### A Brain-Friendly Guide

# Head First

# **G#**

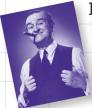

Boss your objects around with abstraction and inheritance

Build a fully functional retro classic arcade game

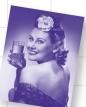

Learn how asynchronous programming helped Sue keep her users thrilled A Learner's Guide to Real-World Programming with C#, XAML, and .NET

Unravel the mysteries of the Model-View-ViewModel (MVVM) pattern

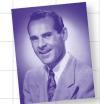

See how Jimmy used collections and LINQ to wrangle an unruly comic book collection

Andrew Stellman & Jennifer Greene

O'REILLY®

### Head First C#

Programming/C#/.NET

### What will you learn from this book?

Head First C# is a complete learning experience for programming with C#, XAML, the .NET Framework, and Visual Studio. Built for your brain, this book keeps you engaged from the first chapter, where you'll build a fully functional video game. After that, you'll learn about classes and object-oriented programming, draw graphics and animation, query your data with LINQ, and serialize it to files. And you'll do it all by building games, solving puzzles, and doing hands-on projects. By the time you're done you'll be a solid C# programmer, and you'll have a great time along the way!

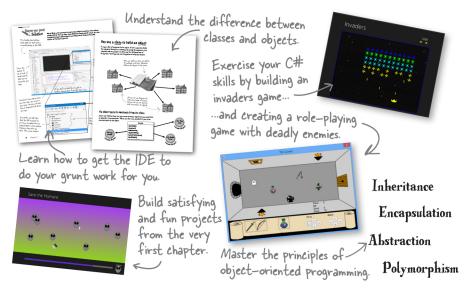

### Why does this book look so different?

We think your time is too valuable to spend struggling with new concepts. Using the latest research in cognitive science and learning theory to craft a multi-sensory learning experience, *Head First C#* uses a visually rich format designed for the way your brain works, not a text-heavy approach that puts you to sleep.

US \$49.99 CAN \$52.99
ISBN: 978-1-449-34350-7

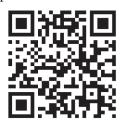

"If you want to learn C# in depth and have fun doing it, this is THE book for you."

> —Andy Parker, fledgling C# programmer

"Head First C# will guide beginners of all sorts to a long and productive relationship with C# and the .NET Framework."

> —Chris Burrows, Developer on Microsoft's C# Compiler team

"Head First C# got me up to speed in no time for my first large scale C# development project at work—I highly recommend it."

> —Shalewa Odusanya, Technical Account Manager, Google

twitter.com/headfirstlabs facebook.com/HeadFirst

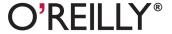

oreilly.com headfirstlabs.com

#### Advance Praise for Head First C#

"Head First C# is a great book, both for brand new developers and developers like myself coming from a Java background. No assumptions are made as to the reader's proficiency yet the material builds up quickly enough for those who are not complete newbies—a hard balance to strike. This book got me up to speed in no time for my first large scale C# development project at work—I highly recommend it."

#### - Shalewa Odusanya, Technical Account Manager, Google

"Head First C# is an excellent, simple, and fun way of learning C#. It's the best piece for C# beginners I've ever seen—the samples are clear, the topics are concise and well written. The mini-games that guide you through the different programming challenges will definitely stick the knowledge to your brain. A great learn-by-doing book!"

#### — Johnny Halife, Chief Architect, Mural.ly

"Head First C# is a comprehensive guide to learning C# that reads like a conversation with a friend. The many coding challenges keep it fun, even when the concepts are tough."

### - Rebeca Duhn-Krahn, founding partner at Semphore Solutions

"I've never read a computer book cover to cover, but this one held my interest from the first page to the last. If you want to learn C# in depth and have fun doing it, this is THE book for you."

### - Andy Parker, fledgling C# programmer

"It's hard to really learn a programming language without good engaging examples, and this book is full of them! *Head First C#* will guide beginners of all sorts to a long and productive relationship with C# and the .NET Framework."

#### —Chris Burrows, developer for Microsoft's C# Compiler team

"With *Head First C#*, Andrew and Jenny have presented an excellent tutorial on learning C#. It is very approachable while covering a great amount of detail in a unique style. If you've been turned off by more conventional books on C#, you'll love this one."

#### —Jay Hilyard, software developer, co-author of C# 3.0 Cookbook

"I'd reccomend this book to anyone looking for a great introduction into the world of programming and C#. From the first page onwards, the authors walks the reader through some of the more challenging concepts of C# in a simple, easy-to-follow way. At the end of some of the larger projects/labs, the reader can look back at their programs and stand in awe of what they've accomplished."

### -David Sterling, developer for Microsoft's Visual C# Compiler team

"Head First C# is a highly enjoyable tutorial, full of memorable examples and entertaining exercises. Its lively style is sure to captivate readers—from the humorously annotated examples, to the Fireside Chats, where the abstract class and interface butt heads in a heated argument! For anyone new to programming, there's no better way to dive in."

—Joseph Albahari, C# Design Architect at Egton Medical Information Systems, the UK's largest primary healthcare software supplier, co-author of C# 3.0 in a Nutshell

"[Head First C#] was an easy book to read and understand. I will recommend this book to any developer wanting to jump into the C# waters. I will recommend it to the advanced developer that wants to understand better what is happening with their code. [I will recommend it to developers who] want to find a better way to explain how C# works to their less-seasoned developer friends."

#### -Giuseppe Turitto, C# and ASP.NET developer for Cornwall Consulting Group

"Andrew and Jenny have crafted another stimulating Head First learning experience. Grab a pencil, a computer, and enjoy the ride as you engage your left brain, right brain, and funny bone."

#### -Bill Mietelski, software engineer

"Going through this *Head First C#* book was a great experience. I have not come across a book series which actually teaches you so well....This is a book I would definitely recommend to people wanting to learn C#"

-Krishna Pala, MCP

### Praise for other Head First books

"I feel like a thousand pounds of books have just been lifted off of my head."

#### -Ward Cunningham, inventor of the Wiki and founder of the Hillside Group

"Just the right tone for the geeked-out, casual-cool guru coder in all of us. The right reference for practical development strategies—gets my brain going without having to slog through a bunch of tired stale professor-speak."

#### —Travis Kalanick, Founder of Scour and Red Swoosh Member of the MIT TR100

"There are books you buy, books you keep, books you keep on your desk, and thanks to O'Reilly and the Head First crew, there is the penultimate category, Head First books. They're the ones that are dog-eared, mangled, and carried everywhere. *Head First SQL* is at the top of my stack. Heck, even the PDF I have for review is tattered and torn."

#### - Bill Sawyer, ATG Curriculum Manager, Oracle

"This book's admirable clarity, humor and substantial doses of clever make it the sort of book that helps even non-programmers think well about problem-solving."

— Cory Doctorow, co-editor of Boing Boing Author, Down and Out in the Magic Kingdom and Someone Comes to Town, Someone Leaves Town

### **Praise for other Head First books**

"I received the book yesterday and started to read it...and I couldn't stop. This is definitely très 'cool.' It is fun, but they cover a lot of ground and they are right to the point. I'm really impressed."

— Erich Gamma, IBM Distinguished Engineer, and co-author of Design Patterns

"One of the funniest and smartest books on software design I've ever read."

- Aaron LaBerge, VP Technology, ESPN.com

"What used to be a long trial and error learning process has now been reduced neatly into an engaging paperback."

- Mike Davidson, CEO, Newsvine, Inc.

"Elegant design is at the core of every chapter here, each concept conveyed with equal doses of pragmatism and wit."

- Ken Goldstein, Executive Vice President, Disney Online

"Usually when reading through a book or article on design patterns, I'd have to occasionally stick myself in the eye with something just to make sure I was paying attention. Not with this book. Odd as it may sound, this book makes learning about design patterns fun.

"While other books on design patterns are saying 'Bueller... Bueller... Bueller...' this book is on the float belting out 'Shake it up, baby!"

— Eric Wuehler

"I literally love this book. In fact, I kissed this book in front of my wife."

- Satish Kumar

### Other related books from O'Reilly

Programming C# 4.0

C# 4.0 in a Nutshell

C# Essentials

C# Language Pocket Reference

### Other books in O'Reilly's Head First series

Head First Java

Head First Object-Oriented Analysis and Design (OOA&D)

Head Rush Ajax

Head First HTML with CSS and XHTML

Head First Design Patterns

Head First Servlets and JSP

Head First EJB

Head First PMP

Head First SQL

Head First Software Development

Head First JavaScript

Head First Ajax

**Head First Statistics** 

**Head First Physics** 

Head First Programming

Head First Ruby on Rails

Head First PHP & MySQL

Head First Algebra

Head First Data Analysis

Head First Excel

### Head First C#

Third Edition

WOULDN'T IT BE DREAMY IF

THERE WAS A C# BOOK THAT WAS

MORE FUN THAN MEMORIZING
A PHONE BOOK? IT'S PROBABLY

NOTHING BUT A FANTASY....

Andrew Stellman Jennifer Greene

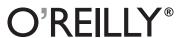

#### **Head First C#**

#### **Third Edition**

by Andrew Stellman and Jennifer Greene

Copyright © 2013 Andrew Stellman and Jennifer Greene. All rights reserved.

Printed in the United States of America.

Published by O'Reilly Media, Inc., 1005 Gravenstein Highway North, Sebastopol, CA 95472.

O'Reilly Media books may be purchased for educational, business, or sales promotional use. Online editions are also available for most titles (http://mx.safaribooksonline.com). For more information, contact our corporate/institutional sales department: (800) 998-9938 or corporate@oreitly.com.

Series Creators: Kathy Sierra, Bert Bates

Cover Designers: Louise Barr, Karen Montgomery

Production Editor: Melanie Yarbrough
Proofreader: Rachel Monaghan
Indexer: Ellen Troutman-Zaig

**Page Viewers:** Quentin the whippet and Tequila the pomeranian

### **Printing History:**

November 2007: First Edition. May 2010: Second Edition. August 2013: Third Edition.

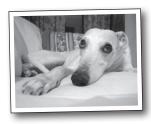

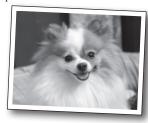

The O'Reilly logo is a registered trademark of O'Reilly Media, Inc. The *Head First* series designations, *Head First C#*, and related trade dress are trademarks of O'Reilly Media, Inc.

Microsoft, Windows, Visual Studio, MSDN, the .NET logo, Visual Basic and Visual C# are registered trademarks of Microsoft Corporation.

Many of the designations used by manufacturers and sellers to distinguish their products are claimed as trademarks. Where those designations appear in this book, and O'Reilly Media, Inc., was aware of a trademark claim, the designations have been printed in caps or initial caps.

While every precaution has been taken in the preparation of this book, the publisher and the authors assume no responsibility for errors or omissions, or for damages resulting from the use of the information contained herein.

No bees, space aliens, or comic book heroes were harmed in the making of this book.

ISBN: 978-1-449-34350-7

 $|\mathbf{M}|$ 

This book is dedicated to the loving memory of Sludgie the Whale, who swam to Brooklyn on April 17, 2007.

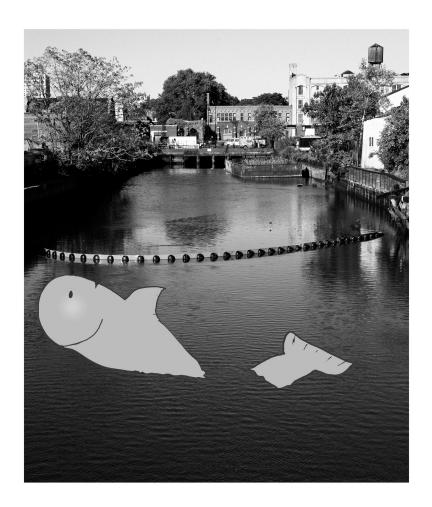

You were only in our canal for a day, but you'll be in our hearts forever.

THANKS FOR BUYING OUR BOOK! WE REALLY LOVE WRITING ABOUT THIS STUFF, AND WE HOPE YOU GET A KICK OUT OF READING IT...

Andrew

This photo (and the photo of the Gowanus Canal) by Nisha Sondhe

**Andrew Stellman**, despite being raised a New Yorker, has lived in Minneapolis, Geneva, and Pittsburgh... *twice*. The first time was when he graduated from Carnegie Mellon's School of Computer Science, and then again when he and Jenny were starting their consulting business and writing their first book for O'Reilly.

Andrew's first job after college was building software at a record company, EMI-Capitol Records—which actually made sense, as he went to LaGuardia High School of Music & Art and the Performing Arts to study cello and jazz bass guitar. He and Jenny first worked together at a company on Wall Street that built financial software, where he was managing a team of programmers. Over the years he's been a Vice President at a major investment bank, architected large-scale real-time back end systems, managed large international software teams, and consulted for companies, schools, and organizations, including Microsoft, the National Bureau of Economic Research, and MIT. He's had the privilege of working with some pretty amazing programmers during that time, and likes to think that he's learned a few things from them.

When he's not writing books, Andrew keeps himself busy writing useless (but fun) software, playing both music and video games, practicing taiji and aikido, and owning a Pomeranian.

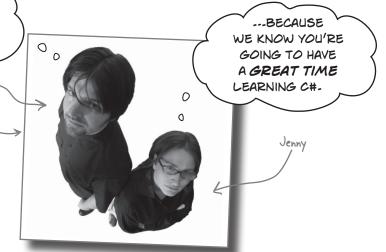

**Jennifer Greene** studied philosophy in college but, like everyone else in the field, couldn't find a job doing it. Luckily, she's a great software engineer, so she started out working at an online service, and that's the first time she really got a good sense of what good software development looked like.

She moved to New York in 1998 to work on software quality at a financial software company. She's managed a teams of developers, testers and PMs on software projects in media and finance since then.

She's traveled all over the world to work with different software teams and build all kinds of cool projects.

She loves traveling, watching Bollywood movies, reading the occasional comic book, playing PS3 games, and hanging out with her huge siberian cat, Sascha.

Jenny and Andrew have been building software and writing about software engineering together since they first met in 1998. Their first book, Applied Software Project Management, was published by O'Reilly in 2005. Other Stellman and Greene books for O'Reilly include Beautiful Teams (2009), and their first book in the Head First series, Head First PMP (2007).

They founded Stellman & Greene Consulting in 2003 to build a really neat software project for scientists studying herbicide exposure in Vietnam vets. In addition to building software and writing books, they've consulted for companies and spoken at conferences and meetings of software engineers, architects and project managers.

Check out their blog, Building Better Software: http://www.stellman-greene.com Follow @AndrewStellman and @JennyGreene on Twitter Table of Contents (Summary)

|    | Intro                                                                 | xxxi |
|----|-----------------------------------------------------------------------|------|
| 1  | Start building with C#: Building something cool, fast!                | 1    |
| 2  | It's All Just Code: Under the hood                                    | 53   |
| 3  | Objects: Get Oriented: Making code make sense                         | 101  |
| 4  | Types and References: It's 10:00. Do you know where your data is?     | 141  |
|    | C# Lab 1: A Day at the races                                          | 187  |
| 5  | Encapsulation: Keep your privatesprivate                              | 197  |
| 6  | Inheritance: Your object's family tree                                | 237  |
| 7  | Interfaces and abstract classes: Making classes keep their promises   | 293  |
| 8  | Enums and collections: Storing lots of data                           | 351  |
| 9  | Reading and Writing Files: Save the last byte for me!                 | 409  |
|    | C# Lab 2: The Quest                                                   | 465  |
| 10 | Designing Windows Store Apps with XAML:                               |      |
|    | Taking your apps to the next level                                    | 487  |
| 11 | XAML, File, I/O, and Data Contract Serialization: Writing files right | 535  |
| 12 | Exception Handling: Putting out fires gets old                        | 569  |
| 13 | Captain Amazing: The Death of the Object                              | 611  |
| 14 | Querying Data and Building Apps with LINQ: Get control of your data   | 649  |
| 15 | Events and Delegates: What your code does when you're not looking     | 701  |
| 16 | Architecting Apps with the MVVM Pattern:                              |      |
|    | Great apps on the inside and outside                                  | 745  |
|    | C# Lab 3: Invaders                                                    | 807  |
| 17 | Bonus Project! Build a Windows Phone app                              | 831  |
| i  | Leftovers: The top 11 things we wanted to include in this book        | 845  |
|    |                                                                       |      |

### Table of Contents (the real thing)

### Intro

**Your brain on C#.** You're sitting around trying to *learn* something, but your *brain* keeps telling you all that learning *isn't important*. Your brain's saying, "Better leave room for more important things, like which wild animals to avoid and whether nude archery is a bad idea." So how *do* you trick your brain into thinking

that your life really depends on learning C#?

| Who is this book for?                                     | xxxii  |
|-----------------------------------------------------------|--------|
| We know what you're thinking.                             | xxxiii |
| Metacognition: thinking about thinking                    | XXXV   |
| Here's what YOU can do to bend your brain into submission | xxxvii |
| What you need for this book                               |        |
| Read me                                                   | xxxix  |
| The technical review team                                 | xl     |
| Acknowledgments                                           | xli    |

# 1

### start building with C# Build something cool, fast!

### Want to build great apps really fast?

With C#, you've got a **great programming language** and a **valuable tool** at your fingertips. With the **Visual Studio IDE**, you'll never have to spend hours writing obscure code to get a button working again. Even better, you'll be able to **build really cool software**, rather than remembering which bit of code was for the *name* of a button, and which one was for its *label*. Sound appealing? Turn the page, and let's get programming.

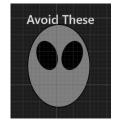

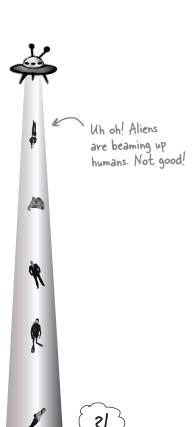

| Why you should learn C#                                 | 2  |
|---------------------------------------------------------|----|
| C# and the Visual Studio IDE make lots of things easy   | 3  |
| What you do in Visual Studio                            | 4  |
| What Visual Studio does for you                         | 4  |
| Aliens attack!                                          | 8  |
| Only you can help save the Earth                        | 9  |
| Here's what you're going to build                       | 10 |
| Start with a blank application                          | 12 |
| Set up the grid for your page                           | 18 |
| Add controls to your grid                               | 20 |
| Use properties to change how the controls look          | 22 |
| Controls make the game work                             | 24 |
| You've set the stage for the game                       | 29 |
| What you'll do next                                     | 30 |
| Add a method that does something                        | 31 |
| Fill in the code for your method                        | 32 |
| Finish the method and run your program                  | 34 |
| Here's what you've done so far                          | 36 |
| Add timers to manage the gameplay                       | 38 |
| Make the Start button work                              | 40 |
| Run the program to see your progress                    | 41 |
| Add code to make your controls interact with the player | 42 |
| Dragging humans onto enemies ends the game              | 44 |
| Your game is now playable                               | 45 |
| Make your enemies look like aliens                      | 46 |
| Add a splash screen and a tile                          | 47 |
| Publish your app                                        | 48 |
| Use the Remote Debugger to sideload your app            | 49 |
| Start remote debugging                                  | 50 |

54

55

56

58

### it's all just code

# 2

### **Under the hood**

### You're a programmer, not just an IDE user.

You can get a lot of work done using the IDE. But there's only so far it can take you. Sure, there are a lot of **repetitive tasks** that you do when you build an application. And the IDE is great at doing those things for you. But working with the IDE is *only the beginning*. You can get your programs to do so much more—and **writing C# code** is how you do it. Once you get the hang of coding, there's *nothing* your programs can't do.

When you're doing this...

Where programs come from

When you change things in the IDE,

you're also changing your code

The IDE helps you code

...the IDE does this

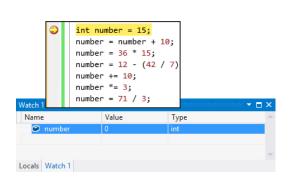

Anatomy of a program 60 Two classes can be in the same namespace 65 Your programs use variables to work with data 66 C# uses familiar math symbols 68 Use the debugger to see your variables change 69 Loops perform an action over and over 71 72 if/else statements make decisions 73 Build an app from the ground up Make each button do something 75 Set up conditions and see if they're true 76 Windows Desktop apps are easy to build 87 Rebuild your app for Windows Desktop 88 Your desktop app knows where to start 92 94 You can change your program's entry point

Every time you make a new program, you define a namespace for it so that its code is separate from the NFT Framework and Windows Store API classes.

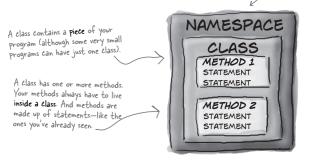

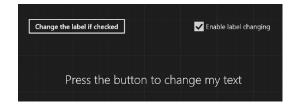

96

### objects: get oriented!

# 3

### **Making Code Make Sense**

### Every program you write solves a problem.

When you're building a program, it's always a good idea to start by thinking about what *problem* your program's supposed to solve. That's why **objects** are really useful. They let you structure your code based on the problem it's solving, so that you can spend your time *thinking about the problem* you need to work on rather than getting bogged down in the mechanics of writing code. When you use objects right, you end up with code that's *intuitive* to write, and easy to read and change.

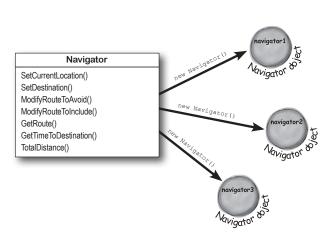

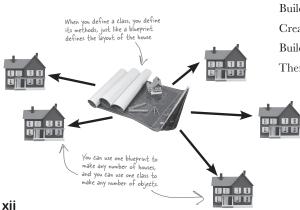

How Mike thinks about his problems 102 103 How Mike's car navigation system thinks about his problems 104 Mike's Navigator class has methods to set and modify routes Use what you've learned to build a program that uses a class 105 Mike gets an idea 107 108 Mike can use objects to solve his problem You use a class to build an object 109 When you create a new object from a class, 110 it's called an instance of that class A better solution...brought to you by objects! 111 An instance uses fields to keep track of things 116 Let's create some instances! 117 Thanks for the memory 118 What's on your program's mind 119 You can use class and method names to make your code intuitive 120 122 Give your classes a natural structure Class diagrams help you organize your classes so they make sense 124 128 Build a class to work with some guys Create a project for your guys 129 Build a form to interact with the guys 130 There's an easier way to initialize objects 133

### types and references

### It's 10:00. Do you know where your data is?

Data type, database, Lieutenant Commander Data... it's all important stuff. Without data, your programs are useless. You need information from your users, and you use that to look up or produce new information to give back to them. In fact, almost everything you do in programming involves working with data in one way or another. In this chapter, you'll learn the ins and outs of C#'s data types, see how to work with data in your program, and even figure out a few dirty secrets about **objects** (pssst...objects are data, too).

| The variable's type determines what kind of data it can store                             | 142 |
|-------------------------------------------------------------------------------------------|-----|
| A variable is like a data to-go cup                                                       | 144 |
| 10 pounds of data in a 5-pound bag                                                        | 145 |
| Even when a number is the right size, you can't just assign it to any variable            | 146 |
| When you cast a value that's too big, C# will adjust it automatically                     | 147 |
| C# does some casting automatically                                                        | 148 |
| When you call a method, the arguments must be compatible with the types of the parameters | 149 |
| Debug the mileage calculator                                                              | 153 |
| Combining = with an operator                                                              | 154 |
| Objects use variables, too                                                                | 155 |
| Refer to your objects with reference variables                                            | 156 |
| References are like labels for your object                                                | 157 |
| If there aren't any more references, your object gets garbage-collected                   | 158 |
| Multiple references and their side effects                                                | 160 |
| Two references means TWO ways to change an object's data                                  | 165 |
| A special case: arrays                                                                    | 166 |
| Arrays can contain a bunch of reference variables, too                                    | 167 |
| Welcome to Sloppy Joe's Budget House o' Discount Sandwiches!                              | 168 |
| Objects use references to talk to each other                                              | 170 |
| Where no object has gone before                                                           | 171 |
| Build a typing game                                                                       | 176 |
| Controls are objects, just like any other object                                          | 180 |

Dog fido; Dog lucky = new Dog();

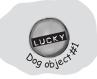

fido = new Dog();

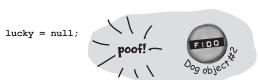

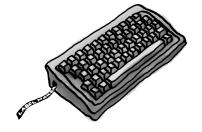

# C# Lab 1

# A Day at the Races

Joe, Bob, and Al love going to the track, but they're tired of losing all their money. They need you to build a simulator for them so they can figure out winners before they lay their money down. And, if you do a good job, they'll cut you in on their profits.

The spec: build a racetrack simulator 188
The Finished Product 196

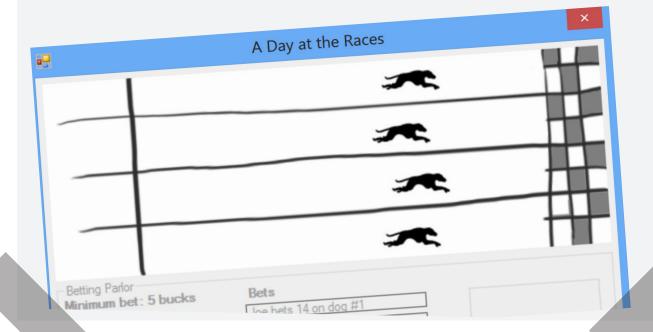

### encapsulation

# 5

### Keep your privates... private

### Ever wished for a little more privacy?

Sometimes your objects feel the same way. Just like you don't want anybody you don't trust reading your journal or paging through your bank statements, good objects don't let *other* objects go poking around their fields. In this chapter, you're going to learn about the power of encapsulation. You'll make your object's data private, and add methods to protect how that data is accessed.

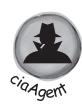

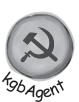

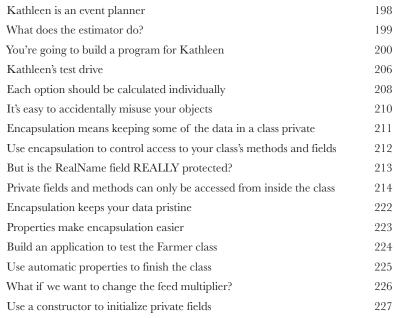

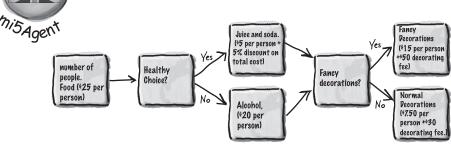

### inheritance

### Your object's family tree

### Sometimes you *DO* want to be just like your parents.

Ever run across an object that almost does exactly what you want your object to do? Found yourself wishing that if you could just *change a few things*, that object would be perfect? Well, that's just one reason that inheritance is one of the most powerful concepts and techniques in the C# language. Before you're through with this chapter, you'll learn how to subclass an object to get its behavior, but keep the flexibility to make changes to that behavior. You'll avoid duplicate code, model the real world more closely, and end up with code that's easier to maintain.

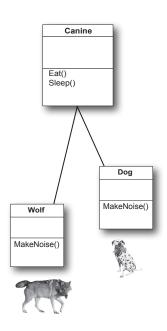

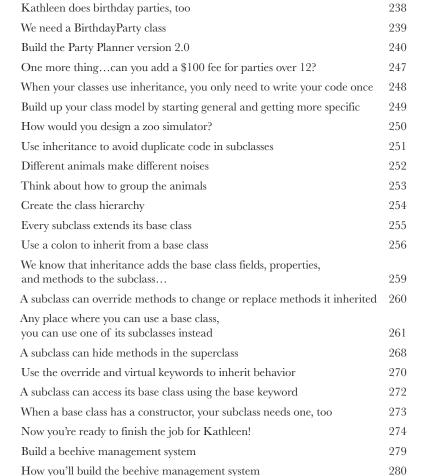

238

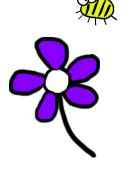

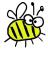

### interfaces and abstract classes

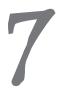

### Making classes keep their promises

### Actions speak louder than words.

Sometimes you need to group your objects together based on the **things they can do** rather than the classes they inherit from. That's where **interfaces** come in—they
let you work with any class that can do the job. But with **great power comes great responsibility**, and any class that implements an interface must promise to **fulfill all of its obligations**...or the compiler will break their kneecaps, see?

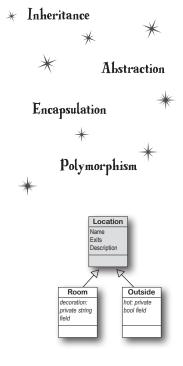

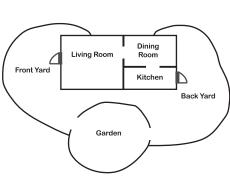

| We can use inheritance to create classes for different types of bees  An interface tells a class that it must implement certain methods and properties  Use the interface keyword to define an interface  296  Now you can create an instance of NectarStinger that does both jobs  Classes that implement interfaces have to include  ALL of the interface's methods  Get a little practice using interfaces  You can't instantiate an interface, but you can reference an interface  Interface references work just like object references  You can find out if a class implements a certain interface with "is"  304  Interfaces can inherit from other interfaces  The RoboBee 4000 can do a worker bee's job without using valuable honey  A CoffeeMaker is also an Appliance  Upcasting works with both objects and interfaces  Downcasting lets you turn your appliance back into a coffee maker  Upcasting and downcasting work with interfaces, too  311 |
|----------------------------------------------------------------------------------------------------|
| certain methods and properties 296  Use the interface keyword to define an interface 297  Now you can create an instance of NectarStinger that does both jobs 298  Classes that implement interfaces have to include ALL of the interface's methods 299  Get a little practice using interfaces 300  You can't instantiate an interface, but you can reference an interface 302  Interface references work just like object references 303  You can find out if a class implements a certain interface with "is" 304  Interfaces can inherit from other interfaces 305  The RoboBee 4000 can do a worker bee's job without using valuable honey 306  A CoffeeMaker is also an Appliance 308  Upcasting works with both objects and interfaces 309  Downcasting lets you turn your appliance back into a coffee maker 310  Upcasting and downcasting work with interfaces, too 311                                                                                 |
| Now you can create an instance of NectarStinger that does both jobs  Classes that implement interfaces have to include ALL of the interface's methods  Get a little practice using interfaces  You can't instantiate an interface, but you can reference an interface  Interface references work just like object references  You can find out if a class implements a certain interface with "is"  304  Interfaces can inherit from other interfaces  The RoboBee 4000 can do a worker bee's job without using valuable honey  A CoffeeMaker is also an Appliance  Upcasting works with both objects and interfaces  Downcasting lets you turn your appliance back into a coffee maker  Upcasting and downcasting work with interfaces, too  311                                                                                                    |
| Classes that implement interfaces have to include ALL of the interface's methods  Get a little practice using interfaces  You can't instantiate an interface, but you can reference an interface  Interface references work just like object references  You can find out if a class implements a certain interface with "is"  304  Interfaces can inherit from other interfaces  The RoboBee 4000 can do a worker bee's job without using valuable honey  A CoffeeMaker is also an Appliance  Upcasting works with both objects and interfaces  Downcasting lets you turn your appliance back into a coffee maker  Upcasting and downcasting work with interfaces, too  306  317                                                                                                    |
| ALL of the interface's methods Get a little practice using interfaces 300 You can't instantiate an interface, but you can reference an interface 302 Interface references work just like object references You can find out if a class implements a certain interface with "is" 304 Interfaces can inherit from other interfaces The RoboBee 4000 can do a worker bee's job without using valuable honey A CoffeeMaker is also an Appliance Upcasting works with both objects and interfaces 309 Downcasting lets you turn your appliance back into a coffee maker Upcasting and downcasting work with interfaces, too 311                                                                                                    |
| You can't instantiate an interface, but you can reference an interface  Interface references work just like object references  303  You can find out if a class implements a certain interface with "is"  304  Interfaces can inherit from other interfaces  305  The RoboBee 4000 can do a worker bee's job without using valuable honey  A CoffeeMaker is also an Appliance  Upcasting works with both objects and interfaces  309  Downcasting lets you turn your appliance back into a coffee maker  Upcasting and downcasting work with interfaces, too  311                                                                                                    |
| Interface references work just like object references  You can find out if a class implements a certain interface with "is"  304  Interfaces can inherit from other interfaces  The RoboBee 4000 can do a worker bee's job without using valuable honey  A CoffeeMaker is also an Appliance  Upcasting works with both objects and interfaces  Downcasting lets you turn your appliance back into a coffee maker  Upcasting and downcasting work with interfaces, too  311                                                                                                    |
| You can find out if a class implements a certain interface with "is" 304 Interfaces can inherit from other interfaces 305 The RoboBee 4000 can do a worker bee's job without using valuable honey 306 A CoffeeMaker is also an Appliance 308 Upcasting works with both objects and interfaces 309 Downcasting lets you turn your appliance back into a coffee maker 310 Upcasting and downcasting work with interfaces, too 311                                                                                                    |
| Interfaces can inherit from other interfaces  The RoboBee 4000 can do a worker bee's job without using valuable honey 306 A CoffeeMaker is also an Appliance  Upcasting works with both objects and interfaces  Downcasting lets you turn your appliance back into a coffee maker  Upcasting and downcasting work with interfaces, too  311                                                                                                    |
| The RoboBee 4000 can do a worker bee's job without using valuable honey 306 A CoffeeMaker is also an Appliance 308 Upcasting works with both objects and interfaces 309 Downcasting lets you turn your appliance back into a coffee maker 310 Upcasting and downcasting work with interfaces, too 311                                                                                                    |
| A CoffeeMaker is also an Appliance 308 Upcasting works with both objects and interfaces 309 Downcasting lets you turn your appliance back into a coffee maker 310 Upcasting and downcasting work with interfaces, too 311                                                                                                    |
| Upcasting works with both objects and interfaces  309  Downcasting lets you turn your appliance back into a coffee maker  Upcasting and downcasting work with interfaces, too  311                                                                                                    |
| Downcasting lets you turn your appliance back into a coffee maker  Upcasting and downcasting work with interfaces, too  310                                                                                                    |
| Upcasting and downcasting work with interfaces, too 311                                                                                                    |
|                                                                                                    |
|                                                                                                    |
| There's more than just public and private 315                                                                                                    |
| Access modifiers change visibility 316                                                                                                    |
| Some classes should never be instantiated 319                                                                                                    |
| An abstract class is like a cross between a class and an interface 320                                                                                                    |
| Like we said, some classes should never be instantiated 322                                                                                                    |
| An abstract method doesn't have a body 323                                                                                                    |
| ·                                                                                                    |
| The Deadly Diamond of Death! 328                                                                                                    |

### enums and collections

### R

### **Storing lots of data**

### When it rains, it pours.

In the real world, you don't get to handle your data in tiny little bits and pieces. No, your data's going to come at you in **loads, piles, and bunches**. You'll need some pretty powerful tools to organize all of it, and that's where **collections** come in. They let you **store, sort, and manage** all the data that your programs need to pore through. That way, you can think about writing programs to work with your data, and let the collections worry about keeping track of it for you.

Strings don't always work for storing categories of data

Enums let you work with a set of valid values

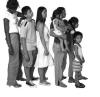

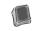

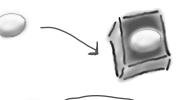

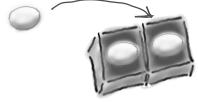

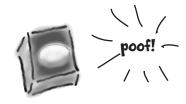

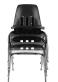

| Enums let you represent numbers with names                 | 354 |
|------------------------------------------------------------|-----|
| Arrays are hard to work with                               | 358 |
| Lists make it easy to store collections ofanything         | 359 |
| Lists are more flexible than arrays                        | 360 |
| Lists shrink and grow dynamically                          | 363 |
| Generics can store any type                                | 364 |
| Collection initializers are similar to object initializers | 368 |
| Lists are easy, but SORTING can be tricky                  | 370 |
| IComparable < Duck > helps your list sort its ducks        | 371 |

| Use IComparer to tell your List how to sort                            | 372 |
|------------------------------------------------------------------------|-----|
| Create an instance of your comparer object                             | 373 |
| IComparer can do complex comparisons                                   | 374 |
| Overriding a ToString() method lets an object describe itself          | 377 |
| Update your foreach loops to let your Ducks and Cards print themselves | 378 |
| When you write a foreach loop, you're using IEnumerable <t></t>        | 379 |
| You can upcast an entire list using IEnumerable                        | 380 |
| You can build your own overloaded methods                              | 381 |
| Use a dictionary to store keys and values                              | 387 |

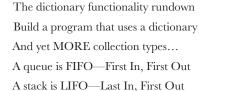

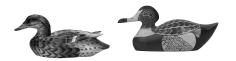

352353

388 389

401

402

403

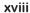

### reading and Writing files

### Save the last byte for me!

### Sometimes it pays to be a little persistent.

So far, all of your programs have been pretty short-lived. They fire up, run for a while, and shut down. But that's not always enough, especially when you're dealing with important information. You need to be able to save your work. In this chapter, we'll look at how to write data to a file, and then how to read that information back in from a file. You'll learn about the .NET stream classes, and also take a look at the mysteries of hexadecimal and binary.

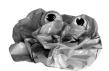

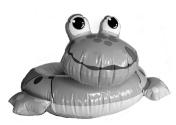

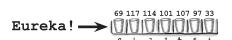

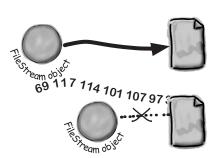

| .NET uses streams to read and write data                                           | 410 |
|------------------------------------------------------------------------------------|-----|
| Different streams read and write different things                                  | 411 |
| A FileStream reads and writes bytes to a file                                      | 412 |
| Write text to a file in three simple steps                                         | 413 |
| The Swindler launches another diabolical plan                                      | 414 |
| Reading and writing using two objects                                              | 417 |
| Data can go through more than one stream                                           | 418 |
| Use built-in objects to pop up standard dialog boxes                               | 421 |
| Dialog boxes are just another WinForms control                                     | 422 |
| Use the built-in File and Directory classes to work with files and directories     | 424 |
| Use file dialogs to open and save files (all with just a few lines of code)        | 427 |
| IDisposable makes sure your objects are disposed of properly                       | 429 |
| Avoid filesystem errors with using statements                                      | 430 |
| Use a switch statement to choose the right option                                  | 437 |
| Add an overloaded Deck() constructor that reads a deck of cards in from a file     | 439 |
| When an object is serialized, all of the objects it refers to get serialized, too. | 443 |
| Serialization lets you read or write a whole object graph all at once              | 444 |
| .NET uses Unicode to store characters and text                                     | 449 |
| C# can use byte arrays to move data around                                         | 450 |
| Use a BinaryWriter to write binary data                                            | 451 |
| You can read and write serialized files manually, too                              | 453 |
| Find where the files differ, and use that information to alter them                | 454 |
| Working with binary files can be tricky                                            | 455 |
| Use file streams to build a hex dumper                                             | 456 |
| Use Stream.Read() to read bytes from a stream                                      | 458 |

# C# Lab 2

# The Quest

Your job is to build an adventure game where a mighty adventurer is on a quest to defeat level after level of deadly enemies. You'll build a turn-based system, which means the player makes one move and then the enemies make one move. The player can move or attack, and then each enemy gets a chance to move and attack. The game keeps going until the player either defeats all the enemies on all seven levels or dies.

The spec: build an adventure game 466
The fun's just beginning! 486

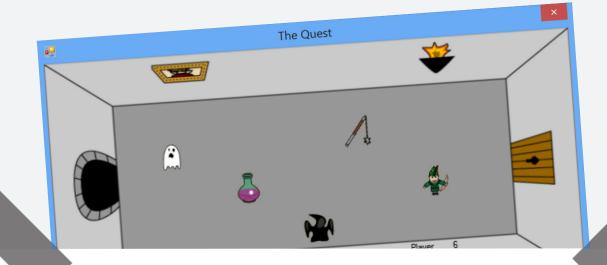

### designing windows store apps with xaml

# 10

### Taking your apps to the next level

### You're ready for a whole new world of app development.

Using WinForms to build Windows Desktop apps is a great way to learn important C# concepts, but there's *so much more* you can do with your programs. In this chapter, you'll use **XAML** to design your Windows Store apps, you'll learn how to **build pages to fit any device**, **integrate** your data into your pages with **data binding**, and use Visual Studio to cut through the mystery of XAML pages by exploring the objects created by your XAML code.

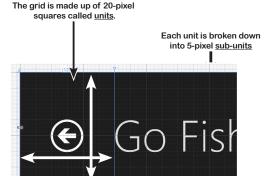

Your Name

| Brian's running Windows 8                              | 488 |
|--------------------------------------------------------|-----|
| Windows Forms use an object graph set up by the IDE    | 494 |
| Use the IDE to explore the object graph                | 497 |
| Windows Store apps use XAML to create UI objects       | 498 |
| Redesign the Go Fish! form as a Windows Store app page | 500 |
| Page layout starts with controls                       | 502 |
| Rows and columns can resize to match the page size     | 504 |
| Use the grid system to lay out app pages               | 506 |
| Data binding connects your XAML pages to your classes  | 512 |
| XAML controls can contain textand more                 | 514 |
| Use data binding to build Sloppy Joe a better menu     | 516 |
| Use static resources to declare your objects in XAML   | 522 |
| Use a data template to display objects                 | 524 |
| INotifyPropertyChanged lets bound objects send updates | 526 |
| Modify MenuMaker to notify you when the                |     |
| GeneratedDate property changes                         | 527 |

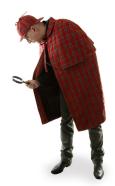

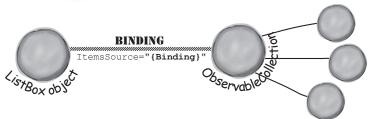

### xaml, file i/o, and data contract serialization

# 11

### Writing files right

### Nobody likes to be kept waiting...especially not users.

Computers are good at doing lots of things at once, so there's no reason your apps shouldn't be able to as well. In this chapter, you'll learn how to keep your apps responsive by **building asynchronous methods**. You'll also learn how to use the **built-in file pickers and message dialogs** and **asynchronous file input and output** without freezing up your apps. Combine this with **data contract serialization**, and you've got the makings of a thoroughly modern app.

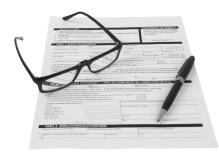

| Brian runs into file trouble                                    | 536 |
|-----------------------------------------------------------------|-----|
| Windows Store apps use await to be more responsive              | 538 |
| Use the FileIO class to read and write files                    | 540 |
| Build a slightly less simple text editor                        | 542 |
| A data contract is an abstract definition of your object's data | 547 |
| Use async methods to find and open files                        | 548 |
| KnownFolders helps you access high-profile folders              | 550 |
| The whole object graph is serialized to XML                     | 551 |
| Stream some Guy objects to your app's local folder              | 552 |
| Take your Guy Serializer for a test drive                       | 556 |
| Use a Task to call one async method from another                | 557 |
| Build Brian a new Excuse Manager app                            | 558 |
| Separate the page, excuse, and Excuse Manager                   | 559 |
| Create the main page for the Excuse Manager                     | 560 |
| Add the app bar to the main page                                | 561 |
| Build the ExcuseManager class                                   | 562 |
| Add the code-behind for the page                                | 564 |

#### FileIO.

| 0 | AppendLinesAsync |
|---|------------------|
| 0 | AppendTextAsync  |
| 0 | Equals           |
| 0 | ReadBufferAsync  |
| 0 | ReadLinesAsync   |
| 0 | ReadTextAsync    |
| 0 | ReferenceEquals  |
| 0 | WriteBufferAsync |
| 0 | WriteBytesAsync  |

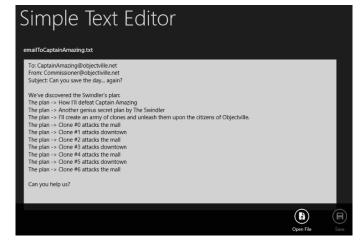

### exception handling

# 12

### **Putting out fires gets old**

### Programmers aren't meant to be firefighters.

You've worked your tail off, waded through technical manuals and a few engaging *Head First* books, and you've reached the pinnacle of your profession. But you're still getting panicked phone calls in the middle of the night from work because **your program crashes**, or **doesn't behave like it's supposed to**. Nothing pulls you out of the programming groove like having to fix a strange bug...but with **exception handling**, you can write code to **deal with problems** that come up. Better yet, you can even react to those problems, and **keep things running**.

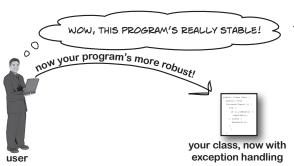

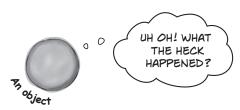

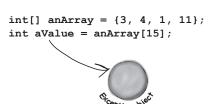

| C | problems, and keep tilings running.                                                |     |
|---|------------------------------------------------------------------------------------|-----|
|   | Brian needs his excuses to be mobile                                               | 570 |
|   | When your program throws an exception, .NET generates an Exception object          | 574 |
|   | Brian's code did something unexpected                                              | 576 |
|   | All exception objects inherit from Exception                                       | 578 |
|   | The debugger helps you track down and prevent exceptions in your code              | 579 |
|   | Use the IDE's debugger to ferret out exactly what went wrong in the Excuse Manager | 580 |
| 1 | Uh oh—the code's still got problems                                                | 583 |
|   | Handle exceptions with try and catch                                               | 585 |
|   | What happens when a method you want to call is risky?                              | 586 |
|   | Use the debugger to follow the try/catch flow                                      | 588 |
|   | If you have code that ALWAYS should run, use a finally block                       | 590 |
|   | Use the Exception object to get information about the problem                      | 595 |
|   | Use more than one catch block to handle multiple types of exceptions               | 596 |
|   | One class throws an exception that a method in another class can catch             | 597 |
|   | An easy way to avoid a lot of problems: using gives you try and finally for free   | 601 |
|   | Exception avoidance: implement IDisposable to do your own cleanup                  | 602 |
|   | The worst catch block EVER: catch-all plus comments                                | 604 |
|   | A few simple ideas for exception handling                                          | 606 |

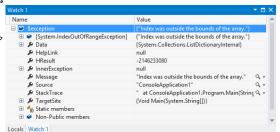

# CAPTAIN AMAZING

### THE DEATH OF THE OBJECT

13

| Your last chance to DO somethingyour object's finalizer             | 618 |
|---------------------------------------------------------------------|-----|
| When EXACTLY does a finalizer run?                                  | 619 |
| Dispose() works with using; finalizers work with garbage collection | 620 |
| Finalizers can't depend on stability                                | 622 |
| Make an object serialize itself in its Dispose()                    | 623 |
| A struct looks like an object                                       | 627 |
| but isn't an object                                                 | 627 |
| Values get copied; references get assigned                          | 628 |
| Structs are value types; objects are reference types                | 629 |
| The stack vs. the heap: more on memory                              | 63  |
| Use out parameters to make a method return more than one value      | 634 |
| Pass by reference using the ref modifier                            | 635 |
| Use optional parameters to set default values                       | 636 |
| Use nullable types when you need nonexistent values                 | 637 |
| Nullable types help you make your programs more robust              | 638 |
| "Captain" Amazingnot so much                                        | 64  |
| Extension methods add new behavior to EXISTING classes              | 642 |
| Extending a fundamental type: string                                | 644 |

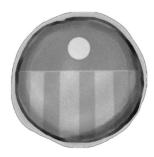

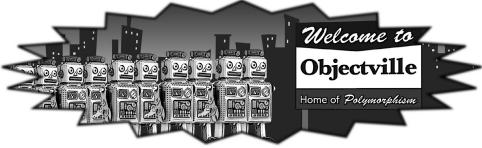

### querying data and building apps with LINQ

### Get control of your data

### It's a data-driven world...it's good to know how to live in it.

Gone are the days when you could program for days, even weeks, without dealing with loads of data. Today, everything is about data. And that's where LINQ comes in. LINQ not only lets you query data in a simple, intuitive way, but it lets you group data and merge data from different data sources. And once you've wrangled your data into manageable chunks, your Windows Store apps have controls for navigating data that let your users navigate, explore, and even zoom into the details.

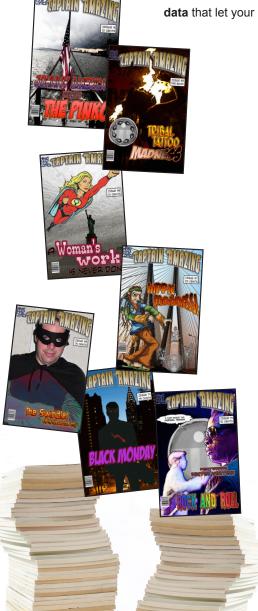

| Jimmy's a Captain Amazing super-fan                   | 650 |
|-------------------------------------------------------|-----|
| but his collection's all over the place               | 651 |
| LINQ can pull data from multiple sources              | 652 |
| .NET collections are already set up for LINQ          | 653 |
| LINQ makes queries easy                               | 654 |
| LINQ is simple, but your queries don't have to be     | 655 |
| Jimmy could use some help                             | 658 |
| Start building Jimmy an app                           | 660 |
| Use the new keyword to create anonymous types         | 663 |
| LINQ is versatile                                     | 666 |
| Add the new queries to Jimmy's app                    | 668 |
| LINQ can combine your results into groups             | 673 |
| Combine Jimmy's values into groups                    | 674 |
| Use join to combine two collections into one sequence | 677 |
| Jimmy saved a bunch of dough                          | 678 |
| Use semantic zoom to navigate your data               | 684 |
| Add semantic zoom to Jimmy's app                      | 686 |
| You made Jimmy's day                                  | 691 |
| The IDE's Split App template helps you build apps     |     |
| for navigating data                                   | 692 |

### events and delegates

### What your code does when you're not looking

### Your objects are starting to think for themselves.

You can't always control what your objects are doing. Sometimes things...happen. And when they do, you want your objects to be smart enough to **respond to anything** that pops up. And that's what events are all about. One object *publishes* an event, other objects *subscribe*, and everyone works together to keep things moving. Which is great, until you want your object to take control over who can listen. That's when **callbacks** will come in handy.

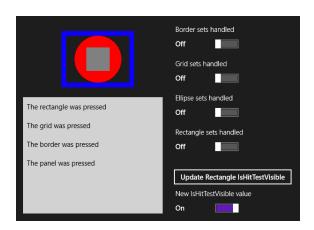

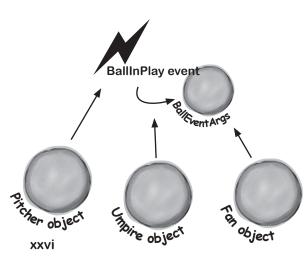

| Ever wish your objects could think for themselves?            | 702 |
|---------------------------------------------------------------|-----|
| But how does an object KNOW to respond?                       | 702 |
| When an EVENT occursobjects listen                            | 703 |
| One object raises its event, others listen for it             | 704 |
| Then, the other objects handle the event                      | 705 |
| Connecting the dots                                           | 706 |
| The IDE generates event handlers for you automatically        | 710 |
| Generic EventHandlers let you define your own event types     | 716 |
| Windows Forms use many different events                       | 717 |
| One event, multiple handlers                                  | 718 |
| Windows Store apps use events for process lifetime management | 720 |
| Add process lifetime management to Jimmy's comics             | 721 |
| XAML controls use routed events                               | 724 |
| Create an app to explore routed events                        | 725 |
| Connecting event senders with event listeners                 | 730 |
| A delegate STANDS IN for an actual method                     | 731 |
| Delegates in action                                           | 732 |
| An object can subscribe to an event                           | 735 |
| Use a callback to control who's listening                     | 736 |
| A callback is just a way to use delegates                     | 738 |
| You can use callbacks with MessageDialog commands             | 740 |
| Use delegates to use the Windows settings charm               | 742 |

### architecting apps with the mv/m pattern

### Great apps on the inside and outside

### Your apps need to be more than just visually stunning.

When you think of *design*, what comes to mind? An example of great building architecture? A beautifully-laid-out page? A product that's as aesthetically pleasing as it is well engineered? Those same principles apply to your apps. In this chapter you'll learn about **the Model-View-ViewModel pattern** and how you can use it to build well-architected, loosely coupled apps. Along the way you'll learn about **animation** and **control templates** for your apps' visual design, how to use **converters** to make data binding easier, and how to pull it all together to *lay a solid C# foundation* to build any app you want.

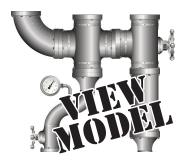

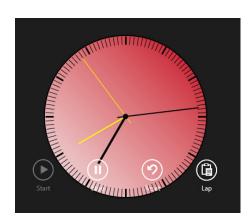

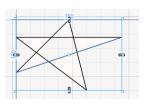

| The Head First Basketball Conference needs an app                | 746 |
|------------------------------------------------------------------|-----|
| But can they agree on how to build it?                           | 747 |
| Do you design for binding or for working with data?              | 748 |
| MVVM lets you design for binding and data                        | 749 |
| Use the MVVM pattern to start building the basketball roster app | 750 |
| User controls let you create your own controls                   | 753 |
| The ref needs a stopwatch                                        | 761 |
| •                                                                | 762 |
| MVVM means thinking about the state of the app                   |     |
| Start building the stopwatch app's Model                         | 763 |
| Events alert the rest of the app to state changes                | 764 |
| Build the view for a simple stopwatch                            | 765 |
| Add the stopwatch ViewModel                                      | 766 |
| Converters automatically convert values for binding              | 770 |
| Converters can work with many different types                    | 772 |
| Visual states make controls respond to changes                   | 778 |
| Use DoubleAnimation to animate double values                     | 779 |
| Use object animations to animate object values                   | 780 |
| Build an analog stopwatch using the same ViewModel               | 781 |
| UI controls can be instantiated with C# code, too                | 786 |
| C# can build "real" animations, too                              | 788 |
| Create a user control to animate a picture                       | 789 |
| Make your bees fly around a page                                 | 790 |
| Use ItemsPanelTemplate to bind controls to a Canvas              | 793 |
| Congratulations! (But you're not done yet)                       | 806 |
|                                                                  |     |

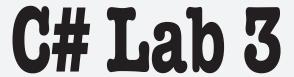

## Invaders

In this lab you'll pay homage to one of the most popular, revered and replicated icons in video game history, a game that needs no further introduction. It's time to build Invaders.

| The grandfather of video games | 808 |
|--------------------------------|-----|
| And yet there's more to do     | 829 |

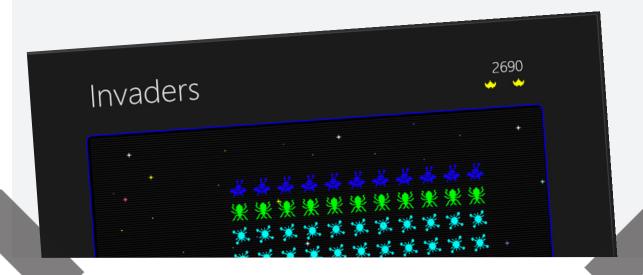

### bonus project!

### **Build a Windows Phone app**

### You're already able to write Windows Phone apps.

Classes, objects, XAML, encapsulation, inheritance, polymorphism, LINQ, MVVM... you've got all of the tools you need to build great Windows Store apps and desktop apps. But did you know that you can **use these same tools to build apps for** *Windows Phone*? It's true! In this bonus project, we'll walk you through creating a game for Windows Phone. And if you don't have a Windows Phone, don't worry—you'll still be able to use the **Windows Phone emulator** to play it. Let's get started!

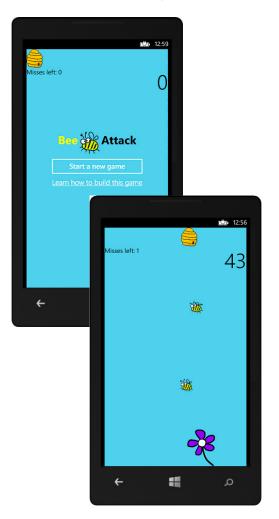

| Bee Attack!      | 832 |
|------------------|-----|
| Before you begin | 833 |

### appendix: leftovers

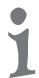

### The top 11 things we wanted to include in this book

### The fun's just beginning!

We've shown you a lot of great tools to build some really **powerful software** with C#. But there's no way that we could include **every single tool, technology, or technique** in this book—there just aren't enough pages. We had to make some *really tough choices* about what to include and what to leave out. Here are some of the topics that didn't make the cut. But even though we couldn't get to them, we still think that they're **important and useful**, and we wanted to give you a small head start with them.

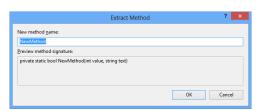

```
#1. There's so much more to Windows Store
                                                                       846
#2. The Basics
                                                                       848
#3. Namespaces and assemblies
                                                                       854
#4. Use BackgroundWorker to make your WinForms responsive
                                                                       858
                                                                       861
#5. The Type class and GetType()
#6. Equality, IEquatable, and Equals()
                                                                       862
#7. Using yield return to create enumerable objects
                                                                       865
#8. Refactoring
                                                                       868
#9. Anonymous types, anonymous methods, and lambda expressions
                                                                       870
#10. LINO to XML
                                                                       872
#11. Windows Presentation Foundation
                                                                       874
Did you know that C# and the .NET Framework can...
                                                                       875
```

```
BackgroundWorker Example

Form1.cs [Design] ** X

BackgroundWorker example

Use BackgroundWorker

Go!

Cancel

DackgroundWorker

Go!

Cancel
```

Developer Command Prompt for VS2012

### how to use this book

### Intro

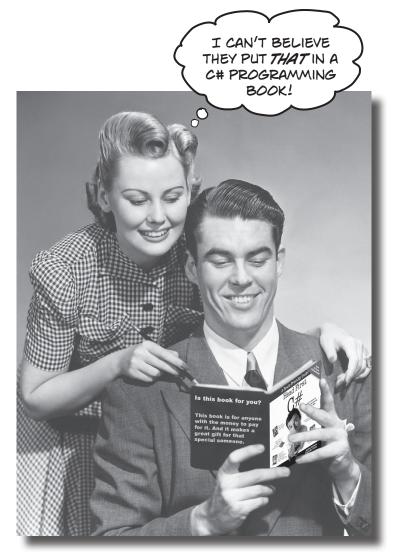

In this section, we answer the burning question:
"So why DID they put that in a C# programming book?"

### Who is this book for?

If you can answer "yes" to all of these:

- 1 Do you want to learn C#?
- Do you like to tinker—do you learn by doing, rather than just reading?
- 3 Do you prefer stimulating dinner party conversation to dry, dull, academic lectures?

this book is for you.

### Who should probably back away from this book?

If you can answer "yes" to any of these:

- ① Does the idea of writing a lot of code make you bored and a little twitchy?
- Are you a kick-butt C++ or Java programmer looking for a reference book?
- Are you **afraid to try something different**? Would you rather have a root canal than mix stripes with plaid? Do you believe that a technical book can't be serious if C# concepts are anthropomorphized?

this book is not for you.

[Note from marketing: this book is for anyone with a credit card.]

Do you know another programming language, and now you need to ramp up on C#?

Are you already a good C# developer, but you want to learn more about XAML, Model-View-ViewModel (MVVM), or Windows Store app development?

Do you want to get practice writing lots of code?

If so, then lots of people just like you have used this book to do exactly those things!

No programming experience is required to use this book... just curiosity and interest! Thousands of beginners with no programming experience have already used Head First C# to learn to code. That could be you!

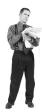

### We know what you're thinking.

"How can this be a serious C# programming book?"

"What's with all the graphics?"

"Can I actually learn it this way?"

And we know what your brain is thinking.

Your brain craves novelty. It's always searching, scanning, waiting for something unusual. It was built that way, and it helps you stay alive.

So what does your brain do with all the routine, ordinary, normal things you encounter? Everything it *can* to stop them from interfering with the brain's *real* job—recording things that *matter*. It doesn't bother saving the boring things; they never make it past the "this is obviously not important" filter.

How does your brain *know* what's important? Suppose you're out for a day hike and a tiger jumps in front of you, what happens inside your head and body?

Neurons fire. Emotions crank up. Chemicals surge.

And that's how your brain knows...

### This must be important! Don't forget it!

But imagine you're at home, or in a library. It's a safe, warm, tiger-free zone. You're studying. Getting ready for an exam. Or trying to learn some tough technical topic your boss thinks will take a week, ten days at

the most.

Just one problem. Your brain's trying to do you a big favor. It's trying to make sure that this *obviously* non-important content doesn't clutter up scarce resources. Resources that are better spent storing the really *big* things. Like tigers. Like the danger of fire. Like how you should never have posted those "party" photos on your Facebook page.

And there's no simple way to tell your brain, "Hey brain, thank you very much, but no matter how dull this book is, and how little I'm registering on the emotional Richter scale right now, I really do want you to keep this stuff around."

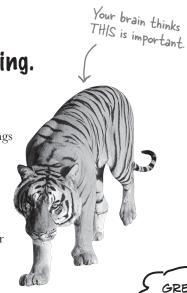

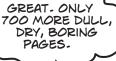

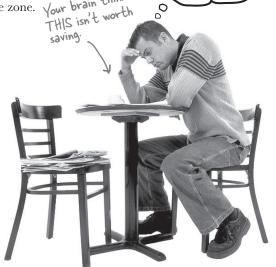

### We think of a "Head First" reader as a learner.

So what does it take to *learn* something? First, you have to *get* it, then make sure you don't *forget* it. It's not about pushing facts into your head. Based on the latest research in cognitive science, neurobiology, and educational psychology, *learning* takes a lot more than text on a page. We know what turns your brain on.

### Some of the Head First learning principles:

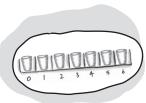

Make it visual. Images are far more memorable than words alone, and make learning much more effective (up to 89% improvement in recall and transfer studies). It also makes things more understandable. Put the words within or near the graphics they relate to, rather than on the bottom or on another page, and learners will be up to twice as likely to solve problems related to the content.

**Use a conversational and personalized style.** In recent studies, students performed up to 40% better on post-learning tests if the content spoke

directly to the reader, using a first-person, conversational style rather than taking a formal tone. Tell stories instead of lecturing. Use casual language. Don't take yourself too seriously. Which would *you* pay more attention to: a stimulating dinner party companion, or a lecture?

**Get the learner to think more deeply.** In other words, unless you actively flex your neurons, nothing much happens in your head. A reader has to be motivated, engaged, curious, and inspired to solve problems, draw conclusions, and generate new knowledge. And for that, you need challenges, exercises, and thought-provoking questions, and activities that involve both sides of the brain and multiple senses.

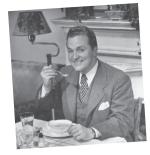

Get—and keep—the reader's attention. We've all had the "I really want to learn this but I can't stay awake past page one" experience. Your brain pays attention to things that are out of the ordinary, interesting, strange, eye-catching, unexpected. Learning a new, tough, technical topic doesn't have to be boring. Your brain will learn much more quickly if it's not.

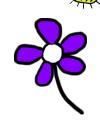

Touch their emotions. We now know that your ability to remember something is largely dependent on its emotional content. You remember what you care about. You remember when you feel something. No, we're not talking heart-wrenching stories about a boy and his dog. We're talking emotions like surprise, curiosity, fun, "what the...?", and the feeling of "I Rule!" that comes when you solve a puzzle, learn something everybody else thinks is hard, or realize you know something that "I'm more technical than thou" Bob from engineering doesn't.

# Metacognition: thinking about thinking

If you really want to learn, and you want to learn more quickly and more deeply, pay attention to how you pay attention. Think about how you think. Learn how you learn.

Most of us did not take courses on metacognition or learning theory when we were growing up. We were *expected* to learn, but rarely *taught* to learn.

But we assume that if you're holding this book, you really want to learn how to build programs in C#. And you probably don't want to spend a lot of time. If you want to use what you read in this book, you need to *remember* what you read. And for that, you've got to *understand* it. To get the most from this book, or *any* book or learning experience, take responsibility for your brain. Your brain on *this* content.

The trick is to get your brain to see the new material you're learning as Really Important. Crucial to your well-being. As important as a tiger. Otherwise, you're in for a constant battle, with your brain doing its best to keep the new content from sticking.

# So just how *DO* you get your brain to treat C# like it was a hungry tiger?

There's the slow, tedious way, or the faster, more effective way. The slow way is about sheer repetition. You obviously know that you *are* able to learn and remember even the dullest of topics if you keep pounding the same thing into your brain. With enough repetition, your brain says, "This doesn't *feel* important to him, but he keeps looking at the same thing *over* and *over*, so I suppose it must be."

The faster way is to do **anything that increases brain activity**, especially different *types* of brain activity. The things on the previous page are a big part of the solution, and they're all things that have been proven to help your brain work in your favor. For example, studies show that putting words *within* the pictures they describe (as opposed to somewhere else in the page, like a caption or in the body text) causes your brain to try to makes sense of how the words and picture relate, and this causes more neurons to fire. More neurons firing = more chances for your brain to *get* that this is something worth paying attention to, and possibly recording.

A conversational style helps because people tend to pay more attention when they perceive that they're in a conversation, since they're expected to follow along and hold up their end. The amazing thing is, your brain doesn't necessarily *care* that the "conversation" is between you and a book! On the other hand, if the writing style is formal and dry, your brain perceives it the same way you experience being lectured to while sitting in a roomful of passive attendees. No need to stay awake.

But pictures and conversational style are just the beginning.

I WONDER
HOW I CAN TRICK
MY BRAIN INTO
REMEMBERING
THIS STUFF...

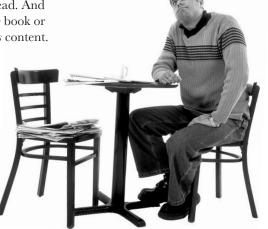

## Here's what WE did:

We used **pictures**, because your brain is tuned for visuals, not text. As far as your brain's concerned, a picture really *is* worth a thousand words. And when text and pictures work together, we embedded the text *in* the pictures because your brain works more effectively when the text is *within* the thing the text refers to, as opposed to in a caption or buried in the text somewhere.

We used **redundancy**, saying the same thing in *different* ways and with different media types, and *multiple senses*, to increase the chance that the content gets coded into more than one area of your brain.

We used concepts and pictures in **unexpected** ways because your brain is tuned for novelty, and we used pictures and ideas with at least *some* **emotional** content, because your brain is tuned to pay attention to the biochemistry of emotions. That which causes you to *feel* something is more likely to be remembered, even if that feeling is nothing more than a little **humor**, **surprise**, or **interest**.

We used a personalized, *conversational style*, because your brain is tuned to pay more attention when it believes you're in a conversation than if it thinks you're passively listening to a presentation. Your brain does this even when you're *reading*.

We included dozens of *activities*, because your brain is tuned to learn and remember more when you *do* things than when you *read* about things. And we made the paper puzzles and code exercises challenging-yet-do-able, because that's what most people prefer.

We used **multiple learning styles**, because *you* might prefer step-by-step procedures, while someone else wants to understand the big picture first, and someone else just wants to see an example. But regardless of your own learning preference, *everyone* benefits from seeing the same content represented in multiple ways.

We include content for **both sides of your brain**, because the more of your brain you engage, the more likely you are to learn and remember, and the longer you can stay focused. Since working one side of the brain often means giving the other side a chance to rest, you can be more productive at learning for a longer period of time.

And we included **stories** and exercises that present **more than one point of view**, because your brain is tuned to learn more deeply when it's forced to make evaluations and judgments.

We included **challenges**, with exercises, and by asking **questions** that don't always have a straight answer, because your brain is tuned to learn and remember when it has to work at something. Think about it—you can't get your body in shape just by watching people at the gym. But we did our best to make sure that when you're working hard, it's on the right things. That **you're not spending one extra dendrite** processing a hard-to-understand example, or parsing difficult, jargon-laden, or overly terse text.

We used **people**. In stories, examples, pictures, etc., because, well, because *you're* a person. And your brain pays more attention to *people* than it does to *things*.

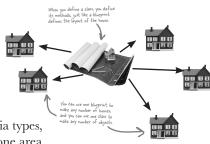

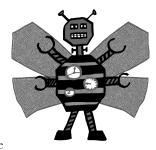

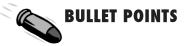

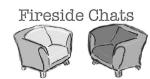

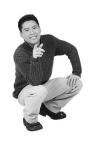

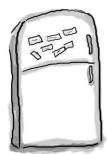

# Here's what YOU can do to bend your brain into submission

So, we did our part. The rest is up to you. These tips are a starting point; listen to your brain and figure out what works for you and what doesn't. Try new things.

Cut this out and stick it on your refrigerator

# 1 Slow down. The more you understand, the less you have to memorize.

Don't just *read*. Stop and think. When the book asks you a question, don't just skip to the answer. Imagine that someone really *is* asking the question. The more deeply you force your brain to think, the better chance you have of learning and remembering.

#### 2 Do the exercises. Write your own notes.

We put them in, but if we did them for you, that would be like having someone else do your workouts for you. And don't just *look* at the exercises. **Use a pencil.** There's plenty of evidence that physical activity *while* learning can increase the learning.

#### Read the "There are No Dumb Questions"

That means all of them. They're not optional sidebars—they're part of the core content! Don't skip them.

# Make this the last thing you read before bed. Or at least the last challenging thing.

Part of the learning (especially the transfer to long-term memory) happens *after* you put the book down. Your brain needs time on its own, to do more processing. If you put in something new during that processing time, some of what you just learned will be lost.

#### 5 Drink water. Lots of it.

Your brain works best in a nice bath of fluid. Dehydration (which can happen before you ever feel thirsty) decreases cognitive function.

#### 6 Talk about it. Out loud.

Speaking activates a different part of the brain. If you're trying to understand something, or increase your chance of remembering it later, say it out loud. Better still, try to explain it out loud to someone else. You'll learn more quickly, and you might uncover ideas you hadn't known were there when you were reading about it.

#### (7) Listen to your brain.

Pay attention to whether your brain is getting overloaded. If you find yourself starting to skim the surface or forget what you just read, it's time for a break. Once you go past a certain point, you won't learn faster by trying to shove more in, and you might even hurt the process.

#### 8 Feel something.

Your brain needs to know that this *matters*. Get involved with the stories. Make up your own captions for the photos. Groaning over a bad joke is *still* better than feeling nothing at all.

#### Write a lot of software!

There's only one way to learn to program: writing a lot of code. And that's what you're going to do throughout this book. Coding is a skill, and the only way to get good at it is to practice. We're going to give you a lot of practice: every chapter has exercises that pose a problem for you to solve. Don't just skip over them—a lot of the learning happens when you solve the exercises. We included a solution to each exercise—don't be afraid to peek at the solution if you get stuck! (It's easy to get snagged on something small.) But try to solve the problem before you look at the solution. And definitely get it working before you move on to the next part of the book.

The screenshots in this book match Visual Studio 2012 Express Edition, the latest free version available at the time of this printing. We'll keep future printings up to date, but Microsoft typically makes older versions available for download.

# What you need for this book:

We wrote this book using **Visual Studio Express 2012 for Windows 8** and **Visual Studio Express 2012 for Windows Desktop**. All of the screenshots that you see throughout the book were taken from those two editions of Visual Studio, so we recommend that you use them. You can also use Visual Studio 2012 Professional, Premium, Ultimate or Test Professional editions, but you'll see some small differences (but nothing that will cause problems with the coding exercises throughout the book).

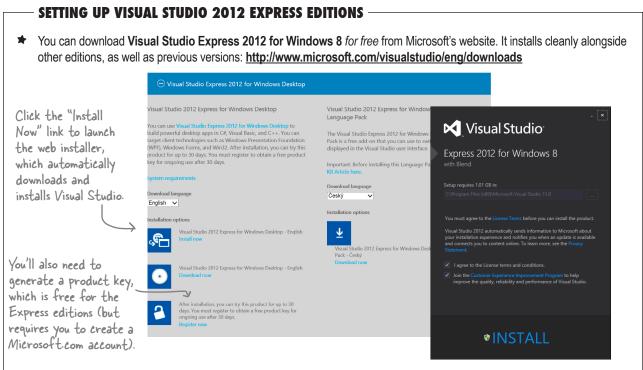

♠ Once you've got it installed, you'll need to do the same thing for Visual Studio Express 2012 for Windows Desktop.

## What to do if you don't have Windows 8 or can't run Visual Studio 2012

Many of the coding exercises in this book require Windows 8. But we definitely understand that some of our readers may not be running it—for example, a lot of professional programmers have office computers that are running operating systems as old as Windows 2003, or only have Visual Studio 2010 installed and cannot upgrade it. **If you're one of these readers, don't worry**—you can still do <u>almost</u> every exercise in this book. Here's how:

- ★ The exercises in chapters 3 through 9 the first two labs do not require Windows 8 at all. You'll even be able to do them using Visual Studio 2010 (and even 2008), although the screenshots may differ a bit from what you see.
- ★ For the rest of the book, **you'll need to build Windows Presentation Foundation (WPF) desktop apps** instead of Windows 8 apps. We've put together a PDF that you can download from the Head First Labs website (<a href="http://headfirstlabs.com/hfcsharp">http://headfirstlabs.com/hfcsharp</a>) to help you out with this. Flip to leftover #11 in the appendix to learn more.

# Read me

This is a learning experience, not a reference book. We deliberately stripped out everything that might get in the way of learning whatever it is we're working on at that point in the book. And the first time through, you need to begin at the beginning, because the book makes assumptions about what you've already seen and learned.

#### The activities are NOT optional.

The puzzles and activities are not add-ons; they're part of the core content of the book. Some of them are to help with memory, some for understanding, and some to help you apply what you've learned. **Don't skip the written problems.** The pool puzzles are the only things you don't *have* to do, but they're good for giving your brain a chance to think about twisty little logic puzzles.

#### The redundancy is intentional and important.

One distinct difference in a Head First book is that we want you to *really* get it. And we want you to finish the book remembering what you've learned. Most reference books don't have retention and recall as a goal, but this book is about *learning*, so you'll see some of the same concepts come up more than once.

#### Do all the exercises!

The one big assumption that we made when we wrote this book is that you want to learn how to program in C#. So we know you want to get your hands dirty right away, and dig right into the code. We gave you a lot of opportunities to sharpen your skills by putting exercises in every chapter. We've labeled some of them "Do this!"—when you see that, it means that we'll walk you through all of the steps to solve a particular problem. But when you see the Exercise logo with the running shoes, then we've left a big portion of the problem up to you to solve, and we gave you the solution that we came up with. Don't be afraid to peek at the solution—it's not cheating! But you'll learn the most if you try to solve the problem first.

We've also placed all the exercise solutions' source code on the web so you can download it. You'll find it at http://www.headfirstlabs.com/books/hfcsharp/

#### The "Brain Power" questions don't have answers.

For some of them, there is no right answer, and for others, part of the learning experience of the Brain Power activities is for you to decide if and when your answers are right. In some of the Brain Power questions you will find hints to point you in the right direction.

We use a lot of diagrams to make tough concepts easier to understand.

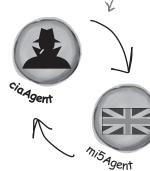

You should do ALL of the "Sharpen your peneil" activities

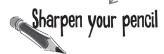

Activities marked with the Exercise (running shoe) logo are really important! Don't skip them if you're serious about learning C#.

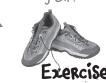

If you see the Pool Puzzle logo, the activity is optional, and if you don't like twisty logic, you won't like these either.

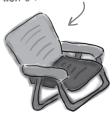

## The technical review team

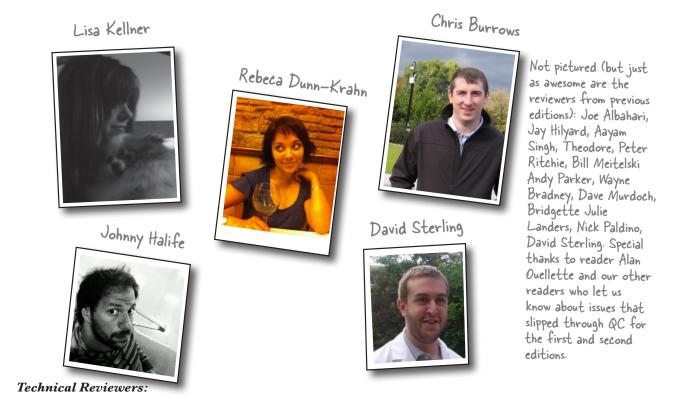

The book you're reading has very few errors in it, and give a lot of credit for its high quality to some great technical reviewers. We're really grateful for the work that they did for this book—we would have gone to press with errors (including one or two big ones) had it not been for the most kick-ass review team EVER....

First of all, we really want to thank **Lisa Kellner**—this is our ninth (!) book that she's reviewed for us, and she made a huge difference in the readability of the final product. Thanks, Lisa! And special thanks to **Chris Burrows, Rebeca Dunn-Krahn,** and **David Sterling** for their enormous amount of technical guidance, and to **Joe Albahari** and **Jon Skeet** for their really careful and thoughtful review of the first edition, and **Nick Paladino** who did the same for the second edition.

**Chris Burrows** is a developer at Microsoft on the C# Compiler team who focused on design and implementation of language features in C# 4.0, most notably dynamic.

**Rebeca Dunn-Krahn** is a founding partner at Semaphore Solutions, a custom software shop in Victoria, Canada, that specializes in .NET applications. She lives in Victoria with her husband Tobias, her children, Sophia and Sebastian, a cat, and three chickens.

**David Sterling** has worked on the Visual C# Compiler team for nearly three years.

**Johnny Halife** is a Chief Architect & Co-Founder of Mural.ly (http://murally.com), a web start-up that allows people to create murals: collecting any content inside them and organizing it in a flexible and organic way in one big space. Johnny's a specialist on cloud and high-scalability solutions. He's also a passionate runner and sports fan.

# Acknowledgments

#### Our editor:

We want to thank our editor, **Courtney Nash**, for editing this

book. Thanks!

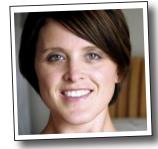

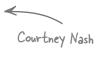

#### The O'Reilly team:

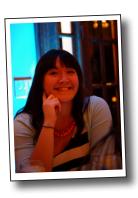

There are so many people at O'Reilly we want to thank that we hope we don't forget anyone. Special Thanks to production editor **Melanie Yarbrough**, indexer **Ellen Troutman-Zaig**, **Rachel Monaghan** for her sharp proofread, **Ron Bilodeau** for volunteering his time and preflighting expertise, and for offering one last sanity check—all of whom helped get this book from production to press in record time. And as always, we love **Mary Treseler**, and can't wait to work with her again! And a big shout out to our other friends and editors, **Andy Oram**, **Mike Hendrickson**, **Laurie Petryki**, **Tim O'Reilly**, and **Sanders Kleinfeld**. And if you're reading this book right now, then you can thank the greatest publicity team in the industry: **Marsee Henon**, **Sara Peyton**, and the rest of the folks at Sebastopol.

## Safari® Books Online

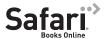

Safari Books Online is an on-demand digital library that lets you easily search over 7,500 technology and creative reference books and videos to find the answers you need quickly.

With a subscription, you can read any page and watch any video from our library online. Read books on your cell phone and mobile devices. Access new titles before they are available for print, and get exclusive access to manuscripts in development and post feedback for the authors. Copy and paste code samples, organize your favorites, download chapters, bookmark key sections, create notes, print out pages, and benefit from tons of other time-saving features.

O'Reilly Media has uploaded this book to the Safari Books Online service. To have full digital access to this book and others on similar topics from O'Reilly and other publishers, sign up for free at <a href="http://my.safaribooksonline.com/?portal=oreilly">http://my.safaribooksonline.com/?portal=oreilly</a>.

# 1 start building with c#

# Build something cool, fast!

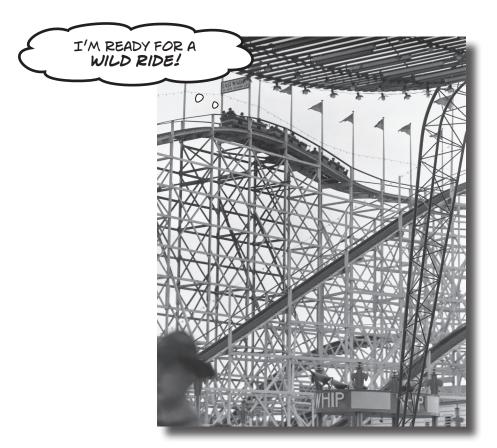

#### Want to build great apps really fast?

With C#, you've got a **great programming language** and a **valuable tool** at your fingertips. With the **Visual Studio IDE**, you'll never have to spend hours writing obscure code to get a button working again. Even better, you'll be able to **build really cool software**, rather than remembering which bit of code was for the *name* of a button, and which one was for its *label*. Sound appealing? Turn the page, and let's get programming.

# Why you should learn C\*

C# and the Visual Studio IDE make it easy for you to get to the business of writing code, and writing it fast. When you're working with C#, the IDE is your best friend and constant companion.

The IDE—or Visual Studio Integrated
Development Environment—is an
important part of working in C#. It's a
program that helps you edit your code,
manage your files, and submit your apps
to the Windows Store.

Here's what the IDE automates for you...

Every time you want to get started writing a program, or just putting a button on a page, your program needs a whole bunch of repetitive code.

It takes all this code just to draw a button in a window. Adding a bunch of visual elements to a page could take 10 times as much code.

## What you get with Visual Studio and C#...

With a language like C#, tuned for Windows programming, and the Visual Studio IDE, you can focus on what your program is supposed to **do** immediately:

The result is a betterlooking app that takes less time to write.

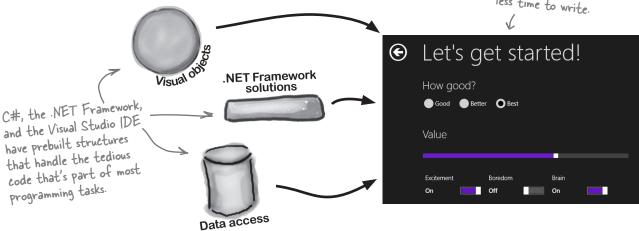

# C\* and the Visual Studio IDE make lots of things easy

When you use C# and Visual Studio, you get all of these great features, without having to do any extra work. Together, they let you:

- **Build an application, FAST.** Creating programs in C# is a snap. The language is flexible and easy to learn, and the Visual Studio IDE does a lot of work for you automatically. You can leave mundane coding tasks to the IDE and focus on what your code should accomplish.
- **Design a great-looking user interface.** The Visual Designer in the Visual Studio IDE is one of the easiest-to-use design tools out there. It does so much for you that you'll find that creating user interfaces for your programs is one of the most satisfying parts of developing a C# application. You can build full-featured professional programs without having to spend hours writing a graphical user interface entirely from scratch.

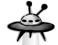

(b)

apps

- **Build visually stunning programs.** When you combine C# with XAML, the visual markup language for designing user interfaces, you're using one of the most effective tools around for creating visual programs... and you'll use it to build software that looks as great as it acts.
- **Focus on solving your REAL problems.** The IDE does a lot for you, but *you* are still in control of what you build with C#. The IDE lets you just focus on your program, your work (or fun!), and your users. It handles all the grunt work for you:
  - ★ Keeping track of all your projects
  - ★ Making it easy to edit your project's code
  - ★ Keeping track of your project's graphics, audio, icons, and other resources
  - ★ Helping you manage and interact with your data

All this means you'll have all the time you would've spent doing this routine programming to put into **building and sharing killer apps**.

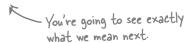

# What you do in Visual Studio...

If you don't see this option, you might be running Visual Studio 2012 for Windows Desktop. You'll need to exit that IDE and launch Visual Studio Express 2012 for Windows 8.

Go ahead and start up Visual Studio for Windows 8, if you haven't already. Skip over the start page and select New Project from the **File** menu. There are several project types to choose from. Expand **Visual C#** and **Windows Store**, and select **Blank App (XAML)**. The IDE will create a folder called *Visual Studio 2012* in your *Documents* folder, and put your applications in a *Projects* folder under it (you can use the Location box to change this).

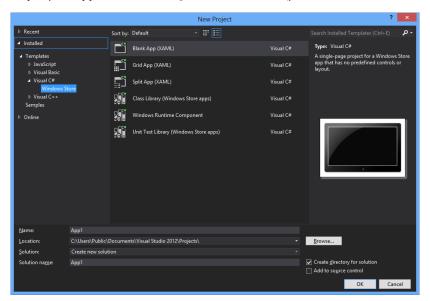

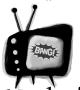

Things may look a bit different in your IDE.

This is what the New
Project window looks
like in Visual Studio for
Windows 8 Express
Edition. If you're using
the Professional or Team
Foundation edition, it
might be a bit different. But
don't worry, everything still
works exactly the same.

# What Visual Studio does for you...

As soon as you save the project, the IDE creates a bunch of files, including *MainPage.xaml*, *MainPage.Xaml.cs*, and *App.xaml.cs*, when you create a new project. It adds these to the Solution Explorer window, and by default, puts those files in the *Projects* \*App1* \*App1* folder.

This file contains the XAML code that defines the user interface of the main page.

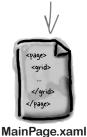

The C# code that controls the main page's behavior lives here.

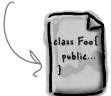

MainPage.Xaml.cs

Visual Studio creates all three of these files automatically. It creates several other files as well! You can see them in the Solution Explorer window. Make sure that you save your project as soon as you create it by selecting Save All from the File menu—that'll save all of the project files out to the folder. If you select Save, it just saves the one you're working on.

This file contains the C# code that's run when the app is launched or resumed

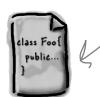

App.xaml.cs

4

Sharpen your pencil

Just a couple more steps and your screen will match the picture below. First, make sure you open the Toolbox and Error List windows by **choosing them from the View menu**. Next, select the **Light color theme from the Options menu**. You should be able to figure out the purpose of many of these windows and files based on what you already know. Then, in each of the blanks, try to fill in an annotation saying what that part of the IDE does. We've done one to get you started. See if you can guess what all of these things are for.

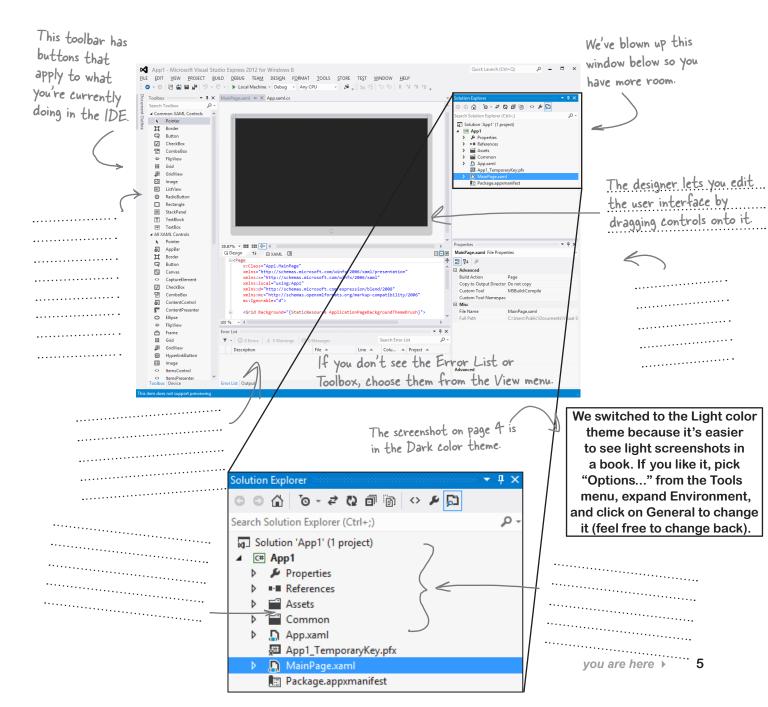

# Sharpen your pencil Solution

This toolbar has buttons that apply to what you're currently doing in the IDE.

We've filled in the annotations about the different sections of the Visual Studio C# IDE. You may have some different things written down, but you should have been able to figure out the basics of what each window and section of the IDE is used for.

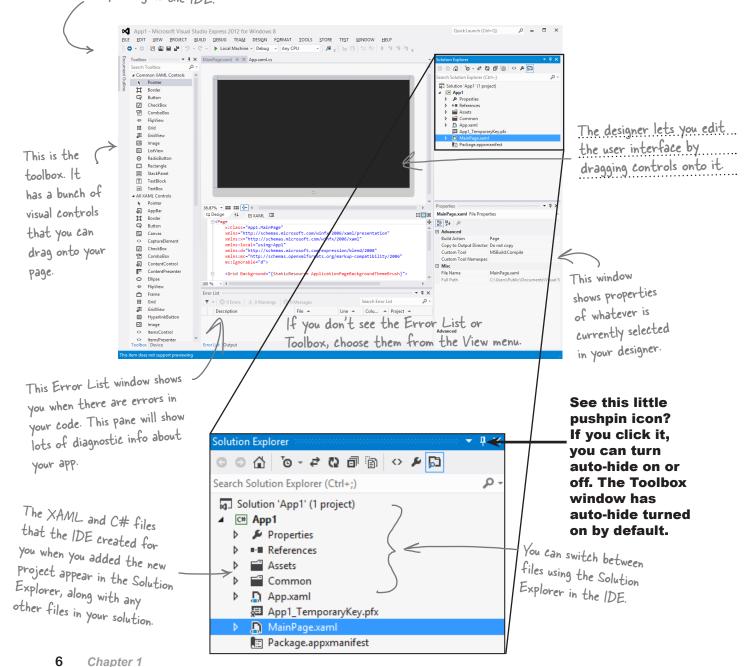

# Dumb Questions

# So if the IDE writes all this code for me, is learning C# just a matter of learning how to use the IDE?

A: No. The IDE is great at automatically generating some code for you, but it can only do so much. There are some things it's really good at, like setting up good starting points for you, and automatically changing properties of controls on your forms. But the hard part of programming—figuring out what your program needs to do and making it do it—is something that no IDE can do for you. Even though the Visual Studio IDE is one of the most advanced development environments out there, it can only go so far. It's you—not the IDE—who writes the code that actually does the work.

# What if the IDE creates code I don't want in my project?

You can change it. The IDE is set up to create code based on the way the element you dragged or added is most commonly used. But sometimes that's not exactly what you wanted. Everything the IDE does for you—every line of code it creates, every file it adds—can be changed, either manually by editing the files directly or through an easy-to-use interface in the IDE.

# Is it OK that I downloaded and installed Visual Studio Express? Or do I need to use one of the versions of Visual Studio that isn't free in order to do everything in this book?

A: There's nothing in this book that you can't do with the free version of Visual Studio (which you can download from Microsoft's website). The main differences between Express and the other editions aren't going to get in the way of writing C# and creating fully functional, complete applications.

You said something about combining C# and XAML. What is XAML, and how does it combine with C#?

A: XAML (the X is pronounced like Z, and it rhymes with "camel") is a markup language that you'll use to build your user interfaces for your full-page Windows Store apps. XAML is based on XML (which you'll also learn about later in the book), so if you've ever worked with HTML you have a head start. Here's an example of a XAML tag to draw a gray ellipse:

<Ellipse Fill="Gray"
Height="100" Width="75"
/>

You can tell that that's a tag because it starts with a < followed by a word ("Ellipse"), which makes it a **start tag**. This particular Ellipse tag has three **properties**: one to set its fill color to gray, and two to set its height and width. This tag ends with />, but some XAML tags can contain other tags. We can turn this tag into a **container tag** by replacing /> with a >, adding other tags (which can also contain additional tags), and closing it with an **end tag** that looks like this: </Ellipse>. You'll learn a lot more about how XAML works and the different XAML tags throughout the book.

l'm looking at the IDE right now, but my screen doesn't look like yours! It's missing some of the windows, and others are in the wrong place. What gives?

A: If you click on the Reset Window
Layout command under the Window menu,
the IDE will restore the default window layout
for you. Then you can use the View—Other
Windows menu to make your screen look
just like the ones in this chapter.

Visual Studio will generate code you can use as a starting point for your applications.

Making sure the app does what it's supposed to do is entirely up to you.

# Aliens attack!

Well, there's a surprise: vicious aliens have launched a full-scale attack on planet Earth, abducting humans for their nefarious and unspeakable gastronomical experiments. Didn't see that coming!

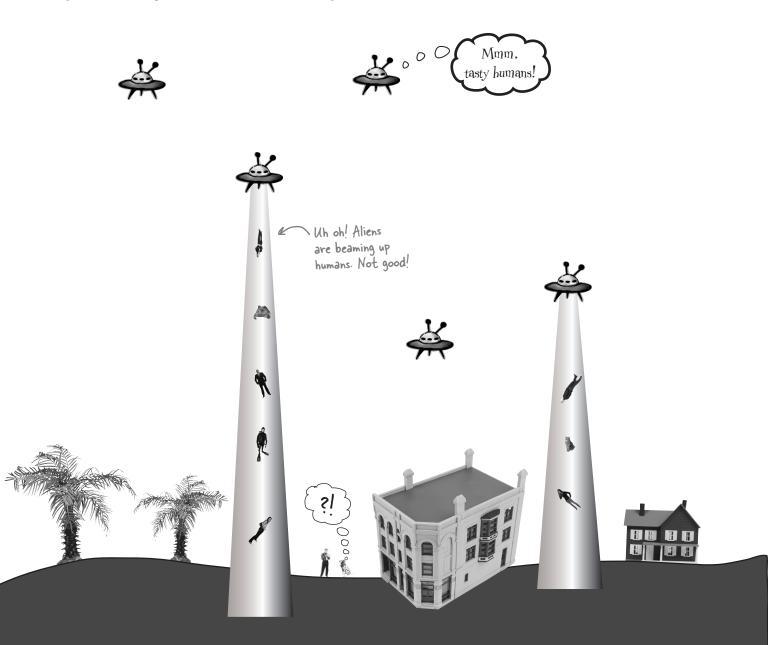

# Only you can help save the Earth

The last hopes of humanity rest on your shoulders! The people of planet Earth need you to **build an awesome C# app** to coordinate their escape from the alien menace. Are you up to the challenge?

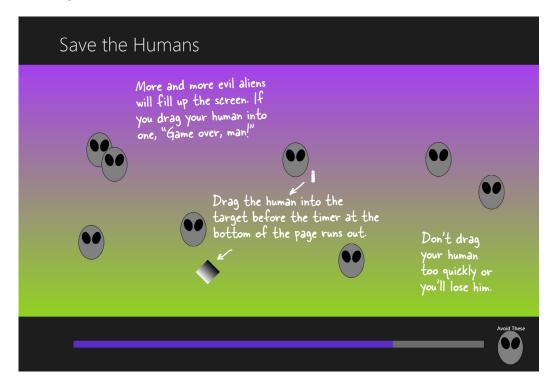

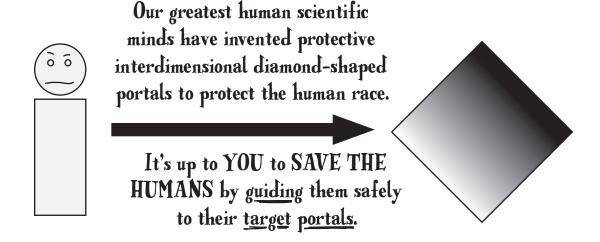

# Here's what you're going to build

You're going to need an application with a graphical user interface, objects to make the game work, and an executable to run. It sounds like a lot of work, but you'll build all of this over the rest of the chapter, and by the end you'll have a pretty good handle on how to use the IDE to design a page and add C# code.

Here's the structure of the app we're going to create:

You'll be building an app that has a main page with a bunch of visual controls on it.

Main page

Grid

GRAB A CUP OF COFFEE AND SETTLE IN! YOU'RE ABOUT TO REALLY THE IDE THROUGH ITS PACES, AND BUILD A PRETTY COOL PROJECT.

> By the end of this chapter, you'll know your way around the IDE, and have a good head start on writing code.

The app uses controls to provide gameplay for the player.

XAML Main Page and Containers

Windows UI Controls

The app uses these controls to draw the target the human is dragged to and the countdown timer display.

Rectando Progress

The Target timer checks the ProgressBar's properties to see if the player ran out of time.

Recta

Each human that the player has to save is drawn using a StackPanel, rectangle.

which contains an ellipse and a

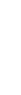

You'll lay out the main page using a grid. The gameplay will take place in the center cell of the grid—we'll use a Canvas for that.

start building with c#

You'll be building an app with two different kinds of code. First you'll design the user interface using XAML (Extensible Application Markup Language), a really flexible design language. Then you'll add C# code to make the game actually work. You'll learn a lot more about XAML

throughout the second half of the book.

You'll write C# code that manipulates the controls and makes the game work.

C# Code Target Enemy Tick event handler Tick event handler You'll use two timers to add enemies and end the game if the player Start b runs out of time. Click event handle methods StartGame() AddEnemy() AnimateEnemy() EndTheGame()

It's not unusual for computers in an office to be running an operating system as old as Windows 2003. With this PDF, you can still do the projects in the book.

# Relax

#### No Windows 8? No problem.

The first two chapters and the last half of this book have many projects that are built with *Visual Studio 2012* 

for Windows 8, but many readers aren't running Windows 8 yet. Luckily, most of the Windows Store apps in this book can also be built using Windows Presentation Foundation (WPF), which is compatible with earlier operating systems. You can download a free PDF with details and instructions from <a href="http://www.headfirstlabs.com/htcsharp">http://www.headfirstlabs.com/htcsharp</a>...flip to leftover #11 in the appendix for more information.

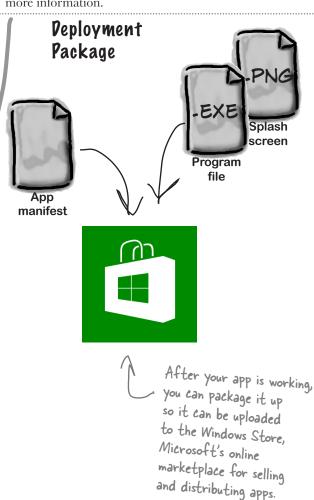

# Start with a blank application

Every great app starts with a new project. Choose New Project from the File menu. Make sure you have Visual C#→Window Store selected and choose **Blank App (XAML)** as the project type. Type **Save the Humans** as the project name.

If your code filenames don't end in ".cs" you may have accidentally created a JavaScript, Visual Basic, or Visual C++ program. You can fix this by closing the solution and starting over. If you want to keep the project name "Save the Humans," then you'll need to delete the previous project folder.

Your starting point is the **Designer window**. Double-click on *MainPage.xaml* in the Solution Explorer to bring it up. Find the zoom drop-down in the lower-left corner of the designer and choose "Fit all" to zoom it out.

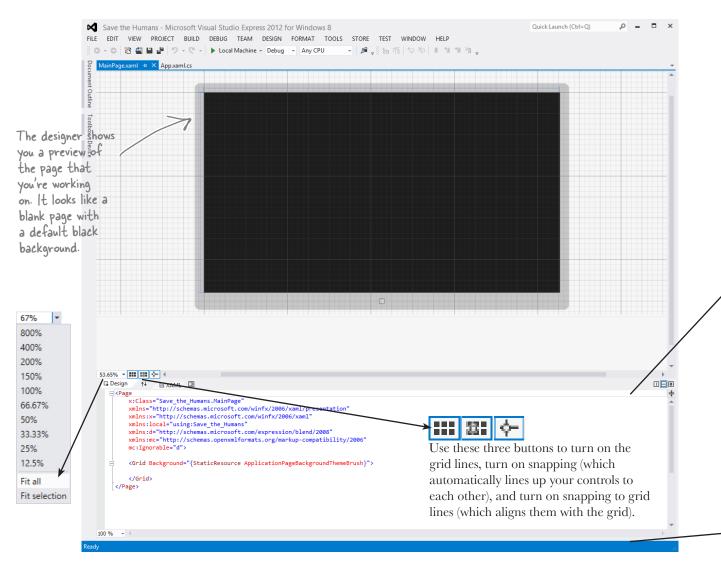

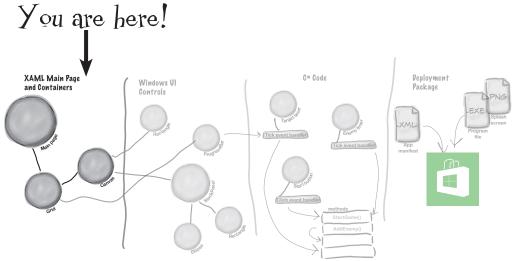

The bottom half of the Designer window shows you the XAML code. It turns out your "blank" page isn't blank at all—it contains a **XAML grid**. The grid works a lot like a table in an HTML page or Word document. We'll use it to lay out our pages in a way that lets them grow or shrink to different screen sizes and shapes.

You can see the XAML code for the blank grid that the IDE generated for you. Keep your eyes on it—we'll add some columns and rows in a minute.

```
53.65% ▼ ### 日本
 □ Design

☑ XAML

   □ <Page</p>
         x:Class="Save the Humans.MainPage"
         xmlns="http://schemas.microsoft.com/winfx/2006/xaml/presentation"
         xmlns:x="http://schemas.microsoft.com/winfx/2006/xaml"
         xmlns:local="using:Save the Humans"
         xmlns:d="http://schemas.microsoft.com/expression/blend/2008"
         xmlns:mc="http://schemas.openxmlformats.org/markup-compatibility/2006"
         mc:Ignorable="d">
         <Grid_Background="{StaticResource ApplicationPageBackgroundThemeBrush}">
         </Grid>
These are the opening and closing tags for a grid that
     </Page>
                      contains controls. When you add rows, columns, and controls
                      to the grid, the code for them will go between these opening
                      and closing tags.
100 %
```

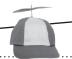

This part of the project has steps numbered (1) to (5).

Flip the page to keep going!

#### LOOKING TO LEARN WPF? LOOK NO FURTHER!

Most of the Windows Store apps in this book **can be built with WPF** (Windows Presentation Foundation), which is compatible with Windows 7 and earlier operating systems. Download the free WPF guide to Head First C# PDF from our website: <a href="http://headfirstlabs.com/hfcsharp">http://headfirstlabs.com/hfcsharp</a> (see leftover #11 in the appendix for more details)

Your page is going to need a title, right? And it'll need margins, too. You can do this all by hand with XAML, but there's an easier way to get your app to look like a normal Windows Store app.

Go to the Solution Explorer window and find MainPage.xaml. Right-click on it and choose Delete to **delete the** *MainPage.xaml* **page**:

Search Solution Explorer (Ctrl+;) Solution 'App4' (1 project) ■ Save the Humans ▶ \* Properties ▶ \*\* References ▶ ■ Assets ▶ ■ Common ▶ App.xaml □ App4\_TemporaryKey.pfx Open ■ Package.appxmanifest Open With... Open in Blend... Ctrl+Alt+0 View Code Shift+F7 View Designer If you don't see the Scope to This Solution Explorer, you can New Solution Explorer View use the View menu to open Exclude From Project Run Custom Tool it. You can also reset the ∦ Cut Ctrl+X IDE's window layout using ☐ Copy Ctrl+C the Window menu. Delete Del E Rename F2 Properties

Over the next few pages you'll explore a lot of different features in the Visual Studio IDE, because we'll be using the IDE as a powerful tool for learning and teaching. You'll use the IDE throughout the book to explore C#. That's a really effective way to get it into your brain!

When you start a Windows Store app, you'll often replace the main page with one of the templates that Visual Studio provides.

If you chose a different name when you created your project, you'll see that name instead of "Save the Humans" in the Solution Explorer.

Now you'll need to replace the main page. Go back to the Solution Explorer and right-click on ■ Save the Humans (it should be the second item in the Solution Explorer) to select the project. Then choose Add→New Item... from the menu:

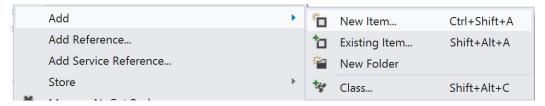

The IDE will pop up the Add New Item window for your project. Choose **Basic Page** and give it the name **MainPage.xaml**. Then click the **Add** button to add the replacement page to your project.

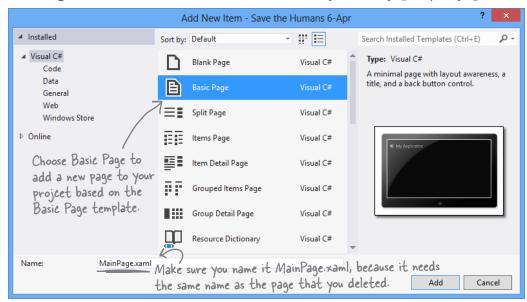

When you replace MainPage.xaml with the new Basic Page item, the IDE needs to add additional files. Rebuilding the solution brings everything up to date so it can display the page in the designer.

The IDE will prompt you to add missing files—**choose** *Yes* **to add them**. Wait for the designer to finish loading. It might display either Invalid Markup or Build the Project to update Design view. Choose **Rebuild Solution** from the Build menu to bring the IDE's Designer window up to date. Now you're ready to roll!

Let's explore your newly added *MainPage.xaml file*. Scroll through the XAML pane in the designer window until you find this XAML code. This is the grid you'll use as the basis for your program:

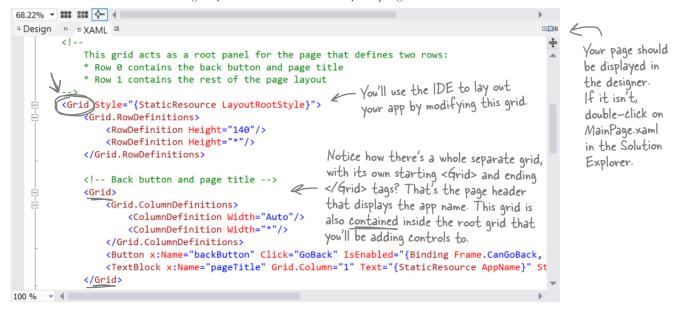

Your app will be a grid with two rows and three columns (plus the header row that came with the blank page template), with one big cell in the middle that will contain the play area. Start defining rows by hovering over the border until a line and triangle appear:

If you don't see the numbers I+O and I\* along the border of your page, click outside the page.

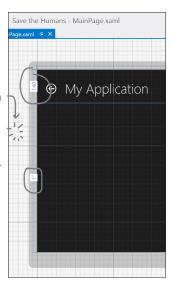

Hover over the border of the grid until an orange triangle and line appear...

...then click to create a bottom row in the grid.

Windows Store apps need to look right on any screen, from tablets to laptops to giant monitors, in portrait or landscape.

After the row is added, the line will change to blue and you'll see the row height in the border. The height of the center row will - change from I\* to a larger number followed by a star.

Laying out the page using a grid's columns and rows allows your app to automatically adjust to the display.

there are no **Dumb** Questions

Q:But it looks like I already have many rows and and columns in the grid. What are those gray lines?

A: The gray lines were just Visual Studio giving you a grid of guidelines to help you lay your controls out evenly on the page. You can turn them on and off with the button. None of the lines you see in the designer show up when you run the app outside of Visual Studio. But when you clicked and created a new row, you actually altered the XAML, which will change the way the app behaves when it's compiled and executed.

Q: Wait a minute. I wanted to learn about C#. Why am I spending all this time learning about XAML?

A: Because Windows Store apps built in C# almost always start with a user interface that's designed in XAML. That's also why Visual Studio has such a good XAML editor—to give you the tools you need to build stunning user interfaces. Throughout this book, you'll learn how to build two other types of programs with C#, desktop applications and console applications, neither of which use XAML. Seeing all three of these will give you a deeper understanding of programming with C#.

Do the same thing along the top border of the page—except this time create two columns, a small one on the lefthand side and another small one on the righthand side. Don't worry about the row heights or column widths—they'll vary depending on where you click. We'll fix them in a minute.

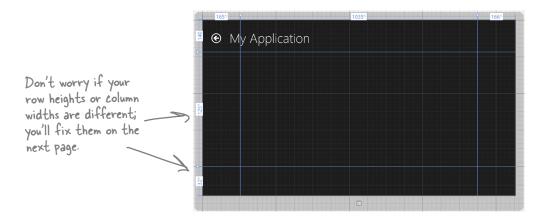

When you're done, look in the XAML window and go back to the same grid from the previous page. Now the column widths and row heights match the numbers on the top and side of your page.

```
□ Design ↑ □ XAML □
                                                                                             <!--
             This grid acts as a root panel for the page that defines two rows:
             * Row 0 contains the back button and page title
              * Row 1 contains the rest of the page layout
         -->
         <Grid Style="{StaticResource LayoutRootStyle}">
   <Grid.ColumnDefinitions>
                  <ColumnDefinition Width="165*"/>
                  <ColumnDefinition Width="1035*"/>
                                                            Here's the width of the left column
                  <ColumnDefinition Width="166*"/>
                                                            you created in step 5—the width
             </Grid.ColumnDefinitions>
                                                            matches the width that you saw in
              <Grid.RowDefinitions>
   Ė
                                                            the designer. That's because the IDE
                  <RowDefinition Height="140"/>
                                                            generated this XAML code for you.
                  <RowDefinition Height="125*"/>
                  <RowDefinition Height="32*"/>
              </Grid.RowDefinitions>
100 %
```

#### Your grid rows and columns are now added!

XAML grids are **container controls**, which means they hold other controls. Grids consist of rows and columns that define cells, and each cell can hold other XAML controls that show buttons, text, and shapes. A grid is a great way to lay out a page, because you can set its rows and columns to resize themselves based on the size of the screen.

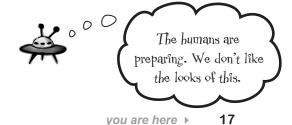

# Set up the grid for your page

Your app needs to be able to work on a wide range of devices, and using a grid is a great way to do that. You can set the rows and columns of a grid to a specific pixel height. But you can also use the **Star** setting, which keeps them the same size proportionally—to each other and also to the page—no matter how big the display or what its orientation is.

Hover over the number above the first column until a dropdown menu appears. Choose Pixel to change the star to a lock, then click on the number to change it to 160. Your

160 🗎 🕶

REPEAT FOR THE RIGHT COLUMN AND THE BOTTOM ROW.

column's number should now look like this:

Make the right column and the bottom row 160 by choosing Pixel and typing 160 into the box.

Set your columns or rows to Pixel to give them a fixed width or height. The Star setting lets a row or column grow or shrink proportionally to the rest of the grid. Use this setting in the designer to alter the Width or Height property in the XAML. If you remove the Width or Height property, it's the same as setting the property to 1\*.

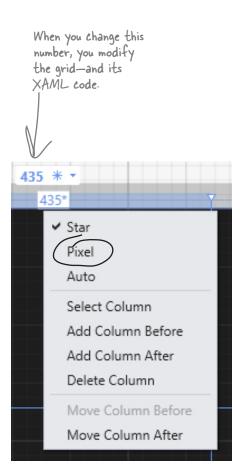

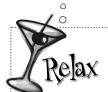

It's OK if you're not a pro at app design...yet.

We'll talk a lot more about what goes into designing a good app later on. For now, we'll walk you through building this game. By the end of the book, you'll understand exactly what all of these things do!

# MAKE THE CENTER COLUMN AND CENTER ROW THE DEFAULT SIZE 1\* (IF THEY AREN'T ALREADY).

Click on the number above the center column and enter 1. Don't use the drop-down (leave it Star) so it looks like the picture below. Then make sure to look back at the other columns to make sure the IDE didn't resize them. If it did, just change them back to 160.

XAML and C# are case sensitive! Make sure your uppercase and lowercase letters match example code.

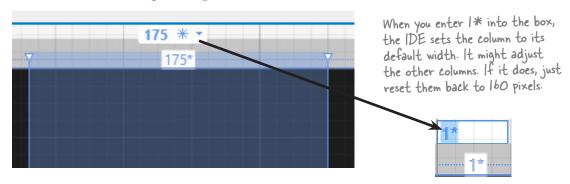

4 LOOK AT YOUR XAML CODE!

Click on the grid to make sure it's selected, then look in the XAML window to see the code that you built.

<!--This grid acts as a root panel for the page that defines two rows: Row 0 contains the back button and page title The < Grid .. > line at the top Row 1 contains the rest of the page layout means everything that comes after it is part of the grid. --> <Grid Style="{StaticResource LayoutRootStyle}"> <Grid.ColumnDefinitions> This is how a column is defined for a XAML <ColumnDefinition Width="160"/> grid. You added three columns and three rows, ColumnDefinition so there are three Column Definition tags and <ColumnDefinition Width="160"/> three Row Definition tags. </Grid.ColumnDefinitions> This top row with a height of 140 pixels is <Grid.RowDefinitions> part of the Basic Page template you added. <RowDefinition Height="140"/> <RowDefinition/> <RowDefinition(Height="160"/</pre> </Grid.RowDefinitions> You used the column and row drop-downs to set the Width In a minute, you'll be adding controls and Height properties. to your grid, which will show up here, after the row and column definitions.

# Add controls to your grid

Ever notice how apps are full of buttons, text, pictures, progress bars, sliders, drop-downs, and menus? Those are called **controls**, and it's time to add some of them to your app—*inside* the cells defined by your grid's rows and columns.

Expand the Common XAML Controls section of the toolbox and drag a Button into the **bottom-left cell** of the grid.

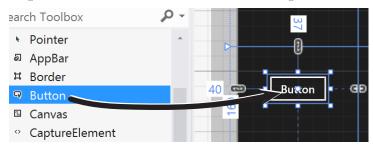

Then look at the bottom of the Designer window and have a look at the **XAML tag** that the IDE generated for you. You'll see something like this—your margin numbers will be different depending on where in the cell you dragged it, and the properties might be in a different order.

The XAML for the button starts here, with the opening tag.

Autton Content="Button" HorizontalAlignment="Left"

Margin="60,72,0,0" Grid.Row="2" VerticalAlignment="Top"/>

If you don't see the toolbox in the IDE, you can open it using the View menu. Use the pushpin to keep it from collapsing.

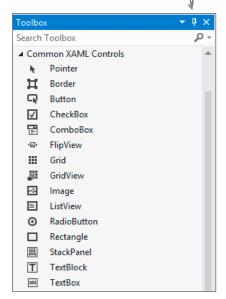

These are properties. Each

property has a name, followed by
an equals sign, followed by its value.

Drag a TextBlock into the **lower-right cell** of the grid. Your XAML will look something like this. See if you can figure out how it determines which row and column the controls are placed in.

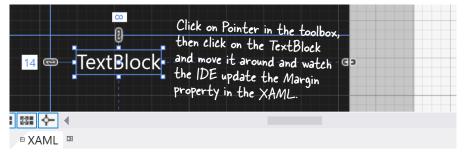

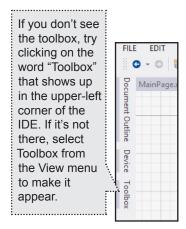

Next, expand the All XAML Controls section of the toolbox. Drag a ProgressBar into the bottom-center cell, a ContentControl into the bottom-right cell (make sure it's **below** the TextBlock you already put in that cell), and a Canvas into the center cell. Your page should now have controls on it (don't worry if they're placed differently than the picture below; we'll fix that in a minute):

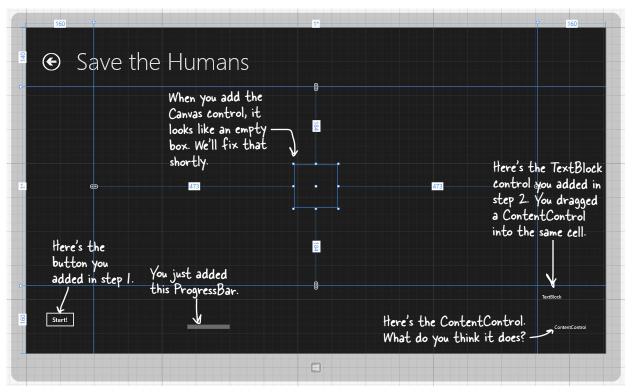

You've got the Canvas control currently selected, since you just added it. (If not, use the pointer to select it again.) Look in the XAML window:

<Canvas Grid.Column="1" Grid.Row="1" HorizontalAlignment="Left" Height="100"...

It's showing you the XAML tag for the Canvas control. It starts with <Canvas and ends with />, and between them it has properties like Grid.Column="1" (to put the Canvas in the center column) and Grid.Row="1" (to put it in the center row). Try clicking in both the grid and the XAML window to select different controls.

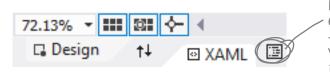

Try clicking this button. It brings up the Document Outline window. Can you figure out how to use it? You'll learn more about it in a few pages.

When you drag a control out of the toolbox and onto your page, the IDE automatically generates XAML to put it where you dragged it.

# Use properties to change how the controls look

The Visual Studio IDE gives you fine control over your controls. The **Properties window** in the IDE lets you change the look and even the behavior of the controls on your page.

When you're editing text, use the Escape key to finish. This works for other things in the IDE, too.

### Change the text of the button.

Right-click on the button control that you dragged onto the grid and choose **Edit Text** from the menu. Change the text to: Start! and see what you did to the button's XAML:

<Button Content="Start!" HorizontalAlignment="Left" VerticalAlignment="Top"...</pre>

When you edit the text in the button, the IDE updates the Content property in the XAML.

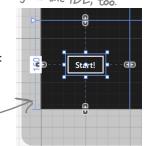

Use the Name box to change the name of the control to startButton.

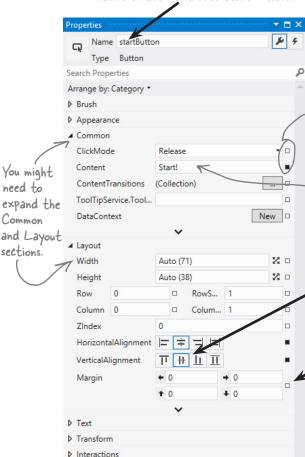

#### Use the Properties window to modify the button.

Make sure the button is selected in the IDE, then look at the Properties window in the lower-right corner of the IDE. Use it to change the name of the control to startButton and center the control in the cell. Once you've got the button looking right, **right-click on it and choose View Source** to jump straight to the <Button> tag in the XAML window.

These little squares tell you if the property has been set. A filled square means it's been set; an empty square means it's been left with a default value.

When you used "Edit Text" on the right-click menu to change the button's text, the IDE updated the Content property.

Use the and buttons to set the
HorizontalAlignment and VerticalAlignment properties
to "Center" and center the button in the cell.

When you dragged the button onto the page, the IDE used the Margin property to place it in an exact position in the cell. Click on the square ■ and choose Reset from the menu to reset the margins to 0.

Go back to the

XAML window in
the IDE and have a

look at the XAML
that you updated!

HorizontalAlignment="Center"
VerticalAlignment="Center"/>

Miscellaneous

You can use Edit→Undo (or Ctrl-Z) to undo the last change. Do it several times to undo the last few changes. If you selected the wrong thing, you can choose Select None from the Edit menu to deselect. You can also hit Escape to deselect the control. If it's living inside a container like a StackPanel or Grid, hitting Escape will select the container, so you may need to hit it a few times.

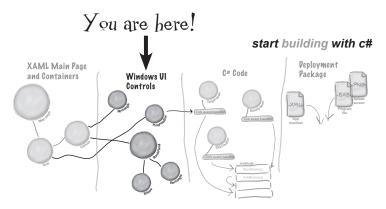

#### Change the page header text.

Right-click on the page header ("My Application") and choose View Source to jump to the XAML for the text block. Scroll in the XAML window until you find the Text property:

Text="{StaticResource AppName}"

Wait a minute! That's not text that says "My Application"—what's going on here?

The Blank Page template uses a **static resource** called AppName for the name that it displays at the top of the page. Scroll to the top of the XAML code until you find a <Page. Resources> section that has this XAML code in it:

<x:String x:Key="AppName">My Application</x:String>

Replace "My Application" with the name of your application:

<x:String x:Key="AppName">Save the Humans

Now you should see the correct text at the top of the page:

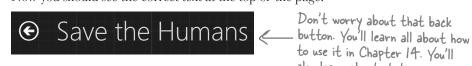

of the grid.

4 Update the TextBlock to change its text and its style.

Use the Edit Text right-mouse menu option to change the TextBlock so it says Avoid These (hit Escape to finish editing the text). Then right-click on it, choose ▶ menu item, and then choose the Apply Resource ▶ submenu and select **SubheaderTextStyle** to make its text bigger.

Use a StackPanel to group the TextBlock and ContentControl.

Make sure that the TextBlock is near the top of the cell, and the ContentControl is near the bottom. Click and drag to select both the TextBlock and ContentControl, and then right-click. Choose Group Into • from the pop-up menu, then choose StackPanel. This adds a new control to your form: a **StackPanel control**. You can select the StackPanel by clicking between the two controls.

The StackPanel is a lot like the Grid and Canvas: its job is to hold other controls (it's called a "container"), so it's not visible on the form. But since you dragged the TextBlock to the top of the cell and the ContentControl to the bottom, the IDE created the StackPanel so it fills up most of the cell. Click in the middle of the StackPanel to select it, then right-click and choose Reset Layout • and All to quickly reset its properties, which will set its vertical and horizontal alignment to Stretch. Finally, rightclick on the TextBox and ContentControl to reset their layouts as well. While you have the ContentControl selected, set its vertical and horizontal alignments to Center.

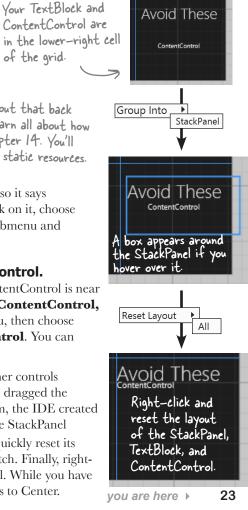

# Controls make the game work

Controls aren't just for decorative touches like titles and captions. They're central to the way your game works. Let's add the controls that players will interact with when they play your game. Here's what you'll build next:

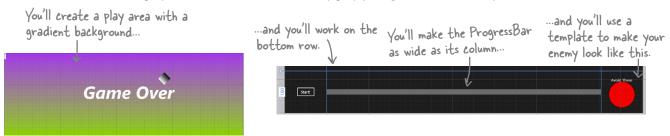

1 Update the ProgressBar.

Right-click on the ProgressBar in the bottom-center cell of the grid, choose the **Reset Layout** menu option, and then choose **All** to reset all of the properties to their default values. Use the Height box in the Layout section of the Properties window to set the Height to **20**. The IDE stripped all of the layout-related properties from the XAML, and then added the new Height:

<ProgressBar Grid.Column="1" Grid.Row="2" Height="20"/>

2 Turn the Canvas control into the gameplay area.

Remember that Canvas control that you dragged into the center square? It's hard to see it right now because a Canvas control is invisible when you first drag it out of the toolbox, but there's an easy way to find it. Click the very small button above the XAML window to bring up the **Document Outline**. Click on Canvas to select the Canvas control.

Make sure the Canvas control is selected, then **use the Name box** in the Properties window to set the name to playArea.

Once you change the name, it'll show up as playArea instead of [Canvas] in the Document Outline window.

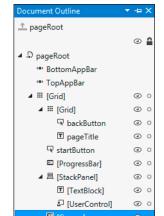

You can also get

to the Document

Outline by choosing

the View - Other

Windows menu.

After you've named the Canvas control, you can close the Document Outline window. Then use the and buttons in the Properties window to set its vertical and horizontal alignments to Stretch, reset the margins, and click both buttons to set the Width and Height to Auto. Then set its Column to 0, and its ColumnSpan (next to Column) to 3.

Finally, open the **Brush** section of the Properties window and use the button to give it a **gradient**. Choose the starting and ending colors for the gradient by clicking each of the tabs at the bottom of the color editor and then clicking on a color.

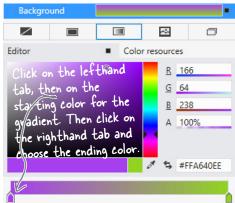

#### **3** Create the enemy template.

Your game will have a lot of enemies bouncing around the screen, and you're going to want them to all look the same. Luckily, XAML gives us **templates**, which are an easy way to make a bunch of controls look alike.

Next, right-click on the ContentControl in the Document Outline window. Choose **Edit Template**, then choose **Create Empty...** from the menu. Name it EnemyTemplate. The IDE will add the template to the XAML.

You're "flying blind" for this next bit—the designer won't display anything for the template until you add a control and set its height and width so it shows up. Don't worry; you can always undo and try again if something goes wrong.

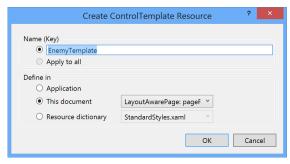

You can also use the Document Outline window to select the grid if it gets deselected.

Your newly created template is currently selected in the IDE. Collapse the Document Outline window so it doesn't overlap the Toolbox. Your template is **still invisible**, but you'll change that in the next step. If you accidentally click out of the control template, **you can always get back to it** by opening the Document Outline, right-clicking on the Content Control, and choosing Edit Template Edit Current.

**4** Edit the enemy template.

Make sure you don't click anywhere else in the designer until you see the ellipse. That will keep the template selected.

Add a red circle to the template:

★ Double-click on Collipse in the toolbox to add an ellipse.

- ★ Set the ellipse's Height and Width properties to **100**, which will cause the ellipse to be displayed in the cell.
- ★ Reset the HorizontalAlignment, VerticalAlignment, and Margin properties by clicking on their squares and choosing Reset.
- ★ Go to the Brush section of the Properties window and click on to select a solid-color brush.
- ★ Color your ellipse red by clicking in the color bar and dragging to the top, then clicking in the color sector and dragging to the upper-right corner.

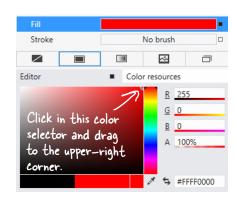

The XAML for your ContentControl now looks like this:

Scroll around your page's XAML window and see if you can find where the EnemyTemplate is defined. It should be right below the AppName resource.

Use the Document Outline to modify the StackPanel and TextBlock controls.

Go back to the Document Outline (if you see LenemyTemplate (ContentControl Template) at the top of the Document Outline window, just click to get back to the Page outline). Select the StackPanel control, make sure its vertical and horizontal alignments are set to center, and clear the margins. Then do the same for the TextBlock.

#### 6 Add the human to the Canvas.

You've got two options for adding the human. The first option is to follow the next three paragraphs. The second, quicker option is to just type the four lines of XAML into the IDE. It's your choice!

Select the Canvas control, then open the **All XAML Controls** section of the toolbox and double-click on Ellipse to add an Ellipse control to the Canvas. Select the Canvas control again and double-click on Rectangle. The Rectangle will be added right on top of the Ellipse, so drag the Rectangle below it.

Hold down the Shift key and click on the Ellipse so both controls are selected. Right-click on the Ellipse, choose **Group Into**, and then **StackPanel**. Select the Ellipse, use the solid brush property to change its color to white, and set its Width and Height properties to 10. Then select the Rectangle, make it white as well, and change its Width to 10 and its Height to 25.

Use the Document Outline window to select the Stack Panel (make sure you see Type StackPanel at the top of the Properties window). Click both buttons to set the Width and Height to Auto. Then use the Name box at the top of the window to set its name to human. Here's the XAML you generated:

If you choose to type this into the XAML window of the IDE, make sure you do it directly above the </Canvas> tag. That's how you indicate that the human is contained in the Canvas.

Go back to the Document Outline window to see how your new controls appear:

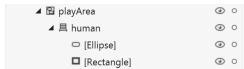

Your XAML may also set a Stroke property for the shapes that add an outline. Can you figure out how to add or remove it?

#### Add the Game Over text.

When your player's game is over, the game will need to display a Game Over message. You'll do it by adding a TextBlock, setting its font, and giving it a name:

- Select the Canvas, then drag a TextBlock out of the toolbox and onto it.
- ★ Use the Name box in the Properties window to change the TextBlock's name to gameOverText.
- ★ Use the Text section of the Properties window to change the font to Arial Black, change the size to 100 px, and make it Bold and Italic.
- ★ Click on the TextBlock and drag it to the middle of the Canvas.
- ★ Edit the text so it says Game Over.

When you drag a control around a Canvas, its Left and Top properties are changed to set its position. If you change the Left and Top properties, you move the control.

#### 8 Add the target portal that the player will drag the human onto.

There's one last control to add to the Canvas: the target portal that your player will drag the human into. (It doesn't matter where in the Canvas you drag it.)

Select the Canvas control, then drag a Rectangle control onto it. Use the button in the Brushes section of the Properties window to give it a gradient. Set its Height and Width properties to 50.

Turn your rectangle into a diamond by rotating it 45 degrees. Open the Transform section of the Properties window to rotate the Rectangle 45 degrees by clicking on and setting the angle to **45**.

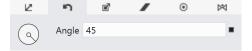

Finally, use the Name box in the Properties window to give it the name target.

#### Congratulations—you've finished building the main page for your app!

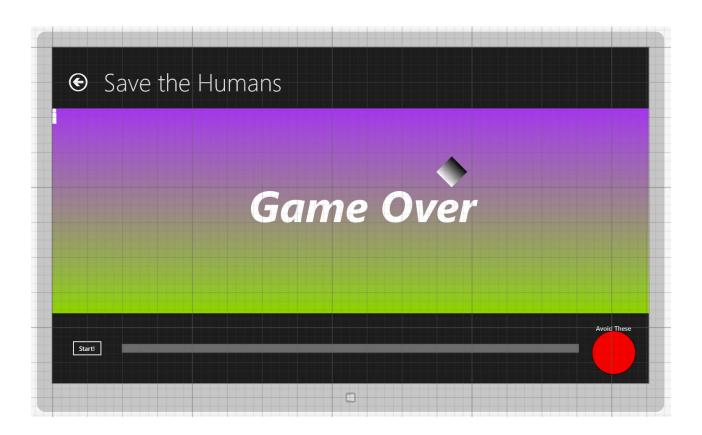

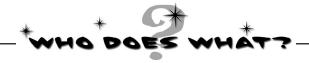

Now that you've built a user interface, you should have a sense of what some of the controls do, and you've used a lot of different properties to customize them. See if you can work out which property does what, and where in the Properties window in the IDE you find it.

| XAML property | Where to find it in the Properties window in the IDE | What it does                                                              |
|---------------|------------------------------------------------------|---------------------------------------------------------------------------|
| Content       | At the top                                           | Determines how tall the control should be                                 |
| Height        | ▶ Brush ▶ Appearance                                 | Sets the angle that the control is turned                                 |
| Rotation      | ▶ Common                                             | You use this in your C# code to manipulate a specific control             |
| Fill          | ▶ Layout                                             | The color of the control                                                  |
| x:Name        | ▶ Transform                                          | Use this when you want<br>to change text displayed<br>inside your control |

Solution on page 37

Here's a hint: you can use the Search box in the Properties window to find properties—but some of these properties aren't on every type of control.

### You've set the stage for the game

Your page is now all set for coding. You set up the grid that will serve as the basis of your page, and you added controls that will make up the elements of the game.

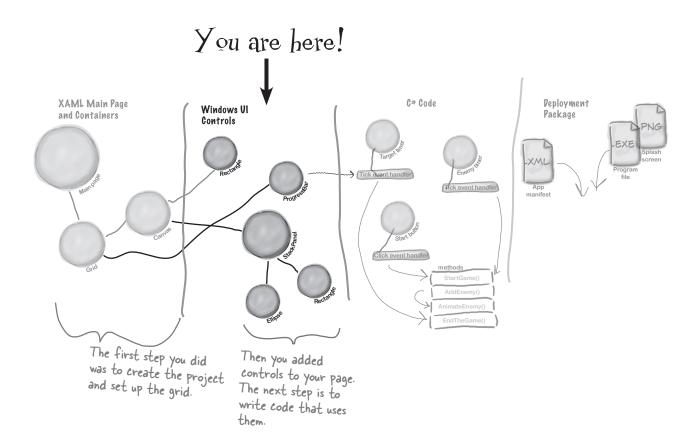

Visual Studio gave you useful tools for laying out your page, but all it really did was help you create XAML code. You're the one in charge!

### What you'll do next

Now comes the fun part: adding the code that makes your game work. You'll do it in three stages: first you'll animate your enemies, then you'll let your player interact with the game, and finally you'll add polish to make the game look better.

First you'll animate the enemies...

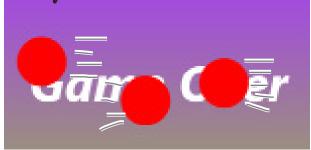

The first thing you'll do is add C# code that causes enemies to shoot out across the play area every time you click the Start button.

A lot of programmers build their code in small increments, making sure one piece works before moving on to the next one. That's how you'll build the rest of this program. You'll start by creating a method called <code>AddEnemy()</code> that adds an animated enemy to the Canvas control. First you'll hook it up to the Start button so you can fill your page up with bouncing enemies. That will lay the groundwork to build out the rest of the game.

...then you'll add the gameplay...

To make the game work, you'll need the progress bar to count down, the human to move, and the game to end when the enemy gets him or time runs out.

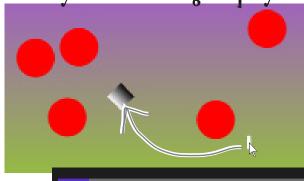

You used a template to make the enemies look like red circles. Now you'll update the template to make them look like evil alien heads.

...and finally, you'll make it look good.

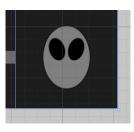

### Add a method that does something

It's time to start writing some C# code, and the first thing you'll do is add a **method**—and the IDE can give you a great starting point by generating code.

When you're editing a page in the IDE, double-clicking on any of the controls on the page causes the IDE to automatically add code to your project. Make sure you've got the page designer showing in the IDE, and then double-click on the Start button. The IDE will add code to your project that gets run any time a user clicks on the button. You should see some code pop up that looks like this:

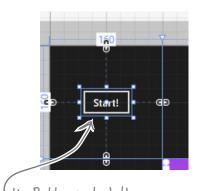

```
When you double-clicked on the Button control, the IDE created this method. It will run when a user clicks the "Start!" button in the running application.

private void startButton_Click(object sender, RoutedEventArgs e)

{

Click="startButton Click"
```

### Use the IPE to create your own method

Click between the { } brackets and type this, including the parentheses and semicolon:

The red squiggly line is the IDE telling you there's a problem, and the blue box is the IDE telling you that it might have a solution.

The IDE also added this to the XAML. See if you can find it. You'll learn more about what this is in Chapter 2.

Notice the red squiggly line underneath the text you just typed? That's the IDE telling you that something's wrong. If you click on the squiggly line, a blue box appears, which is the IDE's way of telling you that it might be able to help you fix the error.

Hover over the blue box and click the icon that pops up. You'll see a box asking you to generate a method stub. What do you think will happen if you click it? Go ahead and click it to find out!

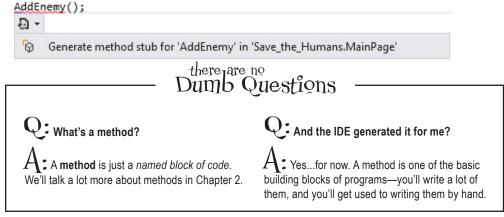

### Fill in the code for your method

It's time to make your program *do something*, and you've got a good starting point. The IDE generated a **method stub** for you: the starting point for a method that you can fill in with code.

Delete the contents of the method stub that the IDE generated for you.

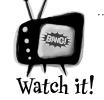

C# code must be added exactly as you see it here.

It's really easy to throw off your code. When

you're adding C# code to your program, the capitalization has to be exactly right, and make sure you get all of the parentheses, commas, and semicolons. If you miss one, your program won't work!

```
private void AddEnemy()
{
    throw new NotImplementedException();
}
```

Select this and delete it. You'll learn about exceptions in Chapter 12.

Start adding code. Type the word Content into the method body. The IDE will pop up a window called an **IntelliSense Window** with suggestions. Choose ContentControl from the list.

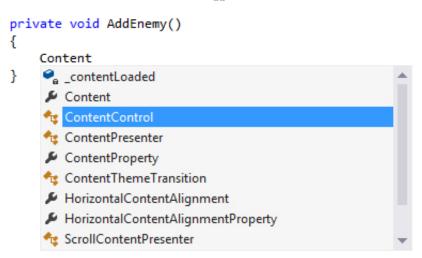

(3) Finish adding the first line of code. You'll get another IntelliSense window after you type new.

```
ContentControl enemy = new ContentControl();

This line creates a new ContentControl object. You'll learn about objects and the new keyword in Chapter 3, and reference variables like enemy in Chapter 4.
```

Before you fill in the AddEnemy() method, you'll need to add a line of code near the top of the file. Find the line that starts with **public sealed partial class MainPage** and add this line after the bracket({):

```
/// <summary>
/// A basic page that provides characteristics common to most applications.
/// </summary>
public sealed partial class MainPage : Save_the_Humans.Common.LayoutAwarePage

{
    Random random = new Random();
    Random random = new Random();
    Random random = new Random();
    Random random = new Random();
    Random random = new Random();
    Random random = new Random();
```

Finish adding the method. You'll see some squiggly red underlines. The ones under AnimateEnemy () will go away when you generate its method stub.

Do you see a squiggly underline under playArea? Go back to the XAML editor and sure you set the name of the Canvas control to playArea.

```
This line adds your new enemy control to a collection called Children. You'll learn about collections in Chapter 8.

ContentControl enemy = new ContentControl();

ContentControl enemy = new ContentControl();

enemy.Template = Resources["EnemyTemplate"] as ControlTemplate;

AnimateEnemy(enemy, 0, playArea.ActualWidth - 100, "(Canvas.Left)");

AnimateEnemy(enemy, random.Next((int)playArea.ActualHeight - 100), "canvas.Top)");

playArea.
```

private void AddEnemy()

If you need to switch between the  $\times$ AML and C# code, use the tabs at the top of the window.

MainPage.xaml

MainPage.xaml

Use the blue box and the button to generate a method stub for AnimateEnemy(), just like you did for AddEnemy(). This time it added four **parameters** called enemy, p1, p2, and p3. Edit the top line of the method to change the last three parameters. Change the parameter p1 to **from**, the parameter p2 to **to**, and the parameter p3 to **propertyToAnimate**. Then change any int types to **double**.

```
private void AnimateEnemy(ContentControl enemy, int p1, double p2, string p3)

{
    throw new NotImplementedException();
}

private void AnimateEnemy(ContentControl enemy, double from, double to, string propertyToAnimate)
```

The IDE may generate the method stub with "int" types. Change them to "double". You'll learn about types in Chapter 4.

Flip the page to see your program run!

### Finish the method and run your program

Your program is almost ready to run! All you need to do is finish your AnimateEnemy() method. Don't panic if things don't quite work yet. You may have missed a comma or some parentheses—when you're programming, you need to be really careful about those things!

#### Add a using statement to the top of the file.

Scroll all the way to the top of the file. The IDE generated several lines that start with using. Add one more to the bottom of the list:

**□using** System; Statements using System.Collections.Generic; using System.IO; like these let using System.Linq; you use code using Windows.Foundation; from .NET using Windows.Foundation.Collections; using Windows.UI.Xaml; libraries that using Windows.UI.Xaml.Controls; come with using Windows.UI.Xaml.Controls.Primitives; using Windows.UI.Xaml.Data; C#. You'll using Windows.UI.Xaml.Input; learn more using Windows.UI.Xaml.Media; about them in using Windows.UI.Xaml.Navigation; Chapter 2. using Windows.UI.Xaml.Media.Animation;

with a lot of different people, and we didn't leave anything out. All of the code you need to get your program working is in these pages.

You'll need this line to make the next bit of code work. You can use the IntelliSense window to get it right—and don't forget the semicolon at the end.

This using statement lets you use animation code from the NET Framework in your program to move the enemies on your screen.

**a** Add code that creates an enemy bouncing animation.

You generated the method stub for the AnimateEnemy () method on the previous page. Now you'll add its code. It makes an enemy start bouncing across the screen.

You'll learn about object initializers like this in Chapter 4.

Still seeing red?

The IDE helps you track down

problems.

If you still have some of those red

squiggly lines, don't worry! You

probably just need to track down a typo or two. If you're still seeing

squiggly red underlines, it just means

you didn't type in some of the code

correctly. We've tested this chapter

And you'll learn about animation in Chapter 16.

```
Storyboard storyboard = new Storyboard() { AutoReverse = true, RepeatBehavior = RepeatBehavior.Forever };

DoubleAnimation animation = new DoubleAnimation()

{
From = from,
To = to,
Duration = new Duration(TimeSpan.FromSeconds(random.Next(4, 6)))
};

Storyboard.SetTarget(animation, enemy);
Storyboard.SetTargetProperty(animation, propertyToAnimate);
storyboard.Children.Add(animation);
storyboard.Begin();

This code makes the enemy you created move across playArea. If you change 4 and b, you can make the enemies move slower or faster.
```

private void AnimateEnemy(ContentControl enemy, double from, double to, string propertyToAnimate)

**3** Look over your code.

You shouldn't see any errors, and your Error List window should be empty. If not, double-click on the error in the Error List. The IDE will jump your cursor to the right place to help you track down the problem.

If you can't see the Error List window, choose Error List from the View menu to show it. You'll learn more about using the error window and debugging your code in Chapter 2.

Here's a hint: if you move too many windows around your IDE, you can always reset by choosing Reset Window Layout from the Window menu.

#### 4 Start your program.

Find the button at the top of the IDE. This starts your program running.

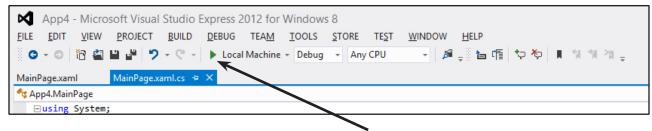

#### This button starts your program.

#### **6** Now your program is running!

First, a big X will be displayed for a few seconds, and then your main page will be displayed. Click the "Start!" button a few times. Each time you click it, a circle is launched across your canvas.

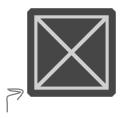

This big X is the splash screen. You'll make your own splash screen at the end of the chapter.

If the enemies aren't bouncing, or if they leave the play area, double—check the code. You may be missing parentheses or keywords.

You built something cool! And it didn't take long, just like we promised. But there's more to do to get it right.

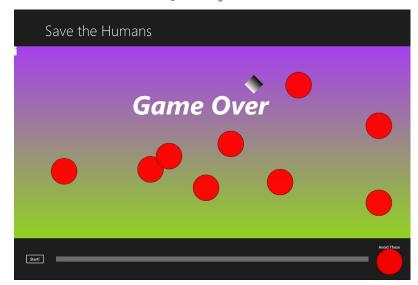

#### 6 Stop your program.

Press Alt-Tab to switch back to the IDE. The button in the toolbar has been replaced with break, stop, and restart your program. Click the square to stop the program running.

### Here's what you've done so far

Congratulations! You've built a program that actually does something. It's not quite a playable game, but it's definitely a start. Let's look back and see what you built.

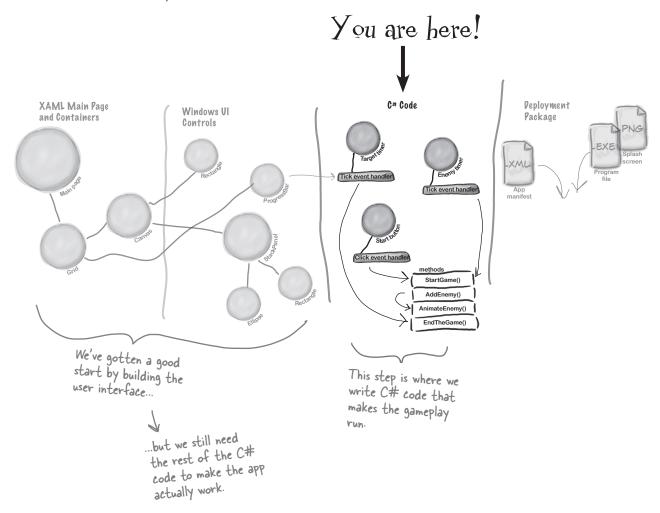

Visual Studio can generate code for you, but you need to know what you want to build BEFORE you start building it. It won't do that for you!

Here's the solution for the "Who Does What" exercise on page 28. We'll give you the anwers to the pencil-and-paper puzzles and exercises, but they won't always be on the next page.

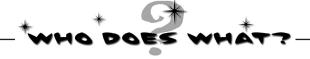

### solution

Now that you've built a user interface, you should have a sense of what some of the controls do, and you've used a lot of different properties to customize them. See if you can work out which property does what, and where in the Properties window in the IDE you find it.

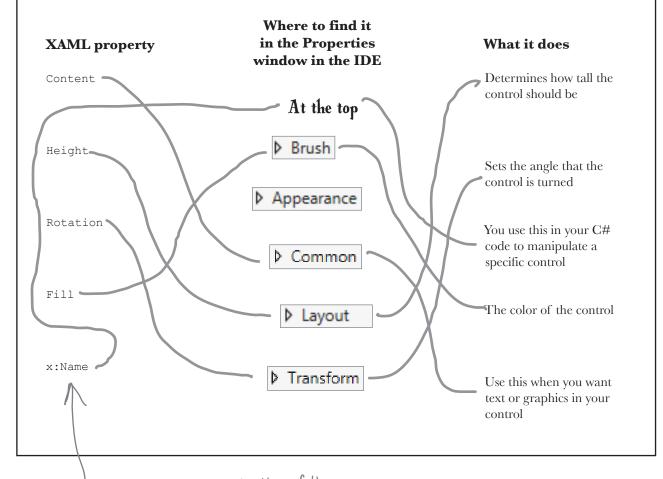

Remember how you set the Name of the Canvas control to "playArea"? That set its "x:Name" property in the XAML, which will come in handy in a minute when you write C#code to work with the Canvas.

### Add timers to manage the gameplay

Let's build on that great start by adding working gameplay elements. This game adds more and more enemies, and the progress bar slowly fills up while the player drags the human to the target. You'll use **timers** to manage both of those things.

The MainPage. Xaml. es file you've been editing contains the code for a class called MainPage. ADD MORE LINES TO THE TOP OF YOUR C# CODE. You'll learn about classes in Chapter 3.

Go up to the top of the file where you added that Random line. Add three more lines:

```
/// <summary>
/// A basic page that provides characteristics common to most applications.
/// </summary>
public sealed partial class MainPage : Save_the_Humans.Common.LayoutAwarePage
    Random random = new Random();
    DispatcherTimer enemyTimer = new DispatcherTimer();
    DispatcherTimer targetTimer = new DispatcherTimer();
    bool humanCaptured = false;
```

ADD A METHOD FOR ONE OF YOUR TIMERS.

Find this code that the IDE generated:

```
public MainPage()
    this.InitializeComponent();
```

Put your cursor right after the semicolon, hit Enter two times, and type enemyTimer. (including the period). As soon as you type the dot, an IntelliSense window will pop up. Choose Tick from the IntelliSense window and type the following text. As soon as you enter += the IDE pops up a box:

```
enemyTimer.Tick +=
                      enemyTimer Tick; (Press TAB to insert)
```

Press the Tab key. The IDE will pop up another box:

```
enemyTimer.Tick +=enemyTimer_Tick;
                       Press TAB to generate handler 'enemyTimer_Tick' in this class
```

Press Tab one more time. Here's the code the IDE generated for you:

```
public MainPage()
                                                The IDE generated
    this.InitializeComponent();
                                                a method for you
                                              - called an event
    enemyTimer.Tick += enemyTimer_Tick;
                                                handler. You'll learn
                                                about event handlers
void enemyTimer_Tick(object sender, object e)
                                                in Chapter 15.
    throw new NotImplementedException();
```

Add these three lines below the one you added before. These are fields, and you'll learn about them in Chapter 4.

> Timers "tick" every time interval by calling methods over and over again. You'll use one timer to add enemies every few seconds, and the other to end the game when time expires.

Tick

## FINISH THE MAINPAGE() METHOD. when writing about a method.

You'll add another Tick event handler for the other timer, and you'll add two more lines of code. Here's what your finished MainPage () method and the two methods the IDE generated for you should look like:

It's normal to add parentheses ()

Right now your Start button adds bouncing enemies to the play area. What do you think you'll need to do to make it start the game instead?

```
public MainPage()
    this.InitializeComponent();
    enemyTimer.Tick += enemyTimer Tick;
    enemyTimer.Interval = TimeSpan.FromSeconds(2);
    targetTimer.Tick += targetTimer Tick;
    targetTimer.Interval = TimeSpan.FromSeconds(.1);
                                                         Try changing these
                                                          numbers once your
                                                          game is finished. How
void targetTimer_Tick(object sender, object e)
                                                          does that change the
    throw new NotImplementedException();
                                                          gameplay?
void enemyTimer_Tick(object sender, object e)
                                                   The IDE generated these lines as
    throw new NotImplementedException(); <
                                                  placeholders when you pressed Tab
                                                  to add the Tick event handlers.
                                                  You'll replace them with code that
                                                  gets run every time the timers tick.
```

#### 4 ADD THE ENDTHEGAME() METHOD.

Did the IDE

keep trying

to capitalize

there was no

lowercase-P

it could

control.

find was the

type of the

}

the P in

Go to the new targetTimer Tick() method, delete the line that the IDE generated, and add the following code. The IntelliSense window might not seem quite right:

```
void targetTimer Tick(object sender, object e)
   progressBar.Value += 1;
    if (progressBar.Value >= progressBar.Maximum)
```

If you closed the Designer tab that had the XAML code, double-click on MainPage. xaml in the Solution Explorer window to bring it up.

progressBar? Notice how progressBar has an error? That's OK. We did this on purpose (and we're not even That's because sorry about it!) to show you what it looks like when you try to use a control that doesn't have a name, or has a typo in the name. Go back to the XAML code (it's in the other tab in the IDE), find the ProgressBar control that you added to the bottom row, and change its name to progressBar.

progressBar, Next, go back to the code window and generate a method stub for EndTheGame (), just like you and the did a few pages ago for AddEnemy (). Here's the code for the new method: closest match

```
private void EndTheGame()
                                                          If gameOverText comes up
                                                         as an error, it means you
    if (!playArea.Children.Contains(gameOverText))
                                                        didn't set the name of the "Game Over" TextBlock. Go
        enemyTimer.Stop();
        targetTimer.Stop();
                                                         back and do it now.
        humanCaptured = false;
        startButton.Visibility = Visibility.Visible;
        playArea.Children.Add(gameOverText);
```

This method ends the game by stopping the timers, making the Start button visible again, and adding the GAME OVER text to the play area.

### Make the Start button work

Remember how you made the Start button fire circles into the Canvas? Now you'll fix it so it actually starts the game.

#### Make the Start button start the game.

Find the code you added earlier to make the Start button add an enemy. Change it so it looks like this:

```
private void startButton_Click(object sender, RoutedEventArgs e) {
    StartGame();
}

When you change this line, you
    make the Start button start
    the game instead of just adding
    an enemy to the playArea Canvas.
```

#### Add the StartGame() method.

Generate a method stub for the StartGame () method. Here's the code to fill into the stub method that the IDE added:

```
private void StartGame()
                                                You'll learn about
                                           __ IstitTestVisible in
    human.IsHitTestVisible = true;
   humanCaptured = false;
                                                Chapter 15.
   progressBar.Value = 0;
    startButton.Visibility = Visibility.Collapsed;
    playArea.Children.Clear();
    playArea.Children.Add(target); 
                                                 Did you forget to set the names of
    playArea.Children.Add(human);
                                                 the target Rectangle or the human
    enemyTimer.Start();
                                                 StackPanel? You can look a few pages
   targetTimer.Start();
                                                  back to make sure you set the right
}
                                                  names for all of the controls.
```

of the code in this program.

#### Make the enemy timer add the enemies.

Find the enemyTimer\_Tick() method that the IDE added for you and replace its contents with this:

```
void enemyTimer_Tick(object sender, object e)
{
   AddEnemy();
```

Are you seeing errors in the Error List window that don't make sense? One misplaced comma or semicolon can cause two, three, four, or more errors to show up. Don't waste your time trying to track down every typo! Just go to the Head First Labs web page—we made it really easy for you to copy and paste all

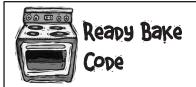

### We're giving you a lot of code to type in.

By the end of the book, you'll know what all of this code does—in fact, you'll be able to write code just like it on your own.

For now, your job is to make sure you enter each line accurately, and to follow the instructions exactly. This will get you used to entering code, and will help give you a feel for the ins and outs of the IDE.

If you get stuck, you can download working versions of MainPage.xaml and MainPage.Xaml.cs or copy and paste XAML or C# code for each individual method:

http://www.headfirstlabs.com/hfcsharp.

Once you're used to working with

missing parentheses, semicolons, etc.

code, you'll be good at spotting those

### Run the program to see your progress

Your game is coming along. Run it again to see how it's shaping up.

When you press the "Start!" button, it disappears, clears the enemies, and starts the progress bar filling up.

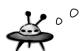

Alert! Our spies have reported that the humans are building up their defenses!

The play area slowly starts to fill up with bouncing enemies.

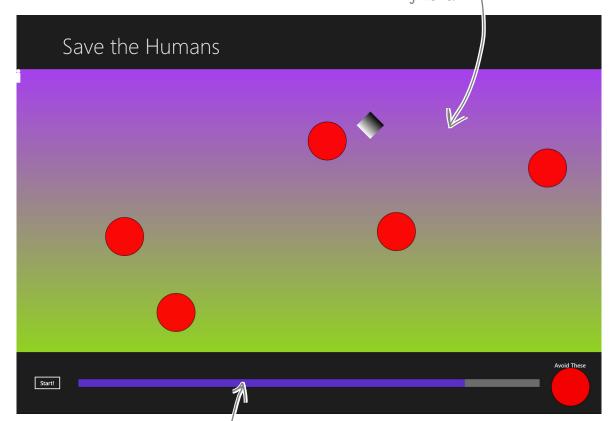

When the progress bar at the bottom fills up, the game ends and the Game Over text is displayed.

The target timer should fill up slowly, and the enemies should appear every two seconds. If the timing is off, make sure you added all of the lines to the MainPage() method.

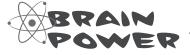

What do you think you'll need to do to get the rest of your game working?

Flip the page to find out!

 $(\mathbf{1})$ 

# Add code to make your controls interact with the player

You've got a human that the player needs to drag to the target, and a target that has to sense when the human's been dragged to it. It's time to add code to make those things work.

Make sure you switch back to the IDE and stop the app before you make more changes to the code.

You'll learn more

about the event handlers in the

Properties window

in Chapter 4.

You can use these buttons to switch

between showing properties and

event handlers

window.

in the Properites

Go to the XAML designer and use the Document Outline window to select human (remember, it's the StackPanel that contains a Circle and a Rectangle). Then go to the Properties window and press the button to switch it to show event handlers. Find the PointerPressed row and double-click in the empty box.

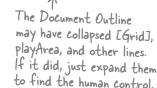

Properties

Name human
Type StackPanel

PointerExited
PointerMoved
PointerPressed
PointerReleased

Now go back and check out what the IDE added to your XAML for the StackPanel:

<StackPanel x:Name="human" Orientation="Vertical" PointerPressed="human\_PointerPressed">

It also generated a method stub for you. Right-click on human\_PointerPressed in the XAML and choose "Navigate to Event Handler" to jump straight to the C# code:

```
private void human_PointerPressed(object sender, PointerRoutedEventArgs e)
{
}
```

**2** Fill in the C# code:

private void human\_PointerPressed(object sender, PointerRoutedEventArgs e)
{
 if (enemyTimer.IsEnabled)
 {
 humanCaptured = true;
 human.IsHitTestVisible = false;
 }
}

Properties

Name human
Type StackPanel

PointerExited
PointerMoved

PointerPressed
PointerReleased

If you go back to the designer and click on the StackPanel again, you'll see that the IDE filled in the name of the new event handler method. — You'll be adding more event handler methods the same way.

start building with c#

Make sure you add the right event handler! You added a Pointer<u>Pressed</u> event handler to the human, but now you're adding a Pointer<u>Entered</u> event handler to the target.

Use the Document Outline window to select the Rectangle named target, then use the event handlers view of the Properties window to add a PointerEntered event handler. Here's the code for the method:

```
richen use the event handlers view of the Properties window to add a

PointerEntered event handler. Here's the code for the method:

private void target_PointerEntered(object sender, PointerRoutedEventArgs e)

if (targetTimer.IsEnabled && humanCaptured)

progressBar.Value = 0;
```

Canvas.SetLeft(target, random.Next(100, (int)playArea.ActualWidth - 100));
Canvas.SetTop(target, random.Next(100, (int)playArea.ActualHeight - 100));

window is in the mode where it displays event handlers, double-clicking on an empty event handler box causes the IDE to add a method stub for it.

**-** □ ×

When the Properties

Canvas.SetLeft(human, random.Next(100, (int)playArea.ActualWidth - 100));
Canvas.SetTop(human, random.Next(100, (int)playArea.ActualHeight - 100));
humanCaptured = false;
human.IsHitTestVisible = true;
}

Name target
Type Rectangle

Name target
Type Rectangle

PointerCanceled
PointerCaptureLost
PointerEntered target\_PointerEntered

PointerExited

You'll need to switch your Properties window back to show properties instead of event handlers.

Now you'll add two more event handlers, this time to the playArea Canvas control. You'll need to find the right [Grid] in the Document Outline (there are two of them—use the child grid that's indented under the main grid for the page) and set its name to grid. Then you can add these event handlers to playArea:

```
private void playArea PointerMoved(object sender, PointerRoutedEventArgs e)
                                                                                                  That's a lot of parentheses!
                                                                                                Be really careful and get
them right.
                if (humanCaptured)
                    Point pointerPosition = e.GetCurrentPoint(null).Position;
                    Point relativePosition = grid.TransformToVisual(playArea).TransformPoint(pointerPosition);
These two vertical
                    if ((Math.Abs(relativePosition.X - Canvas.GetLeft(human)) > human.ActualWidth * 3)
bars are a logical
                     → || (Math.Abs(relativePosition.Y - Canvas.GetTop(human)) > human.ActualHeight * 3))
operator. You'll
                        humanCaptured = false;
learn about them
                        human.IsHitTestVisible = true;
in Chapter 2.
                    }
                   else
                                                                                                   You can make the
                    {
                                                                                                     game more or
                        Canvas.SetLeft(human, relativePosition.X - human.ActualWidth / 2);
                                                                                                    less sensitive by
                        Canvas.SetTop(human, relativePosition.Y - human.ActualHeight / 2);
                                                                                                    changing these
                                                                                                    3s to a lower or
                }
                                                                                                    higher number.
           private void playArea PointerExited(object sender, PointerRoutedEventArgs e)
```

Make sure you put the right code in the correct event handler!
Don't accidentally swap them.

if (humanCaptured)
 EndTheGame();

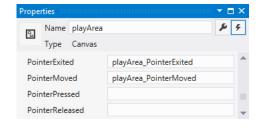

### Dragging humans onto enemies ends the game

When the player drags the human into an enemy, the game should end. Let's add the code to do that. Go to your AddEnemy() method and add one more line of code to the end. Use the IntelliSense window to fill in enemyPointer.PointerEntered from the list:

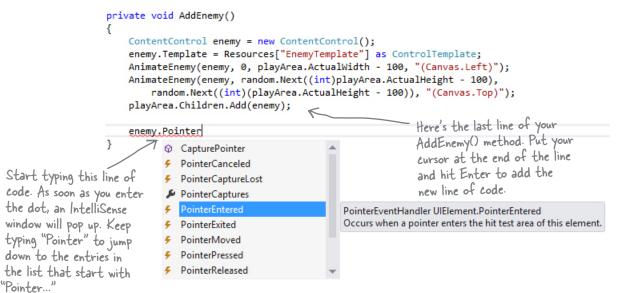

Choose PointerEntered from the list. (If you choose the wrong one, don't worry—just backspace over it to delete everything past the dot. Then enter the dot again to bring up the IntelliSense window.)

Next, add an event handler, just like you did before. Type += and then press Tab:

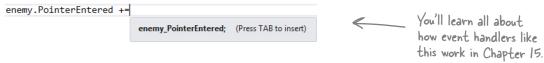

Then press Tab again to generate the stub for your event handler:

```
enemy.PointerEntered += enemy_PointerEntered;

Press TAB to generate handler 'enemy_PointerEntered' in this class
```

Now you can go to the new method that the IDE generated for you and fill in the code:

```
void enemy_PointerEntered(object sender, PointerRoutedEventArgs e)
{
    if (humanCaptured)
        EndTheGame();
}
```

### Your game is now playable

Run your game—it's almost done! When you click the Start button, your play area is cleared of any enemies, and only the human and target remain. You have to get the human to the target before the progress bar fills up. Simple at first, but it gets harder as the screen fills with dangerous alien enemies!

Drag the human to safety!

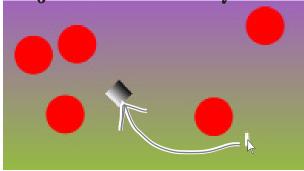

The aliens only spend their time patrolling for moving humans, so the game only ends if you drag a human onto an enemy. Once you release the human, he's temporarily safe from aliens.

Look through the code and find where you set the IsHitTestVisible property on the human. When it's on, the human intercepts the PointerEntered event because the human's StackPanel control is sitting between the enemy and the pointer.

Get him to the target before time's up...

...but drag too fast, and you'll lose your human!

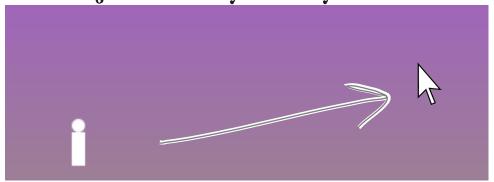

### Make your enemies look like aliens

Red circles aren't exactly menacing. Luckily, you used a template. All you need to do is update it.

Go to the Document Outline, right-click on the ContentControl, choose Edit Template, and then Edit Current to edit the template. You'll see the template in the XAML window. Edit the XAML code for the ellipse to set the width to 75 and the fill to Gray. Then add Stroke="Black" to add a black outline, and reset its vertical and horizontal alignments. Here's what it should look like (you can delete any additional properties that may have inadvertently been added while you worked on it):

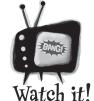

## Seeing events instead of properties?

You can toggle the Properties window

between displaying properties or events for the selected control by clicking the wrench or lightning bolt icons.

<Ellipse Fill="Gray" Height="100" Width="75" Stroke="Black" />

Drag another Ellipse control out of the toolbox on top of the existing ellipse. Change its **Fill** to black, set its width to 25, and its height to 35. Set the alignment and margins like this:

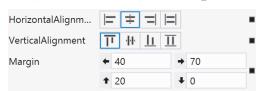

You can also "eyeball" it (excuse the pun) by using the mouse or arrow keys to drag the ellipse into place. Try using Copy and Paste in the Edit menu to copy the ellipse and paste another one on top of it.

3 Use the **✓** button in the Transforms section of the Properties window to add a Skew transform:

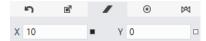

Drag one more Ellipse control out of the toolbox on top of the existing ellipse. Change its fill to Black, set its width to 25, and set its height to 35. Set the alignment and margins like this:

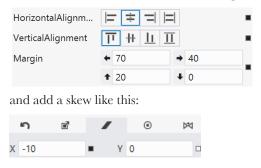

Now your enemies look a lot more like human-eating aliens.

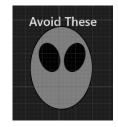

### Add a splash screen and a tile

That big X that appears when you start your program is a splash screen. And when you go back to the Windows Start page, there it is again in the tile. Let's change these things.

Don't feel like making your own splash screen or logos? You can download ours: http://www.headfirstlabs.com/hfcsharp

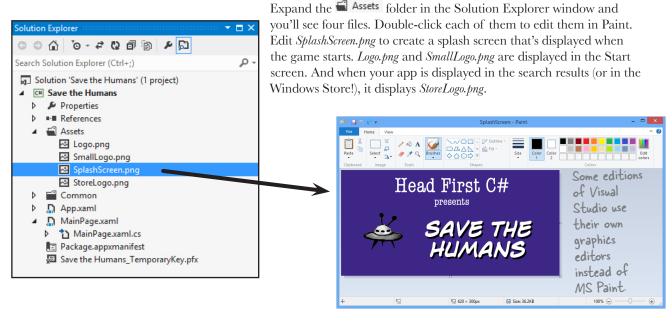

```
<ControlTemplate x:Key="EnemyTemplate" TargetType="ContentControl">
    <Grid>
        <Ellipse Fill="Gray" Stroke="Black" Height="100" Width="75"/>
        <Ellipse Fill="Black" Stroke="Black" Height="35" Width="25"</pre>
                 HorizontalAlignment="Center" VerticalAlignment="Top"
                 Margin="40,20,70,0" RenderTransformOrigin="0.5,0.5">
            <Ellipse.RenderTransform>
                <CompositeTransform SkewX="10"/>
                                                               Here's the updated XAML for the
            </Ellipse.RenderTransform>
                                                               new enemy template that you created.
        <Ellipse Fill="Black" Stroke="Black" Height="35" Width="25"</pre>
                 HorizontalAlignment="Center" VerticalAlignment="Top"
                 Margin="70,20,40,0" RenderTransformOrigin="0.5,0.5">
            <Ellipse.RenderTransform>
                <CompositeTransform SkewX="-10"/>
            </Ellipse.RenderTransform>
        </Ellipse>
                        THERE'S JUST ONE MORE THING YOU NEED TO DO ...
    </Grid>
                                          PLAY YOUR GAME!
</ControlTemplate>
```

See if you can get creative and change the way the human, target, play area, and enemies look.

And don't forget to step back and really appreciate what you built. Good job!

### Publish your app

You should be pretty pleased with your app! Now it's time to deploy it. When you publish your app to the Windows Store, you make it available to millions of potential users. The IDE can help guide you through the steps to publish your app to the Windows Store.

Here's what it takes to get your app out there:

- Open a Windows Store developer account.
- Choose your app's name, set an age rating, write a description, and choose a business model to determine if your app is free, ad-supported, or has a price.
- Test your app using the Windows App Certification Kit to identify and fix any problems.
- Submit your app to the **Store!** Once it's accepted, millions of people around the world can find and download it.

Throughout the book we'll show you where to find more information from MSDN, the Microsoft Developer Network. This is a really valuable resource that helps you keep expanding your knowledge.

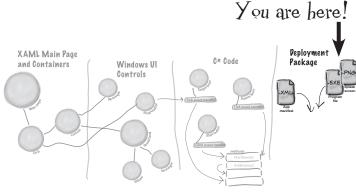

STORE TEST WINDOW HELP

Open Developer Account...

Reserve App Name...

Acquire Developer License...

Edit App Manifest

Associate App with the Store...

Capture Screenshots...

Create App Packages...

Upload App Packages...

The Store menu in the IDE has all of the tools you need to publish your app.

> In some editions of Visual Studio, the Windows Store options appear under the Project menu instead of having their own top-level Store menu.

You can learn more about how to publish apps to the Windows Store here: http://msdn.microsoft.com/en-us/library/windows/apps/jj657972.aspx

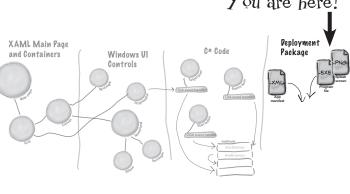

### Use the Remote Debugger to sideload your app

Sometimes you want to run your app on a remote machine without publishing it to the Windows Store. When you install your app on a machine without going through the Windows Store it's called **sideloading**, and one of the easiest ways to do it is to install the **Visual Studio Remote Debugger** on another computer.

Here's how to get your app loaded using the Remote Debugger:

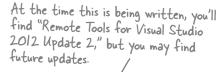

- ★ Make sure the remote machine is running Windows 8.
- ★ Go to the Microsoft Download Center (http://www.microsoft.com/en-hk/download/default.aspx) on the remote machine and search for "Remote Tools for Visual Studio 2012."
- **★** Download the installer for your machine's architecture (x86, x64, ARM) and run it to install the remote tools.
- ★ Go to the Start page and launch the Remote Debugger. → Remote
- ★ If your computer's network configuration needs to change, it may pop up a wizard to help with that. Once it's running, you'll see the Visual Studio Remote Debugging Monitor window:

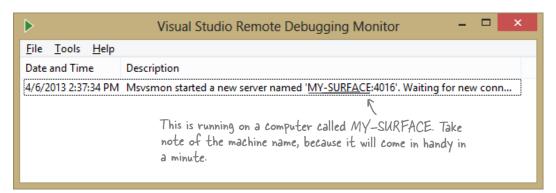

★ Your remote computer is now running the Visual Studio Remote Debugging Monitor and waiting for incoming connections from Visual Studio on your development machine.

If you have an odd network setup, you may have trouble running the remote debugger. This MDSN page can help you get it set up: http://msdn.microsoft.com/en-us/library/vstudio/bt727f1t.aspx

Flip to get your app up and running on the remote computer!

### Start remote debugging

Once you've got a remote computer running the remote debugging monitor, you can launch the app from Visual Studio to install and run it. This will automatically sideload your app on the computer, and you'll be able to run it again from the Start page any time you want.

#### ■ CHOOSE "REMOTE MACHINE" FROM THE DEBUG DROP-DOWN.

You can use the Debug drop-down to tell the IDE to run your program on a remote machine. Take a close look at the Local Machine button you've been using to run your program—you'll see a drop-down ( ). Click it to show the drop-down and choose Remote Machine:

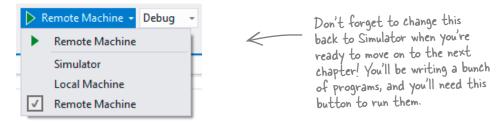

#### 3 RUN YOUR PROGRAM ON THE REMOTE MACHINE.

Now run your program by clicking the ▶ button. The IDE will pop up a window asking for the machine to run on. If it doesn't detect it in your subnet, you can enter the machine name manually:

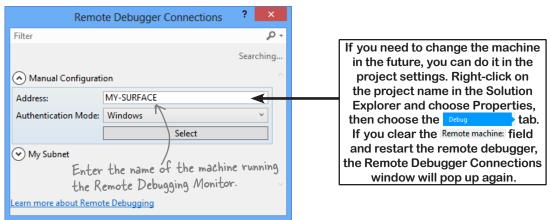

#### 1 ENTER YOUR CREDENTIALS.

You'll be prompted to enter the username and password of the user on the remote machine. You can turn off authentication in the Remote Debugging Monitor if you want to avoid this (but that's not a great idea, because then anyone can run programs on your machine remotely!).

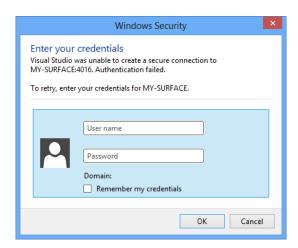

#### 4 GET YOUR DEVELOPER LICENSE.

You already obtained a free developer license from Microsoft when you installed Visual Studio. You need that license in order to sideload apps onto a machine. Luckily, the Remote Debugging Monitor will pop up a wizard to get it automatically.

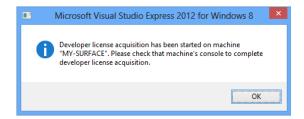

#### 5 NOW ... SAVE SOME HUMANS!

Once you get through that setup, your program will start running on the remote machine. Since it's sideloaded, if you want to run it again you can just run it from the Windows Start page. Congratulations, you've built your first Windows Store app and loaded it onto another computer!

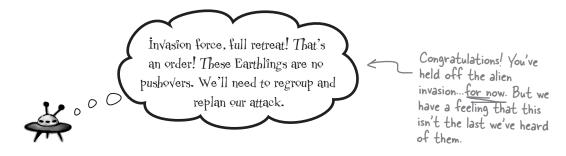

### 2 it's all just code

# \* Under the hood \*\*

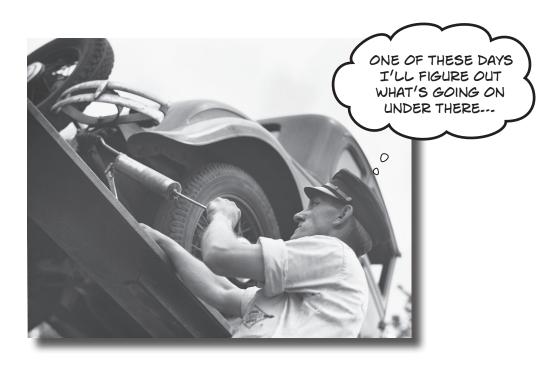

#### You're a programmer, not just an IDE user.

You can get a lot of work done using the IDE. But there's only so far it can take you. Sure, there are a lot of **repetitive tasks** that you do when you build an application. And the IDE is great at doing those things for you. But working with the IDE is *only the beginning*. You can get your programs to do so much more—and **writing C# code** is how you do it. Once you get the hang of coding, there's *nothing* your programs can't do.

### When you're doing this...

The IDE is a powerful tool—but that's all it is, a *tool* for you to use. Every time you change your project or drag and drop something in the IDE, it creates code automatically. It's really good at writing **boilerplate** code, or code that can be reused easily without requiring much customization.

Let's look at what the IDE does in a typical application development, when you're...

All of these tasks have to do with standard actions and boilerplate code. Those are the things the IDE is great for helping with.

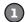

#### CREATING A WINDOWS STORE PROJECT

There are several kinds of applications the IDE lets you build. We'll be concentrating on Windows Store applications for now—you'll learn about other kinds of applications in the next chapter.

In Chapter I, you created a blank Windows Store project—that told the IDE to create an empty page and add it—to your new project.

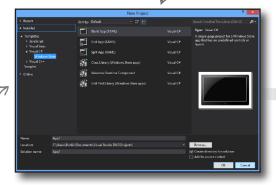

(3)

#### DRAGGING A CONTROL OUT OF THE TOOLBOX AND ONTO YOUR PAGE, AND THEN DOUBLE-CLICKING IT

Controls are how you make things happen in your page. In this chapter, we'll use Button controls to explore various parts of the C# language.

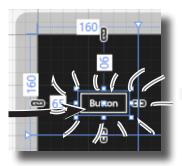

3

#### SETTING A PROPERTY ON YOUR PAGE

The **Properties window** in the IDE is a really powerful tool that you can use to change attributes of just about everything in your program: all visual and functional properties for the controls on your page, and even options on your project itself.

The Properties window in the IDE is a really easy way to edit a specific chunk of XAML code in MainPage.xaml automatically, and it can save you time. Use the Alt-Enter shortcut to open the Properties window if it's closed.

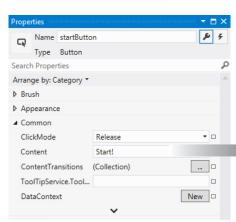

### ...the IDE does this

Every time you make a change in the IDE, it makes a change to the code, which means it changes the files that contain that code. Sometimes it just modifies a few lines, but other times it adds entire files to your project.

---THE IDE CREATES THE FILES AND FOLDERS FOR THE PROJECT.

These files are created from a predefined template that contains the basic code to create and display a page.

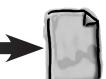

Save The Humans .csproj

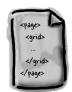

MainPage.xaml

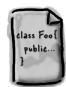

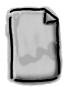

MainPage.xaml.cs SplashScreen.png

The IDE went into this file...

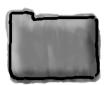

**Properties** 

...THE IDE ADDS CODE TO MAINPAGE-XAML THAT ADDS A BUTTON, AND THEN ADDS A METHOD TO MAINPAGE-XAML-CS THAT GETS RUN ANY TIME THE BUTTON IS CLICKED.

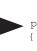

private void startButton Click(object sender, RoutedEventArgs e)

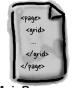

MainPage.xaml

The IDE knows how to add an empty method to handle a button click. But it doesn't know what to put inside it—that's your job.

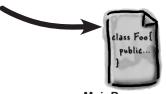

MainPage.xaml.cs

---THE IDE OPENS THE MAINPAGE-XAML FILE AND UPDATES A LINE OF XAML CODE.

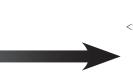

(3)

<Button x:Name="startButton" Content="Start!" HorizontalAlignment="Center"

VerticalAlignment="Center" Click="startButton Click"/>

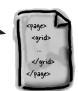

MainPage.xaml

...and updated this XAML code.

### Where programs come from

A C# program may start out as statements in a bunch of files, but it ends up as a program running in your computer. Here's how it gets there.

#### Every program starts out as source code files

You've already seen how to edit a program, and how the IDE saves your program to files in a folder. Those files **are** your program—you can copy them to a new folder and open them up, and everything will be there: pages, resources, code, and anything else you added to your project.

You can think of the IDE as a kind of fancy file editor. It automatically does the indenting for you, changes the colors of the keywords, matches up brackets for you, and even suggests what words might come next. But in the end, all the IDE does is edit the files that contain your program.

The IDE bundles all of the files for your program into a **solution** by creating a solution (*.sln*) file and a folder that contains all of the other files for the program. The solution file has a list of the project files (which end in *.csproj*) in the solution, and the project files contain lists of all the other files associated with the program. In this book, you'll be building solutions that only have one project in them, but you can easily add other projects to your solution using the IDE's Solution Explorer.

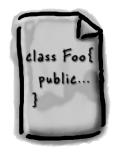

There's no reason you couldn't build your programs in Notepad, but it'd be a lot more time-consuming.

#### Build the program to create an executable

When you select Build Solution from the Build menu, the IDE **compiles** your program. It does this by running the **compiler**, which is a tool that reads your program's source code and turns it into an **executable**. The executable is a file on your disk that ends in <code>.exe</code>—that's the actual program that Windows runs. When you build the program, it creates the executable inside the <code>bin</code> folder, which is inside the project folder. When you publish your solution, it copies the executable (and any other files necessary) into into a package that can be uploaded to the Windows Store or sideloaded.

When you select Start Debugging from the Debug menu, the IDE compiles your program and runs the executable. It's got some more advanced tools for **debugging** your program, which just means running it and being able to pause (or "break") it so you can figure out what's going on.

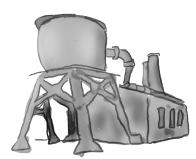

#### The .NET Framework gives you the right tools for the job

C# is just a language—by itself, it can't actually **do** anything. And that's where the **.NET Framework** comes in. Those controls you dragged out of the toolbox? Those are all part of a library of tools, classes, methods, and other useful things. It's got visual tools like the XAML toolbox controls you used, and other useful things like the DispatcherTimer that made your Save the Humans game work.

All of the controls you used are part of .NET for Windows Store apps, which contains an API with grids, buttons, pages, and other tools for building Windows Store apps. But for a few chapters starting with Chapter 3, you'll learn all about writing desktop applications, which are built using tools from the .NET for Windows Desktop (which some people call "WinForms"). It's got tools to build desktop applications from windows that hold forms with checkboxes, buttons, and lists. It can draw graphics, read and write files, manage collections of things...all sorts of tools for a lot of jobs that programmers have to do every day. The funny thing is that Windows Store apps need to do those things, too! One of the things you'll learn by the end of this book is how Windows Store and Windows Desktop apps do some of those things differently. That's the kind of insight and understanding that helps good programmers become great programmers.

The tools in both the Windows Runtime and the .NET Framework are divided up into **namespaces**. You've seen these namespaces before, at the top of your code in the "using" lines. One namespace is called Windows.UI.Xaml.Conrols—it's where your buttons, checkboxes, and other controls come from. Whenever you create a new Windows Store project, the IDE will add the necessary files so that your project contains a page, and those files have the line "using Windows.UI.Xaml.Controls;" at the top.

You can see an overview of .NET for Windows Store apps here: http://msdn.microsoft.com/en-us/library/windows/apps/br230302.aspx

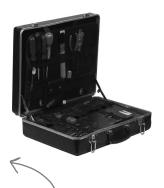

An API, or Application Programming Interface, is a collection of code tools that you use to access or control a system.

Many systems have APIs, but they're especially important for operating systems like Windows.

#### Your program runs inside the Common Language Runtime

Every program in Windows 8 runs on an architecture called the Windows Runtime. But there's an extra "layer" between the Windows Runtime and your program called the **Common Language Runtime**, or CLR. Once upon a time, not so long ago (but before C# was around), writing programs was harder, because you had to deal with hardware and low-level machine stuff. You never knew exactly how someone was going to configure his computer. The CLR—often referred to as a **virtual machine**—takes care of all that for you by doing a sort of "translation" between your program and the computer running it.

You'll learn about all sorts of things the CLR does for you. For example, it tightly manages your computer's memory by figuring out when your program is finished with certain pieces of data and getting rid of them for you. That's something programmers used to have to do themselves, and it's something that you don't have to be bothered with. You won't know it at the time, but the CLR will make your job of learning C# a whole lot easier.

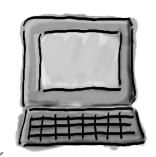

You don't really have to worry about the CLR much right now. It's enough to know it's there, and takes care of running your program for you automatically. You'll learn more about it as you go.

### The IDE helps you code

You've already seen many of the things that the IDE can do. Let's take a closer look at some of the tools it gives you, to make sure you're starting off with all the tools you need.

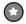

### THE SOLUTION EXPLORER SHOWS YOU EVERYTHING IN YOUR PROJECT

You'll spend a lot of time going back and forth between classes, and the easiest way to do that is to use the Solution Explorer. Here's what the Solution Explorer looked like after creating a blank app called App1:

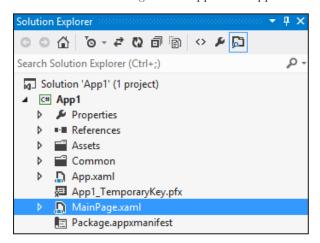

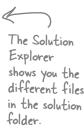

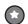

#### USE THE TABS TO SWITCH BETWEEN OPEN FILES

Since your program is split up into more than one file, you'll usually have several code files open at once. When you do, each one will be in its own tab in the code editor. The IDE displays an asterisk (\*) next to a filename if it hasn't been saved yet.

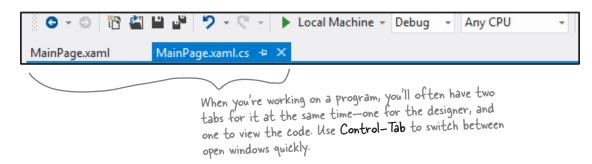

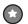

#### THE IDE HELPS YOU WRITE CODE

Did you notice little windows popping up as you typed code into the IDE? That's a feature called IntelliSense, and it's really useful. One thing it does is show you possible ways to complete your current line of code. If you type random and then a period, it knows that there are three valid ways to complete that line:

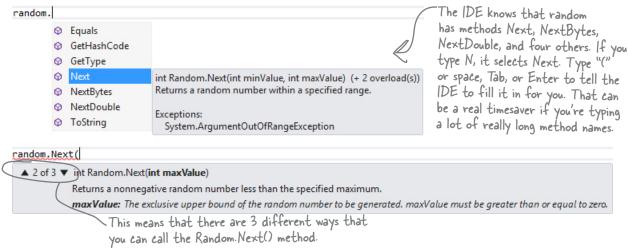

If you select Next and type (, the IDE's IntelliSense will show you information about how you can complete the line.

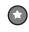

#### THE ERROR LIST HELPS YOU TROUBLESHOOT COMPILER ERRORS

If you haven't already discovered how easy it is to make typos in a C# program, you'll find out very soon! Luckily, the IDE gives you a great tool for troubleshooting them. When you build your solution, any problems that keep it from compiling will show up in the Error List window at the bottom of the IDE:

When you use the debugger to run your program inside the IDE, the first thing it does is build your program. If it compiles, then your program runs. If not, it won't run, and will show you errors in the Error List.

A missing semicolon at the end of a — statement is one of the most common errors that keeps your program from building.

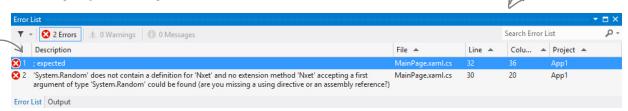

Double-click on an error, and the IDE will jump to the problem in the code:

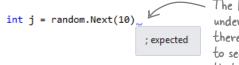

The IDE will show a squiggly underscore to show you that there's an error. Hover over it to see the same error message that appears in the Error List.

### Anatomy of a program

Every C# program's code is structured in exactly the same way. All programs use **namespaces**, **classes**, and **methods** to make your code easier to manage.

A class contains a piece of your program (although some very small programs can have just one class).

A class has one or more methods. Your methods always have to live inside a class. And methods are made up of statements—like the ones you've already seen.

Every time you make a new program, you define a namespace for it so that its code is separate from the .NET Framework and Windows Store API classes.

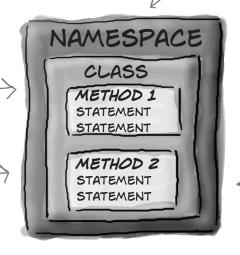

The order of the methods in the class file doesn't matter—method 2 can just as easily come before method 1.

#### Let's take a closer look at your code

Open up the code from your Save the Humans project's *MainPage.xaml.cs* so we can have a closer look at it.

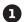

#### THE CODE FILE STARTS BY USING THE .NET FRAMEWORK TOOLS

You'll find a set of using lines at the top of every program file. They tell C# which parts of the .NET Framework or Windows Store API to use. If you use other classes that are in other namespaces, then you'll add using lines for them, too. Since apps often use a lot of different tools from the .NET Framework and Windows Store API, the IDE automatically adds a bunch of using lines when it creates a page (which isn't quite as "blank" as it appeared) and adds it to your project.

using System;
using System.Collections.Generic;
using System.IO;
using System.Linq;
using Windows.Foundation;
using Windows.Foundation.Collections;
using Windows.UI.Xaml;

These using lines are at the top of every code file. They tell C# to use all of those .NET Framework classes. Each one tells your program that the classes in this particular .cs file will use all of the classes in one specific .NET Framework (System) or Windows Store API namespace.

One thing to keep in mind: you don't actually *have* to use a using statement. You can always use the fully qualified name. Back in your Save the Humans app, you added this line:

using Windows.UI.Xaml.Media.Animation;

Try commenting out that line by adding // in front of it, then have a look at the errors that show up in the error list. You can make one of them go away. Find a Storyboard that the IDE now tells you has an error, and change it to Windows.UI.Xaml.Media.Animation.Storyboard (but you should undo the comment you added to make your program work again).

#### C# PROGRAMS ARE ORGANIZED INTO CLASSES

Every C# program is organized into **classes**. A class can do anything, but most classes do one specific thing. When you created the new program, the IDE added a class called

MainPage that displays the page.

namespace Save the Humans

When you called your program Save the Humans, the IDE created a namespace for it called Save the Humans (it converted the spaces to underscores because namespaces can't have spaces) by adding the namespace keyword at the top of your code file. Everything inside its pair of curly brackets is part of the Save the Humans namespace.

public sealed partial class MainPage : Page

This is a class called MainPage. It contains all of the code to make the page work. The IDE created it when you told it to create a new blank C# Windows Store project.

Look for the matching pairs of brackets. Every { is eventually paired up with a }. Some pairs can be inside others.

#### CLASSES CONTAIN METHODS THAT PERFORM ACTIONS

When a class needs to do something, it uses a **method**. A method takes input, performs some action, and sometimes produces an output. The way you pass input into a method is by using **parameters.** Methods can behave differently depending on what input they're given. Some methods produce output. When they do, it's called a **return value**. If you see the keyword void in front of a method, that means it doesn't return anything.

> void startButton Click(object sender, object e) ← StartGame(); }

This line calls a method named Startgame(), which the IDE helped you create when you asked it to add a method stub. This method has two parameters called sender and e.

#### 4

#### A STATEMENT PERFORMS ONE SINGLE ACTION

When you filled in the StartGame () method, you added a bunch of **statements**. Every method is made up of statements. When your program calls a method, it executes the first statement in the method, then the next, then the next, etc. When the method runs out of statements or hits a return statement, it ends, and the program resumes after the statement that originally called the method.

```
Private void StartGame() This is the method called StartGame() that gets called when the user clicks the Start button.
        human.IsHitTestVisible = true;
                                                 The StartGame() method contains
       humanCaptured = false;
                                                 nine statements. Each statement
       progressBar.Value = 0;
                                                 ends with a semicolon.
        startButton.Visibility =
                         Visibility.Collapsed; __
       playArea.Children.Clear();
                                                   It's OK to add extra
        playArea.Children.Add(target);
                                                   line breaks to make
        playArea.Children.Add(human);
                                                   your statements more
        enemyTimer.Start();
                                                   readable. They're ignored
        targetTimer.Start();
                                                  when your program builds.
  }
}
```

## there are no Questions

Q: What's with all the curly brackets?

A: C# uses curly brackets (or "braces") to group statements together into **blocks**. Curly brackets always come in pairs. You'll only see a closing curly bracket after you see an opening one. The IDE helps you match up curly brackets—just click on one, and you'll see it and its match get shaded darker.

How come I get errors in the Error List window when I try to run my program? I thought that only happened when I did "Build Solution."

A: Because the first thing that happens when you choose Start Debugging from the menu or press the toolbar button to start your program running is that it saves all the files in your solution and then tries to compile them. And when you compile your code—whether it's when you run it, or when you build the solution—if there are errors, the IDE will display them in the Error List instead of running your program.

A lot of the errors that show up when you try to run your program also show up in the Error List window and as red squiggles under your code.

SO THE IDE CAN REALLY
HELP ME OUT. IT GENERATES
CODE, AND IT ALSO HELPS ME FIND
PROBLEMS IN MY CODE.

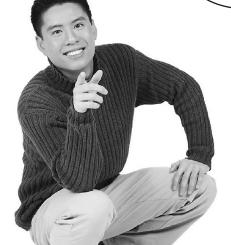

#### The IDE helps you build your code right.

A long time ago, programmers had to use simple text editors like Notepad to edit their code. (In fact, they would have been envious of some of the features of Notepad, like search and replace or 'G for "go to line number.") We had to use a lot of complex command-line applications to build, run, debug, and deploy our code.

Over the years, Microsoft (and, let's be fair, a lot of other companies, and a lot of individual developers) figured out a lot of helpful things like error highlighting, IntelliSense, WYSIWYG click-and-drag page editing, automatic code generation, and many other features.

After years of evolution, Visual Studio is now one of the most advanced code-editing tools ever built. And lucky for you, it's also a great tool for learning and exploring C# and app development.

Match each of these fragments of code generated by the IDE to what it does. (Some of these are new—take a guess and see if you got it right!)

```
myGrid.Background =
    new SolidColorBrush(Colors.Violet);
```

Set properties for a TextBlock control

// This loop gets executed three times

Nothing—it's a comment that the programmer added to explain the code to anyone who's reading it

```
public sealed partial class MainPage : Page
{
  private void InitializeComponent()
  {
   ;
  }
}
```

Disable the maximize icon ( in the title bar of the Form1 window

helloLabel.Text = "hi there"; helloLabel.FontSize = 24;

A special kind of comment that the IDE uses to explain what an entire block of code does

```
/// <summary>
/// Bring up the picture of Rover when
/// the button is clicked
/// </summary>
```

Change the background color of a Grid control named myGrid

```
partial class Form1
{
    :
    this.MaximizeBox = false;
    :
}
```

A method that executes whenever a program displays its main page

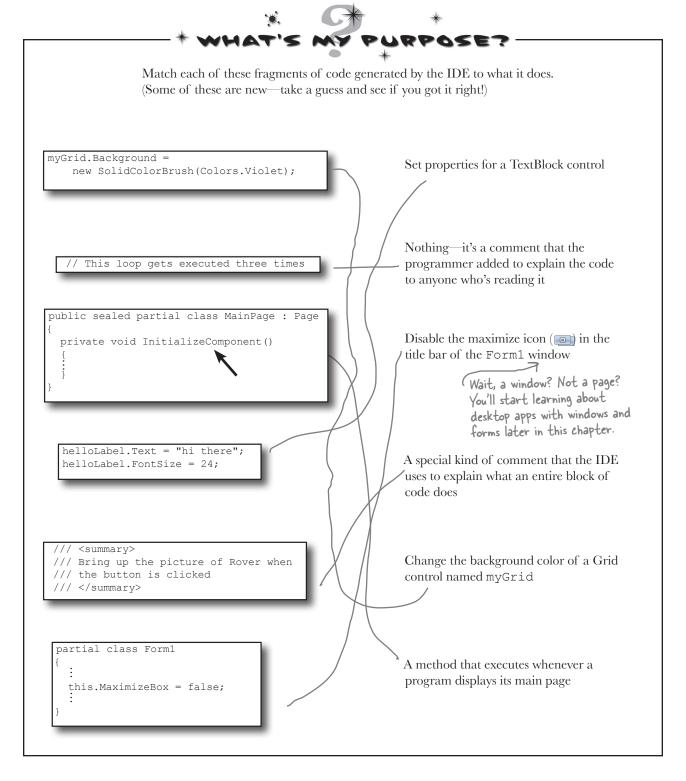

# Two classes can be in the same namespace

Take a look at these two class files from a program called PetFiler2. They've got three classes: a Dog class, a Cat class, and a Fish class. Since they're all in the same PetFiler2 namespace, statements in the Dog.Bark() method can call Cat.Meow() and Fish.Swim(). It doesn't matter how the various namespaces and classes are divided up between files. They still act the same when they're run.

When a method is "public" it means every other class in the namespace can access its methods.

#### MoreClasses.cs

```
namespace PetFiler2 {

class Fish {
    public void Swim() {
        // statements
    }

}

partial class Cat {
    public void Purr() {
        // statements
    }

}
```

SomeClasses.cs namespace PetFiler2 { class Dog { public void Bark() { // statements go here } } partial class Cat { public void Meow() { // more statements Since these classes are in the same namespace,

Since these classes are in the same namespace, they can all "see" each other—even though they're in different files. A class can span multiple files too, but you need to use the "partial" keyword when you declare it.

You can only split a class up into different files if you use the "partial" keyword. You probably won't do that in any of the code you write in this book, but the IDE used it to split your page up into two files so it could put the XAML code into MainPage.xaml and the C#code into MainPage.xaml.cs.

There's more to namespaces and class declarations, but you won't need them for the work you're doing right now. Flip to #3 in the "Leftovers" appendix to read more.

## Your programs use variables to work with data

When you get right down to it, every program is basically a data cruncher. Sometimes the data is in the form of a document, or an image in a video game, or an instant message. But it's all just data. And that's where **variables** come in. A variable is what your program uses to store data.

### Peclare your variables

Whenever you **declare** a variable, you tell your program its *type* and its *name*. Once C# knows your variable's type, it'll keep your program from compiling if you make a mistake and try to do something that doesn't make sense, like subtract "Fido" from 48353.

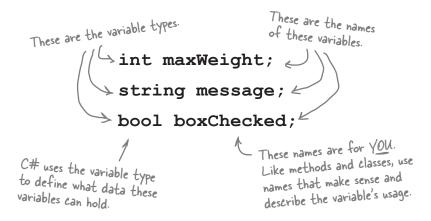

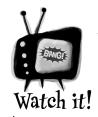

Are you already familiar with another language?

If so, you might find that a few things in this chapter seem really familiar. Still, it's worth taking the time to run through the exercises anyway, because there may be a few ways that C# is different from what you're used to.

### Variables vary

A variable is equal to different values at different times while your program runs. In other words, a variable's value *varies*. (Which is why "variable" is such a good name.) This is really important, because that idea is at the core of every program that you've written or will ever write. So if your program sets the variable myHeight equal to 63:

```
int myHeight = 63;
```

any time myHeight appears in the code, C# will replace it with its value, 63. Then, later on, if you change its value to 12:

```
myHeight = 12;
```

C# will replace myHeight with 12—but the variable is still called myHeight.

Whenever your program needs to work with numbers, text, true/false values, or any other kind of data, you'll use variables to keep track of them.

# You have to assign values to variables before you use them

Try putting these statements into a C# program:

```
string z;
string message = "The answer is " + z;
```

Go ahead, give it a shot. You'll get an error, and the IDE will refuse to compile your code. That's because the compiler checks each variable to make sure that you've assigned it a value before you use it. The easiest way to make sure you don't forget to assign your variables values is to combine the statement that declares a variable with a statement that assigns its value:

These values are assigned to the variables.

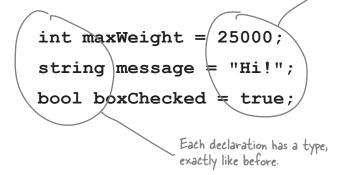

### A few useful types

Every variable has a type that tells C# what kind of data it can hold. We'll go into a lot of detail about the many different types in C# in Chapter 4. In the meantime, we'll concentrate on the three most popular types. int holds integers (or whole numbers), string holds text, and bool holds Boolean true/false values.

## var-i-a-ble, noun.

an element or feature likely to change. Predicting the weather would be a whole lot easier if meterologists didn't have to take so many variables into account.

If you write code that uses a variable that hasn't been assigned a value, your code won't compile. It's easy to avoid that error by combining your variable declaration and assignment into a single statement.

Once you've assigned a value to your variable, that value can change. So there's no disadvantage to assigning a variable an initial value when you declare it.

## C# uses familiar math symbols

Once you've got some data stored in a variable, what can you do with it? Well, if it's a number, you'll probably want to add, subtract, multiply, or divide it. And that's where **operators** come in. You already know the basic ones. Let's talk about a few more. Here's a block of code that uses operators to do some simple math:

To programmers, the word "string" almost always means a string of text, and "int" is almost always short for integer.

You'll get to know them

because you'll see 'em over and over again.

The third statement changes the

```
value of number, setting it equal to
                        int number = 15;
We declared a new
                                                                     36 times 15, which is 540. Then it
int variable called
                                                                     resets it again, setting it equal to
                        number = number + 10;
number and set it to
                                                                     12 - (42 / 7), which is 6.
15. Then we added 10
                        number = 36 * 15;
to it. After the second
 statement, number is
                        number = 12 - (42 / 7);
                                                                      This operator is a little different.
 equal to 25.
                                                                      += means take the value of number
                        number += 10; <
                                                                      and add 10 to it. Since number is
                     ≫number *= 3;
                                                                      currently equal to b, adding 10 to it
The *= operator
                                                                       sets its value to 16.
is similar to +=,
                        number = 71 / 3;
except it multiplies
                                                    Normally, 71 divided by 3 is 23.66666... But when you're
the current value of
                                                    dividing two ints, you'll always get an int result, so 23.666...
number by 3, so it
                                                    gets truncated to 23.
                        int count = 0;
ends up set to 48.
                                               You'll use int a lot for counting, and when you do, the ++
                        count ++;
                                              and -- operators come in handy. It increments count by adding one to the value, and -- decrements count by subtracting one from it, so it ends up equal to zero.
 This sets the
 contents of a
 TextBlock control
 named output to
                        string result = "hello";
 "hello again hello".
                                                                                     When you use the + operator
                        result += " again " + result; <
                                                                                     with a string, it just puts
                     >output.Text = result;
                                                                                     two strings together. It'll
The "" is an empty string.
                                                                                     automatically convert
It has no characters.
                        result = "the value is: " + count;
                                                                                     numbers to strings for you.
(It's kind of like a zero
                      >result = "";
for adding strings.)
  A bool stores true
   or false. The
                        bool yesNo = false;
  operator means NOT.
                                                                                        Don't worry about
  It flips true to
                        bool anotherBool = true;
                                                                                        memorizing these
  false, and vice versa.
                                                                                        operators now.
                       yesNo = !anotherBool;
```

Use the debugger to see your variables change

The debugger is a great tool for understanding how your programs work. You can use it to see the code on the previous page in action.

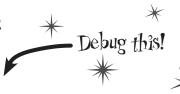

- CREATE A NEW VISUAL C# WINDOWS STORE BLANK APP (XAML) PROJECT-Drag a TextBlock onto your page and give it the name output. Then add a Button and double-click it to add a method called Button Click(). The IDE will automatically open that method in the code
- editor. Enter all of the code on the previous page into the method.

  INSERT A BREAKPOINT ON THE FIRST LINE OF CODE.

Right-click on the first line of code (int number = 15;) and choose Insert Breakpoint from the Breakpoint menu. (You can also click on it and choose Debug—Toggle Breakpoint or press F9.)

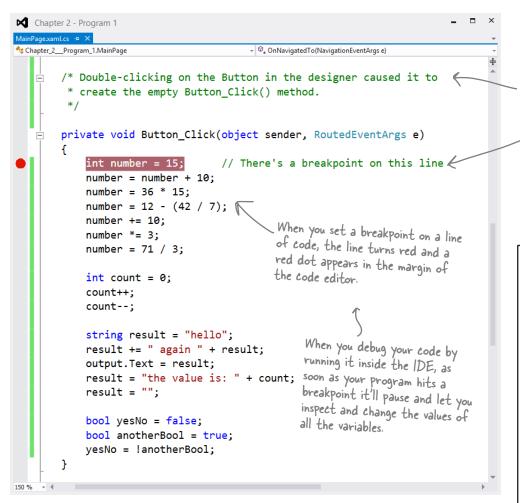

Comments (which either start with two or more slashes or are surrounded by /\* and \*/ marks) show up in the IDE as green text. You don't have to worry about what you type in between those marks, because comments are always ignored by the compiler.

Creating a new Blank App project will tell the IDE to create a new project with a blank page. You might want to name it something like UseTheDebugger (to match the header of this page). You'll be building a whole lot of programs throughout the book, and you may want to go back to them later.

START DEBUGGING YOUR PROGRAM.

Run your program in the debugger by clicking the Start Debugging button (or by pressing F5, or by choosing Debug→Start Debugging from the menu). Your program should start up as usual and display the page.

CLICK ON THE BUTTON TO TRIGGER THE BREAKPOINT.

As soon as your program gets to the line of code that has the breakpoint, the IDE automatically brings up the code editor and highlights the current line of code in yellow.

```
int number = 15;
number = number + 10;
number = 36 * 15;
number = 12 - (42 / 7)
number += 10;
number *= 3;
number = 71 / 3;
```

ADD A WATCH FOR THE number VARIABLE.

Right-click on the number variable (any occurrence of it will do!) and choose Add Watch from the menu. The Watch window should appear in the panel at the bottom of the IDE:

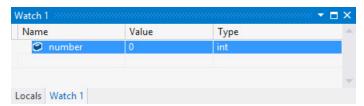

STEP THROUGH THE CODE.

Press F10 to step through the code. (You can also choose Debug→Step Over from the menu, or click the Step Over button in the Debug toolbar.) The current line of code will be executed, setting the value of number to 15. The next line of code will then be highlighted in yellow, and the Watch window will be updated:

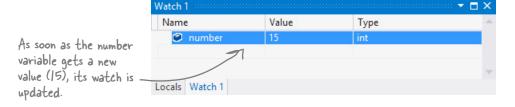

CONTINUE RUNNING THE PROGRAM.

When you want to resume, just press F5 (or Debug→Continue), and the program will resume running as usual.

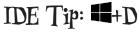

When you're debugging a Windows Store app, you can return to the debugger by pressing the Windows logo key+D. If you're using a touch screen, swipe from the left edge of the screen to the right. Then you can pause or stop the debugger using the Debug toolbar or menu items.

> Adding a watch can help you keep track of the values of the variables in your program. This will really come in handy when your programs get more complex.

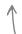

You can also hover over a variable while you're debugging to see its value displayed in a tooltip...and you can pin it so it stays open!

### Loops perform an action over and over

Here's a peculiar thing about most large programs: they almost always involve doing certain things over and over again. And that's what **loops** are for—they tell your program to keep executing a certain set of statements as long as some condition is (true (or false!).

```
while (x > 5)

{
    x = x - 3;
}
In a while loop, all of the statements inside the curly
```

brackets get executed as

parentheses is true.

long as the condition in the

That's a big part of why Booleans are so important. A loop uses a test to figure out if it should keep looping.

## IDE Tip: Brackets

If your brackets (or braces—either name will do) don't match up, your program won't build, which leads to frustrating bugs. Luckily, the IDE can help with this! Put your cursor on a bracket, and the IDE highlights its match:

```
bool test = true;
while (test == true)
{
    // Contents of the loop
}
```

Every for loop has three statements. The first sets up the loop. It will keep looping as long as the second statement is true. And the third statement gets executed after each time through the loop.

```
for (int i = 0; i < 8; i = i + 2)
{
    // Everything between these brackets
    // is executed 4 times
}</pre>
```

### Use a code snippet to write simple for loops

You'll be typing for loops in just a minute, and the IDE can help speed up your coding a little. Type for followed by two tabs, and the IDE will automatically insert code for you. If you type a new variable, it'll automatically update the rest of the snippet. Press Tab again, and the cursor will jump to the length.

is determined by whatever you set length to. You can change length to a number or a variable.

length; i++)

If you change the variable to something else, the snippet automatically changes the other two occurrences of it.

```
for (int i = 0; i < length;
{
}</pre>
```

Press Tab to get the cursor to jump to the length. The

number of times this loop runs

### if/else statements make decisions

Use **if/else statements** to tell your program to do certain things only when the **conditions** you set up are (or aren't) true. A lot of if/else statements check if two things are equal. That's when you use the == operator. That's different from the single equals sign (=) operator, which you use to set a value.

```
if (someValue == 24)

if (someValue == 24)

conditional test.

The statement inside the curly brackets is executed only if the test is true.
```

```
Always use two equals signs to check if
         two things are equal to each other.
                     if (someValue(=
if/else statements are
pretty straightforward.
                           // You can have as many statements
If the conditional
                           // as you want inside the brackets
test is true, the
program executes the
                           message = "The value was 24.";
statements between the
first set of brackets.
                     } else {
Otherwise, it executes
 the statements between
                         message = "The value wasn't 24.";
 the second set.
                     }
```

### Don't confuse the two equals sign operators!

You use one equals sign (=) to set a variable's value, but two equals signs (==) to compare two variables. You won't believe how many bugs in programs—even ones made by experienced programmers!—are caused

by using = instead of ==. If you see the IDE complain that you "cannot implicitly convert type 'int' to 'bool', that's probably what happened.

# When you see these sneakers, it means that it's time for you to come up with code on your own.

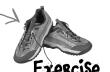

### Build an app from the ground up

The real work of any program is in its statements. You've already seen how statements fit into a page. Now let's really dig into a program so you can understand every line of code. Start by **creating a new Visual C# Windows Store Blank App project**. This time, instead of deleting the *MainPage.xaml* file created by the Blank App template, use the IDE to modify it by adding three rows and two columns to the grid, then adding four Button controls and a TextBlock to the cells.

Build this page

The page has a grid with three rows and two columns. Each row definition has its height set to 1\*, which gives it a <RowDefinition/> without any properties. The column heights work the

The page has four Button controls, one in each row. Use the Content property to set their text to Show a message, If/else, Another conditional test, and A loop.

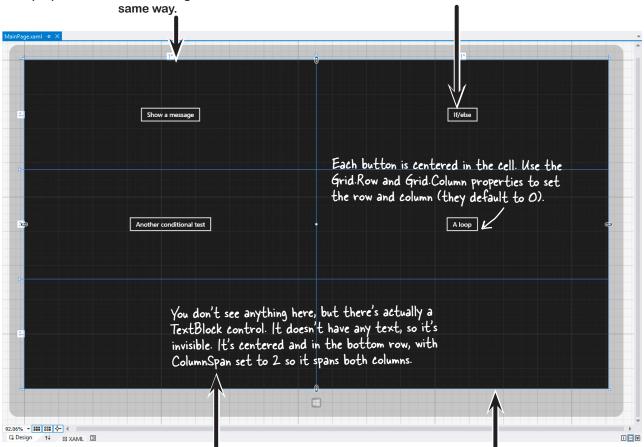

The bottom cell has a TextBlock control named myLabel. Use its Style property to set the style to BodyTextStyle.

Use the x: Name property to name the buttons button1, button2, button3, and button4.

Once they're named, double-click on each of them to add an event handler method.

If you need to use the Edit Style right—mouse menu to set this but you're having trouble selecting the control, you can right—click on the TextBlock control in the Document Outline and choose Edit Style from there.

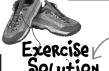

Here's our solution to the exercise. Does your solution look similar? Are the line breaks different, or the properties in a different order? If so, that's OK! A lot of programmers don't use the IDE to create their XAML—they build it by hand. If we asked you to type in the XAML by hand instead of using the IDE, would you be able to do it?

```
MainPagexami + 3
   ⊟<Page
         x:Class="Chapter_2__Program_2.MainPage"
                                                                                    – Here's the <Page>
         xmlns="http://schemas.microsoft.com/winfx/2006/xaml/presentation"
         xmlns:x="http://schemas.microsoft.com/winfx/2006/xaml"
                                                                                      and <Grid> tags
         xmlns:local="using:Chapter 2 Program 2"
                                                                                      that the IDE
         xmlns:d="http://schemas.microsoft.com/expression/blend/2008"
                                                                                      generated for you
         xmlns:mc="http://schemas.openxmlformats.org/markup-compatibility/2006"
                                                                                      when you created
         mc:Ignorable="d">
                                                                                      the blank app.
         <Grid Background="{StaticResource ApplicationPageBackgroundThemeBrush}">
             <Grid.RowDefinitions>
                 <RowDefinition/>
                 <RowDefinition/>
                                           Here are the row and
                 <RowDefinition/>
                                           column definitions: three
             </Grid.RowDefinitions>
                                           rows and two columns.
             <Grid, ColumnDefinitions>
                 <ColumnDefinition/>
                                                                              When you double-clicked
                  <ColumnDefinition/>
                                                                              on each button, the IDE
             </Grid.ColumnDefinitions>
                                                                              generated a method with
                                                                              the name of the button
             <Button x:Name="button1" Content="Show a message"</p>
                     HorizontalAlignment="Center" Click="button1_Click"/>
                                                                              followed by Click.
             <Button x:Name="button2" Content="If/else" HorizontalAlignment="Center"</pre>
                     Grid.Column="1" Click="button2_Click"/>
             <Button x:Name="button3" Content="Another conditional test" HorizontalAlignment="Center"</p>
                     Grid.Row="1" Click="button3_Click"/>
                                                                                       This button is in the
                                                                                       second column and
             <Button x:Name="button4" Content="A loop" HorizontalAlignment="Center"</p>
                                                                                       second row, so these
                     Grid.Column="1" Grid.Row="1" Click="button4 Click"/>
                                                                                       properties are set to 1.
             <TextBlock x:Name-"myLabel" HorizontalAlignment-"Center" VerticalAlignment-"Center"
                         Grid.Row-"2" Grid.ColumnSpan-"2" Style-"{StaticResource BodyTextStyle}"/>
         </Grid>
     </Page>
133 %
```

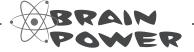

Why do you think the left column and top row are given the number 0, not 1? Why is it OK to leave out the Grid.Row and Grid.Column properties for the top-left cell?

## Make each button do something

Here's how your program is going to work. Each time you press one of the buttons, it will update the TextBlock at the bottom (which you named myLabel) with a different message. The way you'll do it is by adding code to each of the four event handler methods that you had the IDE generate for you. Let's get started!

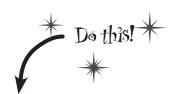

When you see a "Do this!", pop open the IDE and follow along. We'll tell you exactly what to do, and point out what to look for to get the most out of the example we show you.

#### MAKE BUTTON1 UPDATE THE LABEL.

Go to the code for the button1 Click() method and fill in the code below. This is your chance to really understand what every statement does, and why the program will show this output:

name is Ouentin x is 51 d is 1.5707963267949

Here's the code for the button:

# A few helpful tips

Don't forget that all your statements need to end in a semicolon:

You can add comments to your code by starting them with two slashes:

Variables are declared with a name and a **type** (there are plenty of types that you'll learn about in Chapter 4):

```
int weight;
// weight is an integer
```

★ The code for a class or a method goes between curly braces:

```
public void Go() {
   // your code here
```

Most of the time, extra whitespace is fine:

```
1234 ;
int i
```

is the same as:

$$int j = 1234;$$

x is a variable. The "int" private void button1 Click(object sender, RoutedEventArgs e) part tells C# that it's an integer, and the rest // this is a comment of the statement sets string name = "Quentin"; its value to 3.  $\rightarrow$  int  $(\hat{x}) = 3$ ; This line creates the output of the program: the updated double d = Math.PI / 2; text in the TextBlock named myLabel.Text = "name is " + name myLabel. + "\nx is " + x + "\nd is " + d; The In is an escape sequence to add a line break to the

There's a built-in class called Math, and it's got a member called Pl. Math lives in the System namespace, so the file this code came from needs to have a using System; line at the top.

> Luckily, the IDE generated the using line

Run your program and make sure the output matches the screenshot on this page.

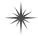

TextBlock text

## Set up conditions and see if they're true

Use **if/else statements** to tell your program to do certain things only when the **conditions** you set up are (or aren't) true.

### Use logical operators to check conditions

You've just looked at the == operator, which you use to test whether two variables are equal. There are a few other operators, too. Don't worry about memorizing them right now—you'll get to know them over the next few chapters.

- The != operator works a lot like ==, except it's true if the two things you're comparing are **not equal**.
- You can use > and < to compare numbers and see if one is bigger or smaller than the other.
- The ==, !=, >, and < operators are called **conditional operators**. When you use them to test two variables or values, it's called performing a conditional test.
- You can combine individual conditional tests into one long test using the && operator for AND and the | | operator for OR. So to check if i equals 3 or j is less than 5, do (i == 3) | | (j < 5).

Make sure you stop your program before you do this—the IDE won't let you edit the code while the program's running. You can stop it by closing the window, using the stop button on the toolbar, or selecting Stop Debugging from the Debug menu.

SET A VARIABLE AND THEN CHECK ITS VALUE.

Here's the code for the second button. It's an if/else statement that checks an integer **variable** called x to see if it's equal to 10.

When you use

a conditional

operator to

compare two

numbers, it's

conditional test.

called a

private void button2 Click(object sender, RoutedEventArgs e) Sint x = 5;/if (x == 10) First we set up a variable myLabel.Text = "x must be 10"; called x and make it equal else to 5. Then we check if it's myLabel.Text = "x isn't 10"; equal to 10.

x isn't 10

Here's the output. See if you can tweak one line of code and get it to say "x must be 10" instead.

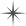

(2)

### B ADD ANOTHER CONDITIONAL TEST.

The third button makes this output. Then change it so someValue is set to 3 instead of 4. The TextBlock gets updated twice, but it happens so fast that you can't see it. Put a breakpoint on the first statement and step through the method, using Alt-Tab to switch to the app and back to make sure the TextBlock gets updated.

### this line runs no matter what

This line checks some Value to see if it's equal to 3, and then it checks to make sure name is "Joe".

```
private void button3_Click(object sender, RoutedEventArgs e)
{
  int someValue = 4;
  string name = "Bobbo Jr.";
  if ((someValue == 3) && (name == "Joe"))
  {
    myLabel.Text = "x is 3 and the name is Joe";
  }
  myLabel.Text = "this line runs no matter what";
}
```

### ADD LOOPS TO YOUR PROGRAM.

Here's the code for the last button. It's got two loops. The first is a **while** loop, which repeats the statements inside the brackets as long as the condition is true—do something *while* this is true. The second one is a **for** loop. Take a look and see how it works.

```
private void button4 Click(object sender, RoutedEventArgs e)
                                                                        The second part of the for statement is
                             int count = 0;
                                                                         the test. It says "for as long as i is less than
This loop keeps
                                                                         five, the loop should keep on going." The
repeating as long as
                            while (count < 10)
                                                                         test is run before the code block, and the
the count variable
                                                                         block is executed only if the test is true.
is less than 10.
                                  count = count + 1;
                                                                                      This statement gets executed at
This sets up the loop.
                                                                                      the end of each loop. In this case,
It just assigns a
                                  count = count - 1;
                                                                                      it adds one to i every time the
value to the integer
                                                                                      loop executes. This is called the
that'll be used in it.
                                                                                      iterator, and it's run immediately
                             myLabel.Text = "The answer is " + count;
                                                                                       after all the statements in the
                                                                                       code block.
```

Before you click on the button, read through the code and try to figure out what the TextBlock will show. Then click the button and see if you were right!

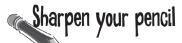

Let's get a little more practice with conditional tests and loops. Take a look at the code below. Circle the conditional tests, and fill in the blanks so that the comments correctly describe the code that's being run.

```
int result = 0; // this variable will hold the final result
                                first one for you.
int x = 6; // declare a variable x and set it to b
while (x > 3) {
 // execute these statements as long as
 result = result + x; // add x
 x = x - 1; // subtract
}
for (int z = 1; z < 3; z = z + 1) {
 // start the loop by
 // keep looping as long as
 // after each loop,
 result = result + z; //
}
// The next statement will update a TextBlock with text that says
// .....
myLabel.Text = "The result is " + result;
```

## More about conditional tests

You can do simple conditional tests by checking the value of a variable using a comparison operator. Here's how you compare two ints, x and y:

```
x < y (less than)

x > y (greater than)

x == y (equals - and yes, with two equals signs)
```

These are the ones you'll use most often.

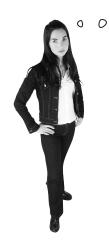

WAIT UP! THERE'S A FLAW IN YOUR LOGIC. WHAT HAPPENS TO MY LOOP IF I WRITE A CONDITIONAL TEST THAT NEVER BECOMES FALSE?

#### Then your loop runs forever!

Every time your program runs a conditional test, the result is either true or false. If it's true, then your program goes through the loop one more time. Every loop should have code that, if it's run enough times, should cause the conditional test to eventually return **false**. But if it doesn't, then the loop will keep running until you kill the program or turn the computer off!

This is sometimes called an infinite loop, and there are actually times when you'll want to use one in your program.

# Sharpen your pencil

Here are a few loops. Write down if each loop will repeat forever or eventually end. If it's going to end, how many times will it loop?

```
int count = 5;
while (count > 0) {
   count = count * 3;
   count = count * -1;
          For Loop #3, how
           many times will this
           statement be executed?
```

### LOOP #2

```
int i = 0;
int count = 2;
while (i == 0) {
   count = count * 3;
   count = count * -1;
```

### LOOP #3 int j = 2;

```
for (int i = 1; i < 100;
     i = i * 2
  \rightarrow j = j - 1;
    while (j < 25)
         i = i + 5;
```

many times will this

Remember, a for loop always runs the conditional test at the beginning of the block, and the iterator at the end of the block.

### LOOP #5

```
int p = 2;
                 for (int q = 2; q < 32;
                       q = q * 2
                     while (p < q)
                        p = p * 2;
statement be executed?
```

Hint: p starts out equal to 2. Think about when the iterator "p = p \* 2" is executed.

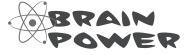

For Loop #5, how

while (true) { int i = 1; }

Can you think of a reason that you'd want to write a loop that never stops running?

# Sharpen your pencil Solution

Let's get a little more practice with conditional tests and loops. Take a look at the code below. Circle the conditional tests, and fill in the blanks so that the comments correctly describe the code that's being run.

```
int result = 0; // this variable will hold the final result
int x = 6; // declare a variable x and set it to b
while (x > 3) {
// execute these statements as long as x is greater than 3
result = result + x; // add x to the result variable
x = x - 1; // subtract | from the value of x
                           This loop runs twice—first with z set to 1, and then a second time with z set to 2. Once it hits
for (int z = 1; (z < 3), z = z + 1) { 3, it's no longer less than 3, so the loop stops.
// start the loop by declaring a variable z and setting it to I
// keep looping as long as z is less than 3
// after each loop, add to z
result = result + z; // add the value of z to result
}
// The next statement will update a TextBlock with text that says
// The result is 18
myLabel.Text = "The result is " + result;
```

# Sharpen your pencil Solution

Here are a few loops. Write down if each loop will repeat forever or eventually end. If it's going to end, how many times will it loop?

LOOP #1

This loop executes once

LOOP #3

This loop executes 7 times

LOOP #5

This loop executes 8 times

**LOOP #2** 

This loop runs forever

LOOP #4

Another infinite loop

Take the time to really figure this one out. Here's a perfect opportunity to try out the debugger on your own! Set a breakpoint on the statement  $q = p - q_i$ . Add watches for the variables p and q and step through the loop.

# there are no Dumb Questions

### Q: Is every statement always in a class?

A: Yes. Any time a C# program does something, it's because statements were executed. Those statements are a part of classes, and those classes are a part of namespaces. Even when it looks like something is not a statement in a class—like when you use the designer to set a property on a control on your page—if you search through your code you'll find that the IDE added or changed statements inside a class somewhere.

# Are there any namespaces I'm not allowed to use? Are there any I have to use?

A: Yes, there are a few namespaces that will technically work, but which you should avoid. Notice how all of the using lines at the top of your C# class files always said System? That's because there's a System namespace that's used by the Windows Store API and the .NET Framework. It's where you find all of your important tools to add power to your programs, like System.Ling, which lets you manipulate sequences of data, and System.IO, which lets you work with files and data streams. But for the most part, you can choose any name you want for a namespace (as long as it only has letters, numbers, and underscores). When you create a new program, the IDE will automatically choose a namespace for you based on the program's name.

### Q: I still don't get why I need this partial class stuff.

Partial classes are how you can spread the code for one class between more than one file. The IDE does that when it creates a page—it keeps the code you edit in one file (like MainPage. xaml), and the code it modifies automatically for you in another file (MainPage.xaml.cs). You don't need to do that with a namespace, though. One namespace can span two, three, or a dozen or more files. Just put the namespace declaration at the top of the file, and everything within the curly brackets after the declaration is inside the same namespace. One more thing: you can have more than one class in a file. And you can have more than one namespace in a file. You'll learn a lot more about classes in the next few chapters.

Let's say I drag something onto my page, so the IDE generates a bunch of code automatically. What happens to that code if I click Undo?

A: The best way to answer this question is to try it! Give it a shot—do something where the IDE generates some code for you.

Drag a button on a page, change properties. Then try to undo it.

What happens? For most simple things, you'll see that the IDE is smart enough to undo it itself. (For some more complex things, like working with databases, you might be given a warning message that you're about to make a change that the IDE can't undo. You won't see any of those in this book.)

# Q: So exactly how careful do I have to be with the code that's automatically generated by the IDE?

A: You should generally be pretty careful. It's really useful to know what the IDE is doing to your code, and once in a while you'll need to know what's in there in order to solve a serious problem. But in almost all cases, you'll be able to do everything you need to do through the IDE.

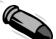

### **BULLET POINTS**

- You tell your program to perform actions using statements. Statements are always part of classes, and every class is in a namespace.
- Every statement ends with a semicolon (;).
- When you use the visual tools in the Visual Studio IDE, it automatically adds or changes code in your program.
- Code blocks are surrounded by curly braces { }.
   Classes, while loops, if/else statements, and lots of other kinds of statements use those blocks.
- A conditional test is either true or false. You use conditional tests to determine when a loop ends, and which block of code to execute in an if/else statement.
- Any time your program needs to store some data, you use a variable. Use = to assign a variable, and == to test if two variables are equal.
- A while loop runs everything within its block (defined by curly braces) as long as the conditional test is true.
- If the conditional test is false, the while loop code block won't run, and execution will move down to the code immediately after the loop block.

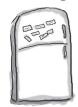

## Code Magnets

Part of a C# program is all scrambled up on the fridge. Can you rearrange the code snippets to make a working C# program that produces the output? Some of the curly braces fell on the floor and they were too small to pick up, so feel free to add as many of those as you need! (Hint: you'll definitely need to add a couple. Just write them in!)

The "" is an empty string—it means the variable result has no characters in it yet. This magnet didn't fall off the fridge... string result = ""; output.Text = result;

```
if (x == 2) {
       result = result + "b c";
             if (x > 2) {
              result = result + "a";
                         int x = 3:
         x = x - 1;
         result = result + "-";
              while (x > 0)
Output:
                                  This is a
                                  TextBlock
                                  named "output"
              a-b c-d ≝
                                  that the
                                  program updates
                                  by setting its
                                  Text property.
```

Answers on page 86.

We'll give you a lot of exercises like this throughout the book. We'll give you the answer in a couple of pages. If you get stuck, don't be afraid to peek at the answer—it's not cheating!

You'll be creating a lot of applications throughout this book, and you'll need to give each one a different name. We recommend naming this one "PracticeUsing|fElse". It helps to put programs from a chapter in the same folder.

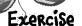

Time to get some practice using if/else statements. Can you build this program?

## Build this page.

It's got a grid with two rows and two columns.

If you create two rows and set one row's height to 1\* in the IDE, it seems to disappear because it's collapsed to a tiny size. Just set the other row to 1\* and it'll show up again.

#### Add a Button and a CheckBox.

You can find the CheckBox control in the toolbox, just below the Button control. Set the Button's name to changeText and the CheckBox's name to enableCheckbox. Use the Edit Text right-click menu option to set the text for both controls (hit Escape to finish editing the text). Right-click on each control and chose Reset Layout→All, then make sure both of them have their VerticalAlignment and HorizontalAlignment set to Center.

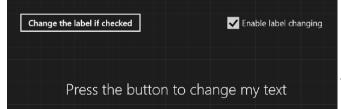

#### Add a TextBlock.

It's almost identical to the one you added to the bottom of the page in the last project. This time, name it labelToChange and set its Grid. Row property to "1".

# Set the TextBlock to this message if the user clicks the button but the box IS NOT checked.

Here's the conditional test to see if the checkbox is checked:

enableCheckbox.IsChecked == true

If that test is  $\underline{\mathbf{NOT}}$  true, then your program should execute two statements:

Hint: you'll put this code in the else block.

Text changing is disabled

labelToChange.Text = "Text changing is disabled"; labelToChange.HorizontalAlignment = HorizontalAlignment.Center;

# If the user clicks the button and the box IS checked, change the TextBlock so it either shows eff on the lefthand side or Right on the righthand side.

If the label's Text property is currently equal to "Right" then the program should change the text to "Left" and set its HorizontalAlignment property to HorizontalAlignment.Left. Otherwise, set its text to "Right" and its HorizontalAlignment property to HorizontalAlignment.Right. This should cause the program to flip the label back and forth when the user presses the button—but only if the checkbox is checked.

## Pool Puzzle

Your *job* is to take code snippets from the pool and place them into the blank lines in the code. You may **not** use the same snippet more than once, and you won't need to use all the snippets. Your *goal* is to make a class that will compile and run. Don't be fooled—this one's harder than it looks.

### Output

# a noise annoys an oyster ( Here's another TextBlock,

and we also gave it the

name "output".

We included these Pool Puzzle exercises throughout the book to give your brain an extra—tough workout. If you're the kind of person who loves twisty little logic puzzles, then you'll love this one. If you're not, give it a shot anyway—but don't be afraid to look at the answer to figure out what's going on.

And if you're stumped by a pool puzzle, definitely move on.

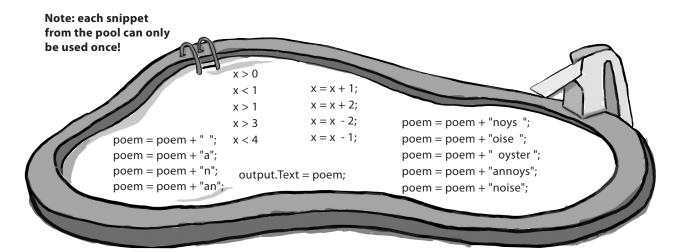

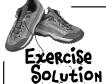

Time to get some practice using if/else statements. Can you build this program?

We added line breaks as usual to make it easier to read on the page.

#### Here's the XAML code for the grid:

```
<Grid Background="{StaticResource ApplicationPageBackgroundThemeBrush}">
    <Grid.RowDefinitions>
         <RowDefinition/>
         <RowDefinition/>
                                             If you double-clicked the button in the designer before you set its name, it may have created a
    </Grid.RowDefinitions>
    <Grid.ColumnDefinitions>
         <ColumnDefinition/>
                                             Click event handler method called Button_Click_1()
         <ColumnDefinition/>
                                             instead of change Text_Click().
    </Grid.ColumnDefinitions>
    <Button x:Name="changeText" Content="Change the label if checked"</pre>
             HorizontalAlignment="Center" Click="changeText Click"/>
    <CheckBox x:Name="enableCheckbox" Content="Enable label changing"</pre>
               HorizontalAlignment="Center" IsChecked="true" Grid.Column="1"/>
    <TextBlock x:Name="labelToChange" Grid.Row="1" TextWrapping="Wrap"
                 Text="Press the button to set my text"
                 HorizontalAlignment="Center" VerticalAlignment="Center"
                 Grid.ColumnSpan="2"/>
</Grid>
```

#### And here's the C# code for the button's event handler method:

```
private void changeText_Click(object sender, RoutedEventArgs e)
{
    if (enableCheckbox.IsChecked == true)
    {
        if (labelToChange.Text == "Right")
        {
            labelToChange.Text = "Left";
            labelToChange.HorizontalAlignment = HorizontalAlignment.Left;
        }
        else
        {
            labelToChange.Text = "Right";
            labelToChange.HorizontalAlignment = HorizontalAlignment.Right;
        }
    }
    else
    {
        labelToChange.Text = "Text changing is disabled";
        labelToChange.HorizontalAlignment = HorizontalAlignment.Center;
    }
}
```

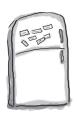

# Code Magnets Solution

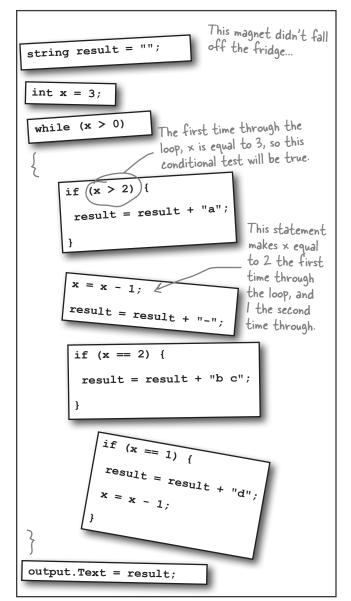

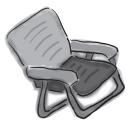

# Pool Puzzle Solution

```
int x = 0;
string poem = "";
while ( \times < 4 )  {
  poem = poem + "a";
  if (x < 1) {
    poem = poem + " ":
  poem = poem + "n";
  if (x > 1) {
    poem = poem + " oyster";
    x = x + 2;
  if (x == 1) {
    poem = poem + "noys";
  if ( x < 1 ) {
    poem = poem + "oise ";
  x = x + 1;
output. Text = poem;
```

Did you get a different solution? Type it into the IDE and see if it works! There's more than one correct solution to the pool puzzle.

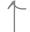

### Windows Desktop apps are easy to build

Windows 8 brought Windows Store apps, and that gave everyone a totally new way to use software on Windows. But that's not the only kind of program that you can create with Visual Studio. You can use Visual Studio for Windows Desktop to build **Windows Desktop applications** that run in windows on your Windows 8 desktop.

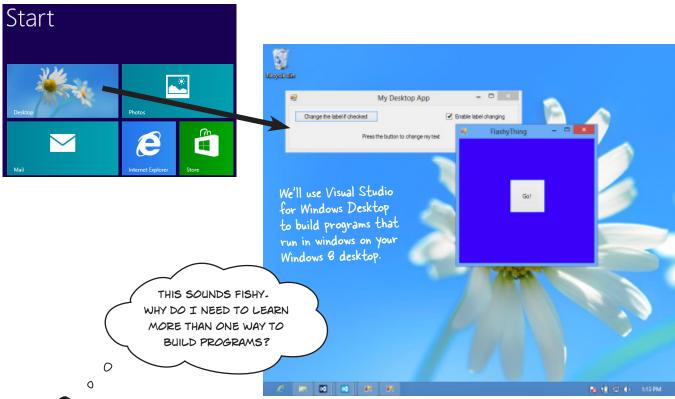

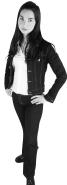

### Windows Desktop apps are an effective learning tool

We'll spend the next several chapters building programs using Visual Studio for Windows Desktop before coming back to Windows Store apps. The reason is that in many ways, Windows Desktop apps are simpler. They may not look as slick, and more importantly, they don't integrate with Windows 8 or provide the great, consistent user interface that you get with Windows Store apps. But there are a lot of important, fundamental concepts that you need to understand in order to build Windows Store apps effectively. Windows Desktop programming is a **great tool for exploring those fundamental concepts**. We'll return to programming Windows Store apps once we've laid down that foundation.

Another great reason to learn Windows Desktop programming is that you get to see the same thing done more than one way. That's a really quick way to get concepts into your brain. Flip the page to see what we mean...

### Rebuild your app for Windows Desktop

Start up Visual Studio 2012 for Windows Desktop and create a new project. This time, you'll see different options than before. Click on Visual C# and Windows, and **create a new Windows Forms Application project**.

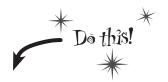

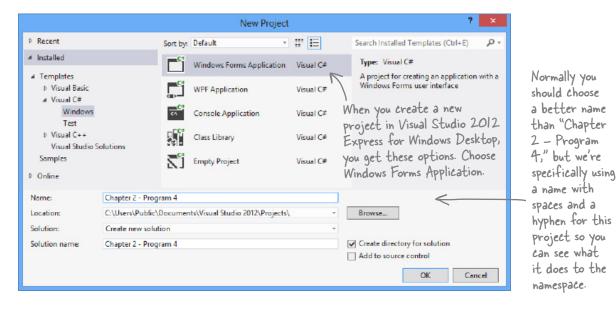

### 📵 WINDOWS FORMS APPS START WITH A FORM THAT YOU CAN RESIZE.

Your Windows Forms Application has a main window that you design using the designer in the IDE. Start by resizing it to 500×130. Find the handle on the form in the Designer window and drag to resize it. As you drag it, keep an eye on the changing numbers in the status bar in the IDE that show you the new size. Keep dragging until you see 500×130 in the status bar.

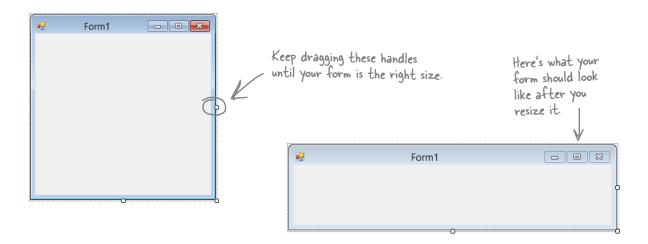

### (3)

#### CHANGE THE TITLE OF YOUR FORM.

Right now the form has the default title ("Form1"). You can change that by clicking on the form to select it, and then changing the Text property in the Properties window.

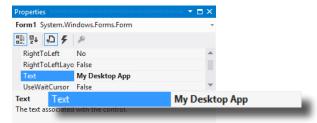

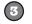

#### ADD A BUTTON, CHECKBOX, AND LABEL.

Open up the toolbox and drag a Button, CheckBox, and Label control onto your form.

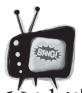

# Make sure you're using the right Visual Studio

Watch it!

Express edition of Visual Studio 2012, you'll need to install two versions. You've been using Visual Studio 2012 for Windows 8 to build Windows Store apps. Now you'll need to use Visual Studio 2012 for Windows Desktop. Luckily, both Express editions are available for free from Microsoft.

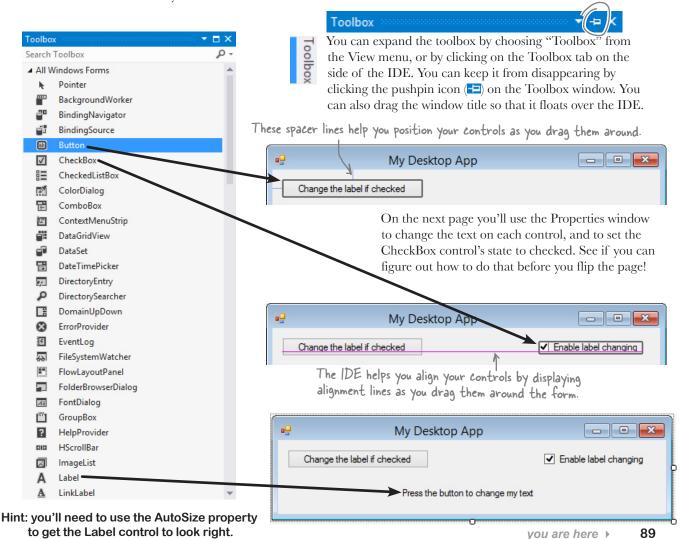

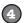

#### USE THE PROPERTIES WINDOW TO SET UP THE CONTROLS.

Click on the Button control to select it. Then go to the Properties window and set its Text property:

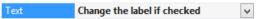

Change the Text property for the CheckBox control and the Label control so they match the screenshot on the next page, and set the CheckBox's Checked property to True. Then select the Label control and set the

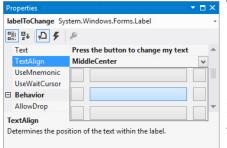

TextAlign control to MiddleCenter. Use the Properties window to **set the names of your controls**. Name the Button changeText, set the CheckBox control's name to enableCheckbox, and name the Label control labelToChange. Look at the code below carefully and see if you can see how those names are used in the code.

Change the AutoSize property on the Label control to False. Labels normally resize themselves based on their contents. Disabling AutoSize to true causes the drag handles to show up. Drag it so it's the **entire width of the window**.

### 5

#### ADD THE EVENT HANDLER METHOD FOR YOUR BUTTON.

Double-click on the button to make the IDE add an event handler method. Here's the code:

```
orm1.cs ቱ X
thapter_2__Program_4.Form1
                                         + @ Form1()
   namespace Chapter_2___Program_4
    {
         public partial class Form1 : Form
                                            When you double-clicked on the
                                            button, the IDE generated this
             public Form1()
                                            event handler and named it
                 InitializeComponent();
                                            change Text Click() to match your
                                            button's name, change Text.
             private void changeText_Click(object sender, EventArgs e)
                 if (enableCheckbox.Checked == true)
                     if (labelToChange.Text == "Right")
                         labelToChange.Text = "Left";
                         labelToChange.TextAlign = ContentAlignment.MiddleLeft;
                     }
                     else
                         labelToChange.Text = "Right";
                         labelToChange.TextAlign = ContentAlignment.MiddleRight;
                 else
                     labelToChange.Text = "Text changing is disabled";
                     labelToChange.TextAlign = ContentAlignment.MiddleCenter;
121 %
```

there's the code for the event handler method. Take a careful look—can you see what's different from the similar code you added for the exercise?

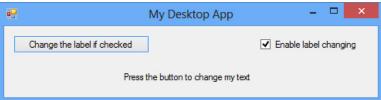

#### Debug your program in the IDE.

When you do, the IDE will build your program and run it, which pops up the main window that you built. Try clicking the button and checkbox.

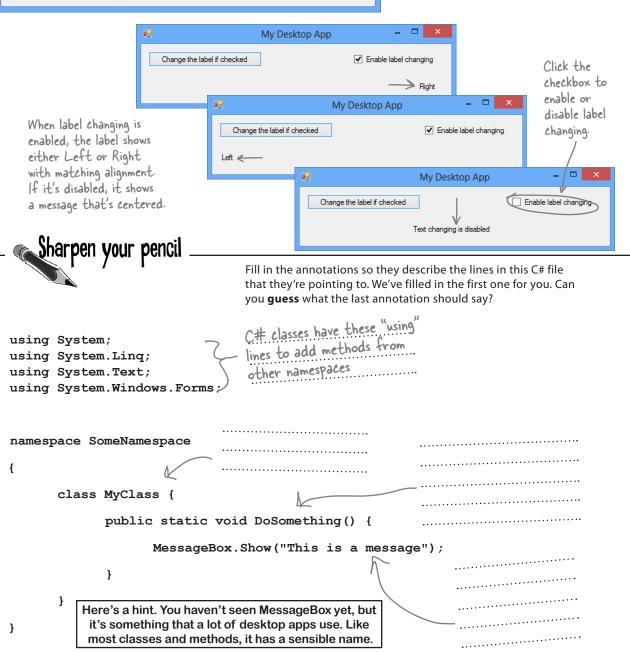

# Your desktop app knows where to start

When you created the new Windows Forms Application project, one of the files the IDE added was called *Program.cs*. Go to the Solution Explorer and double-click on it. It's got a class called Program, and inside that class is a method called Main(). That method is the **entry point**, which means that it's the very first thing that's run in your program.

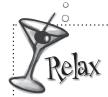

## Desktop apps are different, and that's good for learning.

Windows Desktop applications are a lot less slick than Windows

Store apps because it's much harder (but not impossible) to build the kinds of advanced user interfaces that Windows Store apps give you. And that's a good thing for now! Beacuse they're simple and straightforward, desktop apps are a great tool for learning the core C# concepts, and that will make it much easier for you to understand Windows Store apps when we return to them later.

Here's some code the IDE built for you automatically in the last chapter. You'll find it in Program.cs.

/ Your Code Up Close

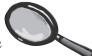

```
using System;
using System.Collections.Generic;
                                             The IDE generated this namespace based on
                                             the project name. We named ours "Chapter
using System.Linq;
                                             2 - Program 4," so this is the namespace the
using System. Threading. Tasks;
                                             IDE generated for us. We chose a name with
using System. Windows. Forms;
                                              spaces and a hyphen to show you how the IDE
                                              converts them to underscores in the namespace.
namespace Chapter 2 Program 4
                                                Lines that begin with two or more slashes are
     static class Program
                                                comments, which you can add anywhere you want.
                                                The slashes tell C# to ignore them.
           /// <summary>
           /// The main entry point for the application.
           /// </summary>
                                                        Every time you run your program, it starts here, at the entry point.
           [STAThread]
           static void Main()
                 Application.EnableVisualStyles();
             4 Application.SetCompatibleTextRenderingDefault(false);
                                                             —This statement creates and
                Application.Run(new Form1()); <
                                                               displays the form, and ends the
           }
                                                               program when the form's closed.
       I do declare!
```

The first part of every class or method is called a declaration.

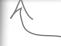

Remember, this is just a starting point for you to dig into the code. But before you do, you'll need to know what you're looking at.

These are some of the "nuts and bolts" of desktop apps. You'll play with them on the next few pages so you can see what's going on behind the scenes. But most of the work you do on desktop apps will be done by dragging controls out of the toolbox and onto a form—and, obviously, editing C# code.

1 C# AND .NET HAVE LOTS OF BUILT-IN FEATURES. You'll find lines like this at the top of almost every C# class file. System. Windows. Forms is a namespace. The using System. Windows. Forms line makes everything in that

namespace available to your program. In this case, that namespace has lots of visual elements in it, like buttons and forms.

(2) THE IDE CHOSE A NAMESPACE FOR YOUR CODE.

Here's the namespace the IDE created for you—it chose a namespace based on your project's name. All of the code in your

program lives in this namespace.

in different programs, as long as those programs aren't also in the same namespace.

You can have multiple

classes in a single namespace.

3 YOUR CODE IS STORED IN A CLASS-

> This particular class is called Program. The IDE created it and added the code that starts the program and brings up the form called Form1.

4 THIS CODE HAS ONE METHOD, AND IT CONTAINS SEVERAL STATEMENTS.

> A namespace has classes in it, and classes have methods. Inside each method is a set of statements. In this program, the statements handle starting up the form. You already know that methods are where the action happens—every method **does** something.

**5** EACH DESKTOP APP HAS A SPECIAL KIND OF METHOD CALLED THE ENTRY POINT.

> Every desktop app **must** have exactly one method called Main. Even though your program has a lot of methods, only one can be the first one that gets executed, and that's your Main method. C# checks every class in your code for a method that reads static void Main(). Then, when the program is run, the first statement in this method gets executed, and everything else follows from that first statement.

Your programs will use more and more namespaces like this one as you learn about C# and NET's other built-in features throughout the book.

If you didn't specify the "using" line, you'd have to explicitly type out System.

Windows Forms every time you use

anything in that namespace.

Namespaces let you use the same name

Technically, a program can have more than one Main() method, and you can tell C# which one is the entry point... but you won't need to do that now.

Every desktop app must have exactly one method called Main. That method is the entry point for your code.

When you run your code, the code in your Main() method is executed FIRST.

# You can change your program's entry point

As long as your program has an entry point, it doesn't matter which class your entry point method is in, or what that method does. There's nothing magical or mysterious about how it works, or how your desktop app runs. You can prove it to yourself by changing your program's entry point.

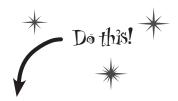

Go back to the program you just wrote. Edit *Program.cs* and change the name of the Main () method to NotMain (). Now **try to build and run your program**. What happenes? Can you guess why it happened?

Right-click on the project in Properties and select "Add" and "Class..."

Now let's create a new entry point. **Add a new class** called *AnotherClass.cs*. You add a class to your program by right-clicking on the project name in the Solution Explorer and selecting "Add→Class...". Name your class file *AnotherClass.cs*. The IDE will add a class to your program called AnotherClass. Here's the file the IDE added:

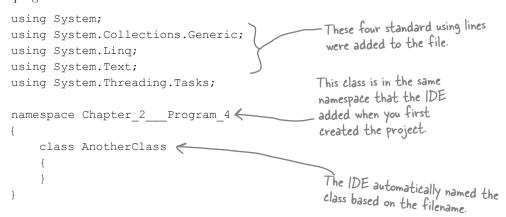

- Add a new using line to the top of the file: using System.Windows.Forms; Don't forget to end the line with a semicolon!
- Add this method to the **AnotherClass** class by typing it in between the curly brackets:

```
MessageBox is a class that lives
in the System. Windows. Forms
namespace, which is why you had
to add the using line in step #3.

Show() is a method that's part of
the MessageBox class.

Class AnotherClass

public static void Main()

{
MessageBox. Show ("Pow!");
}
```

C# is case-sensitive! Make sure your upper- and lowercase letters match the example code.

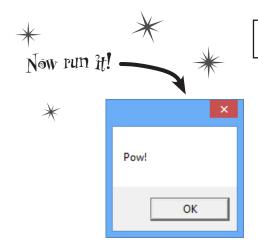

}

Desktop apps use MessageBox.Show() to pop up windows with messages and alerts.

### So what happened?

Instead of popping up the app you wrote, your program now shows this message box. When you made the new Main () method, you gave your program a new entry point. Now the first thing the program does is run the statements in that method—which means running that MessageBox. Show () statement. There's nothing else in that method, so once you click the OK button, the program runs out of statements to execute and then it ends.

**5** Figure out how to fix your program so it pops up the app again. Hint: you only have to change two lines in two files to do it.

#### Sharpen your pencil \_ Solution Fill in the annotations so they describe the lines in this C# file that they're pointing to. We've filled in the first one for you. C# classes have these "using" \_ lines to add methods from other namespaces. using System; using System.Ling; using System. Text; using System. Windows. Forms; All of the code lives in classes, so the program This class has one method. namespace SomeNamespace Its name is "Do Something," needs a class here. and when it's called it pops up a MessageBox. class MyClass { public static void DoSomething() { MessageBox.Show("This is a message"); This is a statement. When it's executed, } it pops up a little } window with a message inside of it.

# When you change things in the IDE, you're also changing your code

The IDE is great at writing visual code for you. But don't take our word for it. Open up Visual Studio, **create a new Windows Forms Application project**, and see for yourself.

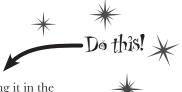

### 1

#### OPEN UP THE DESIGNER CODE.

Open the *Form1.Designer.cs* file in the IDE. But this time, instead of opening it in the Form Designer, open up its code by right-clicking on it in the Solution Explorer and selecting View Code. Look for the Form1 class declaration:

Notice how it's a partial class? We'll talk about that in a minute.

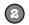

#### OPEN UP THE FORM DESIGNER AND ADD A PICTUREBOX TO YOUR FORM.

Get used to working with more than one tab. Go to the Solution Explorer and open up the Form designer by double-clicking on *Form1.cs*. **Drag a new PictureBox control** out of the toolbox and onto the form. A PictureBox control displays a picture, which you can import from an image file.

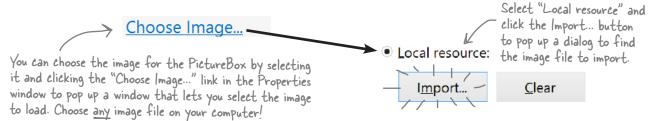

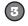

### FIND AND EXPAND THE DESIGNER-GENERATED CODE FOR THE PICTUREBOX.

Then go back to the Form1. Designer.cs tab in the IDE. Scroll down and look for this line in the code:

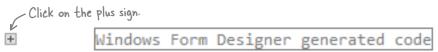

Click on the + on the lefthand side of the line to expand the code. Scroll down and find these lines:

```
If you double-click on Forml.resx in the Solution Explorer, you'll see the image that you
                      imported. The IDE imported our image and named it "pictureBox1. Image" - and here's the
//
                      code that it generated to load that image into the PictureBox control so it's displayed.
// pictureBox1
11
this.pictureBox1.Image = ((System.Drawing.Image) (resources.GetObject("pictureBox1.Image")));
this.pictureBox1.Location = new System.Drawing.Point(416, 160);
                                                                               Don't worry if the numbers in
                                                                                your code for the Location and
this.pictureBox1.Name = "pictureBox1";
                                                                                Size lines are a little different
this.pictureBox1.Size = new System.Drawing.Size(141, 147); 4
                                                                                than these. They'll vary depending
this.pictureBox1.TabIndex = 0;
                                                                                on where you dragged your
this.pictureBox1.TabStop = false;
                                                                                Picture Box control.
```

### Wait, wait! What did that say?

Scroll back up for a minute. There it is, at the top of the Windows Form Designer—generated code section:

```
/// <summary>
/// Required method for Designer support - do not modify
/// the contents of this method with the code editor.
/// </summary>
```

There's nothing more attractive to a kid than a big sign that says, "Don't touch this!" Come on, you know you're tempted...let's go modify the contents of that method with the code editor! **Add a button to your form** called button1 (you'll need to switch back to the designer), **and then go ahead and do this:** 

CHANGE THE CODE THAT SETS THE **BUTTON1.TEXT**PROPERTY. WHAT DO YOU THINK IT WILL DO TO THE
PROPERTIES WINDOW IN THE IDE?

Give it a shot—see what happens! Now go back to the form designer and check the Text property. Did it change?

STAY IN THE DESIGNER, AND USE THE PROPERTIES WINDOW TO CHANGE THE NAME PROPERTY TO SOMETHING ELSE.

See if you can find a way to get the IDE to change the Name property. It's in the Properties window at the very top, under "(Name)". What happened to the code? What about the comment in the code?

CHANGE THE CODE THAT SETS THE LOCATION PROPERTY TO (0,0) AND THE SIZE PROPERTY TO MAKE THE BUTTON REALLY BIG.

Did it work?

4 GO BACK TO THE DESIGNER, AND CHANGE THE BUTTON'S BACKCOLOR PROPERTY TO SOMETHING ELSE.

Look closely at the Form 1. Designer. cs code. Were any lines added?

Most comments only start with two slashes (//).
But the IDE sometimes adds these three-slash comments.

These are XML comments, and you can use them to document your code. Flip to "Leftovers" section #2 in the Appendix of this book to learn more about them.

You don't have to save the form or run the program to see the changes. Just make the change in the code editor, and then click on the tab labeled "Forml.cs [Design]" to flip over to the form designer—the changes should show up immediately.

It's always easier to use the IDE to change your form's designer-generated code. But when you do, any change you make in the IDE ends up as a change to your project's code.

there are no Dumb Questions

Q: I don't quite get what the entry point is. Can you explain it one more time?

A: Your program has a whole lot of statements in it, but they're not all run at once. The program starts with the first statement in the program, executes it, and then goes on to the

next one, and the next one, etc. Those statements are usually organized into a bunch of classes. So when you run your program, how does it know which statement to start with?

That's where the entry point comes in. The compiler will not build your code unless there is **exactly one method called Main()**, which we call the entry point. The program starts running with the first statement in Main().

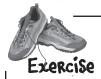

Desktop apps aren't nearly as easy to animate as Windows Store apps, but it's definitely possible! Let's build something **flashy** to prove it. Start by creating a new **Windows Forms Application**.

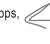

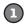

#### HERE'S THE FORM TO BUILD.

Here's a hint for this exercise: if you declare a variable inside a for loop—for (int c=0; ...)—then that variable's only valid inside the loop's curly brackets. So if you have two for loops that both use the variable, you'll either declare it in each loop or have one declaration outside the loop. And if the variable c is already declared outside of the loops, you can't use it in either one.

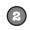

#### MAKE THE FORM BACKGROUND GO ALL PSYCHEDELIC!

When the button's clicked, make the form's background color cycle through a whole lot of colors! Create a loop that has a variable  $\mathbf{c}$  go from 0 to 253. Here's the block of code that goes inside the curly brackets:

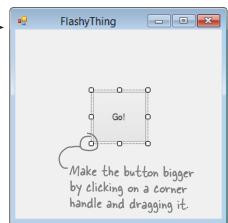

this.BackColor = Color.FromArgb(c, 255 - c, c);

Application.DoEvents();  $\leftarrow$ 

This line tells the program to stop your loop momentarily and do the other things it needs to do, like refresh the form, check for mouse clicks, etc. Try taking out this line and see what happens. The form before it deals with those events.

For now, you'll use Application. Do Events() to make sure your form stays responsive while it's in a loop, but it's kind of a hack. You shouldn't use this code outside of a toy program like this. Later on in the book, you'll learn about a much better way to let your programs do more than one thing at a time!

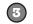

#### MAKE IT SLOWER.

Slow down the flashing by adding this line after the  $\mbox{Application.DoEvents}$  () line:

System.Threading.Thread.Sleep(3);

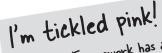

The .NET Framework has a bunch of predefined colors like Blue and Red, but it also lets you make your own colors using the Color. Your make from Argb() method, by specifying three numbers: a red value, a green value, and a blue value.

This statement inserts a 3 millisecond delay in the loop. It's a part of the .NET Framework, and it's in the .System. Threading namespace.

Remember, to create a Windows Forms Application you need to be using Visual Studio for Windows Desktop.

MAKE IT SMOOTHER.

Let's make the colors cycle back to where they started. Add another loop that has **c** go from 254 down to 0. Use the same block of code inside the curly brackets.

KEEP IT GOING.

Surround your two loops with another loop that continuously executes and doesn't stop, so that when the button is pressed, the background starts changing colors and one, we call it a then keeps doing it. (Hint: the while (true) loop will run forever!)

When one loop is inside another 'nested" loop.

### Uh oh! The program doesn't stop!

Run your program in the IDE. Start it looping. Now close the window. Wait a minute—the IDE didn't go back into edit mode! It's acting like the program is still running. You need to actually stop the program using the square stop button in the IDE (or select Stop Debugging from the Debug menu).

MAKE IT STOP.

Make the loop you added in step #5 stop when the program is closed. Change your outer loop to this:

while (Visible)

Now run the program and click the X box in the corner. The window closes, and then the program stops! Except...there's a delay of a few seconds before the IDE goes back to edit mode.

When you're checking a Boolean value like Visible in an if statement or a loop, sometimes it's tempting to test for (Visible == true). You can leave off the "== true"-it's enough to include the Boolean

When you're working with a form or control, Visible is true as long as the form or control is being displayed. If you set it to false, it makes the form or control disappear.

Hint: the && operator means "AND. It's how you string a bunch of conditional tests together into one big test that's true only if the first test is true AND the second is true AND the third, etc. And it'll come in handy to solve this Problem.

Can you figure out what's causing that delay? Can you fix it so the program ends immediately when you close the window?

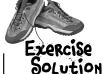

Sometimes we won't show you the entire code in the solution, just the bits that changed. All of the logic in the FlashyThing project is in this buttonl\_Click() method that the IDE added when you double-clicked the button in the form designer.

When the IDE added this method, it added an extra return before the curly bracket. Sometimes we'll put the bracket on the same line like this to save space—but C# doesn't care about extra space, so this is perfectly valid.

Consistency is generally really important to make it easy for people to read code. But we're purposefully showing you different ways, because you'll need to get used to reading code from different people using different styles.

```
private void button1 Click(object sender, EventArgs e)
           while (Visible) {
  The outer loop
                  for (int c = 0; c < 254 \&\& Visible; c++) ({
  keeps running as
  long as the form
                        this.BackColor = Color.FromArgb(c, 255 - c, c);
  is visible. As soon
  as it's closed,
                                                                        The first for loop makes the colors cycle one way, and the second for loop reverses them
                       Application.DoEvents();
  Visible is false,
  and the while
                        System.Threading.Thread.Sleep(3);
                                                                         of so they look smooth.
  will stop looping.
We used &&
Visible instead—
              \Rightarrow for (int c = 254; c >= 0 && Visible; c--) {
of && Visible
== true. It's
                        this.BackColor = Color.FromArgb(c, 255 - c, c);
just like saying
                       Application.DoEvents();
                                                                         We fixed the extra delay by
"if it's visible"
                                                                         using the && operator to make
instead of "if
                        System.Threading.Thread.Sleep(3);
                                                                         each of the for loops also check
it's true that
                                                                         Visible. That way the loop ends
it's visible"—they
                                                                          as soon as Visible turns false.
mean the same
                          Can you figure out what's causing that
thing.
                          delay? Can you fix it so the program ends
                          immediately when you close the window?
```

The delay happens because the for loops need to finish before the while loop can check if Visible is still true. You can fix it by adding && Visible to the conditional test in each for loop.

Was your code a little different than ours? There's more than one way to solve any programming problem (e.g., you could have used while loops instead of for loops). If your program works, then you got the exercise right!

## 3 objects: get oriented!

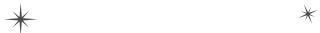

## Making code make sense \*

---AND THAT'S
WHY MY HUSBAND
CLASS DOESN'T HAVE A
HELPOUTAROUNDTHEHOUSE()
METHOD OR A
PULLHISOWNWEIGHT()
METHOD-

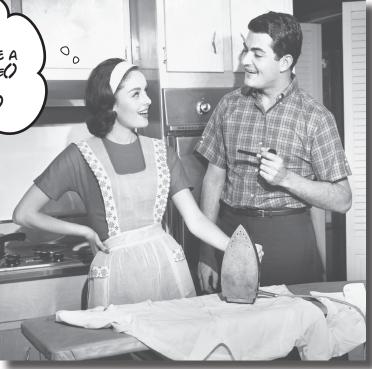

#### Every program you write solves a problem.

When you're building a program, it's always a good idea to start by thinking about what *problem* your program's supposed to solve. That's why **objects** are really useful. They let you structure your code based on the problem it's solving, so that you can spend your time *thinking about the problem* you need to work on rather than getting bogged down in the mechanics of writing code. When you use objects right, you end up with code that's *intuitive* to write, and easy to read and change.

## How Mike thinks about his problems

Mike's a programmer about to head out to a job interview. He can't wait to show off his C# skills, but first he has to get there—and he's running late!

1

Mike figures out the route he'll take to get to the interview.

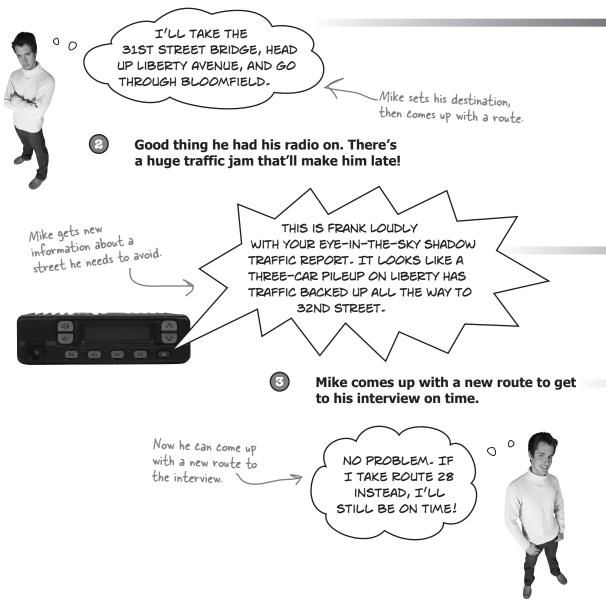

## How Mike's car navigation system thinks about his problems

Mike built his own GPS navigation system, which he uses to help him get around town.

Here's a diagram of a class in Mike's program. It shows the name on top, and the methods on the bottom.

**Navigator** 

SetCurrentLocation()
SetDestination()
ModifyRouteToAvoid()
ModifyRouteToInclude()
GetRoute()
GetTimeToDestination()

TotalDistance()

SetDestination("Fifth Ave & Penn Ave");

string route;

route = GetRoute();

Here's the output from the GetRoute() method—it's a string that contains the directions Mike should follow.

The navigation system sets a destination and comes up

a destination and comes up with a route.

"Take 31st Street Bridge to Liberty Avenue to Bloomfield"

The navigation system gets new information about a street it needs to avoid.

ModifyRouteToAvoid("Liberty Ave");

Now it can come up with a new route to the destination.

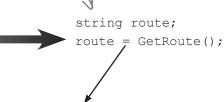

"Take Route 28 to the Highland Park Bridge to Washington Blvd"

GetRoute() gives a new route that doesn't include the street Mike wants to avoid.

Mike's navigation system solves the street navigation problem the same way he does.

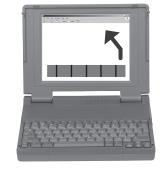

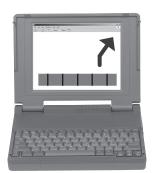

## Mike's Navigator class has methods to set and modify routes

Mike's Navigator class has methods, which are where the action happens. But unlike the button\_Click() methods in the forms you've built, they're all focused around a single problem: navigating a route through a city. That's why Mike stuck them together into one class, and called that class Navigator.

Mike designed his Navigator class so that it's easy to create and modify routes. To get a route, Mike's program calls the SetDestination() method to set the destination, and then uses the GetRoute() method to put the route into a string. If he needs to change the route, his program calls the ModifyRouteToAvoid() method to change the route so that it avoids a certain street, and then calls the GetRoute() method to get the new directions.

Mike chose method names that would make sense to someone who was thinking about how to navigate a route through a city.

```
public void SetCurrentLocation(string locationName) { ... }

public void SetDestination(string destinationName) { ... }

public void ModifyRouteToAvoid(string streetName) { ... }

public string GetRoute() { ... }

This is the return type of the method. It means that the string variable that will contain the directions. When it's void,

That means the method doesn't return anything.
```

#### Some methods have a return value

Every method is made up of statements that do things. Some methods just execute their statements and then exit. But other methods have a **return value**, or a value that's calculated or generated inside the method, and sent back to the statement that called that method. The type of the return value (like string or int) is called the **return type**.

The **return** statement tells the method to immediately exit. If your method doesn't have a return value—which means it's declared with a return type of void—then the return statement doesn't need any values or variables ("return;"), and you don't always have to have one in your method. But if the method has a return type, then it *must* use the return statement.

there's an example of a method that has a return type—it returns an int. The method uses the two parameters to calculate the result.

Here's a statement that calls a method to multiply two numbers. It returns an int:

```
int myResult = MultiplyTwoNumbers(3, 5);
```

Methods can take values like 3 and 5. But you can also use variables to pass values to a method.

objects: get oriented!

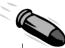

#### **BULLET POINTS**

- Classes have methods that contain statements that perform actions. You can design a class that is easy to use by choosing methods that make sense.
- Some methods have a **return type**. You set a method's return type in its declaration. A method with a declaration that starts "public int" returns an int value. Here's an example of a statement that returns an int value: return 37;
- When a method has a return type, it **must** have a return statement that returns a value that matches a return type. So if you've got a method that's declared "public string" then you need a return statement that returns a string.
- As soon as a return statement in a method executes, your program jumps back to the statement that called the method.
- Not all methods have a return type. A method with a declaration that starts "public void" doesn't return anything at all. You can still use a return statement to exit a void method: if (finishedEarly) { return; }

## Use what you've learned to build a program that uses a class

Let's hook up a form to a class, and make its button call a method inside that class.

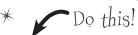

- Create a **new Windows Forms Application project** in the IDE. Then add a class file to it called *Talker.cs* by right-clicking on the project in the Solution Explorer and selecting "Class..." from the Add menu. When you name your new class file "Talker.cs," the IDE will automatically name the class in the new file Talker. Then it'll pop up the new class in a new tab inside the IDE.
- Add using System. Windows. Forms; to the top of the class file. Then add code to the class:

```
class Talker {
                public static int BlahBlahBlah(string thingToSay, int numberOfTimes)
                   > string finalString = "";
This statement
declares a final String
                     for (int count = 0; count < numberOfTimes; count++)</pre>
variable and sets it
                           finalString = finalString + thingToSay + "\n"; 
equal to an empty
                                                                            This line of code adds the
 string.
                     MessageBox.Show(finalString);
                                                                            contents of thing To Say and a line
                     return finalString.Length; <
                                                                            break ("\n") onto the end of it to
                }
                                                                            the final String variable.
                        The BlahBlahBlah() method's return value is an
                        integer that has the total length of the message it
                                                                          This is called a property. Every string
                        displayed. You can add ". Length" to any string to
```

Flip the page to keep going!

figure out how long it is.

has a property called Length. When it

calculates the length of a string, a line break ("\n") counts as one character.

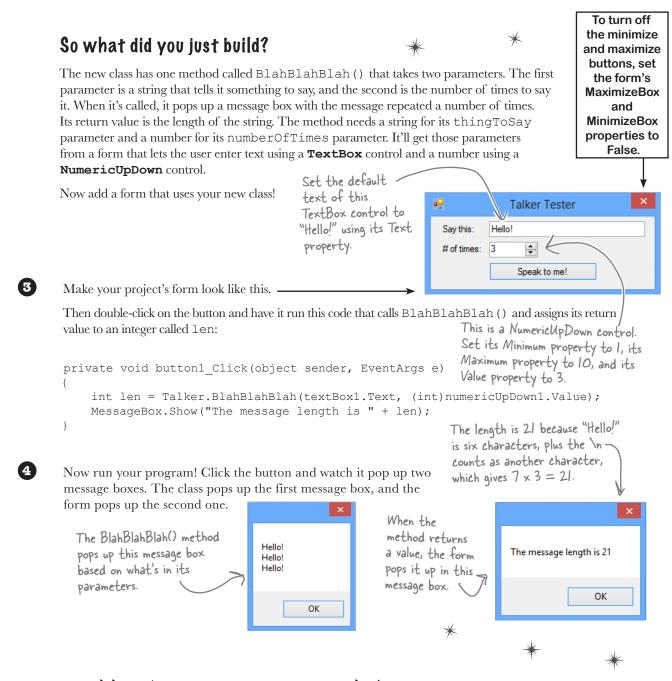

You can add a class to your project and share its methods with the other classes in the project.

## Mike gets an idea

The interview went great! But the traffic jam this morning got Mike thinking about how he could improve his navigator.

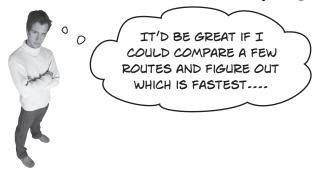

## He could create three different Navigator classes...

Mike *could* copy the Navigator class code and paste it into two more classes. Then his program could store three routes at once.

Navigator

SetCurrentLocation()
SetDestination()
ModifyRouteToAvoid()
ModifyRouteToInclude()
GetRoute()
GetTimeToDestination()

TotalDistance()

Navigator2

SetCurrentLocation()
SetDestination()
ModifyRouteToAvoid()
ModifyRouteToInclude()
GetRoute()
GetTimeToDestination()

TotalDistance()

This box is a class diagram. It lists all of the methods in a class, and it's an easy way to see everything that it does at a glance.

Navigator3

SetCurrentLocation()
SetDestination()
ModifyRouteToAvoid()
ModifyRouteToInclude()
GetRoute()

GetTimeToDestination()
TotalDistance()

WHOA, THAT CAN'T BE RIGHT!
WHAT IF I WANT TO CHANGE A
METHOD? THEN I NEED TO GO
BACK AND FIX IT IN THREE PLACES.

00

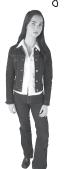

Right! Maintaining three copies of the same code is really messy. A lot of problems you have to solve need a

way to represent one **thing** a bunch of different times. In this case, it's a bunch of routes. But it could be a bunch of people, or aliens, or music files, or anything. All of those programs have one thing in common: they always need to treat the same kind of thing in the same way, no matter how many of the thing they're dealing with.

## Mike can use objects to solve his problem

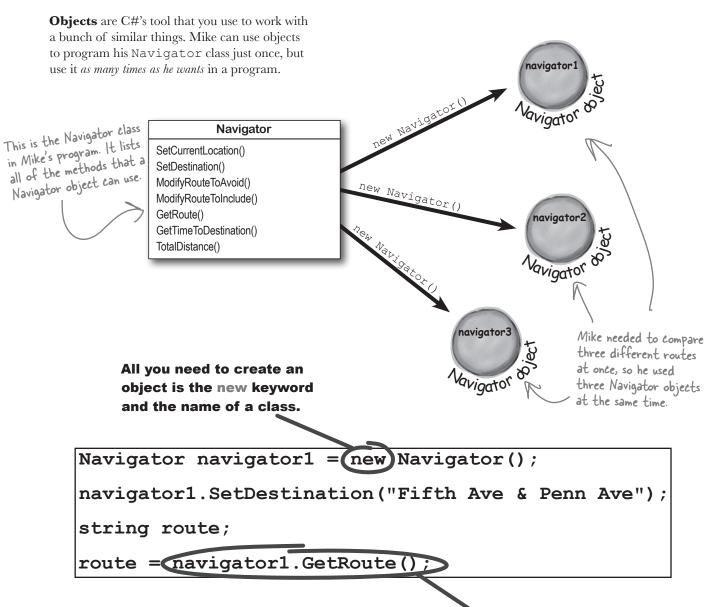

Now you can use the object! When you create an object from a class, that object has all of the methods from that class.

## You use a class to build an object

A class is like a blueprint for an object. If you wanted to build five identical houses in a suburban housing development, you wouldn't ask an architect to draw up five identical sets of blueprints. You'd just use one blueprint to build five houses.

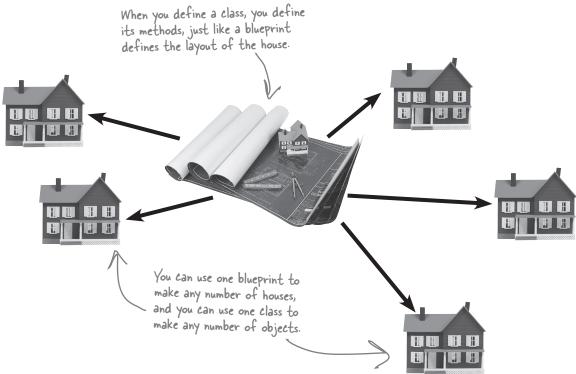

## An object gets its methods from its class

Once you build a class, you can create as many objects as you want from it using the new statement. When you do, every method in your class 26A Elm becomes part of the object. Lane House Youse object GiveShelter() GrowLawn() MailDelivered() ClogDrainPipes() 38 Pine Street AccruePropertyTaxes() 115 Maple NeedRepairs() Youse object Youse object

# When you create a new object from a class, it's called an instance of that class

Guess what...you already know this stuff! Everything in the toolbox is a class: there's a Button class, a TextBox class, a Label class, etc. When you drag a button out of the toolbox, the IDE automatically creates an instance of the Button class and calls it button1. When you drag another button out of the toolbox, it creates another instance called button2. Each instance of Button has its own properties and methods. But every button acts exactly the same way, because they're all instances of the same class.

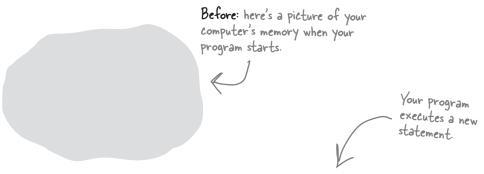

#### House mapleDrive115 = new House();

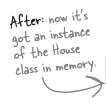

Do this!

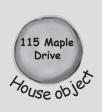

#### Check it out for yourself!

Open any project that uses a button called button1, and use the IDE to search the entire project for the text "button1 = new". You'll find the code that the IDE added to the form designer to create the instance of the Button class.

## in-stance, noun.

an example or one occurrence of something. The IDE search-and-replace feature finds every **instance** of a word and changes it to another.

## A better solution...brought to you by objects!

Mike came up with a new route comparison program that uses objects to find the shortest of three different routes to the same destination. Here's how he built his program. GUI stands for Graphical User Interface, which is what you're building when you make a form in the form designer.

The navigator

- Mike set up a GUI with a textbox—textBox1 contains the **destination** for the three routes. Then he added textBox2, which has a street that one of the routes should **avoid**; and textBox3, which contains a different street that the third route has to **include**.
- He created a Navigator object and set its destination.

# navigator navigator object is an instance of the Navigator class.

#### Navigator

SetCurrentLocation()
SetDestination()
ModifyRouteToAvoid()
ModifyRouteToInclude()
GetRoute()
GetTimeToDestination()
TotalDistance()

string destination = textBox1.Text;
Navigator navigator1 = new Navigator();
navigator1.SetDestination(destination);
route = navigator1.GetRoute();

Then he added a second Navigator object called navigator2. He called its SetDestination() method to set the destination, and then he called its ModifyRouteToAvoid() method.

The SetDestination(),
ModifyRouteToAvoid(), and
ModifyRouteToInclude()
methods all take a string as a
parameter.

The third Navigator object is called navigator3. Mike set its destination, and then called its ModifyRouteToInclude() method.

navigator1
3.5 miles
Navigator

navigator2
3.8 miles
Vavigator

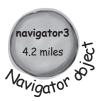

Now Mike can call each object's TotalDistance() method to figure out which route is the shortest. And he only had to write the code once, not three times!

Any time you create a new object from a class, it's called creating an instance of that class.

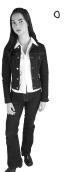

WAIT A MINUTE! YOU DIDN'T GIVE ME NEARLY ENOUGH INFORMATION TO BUILD THE NAVIGATOR PROGRAM.

**That's right, we didn't.** A geographic navigation program is a really complicated thing to build. But complicated programs follow the same patterns as simple ones. Mike's navigation program is an example of how someone would use objects in real life.

## Theory and practice

Speaking of patterns, here's a pattern that you'll see over and over again throughout the book. We'll introduce a concept or idea (like objects) over the course of a few pages, using pictures and short code excerpts to demonstrate the idea. This is your opportunity to take a step back and try to understand what's going on without having to worry about getting a program to work.

### House mapleDrive115 = new House();

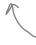

When we're introducing a new concept (like objects), keep your eyes open for \_\_\_\_\_ pictures and code excerpts like this.

After we've introduced a concept, we'll give you a chance to get it into your brain. Sometimes we'll follow up the theory with a writing exercise—like the Sharpen your pencil exercise on the next page. Other times, we'll jump straight into code. This combination of theory and practice is an effective way to get these concepts off of the page and stuck in your brain.

#### A little advice for the code exercises

If you keep a few simple things in mind, it'll make the code exercises go smoothly:

- ★ It's easy to get caught up in syntax problems, like missing parentheses or quotes. One missing bracket can cause many build errors.
- It's **much better** to look at the solution than to get frustrated with a problem. When you're frustrated, your brain doesn't like to learn.
- All of the code in this book is tested and definitely works in Visual Studio 2012! But it's easy to accidentally type things wrong (like typing a one instead of a lowercase L).
- If your solution just won't build, try downloading it from the Head First Labs website: http://www.headfirstlabs.com/hfcsharp

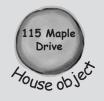

When you run into a problem with a coding exercise, don't be afraid to peek at the solution. You can also download the solution from the Head First Labs website.

objects: get oriented!

| Sharpen | your | pencil |
|---------|------|--------|
|         |      |        |

| Follow the same steps that Mike followed earlier in the chapter to wr | ite |
|-----------------------------------------------------------------------|-----|
| the code to create Navigator objects and call their methods.          |     |

string destination = textBox1.Text;
string route2StreetToAvoid = textBox2.Text;
string route3StreetToInclude = textBox3.Text;

We gave you a head start. Here's the code Mike wrote to get the destination and street names from the text boxes.

Navigator navigator1 = new Navigator();
navigator1.SetDestination(destination);
int distance1 = navigator1.TotalDistance();

And here's the code to create the navigator object, set its destination, and get the distance.

| 1. Create the navigator2 object, set its destination, call its ModifyRouteToAvoid() method, and use its TotalDistance() method to set an integer variable called distance2.   |
|----------------------------------------------------------------------------------------------------|
| Navigator navigator2 =                                                                                                    |
| navigator2.                                                                                                    |
| navigator2.                                                                                                    |
| int distance2 =                                                                                                    |
|                                                                                                    |
| 2. Create the navigator3 object, set its destination, call its ModifyRouteToInclude() method, and use its TotalDistance() method to set an integer variable called distance3. |
|                                                                                                    |
|                                                                                                    |
|                                                                                                    |
|                                                                                                    |

int shortestDistance = Math.Min(distance1, Math.Min(distance2, distance3));

The Math.Min() method built into the .NET Framework compares two numbers and returns the smallest one. Mike used it to find the shortest distance to the destination.

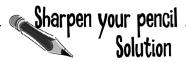

Follow the same steps that Mike followed earlier in the chapter to write the code to create Navigator objects and call their methods.

| string destination = textBox1.Text;  string route2StreetToAvoid = textBox2.Text;  string route3StreetToInclude = textBox3.Text;  We gave you a head start. Here's the code Mike wrote to get the destination and street names from the text boxes. |
|----------------------------------------------------------------------------------------------------|
| Navigator navigator1 = new Navigator(); navigator1.SetDestination(destination); int distance1 = navigator1.TotalDistance(); And here's the code to create the navigator object, set its destination, and get the distance.                         |
| 1. Create the navigator2 object, set its destination, call its ModifyRouteToAvoid() method, and use its TotalDistance() method to set an integer variable called distance2.                                                                        |
| Navigator navigator2 = new Navigator()                                                                                                    |
| navigator2. SetDestination(destination);                                                                                                    |
| navigator2. ModifyRouteToAvoid(route2StreetToAvoid);                                                                                                    |
| int distance2 = navigator2.TotalDistance();                                                                                                    |
| 2. Create the navigator3 object, set its destination, call its ModifyRouteToInclude() method, and use its TotalDistance() method to set an integer variable called distance3.                                                                      |
| Navigator navigator3 = new Navigator()                                                                                                    |
| navigator3.SetDestination(destination);                                                                                                    |
| navigator3.ModifyRouteToInclude(route3StreetToInclude);                                                                                                    |
| int distance3 = navigator3.TotalDistance();                                                                                                    |
| The Math.Min() method built into the .NET Framework compares two numbers and returns the smallest one. Mike used it to find the shortest distance to the destination.                                                                              |
| int shortestDistance = Math Min(distance1 Math Min(distance2 distance3)).                                                                                                    |

I'VE WRITTEN A FEW CLASSES NOW, BUT I HAVEN'T USED "NEW" TO CREATE AN INSTANCE YET! SO DOES THAT MEAN I CAN CALL METHODS WITHOUT CREATING OBJECTS?

00

#### Yes! That's why you used the static keyword in your methods.

Take another look at the declaration for the Talker class you built a few pages ago:

```
class Talker
{
  public static int BlahBlahBlah(string thingToSay, int numberOfTimes)
  {
    string finalString = "";
```

When you called the method, you didn't create a new instance of Talker. You just did this:

Talker.BlahBlah("Hello hello hello", 5);

That's how you call static methods, and you've been doing that all along. If you take away the static keyword from the BlahBlahBlah() method declaration, then you'll have to create an instance of Talker in order to call the method. Other than that distinction, static methods are just like object methods. You can pass parameters, they can return values, and they live in classes.

There's one more thing you can do with the static keyword. You can mark your **whole class** as static, and then all of its methods **must** be static too. If you try to add a nonstatic method to a static class, it won't compile.

## there are no Dumb Questions

When I think of something that's "static," I think of something that doesn't change. Does that mean nonstatic methods can change, but static methods don't? Do they behave differently?

A: No, both static and nonstatic methods act exactly the same. The only difference is that static methods don't require an instance, while nonstatic methods do. A lot of people have trouble remembering that, because the word "static" isn't really all that intuitive.

So I can't use my class until I create an instance of an object?

A: You can use its static methods. But if you have methods that aren't static, then you need an instance before you can use them.

Then why would I want a method that needs an instance? Why wouldn't I make all my methods static?

A: Because if you have an object that's keeping track of certain data—like Mike's instances of his Navigator class that each kept track of a different route—then you can use each instance's methods to work with that data. So when Mike called his ModifyRouteToAvoid() method in the navigator2 instance, it only affected the route that was stored in that particular instance. It didn't affect the navigator1 or navigator3 objects. That's how he was able to work with three different routes at the same time—and his program could keep track of all of it.

: So how does an instance keep track of data?

 $\mathbb{A}$ : Turn the page and find out!

## An instance uses fields to keep track of things

You change the text on a button by setting its Text property in the IDE. When you do, the IDE adds code like this to the designer:

button1.Text = "Text for the button";

Now you know that button1 is an instance of the Button class. What that code does is modify a **field** for the button1 instance. You can add fields to a class diagram—just draw a horizontal line in the middle of it. Fields go above the line, methods go underneath it.

Technically, it's setting a .property. A property is very similar to a field—but we'll get into all that a little later on.

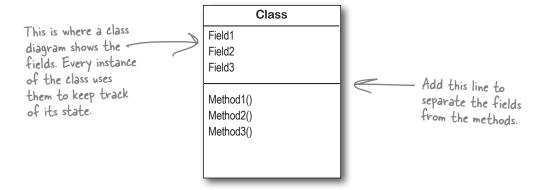

## Methods are what an object does. Fields are what the object knows.

When Mike created three instances of Navigator classes, his program created three objects. Each of those objects was used to keep track of a different route. When the program created the navigator2 instance and called its SetDestination() method, it set the destination for that one instance. But it didn't affect the navigator1 instance or the navigator3 instance.

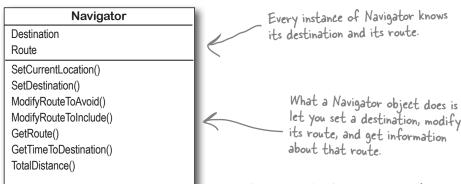

An object's behavior is defined by its methods, and it uses fields to keep track of its state.

Remember, when you see "void" in front of a method,

operator and multiply it by whatever's

## Let's create some instances!

it means that it doesn't return any value. 1 It's easy to add fields to your class. Just declare variables outside of any methods. Now every class Clown { instance gets its own copy of those variables. >public string Name; →public int Height; Clown Name public void TalkAboutYourself() { Height MessageBox.Show("My name is " TalkAboutYourself() + Name + " and I'm " + Height + " inches tall."); When you want to create instances Remember, the \*= operator tells C# of your class, don't use the static to take whatever's on the left of the

Sharpen your pencil

or the method declaration.

keyword in either the class declaration.

Write down the contents of each message box that will be displayed after the statement next to it is executed.

on the right.

```
Clown oneClown = new Clown();
oneClown.Name = "Boffo";
oneClown.Height = 14;
oneClown.TalkAboutYourself();
                                              "My name is _____ and I'm ____ inches tall."
Clown anotherClown = new Clown();
anotherClown.Name = "Biff";
anotherClown.Height = 16;
anotherClown.TalkAboutYourself();
                                              "My name is _____ and I'm ____ inches tall."
Clown clown3 = new Clown();
clown3.Name = anotherClown.Name;
clown3.Height = oneClown.Height - 3;
clown3.TalkAboutYourself();
                                              "My name is _____ and I'm ____ inches tall."
anotherClown.Height *= 2;
anotherClown.TalkAboutYourself();
                                              "My name is _____ and I'm ____ inches tall."
```

## Thanks for the memory

When your program creates an object, it lives in a part of the computer's memory called the **heap**. When your code creates an object with a new statement, C# immediately reserves space in the heap so it can store the data for that object.

Here's a picture of the heap before the project starts. Notice that it's empty.

## Let's take a closer look at what happened here.

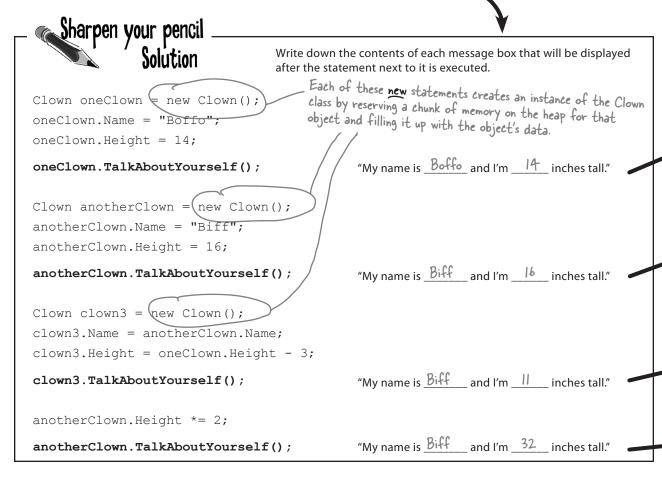

When your program creates a new object, it gets added to the heap.

## What's on your program's mind

Here's how your program creates a new instance of the Clown class:

Clown myInstance = new Clown();

That's actually two statements combined into one. The first statement declares a variable of type Clown (Clown myInstance;). The second statement creates a new object and assigns it to the variable that was just created (myInstance = new Clown();). Here's what the heap looks like after each of these statements:

Clown oneClown = new Clown(); The first object is created, and its oneClown.Name = "Boffo"; fields are set. oneClown.Height = 14;

oneClown.TalkAboutYourself();

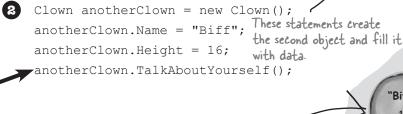

Clown clown3 = new Clown(); clown3.Name = anotherClown.Name; clown3.Height = oneClown.Height - 3; clown3.TalkAboutYourself(); Then the third Clown object is

created and populated.

4 anotherClown.Height \*= 2; anotherClown.TalkAboutYourself();

> There's no "new" statement, which means these statements don't create a new object. They're just modifying one that's already in memory.

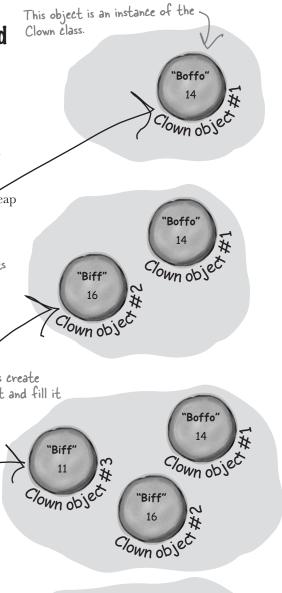

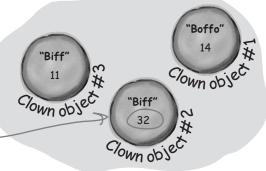

# You can use class and method names to make your code intuitive

When you put code in a method, you're making a choice about how to structure your program. Do you use one method? Do you split it into more than one? Or do you even need a method at all? The choices you make about methods can make your code much more intuitive—or, if you're not careful, much more convoluted.

Here's a nice, compact chunk of code. It's from a control program that runs a machine that makes candy bars.

```
The chkTemp() method returns an integer...but what does it do?
"tb", "ics", and "m"
                          if (t > 160) {
are terrible names
                              T 	ext{ tb} = \text{new } T()
                                                                        The clsTrpV()
We have no idea
                              tb.clsTrpV((2);
                                                                        method has one
what they do. And
                              ics.Fill();
                                                                        parameter, but we
what's that T class
                              ics. Vent();
                                                                        don't know what
for?
                              m.airsyschk();
                                                                        it's supposed to be.
```

Great developers write code that's easy to understand. Comments can help, but nothing beats choosing intuitive names for your methods, classes, variables, and fields.

Take a second and look at that code. Can you figure out what it does?

Those statements don't give you any hints about why the code's doing what it's doing. In this case, the programmer was happy with the results because she was able to get it all into one method. But making your code as compact as possible isn't really useful! Let's break it up into methods to make it easier to read, and make sure the classes are given names that make sense. But we'll start by figuring out what the code is supposed to do.

How do you figure out what your code is supposed to do? Well, all code is written for a reason. So it's up to you to figure out that reason! In this case, we can look up the page in the specification manual that the programmer followed.

#### General Electronics Type 5 Candy Bar Maker Specification Manual

The nougat temperature must be checked every 3 minutes by an automated system. If the temperature **exceeds 160°C**, the candy is too hot, and the system must **perform the candy isolation cooling system (CICS) vent procedure**.

- Close the trip throttle valve on turbine #2.
- Fill the isolation cooling system with a solid stream of water.
- · Vent the water.
- · Verify that there is no evidence of air in the system.

That page from the manual made it a lot easier to understand the code. It also gave us some great hints about how to make our code easier to understand. Now we know why the conditional test checks the variable **t** against 160—the manual says that any temperature above 160°C means the nougat is too hot. And it turns out that **m** was a class that controlled the candy maker, with static methods to check the nougat temperature and check the air system. So let's put the temperature check into a method, and choose names for the class and the methods that make the purpose obvious.

```
public boolean IsNougatTooHot() {

int temp = Maker.CheckNougatTemperature();

if (temp > 160) {

return true;

} else {

return false;

This method's return type is

Boolean, which means it returns a

true or false value.
```

What does the specification say to do if the nougat is too hot? It tells us to perform the candy isolation cooling system (or CICS) vent procedure. So let's make another method, and choose an obvious name for the T class (which turns out to control the turbine) and the ics class (which controls the isolation cooling system, and has two static methods to fill and vent the system):

```
A void return type means
the method doesn't
return any value at all.

public void DoCICSVentProcedure() {
    Turbine turbineController = new Turbine();
    turbineController.CloseTripValve(2);
    IsolationCoolingSystem.Fill();
    IsolationCoolingSystem.Vent();
    Maker.CheckAirSystem();
}
```

Now the code's a lot more intuitive! Even if you don't know that the CICS vent procedure needs to be run if the nougat is too hot, **it's a lot more obvious what this code is doing**:

```
if (IsNougatTooHot() == true) {
   DoCICSVentProcedure();
}
```

You can make your code easier to read and write by thinking about the problem your code was built to solve. If you choose names for your methods that make sense to someone who understands that problem, then your code will be a lot easier to decipher...and develop!

## Give your classes a natural structure

Take a second and remind yourself why you want to make your methods intuitive: **because every program solves a problem or has a purpose.** It might not be a business problem—sometimes a program's purpose (like FlashyThing) is just to be cool or fun! But no matter what your program does, the more you can make your code resemble the problem you're trying to solve, the easier your program will be to write (and read, and repair, and maintain...).

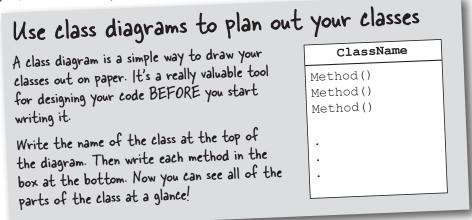

## Let's build a class diagram

Take another look at the if statement in #5 on the previous page. You already know that statements always live inside methods, which always live inside classes, right? In this case, that if statement was in a method called DoMaintenanceTests(), which is part of the CandyController class. Now take a look at the code and the class diagram. See how they relate to each other?

```
class CandyController {
  public void DoMaintenanceTests() {
    ...
    if (IsNougatTooHot() == true) {
        DoCICSVentProcedure();
    }
    ...
}

public void DoCICSVentProcedure() ...

public boolean IsNougatTooHot() ...
}

CandyController

DoMaintenanceTests()
DoCICSVentProcedure()
IsNougatTooHot()
```

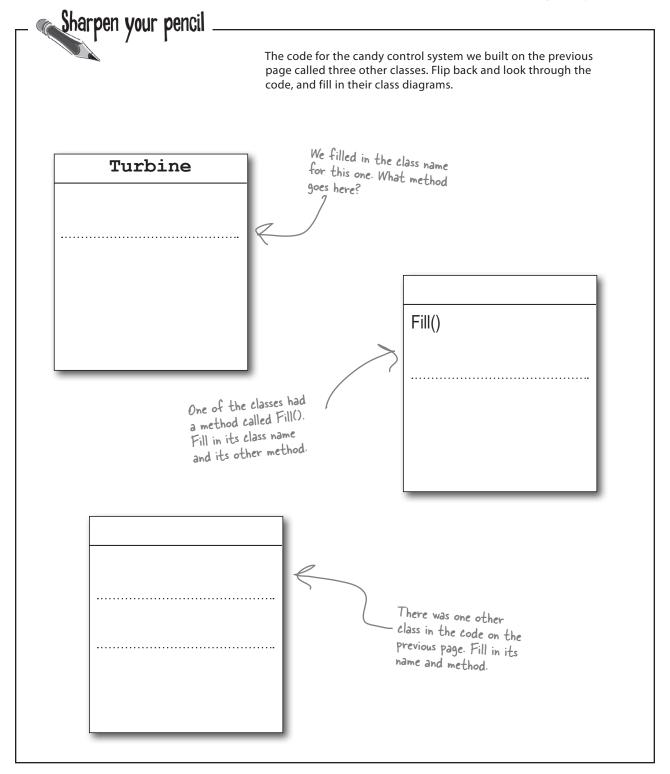

# Class diagrams help you organize your classes so they make sense

Writing out class diagrams makes it a lot easier to spot potential problems in your classes **before** you write code. Thinking about your classes from a high level before you get into the details can help you come up with a class structure that will make sure your code addresses the problems it solves. It lets you step back and make sure that you're not planning on writing unnecessary or poorly structured classes or methods, and that the ones you do write will be intuitive and easy to use.

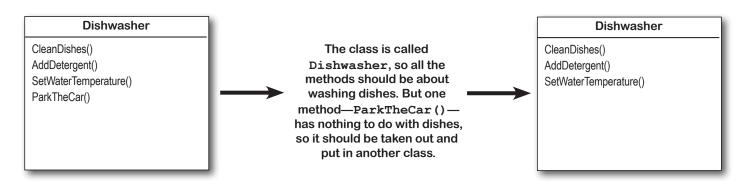

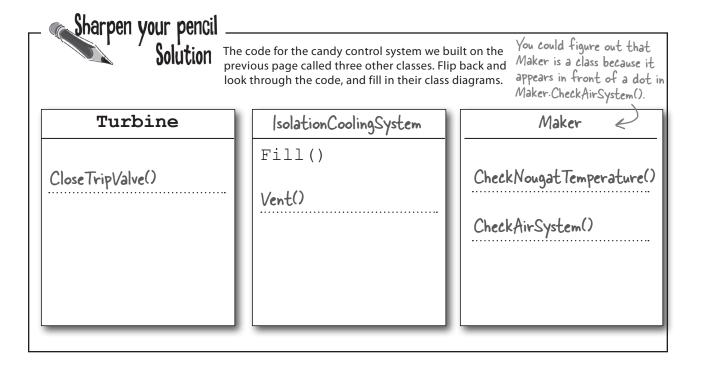

objects: get oriented!

|                                                       |                                                                     | Each of these classes has a serious design flaw. Write down what you think is wrong with each class, and how you'd fix it. |
|-------------------------------------------------------|---------------------------------------------------------------------|----------------------------------------------------------------------------------------------------|
| CI                                                    | ass23                                                               | This class is part of the candy manufacturing system from earlier.                                                         |
| CandyBarWeight() PrintWrapper() GenerateReport() Go() |                                                                     |                                                                                                    |
|                                                       |                                                                     |                                                                                                    |
|                                                       |                                                                     |                                                                                                    |
|                                                       |                                                                     |                                                                                                    |
|                                                       | DeliveryGirl  AddAPizza() PizzaDelivered() TotalCash() ReturnTime() | track the pizzas that are out for delivery.                                                                                |
|                                                       | ashRegister                                                         | The CashRegister class is part of a program that's used by an automated convenience store checkout system.                 |
| MakeSale()                                            |                                                                     |                                                                                                    |
| NoSale()<br>PumpGas()                                 |                                                                     |                                                                                                    |
| PumpGas()<br>Refund()                                 | egister()                                                           |                                                                                                    |
| PumpGas()                                             |                                                                     |                                                                                                    |

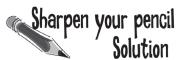

**Here's how we corrected the classes.** We show just one possible way to fix the problems—but there are plenty of other ways you could design these classes depending on how they'll be used.

This class is part of the candy manufacturing system from earlier.

The class name doesn't describe what the class does. A programmer who sees a line of code that calls Class23.Go() will have no idea what that line does. We'd also rename the method to something that's more descriptive—we chose MakeTheCandy(), but it could be anything.

#### CandyMaker

CandyBarWeight()
PrintWrapper()
GenerateReport()
MakeTheCandy()

These two classes are part of a system that a pizza parlor uses to track the pizzas that are out for delivery.

It looks like the DeliveryGuy class and the DeliveryGirl class

both do the same thing—they track a delivery person who's out

delivering pizzas to customers. A better design would replace

them with a single class that adds a field for gender.

#### DeliveryPerson

Gender

AddAPizza()
PizzaDelivered()
TotalCash()
ReturnTime()

We added the Gender field because we assumed there was a reason to track delivery guys and girls separately, and that's why there were two classes for them.

The CashRegister class is part of a program that's used by an automated convenience store checkout system.

All of the methods in the class do stuff that has to do with

a cash register—making a sale, getting a list of transactions,

adding cash...except for one: pumping gas. It's a good idea to pull

that method out and stick it in another class.

#### CashRegister

MakeSale()
NoSale()
Refund()
TotalCashInRegister()
GetTransactionList()
AddCash()
RemoveCash()

```
public partial class Form1 : Form {
  public Form1() {
    InitializeComponent();
  private void button1 Click(object sender, EventArgs e) {
    string result = "";
    Echo e1 = new Echo();
    int x = 0;
    while ( _____ ) {
     result = result + e1.Hello() + "\n";
     if ( _____ ) {
       e2.count = e2.count + 1;
     }
     if ( _____ ) {
       e2.count = e2.count + e1.count;
     x = x + 1;
   MessageBox.Show(result + "Count: " + e2.count);
class _____ {
    public int ____ = 0;
   public string _____ {
     return "helloooo...";
  }
```

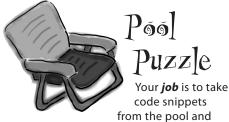

place them into the blank

lines in the code. You **may** use the same snippet more than once, and you won't need to use all the snippets. Your **goal** is to make classes that will compile and run and produce the output listed.

#### Output

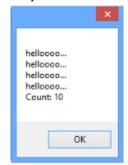

#### **Bonus Question!**

If the last line of output was **24** instead of **10**, how would you complete the puzzle? You can do it by changing just one statement.

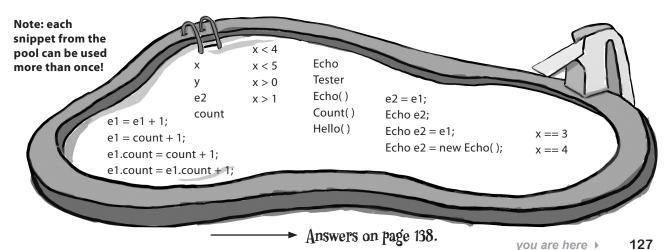

There are two possible solutions to this puzzle. Can you find them both?

## Build a class to work with some guys

Joe and Bob lend each other money all the time. Let's create a class to keep track of them. We'll start with an overview of what we'll build.

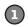

#### We'll create a Guy class and add two instances of it to a form.

The form will have two fields, one called joe (to keep track of the first object), and the other called bob (to keep track of the second object).

The new statements that create the two instances live in the code that gets run as soon as the form is created. Here's what the heap looks like after the form is loaded.

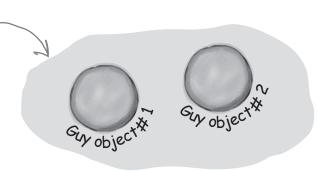

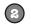

#### We'll set each Guy object's cash and name fields.

The two objects represent different guys, each with his own name and a different amount of cash in his pocket.

Each guy has a Name field that keeps track of his name, and a Cash field that has the number of bucks in his pocket.

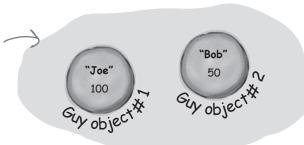

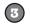

#### We'll give cash to the guys and take cash from them.

We'll use each guy's ReceiveCash () method to increase a guy's cash, and we'll use his GiveCash () method to reduce it.

method. It's called ReceiveCash() because he's receiving the cash. 'Bob" bob.ReceiveCash(25); bject object The method returns the number of bucks that the guy added to his Cash field.

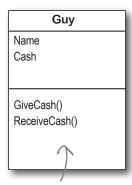

We chose names for the methods that make sense. You call a Guy object's GiveCash() method to tell him to give up some of his cash, and his ReceiveCash() method when you want him to take some cash back. We could have called them GiveCashToSomeone() and ReceiveCashFromSomeone(), but that would have been very long!

When you take an instance of Guy and call its Receive Cash () method, you pass the amount of cash the guy will take as a parameter. So calling bob. Receive Cash (25) tells Bob to receive 25 bucks and add them to his wallet.

## Create a project for your guys

Create a new Windows Forms Application project (because we'll be using a form). Then use the Solution Explorer to add a new class to it called Guy. Make sure to add "using System. Windows.Forms;" to the top of the Guy class file. Then fill in the Guy class. Here's the code for it:

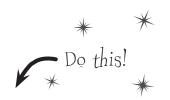

```
The Guy class has two fields. The Name field is
                                                a string, and it'll contain the guy's name ("Joe").
                                                And the Cash field is an int, which will keep
                                                track of how many bucks are in his pocket.
     class Guy {
                                                                   The GiveCash() method has one parameter
           public string Name;
                                                                    called amount that you'll use to tell the
           public int Cash;
                                                                    guy how much cash to give you.
           public int GiveCash(int amount) {
                    (amount <= Cash && amount > 0) {
                                                                         He uses an if statement to check
The guy makes
                                                                         whether he has enough cash—if he
                       Cash -= amount;
                                                                         does, he takes it out of his pocket and
sure that you're
                       return amount;
asking him tor a
                                                                         returns it as the return value.
                 } else {
positive amount of
                       MessageBox.Show(
cash-otherwise,
                        "I don't have enough cash to give you " + amount,
he'd add to his
                        Name + " says...");
cash instead of
                                                If the guy doesn't have enough cash, he'll
taking away from
                                                tell you so with a message box, and then
it.
                                                he'll make Give Cash () return O.
           }
                                                                  The ReceiveCash() method works just like
           public int ReceiveCash (int amount) { the GiveCash() method. It's passed an
                                                                  , amount as a parameter, checks to make
                 if (amount > 0) {
                                                                  sure that amount is greater than zero,
                       Cash += amount;
                                                                  and then adds it to his cash.
                       return amount;
                 } else {
                       MessageBox.Show(amount + " isn't an amount I'll take",
                                Name + " says...");
                       return 0;
                                                                If the amount was positive, then the
                                                                ReceiveCash() method returns the amount
                 }
                                                                added. If it was zero or negative, the guy
```

Be careful with your curly brackets. It's easy to have the wrong number—make sure that every opening—bracket has a matching closing bracket. When they're all balanced, the IDE will automatically indent them for you when you type the last closing bracket.

What happens if you pass a negative amount to a Guy object's ReceiveCash() or GiveCash() method?

shows a message box and then returns O.

## Build a form to interact with the guys

The Guy class is great, but it's just a start. Now put together a form that uses two instances of the Guy class. It's got labels that show you their names and how much cash they have, and buttons to give and take cash from them. They have to get their money from *somewhere* before they can lend it to each other, so we'll also need to add a bank.

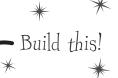

## 

#### Add two buttons and three labels to your form.

The top two labels show how much cash each guy has. We'll also add a field called bank to the form—the third label shows how much cash is in it. We're going to have you name some of the labels that you drag onto the forms. You can do that by **clicking on each label** that you want to name and **changing its "(Name)" row** in the Properties window. That'll make your code a lot easier to read, because you'll be able to use "joesCashLabel" and "bobsCashLabel" instead of "label1" and "label2".

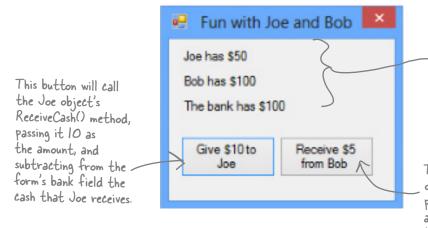

Name the top label joesCashLabel, the label underneath it bobsCashLabel, and the bottom label bankCashLabel. You can leave their Text properties alone; we'll add a method to the form to set them.

This button will call the Bob object's GiveCash() method, passing it 5 as the amount, and adding the cash that Bob gives to the form's bank field.

## (3)

#### Add fields to your form.

Your form will need to keep track of the two guys, so you'll need a field for each of them. Call them joe and bob. Then add a field to the form called bank to keep track of how much money the form has to give to and receive from the guys.

```
namespace Your Project Name {
Since we're using
                  public partial class Form1 : Form {
Guy objects to
keep track of
                       Guy joe;
                                                                     The amount of cash
Joe and Bob,
                       Guy bob;
                                                                     in the form's bank
you declare
                       int bank = 100;
                                                                     field goes up and down
their fields in
                                                                     depending on how much
the form using
                       public Form1() {
                                                                     money the form gave to
the Guy class.
                            InitializeComponent();
                                                                    and received from the
                       }
                                                                    Guy objects.
```

## Add a method to the form to update the labels.

The labels on the righthand side of the form show how much cash each guy has and how much is in the bank field. So add the UpdateForm() method to keep them up to date—**make sure the return type is void** to tell C# that the method doesn't return a value. Type this method into the form right underneath where you added the bank field:

This new method

```
public void UpdateForm() {

Notice how the labels are updated using the Guy objects' Name and Cash Fields.

Public void UpdateForm() {

joesCashLabel.Text = joe.Name + " has $" + joe.Cash; bobsCashLabel.Text = bob.Name + " has $" + bob.Cash; bankCashLabel.Text = "The bank has $" + bank;
```

This new method is simple. It just updates the three labels by setting their Text properties. You'll have each button call it to keep the labels up to date.

### Double-click on each button and add the code to interact with the objects.

Make sure the lefthand button is called button1, and the righthand button is called button2. Then double-click each of the buttons—when you do, the IDE will add two methods called button1 Click() and button2 Click() to the form. Add this code to each of them:

```
You already
 know that
 you can
  choose
 names for
 controls.
   Are
 button1
   and
button2
 really the
best names
we can find?
What names
would you
  choose
 for these
 buttons?
```

```
if (bank >= 10) {

bank -= joe.ReceiveCash(10);

Velse {

MessageBox.Show("The bank is out of money.");

The bank needs at least $10$ to give to

Joe. If there's not enough, it'll pop up

this message box.

Private void button2_Click(object sender, EventArgs e) {

bank += bob.GiveCash(5);

UpdateForm();

The "Receive $5 from Bob" button

doesn't need to check how much is

in the bank, because it'll just add

Called to

to

When the user clicks the "Give $10$ to

Joe" button, the form calls the Joe

object's ReceiveCash() method—but only

if the bank has enough money.

The bank needs at least $10$ to give to

Joe. If there's not enough, it'll pop up

this message box.

The "Receive $5 from Bob" button

doesn't need to check how much is

in the bank, because it'll just add
```

If Bob's out of money, GiveCash() will return zero.

### Start Joe out with \$50 and start Bob out with \$100.

It's up to you to **figure out how to get Joe and Bob to start out with their Cash and Name fields set properly.** Put it right underneath InitializeComponent () in the form.
That's part of that designer-generated method that gets run once, when the form is first initialized.
Once you've done that, click both buttons a number of times—make sure that one button takes \$10 from the bank and adds it to Joe, and the other takes \$5 from Bob and adds it to the bank.

whatever Bob gives back.

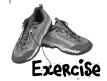

```
public Form1() {
    InitializeComponent();
    // Initialize joe and bob here!

Add the lines of code here to create the two objects and set their Name and Cash fields.
```

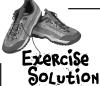

It's up to you to figure out how to get Joe and Bob to start out with their Cash and Name fields set properly. Put it right underneath InitializeComponent() in the form.

```
public Form1() {
    InitializeComponent();

Here's where we set up the first instance of Guy. The first line creates the object, and the next two set its fields.

bob = new Guy();
bob.Name = "Bob";
bob.Cash = 100;

joe = new Guy();
joe.Name = "Joe";
joe.Name = "Joe";
joe.Cash = 50;

Make sure you call UpdateForm() so the labels look right when the form first pops up.

UpdateForm();
```

## Dumb Questions

Make sure you save the project now—we'll come back to it in a few pages.

Guy () "? Why did you leave off the first "Guy"?

A: Because you already declared the bob field at the top of the form. Remember how the statement "int i = 5;" is the same as the two statements "int i" and "i = 5;"? This is the same thing. You could try to declare the bob field in one line like this: "Guy bob = new Guy();". But you already have the first part of that statement ("Guy bob;") at the top of your form. So you only need the second half of the line, the part that sets the bob field to create a new instance of Guy().

OK, so then why not get rid of the "Guy bob;" line at the top of the form?

A: Then a variable called bob will only exist inside that special "public Form1 ()" method. When you declare a variable inside a method, it's only valid inside the method—you can't access it from any other method. But when you declare it outside of your method but inside the form or a class that you added, then you've added a field accessible from any other method inside the form.

What happens if I don't leave off that first "Guy"? What if it's Guy bob = new Guy() instead of bob = new Guy()?

A: You'll run into problems—your form won't work, because it won't ever set the form's bob variable. If you have this code at the top of your form:

```
public partial class Form1 : Form {
   Guy bob;
```

and then you have this code later on, inside a method:

```
Guy bob = new Guy();
```

then you've declared *two* variables. It's a little confusing, because they both have the same name. But one of them is valid throughout the entire form, and the other one—the new one you added—is only valid inside the method. The next line (bob.Name = "Bob";) only updates that *local* variable, and doesn't touch the one in the form. So when you try to run your code, it'll give you a nasty error message ("NullReferenceException not handled"), which just means you tried to use an object before you created it with new.

## There's an easier way to initialize objects

Almost every object that you create needs to be initialized in some way. And the Guy object is no exception—it's useless until you set its Name and Cash fields. It's so common to have to initialize fields that C# gives you a shortcut for doing it called an **object initializer**. And the IDE's IntelliSense will help you do it.

Here's the original code that you wrote to initialize Joe's Guy object.

```
joe = new Guy();
joe.Name = "Joe";
joe.Cash = 50;
```

Object initializers save you time and make your code more compact and easier to read...and the IDE helps you write them.

- Delete the second two lines and the semicolon after "Guy()," and add a right curly bracket.

  joe = new Guy() {
- Press space. As soon as you do, the IDE pops up an IntelliSense window that shows you all of the fields that you're able to initialize.

```
joe = new Guy() {
```

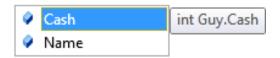

Press Tab to tell it to add the Cash field. Then set it equal to 50.

```
joe = new Guy() { Cash = 50}
```

Type in a comma. As soon as you do, the other field shows up.

```
joe = new Guy() { Cash = 50,}
```

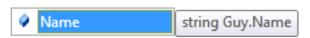

6 Finish the object initializer. Now you've saved yourself two lines of code!

```
joe = new Guy() { Cash = 50, Name = "Joe" };
```

This new declaration does exactly the same thing as the three lines of code you wrote originally. It's just shorter and easier to read. You used an object initializer in your "Save the Humans" game. Flip back and see if you can spot it!

134

## A few ideas for designing intuitive classes

➤ You're building your program to solve a problem.

Spend some time thinking about that problem. Does it break down into pieces easily? How would you explain that problem to someone else? These are good things to think about when designing your classes.

IT'D BE GREAT IF I
COULD COMPARE A FEW
ROUTES AND FIGURE OUT
WHICH IS FASTEST...

➤ What real-world things will your program use?

A program to help a zookeeper track her animals' feeding schedules might have classes for different kinds of food and types of animals.

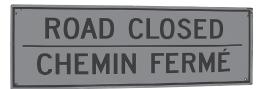

➤ Use descriptive names for classes and methods.

Someone should be able to figure out what your classes and methods do just by looking at their names.

➤ Look for similarities between classes.

Sometimes two classes can be combined into one if they're really similar. The candy manufacturing system might have three or four turbines, but there's only one method for closing the trip valve that takes the turbine number as a parameter.

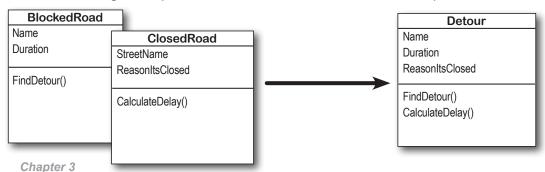

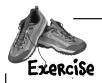

Add buttons to the "Fun with Joe and Bob" program to make the guys give each other cash.

## USE AN OBJECT INITIALIZER TO INITIALIZE BOB'S INSTANCE OF GUY.

You've already done it with Joe. Now make Bob's instance work with an object initializer too.

If you already clicked the button, just delete it, add it back to your form, and rename it. Then delete the old button3\_Click() method that the IDE added before, and use the new method it adds now.

### (3) ADD TWO MORE BUTTONS TO YOUR FORM.

The first button tells Joe to give 10 bucks to Bob, and the second tells Bob to give 5 bucks back to Joe. **Before you double-click on the button,** go to the Properties window and change each button's name using the "(Name)" row—it's **at the top** of the list of properties. Name the first button <code>joeGivesToBob</code>, and the second one <code>bobGivesToJoe</code>.

This button tells Joe to give 10 bucks to Bob, so you should use the "(Name)" row in the Properties window to name it joeGivesToBob.

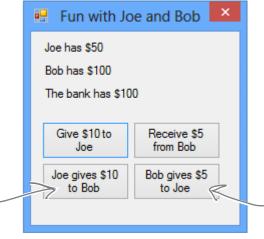

This button tells Bob to give 5 bucks to Joe. Name it bobGivesToJoe.

#### MAKE THE BUTTONS WORK-

Double-click on the joeGivesToBob button in the designer. The IDE will add a method to the form called joeGivesToBob\_Click() that gets run any time the button's clicked. Fill in that method to make Joe give 10 bucks to Bob. Then double-click on the other button and fill in the new bobGivesToJoe\_Click() method that the IDE creates so that Bob gives 5 bucks to Joe. Make sure the form updates itself after the cash changes hands.

Here's a tip for designing your forms. You can use these buttons on the IDE's toolbar in the form designer to align controls, make them equal sizes, space them evenly, and bring them to the front or back.

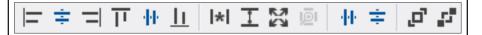

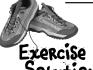

Add buttons to the "Fun with Joe and Bob" program to make the guys give each other cash.

```
public partial class Form1 : Form {
                                                           Here are the object initializers for
               Guy joe;
                                                           the two instances of the Guy class.
               Guy bob;
                                                           Bob gets initialized with 100 bucks
               int bank = 100;
                                                           and his name.
               public Form1() {
                    InitializeComponent();
                    bob = new Guy() { Cash = 100, Name = "Bob" };
                    joe = new Guy() { Cash = 50, Name = "Joe" };
                    UpdateForm();
               public void UpdateForm() {
                    joesCashLabel.Text = joe.Name + " has $" + joe.Cash;
                                                                                To make Joe give cash
                    bobsCashLabel.Text = bob.Name + " has $" + bob.Cash;
                                                                                to Bob, we call Joe's
                    bankCashLabel.Text = "The bank has $" + bank;
                                                                                Give Cash () method and
                                                                                send its results into
               private void button1 Click(object sender, EventArgs e) { Bob's Receive(Cash())
                    if (bank >= 10) {
                                                                                method.
                        bank -= joe.ReceiveCash(10);
                        UpdateForm();
                    } else {
                                                                               Take a close look at
                        MessageBox.Show("The bank is out of money.");
                                                                               how the Guy methods
                                                                               are being called. The
                                                                               results returned
                                                                               by Give Cash () are
               private void button2 Click(object sender, EventArgs e) {
                                                                               Pumped right into
                    bank += bob.GiveCash(5);
The trick here is
                    UpdateForm();
                                                                               Receive Cash () as its
thinking through
                                                                               Parameter.
who's giving the
cash and who's
               private void joeGivesToBob Click(object sender, EventArgs e) {
receiving it.
                    bob.ReceiveCash(joe.GiveCash(10));
                    UpdateForm();
               private void bobGivesToJoe Click(object sender, EventArgs e) {
                    joe.ReceiveCash(bob.GiveCash(5));
                    UpdateForm();
```

objects: get oriented!

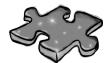

# Objectcross

It's time to give your left brain a break, and put that right brain to work: all the words are object-related and from this chapter.

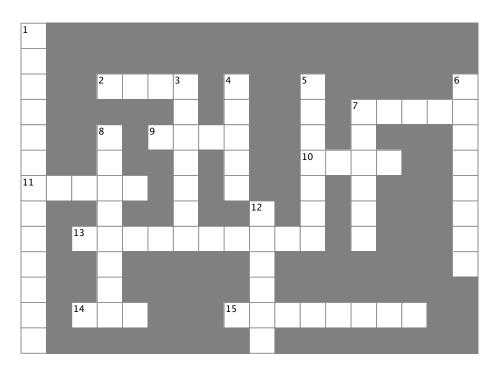

| 7. An object's fields define its  9. A good method makes it clear what the method does  10. Where objects live  11. What you use to build an object  13. What you use to pass information into a method | 2. If a method's return type is, it doesn't return anything |
|----------------------------------------------------------------------------------------------------|-------------------------------------------------------------|
| does  10. Where objects live  11. What you use to build an object                                                                                                    | 7. An object's fields define its                            |
| 11. What you use to build an object                                                                                                    | 9. A good method makes it clear what the method does        |
| •                                                                                                    | 10. Where objects live                                      |
| 13. What you use to pass information into a method                                                                                                    | 11. What you use to build an object                         |
|                                                                                                    | 13. What you use to pass information into a method          |

15. Used to set an attribute on controls and other classes

14. The statement you use to create an object

#### Down

1. This form control lets the user choose a number from a range you set
3. It's a great idea to create a class \_\_\_\_\_ on paper before you start writing code
4. An object uses this to keep track of what it knows
5. These define what an object does
6. An object's methods define its \_\_\_\_\_

7. Don't use this keyword in your class declaration if you want to be able to create instances of it

8. An object is an \_\_\_\_\_ of a class

# Pool Puzzle Solution

Your **job** was to take code snippets from the pool and place them into the blank lines in the code. Your **goal** was to make classes that will compile and run and produce the output listed.

```
public partial class Form1 : Form {
  public Form1() {
    InitializeComponent();
  private void button1 Click(object sender, EventArgs e)
                                                              That's the correct answer.
    string result = "";
                                                              And here's the bonus answer!
    Echo e1 = new Echo();
                                                              Echo e2 = el;
    Echo e2 = new Echo();
    int x = 0;
    while ( \times < 4 ) {
      result = result + e1.Hello() + "\n";
      el.count = el.count + 1;
      if ( ___ x ==3__ ) {
                                                               The alternate solution has
                                                               this in the fourth blank:
        e2.count = e2.count + 1;
                                                               x == 4
      }
      if ( ___ x > O ) {
                                                               and this in the fifth:
        e2.count = e2.count + e1.count;
                                                               x < 4
      x = x + 1;
    MessageBox.Show(result + "Count: " + e2.count);
  }
class Echo
  ass Echo {
public int count = 0;
   public string Hello()
     return "helloooo...";
  }
```

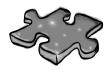

# Objectcross Solution

| <sup>1</sup> <b>N</b> |   |                |                       |   |                |                       |   |                |     |   |           |   |                 |   |   |   |                |
|-----------------------|---|----------------|-----------------------|---|----------------|-----------------------|---|----------------|-----|---|-----------|---|-----------------|---|---|---|----------------|
| V                     |   |                |                       |   |                |                       |   |                |     |   |           |   |                 |   |   |   |                |
| M                     |   |                | <sup>2</sup> <b>V</b> | 0 | I              | <sup>3</sup> <b>D</b> |   | <sup>4</sup> F |     |   | <b>⁵M</b> |   |                 |   |   |   | <sup>6</sup> B |
| E                     |   |                |                       |   |                | ı                     |   | ı              |     |   | E         |   | <sup>7</sup> \$ | T | Ą | 1 | E              |
| R                     |   |                | <sup>8</sup> I        |   | <sup>9</sup> N | Ą                     | M | E              |     |   | T         |   | 1               |   |   |   | H              |
| I                     |   |                | N                     |   |                | G                     |   | L              |     |   | 1         | E | Ą               | P |   |   | A              |
| 1t                    | L | A              | S                     | S |                | R                     |   | D              |     |   | 0         |   | T               |   |   |   | V              |
| V                     |   |                | 1                     |   |                | Ą                     |   |                | 1 K |   | D         |   | ı               |   |   |   | I              |
| P                     |   | <sup>1</sup> p | A                     | R | A              | M                     | E | 1              | E   | R | S         |   | C               |   |   |   | 0              |
| D                     |   |                | N                     |   |                |                       |   |                | T   |   |           |   |                 |   |   |   | R              |
| 0                     |   |                | C                     |   |                |                       |   |                | V   |   |           |   |                 |   |   |   |                |
| W                     |   | <sup>1</sup> N | E                     | W |                |                       |   | <sup>1</sup> þ | R   | 0 | P         | E | R               | 1 | Y |   |                |
| N                     |   |                |                       |   |                |                       |   |                | N   |   |           |   |                 |   |   |   |                |

# 4 types and references

# It's 10:00. \*

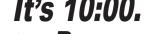

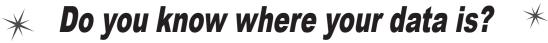

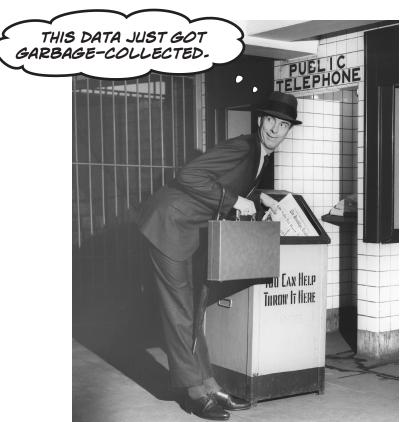

Data type, database, Lieutenant Commander Data... it's all important stuff. Without data, your programs are useless. You need information from your users, and you use that to look up or produce new information to give back to them. In fact, almost everything you do in programming involves working with data in one way or another. In this chapter, you'll learn the ins and outs of C#'s data types, see how to work with data in your program, and even figure out a few dirty secrets about **objects** (pssst...objects are data, too).

# The variable's type determines what kind of data it can store

There are a bunch of **types** built into C#, and each one stores a different kind of data. You've already seen some of the most common ones, and you know how to use them. But there are a few that you haven't seen, and they can really come in handy, too.

All of the projects in this chapter are Windows Forms applications. If we tell you to create a new project in this chapter but don't specify what type of project to create, assume it's a Windows Forms Application created with Visual Studio for Windows Desktop.

#### Types you'll use all the time

It shouldn't come as a surprise that int, string, bool, and double are the most common types.

A whole number doesn't have a decimal point.

- $\bigstar$  int can store any **whole** number from -2,147,483,648 to 2,147,483,647.
- ★ string can hold text of any length (including the empty string "").
- ★ bool is a Boolean value—it's either true or false.
- ★ double can store **real** numbers from ±5.0 × 10<sup>-324</sup> to ±1.7 × 10<sup>308</sup> with up to 16 significant figures. That range looks weird and complicated, but it's actually pretty simple. The "significant figures" part means the *precision* of the number: 35,048,410,000,000, 1,743,059, 14.43857, and 0.00004374155 all have seven significant figures. The 10<sup>308</sup> thing means that you can store any number as large as 10<sup>308</sup> (or 1 followed by 308 zeros)—as long as it only has 16 or fewer significant figures. On the other end of the range, 10<sup>-324</sup> means that you can store any number as small as 10<sup>-324</sup> (or a decimal point followed by 324 zeros followed by 1)...but, you guessed it, as long as it only has 16 or fewer significant figures.

These numbers are called "floating—point"...as opposed to a "fixed point" number, which always has the same number of decimal places.

#### More types for whole numbers

Once upon a time, computer memory was really expensive, and processors were really slow. And, believe it or not, if you used the wrong type, it could seriously slow down your program. Luckily, times have changed, and most of the time if you need to store a whole number you can just use an int. But sometimes you really need something bigger...and once in a while, you need something smaller, too. That's why C# gives you more options:

A lot of times, if you're using these types it's because you're solving a problem where it really helps to have the "wrapping around" effect that you'll read about in a few minutes.

- ★ byte can store any **whole** number between 0 and 255.
- ★ sbyte can store any **whole** number from -128 to 127.
- **★** short can store any **whole** number from −32,768 to 32,767.
- **★** ushort can store any **whole** number from 0 to 65,535.
- uint can store any **whole** number from 0 to 4,294,967,295.
- **★** long can store any **whole** number between minus and plus 9 billion billion.
- ★ ulong can store any **whole** number between 0 and about 18 billion billion.

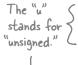

The "s" in sbyte stands for "signed," which means it can be negative (the "sign" is a minus sign).

### Types for storing really **HUGE** and really tiny numbers

Sometimes seven significant figures just isn't precise enough. And, believe it or not, sometimes 1038 isn't big double is a lot enough and 10<sup>-45</sup> isn't small enough. A lot of programs written for finance or scientific research run into these problems all the time, so C# gives us multiple types to handle floating-point values:

more Common than float. Many XAML properties use double values.

When your program needs to deal with currency, you usually want to use a decimal to store the

number.

float can store any number from  $\pm 1.5 \times 10^{-45}$  to  $\pm 3.4 \times 10^{38}$  with 7 significant digits.

double can store any number from  $\pm 5.0 \times 10^{-324}$  to  $\pm 1.7 \times 10^{308}$  with 15-16 significant digits.

decimal can store any number from  $\pm 1.0 \times 10^{-28}$  to  $\pm 7.9 \times 10^{28}$  with 28–29 significant digits.

A "literal" just means a number that you type into your code. So when you type "int i = 5;", the 5 is a literal.

When you type a number i = 5;", the 5 is a literal.

When you type a number directly into your C# program, you're using a **literal**...and every literal is automatically assigned a type. You can see this for yourself—just enter this line of code that assigns the literal 14.7 to an int variable:

When you used the Value property in your numeric Up Down control, you were using a decimal.

int myInt = 14.7;

Now try to build the program. You'll get this:

Description

That's the same error you'll get if you try to set an int equal to a double variable. What the IDE is telling you is that the literal 14.7 has a type—it's a double. You can change its type to a float by sticking an F on the end (14.7F). And 14.7M is a decimal.

The "M" stands for "money"—seriously!

#### A few more useful built-in types

Sometimes you need to store a single character like Q or 7 or \$, and when you do you'll use the char type. Literal values for char are always inside single quotes ('x', '3'). You can include **escape sequences** in the quotes, too ('\n' is a line break, '\t' is a tab). You write an escape sequence in your C# code using two characters, but your program stores each escape sequence as a single character in memory.

And finally, there's one more important type: **object**. You've already seen how you can create objects by creating instances of classes. Well, every one of those objects can be assigned to an object variable. You'll learn all about how objects and variables that refer to objects work later in this chapter.

If you try to assign a float literal to a double or a decimal literal to a float, the IDE will give you a helpful message reminding you to add the right suffix. Cool

You'll learn a lot more about how char and byte relate to each other in Chapter 9.

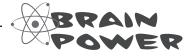

The Windows Calculator app has a really neat feature called "Programmer" mode, where you can see binary and decimal at the same time!

You can use the Windows calculator to convert between decimal (normal, base-10) numbers and binary numbers (base-2 numbers written with only ones and zeros)—put it in Scientific mode, enter a number, and click the Bin radio button to convert to binary. Then click Dec to convert it back. Now enter some of the upper and lower limits for the whole number types (like -32,768 and 255) and convert them to binary. Can you figure out why C# gives you those particular limits?

# A variable is like a data to-go cup

All of your data takes up space in memory. (Remember the heap' from last chapter?) So part of your job is to think about how *much* space you're going to need whenever you use a string or a number in your program. That's one of the reasons you use variables. They let you set aside enough space in memory to store your data.

Think of a variable like a cup that you keep your data in. C# uses a bunch of different kinds of cups to hold different kinds of data. And just like the different sizes of cups at the coffee shop, there are different sizes of variables, too.

Not all data ends up on the heap. Value types usually keep their data in another part of memory called the stack. You'll learn all about that in Chapter 14.

int is commonly used for whole numbers. It holds numbers up to

A short will hold whole numbers up to 32,767.

> byte holds numbers between O and 255.

You'll use long numbers that are going to be really big. long short byte 64 32 8 16

These are the number of bits of memory set aside for the variable when you declare it.

Numbers that have decimal places are stored differently than whole numbers. You can handle most of your numbers that have decimal places using float, the smallest data type that stores decimals. If you need to be more precise, use a double. And if you're writing a financial application where you'll be storing currency values, you'll want to use the decimal type.

It's not always about numbers, though. (You wouldn't expect to get hot coffee in a plastic cup or cold coffee in a paper one.) The C# compiler also can handle characters and non-numeric types. The char type holds one character, and string is used for lots of characters "strung" together. There's no set size for a string object, either. It expands to hold as much data as you need to store in it. The bool data type is used to store true or false values, like the ones you've used for your if statements.

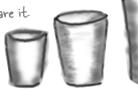

float double 64 32

decimal 128

These types are for fractions. Larger variables store more decimal places.

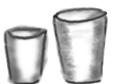

16

bool char 8

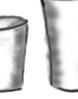

string depends on the size of the string

## 10 pounds of data in a 5-pound bag

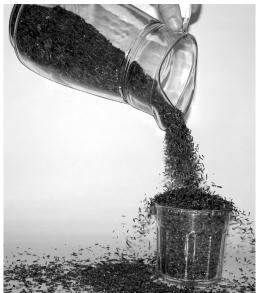

When you declare your variable as one type, that's how your compiler looks at it. Even if the value is nowhere near the upper boundary of the type you've declared, the compiler will see the cup it's in, not the number inside. So this won't work:

```
int leaguesUnderTheSea = 20000;
short smallerLeagues = leaguesUnderTheSea;
```

20,000 would fit into a short, no problem. But since leaguesUnderTheSea is declared as an int, the compiler sees it as int-sized and considers it too big to put in a short container. The compiler won't make those translations for you on the fly. You need to make sure that you're using the right type for the data you're working with.

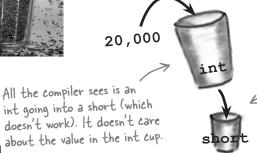

This makes sense. What if you later put a larger value in the int cup, one that wouldn't fit into the short cup? The compiler is trying to protect you.

# Sharpen your pencil

Three of these statements won't compile, either because they're trying to cram too much data into a small variable or because they're putting the wrong type of data in. Circle them.

```
int hours = 24;
short y = 78000;
byte days = 365;

bool isDone = yes;
long radius = 3;

short RPM = 33;
char initial = 'S';

int balance = 345667 - 567;
string months = "12";
```

Even when a number is the right size, you can't just assign it to any variable

Let's see what happens when you try to assign a decimal value to an int variable.

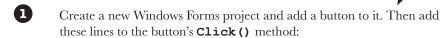

```
decimal myDecimalValue = 10;
int myIntValue = myDecimalValue;
MessageBox.Show("The myIntValue is " + myIntValue);
```

Try building your program. Uh oh—you got an error that looks like this:

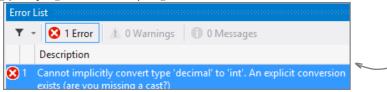

Make the error go away by **casting** the decimal to an int. Once you change the second line so it looks like this, your program will compile and run:

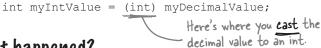

So what happened?

The compiler won't let you assign a value to a variable if it's the wrong type—even if that variable can hold the value just fine—because that's the underlying cause behind an enormous number of bugs, and **the compiler is helping** by nudging you in the right direction. When you use casting, you're essentially making a promise to the compiler that you know the types are different, and that in this particular instance it's OK for C# to cram the data into the new variable.

Take a minute to flip
le back to the beginning
f of the last chapter and
check out how you used
at casting when you passed
the NumericUpDown.
Value to the Talker
Tester form.

Check out how the IDE figured out that you

were probably missing a cast.

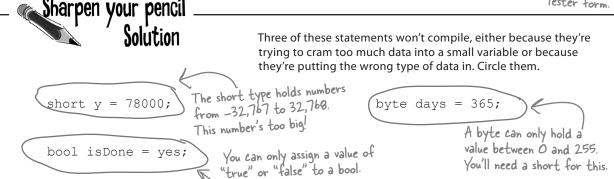

You can read more about the value types in C# here: http://msdn.microsoft.com/en-us/library/s1ax56ch.aspx

# When you cast a value that's too big, C# will adjust it automatically

You've already seen that a decimal can be cast to an int. It turns out that *any* number can be cast to *any other* number. But that doesn't mean the value stays intact through the casting. If you cast an int variable that's set to 365 to a byte variable, 365 is too big for the byte. But instead of giving you an error, the value will just **wrap around**: for example, 256 cast to a byte will have a value of 0. 257 would be converted to 1, 258 to 2, etc., up to 365, which will end up being **109**. And once you get back to 255 again, the conversion value "wraps" back to zero.

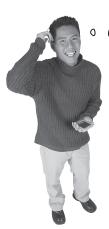

0

HEY, I'VE BEEN COMBINING NUMBERS AND STRINGS IN MY MESSAGE BOXES SINCE I LEARNED ABOUT LOOPS IN CHAPTER 2! HAVE I BEEN CONVERTING TYPES ALL ALONG?

#### Yes! The + operator converts for you.

What you've been doing is using the + operator, which does a lot of converting **for you automatically**—but it's especially smart about it. When you use + to add a number or Boolean to a string, then it'll automatically convert that value to a string, too. If you use + (or \*, /, or -) with two different types, it automatically converts the smaller type to the bigger one.

Here's an example:

Since an int can fit into a float but a float can't fit into an int, the + operator converts myInt to a float before adding it to myFloat.

# Wrap it yourself!

There's no mystery to how casting "wraps" the numbers—you can do it yourself. Just pop up the Windows calculator, switch it to Scientific mode, and calculate 365 Mod 256 (using the Mod button, which does a modulo calculation). You'll get 109.

# Sharpen your pencil

You can't always cast any type to any **other type.** Create a new project, drag a button onto a form, double-click on it, and type these statements in. Then build your program—it will give lots of errors. Cross out the ones that give errors. That'll help you figure out which types can be cast, and which can't!

```
int myInt = 10;
byte myByte = (byte)myInt;
double myDouble = (double) myByte;
bool myBool = (bool) myDouble;
string myString = "false";
myBool = (bool)myString;
myString = (string)myInt;
myString = myInt.ToString();
myBool = (bool)myByte;
myByte = (byte)myBool;
short myShort = (short)myInt;
char myChar = 'x';
myString = (string)myChar;
long myLong = (long)myInt;
decimal myDecimal = (decimal) myLong;
myString = myString + myInt + myByte
+ myDouble + myChar;
```

When you're assigning a number value to a float. you need to add an F to the end of the number to tell the compiler that it's a float. and not a double. Otherwise, the code won't compile.

## C\* does some casting automatically

There are two important conversions that don't require you to do the casting. The first is done automatically any time you use arithmetic operators, like in this example:

```
long 1 = 139401930; The - operator subtracted the short short s = 516; from the long, and the converted the result to a double.

d = d / 123.456;

MessageBox.Show("The answer is " (+) d);

When you use + it's smart enough to convert the decimal to a string.
```

The other way C# converts types for you automatically is when you use the + operator to **concatenate** strings (which just means sticking one string on the end of another, like you've been doing with message boxes). When you use + to concatenate a string with something that's another type, it automatically converts the numbers to strings for you. Here's an example. The first two lines are fine, but the third one won't compile.

```
long x = 139401930;
MessageBox.Show("The answer is " + x);
MessageBox.Show(x);
```

The C# compiler spits out an error that mentions something about invalid arguments (an **argument** is what C# calls the value that you're passing into a method's parameter). That's because the parameter for MessageBox.Show() is a string, and this code passed a long, which is the wrong type for the method. But you can convert it to a string really easily by calling its ToString() method. That method is a member of every value type and object. (All of the classes you build yourself have a ToString() method that returns the class name.) That's how you can convert x to something that MessageBox.Show() can use:

```
MessageBox.Show(x.ToString());
```

# Sharpen your pencil Solution

You can't always cast any type to any other type. Create a new project, drag a button onto a form, and type these statements into its method. Then build your program—it will give lots of errors. Cross out the ones that give errors. That'll help you figure out which types can be cast, and which can't!

```
int myInt = 10;
byte myByte = (byte)myInt;
double myDouble = (double) myByte;
bool myBool = (bool) myDouble;
string myString = "false";
-myBool = (bool) myString;
myString = (string)myInt;
myString = myInt.ToString();
myBool = (bool) myByte;
myByte = (byte) myBool;
short myShort = (short)myInt;
char myChar = 'x';
_myString = (string)myChar;
long myLong = (long)myInt;
decimal myDecimal = (decimal)myLong;
myString = myString + myInt + myByte
+ myDouble + myChar;
```

# When you call a method, the arguments must be compatible with the types of the parameters <

Try calling MessageBox.Show(123)—passing MessageBox.Show() a literal (123) instead of a string. The IDE won't let you build your program. Instead, it'll show you an error in the IDE: "Argument '1': cannot convert from 'int' to 'string'." Sometimes C# can do the conversion automatically—like if your method expects an int, but you pass it a short—but it can't do that for ints and strings.

But MessageBox. Show () isn't the only method that will give you compiler errors if you try to pass it a variable whose type doesn't match the parameter. All methods will do that, even the ones you write yourself. Go ahead and try typing this completely valid method into a class:

```
public int MyMethod(bool yesNo) {
                                   One reminder—the code that calls
                                   this parameter doesn't have to pass
    if (yesNo) {
                                    it a variable called yes No. It just has
        return 45;
                                    to pass it a Boolean value or variable.
    } else {
                                    The only place it's called yes No is
        return 61;
                                     inside the method's code.
}
```

It works just fine if you pass it what it expects (a bool)—call MyMethod (true) or MyMethod (false), and it compiles just fine.

But what happens if you pass it an integer or a string instead? The IDE gives you a similar error to the one that you got when you passed 123 to MessageBox. Show(), Now try passing it a Boolean, but assigning the return value to a string or passing it on to MessageBox. Show (). That won't work, either—the method returns an int, not a long or the string that MessageBox. Show() expects.

#### types and references

A parameter is what you define in your method. An argument is what you pass to it. A method with an int Parameter can take a byte argument.

When the compiler gives you an "invalid arguments" error, it means that you tried to call a method with variables whose types didn't match the method's parameters.

> You can assign anything to a variable, parameter, or field with the type object.

# if statements always test to see if something's true

Did you notice how we wrote our if statement like this:

if (yesNo) {

We didn't have to explicitly say "if (yesNo == true)". That's because an if statement always checks if something's true. You check if something's false using ! (an exclamation point, or the NOT operator). "if (lyesNo)" is the same thing as "if (yesNo == false)". In our code examples from now on, you'll usually just see us do "if (yesNo)" or "if (lyesNo)", and not explicitly check to see if a Boolean is true or false.

You did this in the code you wrote in "Save the Humans"-go back and have a look; see if you can spot it.

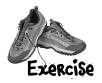

If you really want to use reserved keywords as variable names, you can put @ in front of it, but that's as close as the compiler will let you get to the reserved keyword. You can do that with nonreserved names too, if you want to.

There are about 77 **reserved words called** *keywords* in C#. These are words reserved by the C# compiler; you can't use them for variable names. You'll know a lot of them really well by the time you finish the book. Here are some you've already used. Write down what you think these words do in C#.

| namespace |  |
|-----------|--|
|           |  |
|           |  |
| _         |  |
| for       |  |
|           |  |
|           |  |
| _         |  |
| class     |  |
|           |  |
|           |  |
|           |  |
| public    |  |
|           |  |
|           |  |
| _         |  |
| else      |  |
|           |  |
|           |  |
|           |  |
| new       |  |
|           |  |
|           |  |
|           |  |
| using     |  |
|           |  |
|           |  |
|           |  |
| if        |  |
|           |  |
|           |  |
|           |  |
| while     |  |
|           |  |
|           |  |
|           |  |

→ Answers on page 182.

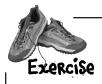

Create a reimbursement calculator for a business trip. It should allow the user to enter a starting and ending mileage reading from the car's odometer. From those two numbers, it will calculate how many miles she's traveled and figure out how much she should be reimbursed if her company pays her \$.39 for every mile she puts on her car.

1 START WITH A NEW WINDOWS FORMS PROJECT.

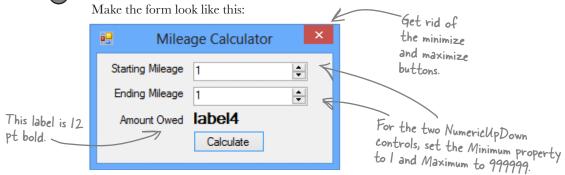

When you're done with the form, double-click on the button to add some code to the project.

#### (2) CREATE THE FIELDS YOU'LL NEED FOR THE CALCULATOR.

Put the fields in the class definition at the top of Form1. You need two whole number values to track the starting odometer reading and the ending odometer reading. Call them startingMileage and endingMileage. You need three numbers that can hold decimal places. Make them doubles and call them milesTraveled, reimburseRate, and amountOwed. Set the value for reimburseRate to .39.

#### MAKE YOUR CALCULATOR WORK-

Add code in the button1 Click() method to:

- ★ Make sure that the number in the startingMileage field is smaller than the number in the endingMileage field. If not, show a message box that says "The starting mileage must be less than the ending mileage." Make the title for the message box "Cannot Calculate Mileage."
- ★ Subtract the starting number from the ending number and then multiply it by the reimburse rate using these lines:

```
milesTraveled = endingMileage -= startingMileage;
amountOwed = milesTraveled *= reimburseRate;
label4.Text = "$" + amountOwed;
```

#### A RUN IT-

Make sure it's giving the right numbers. Try changing the starting value to be higher than the ending value, and make sure it's giving you the message box.

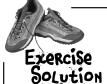

You were asked to create a reimbursement calculator for a business trip. Here's the code for the first part of the exercise.

```
public partial class Form1 : Form
                                        int works great for whole
   int startingMileage;
                                        numbers. This number could
                                       go all the way up to 999,999.
   int endingMileage;
                                       So a short or a byte won't
   double milesTraveled;
                                       cut it.
   double reimburseRate = .39;
   double amountOwed;
   public Form1() {
                                                                     Did you remember
        InitializeComponent();
                                                                     that you have to
                                                                     cast the decimal
                                                                     value from the
   private void button1 Click(object sender, EventArgs e) {
                                                                      numericUpDown
                                                                    - control to an int?
      startingMileage = (int) numericUpDown1.Value; ____
     endingMileage = (int)numericUpDown2.Value;
                                                                           This block is
        if (startingMileage < endingMileage) {</pre>
                                                                            supposed to figure
             milesTraveled = endingMileage -= startingMileage;
                                                                           out how many
                                                                           miles were traveled
             amountOwed = milesTraveled *= reimburseRate;
                                                                           and then multiply
             label4.Text = "$" + amountOwed;
                                                                           them by the
                                                                           reimbursement rate.
        } else {
           MessageBox.Show(
       "The starting mileage must be less than the ending mileage",
                               "Cannot Calculate Mileage");
                                                                   We used an alternate way
        }
                                                                   of calling the MessageBox.
                                                                   Show() method here. We gave
  }
                                                                   it two parameters: the first
                                                                  one is the message to display,
                This button seems to work, but it has a
                                                                  and the second one goes in
                 pretty big problem. Can you spot it?
                                                                  the title bar.
```

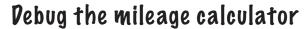

There's something wrong with the mileage calculator. Whenever your code doesn't work the way you expect it to, there's always a reason for it, and your job is to figure out what that reason is. Let's figure out what went wrong here and see if we can fix it.

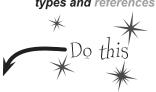

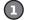

#### NOW ADD ANOTHER BUTTON TO THE FORM.

Let's track down that problem by adding a button to your form that shows the value of the milesTraveled field. (You could also use the debugger for this!)

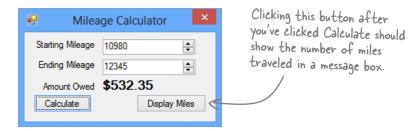

When you're done with the form, double-click on the Display Miles button to add some code to the project.

#### ONE LINE SHOULD DO IT.

All we need to do is get the form to display the milesTraveled variable, right? So this line should do that:

```
private void button2 Click(object sender, EventArgs e) {
       MessageBox.Show(milesTraveled + " miles", "Miles Traveled");
}
```

#### RUN IT.

Type in some values and see what happens. First enter a starting mileage and ending mileage, and click the Calculate button. Then click the Display Miles button to see what's stored in the milesTraveled field.

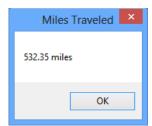

#### UM, SOMETHING'S NOT RIGHT ...

No matter what numbers you use, the number of miles always matches the amount owed. Why?

## Combining = with an operator

Take a good look at the operator we used to subtract ending mileage from starting mileage (-=). The problem is it doesn't just subtract, it also assigns a value to the variable on the left side of the subtraction sign. The same thing happens in the line where we multiply the number of miles traveled by the reimbursement rate. We should replace the -= and the \*= with just - and \*:

```
These are
     private void button1 Click(object sender, EventArgs e)
                                                                            called compound
                                                                            operators. This
                                                                            one subtracts
        startingMileage = (int) numericUpDown1.Value;
                                                                            startingMileage
                                                                            from ending Mileage
        endingMileage = (int)numericUpDown2.Value;
                                                                             but also assigns
          if (startingMileage < endingMileage) {</pre>
                                                                             the new value to
                                                                             ending Mileage and
              milesTraveled = endingMileage = startingMileage;
                                                                             miles Traveled at
               amountOwed = milesTraveled(*=) reimburseRate;
                                                                             the same time.
               label4.Text = "$" + amountOwed;
          } else {
             MessageBox. Show ("The starting mileage number must
                                be less than the ending mileage number",
                                "Cannot Calculate M leage");
          }
This is better-now
your code won't modify
                             milesTraveled = endingMileage - startingMileage;
endingMileage and
                             amountOwed = milesTraveled * reimburseRate;
milesTraveled
```

So can good variable names help you out here? Definitely! Take a close look at what each variable is supposed to do. You already get a lot of clues from the name milesTraveled—you know that's the variable that the form is displaying incorrectly, and you've got a good idea of how that value ought to be calculated. So you can take advantage of that when you're looking through your code to try to track down the bug. It'd be a whole lot harder to find the problem if the incorrect lines looked like this instead:

```
mT = eM -= sM;

aO = mT *= rR;

Variables named like this are essentially useless in telling you what their purpose might be.
```

### Objects use variables, too

So far, we've looked at objects separate from other types. But an object is just another data type. Your code treats objects exactly like it treats numbers, strings, and Booleans. It uses variables to work with them:

#### Using an int

(1) Write a statement to declare the integer.

int myInt;

**(2)** Assign a value to the new variable.

myInt = 3761;

Use the integer in your code.

(3)

while (i < myInt) {</pre>

#### Using an object

Write a statement to declare the object.

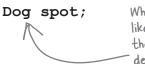

When you have a class like Dog, you use it as the type in a variable declaration statement.

Assign a value to the object.

spot = new Dog();

Check one of the object's fields.

while (spot.IsHappy) {

SO IT DOESN'T MATTER IF I'M WORKING WITH AN OBJECT OR A NUMERIC VALUE. IF IT'S GOING INTO MEMORY, AND MY PROGRAM NEEDS TO USE IT, I USE A VARIABLE.

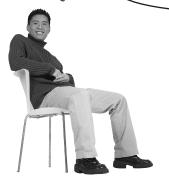

#### Objects are just one more type of variable your program can use.

If your program needs to work with a whole number that's really big, use a long. If it needs a whole number that's small, use a short. If it needs a yes/no value, use a boolean. And if it needs something that barks and sits, use a Dog. No matter what type of data your program needs to work with, it'll use a variable.

## Refer to your objects with reference variables

When you create a new object, you use code like **new Guy ()**. But that's not enough; even though that code creates a new **Guy** object on the heap, it doesn't give you a way to *access* that object. **You need a reference to the object**. So you create a **reference variable**: a variable of type **Guy** with a name, like **joe**. So **joe** is a reference to the new **Guy** object you created. Any time you want to use that particular guy, you can reference it with the reference variable called **joe**.

So when you have a variable that is an object type, it's a reference variable: a reference to a particular object. Take a look:

That's called instantiating the object.

The ONLY way to

reference this Guy object is through the reference variable called joe.

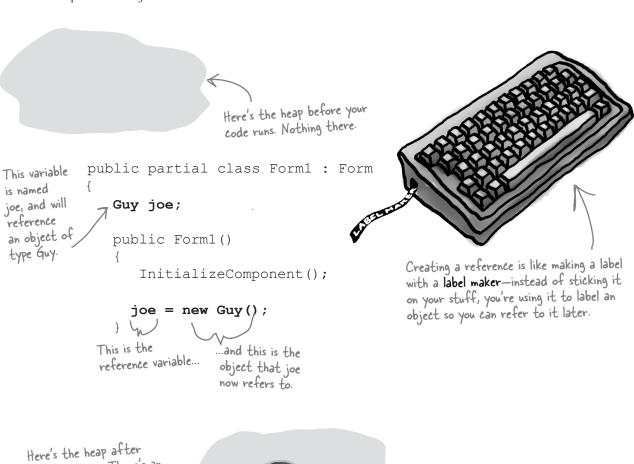

this code runs. There's an object, with the variable

Joe referring to it.

### References are like labels for your object

In your kitchen, you probably have containers of salt and sugar. If you switched their labels, it would make for a pretty disgusting meal—even though the labels changed, the contents of the containers stayed the same. *References are like labels.* You can move labels around and point them at different things, but it's the **object** that dictates what methods and data are available, not the reference itself.

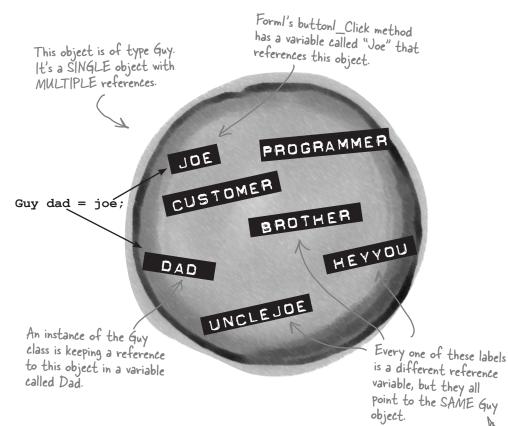

You never refer to your object directly. For example, you can't write code like **Guy.GiveCash()** if **Guy** is your object type. The C# compiler doesn't know which **Guy** you're talking about, since you might have several instances of **Guy** on the heap. So you need a reference variable, like **joe**, that you assign to a specific instance, like **Guy joe** = **new Guy()**.

Now you can call (non-static) methods like joe.GiveCash(). joe refers to a specific instance of the Guy class, and your C# compiler knows exactly which instance to use. And, as you saw above, you might have *multiple labels pointing to the same instance*. So you could say Guy dad = joe, and then call dad.GiveCash(). That's OK, too—that's what Joe's kid does every day.

When your code needs to work with an object in memory, it uses a reference, which is a variable whose type is a class of the object it's going to point to. A reference is like a label that your code uses to talk about a specific object.

There are lots of different references to this same Guy, because a lot of different methods use him for different things. Each reference has a different name that makes sense in its context.

# If there aren't any more references, your object gets garbage-collected

If all of the labels come off of an object, programs can no longer access that object. That means C# can mark the object for **garbage collection**. That's when C# gets rid of any unreferenced objects, and reclaims the memory those objects took up for your program's use.

### Here's some code that creates an object.

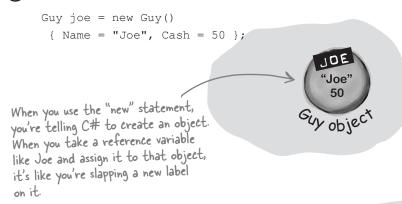

For an object to stay in the heap, it has to be referenced. Some time after the last reference to the object disappears, so does the object.

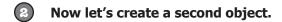

Guy bob = new Guy()

{ Name = "Bob", Cash = 75 };

Now we have two Guy object variables: one for each Guy.

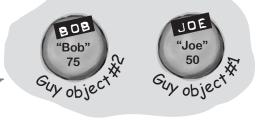

3 Let's take the reference to the first object, and change it to point at the second object.

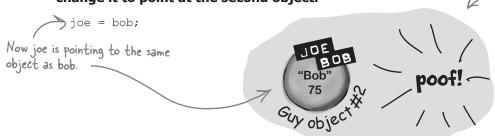

But there is no longer a reference to the first Guy object...

- ...so C# marks the object for garbage collection, and eventually trashes it. It's gone!

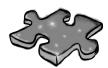

# **Typecross**

Take a break, sit back, and give your right brain something to do. It's your standard crossword; all of the solution words are from this chapter.

When you're done, turn the page and take on the rest of the chapter.

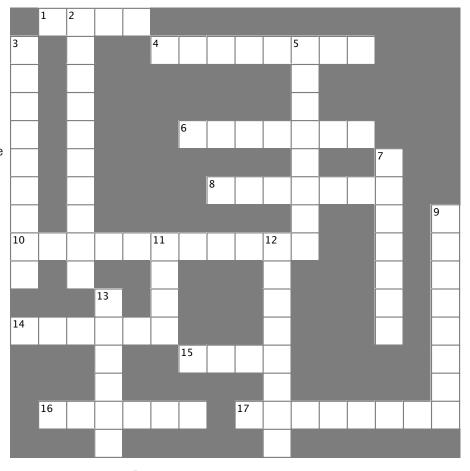

#### Across

- 1. The second part of a variable declaration
- 4. namespace, for, while, using, and new are examples of \_\_\_\_\_ words
- 6. What (int) is doing in this line of code: x = (int) y;
- 8. When an object no longer has any references pointing to it, it's removed from the heap using \_\_\_\_\_ collection
- 10. What you're doing when you use the + operator to stick two strings together
- 14. The numeric type that holds the biggest numbers
- 15. The type that stores a single letter or number
- 16. \n and \r are \_\_\_\_\_ sequences
- 17. The four whole-number types that only hold positive numbers

#### Down

- You can combine the variable declaration and the \_\_\_\_\_\_
  into one statement
- 3. A variable that points to an object
- 5. What your program uses to work with data that's in memory
- 7. If you want to store a currency value, use this type
- 9. += and -= are this kind of operator
- 11. A variable declaration always starts with this
- 12. Every object has this method that converts it to a string
- 13. When you've got a variable of this type, you can assign any value to it

→ Answers on page 183.

## Multiple references and their side effects

You've got to be careful when you start moving around reference variables. Lots of times, it might seem like you're simply pointing a variable to a different object. But you could end up removing all references to another object in the process. That's not a bad thing, but it may not be what you intended. Take a look:

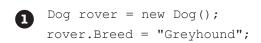

Objects:

References:

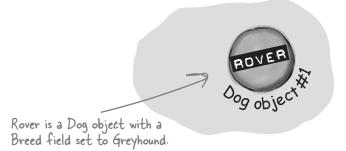

Dog fido = new Dog();
fido.Breed = "Beagle";
Dog spot = rover;

Objects: 2

References: 3

Fido is another Dog object. Og object.

But Spot is just another reference to the first object.

Dog lucky = new Dog();
lucky.Breed = "Dachshund";
fido = rover;

Objects: 2

References: 4

Lucky is a third object. But Fido is now pointing to object #1. So, Object #2 has no references. It's done as far as the program is concerned.

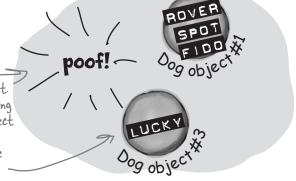

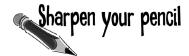

Now it's your turn. Here's one long block of code. Figure out how many objects and references there are at each stage. On the righthand side, draw a picture of the objects and labels in the heap.

| 0 | <pre>Dog rover = new Dog(); rover.Breed = "Greyhound", Dog rinTinTin = new Dog(); Dog fido = new Dog(); Dog quentin = fido;</pre> |
|---|----------------------------------------------------------------------------------------------------|
|   | Objects:                                                                                                    |
|   | References:                                                                                                    |
| 2 | <pre>Dog spot = new Dog(); spot.Breed = "Dachshund"; spot = rover;</pre>                                                          |
|   | Objects:                                                                                                    |
|   | References:                                                                                                    |
| 3 | <pre>Dog lucky = new Dog(); lucky.Breed = "Beagle"; Dog charlie = fido; fido = rover;</pre>                                       |
|   | Objects:                                                                                                    |
|   | References:                                                                                                    |
| 4 | <pre>rinTinTin = lucky; Dog laverne = new Dog(); laverne.Breed = "pug";</pre>                                                     |
|   | Objects:                                                                                                    |
|   | References:                                                                                                    |
| 5 | <pre>charlie = laverne;<br/>lucky = rinTinTin;</pre>                                                                              |
|   | Objects:                                                                                                    |
|   | References:                                                                                                    |

## Sharpen your pencil Solution

Now it's your turn. Here's one long block of code. Figure out how many objects and references there are at each stage. On the righthand side, draw a picture of the objects and labels in the heap.

ROVER

QUENTIN

QUENTIN

Dog rover = new Dog(); rover.Breed = "Greyhound"; Dog rinTinTin = new Dog(); Dog fido = new Dog(); Dog quentin = fido;

Objects:\_

References:

One new Dog object is created, but Spot is the only reference to it. When Spot is set to Rover, that object goes away.

Dog spot = new Dog(); spot.Breed = "Dachshund"; spot = rover;

Objects: 3

References: 5

Here a new Dog object is created, but when Fido is set to Rover, Fido's object from #1 goes away.

Dog lucky = new Dog(); lucky.Breed = "Beagle"; Charlie was set to Fido when Fido was still on Dog charlie = fido; object #3. Then, after fido = rover; - that, Fido moved to object Objects:\_\_4 #1, leaving Charlie behind

References:

rinTinTin = lucky;

Dog #2 lost its last reference, and it went away. Dog laverne = new Dog();

laverne.Breed = "puq"; Objects: T

References:

When Rin Tin Tin moved to Lucky's object, the old Rin Tin Tin object disappeared.

charlie = laverne; lucky = rinTinTin;

Objects:

References:\_\_\_\_

Here the references move around, but no new objects are created. And setting Lucky to Rin Tin Tin did nothing because they already pointed to the same object.

RINTINTI 09 obje og objec Oog object

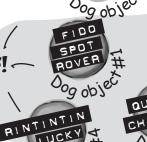

RINTINTIN Dog obje

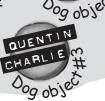

QUENTI

CHARLIE

AVERN

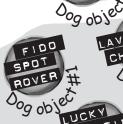

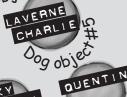

Og obje

162

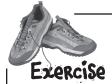

Create a program with an Elephant class. Make two Elephant instances and then swap the reference values that point to them, *without* getting any Elephant instances garbage-collected.

Here's the class diagram Start with a new Windows Forms Application project. for the Elephant class you need to create. Make the form look like this: Clicking on the Lucinda button calls lucinda. Who Am ( ), which ... Swap **Elephant** displays this message box. Name Lloyd EarSize Lucinda Lucinda says... WhoAmI() Swap! My ears are 33 inches tall. The WhoAml() method should POP up this message box. Make sure the message includes the ear size and the OK title bar includes the name.

Create the Elephant class.

Add an Elephant class to the project. Have a look at the Elephant class diagram—you'll need an int field called EarSize and a String field called Name. (Make sure both are public.) Then add a method called WhoAmI () that displays a message box that tells you the name and ear size of the elephant.

**3** Create two Elephant instances and a reference.

Add two Elephant fields to the Form1 class (in the area right below the class declaration) named Lloyd and Lucinda. Initialize them so they have the right name and ear size. Here are the Elephant object initializers to add to your form:

```
lucinda = new Elephant() { Name = "Lucinda", EarSize = 33 };
lloyd = new Elephant() { Name = "Lloyd", EarSize = 40 };
```

Make the Lloyd and Lucinda buttons work.

Have the Lloyd button call lloyd. WhoAmI() and the Lucinda button call lucinda. WhoAmI().

**(5)** Hook up the swap button.

**Here's the hard part.** Make the Swap button *exchange* the two references, so that when you click Swap, the Lloyd and Lucinda variables swap objects and a "Objects swapped" box is displayed. Test out your program by clicking the Swap button and then clicking the other two buttons. The first time you click Swap, the Lloyd button should pop up Lucinda's message box, and the Lucinda button should pop up Lloyd's message box. If you click the Swap button again, everything should go back.

C# garbage-collects any object with no references to it. So here's your hint: If you want to pour a glass of beer into another glass that's currently full of water, you'll need a third glass to pour the water into....

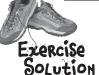

Create a program with an Elephant class. Make two Elephant instances and then swap the reference values that point to them, *without* getting any Elephant instances garbage-collected.

This is the Elephant class definition code in the Elephant.cs file we added to the project. Don't forget the "using System. Windows.Forms;" line at the top of the class. Without it, the MessageBox statement won't work.

Here's the Form class code from Form .cs.

If you just point Lloyd to Lucinda, there won't be any more references pointing to Lloyd, and his object will be lost. That's why you need to have the Holder reference hold onto the Lloyd object until Lucinda can get there.

```
public partial class Form1 : Form {
   Elephant lucinda;
   Elephant lloyd;
   public Form1()
       InitializeComponent();
       lucinda = new Elephant()
           { Name = "Lucinda", EarSize = 33 };
       lloyd = new Elephant()
           { Name = "Lloyd", EarSize = 40 };
   private void button1 Click(object sender, EventArgs e) {
       lloyd.WhoAmI();
   private void button2 Click(object sender, EventArgs e) {
       lucinda.WhoAmI();
   reference because we don't want to
       holder = lloyd;
       lloyd = lucinda;
                               create another instance of Elephant.
       lucinda = holder;
      MessageBox.Show("Objects swapped");
```

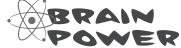

Why do you think we didn't add a Swap () method to the Elephant class?

Two references means <u>TWO</u> ways to change an object's data

Besides losing all the references to an object, when you have multiple references to an object, you can unintentionally change an object. In other words, one reference to an object may *change* that object, while another reference to that object has *no idea* that something has changed. Watch:

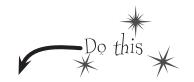

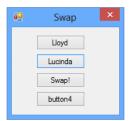

Add another button to your form.

Add this code for the button. Can you guess what's going to happen when you click it?

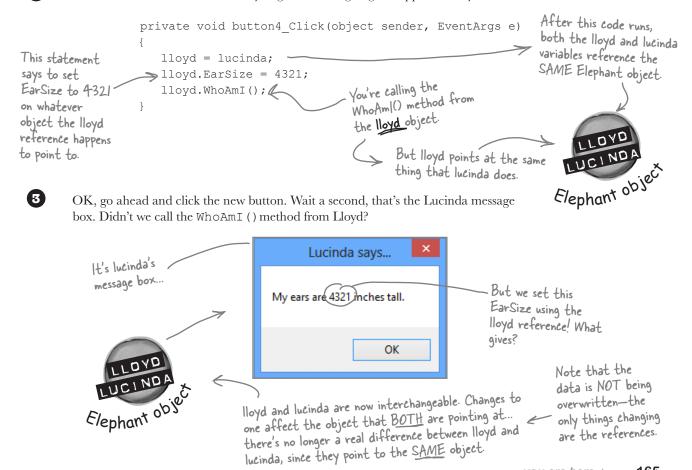

## A special case: arrays

If you have to keep track of a lot of data of the same type, like a list of heights or a group of dogs, you can do it in an **array**. What makes an array special is that it's a **group of variables** that's treated as one object. An array gives you a way of storing and changing more than one piece of data without having to keep track of each variable individually. When you create an array, you declare it just like any other variable, with a name and a type:

Strings and arrays are different from the other data types you've seen so far, because they're the only ones without a set size (think about that for a bit).

You could combine the declaration of the myArray variable with its initialization—just like any other variable. Then it'd look like this:

bool[] myArray = new bool[15];

This array has 15 elements within it

In memory, the array is stored as one chunk

of memory, even though

there are multiple int

variables within it.

You declare an array by specifying its type, followed by square brackets. bool[] myArray; myArray = new bool([15]) You use the new keyword to create an array because myArray[4] = true; it's an object. So an

> This line sets the value of the fifth element of myArray to true. It's the the second is myArray[1], etc.

#### Use each element in an array like fifth one because the first is my Array [O], it is a normal variable

array variable is a kind of

reference variable.

When you use an array, first you need to **declare a reference** variable that points to the array. Then you need to create the array object using the new statement, specifying how big you want the array to be. Then you can **set the elements** in the array. Here's an example of code that declares and fills up an array—and what's happening on the heap when you do it. The

first element in the array has an **index** of zero. The type - int[] heights; of each heights = new int[7]; element in

the array. heights[0] = 68;You heights[1] = 70;reference these by heights[2] = 63;index, but

heights[3] = 60;heights[4] = 58;

heights[5] = 72;

heights[6] = 74;

1 2 3 0 5 int int int int int

7 int variables

Notice that the array is an object, even though the 7 elements are just value types—like the ones on the first two pages of this chapter.

each one works

essentially like a normal

int variable.

When you set or

retrieve an element

from an array, the

## Arrays can contain a bunch of reference variables, too

You can create an array of object references just like you create an array of numbers or strings. Arrays don't care what type of variable they store; it's up to you. So you can have an array of ints, or an array of Duck objects, with no problem.

Here's code that creates an array of seven Dog variables. The line that initializes the array only creates reference variables. Since there are only two new Dog () lines, only two actual instances of the Dog class are created.

variables.

Array

number inside the This line declares a brackets is called dogs variable to hold an array of references to the index. The first Dog objects, and then creates a seven-element element in the array has an index of zero. The first line of code only created the array, not the instances. The array is a Dog oby Dog obs list of seven Dog reference 7 Dog variables 2 5 Dog Dog Dog Dog

Dog[] dogs = new Dog[7];dogs[5] = new Dog();dogs[0] = new Dog(); These two lines create new instances of Dog() and put

them at indexes O and 5.

An array's length

You can find out how many

elements are in an array using its Length property. So if you've got an array called heights, then you

can use heights. Length to find

out how long it is. If there are seven elements in the array, that'll give you 7—which means the array elements are numbered 0 to b.

All of the elements in the array are references. The array itself is an object.

## Welcome to Sloppy Joe's Budget House o' Discount Sandwiches!

Sloppy Joe has a pile of meat, a whole lotta bread, and more condiments than you can shake a stick at. But what he doesn't have is a menu! Can you build a program that makes a new *random* menu for him every day?

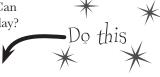

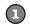

#### Start a new project and add a MenuMaker class.

If you need to build a menu, you need ingredients. And arrays would be perfect for those lists. We'll also need some way of choosing random ingredients to combine together into a sandwich. Luckily, the .NET Framework has a built-in class called Random that generates random numbers. So we'll have four fields in our class: a Randomizer field that holds a reference to a Random object, and three arrays of strings to hold the meats, condiments, and breads.

The class has three fields to store three different arrays of strings. It'll use them to build the random menu items.

MenuMaker

Randomizer Meats

Condiments

GetMenuItem()

Breads

class MenuMaker {
The field called Randomizer holds a reference to a Random object.
Calling its Next() method will generate random numbers.

class MenuMaker {
 public Random string[] Meats string[] Condi string[] Bread string[] Bread string[] string[]

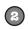

#### Add a GetMenuItem() method to the class that generates a random sandwich.

The point of the class is to generate sandwiches, so let's add a method to do exactly that. It'll use the Random object's Next () method to choose a random meat, condiment, and bread from each array. When you pass an int parameter to Next (), the method returns a random number that's less than that parameter. So if your Random object is called Randomizer, then calling Randomizer. Next (7) will return a random number between 0 and 6.

So how do you know what parameter to pass into the Next () method? Well, that's easy—just

So how do you know what parameter to pass into the Next () method? Well, that's easy—just pass in each array's Length. That will return the index of a random item in the array.

The GetMenultem()
method returns
a string that
contains a sandwich
built from random
elements in the
three arrays.

```
public string GetMenuItem() {
    string randomMeat = Meats[Randomizer.Next(Meats.Length)];
    string randomCondiment = Condiments[Randomizer.Next(Condiments.Length)];
    string randomBread = Breads[Randomizer.Next(Breads.Length)];
    return randomMeat + " with " + randomCondiment + " on " + randomBread;
}

The method puts a random item from the Meats array into randomMeat by
```

The method puts a random item from the Meats array into random Meat by passing Meats. Length to the Random object's Next() method. Since there are five items in the Meats array, Meats. Length is 5, so Next(5) will return a random number between O and 4.

about it in Chapter 8.

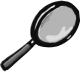

### How it works...

The randomizer. Next(7) method gets a random int that's less than 7. Meats. Length returns the number of elements in Meats. So randomizer. Next(Meats. Length) gives you a random number that's greater than or equal to zero, but less than the number of elements in the Meats array.

#### Meats [Randomizer.Next (Meats.Length)]

Meats is an array of strings. It's got five elements, numbered from O to 4. So Meats[O] equals "Roast Beef", and Meats[3] equals "Ham".

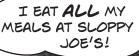

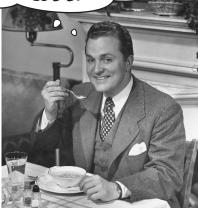

#### Build your form.

Add six labels to the form, label1 through label6. Then add code to set each label's Text property using a MenuMaker object. You'll need to initialize the object using a new instance of the Random class. Here's the code:

```
public Form1() {
    InitializeComponent();
```

Use an object initializer to set the MenuMaker object's Randomizer field to a new instance of the Random class.

MenuMaker menu = new MenuMaker() { Randomizer = new Random() };

```
label1.Text = menu.GetMenuItem();
label2.Text = menu.GetMenuItem();
label3.Text = menu.GetMenuItem();
label4.Text = menu.GetMenuItem();
label5.Text = menu.GetMenuItem();
label6.Text = menu.GetMenuItem();
```

•-

Now you're all set to generate six different random sandwiches using the GetMenultem() method. there's something to think about. What would happen if you forgot to initialize the MenuMaker object's Randomizer field? Can you think of a way to keep this from happening?

When you run the program, the six labels show six different random sandwiches.

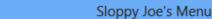

Salami with honey mustard on white
Pastrami with french dressing on pumpernickel
Turkey with honey mustard on italian bread
Ham with yellow mustard on pumpernickel
Turkey with honey mustard on pumpernickel
Turkey with yellow mustard on wheat

### Objects use references to talk to each other

So far, you've seen forms talk to objects by using reference variables to call their methods and check their fields. Objects can call one another's methods using references, too. In fact, there's nothing that a form can do that your objects can't do, because **your form is just another object**. And when objects talk to each other, one useful keyword that they have is this. Any time an object uses the this keyword, it's referring to itself—it's a reference that points to the object that calls it.

| Elephant                    |
|-----------------------------|
| Name<br>EarSize             |
| WhoAmI() TellMe() SpeakTo() |

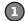

#### HERE'S A METHOD TO TELL AN ELEPHANT TO SPEAK.

Let's add a method to the Elephant class. Its first parameter is a message from an elephant. Its second parameter is the elephant that said it:

```
public void TellMe(string message, Elephant whoSaidIt) {
    MessageBox.Show(whoSaidIt.Name + " says: " + message);
}
```

Here's what it looks like when it's called. You can add to button4\_Click(), but add it **before the statement that resets the references!** (lloyd = lucinda;)

```
lloyd.TellMe("Hi", lucinda);
```

We called Lloyd's TellMe() method, and passed it two parameters: "Hi" and a reference to Lucinda's object. The method uses its whoSaidIt parameter to access the Name parameter of whatever elephant was passed into TellMe() using its second parameter.

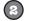

#### HERE'S A METHOD THAT CALLS ANOTHER METHOD.

Now let's add this SpeakTo () method to the Elephant class. It uses a special keyword: **this**. That's a reference that **lets an object talk about itself**.

```
public void SpeakTo (Elephant whoToTalkTo, string message) {
    whoToTalkTo.TellMe (message, this); This method in the Elephant class calls another
}

Let's take a closer look at how this works.

Let's take a closer look at how this works.
```

```
lloyd.SpeakTo(lucinda, "Hello");
```

When Lloyd's SpeakTo() method is called, it uses its whoToTalkTo parameter (which has a reference to Lucinda) to call Lucinda's TellMe() method.

```
whoToTalkTo.TellMe(message, this);

Lloyd uses whoToTalkTo (which has a reference to Lucinda) to call TellMe().

lucinda.TellMe(message, [a reference to Lloyd]);
```

So Lucinda acts as if she was called with ("Hello", lloyd), and shows this message:

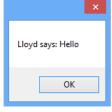

## Where no object has gone before

There's another important keyword that you'll use with objects. When you create a new reference and don't set it to anything, it has a value. It starts off set to null, which means it's not pointing to anything.

Dog fido;

Right now, there's only one object. The fido reference is set to null.

Dog lucky = new Dog();

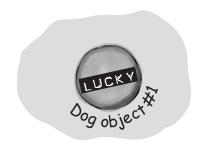

Now that fido's pointing to an object, it's no longer equal to null.

fido = new Dog();

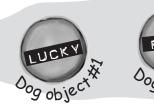

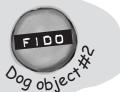

When we set lucky to null, it's no longer pointing at its object, so it gets garbage—collected.

lucky = null;

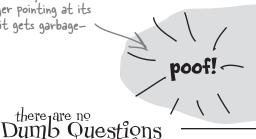

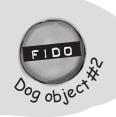

# One more time—my form is an object?

A∷ Yes! That's why your form's code starts with a class declaration. Open up code for a form and see for yourself. Then open up Program.cs in any program you've written so far and look inside the Main () method you'll find "new Form1 ()".

Why would I ever use null?

A: There are a few ways you see <code>null</code> used in typical programs. The most common way is testing for it:

if (lloyd == null) {

That test will return true if the lloyd reference is set to null.

there are no

Another way you'll see the null keyword used is when you want your object to get garbage-collected. If you've got a reference to an object and you're finished with the object, setting the reference to null will immediately mark it for collection (unless there's another reference to it somewhere).

You keep talking about garbage collecting, but what's actually doing the collecting?

A: Remember how we talked about the Common Language Runtime (or CLR) back at the beginning of Chapter 2? That's the virtual machine that runs all .NET programs. A virtual machine is a way for it to isolate running programs from the rest of the operating system. One thing that virtual machines do is manage the memory that they use. That means that it keeps track of all of your objects, figures out when the last reference to the object disappears, and frees up the memory that it was using.

# there are no Dumb Questions

# l'm still not sure I get how references work.

References are the way you use all of the methods and fields in an object. If you create a reference to a Dog object, you can then use that reference to access any methods you've created for the Dog object. If you have a (nonstatic) method called Dog.Bark() or Dog.Beg(), you can create a reference called spot. Then you can use that to access spot.Bark() or spot.Beg(). You could also change information in the fields for the object using the reference. So you could change a Breed field using spot.Breed.

Wait, then doesn't that mean that every time I change a value through a reference I'm changing it for all of the other references to that object, too?

A: Yes. If rover is a reference to the same object as spot, changing rover. Breed to "beagle" would make it so that spot. Breed was "beagle."

# I still don't get that stuff about different types holding different sized values. What's the deal with that?

A: OK. The thing about variables is they assign a size to your number no matter how big its value is. So if you name a variable and give it a long type even though the number is really small (like, say, 5), the CLR sets aside enough memory for it to get really big. When you think about it, that's really useful. After all, they're called variables because they change all the time.

The CLR assumes you know what you're doing and you're not going to give a variable a type that you don't need. So even though the number might not be big now, there's a chance that after some math happens, it'll change. The CLR gives it enough memory to handle whatever type of number you call it.

# Remind me again—what does this do?

A: this is a special variable that you can only use inside an object. When you're inside a class, you use this to refer to any field or method of that particular instance. It's especially useful when you're working with a class whose methods call other classes. One object can use it to send a reference to itself to another object. So if Spot calls one of Rover's methods passing this as a parameter, he's giving Rover a reference to the Spot object.

Any time you've got code in an object that's going to be instantiated, the instance can use the special this variable that has a reference to itself.

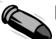

#### **BULLET POINTS**

There's a very specific case where you don't declare a type. You'll learn about it when you use the var keyword in Chapter 14.

- When you declare a variable you specify a type and a variable name. Sometimes you combine it with setting the value on the same line of code.
- There are value types for variables that hold different sizes of numbers. The biggest numbers should be of the type long and the smallest ones (up to 255) can be declared as bytes.
- Every value type has a size, and you can't put a value of a bigger type into a smaller variable, no matter what the actual size of the data is.
- When you're using literal values, use the F suffix to indicate a float (15.6F) and M for a decimal (36.12M).

- There are a few types (like short to int) that C# knows how to convert automatically. When the compiler won't let you set a variable equal to a value of a different type, that's when you need to cast it.
- There are some words that are reserved by the language and you can't name your variables with them. They're words like for, while, using, new, and others that do specific things in the language.
- References are like labels: you can have as many references to an object as you want, and they all refer to the same thing.
- If an object doesn't have any references to it, it eventually gets garbage-collected.

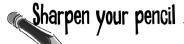

Here's an array of Elephant objects and a loop that will go through it and find the one with the biggest ears. What's the value of the biggestEars. Ears **after** each iteration of the for loop?

```
private void button1 Click(object sender, EventArgs e)
                                                             We're creating an array of
                                                            - seven Elephant() references.
  Elephant[] elephants = new Elephant[7];
  elephants[0] = new Elephant() { Name = "Lloyd", EarSize = 40 };
                                                                             Every array
  elephants[1] = new Elephant() { Name = "Lucinda", EarSize = 33 };
                                                                              starts with
                                                                               index O, so the
  elephants[2] = new Elephant() { Name = "Larry", EarSize = 42 };
                                                                              first elephant
  elephants[3] = new Elephant() { Name = "Lucille", EarSize = 32 };
                                                                               in the array is
                                                                               Elephants[O].
  elephants[4] = new Elephant() { Name = "Lars", EarSize = 44 };
  elephants[5] = new Elephant() { Name = "Linda", EarSize = 37 };
  elephants[6] = new Elephant() { Name = "Humphrey", EarSize = 45 };
                                                       Iteration #1 biggestEars.EarSize =
  Elephant biggestEars = elephants[0];
  for (int i = 1; i < elephants.Length; i++)</pre>
                                                       Iteration #2 biggestEars.EarSize =
    if (elephants[i].EarSize > biggestEars.EarSize)
      biggestEars = elephants[i];
                                                       Iteration #3 biggestEars.EarSize =
                           This line makes the biggest Ears
                          - reference point at whatever
                          elephant elephants[i] points to.
  MessageBox.Show(biggestEars.EarSize.ToString()); Iteration #4 biggestEars.EarSize = ______
        Be careful—this loop starts
        with the second element of the
                                                       Iteration #5 biggestEars.EarSize = _____
        array (at index 1) and iterates
         six times until i is equal to the
         length of the array.
                                                       Iteration #6 biggestEars.EarSize =
                                                                → Answers on page 184.
```

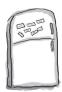

# Code Magnets

The code for a button is all scrambled up on the fridge. Can you reconstruct the code snippets to make a working method that produces the output listed below?

int y = 0;

refNum = index[y]; islands[0] = "Bermuda"; islands[1] = "Fiji"; islands[2] = "Azores"; islands[3] = "Cozumel"; int refNum; while (y < 4)result += islands[refNum]; MessageBox.Show(result); index[0] = 1; index[1] = 3;index[2] = 0;index[3] = 2;islands = new string[4]; string[] result += "\nisland = "; int[] index = new int[4]; y = y + 1;private void button1\_Click (object sender, EventArgs e)

→ Answers on page 185.

string result = "";

OK

island = Fiji

island = Cozumel island = Bermuda island = Azores Pool Puzzle

Your **job** is to take code snippets from the pool and place them into the blank lines in the code. You **may** use the same snippet more than once, and you won't need to use all the snippets. Your *qoal* is to make a class that will compile and run, and produce the output listed.

#### Output

triangle 0, area = 4 triangle 1, area = 10 triangle 2, area = 18 triangle 3, area = OK

Triangle [] ta = new Triangle[4];

#### **Bonus Question!**

Note: each snippet from the pool can be used

For extra bonus points, use snippets from the pool to fill in the two blanks missing from the output.

```
Here's the entry point for the
                    application. Assume it's in a file with the right "using" lines at the top.
class Triangle
   double area;
   int height;
   int length;
   public static void Main(string[] args)
      string results = "";
      while ( )
          .height = (x + 1) * 2;
             .length = x + 4;
         results += "triangle " + x + ", area";
         results += " = " + .area + "\n";
      x = 27:
                                       Hint: SetArea()
      Triangle t5 = ta[2];
                                       is NOT a
      ta[2].area = 343;
                                       static method.
      results += "y = " + y;
                                       Flip back to
      MessageBox.Show(results +
                                       Chapter 3 for
         ", t5 area = " + t5.area); a refresher on
                                       what the static
  void setArea()
                                       keyword means.
              = (height * length) / 2;
```

more than once. ta.area ta.x.area ta[x].area Triangle [] ta = new Triangle(4); Triangle ta = new [] Triangle[4];

4. t5 area = 18

4. t5 area = 34327, t5 area = 18

27. t5 area = 343

ta[x].setArea();

int y; int x = 0; ta[x] = setArea();int x = 1; ta.x = setArea();

int x;

int y = x;

28

30.0

x = x + 2; x = x - 1;

x = x + 1;

ta(x) ta[x]

ta = new Triangle(); ta[x] = new Triangle();

ta.x

ta.x = new Triangle();

Answers on page 186.

x < 4

x < 5

#### Build a typing game

You've reached a milestone...you know enough to build a game! Here's how your game will work. The form will display random letters. If the player types one of them, it disappears and the accuracy rate goes up. If the player types an incorrect letter, the accuracy rate goes down. As the player keeps typing letters, the game goes faster and faster, getting more difficult with each correct letter. If the form fills up with letters, the game is over!

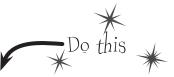

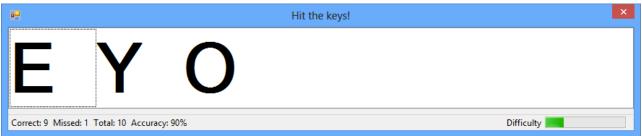

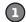

#### BUILD THE FORM.

Here's what the form will look like in the form designer:

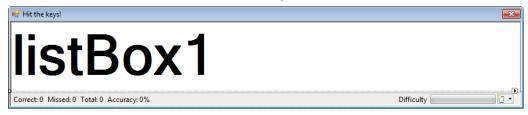

#### You'll need to:

- ★ Turn off the minimize box and maximize box. Then set the form's FormBorderStyle property to Fixed3D. That way, the player won't be able to accidentally drag and resize it. Then resize it so that it's much wider than it is tall (we set our form's size to 876, 174).
- ★ Drag a ListBox out of the toolbox onto the form. Set its **Dock** property to Fill, and its **MultiColumn** property to True. Set its **Font** to 72 point bold.
- ★ In the toolbox, expand the All Windows Forms group at the top. This will display many controls. Find the Timer control and double-click on it to add it to your form.
- ★ Find the StatusStrip in the All Windows Forms group in the toolbox and double-click on it to add a status bar to your form. You should now see the StatusStrip and Timer icons in the gray area at the bottom of the form designer:

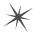

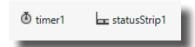

See how you can use a Timer to make your form do more than one thing at once? Take a minute and flip to #4 in the "Leftovers" appendix to learn about another way to do that.

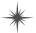

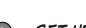

#### SET UP THE STATUSSTRIP CONTROL.

Take a closer look at the status bar at the bottom of the screenshot. On one side, it's got a series of labels:

Correct: 18 Missed: 3 Total: 21 Accuracy: 85%

And on the other side, it's got a label and a progress bar:

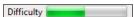

Add a StatusLabel to your StatusStrip by clicking its drop-down and selecting StatusLabel. Then do the following:

- ★ Use the Properties window to set its (Name) to correctLabel and its Text to "Correct: 0". Add three more StatusLabels: missedLabel, totalLabel, and accuracyLabel, and set their Text properties to "Missed: 0", "Total: 0", and "Accuracy: 0%".
- ★ Add one more StatusLabel. Set its Spring to True, TextAlign to MiddleRight, and Text to "Difficulty". Finally, add a ProgressBar and name it difficultyProgressBar.
- ★ Set the StatusStrip's SizingGrip property to False (hit Escape if you've got a child StatusLabel or ProgressBar selected to return the IDE's focus to the parent StatusStrip).

#### SET UP THE TIMER CONTROL.

Did you notice how your Timer control didn't show up on your form? That's because the Timer is a *nonvisual control*. It doesn't actually change the look and feel of the form. It does exactly one thing: it **calls a method over and over again**. Set the Timer control's **Interval** property to 800, so that it calls its method every 800 milliseconds. Then **double-click on the** *timer1* icon in the designer. The IDE will do what it always does when you double-click on a control: it will add a method to your form. This time, it'll add one called **timer1 Tick**. Here's the code for it:

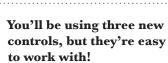

Even though you haven't seen a ListBox, StatusStrip, or Timer before, you already know how to set their properties and work with them in your code. You'll learn a lot more about them in the next few chapters.

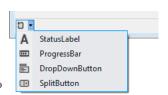

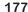

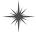

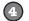

#### ADD A CLASS TO KEEP TRACK OF THE PLAYER STATS.

If the form is going to display the total number of keys the player pressed, the number that were missed and the number that were correct, and the player's accuracy, then we'll need a way to keep track of all that data. Sounds like a job for a new class! Add a class called Stats to your project. It'll have four int fields called Total, Missed, Correct, and Accuracy, and a method called Update with one bool parameter: true if the player typed a correct letter that was in the ListBox, or false if the player missed one.

#### Stats

Total Missed Correct Accuracy

Update()

```
class Stats
    public int Total = 0;
    public int Missed = 0;
    public int Correct = 0;
    public int Accuracy = 0;
    public void Update(bool correctKey)
         Total++;
         if (!correctKey)
             Missed++;
                                             Every time the Update() method is
         else
                                             called, it recalculates the % correct
             Correct++;
                                             and puts it in the Accuracy field.
        Accuracy = 100 * Correct / (Missed + Correct);
    }
}
```

# ADD FIELDS TO YOUR FORM TO HOLD A STATS OBJECT AND A RANDOM OBJECT.

You'll need an instance of your new **Stats** class to actually store the information, so add a field called **stats** to store it. And you already saw that you'll need a field called **random**—it'll contain a **Random** object.

Add the two fields to the top of your form:

public partial class Form1 : Form
{

\*

Random random = new Random();
Stats stats = new Stats();
...

Before you go on, there are three properties you need to set. Set the Timer control's Enabled property to True, the ProgressBar control's Maximum property to 701, and the Form's KeyPreview property to True. Take a minute and figure out why you need those properties. What happens if you don't set them?

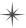

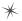

#### 6

#### HANDLE THE KEYSTROKES.

There's one last thing your game needs to do: any time the player hits a key, it needs to check if that key is correct (and remove the letter from the ListBox if it is), and update the stats on the StatusStrip.

Go back to the form designer and select the form. Then go to the Properties window and click on the lightning bolt button. Scroll to the **KeyDown** row and **double-click on it**. This tells the IDE to add a method called Form1\_KeyDown() that gets called every time the user presses a key. Here's the code for the method:

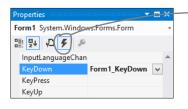

Click this button to change the Properties window's view. The button to the left of it switches the Properties window back to showing you properties.

These are called events, and you'll learn a lot more about them later on.

This if statement \_ checks the ListBox to see if it contains the key the player pressed. If it does, then the key gets removed from the ListBox and the game difficulty is increased.

```
// If the user pressed a key that's in the ListBox, remove it
// and then make the game a little faster
  (listBox1.Items.Contains(e.KeyCode))
    listBox1.Items.Remove(e.KeyCode);
    listBox1.Refresh();
    if (timer1.Interval > 400)
                                        This is the part that increases the difficulty
        timer1.Interval -= 10;
                                        as the player gets more keys right. You can
    if (timer1.Interval > 250)
                                        make the game easier by reducing the amounts
        timer1.Interval -= 7;
                                        that are subtracted from timer ! Interval, or
    if (timer1.Interval > 100)
                                        make it harder by increasing them.
        timer1.Interval -= 2;
    difficultyProgressBar.Value = 800 - timer1.Interval;
    // The user pressed a correct key, so update the Stats object
    // by calling its Update() method with the argument true
    stats. Update (true);
else
```

private void Form1 KeyDown(object sender, KeyEventArgs e)

When the player
presses a key, the
FormI\_KeyDown()
method calls the
Stats object's
Update() method to
update the player
stats, and then it
displays them in the
StatusStrip.

// by calling its Update() method with the argument false
 stats.Update(false);

// Update the labels on the StatusStrip
correctLabel.Text = "Correct: " + stats.Correct;
missedLabel.Text = "Missed: " + stats.Missed;
totalLabel.Text = "Total: " + stats.Total;
accuracyLabel.Text = "Accuracy: " + stats.Accuracy + "%";

This game only runs once. Can you figure out how to modify it so the player can start a new game when it's displaying "Game Over"?

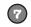

#### RUN YOUR GAME.

Your game's done! Give it a shot and see how well you do. You may need to adjust the font size of the ListBox to make sure it holds exactly seven letters, and you can change the difficulty by adjusting the values that are subtracted from timer1.Interval in the Form1\_KeyDown() method.

// The user pressed an incorrect key, so update the Stats object

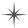

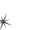

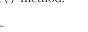

#### Controls are objects, just like any other object

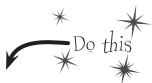

You've built plenty of forms by dragging controls out of the toolbox. It turns out that those controls are just regular old objects. And since they're objects, you can add references to them and work with them like you'd work with an instance of a class that you wrote yourself. Let's see a live example of that by building a program that animates some Label controls by bouncing them back and forth on a form.

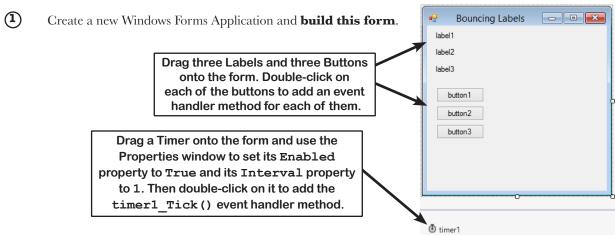

(2) Add a class called LabelBouncer. Here's the code for it:

```
using System. Windows. Forms;
You'll need
this "using"
                 class LabelBouncer {
                     public Label MyLabel;
line because
Label is in this
                     public bool GoingForward = true;
namespace.
                     public void Move() {
                           if (MyLabel != null) {
                               if (GoingForward == true) {
The Move() method figures out
                                    MyLabel.Left += 5;
if the label has hit the right -
                                    if (MyLabel.Left >= MyLabel.Parent.Width - MyLabel.Width) {
edge of the form by using >=
                                         GoingForward = false;
to check if its Left property
is greater than or equal to the
width of the form.
                               else
                                    MyLabel.Left -= 5;
 Why do you think we need to
                                    if (MyLabel.Left <= 0) {
 subtract the width of the label
                                         GoingForward = true;
 from the width of the form?
                                    When you drag a control around
                                    a form, the IDE sets the Top and
                                    Left properties. Your programs
                                    can use these properties to move
       180
                Chapter 4
                                    controls around the form.
```

This class has a field called MyLabel with the type Label, which means it holds a reference to a Label object. Like all references, it starts out null. It will get set to one of the labels on the form.

This Boolean flips from true to false to true again as the label bounces back and forth across the form.

All you need to do to bounce a label across a form is to create a new instance of the LabelBouncer class, set its MyLabel field to point to a Label control on the form, and then call its Move () method over and over again.

Each time the Move () method is called, the LabelBouncer nudges the label by changing its Left property. If the GoingForward field is true, then it nudges it to the right by adding 5; otherwise, it nudges it to the left by subtracting 5.

Every control has a Parent property that contains a reference to the form, because the form is an object too!

(3)

**Here's the code for the form.** See if you can figure out exactly what's going on here. It uses an array of LabelBouncer objects to bounce labels back and forth, and has the Timer's Tick event handler method call their Move () methods over and over again.

private void **ToggleBouncing**(int index, Label labelToBounce) {

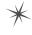

```
public partial class Form1 : Form {
   public Form1() {
        InitializeComponent();
```

The form stores an array of LabelBouncer references in a field called bouncers. When the ToggleBouncing () method is called, it uses the index parameter to check an element of the array. If the element is null, it creates a new LabelBouncer object and stores its reference in the array; otherwise, it clears the element by setting it to null.

LabelBouncer[] bouncers = new LabelBouncer[3];

if (bouncers[index] == null) {

```
Each button calls
                         bouncers[index] = new LabelBouncer();
the ToggleBouncing()
                         bouncers[index].MyLabel = labelToBounce;
method, passing it
an index of an array
                     else {
and a reference to
                         bouncers[index] = null;
one of the Labels on
the form.
                private void button1 Click(object sender, EventArgs e) {
                     ToggleBouncing(0, label1);
 Can you
                private void button2 Click(object sender, EventArgs e) {
 follow exactly
                     ToggleBouncing(1, label2);
 what's going
 on with the
 button event
                private void button3 Click(object sender, EventArgs e) {
 handlers?
                     ToggleBouncing(2, label3);
 Your job is to
 figure out how
                private void timer1_Tick(object sender, EventArgs e) {
 they turn the
                     for (int i = 0; i < 3; i++) {
 bouncing on
                         if (bouncers[i] != null) {
 and off for
                              bouncers[i].Move();
 the labels.
```

Since controls are just objects, you can pass references to them as method parameters and store them in arrays, fields, and variables.

The Timer uses a for loop to call each LabelBouncer's Move() method, but only if it's not null. Setting the element to null stops it from bouncing on the form.

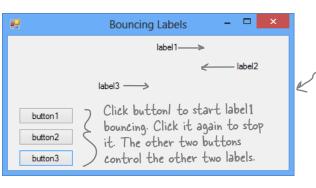

The labels will keep bouncing off the edges of the form, even if you drag it wider or narrower.

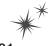

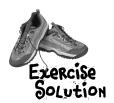

There are about 77 **reserved words called** *keywords* in C#. These are words reserved by the C# compiler; you can't use them for variable names. You'll know a lot of them really well by the time you finish the book. Here are some you've already used. Write down what you think these words do in C#.

| namespace | Namespaces make sure that the names you are using in your program don't collide                                                                                                    |
|-----------|----------------------------------------------------------------------------------------------------|
|           | with the ones in the NET Framework or other external classes you've used in your                                                                                                    |
|           | program. All of the classes and methods in a program are inside a namespace.                                                                                                    |
| for       | This lets you do a loop that executes three statements. First it declares the                                                                                                    |
| 101       | variable it's going to use, then there's the statement that evaluates the variable                                                                                                    |
|           | against a condition. The third statement does something to the value.                                                                                                    |
|           |                                                                                                    |
| class     | A class is how you define an object. Classes have properties and methods.                                                                                                    |
| CIASS     | Properties are what they know and methods are what they do.                                                                                                    |
|           |                                                                                                    |
|           | A public class can be used by every other class in the project. When a variable or                                                                                                    |
| public    | method is declared as public, it can be used by classes and called by methods that are                                                                                                    |
|           | outside of the one it's being declared in.                                                                                                    |
|           | · ·                                                                                                    |
|           | Code that starts with else will get executed if the if statement preceding it fails.                                                                                                    |
| else      |                                                                                                    |
|           |                                                                                                    |
|           | You use this to create a new instance of an object.                                                                                                    |
| new       | · ·                                                                                                    |
| 116W      |                                                                                                    |
|           |                                                                                                    |
|           | This is a way of listing off all of the namespaces you are using in your program using                                                                                                    |
| using     | lets you use code from the .NET Framework and predefined classes from third parties as well as classes you can make yourself.                                                                                                    |
| asing     | as well as classes you call make yoursels.                                                                                                    |
|           | This is one way of setting up a conditional statement in a program.                                                                                                    |
|           | It says if one thing is true, do one thing; if not, do something else.                                                                                                    |
| if        |                                                                                                    |
|           | Attach many all mathed from the section of the Attach and the section of the section of the sect |
|           | while loops are loops that keep on going as long as the condition in them is true.                                                                                                    |
|           |                                                                                                    |
| while     |                                                                                                    |

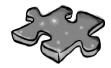

# Typecross Solution

|                | <sup>1</sup> N        | <sup>2</sup> <b>A</b> | M              | E |                |                |            |    |                |                       |   |   |                       |   |                |
|----------------|-----------------------|-----------------------|----------------|---|----------------|----------------|------------|----|----------------|-----------------------|---|---|-----------------------|---|----------------|
| $^{3}$ R       |                       | S                     |                |   | $^4$ R         | E              | S          | E  | R              | <sup>5</sup> <b>Y</b> | E | D |                       |   |                |
| E              |                       | S                     |                |   |                |                |            |    |                | A                     |   |   |                       |   |                |
| F              |                       | 1                     |                |   |                |                |            |    |                | R                     |   |   |                       |   |                |
| E              |                       | G                     |                |   |                | <sup>6</sup> C | A          | S  | T              | I                     | N | G |                       |   |                |
| R              |                       | N                     |                |   |                |                |            |    |                | Ą                     |   |   | <sup>7</sup> <b>D</b> |   |                |
| E              |                       | M                     |                |   |                |                | 8 <b>G</b> | A  | R              | B                     | A | G | E                     |   |                |
| N              |                       | E                     |                |   |                |                |            |    |                | L                     |   |   | C                     |   | <sup>9</sup> C |
| 1 <b>°C</b>    | 0                     | N                     | C              | A | <sup>1</sup> † | E              | N          | A  | <sup>1</sup> 7 | E                     |   |   | ı                     |   | 0              |
| E              |                       | 1                     |                |   | Y              |                |            |    | 0              |                       |   |   | M                     |   | M              |
|                |                       |                       | <sup>1</sup> 0 |   | P              |                |            |    | S              |                       |   |   | A                     |   | P              |
| <sup>1</sup> 7 | 0                     | V                     | B              | L | E              |                |            |    | 1              |                       |   |   | L                     |   | 0              |
|                |                       |                       | 1              |   |                | 1 <b>Č</b>     | H          | A  | R              |                       |   |   |                       |   | V              |
|                |                       |                       | E              |   |                |                |            |    | ı              |                       |   |   |                       |   | N              |
|                | <sup>1</sup> <b>E</b> | S                     | C              | A | P              | E              |            | ¹Ū | N              | S                     | I | G | N                     | E | D              |
|                |                       |                       | T              |   |                |                |            |    | G              |                       |   |   |                       |   |                |

# Sharpen your pencil Solution

Here's an array of Elephant objects and a loop that will go through it and find the one with the biggest ears. What's the value of the biggestEars. Ears **after** each iteration of the for loop?

```
private void button1 Click(object sender, EventArgs e)
                                                                              Did you remember that
                                                                              the loop starts with the
  Elephant[] elephants = new Elephant[7];
                                                                               second element of the
  elephants[0] = new Elephant() { Name = "Lloyd", EarSize = 40 };
  elephants[1] = new Elephant() { Name = "Lucinda", EarSize = 33 }; array? Why do you think
                                                                               that is?
  elephants[2] = new Elephant() { Name = "Larry", EarSize = 42 };
  elephants[3] = new Elephant() { Name = "Lucille", EarSize = 32 };
  elephants[4] = new Elephant() { Name = "Lars", EarSize = 44 };
  elephants[5] = new Elephant() { Name = "Linda", EarSize = 37 };
  elephants[6] = new Elephant() { Name = "Humphrey", EarSize = 45 };
                                                          Iteration #1 biggestEars.EarSize =
  Elephant biggestEars = elephants[0];
  for (int i = 1; i < elephants.Length; i++)</pre>
                                                          Iteration #2 biggestEars.EarSize = _
    if (elephants[i].EarSize > biggestEars.EarSize)
                                    11 The biggest Ears
                                     reference is used to
      biggestEars = elephants[i] keep track of which
                                     element we've seen while Iteration #3 biggestEars.EarSize = __
    Use the debugger to check
                                     going through the for
       this! Put your breakpoint here
                                     loop has the biggest
       and watch biggestEars. EarSize.
                                     ears so far.
  MessageBox.Show(biggestEars.EarSize.ToString());
                                                          Iteration #4 biggestEars.EarSize =
      The for loop starts with the second elephant and
      compares it to whatever elephant biggestEars
                                                          Iteration #5 biggestEars.EarSize =
      points to. If its ears are bigger, it points
       biggestEars at that elephant instead. Then it
       moves to the next one, then the next one ... by the
      end of the loop, biggest Ears points to the one
       with the biggest ears.
                                                          Iteration #6 biggestEars.EarSize =
```

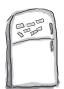

# Code Magnets Solution

The code for a button is all scrambled up on the fridge. Can you reconstruct the code snippets to make a working method that produces the output listed below?

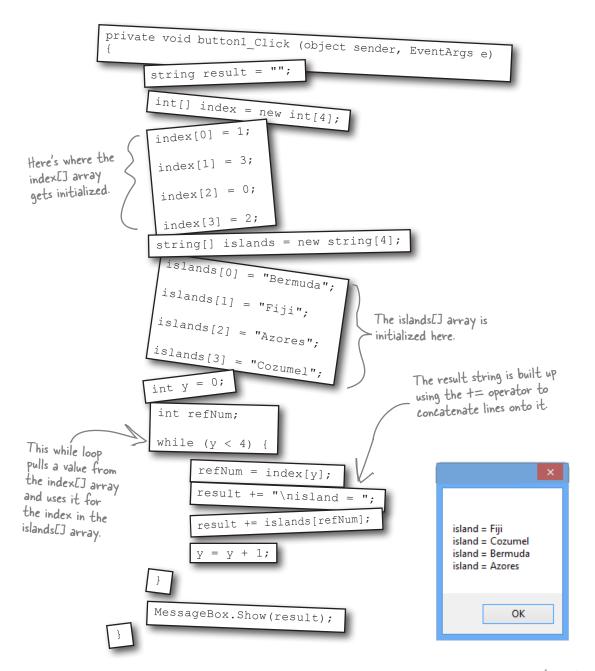

# Pool Puzzle Solution

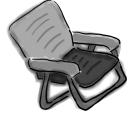

After this line,
we've got an array
of four Triangle
references—but
there aren't any
Triangle objects yet!

Notice how this class contains the entry point, but it also creates an instance of itself? That's completely legal in C#.

int height;
int length;
public static void Main(string[] args)
{
 string results = "";

Triangle[] ta = new Triangle[4]; while (x < 4) ta[x] = new Triangle(); ta[x] .height = (x + 1) \* 2;ta[x] .length = x + 4; The while loop creates the four instances of Triangle by calling the new statement four times.

talxJ.setArea();
results += "triangle " + x + ", area";
results += " = " + talxJ.area + "\n";

 $\frac{\text{int } y = x;}{x = 27;}$ 

x = x + 1;

class Triangle

double area;

int x = 0;

Triangle t5 = ta[2];
ta[2].area = 343;
results += "y = " + y;

MessageBox.Show(results +
 ", t5 area = " + t5.area);

> void setArea()

= (height \* length) / 2;

#### **Bonus Answer**

triangle 0, area = 4 triangle 1, area = 10 triangle 2, area = 18 triangle 3, area = 28 y = 4, t5 area = 343

The setArea() method uses the height and length fields to set the area field. Since it's not a static method, it can only be called from inside an instance of Triangle.

Name:

Date:

# C# Lab A Day at the Races

This lab gives you a spec that describes a program for you to build, using the knowledge you've gained over the last few chapters.

This project is bigger than the ones you've seen so far. So read the whole thing before you get started, and give yourself a little time. And don't worry if you get stuck—there's nothing new in here, so you can move on in the book and come back to the lab later.

We've filled in a few design details for you, and we've made sure you've got all the pieces you need...and nothing else.

It's up to you to finish the job. You can download an executable for this lab from the website, and you can download the graphics files we used in our solution... but we won't give you code for a solution.

But other readers have claimed their bragging rights by publishing their solutions on CodePlex, GitHub, and other collaborative source code hosting sites, in case you need a hint!

#### The Spec: Build a Racetrack Simulator

Joe, Bob, and Al love going to the track, but they're tired of losing all their money. They need you to build a simulator for them so they can figure out winners *before* they lay their money down. And, if you do a good job, they'll cut you in on their profits.

Here's what you're going to build for them...

#### The Guys

Joe, Bob, and Al want to bet on a dog race. Joe starts with 50 bucks, Bob starts with 75 bucks, and Al starts with 45 bucks. Before each race, they'll each decide if they want to bet, and how much they want to put down. The guys can change their bets right up to the start of the race...but once the race starts, all bets are final.

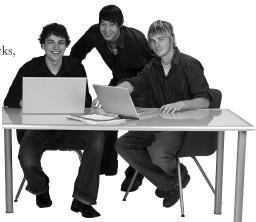

#### The Betting Parlor

The betting parlor keeps track of how much cash each guy has, and what bet he's placed. There's a minimum bet of 5 bucks. The parlor only takes one bet per person for any one race.

The parlor checks to make sure that the guy who's betting has enough cash to cover his bet—so the guys can't place a bet if they don't have the cash to cover the bet.

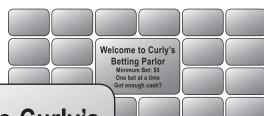

# Welcome to Curly's Betting Parlor

Minimum Bet: \$5
One bet per person per race
Got enough cash?

#### Betting

Every bet is double-or-nothing—either the winner doubles his money, or he loses what he bet. There's a minimum bet of 5 bucks, and each guy can bet up to 15 bucks on a single dog. If the dog wins, the bettor ends up with twice the amount that he bets (after the race is complete). If he loses, that amount disappears from his pile.

Say a guy places a \$10 bet at the window. At the end of the race, if his dog wins, his cash, goes up by \$10 (because he keeps the original \$10 he bet, plus he gets \$10 more from winning). If he loses, his cash goes down by \$10.

All bets: double-or-nothing Minimum bet: \$5 Up to \$15 per dog Win: \$\$ added Lose: \$\$ removed

#### The Race

There are four dogs that run on a straight track. The winner of the race is the first dog to cross the finish line.

If you want to build a handicap system, by all means do it! It'll be really good practice writing odds, and a dog isn't more likely to win his next race based on his past performance.

some fun code.

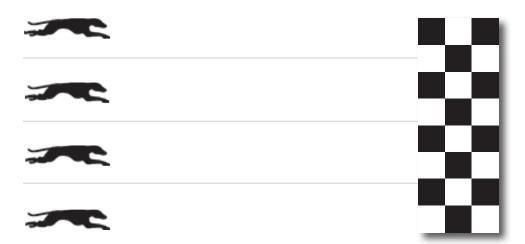

Sound fun? We've got more details coming up...

#### You'll need three classes and a form

You'll build three main classes in the project, as well as a GUI for the simulator. You should have an array of three Guy objects to keep track of the three guys and their winnings, and an array of four Greyhound objects that actually run the race. Also, each instance of Guy should have its own Bet object that keeps track of his bet and pays out (or takes back) cash at the end of the race.

We've gotten you started with class descriptions and some snippets of code to work from. You've got to finish everything up.

#### You'll need to add

using System.Windows.Forms; to the top of the Greyhound and Guy classes. You'll also need to add the public keyword in front of each of your class declarations.

We've given you the skeleton of the class you need to build. Your job is to fill in the methods.

# Greyhound StartingPosition RacetrackLength MyPictureBox Location Randomizer Run() TakeStartingPosition() See how the class diagram matches up with the code?

Make sure you add public to

each class declaration.

```
public class Greyhound {
public int StartingPos
```

```
public int StartingPosition; // Where my PictureBox starts
public int RacetrackLength; // How long the racetrack is
public PictureBox MyPictureBox = null; // My PictureBox object
public int Location = 0; // My Location on the racetrack
public Random Randomizer; // An instance of Random
                   You only need one instance of Random—each Greyhound's
                    Randomizer reference should point to the same Random object.
public bool Run() {
  // Move forward either 1, 2, 3 or 4 spaces at random
  // Update the position of my PictureBox on the form like this:
        MyPictureBox.Left = StartingPosition + Location;
  // Return true if I won the race
                                    We've added comments to give
                                     you an idea of what to do.
public void TakeStartingPosition() {
  // Reset my location to 0 and my PictureBox to starting position
                                    Don't overthink this ...
```

#### Initialize your arrays of Greyhound and Guy objects

The Greyhound class keeps track of its position on the racetrack during the race, and it updates the location of the PictureBox representing the dog to move down the race track. Each instance of Greyhound uses a field called MyPictureBox to reference the PictureBox control on the form that shows the picture of the dog. It also needs to know its starting position and the length of the racetrack, which it can determine using the PictureBox for the racetrack (we named it racetrackPictureBox). Here's the object initializer for one of the Greyhound objects in the array (we called it GreyhoundArray):

This works just like LabelBouncer: the form passes a reference to a PictureBox to the Greyhound object, which uses its Left property to make it move.

sometimes you just need to set

two fields, and you're done.

```
GreyhoundArray[0] = new Greyhound() {
    MyPictureBox = pictureBox1,
    StartingPosition = pictureBox1.Left,
    RacetrackLength = racetrackPictureBox.Width - pictureBox1.Width,
    Randomizer = MyRandomizer

You'll need to do this for each object in the array of Greyhounds.

You'll also need to initialize your three Guy objects. Don't forget to set each guy's MyRadioButton and MyLabel to the right control!
```

#### Guy

Name MyBet Cash MyRadioButton MyLabel

UpdateLabels() PlaceBet() ClearBet() Collect()

When you initialize the Guy object, make sure you set its MyBet field to null, and call its UpdateLabels() method as soon as it's initialized.

This is the object that Guy uses to represent bets in the application.}

#### Bet

Amount Dog Bettor *<* 

GetDescription PayOut

Hint: you'll instantiate Bet in the Guy code. Guy will use the this keyword to pass a reference to himself to the Bet's initializer.

```
public class Guy {
   public string Name; // The guy's name
   public Bet MyBet; // An instance of Bet that has his bet
   public int Cash; // How much cash he has
                                         This works exactly like the MyLabel field
                                         in LabelBouncer from Chapter 4.
   // The last two fields are the quy's GUI controls on the form
   public RadioButton MyRadioButton; // My RadioButton
   public Label MyLabel; // My Label Once you set MyLabel to one of the
                                       - labels on the form, you'll be able to change
                                        the label's text using MyLabel. Text. The
                                        same goes for MyRadioButton.
   public void UpdateLabels() {
     // Set my label to my bet's description, and the label on my
     // radio button to show my cash ("Joe has 43 bucks")
                         Add your code here.
   public void ClearBet() { ♥} // Reset my bet so it's zero
                                                            Remember
   public bool PlaceBet(int BetAmount, int DogToWin)
                                                            that bets are
     // Place a new bet and store it in my bet field
                                                            represented by
     // Return true if the guy had enough money to bet
                                                            instances of Bet
   public void Collect(int Winner) {
     // Ask my bet to pay out, clear my bet, and update my labels
```

```
The object initializer for Bet just sets the amount, dog, and bettor.
public class Bet {
   public int Amount; // The amount of cash that was bet
   public int Dog; // The number of the dog the bet is on
   public Guy Bettor; // The guy who placed the bet
   public string GetDescription() {
     // Return a string that says who placed the bet, how much
     // cash was bet, and which dog he bet on ("Joe bets 8 on
     // dog #4"). If the amount is zero, no bet was placed
                                             . This is a common programming task:
     // ("Joe hasn't placed a bet").
                                              assembling a string or message from
                                              several individual bits of data.
   public int PayOut(int Winner) {
     // The parameter is the winner of the race. If the dog won,
     // return the amount bet. Otherwise, return the negative of
```

// the amount bet.

. The key here is to use the Bet

object ... let it do the work.

Remember: the form keeps the dogs in an array that starts at index 0. Dog #1 is at index 0, dog #2 is at index 1, etc. You'll need to add 1 to the array index to get the winner.

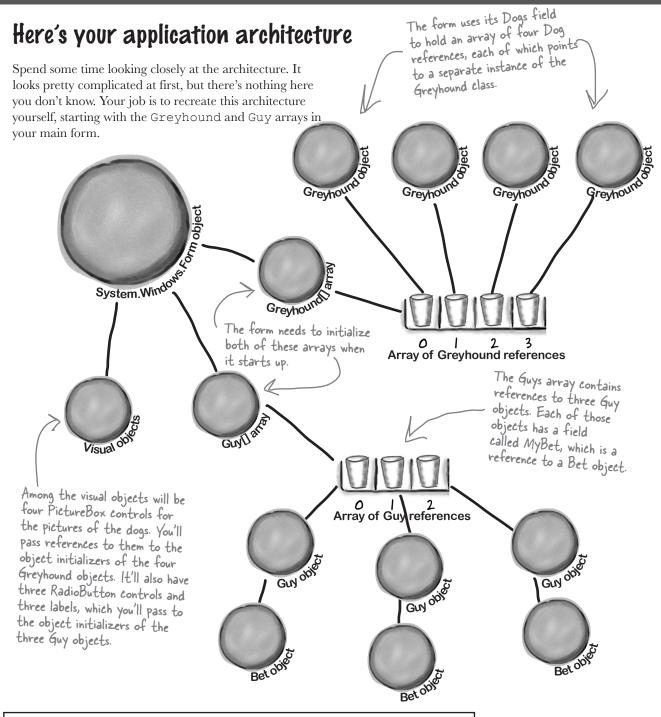

If your code won't build because of an error message about "inconsistent accessibility," make sure you added public to the beginning of the three class declarations. (You'll learn more about this later on in the book.)

#### When a Guy places a bet, he creates a new Bet object

First the form tells Guy #2 to place a bet for 7 bucks on dog #3... Guy[1].PlaceBet(7, 3) ...so Guy #2 creates a new instance of Bet, using the this keyword to tell the Bet object that he's the bettor ...

But you won't be using numbers like 7 and 3, you'll be using the arguments passed into PlaceBet, BetAmount, and DogToWin.

MyBet = new Bet() { Amount = 7, Dog = 3, Bettor = this };

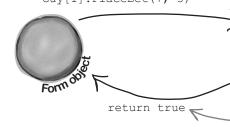

...and since the Guy had enough money to place the bet, PlaceBet() updates the Guy's labels and returns true. (If he didn't have enough, it would return false instead.)

Each dog's Run() method checks to see

#### The form uses a Timer to keep the dogs running until there's a winner

When the user tells the form to start the race, the form starts the timer, which starts the dogs.

Set the Timer object's Enabled property to false, and use its Start() and Stop() methods to start and end the race.

if that dog won the race, so the timer should Stop() as soon as it returns True. private void timer1 Tick(...) { for ( loop through each dog ) { if ( call the dog's Run() method ) we have a winner!

call timer1.Stop() to stop the dogs show a message saying who won each Guy collects his winnings

MyBet.PayOut (winningDog)

The betting parlor in the form tells each Guy which dog won so he can collect any winnings from his bet.

Don't forget to add I to the array index to find the winning dog!

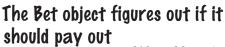

Guy[1].Collect(winningDog)

System.Windons

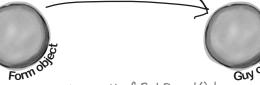

The Guy will add the result of Bet. Payout() to his eash. All the intelligence is in the Bet Payout() method: if the dog won, it returns Amount; otherwise, it returns - Amount.

if ( my dog won ) {

return Amount; } else { return -Amount;

#### Here's what your GUI should look like

The graphical user interface for the "Day at the Races" application consists of a form that's divided into two sections. The top is the racetrack: a PictureBox control for the track, and four more for the dogs. The bottom half of the form shows the betting parlor, where three guys (Joe, Bob, and Al) can bet on the outcome of the race.

Each of the four dogs has its own PictureBox control. When you initialize each of the four Greyhound objects, each one's MyPictureBox field will have a reference to one of these objects. You'll pass the reference (along with the racetrack length and starting position) to the Greyhound's object initializer.

Play with the Timer object's Interval property to change the speed of the race.

You'll use the Width property of the racetrack PictureBox control to set the racetrack length in the Greyhound object, which it'll use to figure out if it won the race. Right-click on it and choose "Send to Back" to make sure it's behind the other PictureBox controls.

Set the form's FormBorderStyle property to FixedSingle and its MaximizeBox and MinimizeBox properties to false.

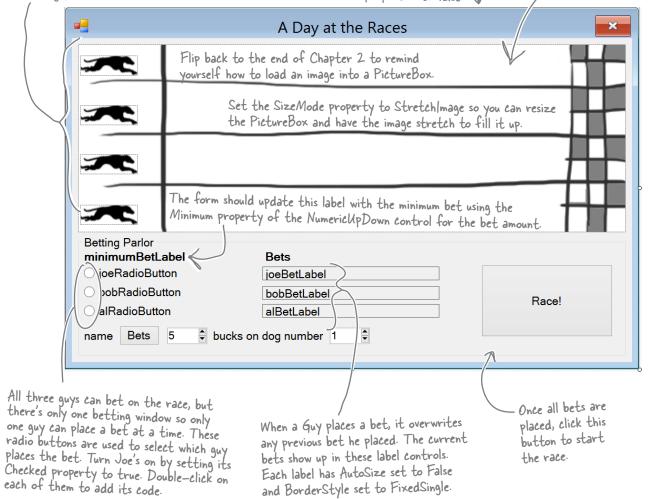

You can download the graphics files from www.headfirstlabs.com/books/hfcsharp/.

#### A Day at the Races

#### Placing bets

Use the controls in the Betting Parlor GroupBox to place each guy's bet. There are three distinct stages here:

You'll need a loop to initialize each Guy object by calling his ClearBet() method (which has him place a bet with zero bucks) and then calling his UpdateLabels() method.

When a guy places a bet, his Guy object updates this label using the MyLabel reference. He also updates the cash he has using his MyRadioButton reference.

No bets have been placed yet. /

When the program first starts up, or if a race has just finished, no bets have been placed in the betting parlor. You'll see each guy's total cash next to his name on the left.

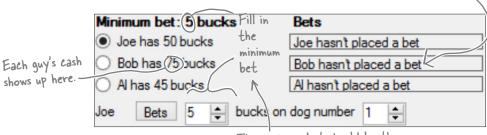

The minimum bet should be the same as the Minimum value in the Numeric Up Down control.

Each guy places his bets.

To place a bet, select the guy's radio button, select an amount and a dog, and click the Bets button. His PlaceBet () method will update the label and radio button.

Once Bob places his bet, his Guy object updates this label and the radio button text.

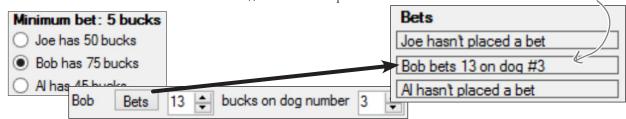

After the race, each guy collects his winnings (or pays up!). bets are double-or-nothing. Once the race is complete and there's a winner, each Guy object calls his Collect () method and adds his winnings or losses to his cash.

Sorry, Bob, your dog lost, so you lose your 13 bucks. All so if he'd won he would have gotten an extra 13 bucks.

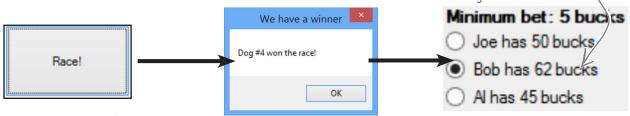

Make sure all the Greyhound objects share one Random object! If each dog creates its own new instance of Random, you might see a bug where all of the dogs generate the same sequence of random numbers.

#### The Finished Product

You'll know your "Day at the Races" application is done when your guys can place their bets and watch the dogs race.

During the race, the four dog images run across the racetrack until one of them wins the race.

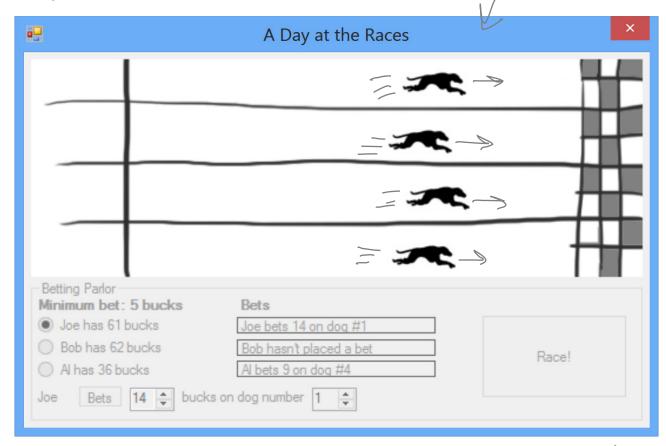

You can download a finished executable, as well as the graphics files for the four dogs and the racetrack, from the Head First labs website:

www.headfirstlabs.com/books/hfcsharp

During the race, no bets can be placed...and make sure you can't start a new race while the dogs are running! You can enable and disable the GroupBox by setting its Enabled property to true or false.

We didn't give solutions for this lab because when programs get large enough, there are too many ways to build them for us to say there's one "right" solution. But if you need a hint, plenty of people have claimed their bragging rights by publishing their own code on <a href="CodePlex.com">CodePlex.com</a> and other collaborative source code hosting sites.

# 5 encapsulation

# Keep your privates...\* \* private

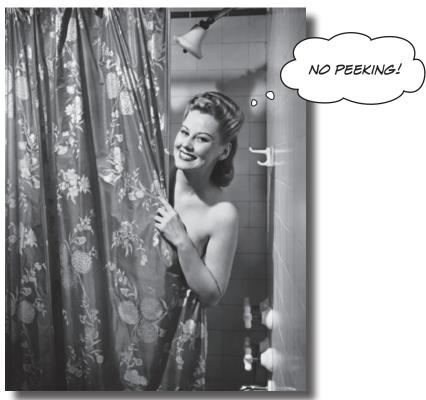

#### Ever wished for a little more privacy?

Sometimes your objects feel the same way. Just like you don't want anybody you don't trust reading your journal or paging through your bank statements, good objects don't let *other* objects go poking around their fields. In this chapter, you're going to learn about the power of encapsulation. You'll make your object's data private, and add methods to protect how that data is accessed.

#### Kathleen is an event planner

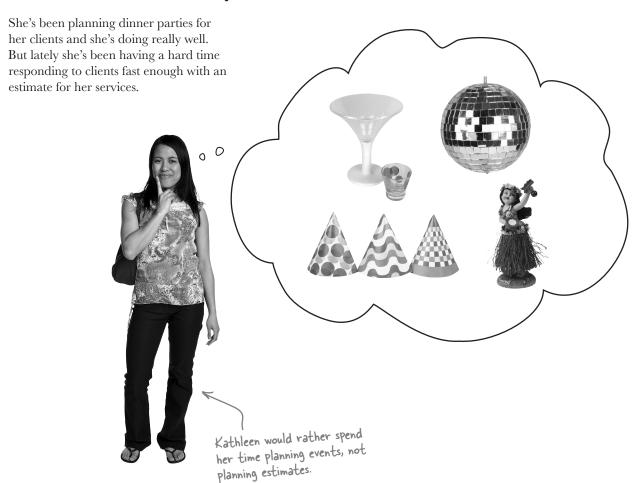

When a new client calls Kathleen to do a party, she needs to find out the number of guests, what kind of drinks to serve, and what decorations she should buy. Then she uses a pretty complicated calculation to figure out the total cost, based on a flow chart she's been using for years. The bad news is that it takes her a long time to work through her chart, and while she's estimating, her potential clients are checking out other event planners.

*It's up to you* to build her a C#-driven event estimator and save her business. Imagine the party she'll throw you when you succeed!

#### What does the estimator do?

Kathleen runs down some of the basics of her system for figuring out the costs of an event. Here's part of what she came up with:

# Kathleen's Party Planning Program—Cost Estimate for a Dinner Party

- For each person on the guest list there's a \$25 food charge.
- Clients have a choice when it comes to drinks. Most parties serve alcohol, which
  costs \$20 per person. But they can also choose to have a party without alcohol.
  Kathleen calls that the "Healthy Option." and it only costs \$5 per person to have
  soda and juice instead of alcohol. Choosing the Healthy Option is a lot easier for
  her, so she gives the client a 5% discount on the entire party, too.
- There are two options for the cost of decorations. If a client goes with the normal decorations, it's \$7.50 per person with a \$30 decorating fee. A client can also upgrade the party decorations to the "Fancy Decorations"—that costs \$15 per person with a \$50 one-time decorating fee.

Some of these choices involve a change to the final price of Here's another look at this same set of costs, broken the event, as well as individual down into a little flow chart to help you see how it works: per-person costs. Fancy Juice and soda decorations (\$5 per person + (\$15 per person 5% discount on Yes ++50 decorating total cost) Number of fee) Healthy Fancy people. Option? **Pecorations?** Food ( 25 Normal per person) No Alcohol decorations (\$7.50 per (\$20 per person +930 person) decorating feel While most choices affect the cost for each guest, there are also one-time fees to figure in.

#### You're going to build a program for Kathleen

When you flip the page, you'll see an exercise to build a dinner party-planning program for Kathleen. Here's a sneak preview of what you'll build.

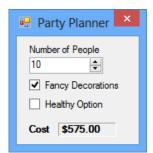

You'll build this form, which Kathleen will use to set the options for her party. She'll set the number of people and check or uncheck the boxes for fancy decorations or a healthy option. As she does, the cost at the bottom will change based on her selections.

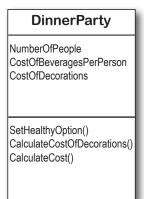

The logic for the program will be built into a class called DinnerParty. The form will create a DinnerParty object, store a reference to that object in a field, and use its fields and methods to perform the calculation.

Here's what the top of the form will look like. It will have a field called dinnerParty to do the cost calculation. The first thing the form will do is set it up with default values, and then calculate the cost using a method called DisplayDinnerPartyCost(). The form will call that method every time the user changes an option.

```
public partial class Form1 : Form
{
    DinnerParty dinnerParty;

public Form1()
    {
        InitializeComponent();
        dinnerParty = new DinnerParty() { NumberOfPeople = 5 };
        dinnerParty.SetHealthyOption(false);
        dinnerParty.CalculateCostOfDecorations(true);
        DisplayDinnerPartyCost();
}
```

Here's how the DinnerParty class will work. The current state of the DinnerParty object—the values stored in its fields—determines how it does its cost calculation. Setting the healthy option, choosing fancy decorations, and adding or removing people changes the state of the object, which causes the CalculateCost() method to return a different number.

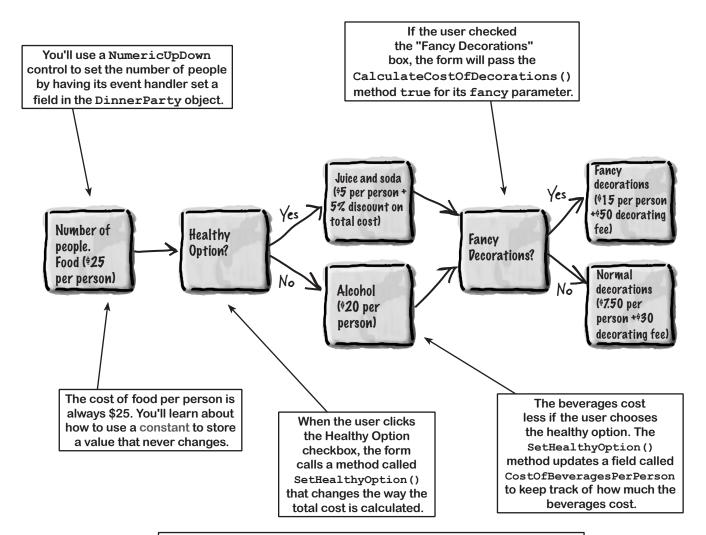

Every time the user checks a box or changes the number of people, the event handler methods use the DinnerParty object's fields and methods to update its state. Then they call the CalculateCost() method to come up with a final cost for the party and display it in the label.

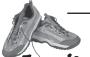

Build a program to solve Kathleen's party estimating problem.

#### Exercise

1

2

3

**(5)** 

#### **DinnerParty**

NumberOfPeople CostOfBeveragesPerPerson CostOfDecorations

SetHealthyOption()
CalculateCostOfDecorations()
CalculateCost()

Here's the class diagram for the DinnerParty class you'll need to create.

The SetHealthyOption()
method uses a bool parameter
(healthyOption) to update the
CostOfBeveragesPerPerson
field based on whether or
not the client wants the
healthy option.

The checkboxes are named fancyBox and healthyBox. You can keep the default name for the NumericUpDown control.

Create a new Windows Forms Application project, add a class file to it called *DinnerParty*. cs, and build the DinnerParty class using the class diagram to the left. It's got three methods: CalculateCostOfDecorations(), SetHealthyOption(), and CalculateCost(). For the fields, use decimal for the two costs, and an int for the number of people. Make sure you **add an M after every literal** you assign to a decimal value (10.0M).

Here's a useful C# tool. Since the cost of food won't be changed by the program, you can declare it as a **constant**, which is like a variable except that its value can never be changed. Here's the declaration to use:

public const int CostOfFoodPerPerson = 25;

Flip back to the previous page to be sure you've got the calculations right for the methods. Only one of them returns a value (a decimal)—the other two are void. The CalculateCostOfDecorations () method figures out the cost of decorations for the number of people attending the party. Use the CalculateCost () method to figure out the total cost by adding the cost of the decorations to the cost of drinks and food per person. If the client wants the healthy option, you can apply the discount inside the CalculateCost () method after you've figured out the total cost.

Add this code to your form:

#### DinnerParty dinnerParty;

public Form1() {
 InitializeComponent();

dinnerParty = new DinnerParty() { NumberOfPeople = 5 };
dinnerParty.SetHealthyOption(false);
dinnerParty.CalculateCostOfDecorations(true);
DisplayDinnerPartyCost();

Here's what the form should look like. Use the NumericUpDown control's properties to set the maximum number of people to 20, the minimum to 1, and the default to 5. Get rid of the maximize and minimize buttons, too.

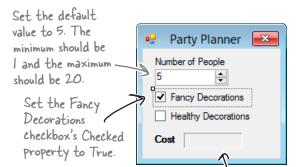

You'll declare the dinnerParty field in

below Initialize Component ().

the form, and then add these four lines

This is a label named costLabel. The Text Property is empty, the BorderStyle, property set to Fixed3D, and the AutoSize property set to false.

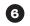

This method will get called by all of the other methods you create on the form. It's how you update the cost label with the right value whenever anything changes

Instead of using a button to calculate the costs, this form will update the cost label automatically as soon as you use a checkbox or the NumericupDown control. The first thing you need to do is create a method in the form that displays the cost.

Add this method to the Form 1 class. It'll get called when the NumericUpDown control is clicked:

Add this method to the form—it'll recalculate the cost of the party private void DisplayDinnerPartyCost() and put it in the Cost label.

decimal Cost = dinnerParty.CalculateCost(checkBox2.Checked); costLabel.Text = Cost.ToString("c");

Change the name of the label that displays the cost to costLabel.

Passing "c" to ToString() tells it to format the cost as a currency value. If you're in a country that uses dollars, it'll add a dollar sign.

This is true if the checkbox for the Healthy Option is checked.

You've been using event handlers all along—when you double-click on a button, the IDE adds a Click event handler. Now you know what it's called.

Now hook up the NumericUpDown field to the NumberOfPeople variable you created in the DinnerParty class and display the cost in the form. Double-click on the NumericUpDown control—the IDE will add an event handler method that gets run every time the value in the control is changed. Use this method to reset the number of people in the party. Here's the code for the method:

```
private void numericUpDown1 ValueChanged(
                                        object sender, EventArgs e)
    dinnerParty.NumberOfPeople = (int) numericUpDown1.Value;
    DisplayDinnerPartyCost();
                                             You need to cast numeric Up Down. Value to an int because it's a Decimal property.
```

Uh oh—there's a problem with this code. Can you spot it? Don't worry if you don't see it just yet.

The value you send from the form to the method will be fancy Box. Checked. That will be passed as a boolean parameter to the method in the class.

These are just two-line methods. The first line will call the method you created in the class to figure out the costs, and the second will display the total cost on the form.

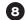

Double-click on the Fancy Decorations checkbox on the form and make sure that it first calls CalculateCostOfDecorations () and then DisplayDinnerPartyCost(). Next, double-click the (Healthy Option) checkbox and make sure that it calls the SetHealthyOption() method in the DinnerParty class and then calls the DisplayDinnerPartyCost () method.

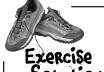

Here's the code that goes into DinnerParty.cs.

Using a constant for CostOfFoodPerPerson ensures the value can't be changed. It also makes the code easier to read—it's clear that this value never changes.

```
class DinnerParty {
                                                             When the form first creates
    public const int CostOfFoodPerPerson = 25;
                                                             the object, it uses the initializer
                                                           to set Number Of People. Then it calls SetHealthy Option() and Calculate Cost Of Decorations() to
    public int NumberOfPeople;
    public decimal CostOfBeveragesPerPerson;
    public decimal CostOfDecorations = 0;
    public void SetHealthyOption(bool healthyOption) {
         if (healthyOption) {
              CostOfBeveragesPerPerson = 5.00M;
         } else {
                                                             We used "if (Fancy)" instead of
              CostOfBeveragesPerPerson = 20.00M;
                                                             typing "if (Fancy == true)" because
                                                             the if statement always checks if the
    }
                                                             condition is true.
    public void CalculateCostOfDecorations(bool fancy) {
         if (fancy)
              CostOfDecorations = (NumberOfPeople * 15.00M) + 50M;
              CostOfDecorations = (NumberOfPeople * 7.50M) + 30M;
    public decimal CalculateCost(bool healthyOption) {
         decimal totalCost = CostOfDecorations +
                  ((CostOfBeveragesPerPerson + CostOfFoodPerPerson)
                       * NumberOfPeople);
                                                  We used parentheses to make sure the
         if (healthyOption) {
                                                    math works out properly.
              return totalCost *
         } else {
              return totalCost;
                                                     This applies the 5% discount to
                                                     the overall event cost if the
                                                     nonalcoholic option was chosen.
```

You don't need to add "using System. Windows. Forms;" to your DinnerParty class, because it doesn't use MessageBox. Show() or anything else from that .NET Framework namespace.

We had you use a decimal for the prices because it's designed for monetary values. Just make sure you always put an "M" after every literal—so if you want to store \$35.26, make sure you write 35.26M. You can remember this because the M stands for *Money*!

```
We call Display Dinner Party Cost to
public partial class Form1 : Form {
                                                initialize the label that shows the
    DinnerParty dinnerParty;
                                                cost as soon as the form's loaded.
    public Form1() {
         InitializeComponent();
         dinnerParty = new DinnerParty() { NumberOfPeople = 5 };
         dinnerParty.CalculateCostOfDecorations(fancyBox.Checked);
         dinnerParty. SetHealthyOption (healthyBox. Checked); Changes to the checkboxes on the form set
         DisplayDinnerPartyCost();
                                                         the healthyOption and Fancy booleans to
    }
                                                         true or false in the SetHealthyOption() and
                                                          CalculateCostOfDecorations() methods.
    private void fancyBox CheckedChanged(object sender, EventArgs e) {
         dinnerParty.CalculateCostOfDecorations(fancyBox.Checked);
                                          We named our checkboxes "healthyBox"
         DisplayDinnerPartyCost();
                                          and "fancyBox" so you could see what's
                                          going on in their event handler methods.
    private void healthyBox CheckedChanged(object sender, EventArgs e) {
         dinnerParty.SetHealthyOption(healthyBox.Checked);
         DisplayDinnerPartyCost();
    }
    private void numericUpDown1 ValueChanged(object sender, EventArgs e) {
         dinnerParty.NumberOfPeople = (int)numericUpDown1.Value;
         DisplayDinnerPartyCost();
                                                  The new dinner party cost needs to be
                                                   recalculated and displayed any time the number
                                                   changes or the checkboxes are checked.
    private void DisplayDinnerPartyCost() {
         decimal Cost = dinnerParty.CalculateCost(healthyBox.Checked);
         costLabel.Text = Cost.ToString("c");
```

# String formatting

You've already seen how you can convert any object to a string using its ToString() method. If you pass "c" to ToString(), it converts it to the local currency. You can also pass it "f3" to format it as a decimal number with three decimal places, "O" (that's a zero) to convert it to a whole number, "O" for a whole number percentage, and "n" to display it as a number with a comma separator for thousands. Take a minute and see how each of these looks in your program!

#### Kathleen's test drive

THIS IS SO COOL!
ESTIMATING IS ABOUT
TO GET A WHOLE LOT
EASIER.

Rob's one of Kathleen's favorite clients. She did his wedding last year, and now she's planning an important dinner party for him.

**Rob** (on phone): Hi, Kathleen. How are the arrangements for my dinner party going?

**Kathleen:** Just great. We were out looking at decorations this morning and I think you'll love the way the party's going to look.

**Rob:** That's awesome. Listen, we just got a call from my wife's aunt. She and her husband are going to be visiting for the next couple of weeks. Can you tell me what it does to the estimate to move from 10 to 12 people on the guest list?

**Kathleen:** Sure! I'll have that for you in just one minute.

When you start the program, the Fancy Decorations box should already be checked because you set its Checked property to true. Setting the number of people to 10 gives a cost of \$575.

We took this screenshot in the United States, so we saw a dollar sign. If you're in the United Kingdom, France, or Japan, you'll see a sign for the pound, euro, or yen because you're using ToString("c") to convert the decimal cost to a currency string.

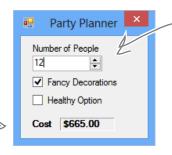

Changing the Number of People value from 10 to 12 and hitting enter shows \$665 as the total cost. Hmm, that seems a little low....

**Kathleen:** OK. It looks like the total cost for the dinner will go from \$575 to \$665.

**Rob:** Only \$90 difference? That sounds like a great deal! What if we decide to cut the fancy decorations? What's the cost then?

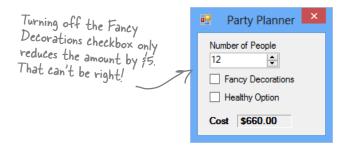

Kathleen: Um, it looks like...um, \$660.

**Rob:** \$660? I thought the decorations were \$15 per person. Did you change your pricing or something? If it's only \$5 difference, we might as well go with the fancy decorations. I've gotta tell you though, this pricing is confusing.

**Kathleen:** We just had this new program written to do the estimation for us. But it looks like there might be a problem. Just one second while I add the fancy decorations back to the bill.

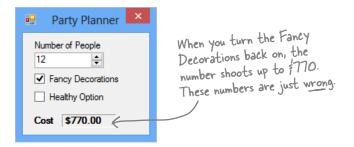

**Kathleen:** Rob, I think there's been a mistake. It looks like the cost with the fancy decorations just shot up to \$770. That does seem to make more sense. But I am beginning not to trust this application. I'm going to send it back for some bug fixes and work up your estimate by hand. Can I get back to you tomorrow?

**Rob:** I am not paying \$770 just to add two people to the party. The price you quoted me before was a lot more reasonable. I'll pay you the \$665 you quoted me in the first place, but I just can't go higher than that!

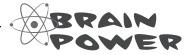

Why do you think the numbers are coming out wrong every time Kathleen makes a change?

#### Each option should be calculated individually

Even though we made sure to calculate all of the amounts according to what Kathleen said, we didn't think about what would happen when people made changes to just one of the options on the form.

When you launch the program, the form sets the number of people to 5 and Fancy Decorations to true. It leaves Healthy Option unchecked and it calculates the cost of the dinner party as \$350. Here's how it comes up with the initial total cost:

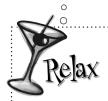

Don't worry! This one wasn't your fault.

We built a nasty little bug into the code we gave you to show you just how easy it is to have problems with how objects use one another's fields...and just how hard those problems are to spot.

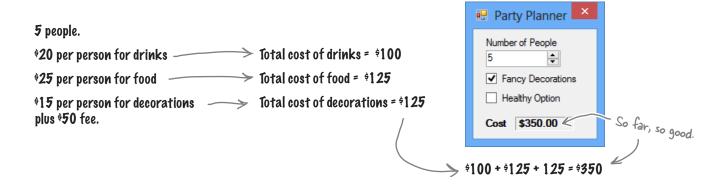

When you change the number of guests, the application should recalculate the total estimate the same way. But it doesn't:

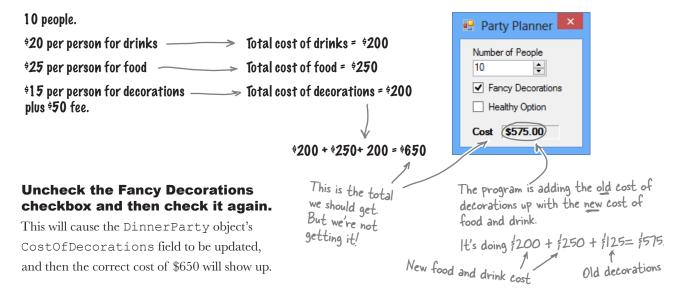

## The Problem Up Close

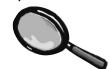

Take a look at the method that handles changes to the value in the numericUpDown control. It sets the value from the field to the NumberofPeople variable and then calls the DisplayDinnerPartyCost() method. Then it counts on that method to handle recalculating all the individual new costs.

This line sets the value of Number of People in this instance of DinnerParty to the value in the form.

So, when you make a change to the value in the NumberofPeople field, this method never gets called:

This isn't the only part of the program that has problems, either. The two checkboxes are **inconsistent** in how they behave: one calls a method to set the object's state, and the other is passed as an argument to a method. A programmer trying to figure out how this program works will find it *totally counterintuitive*!

Did you have a bit of trouble figuring out how this exercise works? Don't be hard on yourself if you did. It could be because we asked you to build a program that had these conceptual problems! You'll build a much better, simpler version at the end of this chapter.

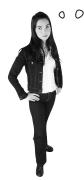

HOLD ON! I ASSUMED KATHLEEN WOULD ALWAYS SET ALL THREE OPTIONS AT ONCE!

## People won't always use your classes in exactly the way you expect.

Luckily, C# gives you a powerful tool to make sure your program always works correctly—even when people do things you never thought of. It's called **encapsulation** and it's a really helpful technique for working with objects.

...and sometimes
those "people" who
are using your classes
are you! You might
be writing a class
today that you'll be
using tomorrow.

## It's easy to accidentally misuse your objects

Kathleen ran into problems because her form ignored the convenient CalculateCostOfDecorations() method that you set up and instead went directly to the fields in the DinnerParty class. So even though your DinnerParty class worked just fine, the form called it in an unexpected way... and that caused problems.

### 1

#### HOW THE DINNERPARTY CLASS EXPECTED TO BE CALLED

The DinnerParty class gave the form a perfectly good method to calculate the total cost of decorations. All it had to do was set the number of people and then call CalculateCostOfDecorations(), and then CalculateCost() will return the correct cost.

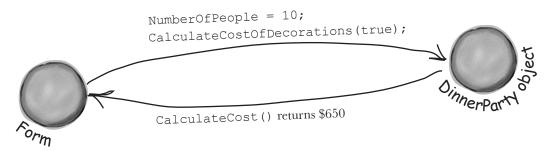

### (3)

#### HOW THE DINNERPARTY CLASS WAS ACTUALLY CALLED

The form set the number of people, but just called the CalculateCost() method without first recalculating the cost of the decorations. That threw off the whole calculation, and Kathleen ended up giving Rob the wrong price.

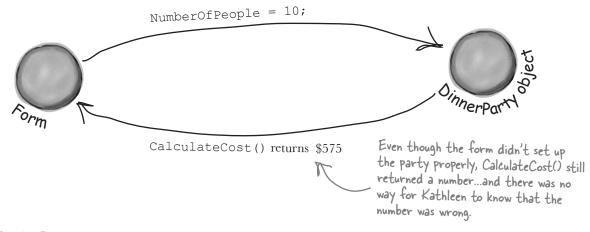

## Encapsulation means keeping some of the data in a class private

There's an easy way to avoid this kind of problem: make sure that there's only one way to use your class. Luckily, C# makes it easy to do that by letting you declare some of your fields as **private**. So far, you've only seen public fields. If you've got an object with a public field, any other object can read or change that field. But if you make it a private field, then **that field can only be accessed from inside that object** (or by another object of the same class).

Use your laziness to your own benefit—if you leave off the "private" or "public" declaration, then C# will just assume that your field is private.

```
Also, a class's static methods can access the
private field in any instance of that class.
                                                      If you want to make a field private, all you need
                                                      to do is use the private keyword when you declare
   class DinnerParty {
                                                      it. That tells C# that if you've got an instance
                                                      of DinnerParty, its number Of People field can only
        private int numberOfPeople;
                                                      be read and written by that instance—or another
                                                      instance of DinnerParty. Other objects won't even
                                                      know it's there.
        public void SetPartyOptions(int people, bool fancy) {
             numberOfPeople = people;
                                                                    Other objects still need a way to set the
             CalculateCostOfDecorations(fancy);
                                                                    number of people for the dinner party. One
                                                                    good way to give them access to it is to
        }
                                                                    add methods to set or get the number of
                                                                    people. That way you can make sure that
                                                                    the CalculateCostOfDecorations() method
        public int GetNumberOfPeople() {
                                                                     gets run every time the number of people is
                                                                     changed. That'll take care of that pesky bug.
```

By making the field that holds the number of party guests private, we only give the form one way to tell the DinnerParty class how many people are at the party—and we can make sure the cost of decorations is recalculated properly. When you make some data private and then write code to use that data, it's called encapsulation.

}

return numberOfPeople;

en-cap-su-la-ted, adj. enclosed by a protective coating or membrane. The divers were fully encapsulated by their submersible, and could only enter and exit through the airlock.

# Use encapsulation to control access to your class's methods and fields

When you make all of your fields and methods public, any other class can access them. Everything your class does and knows about becomes an open book for every other class in your program...and you just saw how that can cause your program to behave in ways you never expected. Encapsulation lets you control what you share and what you keep private inside your class. Let's see how this works:

Super-spy Herb Jones is defending life, liberty, and the pursuit of happiness as an undercover agent in the USSR. His ciaAgent object is an instance of the SecretAgent class.

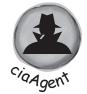

RealName: "Herb Jones" Alias: "Dash Martin"

Password: "the crow flies at midnight"

#### SecretAgent

Alias RealName Password

AgentGreeting()

- Agent Jones has a plan to help him evade the enemy KGB agents. He added an AgentGreeting() method that takes a password as its parameter. If he doesn't get the right password, he'll only reveal his alias, Dash Martin.
- Seems like a foolproof way to protect the agent's identity, right? As long as the agent object that calls it doesn't have the right password, the agent's name is safe.

#### **EnemyAgent**

Borscht Vodka

ContactComrades()
OverthrowCapitalists()

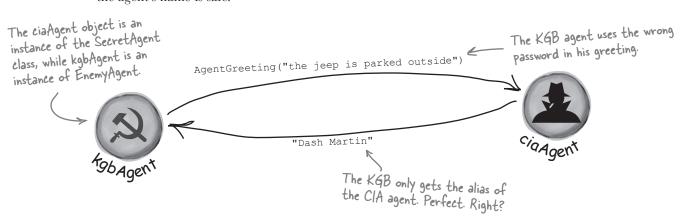

## But is the RealName field **REALLY** protected?

So as long as the KGB doesn't know any CIA agent passwords, the CIA's real names are safe. Right? But what about the field declaration for the realName field:

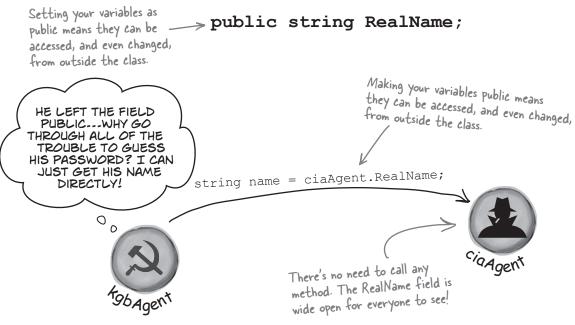

Agent Jones can use **private** fields to keep his identity secret from enemy spy objects. Once he declares the realName field as private, the only way to get to it is **by calling methods that have access to the private parts of the class**. So the KGB agent is foiled!

The kgbAgent object can't access the ciaAgent's private fields because they're instances of different classes.

Keeping your fields and methods private makes sure no outside Just replace public with code is going to make changes to private, and boom, your ⇒ private string realName; fields are now hidden the values you're using when you from the world. don't expect it. You'd also want to make sure that the field that stores the password is private; otherwise, the enemy agent can get to it. Why do you think we used an uppercase R for the public field, but switched to a lowercase *r* for the private one?

# Private fields and methods can only be accessed from inside the class

There's only one way that an object can get at the data stored inside another object's private fields: by using the public fields and methods that return the data. But while KGB and MI5 agents need to use the AgentGreeting() method, friendly spies can see everything—any class can see private fields in other instances of the same class.

Now that the fields are private, this is pretty much the only way the misAgent can get the ciaAgent's real name.

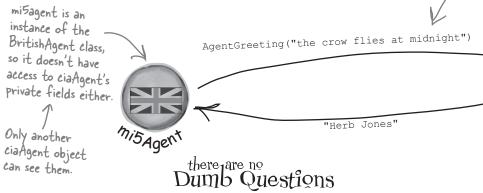

OK, so I need to access private data through public methods. What happens if the class with the private field doesn't give me a way to get at that data, but my object needs to use it?

Then you can't access the data from outside the object. When you're writing a class, you should always make sure that you give other objects some way to get at the data they need. Private fields are a very important part of encapsulation, but they're only part of the story. Writing a class with good encapsulation means giving a sensible, easy-to-use way for other objects to get the data they need, without giving them access to hijack data your class depends on.

## Why would I ever want a field in an object that another object can't read or write?

A: Sometimes a class needs to keep track of information that is necessary for it to operate, but that no other object really needs to see. Here's an example. When computers generate random numbers, they use special values called *seeds*. You don't need to know how they work, but every instance of

Random actually contains an array of several dozen numbers that it uses to make sure that Next() always gives you a random number. If you create an instance of Random, you won't be able to see that array. That's because you don't need it—but if you had access to it, you might be able to put values in it that would cause it to give nonrandom values. So the seeds have been completely encapsulated from you.

# Hey, I just noticed that all of the event handlers I've been using have the private keyword. Why are they private?

A: Because C# forms are set up so that only the controls on the forms can trigger event handlers. When you put the private keyword in front of any method, then that method can only be used from inside your class. When the IDE adds an event handler method to your program, it declares it as private so other forms or objects can't get to it. But there's no rule that says that an event handler must be private. In fact, you can check this out for yourself—double-click on a button, then change its event handler declaration to public. The code will still compile and run.

The only way that one object can get to data stored in a private field inside another object of a different type is by using public methods that return the data.

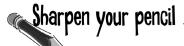

Here's a class with some private fields. Circle the statements below that **won't compile** if they're run from outside the class using **an instance of the object called mySuperChef**.

```
class SuperChef
      public string cookieRecipe;
      private string secretIngredient;
      private const int loyalCustomerOrderAmount = 60;
      public int Temperature;
      private string ingredientSupplier;
      public string GetRecipe (int orderAmount)
             if (orderAmount >= loyalCustomerOrderAmount)
                    return cookieRecipe + " " + secretIngredient;
             else
                    return cookieRecipe;
      }
}
1. string ovenTemp = mySuperChef.Temperature;
2.string supplier = mySuperChef.ingredientSupplier;
3. int loyalCustomerOrderAmount = 54;
4.mySuperChef.secretIngredient = "cardamom";
5.mySuperChef.cookieRecipe = "get 3 eggs, 2 1/2 cup flour, 1 tsp salt,
 1\ \mathrm{tsp} vanilla and 1.5\ \mathrm{cups} sugar and mix them together. Bake for 10\ \mathrm{cups}
 minutes at 375. Yum!";
6. string recipe = mySuperChef.GetRecipe(56);
7. After running all of the lines that will compile above, what's the value of recipe?
```

# Sharpen your pencil Solution

Here's a class with some private fields. Circle the statements below that **won't compile** if they're run from outside the class using **an instance of the object called mySuperChef**.

```
class SuperChef
        public string cookieRecipe;
        private string secretIngredient;
        private const int loyalCustomerOrderAmount = 60;
        public int Temperature;
        private string ingredientSupplier;
        public string GetRecipe (int orderAmount)
               if (orderAmount >= loyalCustomerOrderAmount)
                       return cookieRecipe + " " + secretIngredient;
               else
                                                                The only way to get the secret
                                                                 ingredient is to order a whole
                       return cookieRecipe;
                                                                 lot of cookies. Outside code
                                                                 can't access this field directly.
                                                                   #1 doesn't compile because you
1.string ovenTemp = mySuperChef.Temperature;
                                                                   can't just assign an int to a
2.string supplier = mySuperChef.ingredientSupplier;
                                                           #2 and #4 don't compile
3.int loyalCustomerOrderAmount = 54;
                                                       Le because ingredient Supplier and
                                                           secret/ngredient are private.
4.mySuperChef.secretIngredient = "cardamom";
5.mySuperChef.cookieRecipe = "Get 3 eggs, 2 1/2 cup flour, 1 tsp salt,
  1 tsp vanilla and 1.5 cups sugar and mix them together. Bake for 10
                                                      Even though you created a local variable called
  minutes at 375. Yum!";
                                                      loyal Customer Amount and set it to 54, that
6. string recipe = mySuperChef. GetRecipe (56); didn't change the object's loyal Customer Amount
                                                      value, which is still bo-so it won't print the
                                                      secret ingredient.
7. After running all of the lines that will compile above, what's the value of recipe?
   "Get 3 eggs, 2 1/2 cup flour, 1 tsp salt, 1 tsp vanilla and 1.5 cups sugar and mix them together.
    Bake for 10 minutes at 375. Yum!"
```

SOMETHING'S REALLY NOT RIGHT
HERE. IF I MAKE A FIELD PRIVATE, ALL THAT
DOES IS KEEP MY PROGRAM FROM COMPILING
ANOTHER CLASS THAT TRIES TO USE IT. BUT IF
I JUST CHANGE THE "PRIVATE" TO "PUBLIC" MY
PROGRAM BUILDS AGAIN! ADDING "PRIVATE"
JUST BROKE MY PROGRAM. SO WHY WOULD I
EVER WANT TO MAKE A FIELD PRIVATE?

## Because sometimes you want your class to hide information from the rest of the program.

A lot of people find encapsulation a little odd the first time they come across it because the idea of hiding one class's fields, properties, or methods from another class is a little counterintuitive. But there are some very good reasons that you'll want to think about what information in your class to expose to the rest of the program.

#### Encapsulation makes your classes...

#### ★ Easy to use

You already know that classes use fields to keep track of their state. And a lot of them use methods to keep those fields up to date—methods that no other class will ever call. It's pretty common to have a class that has fields, methods, and properties that will never be called by any other class. If you make those members private, then they won't pop up in the IntelliSense window later when you need to use that class.

#### **★** Easy to maintain

Remember that bug in Kathleen's program? It happened because the form accessed a field directly rather than using a method to set it. If that field had been private, you would have avoided that bug.

#### ★ Flexible

A lot of times, you'll want to go back and add features to a program you wrote a while ago. If your classes are well encapsulated, then you'll know exactly how to use them later on.

Encapsulation means having one class hide information from another. It helps you prevent bugs in your programs.

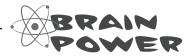

How could building a poorly encapsulated class now make your programs harder to modify later?

### Mike's navigator program could use better encapsulation

Remember Mike's street navigation program from Chapter 3? Mike joined a geocaching group, and he thinks his navigator will give him an edge. But it's been a while since he's worked on it, and now he's run into a little trouble. Mike's navigator program has a Route class that stores a single route between two points. But he's running into all sorts of bugs because he can't seem to figure out how it's supposed to be used! Here's what happened when Mike tried to go back to his navigator and modify the code:

- ★ Mike set the StartPoint property to the GPS coordinates of his home and the EndPoint property to the coordinates of his office, and checked the Length property. It said the length was 15.3. When he called the GetRouteLength() method, it returned 0.
- ★ He uses the SetStartPoint() property to set the start point to the coordinates of his home and the SetEndPoint() property to set the end point to his office. The GetRouteLength() method returned 9.51, and the Length property contained 5.91.
- ★ When he tried using the StartPoint property to set the starting point and the SetEndPoint() method to set the ending point, GetRouteLength() always returned 0 and the Length property always contained 0.
- ★ When he tried using the SetStartPoint() method to set the starting point and the EndPoint property to set the ending point, the Length property contained 0, and the GetRouteLength() method caused the program to crash with an error that said something about not being able to divide by zero.

Geocaching is a sport where people use their GPS navigators to hide and seek containers that can be hidden anywhere in the world.

Mike is really into GPS stuff, so you can see why he likes it so much.

UGH, I CAN'T
REMEMBER IF I
WAS SUPPOSED TO SET
THE STARTPOINT FIELD
OR USE THE SETSTARTPOINT()
METHOD. I KNOW I HAD THIS
ALL WORKING BEFORE!

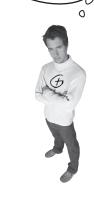

| Sharpen your po    | Here's the <b>Route</b> object from Mike's navigator program. Which properties or methods would <b>you</b> make <b>private</b> in order to make it easier to use? |
|--------------------|----------------------------------------------------------------------------------------------------|
| Route              |                                                                                                    |
| StartPoint         |                                                                                                    |
| EndPoint           |                                                                                                    |
| Length             |                                                                                                    |
| GetRouteLength()   |                                                                                                    |
| GetStartPoint()    |                                                                                                    |
| GetEndPoint()      |                                                                                                    |
| SetStartPoint()    |                                                                                                    |
| SetEndPoint()      |                                                                                                    |
| ChangeStartPoint() |                                                                                                    |
| ChangeEndPoint()   |                                                                                                    |

### Think of an object as a black box

Sometimes you'll hear a programmer refer to an object as a "black box," and that's a pretty good way of thinking about them. When you call an object's methods, you don't really care how that method works—at least, not right now. All you care about is that it takes the inputs you gave it and does the right thing.

0

When you come back to code that you haven't looked at in a long time, it's easy to forget how you intended it to be used. That's where encapsulation can make your life a lot easier!

I KNOW MY

ROUTE OBJECT WORKS!

WHAT MATTERS TO ME

NOW IS FIGURING OUT

HOW TO USE IT FOR MY

GEOCACHING PROJECT.

If you encapsulate your classes well today, that makes them a lot easier to reuse tomorrow.

Back in Chapter 3, Mike was thinking about how to build his navigator. That's when he really cared about how the Route object worked. But that was a while ago.

Since then, he got his navigator working, and he's been using it for a long time. He knows it works well enough to be really useful for his geocaching team. Now he wants to reuse his Route object.

If only Mike had thought about encapsulation when he originally built his Route object! If he had, then it wouldn't be giving him a headache today!

Right now, Mike just wants to think about his Route object as a black box. He wants to feed his coordinates into it and get a length out of it. He doesn't want to think about how the Route calculates that length...at least, not right now.

Length

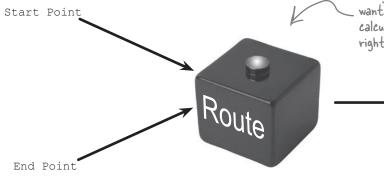

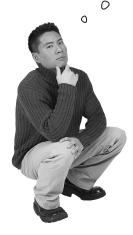

SO A WELL-ENCAPSULATED
CLASS DOES EXACTLY THE SAME
THING AS ONE THAT HAS POOR
ENCAPSULATION!

#### Exactly! The difference is that the wellencapsulated one is built in a way that prevents bugs and is easier to use.

It's easy to take a well-encapsulated class and turn it into a poorly encapsulated class: do a search-and-replace to change every occurrence of private to public.

And that's a funny thing about the private keyword: you can generally take any program and do that search-and-replace, and it will still compile and work in exactly the same way. That's one reason that encapsulation is difficult for some programmers to understand.

Until now, everything you've learned has been about making programs **do things**—perform certain behaviors. Encapsulation is a little different. It doesn't change the way your program behaves. It's more about the "chess game" side of programming: by hiding certain information in your classes when you design and build them, you set up a strategy for how they'll interact later. The better the strategy, the more flexible and maintainable your programs will be, and the more bugs you'll avoid.

1

And just like chess, there are an almost unlimited number of possible encapsulation strategies!

## A few ideas for encapsulating classes

#### **★** Think about ways the fields can be misused.

What can go wrong if they're not set properly?

#### ★ Is everything in your class public?

If your class has nothing but public fields and methods, you probably need to spend a little more time thinking about encapsulation.

## **★** What fields require some processing or calculation to happen when they're set?

Those are prime candidates for encapsulation. If someone writes a method later that changes the value in any one of them, it could cause problems for the work your program is trying to do.

THE COST OF
DECORATIONS NEEDS TO BE
FIGURED OUT FIRST. ONCE YOU
KNOW THAT, YOU CAN JUST ADD IT
UP WITH THE COST OF THE FOOD AND
DRINK TO GET THE TOTAL
COST.

#### **★** Only make fields and methods public if you need to.

If you don't have a reason to declare something public, don't. You could make things really messy for yourself by making all of the fields in your program public—but don't just go making everything private, either. Spending a little time up front thinking about which fields really need to be public and which don't can save you a lot of time later.

## Encapsulation keeps your data pristine

Sometimes the value in a field changes as your program does what it's supposed to do. If you don't explicitly tell your program to reset the value, you can do your calculations using the old one. When this is the case, you want to have your program execute some statements any time a field is changed—like having Kathleen's program recalculate the cost every time you change the number of people. We can avoid the problem by encapsulating the data using private fields. We'll provide a method to get the value of the field, and another method to set the field and do all the necessary calculations.

### A quick example of encapsulation

A Farmer class uses a field to store the number of cows, and multiplies it by a number to figure out how many bags of cattle feed are needed to feed the cows:

We used camelCase for the private fields and PascalCase for the public ones. PascalCase means capitalizing the first letter in every word in the variable name, camelCase is similar to PascalCase, except that the first letter is lowercase. That makes the uppercase letters look like "humps" of a camel.

Your code is easier to read when you use consistent case when choosing names for fields, properties, variables, and methods This is a convention that a lot of programmers follow.

```
class Farmer
      private int numberOfCows;
```

We'd better make this field private so nobody can change it without also changing bagsOfFeed-if they get out of sync, that'll create bugs!

When you create a form to let a user enter the number of cows into a numeric field, you need to be able to change the value in the numberOfCows field. To do that, you can create a method that returns the value of the field to the form object:

```
These accomplish the same thing!
            public const int FeedMultiplier = 30;
              public const int recurrence public int GetNumberOfCows() We'll add a method to give other classes a way to get
The farmer
needs 30 bags
                                                           the number of cows.
of feed for
                      return numberOfCows;
 each cow.
              public void SetNumberOfCows(int newNumberOfCows
                      numberOfCows = newNumberOfCows;
                      BagsOfFeed = numberOfCows * FeedMultiplier;
                           number Of Cows is a private
                          field, so we used camelCase
                           when we named it.
```

And here's a method to set the number of cows that makes sure the BagsOfFeed field is changed too. Now there's no way for the two to get out of sync.

## Properties make encapsulation easier

You can use **properties**, which are methods that look just like fields to other objects. A property can be used to get or set a **backing field**, which is just a name for a field set by a property.

```
We'll rename the private field to number Of Cows
                                                (notice the lowercase "n"). This will become the
                                                backing field for the Number Of Cows property.
private int numberOfCows;
                                                     You'll often use properties by combining
                                                     them with a normal field declaration. Here's
public int NumberOfCows <
                                                     the declaration for Number Of Cows.
                        This is a get accessor. It's a method that's run any time
                        the Number Of Cows property is read. It has a return value
         get
                        that matches the type of the variable—in this case it
                        returns the value of the private number Of Cows property.
                  return numberOfCows;
         }
                                         This is a set accessor that's called every time the
                                         Number Of Cows property is set. Even though the method
                                        doesn't look like it has any parameters, it actually has one
                                        called value that contains whatever value the field was set to.
                numberOfCows = value:
                BagsOfFeed = numberOfCows * FeedMultiplier;
         }
}
```

You **use** get and set accessors exactly like fields. Here's code for a button that sets the number of cows and then gets the bags of feed:

}

```
private void button1_Click(object sender, EventArgs e) {
    Farmer myFarmer = new Farmer();
    myFarmer.NumberOfCows = 10;
```

When this line sets
Number Of Cows to 10, the
set accessor sets the
private number Of Cows field
and then updates the public
Bags Of Feed field.

int howManyBags = myFarmer.BagsOfFeed;
myFarmer.NumberOfCows = 20;
howManyBags = myFarmer.BagsOfFeed;

Since the Number Of Cows set accessor updated Bags Of Feed, now you can get its value.

Even though the code treats NumberOfCows like a field, it runs the set accessor, passing it 20. And when it queries the BagsOfFeed field it runs the get accessor, which returns 20\*30=600.

# Do this \*

## Build an application to test the Farmer class

Create a **new Windows Forms application** that we can use to test the Farmer class and see properties in action. The **Console.WriteLine()** method will write the results to the *Output Window* in the IDE.

1 Add the Farmer class to your project:

Build this form:

Name this button "calculate"—it uses the public Farmer data to write a line to the output.

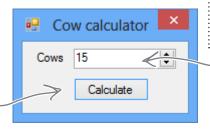

Watah it

Console output is displayed in the Output window.

When a Windows
Forms application uses the
Console.WriteLine()
method to write output, the
ouptut is displayed in the
Output window in the IDE.
WinForms apps don't typically
use console output, but we will
use it extensively as a learning
tool.

Set the NumericUpDown control's Value to 15, its Minimum to 5, and its Maximum to 300.

Here's the code for the form. It uses Console.WriteLine() to send its output to the **Output** window (which you can bring up by selecting "Output" from the Debug→Windows menu). You can pass several parameters to WriteLine()—the first one is the string to write. If you include "{0}" inside the string, then WriteLine() replaces it with the first parameter. It replaces "{1}" with the second parameter, "{2}" with the third, etc.

\*

Don't forget that controls need to be "hooked up" to their event handlers! Double-click on Button and NumericUpDown in the designer to make the IDE create their event handler method stubs.

## Use automatic properties to finish the class

It looks like the Cow Calculator works really well. Give it a shot—run it and click the button. Then change the number of cows to 30 and click it again. Do the same for 5 cows and then 20 cows. Here's what your Output window should look like:

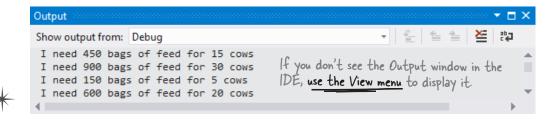

Can you see how this could lead you to accidentally add a really irritating bug in your program?

But there's a problem with the class. Add a button to the form that executes this statement:

farmer.BagsOfFeed = 5;

Now run your program again. It works fine until you press the new button. But press that button and then press the Calculate button again. Now your ouput tells you that you need 5 bags of feed—no matter how many cows you have! As soon as you change the NumericupDown, the Calculate button should work again.

### Fully encapsulate the Farmer class

The problem is that your class **isn't fully encapsulated**. You used properties to encapsulate NumberOfCows, but BagsOfFeed is still public. This is a common problem. In fact, it's so common that C# has a way of automatically fixing it. Just change the public BagsOfFeed field to an **automatic property**. And the IDE makes it really easy for you to add automatic properties. Here's how:

The prop-tab-tab code snippet adds an automatic property to your code.

Remove the BagsOfFeed field from the Farmer class. Put your cursor where the field used to be, and then type **prop** and press the Tab key twice. The IDE will add this line to your code:

public int MyProperty { get; set; }

Press the Tab key—the cursor jumps to MyProperty. Change its name to BagsOfFeed:

public int BagsOfFeed { get; set; }

Now you've got a property instead of a field. When C# sees this, it works exactly the same as if you had used a backing field (like the private numberOfCows behind the public NumberOfCows property).

used a backing field (like the private numberOfCows behind the public NumberOfCows property).

That hasn't fixed our problem yet. But there's an easy fix—just make it a **read-only property**:

Try to rebuild your code—you'll get an error on the line in the button that sets BagsOfFeed telling you that the **set accessor is inaccessible**. You can't modify BagsOfFeed from outside the Farmer class—you'll need to remove that line in order to get your code to compile, so **remove the button** and its event handler from the form. Now your Farmer class is better encapsulated!

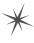

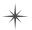

What if we want to change the feed multiplier?

We built the Cow Calculator to use a const for the feed multiplier. But what if we want to use the same Farmer class in different programs that need different feed multipliers? You've seen how poor encapsulation can cause problems when you make fields in one class too accessible to other classes. That's why you should **only** make fields and methods public if you need to. Since the Cow Calculator never updates FeedMultiplier, there's no need to allow any other class to set it. This property acts just like an int field, So let's change it to a read-only property that uses a backing field. except instead of storing a value it just

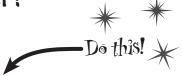

returns the backing field, feed Multiplier. And since there's no set accessor, it's

means any other class can read the value of FeedMultiplier. But since its set is

private, that makes it read-only- it can

read-only. It has a public get, which

0 Remove this line from your Farmer class:

```
public const int FeedMultiplier = 30;
```

Use prop-tab-tab to add a read-only property. But instead of adding an automatic property, use a backing field:

```
only be set by an instance of Farmer.
private int feedMultiplier;
public int FeedMultiplier { get { return feedMultiplier; } }
```

Since we changed FeedMultiplier from a public const to a private int field, we changed its name, so it starts with a lowercase "f." That's a pretty standard naming convention you'll see throughout the book.

Go ahead and make that change to your code. Then run it. Uh oh—something's wrong! BagsOfFeed always returns 0 bags.

Wait, that makes sense. FeedMultiplier never got initialized. It starts out with the default value of zero and never changes. When it's multiplied by the number of cows, it still gives you zero. So add an object initializer:

```
public Form1() {
   InitializeComponent();
   farmer = new Farmer() { NumberOfCows = 15, feedMultiplier = 30 };
```

Check the Error List window for helpful warnings from the IDE about things like forgetting to initialize a variable before using it.

Uh oh—the **program won't compile!** You should get this error:

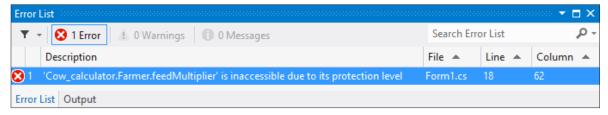

You can only initialize public fields and properties inside an object initializer. So how can you make sure your object gets initialized properly if some of the fields that need to be initialized are private?

## Use a constructor to initialize private fields

If you need to initialize your object, but some of the fields that need to be initialized are private, then an object initializer just won't do. Luckily, there's a special method that you can add to any class called a **constructor**. If a class has a constructor, then that constructor is the **very first thing that gets executed** when the class is created with the new statement. You can pass parameters to the constructor to give it values that need to be initialized. But the constructor **does not have a return value**, because you don't actually call it directly. You pass its parameters to the new statement. And you already know that new returns the object—so there's no way for a constructor to return anything. All you have to do to add a constructor to a class is add a method that has the same name as the class and no return value.

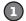

#### ADD A CONSTRUCTOR TO YOUR FARMER CLASS.

This constructor only has two lines, but there's a lot going on here. So let's take it step by step. We already know that we need the number of cows and a feed multiplier for the class, so we'll add them as parameters to the constructor. Since we changed feedMultiplier from a const to an int, now we need an initial value for it. So let's make sure it gets passed into the constructor. We'll use the constructor to set the number of cows, too.

The "this" keyword in this. feedMultiplier tells C# that you're talking about the field, not the parameter with the same name.

Notice how there's no "void" or "int" or another type after "public". That's because constructors don't have a return value.

ublic Farmer (int numberOfCows, int recurred)

this.feedMultiplier = feedMultiplier;

The first thing we'll do is set the feed multiplier, because it needs to be set before we can call the public Farmer(int numberOfCows, int feedMultiplier)

If we just set the private number Of Cows field, the Number Of Cows set accessor would never be called. Setting Number Of Cows makes sure it's called.

This is the error you'll get if your constructor takes parameters but your "new" statement doesn't have any.

}

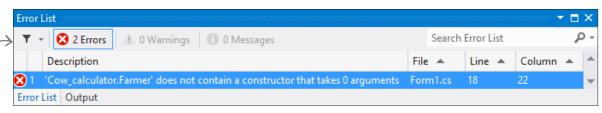

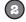

#### NOW CHANGE THE FORM SO THAT IT USES THE CONSTRUCTOR.

The only thing you need to do now is change the form so that the new statement that creates the Farmer object uses the constructor instead of an object initializer. Once you replace the new statement, both errors will go away, and your code will work!

public Form1() InitializeComponent(); farmer = new Farmer(15, 30);

You already know that the form is an object. Well, it's got a constructor too! That's what this method is—notice how it's named Form! (like the class) and it doesn't have a return value.

Here's where the new statement calls the constructor. It looks just like any other new statement, except that it has parameters that it passes into the constructor method. When you type it in, watch for the IntelliSense pop up—it looks just like any other method.

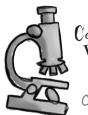

### Constructors Way Up Close

Constructors don't return anything, so there's no return type. Let's take a closer look at the Farmer constructor so we can get a good sense of what's really going on.

This constructor has two parameters, which work just like ordinary parameters. The first one gives the number of cows, and the second one is the feed multiplier.

### public Farmer(int numberOfCows, int feedMultiplier) {

this.feedMultiplier = feedMultiplier; because the second statement calls the NumberOfCows = numberOfCows;

We need a way to differentiate the field called feedMultiplier from the parameter with the Since "this" is always a reference to the current object, this feedMultiplier same name. That's where the "this" keyword comes in really handy.

- We need to set the feed multiplier first, Number Of Cows set accessor, which needs feed Multiplier to have a value in order to set BagsOfFeed.

refers to the field. If you leave "this" off, then feed Multiplier refers to the parameter. So the first line in the constructor sets the private feedMultiplier field equal to the second parameter of the constructor.

#### there are no Dumb Questions

#### : Is it possible to have a constructor without any parameters?

 $oldsymbol{eta}$  : Yes. It's actually very common for a class to have a constructor without a parameter. In fact, you've already seen an example of it—your form's constructor. Look inside a newly added Windows form and find its constructor's declaration:

public Form1() { InitializeComponent();

That's the constructor for your form object. It doesn't take any parameters, but it does have to do a lot. Take a minute and open up Form1.Designer.cs. Find the InitializeComponent() method by clicking on the plus sign next to "Windows Form Designer generated code."

That method initializes all of the controls on the form and sets all of their properties. If you drag a new control onto your form in the IDE's form designer and set some of its properties in the Properties window, you'll see those changes reflected inside the InitializeComponent() method.

The InitializeComponent () method is called inside the form's constructor so that the controls all get initialized as soon as the form object is created. (Remember, every form that gets displayed is just another object that happens to use methods that the .NET Framework provides in the System. Windows. Forms namespace to display windows, buttons, and other controls.)

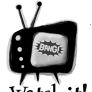

#### When a method's parameter has the same name as a field, then it masks the field.

The constructor's feedMultiplier parameter masks the backing field

behind the FeedMultiplier property because they have the same name, so the parameter takes precedence inside the body of the constructor. If you wanted to use the backing field inside the constructor, you'd use the this keyword: feedMultiplier refers to the parameter, and this.feedMultiplier refers to the private field.

there's a helpful way to remember what "this" does: think of it as short for "this instance."

## there are no **Dumb Questions**

# Why would I need complicated logic in a get or set accessor? Isn't it just a way of creating a field?

A: Because sometimes you know that every time you set a field, you'll have to do some calculation or perform some action. Think about Kathleen's problem—she ran into trouble because the form didn't run the method to recalculate the cost of the decorations after setting the number of people in the DinnerParty class. If we replaced the field with a set accessor, then we could make sure that the set accessor recalculates the cost of the decorations. (In fact, you're about to do exactly that in just a couple of pages!)

# Wait a minute—so what's the difference between a method and a get or set accessor?

A: There is none! Get and set accessors are a special kind of method—one that looks just like a field to other objects, and is called whenever that "field" is set. Get accessors always return a value that's the same type as the field, and set accessors always take exactly one parameter called value whose type is the same as the field. Oh, and by the way, you can just say "property" instead of "get and set accessor."

## So you can have ANY kind of statement in a property?

A: Absolutely. Anything you can do in a method, you can do in a property. They can call other methods, access other fields, even create objects and instances. But they only get called when a property gets accessed, so it doesn't make sense to have any statements in them that don't have to do with getting or setting the property.

If a set accessor always takes a parameter called value, why doesn't its declaration have parentheses with the "int value" parameter in them, like you'd have with any other method that takes a parameter called value?

A: Because C# was built to keep you from having to type in extra information that the compiler doesn't need. The parameter gets declared without you having to explicitly type it in, which doesn't sound like much when you're only typing one or two—but when you have to type a few hundred, it can be a real time saver (not to mention a bug preventer).

Every set accessor **always** has exactly one parameter called value, and the type of that parameter **always** matches the type of the property. C# has all the information it needs about the type and parameter as soon as you type set { . So there's no need for you to type any more, and the C# compiler isn't going to make you type more than you have to.

## Wait a sec—is that why I don't add a return value to my constructor?

A: Exactly! Your constructor doesn't have a return value because **every** constructor is always void. It would be redundant to make you type void at the beginning of each constructor, so you don't have to.

## Can I have a get without a set or a set without a get?

A: Yes! When you have a get accessor but no set, you create a read-only property. For example, the SecretAgent class might have public read-only field with a backing field for the name:

Here's something useful: the first line of a method that contains the access modifier, return value, name, and parameters is called the method's signature. Properties have signatures, too.

```
string name = "Dash Martin";
public string RealName {
   get { return name; }
}
```

And if you create a property with a set accessor but no get, then your backing field can only be written, not read. The SecretAgent class could use that for a Password property that other spies could write to, but not see:

```
public string Password {
  set {
   if (value == secretCode) {
     name = "Herb Jones";
   }
}
```

Both of those techniques can come in really handy when you're doing encapsulation.

# I've been using objects for a while, but I haven't written a constructor. Does that mean some classes don't need one?

A: No, it just means that C# automatically makes a zero-parameter constructor if there's none defined. If you define a constructor, then it doesn't do that. That's a valuable tool for encapsulation, because it means that you have the option—but not the requirement—to force anyone instantiating your class to use your constructor.

Properties (get and set accessors) are just another kind of C# method that's only run when the property value is read or written.

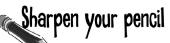

Take a look at the get and set accessors here. The form that is using this class has a new instance of CableBill called thisMonth and calls the GetThisMonthsBill () method with a button click. Write down the value of the amountOwed variable after the code below executed.

```
class CableBill {
    private int rentalFee;
    public CableBill(int rentalFee) {
        this.rentalFee = rentalFee;
        discount = false;
    }
    private int payPerViewDiscount;
    private bool discount;
    public bool Discount {
        set {
            discount = value;
            if (discount)
            payPerViewDiscount = 2;
            else
            payPerViewDiscount = 0;
        }
    public int CalculateAmount(int payPerViewMoviesOrdered) {
        return (rentalFee - payPerViewDiscount) * payPerViewMoviesOrdered;
                                                                What's the value of
1. CableBill january = new CableBill(4);
                                                                amountOwed?
    MessageBox.Show(january.CalculateAmount(7).ToString());
2. CableBill february = new CableBill(7);
    february.payPerViewDiscount = 1;
                                                                What's the value of
    MessageBox.Show(february.CalculateAmount(3).ToString());
                                                                amountOwed?
3. CableBill march = new CableBill(9);
    march.Discount = true;
    MessageBox.Show(march.CalculateAmount(6).ToString());
                                                                What's the value of
                                                                amountOwed?
```

## there are no Dumb Questions

# I noticed that you used uppercase names for some fields but lowercase ones for others. Does that matter?

A: Yes—it matters to you. But it doesn't matter to the compiler. C# doesn't care what you name your variables, but if you choose weird names then it makes your code hard to read. Sometimes it can get confusing when you have variables that are named the same, except one starts with an uppercase letter and the other starts with a lowercase one.

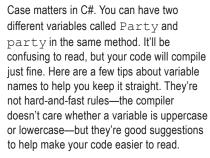

1. When you declare a private field, it should be in camelCase and start with a lowercase letter. (It's called camelCase because it starts with a lowercase letter and additional words are uppercase, so they resemble humps on a camel.)

- Public properties and methods are in PascalCase (they start with an uppercase letter).
- 3. Parameters to methods should be in camelCase.
- 4. Some methods, especially constructors, will have parameters with the same names as fields. When this happens, the parameter masks the field, which means statements in the method that use the name end up referring to the parameter, not the field. Use the this keyword to fix the problem—add it to the variable to tell the compiler you're talking about the field, not the parameter.

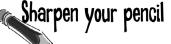

This code has problems. Write down what you think is wrong with the code, and what you'd change.

| class GumballMachine {           |                                         |  |  |
|----------------------------------|-----------------------------------------|--|--|
| <pre>private int gumballs;</pre> | ••••                                    |  |  |
|                                  |                                         |  |  |
| private int price;               |                                         |  |  |
| public int Price                 | ······                                  |  |  |
| get                              |                                         |  |  |
| ······· {                        |                                         |  |  |
|                                  | ••••                                    |  |  |
| return price;                    | *************************************** |  |  |
| }                                | /                                       |  |  |
| }                                |                                         |  |  |
| public GumballMachine(int gum    | balls, int/price)                       |  |  |
|                                  |                                         |  |  |
| gumballs = this.gumball          | s. —                                    |  |  |
| price = Price;                   | 5, –,                                   |  |  |
| price - Price;                   |                                         |  |  |
|                                  |                                         |  |  |
| public string DispenseOneGumba   | all(int price, int coinsInserted)       |  |  |
| {                                |                                         |  |  |
| if (this.coinsInserted           | >= price) { // check the field          |  |  |
|                                  | 1 , , , , , ,                           |  |  |
| return "Here's yo                | ur gumball".                            |  |  |
| } else {                         | ar gambarr ,                            |  |  |
| return "Please in                | cont more seine".                       |  |  |
| return Frease in                 | sert more corns ;                       |  |  |
| }                                |                                         |  |  |
| }                                |                                         |  |  |
| ì                                |                                         |  |  |

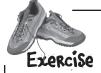

Use what you've learned about properties and constructors to fix Kathleen's Party Planner program. This new program will be much simpler and more consistent than the first version.

### 1

#### Fix the Dinner Party calculator.

To fix the DinnerParty class, we'll need to make sure the CalculateCostOfDecorations() method is called every time NumberOfPeople changes. We'll do it by adding a property called Cost.

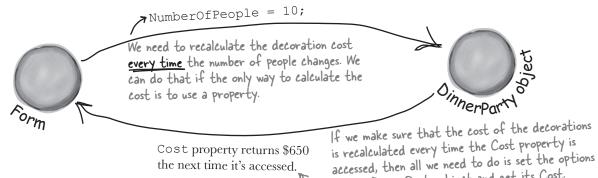

Use properties to set the number of people and the party options.

You may want to create a new project, because you're going to overhaul the DinnerParty class. Start by creating these three automatic properties:

```
public int NumberOfPeople { get; set; }
public bool FancyDecorations { get; set; }

public bool HealthyOption { get; set; }
Here's the class

diagram for the new
DinnerParty class.
```

You'll also need a **constructor** with this signature to set the properties:

#### DinnerParty

NumberOfPeople: int FancyDecorations: bool HealthyOption: bool Cost: decimal

on the DinnerParty object and get its Cost.

private methods: CalculateCostOfDecorations() CalculateCostOfBeverages PerPerson();

**Solution** Create private methods to calculate the intermediate costs.

Here are signatures for the methods that help calculate the cost. Fill in their calculations:

```
private decimal CalculateCostOfDecorations() { ... }
private decimal CalculateCostOfBeveragesPerPerson() { ... }
```

These should be very similar to the methods you already wrote at the start of the chapter.

Add the read-only Cost property to calculate the cost.

```
Add a property called Cost that calculates the cost of the dinner party:

public decimal Cost {

    get {

        // Fill in the code to calculate the cost
    }
```

Here's a hint. Start with a decimal variable called totalCost, then use the compound operators += and \*= to modify its value before returning the final cost.

### **5** Update the form to use the properties.

Here's the complete code for the form. It uses the constructor and the three properties (NumberOfPeople, FancyDecoration, and HealthyOption) to pass information into the object, and it uses the Cost property to calculate the cost.

```
public partial class Form1 : Form
                                               The form stores an instance of
                                               DinnerParty and updates its
    DinnerParty dinnerParty;
                                               properties every time the number of
    public Form1()
                                               people or party options change.
        InitializeComponent();
        dinnerParty = new DinnerParty((int)numericUpDown1.Value,
                                    healthyBox.Checked, fancyBox.Checked);
        DisplayDinnerPartyCost();
                                                 The form uses the DinnerParty object's constructor
    }
                                                 to initialize it with the right values. You'll need to make
                                                   sure your DinnerParty class has this constructor.
    private void fancyBox CheckedChanged(object sender, EventArgs e)
```

```
dinnerParty.FancyDecorations = fancyBox.Checked;
    DisplayDinnerPartyCost();
private void healthyBox CheckedChanged(object sender, EventArgs e)
    dinnerParty.HealthyOption = healthyBox.Checked;
    DisplayDinnerPartyCost();
}
private void numericUpDown1 ValueChanged(object sender, EventArgs e)
    dinnerParty.NumberOfPeople = (int)numericUpDown1.Value;
    DisplayDinnerPartyCost();
                                                      This method updates the
private void DisplayDinnerPartyCost()
                                                      dinner party cost on the
                                                      form by accessing the
    decimal Cost = dinnerParty.Cost;
                                                      Cost property every time
    costLabel.Text = Cost.ToString("c");
                                                      it updates the form.
```

The form is simpler now because it doesn't need to access the methods that do the calculations. Those calculations are encapsulated behind the Cost property.

This idea is called "separation of concerns," and it's a good way to think about your programs. The form concerns itself with the user interface, while the DinnerParty object concerns itself with the cost calculation.

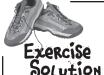

Did you notice how your new form doesn't need to do very much? All it does is set properties on objects based on user input, and change its ouput based on those properties. Think about how the code for user input and output is <u>separated</u> from the code that does the calculation.

```
class DinnerParty {
    public const int CostOfFoodPerPerson = 25;
    public int NumberOfPeople { get; set; }
                                                       These properties are set in the constructor
                                                       and updated by the form, and they're used
    public bool FancyDecorations { get; set;
                                                       when calculating the cost.
    public bool HealthyOption { get; set; }
    public DinnerParty(int numberOfPeople, bool healthyOption, bool fancyDecorations) {
        NumberOfPeople = numberOfPeople;
                                                      Here's the DinnerParty constructor. It
        FancyDecorations = fancyDecorations;
                                                      sets the three properties based on the
        HealthyOption = healthyOption;
                                                      values passed into it by the form.
    private decimal CalculateCostOfDecorations() {
        decimal costOfDecorations;
        if (FancyDecorations)
                                                                          By making this method private,
                                                                          you made sure that it can't be
             costOfDecorations = (NumberOfPeople * 15.00M) + 50M;
                                                                          accessed from outside of the
        else
                                                                           class, which will keep it from
                                                                           being misused.
             costOfDecorations = (NumberOfPeople * 7.50M) + 30M;
        return costOfDecorations;
                                                                          You had a SetHealthyOption()
                                                                          method in the first version of this
    private decimal CalculateCostOfBeveragesPerPerson() {
                                                                          program. Now it's changed to a
        decimal costOfBeveragesPerPerson;
                                                                          property called HealthyOption.
        if (HealthyOption) <
                                                    The private
                                                                          If you have a method that starts
             costOfBeveragesPerPerson = 5.00M;
                                                    methods used
                                                                           with "Set" that sets a field and
                                                    in the cost
                                                                            then updates the state of the
        else
                                                    calculation access
                                                                          object, changing it to a property
             costOfBeveragesPerPerson = 20.00M; the properties so
                                                                          could make it more obvious how
                                                    that they have the
                                                                              you expect it to be used.
        return costOfBeveragesPerPerson;
                                                   latest information
                                                                           That's one way encapsulation
                                                    from the form.
                                                                            makes your classes easier to
    public decimal Cost {
                                                                            understand and reuse later.
        get {
             decimal totalCost = CalculateCostOfDecorations();
             totalCost += ((CalculateCostOfBeveragesPerPerson()
                                      + CostOfFoodPerPerson) * NumberOfPeople);
             if (HealthyOption)
                                                 Now that the calculations are private and encapsulated
                                                 behind the Cost property, there's no way for the form
                 totalCost *= .95M;
                                                 to recalculate the cost of the decorations that doesn't
             return totalCost;
                                                 use the current options. That'll fix the bug that
                                                almost cost Kathleen one of her best clients!
```

# Sharpen your pencil Solution

Write down the value of the amountOwed variable after the code below executed.

```
What's the value of
1. CableBill january = new CableBill(4);
                                                                 amountOwed?
   MessageBox.Show(january.CalculateAmount(7).ToString());
                                                                    28
2. CableBill february = new CableBill(7);
   february.payPerViewDiscount = 1;
                                                                 What's the value of
   MessageBox.Show(february.CalculateAmount(3).ToString());
                                                                 amountOwed?
3. CableBill march = new CableBill(9);
                                                                  won't compile
   march.Discount = true;
   MessageBox.Show(march.CalculateAmount(6).ToString());
                                                                 What's the value of
                                                                 amount.Owed?
                                                                    42
```

# Sharpen your pencil Solution

This code has problems. Write down what you think is wrong with the code, and what you'd change.

Lowercase price refers to the parameter to

```
the constructor, not the field. This line sets
the PARAMETER to the value returned by the
                                                         The "this" keyword is on the wrong
Price get accessor, but Price hasn't even been
                                                         "gumballs." this gumballs refers to the
set yet! So it doesn't do anything useful. If you
                                                         property, while gumballs refers to the
change the constructor's parameter to uppercase
Price, this line will work properly.
                                                          parameter.
           public GumballMachine (int gumballs, int price)
                                                                              This parameter masks the
                                                                              private field called Price, and
                                                                              the comment says the method is
                    gumballs = this.gumballs;
                                                                              supposed to be checking the value
                    price = Price;
                                                                              of the price backing field.
            public string DispenseOneGumball(int price, int coinsInserted)
```

The "this" keyword if (this.coinsI is on a parameter, where it doesn't return "H belong. It should be on price, because that field is masked by a parameter. }

if (this.coinsInserted >= price) { // check the field
 gumballs -= 1;
 return "Here's your gumball";
} else {
 return "Please insert more coins";
}
Take an extra and really log These are so common mis

programme

Take an extra minute or two and really look at this code. These are some of the most common mistakes that new programmers make when working with objects, and avoiding them makes it much more satisfying to write code.

## 6 inheritance

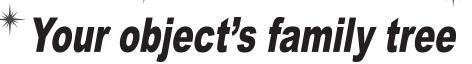

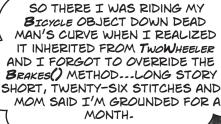

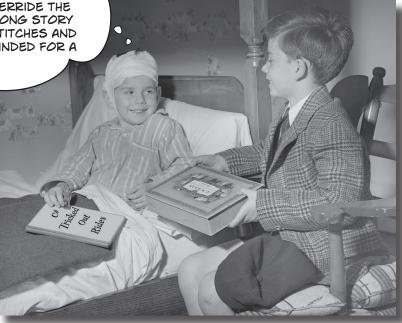

#### Sometimes you DO want to be just like your parents.

Ever run across an object that **almost** does exactly what you want **your** object to do? Found yourself wishing that if you could just **change a few things**, that object would be perfect? Well, that's just one reason that **inheritance** is one of the most powerful concepts and techniques in the C# language. Before you're through with this chapter, you'll learn how to **subclass** an object to get its behavior, but keep the **flexibility** to make changes to that behavior. You'll **avoid duplicate code**, **model the real world** more closely, and end up with code that's **easier to maintain**.

## Kathleen does birthday parties, too

Now that you got your program working, Kathleen is using it all the time. But she doesn't just handle dinner parties—she does birthdays too, and they're priced a little differently. She'll need you to add birthdays to her program.

I JUST GOT A CALL
FOR A BIRTHDAY PARTY
FOR 10 PEOPLE. CAN YOUR
PROGRAM HANDLE THAT?

These are both the same as the dinner party.

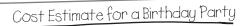

- \$25 per person.
- There are two options for the cost of decorations. If a client goes with the normal decorations, it's \$7.50 per person with a \$30 decorating fee. A client can also upgrade the party decorations to the "Fancy Decorations"—that costs \$15 per person with a \$50 one-time decorating fee.
- When the party has four people or fewer, use an 8-inch cake (\$40), Otherwise, she uses a 16-inch cake (\$75).
- Writing on the cake costs \$.25 for each letter. The 8-inch cake can have up to 16 letters of writing, and the 16-inch one can have up to 40 letters of writing.

The application should handle both types of parties. Use a tab control, one tab for each kind of party.

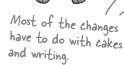

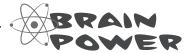

There's no healthy option for birthday parties. Can you think of how this could lead to bugs if you start out a project by copying and pasting code from the DinnerParty class from the last chapter?

## We need a Birthday Party class

Modifying your program to calculate the cost of Kathleen's birthday parties means adding a new class and changing the form to let you handle both kinds of parties.

### Here's what we're going to do:

You'll do all this in a minute—but first you'll need to get a sense of what the job involves.

BirthdayParty
NumberOfPeople
CostOfDecorations

CakeSize CakeWriting Cost

CREATE A NEW CLASS FOR BIRTHDAY PARTIES.

Your new class will need to calculate the costs, deal with

Your new class will need to calculate the costs, deal with decorations, and check the size of the writing on the cake.

add a tab control to your form.

Each tab on the form is a lot like the GroupBox control you used to choose which guy placed the bet in the Betting Parlor lab. Just click on the tab you want to display, and drag controls into it.

3 LABEL THE FIRST TAB AND MOVE THE DINNER PARTY CONTROLS INTO IT.

You'll drag each of the controls that handle the dinner party into the new tab. They'll work exactly like before, but they'll only be displayed when the dinner party tab is selected.

4 LABEL THE SECOND TAB AND ADD NEW BIRTHDAY PARTY CONTROLS TO IT.

You'll design the interface for handling birthday parties just like you did for the dinner parties.

(5) WIRE YOUR BIRTHDAY PARTY CLASS UP TO THE CONTROLS.

Now all you need to do is add a BirthdayParty reference to the form's fields, and add the code to each of your new controls so that it uses its methods and properties.

## bumb Questions

Why can't we just create a new instance of DinnerParty, like Mike did when he wanted to compare three routes in his navigation program?

Because if you created another instance of the DinnerParty class, you'd only be able to use it to plan extra dinner parties. Two instances of the same class can be really useful if you need to manage two different pieces of the same kind of data. But if you need to store different kinds of data, you'll need different classes to do it.

Q: How do I know what to put in the new class?

A: Before you can start building a class, you need to know what problem it's supposed to solve. That's why you had to talk to Kathleen—she's going to be using the program. Good thing you took a lot of notes! You can come up with your class's methods, fields, and properties by thinking about its behavior (what it *needs to do*) and its state (what it *needs to know*).

## Build the Party Planner version 2.0

class BirthdayParty

Start a new project—we're going to build Kathleen a new version of her program that handles birthdays and dinner parties. We'll start by creating a wellencapsulated BirthdayParty class to do the actual calculation.

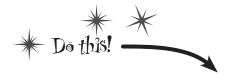

ADD THE NEW BIRTHDAYPARTY CLASS TO YOUR PROGRAM.

You already know how you'll handle the NumberOfPeople and FancyDecorations properties—they're just like their counterparts in DinnerParty. We'll start by creating your new class and adding those, and then we'll add the rest of the behavior.

Add the CostOfFoodPerPerson constant, and the NumberOfPeople and FancyDecorations properties. You'll also need a **private int property** called actualLength. (Yes, properties can be private, too!)

public const int CostOfFoodPerPerson = 25;

public int NumberOfPeople { get; set; }

Make sure you use decimal as the type for the fields and properties that hold currency.

#### **BirthdayParty**

NumberOfPeople: int FancyDecorations: bool Cost: decimal CakeWriting: string CakeWritingTooLong: bool private ActualLength: int

private methods: CalculateCostOfDecorations() CakeSize() MaxWritingLength()

is initialized, it needs to know the number of people, the kind of decorations, and the writing on the cake, so it can start out with the right cake cost when the Cost property is accessed.

When the BirthdayParty object

The constructor sets up the object's state by setting the properties so that it can calculate the cost later.

public bool FancyDecorations { get; set; } public string CakeWriting { get; set; } public BirthdayParty(int numberOfPeople, bool fancyDecorations, string cakeWriting) NumberOfPeople = numberOfPeople; FancyDecorations = fancyDecorations; CakeWriting = cakeWriting; } You'll add this CakeWriting property on the next page.

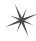

- You'll need a CakeWriting string property to hold the writing on the cake. Its get accessor just returns the contents of a backing field called cakeWriting.
- The CakeWriting set accessor first sets the cakeWriting field. Then it checks to see if the writing is too long and sets the actualLength field so it matches the actual number of letters added to the cake.
- The CakeWriting set accessor needs to know the size of the cake (which varies based on the number of people) and the maximum number of letters that will fit on the cake (based on the cake size). You'll add two methods to calculate these things.

If the writing is too long for the cake, the private Actual Length property calculates the actual number of letters that will fit on the cake.

```
private int ActualLength
Properties can be
                         get
private, too. This
                              if (CakeWriting.Length > MaxWritingLength())
property only has a
                                  return MaxWritingLength();
get accessor, which
                             else
calculates the
                                  return CakeWriting.Length;
 actual length of the
 writing to use for
 the calculation.
```

private int CakeSize() {

if (NumberOfPeople <= 4)

This if/else block checks the length of the writing and updates the actual Length field with the number of letters that will fit on the cake.

Did you notice how we left out some of the brackets? When you only have one statement in a code block, you don't need to add curly brackets = around it.

```
return 8;
    else
        return 16;
private int MaxWritingLength()
    if (CakeSize() == 8)
        return 16;
    else
        return 40;
```

# Curly brackets are optional for single-line blocks

A lot of times you'll have an if statement or while loop that's just got a single statement inside its block. When that happens a lot, you can end up with a whole lot of curly brackets—and that can be a real eyesore! C# helps you avoid that problem by letting you drop the curly brackets if there's just one statement. So this is perfectly valid syntax for a loop and an if statement:

for (int 
$$i = 0$$
;  $i < 10$ ;  $i+t$ )

if (myValue == 36)

DoTheJob(i);

myValue \*= 5;

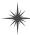

#### Keep on going with the BirthdayParty class...

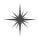

★ Finish off the BirthdayParty class by adding the Cost property. But instead of taking the decoration cost and adding the cost of beverages (which is what happens in DinnerParty), it'll add the cost of the cake.

```
This property returns true if the writing is too long for the cake. We'll use it to display a "TOO LONG" message to Kathleen.
public bool CakeWritingTooLong
    get
         if (CakeWriting.Length > MaxWritingLength())
             return true;
         else
             return false;
private decimal CalculateCostOfDecorations()
    decimal costOfDecorations;
    if (FancyDecorations)
         costOfDecorations = (NumberOfPeople * 15.00M) + 50M;
         costOfDecorations = (NumberOfPeople * 7.50M) + 30M;
    return costOfDecorations;
}
public decimal Cost
    get
         decimal totalCost = CalculateCostOfDecorations();
         totalCost += CostOfFoodPerPerson * NumberOfPeople;
         decimal cakeCost;
         if (CakeSize() == 8)
             cakeCost = 40M + ActualLength * .25M;
         else
             cakeCost = 75M + ActualLength * .25M;
         return totalCost + cakeCost;
```

This property only has a get accessor, because it doesn't change > the state of the object at all. It just uses the fields and methods to calculate a bool value.

This method is just like the one in the DinnerParty class.

The BirthdayParty class has a decimal Cost property, just like DinnerParty. But it does a different calculation that uses the CakeSize() method and actualLength field (which is set by the CakeWriting property).

Flip back a page and take a closer look at how the CakeWriting property sets the actualLength field. If the writing is too long for the cake, it sets actualLength to the number of letters that actually fit on the cake. Once the writing hits its maximum length, the cost stops going up.

\*

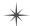

3 USE A TABCONTROL TO ADD TABS TO THE FORM.

Drag a TabControl out of the toolbox and onto your form, and resize it so it takes up the entire form. Change the text of each tab using the TabPages property: a "..." button shows up in the Properties window next to the property. When you click it, the IDE pops up a window that lets you edit the properties of each tab. Set the Text property of the tabs to "Dinner Party" and "Birthday Party".

3 PASTE THE DINNER PARTY CONTROLS ONTO THEIR TAB.

Open up the Party Planner program from Chapter 5 in another IDE window. Select the controls on the tab, copy them, and **paste them into the new Dinner Party tab**. You'll need to click **inside** the tab to make sure they get pasted into the right place (otherwise you'll get an error about not being able to add a component to a container of type TabControl).

One thing to keep in mind here: when you copy and paste a control into a form, you're only adding the control itself, **not the event handlers for the control**. And you'll need to check to make sure that (Name) is set correctly in the Properties window for each of them. Make sure that each control has the same name as it did in your Chapter 5 project, and then double-click on each control after you add it to add a new empty event handler.

Click on the tabs to switch between them. Use the TabPages property to change the text for each tab. Click the "..." button next to it and select each tab's Text property.

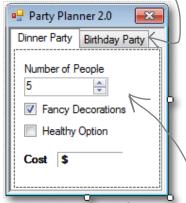

After you drag the Dinner Party controls onto the tab, they'll only be visible when the Dinner Party tab is selected.

#### 4 BUILD THE BIRTHDAY PARTY USER INTERFACE.

The Birthday Party GUI has a NumericUpDown control for the number of people, a CheckBox control for fancy decorations, and a Label control with a 3D border for the cost. Then you'll add a TextBox control for the cake writing.

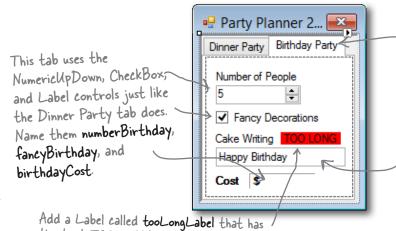

Click on the Birthday Party tab and add the new controls.

Add a TextBox control called cakeWriting for the writing on the cake (and a label above it so the user knows what it's for). Use its Text property to give it a default value of "Happy Birthday".

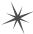

you are here ▶

#### Keep on going with the code for the form...

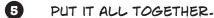

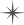

All the pieces are there—now it's just a matter of writing a little code to make the controls work.

- ★ You'll need fields in your form that have references to a BirthdayParty object and a DinnerParty object, and you'll need to instantiate them in the constructor.
- ★ You already have code for the dinner party controls' event handlers—they're in your Chapter 5 project. If you haven't double-clicked on the NumericUpDown and CheckBox controls in the Dinner Party tab to add the event handlers, do it now. Then copy the contents of each event handler from the Chapter 5 program and paste them in here. Here's the code for the form:

```
The BirthdayParty instance is
                                            initialized in the form's constructor,
public partial class Form1 : Form {
                                            just like the instance of DinnerParty.
    DinnerParty dinnerParty;
    BirthdayParty birthdayParty;
    public Form1() {
        InitializeComponent();
        dinnerParty = new DinnerParty((int)numericUpDown1.Value,
                              healthyBox.Checked, fancyBox.Checked);
        DisplayDinnerPartyCost();
        birthdayParty = new BirthdayParty((int)numberBirthday.Value,
                           fancyBirthday.Checked, cakeWriting.Text);
        DisplayBirthdayPartyCost();
    }
    // The fancyBox, healthyBox, and numericUpDown1 event handlers and
    // the DisplayPartyDinnerCost() method are identical to the ones in
    // the Dinner Party exercise at the end of Chapter 5.
```

★ Add code to the NumericUpDown control's event handler method to set the object's NumberOfPeople property, and make the Fancy Decorations checkbox work.

```
private void numberBirthday_ValueChanged(object sender, EventArgs e)
{
    birthdayParty.NumberOfPeople = (int) numberBirthday.Value;
    DisplayBirthdayPartyCost();
    The CheckBox and NumericUpDown controls' event
    handlers are just like the ones for the dinner party.
private void fancyBirthday_CheckedChanged(object sender, EventArgs e)
{
    birthdayParty.FancyDecorations = fancyBirthday.Checked;
    DisplayBirthdayPartyCost();
}
```

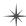

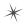

Use the Events page in the Properties window to add a new TextChanged event handler to the cakeWriting TextBox. Click on the lightning bolt button in the Properties window to switch to the Events page. Then select the TextBox and scroll down until you find the TextChanged event. Double-click on it to add a new event handler for it.

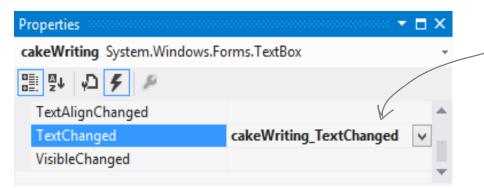

When you select the cakeWriting TextBox and double-click on the TextChanged row in the Events page of the Properties window, the IDE will add a new event handler that gets fired every time the text in the box changes.

```
private void cakeWriting_TextChanged(object sender, EventArgs e)
{
    birthdayParty.CakeWriting = cakeWriting.Text;
    DisplayBirthdayPartyCost();
}
```

Add a DisplayBirthdayPartyCost() method and add it to Controls have a all of the event handlers so the cost label is updated automatically any time there's a change.

The BirthdayParty class exposes this property so the form can display a warning.

birthdayCos }

All the intelligence for dealing with the writing, the number of people, and the cake size is built into the NumberOfPeople and CakeWriting set accessors, so the form just has to set and display the values.

...and you're done with the form!

The way that the form handles the cake writing can be really simple because the BirthdayParty class is well encapsulated. All the form has to do is use its controls to set the properties on the object, and the object takes care of the rest.

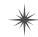

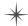

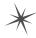

#### 6 YOUR PROGRAM'S DONE ... TIME TO RUN IT!

Make sure the program works the way it's supposed to. Check that it pops up a message box if the writing is too long for the cake. Make sure the price is always right. If it's working, you're done!

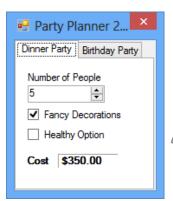

Start up the program and go to the Dinner Party tab. Make sure that it works just like your old Party Planner program.

Click on the Birthday Party tab. Make sure the cost changes when you change the number of people or click the Fancy Decorations checkbox.

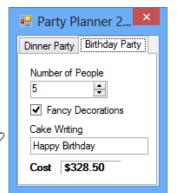

Does the calculation work correctly? In this case, 10 people means \$25 per person (\$250) plus \$75 for a 16" cake plus \$7.50 per person (\$75) for the non-fancy decorations plus a \$30 decorating fee plus \$.25 per letter for 21 letters on the cake (\$5.25).

So \$250 + \$75 + \$75 + \$30 + \$5.25 = \$435.25. It works!

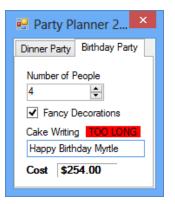

When you type in the Cake Writing text box, the TextChanged event handler should update the cost every. time you add or remove a letter.

> If the cake writing is too long for the cake, the BirthdayParty class sets its CakeWritingTooLong property to true and calculates the cost with the maximum length. The form doesn't need to do any calculation at all.

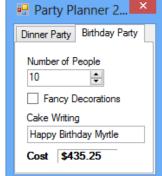

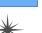

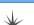

# One more thing...can you add a \$100 fee for parties over 12?

Kathleen's gotten so much business using your program that she can afford to charge a little more for some of her larger clients. So what would it take to change your program to add in the extra charge?

- ★ Change the DinnerParty. Cost property to check

  NumberOfPeople and add \$100 to the return value if it's over 12.
- ★ Do the exact same thing for the BirthdayParty. Cost property.

Take a minute and think about how you'd add a fee to both the DinnerParty and BirthdayParty classes. What code would you write? Where would it have to go?

Easy enough...but what happens if there are three similar classes? Or four? Or twelve? And what if you had to maintain that code and make more changes later? What if you had to make the **same exact change** to five or six **closely related** classes?

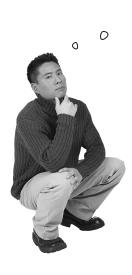

WOW, I'D HAVE TO WRITE THE SAME CODE OVER AND OVER AGAIN. THAT'S A REALLY INEFFICIENT WAY TO WORK. THERE'S GOT TO BE A BETTER WAY!

You're right! Having the same code repeated in different classes is inefficient and error-prone.

Lucky for us, C# gives us a better way to build classes that are related to each other and share behavior: *inheritance*.

# When your classes use inheritance, you only need to write your code once

It's no coincidence that your DinnerParty and BirthdayParty classes have a lot of the same code. When you write C# programs, you often create classes that represent things in the real world—and those things are usually related to each other. Your classes have **similar code** because the things they represent in the real world—a birthday party and a dinner party—have **similar behaviors**.

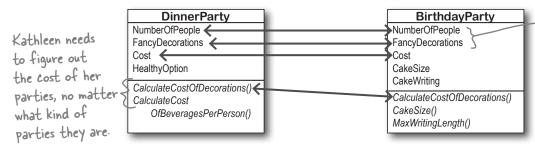

A birthday party handles the number of people and the cost of decorations in almost the same way as a dinner party.

### Pinner parties and birthday parties are both parties

When you have two classes that are specific cases of something more general, you can set them up to **inherit** from the same class. When you do that, each of them is a **subclass** of the same **base class**.

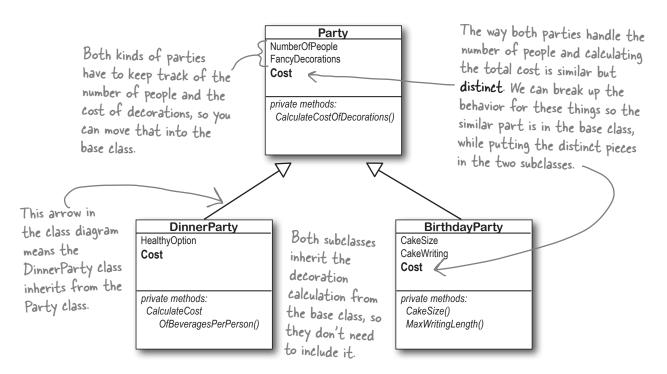

# Build up your class model by starting general and getting more specific

C# programs use inheritance because it mimics the relationship that the things they model have in the real world. Real-world things are often in a **hierarchy** that goes from more general to more specific, and your programs have their own **class hierarchy** that does the same thing. In your class model, classes further down in the hierarchy **inherit** from those above it.

Vermont, then you can't just

specific cheese.

use any cheddar—you need that

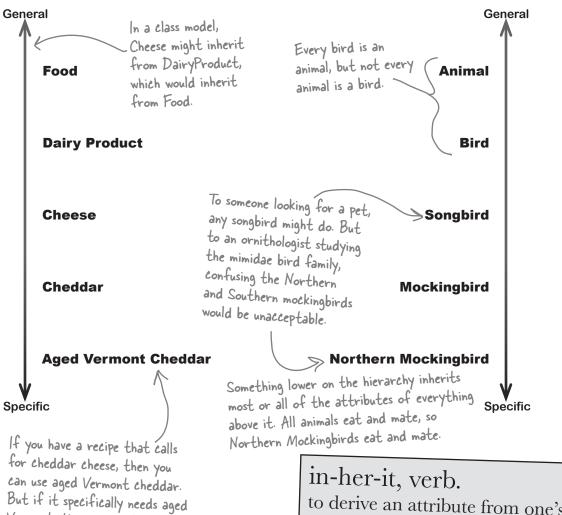

to derive an attribute from one's parents or ancestors. She wanted the baby to **inherit** her big brown eyes, and not her husband's beady blue ones.

## How would you design a zoo simulator?

Lions and tigers and bears...oh my! Also, hippos, wolves, and the occasional cat. Your job is to design a program that simulates a zoo. (Don't get too excited—we're not going to actually build the code, just design the classes to represent the animals.)

We've been given a list of some of the animals that will be in the program, but not all of them. We know that each animal will be represented by an object, and that the objects will move around in the simulator, doing whatever it is that each particular animal is programmed to do.

More importantly, we want the program to be easy for other programmers to maintain, which means they'll need to be able to add their own classes later on if they want to add new animals to the simulator.

So what's the first step? Well, before we can talk about **specific** animals, we need to figure out the **general** things they have in common—the abstract characteristics that *all* animals have. Then we can build those characteristics into a class that all animal classes can inherit from.

The terms parent, superclass, and base class are often used interchangeably. Also, the terms extend and inherit from mean the same thing. The terms child and subclass are also synonymous, but subclass can also be used as a verb.

Some people use the term "base class" to specifically mean the class at the top of the inheritance tree...but not the VERY top, because every class inherits from Object or a subclass of Object.

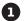

### LOOK FOR THINGS THE ANIMALS HAVE IN COMMON.

Take a look at these six animals. What do a lion, a hippo, a tiger, a cat, a wolf, and a dog have in common? How are they related? You'll need to figure out their relationships so you can come up with a class model that includes all of them.

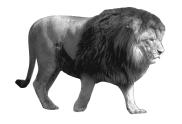

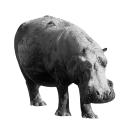

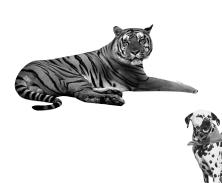

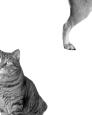

# Use inheritance to avoid duplicate code in subclasses

You already know that duplicate code sucks. It's hard to maintain, and always leads to headaches down the road. So let's choose fields and methods for an Animal base class that you **only have to write once**, and each of the animal subclasses can inherit from them. Let's start with the public fields:

- ★ Picture: an image that you can put into a PictureBox.
- ★ Food: the type of food this animal eats. Right now, there can be only two values: meat and grass.
- ★ Hunger: an int representing the hunger level of the animal. It changes depending on when (and how much) the animal eats.
- ★ Boundaries: a reference to a class that stores the height, width, and location of the pen that the animal will roam around in.
- $\bigstar$  Location: the X and Y coordinates where the animal is standing.

In addition, the Animal class has four methods the animals can inherit:

- ★ MakeNoise(): a method to let the animal make a sound.
- **★** Eat (): behavior for when the animal encounters its preferred food.
- **★** Sleep (): a method to make the animal lie down and take a nap.
- $\bigstar$  Roam (): the animals like to wander around their pens in the zoo.

Lion

Hippo

Tiger

BUILD A BASE CLASS TO GIVE THE ANIMALS EVERYTHING THEY HAVE IN COMMON.

The fields, properties, and methods in the base class will give all of the animals that inherit from it a common state and behavior. They're all animals, so it makes sense to call the base class Animal.

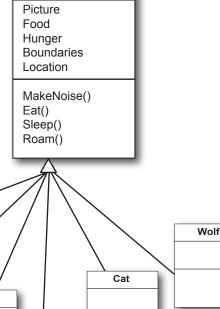

Dog

**Animal** 

Choosing a base class is about making choices. You could have decided to use a ZooOccupant class that defines the feed and maintenance costs, or an Attraction class with methods for how the animals entertain the zoo visitors. But we think Animal makes the most sense here. Do you agree?

### Different animals make different noises

Lions roar, dogs bark, and as far as we know hippos don't make any sound at all. Each of the classes that inherit from Animal will have a MakeNoise() method, but each of those methods will work a different way and will have different code. When a subclass changes the behavior of one of the methods that it inherited, we say that it **overrides** the method.

### Think about what you need to override

Every animal needs to eat. But a dog might take little bites of meat, while a hippo eats huge mouthfuls of grass. So what would the code for that behavior look like? Both the dog and the hippo would override the Eat () method. The hippo's method would have it consume, say, 20 pounds of hay each time it was called. The dog's Eat () method, on the other hand, would reduce the zoo's food supply by one 12-ounce can of dog food.

So when you've got a subclass that inherits from a base class, it must inherit all of the base class's behaviors... but you can modify them in the subclass so they're not performed exactly the same way. That's what overriding is all about.

GRASS IS YUMMY!
I COULD GO FOR
A GOOD PILE OF HAY
RIGHT NOW.

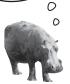

3

Just because a property or a method is in the Animal base class, that doesn't mean every subclass has to use it the same way...or at all!

FIGURE OUT WHAT EACH ANIMAL DOES THAT THE ANIMAL CLASS DOES DIFFERENTLY-OR NOT AT ALL-

What does each type of animal do that all the other animals don't? Dogs eat dog food, so the dog's Eat() method will need to override the Animal.Eat() method. Hippos swim, so a hippo will have a Swim() method that isn't in the Animal class at all.

I BEG TO DIFFER.

#### **Animal**

Picture Food Hunger Boundaries Location

MakeNoise()
Eat()
Sleep()
Roam()

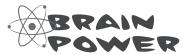

We already know that some animals will override the MakeNoise() and Eat() methods. Which animals will override Sleep() or Roam()? Will any of them? What about the properties—which animals will override some properties?

## Think about how to group the animals

Aged Vermont cheddar is a kind of cheese, which is a dairy product, which is a kind of food, and a good class model for food would represent that. Lucky for us, C# gives us an easy way to do it. You can create a chain of classes that inherit from each other, starting with the topmost base class and working down. So you could have a Food class, with a subclass called DairyProduct that serves as the base class for Cheese, which has a subclass called Cheddar, which is what AgedVermontCheddar inherits from.

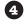

## LOOK FOR CLASSES THAT HAVE A LOT IN COMMON.

Don't dogs and wolves seem pretty similar? **Animal** There's a pretty They're both canines, and it's a good bet good chance that Picture that if you look at their behavior they have a we'll be able to add Food lot in common. They probably eat the same a Canine class that Hunger food and sleep the same way. What about Boundaries the dogs and wolves domestic cats, tigers, and lions? It turns out Location both inherit from. all three of them move around their habitats They may have other in exactly the same way. It's a good bet that MakeNoise() behaviors in common, Eat() you'll be able to have a Feline class that like sleeping in dens. Sleep() lives between Animal and those three cat Roam() classes that can help prevent duplicate code between them. Lion Wolf MakeNoise() The subclasses Eat() inherit all four methods from MakeNoise() Cat Animal, but Eat() Tiger so far we're Hippo Dog only having MakeNoise() them override Eat() MakeNoise() MakeNoise() and MakeNoise() Eat() MakeNoise() Eat(). A Eat() Eat() That's why we only show those two methods in What would it look like if we added the class diagrams. a Swim() method to the Hippo class?

## Create the class hierarchy

Animal When you create your classes so that there's a base class at the top with subclasses below it, and those subclasses have their own subclasses that Picture inherit from them, what you've built is called a **class hierarchy**. This is Food about more than just avoiding duplicate code, although that is certainly Hunger **Boundaries** a great benefit of a sensible hierarchy. But when it comes down to it, the Location biggest benefit you'll get is that your code becomes really easy to understand and maintain. When you're looking at the zoo simulator code, when you see MakeNoise() a method or property defined in the Feline class, then you immediately know Eat() that you're looking at something that all of the cats share. Your hierarchy Sleep() becomes a map that helps you find your way through your program. Roam() FINISH YOUR CLASS HIERARCHY. Wolf and Dog objects have Now that you know how you'll organize the animals, the same eating you can add the Feline and Canine classes. and sleeping behavior, but make Feline different noises. Since Feline overrides Roam(), Canine anything that inherits from it gets its new Roam () and not Roam() Hippo the one in Animal. Eat() Sleep() MakeNoise() Eat() Swim() Lion MakeNoise() Eat() Dog The three cats roam the same way, so they share Cat Our wolves and an inherited Roam() MakeNoise() Wolf dogs eat the method. But each one same way, so still eats and makes noise MakeNoise() we moved their Eat() differently, so they'll all MakeNoise() MakeNoise() common Eat() override the Eat() and Eat() method up to MakeNoise() methods the Canine class. that they inherited from Animal.

# Every subclass <u>extends</u> its base class

You're not limited to the methods that a subclass inherits from its base class...but you already know that! After all, you've been building your own classes all along. When you add inheritance to a class, what you're doing is taking the class you've already built and *extending* it by adding all of the fields, properties, and methods in the base class. So if you wanted to add a Fetch () method to Dog, that's perfectly normal. It won't inherit or override anything—only Dog objects will have that method, and it won't end up in Wolf, Canine, Animal, Hippo, or any other class.

hi-er-ar-chy, noun. an arrangement or classification in which groups or things are ranked one above the other. The president of Dynamco had worked his way up from the mailroom to the top of the corporate hierarchy.

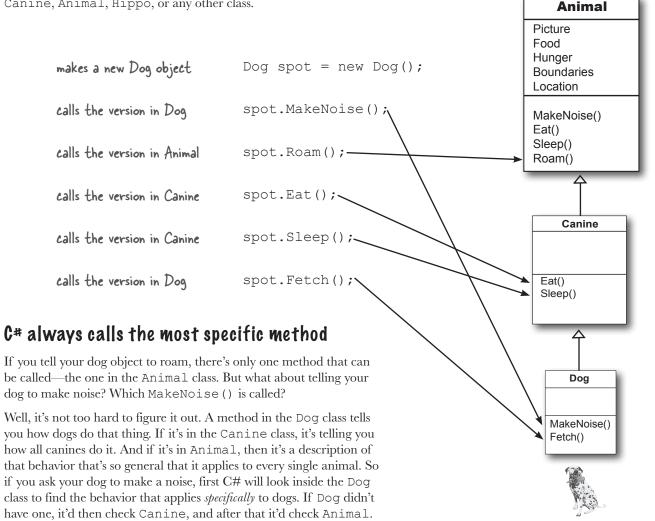

### Use a colon to inherit from a base class

When you're writing a class, you use a **colon** (:) to have it inherit from a base class. That makes it a subclass, and gives it **all of the fields**, **properties, and methods** of the class it inherits from.

}

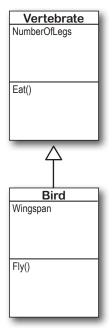

```
class Vertebrate
   public int NumberOfLegs;
   public void Eat() {
       // code to make it eat
The Bird class uses a colon to inherit from the
 Vertebrate class. This means that it inherits all of
 the fields, properties, and methods from Vertebrate. added to the
class Bird : Vertebrate
```

// code to make the bird fly

You inherit a class by adding a colon to the end of the class declaration. followed by the base class to inherit from

subclass.

When a subclass

inherits from a

base class, all

of the fields.

properties, and

methods in the

base class are

automatically

```
tweety is an instance
of Bird, so it's got
the Bird methods.
and fields as usual.
```

```
public button1 Click(object sender, EventArgs e) {
   Bird tweety = new Bird();
  (tweety.Wingspan = 7.5;
   tweety.Fly();
   tweety.NumberOfLegs = 2;
   tweety.Eat();
```

public double Wingspan;

public void Fly() {

Since the Bird class inherits from Vertebrate, every instance —of Bird also has the fields and methods defined in the Vertebrate class.

# there are no Dumb Questions

Why does the arrow point up, from the subclass to the base class? Wouldn't the diagram look better with the arrow pointing down instead?

A: It might look better, but it wouldn't be as accurate. When you set up a class to inherit from another one, you build that relationship into the subclass—the base class remains the same. And that makes sense when you think about it from the perspective of the base class.

Its behavior is completely unchanged when you add a class that inherits from it. The base class isn't even aware of this new class that inherited from it. Its methods, fields, and properties remain entirely intact. But the subclass definitely changes its behavior. Every instance of the subclass automatically gets all of the properties, fields, and methods from the base class, and it all happens just by adding a colon. That's why you draw the arrow on your diagram so that it's part of the subclass, and points to the base class that it inherits from.

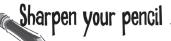

Take a look at these class models and declarations, and then circle the statements that won't work.

```
Aircraft
AirSpeed
Altitude

TakeOff()
Land()

FirePlane
BucketCapacity
```

FillBucket()

```
class Aircraft {
   public double AirSpeed;
   public double Altitude;
   public void TakeOff() { ... };
   public void Land() { ... };
class FirePlane : Aircraft {
   public double BucketCapacity;
   public void FillBucket() { ... };
public void FireFightingMission() {
   FirePlane myFirePlane = new FirePlane();
   new FirePlane.BucketCapacity = 500;
   Aircraft.Altitude = 0;
   myFirePlane.TakeOff();
   myFirePlane.AirSpeed = 192.5;
   myFirePlane.FillBucket();
   Aircraft.Land();
```

```
Sandwich
Toasted
SlicesOfBread

CountCalories()

BLT
SlicesOfBacon
AmountOfLettuce

AddSideOfFries()
```

```
class Sandwich {
   public boolean Toasted;
   public int SlicesOfBread;
   public int CountCalories() { ... }
class BLT : Sandwich {
   public int SlicesOfBacon;
   public int AmountOfLettuce;
   public int AddSideOfFries() { ... }
public BLT OrderMyBLT() {
   BLT mySandwich = new BLT();
   BLT.Toasted = true;
   Sandwich.SlicesOfBread = 3;
   mySandwich.AddSideOfFries();
   mySandwich.SlicesOfBacon += 5;
   MessageBox.Show("My sandwich has "
      + mySandwich.CountCalories + "calories.");
   return mySandwich;
```

# Sharpen your pencil Solution

Take a look at these class models and declarations, and then circle the statements that won't work.

```
Aircraft
AirSpeed
Altitude

TakeOff()
Land()

FirePlane
BucketCapacity

FillBucket()
```

```
class Aircraft {
   public double AirSpeed;
   public double Altitude;
   public void TakeOff() { ... };
   public void Land() { ... };
class FirePlane : Aircraft {
   public double BucketCapacity;
   public void FillBucket() { ... };
                                           That's not how you use
                                           the "new" keyword.
public void FireFightingMission() {
   FirePlane myFirePlane = new FirePlane();
  new FirePlane.BucketCapacity = 500;
                                     These statements all use the
  Aircráft.Altitude = 0;
                                      class names instead of the name
   myFirePlane.TakeOff();
   myFirePlane.AirSpeed = 192.5;
                                      of the instance, myFirePlane.
   myFirePlane.FillBucket();
  Aircraft.Land();
```

```
Sandwich
Toasted
SlicesOfBread

CountCalories()

BLT
SlicesOfBacon
AmountOfLettuce

AddSideOfFries()
```

```
class Sandwich {
   public boolean Toasted;
   public int SlicesOfBread;
   public int CountCalories() { ... }
                                           These properties are part of the
                                           instance, but the statements are
class BLT : Sandwich {
                                           trying to call them incorrectly
   public int SlicesOfBacon;
   public int AmountOfLettuce;
   public int AddSideOfFries() { ... } using the class names.
public BLT OrderMyBLT() {
                                          CountCalories is a method, but
   BLT_mySandwich = new BLT();
                                          this statement doesn't include
   BLT.Toasted = true;
   Sandwich.SlicesOfBread = 3;
                                          the parentheses () after the
   mySandwich.AddSideOfFries();
                                         call to the method.
   mySandwich.SlicesOfBacon += 5;
   MessageBox.Show("My sandwich has
      + mySandwich.CountCalories + "calories.");
   return mySandwich;
```

# We know that inheritance adds the base class fields, properties, and methods to the subclass...

Inheritance is simple when your subclass needs to inherit *all* of the base class methods, properties, and fields.

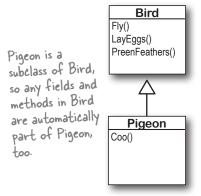

### ...but some birds don't fly!

What do you do if your base class has a method that your subclass needs to **modify**?

preen their feathers, so there's no problem with the Pigeon class inheriting from

Bird.

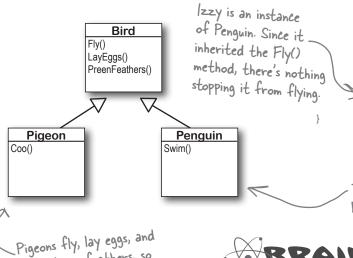

```
class Bird {
   public void Fly() {
      // here's the code to make the bird fly
   }
   public void LayEggs() { ... };
   public void PreenFeathers() { ... };
}

class Pigeon : Bird {
   public void Coo() { ... }
}

class Penguin : Bird {
   public void Swim() { ... }
}
```

Pigeon Harriet = new Pigeon();

Penguin Izzy = new Penguin();

Harriet.Fly();

Both Pigeon and Penguin
inherit from Bird, so
they both get the
Fly(), LayEggs(), and
PreenFeathers() methods.

Penguin objects shouldn't be able to fly! But if the Penguin class inherits from Bird, then you'll have penguins flying all over the place. So what do we do?

BRAIN

If this were your Bird Simulator code, what would you do to keep the penguins from flying?

# A subclass can override methods to change or replace methods it inherited

Sometimes you've got a subclass that you'd like to inherit *most* of the behaviors from the base class, but *not all of them*. When you want to change the behaviors that a class has inherited, you can **override** the methods.

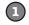

#### ADD THE VIRTUAL KEYWORD TO THE METHOD IN THE BASE CLASS.

A subclass can only override a method if it's marked with the **virtual** keyword, which tells C# to allow the subclass to override methods.

```
public virtual void Fly() {
    // code to make the bird fly
}
```

Adding the <u>virtual</u> keyword to the Fly() method tells C# that a subclass is allowed to override it.

(2)

}

### ADD A METHOD WITH THE SAME NAME TO THE DERIVED CLASS.

You'll need to have exactly the same signature—meaning the same return value and parameters—and you'll need to use the **override** keyword in the declaration.

public override void Fly() {

class Penguin : Bird {

To override the Fly() method, add an identical method to the subclass and use the override keyword.

MessageBox.Show("Penguins can't fly!")

}

}

When you override a method, your new method needs to have exactly the same signature as the method in the base class it's overriding. In this case, that means it needs to be called Fly, return void, and have no parameters.

Use the override keyword to add a method to your subclass that replaces one that it inherited. Before you can override a method, you need to mark it virtual in the base class.

Sandwich

CountCalories()

SlicesOfBacon AmountOfLettuce

AddSideOfFries()

Toasted SlicesOfBread

# Any place where you can use a base class, you can use one of its subclasses instead

One of the most useful things you can do with inheritance is use a subclass in place of the base class it inherits from. So if your Recipe() method takes a Cheese object and you've got an AgedVermontCheddar class that inherits from Cheese, then you can pass an instance of AgedVermontCheddar to the Recipe() method. Recipe() only has access to the fields, properties, and methods that are part of the Cheese class, though—it doesn't have access to anything specific to AgedVermontCheddar.

Let's say we have a method to analyze Sandwich objects:

```
public void SandwichAnalyzer(Sandwich specimen) {
   int calories = specimen.CountCalories();
   UpdateDietPlan(calories);
   PerformBreadCalculations(specimen.SlicesOfBread, specimen.Toasted);
}
```

You could pass a sandwich to the method—but you could also pass a BLT. Since a BLT is a *kind* of sandwich, we set it up so that it inherits from the Sandwich class:

```
public button1_Click(object sender, EventArgs e) {
   BLT myBLT = new BLT();
   SandwichAnalyzer(myBLT);
   in the next chapter!
}
```

You can always move *down* the class diagram—a reference variable can always be set equal to an instance of one of its subclasses. But you can't move *up* the class diagram.

```
public button2_Click(object sender, EventArgs e) {
    Sandwich mySandwich = new Sandwich();
    BLT myBLT = new BLT();
    Sandwich someRandomSandwich = myBLT;
    Sandwich variable because a BLT is a kind of sandwich.

BLT anotherBLT = mySandwich;

But you can't assign mySandwich to a BLT variable, because not every sandwich is a BLT!

That's why this last line will cause an error.
```

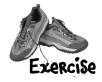

#### Instructions:

- 1. Fill in the four blanks in the code.
- 2. Match the code candidates to the output.

A short C# program is listed below. One block of the program is missing! Your challenge is to match the candidate block of code (on the left) with the output—what's in the message box that the program pops up—that you'd see if the block were inserted. Not all the lines of output will be used, and some of the lines of output might be used more than once. Draw lines connecting the candidate blocks of code with their matching output.

```
class A {
  public int ivar = 7;
  public _____ string m1() {
    return "A's m1, ";
  }
  public string m2() {
    return "A's m2, ";
  }
  public ____ string m3() {
    return "A's m3, ";
  }
}
class B : A {
  public ____ string m1() {
    return "B's m1, ";
  }
}
```

# Code candidates:

```
q += c.m2();
q += a.m3();

q += c.m1();
q += c.m2();
q += c.m3();

q += a.m1();
q += b.m2();
q += c.m3();

q += a2.m1();
q += a2.m2();
q += a2.m3();
```

```
class C : B {
  public _____ string m3() {
  return "C's m3, " + (ivar + 6);
 Here's the entry point for the program—it doesn't show a form, it just pops up a message box.
class Mixed5 {
  public static void Main(string[] args) {
     A = new A();
     B b = new B();
                              , Hint: think really hard about
                             what this line really means.
     C c = new C();
     A a2 = new C(); \langle
     string q = "";
                                        Candidate code
                                        goes here
                                        (three lines)
     System. Windows. Forms. MessageBox. Show (q);
```

### Output:

```
A's m1, A's m2, C's m3, 6

B's m1, A's m2, A's m3,

A's m1, B's m2, C's m3, 6

B's m1, A's m2, C's m3, 13

B's m1, C's m2, A's m3,

A's m1, B's m2, A's m3,

B's m1, A's m2, C's m3, 6

A's m1, A's m2, C's m3, 13
```

(Don't just type this into the IDE—you'll learn a lot more if you figure this out on paper!)

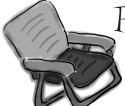

Pool Puzzle

Your *job* is to take code snippets from the pool and place them into the blank lines in the code. You may use the same snippet more than once, and you might not need to use all the snippets. Your *goal* is to make a set of classes that will compile and run together as a program. Don't be fooled—this one's harder than it looks.

```
class TestBoats {
class Rowboat {
                                        ..... xyz = "";
    return "stroke natasha";
                                                                  the program.
                                         b1 = new Boat();
  }
                                          Sailboat b2 = new ();
                                          Rowboat = new Rowboat();
                                          b2.setLength(32);
                                          xyz = b1. .....();
class .....{
                                          xyz += b3. ....();
 private int ;
                                          xyz += .move();
 void ( ) {
    length = len;
                                           System.Windows.Forms.MessageBox.Show(xyz);
                                        }
  public int getLength() {
                                      class : Boat {
   ..... ;
                                        public _____ () {
                                          return " .....;
  return ";
                                          OUTPUT:
                                                    drift drift hoist sail
                                                             OK
                        Rowboat
                                 subclasses
                         Sailboat
                                        override
                    Boat
                          Testboats
                                               drift hoist sail
                                   int len
                  return
                        virtual
                                          stroke natasha
                                                            rowTheBoat
               continue
                               int length
                                        string
                                                       move
                         int b1
                 break
                                                             setLength
                                         void
                                 int b3
                                                  public
                          int b2
           b2 <sub>b3</sub> length
                                       int
                                           static
                                                         getLength
                            int b2
                                                private
                len
```

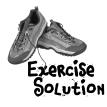

```
MiXed
Messages
```

string m1() {

class B : A {

```
public virtual
                                                     string m3() {
You can always substitute a reference to a subclass in place of
a base class. In other words, you can always use something
more specific in place of something more general—so if
you've got a line of code that asks for a Canine, you can
```

```
A a2 = new C();
```

means that you're instantiating a new C object, and then creating an A reference called a 2 and pointing it at that object. q += a.m1(); Names like A, a2, and C make for a good puzzle, but they're a little hard to understand. Here are a few lines that follow the q += c.m3(); same pattern, but have names that you can understand:

send it a reference to a Dog. So this line of code:

class A {

public

```
Sandwich mySandwich = new BLT();
Cheese ingredient= new AgedVermontCheddar();
Songbird tweety = new NorthernMockingbird();
```

```
class C : B {
           public override
                             string m3() {
q += b.m1();
q += c.m2();
q += a.m3();
                    A's m1, A's m2, C's m3, 6
                    B's m1, A's m2, A's m3,
q += c.m1();
q += c.m2();
                    A's m1, B's m2, C's m3, 6
q += c.m3();
                    B's m1, A's m2, C's m3, 13
                    B's m1, C's m2, A's m3,
q += b.m2();
                    A's m1, B's m2, A's m3,
q += a2.m1();
                    B's m1, A's m2, C's m3, 6
q += a2.m2();
                     A's m1, A's m2, C's m3, 13
```

public override string m1() {

# Pool Puzzle Solution

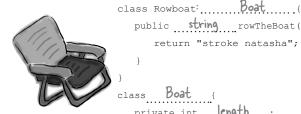

```
void setLength ( int len ) {
\cdots length = len;
public int getLength() {
   return length ;
```

public virtual string move() { return " drift ";

public string rowTheBoat() {

return "stroke natasha";

```
class TestBoats {
  public static void Main () {
    string xyz = "";
    Boat b1 = new Boat();
     Sailboat b2 = new Sailboat ();
     Rowboat b3 = new Rowboat();
      b2.setLength(32);
     xyz = b1. move ();
     xyz += b3. move ();
     xyz += b2 .move();
      System.Windows.Forms.MessageBox.Show(xyz);
   }
class Sailboat : Boat {
   public override string move () {
     return " hoist sail ";
```

# Dumb Questions

About the entry point that you pointed out in the Pool Puzzle—does this mean I can have a program that doesn't have a Form1 form?

A: Yes. When you create a new Windows Application project, the IDE creates all the files for that project for you, including *Program.cs* (which contains a static class with an entry point) and *Form1.cs* (which contains an empty form called Form1).

Try this: instead of creating a new Windows Application project, create an empty project by selecting Empty Project instead of Windows Application when you create a new project in the IDE. Then add a class file to it in the Solution Explorer and type in everything in the Pool Puzzle solution. Since your program uses a message box, you need to add a reference by right-clicking on References in the Solution Explorer. selecting Add Reference, and choosing System. Windows. Forms. (That's another thing the IDE does for you automatically when you create a Windows Application.) Finally, select Properties from the Project menu and choose the Windows Application output type.

Now run it...you'll see the results! Congratulations, you just created a C# program from scratch.

Thip back to Chapter 2 if you need a refresher on Main() and the entry point!

You can show the Class View page using the View menu, and it's yet another tool the IDE gives you to help you explore C#. It's usually docked in the Solution Explorer window, and it lets you explore the classes in your solution—which can come in very handy.

# Can I inherit from the class that contains the entry point?

Yes. The entry point *must* be a static method, but that method *doesn't have* to be in a static class. (Remember, the static keyword means that the class can't be instantiated, but that its methods are available as soon as the program starts. So in the Pool Puzzle program, you can call TestBoats. Main() from any other method without declaring a reference variable or instantiating an object using a new statement.)

# Useful don't get why they're called "virtual" methods—they seem real to me!

The name "virtual" has to do with how .NET handles the virtual methods behind the scenes. It uses something called a *virtual method table* (or *vtable*). That's a table that .NET uses to keep track of which methods are inherited and which ones have been overridden. Don't worry—you don't need to know how it works to use virtual methods!

What did you mean by only being able to move up the class diagram but not being able to move down?

A: When you've got a diagram with one class that's above another one, the class that's higher up is more abstract than the one that's lower down. More specific or concrete classes (like Shirt or Car) inherit from more abstract ones (like Clothing or Vehicle). When you think about it that way, it's easy to see how if all you need is a vehicle, a car or van or motorcycle will do. But if you need a car, a motorcycle won't be useful to you.

Inheritance works exactly the same way. If you have a method with Vehicle as a parameter, and if the Motorcycle class inherits from the Vehicle class, then you can pass an instance of Motorcycle to the method. But if the method takes Motorcycle as a parameter, you can't pass any Vehicle object, because it may be a Van instance. Then C# wouldn't know what to do when the method tries to access the Handlebars property!

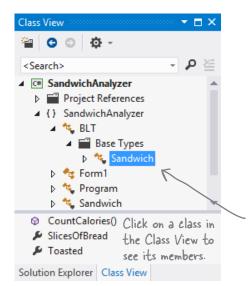

You can always pass an instance of a subclass to any method whose parameters expect a class that it extends.

Use the Base Types folder in the Class View to explore a class's inheritance hierarchy.

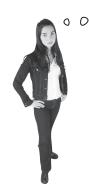

LOOK, I JUST DON'T SEE WHY I NEED TO

USE THOSE "VIRTUAL" AND "OVERRIDE" KEYWORDS. IF I

DON'T USE THEM, THE IDE JUST GIVES ME A WARNING, BUT THE

WARNING DOESN'T ACTUALLY MEAN ANYTHING....MY PROGRAM

STILL RUNS! I MEAN, I'LL PUT THE KEYWORDS IN IF IT'S THE

"RIGHT" THING TO DO, BUT IT JUST SEEMS LIKE I'M JUMPING

THROUGH HOOPS FOR NO GOOD REASON.

### There's an important reason for virtual and override!

The virtual and override keywords aren't just for decoration. They actually make a real difference in how your program works. But don't take our word for it—here's a real example to show you how they work.

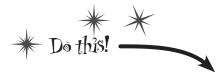

class Jewels {

Instead of creating a Windows Forms application, you're going to create a new console application instead! This means it won't have a form.

1 CREATE A NEW CONSOLE APPLICATION AND ADD CLASSES.

Right-click on the project in the Solution Explorer and add classes, just like normal. Add the following five classes: Jewels, Safe, Owner, Locksmith, and JewelThief.

add the code for the New Classes.

Here's the code for the five new classes you added:

```
public string Sparkle() {
                    return "Sparkle, sparkle!";
                            A Safe object keeps a Jewels reference
                            in its contents field. It doesn't return
                            that reference unless Open() is called
                            with the right combination.
           class Safe {
             Sprivate Jewels contents = new Jewels();
Notice how
               private string safeCombination = "12345";
the private
               public Jewels Open(string combination)
keyword
hides the
                    if (combination == safeCombination)
contents and
                        return contents;
combination.
                    else
                        return null;
               public void PickLock(Locksmith lockpicker) {
                    lockpicker.WriteDownCombination(safeCombination);
```

# Console applications don't use forms

If you create a console application instead of a Windows Forms application, all the IDE creates for you is a new class called Program with an empty Main() entry point method. When you run it, it pops up a command window to display the output. You'll get a lot of practice using console applications over the next few chapters.

\*

A locksmith can pick the combination lock and get the combination by calling the PickLock() method and passing in a reference to himself. The safe calls his WriteDownCombination() method with the combination.

```
class Owner {
    private Jewels returnedContents;
    public void ReceiveContents(Jewels safeContents) {
        returnedContents = safeContents;
        Console.WriteLine("Thank you for returning my jewels! " + safeContents.Sparkle());
    }
}
```

### THE JEWELTHIEF CLASS INHERITS FROM LOCKSMITH.

class Locksmith {

}

Jewel thieves are locksmiths gone bad! They can pick the lock on the safe, but instead of returning the jewels to the owner, they steal them!

```
public void OpenSafe(Safe safe, Owner owner) {
        safe.PickLock(this);
        Jewels safeContents = safe.Open(writtenDownCombination);
                                                  A Locksmith's OpenSafe() method
        ReturnContents(safeContents, owner);
                                                  picks the lock, opens the safe, and
                                                  returns the contents to the owner.
    private string writtenDownCombination = null;
    public void WriteDownCombination(string combination) {
        writtenDownCombination = combination;
    public void ReturnContents(Jewels safeContents, Owner owner) {
        owner.ReceiveContents(safeContents);
class JewelThief : Locksmith {
    private Jewels stolenJewels = null;
    public void ReturnContents(Jewels safeContents, Owner owner) {
        stolenJewels = safeContents;
```

OpenSafe()
WriteDownCombination()
ReturnContents()

JewelThief

ReturnContents()

Locksmith

### 4 HERE'S THE MAIN() METHOD FOR THE PROGRAM.

But *don't run it just yet!* Before you run the program, try to figure out what it's going to print to the console.

Console.WriteLine("I'm stealing the contents! " + stolenJewels.Sparkle());

A JewelThief object inherits the OpenSafe() and WriteDownCombination() methods. But when the OpenSafe() method calls ReturnContents() to return the jewels to the owner, the JewelThief steals them instead!

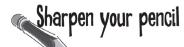

Read through the code for your program. Before you run it, write down what you think it will print to the console. (Hint: figure out what JewelThief inherits from Locksmith!)

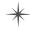

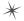

## A subclass can hide methods in the superclass

Go ahead and run the JewelThief program. Since it's a console application, instead of writing its console output to the Output window, it'll pop up a command window and print the output there. Here's what you should see:

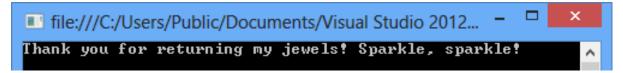

Did you expect the program's output to be different? Maybe something like this:

I'm stealing the contents! Sparkle, sparkle!

It looks like the JewelThief acted just like a Locksmith! So what happened?

### Hiding methods versus overriding methods

The reason the JewelThief object acted like a Locksmith object when its ReturnContents() method was called was because of the way the JewelThief class declared its ReturnContents() method. There's a big hint in that warning message you got when you compiled your program:

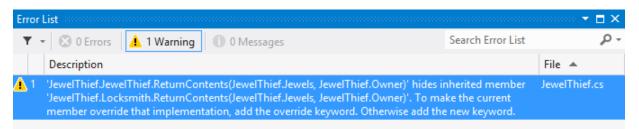

Since the JewelThief class inherits from Locksmith and replaces the ReturnContents () method with its own method, it looks like JewelThief is overriding Locksmith's ReturnContents () method. But that's not actually what's happening. You probably expected JewelThief to override the method (which we'll talk about in a minute), but instead JewelThief is hiding it.

There's a big difference. When a subclass hides the method, it replaces (technically, it *redeclares*) a method in its base class that has the same name. So now our subclass really has two different methods that share a name: one that it inherits from its base class, and another brand-new one that's defined in its own class.

If a subclass just adds a method with the same name as a method in its superclass, it only hides the superclass method instead of overriding it.

### Use different references to call hidden methods

The JewelThief only hides the ReturnContents () method (as opposed to overriding it), and that causes it to act like a Locksmith object whenever it's called like a Locksmith object. JewelThief inherits one version of ReturnContents () from Locksmith, and it defines a second version of it, which means that there are two different methods with the same name. That means your class needs two different ways to call it.

And, in fact, it has exactly that. If you've got an instance of JewelThief, you can use a JewelThief reference variable to call the new ReturnContents () method. But if you use a Locksmith reference variable to call it, it'll call the hidden Locksmith ReturnContents () method.

```
// The JewelThief subclass hides a method in the Locksmith base class,
// so you can get different behavior from the same object based on the
// reference you use to call it!

// Declaring your JewelThief object as a Locksmith reference causes it to
// call the base class ReturnContents() method
Locksmith calledAsLocksmith = new JewelThief();
calledAsLocksmith.ReturnContents(safeContents, owner);

// Declaring your JewelThief object as a JewelThief reference causes it to
// call the JewelThief's ReturnContents() method instead, because it hides
// the base class's method of the same name.
JewelThief calledAsJewelThief = new JewelThief();
calledAsJewelThief.ReturnContents(safeContents, owner);
```

### Use the new keyword when you're hiding methods

Take a close look at that warning message. Sure, we never really read most of our warnings, right? But this time, actually read what it says: **To make the current member override that implementation, add the override keyword. Otherwise add the new keyword.** 

So go back to your program and add the **new** keyword.

```
new public void ReturnContents(Jewels safeContents, Owner owner) {
```

As soon as you add new to your JewelThief class's ReturnContents () method declaration, that warning message will go away. But your program still won't act the way you expect it to! It still calls the ReturnContents () method defined in the Locksmith object. Why? Because the ReturnContents () method is being called *from a method defined by the Locksmith class*—specifically, from inside Locksmith.OpenSafe(), even though it's being initiated by a JewelThief object. If JewelThief only **hides** the ReturnContents () method, its own ReturnContents () will never be called.

Can you figure out how to get JewelThief to override the ReturnContents() method instead of just hiding it? See if you can do it before turning to the next page!

## Use the override and virtual keywords to inherit behavior

We really want our JewelThief class to always use its own ReturnContents () method, no matter how it's called. This is the way we expect inheritance to work most of the time, and it's called **overriding**. And it's very easy to get your class to do it. The first thing you need to do is use the **override** keyword when you declare the ReturnContents () method, like this:

But that's not everything you need to do. If you just add that override and try to compile, you'll get an error that looks like this:

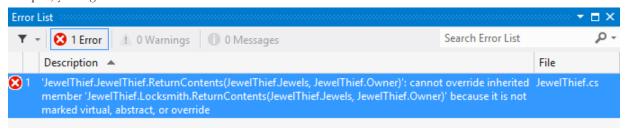

Again, take a really close look and actually read the error. JewelThief can't override the inherited member ReturnContents () because it's not marked virtual, abstract, or override in Locksmith. Well, that's an easy error to fix! Just mark Locksmith's ReturnContents () with the virtual keyword:

Now run your program again. Here's what you should see:

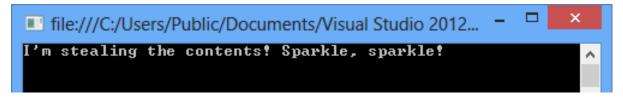

And that's the output we were looking for.

WHEN I COME UP WITH MY CLASS HIERARCHY, I USUALLY WANT TO OVERRIDE METHODS AND NOT HIDE THEM. BUT IF I DO HIDE THEM, I'LL ALWAYS USE THE **NEW** KEYWORD, RIGHT?

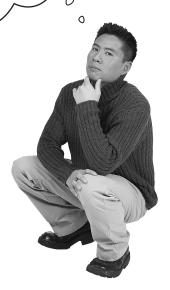

# Exactly. Most of the time you want to override methods, but hiding them is an option.

When you're working with a subclass that extends a base class, you're much more likely to use overriding than you are to use hiding. So when you see that compiler warning about hiding a method, pay attention to it! Make sure you really want to hide the method, and didn't just forget to use the virtual and override keywords. If you always use the virtual, override, and new keywords correctly, you'll never run into a problem like this again!

If you want to override a method in a base class, always mark it with the virtual keyword, and always use the override keyword any time you want to override the method in a subclass. If you don't, you'll end up accidentally hiding methods instead.

## A subclass can access its base class using the base keyword

Even when you override a method or property in your base class, sometimes you'll still want to access it. Luckily, we can use **base**, which lets us access any method in the base class.

All animals eat, so the Vertebrate class has an Eat () method that takes a Food object as its parameter.

```
class Vertebrate {
    public virtual void Eat(Food morsel) {
        Swallow(morsel);
        Digest();
    }
}
```

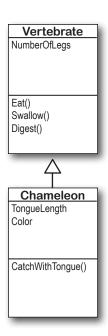

Chameleons eat by catching food with their tongues. So the Chameleon class inherits from Vertebrate but overrides Eat ().

```
class Chameleon: Vertebrate {
    public override void Eat(Food morsel) {
        CatchWithTongue(morsel);
        Swallow(morsel);
        Digest();
    }

The chameleon needs to swallow and digest the food, just like any other animal. Do we really need to duplicate this code, though?
```

Instead of duplicating the code, we can use the **base** keyword to call the method that was overridden. Now we have access to both the old and the new version of Eat().

Now that you've had a chance to absorb some of the ideas behind inheritance, here's something to think about. While reusing code is a good way to save keystrokes, another valuable part of inheritance is that it makes it easier to maintain your code later. **Can you think of a reason why that's true?** 

## When a base class has a constructor, your subclass needs one, too

If your class has constructors that take parameters, then any class that inherits from it **must call one of those constructors**. The subclass's constructor can have different parameters from the base class constructor.

Add this extra line to the end of your subclass's constructor declaration to tell C# that it needs to call the base class's constructor every time the subclass is instantiated.

```
class Subclass : BaseClass {
        public Subclass(parameter list)
Here's the
              : base(the base class's parameter list) {
constructor for
the subclass
             // first the base class constructor is executed
             // then any statements here get executed
         }
                                                     You can call the new statement
```

### The base class constructor is executed before the subclass constructor

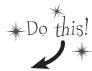

But don't take our word for it—see for yourself!

without assigning the result to a variable. The following statement creates an instance of MySubclass: new MySubclass(); It will be garbage-collected quickly because there's no reference to it.

Create a base class with a constructor that pops up a message box. Then add a button to a form that instantiates this **base class** and shows a message box:

```
class MyBaseClass {
    public MyBaseClass(string baseClassNeedsThis) {
        MessageBox.Show("This is the base class: " + baseClassNeedsThis);
                           This is a parameter that the
                           base class constructor needs
```

(2) Try adding a subclass, but don't call the constructor.

Then add a button to a form that instantiates this **subclass** and shows a message box:

→class MySubclass : MyBaseClass{ Select Build > Build public MySubclass(string baseClassNeedsThis, int anotherValue) { Solution in the IDE MessageBox.Show("This is the subclass: " + baseClassNeedsThis and you'll get an + " and " + anotherValue); error from this 1 'CallBaseClassConstructor.MyBaseClass' does not contain a constructor that takes 0 arguments Code.

Keep an eye out for this error. It means that your subclass didn't call the base constructor.

Fix the error by making the constructor call the one from the base class. Then instantiate the subclass and **see what order** the two message boxes pop up in!

class MySubclass : MyBaseClass{ public MySubclass(string baseClassNeedsThis, int anotherValue) we send the 🗻: base (baseClassNeedsThis) 🦝 base class the { // the rest of the subclass is the same what gets passed to the base class constructor. Then parameter its constructor needs.

- Add this line to tell C# to call the constructor in the base class. It has a parameter list that shows the error will go away and you can make a button to see the two message boxes pop up!

### Now you're ready to finish the job for Kathleen!

When you last left Kathleen, you'd finished adding birthday parties to her program. She needs you to **charge an extra \$100 for parties over 12**. It seemed like you were going to have to write the same exact code twice, once for each class. Now that you know how to use inheritance, you can have them inherit from the same base class that contains all of their shared code, so you only have to write it once.

If we play our cards right, we should be able to change the two classes without making any changes to the form!

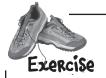

Finish the job for Kathleen by creating a Party base class that has all of the shared behavior from DinnerParty and BirthdayParty.

Look at the two classes side by side. What methods and properties do they have in common?

1

## THINK ABOUT THE NEW CLASS MODEL.

The first step to writing a good program is **thinking about its design**. We'll still have the same DinnerParty and BirthdayParty classes, but now they'll inherit from a single Party class. We need them to have exactly the same properties so we don't have to make any changes to the form.

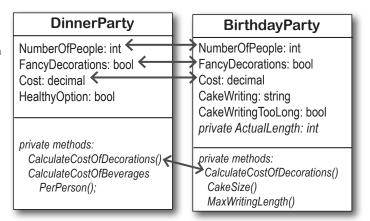

2

### ADD THE PARTY BASE CLASS-

so they extend Party.

Create a **new Windows Forms application**. Add a class called Party to the program. Then add the DinnerParty and BirthdayParty classes from the project at the beginning of this chapter, and update the DinnerParty and BirthdayParty classes

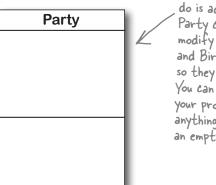

The first thing you'll do is add an empty Party class, and modify DinnerParty and BirthdayParty so they extend it. You can already build your program, because anything can extend an empty class.

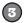

#### MOVE SHARED BEHAVIOR INTO THE PARTY SUPERCLASS.

Cut the CostOfFoodPerPerson constant, the NumberOfPeople and FancyDecorations properties, and the CalculateCostOfDecorations () method from either the DinnerParty or BirthdayParty class (they're identical in both), then paste them into Party. Make sure you delete them from both subclasses.

Create a Cost property in Party and mark it virtual, and mark the Cost in the subclasses

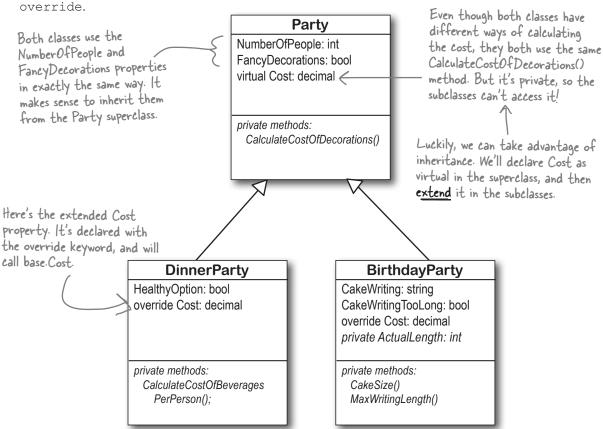

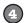

The hardest part of this exercise is figuring out what part of the two Cost properties in the subclasses should be copied to the Party base class. That's because you have a lot of choices. You could just create an automatic Cost property in the Party class, and keep the Cost property in the subclasses the same. But for this exercise, your job is to look at the Cost properties in the original DinnerParty and BirthdayParty classes, figure out what they have in common, and move as many lines as you can into the base class.

Here's a hint. Both DinnerParty and BirthdayParty Cost properties should start with these lines:

```
override public decimal Cost {
   get {
       decimal totalCost = base.Cost;
```

Don't forget to add the \$100 charge for parties over 12 to the base Cost property in Party.

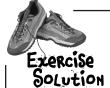

Check it out—you changed the DinnerParty and BirthdayParty classes so that they inherited from the same base class, Party. Then you were able to make the change to the cost calculation to add the \$100 fee, and you didn't have to change the form at all. Neat!

```
class Party
                                                                            These properties and the constant
          public const int CostOfFoodPerPerson = 25;
                                                                            were identical in DinnerParty and
                                                                            BirthdayParty, so they were cut
          public int NumberOfPeople { get; set; }
                                                                            from the subclasses and pasted
                                                                            straight into the superclass.
          public bool FancyDecorations { get; set;
          private decimal CalculateCostOfDecorations()
               decimal costOfDecorations;
                                                                                    This method was also
               if (FancyDecorations)
                   costOfDecorations = (NumberOfPeople * 15.00M) + 50M;
                                                                                    identical in both
               else
                                                                                    subclasses, so it was
                   costOfDecorations = (NumberOfPeople * 7.50M) + 30M;
                                                                                    moved to the Party
               return costOfDecorations;
                                                                                    base class too.
Don't
forget to
          virtual public decimal Cost
mark Cost
virtual/
               get {
                                                                                    These two lines were identical in
                   decimal totalCost = CalculateCostOfDecorations();
                                                                                    both original DinnerParty and
                   totalCost += CostOfFoodPerPerson * NumberOfPeople;
                                                                                    BirthdayParty classes, so we
                                                                                    moved them to the base Cost
                   if (NumberOfPeople > 12)
                                                                                    property. We moved as much
                        totalCost += 100;
                                                                                    behavior as we could into the
                                           Now that the birthday and dinner
                                                                                    Party class.
                   return totalCost;
                                            parties have their own classes that
                                            extend the Party base class, it's easy to
                                            add the $100 charge for parties over
                                            12. Just add it to the base class, and
                                            the subclasses will inherit the behavior.
     class BirthdayParty : Party
                                            - BirtdayParty extends Party.
          public BirthdayParty(int numberOfPeople,
                                      bool fancyDecorations, string cakeWriting)
                                                              The BirthdayParty constructor stays the same, even though it sets
               NumberOfPeople = numberOfPeople;
               FancyDecorations = fancyDecorations;
               CakeWriting = cakeWriting;
                                                               properties that are in the base class.
```

```
CakeWriting and ActualLength are only
public string CakeWriting { get; set; }
                                                 used by BirthdayParty but not Party,
                                                 so they stay in BirthdayParty.
private int ActualLength
    get
         if (CakeWriting.Length > MaxWritingLength())
             return MaxWritingLength();
         else
             return CakeWriting.Length;
private int CakeSize() {
    if (NumberOfPeople <= 4)
        return 8;
    else
        return 16;
                                                               The CakeWriting
                                                               property,
                                                               ActualLength
private int MaxWritingLength() {
                                                               property, and the
    if (CakeSize() == 8)
                                                               methods that they
         return 16;
                                                               use stay in the
    else
        return 40;
                                                               BirthdayParty
                                                               class. So does the
                                                               CakeWritingTooLong
                                                               property.
public bool CakeWritingTooLong {
    get {
         if (CakeWriting.Length > MaxWritingLength())
             return true;
         else
             return false;
                                               We moved the first two statements of the
                                               Cost property into the base class because
                                               they were identical in both DinnerParty
override public decimal Cost {
                                               and BirthdayParty. The first thing the
    get {
                                               BirthdayParty's Cost property does is call
         decimal totalCost = base.Cost;
                                               base. Cost to execute those two statements.
         decimal cakeCost:
         if (CakeSize() == 8)
             cakeCost = 40M + ActualLength * .25M;
         else
             cakeCost = 75M + ActualLength * .25M;
         return totalCost + cakeCost;
}
```

```
Here's the last class in Kathleen's solution.
                     There's no change to the form code at all!
                                                                   The HealthyOption property is only used in dinner parties, not birthday parties, so it stays in the class.
Exercise class DinnerParty : Party {
                 public bool HealthyOption { get; set; }
                public DinnerParty(int numberOfPeople, bool healthyOption,
                                       bool fancyDecorations) {
                     NumberOfPeople = numberOfPeople;
                     FancyDecorations = fancyDecorations;
                     HealthyOption = healthyOption;
                private decimal CalculateCostOfBeveragesPerPerson() {
                     decimal costOfBeveragesPerPerson;
                                                                    The Calculatecost Of Beverages Per Person()
                     if (HealthyOption)
                                                                     method and the constructor stay in the
                          costOfBeveragesPerPerson = 5.00M;
                                                                     DinnerParty class because they're not
                     else
                                                                     used by BirthdayParty.
                          costOfBeveragesPerPerson = 20.00M;
                     return costOfBeveragesPerPerson;
                 override public decimal Cost {
                     get {
                          decimal totalCost = base.Cost;
                          totalCost += CalculateCostOfBeveragesPerPerson() * NumberOfPeople;
                          if (HealthyOption)
                                                             The Cost property works just like in
                               totalCost *= .95M;
                                                            the Birthday Party class. It uses base.
                          return totalCost;
                                                             Cost to execute the statements in
                                                             Party. Cost, and uses the result as a
                 }
                                                             starting point to finish the calculation.
```

THE PROGRAM'S PERFECT. IT'S SO MUCH EASIER TO RUN MY BUSINESS NOW-THANKS SO MUCH!

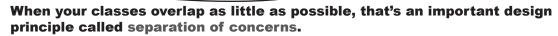

When you design your classes well today, they'll be easier to modify later. It would have been a lot of work to add that \$100 charge for parties over 12 to the separate DinnerParty and BirthdayParty classes. But after you redesigned your program with inheritance, it just took two lines of code. This was easy because you moved only the behavior that was shared between the Cost properties in the subclasses into a shared property in the base class.

This is an example of **separation of concerns**, because each class has only the code that concerns one specific part of the problem that your program solves. Code for dinner parties goes in DinnerParty, code for birthday parties goes in BirthdayParty, and code that's shared between them goes in Party.

Here's something to think about. We separated the concerns about the user interface into the Form object. It doesn't do cost calculations itself—that's encapsulated behind the Cost properties of the DinnerParty and BirthdayParty classes. But we decided that converting the decimal cost to a current string is a concern of the Form, not something that the party classes need to be concerned with. Did we make the right call?

> Remember, any program can be written in many ways, and usually there's no single "right" answer. Not even if it's written in a book

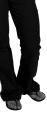

Build a beehive management system

A gueen bee needs your help! Her hive is out of control, and she needs a program to help manage it. She's got a beehive full of workers, and a whole bunch of jobs that need to be done around the hive. But somehow she's lost control of which bee is doing what, and whether or not she's got the beepower to do the jobs that need to be done.

It's up to you to build a beehive management system to help her keep track of her workers. Here's how it'll work:

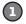

Worker Bee Assignments

Honey manufacturing

Baby bee tutoring

Hive maintenance Nectar collector Sting patrol

Egg care

#### THE QUEEN ASSIGNS JOBS TO HER WORKERS.

Beehive Management

Shifts

0

bee

There are six possible jobs that the workers can do. Some know how to collect nectar and manufacture honey; others can maintain the hive and patrol for enemies. A few bees can do every job in the hive. So your program will need to give her a way to assign a job to any bee that's available to do it.

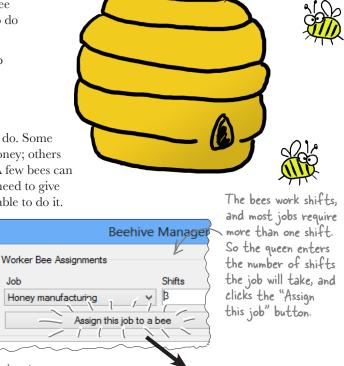

The queen bee says...

The job 'Honey manufacturing' will be done in 3 shifts

inheritance

This drop-down list shows all six jobs that the workers can do. The queen knows what jobs need to be done, and she doesn't really care which bee does each job. So she just selects which job has to be done—the program will figure out if there's a worker available to do it, and assign the job to him.

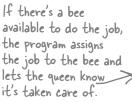

Job

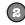

### WHEN THE JOBS ARE ALL ASSIGNED, IT'S TIME TO WORK.

Once the queen's done assigning the work, she'll tell the bees to work the next shift by clicking the "Work the next shift" button. The program then generates a shift report that tells her which bees worked that shift, what jobs they did, and how many more shifts they'll be working each job.

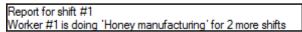

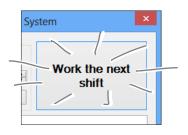

## How you'll build the beehive management system

This project is divided into two parts. The first part is a bit of a review, where you'll create the basic system to manage the hive. It's got two classes, Queen and Worker. You'll build the form for the system, and hook it up to the two classes. And you'll **make sure the classes are well-encapsulated** so they don't get in your way when you move on to the second part later.

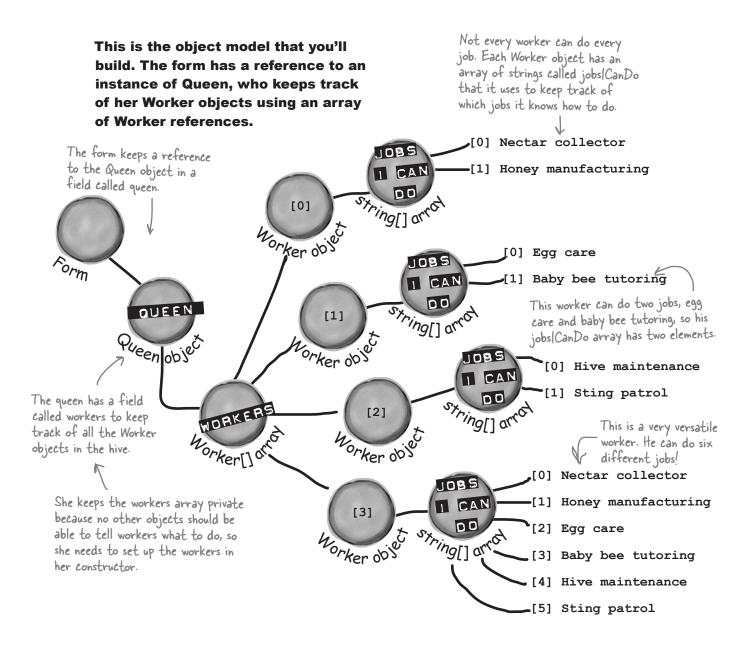

### The form creates the array of workers. Then it creates each worker and adds it to the array.

Each Worker object's constructor takes one parameter, an array of strings that tell it what jobs it knows how to do.

Worker[] workers = new Worker[4]; workers[0] = new Worker(new string[] { "Nectar collector", "Honey manufacturing" }); workers[1] = new Worker(new string[] { "Egg care", "Baby bee tutoring" }); workers[2] = new Worker(new string[] { "Hive maintenance", "Sting patrol" }); workers[3] = new Worker(new string[] { "Nectar collector", "Honey manufacturing", "Egg care", "Baby bee tutoring", "Hive maintenance", "Sting patrol" }); queen = new Queen (workers);

The form has a field that points to a Queen object, which it initializes by passing the newly created array of Worker objects into the Queen's constructor.

When the "assign" button is clicked, the queen's AssignWork method is called so she can check if workers are available.

### The queen checks each worker to see if he's available to do the job.

The queen's AssignWork() method goes through the array of workers, calling each one's DoThisJob() method until she finds one who can do the job.

> The queen can assign work to workers and then tell them to work the next shift.

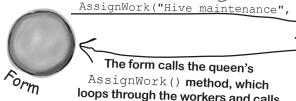

The form calls the queen's AssignWork() method, which loops through the workers and calls each one's DoThisJob() method until it finds a worker who can do the job. If no workers can do the job,

AssignWork() returns false.

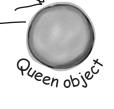

The Queen is asking a Worker if he can do Hive Maintenance

DoThisJob("Hive maintenance", 4)

Pueen object

If the worker is already doing a job, he returns false. Otherwise, he checks his jobsICanDo rker or ker or array. If he finds the job, he returns true; otherwise, he returns false.

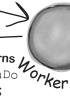

The queen tells each worker to work a shift, then compiles the results into a shift report.

The Worker's DidYouFinish() method makes him work the next shift, and returns true if he finishes the job.

WorkTheNextShift() The queen adds a line to the shift report for each worker. and returns it as a string.

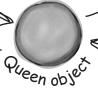

If the worker has a current assignment, he subtracts 1 worker of shifts left. Orker of shifts left. If the worker has a current from the number of shifts left.

DidYouFinish()

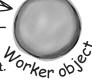

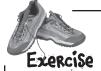

A queen bee needs your help! Use what you've learned about classes and objects to build a beehive management system to help her track her worker bees. In this first part of the project you'll design the form, add the Queen and Worker classes, and get the basic system working.

Sometimes class diagrams list private fields and types.

The program has one Queen object that manages the work being done.

- The Queen uses an array of Worker objects to track each of the worker bees and whether or not those bees have been assigned jobs. It's stored in a private Worker[] field called workers.
  - The form calls the AssignWork () method, passing a string for the job that needs to be performed and an int for the number of shifts. It'll return true if it finds a worker to assign the job to, or false if it couldn't find a worker to do that job.
  - The form's "Work the next shift" button calls WorkTheNextShift(), which **tells the workers to work and returns a shift report** to display. It tells each Worker object to work one shift, and then checks that worker's status so it can add a line to the shift report.
  - Look closely at the **screenshot on the facing page** to see exactly what the WorkTheNextShift () method returns. First it creates a string ("Report for shift #13"). Then it uses a for loop to execute two if statements for each Worker in the workers [] array. The first if statement checks if the worker finsished the job ("Worker #2 finished the job"). The second if statement checks if the Worker is currently doing a job, and if so, prints how many more shifts he'll be working.

The queen uses an array of Worker objects to keep track of all of the workers and what jobs they're doing.

- ★ CurrentJob is a read-only property that tells the Queen object **what** job the worker's doing ("Sting patrol," "Hive maintenance," etc.). If the worker isn't doing any job, it'll return an empty string.
- The Queen object attempts to assign a job to a worker using its DoThisJob () method. If that worker is not already doing the job, and if it's a job that he knows how to do, then **he'll accept the assignment** and the method returns true. Otherwise, it returns false.
- When the DidYouFinish () method is called, the worker works a **shift**. He keeps track of how many shifts are left in the current job. If the job is done, then he resets his current job to an empty string so that he can take on his next assignment. The method returns true if the worker finished a job this shift; otherwise, it returns false.

#### Queen

private workers: Worker[] private shiftNumber: int

AssignWork() WorkTheNextShift()

Current Job and ShiftsLeft are read-only properties.

#### Worker

CurrentJob: string ShiftsLeft: int

private jobs/CanDo: string[] private shiftsToWork: int private shiftsWorked: int

DoThisJob() DidYouFinish()

## String. Is Null Or Empty()

Each bee stores his current job as a string. So a worker can figure out if he's currently doing a job by checking his CurrentJob property—it'll be equal to an empty string if he's waiting for his next job. C# gives you an easy way to do that: String. Is Null Or Empty (current Job) will return true if the current Job string property is either empty or null, and false otherwise.

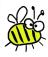

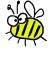

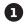

#### BUILD THE FORM.

The form is pretty simple—all of the intelligence is in the Queen and Worker classes. The form has a private Queen field, and two buttons call its AssignWork() and WorkTheNextShift() methods. You'll need to add a ComboBox control for the bee jobs (flip back to the screenshot to see its list items), a NumericUpDown control, two buttons, and a multiline text box for the shift report. You'll also need the form's constructor—it's below the screenshot.

This is a ComboBox control named workerBeeJob. Use its Items property to — set the list, and set its DropDownStyle property to DropDownList so the user is only allowed to choose items from the list. Click on Items in the Properties window to add all six jobs to the drop—down list

items.

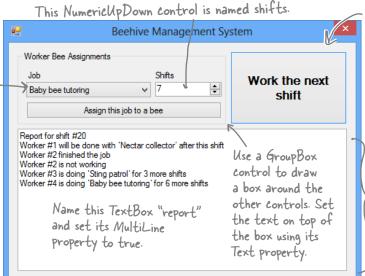

The nextShift button calls the queen's WorkTheNextShift() method, which returns a string that contains the shift report. Look closely at this shift report, which the Queen object generates. It starts with a shift number, and then reports what each worker is doing. Use the escape sequences "Ir In" to add a line break in the middle of a string. You'll need to loop through the workers array and use if statements to generate

the text.

```
public Form1() {
                                            Here's the complete constructor for the form. It's
   InitializeComponent();
                                            got the code from the previous page. It also has this
   workerBeeJob.SelectedIndex = 0;
                                            additional line that sets the ComboBox to show its
   Worker[] workers = new Worker[4];
                                            first item (so it's not blank when the form loads).
                                               "Nectar collector", "Honey manufacturing" });
   workers[0] = new Worker(new string[]
                                               "Egg care", "Baby bee tutoring" });
   workers[1] = new Worker(new string[]
   workers[2] = new Worker(new string[] { "Hive maintenance", "Sting patrol" });
   workers[3] = new Worker(new string[] { "Nectar collector", "Honey manufacturing",
                  "Egg care", "Baby bee tutoring", "Hive maintenance", "Sting patrol" });
   queen = new Queen (workers); Your form will need a Queen field called queen. You'll pass that array
                               ______of Worker object references to the Queen object's constructor.
}
```

### BUILD THE WORKER AND QUEEN CLASSES.

You've got almost everything you need to know about the Worker and Queen classes. There are just a couple more details. Queen. AssignWork() loops through the Queen object's workers array and attempts to assign the job to each Worker using its DoThisJob() method. The Worker object checks its jobsICanDo string array to see if it can do the job. If it can, it sets its private shiftsToWork field to the job duration, its CurrentJob to the job, and its shiftsWorked to zero. When it works a shift, it increases shiftsWorked by one. The read-only ShiftsLeft property returns shiftsToWork - shiftsWorked—the queen uses it to see how many shifts are left on the job.

```
class Worker {
                                                                                The constructor just
                             public Worker(string[] jobsICanDo) {
                                                                                sets the jobs/CanDo
                                  this.jobsICanDo = jobsICanDo;
                                                                                field, which is a string
                                                                                array. It's private
ShiftsLeft is a read-only
                             public int ShiftsLeft {
                                                                                because we want the
 property that calculates
                                      return shiftsToWork - shiftsWorked;
                                                                                queen to ask the worker
how many shifts are left
                                                                                to do a job, rather than
on the current job.
                                                                                make her check whether
                             private string currentJob = "";
                                                                               he knows how to do it.
                            public string CurrentJob {
                                 aet {
 Current Job is a read-
                                      return currentJob;
 only property that
 tells the queen which
                             private string[] jobsICanDo;
 job needs to be done.
                             private int shiftsToWork;
                             private int shiftsWorked;
 The queen uses the worker's public bool DoThisJob(string job, int numberOfShifts) {
 DoThis Job() method to assign
                                  if (!String.IsNullOrEmpty(currentJob)) 
                                      return false;
 work to him—he checks his
                                 for (int i = 0; i < jobsICanDo.Length; i++)
 jobs/CanDo field to see if he
                                      if (jobsICanDo[i] == job) {
                                           currentJob = job;
 knows how to do the job.
                                           this.shiftsToWork = numberOfShifts;
                                                                  We used !- the NOT operator-to
                                           shiftsWorked = 0;
                                           return true;
                                                                  check if the string is NOT null or
                                                                  empty. It's just like checking to see
                                  return false;
                                                                  if something's false.
                            public bool DidYouFinish() {
                                  if (String.IsNullOrEmpty(currentJob))
The queen uses the worker's
                                      return false;
DidYouFinish() method to
                                 shiftsWorked++;
                                 if (shiftsWorked > shiftsToWork) {
tell him to work the next
                                      shiftsWorked = 0;
                                                               Take a close look at the logic here. First it
shift. The method only
                                      shiftsToWork = 0;
                                                               checks the current Job field: if the worker's
                                      currentJob = "";
returns true if this is the
                                      return true;
                                                               not working on a job, it just returns false,
very last shift that he's
                                                               which stops the method. If not, then it
doing the job. That way,
                                 else
                                                               increments ShiftsWorked, and then checks
                                      return false;
the queen can add a line to
                                                               to see if the job's done by comparing it with
the report that the bee will
                                                               Shifts To Work. If it is, the method returns
 be done after this shift.
                                                               true. Otherwise, it returns false.
```

```
The queen keeps her array of workers private
      class Queen {
           public Queen(Worker[] workers) {
                                               because once they're assigned, no other class
               this.workers = workers;
                                                should be able to change them...or even see
                                                them, since she's the only one who gives them
                                                orders. The constructor sets the field's value.
           private Worker[] workers;
          private int shiftNumber = 0;
          public bool AssignWork(string job, int numberOfShifts) {
               for (int i = 0; i < workers.Length; i++)</pre>
                   if (workers[i].DoThisJob(job, numberOfShifts))
                        return true;
                                                 When she assigns work to her worker bees, she starts with
               return false;
                                                the first one and tries assigning him the job. If he can't
                                                do it, she moves on to the next. When a bee who can do
          public string WorkTheNextShift() { the job is found, the method returns (which stops the loop).
               string report = "Report for shift #" + shiftNumber + "\r\n";
               for (int i = 0; i < workers.Length; i++)</pre>
 The queen's
                   if (workers[i].DidYouFinish())
 report += "Worker \#" + (i + 1) + " finished the job\r\n";
method tells each
                        report += "Worker \#" + (i + 1) + " is not working\r\n";
worker to work a
                   else
shift and adds a
                      if (workers[i].ShiftsLeft > 0)
                        report += "Worker #" + (i + 1) + " is doing \" + workers[i].CurrentJob
line to the report
                            + "' for " + workers[i].ShiftsLeft + " more shifts\r\n";
depending on the
                        report += "Worker #" + (i + 1) + " will be done with \"
worker's status.
                            + workers[i].CurrentJob + "' after this shift\r\n";
               return report;
                                                                   The form uses its queen field to
                                                                   keep a reference to the Queen
  We already gave you the constructor. Here's the rest of the code for the form: object, which in turn has an array
                                                                    of references to the worker objects.
      private Queen queen;
      private void assignJob Click(object sender, EventArgs e) {
          if (queen.AssignWork(workerBeeJob.Text, (int)shifts.Value) == false)
              MessageBox.Show("No workers are available to do the job \"
                   + workerBeeJob.Text + "'", "The queen bee says...");
          else
              MessageBox.Show("The job \" + workerBeeJob.Text + "' will be done in "
                   + shifts. Value + " shifts", "The queen bee says...");
                                                                        The assignJob button calls the
      }
                                                                        queen's AssignWork() method
      private void nextShift_Click(object sender, EventArgs e) {
                                                                        to assign work to a worker,
          report.Text = queen.WorkTheNextShift();
                                                                        and displays a message box,
          The nextShift button tells the queen to work the next shift. She
                                                                        depending on whether or not a
          generates a report, which it displays in the report text box.
                                                                       worker's available to do the job.
```

## Inheritancecross

Before you move on to the next part of the exercise, give your brain a break with a quick crossword.

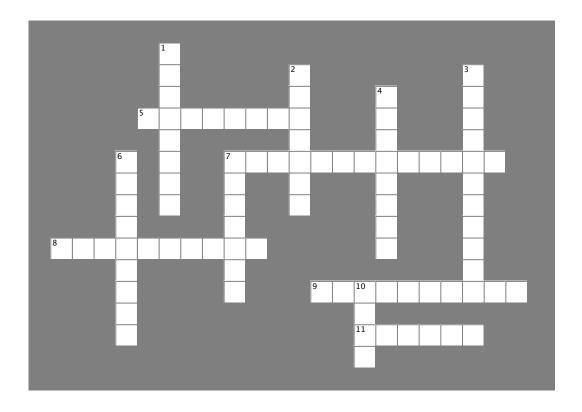

#### **Across**

- 5. This method gets the value of a property.
- 7. This method returns true if you pass it "".
- 8. The constructor in a subclass doesn't need the same as the constructor in its base class.
- 9. A control on a form that lets you create tabbed applications.
- 11. This type of class can't be instantiated.

#### Down

- A \_\_\_\_\_ can override methods from its base class.
- 2. If you want a subclass to override a method, mark the method with this keyword in the base class.
- 3. A method in a class that's run as soon as it's instantiated.
- 4. What a subclass does to replace a method in the base class.
- 6. This contains base classes and subclasses.
- 7. What you're doing by adding a colon to a class declaration.
- 10. A subclass uses this keyword to call the members of the class it inherited from.

→ Answers on page 292.

## Use inheritance to extend the bee management system

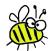

Now that you have the basic system in place, use inheritance to let it track how much honey each bee consumes. Different bees consume different amounts of honey, and the queen consumes the most honey of all. You'll use what you've learned about inheritance to create a Bee base class that Queen and Worker inherit from.

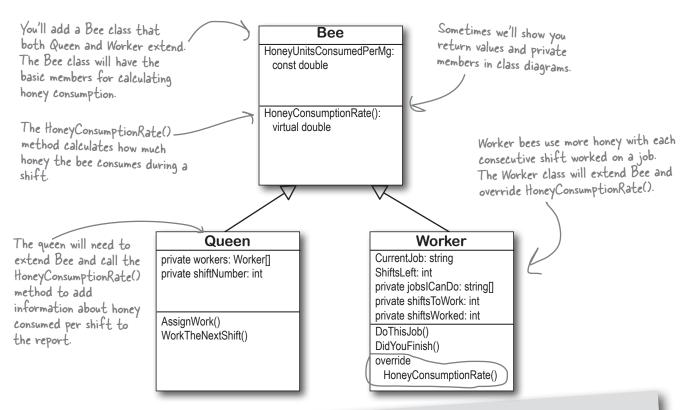

Add Existing Item

Whenever you have a two-part exercise, it's always a good idea to start a new project for the second part. That way, you can always get back to the first solution if you need it. An easy way to do that is to right-click on the project name in the new project's Solution Explorer in the IDE, select Add Existing Item from the menu, navigate to the old project's folder, and select the files you want to add. The IDE will make new copies of those files in the new project's folder, and add them to the project. There are a few things to watch out for, though. The IDE will NOT change the namespace, so you'll need to edit each class file and change its namespace line by hand. And if you add a form, make sure to add its designer (.Designer.cs) and resource (.resx) files—and make sure you change their namespaces, too.

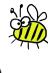

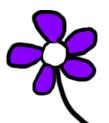

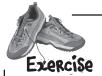

We're not done yet! The queen got a call from her accountants, who told her she needs to keep track of how much honey the hive is spending on its workers. Here's a perfect chance to use your new inheritance skills! Add a new Bee superclass and use it to calculate honey consumption for each shift.

1 CREATE THE BEE CLASS AND MODIFY QUEEN AND WORKER TO EXTEND IT.

The Bee class has a HoneyConsumptionRate() method that calculates how much honey the bee uses per shift. Your job will be to modify the Worker and Queen classes to extend it.

```
class Bee {
    public const double HoneyUnitsConsumedPerMg = .25;

public double WeightMg { get; private set; }

public Bee(double weightMg) {
        WeightMg = weightMg;
}

virtual public double HoneyConsumptionRate() {
        return WeightMg * HoneyUnitsConsumedPerMg;
}

}
The Bee constructor takes

one parameter, the weight
of the bee in milligrams,
which is used in the base
honey consumption calculation.
}
```

MODIFY THE QUEEN AND WORKER CLASSES TO EXTEND BEE.

The Queen and Worker classes will inherit the basic honey consumption behavior from their new parent Bee superclass. You'll need to set up their constructors to call the base class constructor.

- ★ Modify the Queen class to extend Bee. You'll need to add a double parameter called weightMg to the constructor that gets passed back to the base constructor.
- ★ Modify the Worker class to extend Bee, too—you'll need to make the same modification to the Worker constructor that you did for the Queen.

Hint: you can use the "does not contain a constructor" error message you saw earlier in the chapter to your advantage! Have the Worker class inherit from Bee, then build your project. When the IDE displays the error, double-click on it and the IDE will jump right to the Worker constructor automatically. How convenient!

MODIFY THE FORM TO INITIALIZE THE QUEEN AND WORKERS WITH THEIR WEIGHTS.

Since you changed the Queen and Worker constructors, you'll also need to **change the form's constructor** so that when it creates its new Worker and new Queen instances, it passes the additional weights into their constructors. Worker #1 weighs 175mg, worker #2 weighs 114mg, worker #3 weighs 149mg, worker #4 weighs 155mg, and the queen weighs 275mg.

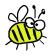

(Your code should now compile.)

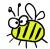

### 4 OVERRIDE THE WORKER'S HONEYCONSUMPTION RATE() METHOD

The Queen consumes honey just like the base Bee class. And workers consume the same amount of honey...but only while they're idle! When they're working a shift, they consume .65 additional units for each shift they worked so far.

This means that the Queen can use the base HoneyConsumptionRate() method that she inherits from her Bee superclass, but the Worker will need to override the method to add the additional .65 units per shift worked. You can also add a constant called honeyUnitsPerShiftWorked to make it really clear exactly what this method is doing.

You can use the IDE to get started. Go to the Worker class and type "public override"—when you add the space, the IDE will automatically list all the methods you can override:

#### public override

| $\Theta$ | Equals(object obj)     |                                   |
|----------|------------------------|-----------------------------------|
| Ø        | GetHashCode()          |                                   |
| Ø        | HoneyConsumptionRate() | double Bee.HoneyConsumptionRate() |
| 0        | ToString()             |                                   |

Choose the HoneyConsumptionRate () method from the IntelliSense window. When you do, the IDE will generate a method stub that just calls the base method. Modify your new method so that it starts with the output of base. HoneyConsumptionRate () and then adds the extra .65 units consumed per shift worked.

### ADD HONEY CONSUMPTION TO THE SHIFT REPORT.

You'll need to modify the Queen's WorkTheNextShift() method to keep track of the honey consumed by the Queen object and each of the Worker objects, calling each object's HoneyConsumptionRate() method and adding it to a total. Then it should add this line to the end of the report (replacing XXX with the number of units of honey consumed):

Total honey consumed for the shift: XXX units

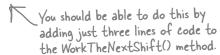

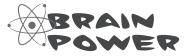

Since all bees have a <code>HoneyConsumptionRate()</code> method, and the <code>Queen</code> and <code>Worker</code> are both Bees, shouldn't there be a single, consistent way to call that method for any <code>Bee</code> object, no matter what kind of <code>Bee</code> it is?

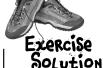

The constructor gets a new parameter, which it passes back to the base constructor. This lets the form initialize the object with the bee's weight.

```
class Worker : Bee
    public Worker(string[] jobsICanDo, double weightMg)
         : base (weightMg)
         this.jobsICanDo = jobsICanDo;
    const double honeyUnitsPerShiftWorked = .65;
    public override double HoneyConsumptionRate()
         double consumption = base.HoneyConsumptionRate();
         consumption += shiftsWorked * honeyUnitsPerShiftWorked;
         return consumption;
                 The Worker class overrides the Honey Consumption Rate()
                 method to add the additional honey consumption for bees
                 currently doing a job.
    // The rest of the Worker class is the same
    // ...

    Only the form constructor changed—the
rest of the form is exactly the same.

public Form1()
    InitializeComponent();
```

Inheritance made it less work for you to update your code and add the new honey consumption behavior to the Queen and Worker classes. It would have been a lot harder to make this change if you'd had a lot of duplicated code.

```
InitializeComponent();

workerBeeJob.SelectedIndex = 0;

Worker[] workers = new Worker[4];

workers[0] = new Worker(new string[] { "Nectar collector", "Honey manufacturing" }, 175);

workers[1] = new Worker(new string[] { "Egg care", "Baby bee tutoring" }, 114);

workers[2] = new Worker(new string[] { "Hive maintenance", "Sting patrol" }, 149);

workers[3] = new Worker(new string[] { "Nectar collector", "Honey manufacturing",

"Egg care", "Baby bee tutoring", "Hive maintenance", "Sting patrol" }, 155);

queen = new Queen(workers, 275);

The only change to the form is that the

weights need to be added to the Worker and
```

Queen constructors

```
class Oueen : Bee
                                                                   The Queen's constructor
      public Queen(Worker[] workers, double weightMg)
                                                             gets the same modification
           : base(weightMg)
                                                                   as the Worker's does.
           this.workers = workers;
      private Worker[] workers;
      private int shiftNumber = 0;
      public bool AssignWork(string job, int numberOfShifts)
                                                                         This code is the
                                                                          same as before.
           for (int i = 0; i < workers.Length; i++)</pre>
               if (workers[i].DoThisJob(job, numberOfShifts))
                   return true;
           return false;
      public string WorkTheNextShift()
                                                                    The shift honey calculation needs
           double honeyConsumed = HoneyConsumptionRate(); <</pre>
                                                                  to start with the Queen's current
                                                                    honey consumption.
          shiftNumber++;
           string report = "Report for shift #" + shiftNumber + "\r\n";
           for (int i = 0; i < workers.Length; i++)</pre>
                                                                       — As the method loops through each
               honeyConsumed += workers[i]. HoneyConsumptionRate(); worker, it adds that worker's
                                                                         consumption to the total.
               if (workers[i].DidYouFinish())
                   report += "Worker \#" + (i + 1) + " finished the job\r\n";
               if (String.IsNullOrEmpty(workers[i].CurrentJob))
                   report += "Worker #" + (i + 1) + " is not working\r\n";
               else
                   if (workers[i].ShiftsLeft > 0)
This code also
                        report += "Worker #" + (i + 1) + " is doing \" + workers[i].CurrentJob
stays exactly
                            + "' for " + workers[i].ShiftsLeft + " more shifts\r\n";
the same.
                   else
                        report += "Worker #" + (i + 1) + " will be done with \"
                            + workers[i].CurrentJob + "' after this shift\r\n";
           report += "Total honey consumed for the shift: " + honeyConsumed + " units\r\n";
                                           After each worker's line is added to the report,
         return report;
                                           the queen just needs to add one last line with
                                           the total honey consumed for the shift.
```

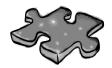

## Inheritancecross Solution

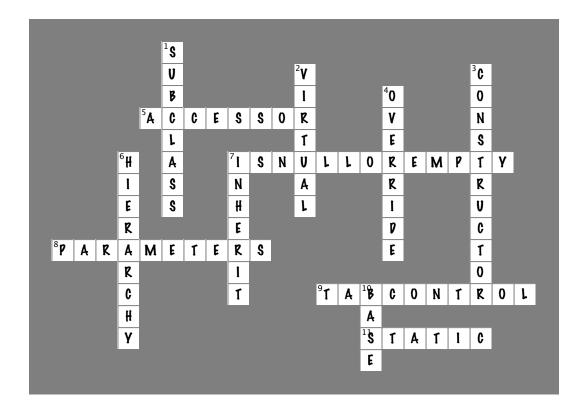

## 7 interfaces and abstract classes

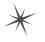

# \* Making classes keep their promises

OK, OK, I KNOW
I IMPLEMENTED THE
BOOKIECUSTOMER INTERFACE,
BUT I CAN'T CODE THE
PAYMONEY() METHOD UNTIL
NEXT WEEKEND!

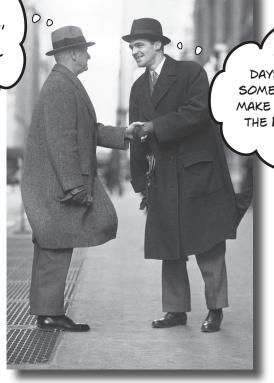

YOU'VE GOT THREE DAYS BEFORE I SEND
SOME THUS OBJECTS BY TO
MAKE SURE YOU IMPLEMENT
THE WALKSWITHALIMP()
METHOD.

### Actions speak louder than words.

Sometimes you need to group your objects together based on the **things they can do** rather than the classes they inherit from. That's where **interfaces** come in—they
let you work with any class that can do the job. But with **great power comes great responsibility**, and any class that implements an interface must promise to **fulfill all of its obligations**...or the compiler will break their kneecaps, see?

## Let's get back to bee-sics

The General Bee-namics corporation wants to make the Beehive Management System you created in the last chapter into a full-blown Hive Simulator. Here's an overview of the specification for the new version of the program:

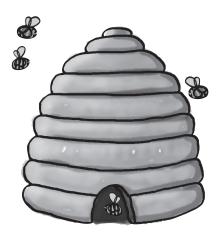

## General Bee-namics Hive Simulator

To better represent life in the hive, we'll need to add specialized capabilities to the worker bees.

- All bees consume honey and have a weight.
- Queens assign work, monitor shift reports, and tell workers to work the next shift.
- All worker bees work shifts.
- Sting patrol bees will need to be able to sharpen their stingers, look for enemies, and sting them.
- Nector collector bees are responsible for finding flowers, gathering nector, and then returning to the hive.

The Bee and Worker classes don't look like they'll change much. We can extend the classes we already have to handle these new features.

Looks like we'll need to be able to store different data for the worker bees depending on the job they do.

### Lots of things are still the same

The bees in the new Hive Simulator will still consume honey in the same way they did before. The queen still needs to be able to assign work to the workers and see the shift reports that tell who's doing what. The workers work shifts just like they did before, too; it's just that the jobs they are doing have been elaborated a little bit.

# We can use inheritance to create classes for different types of bees

Here's a class hierarchy with Worker and Queen classes that inherit from Bee, and Worker has subclasses NectarCollector and StingPatrol.

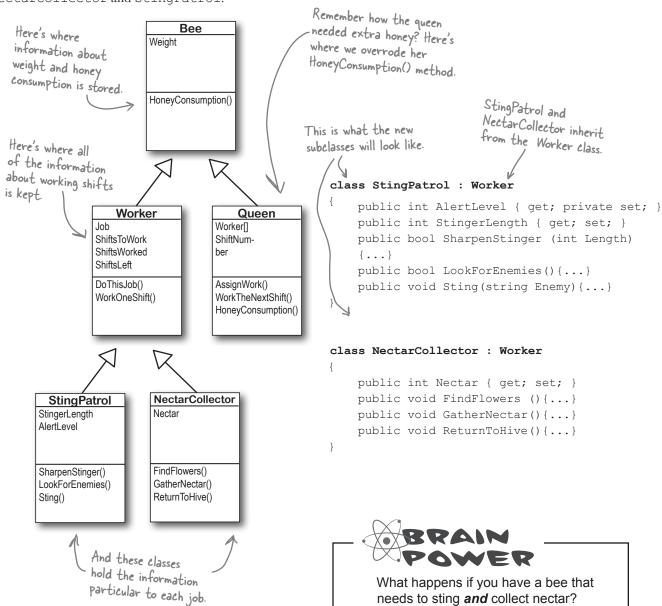

# An interface tells a class that it <u>must</u> implement certain methods and properties

A class can only inherit from one other class. So creating two separate subclasses for the StingPatrol and NectarCollector bees won't help us if we have a bee that can do **both** jobs.

The queen's DefendTheHive () method can only tell StingPatrol objects to keep the hive safe. She'd love to train the other bees to use their stingers, but she doesn't have any way to command them to attack:

```
class Queen {
   private void DefendTheHive(StingPatrol patroller) { ... }
}
```

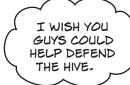

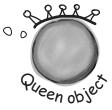

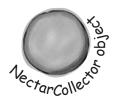

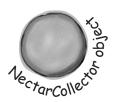

You use an interface to require a class to include all of the methods and properties listed inside the interface—if it doesn't, the compiler will throw an error.

There are NectarCollector objects that know how to collect nectar from flowers, and instances of StingPatrol that can sharpen their stingers and patrol for enemies. But even if the queen could teach the NectarCollector to defend the hive by adding methods like SharpenStinger() and LookForEnemies() to its class definition, she still couldn't pass it into her DefendTheHive() method. She could use two different methods:

private void DefendTheHive(StingPatrol patroller);
private void AlternateDefendTheHive(NectarCollector patroller);

But that's not a particularly good solution. Both of those methods would be identical, because they'd call the same methods in the objects passed to them. The only difference is that one method would take a StingPatrol, and the other would take a NectarCollector that happens to have the methods necessary for patrolling the hive. And you already know how painful it is to maintain two identical methods.

Luckily, C# gives us **interfaces** to handle situations like that. Interfaces let you define a bunch of methods that a class **must** have.

An interface *requires* that a class has certain methods, and the way that it does that is by *making the compiler throw errors* if it doesn't find all the methods required by the interface in every class that implements it. Those methods can be coded directly in the class, or they can be inherited from a base class. The interface doesn't care how the methods or properties get there, as long as they're there when the code is compiled.

Even if the queen adds sting patrol methods to a Nectar Collector object, she still can't pass it to her Defend Thertive() method because it expects a Sting Patrol reference. She can't just set a Sting Patrol reference equal to a Nectar Collector object.

She could add a second method called AlternateDefendTheHive() that takes a NectarCollector reference instead, but that would be cumbersome and difficult to work with.

Plus, the DefendThettive() and AlternateDefendThettive() methods would be identical except for the type of the parameter. If she wanted to teach the BabyBeeCare or Maintenance objects to defend the hive, she'd need to keep adding new methods. What a mess!

## Use the interface keyword to define an interface

Adding an interface to your program is a lot like adding a class, except you never write any methods. You just define the methods' return type and parameters, but instead of a block of statements inside curly brackets, you just end the line with a semicolon.

Interfaces do not store data, so you **can't add any fields**. But you can add definitions for properties. The reason is that get and set accessors are just methods, and interfaces are all about forcing classes to have certain methods with specific names, types, and parameters. So if you've got a problem that looks like it could be solved by adding a field to an interface, try **using a property instead**—odds are, it'll do what you're looking for.

## Interface names start with I

Whenever you create an interface, you should make its name start with an uppercase I. There's no rule that says you need to do it, but it makes your code a lot easier to understand. You can see for yourself just how much easier that can make your life. Just go into the IDE to any blank line inside any method and type "I"-IntelliSense shows .NET interfaces.

```
interface IStingPatrol
                                                                                       Any class that
      You declare an
                                                                                       implements this
      interface like this:
                                 int AlertLevel { get;}
                                                                                      method must
   Interfaces don't store
                                  int StingerLength { get; set;}
                                                                                      have all of these
   data. So they don't have
                                  bool LookForEnemies();
                                                                                      methods and
   fields...but they can have
                                  int SharpenStinger(int length);
                                                                                      properties, or the
   Properties.
                             }
                                                                                      Program won't
                                                                                      Compile.
Any class that implements
                             interface INectarCollector
this interface will need a
                                                                 You don't write the code for the
SharpenStinger() method that
                                                                 methods in the interface, just
                                  void FindFlowers();
                                                                 their names. You write the code
takes an int parameter.
                                  void GatherNectar();
                                                                 in the class that implements it.
                                  void ReturnToHive();
```

So how does this help the queen? Now she can make one single method that takes any object that knows how to defend the hive:

### private void DefendTheHive (IStingPatrol patroller)

}

Since this takes an IstingPatrol reference, you can pass it ANY object that implements IstingPatrol.

This gives the queen a single method that can take a StingPatrol, NectarCollector, and any other bee that knows how to defend the hive—it doesn't matter which class she passes to the method. As long as it implements IStingPatrol, the DefendTheHive () method is guaranteed that the object has the methods and properties it needs to defend the hive.

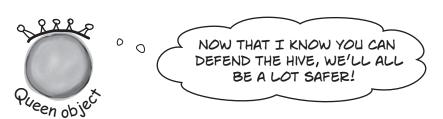

Everything in a public interface is automatically public, because you'll use it to define the public methods and properties of any class that implements it.

# Now you can create an instance of NectarStinger that does both jobs

You use the **colon operator** to **implement** an interface, just like you do for inheritance. It works like this: the first thing after the colon is the class it inherits from, followed by a list of interfaces—unless it doesn't inherit from a class, in which case it's just a list of interfaces (in no particular order).

You implement an interface with a colon operator, just like you inherit.

The Nectar Stinger

This class <u>inherits</u> from Worker and implements INectarCollector and IStingPatrol.

You can use 1

class NectarStinger : Worker, INectarCollector, IStingPatrol {

```
more than one
implements both
                    { get; private set; }
                                                    interface if you
interfaces, so it
                 public int StingerLength
                                                    separate them
needs all of the
                     { get; set; }
                                                    with commas.
methods and
properties from
                 public int Nectar { get; set; }
each of them.
                 public bool LookForEnemies() {...}
Every method
                 public int SharpenStinger(int length)
in the interface
has a method
                 {...}
in the class.
                 public void FindFlowers() {...}
Otherwise it
                 public void GatherNectar() {...}
wouldn't compile.
                 -public void ReturnToHive() {...}
```

public int AlertLevel

When you create a NectarStinger object, it will be able to do the job of both a NectarCollector and a StingPatrol worker bee.

When you've got a class that implements an interface, it acts just like any other class. You can instantiate it with new and use its methods:

```
NectarStinger bobTheBee = new NectarStinger();
bobTheBee.LookForEnemies();
bobTheBee.FindFlowers();
```

This is one of the tougher concepts to get into your brain. If it's not quite clear yet, keep reading. We'll have lots of examples throughout the chapter.

## there are no Dumb Questions

I still don't quite get how interfaces improve the beehive code. You'll still need to add a NectarStinger class, and it'll still have duplicate code...right?

A: Interfaces aren't about preventing you from duplicating code. They're about letting you use one class in more than one situation. The goal is to create one worker bee class that can do two different jobs. You'll still need to create classes for them—that's not the point. The point of the interfaces is that now you've got a way to have a class that does any number of jobs. Say the Queen has a PatrolTheHive() method that takes a StingPatrol object and a CollectNectar() method that takes a NectarCollector object. But you don't want StingPatrol to inherit from NectarCollector or vice versa—each class has public methods and properties that the other one shouldn't have. Now take a minute and try to think of a way to create one single class whose instances could be passed to both methods. Seriously, put the book down, take a minute and try to think up a way! How do you do it?

Interfaces fix that problem. Now you can create an IStingPatrol reference—and it can point to any object that implements IStingPatrol, no matter what the actual class is. It can point to a StingPatrol, or a NectarStinger, or even a totally unrelated object. If you've got an IStingPatrol reference pointing to an object, then you know you can use all of the methods and properties that are part of the IStingPatrol interface, regardless of the actual type of the object.

But the interface is only part of the solution. You'll still need to create a new class that implements it, since it doesn't actually come with any code. Interfaces aren't about avoiding the creation of extra classes or avoiding duplicate code. They're about making one class that can do more than one job without relying on inheritance, as inheritance brings a lot of extra baggage—you'll have to inherit every method, property, and field, not just those that have to do with the specific job.

Can you think of ways that you could still avoid duplicating code while using an interface? You could create a separate class called <code>StingerorProboscis</code> to contain the code that's specific to stinging or collecting nectar.

NectarStinger and NectarCollector could both create a private instance of <code>Proboscis</code>, and any time they needed to collect nectar, they'd call its methods and set its properties.

# Classes that implement interfaces have to include ALL of the interface's methods

Implementing an interface means that you have to have a method in the class for each and every property and method that's declared in the interface—if it doesn't have every one of them, it won't compile. If a class implements more than one interface, then it needs to include all of the properties and methods in each of the interfaces it implements. But don't take our word for it...

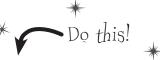

CREATE A NEW CONSOLE APPLICATION AND ADD A NEW CLASS FILE CALLED ISTINGPATROL-CS-

The IDE will add a file that has the line class IStingPatrol as usual. Replace that line with **interface IStingPatrol**, and type in the **IStingPatrol** interface from two pages ago. You've now *added an interface* to your project! Your program should now compile.

ADD A BEE CLASS TO THE PROJECT.

Don't add any properties or methods yet. Just have it implement IStingPatrol:

```
class Bee : IStingPatrol
{
}
```

TRY TO COMPILE THE PROGRAM.

Select Rebuild from the Build menu. Uh oh—the compiler won't let you do it:

| Error List ▼ □ X  |                                                                                                    |        |                   |        |  |  |  |
|-------------------|----------------------------------------------------------------------------------------------------|--------|-------------------|--------|--|--|--|
| ₩.                | ▼ 🐼 4 Errors 🛕 0 Warnings 🕕 0 Messages                                                                               |        | Search Error List |        |  |  |  |
|                   | Description                                                                                                    | File 🔺 | Line 🔺            | Column |  |  |  |
| <b>8</b> 1        | 'ch07_Bee_Interfaces.Bee' does not implement interface member 'ch07_Bee_Interfaces.IStingPatrol.SharpenStinger(int)' | Bee.cs | 9                 | 11     |  |  |  |
| € 2               | 'ch07_Bee_Interfaces.Bee' does not implement interface member 'ch07_Bee_Interfaces.lStingPatrol.LookForEnemies()'    | Bee.cs | 9                 | 11     |  |  |  |
| ₿ 3               | 'ch07_Bee_Interfaces.Bee' does not implement interface member 'ch07_Bee_Interfaces.lStingPatrol.StingerLength'       | Bee.cs | 9                 | 11     |  |  |  |
| ₿ 4               | 'ch07_Bee_Interfaces.Bee' does not implement interface member 'ch07_Bee_Interfaces.lStingPatrol.AlertLevel'          | Bee.cs | 9                 | 11     |  |  |  |
| Error List Output |                                                                                                    |        |                   |        |  |  |  |

You'll see one of these "does not implement" errors for every member of IStingPatrol that's not implemented in the class. The compiler really wants you to implement every method in the interface.

4 ADD THE METHODS AND PROPERTIES TO THE BEE CLASS.

Add a LookForEnemies () method and a SharpenStinger () method. Make sure that their signatures match the ones in the interface—so LookForEnemies () has to return a bool, and SharpenStinger () takes an int parameter (choose any name) and returns an int; they don't have to do anything for now, so just return dummy values. Add an int property called AlertLevel with a get accessor (have it return any number), and an automatic int property called StingerLength with get and set accessors.

One more thing: make sure all the Bee members are marked public. Now the program will compile!

## Get a little practice using interfaces

Interfaces are really easy to use, and the best way to understand them is to start using them. So **create a new Console Application** project and get started!

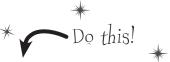

1

Here's the TallGuy class, and the code for the Main () method in *Program.cs* that instantiates it using an object initializer and calls its TalkAboutYourself () method. Nothing new here—we'll use it in a minute:

You already know that everything inside an interface has to be public, but don't take our word for it. Add a new IClown interface to your project, just like you would add a class: right-click on the project in the Solution Explorer, **select Add** New Item... and choose Interface.

Make sure it's called IClown.cs. The IDE will create an interface that includes this declaration:

```
interface IClown
{
```

Now try to declare a private method inside the interface:

```
private void Honk();
```

Select Build→Build Solution in the IDE. You'll see this error:

1 The modifier 'private' is not valid for this item

You don't need to type "public" inside the interface, because it automatically makes every property and method public.

Now go ahead and **delete the private access modifier**—the error will go away and your program will compile just fine.

Before you go on to the next page, see if you can create the rest of the IClown interface, and modify the TallGuy class to implement this interface. Your new IClown interface should have a void method called Honk that doesn't take any parameters, and a string read-only property called FunnyThingIHave that has a get accessor but no set accessor.

Here's the interface—did you get it right?

```
interface IClown
    string FunnyThingIHave { get; }
    void Honk();
}
```

Here's an example of an interface that has a get accessor without a set accessor. Remember, interfaces can't contain fields, but when you implement this read-only property in a class, it'll look like a field to other objects.

OK, now modify the TallGuy class so that it implements IClown. Remember, the colon operator is always followed by the base class to inherit from (if any), and then a list of interfaces to implement, all separated by commas. Since there's no base class and only one interface to implement, the declaration looks like this: Tall Guy will implement the I Clown interface. class TallGuy : IClown

Then make sure the rest of the class is the same, including the two fields and the method. Select Build Solution from the Build menu in the IDE to compile and build the program. You'll see two errors, including this one:

What the IDE is telling you is that when you said Tall Guy would implement [Clown, you promised to add all of the properties and methods in that interface ... and then you broke that promise!

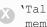

'TallGuy' does not implement interface

**5** The errors will go away as soon as you add all of the methods and properties defined in the interface. So go ahead and implement the interface. Add a readonly string property called FunnyThingIHave with a get accessor that always returns the string "big shoes". Then add a Honk () method that writes "Honk honk!" to the console.

Here's what it'll look like:

```
public string FunnyThingIHave {
    get { return "big shoes";
public void Honk() {
    Console.WriteLine("Honk honk!");
}
```

All the interface requires is that a class that implements it has a property called FunnyThinglHave with a get accessor. You can put any get accessor in there, even one that just returns the same string every time. Most get accessors won't do this, but this will work just fine if it does what you need it to do.

The interface says that you need a public void method called Honk, but it doesn't say what that method needs to do. It can do anything at all—no matter what it does, the code will compile as long as some method is there with the right signature.

Now your code will compile! Update your Main () method so that it calls the TallGuy object's Honk () method to print the "Honk honk!" line to the console.

# You can't instantiate an interface, but you can reference an interface

Say you had a method that needed an object that could perform the FindFlowers () method. Any object that implemented the INectarCollector interface would do. It could be a Worker object, Robot object, or Dog object, as long as it implements the INectarCollector interface.

That's where **interface references** come in. You can use one to refer to an object that implements the interface you need and you'll always be sure that it has the right methods for your purpose—even if you don't know much else about it.

You can create an array of |Worker references, but you can't instantiate an interface. But what you can do is point those references at new instances of classes that implement |Worker. Now you can have an array that holds many different kinds of objects!

If you try to instantiate an interface, the compiler

#### This won't work...

### IStingPatrol dennis = new IStingPatrol();

Cannot create an instance of the abstract class or interface

You can't use the new keyword with an interface, which makes sense—the methods and properties don't have any implementation. If you could create an object from an interface, how would it know how to behave?

#### ...but this will.

# NectarStinger fred = new NectarStinger(); > IStingPatrol george = fred;

Remember how you could pass a BLT reference into any class that expects a Sandwich, because BLT inherits from Sandwich? Well, this is the same thing—you can use a NectarStinger in any method or statement that expects an IStingPatrol.

The first line is an ordinary new statement, creating a reference called Fred and pointing it to a NectarStinger object.

The second line is where things start to get interesting, because that line of code **creates a new reference variable using IStingPatrol**. That line may look a little odd when you first see it. But look at this:

NectarStinger ginger = fred;

You know what this third statement does—it creates a new NectarStinger reference called ginger and points it at whatever object fred is pointing to. The george statement uses IStingPatrol the same way.

### So what happened?

There's only one new statement, so **only one object** was created. The second statement created a reference variable called george that can point to an instance of **any class that implements IStingPatrol**.

Even though this object can do more, when you use an interface reference you only have access to the methods in the interface.

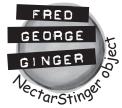

## Interface references work just like object references

You already know all about how objects live on the heap. When you work with an interface reference, it's just another way to refer to the same objects you've already been using.

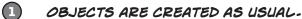

Both of these classes implement IStingPatrol.

StingPatrol biff = new StingPatrol();
NectarCollector bertha = new NectarCollector();

Let's assume that StingPatrol implements the IStingPatrol interface and NectarCollector implements the INectarCollector interface.

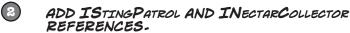

You can use interface references just like you use any other reference type.

IStingPatrol defender = biff;
INectarCollector cutiePie = bertha;
These two statements use interfaces to create new references to existing objects. You can only point an interface reference at an instance of a class that implements it.

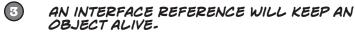

When there aren't any references pointing to an object, it disappears. But there's no rule that says those references all have to be the same type! An interface reference is just as good as an object reference when it comes to keeping track of objects.

biff = null;

This object didn't disappear, because Defender is still pointing to it.

4 ASSIGN A NEW INSTANCE TO AN INTERFACE REFERENCE.

You don't actually *need* an object reference—you can create a new object and assign it straight to an interface reference variable.

INectarCollector gatherer = new NectarStinger();

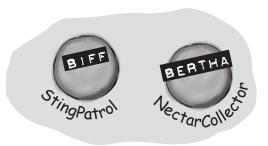

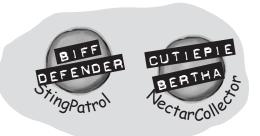

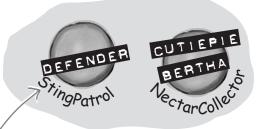

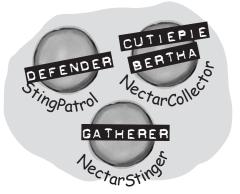

# You can find out if a class implements a certain interface with "is"

Sometimes you need to find out if a certain class implements an interface. Suppose we have all our worker bees in an array, called Bees. We can make the array hold the type Worker, since all worker bees will be Worker classes, or subclasses of that type.

But which of the worker bees can collect nectar? In other words, we want to know if the class implements the INectarCollector interface. We can use the **is** keyword to find out exactly that.

```
All the workers are in an
                                                      We've got an array of
Worker bees who are all
                   array of Workers. We'll use
"is" to sort out which type of
worker each bee is.
                                                       eligible to go on a nectar-
                                                       collecting mission. So we'll
                                                       loop through the array,
Worker[] bees = new Worker[3];
                                                        and use "is" to figure out
                                                        which ones have the right
bees[0] = new NectarCollector();
                                                        methods and properties to
bees[1] = new StingPatrol();
                                                         do the job.
bees[2] = new NectarStinger();
for (int i = 0; i < bees.Length; i++) <
                                                      is lets you compare interfaces
AND also other types, too!
       if (bees[i] (is /INectarCollector)
                      This is like saying, if this bee implements the INectarCollector interface...do this.
       {
             bees[i].DoThisJob("Nectar Collector", 3);
       }
                                            Now that we know the bee is a nectar
}
                                             collector, we can assign it the job of
                                             collecting nectar.
```

## bumb Questions

Wait a minute. When I put a property in an interface, it looks just like an automatic property. Does that mean I can only use automatic properties when I implement an interface?

A: No, not at all. It's true that a property inside an interface looks very similar to an automatic property—like Job and ShiftsLeft in the IWorker interface on the next page. But they're definitely not automatic properties. You could implement Job like this:

```
public Job {
   get; private set;
}
```

You need that private set, because automatic properties require you to have both a set and a get (even if they're private). But you could also implement it like this:

```
public Job {
  get {
    return "Accountant";
  }
}
```

and the compiler will be perfectly happy with that, too. You can also add a set accessor—the interface requires a get, but it doesn't say you can't have a set, too. (If you use an automatic property to implement it, you can decide for yourself whether you want the set to be private or public.)

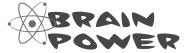

If you have some other class that doesn't inherit from Worker but **does** implement the INectarCollector interface, then it'll be able to do the job, too! But since it doesn't inherit from Worker, you can't get it into an array with other bees. Can you think of a way to get around the problem and create an array with both bees and this new class?

When we draw an

## Interfaces can inherit from other interfaces

When one class inherits from another, it gets all of the methods and properties from the base class. **Interface inheritance** is simpler. Since there's no actual method body in any interface, you don't have to worry about calling base constructors or methods. The inherited interfaces simply accumulate all of the methods and properties from the interfaces they inherit from.

```
We've created a new
                                           Worker interface that
interface IWorker
                                           the other interfaces
                                           inherit from.
  string Job { get; }
  int ShiftsLeft { get; }
  void DoThisJob(string job, int shifts);
  void WorkOneShift();
}
```

## Any class that implements an interface that inherits from IWorker must implement its methods and properties

When a class implements an interface, it has to include every property and method in that interface. And if that interface inherits from another one, then all of those properties and methods need to be implemented, too.

```
interface on a class
    diagram, we'll show
    inheritance using
    dashed lines.
            (interface)
             IWorker
         Job
         ShiftsLeft
         DoThisJob()
         WorkOneShift()
   (interface)
                         (interface)
  IStingPatrol
                     INectarCollector
                     Nectar
StingerLength
AlertLevel
                     FindFlowers()
SharpenStinger()
LookForEnemies()
                     GatherNectar()
                     ReturnToHive()
```

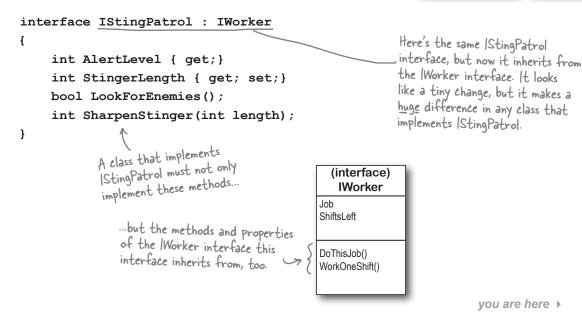

The RoboBee 4000 can do a worker bee's job without using valuable honey

Let's create a new bee, a RoboBee 4000, that runs on gas. We can have it inherit from the IWorker interface, though, so it can do everything a normal worker bee can.

> This is our basic Robot class, so robots can run

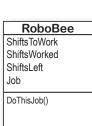

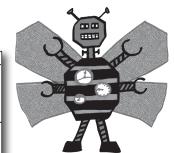

```
class Robot
                                on gasoline.
{
                                                          The RoboBee class
      public void ConsumeGas() {...}
                                                          inherits from Robot and
                                                          implements Worker. That
}
                                                          means it's a robot, but can
                                                          do the job of a worker
class RoboBee : Robot, IWorker
                                                          bee. Perfect!
{
                                                                 The RoboBee class
                                                                 implements all the
      private int shiftsToWork;
                                                                 methods from the
      private int shiftsWorked;
                                                                  Worker interface.
      public int ShiftsLeft
         {get {return shiftsToWork - shiftsWorked;}}
      public string Job { get; private set; }
      public bool DoThisJob(string job, int shiftsToWork) {...}
      public void WorkOneShift() {...}
}
                — If RoboBee didn't implement everything in the IWorker
                   interface, the code wouldn't compile.
```

Remember, for other classes in the application, there's no functional difference between a RoboBee and a normal worker bee. They both implement the interface, so both act like worker bees as far as the rest of the program is concerned.

But, you could distinguish between the types by using:

```
We can see what class
if (workerBee is Robot) {
                                     or interface workerBee
  // now we know workerBee
                                     subclasses or implements
  // is a Robot object
                                     with "is".
}
```

Any class can implement ANY interface as long as it keeps the promise of implementing the interface's methods and properties.

# is tells you what an object implements; as tells the compiler how to treat your object

Sometimes you need to call a method that an object gets from an interface it implements. But what if you don't know if that object is the right type? You use **is** to find that out. Then, you can use **as** to treat that object—which you now know is the right type—as having the method you need to call.

```
All these bees implement I Worker,
      IWorker[] bees = new IWorker[3];
                                                             but we don't know which ones
                                                             implement other interfaces, like
      bees[0] = new NectarStinger();
      bees[1] = new RoboBee();
      bees[2] = new Worker();
                                                                    We can't call
  We're looping through each bee ... -
                                                                    Mectar Collector methods
                                                                    on the bees. They're of
      for (int i = 0; i < bees.Length; i++) {
                                                                    type Worker, and don't
       if (bees[i] is INectarCollector) {
                                                                    know about INectar Collector
                                                                    methods.
... and checking to
                  INectarCollector thisCollector;
see if it implements
Mectar Collector.
                  thisCollector = bees[i] as INectarCollector;
                  thisCollector.GatherNectar();
                                                                    an INectarCollector
                                    NOW we can call Nectar Collector methods.
                                                                    implementation.
```

## Sharpen your pencil

Take a look at the array on the left. For each of these statements, write down which values of i would make it evaluate to true. Also, two of them won't compile—cross those lines out.

```
IWorker[] Bees = new IWorker[8];
Bees[0] = new NectarStinger();
Bees[1] = new RoboBee();
Bees[2] = new Worker();
Bees[3] = Bees[0] as IWorker;
Bees[4] = IStingPatrol;
Bees[5] = null;
Bees[6] = Bees[0];
Bees[7] = new INectarCollector();
1. (Bees[i] is INectarCollector)
2. (Bees[i] is IStingPatrol)
3. (Bees[i] is IWorker)
```

## A CoffeeMaker is also an Appliance

If you're trying to figure out how to cut down your energy bill each month, you don't really care what each of your appliances does. You only really care that they consume power. So if you were writing a program to monitor your electricity consumption, you'd probably just write an Appliance class. But if you needed to be able to distinguish a coffee maker from an oven, you'd have to build a class hierarchy. So you'd add the methods and properties that are specific to a coffee maker or oven to some CoffeeMaker and Oven classes, and they'd inherit from an Appliance class that has their common methods and properties.

```
public void MonitorPower(Appliance appliance) {
    // code to add data to a household Here's a method
                                                         in the program to monitor the power
    // power consumption database
                                                         consumption for a
       This code would appear later on in the _
       program to monitor the coffee maker's
       power consumption.
    CoffeeMaker misterCoffee = new CoffeeMaker();
    MonitorPower (misterCoffee);
                                     Even though the MonitorPower() method takes a reference to an Appliance object, you can BLT reference to a method that
                                     CoffeeMaker is a subclass of Appliance.
```

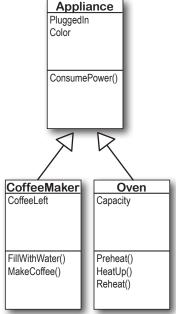

You already saw this in the last chapter, when you saw how expected a Sandwich.

## Sharpen your pencil Solution

Take a look at the array on the left. For each of these statements, write down which values of i would make it evaluate to true. Also, two of them won't compile—cross them out.

```
1. (Bees[i] is INectarCollector)
IWorker[] Bees = new IWorker[8];
Bees[0] = new NectarStinger();
                                NectarStinger() 0, 3, and 6
Bees[1] = new RoboBee();
                                implements the 2. (Bees[i] is IStingPatrol)
Bees [2] = new Worker();
                                1StingPatrol
Bees[3] = Bees[0] as IWorker;
Bees[4] = IStingPatrol;
                                                0, 3, and 6
Bees[5] = null;
                                           3. (Bees[i] is IWorker)
Bees [6] = Bees [0];
Bees[7] = new INectarCollector();
                                              0, 1, 2, 3, and 6
```

## Upcasting works with both objects and interfaces

When you substitute a subclass for a base class—like substituting a coffee maker for an appliance, or a BLT for a sandwich—it's called **upcasting**. It's a really powerful tool that you get when you build class hierarchies. The only drawback to upcasting is that you can only use the properties and methods of the base class. In other words, when you treat a coffee maker like an appliance, you can't tell it to make coffee or fill it with water. But you can tell whether or not it's plugged in, since that's something you can do with any appliance (which is why the PluggedIn property is part of the Appliance class).

1 LET'S CREATE SOME OBJECTS.

We can create a CoffeeMaker and Oven class as usual:

```
CoffeeMaker misterCoffee = new CoffeeMaker();

Oven oldToasty = new Oven();

We'll start by instantiating an Oven object and a CoffeeMaker object as usual.
```

WHAT IF WE WANT TO CREATE AN ARRAY OF APPLIANCES?

You can't put a CoffeeMaker in an Oven[] array, and you can't put an Oven in a CoffeeMaker[] array. But you can put both of them in an Appliance[] array:

```
Appliance[] kitchenWare = new Appliance[2];
kitchenWare[0] = misterCoffee;
kitchenWare[1] = oldToasty;

You can use upcasting to create an array of appliances that can hold both coffee makers and ovens.
```

BUT YOU CAN'T TREAT ANY APPLIANCE LIKE AN OVEN-

When you've got an Appliance reference, you can **only** access the methods and properties that have to do with appliances. You **can't** use the CoffeeMaker methods and properties through the Appliance reference **even if you know it's really a CoffeeMaker**. So these statements will work just fine, because they treat a CoffeeMaker object like an Appliance:

```
Appliance powerConsumer = new CoffeeMaker();

powerConsumer.ConsumePower();

But as soon as you try to use it like a CoffeeMaker:

powerConsumer is an Appliance
reference, so it can only be used
to do Appliance things.
```

your code won't compile, and the IDE will display an error:

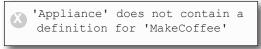

because once you upcast from a subclass to a base class, then you can only access the methods and properties that **match the reference** that you're using to access the object.

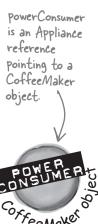

# Powncasting lets you turn your appliance back into a coffee maker

Upcasting is a great tool, because it lets you use a coffee maker or an oven anywhere you just need an appliance. But it's got a big drawback—if you're using an Appliance reference that points to a CoffeeMaker object, you can only use the methods and properties that belong to Appliance. And that's where **downcasting** comes in: that's how you take your **previously upcast reference** and change it back. You can figure out if your Appliance is really a CoffeeMaker using the **is** keyword. And once you know that, you can convert the Appliance back to a CoffeeMaker using the **as** keyword.

1 We'll start with the CoffeeMaker we already upcast.

Here's the code that we used:

```
Appliance powerConsumer = new CoffeeMaker();
powerConsumer.ConsumePower();
```

But what if we want to turn the Appliance back into a CoffeeMaker?

The first step in downcasting is using the is keyword to check if it's even an option.

```
if (powerConsumer is CoffeeMaker)
  // then we can downcast!
```

Now that we know it's a CoffeeMaker, let's use it like one.

The is keyword is the first step. Once you know that you've got an Appliance reference reference, so it can that's pointing to a CoffeeMaker object, you can use as to downcast it. And that lets you call the MakeCoffee() use the CoffeeMaker class's methods and properties. And since CoffeeMaker inherits method. from Appliance, it still has its Appliance methods and properties.

```
if (powerConsumer is CoffeeMaker) {
   CoffeeMaker javaJoe = powerConsumer as CoffeeMaker;
   javaJoe.MakeCoffee();
}
```

## When downcasting fails, as returns null

So what happens if you try to use as to convert an Oven object into a CoffeeMaker? It returns null—and if you try to use it, .NET will cause your program to break.

Uh oh, these

powerConsumer is NOT an Oven object. So when you try to downcast it with "as", the foodWarmer reference ends up set to null. And when you try to use a null reference, this happens when you run the program...

to a CoffeeMaker object from the last page.

Here's our Appliance

reference that points

CONSUMER CONSUMER CONSUMER To iso love (see

The javaJoe reference Points to the same CoffeeMaker object as powerConsumer. But it's a CoffeeMaker reference, so it can call the MakeCoffee() method.

POWERE CONSUMER JAVAJOE

↓

An unhandled exception of type 'System.NullReferenceException' occurred in UpcastingDowncastingExample.exe

(interface)

**ICooksFood** 

HeatUp()

Reheat()

Any class that

CooksFood is

an appliance

implements

## Upcasting and downcasting work with interfaces, too

You already know that is and as work with interfaces. Well, so do all of the upcasting and downcasting tricks. Let's add an ICooksFood interface for any class that can heat up food. And we'll add a Microwave class—both Microwave and Oven implement the ICooksFood interface. Now there are three different ways that you can access an Oven object. And the IDE's IntelliSense can help you figure out exactly what you can and can't do with each of them:

that can heat Capacity up food. Oven misterToasty = new Oven(); HeatUp() misterToasty. Reheat() 🖊 🔓 Capacity int Oven.Capacity Color As soon as you mister Toasty is an Oven reference ConsumePower type the dot, Pointing to an Oven object, so Equals: the IntelliSense it can access all of the methods Microwave GetHashCode Oven window will POP Capacity Capacity GetType and properties...but it's the least up with a list ♠ HeatUp general type, so you can only of all of the 🛅 PluggedIn Point it at Oven objects. members you can Preheat() HeatUp() Preheat

ICooksFood cooker;

use.

if (misterToasty is ICooksFood)

Reheat

cooker = misterToasty as ICooksFood;
cooker.

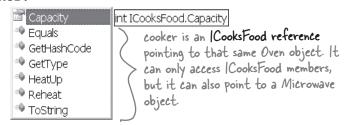

Appliance powerConsumer;

if (misterToasty is Appliance)

powerConsumer = misterToasty;

powerConsumer.

powerConsumer is an Appliance reference. It only lets you get to the public fields, methods, and properties in Appliance. You can also point it at a CoffeeMaker object if you want.

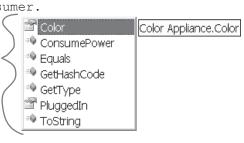

Three different references that point to the same object can access different methods and properties, depending on the reference's type.

Reheat()

MakePopcorn()

# So back up—you told me that I can always upcast but I can't always downcast. Why?

Because the compiler can warn you if your upcast is wrong. The only time an upcast won't work is if you're trying to set an object equal to a class that it doesn't inherit from or an interface that it doesn't implement. And the compiler can figure out immediately that you didn't upcast properly, and will give you an error.

On the other hand, the compiler doesn't know how to check if you're downcasting from an object or interface reference to a reference that's not valid. That's because it's perfectly legal to put any class or interface name on the righthand side of the as keyword. If the downcast is illegal, then the as statement will just return null. And it's a good thing that the compiler doesn't stop you from doing that, because there are plenty of times when you'd want to do it.

# Someone told me that an interface is like a contract, but I don't really get why. What does that mean?

Yes, we've heard that too—a lot of people like to say that an interface is like a contract. (That's a really common question on job interviews.) And it's true, to some extent. When you make your class implement an interface, you're telling the compiler that you promise to put certain methods into it. The compiler will hold you to that promise.

But we think that it's easier to remember how interfaces work if you think of an interface as a kind of checklist. The compiler runs through the checklist to make sure that you actually put all of the methods from the interface into your class. If you didn't, it'll bomb out and not let you compile.

# Dumb Questions

## What if I want to put a method body into my interface? Is that OK?

No, the compiler won't let you do that. An interface isn't allowed to have any statements in it at all. Even though you use the colon operator to implement an interface, it's not the same thing as inheriting from a class. Implementing an interface doesn't add any behavior to your class at all, or make any changes to it. All it does is tell the compiler to make sure that your class has all of the methods that the interface says it should have.

# Then why would I want to use an interface? It seems like it's just adding restrictions, without actually changing my class at all.

A: Because when your class implements an interface, then an interface reference can point to any instance of that class. And that's really useful to you—it lets you create one reference type that can work with a whole bunch of different kinds of objects.

Here's a quick example. A horse, an ox, a mule, and a steer can all pull a cart. But in our zoo simulator, Horse, Ox, Mule, and Steer would all be different classes. Let's say you had a cart-pulling ride in your zoo, and you wanted to create an array of any animal that could pull carts around. Uhoh—you can't just create an array that will hold all of those. If they all inherited from the same base class, then you could create an array of those. But it turns out that they don't. So what'll you do?

That's where interfaces come in handy. You can create an IPuller interface that has methods for pulling carts around. Now you could declare your array like this:

IPuller[] pullerArray;

Now you can put a reference to any animal you want in that array, as long as it implements the IPuller interface.

## Significant interfaces? It's a lot of typing!

A: Why, yes, there is! The IDE gives you a very powerful shortcut that automatically implements an interface for you. Just start typing your class:

class
 Microwave : ICooksFood
{ }

Click on ICooksFood—you'll see a small bar appear underneath the "I". Hover over it and you'll see an icon appear underneath it:

### interface ICooksFood

ICooksFood Sow

Sometimes it's hard to click on the icon, but Ctrl-period will work, too.

Click on the icon and choose "Implement Interface 'ICooksFood'" from the menu. It'll automatically add any members that you haven't implemented yet. Each one has a single throw statement in it—they'll cause your program to halt, as a reminder in case you forget to implement one of them. (You'll learn about throw in Chapter 10.)

An interface is like a checklist that the compiler runs through to make sure your class implemented a certain set of methods.

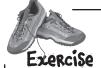

Extend the IClown interface and use classes that implement it by adding more code to the Console application you created earlier.

Start with the IClown interface from the last "Do this!" on page 300:

```
interface IClown {
    string FunnyThingIHave { get; }
    void Honk();
}
```

- Extend IClown by creating a new interface, IScaryClown, that inherits from IClown. It should have an additional string property called ScaryThingIHave with a get accessor but no set accessor, and a void method called ScareLittleChildren().
- Create these classes:
  - ★ A funny clown class called FunnyFunny that uses a private string variable to store a funny thing. Use a constructor that takes a parameter called funnyThingIHave and uses it to set the private field. The Honk() method should print: "Hi kids! I have a" followed by the funny thing it has. The FunnyThingIHave get accessor should return the same thing.
  - ★ A scary clown class called ScaryScary that uses a private variable to store an integer that was passed to it by its constructor in a parameter called numberOfScaryThings. The ScaryThingIHave get accessor should return a string consisting of the number from the constructor followed by "spiders". The ScareLittleChildren () prints a message that says, "Boo! Gotcha!"
- Here's new code for the Main () mtehod—but it's not working. Can you figure out how to fix it?

```
static void Main(string[] args) {
    ScaryScary fingersTheClown = new ScaryScary("big shoes", 14);
    FunnyFunny someFunnyClown = fingersTheClown;
    IScaryClown someOtherScaryClown = someFunnyClown;
    someOtherScaryClown.Honk();
    Console.ReadKey();
```

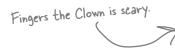

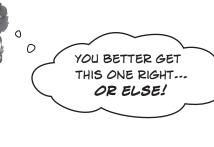

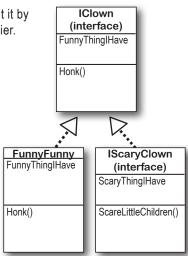

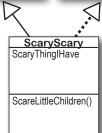

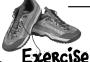

Extend the IClown interface and use classes that implement it.

Exercise Solution

```
Interface IClown {
    string FunnyThingIHave { get; }
    void Honk();
interface IScaryClown : IClown {
    string ScaryThingIHave { get; }
    void ScareLittleChildren();
                                                       The Honk()
                                                        method just uses
class FunnyFunny : IClown {
                                                        this get accessor
    public FunnyFunny(string funnyThingIHave) {
                                                        to display its
         this.funnyThingIHave = funnyThingIHave;
                                                                         You could have
                                                        message—no need
                                                                         implemented the
                                                        to have the same
    private string funnyThingIHave;
                                                                         IClown method and
                                                        code twice.
    public string FunnyThingIHave {
                                                                         property again, but
         get { return "Hi kids! I have " + funnyThingIHave; }
                                                                         why not just inherit
                                                                         from FunnyFunny?
    public void Honk() {
         Console.WriteLine(this.FunnyThingIHave);
                                    Since ScaryScary is a subclass of FunnyFunny and FunnyFunny
                                    implements / Clown, ScaryScary implements / Clown too.
class ScaryScary : FunnyFunny IScaryClown {
    public ScaryScary(string funnyThingIHave, int numberOfScaryThings)
         : base(funnyThingIHave) {
         this.numberOfScaryThings = numberOfScaryThings;
    private int numberOfScaryThings;
    public string ScaryThingIHave {
         get { return "I have " + numberOfScaryThings + " spiders"; }
                                                 You can set a FunnyFunny reference equal
                                                 to a ScaryScary object because ScaryScary
    public void ScareLittleChildren() {
         Console WriteLine ("Boo! Gotcha!"); inherits from FunnyFunny. But you can't set
                                                any IScaryClown reference to just any clown, because you don't know if that clown is scary.
                                                That's why you need to use the as keyword.
static void Main(string[] args) {
    ScaryScary fingersTheClown = new ScaryScary("big shoes", 14);
    FunnyFunny someFunnyClown = fingersTheClown;
    IScaryClown someOtherScaryClown = someFunnyClown as ScaryScary;
    someOtherScaryClown.Honk();
                                   You can also use the someOtherScaryClown reference to call
    Console.ReadKey();
                                   ScareLittleChildren()-but you can't get to it from the
}
                                   some Funny Clown reference.
```

## There's more than just public and private

You already know how important the private keyword is, how you use it, and how it's different from public. C# has a name for these keywords: they're called **access modifiers**. The name makes sense, because when you change an access modifier on a property, field, or method of a class—its **members**—or the entire class, you change the way other classes can access it. There are a few more access modifiers that you'll use, but we'll start with the ones you know:

We call a class's methods, fields, and properties its members. Any member can be marked with the public or private access modifier.

public means that anyone can access it.

—(as long as they can access the declaring class)

When you mark a class or class member public, you're telling C# that any instance of any other class can access it. It's the least restrictive access modifier. And you've already seen how it can get you in trouble—only mark class members public if you have a reason. That's how you make sure your classes are well encapsulated.

private means that only other members can access it.

When you mark a class member private, then it can only be accessed from other members inside that class or **other instances of that class**. You can't mark a class private—unless that class **lives inside another class**, in which case it's only available to instances of its container class. Then it's private by default, and if you want it to be public you need to mark it public.

If you leave off the access modifier when you declare a class member, it defaults to private.

protected means public to subclasses, private to everyone else.
You've already seen how a subclass can't access the private fields in its base class—it has to use the base keyword to get to the public members of the base object. Wouldn't it be convenient if the subclass could access those private fields? That's why you have the

be convenient if the subclass could access those private fields? That's why you have the protected access modifier. Any class member marked protected can be accessed by

any other member of its class, and any member of a subclass of its class.

internal means public only to other classes in an assembly.

The built-in .NET Framework classes and all of the code in your projects are in assemblies—libraries of classes that are in your project's list of references. You can see a list of assemblies by right-clicking on References in the Solution Explorer and choosing "Add Reference..."—when you create a new Windows Forms application, the IDE automatically includes the references you need to build a Windows application. When you build an assembly, you can use the internal keyword to keep classes private to that assembly, so you can only expose the classes you want. You can combine this with protected—anything you mark protected internal can only be accessed from within the assembly or from a subclass.

If you leave off the access modifier when you declare a class or an interface, then by default it's set to internal. And that's just fine for most classes—it means that any other class in the assembly can read it. If you're not using multiple assemblies, internal will work just as well as public for classes and interfaces. Give it a shot—go to an old project, change some of the classes to internal, and see what happens.

sealed says that this class can't be subclassed.

There are some classes that you just can't inherit from. A lot of the .NET Framework classes are like this—go ahead, try to make a class that inherits from String (that's the class whose IsEmptyOrNull() method you used in the last chapter). What happens? The compiler won't let you build your code—it gives you the error "cannot derive from sealed type 'string". You can do that with your own classes—just add sealed after the access modifier.

Sealed is a modifier, but it's not an access modifier. That's because it only affects inheritance—it doesn't change the way the class can be accessed.

## Access modifiers change visibility

Let's take a closer look at the access modifiers and how they affect the **scope** of the various class members. We made two changes: the funnyThingIHave backing field is now protected, and we changed the ScareLittleChildren() method so that it uses the funnyThingIHave field:

Make these two changes to your own exercise solution. Then change the protected access modifier back to private and see what errors you get.

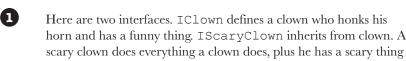

horn and has a funny thing. IScaryClown inherits from clown. A scary clown does everything a clown does, plus he has a scary thing and scares little children. (These haven't changed from earlier.)

```
interface IClown {
    string FunnyThingIHave { get; }
    void Honk();
}
interface IScaryClown : IClown {
    string ScaryThingIHave { get; }
    void ScareLittleChildren();
}
```

The "this" keyword also changes what variable you're referring to. It says to C#, "Look at the current instance of the class to find whatever I'm connected to-even if that matches a parameter or local variable."

> This is a really common way to use "this", since the parameter and backing field have the same name. funnyThingIttave refers to the parameter, while this. funnyThing/Have is the backing field.

2 The FunnyFunny class implements the IClown interface. We made the funnyThingIHave field protected so that it can be accessed by any instance of a subclass of FunnyFunny.

```
class FunnyFunny : IClown {
By adding
             public FunnyFunny(string funnyThingIHave) {
"this", we told
                   this.funnyThingIHave = funnyThingIHave;
C# that we're -
                                                                 We changed FunnyThing/Have
talking about
                                                                to protected. Look and see
the backing
             protected string funnyThingIHave;
                                                                 how it affects the ScaryScary.
field, not the
             public string FunnyThingIHave {
                                                                 ScareLittleChildren() method.
parameter that
has the same
                   get { return "Hi kids! I have " + funnyThingIHave; }
name.
             public void Honk() {
                   Console.WriteLine(this.FunnyThingIHave);
              }
        }
                                     When you use "this" with a property, it
                                     tells C# to execute the set or get
```

accessor.

3 The ScaryScary class implements the IScaryClown interface. It also inherits from FunnyFunny, and since Access Mødifiers FunnyFunny implements IClown, that means ScaryScary Up Close does, too. Take a look at how the ScareLittleChildren() method accesses the funnyThingIHave backing field—it can numberOfScaryThings do that because we used the protected access modifier. If we'd made it private instead, then this code wouldn't compile. is private, which is class ScaryScary : FunnyFunny, IScaryClown { typical of a backing field. So only another public ScaryScary(string funnyThingIHave, instance of ScaryScary int numberOfScaryThings) would be able to see it. : base(funnyThingIHave) { this.numberOfScaryThings = numberOfScaryThings; < } private int numberOfScaryThings; public string ScaryThingIHave { get { return "I have " + numberOfScaryThings + " spiders"; } The protected keyword } tells C# to make something private to everyone except public void ScareLittleChildren() { instances of a subclass. Console.WriteLine("You can't have my " + base.funnyThingIHave); The "base" keyword tells C# to use\_ If we'd left funnyThinglHave private, } the value from the base class. But - this would cause the compiler to give } we could also use "this" in this case. you an error. But when we changed Can you figure out why? it to protected, that made it visible to any subclass of FunnyFunny. 4 Here's a Main () method that instantiates FunnyFunny and ScaryScary. Take a look at how it uses as to downcast someFunnyClown to an IScaryClown reference. static void Main(string[] args) { ScaryScary fingersTheClown = new ScaryScary("big shoes", 14); FunnyFunny someFunnyClown = fingersTheClown; IScaryClown someOtherScaryClown = someFunnyClown as ScaryScary; > someOtherScaryClown.Honk(); We put in some extra steps to show you that you could Console.ReadKey(); upcast ScaryScary to FunnyFunny, and then downcast 1 Since the Main() that to IScaryClown. But all three of those lines could method isn't part be collapsed into a single line. Can you figure out how? of FunnyFunny or ScaryScary, it can't access the protected It's outside of both classes, so the statements funnyThing/Have field inside it only have access to the public members of any Funny Funny or Scary Scary objects.

## there are no Dumb Questions

# Why would I want to use an interface instead of just writing all of the methods I need directly into my class?

A: You might end up with a lot of different classes as you write more and more complex programs. Interfaces let you group those classes by the kind of work they do. They help you be sure that every class that's going to do a certain kind of work does it using the same methods. The class can do the work however it needs to, and because of the interface, you don't need to worry about how it does it to get the job done.

Here's an example: you can have a Truck class and a Sailboat class that implement ICarryPassenger. Say the ICarryPassenger interface stipulates that any class that implements it has to have a ConsumeEnergy() method. Your program could use them both to carry passengers even though the Sailboat class's ConsumeEnergy() method uses wind power and the Truck class's method uses diesel fuel.

#### Imagine if you didn't have the

ICarryPassenger interface. Then it would be tough to tell your program which vehicles could carry people and which couldn't. You would have to look through each class that your program might use and figure out whether or not there was a method for carrying people from one place to another. Then you'd have to call each of the vehicles your program was going to use with whatever method was defined for carrying passengers. And since there's no standard interface, they could be named all sorts of things or buried inside other methods. You can see how that'll get confusing pretty fast.

## Why do I need to use a property? Can't I just include a field?

A: Good question. An interface only defines the way a class should do a specific kind of job. It's not an object by itself, so you can't instantiate it and it can't store information. If you added a field that was just a variable declaration, then C# would have to store that data somewhere—and an interface can't store data by itself. A property is a way to make something that looks like a field to other objects, but since it's really a method, it doesn't actually store any data.

# What's the difference between a regular object reference and an interface reference?

A: You already know how a regular, everyday object reference works. If you create an instance of Skateboard called vertBoard, and then a new reference to it called halfPipeBoard, they both point to the same thing. But if Skateboard implements the interface IStreetTricks and you create an interface reference to Skateboard called streetBoard, it will only know the methods in the Skateboard class that are also in the IStreetTricks interface.

All three references are actually pointing to the same object. If you call the object using the halfPipeBoard or vertBoard references, you'll be able to access any method or property in the object. If you call it using the streetBoard reference, you'll only have access to the methods and properties in the interface.

Then why would I ever want to use an interface reference, if it limits what I can do with the object?

A: Interface references give you a way of working with a bunch of different kinds of objects that do the same thing. You can create an array using the interface reference type that will let you pass information to and from the methods in ICarryPassenger whether you're working with a truck object, a horse object, a unicycle object, or a car object. The way each of those objects does the job is probably a little different, but with interface references, you know that they all have the same methods that take the same parameters and have the same return types. So, you can call them and pass information to them in exactly the same way.

## Why would I make something protected instead of private or public?

A: Because it helps you encapsulate your classes better. There are a lot of times that a subclass needs access to some internal part of its base class. For example, if you need to override a property, it's pretty common to use the backing field in the base class in the get accessor, so that it returns some sort of variation of it. But when you build classes, you should only make something public if you have a reason to do it. Using the protected access modifier lets you expose it only to the subclass that needs it, and keep it private from everyone else.

Interface references only know about the methods and properties that are defined in the interface.

## Some classes should never be instantiated

Remember our zoo simulator class hierarchy? You'll definitely end up instantiating a bunch of hippos, dogs, and lions. But what about the Canine and Feline classes? How about the Animal class? It turns out that there are some classes that just don't need to be instantiated...and, in fact, don't make any sense if they are. Here's an example.

Let's start with a basic class for a student shopping at the student bookstore.

```
class Shopper {
    public void ShopTillYouDrop() {
        while (TotalSpent < CreditLimit)</pre>
            BuyFavoriteStuff();
    public virtual void BuyFavoriteStuff () {
        // No implementation here - we don't know
        // what our student likes to buy!
    }
Here's the ArtStudent class—it subclasses Shopper:
class ArtStudent : Shopper {
    public override void BuyFavoriteStuff () {
        BuyArtSupplies();
        BuyBlackTurtlenecks();
        BuyDepressingMusic();
    }
And the EngineeringStudent class also inherits from Shopper:
class EngineeringStudent : Shopper {
    public override void BuyFavoriteStuff () {
        BuyPencils();
        BuyGraphingCalculator();
        BuyPocketProtector();
}
```

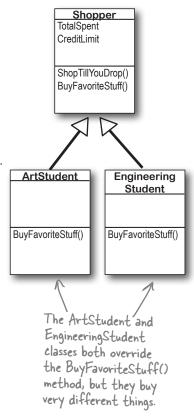

So what happens when you instantiate Shopper? Does it ever make sense to do it?

# An abstract class is like a cross between a class and an interface

Suppose you need something like an interface, that requires classes to implement certain methods and properties. But you need to include some code in that interface, so that certain methods don't have to be implemented in each inheriting class. What you want is an **abstract class**. You get the features of an interface, but you can write code in it like a normal class.

AN ABSTRACT CLASS IS LIKE A NORMAL CLASS.

You define an abstract class just like a normal one. It has fields and methods, and you can inherit from other classes, too, exactly like with a normal class. There's almost nothing new to learn here, because you already know everything that an abstract class does!

When you create a class that implements an interface, you agree to implement all of the properties and methods defined in that interface. An abstract class works the same way—it can include declarations

An abstract class works the same way—it can include declarations of properties and methods that, just like in an interface, must be implemented by inheriting classes.

no statements or method body is called an abstract method. Inheriting classes must implement all abstract methods, just like when they inherit from an interface.

A method that has a declaration but

Only abstract classes can have abstract methods. If you put an abstract method into a class, then you'll have to mark that class abstract or it won't compile. You'll learn more about how to mark a class abstract in a minute.

The opposite of abstract is concrete. A concrete method is one that has a body, and all the classes you've been working with so far are concrete classes.

BUT AN ABSTRACT CLASS CAN'T BE INSTANTIATED.

The biggest difference between an **abstract** class and a **concrete** class is that you can't use new to create an instance of an abstract class. If you do, C# will give you an error when you try to compile your code.

Cannot create an instance of the abstract class or interface 'MyClass'

This error is because you have abstract methods without any code! The compiler won't let you instantiate a class with missing code, just like it wouldn't let you instantiate an interface.

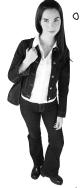

WAIT, WHAT? A CLASS THAT I CAN'T INSTANTIATE? WHY WOULD I EVEN WANT SOMETHING LIKE THAT?

### Because you want to provide some code, but still require that subclasses fill in the rest of the code.

Sometimes **bad things happen** when you create objects that should never be created. The class at the top of your class diagram usually has some fields that it expects its subclasses to set. An Animal class may have a calculation that depends on a Boolean called HasTail or Vertebrate, but there's no way for it to set that itself.

Here's a class that the Objectville Astrophysics Club uses to send their rockets to different planets.

class PlanetMission {

It doesn't make sense to set these fields in the public long RocketFuelPerMile; base class, because we

public long RocketSpeedMPH; don't know what rocket public int MilesToPlanet; or planet we'll be using. public long UnitsOfFuelNeeded() {

return MilesToPlanet \* RocketFuelPerMile;

0

public int TimeNeeded() { return MilesToPlanet / (int) RocketSpeedMPH;

public string FuelNeeded() { return "You'll need "

+ MilesToPlanet \* RocketFuelPerMile

+ " units of fuel to get there. It'll take " + TimeNeeded() + " hours.";

private void button1 Click(object s, EventArgs e) { Mars mars = new Mars();

MessageBox.Show(mars.FuelNeeded());

private void button2 Click(object s, EventArgs e) { Venus venus = new Venus();

MessageBox.Show(venus.FuelNeeded()); private void button3 Click(object s, EventArgs e) {

PlanetMission planet = new PlanetMission(); MessageBox.Show(planet.FuelNeeded()); =

The astrophysicists have two Here's an example...

missions—one to Mars, and one to Venus. class Venus : PlanetMission {

public Venus() { MilesToPlanet = 40000000; RocketFuelPerMile = 100000; RocketSpeedMPH = 25000; class Mars : PlanetMission {

public Mars() { MilesToPlanet = 75000000; RocketFuelPerMile = 100000; RocketSpeedMPH = 25000;

The constructors for the Mars and Venus subclasses set the three fields they inherited from Planet Mission. But those fields won't get set if you instantiate PlanetMission directly. So what happens when FuelNeeded() tries to use them?

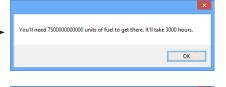

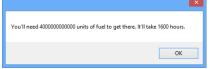

Before you flip the page, try to figure out what will happen when the user clicks the third button...

## Like we said, some classes should never be instantiated

The problems all start when you create an instance of the PlanetMission class. Its FuelNeeded() method expects the fields to be set by the subclass. But when they aren't, they get their default values—zero. And when C# tries to divide a number by zero...

private void button3\_Click(object s, EventArgs e) {
 PlanetMission planet = new PlanetMission();
 MessageBox.Show(planet.FuelNeeded());
}

The Planet Mission class wasn't written to be instantiated. We were only supposed to inherit from it. But we did instantiate it, and that's where the problems started.

When the FuelNeeded() method tried to divide by RocketSpeedMPH, it was zero. And when you divide by zero, this happens.

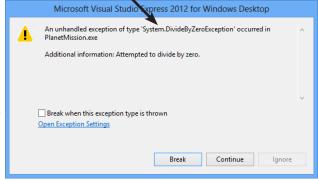

## Solution: use an abstract class

When you mark a class abstract, C# won't let you write code to instantiate it. It's a lot like an interface—it acts like a template for the classes that inherit from it.

Adding the abstract keyword to the class declaration tells C# this is an abstract class, and can't be instantiated.

Now C# will refuse to compile our program until we remove the line that creates an instance of PlanetMission.

```
abstract class PlanetMission {
  public long RocketFuelPerMile;
  public long RocketSpeedMPH;
  public int MilesToPlanet;

public long UnitsOfFuelNeeded() {
    return MilesToPlanet * RocketFuelPerMile;
}
```

// the rest of the class is defined here

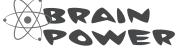

Flip back to the solution to Kathleen's party planning program in the previous chapter, and take another look at the class hierarchy. Would it ever make sense to instantiate Party, or would it make more sense to mark it as abstract to prevent that?

}

## An abstract method doesn't have a body

You know how an interface only has declarations for methods and properties, but it doesn't actually have any method bodies? That's because every method in an interface is an **abstract method**. So let's implement it! Once we do, the error will go away. Any time you extend an abstract class, you need to make sure that you override all of its abstract methods. Luckily, the IDE makes this job easier. Just type "public override"—as soon as you press space, the IDE will display a drop-down box with a list of any methods that you can override. Select the SetMissionInfo() method and fill it in:

Every method in an interface is automatically abstract, so you don't need to use the abstract keyword in an interface, just in an abstract class. Abstract classes can have abstract methods, but they can have concrete methods too.

abstract class PlanetMission {

public abstract void SetMissionInfo(
 int milesToPlanet, int rocketFuelPerMile,

long rocketSpeedMPH);

// the rest of the class...

This abstract method is just like what you'd see in an interface—it doesn't have a body, but any class that inherits from Planet Mission has to implement the Set Mission Info() method or the program won't compile.

If we add that method in and try to build the program, the IDE gives us an error:

'VenusMission' does not implement inherited abstract
member 'PlanetMission.SetMissionInfo(int, int, long)'

So let's implement it! Once we do, the error will go away.

```
class Venus : PlanetMission {
    public Venus() {
        SetMissionInfo(40000000, 100000, 25000); override all of its
    }
    public override void SetMissionInfo(int milesToPlanet, int rocketFuelPerMile,
    long rocketSpeedMPH) {
        this.MilesToPlanet = milesToPlanet;
        this.RocketFuelPerMile = rocketFuelPerMile;
        this.RocketSpeedMPH = rocketSpeedMPH;
    }
}
```

The Mars class looks just like Venus, except with different numbers. What do you think about this class hierarchy?

Does it really make sense to make SetMissionInfo() abstract?

Should it be a concrete method in the PlanetMission class instead?

IT REALLY STINKS TO BE AN ABSTRACT METHOD. YOU DON'T HAVE A BODY.

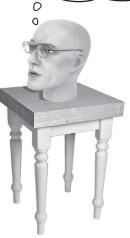

## Sharpen your pencil

Here's your chance to demonstrate your artistic abilities. On the left you'll find sets of class and interface declarations. Your job is to draw the associated class diagrams on the right. We did the first one for you. Don't forget to use a dashed line for implementing an interface and a solid line for inheriting from a class.

### Given:

```
1) interface Foo { }
  class Bar : Foo { }
```

```
2) interface Vinn { }
  abstract class Vout : Vinn { }
```

class Goop : Boop { }

```
abstract class Muffie : Whuffie { }

class Fluffie : Muffie { }

interface Whuffie { }
```

```
4)
class Zoop { }
class Boop : Zoop { }
```

```
class Gamma : Delta, Epsilon { }
  interface Epsilon { }
  interface Beta { }
  class Alpha : Gamma, Beta { }
  class Delta { }
```

## What's the picture?

```
(interface)
Foo

Bar
```

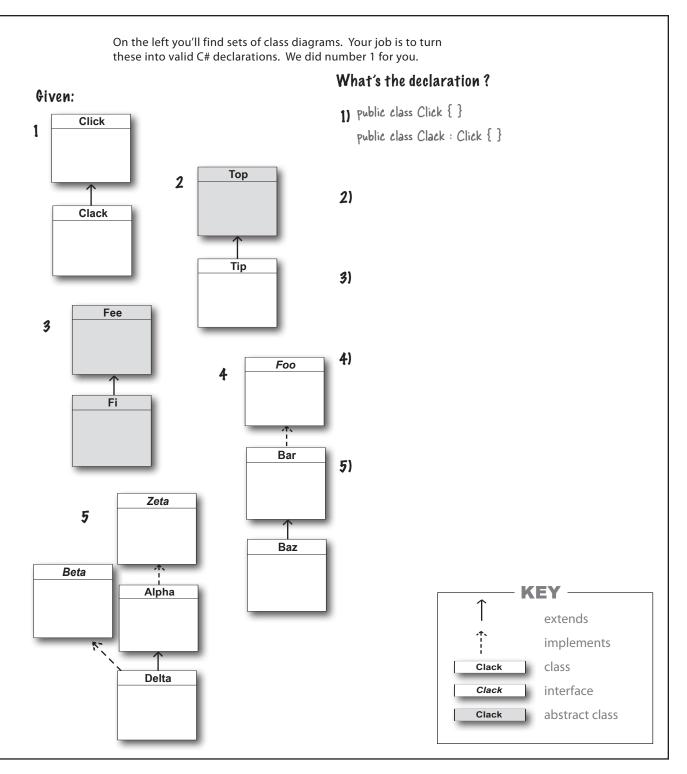

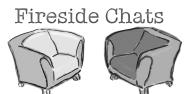

Tonight's talk: An abstract class and an interface butt heads over the pressing question, "Who's more important?"

#### **Abstract Class:**

I think it's obvious who's more important between the two of us. Programmers need me to get their jobs done. Let's face it. You don't even come close.

You can't really think you're more important than me. You don't even use real inheritance—you only get implemented.

Better? You're nuts. I'm much more flexible than you. I can have abstract methods or concrete ones. I can even have virtual methods if I want. Sure, I can't be instantiated—but then, neither can you. And I can do pretty much anything else a regular class does.

#### Interface:

Nice. This oughta be good.

Great, here we go again. Interfaces don't use real inheritance. Interfaces only implement. That's just plain ignorant. Implementation is as good as inheritance. In fact, it's better!

Yeah? What if you want a class that inherits from you and your buddy? You can't inherit from two classes. You have to choose which class to inherit from. And that's just plain rude! There's no limit to the number of interfaces a class can implement. Talk about flexible! With me, a programmer can make a class do anything.

## Sharpen your pencil Solution

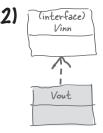

3) (interface) Whuffie Muffie Fluffie

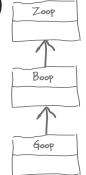

5)

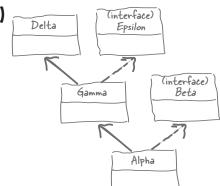

What's the picture?

### Abstract Class:

You might be overstating your power a little bit.

That's exactly the kind of drivel I'd expect from an interface. Code is extremely important! It's what makes your programs run.

Really? I doubt that—programmers always care what's in their properties and methods.

Yeah, sure, tell a coder he can't code.

#### Interface:

You think that just because you can contain code, you're the greatest thing since sliced bread. But you can't change the fact that a program can only inherit from one class at a time. So you're a little limited. Sure, I can't include any code. But really, code is overrated.

Nine times out of ten, a programmer wants to make sure an object has certain properties and methods, but doesn't really care how they're implemented.

OK, sure. Eventually. But think about how many times you've seen a programmer write a method that takes an object that just needs to have a certain method, and it doesn't really matter right at that very moment exactly how the method's built. Just that it's there. So bang! The programmer just needs to write an interface. Problem solved!

Whatever!

- 2) abstract class Top { } class Tip : Top { }
- 4) interface Foo { } class Bar : Foo { } class Baz : Bar { }

What's the declaration?

- 3) abstract class Fee { } abstract class Fi : Fee { }
- Delta inherits
  from Alpha and
  implements Beta.

  class Delta: Alpha, Beta {} 5) interface Zeta { }

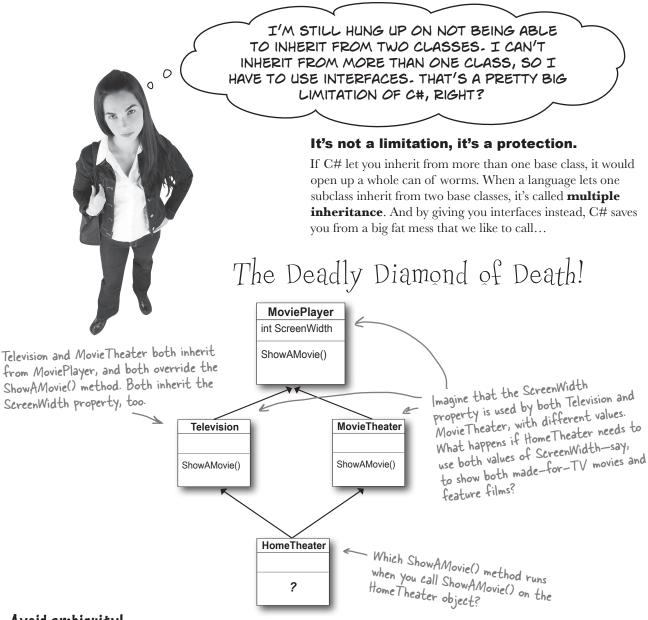

### Avoid ambiguity!

A language that allows the Deadly Diamond of Death can lead to some pretty ugly situations, because you need special rules to deal with this kind of ambiguous situation...which means extra work for you when you're building your program! C# protects you from having to deal with this by giving you interfaces. If Television and MovieTheater are interfaces instead of classes, then the same ShowAMovie () method can satisfy both of them. All the interface cares about is that there's some method called ShowAMovie().

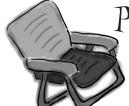

Pool Puzzle

Your *job* is to take code snippets from the pool and place them into the blank lines in the code and output. You may use the same snippet more than once, and you won't need to use all the snippets. Your *goal* is to make a set of classes that will compile and run and produce the output listed.

```
public Acts() : base("Acts") { }
                                                  public override {
  string Face { get; }
                                                      return 5;
                                                                       Here's the entry point—this is a complete C# program.
                                              }
abstract class : {
    public virtual int Ear()
                                              class ..... {
       return 7;
                                                  public override string Face {
                                                  get { return "Of76"; }
    public Picasso(string face)
                                                  public static void Main(string[] args) {
                                                       string result = "";
     = face;
                                                       Nose[] i = new Nose[3];
                                                       i[0] = new Acts();
    public virtual string Face {
                                                       i[1] = new Clowns();
    ; }
                                                       i[2] = new Of76();
                                                       for (int x = 0; x < 3; x++) {
    string face;
                                                           result += ( _____+ " "
}
class : {
                                                       Console.WriteLine(result);
    public Clowns() : base("Clowns") { }
                                                       Console.ReadKey();
                                              }
                                                           file:///C:/Users/Pu
                                                                                    - Output
                                                            Acts
Clowns
                                                            0£76
Note: each snippet
from the pool can
be used more than
                      Acts();
once!
                                 class
                      Nose();
                                             i()
                                 abstract
                      Of76();
                                             i(x)
                                                      class
                                 interface
                      Clowns();
                                             i[x]i
                                                      5 class
                                                                            Acts
                      Picasso();
                                                      7 class
                                 int Ear()
                                                                            Nose
                                                      7 public class
           Of76 [] i = new Nose[3];
                                 this
                                                                            Of76
                                             get
           Of76 [3]i;
                                 this.
                                                               i.Ear(x)
                                                                            Clowns
                                             set
           Nose [] i = new Nose();
                                 face
                                                                i[x].Ear()
                                                                            Picasso
                                             return
           Nose [] i = new Nose[3];__
                                 this.face
                                                                i[x].Ear(
                                                                i[x].Face
```

OK, I THINK
I'VE GOT A PRETTY
GOOD HANDLE ON
OBJECTS NOW!

The idea that you could combine your data and your code into classes and objects was a revolutionary one when it was first introduced—but that's how you've been building all your C# programs so far, so you can think of it as just plain programming.

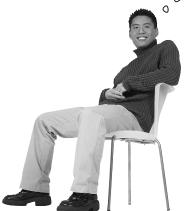

### You're an object-oriented programmer.

There's a name for what you've been doing. It's called **object-oriented programming**, or OOP. Before languages like C# came along, people didn't use objects and methods when writing their code. They just used functions (which is what they call methods in a non-OOP program) that were all in one place—as if each program were just one big static class that only had static methods. It made it a lot harder to create programs that modeled the problems they were solving. Luckily, you'll never have to write programs without OOP, because it's a core part of C#.

## The four principles of object-oriented programming

When programmers talk about OOP, they're referring to four important principles. They should seem very familiar to you by now because you've been working with every one of them. You'll recognize the first three principles just from their names: **inheritance**, **abstraction**, and **encapsulation**. The last one's called **polymorphism**. It sounds a little odd, but it turns out that you already know all about it too.

This just means having one class or interface that

inherits from another.

Encapsulation means creating an object that keeps track of its state internally using Private fields, and uses public Properties and methods to let other classes work with only the part of the internal data that they need to see.

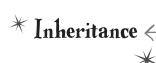

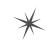

Encapsulation <

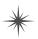

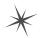

Abstraction

You're using abstraction when you create a class model that starts with more general—or abstract—classes, and then has more specific classes—that inherit from it.

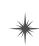

Polymorphism

The word "polymorphism" literally means "many forms." Can you think of a time when an object has taken on many forms in your code?

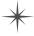

# Polymorphism means that one object can take many different forms

Any time you use a mockingbird in place of an animal or aged Vermont cheddar in a recipe that just calls for cheese, you're using **polymorphism**. That's what you're doing any time you upcast or downcast. It's taking an object and using it in a method or a statement that expects something else.

## Keep your eyes open for polymorphism in the next exercise!

You're about to do a really big exercise—the biggest one you've seen so far—and you'll be using a lot of polymorphism in it, so keep your eyes open. Here's a list of four typical ways that you'll use polymorphism. We gave you an example of each of them (you won't see these particular lines in the exercise, though). As soon as you see similar code in what you write for the exercise, **check it off the following list**:

if (worker is HiveMaintainer) {

| Taking any reference variable that uses one class and setting it equal to an instance of a different class.                                                     | parent class or an interface that the                                                                               |  |  |  |
|----------------------------------------------------------------------------------------------------|----------------------------------------------------------------------------------------------------|--|--|--|
| <pre>NectarStinger bertha = new NectarStinger();</pre>                                                                                                    | class implements.                                                                                                   |  |  |  |
| <pre>INectarCollector gatherer = bertha;</pre>                                                                                                    | ctass intputients.                                                                                                  |  |  |  |
| Upcasting by using a subclass in a statement or method that expects its base class.  spot = new Dog();  zooKeeper.FeedAnAnimal(spot);  Pass Dog to FeedAnAnimal | ects an Animal object,<br>Animal, then you can                                                                      |  |  |  |
| Creating a reference variable whose type is an interface and                                                                                                    | is upcasting, too!                                                                                                  |  |  |  |
|                                                                                                    | MaintainThetlive() method takes any<br>rker as a parameter. It uses "as" to<br>t a tliveMaintainer reference to the |  |  |  |

HiveMaintainer maintainer = worker as HiveMaintainer;

You're using polymorphism when you take an instance of one class and use it in a statement or a method that expects a different type, like a parent class or an interface that the class implements.

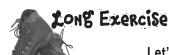

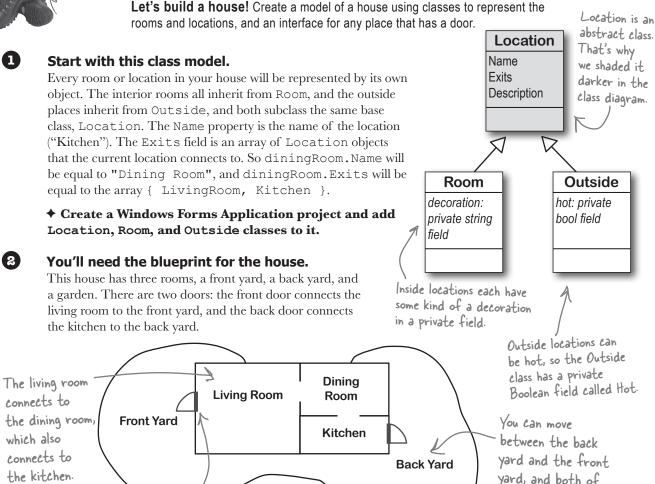

Use the IHasExteriorDoor interface for rooms with an exterior door.

There are two exterior doors in the house, the front door and the back door. Every location that has one (the front yard, back yard, living room, and kitchen) should implement IHasExteriorDoor. The DoorDescription read-only property contains a description of the door (the front door is "an oak door with a brass knob," and the back door is "a screen door"). The DoorLocation property contains a reference to the Location where the door leads (kitchen).

Garden

them connect to the

garden.

All rooms have doors, but only a few

rooms have an exterior door that

leads inside or outside the house.

This symbol is an exterior door

between the front yard and the living

room. There's also an exterior door

between the kitchen and back yard.

## 4

#### Here's the Location class.

```
The constructor sets the name field,
            To get you started, here's the Location class:
                                                                       which is the read-only Name property.
                    abstract class Location {
                        public Location(string name) {
                                                               The public Exits field is an array of
                             Name = name;
      Description
                                                               Location references that keeps track
      is a virtual
                                                               of all of the other places that this
      property.
                        public Location[] Exits;
                                                               location connects to.
      You'll need to
                                                                                                    The Room
      override it.
                        public string Name { get; private set; }
                                                                                                     class will
                                                                                                     override
                        public virtual string Description {
                                                                                                     and extend
                             get {
                                                                                                     Description
                                  string description = "You're standing in the " + Name
The base Description
                                                                                                     to add the
                                       + ". You see exits to the following places: ";
property returns a string
                                                                                                     decoration,
                                  for (int i = 0; i < Exits.Length; i++) {
that describes the room,
                                                                                                     and Outside
                                       description += " " + Exits[i].Name;
including the name and a list
                                       if (i != Exits.Length - 1)
                                                                                                     will add the
of all of the locations it
                                            description += ",";
                                                                                                     temperature.
connects to (which it finds
in the Exits[] field). Its
                                                                                - Remember, Location is an
                                  description += ".";
                                                                                 abstract class-you can
subclasses will need to change
                                  return description;
                                                                                 inherit from it and declare
the description slightly, so
                                                                                 reference variables of type
 they'll override it.
                                                                                 Location, but you can't
                                                                                 instantiate it.
```

## 6 Create the classes.

First create the Room and Outside classes based on the class model. Then create two more classes: OutsideWithDoor, which inherits from Outside and implements IHasExteriorDoor, and RoomWithDoor, which subclasses Room and implements IHasExteriorDoor.

Here are the class declarations to give you a leg up:

Get the classes started now—we'll give you more details about them on the next page.

class OutsideWithDoor : Outside, IHasExteriorDoor
{
 // The DoorLocation property goes here
 // The read-only DoorDescription property goes here
}
class RoomWithDoor : Room, IHasExteriorDoor
{
 // The DoorLocation property goes here
 // The read-only DoorDescription property goes here
}

This one's going to be a pretty big exercise...but we promise it's a lot of fun! And you'll definitely know this stuff once you get through it.

We're not done yet—flip the page!

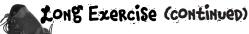

Now that you've got the class model, you can create the objects for all of the parts of the house, and add a form to explore it.

#### **6** Here's how your house objects work.

Here's the architecture for two of your objects, frontYard and livingRoom. Since each of them has a door, they both need to be instances of a class that implements IHasExteriorDoor. The DoorLocation property keeps a reference to the location on the other side of the door.

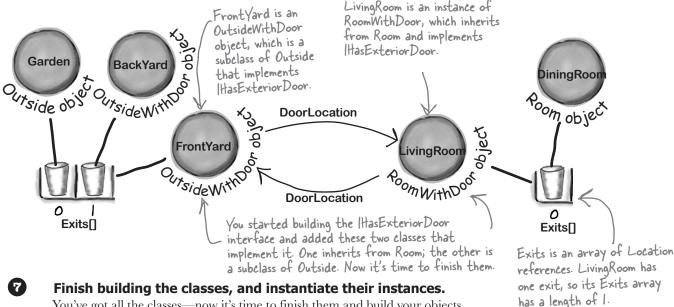

You've got all the classes—now it's time to finish them and build your objects.

- ★ You'll need to make sure that the constructor for the Outside class sets the read-only Hot property and overrides the Description property to add the text "It's very hot here." if Hot is true. It's hot in the back yard, but not the front yard or garden.
- ★ The constructor for Room needs to set the Decoration, and should override the Description property to add, "You see (the decoration)." The living room has an antique carpet, the dining room has a crystal chandelier, and the kitchen has stainless steel appliances and a screen door that leads to the back yard.
- ★ Your form needs to create each of the objects and keep a reference to each one. So add a method to the form called CreateObjects () and call it from the form's constructor. Every location
- ★ Instantiate each of the objects for the six locations in the house. Here's one of those lines: RoomWithDoor livingRoom = new RoomWithDoor("Living Room", "an antique carpet" , "an oak door with a brass knob"); Exits is an

Your CreateObjects () method needs to populate the Exits[] field in each object:

array of + Location references,

so this line creates one that has . two references in it.

frontYard.Exits = new Location[]({ backYard, garden(}))

These are curly brackets. Anything else will cause an error.

will have its

own field in

the form class.

## **8** Build a form to explore the house.

Build a simple form to let you explore the house. It'll have a big multiline text box called description to show the description of the current room. A ComboBox called exits lists all of the exits in the current room. It's got two buttons: goHere moves to the room selected in the ComboBox, and goThroughTheDoor is only visible when there's an exterior door.

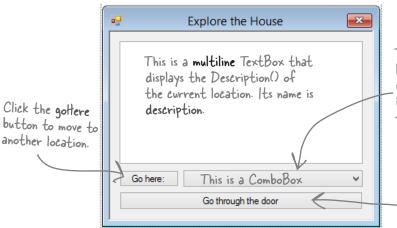

Here's where you'll set up what populates the ComboBox.

The ComboBox contains a list of all of the exits, so name it exits. Make sure its DropDownStyle is set to DropDownList.

This button is only visible when you're in a room with an exterior door. You can make it visible or invisible by setting its Visible property to true or false. It's called go Through The Door.

### 9 Make the form work!

You've got all the pieces; now you just need to put them together.

- ★ You'll need a field in your form called currentLocation to keep track of your current location/
- Add a MoveToANewLocation () method that has a Location as its parameter. This method should first set currentLocation to the new location. Then it'll clear the combo box using its Items.Clear() method, and then add the name of each location in the Exits[] array using the combo box's Items.Add() method. Finally, reset the combo box so it displays the first item in the list by setting its SelectedIndex property to zero.
- ★ Set the text box so that it has the description of the current location.
- ★ Use the is keyword to check if the current location has a door. If it does, make the "Go through the door" button visible using its Visible property. If not, make it invisible.
- ★ If the "Go here:" button is clicked, move to the location selected in the combo box.
- $\bigstar$  If the "Go through the door" button is clicked, move to the location that the door connects to.

thint: when you choose an item in the combo box, its selected index in the combo box will be the same as the index of the corresponding location in the Exits[] array.

Another hint: your form's currentLocation field is a Location reference. So even though it's pointing to an object that implements IHasExteriorDoor, you can't just type "currentLocation.DoorLocation' because DoorLocation isn't a field in Location. You'll need to downcast if you want to get the door location out of the object.

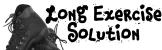

Here's the code to model the house. We used classes to represent the rooms and locations, and an interface for any place that has a door.

```
Here's the IHas Exterior Door interface.
 interface IHasExteriorDoor {
      string DoorDescription { get; } U
      Location DoorLocation { get; set; }
 class Room : Location {
                                                             The Room class inherits from Location and
      private string decoration;
                                                            adds a private field for the decoration. Its constructor sets the field.
      public Room(string name, string decoration)
           : base(name) {
           this.decoration = decoration;
      public override string Description {
               return base.Description + " You see " + decoration + ".";
 class RoomWithDoor : Room, IHasExteriorDoor {
      public RoomWithDoor(string name, string decoration, string doorDescription)
           : base(name, decoration)
           DoorDescription = doorDescription;
      public string DoorDescription { get; private set; } The RoomWithDoor class inherits
                                                                  from Room and implements
                                                                  IHas Exterior Door. It does everything
      public Location DoorLocation { get; set; }
                                                                  that the room does, but it adds a
                                                                  description of the exterior door
                                                                  to the constructor. It also adds
                                                                   Door Location, a reference to the
                                                                   location that the door leads to.
Did you use backing fields instead
                                                                   Door Description and Door Location
of automatic properties? That's a
                                                                   are required by IHasExterior Door.
```

perfectly valid solution, too.

```
class Outside : Location {
    private bool hot;
                                                              Outside is a lot like Room-it
    public Outside(string name, bool hot)
                                                              inherits from Location, and adds a
         : base(name)
                                                              private field for the Hot property,
                                                              which is used in the Description()
         this.hot = hot;
                                                              method extended from the base
                                                              class.
    public override string Description {
         get {
             string newDescription = base.Description;
             if (hot)
                  newDescription += " It's very hot.";
             return newDescription;
class OutsideWithDoor : Outside, IHasExteriorDoor {
    public OutsideWithDoor(string name, bool hot, string doorDescription)
         : base(name, hot)
                                                           Outside With Door inherits
                                                         < from Outside and implements
         this.DoorDescription = doorDescription;
                                                           IHas Exterior Door, and it looks a lot
                                                           like RoomWithDoor.
    public string DoorDescription { get; private set; }
    public Location DoorLocation { get; set; }
    public override string Description {
         get {
             return base.Description + " You see " + DoorDescription + ".";
                                                   The base class's Description property
                                                   fills in whether or not the location
                                                   is hot. And that relies on the original
                                                   Location class's Description property
                                                   to add the main description and exits.
```

We're not done yet—flip the page!

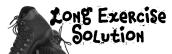

## (CONTINUED)

Here's the code for the form. It's all in the Form1.cs file, inside the Form1 declaration.

```
This is how the form keeps track
public partial class Form1 : Form
                                             of which room is being displayed.
                                                                              We made Exits a public
    Location currentLocation; <
                                                                               string array field in the
                                                                              Location class. This is
    RoomWithDoor livingRoom;
                                                                               not a great example of
    Room diningRoom;
                                        The form uses these reference
                                                                              encapsulation! Another
    RoomWithDoor kitchen;
                                        variables to keep track of each
                                                                                object could easily
                                        of the rooms in the house.
                                                                              modify the Exits array.
    OutsideWithDoor frontYard;
                                                                              In the next chapter, you'll
    OutsideWithDoor backYard;
                                                                              learn about a better way
    Outside garden;
                                                                              to expose a sequence of
                                                                              strings or other objects.
    public Form1() {
                                             The form's constructor creates
        InitializeComponent();
                                             the objects and then uses the
       CreateObjects();
                                                                                    When the form creates
                                             MoveToANewLocation method.
       MoveToANewLocation(livingRoom);
                                                                                    the objects, first it
                                                                                    needs to instantiate
                                                                                    the classes and pass the
                                                                                   right information to
    private void CreateObjects() {
        livingRoom = new RoomWithDoor("Living Room", "an antique carpet",
                                                                                   each one's constructor.
                 "an oak door with a brass knob");
        diningRoom = new Room("Dining Room", "a crystal chandelier");
        kitchen = new RoomWithDoor("Kitchen", "stainless steel appliances", "a screen door");
        frontYard = new OutsideWithDoor("Front Yard", false, "an oak door with a brass knob");
       backYard = new OutsideWithDoor("Back Yard", true, "a screen door");
                                                                                   Here's where we pass
        garden = new Outside("Garden", false);
                                                                                   the door description to
                                                                                   the OutsideWithDoor
        diningRoom.Exits = new Location[] { livingRoom, kitchen };
                                                                                   constructors.
        livingRoom.Exits = new Location[] { diningRoom };
        kitchen.Exits = new Location[] { diningRoom };
                                                                          Here's where the Exits[] array
        frontYard.Exits = new Location[] { backYard, garden };
                                                                          for each instance is populated.
       backYard.Exits = new Location[] { frontYard, garden };
                                                                          We need to wait to do this
        garden.Exits = new Location[] { backYard, frontYard };
                                                                          until after all the instances are
                                                                          created, because otherwise we
        livingRoom.DoorLocation = frontYard;
                                                                          wouldn't have anything to put into
        frontYard.DoorLocation = livingRoom;
                                                  For the IHas Exterior Door
                                                                          each array!
                                                  objects, we need to set
       kitchen.DoorLocation = backYard;
                                                 their door locations.
       backYard.DoorLocation = kitchen;
```

```
private void MoveToANewLocation(Location newLocation)
                                                              The MoveToANewLocation() method displays a new location in the form.
    currentLocation = newLocation;
    exits.Items.Clear();
    for (int i = 0; i < currentLocation.Exits.Length; i++)</pre>
         exits.Items.Add(currentLocation.Exits[i].Name);
                                                                     First we need to clear the combo
                                                                     box, and then we can add each of the
    exits.SelectedIndex = 0;
                                                                     locations' names to it. Finally, we set
                                                                     its selected index (or which line is
    description.Text = currentLocation.Description;
                                                                     highlighted) to zero so it shows the
                                                                     first item in the list. Don't forget to
    if (currentLocation is IHasExteriorDoor)
                                                                     set the ComboBox's DropDownStyle
         goThroughTheDoor.Visible = true;
                                                                      property to DropDownList—that
    else
                                                                     way, the user won't be able to type
         goThroughTheDoor.Visible = false;
       This makes the "Go through the door" button invisible if the
                                                                      anything into the combo box.
       current location doesn't implement IHasExterior Door.
 private void goHere Click(object sender, EventArgs e) {
                                                                                   When the user clicks
    MoveToANewLocation(currentLocation.Exits[exits.SelectedIndex]);
                                                                                   the "Go here:" button,
                                                                                   it moves to the
                                                                                   location selected in
 private void goThroughTheDoor Click(object sender, EventArgs e) {
     IHasExteriorDoor hasDoor = currentLocation as IHasExteriorDoor;
                                                                                   the combo box.
    MoveToANewLocation(hasDoor.DoorLocation);
                                                          We need to use the as keyword in order
                                                          to downcast current Location to an
                                                          IHas Exterior Door so we can get access to
                                                          the DoorLocation field
```

## But we're not done yet!

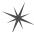

It's fine to create a model of a house, but wouldn't it be cool to turn it into a game? Let's do it! You'll play Hide and Seek against the computer. We'll need to add an Opponent class and have him hide in a room. And we'll need to make the house a lot bigger. Oh, and he'll need someplace to hide! We'll add a new interface so that some rooms can have a hiding place. Finally, we'll update the form to let you check the hiding places, and keep track of how many moves you've made trying to find your opponent. Sound fun? Definitely!

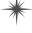

Let's get started!

Here's the biggest challenge we've given you so far. Read the instructions carefully! It's **not cheating** to peek at the solution.

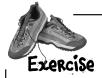

Time for hide and seek! Build on your original house program to add more rooms, hiding places, and an opponent who hides from you.

Add an IHidingPlace interface.

Create a new project, and use the IDE's Add Existing Item feature to add the classes from the first part of the exercise.

We don't need to do anything fancy here. Any Location subclass that implements IHidingPlace has a place for the opponent to hide. It just needs a string to store the name of the hiding place ("in the closet", "under the bed", etc.). Give it a get accessor, but no set accessor—we'll set this in the constructor, since once a room has a hiding place we won't ever need to change it.

Add classes that implement IHidingPlace.

You'll need two more classes: OutsideWithHidingPlace (which inherits from Room).

Also, let's make any room with a door have a hiding place, so it'll have to inherit from RoomWithHidingPlace instead of Room.

So every room with an exterior door will

We didn't give you a class diagram this time, so you should grab a piece of paper and draw it yourself. That will help you understand the program you need to build.

also have a hiding place: the kitchen has a cabinet, and the living room has a closet.

3 Add a class for your opponent.

The Opponent object will find a random hiding place in the house, and it's your job to find him.

- ★ He'll need a private Location field (myLocation) so he can keep track of where he is, and a private Random field (random) to use when he moves to a random hiding place.
- The constructor takes the starting location and sets myLocation to it, and sets random to a new instance of Random. He starts in the front yard (that'll be passed in by the form), and moves from hiding place to hiding place randomly. He moves 10 times when the game starts. When he encounters an exterior door, he flips a coin to figure out whether or not to go through it.
- Add a Move () method that moves the opponent from his current location to a new location. First, if he's in a room with a door, then he flips a coin to decide whether or not to go through the door, so if random.Next(2) is equal to 1, he goes through it. Then he chooses one of the exits from his current location at random and goes through it. If that location doesn't have a hiding place, then he'll do it again—he'll choose a random exit from his current location and go there, and he'll keep doing it over and over until he finds a place to hide.
- ★ Add a Check () method that takes a location as a parameter and returns true if he's hiding in that location, or false otherwise.
- Add more rooms to the house.

Update your CreateObjects () method to add more rooms:

- ★ Add **stairs** with a wooden bannister that connect the living room to the **upstairs hallway**, which has a picture of a dog and a closet to hide in.
- ★ The upstairs hallway connects to three rooms: a **master bedroom** with a large bed, a **second bedroom** with a small bed, and a **bathroom** with a sink and a toilet. Someone could hide under the bed in either bedroom or in the shower.
- ★ The front yard and back yard both connect to the **driveway**, where someone could hide in the garage. Also, someone could hide in the shed in the **garden**.

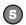

### OK, it's time to update the form.

You'll need to add a few buttons to the form. And we'll get a little more intricate with making them visible or invisible, depending on the state of the game. The middle button's called check. You

You use the top two buttons and the combo box exactly the same way as before, except that they're only visible while the game is running.

When the game first starts, the hide button is the only one displayed. When you click it, the form counts to 10 in the text box, and calls the opponent's Move() method 10 times. Then it makes this button invisible.

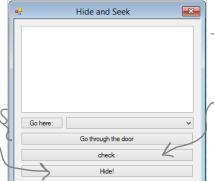

don't need to set its Text property.

This is the button you'll use to check the room's hiding place. It's only visible if you're in a room that has a place to hide. When it's shown, the Text property is changed from "check" to the word "Check" followed by the name of the hiding place—so for a room with a hiding place under the bed, the button will say, "Check under the bed".

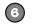

### Make the buttons work.

There are two new buttons to add to the form.

Flip back to Chapter 2 for a refresher on DoEvents() and Sleep()—they'll come in handy.

- The middle button checks the hiding place in the current room and is only visible when you're in a room with a place to hide using the opponent's Check () method. If you found him, then it resets the game.
- The bottom button is how you start the game. It counts to 10 by showing "1...", waiting 200 milliseconds, then showing "2...", then "3...", etc., in the text box. After each number, it tells the opponent to move by calling his Move () method. Then it shows, "Ready or not, here I come!" for half a second, and then the game starts.
- 7

### Add a method to redraw the form, and another one to reset the game.

Add a RedrawForm() method that puts the right text in the description text box, makes the buttons visible or invisible, and puts the correct label on the middle button. Then add a ResetGame() method that's run when you find your opponent. It resets the opponent object so that he starts in the front yard again—he'll hide when you click the "Hide!" button. It should leave the form with nothing but the text box and "Hide!" button visible. The text box should say where you found the opponent, and how many moves it took.

- and now many moves it took.
- 8 Keep track of how many moves the player made.

Make sure the text box displays the number of times you checked a hiding place or moved between rooms. When you find the opponent, he should pop up a message box that says, "You found me in X moves!"

Make it look right when you start the program.

When you first start the program, all you should see is an empty text box and the "Hide!" button. When you click the button, the fun begins!

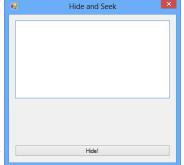

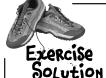

Build on your original house program to add more rooms, hiding places, and an opponent who hides from you.

 Here's the new ItidingPlace interface. It just has one string field with a get accessor that returns the name of the hiding place.

```
interface IHidingPlace {
    string HidingPlaceName { get; }
class RoomWithHidingPlace : Room, IHidingPlace {
    public RoomWithHidingPlace(string name, string decoration, string hidingPlaceName)
                                                        The RoomWithHidingPlace class inherits
         : base(name, decoration)
                                                     from Room and implements |HidingPlace by
                                                        adding the HidingPlaceName property. The
         HidingPlaceName = hidingPlaceName;
                                                         constructor sets its value.
    public string HidingPlaceName { get; private set; }
    public override string Description {
             return base.Description + " Someone could hide " + HidingPlaceName + ".";
class RoomWithDoor : RoomWithHidingPlace, IHasExteriorDoor {
    public RoomWithDoor(string name, string decoration,
                          string hidingPlaceName, string doorDescription)
         : base(name, decoration, hidingPlaceName)
                                                             Since we decided every room with a
         DoorDescription = doorDescription;
                                                            door also needed a hiding place, we
                                                            made RoomWithDoor inherit from
                                                            RoomWithHidingPlace. The only
    public string DoorDescription { get; private set; }
                                                            change to it is that its constructor
                                                            takes a hiding place name and sends
    public Location DoorLocation { get; set; }
                                                            it on to the RoomWithHidingPlace
                                                            constructor
```

You'll also need the OutsideWithDoor class, which is identical to the version from the "Explore the House" program.

```
class OutsideWithHidingPlace : Outside, IHidingPlace {
    public OutsideWithHidingPlace(string name, bool hot, string hidingPlaceName)
         : base(name, hot)
                                                        The Outside With Hiding Place class inherits
                                                        from Outside and implements ItidingPlace
        HidingPlaceName = hidingPlaceName;
                                                        just like RoomWithHidingPlace does.
    public string HidingPlaceName { get; private set; }
    public override string Description {
         get {
             return base.Description + " Someone could hide " + HidingPlaceName + ".";
                                                     The Opponent class constructor takes a
                                                     starting location. It creates a new instance
class Opponent {
                                                     of Random, which it uses to move randomly
    private Random random;
                                                     between rooms.
    private Location myLocation;
    public Opponent(Location startingLocation) {
         myLocation = startingLocation;
                                                         The Move() method first checks if the current
         random = new Random();
                                                         room has a door using the is keyword—if so, it
                                                         has a 50% chance of going through it. Then it
    public void Move() {
                                                         moves to a random location, and keeps moving
        bool hidden = false;
                                                         until it finds a hiding place.
         while (!hidden) {
             if (myLocation is IHasExteriorDoor) {
                  IHasExteriorDoor locationWithDoor =
                                    myLocation as IHasExteriorDoor;
                                                                            The guts of the Move()
                  if (random.Next(2) == 1)
                                                                             method is this while
                      myLocation = locationWithDoor.DoorLocation;
                                                                             loop. It keeps looping
                                                                             until the variable hidden
             int rand = random.Next(myLocation.Exits.Length);
                                                                             is true—and it sets it
             myLocation = myLocation.Exits[rand];
                                                                             to true when it finds a
             if (myLocation is IHidingPlace)
                                                                             room with a hiding place.
                  hidden = true;
                                                        The Check() method just checks the
    public bool Check(Location locationToCheck) {
                                                              opponent's location against the location
         if (locationToCheck != myLocation)
                                                              that was passed to it using a Location
             return false;
                                                              reference. If they point to the same
         else
                                                              object, then he's been found!
             return true;
                                                          We're not done yet—flip the page!
```

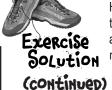

Moves++;

Here's all the code for the form. The only things that stay the same are the goHere Click() and goThroughTheDoor Click() methods.

class. It uses them to keep track of the locations, the opponent, and the number of moves the player has made.

The Form constructor creates the objects, sets up the opponent, and then resets the game. We added a Boolean parameter to Reset Game() so that it only displays its message when you win, not when you first start up the program. public Form1() {

```
InitializeComponent();
CreateObjects();
opponent = new Opponent(frontYard);
ResetGame (false);
```

private void MoveToANewLocation(Location newLocation) {

for (int i = 0; i < currentLocation.Exits.Length; i++)</pre>

if (currentLocation is IHasExteriorDoor) goThroughTheDoor.Visible = true;

goThroughTheDoor.Visible = false;

currentLocation = newLocation; RedrawForm();

private void RedrawForm() { exits.Items.Clear();

Here are all the fields in the Form

RoomWithDoor livingRoom; RoomWithHidingPlace diningRoom;

int Moves;

RoomWithDoor kitchen; Room stairs; RoomWithHidingPlace hallway; RoomWithHidingPlace bathroom; RoomWithHidingPlace masterBedroom; RoomWithHidingPlace secondBedroom;

Location currentLocation;

OutsideWithDoor frontYard; OutsideWithDoor backYard; OutsideWithHidingPlace garden; OutsideWithHidingPlace driveway;

Opponent opponent;

The MoveToANewLocation() method sets the new location and then redraws the form.

```
exits.Items.Add(currentLocation.Exits[i].Name);
exits.SelectedIndex = 0;
description.Text = currentLocation.Description + "\r\n(move #" + Moves + ")";
if (currentLocation is IHidingPlace) {
    IHidingPlace hidingPlace = currentLocation (as) IHidingPlace;
    check.Text = "Check " + hidingPlace.HidingPlaceName;
    check. Visible = true;
else
    check. Visible = false;
```

We need the hiding place name, but we've only got the CurrentLocation object, which doesn't have a HidingPlaceName property. So we can use as to copy the reference to an ltidingPlace variable.

RedrawForm() populates the combo box list, sets the text (adding the number of moves), and then makes the buttons visible or invisible depending on whether or not there's a door or the room has a hiding place.

else

```
Wow-you could add an entire wing onto the house just
                                      by adding a couple of lines! That's why well-encapsulated
                                      classes and objects are really useful.
private void CreateObjects() {
    livingRoom = new RoomWithDoor("Living Room", "an antique carpet",
              "inside the closet", "an oak door with a brass handle");
    diningRoom = new RoomWithHidingPlace("Dining Room", "a crystal chandelier",
               "in the tall armoire");
    kitchen = new RoomWithDoor("Kitchen", "stainless steel appliances",
              "in the cabinet", "a screen door");
    stairs = new Room("Stairs", "a wooden bannister");
    hallway = new RoomWithHidingPlace("Upstairs Hallway", "a picture of a dog",
              "in the closet");
    bathroom = new RoomWithHidingPlace("Bathroom", "a sink and a toilet",
              "in the shower");
    masterBedroom = new RoomWithHidingPlace("Master Bedroom", "a large bed",
              "under the bed");
    secondBedroom = new RoomWithHidingPlace("Second Bedroom", "a small bed",
              "under the bed");
    frontYard = new OutsideWithDoor("Front Yard", false, "a heavy-looking oak door");
    backYard = new OutsideWithDoor("Back Yard", true, "a screen door");
    garden = new OutsideWithHidingPlace("Garden", false, "inside the shed");
    driveway = new OutsideWithHidingPlace("Driveway", true, "in the garage");
    diningRoom.Exits = new Location[] { livingRoom, kitchen };
    livingRoom.Exits = new Location[] { diningRoom, stairs };
    kitchen.Exits = new Location[] { diningRoom };
    stairs.Exits = new Location[] { livingRoom, hallway };
    hallway.Exits = new Location[] { stairs, bathroom, masterBedroom, secondBedroom };
    bathroom.Exits = new Location[] { hallway };
    masterBedroom.Exits = new Location[] { hallway };
    secondBedroom.Exits = new Location[] { hallway };
    frontYard.Exits = new Location[] { backYard, garden, driveway };
    backYard.Exits = new Location[] { frontYard, garden, driveway };
    garden.Exits = new Location[] { backYard, frontYard };
    driveway.Exits = new Location[] { backYard, frontYard };
    livingRoom.DoorLocation = frontYard;
                                                  The new CreateObjects() method
    frontYard.DoorLocation = livingRoom;
                                                   creates all the objects to build the
                                                   house. It's a lot like the old one, but it
    kitchen.DoorLocation = backYard;
                                                   has a whole lot more places to go.
    backYard.DoorLocation = kitchen;
                                                     We're still not done—flip the page!
```

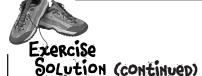

Here's the rest of the code for the form. The gottere and go Through The Door button event handlers are identical to the ones in the first part of this exercise, so flip back a few pages to see them.

```
private void ResetGame(bool displayMessage) {
    if (displayMessage) {
        MessageBox.Show("You found me in " + Moves + " moves!");
        IHidingPlace foundLocation = currentLocation(as) IHidingPlace;
        description. Text = "You found your opponent in " + Moves
              + " moves! He was hiding " + foundLocation. HidingPlaceName +
   Moves = 0;
   hide. Visible = true;
    goHere.Visible = false;
    check.Visible = false;
    goThroughTheDoor.Visible = false;
    exits. Visible = false;
private void check Click(object sender, EventArgs e) {
   Moves++;
    if (opponent.Check(currentLocation))
        ResetGame (true);
    else
        RedrawForm();
private void hide Click(object sender, EventArgs e) {
    hide. Visible = false;
    for (int i = 1; i \le 10; i++) {
        opponent.Move();
        description.Text = i + "... ";
        Application.DoEvents(); 

        System. Threading. Thread. Sleep (200);
    description.Text = "Ready or not, here I come!";
    Application.DoEvents();
    System. Threading. Thread. Sleep (500);
    goHere.Visible = true;
    exits. Visible = true;
    MoveToANewLocation(livingRoom);
```

The ResetGame() method resets the game. It displays the final message, then makes all the buttons except the "Hide!" one invisible.

> We want to display the name of the hiding place, but CurrentLocation is a Location reference, so it doesn't give us access to the HidingPlaceName Field. Luckily, we can use the as keyword to downcast it to an Itiding Place reference that points to the same object.

When you click the check button, it checks whether or not the opponent is hiding in the current room. If he is, it resets the game. If not, it redraws the form (to update the number of moves).

Remember Do Events () from Flashy Thing in Chapter 2? Without it, the text box doesn't refresh itself and the program looks frozen.

The hide button is the one that starts the game. The first thing it does is make itself invisible. Then it counts to 10 and tells the opponent to move. Finally, it makes the first button and the combo box visible, and then starts off the player in the living room. The MoveToANewLocation() method calls RedrawForm().

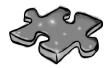

## **OOPcross**

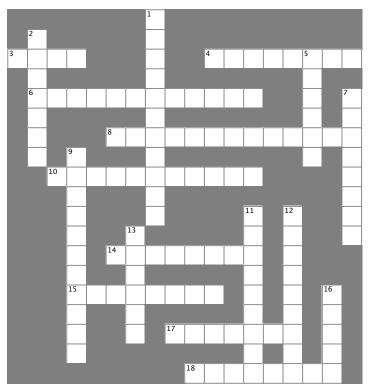

#### Across

- 3. What an abstract method doesn't have
- 4. C# doesn't allow \_\_\_\_\_ inheritance
- 6. When you pass a subclass to a method that expects its base class, you're using this OOP principle
- 8. The OOP principle where you hide private data and only expose those methods and fields that other classes need access to
- 10. One of the four principles of OOP that you implement using the colon operator
- 14. Every method in an interface is automatically \_\_\_\_\_
- 15. If your class implements an interface that \_\_\_\_\_ from another interface, then you need to implement all of its members. too
- 17. An access modifier that's not valid for anything inside an interface
- 18. Object \_\_\_\_\_ Programming means creating programs that combine your data and code together into classes and objects

#### Down

outside

- 1. When you move common methods from specific classes to a more general class that they all inherit from, you're using this OOP principle
- 2. If a class that implements an interface doesn't implement all of its methods, getters, and setters, then the project won't

| 5. Everything in an interfac                | e is automatically      |                  |
|---------------------------------------------|-------------------------|------------------|
| <ol><li>An abstract class can inc</li></ol> | clude both abstract a   | ınd              |
| methods                                     |                         |                  |
| 9. You can't                                | an abstract class       |                  |
| 11. A class that implements                 | s this must include al  | I of the methods |
| getters, and setters that it o              | defines                 |                  |
| 12. What you do with an in                  | terface                 |                  |
| 13. The is keyword return                   | ns true if an           | implements       |
| an interface                                |                         |                  |
| 16. An interface can't techr                | nically include a       | , but it         |
| can define getters and sett                 | ers that look just like | one from the     |

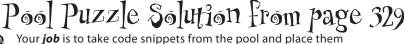

into the blank lines in the code and output. You may use the same snippet more than once, and you won't need to use all the snippets. Your *goal* is to make a set of classes that will compile and run and produce the output listed ...

and run and produce the output listed. Here's where the Acts class calls the constructor in Picasso, which it inherits from It passes "Acts" into the constructor, which gets stored in the face property.

```
class Acts : Picasso {
   interface
             Nose {
    int Ear() ;
                                                     public Acts() : base("Acts") { }
    string Face { get; }
                                                     public override int Ear()
                                                          return 5;
abstract class Picasso: Nose {
    public virtual int Ear()
                                                          Of76 : Clowns {
                                                     public override string Face {
        return 7;
                                    Properties can
                                                         get { return "Of76"; }
                                    appear anywhere in
                                    the class! It's easier public static void Main(string[] args) {
    public Picasso(string face)
                                                          string result = "";
                                    to read your code if
        this.face
                                                          Nose[] i = new Nose[3];
                                    they're at the top,
                                                          i[0] = new Acts();
    public virtual string Face { but it's perfectly
                                                          i[1] = new Clowns();
                                     valid to have the
     get { return face ; }
                                                          i[2] = new Of76();
                                     face property at
                                                          for (int x = 0; x < 3; x++) {
                                     the bottom of the
    string face;
                                                              result += ( i[x].Ear() + " "
                                     Picasso class.
                                                                          + i[x].Face ) + "\n";
class Clowns : Picasso {
                                                          Console.WriteLine(result);
    public Clowns() : base("Clowns") { }
                                                          Console.ReadKey();
}
                                                                           Face is a get accessor that
                                                                           returns the value of the
                                                                           face property. Both of them
                                                                          are defined in Picasso and
        file:///C:/Users/Pu
                                    Output
                                                                          inherited into the subclasses.
         Acts
Clowns
         0f76
```

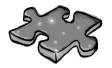

# 3 00Peross solution

|                       |                       |    |                |   |            |                | <sup>1</sup> <b>A</b> |    |    |                |   |              |   |              |                       |                       |                |
|-----------------------|-----------------------|----|----------------|---|------------|----------------|-----------------------|----|----|----------------|---|--------------|---|--------------|-----------------------|-----------------------|----------------|
|                       | <sup>2</sup> C        |    |                |   |            |                | В                     |    |    |                |   |              |   |              |                       |                       |                |
| <sup>3</sup> <b>B</b> | 0                     | D  | Y              |   |            |                | S                     |    |    | <sup>⁴</sup> M | V | L            | 1 | ı            | <sup>5</sup> <b>P</b> | L                     | E              |
|                       | M                     |    |                |   |            |                | 1                     |    |    |                |   |              |   |              | V                     |                       |                |
|                       | <sup>6</sup> <b>P</b> | 0  | L              | γ | M          | 0              | R                     | P  | H  | I              | S | M            |   |              | B                     |                       | <sup>7</sup> C |
|                       | 1                     |    |                |   |            |                | A                     |    |    |                |   |              |   |              | L                     |                       | 0              |
|                       | L                     |    |                |   | 8 <b>E</b> | N              | C                     | A  | P  | S              | V | L            | A | 1            | I                     | 0                     | N              |
|                       | E                     |    | <sup>9</sup> l |   |            |                | 1                     |    |    |                |   |              |   |              | C                     |                       | C              |
|                       |                       | 19 | N              | H | E          | R              | I                     | 1  | Ą  | N              | C | E            |   |              |                       |                       | R              |
|                       |                       |    | S              |   |            |                | 0                     |    |    |                |   |              |   | l.           |                       |                       | E              |
|                       |                       |    | 1              |   |            |                | N                     |    |    |                |   | <sup>1</sup> |   | <sup>1</sup> |                       |                       | 1              |
|                       |                       |    | A              |   |            | <sup>1</sup> 0 |                       |    |    | ,              |   | N            |   | M            |                       |                       | E              |
|                       |                       |    | N              |   | ¹ <b>Å</b> | В              | S                     | 1  | R  | A              | C | 1            |   | P            |                       |                       |                |
|                       |                       |    | 1              |   | ,          | 1              |                       |    |    |                |   | E            |   | L            |                       |                       |                |
|                       |                       |    | <sup>1</sup>   | N | H          | E              | R                     | ı  | 1  | S              |   | R            |   | E            |                       | <sup>1</sup> <b>F</b> |                |
|                       |                       |    | A              |   |            | C              |                       |    |    |                |   | F            |   | M            |                       | 1                     |                |
|                       |                       |    | 1              |   |            | 1              |                       | ¹þ | R  | ı              | V | A            | 1 | E            |                       | E                     |                |
|                       |                       |    | E              |   |            |                |                       |    |    |                |   | C            |   | N            |                       | L                     |                |
|                       |                       |    |                |   |            |                |                       |    | ¹Õ | R              | ı | E            | N | T            | E                     | 7                     |                |

## 8 enums and collections

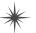

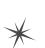

# Storing lots of data \*

FINALLY, A WAY TO ORGANIZE MY BOYFRIEND OBJECTS!

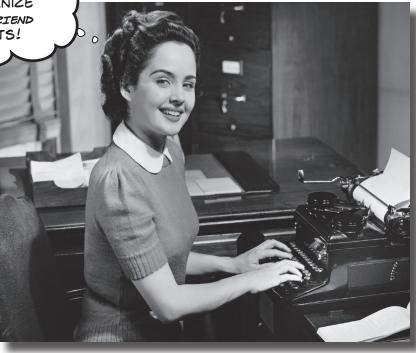

## When it rains, it pours.

In the real world, you don't get to handle your data in tiny little bits and pieces. No, your data's going to come at you in **loads, piles, and bunches**. You'll need some pretty powerful tools to organize all of it, and that's where **collections** come in. They let you **store, sort, and manage** all the data that your programs need to pore through. That way, you can think about writing programs to work with your data, and let the collections worry about keeping track of it for you.

# Strings don't always work for storing categories of data

Suppose you have several worker bees, all represented by Worker classes. How would you write a constructor that took a job as a parameter? If you use a string for the job name, you might end up with code that looks like this:

Our bee management software kept track of each worker's job using a string like "Sting Patrol" or "Nectar Collector".

Our code would allow these values to be passed in a constructor even though the program only supports Sting Patrol, Nectar Collector, and other jobs that a bee does.

```
Worker buzz = new Worker("Attorney General"); 
Worker clover = new Worker("Dog Walker");
Worker gladys = new Worker("Newscaster");
```

This code compiles, no problem. But these jobs don't make any sense for a bee. The Worker class really shouldn't allow these types as valid data.

You could probably add code to the Worker constructor to check each string and make sure it's a valid bee job. However, if you add new jobs that bees can do, you've got to change this code and recompile the Worker class. That's a pretty short-sighted solution. What if you have other classes that need to check for the types of worker bees they can be? Now you've got to duplicate code, and that's a bad path to go down.

What we need is a way to say, "Hey, there are only certain values that are allowed here." We need to **enumerate** the values that are OK to use.

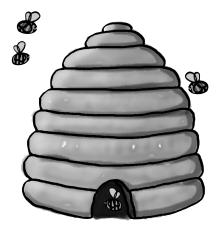

## Enums let you work with a set of valid values

An **enum** is a data type that only allows certain values for that piece of data. So we could define an enum called Job, and define the —This is the name of the enum. allowed jobs:

The stuff inside the brackets is called the enumerator list, and each item is an enumerator. The whole thing together is called an enumeration.

But most people just

call them enums.

enum Job { The last enumerator NectarCollector, 4 valid job. Any can be used as a Jobs value. doesn't have to end StingPatrol, ≪ with a comma, but using one makes it HiveMaintenance, easier to rearrange BabyBeeTutoring,

EggCare \_\_\_ HoneyManufacturing,

- Separate each value with a comma, and end the whole thing with a curly brace.

Now, you can reference these with types like this:

them using cut and

paste.

This is the name of the

Worker nanny = new Worker(Job.EggCare);

We've changed the Worker constructor to accept Worker. Jobs as its parameter type.

But you can't just make up a new value for the enum! If you do, the program won't compile.

```
private void button1 Click(object sender EventArgs e)
      Worker buzz = new Worker (Job. Attorney General);
```

Here's the error you get from the compiler.

'Job' does not contain a definition for 'AttorneyGeneral'

## Enums let you represent numbers with names

Sometimes it's easier to work with numbers if you have names for them. You can assign numbers to the values in an enum and use the names to refer to them. That way, you don't have a bunch of unexplained numbers floating around in your code. Here's an enum to keep track of the scores for tricks at a dog competition:

```
to an enum, and
          enum TrickScore {
                                                                                you can cast an
These don't
                                                                                (int-based) enum
                 Sit = 7,
have to be in
                                                                                back to an int.
                 Beg = 25,
any particular
                                                                               Some enums use a different type,
order, and
                 RollOver = 50,
                                                                               like byte or long—like the one at
you can give
                 Fetch = 10,
                                                                               the bottom of this page—and you
multiple names
                                                                               can cast those back to their type.
to the same
                 ComeHere = 5,
 number.
                 Speak = 30,
                                                          The (int) cast tells the compiler to turn this into the
                                                          number it represents. So since TrickScore. Fetch has a
          }
                                                          value of 10, (int) TrickScore. Fetch turns it into the
        Here's an excerpt from a method that uses the
                                                          int value 10.
                                                                                 Since Fetch has a value of
        TrickScore enum by casting it to and from an int.
                                                                                 10, this statement sets the
          int value = (int) TrickScore.Fetch * 3;
                                                                               - value to 30.
          MessageBox.Show(value.ToString());
                                                                                      You can east an int back to
                                                                                      a TrickScore. Since value is
          TrickScore score = (TrickScore) value;
                                                                                      equal to 30, score gets set
          MessageBox.Show(score.ToString());
                                                                                       to TrickScore. Speak. So when
```

You can cast an int

you call score. ToString(), it

returns "Speak".

You can cast the enum as a number and do calculations with it, or you can use the ToString() method to treat the name as a string. If you don't assign any number to a name, the items in the list will be given values by default. The first item will be assigned a 0 value, the second a 1, etc.

But what happens if you want to use really big numbers for one of the enumerators? The default type for the numbers in an enum is int, so you'll need to specify the type you need using the : operator, like this:

```
enum TrickScore : long {

Sit = 7,

Beg = 25000000000025

This tells the compiler to treat values in the TrickScore enum as longs, not ints.
```

If you tried to compile this code without specifying long as the type, you'd get this message:

Cannot implicitly convert type 'long' to 'int'.

}

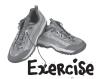

Use what you've learned about enums to build a class that holds a playing card.

| D CREATE A NEW PROJECT AND |      | MADA | AI ACC |
|----------------------------|------|------|--------|
| DECAIL A NEW PROJECT AND   | AUUA | URRU | CURSS- |

You'll need two public properties: Suit (which will be Spades, Clubs, Diamonds, or Hearts) and Value (Ace, Two, Three...Ten, Jack, Queen, King). And you'll need a read-only property, Name (Ace of Spades, Five of Diamonds).

|    | Card  |  |  |  |  |
|----|-------|--|--|--|--|
|    | Suit  |  |  |  |  |
|    | Value |  |  |  |  |
|    | Name  |  |  |  |  |
|    |       |  |  |  |  |
|    |       |  |  |  |  |
| 11 |       |  |  |  |  |
|    |       |  |  |  |  |
|    |       |  |  |  |  |
|    |       |  |  |  |  |

#### (2) USE TWO ENUMS TO DEFINE THE SUITS AND VALUES.

Use the familiar Add→Class feature in the IDE to add them, replacing the word class with enum in the newly added files. Make sure that (int) Suits. Spades is equal to 0, followed by Clubs (equal to 1), Diamonds (2), and Hearts (3). Make the values equal to their face values: (int) Values. Ace should equal 1, Two should be 2, Three should be 3, etc. Jack should equal 11, Queen should be 12, and King should be 13.

#### 3 ADD A PROPERTY FOR THE NAME OF THE CARD.

Name should be a read-only property. The get accessor should return a string that describes the card. This code will run in a form that calls the Name property from the card class and displays it:

Card card = new Card(Suits.Spades, Values.Ace);
string cardName = card.Name;

The value of cardName should be Ace of Spades.

To make this work, your Card class will need a constructor that takes two parameters.

Eight of Hearts

OK

#### 4 ADD A FORM BUTTON THAT POPS UP THE NAME OF A RANDOM CARD.

You can get your program to create a card with a random suit and value by casting a random number between 0 and 3 as a Suits and another random number between 1 and 13 as a Values. To do this, you can take advantage of a feature of the built-in Random class that gives it three different ways to call its Next() method:

When you've got more than one way to call a method, it's called overloading. More on that later....

Random random = new Random();
int numberBetween0and3 = random.Next(4);
int numberBetween1and13 = random.Next(1, 14);
int anyRandomInteger = random.Next();
This tells Random to return a value at least 1 but under 14.

# Dumb Questions

Hold on a second. When I was typing in that code, I noticed that an IntelliSense window popped up that said something about "3 of 3" when I used that Random. Next() method. What was that about?

A: What you saw was a method that was **overloaded**. When a class has a method that you can call more than one way, it's called overloading. When you're using a class with an overloaded method, the IDE lets you know all of the options that you have. In this case, the Random class has three possible Next () methods. As

soon as you type "random.Next(" into the code window, the IDE pops up its IntelliSense box that shows the parameters for the different overloaded methods. The up and down arrows next to the "3 of 3" let you scroll between them. That's really useful when you're dealing with a method that has dozens of overloaded definitions. So when you're doing it, make sure you choose the right overloaded Next() method! But don't worry too much now—we'll talk a lot about overloading later on in the chapter.

random.Next(

▲ 3 of 3 ▼ Int Random.Next(int minValue, int maxValue)

Returns a random number within a specified range.

minValue: The inclusive lower bound of the random number returned.

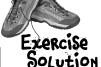

A deck of cards is a great example of where limiting values is important. Nobody wants to turn over their cards and be faced with a Joker of Clubs, or a 13 of Hearts. Here's how we wrote the Card class.

```
enum Suits {
                   When you don't specify values, the
    Spades,
    Clubs,
                  first item in the list is equal to 0,
                   the second is 1, the third is 2, etc.
    Diamonds,
    Hearts
enum Values {
    Ace = 1,
                      - Here's where we set the value of
    Two = 2,
                        Values. Ace to 1.
                                                                    We chose the names Suits
    Three = 3,
    Four = 4,
                                                                     and Values for the enums,
    Five = 5,
                                                                  while the properties in the Card
                                                                     class that use those enums
    Six = 6,
    Seven = 7,
                                                                   for types are called Suit and
                                                                     Value. What do you think
    Eight = 8,
                                                                    about these names? Look at
    Nine = 9,
                                                                   the names of other enums that
    Ten = 10,
                                                                   you'll see throughout the book.
    Jack = 11,
                                                                   Would Suit and Value make
                                  The Card class has a
    Queen = 12,
                                                                   better names for these enums?
                                  Suit property of type
    King = 13
                                  Suits, and a Value
                                 Property of type Values.
class Card
    publid Suits Suit { get; set; }
    public Values Value { get; set; }
                                                    The get accessor for the Name property
    public Card(Suits suit, Values value) {
                                                    can take advantage of the way an enum's
         this.Suit = suit;
                                                    ToString() method returns its name
         this. Value = value;
                                                    converted to a string.
    public string Name {
         get { return Value.ToString() + " of " + Suit.ToString(); } Here's where we use the
                                                                               overloaded Random. Next()
       Here's the code for the button that pops up the name of a random card.
                                                                               method to generate a
                                                                               random number that we
Random random = new Random();
                                                                               cast to the enum.
private void button1 Click(object sender, EventArgs e) {
    Card card = new Card((Suits)random.Next(4), (Values)random.Next(1, 14));
    MessageBox.Show(card.Name);
```

# We could use an array to create a deck of cards...

What if you want to create a class to represent a deck of cards? It would need a way to keep track of every card in the deck, and it'd need to know what order they were in. A Card array would do the trick—the top card in the deck would be at value 0, the next card at value 1, etc. Here's a starting point—a Deck that starts out with a full deck of 52 cards.

```
class Deck {
    private Card[] cards = {
        new Card(Suits.Spades, Values.Ace),
        new Card(Suits.Spades, Values.Two),
        new Card(Suits.Spades, Values.Three),
        // ...
        new Card(Suits.Diamonds, Values.Queen),
        new Card(Suits.Diamonds, Values.King),
        record (Suits.Diamonds, Values.King),
        record (Suits.Diamonds, Values.King),
        record (Suits.Diamonds, Values.King),
        record (Suits.Diamonds, Values.King),
        record (Suits.Diamonds, Values.King),
        record (Suits.Diamonds, Values.King),
        record (Suits.Diamonds, Values.King),
        record (Suits.Diamonds, Values.King),
        record (Suits.Diamonds, Values.King),
        record (Suits.Diamonds, Values.King),
        record (Suits.Diamonds, Values.King),
        record (Suits.Diamonds, Values.King),
        record (Suits.Diamonds, Values.King),
        record (Suits.Diamonds, Values.King),
        record (Suits.Diamonds, Values.King),
        record (Suits.Diamonds, Values.King),
        record (Suits.Diamonds, Values.King),
        record (Suits.Diamonds, Values.King),
        record (Suits.Diamonds, Values.King),
        record (Suits.Diamonds, Values.King),
        record (Suits.Diamonds, Values.King),
        record (Suits.Diamonds, Values.King),
        record (Suits.Diamonds, Values.King),
        record (Suits.Diamonds, Values.King),
        record (Suits.Diamonds, Values.King),
        record (Suits.Diamonds, Values.King),
        record (Suits.Diamonds, Values.King),
        record (Suits.Diamonds, Values.King),
        record (Suits.Diamonds, Values.King),
        record (Suits.Diamonds, Values.College),
        record (Suits.Diamonds, Values.College),
        record (Suits.Diamonds, Values.College),
        record (Suits.Diamonds, Values.College),
        record (Suits.Diamonds, Values.College),
        record (Suits.Diamonds, Values.College),
        record (Suits.Diamonds, Values.College),
        record (Suits.Diamonds, Values.College),
        record (Suits.Diamond
```

This array declaration would continue all the way through the deck. It's just abbreviated here to save space.

#### ...but what if you wanted to do more?

Think of everything you might need to do with a deck of cards, though. If you're playing a card game, you routinely need to change the order of the cards, and add and remove cards from the deck. You just can't do that with an array very easily.

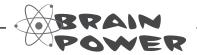

How would you add a Shuffle() method to the Deck class that rearranges the cards in random order? What about a method to deal the first card off the top of the deck? How would you add a card to the deck?

## Arrays are hard to work with

An array is fine for storing a fixed list of values or references. But once you need to move array elements around, or add more elements than the array can hold, things start to get a little sticky.

Every array has a length, and you need to know the length to work with it. You could use null references to keep some array elements empty:

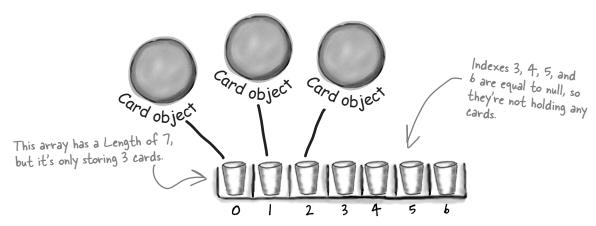

You'd need to keep track of how many cards are being held. So you'd need an int field, which we could call topCard, that would hold the index of the last card in the array. So our three-card array would have a Length of 7, but we'd set topCard equal to 3.

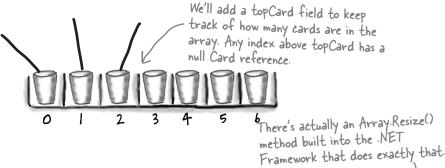

But now things get complicated. It's easy enough to add a Peek() method that just returns a reference to the top card—so you can peek at the top of the deck. But what if you want to add a card? If topCard is less than the array's Length, you can just put your card in the array at that index and add 1 to topCard. But if the array's full, you'll need to create a new, bigger array and copy the existing cards to it. Removing a card is easy enough—but after you subtract 1 from topCard, you'll need to make sure to set the removed card's array index back to null. And what if you need to remove a card **from the middle of the list**? If you remove card 4, you'll need to move card 5 back to replace it, and then move 6 back, then 7 back...wow, what a mess!

# <u>Lists</u> make it easy to store collections of...anything

The .NET Framework has a bunch of **collection** classes that handle all of those nasty issues that come up when you add and remove array elements. The most common sort of collection is a List<T>. Once you create a List<T> object, it's easy to add an item, remove an item from any location in the list, peek at an item, and even move an item from one place in the list to another. Here's how a list works:

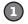

#### First you create a new instance of List<T>.

Every array has a type—you don't just have an array, you have an int array, a Card array, etc. Lists are the same way. You need to specify the type of object or value that the list will hold by putting it in angle brackets <> when you use the new keyword to create it.

List<Card> cards = new List<Card>();

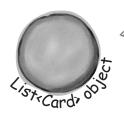

You specified <Card> when you created the list, so now this list only holds references to Card objects.

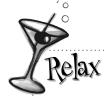

The <T> at the end of List<T> means it's generic.

We'll sometimes leave the <T> off

because it can

make the book a

little hard to read.

When you see List, think List<T>!

The T gets replaced with a type—so List<int> just means a List of ints. You'll get plenty of practice with generics over the next few pages.

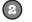

Which means

#### Now you can add to your List<T>.

Once you've got a List<T> object, you can add as many items to it as you want (as long as they're *polymorphic* with whatever type you specified when you created your new List<T>).

they're cards.Add(new Card(Suits.Diamonds, Values.King)); assignable cards.Add(new Card(Suits.Clubs, Values.Three)); A list keeps its elements to the type: cards.Add(new Card(Suits.Hearts, Values.Ace)); in order, just like an interfaces, array. King of Diamonds abstract classes, is first, 3 of Clubs base classes, etc. King of is second, and Ace of Diamonds Hearts is third. You can add as many and object cards as you want to the List-just call its Add() method. It'll make sure st. Cardi oo it's got enough "slots" for the items. If it 3 of starts to run out, it'll Clubs automatically resize itself. Card object Ace of **Hearts** and object

# Lists are more flexible than arrays

The List class is built into the .NET Framework, and it lets you do a lot of things with objects that you can't do with a plain old array. Check out some of the things you can do with a List<T>.

1 You can make one.

List<Egg> myCarton = new List<Egg>();

A new List object is created on the heap. But there's nothing in it yet.

Add something to it.

Egg x = new Egg();myCarton.Add(x);

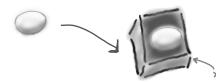

Now the List expands to hold the Egg object...

Add something else to it.

Egg y = new Egg();
myCarton.Add(y);

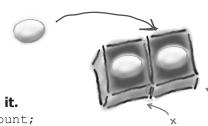

...and expands again to hold the second Egg object.

Find out how many things are in it.

int theSize = myCarton.Count;

Find out if it has something in particular in it.

bool isIn = myCarton.Contains(x);

Now you can search for any Egg inside the list. This would definitely come back true.

6 Figure out where that thing is.

int idx = myCarton.IndexOf(y);

The index for x would be O and the index for y would be I.

Take something out of it.

myCarton.Remove(y);

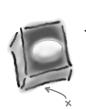

poof!

When we removed y, we left only x in the List, so it shrank! And eventually it will get garbage-collected.

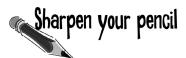

Here are a few lines from the middle of a program. Assume these statements are all executed in order, one after another, and that variables were previously declared. Fill in the rest of the table below by looking at the List code on the left and putting in what you think the code might be if it were using a regular array instead. We don't expect you to get all of them exactly right, so just make your best guess.

List We filled in a couple for you.... Regular array

| *                                          |                                   |
|--------------------------------------------|-----------------------------------|
| List <string> myList =</string>            | String [] myList = new String[2]; |
| <pre>new List <string>();</string></pre>   | 3 1                               |
|                                            |                                   |
| String a = "Yay!";                         | String a = "Yay!";                |
| <pre>myList.Add(a);</pre>                  |                                   |
|                                            |                                   |
| <pre>String b = "Bummer";</pre>            | String b = "Bummer";              |
| <pre>myList.Add(b);</pre>                  |                                   |
|                                            |                                   |
| <pre>int theSize = myList.Count;</pre>     |                                   |
|                                            |                                   |
| <pre>Guy o = guys[1];</pre>                |                                   |
|                                            |                                   |
| <pre>bool isIn = myList.Contains(b);</pre> |                                   |
|                                            |                                   |
|                                            |                                   |
|                                            |                                   |
|                                            |                                   |
| Hint: you'll need more than one            |                                   |
| line of code here.                         |                                   |
|                                            |                                   |
|                                            |                                   |
|                                            |                                   |
|                                            |                                   |
|                                            |                                   |
|                                            |                                   |
|                                            |                                   |

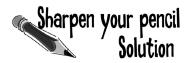

Your job was to fill in the rest of the table by looking at the List code on the left and putting in what you think the code might be if it were using a regular array instead.

#### List

## Regular array

| List <string> myList = new List <string>();</string></string> | <pre>String[] myList = new String[2];</pre>                                                                                                    |
|---------------------------------------------------------------|----------------------------------------------------------------------------------------------------|
|                                                               |                                                                                                    |
| String a = "Yay!"                                             | String a = "Yay!";                                                                                                    |
| <pre>myList.Add(a);</pre>                                     | myList[O] = a;                                                                                                    |
|                                                               |                                                                                                    |
| String b = "Bummer";                                          | String b = "Bummer";                                                                                                    |
| <pre>myList.Add(b);</pre>                                     | myList[] = b;                                                                                                    |
|                                                               |                                                                                                    |
| <pre>int theSize = myList.Count;</pre>                        | int the Size = myList. Length;                                                                                                    |
|                                                               |                                                                                                    |
| Guy o = guys[1];                                              | Guy o = guys[1];                                                                                                    |
|                                                               |                                                                                                    |
| <pre>bool isIn = myList.Contains(b);</pre>                    | bool is n = false;     for (int i = 0; i < myList.         Length; i++) {         if (b == myList[i]) {             is n = true;         }     } |

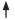

Lists are objects that use methods just like every other class you've used so far. You can see the list of methods available from within the IDE just by typing a . next to the List name, and you pass parameters to them just the same as you would for a class you created yourself.

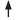

With arrays you're a lot more limited. You need to set the size of the array when you create it, and any logic that'll need to be performed on it will need to be written on your own.

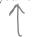

The .NET Framework does have an Array class, which makes some of these things a little easier to do, but we're concentrating on List objects because they're a lot easier to use.

## Lists shrink and grow dynamically

The great thing about a List is that you don't need to know how long it'll be when you create it. A List automatically grows and shrinks to fit its contents. Here's an example of a few of the methods that make working with Lists a lot easier than arrays. **Create a new Console Application** and add this code to the Main () method. It won't print anything—use the debugger to step through the code and see what's going on.

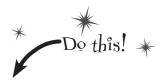

We're declaring a List of Shoe objects called ShoeCloset.

```
List<Shoe> shoeCloset = new List<Shoe>();
 shoeCloset.Add(new Shoe()
       { Style = Style.Sneakers, Color = "Black" });
 shoeCloset.Add(new Shoe()
       { Style = Style.Clogs, Color = "Brown" });
 shoeCloset.Add(new Shoe()
       { Style = Style.Wingtips, Color = "Black" });
 shoeCloset.Add(new Shoe()
       { Style = Style.Loafers, Color = "White" });
 shoeCloset.Add(new Shoe()
       { Style = Style.Loafers, Color = "Red" });
 shoeCloset.Add(new Shoe()
       { Style = Style.Sneakers, Color = "Green" });
                                               This returns the
                                                total number of
int numberOfShoes = shoeCloset.Count;
                                               Shoe objects in
foreach (Shoe shoe in shoeCloset) {
                                               the List.
     shoe.Style = Style.Flipflops;
     shoe.Color = "Orange";
                                     This foreach loop goes
                                     through each of the
     The Remove() method will
                                     shoes in the closet.
     remove the object by its
      reference; RemoveAt() does
     it by index number.
                                     The Clear() method
 shoeCloset.RemoveAt(4);
                                     removes all of the
                                     objects in a List.
 Shoe thirdShoe = shoeCloset[2];
 Shoe secondShoe = shoeCloset[1];
                                        We saved references
                                        to two shoes before
 shoeCloset.Clear();
                                        we cleared the list. We
                                        added one back, but
 shoeCloset.Add(thirdShoe);
if (shoeCloset.Contains (secondShoe)) the other's still missing.
   Console.WriteLine("That's surprising.");
This line will never run, because Contains() will return false. We
```

only added thirdShoe into the cleared list, not secondShoe.

You can use a new statement inside the List.Add() method.

foreach is a special kind of loop for Lists. It will execute a statement for each object in the List. This loop creates an identifier called shoe. As the loop goes through the items, it sets shoe equal to the first item in the list, then the second, then the third, until the loop is done.

foreach loops work on arrays, too! In fact, they work on any collection.

Here's the Shoe class we're using, and the Style enum it uses.

```
class Shoe {
    public Style Style;
    public string Color;
}
enum Style {
    Sneakers,
    Loafers,
    Sandals,
    Flipflops,
    Wingtips,
    Clogs,
}
```

## Generics can store <u>any</u> type

You've already seen that a List can store strings or Shoes. You could also make Lists of integers or any other object you can create. That makes a List a **generic collection**. When you create a new List object, you tie it to a specific type: you can have a List of ints, or strings, or Shoe objects. That makes working with Lists easy—once you've created your list, you always know the type of data that's inside it.

> This doesn't actually mean that you add the letter T. It's a notation that you'll see whenever a class or interface works with all types. The <T> part means you can put a type in there, like List<Shoe>, which limits its members to that type.

> List<T> name = new List<T>();

Lists can be either very flexible (allowing any type) or very restrictive. So they do what arrays do, and then quite a few things more.

> The .NET Framework comes with some generic interfaces that let the collections you're building work with any and all types. The List class implement those interfaces, and that's why you could create a List of integers and work with it in pretty much the same way that you would work with a List of Shoe objects.

➤ Check it out for yourself. Type the word List into the IDE, and then right-click on it and select Go To Definition. That will take you to the declaration for the List class. It implements a few interfaces:

This is where RemoveAt(), IndexOf(), and Insert() come from.

class List<T> : (IList<T>,

ICollection<T>> IEnumerable<T>> IList,

ICollection, IEnumerable

This interface lets you use foreach, among other things. This is where Add(), Clear(), CopyTo(), and Remove()

come from. It's the basis for all generic collections.

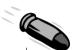

#### BULLET POINTS

- List is a class in the .NET Framework.
- A List resizes dynamically to whatever size is needed. It's got a certain capacityonce you add enough data to the list, it'll grow to accommodate it.
- To put something into a List, use Add(). To remove something from a List, use Remove().
- You can remove objects using their **index** number using RemoveAt().
- You declare the type of the List using a type argument, which is a type name in angle brackets. Example: List<Froq> means the List will be able to hold only objects of type Frog.
- To find out where something is (and if it is) in a List, USC IndexOf().
- To get the number of elements in a List, use the Count property.
- You can use the Contains () method to find out if a particular object is in a List.
- foreach is a special kind of loop that will iterate through all of the elements in a List and execute code on it. The syntax for a foreach loop is foreach (string s in StringList). You don't have to tell the foreach loop to increment by one; it will go through the entire List all on its own.

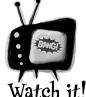

You can't modify a collection while you're using foreach to iterate through it!

If you do, it will cause an error. Luckily, you can always make a copy of it. **Every** IEnumerable has a ToList() method that you can use to make a copy of it to safely iterate through.

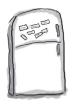

# Code Magnets

Can you reconstruct the code snippets to make a working Windows Form that will pop up the message box below when you click a button?

```
a.RemoveAt(2);
List<string> a = new List<string>();
```

public void printL (List<string> a) {

```
if (a.Contains("two")) {
private void button1 Click(object sender,
                                                      a.Add(twopointtwo);
EventArgs e) {
                                                a.Add(zilch);
                                                 a.Add(first);
                                                a.Add(second);
                                                 a.Add(third);
                                                              string result = "";
                                                  if (a.Contains("three")){
                                                         a.Add("four");
                                                    foreach (string element in a)
                                                       result += "\n" + element;
                                                   MessageBox.Show(result);
                                                       if (a.IndexOf("four") != 4) {
                                                             a.Add(fourth);
                                                            printL(a);
                                                        string zilch = "zero";
                                                        string first = "one";
                                         zero
                                         one
                                                        string second = "two";
                                         three
                                                        string third = "three";
                                         four
                                         4.2
                                                        string fourth = "4.2";
                                                        string twopointtwo = "2.2";
                                                OK
```

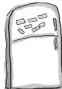

# Code Magnets Solution

Remember how we talked about using intuitive names back in Chapter 3? Well, that may make for good code, but it makes these puzzles way too easy. Just don't use cryptic names like printl() in real life!

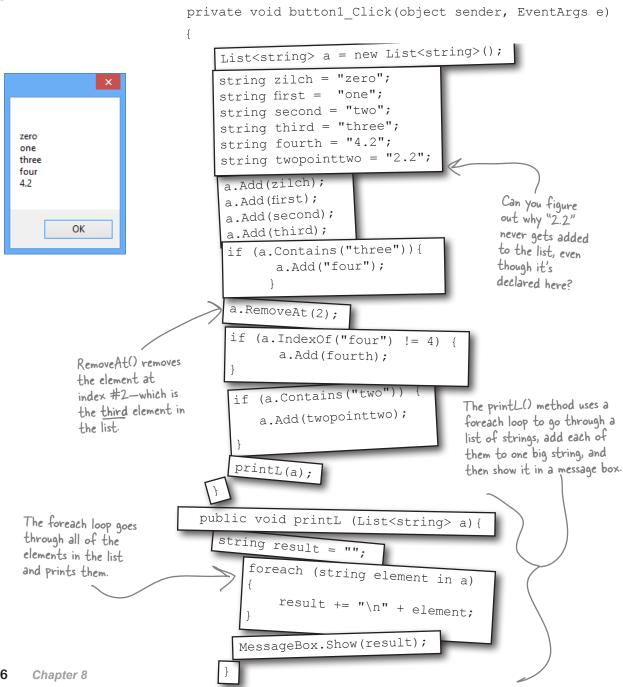

# Dumb Questions

So why would I ever use an enum instead of a List? Don't they solve the same problem?

A: Enums are a little different than Lists. First and foremost, enums are types, while Lists are objects.

You can think of enums as a handy way to store *lists of constants* so you can refer to them by name. They're great for keeping your code readable and making sure that you are always using the right variable names to access values that you use really frequently.

A List can store just about anything. Since it's a list of *objects*, each element in a list can have its own methods and properties. Enums, on the other hand, have to be assigned one of the *value types* in C# (like the ones on the first page of Chapter 4). So you can't store reference variables in them.

Enums can't dynamically change their size either. They can't implement interfaces or have methods, and you'll have to cast them to another type to store a value from an enum in another variable. Add all of that up and you've got some pretty big differences between the two ways of storing data. But both are really useful in their own right.

OK, it sounds like Lists are pretty powerful. So why would I ever want to use an array?

A: If you know that you have a fixed number of items to work with, or if you want

Arrays also take up less memory and CPU time for your programs, but that only accounts for a tiny performance boost. If you have to do the same thing, say, millions of times a second, you might want to use an array and not a list. But if your program is running slowly, it's pretty unlikely that switching from lists to arrays will fix the problem.

a fixed sequence of values with a fixed length, then an array is perfect. Luckily, you can easily convert any list to an array using the  ${\tt ToArray}$  () method...and you can convert an array to a list using one of the overloaded constructors for the  ${\tt List<T>}$  object.

I don't get the name "generic." Why is it called a generic collection? Why isn't an array generic?

A: A generic collection is a collection object (or a built-in object that lets you store and manage a bunch of other objects) that's been set up to store only one type (or more than one type, which you'll see in a minute).

OK, that explains the "collection" part. But what makes it "generic"?

A: Supermarkets used to carry generic items that were packaged in big white packages with black type that just said the name of what was inside ("Potato Chips," "Cola," "Soap," etc.). The generic brand was all about what was inside the bag, and not about how it was displayed.

The same thing happens with generic data types. Your List<T> will work exactly the same with whatever happens to be inside it. A list of Shoe objects, Card objects, ints, longs, or even other lists will still act at the container level. So you can always add, remove, insert, etc., no matter what's inside the list itself.

The term "generic" refers to the fact that even though a specific instance of List can only store one specific type, the List class in general works with any type.

Can I have a list that doesn't have a type?

A: No. Every list—in fact, every generic collection (and you'll learn about the other generic collections in just a minute)—must have a type connected to it. C# does have nongeneric lists called ArrayLists that can store any kind of object. If you want to use an ArrayList, you need to include a using System. Collections; line in your code. But you really shouldn't ever need to do this, because a List<object> will work just fine!

When you create a new List object, you always supply a type—that tells C# what type of data it'll store. A list can store a value type (like int, bool, or decimal) or a class.

That's what the <T> stuff is all about. It's the way that you tie a specific instance of a List to one type. But the List class as a whole is generic enough to work with ANY type. That's why generic collections are different from anything you've seen so far.

## Collection initializers are similar to object initializers

C# gives you a nice bit of shorthand to cut down on typing when you need to create a list and immediately add a bunch of items to it. When you create a new List object, you can use a **collection initializer** to give it a starting list of items. It'll add them as soon as the list is created.

```
of items. It'll add them as soon as the list is created.
                                                        You saw this code a few
                                                        Pages ago-it creates a new
                                                        List < Shoe> and fills it with
                                                        new Shoe objects.
   List<Shoe> shoeCloset = new List<Shoe>();
   shoeCloset.Add(new Shoe() { Style = Style.Sneakers, Color = "Black" });
   shoeCloset.Add(new Shoe() { Style = Style.Clogs, Color = "Brown" });
   shoeCloset.Add(new Shoe() { Style = Style.Wingtips, Color = "Black" });
    shoeCloset.Add(new Shoe() { Style = Style.Loafers, Color = "White" });
    shoeCloset.Add(new Shoe() { Style = Style.Loafers, Color = "Red" });
    shoeCloset.Add(new Shoe() { Style = Style.Sneakers, Color = "Green" });
                         The same code rewritten using a collection initializer
Notice how each Shoe object is
                                                                    You can create a collection
initialized with its own object
                                                                    initializer by taking each item
initializer? You can nest them inside
                                                                    that was being added using Add()
a collection initializer, just like this.
                                                                    and adding it to the statement
                                                                    that creates the list.
                  List<Shoe> shoeCloset = new List<Shoe>() {
                       new Shoe() { Style = Style.Sneakers, Color = "Black" },
The statement to create
                       new Shoe() { Style = Style.Clogs, Color = "Brown" },
the list is followed by
curly brackets that
                       new Shoe() { Style = Style.Wingtips, Color = "Black" },
contain separate "new"
                       new Shoe() { Style = Style.Loafers, Color = "White" },
statements, separated by
                       new Shoe() { Style = Style.Loafers, Color = "Red" },
commas.
                       new Shoe() { Style = Style.Sneakers, Color = "Green" },
You're not limited
                  };
to using "new"
statements in the
                                  A collection initializer makes your code more
```

compact by letting you combine creating a

list with adding an initial set of items.

368

initializer—you can include variables, too.

# Let's create a List of Ducks

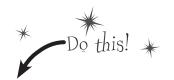

Here's a Duck class that keeps track of your extensive duck collection. (You *do* collect ducks, don't you?) **Create a new Console Application** and add a new Duck class and KindOfDuck enum.

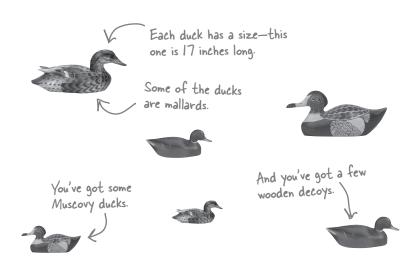

#### Here's the initializer for your List of Ducks

We've got six ducks, so we'll create a List<Duck> that has a collection initializer with six statements. Each statement in the initializer creates a new duck, using an object initializer to set each Duck object's Size and Kind field. **Add this code** to your Main() method in *Program.cs*:

```
List<Duck> ducks = new List<Duck>() {
   new Duck() { Kind = KindOfDuck.Mallard, Size = 17 },
   new Duck() { Kind = KindOfDuck.Muscovy, Size = 18 },
   new Duck() { Kind = KindOfDuck.Decoy, Size = 14 },
   new Duck() { Kind = KindOfDuck.Muscovy, Size = 11 },
   new Duck() { Kind = KindOfDuck.Mallard, Size = 14 },
   new Duck() { Kind = KindOfDuck.Decoy, Size = 13 },
};
```

Duck
Size
Kind

Quack()
Swim()
Eat()
Walk()

class Duck {
 public int Size;
 public KindOfDuck Kind;
}

The class has two public fields. It's also got some methods, which we're not showing here.

enum KindOfDuck {
 Mallard,
 Muscovy,
 Decoy,
}

We'll use an enum called KindOfDuck to keep track of what sort of ducks are in your collection.

Add Duck and KindOfDuck to your project.

You'll be adding code to your Main() method to print to the console. Make sure you keep this line at the end so the program stays open until you hit a key.

// This keeps the output from disappearing before you can read it
Console.ReadKey();

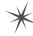

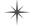

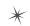

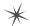

# Lists are easy, but SORTING can be tricky

It's not hard to think about ways to sort numbers or letters. But what do you sort two objects on, especially if they have multiple fields? In some cases you might want to order objects by the value in the name field, while in other cases it might make sense to order objects based on height or date of birth. There are lots of ways you can order things, and lists support any of them.

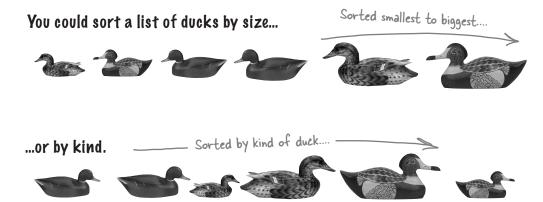

#### Lists know how to sort themselves

Every list comes with a Sort () method that rearranges all of the items in the list to put them in order. Lists already know how to sort most built-in types and classes, and it's easy to teach them how to sort your own classes.

Technically, it's not the List<T> that knows how to sort itself. It depends on an IComparer<T> object, which you'll learn about in a minute.

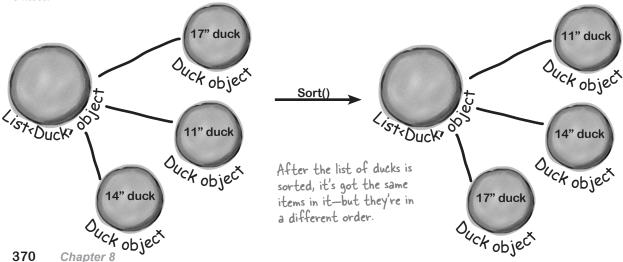

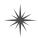

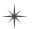

# IComparable<Puck> helps your list sort its ducks

The List.Sort() method knows how to sort any type or class that **implements the IComparable<T> interface**. That interface has just one member—a method called CompareTo(). Sort() uses an object's CompareTo() method to compare it with other objects, and uses its return value (an int) to determine which comes first.

But sometimes you need to sort a list of objects that don't implement IComparable<T>, and .NET has another interface to help with that. You can pass Sort() an instance of a class that implements IComparer<T>. That interface also has one method. The List object's Sort() method uses the comparer object's Compare() method to compare pairs of objects, in order to figure out which one comes first in the sorted list.

## An object's CompareTo() method compares it to another object

One way to give our List object the ability to sort is to modify the Duck class to implement IComparable<Duck>. To do that, we'd add a CompareTo() method that takes a Duck reference as a parameter. If the duck to compare should come after the current duck in the sorted list, CompareTo() returns a positive number.

Update your project's Duck class by implementing IComparable<Duck> so that it sorts itself based on duck size:

You can make any class work with the List's built-in Sort() method by having it implement IComparable<T> and adding a CompareTo() method.

```
When you implement | Comparable < T >, you
                     class Duck : IComparable<Duck>
                                                                               specify the type being compared when you
                          public int Size;
                                                                               have the class implement the interface.
                          public KindOfDuck Kind;
Most Compare To() methods
look a lot like this. This
                          public int CompareTo(Duck duckToCompare) {
method first compares the
                                if (this.Size > duckToCompare.Size)
Size field against the other
duck's Size Field. If this
                                      return 1:
 duck is bigger, it returns 1.
                                else if (this.Size < duckToCompare.Size)</pre>
 If it's smaller, it returns -1.
                                      return -1;
                                                                     If you want to sort your list from smallest
 And if they're the same size,
                                else
                                                                     to biggest, have Compare To() return a
 it returns zero.
                                      return 0:
                                                                     positive number if it's comparing to a
                                                                     smaller duck, and a negative number if it's
                                                                     comparing to a bigger one.
```

**Add this code** to the end of your Main() method above the call to Console.ReadKey() to tell your list of ducks to sort itself. Use the debugger to see this at work by **putting a breakpoint** in the CompareTo() method.

ducks.Sort();

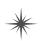

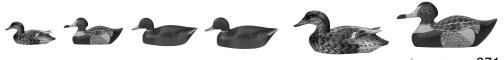

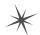

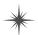

# Use IComparer to tell your List how to sort

Lists have a special interface built into the .NET Framework that lets you build a separate class to help the List<T> sort out its members. By **implementing the IComparer<T> interface**, you can tell your List exactly how you want it to sort your objects. You do that by implementing the Compare() method in the IComparer<T> interface. It takes two object parameters, x and y, and returns an int. If x is less than y, it should return a negative value. If they're equal, it should return zero. And if x is greater than y, it should return a positive value.

Here's an example of how you'd declare a comparer class to compare Duck objects by size. Add it to your project as a new class:

Your List will sort differently depending on how you implement IComparer <T>.

```
This class implements 1 Comparer,
                                                   and specifies the type of object it can sort: Duck objects.
           class DuckComparerBySize : IComparer<Duck>
                                                                                       These will always match:
                                                                                       the same type in each.
                       public int Compare (Duck x, Duck y)
                                                                      The Compare() method returns an
                                                                       int, and has two parameters: both
                              if (x.Size < y.Size)
                                                                       of the type you're sorting.
    types of comparisons
                                    return -1;
    you want in the method.
                              if (x.Size > y.Size)
                                                                            Any negative number means
                                    return 1;
                                                                            object x should go before
                                                                            object y. x is "less than" y.
                              return 0;
                                                     Any positive value means object
                                                     × should go after object y. × is "greater than" y.
          }
                             O means that these two
                             objects should be treated
                              as the same (using this
                              comparison calculation).
                                                                     Add this PrintDucks method to
                                                                     your Program class in your project
Here's a method to print the
                                                                     so you can print the ducks in a list.
ducks in a List<Duck>.
                                                                                  Update your Main() method to call
    public static void PrintDucks(List<Duck> ducks)
                                                                                  it before and after you sort the
                                                                                 list so you can see the results!
         foreach (Duck duck in ducks)
              Console.WriteLine(duck.Size.ToString() + "-inch " + duck.Kind.ToString());
         Console.WriteLine("End of ducks!");
```

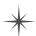

# Create an instance of your comparer object

When you want to sort using IComparer<T>, you need to create a new instance of the class that implements it. That object exists for one reason to help List.Sort() figure out how to sort the array. But like any other (nonstatic) class, you need to instantiate it before you use it.

We left out the code you already saw a few pages ago to initialize the list. Make sure you initialize your list before you try to sort it! If you don't, you'll get a null pointer exception.

DuckComparerBySize sizeComparer = new DuckComparerBySize(); ducks.Sort(sizeComparer); You'll pass Sort() a reference to the new DuckComparerBySize object as its PrintDucks(ducks); parameter. Add this code to your program's Sorted smallest to biggest .... Main() method to see how the ducks get sorted.

### Multiple IComparer implementations, multiple ways to sort your objects

You can create multiple IComparer<Duck> classes with different sorting logic to sort the ducks in different ways. Then you can use the comparer you want when you need to sort in that particular way. Here's another duck comparer implementation to add to your project:

This comparer sorts by duck type. Remember, when you compare the enum Kind, you're comparing their index values.

```
class DuckComparerByKind : IComparer<Duck> {
                                                                               So Mallard comes before
    public int Compare(Duck x, Duck y) {
                                                                               Muscovy, which comes
         if (x.Kind < y.Kind)</pre>
                                              We compared the ducks' Kind
                                                                               before Decoy.
                                              properties, so the ducks are sorted
               return -1;
                                              based on the index value of the
         if (x.Kind > y.Kind)
                                              Kind property, a KindOfDuck enum.
               return 1;
                                                                      Here's an example of how enums
         else
                                      Notice how "greater than" and
                                                                       and Lists work together. Enums
                                                                       stand in for numbers, and are used
                                      "less than" have a different
               return 0;
                                      meaning here. We used < and > to
            }
                                                                        in sorting of lists.
                                      compare enum index values, which
}
                                      lets us put the ducks in order.
```

DuckComparerByKind kindComparer = new DuckComparerByKind(); ducks.Sort(kindComparer);

PrintDucks(ducks);

Sorted by kind of duck ...

More duck sorting code for your Main() method.

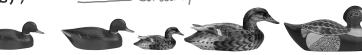

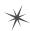

# IComparer can do complex comparisons

One advantage to creating a separate class for sorting your ducks is that you can build more complex logic into that class—and you can add members that help determine how the list gets sorted.

SizeThenKind,

```
enum SortCriteria {
```

KindThenSize, way to sort the ducks.

This enum tells the object which

class DuckComparer : IComparer<Duck> { public SortCriteria SortBy = SortCriteria.SizeThenKind;

```
public int Compare(Duck x, Duck y) {
    if (SortBy == SortCriteria.SizeThenKind)
        if (x.Size > y.Size)
```

return 1; else if (x.Size < y.Size) return -1; else if (x.Kind > y.Kind)return 1; else if (x.Kind < y.Kind) return -1; else

return 0;

else

if (x.Kind > y.Kind)return 1; else if (x.Kind < y.Kind) return -1; else if (x.Size > y.Size) return 1; else if (x.Size < y.Size) return -1; else

return 0;

DuckComparer comparer = new DuckComparer();

comparer.SortBy = SortCriteria.KindThenSize; ducks.Sort (comparer); PrintDucks (ducks); comparer.SortBy = SortCriteria.SizeThenKind;

ducks.Sort (comparer); PrintDucks (ducks);

If you don't provide Sort() with an IComparer<T> object, it uses a default one that can sort value types or compare references. Flip to Leftover #6 in the Appendix to learn a

little more about comparing objects.

Here's a more complex class to compare ducks. Its Compare() method takes the same parameters, but it looks at the public SortBy field to determine how to sort the ducks.

This if statement checks the SortBy field. If it's set to SizeThenKind, then it first sorts the ducks by size, and then within each size it'll sort the ducks by their kind.

Instead of just returning O if the two ducks are the same size, the comparer checks their kind, and only returns O if the two ducks are both the same size and the same kind.

If SortBy isn't set to SizeThenKind, then the comparer first sorts by the kind of duck. If the two ducks are the same kind, then it compares their size.

Here's how we'd use this comparer object. First we'd instantiate it as usual. Then we can set the object's SortBy field before calling ducks. Sort(). Now you can change the way the list sorts its ducks just by changing one field in the object. Add this code to the end of your Main() method. Now it sorts and re-sorts the list a bunch of times!

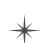

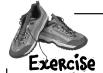

Create five random cards and then sort them.

#### OREATE CODE TO MAKE A JUMBLED SET OF CARDS.

Create a new Console Application and add code to the Main() method that creates five random Card objects. After you create each object, use the built-in Console.WriteLine() method to write its name to the output. Use Console.ReadKey() at the end of the program to keep your window from disappearing when the program finishes.

CREATE A CLASS THAT IMPLEMENTS ICOMPARER (CARD) TO SORT THE CARDS.
Here's a good chance to use that IDE shortcut to implement an interface:

class CardComparer byValue : IComparer<Card>

Then click on IComparer<Card> and hover over the I. You'll see a box appear underneath it. When you click on the box, the IDE pops up its "Implement interface" window:

Sometimes it's a little hard to get this box to pop up, so the IDE has a useful shortcut: just press Ctrl-period.

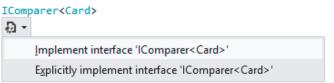

Click on "Implement interface IComparer < Card>" in the box to tell the IDE to automatically fill in all of the methods and properties that you need to implement. In this case, it creates an empty Compare () method to compare two cards, x and y. Write the method so that it returns 1 if x is bigger than y, -1 if it's smaller, and 0 if they're the same card. In this case, make sure that any King comes after any Jack, which comes after any 4, which comes after any Ace.

#### MAKE SURE THE OUTPUT LOOKS RIGHT.

Here's what your output window should look like after you click the button.

When you use the built—in Console.WriteLine() method, it adds a line to this output. Console. ReadKey() waits for you to press a key before the program ends.

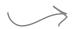

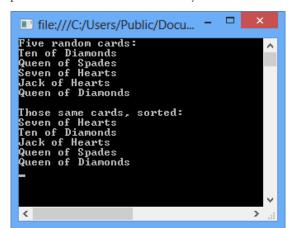

Your I Comparer object needs to sort the cards by value, so the cards with the lowest values are first in the list.

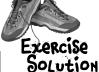

Create five random cards and then sort them.

```
eard sorting, which uses the
                                                                      built-in List. Sort() method.
                                                                     Sort() takes an 1 Comparer
             class CardComparer byValue : IComparer<Card> {
                                                                     object, which has one method:
                 public int Compare(Card x, Card y) {
                                                                     Compare(). This implementation
If x has a bigger value, ( if (x. Value < y. Value) {
                                                                     takes two cards and first
return 1. If x's value
                           return -1;
                                                                    compares their values, then
is smaller, return -1.
Remember, both return
                                                                    their suits.
                      if (x.Value > y.Value) {
statements end the
                          return 1;
method immediately.
                                                      These statements only get
                                                     executed if x and y have the
                      if (x.Suit < y.Suit) {</pre>
                                                      , same value—that means the
                          return -1;
                                                     first two return statements
                                                      weren't executed.
                      if (x.Suit > y.Suit) {
                           return 1;
                      return 0;
                                 If none of the other four return
                                 statements were hit, the cards must be
                                 the same—so return zero.
                                                                             Here's a generic List
             static void Main(string[] args)
                                                                             of Card objects to
                                                                             store the cards. Once
                                                                             they're in the list, it's
                  Random random = new Random();
                                                                             easy to sort them
                  Console.WriteLine("Five random cards:");
                 List<Card> cards = new List<Card>();
                                                                             using an | Comparer.
                  for (int i = 0; i < 5; i++)
                      cards.Add(new Card((Suits)random.Next(4),
                                            (Values) random.Next(1, 14)));
                      Console.WriteLine(cards[i].Name);
                  Console.WriteLine();
                  Console.WriteLine("Those same cards, sorted:");
                  cards.Sort(new CardComparer byValue());
                  foreach (Card card in cards)
                      Console.WriteLine(card.Name);
                  Console.ReadKey(); \leftarrow
```

We're using Console. ReadKey () to keep console applications from exiting after they finish. This is great for learning, but not so great if you want to write real command-line applications. If you use Ctrl-F5 to start your program, the IDE runs it without debugging. When it finishes, it prints "Press any key to continue..." and waits for a keypress. But it doesn't debug your program (because it's running without debugging), so your breakpoints and watches won't work.

Here's the "guts" of the

## Overriding a ToString() method lets an object describe itself

Every .NET object has a **method called ToString()** that converts it to a string. By default, it just returns the name of your class (MyProject.Duck). The method is inherited from Object (remember, that's the base class for every object). This is a really useful method, and it's used a lot. For example, the + operator to concatenate strings **automatically calls** an **object's ToString()** method. And Console.WriteLine() or String.Format() will automatically call it when you pass objects to them, which can really come in handy when you want to turn an object into a string.

Go back to your duck sorting program. Put a breakpoint in the Main() method anywhere after the list is initialized and debug your program. Then **hover over any ducks variable** so it shows the value in a window. Any time you look at a variable in the debugger that's got a reference to a List, you can explore the contents of it by clicking the + button:

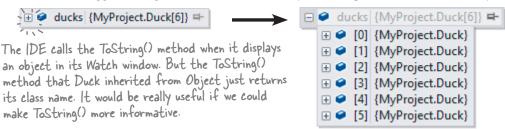

Hmm, that's not as useful as we'd hoped. You can see that there are six Duck objects in the list ("MyProject" is the namespace we used). If you click the + button next to a duck, you can see its Kind and Size values. But wouldn't it be easier if you could see all of them at once?

So instead of passing a value to Console.WriteLine(), String.Format(), etc., you can pass an object—its ToString() method is called automatically. That also works with value types like ints and enums, too!

Luckily, ToString() is a virtual method on Object, the base class of every object. So all you need to do is **override the ToString() method**—and when you do, you'll see the results immediately in the IDE's Watch window! Open up your Duck class and start adding a new method by typing **override**. As soon as you press space, the IDE will show you the methods you can override:

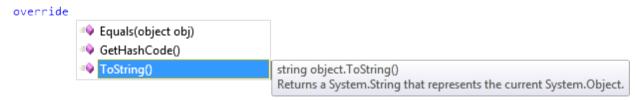

Click on ToString () to tell the IDE to add a new ToString () method. Replace the contents so it looks like this:

```
public override string ToString()
{
    return "A " + Size + " inch " + Kind.ToString();
}
```

Run your program and look at the list again. Now the IDE shows you the contents of your Duck objects!

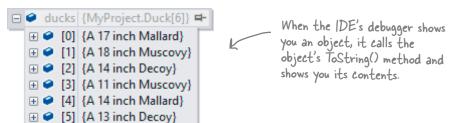

# Update your foreach loops to let your Ducks and Cards print themselves

You've seen two different examples of programs looping through a list of objects and calling Console. WriteLine() to print a line to the console for each object—like this foreach loop that prints every card in a List<Card>:

```
foreach (Card card in cards)
{
        Console.WriteLine(card.Name);
}
The PrintDucks() method did something similar for Duck objects in a List:
        foreach (Duck duck in ducks)
{
        Console.WriteLine(duck.Size.ToString() + "-inch" + duck.Kind.ToString());
}
```

This is a pretty common thing to do with objects. But now that your Duck has a ToString() method, your PrintDucks() method should take advantage of it:

```
public static void PrintDucks(List<Duck> ducks) {
    foreach (Duck duck in ducks) {
        Console.WriteLine(duck);
    }
Console.WriteLine("End of ducks!");
}
Console.WriteLine("End of ducks!");
method automatically.
If you pass Console.WriteLine()
a reference to an object, it will
call that object's ToString()
method automatically.
```

Add this to your Ducks program and run it again. It prints the same output. And now if you want to add, say, a Gender property to your Duck object, you just have to update the ToString() method, and everything that uses it (including the PrintDucks() method) will reflect that change.

## Add a ToString() method to your Card object, too

Your Card object already has a Name property that returns the name of the card:

```
public string Name
{
    get { return Value.ToString() + " of " + Suit.ToString(); }
}
```

That's exactly what its ToString() method should do. So add a ToString() method to the Card class:

```
public override string ToString()
{
    return Name;
}
```

Now your programs that use Card objects will be easier to debug.

ToString() is useful for a lot more than just making your objects easier to identify in the IDE. Keep your eyes open over the next few chapters, and you'll see how useful it is for every object to have a way to convert itself to a string. That's why every object has a ToString() method.

You're still allowed to call

ToString() like this, but now you know it's not necessary in

this case, because + calls it

# When you write a foreach loop, you're using lEnumerable<T>

Foreach Loops
Up Close

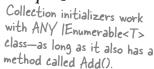

Go to the IDE, find a List<Duck> variable, and use IntelliSense to take a look at its GetEnumerator() method. Start typing ".GetEnumerator" and see what comes up:

ducks.GetEnumerator

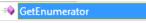

List<Duck>.Enumerator List<Duck>.GetEnumerator()
Returns an enumerator that iterates through the System.Collections.Generic.List<T>

Add a line to create a new array of Duck objects:

```
Duck[] duckArray = new Duck[6];
```

Then type duckArray.GetEnumerator—the array also has a GetEnumerator() method. That's because all Lists, and arrays implement an interface called **IEnumerable<T>**, which contains one method. That method, GetEnumerator(), returns an **Enumerator object**.

It's the Enumerator object that provides the machinery that lets you loop through a list in order. Here's a foreach loop that loops through a List<Duck> with a variable called duck:

```
foreach (Duck duck in ducks) {
   Console.WriteLine(duck);
}
```

And here's what that loop is actually doing behind the scenes:

```
IEnumerator<Duck> enumerator = ducks.GetEnumerator();
while (enumerator.MoveNext()) {
    Duck duck = enumerator.Current;
    Console.WriteLine(duck);
}
IDisposable disposable = enumerator as IDisposable;
if (disposable != null) disposable.Dispose();
```

When a collection implements IEnumerable T>, it's giving you a way to write a loop that goes through its contents in order.

(Don't worry about the last two lines for now. You'll learn about IDisposable in Chapter 9.) Technically, there's a Those two loops print out the same ducks. You can see this for yourself by running both of them; they'll both have the same output.

Here's what's going on. When you're looping through a list or array (or any other collection), the MoveNext() method returns true if there's another element in the list, or false if the enumerator has reached the end of the list. The Current property always returns a reference to the current element. Add it all together, and you get a foreach loop!

Try experimenting with this by changing your Duck's ToString() to increment the Size property. Debug your program and hover over a Duck. Then do it again. Remember, each time you do it, the IDE calls its ToString() method.

What do you think would happen during a foreach loop if your ToString() method changes one of the object's fields?

# You can upcast an entire list using lEnumerable

Remember how you can upcast any object to its superclass? Well, when you've got a List of objects, you can upcast the entire list at once. It's called **covariance**, and all you need for it is an IEnumerable<T> interface reference.

**Create a Console Application** and add a base class, Bird (for Duck to extend), and a Penguin class. We'll use the ToString () method to make it easy to see which class is which.

```
class Bird {
    public string Name { get; set; }
    public virtual void Fly() {
        Console.WriteLine("Flap, flap");
    }
    public override string ToString() {
        return "A bird named " + Name;
    }
}
```

```
class Penguin : Bird
{
    public override void Fly() {
        Console.WriteLine("Penguins can't fly!");
    }
    public override string ToString() {
        return "A penguin named " + base.Name;
    }
}
```

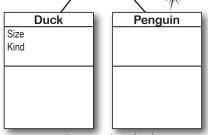

Bird

Name

Fly()

Here's a Bird class, and a Penguin class that inherits from it. Add them to a new Console Application project, then copy your existing Duck class into it. Just change its declaration so that it extends Bird.

```
class Duck : Bird, IComparable<Duck> {
    // The rest of the class is the same
}
```

Here are the first few lines of your Main () method to initialize your list and then upcast it.

Copy the same collection initializer you've been

List<Duck> ducks = new List<Duck>() { /\* initialize your list as usual \*/ } using to initialize your

List of ducks.

Take a close look at that last line of code. You're taking a reference to your List<Duck> and assigning it to an IEnumerable<Bird> interface variable. Debug through it, and you'll see it's pointing to the same object.

#### Combine your birds into a single list

Covariance is really useful when you want to take a collection of objects and add them to a more general list. Here's an example: if you have a list of Bird obects, you can add your Duck list to it in one easy step. Here's an example that uses the List.AddRange() method, which you can use to add the contents of one list into another.

```
List<Bird> birds = new List<Bird>();
                                                             file:///C:/Users/Public...
birds.Add(new Bird() { Name = "Feathers" });
                                                               bird named Feathers
birds.AddRange(upcastDucks);
                                                                  inch Mallard
inch Muscovy
birds.Add(new Penguin() { Name = "George" });
                                                               14 inch Decoy
                                                               11 inch Muscovy
foreach (Bird bird in birds) {
                                                               14 inch Mallard
    Console. WriteLine (bird);
                                                               13 inch Decoy
                             Once the ducks were upcast
                                                               penguin named George
                             into an |Enumerable < Bird>,
                             you could add them to a list
380
       Chapter 8
                             of Bird objects.
```

## You can build your own overloaded methods

You've been using **overloaded methods** and even an overloaded constructor that were part of the built-in .NET Framework classes and objects, so you can already see how useful they are. Wouldn't it be cool if you could build overloaded methods into your own classes? Well, you can—and it's easy! All you need to do is write two or more methods that have the same name but take different parameters.

You can also use a using statement instead of changing the namespace. If you want to learn more about namespaces, take a minute and flip to Leftover #3 in the appendix.

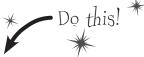

#### Create a new Console Application project and add the Card class to it.

You can do this easily by right-clicking on the project in the Solution Explorer and selecting Existing
Item from the Add menu. The IDE will make a copy of the class and add it to the project. The file
will still have the namespace from the old project, so go to the top of the Card.cs file and
change the namespace line to match the name of the new project you created. Then do the same
for the Values and Suits enums.

If you don't do this, you'll only be able
to access the Card class by specifying its
namespace (like oldnamespace.Card).

Add some new overloaded methods to the Card class.

Create two static DoesCardMatch() methods. The first one should check a card's suit. The second should check its value. Both return true only if the card matches.

```
public static bool DoesCardMatch(Card cardToCheck, Suits suit) {
   if (cardToCheck.Suit == suit) {
      return true;
   } else {
      return false;
   }
}

public static bool DoesCardMatch(Card cardToCheck, Values value) {
   if (cardToCheck.Value == value) {
      return true;
   } else {
      return false;
   }
}
```

Add code to Main() to use the new methods.

Add this code to the Main () method in *Program.cs*:

```
Card cardToCheck = new Card(Suits.Clubs, Values.Three);
bool doesItMatch = Card.DoesCardMatch(cardToCheck, Suits.Hearts);
Console.WriteLine(doesItMatch);
```

As soon as you type DoesCardMatch (the IDE will show you that you really did build an overloaded method: Card.DoesCardMatch(

▲ 1 of 2 ▼ bool Card.DoesCardMatch(Card cardToCheck, Suits suit)

Take a minute and play around with the two methods so you can get used to overloading.

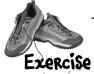

Get some practice using Lists by building a class to store a deck of cards, along with a form that uses it.

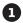

#### BUILD A FORM THAT LETS YOU MOVE CARDS BETWEEN TWO DECKS.

You've built a Card class already. Now it's time to build a class to hold any number of cards, which we'll call Deck. A real-life deck has 52 cards, but the Deck class can hold any number of cards—or no cards at all.

Then you'll build a form that shows you the contents of two Deck objects. When you first start the program, deck #1 has up to 10 random cards, and deck #2 is a complete deck of 52 cards, both sorted by suit and then value—and you can reset either deck to its initial state using two Reset buttons. The form also has buttons (labeled "<<" and ">>") to move cards between the decks.

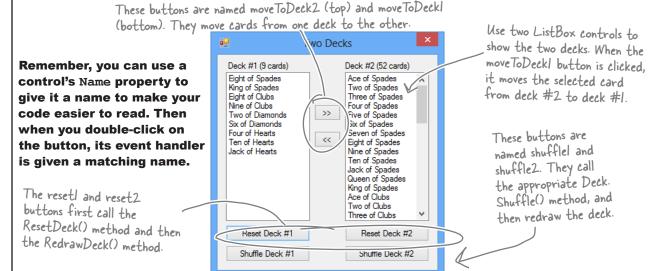

In addition to the event handlers for the six buttons, you'll need to add two methods for the form. First add a ResetDeck() method, which resets a deck to its initial state. It takes an int as a parameter: if it's passed 1, it resets the first Deck object by reinitializing it to an empty deck and a random number of up to 10 random cards; if it's passed 2, it resets the second Deck object so that it contains a full 52-card deck. Then add this method:

```
The RedrawDeck() method
       private void RedrawDeck(int DeckNumber) {
                                                                             shuttles the accor, and random cards from it, and
                                                                                  shuffles the deck, draws
            if (DeckNumber == 1) {
                 listBox1.Items.Clear();
Take a look at
                                                                                  updates the two listbox
                 foreach (string cardName in deck1.GetCardNames())
how we used the
                                                                                 controls with whatever
                     listBox1.Items.Add(cardName);
foreach loop to
                                                                                 happens to be in the two
                label1.Text = "Deck #1 (" + deck1.Count + " cards)";
add each of the
                                                                                 Deck objects.
cards in the
                 listBox2.Items.Clear();
deck to the
                 foreach (string cardName in deck2.GetCardNames())
listbox.
                     listBox2.Items.Add(cardName);
                 label2.Text = "Deck #2 (" + deck2.Count + " cards)";
```

Deck

Count

Add()

Deal()

Shuffle()

Sort()

GetCardNames()

or an array.

Again, even though GetCardNames()

returns an

#### BUILD THE DECK CLASS.

When you have the declarations for a class without the implementation, it's called a "skeleton."

Here's the skeleton for the Deck class. We've filled in several of the methods for you. You'll need to finish it by writing the Shuffle() and GetCardNames() methods, and you'll have to get the Sort() method to work. We also added two useful **overloaded constructors**: one that creates a complete deck of 52 cards, and another that takes an array of Card objects and loads them into the deck.

```
. The Deck stores its cards in a List—but it keeps
                                          it private to make sure it's well encapsulated.
             class Deck {
                  private List<Card> cards;
                                                                   If you don't pass parameters
                  private Random random = new Random();
                                                                   into the constructor, it creates a complete deck of 52 cards.
The parameter
                  public Deck() {
has the type
                       cards = new List<Card>();
|Enumerable<Card>,
                       for (int suit = 0; suit <= 3; suit++)
which lets you pass
                            for (int value = 1; value <= 13; value++)
 any collection into
                                 cards.Add(new Card((Suits)suit, (Values)value));
 the constructor,
 not just a List<T>
```

public Deck(IEnumerable<Card> initialCards) { cards = new List<Card>(initialCards);

This overloaded constructor takes one parameter—an array of cards, which it loads as the initial deck.

public int Count { get { return cards.Count; } } public void Add(Card cardToAdd) { cards.Add(cardToAdd); public Card Deal(int index) { Card CardToDeal = cards[index]; can deal from the top of the cards.RemoveAt(index); return CardToDeal;

The Deal method deals one card out of the deck—it removes the Card object from the deck and returns a reference to it. You deck by passing it O, or deal from the middle by passing it the index of the card to deal.

// this method shuffles the cards by rearranging them in a random order

Hint: the ListBox control's SelectedIndex property will be the same as the index of the card in the list. You can pass it directly to the Deal() method. If no card is selected, it'll be less than zero. In that case, the move To Deck button should do nothing.

array, we expose |Enumerable<string> public IEnumerable<string> GetCardNames() { // this method returns a string array that contains each card's name public void Sort() { cards.Sort(new CardComparer bySuit());

public void Shuffle() {

Another hint: the form makes it really easy to test your Shuffle() method. Keep clicking the "Reset Deck #1" button until you get a three-card deck. That'll make it easy to see if your shuffling code works.

You'll need to write the Shuffle() method and the GetCardNames() method, and add a class that implements | Comparer to make the Sort() method work. And you'll need to add the Card class you already wrote. If you use Add Existing Item to add it, don't forget to change its namespace.

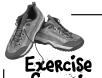

Build a class to store a deck of cards, along with a form that uses it.

```
Here's the constructor that creates a complete
                                                          deck of 52 cards. It uses a nested for loop. The
class Deck {
                                                          outside one loops through the four suits. That
    private List<Card> cards;
                                                         means the inside loop that goes through the 13
    private Random random = new Random();
                                                         values runs four separate times, once per suit.
    public Deck() {
         cards = new List<Card>();
         for (int suit = 0; suit <= 3; suit++)
             for (int value = 1; value <= 13; value++)
                  cards.Add(new Card((Suits)suit, (Values)value));
                                                                       Here's the other constructor—this class
                                                                       has two overloaded constructors, each
    public Deck(IEnumerable<Card> initialCards)
                                                                       with different parameters.
         cards = new List<Card>(initialCards);
    public int Count { get { return cards.Count; } }
    public void Add(Card cardToAdd)
         cards.Add(cardToAdd);
                                                           The Add and Deal methods are pretty
                                                         straightforward—they use the methods
    public Card Deal(int index) {
                                                          for the Cards list. The Deal method
         Card CardToDeal = cards[index];
         cards.RemoveAt(index);
                                                          removes a card from the list, and the
         return CardToDeal;
                                                          Add method adds a card to the list.
    public void Shuffle() {
                                                               The Shuffle() method creates a
         List<Card> newCards = new List<Card>();
                                                                 new instance of List<Card> called
         while (cards.Count > 0) {
             int CardToMove = random.Next(cards.Count);
                                                                 newCards. Then it pulls random cards
             newCards.Add(cards[CardToMove]);
                                                                 out of the cards field and sticks
             cards.RemoveAt(CardToMove);
                                                                them in newCards until eards is empty.
                                                                Once it's done, it resets the cards
         cards = newCards;
                                                                field to point to the new instance.
                                                                The old instance won't have any more
    public IEnumerable<string> GetCardNames() {
                                                                references pointing to it, so it'll get
         string[] CardNames = new string[cards.Count];
                                                                collected by the garbage collector.
        (for) (int i = 0; i < cards.Count; i++)
             CardNames[i] = cards[i].Name;
         return CardNames;
                                                          Your GetCardNames() method needs to
                                                           create an array that's big enough to
    public void Sort() {
                                                           hold all the card names. This one uses a
         cards.Sort(new CardComparer bySuit());
                                                           for loop, but it could also use foreach.
```

```
class CardComparer bySuit : IComparer<Card>
    public int Compare(Card x, Card y)
                                                   Sorting by suit is a lot like
         if (x.Suit > y.Suit)
                                                   sorting by value. The only
             return 1;
                                                    difference is that in this
         if (x.Suit < y.Suit)</pre>
                                                    case the suits are compared
             return -1;
                                                    first, and then the values
         if (x.Value > y.Value)
                                                    are compared only if the
             return 1;
         if (x.Value < y.Value)
                                                    suits match.
             return -1;
                                                                 Instead of using if/else
         return 0;
                                                                 if, we used a series of if
    }
                                                                  statements. This works
                                                                  because each if statement
                                                                  only executes if the previous
                                                                  one didn't-otherwise, the
    Deck deck1;
                                                                  previous one would have
    Deck deck2;
    Random random = new Random();
                                                                  returned.
    public Form1() {
         InitializeComponent();
                                               The form's constructor
         ResetDeck(1);
                                                needs to reset the two
         ResetDeck(2);
                                                decks, and then it draws
         RedrawDeck(1);
                                                them
         RedrawDeck(2);
    }
    private void ResetDeck(int deckNumber) {
         if (deckNumber == 1) {
              int numberOfCards = random.Next(1, 11);
              deck1 = new Deck(new Card[] { });
              for (int i = 0; i < numberOfCards; i++)
                   deck1.Add (new Card ((Suits) random.Next (4),
                                          (Values) random. Next(1, 14)));
              deck1.Sort();
                                                     To reset deck #1, this method first uses random. Next()
         } else
                                                    to pick how many cards will go into the deck, and then
              deck2 = new Deck();
                                                    creates a new empty deck. It uses a for loop to add
                                                    that many random cards. It finishes off by sorting the
                                                    deck. Resetting deck #2 is easy—just create a new
    You've already got the
                                                    instance of Deck().
    RedrawDeck() method
    from the instructions.
                                                                We're not done yet—flip the page!
```

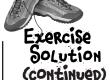

Naming your controls makes it a lot easier to read your code. If these were called buttonl\_Click, button2\_Click, etc., you wouldn't know which button's code you were looking at!

Here's the rest of the code for the form.

```
private void reset1 Click(object sender, EventArgs e) {
    ResetDeck(1);
    RedrawDeck(1);
}
private void reset2 Click(object sender, EventArgs e) {
    ResetDeck(2);
    RedrawDeck(2);
private void shuffle1 Click(object sender, EventArgs e) {
    deck1.Shuffle();
    RedrawDeck(1);
}
private void shuffle2 Click(object sender, EventArgs e) <
    deck2.Shuffle();
    RedrawDeck(2);
private void moveToDeck1 Click(object sender, EventArgs e) {
    if (listBox2.SelectedIndex >= 0)
        if (deck2.Count > 0) {
            deck1.Add(deck2.Deal(listBox2.SelectedIndex));
    RedrawDeck(1);
    RedrawDeck(2);
private void moveToDeck2_Click(object sender, EventArgs e) {\(\forall ou \) can use the ListBox\)
    if (listBox1.SelectedIndex >= 0)
        if (deck1.Count > 0)
            deck2.Add(deck1.Deal(listBox1.SelectedIndex));
    RedrawDeck(1);
    RedrawDeck(2);
```

These buttons are pretty simple-first reset or shuffle the deck, then redraw it.

control's Selected Index property to figure out which card the user selected and then move it from one deck to the other. (If it's less than zero, no card was selected, so the button does nothing.) Once the card's moved, both decks need to be redrawn.

}

## Use a dictionary to store keys and values

A list is like a big long page full of names. But what if you also want, for each name, an address? Or for every car in the garage list, you want details about that car? You need a **dictionary**. A dictionary lets you take a special value—the **key**—and associate that key with a bunch of data—the **value**. And one more thing: a specific key can **only appear once** in any dictionary.

This is the key. It's how you look up a definition in a dictionary.

## dic·tion·ar·y

A book that lists the words of a language in alphabetical order and gives their meaning.

This is the value. It's the data associated with a particular key.

Here's how you declare a Dictionary in C#:

#### Dictionary <Tkey, TValue> kv = new Dictionary <TKey, TValue>()

These are like List<T>. The <T> means a type goes in there. So you can declare one type for the key, and another type for the value.

It looks kind of like an array index-get the value for the key at this index. These represent types. The first type in the angle brackets is always the key, and the second is always the data.

And here's a Dictionary in action:

```
private void button1 Click(object sender, EventArgs e)
                                                               This dictionary has string values for
                                                               keys, and strings as the value. It's like a
             Dictionary<string, string> wordDefinition =
                                                               real dictionary: term, and definition.
                  new Dictionary<string, string>();
The Add()
                                  + "language in alphabetical order and gives their meaning");
method is how
             wordDefinition.Add ("Key", "A thing that provides a means of gaining access to "
you add keys
                                 + "our understanding something.");
and values to
             wordDefinition.Add ("Value", "A quantity, number, string, or reference.");
the dictionary.
                                                                                                key, and then
                                                                                                the value
             if (wordDefinition ContainsKey("Key"))}
                                                             ContainsKey() tells you if a key is in the dictionary. Handy, huh?
                 MessageBox.Show(wordDefinition["Key"]);
             }
           Here's how you get the value for a key.
```

## The dictionary functionality rundown

Dictionaries are a lot like lists. Both types are flexible in letting you work with lots of data types, and also come with lots of built-in functionality. Here are the basic Dictionary methods:

#### \* Add an item.

You can add an item to a dictionary by passing a key and a value to its Add () method.

```
Dictionary<string, string> myDictionary = new Dictionary<string, string>();
myDictionary.Add("some key", "some value");
```

#### **★** Look up a value using its key.

The most important thing you'll do with a dictionary is look up values—which makes sense, because you stored those values in a dictionary so you could look them up using their unique keys. For this <code>Dictionary<string</code>, <code>string></code>, <code>you'll look up values using a string key, and it'll return a string.</code>

```
string lookupValue = myDictionary["some key"];
```

#### ➤ Remove an item.

Just like a List, you can remove an item from a dictionary using the Remove () method. All you need to pass to the Remove method is the Key value to have both the key and the value removed.

```
MyDictionary. Remove ("some key");

once. Values can appear any number of times—two keys can have the same value. That way, when you look up or remove a key, the Dictionary knows what to remove.
```

#### **★** Get a list of keys.

You can get a list of all of the keys in a dictionary using its Keys property and loop through it using a foreach loop. Here's what that would look like:

```
foreach (string key in myDictionary. Keys) { ... };

* Count the pairs in the dictionary.

* Count property returns the number of key-value pairs that are in the dictionary:
```

```
int howMany = myDictionary.Count;
```

#### Your key and value can be different types

Dictionaries are really versatile and can hold just about anything, from strings to numbers and even objects. Here's an example of a dictionary that's storing an integer as a key and a Duck object reference as a value.

```
It's common to see a dictionary that maps dictionary that maps integers to objects when you're assigning unique | D numbers to objects.

388 Chapter 8
```

### Build a program that uses a dictionary

Here's a quick program that any New York baseball fan will like. When an important player retires, the team retires the player's jersey number. Let's build a program that looks up who wore famous numbers and when those numbers were retired. Here's a class to keep track of a jersey number:

```
* Do this! *
```

```
class JerseyNumber {
   public string Player { get; private set; }
   public int YearRetired { get; private set; }

   public JerseyNumber(string player, int numberRetired) {
        Player = player;
        YearRetired = numberRetired;
    }
}
```

Here's the form:

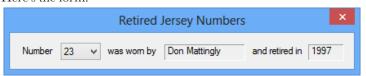

Yogi Berra was #8 for one team and Cal Ripken, Jr., was #8 for another. But in a dictionary only one key can map to a single value, so we'll only include numbers from one team here. Can you think of a way to store retired numbers for multiple teams?

And here's all of the code for the form:

```
public partial class Form1 : Form {
   Dictionary<int, JerseyNumber> retiredNumbers = new Dictionary<int, JerseyNumber>() {
       {3, new JerseyNumber("Babe Ruth", 1948)},
       {4, new JerseyNumber("Lou Gehrig", 1939)},
                                                                   Use a collection
       {5, new JerseyNumber("Joe DiMaggio", 1952)},
                                                                   initializer to populate
       {7, new JerseyNumber("Mickey Mantle", 1969)},
                                                                   your Dictionary with
       {8, new JerseyNumber("Yoqi Berra", 1972)},
       {10, new JerseyNumber("Phil Rizzuto", 1985)},
                                                                   Jersey Number objects.
       {23, new JerseyNumber("Don Mattingly", 1997)},
       {42, new JerseyNumber("Jackie Robinson", 1993)},
       {44, new JerseyNumber("Reggie Jackson", 1993)},
  };
                                                           Add each key from
   public Form1() {
                                                           the dictionary to the
       InitializeComponent();
                                                           ComboBox's Items
       foreach (int key in retiredNumbers.Keys) {
                                                           collection
            number.Items.Add(key);
   private void number SelectedIndexChanged(object sender, EventArgs e) {
       JerseyNumber jerseyNumber = retiredNumbers[(int)number.SelectedItem];
       nameLabel.Text = jerseyNumber.Player;
                                                                        -The ComboBox's SelectedItem
       yearLabel.Text = jerseyNumber.YearRetired.ToString();
                                                                        property is an Object. Since the
                                                                        Dictionary key is an int, we need
        Use the ComboBox's SelectedIndexChanged event
                                                                        to cast it to an int value before
   to update the two labels on the form with the
        values from the Jersey Number object retrieved
                                                                        doing the lookup in the Dictionary.
        from the Dictionary.
                                                                                                389
                                                                               you are here >
```

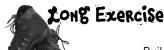

Build a game of Go Fish! that you can play against the computer.

#### This exercise is a little different....

There's a good chance that you're learning C# because you want a job as a professional developer. That's why we modeled this exercise after a professional assignment. When you're working as a programmer on a team, you don't usually build a complete program from start to finish. Instead, you'll build a *piece* of a bigger program. So we're going to give you a puzzle that's got some of the pieces already filled in. The code for the form is given to you in step #3. You just have to type it in—which may seem like a great head start, but it means that your classes *have to work with that code*. And that can be a challenge!

#### 1 START WITH THE SPEC.

Many professional software projects start with a specification, and this one is no exception. You'll be building a game of the classic card game *Go Fish!* Different people play the game by slightly different rules, so here's a recap of the rules you'll be using:

- ★ The game starts with a deck of 52 cards. Five cards are dealt to each player. The pile of cards that's left after everyone's dealt a hand is called the **stock**. Each player takes turns asking for a value ("Do you have any sevens?"). Any other player holding cards with that value must hand them over. If nobody has a card with that value, then the player must "go fish" by taking a card from the stock.
- ★ The goal of the game is to make books, where a book is the complete set of all four cards that have the same value. The player with the most books at the end of the game is the winner. As soon as a player collects a book, he places it faceup on the table so all the other players can see what books everyone else has.
- ★ When placing a book on the table causes a player to run out of cards, then he has to draw five more cards from the stock. If there are fewer than five cards left in the stock, he takes all of them. The game is over as soon as the stock is out of cards. The winner is then chosen based on whoever has the most books.
- ★ For this computer version of *Go Fish*, there are two computer players and one human player. Every round starts with the human player selecting one of the cards in his hand, which is displayed at all times. He does this by choosing one of the cards and indicating that he will ask for a card. Then the two computer players will ask for their cards. The results of each round will be displayed. This will repeat until there's a winner.
- ★ The game will take care of all of the trading of cards and pulling out of books automatically. Once there's a winner, the game is over. The game displays the name of the winner (or winners, in case of a tie). No other action can be taken—the player will have to restart the program in order to start a new game.

If you don't know what you're building before you start, then how would you know when you're done? That's why many professional software projects start with a specification that tells you what you're going to build.

#### BUILD THE FORM. Build the form for the Go Fish! game. It should have a ListBox control for the player's hand, two TextBox controls for the progress of the game, and a button to let the player ask for a card. To play the game, the user will select one of the cards from the hand and click the button to ask the computer players if they have that card. Set this button's Name property This TextBox control should have its Name property set to textName. In this to buttonStart. It's disabled in screenshot, it's disabled, but it should be this screenshot, but it starts out enabled. It'll get disabled once the enabled when the program starts. game is started. Go Fish! Your hand Your name Start the game! Two of Spades Ed Two of Diamonds Game progress Two of Hearts Ed asks if anyone has a Ten Seven of Spade Seven of Diamonds Joe has 0 Tens Bob has 0 Tens Seven of Hearts The player's Ten of Spades Ed must draw from the stock. current hand is Ten of Clubs Joe asks if anyone has a King Ten of Diamonds Ed has 0 Kings displayed in a Bob has 0 Kings ListBox control Joe must draw from the stock. called listHand. Bob asks if anyone has a Four Ed has 0 Fours You can set its Joe has 0 Fours name using the Bob must draw from the stock. These are Ed has 9 cards. Name property. TextBox Joe has 7 cards. Bob has 9 cards. controls named The stock has 7 cards left. textProgress and textBooks. Books Bob has a book of Aces Ed has a book of Sixes Ed has a book of Nines Bob has a book of Eights Joe has a book of Queens Ask for a card Set the ReadOnly property Set this button's Name property to buttonAsk, and set its Enabled of the two TextBox controls to true—that will make them property to false. That will disable it, which means it can't be pressed. The form will enable it as soon as the game starts. read—only text boxes, and set the

Multiline property to true.

We're not done yet—flip the page!

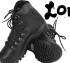

#### Long Exercise (continued)

#### HERE'S THE CODE FOR THE FORM.

Enter it exactly like you see here. The rest of the code that you write will have to work with it.

```
public partial class Form1 : Form {
           public Form1() {
                InitializeComponent();
                                               This is the only class that the form
                                               interacts with. It runs the whole game.
           private Game game; 4
           private void buttonStart Click(object sender, EventArgs e) {
                if (String.IsNullOrEmpty(textName.Text)) {
The Enabled
                     MessageBox.Show("Please enter your name", "Can't start the game yet");
property enables
                     return;
or disables a
control on the
                game = new Game(textName.Text, new List<string> { "Joe", "Bob" }, textProgress);
form.
                buttonStart.Enabled = false;
                                                            When you start a new game, it creates a new
               (textName.Enabled = false;
                                                           instance of the Game class, enables the Ask
                buttonAsk.Enabled = true;
                UpdateForm();
                                                           button, disables the Start Game button, and
                                                           then redraws the form.
            private void UpdateForm() {
                                                                                  Using SelectionStart and
                listHand.Items.Clear();
                                                                                  ScrollToCaret() like this
clears and
                foreach (String cardName in game.GetPlayerCardNames())
                                                                                  scrolls the text box to the
repopulates
                     listHand.Items.Add(cardName);
                                                                                  end, so if there's too much
the ListBox
                textBooks.Text = game.DescribeBooks();
                                                                                  text to display at once it
that holds
                textProgress.Text += game.DescribePlayerHands();
                                                                                 scrolls down to the bottom.
the player's
                textProgress.SelectionStart = textProgress.Text.Length;
hand, and then
                textProgress.ScrollToCaret();
updates the }
                                                                                The SelectionStart line moves
text boxes.
                                                                                the flashing text box cursor
           private void buttonAsk Click(object sender, EventArgs e) {
                                                                                to the end, and once it's
                textProgress.Text = "";
                                                                                moved, the ScrollToCaret()
                if (listHand.SelectedIndex < 0) {
                                                                                method scrolls the text box
                     MessageBox.Show("Please select a card");
                                                                                down to the cursor.
                     return;
                if (game.PlayOneRound(listHand.SelectedIndex)) {
                     textProgress.Text += "The winner is... " + game.GetWinnerName();
                     textBooks.Text = game.DescribeBooks();
                                                     The player selects one of the cards and clicks the Ask
                    buttonAsk.Enabled = false;
                                                     button to see if any of the other players have a card that
                } else
                                                     matches its value. The Game class plays a round using the
                    UpdateForm();
                                                     PlayOneRound() method.
```

### 4

#### YOU'LL NEED THIS CODE, TOO.

You'll need the code you wrote before for the Card class, the Suits and Values enums, the Deck class, and the CardComparer\_byValue class. But you'll need to add a few more methods to the Deck class...and you'll need to understand them in order to use them.

```
-The Peek() method lets you take a
                                            peek at one of the cards in the deck
public Card Peek(int cardNumber) {
     return cards[cardNumber];
                                            without dealing it.
                              Someone overloaded Deal() to make it a little easier
                         to read. If you don't pass it any parameters, it deals
public Card Deal() {
                              a card off the top of the deck.
public bool ContainsValue(Values value) {
                                                    The Contains Value() method searches through
     foreach (Card card in cards)
                                                    the entire deck for cards with a certain value,
         if (card. Value == value)
                                                    and returns true if it finds any. Can you
              return true;
                                                    quess how you'll use this in the Go Fish game?
    return false;
public Deck PullOutValues (Values value) {
                                                            You'll use the PullOutValues()
    Deck deckToReturn = new Deck(new Card[] { });
                                                            method when you build the code to
    for (int i = cards.Count - 1; i >= 0; i--)
                                                            get a book of cards from the deck.
         if (cards[i].Value == value)
                                                            It looks for any cards that match
              deckToReturn.Add(Deal(i));
                                                            a value, pulls them out of the deck,
    return deckToReturn;
                                                            and returns a new deck with those
                                                            cards in it.
public bool HasBook (Values value) {
     int NumberOfCards = 0;
    foreach (Card card in cards)
                                                      The HasBook() method checks a
         if (card. Value == value)
                                                      deck to see if it contains a book
              NumberOfCards++;
                                                      of four cards of whatever value
    if (NumberOfCards == 4)
                                                      was passed as the parameter. It
         return true;
                                                      returns true if there's a book in
    else
                                                      the deck, false otherwise
         return false;
                                                           The SortByValue() method
public void SortByValue() {
                                                           sorts the deck using a
    cards.Sort(new CardComparer byValue());
                                                           Card Comparer_by Value object.
```

Still not done—flip the page!

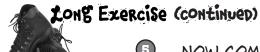

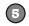

#### NOW COMES THE HARD PART: BUILD THE PLAYER CLASS.

There's an instance of the Player class for each of the three players in the game. They get created by the buttonStart button's event handler.

```
class Player
                                                        Look closely at each of the comments—they tell you what the methods are supposed to do. Your job is to fill in the methods.
   private string name;
    public string Name { get { return name; } }
    private Random random;
    private Deck cards;
    private TextBox textBoxOnForm;
    public Player(String name, Random random, TextBox textBoxOnForm) {
       // The constructor for the Player class initializes four private fields, and then
      // adds a line to the TextBox control on the form that says, "Joe has just
       // joined the game"-but use the name in the private field, and don't forget to
       // add a line break at the end of every line you add to the TextBox.
    public IEnumerable<Values> PullOutBooks() { } // see the facing page for the code
    public Values GetRandomValue() {
       // This method gets a random value-but it has to be a value that's in the deck!
    public Deck DoYouHaveAny(Values value) {
      // This is where an opponent asks if I have any cards of a certain value
       // Use Deck.PullOutValues() to pull out the values. Add a line to the TextBox
       // that says, "Joe has 3 sixes"-use the new Card.Plural() static method
    public void AskForACard(List<Player> players, int myIndex, Deck stock) {
       // Here's an overloaded version of AskForACard()-choose a random value
       // from the deck using GetRandomValue() and ask for it using AskForACard()
            There's a rare case when an opponent's last card was taken by another player, so he has no
                cards left when AskForACard() is called .Can you figure out how to deal with this case?
    public void AskForACard(List<Player> players, int myIndex, Deck stock, Values value) {
      // Ask the other players for a value. First add a line to the TextBox: "Joe asks
      // if anyone has a Queen". Then go through the list of players that was passed in
      // as a parameter and ask each player if he has any of the value (using his
      // DoYouHaveAny() method). He'll pass you a deck of cards-add them to my deck.
       // Keep track of how many cards were added. If there weren't any, you'll need
      // to deal yourself a card from the stock (which was also passed as a parameter),
       // and you'll have to add a line to the TextBox: "Joe had to draw from the stock"
    // Here's a property and a few short methods that were already written for you
    public int CardCount { get { return cards.Count; } }
    public void TakeCard(Card card) { cards.Add(card); }
    public IEnumerable<string> GetCardNames() { return cards.GetCardNames(); }
    public Card Peek(int cardNumber) { return cards.Peek(cardNumber); }
    public void SortHand() { cards.SortByValue(); }
```

(6) YOU'LL NEED TO ADD THIS METHOD TO THE PLAYER CLASS. things to

Here's the PullOutBooks () method for the Player class. It loops through each of the 13 card values. For each of the values, it counts all of the cards in the player's cards field that match the value. If the player has all four cards with that value, that's a complete book—it adds the value to the books variable to be returned, and it

removes the book from the player's cards.

public partial class Card {

a card to ask for it

A couple more
things to
think about

That Peek() method we added to the Deck class will come in handy. It lets the program look at one of the cards in the deck by giving its index number, but unlike Deal() it doesn't remove the card.

And you'll have to build TWO overloaded versions of the Ask For A Card() method. The first one is used by the opponents when they ask for cards—it'll look through their hands and find a card to ask for. The second one is used when the player asks for the card. Both of them ask EVERY other player (both computer and human) for any cards that match the value.

#### YOU'LL NEED TO ADD THIS METHOD TO THE CARD CLASS.

It's a static method to take a value and return its plural—that way a 10 will return "Tens" but a 6 will return "Sixes" (with "es" on the end). Since it's static, you call it with the class name—Card.Plural()—and not from an instance.

public static string Plural(Values value) { if (value == Values.Six) return "Sixes"; else return value.ToString() + "s"; Once you build the **Properties** "Ask for a card" listHand System.Windows.Forms.ListBox button's event # P D F # handler, you can also hook the ListBox's buttonAsk Click MouseCaptureChanged buttonStart\_Click DoubleClick event buttonAsk\_Click MouseClick up to it so you can MouseDoubleClick also double-click on

We used a partial class to add this static method to Card to make it easy for you to see what's going on. But you don't need to use a partial class—if you want, you can just add it straight into the existing Card class.

Nearly there-keep flipping!

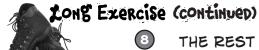

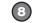

#### THE REST OF THE JOB: BUILD THE GAME CLASS.

The form keeps one instance of Game. It manages the game play. Look closely at how it's used in the form.

```
The Player and Game classes both use a reference to
class Game {
                                                        the multiline TextBox on the form to print messages
    private List<Player> players;
                                                        for the user to read. Make sure you add "using
    private Dictionary<Values, Player> books;
                                                         System Windows Forms;" to the top of their files.
    private Deck stock;
    private TextBox textBoxOnForm;
    public Game (string playerName, IEnumerable < string > opponentNames, TextBox textBoxOnForm) {
        Random random = new Random();
                                                                          Using IEnumerable<T>
        this.textBoxOnForm = textBoxOnForm;
                                                                          in public class members is
        players = new List<Player>();
                                                                           a great way to make your
        players.Add(new Player(playerName, random, textBoxOnForm));
                                                                          classes more <u>flexible</u>, and
        foreach (string player in opponentNames)
                                                                          that's something you need
            players.Add(new Player(player, random, textBoxOnForm));
                                                                           to think about when your
        books = new Dictionary<Values, Player>();
                                                                           code needs to be reused.
        stock = new Deck();
                                    It's great for encapsulation, too. If
                                                                         Now someone else can use a
        Deal();
                                    you expose an |Enumerable<T> instead
                                                                         string[], List<string>,
        players[0].SortHand();
                                    of, say, a List<T>, then you can't
                                                                         or something else entirely to
                                    accidentally write code that modifies it.
                                                                          instantiate the Game class.
    private void Deal() {
       // This is where the game starts-this method's only called at the beginning
       // of the game. Shuffle the stock, deal five cards to each player, then use a
       // foreach loop to call each player's PullOutBooks() method.
    public bool PlayOneRound(int selectedPlayerCard) {
       // Play one round of the game. The parameter is the card the player selected
       // from his hand-get its value. Then go through all of the players and call
       // each one's AskForACard() methods, starting with the human player (who's
       // at index zero in the Players list-make sure he asks for the selected
       // card's value). Then call PullOutBooks()-if it returns true, then the
       // player ran out of cards and needs to draw a new hand. After all the players
       // have gone, sort the human player's hand (so it looks nice in the form).
       // Then check the stock to see if it's out of cards. If it is, reset the
       // TextBox on the form to say, "The stock is out of cards. Game over!" and return
       // true. Otherwise, the game isn't over yet, so return false.
    public bool PullOutBooks(Player player) {
       // Pull out a player's books. Return true if the player ran out of cards, otherwise
       // return false. Each book is added to the Books dictionary. A player runs out of
       // cards when he''s used all of his cards to make books-and he wins the game.
    public string DescribeBooks() {
       // Return a long string that describes everyone's books by looking at the Books
       // dictionary: "Joe has a book of sixes. (line break) Ed has a book of Aces."
```

Here's a hint for writing the GetWinnerName() method: you'll need to create a new Dictionary<string, int> called winners at the top of the method. The winners dictionary will let you use each player's name to look up the number of books he made during the game. First you'll use a foreach loop to go through the books that the players made and build the dictionary. Then you'll use another foreach loop to find the highest number of books associated with any player. But there might be a tie-more than one player might have the most books! So you'll need one more foreach loop to look for all the players in winners that have the number of books that you found in the second loop and build a string that says who won.

```
public string GetWinnerName() {
       // This method is called at the end of the game. It uses its own dictionary
       // (Dictionary<string, int> winners) to keep track of how many books each player
       // ended up with in the books dictionary. First it uses a foreach loop
       // on books.Keys-foreach (Values value in books.Keys)-to populate
       // its winners dictionary with the number of books each player ended up with.
       // Then it loops through that dictionary to find the largest number of books
       // any winner has. And finally it makes one last pass through winners to come
       // up with a list of winners in a string ("Joe and Ed"). If there's one winner,
       // it returns a string like this: "Ed with 3 books". Otherwise, it returns a
       // string like this: "A tie between Joe and Bob with 2 books."
// Here are a couple of short methods that were already written for you:
public IEnumerable<string> GetPlayerCardNames() {
    return players[0].GetCardNames();
public string DescribePlayerHands() {
    string description = "";
    for (int i = 0; i < players.Count; i++) {</pre>
        description += players[i].Name + " has " + players[i].CardCount;
        if (players[i].CardCount == 1)
            description += " card." + Environment.NewLine;
        else
            description += " cards." + Environment.NewLine;
    description += "The stock has " + stock.Count + " cards left.";
    return description;
```

Go to the Watch window and type (int)'\r' to cast the character Ir to a number. It turns into 13. '\n' turns into 10. Every char turns into its own unique number called its Unicode value. You'll learn more about that in the next chapter.

# Use Envrionment. NewLine to add line breaks

You've been using In throughout the book to add line breaks to message boxes. .NET also gives you a convenient constant for adding line breaks: Environment. New Line. It always contains the constant value "\r\n". If you actually look at the characters that make up a Windows-formatted text file, at the end of every line you'll see two characters: "\r' and "\n'. Other operating systems (like Unix) only use a "\n' to indicate the end of each line. The MessageBox. Show() method is smart enough to automatically convert "\n' characters to line breaks, but your code can be easier to read if you use Environment. New Line instead of escape characters. Also, Environment. NewLine is what gets appended to the end of each line when you use Console. WriteLine().

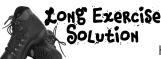

Here are the filled-in methods in the Game class.

```
The Deal() method gets called when the
                                                               game first starts—it shuffles the deck and
          private void Deal() {
                                                              then deals five cards to each player. Then
               stock.Shuffle();
               for (int i = 0; i < 5; i++)
                                                              it pulls out any books that the players
                    foreach (Player player in players)
                                                              happened to have been dealt.
                        player.TakeCard(stock.Deal());
               foreach (Player player in players)
                    PullOutBooks (player);
           }
          public bool PlayOneRound(int selectedPlayerCard) {
               Values cardToAskFor = players[0].Peek(selectedPlayerCard).Value;
               for (int i = 0; i < players.Count; i++) {
                    if (i == 0)
                        players[0].AskForACard(players, 0, stock, cardToAskFor);
                    else
                         players[i].AskForACard(players, i, stock);
After the player or
                   if (PullOutBooks(players[i])) {
opponent asks for a
                         textBoxOnForm.Text += players[i].Name
card, the game pulls
                                        + " drew a new hand" + Environment.NewLine;
out any books that he
                         int card = 1;
                                                                        As soon as the player clicks the "Ask
                        while (card <= 5 && stock.Count > 0) {
made. If a player's out
                                                                        for a card" button, the game calls
                             players[i].TakeCard(stock.Deal());
of cards, he draws a
                                                                        AskForACard() with that card. Then
                             card++;
new hand by dealing up
                                                                        it calls AskForACard() for each
to 5 cards from the
                                                                        opponent.
stock.
                    players[0].SortHand();
                    if (stock.Count == 0) {
                         textBoxOnForm.Text =
                              "The stock is out of cards. Game over!" + Environment.NewLine;
                                                    After the round is played, the game sorts the
                         return true;
                                                    player's hand to make sure it's displayed in order on
                                                    the form. Then it checks to see if the game's over.
               return false;
                                                    If it is, PlayOneRound() returns true.
          public bool PullOutBooks(Player player)
               IEnumerable<Values> booksPulled = player.PullOutBooks();
               foreach (Values value in booksPulled)
                                                      PullOutBooks() looks through a player's cards to see
                    books.Add(value, player);
               if (player.CardCount == 0)
                                                     if he's got four cards with the same value. If he
                    return true;
                                                      does, they get added to his books dictionary. And if
               return false;
                                                      he's got no cards left afterward, it returns true.
           }
```

```
The form needs to display a list of books,
                                                  so it uses Describe Books () to turn the
                                                 player's books dictionary into words.
public string DescribeBooks() {
    string whoHasWhichBooks = "";
    foreach (Values value in books. Keys)
         whoHasWhichBooks += books[value].Name + " has a book of "
             + Card.Plural(value) + Environment.NewLine;
    return whoHasWhichBooks;
public string GetWinnerName() {
    Dictionary<string, int> winners = new Dictionary<string, int>();
    foreach (Values value in books.Keys) {
         string name = books[value].Name;
                                                Once the last card's been picked up, the
         if (winners.ContainsKey(name))
                                                game needs to figure out who won. That's
             winners[name]++;
                                                what the GetWinnerName() does. And
         else
             winners.Add(name, 1);
                                                it'll use a dictionary called winners to
                                                 do it. Each player's name is a key in the
    int mostBooks = 0;
                                                 dictionary; its value is the number of books
    foreach (string name in winners. Keys)
                                                 that player got during the game.
         if (winners[name] > mostBooks)
             mostBooks = winners[name];
    bool tie = false;
                                                Next the game looks through the dictionary
    string winnerList = "";
                                                 to figure the number of books that the
    foreach (string name in winners. Keys)
                                                 player with the most books has. It puts that
         if (winners[name] == mostBooks)
                                                 value in a variable called mostBooks.
             if (!String.IsNullOrEmpty(winnerList))
                  winnerList += " and ";
                  tie = true;
                                                            Now that we know which player
                                                            has the most books, the method
             winnerList += name;
                                                            can come up with a string that
    winnerList += " with " + mostBooks + " books";
                                                           lists the winner (or winners).
    if (tie)
         return "A tie between " + winnerList;
    else
         return winnerList;
```

We're not done yet—flip the page!

# LONG Exercise Solution (continued)

Here are the filled-in methods in the Player class.

```
public Player(String name, Random random, TextBox textBoxOnForm) {
    this.name = name;
                                                  Here's the constructor for the Player class. It sets its private fields and adds a line to
    this.random = random;
    this.textBoxOnForm = textBoxOnForm;
                                                       the progress text box saying who joined.
    this.cards = new Deck( new Card[] {} );
    textBoxOnForm.Text += name +
                   " has just joined the game" + Environment.NewLine;
public Values GetRandomValue() {
    Card randomCard = cards.Peek(random.Next(cards.Count));
                                                        The GetRandomValue() method uses Peek() to
    return randomCard.Value;
                                                         look at a random card in the player's hand.
public Deck DoYouHaveAny(Values value) {
                                                                              DoYouHaveAny() uses
    Deck cardsIHave = cards.PullOutValues(value);
                                                                             the PullOutValues()
    textBoxOnForm.Text += Name + " has " + cardsIHave.Count + " "
                                                                              method to pull out and
            + Card.Plural(value) + Environment.NewLine;
    return cardsIHave;
                                                                             - return all cards that
                                                                              match the parameter.
public void AskForACard(List<Player> players, int myIndex, Deck stock) {
    if (stock.Count > 0) {
                                               _____ | f an opponent gave up his last card, GetRandomValue()
        if (cards.Count == 0)
                                                  will try to call Deal() on an empty deck. These if
             cards.Add(stock.Deal());
        Values random Value = Get Random Value (); statements prevent that from happening.
        AskForACard(players, myIndex, stock, randomValue);
                                                                           There are two overloaded
                                                                           AskForACard() methods.
                                                                           The first one is used by
public void AskForACard(List<Player> players, int myIndex,
                                                                           the opponents—it gets a
      Deck stock, Values value) {
    textBoxOnForm.Text += Name + " asks if anyone has a "
                                                                           random card from the
                                     + value + Environment.NewLine;
                                                                           hand and calls the other
    int totalCardsGiven = 0;
                                                                           AskForACard().
    for (int i = 0; i < players.Count; i++) {</pre>
         if (i != myIndex) {
             Player player = players[i];
                                                                    This AskForACard() method
             Deck CardsGiven = player.DoYouHaveAny(value);
                                                                    looks through every player
             totalCardsGiven += CardsGiven.Count;
                                                                   (except for the one asking),
             while (CardsGiven.Count > 0)
                  cards.Add(CardsGiven.Deal());
                                                                    calls its DoYouHaveAny()
                                                                    method, and adds any cards
                                                                    handed over to the hand.
    if (totalCardsGiven == 0 && stock.Count > 0) {
         textBoxOnForm.Text += Name +
               " must draw from the stock." + Environment.NewLine;
                                                                           If no cards were handed over,
        cards.Add(stock.Deal());
                                                                         - the player draws from the
                                                                           stock using its Deal() method.
```

Bonus mini-exercise: Can you figure out a way to improve encapsulation and design in your Player class by replacing List<Player> with IEnumerable<Player> in the two AskForACard() methods without changing the way the software works? Flip to Leftover #8 in the Appendix for a useful tool to help with that.

# And yet MORE collection types...

List and Dictionary objects are two of the **built-in generic collections** that are part of the .NET Framework. Lists and dictionaries are very flexible—you can access any works with the data because the *thing* that you're representing inside your program works like that in the real world. For situation 111 and 112 and 113 and 113 and like that in the real world. For situations like this, you'll use a **Queue** or a **Stack**. Those are generic collections like List<T>, but they're especially good at making sure that your data is processed in a certain order.

There are other types of collections, too-but these most likely to come in contact with.

#### Use a Queue when the first object you store will be the first one you'll use, like:

- Cars moving down a one-way street
- People standing in line
- Customers on hold for a customer service support line
- Anything else that's handled on a first-come, first-served basis

A queue is first-in first-out, which means that the first object that you put into the queue is the first one you pull out of it to use.

#### Use a Stack when you always want to use the object you stored most recently, like:

- Furniture loaded into the back of a moving truck
- A stack of books where you want to read the most recently added one first
- People boarding or leaving a plane
- A pyramid of cheerleaders, where the ones on top have to dismount first... imagine the mess if the one on the bottom walked away first!

The stack is last-in, first-out: the first object that goes into the stack is the last one that comes out of it.

#### Generic collections are an important part of the .NET Framework

They're really useful—so much that the IDE automatically adds this statement to the top of every class you add to your project:

using System.Collections.Generic;

Almost every large project that you'll work on will include some sort of generic collection, because your programs need to store data. And when you're dealing with groups of similar things in the real world, they almost always naturally fall into a category that corresponds pretty well to one of these kinds of collections.

> You can, however, use foreach to enumerate through a stack or queue, because they implement | Enumerable

A queue is like a list that lets you put objects on the end of the list and use the ones in the front. A stack only lets you access the last object you put into it.

# A queue is FIFO—First In, First Out

A **queue** is a lot like a list, except that you can't just add or remove items at any index. To add an object to a queue, you **enqueue** it. That adds the object to the end of the queue. You can **dequeue** the first object from the front of the queue. When you do that, the object is removed from the queue, and the rest of the objects in the queue move up a position.

Create a Queue<string> myQueue = new Queue<string>(); new queue Here's where we add four of strings. myQueue.Enqueue("first in line"); items to the queue. When we pull them out of the queue, myQueue.Enqueue("second in line"); they'll come out in the same myQueue.Enqueue("third in line"); order they went in. Peek() lets myQueue.Enqueue("last in line"); you take string takeALook = myQueue.Peek();(1) a "look" at The first Dequeue() pulls the string getFirst = myQueue. Dequeue (); (2) | first item out of the queue. Then the first the second one shifts up into item in the string getNext = myQueue.Dequeue();(3) ) the first place—the next call to queue without int howMany = myQueue.Count; Dequeue() pulls that one out next. removing it. myQueue.Clear(); MessageBox.Show("Peek() returned: " + takeALook + "\n" The Clear() + "The first Dequeue() returned: " + getFirst + "\n" method removes all + "The second Dequeue() returned: " + getNext + "\n" objects from + "Count before Clear() was " + howMany + "\n" the queue. + "Count after Clear() is now " + myQueue.Count) The queue's Count property returns the number of items in the queue.

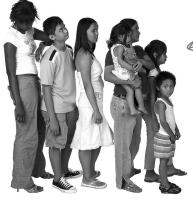

Objects in a queue need to wait their turn. The first one in the queue is the first one to come out of it.

Peek() returned: first in line ①
The first Dequeue() returned: first in line ②
The second Dequeue() returned: second in line ③
Count before Clear() was 2 ④
Count after Clear() is now 0 ⑤

# A stack is LIFO—Last In, First Out

A **stack** is really similar to a queue—with one big difference. You **push** each item onto a stack, and when you want to take an item from the stack, you **pop** one off of it. When you pop an item off of a stack, you end up with the most recent item that you pushed onto it. It's just like a stack of plates, magazines, or anything else—you can drop something onto the top of the stack, but you need to take it off before you can get to whatever's underneath it.

```
Creating a stack is just like creating any other
                                  generic collection.
When you push
           Stack<string> myStack = new Stack<string>();
an item onto a
stack, it pushes
           myStack(Push)("first in line");
the other items
           myStack.Push("second in line");
back one notch
and sits on top. myStack.Push("third in line");
           myStack.Push("last in line");
         ①string takeALook = myStack.Peek();
                                                          When you pop an item
         String getFirst = myStack.Pop();
                                                         the most recent item
         ③string getNext = myStack.Pop();
                                                          that was added.
                                                                               You can
         ②int howMany = myStack.Count;
                                                                               also use
           myStack.Clear();
                                                                               Environment.
           MessageBox.Show("Peek() returned: " + takeALook + "\n"
                                                                               NewLine
                                                                               instead of In
                + "The first Pop() returned: " + getFirst + "\n"
                                                                               here, but we
                + "The second Pop() returned: " + getNext + "\n"
                                                                                wanted the
                                                                                code to be
                + "Count before Clear() was " + howMany + "\n"
                                                                                easier to read.
                + "Count after Clear() is now " + myStack.Count);
```

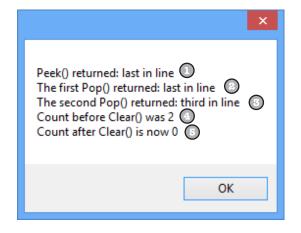

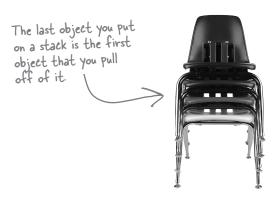

WAIT A MINUTE, SOMETHING'S BUGGING ME. YOU
HAVEN'T SHOWN ME ANYTHING I CAN DO WITH A STACK OR
A QUEUE THAT I CAN'T DO WITH A LIST-THEY JUST SAVE ME A
COUPLE OF LINES OF CODE. BUT I CAN'T GET AT THE ITEMS
IN THE MIDDLE OF A STACK OR A QUEUE. I CAN DO THAT WITH
A LIST PRETTY EASILY! SO WHY WOULD I GIVE THAT UP
JUST FOR A LITTLE CONVENIENCE?

# Don't worry—you don't give up anything when you use a queue or a stack.

It's really easy to copy a Queue object to a List object. And it's just as easy to copy a List to a Queue, a Queue to a Stack...in fact, you can create a List, Queue, or Stack from any other object that implements the **IEnumerable** interface. All you have to do is use the overloaded constructor that lets you pass the collection you want to copy from as a parameter. That means you have the flexibility and convenience of representing your data with the collection that best matches the way you need it to be used. (But remember, you're making a copy, which means you're creating a whole new object and adding it to the heap.)

Let's set up a stack with four items—in this case, a stack of strings.

```
Stack<string> myStack = new Stack<string>();
myStack.Push("first in line");
myStack.Push("second in line");
myStack.Push("third in line");
myStack.Push("last in line");

myStack.Push("last in line");

Queue<string> myQueue = new Queue<string>(myStack);
List<string> myList = new List<string>(myQueue);
Stack<string> anotherStack = new Stack<string>(myList);
MessageBox.Show("myQueue has " + myQueue.Count + " items\n" + "myList has " + myList.Count + " items\n" + "anotherStack has " + anotherStack.Count + " items\n");
```

All four items were copied into the new collections.

myQueue has 4 items myList has 4 items anotherStack has 4 items

...and you can always use a foreach loop to access all of the members in a stack or a queue!

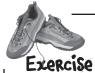

Write a program to help a cafeteria full of lumberjacks eat some flapjacks. Start with the Lumberjack class, filling in the missing code. Then design the form, and add the button event handlers to it.

Here's the **Lumberjack** class. Fill in the get accessor for FlapjackCount and the TakeFlapjacks and EatFlapjacks methods.

```
class Lumberjack {
    private string name;
    public string Name { get { return name;
    private Stack<Flapjack> meal;-
    public Lumberjack(string name) {
        this.name = name;
        meal = new Stack<Flapjack>();
```

// Add some number of flapjacks to the Meal stack

```
enum Flapjack {
    Crispy,
    Soggy,
    Browned,
    Banana
```

Output Ed's eating flapjacks public int FlapjackCount { get { // return the count } } Ed ate a banana flapjack public void TakeFlapjacks(Flapjack food, int howMany) { Ed ate a banana flapjack Ed ate a crispy flapjack Ed ate a soggy flapjack Ed ate a soggy flapjack Ed ate a soggy flapjack Ed ate a browned flapjack

Build this form. It lets you enter the names of lumberjacks into a text box so they get in the breakfast line. You can give the lumber jack at the front of the line a plate of flapjacks, and then tell him to move on to eat them using the "Next lumberjack" button. We've given you the click event handler for the "Add flapjacks" button. Use a queue called **breakfastLine** to keep track of the lumberjacks.

Breakfast for Lumberiacks Lumberjack name Add lumberjack Feed a Lumberjack Breakfast line + Crispy 2. Billy Jones O Soggy 4. Fred 5 Johansen Browned 6. Bobby, Jr Banana This Add flapiacks listbox Ed has 7 flapiacks is named line. Next lumberiack

public void EatFlapjacks() {

// Write this output to the console

When the user clicks "Add lumberjack", add the name in the name text box to the breakfastLine queue.

When you drag these RadioButton controls into the group box, the form automatically links them and only allows the user to check one of them at a time. Look at the addFlapjacks\_Click method to figure out what they should be named.

private void addFlapjacks Click(...) { if (breakfastLine.Count == 0) return; Flapjack food;

else if (soggy.Checked == true) food = Flapjack.Soggy; else if (browned.Checked == true) else

Lumberjack currentLumberjack = breakfastLine.Peek(); currentLumberjack. TakeFlapjacks (food, RedrawList();

You'll need to add a RedrawList() method to update the list box with the contents of the queue. All three buttons will call it. Here's a hint: it uses a foreach loop.

This button should dequeue the next lumber jack,

call his EatFlapjacks(), then redraw the list box.

(int) howMany. Value);

The NumericUpDown control is called howMany, and the label is called nextInLine.

of the string. if (crispy.Checked == true) food = Flapjack.Crispy; Note the special "else if" syntax. food = Flapjack. Browned; Peek() returns a reference to the first lumber jack in the food = Flapjack.Banana;

This program just prints lines to the console, so you need to open the Output window in the IDE to see the output.

Notice how the Flapjack

enum uses uppercase

letters ("Soggy"), but the

output has lowercase letters

("soggy")? Here's a hint to

help you get the output right.

ToString() returns a

string object, and one of its

public members is a method

called ToLower () that

returns a lowercase version

```
private Queue<Lumberjack> breakfastLine = new Queue<Lumberjack>();
                private void addLumberjack Click(object sender, EventArgs e) {
                    if (String.IsNullOrEmpty(name.Text)) return;
 Exercise
                    breakfastLine. Enqueue (new Lumberjack (name. Text));
                                                  We called the list box "line", and the label
  DOLUTION
                    name.Text = "";
                                                  between the two buttons "nextInLine".
                    RedrawList();
                private void RedrawList() {
                    int number = 1;
 The RedrawList()
                    line.Items.Clear();
  method uses a
                   foreach (Lumberjack lumberjack in breakfastLine) {
                         line.Items.Add(number + ". " + lumberjack.Name);
 foreach loop to pull
                         number++;
 the lumberjacks out
                                                            This if statement updates the
 of their queue and
                    if (breakfastLine.Count == 0) {
                                                             label with information about the
 add each of them to
                         groupBox1.Enabled = false;
                                                             first lumber jack in the queue.
 the list box.
                         nextInLine.Text = "";
                     } else {
                         groupBox1.Enabled = true;
                         Lumberjack currentLumberjack = breakfastLine.Peek();
                         nextInLine.Text = currentLumberjack.Name + " has "
                             + currentLumberjack.FlapjackCount + " flapjacks";
                private void nextLumberjack Click(object sender, EventArgs e) {
                    if (breakfastLine.Count == 0) return;
                    Lumberjack nextLumberjack = breakfastLine.Dequeue();
                    nextLumberjack.EatFlapjacks();
                    nextInLine.Text = "";
                    RedrawList();
                class Lumberjack {
                    private string name;
                    public string Name { get { return name; } }
                    private Stack<Flapjack> meal;
                    public Lumberjack(string name) {
                         this.name = name;
                         meal = new Stack<Flapjack>();
                    public int FlapjackCount { get { return meal.Count; } }
The TakeFlapjacks
method updates the
                    public void TakeFlapjacks(Flapjack food, int howMany) {
meal stack.
                         for (int i = 0; i < howMany; i++) {
                             meal.Push (food);
                                                                  Here's where the Flapjack enum is
                                                                  made lowercase. Take a minute and
  The EatFlapjacks
                                                                  figure out what's going on.
                    public void EatFlapjacks() {
  method uses a while
                         Console.WriteLine(name + "'s eating flapjacks");
  loop to print out the
                         while (meal.Count > 0) {
 lumberjack's meal.
                             Console.WriteLine(name + " ate a " 🖊
                                 + meal.Pop().ToString().ToLower() + " flapjack");
                         meal. Pop() returns an enum, whose ToString() method is called to return a string
                           object, whose To Lower() method is called to return another string object.
```

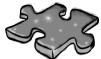

# Collectioncross

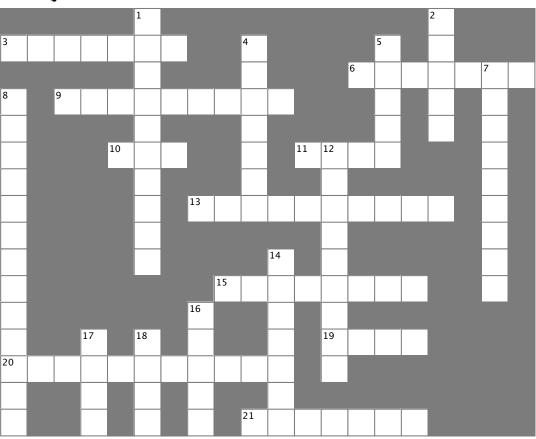

#### Across

- 3. An instance of a \_\_\_\_\_ collection only works with one specific type
- 6. A special kind of loop that works on IEnumerable<T>
- 9. The name of the method you use to send a string to the output
- 10. How you remove something from a stack
- 11. An object that's like an array but more flexible
- 13. Two methods in a class with the same name but different parameters are \_\_\_\_\_
- 15. A method to figure out if a certain object is in a collection
- 19. An easy way to keep track of categories
- 20. All generic collections implement this interface
- 21. How you remove something from a queue

#### Down

- 1. The generic collection that lets you map keys to values
- 2. This collection is first-in, first-out
- 4. The built-in class that lets your program write text to the output
- 5. A method to find out how many things are in a collection
- 7. The only method in the IComparable interface
- 8. Most professional projects start with this
- 12. An object that implements this interface helps your list sort its contents
- 14. How you add something to a queue
- 16. This collection is first-in, last-out
- 17. How you add something to a stack
- 18. This method returns the next object to come off of a stack or queue

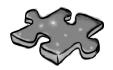

# Collection cross solution

|                       |   |   |                |                | <sup>1</sup> 7        |   |                       |    |                       |                |   |               |                |                |   | <sup>2</sup> <b>Q</b> |   |                |   |
|-----------------------|---|---|----------------|----------------|-----------------------|---|-----------------------|----|-----------------------|----------------|---|---------------|----------------|----------------|---|-----------------------|---|----------------|---|
| <sup>3</sup> <b>G</b> | E | N | E              | R              | ı                     | C |                       |    | <sup>4</sup> C        |                |   |               |                | <sup>5</sup> C |   | V                     |   |                |   |
|                       |   |   |                |                | C                     |   |                       |    | 0                     |                |   |               | <sup>6</sup> F | 0              | R | E                     | A | <sup>7</sup> C | H |
| <sup>8</sup> <b>S</b> |   | W | R              | I              | 1                     | E | L                     | I  | N                     | E              |   |               |                | V              |   | V                     |   | 0              |   |
| P                     |   |   |                |                | ı                     |   |                       |    | S                     |                |   |               |                | N              |   | E                     |   | M              |   |
| E                     |   |   |                | <sup>1</sup> 7 | 0                     | P |                       |    | 0                     |                |   | <sup>12</sup> | S              | 1              |   |                       |   | P              |   |
| C                     |   |   |                |                | N                     |   |                       |    | L                     |                |   | C             |                |                |   |                       |   | A              |   |
| 1                     |   |   |                |                | A                     |   | <sup>1</sup> 0        | V  | E                     | R              | L | 0             | A              | D              | E | 7                     |   | R              |   |
| F                     |   |   |                |                | R                     |   |                       |    |                       |                |   | M             |                |                |   |                       |   | E              |   |
| 1                     |   |   |                |                | Y                     |   |                       |    |                       | <sup>1</sup> £ |   | P             |                |                |   |                       |   | T              |   |
| C                     |   |   |                |                |                       |   |                       | ¹Ĉ | 0                     | N              | 1 | A             | 1              | N              | S |                       |   | 0              |   |
| A                     |   |   |                |                |                       |   | <sup>1</sup> <b>§</b> |    |                       | Q              |   | R             |                |                |   |                       |   |                |   |
| 1                     |   |   | <sup>1</sup> 7 |                | <sup>1</sup> <b>p</b> |   | T                     |    |                       | V              |   | 1 <b>E</b>    | N              | V              | M |                       |   |                |   |
| 29                    | E | N | V              | M              | E                     | R | A                     | B  | L                     | E              |   | R             |                |                |   |                       |   |                |   |
| 0                     |   |   | S              |                | E                     |   | C                     |    |                       | V              |   |               |                |                |   |                       |   |                |   |
| N                     |   |   | H              |                | K                     |   | K                     |    | <sup>2</sup> <b>b</b> | E              | Q | V             | E              | V              | E |                       |   |                |   |

# 9 reading and writing files

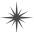

# Save the last byte for me! \*

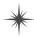

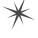

OK, GO AHEAD WITH OUR SHOPPING LIST ... CHICKEN WIRE ... TEQUILA ... GRAPE JELLY ... BANDAGES ... YES, DEAR, I AM WRITING THIS DOWN.

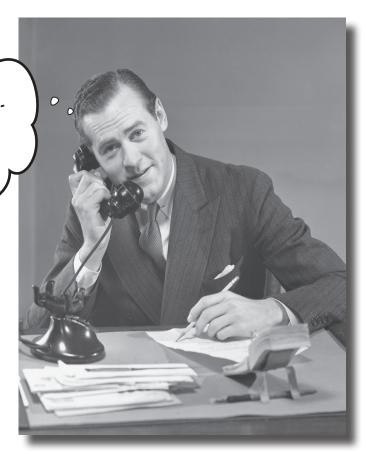

#### Sometimes it pays to be a little persistent.

So far, all of your programs have been pretty short-lived. They fire up, run for a while, and shut down. But that's not always enough, especially when you're dealing with important information. You need to be able to save your work. In this chapter, we'll look at how to write data to a file, and then how to read that information back in from a file. You'll learn about the .NET stream classes, and also take a look at the mysteries of hexadecimal and binary.

# .NET uses streams to read and write data

A **stream** is the .NET Framework's way of getting data in and out of your program. Any time your program reads or writes a file, connects to another computer over a network, or generally does anything where it **sends or receives bytes** from one place to another, you're using streams.

Let's say you have a simple program—a form with an event handler that needs to read data from a file. You'll use a Stream object to do it.

Whenever you want to read data from a file or write data to a file, you'll use a Stream object.

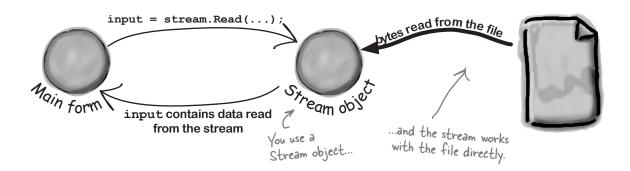

And if your program needs to write data out to the file, it can use another Stream object.

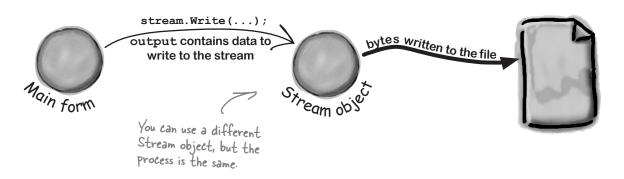

### Different streams read and write different things

Every stream is a subclass of the abstract **Stream** class, and there are a bunch of built-in stream classes to do different things. We'll be concentrating on reading and writing regular files, but everything you learn in this chapter will just as easily apply to compressed or encrypted files, or network streams that don't use files at all.

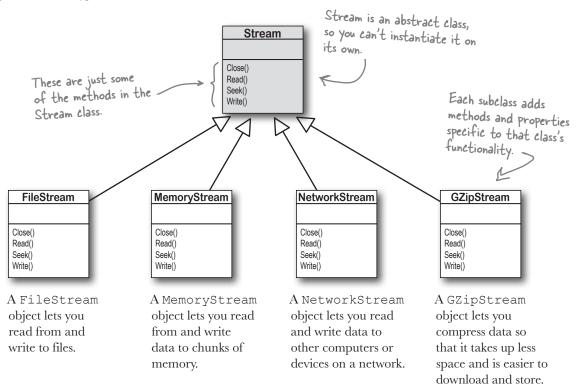

### Things you can do with a stream:

method.

- WRITE TO THE STREAM.
  You can write your data to a stream through a stream's Write ()
- You can use the Read () method to get data from a file, or a network, or memory, or just about anything else, using a stream. You can even read data from *really big* files, even if they're too big to fit into memory.
- (3) CHANGE YOUR POSITION WITHIN THE STREAM-Most streams support a Seek () method that lets you find a position within the stream so you can read or insert data at a specific place.

Streams let you read and write data. Use the right kind of stream for the data you're working with.

# A FileStream reads and writes bytes to a file

When your program needs to write a few lines of text to a file, there are a lot of things that have to happen:

Make sure you add using System. 10; to any program that uses streams.

Create a new FileStream object and tell it to write to the file.

The FileStream attaches itself to a file.

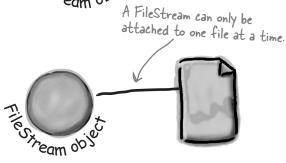

Ties ream object

Streams write bytes to files, so you'll need to convert the string that you want to write to an array of bytes.

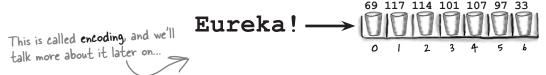

Call the stream's Write() method and pass it the byte array.

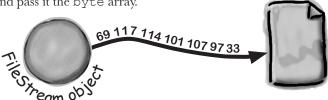

Close the stream so other programs can access the file.

Forgetting to close a stream is a big deal. Otherwise, the file will be locked, and other programs won't be able to use it until you close your stream.

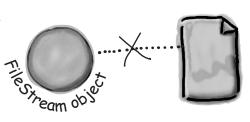

# Write text to a file in three simple steps

C# comes with a convenient class called **StreamWriter** that does all of those things in one easy step. All you have to do is create a new StreamWriter object and give it a filename. It **automatically** creates a FileStream and opens the file. Then you can use the StreamWriter's Write() and WriteLine() methods to write everything to the file you want.

StreamWriter creates and manages a FileStream object for you automatically.

#### 

#### Use the StreamWriter's constructor to open or create a file.

You can pass a filename to the StreamWriter() constructor. When you do, the writer automatically opens the file. StreamWriter also has an overloaded constructor that lets you specify its *append* mode: passing it true tells it to add data to the end of an existing file (or append), while false tells the stream to delete the existing file and create a new file with the same name.

StreamWriter writer = new StreamWriter(@"C:\newfiles\toaster oven.txt", true);

Putting @ in front of the filename tells C# to treat this as a literal string without escape characters like \t for tab or \n for newline.

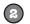

#### Use the Write() and WriteLine() methods to write to the file.

These methods work just like the ones in the Console class: Write() writes text, and WriteLine() writes text and adds a line break to the end. If you include "{0}", "{1}", "{2}", etc., inside the string you're writing, the methods include parameters in the strings being written: "{0}" is replaced with the first parameter after the string being written, "{1}" is replaced with the second, etc.

writer.WriteLine("The {0} is set to {1} degrees.", appliance, temp);

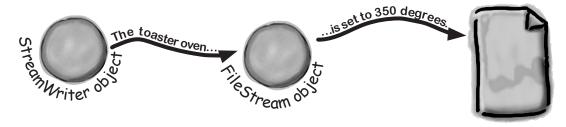

### Call the Close () method to release the file.

If you leave the stream open and attached to a file, then it'll keep the file locked open and no other program will be able to use it. So make sure you always close your files!

writer.Close();

# The Swindler launches another diabolical plan

The citizens of Objectville have long lived in fear of the Swindler. Now he's using a StreamWriter to implement another evil plan. Let's take a look at what's going on. Create a new Console Application and add this to the Main() method:

tells it where the file will be.

This line creates the StreamWriter object and

The path starts with an @ sign so that the StreamWriter doesn't interpret the "\" as the start of an escape sequence.

It's probably not a good idea to write to your root folder, and

want to write to.

your OS might not even let you do it. So pick another directory you

WriteLine()
adds a new line
after writing.
Write() sends
just the text,
with no extra
line feeds at

the end.

```
sw.WriteLine("How I'll defeat Captain Amazing");
sw.WriteLine("Another genius secret plan by The Swindler");
sw.Write("I'll create an army of clones and ");
```

StreamWriter sw = new StreamWriter(@"C:\secret plan.txt");

after writing. Write() sends sw.WriteLine("unleash them upon the citizens of Objectville.");

string location = "the mall"; Can you figure out what's going on with the location for (int number = 0; number <= 6; number++) { variable in this code?

sw.WriteLine("Clone #{0} attacks {1}", number, location);
if (location == "the mall") { location = "downtown"; }
else { location = "the mall"; }

Close() frees up any connections to the file and any resources the StreamWriter is using. The text doesn't get written if you don't close the stream.

you can use the {}
within the text to
pass in variables to the
string being written.
{O} is replaced by the
first parameter after
the string, {|} by the
second, and so on.

This is what the above code produces.

StreamWriter is in the System.IO namespace, so make sure you add using System.IO; to the top of your program.

```
File Edit Format View Help

How I'll defeat Captain Amazing
Another genius secret plan by The Swindler
I'll create an army of clones and unleash them upon the citizens of Objectville.
Clone #0 attacks the mall
Clone #1 attacks downtown
Clone #2 attacks the mall
Clone #3 attacks downtown
Clone #4 attacks the mall
Clone #5 attacks downtown
Clone #6 attacks the mall
```

sw.WriteLine(zap);

return true;

zap = "red orange";

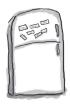

# StreamWriter Magnets

Suppose you have the code for button1 Click() shown below. Your job is to use the magnets to build code for the Flobbo class so that when the event handler is called, it produces the output shown at the bottom of the page. Good luck!

```
static void Main(string[] args) {
    Flobbo f = new Flobbo("blue yellow");
    StreamWriter sw = f.Snobbo();
    f.Blobbo(f.Blobbo(f.Blobbo(sw), sw), sw);
}
```

```
sw.WriteLine(zap);
                   sw.Close();
                   return false;
public bool Blobbo
     (bool Already, StreamWriter sw) {
public bool Blobbo (StreamWriter sw) {
          sw.WriteLine(zap);
          zap = "green purple";
          return false;
     }
  return new
     StreamWriter("macaw.txt");
                              }
    private string zap;
   public Flobbo(string zap) {
        this.zap = zap;
               class Flobbo {
    if (Already) {
                    } else {
  public StreamWriter Snobbo() {
      Output:
       macaw - Notepad
       File Edit Format View Help
       blue yellow
       green purple
       red orange
                                      415
                     you are here ▶
```

Assume all code files have using System.IO; at the top.

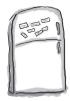

# StreamWriter Magnets Solution

Your job was to construct the Flobbo class from the magnets to create the desired output.

```
static void Main(string[] args) {
   Flobbo f = new Flobbo("blue yellow");
   StreamWriter sw = f.Snobbo();
   f.Blobbo(f.Blobbo(sw), sw), sw);
}
```

```
class Flobbo {

private string zap;

public Flobbo(string zap) {
    this.zap = zap;
}
```

```
public StreamWriter Snobbo() {
    return new
        StreamWriter("macaw.txt");
}
```

public bool Blobbo(StreamWriter sw) {
 sw.WriteLine(zap);
 zap = "green purple";
 return false;

public bool Blobbo
 (bool Already, StreamWriter sw) {
 if (Already) {

sw.WriteLine(zap);

sw.Close();
return false;
} else {

sw.WriteLine(zap);
zap = "red orange";
return true;

return true;

If you type this into the IDE, macaw.txt will be written to the bin\Debug folder inside your project folder, because that's where the executable is running.

Just a reminder: we picked intentionally weird variable names and methods in these puzzles because if we used really good names, the puzzle would be too easy! Don't use names like this in your code, OK?

Assume all code files have using System.IO; at the top.

The Blobbo() method is overloaded—it's got two declarations with different parameters.

If you run this code from the IDE, it creates macaw.txt in the bin\Debug folder.

Output:

Make sure you close

with them.

files when you're done

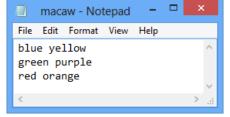

# Reading and writing using two objects

Let's read Swindler's secret plans with a StreamReader.

StreamReader works just like StreamWriter, except instead of writing a file you give the reader the name of the file to read in its constructor. The ReadLine() method returns a string that contains the next line from the file. You can write a loop that reads lines from it until its EndOfStream field is true—that's when it runs out of lines to read:

those streams.

Sometimes people play a little fast and loose with the word "stream." A StreamReader (which inherits from TextReader) is a class that reads characters from streams. It's not a stream itself. When you pass a filename into its constructor, it creates a stream for you, and closes it when you call its Close () method. It's also got an overloaded constructor that takes a Stream. See how that works?

```
.ng folder = 
This returns the path of the user's My Documents folder. Check out
the SpecialFolder enum to see what other folders you can find.
Environment.GetFolderPath (Environment.SpecialFolder.MyDocuments);
               string folder =
                                                                                                                                                                              Pass the file you want to read
               StreamReader reader =
                                                                                                                                                                                from into the StreamReader's
                           new StreamReader(folder + @"\secret_plan.txt");
                                                                                                                                                                                 constructor. This time we're
                                                                                                                                                                                 not writing to the C:\ folder!
               StreamWriter writer =
                           new StreamWriter(folder + @"\emailToCaptainAmazing.txt");
                                                                 This program uses a StreamReader to read the Swindler's plan, and a StreamWriter to write a file that will get emailed to Captain Amazing.
               writer.WriteLine("To: CaptainAmazing@objectville.net");
               writer.WriteLine("From: Commissioner@objectville.net");
               writer.WriteLine("Subject: Can you save the day... again?");
               writer. WriteLine(); An empty WriteLine() method writes a blank line.
               writer.WriteLine("We've discovered the Swindler's plan:");
                                                                                                                                                                                     EndOfStream is the property
               while (!reader.EndOfStream)
                                                                                                                                                                                      that tells you if there's no
                           writer.WriteLine("The plan -> " + lineFromThePlan); that tells you is that tells you is the tell you is the tell you is the te
               }
                                                                                                                                                                        the reader and writes it
               writer.WriteLine();
               writer.WriteLine("Can you help us?");
                                                                                                                                    emailToCaptainAmazing - Notepad
               writer.Close();
                                                                                  File Edit Format View Help
               reader.Close();
                                                                                  To: CaptainAmazing@objectville.net
                                                                                  From: Commissioner@objectiville.net
                                                                                  Subject: Can you save the day... again?
                Make sure to close every
                 stream that you open, even if
                                                                                  We've discovered the Swindler's plan:
                                                                                  The plan -> How I'll defeat Captain Amazing
                you're just reading a file.
                                                                                  The plan -> Another genius secret plan by The Swindler
                                                                                  The plan -> I'll create an army of clones and unleash them upon the citizens of Objectville.
                                                                                  The plan -> Clone #0 attacks the mall
                                                                                  The plan -> Clone #1 attacks downtown
The StreamReader and StreamWriter
                                                                                  The plan -> Clone #2 attacks the mall
                                                                                  The plan -> Clone #3 attacks downtown
opened up their own streams when
                                                                                  The plan -> Clone #4 attacks the mall
                                                                                  The plan -> Clone #5 attacks downtown
you instantiated them. Calling their
                                                                                  The plan -> Clone #6 attacks the mall
 Close() methods tells them to close
                                                                                  Can you help us?
```

# Data can go through more than one stream

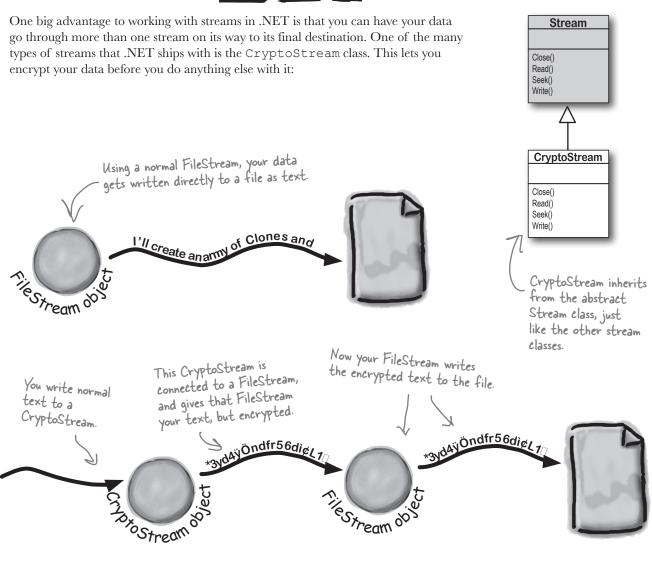

You can <u>CHAIN</u> streams. One stream can write to another stream, which writes to another stream...often ending with a network or file stream.

order - Notepad -

File Edit Format View Help

That's all folks!

class Pizza {

West

East

South

North

Pool Puzzle

Your *job* is to take code snippets from the pool and place them into the blank lines in the program. You can use the same snippet more than once, and you won't need to use all the snippets. Your *goal* is to make the program produce the output shown to the right.

```
private _____;
class Pineapple {
                                                   public Pizza(______) {
 const _____ d = "delivery.txt";
                                                     ____.writer = writer;
 public _____
       { North, South, East, West, Flamingo }
                                                   public void _____(___.Fargo f) {
 public static void Main(string[] args) {
                                                     writer.____(f);
    ______ o = new _____("order.txt");
                                                     writer.____();
   Pizza pz = new Pizza(new _____(d, true));
   pz.____(Fargo.Flamingo);
   for (_{w} = 3; w >= 0; w--) {
     Pizza i = new Pizza
                                                 class Party {
            (new _____(d, false));
                                                   private _____ reader;
                                                   public Party(_____ reader) {
     i.Idaho((Fargo)w);
     Party p = new Party(new ____(d));
                                                        _____.reader = reader;
     p.____(0);
                                                   public void HowMuch(_____ q) {
   }
   o._____("That's all folks!");
                                                     q.____(reader.___());
                                                     reader.____();
   o.____();
 }
Note: each snippet
from the pool can
                                  Stream
be used more than.
                                  reader
once!
                    int
                         ReadLine
                                              public
                                  writer
                    long
                         WriteLine
                                              private
                                                      for
                                  StreamReader
                                                              >=
                                                                    Fargo
                    string
                                              this
                                  StreamWriter
                                                      while
           HowMany
                    enum
                                                               <=
                                                                    Utah
                                              class
                                  Open
                                                      foreach
           HowMuch
                                                               1 =
                   class
                                                                    Idaho
                                              static
                                  Close
           HowBig
                                                                    Dakota
           HowSmall
                                                               ++
                                                                    Pineapple
```

the program. It creates a

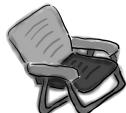

# Pool Puzzle Solution

This enum (specifically, its ToString() method) is used to print a lot of the output. class Pineapple { const **string** d = "delivery.txt"; public enum Fargo { North, South, East, West, Flamingo } public static void Main(string[] args) { StreamWriter o = new StreamWriter ("order.txt"); Here's the entry point for Pizza pz = new Pizza (new StreamWriter (d, true)); pz. Idaho (Fargo. Flamingo); StreamWriter that it passes to for (int w = 3; w >= 0; w--) { Pizza i = new Pizza (new **StreamWriter**(d, false)); the Party class. Then it loops i.Idaho((Farqo)w); through the Fargo members, Party p = new Party (new StreamReader (d)); passing each of them to the p. HowMuch (o); Pizza. Idaho() method to print. o.WriteLine("That's all folks!"); o. Close(); The Pizza class keeps a StreamWriter as a private field, and its Idaho() method class Pizza { writes Fargo enums to the private StreamWriter writer; file using their ToString() public Pizza (StreamWriter writer) { methods, which WriteLine() this.writer = writer; calls automatically. public void Idaho (Pineapple.Fargo f) { writer. WriteLine (f); writer. Close(); class Party { private StreamReader reader; order - Notepad StreamReader field, and public Party(StreamReader reader) { File Edit Format View Help its HowMuch() method this.reader = reader; West reads a line from that East StreamReader and writes public void HowMuch (StreamWriter q) { South g. WriteLine (reader. ReadLine ()); North reader. Close();

That's all folks!

The Party class has a

it to a StreamWriter.

### Use built-in objects to pop up standard dialog boxes

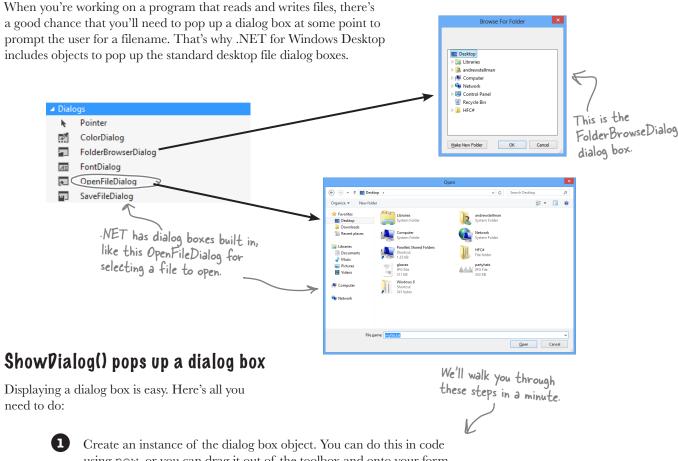

- using new, or you can drag it out of the toolbox and onto your form.
- Set the dialog box object's properties. A few useful ones include Title (which sets the text in the title bar), InitialDirectory (which tells it which directory to open first), and FileName (for Open and Save dialog boxes).
- Call the object's ShowDialog() method. That pops up the dialog box, and doesn't return until the user clicks the OK or Cancel button, or closes the window.
- The ShowDialog() method returns a DialogResult, which is an enum. Some of its members are OK (which means the user clicked OK), Cancel, Yes, and No (for Yes/No dialog boxes).

### Dialog boxes are just another WinForms control

You can add Windows standard file dialog boxes to your program by dragging them to your form—just **drag an OpenFileDialog control out of the toolbox** and drop it onto your form. Instead of it showing up as a visual control, you'll see it appear in the space below your form. That's because it's a **component**, which is a special kind

"Nonvisual" just means it doesn't appear on your form when you drag it out of the toolbox.

of **nonvisual toolbox control** that doesn't appear directly on the form, but which you can still use in your form's code just like you use any other control.

that's first displayed when the dialog opens.

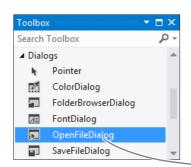

When you drag a component out of the toolbox and onto your form, the IDE displays it in the space underneath the form editor.

The Initial Directory property changes the folder

Form1

PopenFileDialog1

MyWindowsFormsApplication...

openFileDialog1.InitialDirectory = @"c:\MyFolder\Default\";
openFileDialog1.Filter = "Text Files (\*.txt)|\*.txt|"

+ "Comma-Delimited Files (\*.csv)|\*.csv|All Files (\*.\*)|\*.\*";

The Filter
Property lets you
change the filters
that show up on
the bottom of the
dialog box, such as
what types of files
to show.

openFileDialog1.FileName = "default\_file.txt";

openFileDialog1.CheckFileExists = true;

openFileDialog1.CheckPathExists = false;

DialogResult result = openFileDialog1.ShowDialog();

These properties tell the dialog box to display an error message if the user tries to open up a file or path that doesn't exist on the drive.

if (result == DialogResult.OK) {

OpenSomeFile(openFileDialog1.FileName);

Display the dialog box using its ShowDialog() method, which returns a DialogResult. That's an enum that you can use to check whether or not the user hit the OK button. It'll be set to DialogResult.OK if the user clicked OK, and DialogResult.Cancel if he hit Cancel.

### Pialog boxes are objects, too

An **OpenFileDialog** object shows the standard Windows Open window, and the **SaveFileDialog** shows the Save window. You can display them by creating a new instance, setting the properties on the object, and calling its ShowDialog() method. The ShowDialog() method returns a DialogResult enum (because some dialog boxes have more than two buttons or results, so a simple bool wouldn't be enough).

When you drag a save dialog object out of the toolbox and onto your form, the IDE just adds a line like this to your form's Initialize Component () method saveFileDialog1 = new SaveFileDialog(); saveFileDialog1.InitialDirectory = @"c:\MyFolder\Default\"; isn't hard to figure out. saveFileDialog1.Filter = "Text Files (\*.txt)|\*.txt|" Just compare what's + "Comma-Delimited Files (\*.csv)|\*.csv|All Files (\*.\*)|\*.\*"; in the string with what DialogResult result = saveFileDialog1.ShowDialog(); shows up in the window. if (result == DialogResult.OK) { The ShowDialog() and FileName properties work exactly the same SaveTheFile (saveFileDialog1.FileName); as on the OpenFileDialog object. This assumes that there's a The SaveFileDialog object pops up the method in the program called standard Windows SaveTheFile() that takes a "Save as..." dialog box. filename as a parameter. Search Public Documents ▼ ↑ 🎳 « Public → Public Documents → The Title property lets 8== you change this text Date modified Type Favorites Desktop Wisual Studio 2012 10/6/2012 4:17 PM File folder Downloads Recent places Change the "Save as type" list using the Libraries The Show Dialog() Documents When the user chooses a Filter property. Music method pops up file, its full path is saved Pictures the dialog box and **■** Videos in the FileName property. The DialogResult opens the folder Computer returned by the specified in the Network ShowDialog() method InitialDirectory lets you figure out Property. which button the Save as type: Text Files (\*.txt) user clicked. Cancel Hide Folders

# Use the built-in File and Directory classes to work with files and directories

Like StreamWriter, the File class creates streams that let you work with files behind the scenes. You can use its methods to do most common actions without having to create the FileStreams first. Directory objects let you work with whole directories full of files.

#### Things you can do with File:

- FIND OUT IF THE FILE EXISTS.
  You can check to see if a file exists using the
  Exists () method. It'll return true if it does,
  and false if it doesn't.
- READ FROM AND WRITE TO THE FILE-You can use the OpenRead() method to get data from a file, or the Create() or OpenWrite() method to write to the file.
- The AppendAllText() method lets you append text to an already created file. It even creates the file if it's not there when the method runs.
- GET INFORMATION ABOUT THE FILEThe GetLastAccessTime() and
  GetLastWriteTime() methods return the date
  and time when the file was last accessed and modified.

# FileInfo works just like File

If you're going to be doing a lot of work with a file, you might want to create an instance of the FileInfo class instead of using the File class's static methods.

The FileInfo class does just about everything the File class does, except you have to instantiate it to use it. You can create a new instance of FileInfo and access its Exists() method or its OpenRead() method in just the same way.

The only difference is that the File class is faster for a small number of actions, and FileInfo is better suited for big jobs.

### Things you can do with Directory:

- Create a directory using the CreateDirectory () method. All you have to do is supply the path; this method does the rest.
- (2) GET A LIST OF THE FILES IN A DIRECTORY-You can create an array of files in a directory using the GetFiles() method; just tell the method which directory you want to know about, and it will do the rest.
- Deleting a directory is really simple too. Just use the Delete () method.

File is a static class, so it's just a set of methods that let you work with files. FileInfo is an object that you instantiate, and its methods are the same as the ones you see on File.

# Dumb Questions

# I still don't get that {0} and {1} thing that was part of the StreamWriter.

When you're printing strings to a file, you'll often find yourself in the position of having to print the contents of a bunch of variables. For example, you might have to write something like this:

It gets really tedious and somewhat error-prone to have to keep using + to combine strings. It's easier to take advantage of {0} and {1}:

```
writer.WriteLine(
  "My name is {0} and my age is {1}",
  name, age);
```

It's a lot easier to read that code, especially when many variables are included in the same line.

## Why did you put an @ in front of the string that contained the filename?

A: When you add a string literal to your program, the compiler converts escape sequences like  $\n$  and  $\n$  to special characters. That makes it difficult to type filenames, which have a lot of backslash characters in them. If you put @ in front of a string, it tells C# not to interpret escape sequences. It also tells C# to include line breaks in your string, so you can hit Enter halfway through the string and it'll include that as a line break in the output:

string twoLine = @"this is a string
that spans two lines.";

#### And what do \n and \t mean again?

A: Those are escape sequences. \n is a line feed and \t is a tab. \r is a return character, or half of a Windows return—in Windows text files, lines have to end with \r\n (like we talked about when we introduced Environment. NewLine from Chapter 8). If you want to use an actual backslash in your string and not have C# interpret it as the beginning of an escape sequence, just do a **double** backslash: \\.

What was that in the beginning about converting a string to a byte array? How would that even work?

A: You've probably heard many times that files on a disk are represented as bits and bytes. What that means is that when you write a file to a disk, the operating system treats it as one long sequence of bytes. The StreamReader and StreamWriter are converting from bytes to characters for you—that's called encoding and decoding. Remember from Chapter 4 how a byte variable can store any number between 0 and 255? Every file on your hard drive is one long sequence of numbers between 0 and 255. It's up to the programs that read and write those files to interpret those bytes as meaningful data. When you open a file in Notepad, it converts each individual byte to a character—for example, E is 69 and a is 97 (but this depends on the encoding...you'll learn more about encodings in just a minute). And when you type text into Notepad and save it, Notepad converts each of the characters back into a byte and saves it to disk. If you want to write a string to a stream, you'll need to do the same.

## if I'm just using a StreamWriter to write to a file, why do I really care if it's creating a FileStream for me?

A: If you're only reading or writing lines to or from a text file in order, then all you need are StreamReader and StreamWriter. But as soon as you need to do anything more complex than that, you'll need to start working with other streams. If you ever need to write data like numbers, arrays, collections, or objects to a file, a StreamWriter just won't do. But don't worry, we'll go into a lot more detail about how that will work in just a minute.

#### : What if I want to create my own dialog boxes? Can I do that?

A: Yes, you definitely can. You can add a new form to your project and design it to look exactly how you want. Then you can create a new instance of it with new (just like you created an OpenFileDialog object). Then you can add a public ShowDialog () method, and it'll work just like any other dialog box.

## Why do I need to worry about closing streams after I'm done with them?

Have you ever had a word processor tell you it couldn't open a file because it was "busy"? When one program uses a file, Windows locks it and prevents other programs from using it. And it'll do that for your program when it opens a file. If you don't call the Close() method, then it's possible for your program to keep a file locked open until it ends.

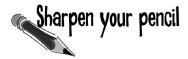

.NET has two built-in classes with a bunch of static methods for working with files and folders. The File class gives you methods to work with files, and the <code>Directory</code> class lets you work with directories. Write down what you think each of these lines of code does.

| Code                                                             | What the code does |
|------------------------------------------------------------------|--------------------|
| <pre>if (!Directory.Exists(@"C:\SYP")) {</pre>                   |                    |
| <pre>Directory.CreateDirectory(@"C:\SYP");</pre>                 |                    |
| }                                                                |                    |
| <pre>if (Directory.Exists(@"C:\SYP\Bonk")) {</pre>               |                    |
| <pre>Directory.Delete(@"C:\SYP\Bonk");</pre>                     |                    |
| }                                                                |                    |
| <pre>Directory.CreateDirectory(@"C:\SYP\Bonk");</pre>            |                    |
|                                                                  |                    |
| Directory.SetCreationTime(@"C:\SYP\Bonk",                        |                    |
| new DateTime(1976, 09, 25));                                     |                    |
|                                                                  |                    |
| <pre>string[] files = Directory.GetFiles(@"C:\Windows\",</pre>   |                    |
| "*.log", SearchOption.AllDirectories);                           |                    |
|                                                                  |                    |
| File.WriteAllText(@"C:\SYP\Bonk\weirdo.txt",                     |                    |
| @"This is the first line                                         |                    |
| and this is the second line                                      |                    |
| and this is the last line");                                     |                    |
| <pre>File.Encrypt(@"C:\SYP\Bonk\weirdo.txt");</pre>              |                    |
| See if you can guess what this one does—you haven't seen it yet. |                    |
| does—you haven't seen it yet.                                    |                    |
| File.Copy(@"C:\SYP\Bonk\weirdo.txt",                             |                    |
| <pre>@"C:\SYP\copy.txt");</pre>                                  |                    |
|                                                                  |                    |
| DateTime myTime =                                                |                    |
| <pre>Directory.GetCreationTime(@"C:\SYP\Bonk");</pre>            |                    |
|                                                                  |                    |
| <pre>File.SetLastWriteTime(@"C:\SYP\copy.txt", myTime);</pre>    |                    |
|                                                                  |                    |
|                                                                  |                    |
| <pre>File.Delete(@"C:\SYP\Bonk\weirdo.txt");</pre>               |                    |
|                                                                  |                    |
|                                                                  |                    |

# Use file dialogs to open and save files (all with just a few lines of code)

You can build a program that opens a text file. It'll let you make changes to the file and save your changes, with very little code, all using standard .NET controls. Here's how:

Build a simple form.

All you need is a TextBox and two Buttons. Drop the OpenFileDialog and SaveFileDialog controls onto the form, too. Double-click on the buttons to create their event handlers and **add a private string field called name to the form**. Don't forget to put a using statement up top for the System. IO namespace.

Here's a trick to make your TextBox fill up the form. Drag a TableLayoutPanel from the toolbox (in Containers) onto the form, set its Dock property to Fill, and use its Rows and Columns property editors to give it two rows and one column. Drag the TextBox into the top cell and set its Dock property to Fill. Then drag a FlowLayoutPanel out of the toolbox into the bottom cell, set its Dock to Fill, set its FlowDirection property to RightToLeft, and drag the two buttons onto it. Set the size of the bottom row in the TableLayoutPanel to AutoSize and the top row to 100%, and resize the bottom row so that the two buttons just fit. Now your editor will resize smoothly!

Simple Text Editor

This is a TextBox with

Multiline set to true

and Dock set to Fill.

Open

Hook the Open button up to the OpenFileDialog object.

The Open button shows an OpenFileDialog and then uses File. ReadAllText() to read the file into the textbox:

```
private void open_Click(object sender, EventArgs e) {
  if (openFileDialog1.ShowDialog() == DialogResult.OK) {
    name = openFileDialog1.FileName;
    textBox1.Clear();
    textBox1.Text = File.ReadAllText(name);
    Clicking Open shows the
    OpenFileDialog control.
```

Now, hook up the Save button.

The Save button uses the File.WriteAllText() method to save the file:

```
private void save_Click(object sender, EventArgs e) {
  if (saveFileDialog1.ShowDialog() == DialogResult.OK) {
    name = saveFileDialog1.FileName;
    File.WriteAllText(name, textBox1.Text);
  }
}
```

The ReadAllText() and WriteAllText() methods are part of the File class. That's coming up on the next page. We'll look at them in more detail in just a few pages.

- Play with the other properties of the dialog boxes.
  - ★ Use the Title property of the SaveFileDialog to change the text in the title bar.
  - ➤ Set the InitialDirectory property to have the OpenFileDialog start in a specified directory.
  - ➤ Filter the OpenFileDialog so it will only show text files using the Filter property.

If you don't add a filter, then the drop-down lists at the bottom of the open and save dialog boxes will be empty. Try using this filter: "Text Files (\*.txt)|\*.txt".

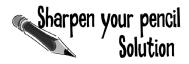

.NET has two built-in classes with a bunch of static methods for working with files and folders. The File class gives you methods to work with files, and the <code>Directory</code> class lets you work with directories. Your job was to write down what each bit of code did.

| Code                                                                                       | What the code does                                                                                                    |
|--------------------------------------------------------------------------------------------|----------------------------------------------------------------------------------------------------|
| <pre>if (!Directory.Exists(@"C:\SYP")) {     Directory.CreateDirectory(@"C:\SYP"); }</pre> | Check if the C:\SYP folder exists. If it doesn't, create it.                                                                   |
| <pre>if (Directory.Exists(@"C:\SYP\Bonk")) {     Directory.Delete(@"C:\SYP\Bonk"); }</pre> | Check if the C:\SYP\Bonk folder exists. If it does, delete it.                                                                 |
| <pre>Directory.CreateDirectory(@"C:\SYP\Bonk");</pre>                                      | Create the directory C:\SYP\Bonk.                                                                                              |
| <pre>Directory.SetCreationTime(@"C:\SYP\Bonk",</pre>                                       | Set the creation time for the C:\SYP\Bonk folder to September 25, 1976.                                                        |
| <pre>string[] files = Directory.GetFiles(@"C:\Windows\",</pre>                             | Get a list of all files in C:\Windows that match the *!log pattern, including all matching files in any subdirectory.          |
| File.WriteAllText(@"C:\SYP\Bonk\weirdo.txt",                                               | Create a file called "weirdo.txt" (if it doesn't already exist) in the C:\SYP\Bonk folder and write three lines of text to it. |
| File.Encrypt(@"C:\SYP\Bonk\weirdo.txt");  This is an alternative to using a CryptoStream.  | Take advantage of built-in Windows encryption to encrypt the file "weirdo.txt" using the logged-in account's credentials.      |
| <pre>File.Copy(@"C:\SYP\Bonk\weirdo.txt",     @"C:\SYP\copy.txt");</pre>                   | Copy the C:\SYP\Bonk\weirdo.txt file to C:\SYP\Copy.txt.                                                                       |
| <pre>DateTime myTime =           Directory.GetCreationTime(@"C:\SYP\Bonk");</pre>          | Declare the myTime variable and set it equal to the creation time of the C:\SYP\Bonk folder.                                   |
| <pre>File.SetLastWriteTime(@"C:\SYP\copy.txt", myTime);</pre>                              | Alter the last write time of the copy.txt file in C:\SYP\ so it's equal to whatever time is stored in the myTime variable.     |
| <pre>File.Delete(@"C:\SYP\Bonk\weirdo.txt");</pre>                                         | Delete the C:\SYP\Bonk\weirdo.txt file.                                                                                        |

## IDisposable makes sure your objects are disposed of properly

A lot of .NET classes implement a particularly useful interface called IDisposable. It **has only one member**: a method called **Dispose()**. Whenever a class implements IDisposable, it's telling you that there are important things that it needs to do in order to shut itself down, usually because it's **allocated resources** that it won't give back until you tell it to. The Dispose() method is how you tell the object to release those resources.

You can use the "Go To Definition" feature in the IDE to show you the official C# definition of IDisposable. Go to your project and type IDisposable anywhere inside a class. Then right-click on it and select "Go To Definition" from the menu. It'll open a new tab with code in it. Expand all of the code and this is what you'll see:

Declare an object in a using block and that object's Dispose() method is called automatically.

```
namespace System
                                  A lot of classes allocate important resources, like
                                  memory, files, and other objects. That means they_
{
                                  take them over, and don't give them back until
     // Summary:
                                  you tell them you're done with those resources.
              Defines a method to release allocated resources.
     public interface IDisposable
     {
          // Summary:
                    Performs application-defined tasks
                    associated with freeing, releasing, or
                    resetting unmanaged resources.
          void Dispose();
          Any class that implements | Disposable will immediately
```

## Go To Definition

}

There's a handy feature in the IDE that lets you automatically jump to the definition for any variable, object, or method. Just right-click on it and select "Go To Definition," and the IDE will automatically jump right to the code that defines it. You can also press F12 instead of using the menu.

release any resources that it took over as soon as you

call its Dispose() method. It's almost always the last

thing you do before you're done with the object.

al-lo-cate, verb. to distribute resources or duties for a particular purpose. The programming team was irritated at their project manager because he **allocated** all of the conference rooms for a useless management seminar.

## Avoid filesystem errors with using statements

We've been telling you all chapter that you need to **close your streams**. That's because some of the most common bugs that programmers run across when they deal with files are caused when streams aren't closed properly. Luckily, C# gives you a great tool to make sure that never happens to you: IDisposable and the Dispose () method. When you wrap your stream code in a using **statement**, it automatically closes your streams for you. All you need to do is **declare your stream reference** with a using statement, followed by a block of code (inside curly brackets) that uses that reference. When you do that, the using statement automatically calls the stream's Dispose () method as soon as it finishes running the block of code. Here's how it works:

These "using" statements are different from the ones at the top of your code.

...and then a block of code within curly braces.

A using statement is always followed by an object declaration...

```
using (StreamWriter sw = new StreamWriter("secret_plan.txt"))
   sw.WriteLine("How I'll defeat Captain Amazing");
   sw.WriteLine("Another genius secret plan");
   sw.WriteLine("by The Swindler");
        When the using statement ends,
        the Dispose() method of the
```

Every stream has a Dispose() method that closes the stream. So if you declare your stream in a using statement, it will always close itself!

object being used is run.

In this case, the object being used is pointed to by sw-which was declared in the using statement—so the Dispose() method of the Stream class is run...which closes the stream.

#### Use multiple using statements for multiple objects

You can pile using statements on top of each other—you don't need extra sets of curly brackets or indents.

```
using (StreamReader reader = new StreamReader("secret plan.txt"))
using (StreamWriter writer = new StreamWriter("email.txt"))
    // statements that use reader and writer
           You don't need to call Close() on the
}
            streams now, because the using statement
            will close them automatically.
```

These statements can use the object created in the using statement above like any normal object.

All streams implement IDisposable, so any time you use a stream. you should ALWAYS declare it inside a using statement. That makes sure it's always closed!

#### Trouble at work

Meet Brian. He likes his job as a C# developer, but he *loves* taking the occasional day off. His boss **hates** when people take vacation days, so Brian's got to come up with a good excuse.

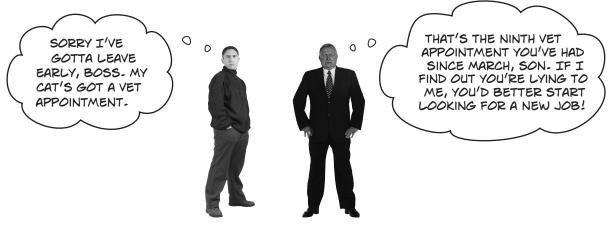

# You can help Brian out by building a program to manage his excuses

Use what you know about reading and writing files to build an Excuse Manager that Brian can use to keep track of which excuses he's used recently and how well they went over with the boss.

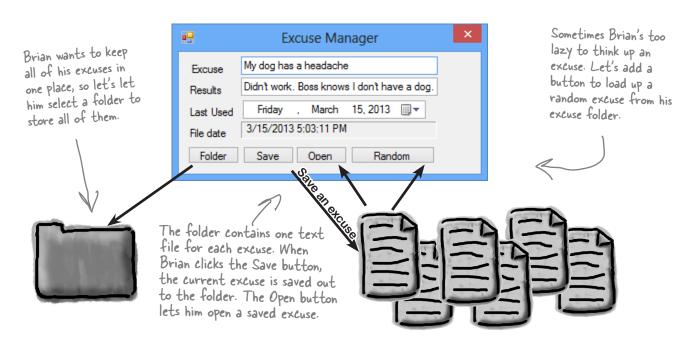

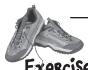

Build the Excuse Manager so Brian can manage his excuses at work.

## Exercise

#### BUILD THE FORM.

This form has a few special features:

- ★ When the form's first loaded, **only the Folder button should be enabled**—disable the other three buttons until the user selects a folder.
- ★ When the form opens or saves an excuse, it displays the file date for the excuse file using a Label control with AutoSize set to False and BorderStyle set to Fixed3D.
- ★ After an excuse is saved, the form pops up an "Excuse Written" message box.
- ★ The Folder button brings up a folder browser dialog box. If the user selects a folder, it enables the Save, Open, and Random buttons.
- ★ The form knows when there are unsaved changes. When there are no unsaved changes, the text on the form's title bar is "Excuse Manager". But when the user has changed any of the three fields, the form adds an asterisk (\*) to the title bar. The asterisk goes away when the data is saved or a new excuse is opened.
- ★ The form will need to keep track of the current folder and whether or not the current excuse has been saved. You can figure out when the excuse hasn't been saved by using the Changed event handlers for the three input controls.

#### Excuse

Description: string Results: string LastUsed: DateTime ExcusePath: string

OpenFile(string) Save(string)

When you drag a textbox to a form and double click on it, you create a Changed event handler for that field.

#### CREATE AN EXCUSE CLASS AND STORE AN INSTANCE OF IT IN THE FORM.

Now add a currentExcuse field to the form to hold the current excuse. You'll need **three overloaded constructors**: one for when the form's first loaded, one for opening up a file, and one for a random excuse. Add methods OpenFile() to open an excuse (for the constructors to use), and Save() to save the excuse. Then add this UpdateForm() method to update the controls (it'll give you some **hints** about the class):

```
This parameter indicates whether
         private void UpdateForm(bool changed) {
                                                                                or not the form has changed.
            if (!changed) {
Remember, the ! this description. Text = current Excuse . Description; You'll need a field in your form to
                this.results.Text = currentExcuse.Results;
means NOT-so
                this_lastUsed.Value = currentExcuse.LastUsed;
this checks if
                if (!\string.IsNullOrEmpty(currentExcuse.ExcusePath))
                 fileDate.Text = File.GetLastWriteTime(currentExcuse.ExcusePath).ToString();
this.Text = "Excuse Manager";
Double-click on the input controls so the DE builds
the excuse path
is NOT null or
                                                                Changed event handlers for you. The event handlers for
empty.
                                                           The three input controls will first change the Excuse
              else
                    this. Text = "Excuse Manager*";
                                                                instance and then call UpdateForm(true)—then it's up to
              this.formChanged = changed;
                                                                you to change the fields on your form.
         And make sure you initialize the excuse's LastUsed value in the form's constructor:
         public Form1() {
              InitializeComponent();
```

#### 3

#### MAKE THE FOLDER BUTTON OPEN A FOLDER BROWSER.

currentExcuse.LastUsed = lastUsed.Value;

When the user clicks on the Folder button, the form should pop up a "Browse for Folder" dialog box. The form will need to store the folder in a field so that the other dialog boxes can use it. When the form **first loads**, the Save, Open, and Random Excuse buttons are **disabled**, but if the user selects a folder, then the Folder button enables them.

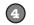

#### MAKE THE SAVE BUTTON SAVE THE CURRENT EXCUSE TO A FILE.

Clicking the Save button should bring up the Save As dialog box.

- ★ Each excuse is saved to a separate text file. The first line of the file is the excuse, the second is the result, and the third is the date last used (using the DateTimePicker's ToString() method). The Excuse class should have a Save() method to save an excuse out to a specified file.
- ★ When the Save As dialog box is opened, its folder should be set to the folder that the user selected using the Folder button, and the filename should be set to the excuse plus a .txt extension.

★ The dialog box should have two filters: Text Files (\*.txt) and All Files (\*.\*). If the user tries to save the current excuse but has left either the excuse or the result blank, the form should pop up a warning dialog box:

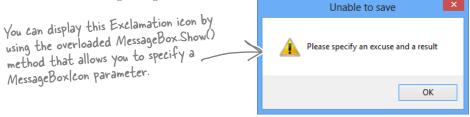

#### **5**

#### MAKE THE OPEN BUTTON OPEN A SAVED EXCUSE.

Clicking the Open button should bring up the Open dialog box.

- ★ When the Open dialog box is opened, its folder should be set to the folder that the user selected using the Folder button.
- ★ Add an Open () method to the Excuse class to open an excuse from a given file.
- ★ Use Convert.ToDateTime() to load the saved date into the DateTimePicker control.
- ★ If the user tries to open a saved excuse but the current excuse hasn't been saved, it pops up this dialog box:

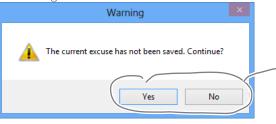

Show a Yes/No dialog box by using the overloaded MessageBox.Show() method that lets you specify the MessageBoxButtons.YesNo parameter. If the user clicks No, then Show() returns DialogResult.No.

### 6

## FINALLY, MAKE THE **RANDOM EXCUSE** BUTTON LOAD A RANDOM EXCUSE.

When the user clicks the Random Excuse button, it looks in the excuse folder, chooses one of the excuses at random, and opens it.

- ★ The form will need to save a Random object in a field and pass it to one of the overloaded constructors of the Excuse object.
- ★ If the current excuse hasn't been saved, the button should pop up the same warning dialog box as the Open button.

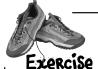

Build the Excuse Manager so Brian can manage his excuses at work.

```
The form uses fields to store the current Excuse
                                                      object to the selected folder and remember whether
private Excuse currentExcuse = new Excuse();
                                                      or not the current excuse has changed, and to keep a
private string selectedFolder = "";
                                                      Random object for the Random Excuse button.
private bool formChanged = false;
Random random = new Random();
private void folder Click(object sender, EventArgs e) {
                                                                       If the user selected a folder,
    folderBrowserDialog1.SelectedPath = selectedFolder;
                                                                       the form saves the folder name
    DialogResult result = folderBrowserDialog1.ShowDialog();
                                                                       and then enables the other three
    if (result == DialogResult.OK) {
        selectedFolder = folderBrowserDialog1.SelectedPath;
        save.Enabled = true;
        open.Enabled = true;
        randomExcuse.Enabled = true;
                                         The two vertical bars mean OR—this is true if
                                         description is empty OR results is empty.
private void save Click (object sender, EventArgs_e)
    if (String.IsNullOrEmpty(description.Text) ( ) String.IsNullOrEmpty(results.Text)) {
        MessageBox.Show("Please specify an excuse and a result",
              "Unable to save", MessageBoxButtons.OK, MessageBoxIcon.Exclamation);
                                                                       Here's where the filters are
        return;
                                                                        set for the Save As dialog.
    saveFileDialog1.InitialDirectory = selectedFolder;
    saveFileDialog1.Filter = "Text files (*.txt)|*.txt|All files (*.*)|*.*";
    saveFileDialog1.FileName = description.Text + ".txt";
    DialogResult result = saveFileDialog1.ShowDialog();
                                                               This will cause two rows to show up
    if (result == DialogResult.OK) {
                                                               in the "Files of Type" drop-down at
        currentExcuse.Save(saveFileDialog1.FileName);
                                                               the bottom of the Save dialog box:
        UpdateForm(false);
        MessageBox.Show("Excuse written");
                                                               one for Text Files (* txt), and one
                                                               for All Files (*,*).
private void open Click(object sender, EventArgs e) {
    if (CheckChanged()) {
        openFileDialog1.InitialDirectory = selectedFolder;
        openFileDialog1.Filter = "Text files (*.txt)|*.txt|All files (*.*)|*.*";
        openFileDialog1.FileName = description.Text + ".txt";
        DialogResult result = openFileDialog1.ShowDialog();
                                                                       Use the DialogResult enum
        if (result == DialogResult.OK) {
             currentExcuse = new Excuse (openFileDialog1.FileName); returned by the Open and Save
                                                                       dialog boxes to make sure you only
             UpdateForm(false);
                                                                       open or save if the user clicked
                                                                       OK, and not Cancel.
private void randomExcuse Click(object sender, EventArgs e) {
    if (CheckChanged()) {
        currentExcuse = new Excuse(random, selectedFolder);
        UpdateForm(false);
```

```
private bool CheckChanged() {
    if (formChanged) {
        DialogResult result = MessageBox.Show(
               "The current excuse has not been saved. Continue?",
                "Warning", MessageBoxButtons.YesNo, MessageBoxIcon.Warning);
        if (result == DialogResult.No).
             return false;
                            MessageBox. Show() also returns a
                                                                             Here are the three
                            DialogResult enum that we can check.
    return true;
                                                                             Changed event handlers
                                                                             for the three input
                                                                             fields on the form. If any
private void description TextChanged (object sender, EventArgs e) {
    currentExcuse.Description = description.Text;
                                                                             of them are triggered,
    UpdateForm(true);
                                                                             that means the excuse
                                                                             has changed, so first
private void results TextChanged(object sender, EventArgs e) {
                                                                              we update the Excuse
    currentExcuse.Results = results.Text;
                                                                              instance and then we
    UpdateForm(true);
                                                                              call UpdateForm(), add
                                                                              the asterisk to the
                                                                              form's title bar, and set
private void lastUsed ValueChanged(object sender, EventArgs e) {
    currentExcuse.LastUsed = lastUsed.Value;
                                                                              Changed to true.
                                    Passing true to UpdateForm() tells it
    UpdateForm(true);
                                   to just mark the form as changed, but
                                   not update the input controls.
class Excuse {
    public string Description { get; set; }
    public string Results { get; set; }
    public DateTime Lastuseu ( get; set; ) The Random Excuse button uses Directory. GetFiles() to
    public DateTime LastUsed { get; set; }
                                                read all of the text files in the selected folder into an
        ExcusePath = "";
                                                array, and then chooses a random array index to open.
    public Excuse(string excusePath) {
        OpenFile (excusePath);
                                                                           We made sure to use a using
                                                                           statement every time we
    public Excuse(Random random, string folder) {
        string[] fileNames = Directory.GetFiles(folder, "*.txt")
                                                                           opened a stream. That way
        OpenFile(fileNames[random.Next(fileNames.Length)]);
                                                                           our files will always be closed.
    private void OpenFile(string excusePath) {
        this.ExcusePath = excusePath;
        using (StreamReader reader = new StreamReader(excusePath)) {
             Description = reader.ReadLine();
             Results = reader.ReadLine();
                                                                          Here's where the using
             LastUsed = Convert.ToDateTime(reader.ReadLine());
                                                                          statement comes in. We
                                                                           declared the StreamWriter
    public void Save(string fileName) {
                                                                           inside a using statement, so
        using (StreamWriter writer = new StreamWriter(fileName))
                                                                           its Close() method is called
             writer.WriteLine (Description);
                                                                           for us automatically!
             writer.WriteLine(Results);
             writer.WriteLine(LastUsed);
               Did you call LastUsed. ToString()? Remember, WriteLine() calls it automatically!
```

# Writing files usually involves making a lot of decisions

You'll write lots of programs that take a single input, maybe from a file, and have to decide what to do based on that input. Here's code that uses one long if statement—it's pretty typical. It checks the part variable and prints different lines to the file based on which enum it uses. There are lots of choices, so lots of else ifs:

```
enum BodyPart {
                            Here's an enum-we'll want to compare
                            a variable against each of the four
    Head,
                            members and write a different line to the
    Shoulders,
                            StreamWriter depending on which one it
    Knees,
                            matches. We'll also write something different
    Toes
                            if none of them match.
private void WritePartInfo(BodyPart part, StreamWriter writer) {
  if (part == BodyPart.Head)
    writer. WriteLine ("the head is hairy");
  else if (part == BodyPart.Shoulders)
    writer.WriteLine("the shoulders are broad");
                                                            If we use a series of if/else
  else if (part == BodyPart.Knees)
                                                            statements, then we end
                                                            up writing this "if (part == Loption])" over and over.
    writer.WriteLine("the knees are knobby");
  else if (part == BodyPart.Toes)
    writer.WriteLine("the toes are teeny");
                                                      We've got a final else in case
  else
                                                      we didn't find a match.
    writer.WriteLine("some unknown part is unknown");
```

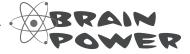

What sort of things can go wrong when you write code that has this many if/else statements? Think about typos and bugs caused by brackets, a single equals sign, etc.

## Use a switch statement to choose the right option

Comparing one variable against a bunch of different values is a really common pattern that you'll see over and over again. It's especially common when you're reading and writing files. It's so common, in fact, that C# has a special kind of statement designed specifically for this situation.

A switch statement lets you compare one variable against many values in a way that's compact and easy to read. Here's a switch statement that does exactly the same thing as the series of if/else statements on the opposite page:

There's nothing about a switch statement that's specifically related to files. It's just a useful C# tool that we can use here.

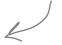

A switch statement compares ONE variable against possible values.

You'll start with the switch keyword followed by the variable that's going to be compared against a bunch of different possible values.

> Switch statements can end with a "default:" block that

gets executed if none of the other cases are matched

private void WritePartInfo(BodyPart part, StreamWriter writer) switch (part) { The body of the switch statement is a series case BodyPart.Head: of cases that compare whatever follows the switch keyword against writer.WriteLine("the head is hairy"); Every case ends with "break;" so break; C# knows where case BodyPart.Shoulders: a particular value. one case ends and writer.WriteLine("the shoulders are broad"); the next begins. break; case BodyPart.Knees: You can also end a writer.WriteLine("the knees are knobby"); case with "return"the program will break; compile as long as case BodyPart.Toes: there's no way for one case to "fall writer.WriteLine("the toes are teeny"); through" to the break; next one. default: writer.WriteLine("some unknown part is unknown"); Each of these cases consists of the case keyword

followed by the value to compare and a colon. After that is a series of statements followed by "break;". Those statements will be executed if the case matches the comparison value.

# Use a switch statement to let your deck of cards read from a file or write itself out to one

Writing a card out to a file is straightforward—just make a loop that writes the name of each card out to a file. Here's a method you can add to the Deck object that does exactly that:

```
public void WriteCards(string filename) {
    using (StreamWriter writer = new StreamWriter(filename)) {
        for (int i = 0; i < cards.Count; i++) {
            writer.WriteLine(cards[i].Name);
        }
    }
}</pre>
```

But what about reading the file in? It's not quite so simple. That's where the switch statement can come in handy.

Suits suit;

switch (suitString) (

case "Spades":

suit = Suits.Spades;

break;

case "Clubs":

suit = Suits.Clubs;

break;

suit = Suits.Hearts;

suit = Suits.Diamonds;

Each of these case lines compares some value against the value in the switch line. If they match, it executes all of the following statements until it hits a break.

The default line comes at the end. If none of the cases match, the statements after the default get executed instead.

MessageBox.Show(suitString + " isn't a valid suit!");

statement lets
you test one
value against a
bunch of cases
and execute
different
statements
depending on
which one it
matches.

The switch

}

case "Hearts": <

break;
case "Diamonds":

break:

default: <

# Add an overloaded Peck() constructor that reads a deck of cards in from a file

You can use a switch statement to build a new constructor for the Deck class that you wrote in the last chapter. This constructor reads in a file and checks each line for a card. Any valid card gets added to the deck.

There's a method that you can find on every string that'll come in handy: Split(). It lets you split the string into an array of substrings by passing it a char[] array of separator characters that it'll use to split up the string.

```
public Deck(string filename) {
   cards = new List<Card>();
   using (StreamReader reader = new StreamReader(filename)) {
      while (!reader.EndOfStream) {
         bool invalidCard = false;
         string nextCard = reader.ReadLine();
         string[] cardParts = nextCard.Split(new char[] { ' ' });
         Values value = Values.Ace;
         switch (cardParts[0]) {
             case "Ace": value = Values.Ace; break;
             case "Two": value = Values.Two; break;
             case "Three": value = Values.Three; break;
             case "Four": value = Values.Four; break;
             case "Five": value = Values.Five; break;
             case "Six": value = Values.Six; break;
             case "Seven": value = Values.Seven; break;
             case "Eight": value = Values. Eight; break;
             case "Nine": value = Values.Nine; break;
             case "Ten": value = Values.Ten; break;
             case "Jack": value = Values.Jack; break;
             case "Oueen": value = Values.Oueen; break;
             case "King": value = Values.King; break;
             default: invalidCard = true; break;
         Suits suit = Suits.Clubs;
         switch (cardParts[2]) {
             case "Spades": suit = Suits.Spades; break;
             case "Clubs": suit = Suits.Clubs; break;
             case "Hearts": suit = Suits.Hearts; break;
             case "Diamonds": suit = Suits.Diamonds; break;
             default: invalidCard = true; break;
         if (!invalidCard) {
```

cards.Add(new Card(suit, value));

This line tells C# to split the nextCard string using a space as a separator character. That splits the string "Six of Diamonds" into the array {"Six", "of", "Diamonds"}.

This switch statement checks the first word in the line to see if it matches a value. If it does, the right value is assigned to the value variable

We do the same thing for the third word in the line, except we convert this one to a suit.

ALL THAT CODE JUST TO READ IN ONE SIMPLE CARD? THAT'S WAY TOO MUCH

WORK! WHAT IF MY OBJECT HAS A WHOLE BUNCH OF FIELDS AND VALUES? ARE YOU TELLING ME I NEED TO WRITE A SWITCH STATEMENT FOR EACH OF THEM?

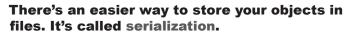

Instead of painstakingly writing out each field and value to a file line by line, you can save your object the easy way by serializing it out to a stream. **Serializing** an object is like **flattening it out** so you can slip it into a file. And on the other end, you can deserialize it, which is like taking it out of the file and **inflating** it again.

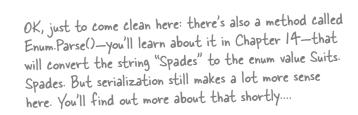

0 0

### What happens to an object when it's serialized?

It seems like something mysterious has to happen to an object in order to copy it off of the heap and put it into a file, but it's actually pretty straightforward.

### 1 Object on the heap

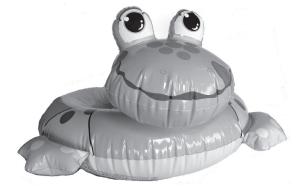

When you create an instance of an object, it has a **state**. Everything that an object "knows" is what makes one instance of a class different from another instance of the same class.

### 2 Object serialized

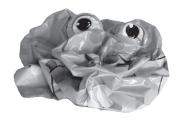

When C# serializes an object, it **saves the complete state of the object**, so that an identical instance (object) can be brought back to life on the heap later.

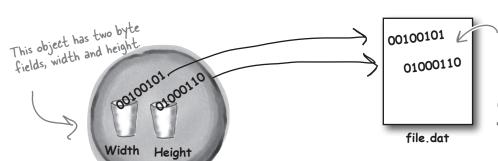

The instance variable values for width and height are saved to the file dat file, along with a little more info that the CLR needs to restore the object later (like the type of the object and each of its fields).

#### Object on the heap again

#### And later on...

Later—maybe days later, and in a different program—you can go back to the file and **deserialize** it. That pulls the original class back out of the file and restores it **exactly as it was**, with all of its fields and values intact.

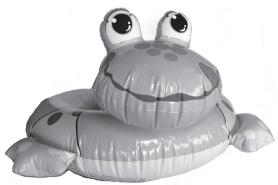

# But what exactly IS an object's state? What needs to be saved?

We already know that **an object stores its state in its fields**. So when an object is serialized, every one of those fields needs to be saved to the file.

Serialization starts to get interesting when you have more complicated objects. Chars, ints, doubles, and other value types have bytes that can just be written out to a file as is. But what if an object has an instance variable that's an object reference? What about an object that has five instance variables that are object references? What if those object instance variables themselves have instance variables?

Think about it for a minute. What part of an object is potentially unique? Imagine what needs to be restored in order to get an object that's identical to the one that was saved. Somehow everything on the heap has to be written to the file.

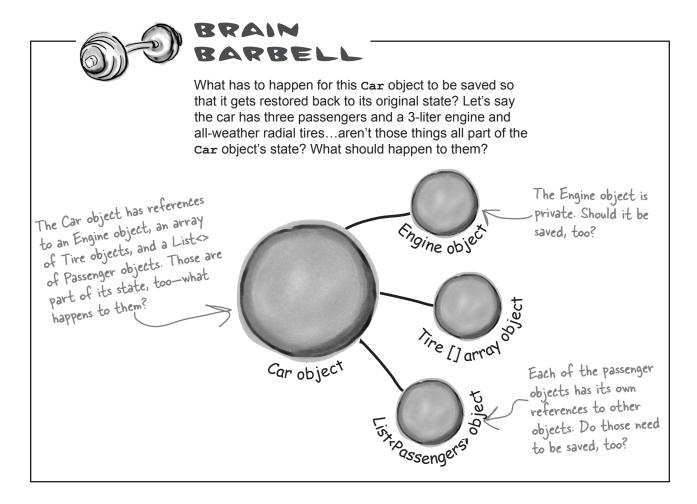

# When an object is serialized, all of the objects it refers to get serialized, too...

...and all of the objects they refer to, and all of the objects those other objects refer to, and so on and so on. But don't worry—it may sound complicated, but it all happens This whole group of automatically. C# starts with the object you want to serialize and looks through its connected objects is fields for other objects. Then it does the same for each of them. Every single object sometimes referred gets written out to the file, along with all the information C# needs to reconstitute it to as a graph. all when the object gets deserialized. When you ask C# to serialize 'Fido' 99VID 99,8 the Kennel object, it looks for any field that has a reference to another object. Breed.Beagle Collar object 4 years old 32 pounds 14" tall tennel object Dog object Spike" One of the fields of the Kennel object is this List<Dog> that contains two Dog objects, so C# will six-Dog, object need to serialize Breed.Mutt Collar object them, too. Each of the two Dog objects 6 years old has references to a DoggylD 18 pounds 11" tall object and a Collar object. They'll need to get serialized along with each Dog. Dog object DoggyID and Collar are the end of the line—they don't have references to any other objects.

# Serialization lets you read or write a whole object graph all at once

You're not just limited to reading and writing lines of text to your files. You can use **serialization** to let your programs copy entire objects to files and read them back in...all in just a few lines of code! There's a tiny amount of prep work you need to do—add one [Serializable] line to the top of the class to serialize—but once you do that, everything's ready to write.

#### You'll need a BinaryFormatter object

If you want to serialize an object graph, the first thing you do is create an instance of BinaryFormatter. It's really straightforward to do—and all it takes is one line of code (and an extra using line at the top of the class file).

It's quick to copy an object out to a file or read it in from one. You can serialize or deserialize it.

```
using System.Runtime.Serialization.Formatters.Binary;
    BinaryFormatter formatter = new BinaryFormatter();
                                                                      The File. Create() method
                                                                     creates a new file. You can
Now just create a stream and read or write your objects
Use the Serialize () method from the BinaryFormatter object to write any OpenWrite()
object out to a stream.
   using (Stream output = File.Create(filenameString))
         formatter.Serialize(output, objectToSerialize);
                                                               The Serialize() method takes an object and writes it out to a stream. That's a whole lot easier
   }
                                                                    than building a method to write it
And once you've got an object serialized out to a file, use the BinaryFormatter
object's Deserialize() method to read it back in. The method returns a
                                                                    out yourself!
reference, so you need to cast the output so that it matches the type of the reference
variable you're copying it to.
   using (Stream input = File.OpenRead(filenameString))
         SomeObj obj = (SomeObj)formatter.Deserialize(input);
                                   When you use Deserialize() to read an object back from a stream, don't forget to cast the return value to match the
   }
                                        type of object you're reading.
```

# If you want your class to be serializable, mark it with the [Serializable] attribute

An **attribute** is a special tag that you can add to the top of any C# class. It's how C# stores **metadata** about your code, or information about how the code should be used or treated. When you **add [Serializable] to the top of a class just above the class declaration**, you're telling C# that your class is safe for serialization. And you only use it with classes that include fields that are either value types (like an int, decimal, or enum) or other serializable classes. If you don't add the attribute to the class you want to serialize, or if you include a field with a type that isn't serializable, then your program will have an error when you try to run it. **See for yourself...** 

Attributes are a way to add information to your class or member declaration. The [Serializable] attribute is in the System namespace.

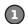

#### Create a class and serialize it.

Let's serialize Joe so we can keep a file that knows how much money he's got in his pocket even after you close your program. Open the "Fun with Joe and Bob" project from Chapter 3 and update the Guy class:

```
[Serializable] You need to add this attribute to the top class Guy { of any class in order to serialize it.
```

Next, add a "Save Joe" button and a "Load Joe" button to the form. Here's code for their event handler methods to serialize the Joe object to a file called *Guy\_file.dat* and read it back:

```
using System. IO;
using System.Runtime.Serialization.Formatters.Binary;
                                                                   You'll need these two using
                                                                      lines. The first one is
                                                                      for the file and stream
private void saveJoe Click (object sender, EventArgs e)
                                                                      methods, and the second
    using (Stream output = File.Create("Guy File.dat")) {
                                                                      is for serialization.
         BinaryFormatter formatter = new BinaryFormatter();
         formatter.Serialize(output, joe);
                                                                       Fun with Joe and Bob
                                                                        Joe has $50
private void loadJoe Click (object sender, EventArgs e)
                                                                        Bob has $100
                                                                        The bank has $100
    using (Stream input = File.OpenRead("Guy File.dat")) {
         BinaryFormatter formatter = new BinaryFormatter();
                                                                         Give $10 to
                                                                                    Receive $5
                                                                                    from Bob
         joe = (Guy) formatter.Deserialize(input);
                                                                         Joe gives $10
                                                                                    Bob gives $5
                                                                           to Bob
    UpdateForm();
}
                                                                          Save Joe
                                                                                     Load Joe
```

#### Run the program and play around with it.

If Joe had two hundred dollars saved up from his transactions with Bob during your time running the program, it would be a pain to lose all that money just because you needed to exit. Now your program can save Joe out to a file and restore him whenever you want.

What happens if you delete Guy\_File.dat from the bin/Debug folder and then click Load Joe?

#### Let's serialize and deserialize a deck of cards

Take a deck of cards and write it out to a file. C# makes serializing objects really easy. All you need to do is create a stream and write out your objects.

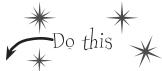

OREATE A NEW PROJECT AND ADD THE DECK AND CARD CLASSES.

Right-click on the project in the Solution Explorer and choose Add Existing Item, and add the Card and Deck classes (and the Suits and Values enums and CardComparer\_bySuit and CardComparer\_byValue interfaces) you used in Go Fish! in Chapter 8. You'll also need to add the two card comparer classes, since Deck uses them. The IDE will copy the files into the new project—make sure you change the namespace line at the top of each class file to match your new project's namespace.

MARK THE CLASSES SERIALIZABLE.

Add the [Serializable] attribute to both classes you added to the project.

If you don't do this, C# won't let you serialize the classes to a file.

3 ADD A COUPLE OF USEFUL METHODS TO THE FORM.

The RandomDeck method creates a random deck of cards, and the DealCards method deals all of the cards and prints them to the console.

```
This creates an empty
Random random = new Random();
                                                      deck and then adds some
private Deck RandomDeck(int number) {
                                                      random cards to it using
    Deck myDeck = new Deck(new Card[] { });
                                                      the Card class from the
    for (int i = 0; i < number; i++)
                                                       last chapter.
        myDeck.Add(new Card(
             (Suits) random. Next (4),
             (Values) random. Next(1, 14)));
    return myDeck;
}
private void DealCards(Deck deckToDeal, string title) {
    Console.WriteLine(title);
                                                          The DealCards()
    while (deckToDeal.Count > 0)
                                                          method deals each of
                                                          the cards off of the
        Card nextCard = deckToDeal.Deal(0);
                                                         deck and prints it to
        Console.WriteLine(nextCard.Name);
                                                          the console
    Console.WriteLine("----"):
}
```

Don't forget to open the IDE's Ouptut window to view the console output from a WinForms program.

#### OK, PREP WORK'S DONE...NOW SERIALIZE THAT DECK.

Start by adding buttons to serialize a random deck to a file and read it back. Check the console output to make sure the deck you wrote out is the same as the deck you read.

private void button1 Click(object sender, EventArgs e) { Deck deckToWrite = RandomDeck(5); Flip back a using (Stream output = File.Create("Deck1.dat")) { page to see BinaryFormatter bf = new BinaryFormatter(); the using bf.Serialize(output, deckToWrite); statements to add to DealCards (deckToWrite, "What I just wrote to the file"); the form. private void button2 Click(object sender, EventArgs e) { using (Stream input = File.OpenRead("Deck1.dat")) { BinaryFormatter bf = new BinaryFormatter();

The Binary Formatter object takes any object marked with the Serializable attribute—in this case a Deck object—and writes it out to a stream using its Serialize() method.

The BinaryFormatter's Deservalize() method returns an Object, which is just the general type that every C# object inherits from—which is why we need to cast it to a Deck object.

#### NOW SERIALIZE A BUNCH OF DECKS TO THE SAME FILE.

Deck deckFromFile = (Deck),bf.Deserialize(input);

DealCards (deckFromFile,\ "What I read from the file");

Once you open a stream, you can write as much as you want to it. You can serialize as many objects as you need into the same file. So now add two more buttons to write out a random number of decks to the file. Check the output to make sure everything looks good.

```
private void button3 Click(object sender, EventArgs e) {
           using (Stream output = File.Create("Deck2.dat")) {
             BinaryFormatter bf = new BinaryFormatter();
             for (int i = 1; i \le 5; i++) {
You can serialize
                 Deck deckToWrite = RandomDeck(random.Next(1,10)); the output of Descriptive()
one object after
                 bf.Serialize(output, deckToWrite);
                  DealCards (deckToWrite, "Deck #" + i + " written"); Descrialize() returns an
another to the
same stream. 1
       private void button4 Click(object sender, EventArgs e) {
           using (Stream input = File.OpenRead("Deck2.dat")) {
             BinaryFormatter bf = new BinaryFormatter();
             for (int i = 1; i \le 5; i++) {
                  Deck deckToRead = (Deck)bf.Deserialize(input);
                  DealCards(deckToRead, "Deck #" + i + " read");
```

Notice how the line that reads a single deck from the file uses (Deck) to cast to a Deck. That's because object, but doesn't necessarily know what type of object.

As long as you cast the objects you read off the stream to the right type, you can serialize or deserialize a while bunch of objects, one after another.

#### TAKE A LOOK AT THE FILE YOU WROTE.

Open up Deck1.dat in Notepad (File.Create () created it in the bin \Debug folder under your project folder). It may not be something you'd read on the beach, but it's got all the information to restore your whole deck of cards.

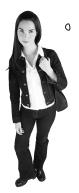

WAIT A MINUTE. I'M NOT SURE I
LIKE ALL THIS WRITING OBJECTS OUT TO SOME WEIRD
FILE THAT LOOKS LIKE GARBAGE WHEN I OPEN IT UP. WHEN
I WROTE THE DECK OF CARDS AS STRINGS, I COULD OPEN
UP THE OUTPUT IN NOTEPAD AND SEE EVERYTHING IN IT. ISN'T
C# SUPPOSED TO MAKE IT EASY FOR ME TO UNDERSTAND
EVERYTHING I'M DOING?

#### When you serialize objects out to a file, they're written in a binary format.

But that doesn't mean it's indecipherable—just compact. That's why you can recognize the strings when you open up a file with serialized objects in it: that's the most compact way C# can write strings to a file—as strings. But writing out a number as a string would be really wasteful. Any int can be stored in four bytes. Storing the number 49,369,144 as an 8-character string that you could read takes 8 characters (10 if you include commas), but a binary formatted int only takes 4 bytes.

Later in the book you'll learn about a less compact, more human-readable (and editable!) serialization format.

.NET uses **Unicode** to encode a char or string into bytes. Luckily, Windows has a useful little tool to help us figure out how Unicode works. Open up the Character Map (use the Search charm on the Start page to find it, or press Windows-R and type "charmap.exe").

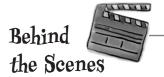

When you look at all the letters and symbols that are used in languages all around the world, you realize just how many different *things* need to be written to a file just to store text. That's why .NET **encodes** all of its strings and characters in a format called Unicode. Encoding just means taking the logical data (like the letter H) and turning it into bytes (the number 72). It needs to do that because letters, numbers, enums, and other data all end up in bytes on disk or in memory. And that's why Character Map is useful—it shows you how letters are encoded into numbers.

Select the Segoe UI font and scroll down until you reach the Hebrew letters. Find the letter Shin and click on it.

As soon as you click on the letter, its Unicode number shows up in the status bar. The Hebrew letter Shin is number O5E9. That's a hexadecimal number—"hex" for short.

You can convert it to decimal using the Windows calculator: open it up, put it in Scientific mode, click the "Hex" radio button, enter "05E9", and then click "Dec"—it's 1.513.

| ΧI                         |                                 | Character Map |   |    |   |   |   |   |   |    |    |    |    |                             |   | - |          |   | ×         |   |   |  |
|----------------------------|---------------------------------|---------------|---|----|---|---|---|---|---|----|----|----|----|-----------------------------|---|---|----------|---|-----------|---|---|--|
| <u>F</u> or                | nt: O Segoe UI                  |               |   |    |   |   |   |   |   |    |    | V  |    | <u>H</u> elp                |   |   |          |   |           |   |   |  |
|                            | d 3 2 3 3 Л л Н н G G T т E E Л |               |   |    |   |   |   |   |   |    |    |    | Л  | Q                           | q | W | ^        |   |           |   |   |  |
|                            | w                               | u             | F | Ф  | Դ | ե | 2 | Ļ | С | ტ  | д  | h  | Ļ  | ш                           | р | ч | Ż        | ລ | ኅ         | מ |   |  |
|                            | U                               | 3             | Ն | ó  | n | ð | η | Ջ | ቡ | U  | ų  | S  | ٢  | 8                           | h | Φ | ₽        | 0 | ъ         | E |   |  |
|                            | •                               | •             | * | •  | 0 | - | ш | р | q | ŋ. | ե  | q  | Ł  | ը                           | Р | đ | þ        | L | խ         | ծ |   |  |
|                            | Ч                               | h             | ۵ | η  | 6 | ď | J | ն | 2 | n  | 2  | щ  | 2  | ռ                           | u | ų | տ        | p | g         | L |   |  |
|                            | ф                               | д             | 0 | \$ | և | : |   | * | * | Ŧ  | 0  | ္မ | ٥  | ٥                           | 0 | 0 | <u>o</u> | è |           | M |   |  |
|                            | •                               | O             | 0 | ္ဝ | - | 0 | 1 | Ö | Ö | :  | 0  | 0  | C  | ٥                           | א | ם | /s/      | 1 | _         |   |   |  |
|                            | Ţ                               | n             | υ | 1  | ٦ | ) | ל | ם | מ | 1  | 3  | O  | ע  | ٩                           | 9 | Υ | V        | Ī |           | ש |   |  |
|                            | π                               | П             | Ч | п  | * |   | _ |   | _ | _  | \? | Æ  | o  | χ.                          | χ | ؋ |          | V | <u>a_</u> | 6 |   |  |
|                            | ឹ                               | Ó             | Õ | ី  | Õ | ឺ | ٠ | , | - | •  | -  | :  | ă. | ٢                           | ي | ٤ | ĩ        | i | ؤ         | Ŧ | * |  |
| Characters to copy:        |                                 |               |   |    |   |   |   |   |   |    |    |    |    | <u>S</u> elect <u>C</u> opy |   |   |          |   |           |   |   |  |
| Advanced view              |                                 |               |   |    |   |   |   |   |   |    |    |    |    |                             |   |   |          |   |           |   |   |  |
| U+05E9: Hebrew Letter Shin |                                 |               |   |    |   |   |   |   |   |    |    |    |    |                             |   |   |          |   |           |   |   |  |

Unicode is an industry standard developed by a nonprofit group called the Unicode Consortium, and it works across programs and different computer platforms. Take a minute and look at their website: http://unicode.org/

#### .NET uses Unicode to store characters and text

The two C# types for storing text and characters—string and char—keep their data in memory as Unicode. When that data's written out as bytes to a file, each of those Unicode numbers is written out to the file. So start a new project and drag three buttons onto a form, and we'll use the File.WriteAllBytes() and ReadAllBytes() methods to get a sense of exactly how Unicode data is written out to a file.

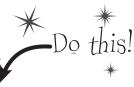

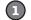

#### WRITE A NORMAL STRING OUT TO A FILE AND READ IT BACK-

Use the same WriteAllText() method that you used in the text editor to have the first button write the string "Eureka!" out to a file called *eureka.txt*. Then create a new byte array called eurekaBytes, read the file into it, and then print out all of the bytes read:

```
File.WriteAllText("eureka.txt", "Eureka!");

byte[] eurekaBytes = File.ReadAllBytes("eureka.txt");

foreach (byte b in eurekaBytes)

Console.Write("{0} ", b);

Console.WriteLine();

The ReadAllBytes() method returns a reference to a new array of bytes that contains all of the bytes that were read in from the file.
```

You'll see these bytes written to the output: 69 117 114 101 107 97 33. Now **open up the file in the Simple Text Editor** that you wrote earlier in the chapter. It says "Eureka!"

#### (2)

#### MAKE THE SECOND BUTTON DISPLAY THE BYTES AS HEX NUMBERS.

It's not just Character Map that shows numbers in hex. Almost anything you read that has to do with encoding data will show that data in hex, so it's useful to know how to work with it. Make the code for the second button's event handler in your program **identical to the first one**, except change the Console. Write() line so it looks like this instead:

```
Console.Write("{0:x2} ", b); letters A through F to represent numbers in base 16, so 6B is equal to 107.
```

That tells Write () to print parameter 0 (the first one after the string to print) as a two-character hex code. So it writes the same seven bytes in hex instead of decimal: 45 75 72 65 6b 61 21

#### 3

#### MAKE THE THIRD BUTTON WRITE OUT HEBREW LETTERS.

Go back to Character Map and double-click on the Shin character (or click the Select button). It'll add it to the "Characters to copy" box. Then do the same for the rest of the letters in "Shalom": Lamed (U+05DC), Vav (U+05D5), and Final Mem (U+05DD). Now add the code for the third button's event handler. It'll look exactly like button 2, except for one change. Click the Copy button in Character Map, and then paste the letters over "Eureka!" and add the Encoding. Unicode parameter, so it looks like this:

```
File.WriteAllText("eureka.txt", "שלום", Encoding.Unicode);
```

Did you notice that the IDE pasted the letters in **backward**? That's because it knows that Hebrew is read right-to-left, so any time it encounters Hebrew Unicode letters, it displays them right-to-left. Put your cursor in the middle of the letters—the left and right arrow keys reversed! That makes it a lot easier if you need to type in Hebrew. Now run the code, and look closely at the output: ff fe e9 05 dc 05 d5 05 dd 05. The first two characters are "FF FE", which is the Unicode way of saying that we're going to have a string of two-byte characters. The rest of the bytes are the Hebrew letters—but they're reversed, so U+05E9 appears as **e9 05**. Now open the file up in your simple text editor—it looks right!

### C# can use byte arrays to move data around

Since all your data ends up encoded as **bytes**, it makes sense to think of a file as one **big byte array**. And you already know how to read and write byte arrays.

Here's the code to create a byte array, open an input stream, and read the text 'Hello!!' into bytes O through b of the array.

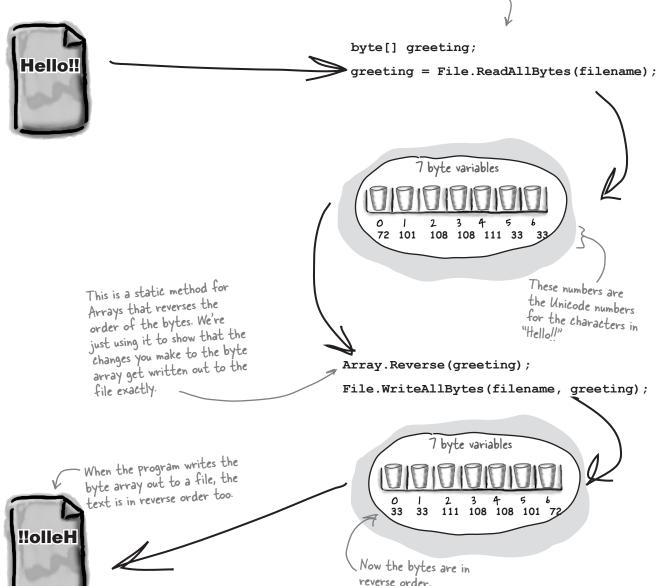

Reversing the bytes in "Hello!!" only works because each of those characters is one byte long. Can you figure out why this won't work for DITU?

Use a BinaryWriter to write binary data

StreamWriter also encodes your data. It just specializes in text and text encoding.

You **could** encode all of your strings, chars, ints, and floats into byte arrays before writing them out to files, but that would get pretty tedious. That's why .NET gives you a very useful class called **BinaryWriter** that **automatically encodes your data** and writes it to a file. All you need to do is create a FileStream and pass it into the BinaryWriter's constructor. Then you can call its methods to write out your data. So let's create a new Console Application that uses BinaryWriter to write binary data to a file.

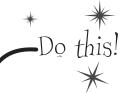

Start by creating a Console Application and setting up some data to write to a file.

```
int intValue = 48769414;
string stringValue = "Hello!";
byte[] byteArray = { 47, 129, 0, 116 };
float floatValue = 491.695F;
char charValue = 'E';
```

If you use File. Create(), it'll start a new file—if there's one there already, it'll blow it away and start a brand—new one. There's also the File. OpenWrite() method, which opens the existing one and starts overwriting it from the beginning.

To use a BinaryWriter, first you need to open a new stream with File.Create():

using (FileStream output = File.Create("binarydata.dat"))

using (BinaryWriter writer = new BinaryWriter(output)) {

Now just call its Write () method. Each time you do, it adds new bytes onto the end of the file that contain an encoded version of whatever data you passed it as a parameter.

```
writer.Write(intValue);
writer.Write(stringValue);
writer.Write(byteArray);
writer.Write(floatValue);
writer.Write(charValue);
```

Each Write() statement encodes one value into bytes, and then sends those bytes to the FileStream object. You can pass it any value type, and it'll encode it automatically.

The FileStream writes the bytes to the end of the file.

Here's a hint: strings can be different

lengths, so the string has to start

with a number to tell .NET how

4 Now use the same code you used before to read in the file you just wrote.

```
byte[] dataWritten = File.ReadAllBytes("binarydata.dat");
foreach (byte b in dataWritten)
    Console.Write("{0:x2} ", b);
Console.WriteLine(" - {0} bytes", dataWritten.Length);
Console.ReadKey();
```

long it is. Also, you can look up the string and char Unicode values using Character Map.

Sharpen your pencil

Write down the output in the blanks below. Can you **figure out what bytes correspond** to each of the five Write () statements? Mark each group of bytes with the name of the variable.

- \_\_\_ bytes

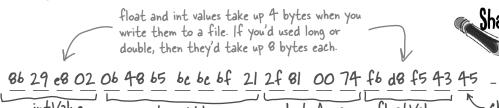

# Sharpen your pencil

The first byte in the string is b—that's the length of the string. You can use Character Map to look up each of the characters in "Hello!"—it starts with U+0048 and ends with U+0021.

If you use the Windows calculator to convert these bytes from hex to decimal, you can see that these are the numbers in byteArray.

char holds a Unicode character, and 'E' only takes one byte—it's encoded as U+0045.

#### Use BinaryReader to read the data back in

The BinaryReader class works just like BinaryWriter. You create a stream, attach the BinaryReader object to it, and then call its methods. But the reader **doesn't know what data's in the file!** And it has no way of knowing. Your float value of 491.695F was encoded as d8 f5 43 45. But those same bytes are a perfectly valid int—1,140,185,334. So you'll need to tell the BinaryReader exactly what types to read from the file. Add the following code to your program, and have it read the data you just wrote.

Don't take our word for it. Replace the line that reads the float with a call to ReadInt32(). (You'll need to change the type of floatRead to int.) Then you can see for yourself what it reads from the file.

Start out by setting up the FileStream and BinaryReader objects:

```
using (FileStream input = File.OpenRead("binarydata.dat"))
using (BinaryReader reader = new BinaryReader(input)) {
```

You tell BinaryReader what type of data to read by calling its different methods.

```
int intRead = reader.ReadInt32();
string stringRead = reader.ReadString();
byte[] byteArrayRead = reader.ReadBytes(4)
float floatRead = reader.ReadSingle();
char charRead = reader.ReadChar();
```

Each value type has its own method in BinaryReader() that returns the data in the correct type. Most don't need any parameters, but ReadBytes() takes one parameter that tells BinaryReader how many bytes to read.

You tell BinaryReader what type of data to read by calling its different methods.

```
Console.Write("int: {0} string: {1} bytes: ", intRead, stringRead);
If you're adding
                      foreach (byte b in byteArrayRead)
this code to
                           Console.Write("{0} ", b);
the end of the
                      Console.Write(" float: {0} char: {1} ", floatRead, charRead);
program on the
previous page,
                Console.ReadKey();
don't forget the
other ReadKey()
                 Here's the output that gets printed to the console:
that waits for a
                   int: 48769414 string: Hello! bytes: 47 129 0 116 float: 491.695 char: E
keystroke.
```

### You can read and write serialized files manually, too

Serialized files don't look so pretty when you open them up in Notepad. You'll find all the files you write in your project's bin \Debug folder—let's take a minute and get more acquainted with the inner workings of a serialized file.

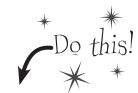

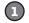

#### Serialize two Card objects to different files.

Use the serialization code you've already written to serialize the **Three of Clubs** to three-c.dat and **Six of Hearts** to six-h.dat. Check to make sure that both files were written out and are now in a folder, and that they both have the same file size. Then open one of them in Notepad:

There are some words in the file, but it's mostly unreadable.

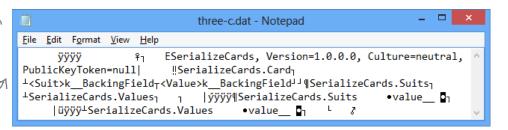

Don't. forget the two using statements!

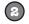

#### Write a loop to compare the two binary files.

We used the ReadByte () method to read the next byte from a stream—it returns an int that contains the value of that byte. We also used the stream's Length field to make sure we read the whole file.

```
byte[] firstFile = File.ReadAllBytes("three-c.dat");
byte[] secondFile = File.ReadAllBytes("six-h.dat");
for (int i = 0; i < firstFile.Length; i++)</pre>
    if (firstFile[i] != secondFile[i])
        Console.WriteLine("Byte #{0}: {1} versus {2}",
            i, firstFile[i], secondFile[i]);
```

The two files are read into two different byte arrays, so they can be compared byte by byte. Since the same class was serialized to two different files, they'll be almost identical...but let's see just HOW identical they are.

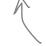

This loop examines the first byte from each of the files and compares them, then the second byte, then the third, etc. When it finds a difference, it

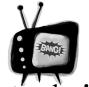

#### When you write to a file, you don't always start from a clean slate!

Be careful if you use File. OpenWrite(). It doesn't delete the file—it just starts overwriting the data starting at the beginning. That's why

we've been using File.Create()—it creates a new file.

# Find where the files differ, and use that information to alter them

The loop you just wrote pinpoints exactly where the two serialized Card files differ. Since the only difference between the two objects were their Suit and Value fields, then that should be the only difference in their files, too. So if we find the bytes that hold the suit and value, we should be able to **change them to make a new card** with whatever suit and value we want!

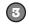

#### Take a look at the console output to see how the two files differ.

The console should show that two bytes differ:

Byte #307: 1 versus 3 Byte #364: 3 versus 6

That should make a lot of sense! Go back to the Suits enum from the last chapter, and you'll find the value for Clubs is 1 and the value for Hearts is 3, so that's the first difference. And the second difference—six versus three—is pretty obviously the card's value. You might see different byte numbers, which isn't surprising: you might be using a different namespace, which would change the length of the file.

Remember how the namespace was included as part of the serialized file? If your namespace is longer or shorter, then the byte numbers will be different.

Hmm, if byte #307 in the serialized file represents the suit, then we should be able to change the suit of the card by reading that file in, changing that one byte, and writing it out again. (Remember, your own serialized file might store the suit at a different location.)

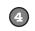

#### Write code to manually create a new file that contains the King of Spades.

We'll take one of the arrays that we read, alter it to contain a new card, and write it back out.

If you found different byte numbers in step #3, substitute them in here.

```
firstFile[307] = (byte)Suits.Spades;
firstFile[364] = (byte)Values.King;
File.Delete("king-s.dat");
File.WriteAllBytes("king-s.dat", firstFile);
```

Now **deserialize the card from king-s.dat** and see if it's the King of Spades!

Now that you know which bytes contain the suit and value, you can change just those bytes in the array before it gets written out to king—s.dat.

### Working with binary files can be tricky

What do you do if you have a file and you aren't quite sure what's inside it? You don't know what application created it, and you need to know something about it—but when you open it in Notepad, it looks like a bunch of garbage. What if you've exhausted all your other options, and really need to just look inside? Looking at that picture, it's pretty clear that Notepad just isn't the right tool.

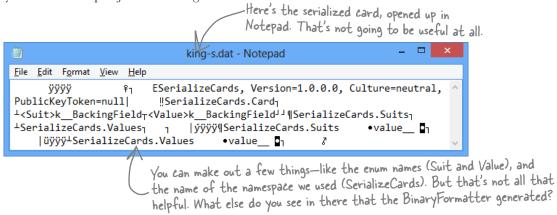

There's another option—it's a format called a *hex dump*, and it's a pretty standard way to look at binary data. It's definitely more informative than looking at the file in Notepad. Hexadecimal—or "hex"—is a convenient way to display bytes in a file. Every byte takes 2 characters to display in hex, so you can see a lot of data in a really small space, and in a format that makes it easy to spot patterns. Also, it's useful to display binary data in rows that are 8, 16, or 32 bytes long because most binary data tends to break down in chunks of 4, 8, 16, or 32...like all the types in C#. For example, an int takes up 4 bytes, and is 4 bytes long when serialized on disk. Here's what that same file looks like as a hex dump, using one of any number of free hex dump programs available for Windows:

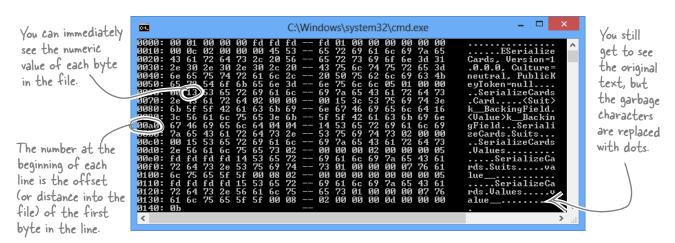

### Use file streams to build a hex dumper

A **hex dump** is a *hexadecimal* view of the contents of a file, and it's a really common way for programmers to take a deep look at a file's internal structure. Most operating systems ship with a built-in hex dump utility. Unfortunately, Windows doesn't. So let's build one!

#### How to make a hex dump

Start with some familiar text:

```
We the People of the United States, in Order to form a more perfect Union...
```

Here's what a hex dump of that text would look like:

```
Again, you can immediately see the numeric value of each byte in the file:

0000: 57 65 20 74 68 65 20 50 -- 65 6f 70 6c 65 20 6f 66
0010: 20 74 68 65 20 55 6e 69 -- 74 65 64 20 53 74 61 74
0020: 65 73 2c 20 69 6e 20 4f -- 72 64 65 72 20 74 6f 20
0030: 66 6f 72 6d 20 61 20 6d -- 6f 72 65 20 70 65 72 66
0040: 65 63 74 20 55 6e 69 6f -- 6e 2e 2e 2e

We the People of the United Stat es, in Order to form a more perfect Union...
```

We'll add the number at the beginning of each line by using the offset of the first byte in the line.

Each of those numbers—57, 65, 6F—is the value of one byte in the file. The reason some of the "numbers" have letter values is that they're *hexadecimal* (or hex). That's just another way of writing a number. Instead of using 10 digits from 0 to 9, it uses 16 digits from 0 to 9 plus the letters A through F.

Each line in our hex dump represents 16 characters in the input that was used to generate it. In our dump, the first four characters are the offset in the file—the first line starts at character 0, the next at character 16 (or hex 10), then character 32 (hex 20), etc. (Other hex dumps look slightly different, but this one will do for us.)

#### Working with hex

You can put hex numbers directly into your program—just add the characters 0x (a zero followed by an x) in front of the number:

```
int j = 0x20;
MessageBox.Show("The value is " + j);
```

When you use the + operator to concatenate a number into a string, it gets converted to decimal. You can use the static String. Format() method to convert your number to a hex-formatted string instead:

```
string h = String.Format("{0:x2}", j);
```

String. Format() uses parameters just like Console. WriteLine(), so you don't need to learn anything new to use it.

And we'll need to replace the garbage characters with periods.

## StreamReader and StreamWriter will do just fine (for now)

Our hex dumper will write its dump out to a file, and since it's just writing text a StreamWriter will do just fine. But we can also take advantage of the ReadBlock() method in StreamReader. It reads a block of characers into a char array—you specify the number of characters you want to read, and it'll either read that many characters or, if there are fewer than that many left in the file, it'll read the rest of the file. Since we're displaying 16 characters per line, we'll read blocks of 16 characters.

So add one more button to your program—add this hex dumper to it. Change the first two lines so that they point to real files on your hard drive. Start with a serialized Card file. Then see if you can modify it to use the Open and Save As dialog boxes.

The reason the method's called ReadBlock() is that when you call it, it "blocks" (which means it keeps executing and doesn't return to your program) until it's either read all the characters you asked for or run out of data to read.

```
using (StreamReader reader = new StreamReader(@"c:\files\inputFile.txt"))
   using (StreamWriter writer = new StreamWriter(@"c:\files\outputFile.txt", false))
                                        A StreamReader's EndOfStream property returns false if
                                        there are characters still left to read in the file.
     int position = 0;
                                                    This ReadBlock() call reads up to 16
     while (!reader.EndOfStream) {
                                                    characters into a char array.
         char[] buffer = new char[16];
                                                                                   The static String. Format
         int charactersRead = reader.ReadBlock(buffer, 0, 16);
                                                                                   method converts numbers
         writer.Write("{0}: ", String.Format("{0:x4}", position));
                                                                                  to strings. "{0:x4}" tells
                                                                                  Format() to print the
         position += charactersRead;
                                                                                  second parameter—in this
        for (int i = 0; i < 16; i++) {
                                                                                  case, position—as a four-
                                                                                  Character hex number.
              if (i < charactersRead) {
This loop goes
                   string hex = String.Format("{0:x2}", (byte)buffer[i]);
through the
                   writer.Write(hex + " ");
characters
                                                 Some characters with a value under
                                                                                      You can convert a
and prints
                                                 32 don't print, so we'll replace all
                                                                                     char[] array to a
each of them
                                                                                     string by passing it
                                                  of them with a period.
              else
to a line in
                                                                                     to the overloaded
                   writer.Write("
                                        ");
the output.
                                                                                     constructor for
                                                                                     strina.
             if (i == 7) { writer.Write("-- "); }
             if (buffer[i] < 32 || buffer[i] > 250) { buffer[i] = '.'; }
         string bufferContents = new string(buffer);
                                   " + bufferContents.Substring(0, charactersRead));
         writer.WriteLine("
                                    Every string has a Substring method that returns a piece of the string.
   }
                                    In this case, it returns the first characters Read characters starting
                                    at the beginning (position O). (Look back at the top of the loop to see
                                    where charactersRead is set—the ReadBlock() method returns the number
                                    of characters that it read into the array.)
```

## Use Stream. Read() to read bytes from a stream

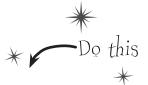

The hex dumper works just fine for text files. But there's a problem. Try using File.WriteAllBytes() to write an array of bytes with values over 127 to a file and then run it through your dumper. Uh oh—they're all read in as "fd"! That's because **StreamReader** is **built to read text files**, which only contain bytes with values under 128. So let's do this right—by reading the bytes directly from the stream using the **Stream.Read()** method. And as a bonus, we'll build it just like a real hex dump utility: we'll make it take a filename as a **command-line argument**.

Create a new Console Application and **call it HexDumper**. The code for the program is on the facing page. Here's what it will look like when you run the program:

If you run HexDumper without any arguments, it returns an error message and exits with an error code.

It also exits with an error if you pass it the name of a file that doesn't exist.

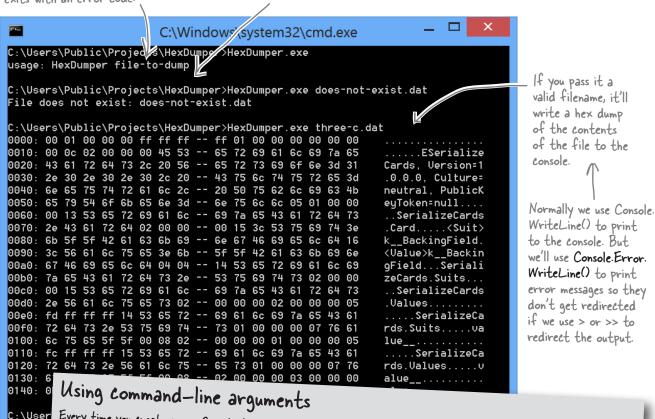

Every time you create a new Console Application project, Visual Studio creates a Program class with an entry point arguments, the args parameter will contain those arguments. And it's not just for Console Applications, either: open up You'll want to pass command line.

You'll want to pass command-line arguments when you're debugging your program. To pass arguments when you run your program in the IDE's debugger, choose "Properties..." from the Project menu and enter them on the Debug tab.

```
If args. Length is not
                                                                                     reading and writing files
 Command-line arguments will be
                                           equal to 1, then either
                                           zero or more than one
 passed using the args parameter.
                                           argument was passed on
                                                                                 This Exit() method quits the
                                           the command line.
  static void Main(string[] args)
                                                                                 program. If you pass it an int,
                                               Notice how we're using Console.
                                                                                 it will return that error code
       if (args.Length != 1)
                                                                                 (which is useful when you're writing
                                               Error. WriteLine() here.
                                                                                  command scripts and batch files).
           Console.Error.WriteLine("usage: HexDumper file-to-dump");
           System. Environment. Exit(1);
                                                                                         Let's make sure that a
                                                                                         valid file was passed. It
       if (!File.Exists(args[0]))
                                                                                         it doesn't exist, print a
           Console.Error.WriteLine("File does not exist: {0}", args[0]);
                                                                                         different error message
                                                                                         and return a different
           System. Environment. Exit(2);
                                                                We don't need a
                                                                                         exit code.
                                                                StreamReader because
       using (Stream input = File.OpenRead(args[0]))
                                                                we're reading bytes
                                                                                       Use the Stream. Read() method
                                                                directly from the stream.
           int position = 0;
                                                                                       to read bytes directly into
           byte[] buffer = new byte[16];
                                                                                       a buffer. Notice how this
           while (position < input.Length)
                                                                                       time the buffer is a byte
                                                                                       array. That makes sense—we're
                int charactersRead = input.Read(buffer, 0, buffer.Length);
                                                                                       reading bytes, not characters
                if (charactersRead > 0)
                                                                                       from a text file.
                     Console.Write("{0}: ", String.Format("{0:x4}", position));
                     position += charactersRead;
This part of the
                     for (int i = 0; i < 16; i++)
program is exactly
the same, except
                         if (i < charactersRead)
the buffer contains
bytes and not
                              string hex = String.Format("{0:x2}", (byte)buffer[i]);
characters (but
                              Console.Write(hex + " ");
String. Format()
does the right
                         else
thing in either case)
                              Console.Write("
                         if (i == 7)
                              Console.Write("-- ");
                         if (buffer[i] < 32 || buffer[i] > 250) { buffer[i] = (byte)'.'; }
                     string bufferContents = Encoding.UTF8.GetString(buffer);
                                            "/+ bufferContents);
                     Console.WriteLine("
                                                                        If you use Start Without Debugging
                                                                        (Ctrl-F5) from the Debug menu to
                   This is an easy way to convert a byte array to a
                                                                        run a Console App, you'll get a
                    string. It's part of Encoding. UTF8 (or another
                                                                        convenient pause and a "Press any
  }
                    Unicode encoding, or ASCII, or another encoding)
                                                                        key to continue..." prompt after
```

because different encodings can map the same byte

array to different strings.

the program exits.

# there are no **Dumb Questions**

Why didn't I have to use the Close() method to close the file after I used File.ReadAllText() and File.WriteAllText()?

A: The File class has several very useful static methods that automatically open up a file, read or write data, and then close it automatically. In addition to the ReadAllText() and WriteAllText() methods, there are ReadAllBytes() and WriteAllBytes(), which work with byte arrays, and ReadAllLines() and WriteAllLines() and WriteAllLines() and writeAllLines() and writeAllLines() and write string arrays, where each string in the array is a separate line in the file. All of these methods automatically open and close the streams, so you can do your whole file operation in a single statement.

If the FileStream has methods for reading and writing, why do I ever need to use StreamReader and StreamWriter?

A: The FileStream class is really useful for reading and writing bytes to binary files. Its methods for reading and writing operate with bytes and byte arrays. But a lot of programs work exclusively with text files like the first version of the Excuse Generator, which only wrote strings out to files. That's where the StreamReader and StreamWriter come in really handy. They have methods that are built specifically for reading and writing lines of text. Without them, if you wanted to read a line of text in from a file, you'd have to first read a byte array and then write a loop to search through that array for a linebreak—so it's easy to see how they make your life easier.

When should I use File, and when should I use FileInfo?

A: The main difference between the File and FileInfo classes is that the methods in File are static, so you don't need to create an instance of them. On the other hand, FileInfo requires that you instantiate it with a filename. In some cases, that would be more cumbersome, like if you only need to perform a single file operation (like just deleting or moving one file). On the other hand, if you need to do many file operations to the same file, then it's more efficient to use FileInfo, because you only need to pass it the filename once. You should decide which one to use based on the particular situation you encounter. In other words, if you're doing one file operation, use File. If you're doing a lot of file operations in a row, use FileInfo.

Back up a minute. Why was "Eureka!" written out with one byte per character, but when I wrote out the Hebrew letters they took up two bytes? And what was that "FF FE" thing at the beginning of the bytes?

A: What you're seeing is the difference between two closely related Unicode encodings. Plain English letters, numbers, normal punctuation marks, and some standard characters (like curly brackets, ampersands, and other things you see on your keyboard) all have very low Unicode numbers—between 0 and 127. (If you've used ASCII before, they're the same as the ASCII characters.) If a file only contains those Unicode characters with low numbers, it just prints out their bytes.

Things get a little more complicated when you add higher-numbered Unicode characters into the mix. One byte can only hold a number between 0 and 255. But two bytes in a row can store numbers between 0 and 65,536—which, in hex, is FFFF. The file needs to be able to tell whatever program opens it up that it's going to contain these higher-numbered characters. So it puts a special reserved byte sequence at the beginning of the file: FF FE. That's called the byte order mark. As soon as a program sees that, it knows that all of the characters are encoded with two bytes each. (So an E is encoded as 00 45—with leading zeroes.)

Q: Why is it called a byte order mark?

Remember how your bytes were reversed? Shin's Unicode value of U+05E9 was written to the file as E9 05. That's called "little endian." Go back to the code that wrote out those bytes and change the third parameter to WriteAllText(): Encoding.BigEndianUnicode. That tells it to write the data out in "big endian," which doesn't flip the bytes around. You'll see the bytes come out as "05 E9" this time. You'll also see a different byte order mark: FE FF. And your simple text editor is smart enough to read both of them!

If you're writing a string that only has Unicode characters with low numbers, it writes one byte per character. But if it's got high-numbered characters, they'll be written using two or more bytes each.

The encoding is called UTF-8, which .NET uses by default. You can tell File.WriteAllText() to use a different encoding by passing it a different encoding value. You can learn more about Unicode encodings at http://unicode.org.

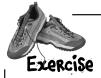

Change Brian's Excuse Manager so it uses binary files with serialized Excuse objects instead of text files.

Make the Excuse class serializable.

Mark the Excuse class with the [Serializable] attribute to make it serializable. Also, you'll need to add the using line: using System.Runtime.Serialization.Formatters.Binary;

Change the Excuse. Save () method to serialize the excuse.

When the Save () method writes a file out to the folder, instead of using

StreamWriter to write the file out, have it open a file and serialize itself out.

You'll need to figure out how the current class can deserialize itself.

Hint: What keyword can you use inside of a class that returns a reference to itself?

- Change the Excuse.OpenFile() method to deserialize an excuse. You'll need to create a temporary Excuse object to deserialize from the file, and then copy its fields into the current class.
- Now just change the form so it uses a new file extension.

  There's just one very small change you need to make to the form. Since we're no longer working with text files, we shouldn't use the .txt extension anymore. Change the dialog boxes, default filenames, and directory search code so that they work with \*.excuse files instead.

WOW, THAT TOOK JUST A FEW SMALL CHANGES
TO THE CODE! ALL THE CODE FOR SAVING AND OPENING
EXCUSES WAS INSIDE THE EXCUSE CLASS. I JUST HAD TO
CHANGE THE CLASS-I BARELY HAD TO TOUCH THE FORM AT ALL.
IT'S LIKE THE FORM DOESN'T EVEN CARE HOW THE CLASS SAVES
ITS DATA. IT JUST PASSES IN THE FILENAME AND KNOWS
EVERYTHING WILL GET SAVED PROPERLY.

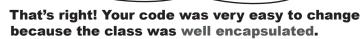

When you've got a class that hides its internal operations from the rest of the program and only exposes the behavior that needs to be exposed, it's called a **well-encapsulated class**. In the Excuse Manager program, the form doesn't have any information about how excuses are saved to files. It just passes a filename into the excuse class, and the class takes care of the rest. That makes it very easy to make big changes to how your class works with files. The better you encapsulate your classes, the easier they are to alter later on.

Remember how encapsulation was one of the four core OOP principles? Here's an example of how using those principles makes your programs better.

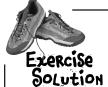

Change Brian's Excuse Manager so it uses binary files with serialized Excuse objects instead of text files.

You only need to change these three statements in the form: two in the Save button's Click event, and one in the Open button's—they just change the dialogs to use the .excuse extension, and set the default save filename.

```
private void save Click(object sender, EventArgs e) {
  // existing code
  saveFileDialog1.Filter = "Excuse files (*.excuse)|*.excuse|All files (*.*)|*.*";
  saveFileDialog1.FileName = description.Text + ".excuse";
  // existing code
                                                                    Standard save and
                                                                    open dialog boxes do
private void open Click(object sender, EventArgs e) {
                                                                    the trick here.
  // existing code
  openFileDialog1.Filter =
    "Excuse files (*.excuse)|*.excuse|All files (*.*)|*.*";
  // existing code
[Serializable] Here's the entire Excuse class.
                                                          The only change to the form
class Excuse {
                                                          is to have it change the file
    public string Description { get; set; }
                                                          extension it passes to the
    public string Results { get; set; }
                                                          Excuse class.
    public DateTime LastUsed { get; set; }
    public string ExcusePath { get; set; }
    public Excuse() {
                                                      You'll need using System. IO;
        ExcusePath = "";
                                                      and using System.Runtime.
                                                      Serialization. Formatters.
    public Excuse(string excusePath) {
        OpenFile (excusePath);
                                                       Binary; in the Excuse class.
    public Excuse(Random random, string folder) {
        string[] fileNames = Directory.GetFiles(folder, "*.excuse");
        OpenFile(fileNames[random.Next(fileNames.Length)]);
                                                                  The constructor for loading
    private void OpenFile(string excusePath) {
                                                                  random excuses needs to look
        this.ExcusePath = excusePath;
                                                                  for the "excuse" extension
        BinaryFormatter formatter = new BinaryFormatter();
                                                                   instead of "*.txt" files.
        Excuse tempExcuse;
        using (Stream input = File.OpenRead(excusePath)) {
             tempExcuse = (Excuse) formatter.Deserialize(input);
        Description = tempExcuse.Description;
        Results = tempExcuse.Results;
        LastUsed = tempExcuse.LastUsed;
    public void Save(string fileName) {
        BinaryFormatter formatter = new BinaryFormatter();
        using (Stream output = File.OpenWrite(fileName)) {
                                                       We pass in "this"
            formatter.Serialize(output,(this));
                                                       because we want this
    }
                                                       class to be serialized.
```

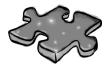

## Filecross

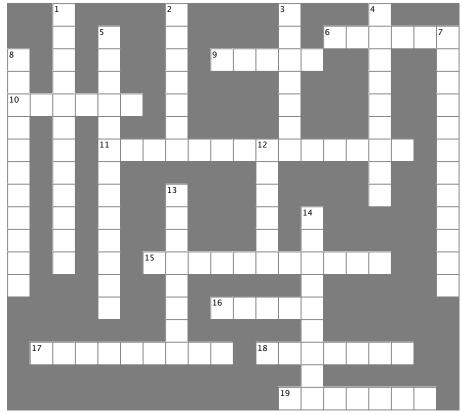

#### **Across**

- 6. The method in the File class that checks whether or not a specific file is on the drive
- 9. This statement indicates the end of a case inside a switch statement
- 10. The abstract class that FileStream inherits from
- 11. A nonvisual control that lets you pop up the standard Windows Save As dialog box
- 15. How you write numbers in base-16
- 16. If you don't call this method, your stream could be locked open so other methods or programs can't open it
- 17. The StreamReader method that reads data into a char[] array
- 18. An encoding system that assigns a unique number to each character 19. Use this statement to indicate which statements should be executed when the value being tested in a switch statement does not match

any of the cases

#### Down

- 1. This class has a method that writes a type to a file
- 2. The static method in the Array class that turns an array backward
- 3. The event handler that gets run whenever someone modifies the data in an input control
- 4. This class has many static methods that let you manipulate folders
- 5. Using this OOP principle makes it a lot easier to maintain your code
- 7. If you don't use this attribute to indicate that a class can be written to a stream, BinaryFormatter will generate an error
- 8. This BinaryFormatter method reads an object from a stream
- 12. \n and \r are examples of this kind of sequence
- 13. This class lets you perform all the operations in the File class for a specific file
- 14. This method sends text to a stream followed by a line break

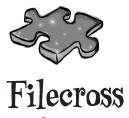

# solution

|                       |    | <sup>1</sup> B |   |                 |   |                | <sup>2</sup> <b>K</b> |   |                |   |            | <sup>3</sup> C |   |                |   | <sup>4</sup> 7 |   |   |                       |
|-----------------------|----|----------------|---|-----------------|---|----------------|-----------------------|---|----------------|---|------------|----------------|---|----------------|---|----------------|---|---|-----------------------|
|                       |    | ı              |   | <sup>5</sup> E  |   |                | E                     |   |                |   |            | H              |   | <sup>6</sup> E | X | ı              | S | 1 | <sup>7</sup> <b>S</b> |
| 8 <b>p</b>            |    | N              |   | N               |   |                | V                     |   | <sup>9</sup> B | R | E          | Ą              | K |                |   | R              |   |   | E                     |
| E                     |    | A              |   | C               |   |                | E                     |   |                |   |            | N              |   |                |   | E              |   |   | R                     |
| <sup>1</sup> <b>§</b> | 1  | R              | E | A               | M |                | R                     |   |                |   |            | G              |   |                |   | C              |   |   | I                     |
| E                     |    | Y              |   | P               |   |                | S                     |   |                |   |            | E              |   |                |   | T              |   |   | A                     |
| R                     |    | W              |   | <sup>1</sup> \$ | A | V              | E                     | F | I              | L | 1 <b>E</b> | D              | I | A              | L | 0              | Ģ |   | L                     |
| I                     |    | R              |   | V               |   |                |                       |   |                |   | S          |                |   |                |   | R              |   |   | 1                     |
| A                     |    | ı              |   | l               |   |                | ¹ŧ                    |   |                |   | C          |                |   |                |   | Y              |   |   | Z                     |
| L                     |    | 1              |   | A               |   |                | l                     |   |                |   | A          |                | ₩ |                |   |                |   |   | A                     |
| I                     |    | E              |   | 1               |   |                | L                     |   |                |   | P          |                | R |                |   |                |   |   | B                     |
| Z                     |    | R              |   | ı               |   | <sup>1</sup> ₩ | E                     | X | A              | D | E          | C              | ı | M              | A | L              |   |   | L                     |
| E                     |    |                |   | 0               |   |                | ı                     |   |                |   |            |                | 1 |                |   |                |   |   | E                     |
|                       |    |                |   | N               |   |                | N                     |   | 1 <b>6</b>     | L | 0          | S              | E |                |   |                |   |   |                       |
|                       |    | ,              |   |                 |   |                | F                     |   |                |   |            |                | l |                |   |                |   |   |                       |
|                       | ¹Ř | E              | A | D               | B | L              | 0                     | C | K              |   | ¹ð         | N              | I | C              | 0 | 7              | E |   |                       |
|                       |    |                |   |                 |   |                |                       |   |                |   |            |                | N |                |   |                |   |   |                       |
|                       |    |                |   |                 |   |                |                       |   |                |   |            | <sup>1</sup> 7 | E | F              | A | V              | L | 1 |                       |

Name:

Date:

# C# Lab The Quest

This lab gives you a spec that describes a program for you to build, using the knowledge you've gained over the last few chapters.

This project is bigger than the ones you've seen so far. So read the whole thing before you get started, and give yourself a little time. And don't worry if you get stuck—there's nothing new in here, so you can move on in the book and come back to the lab later.

We've filled in a few design details for you, and we've made sure you've got all the pieces you need...and nothing else.

It's up to you to finish the job. There are too many ways to build this lab for us to you a "right" answer. But if you need a hint, other readers have claimed their bragging rights by publishing their solutions on CodePlex, GitHub, and other collaborative source code hosting sites.

## The spec: build an adventure game

Your job is to build an adventure game where a mighty adventurer is on a quest to defeat level after level of deadly enemies. You'll build a **turn-based system**, which means the player makes one move and then the enemies make one move. The player can move **or** attack, and then each enemy gets a chance to move **and** attack. The game keeps going until the player either defeats all the enemies on all seven levels or dies.

It's possible to build Windows Desktop programs that automatically scale to any size display, but that's beyond the scope of what we're teaching. (You'll learn all about how to do that with XAML in the next chapter, but that obviously won't help with WinForms.) However, this means that the inventory PictureBoxes, GroupBoxes, and TableLayoutPanel on the form may look right in the designer, but end up in strange places when you run the program. Just drag them so they look right for your screen when you run the program.

The game window gives an overhead view of the dungeon where the player fights his enemies.

The player can pick up weapons and potions along the way.

The enemies get a bit of an advantage they move every turn, and after they move they'll attack the player if he's in range.

The player and enemies move around in the dungeon.

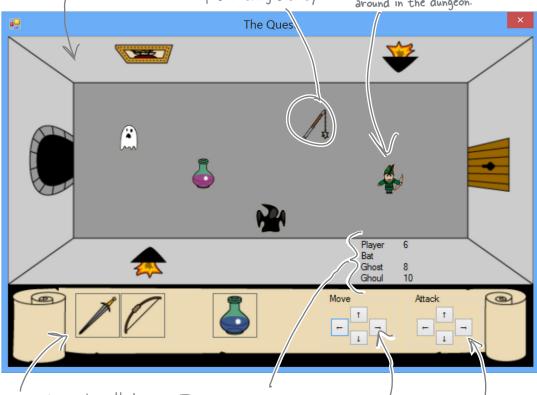

Here's the player's inventory. It shows what items the player's picked up, and draws a box around the item that they're currently using. The player clicks on an item to equip it, and uses the Attack button to use the item.

The game shows you the number of hit points for the player and enemies. When the player attacks an enemy, the enemy's hit points go down. Once the hit points get down to zero, the enemy or player dies.

The player moves using the four Move buttons.

These four buttons are used to attack enemies and drink potions. (The player can use any of these buttons to drink an equipped potion.)

#### The player picks up weapons...

There are weapons and potions scattered around the dungeon that the player can pick up and use to defeat his enemies. All he has to do is move onto a weapon, and it disappears from the floor and appears in his inventory.

A black box around a weapon means it's currently equipped. Different weapons work differently—they have different ranges, some only attack in one direction while others have a wider range, and they cause different levels of damage to the enemies they hit.

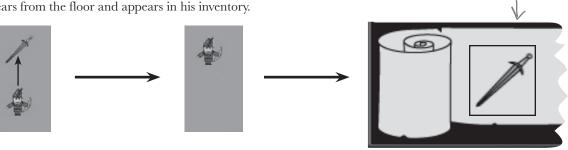

#### ...and attacks enemies with them

Every level in the game has a weapon that the player can pick up and use to defeat his enemies. Once the weapon's picked up, it should disappear from the game floor.

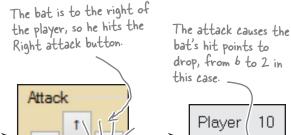

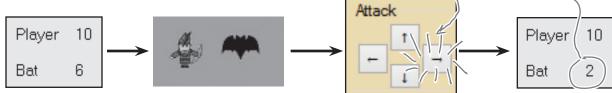

#### Higher levels bring more enemies

There are three different kinds of enemies: a bat, a ghost, and a ghoul. The first level has only a bat. The seventh level is the last one, and it has all three enemies.

The bat flies around somewhat randomly. When it's near the player, it causes a small amount of damage.

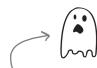

The ghost moves slowly toward the player. As soon as it's close to the player, it attacks and causes a medium amount of damage.

A ghoul moves quickly toward the player, and causes heavy damage when it attacks.

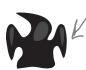

### The design: building the form

The form gives the game its unique look. Use the form's <code>BackgroundImage</code> property to display the image of the dungeon and the inventory, and a series of PictureBox controls to show the player, weapons, and enemies in the dungeon. You'll use a <code>TableLayoutPanel</code> control to display the hit points for the player, bat, ghost, and ghoul as well as the buttons for moving and attacking.

Use the form's BackgroundImage property to set the background image to the dungeon graphic. When you do this, setting controls'

background colors to Transparent shows the background behind them. Set the BackgroundImageLayout property to Stretch and the FormBorderStyle property to FixedSingle, then stretch out the form until there's enough room to add the GroupBoxes and Buttons to the form.

The dungeon itself is a static image, displayed using the Background/mage property of the form.

Set the BackgroundColor property on the GroupBox and TableLayoutPanel controls to Transparent so the background is visible behind them.

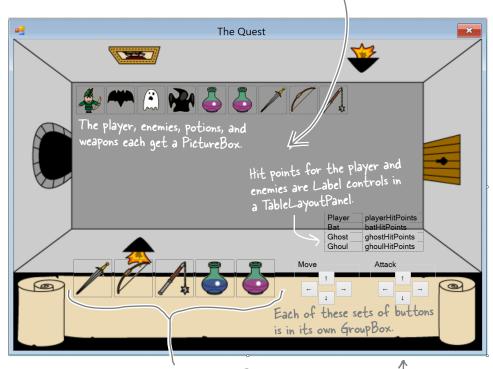

Each of these icons is a PictureBox.

You can find the arrow characters using CharMap (U+2190 to U+2193) and paste them into the button Text property.

Notice how the inventory PictureBox controls, the TableLayoutPanel with the hit points, and the move and attack button GroupBox controls are in a strange place? That's where we had to drag them so they looked right on our screen.

It's certainly possible to build this program so that it runs on any display, but that's beyond the scope of what we're teaching in this book. Don't worry, though—we'll definitely show you how to do that with Windows Store apps.

Download the background image and the graphics for the weapons, enemies, and player from the Head First Labs website: www.headfirstlabs.com/books/hfcsharp

#### Everything in the dungeon is a PictureBox

Players, weapons, and enemies should all be represented by icons. Add nine PictureBox controls, and set their Visible properties to False. Then, your game can move around the controls, and toggle their Visible properties as needed.

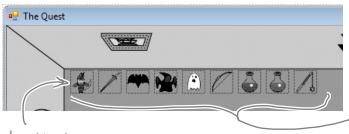

After you've added the nine PictureBox controls, right—click on the player's icon and select "Bring to Front," then send the three weapon icons to the back. That ensures player icons stay "above" any items that are picked up.

You can set a PictureBox's BackColor property to Color. Transparent to let the form's background picture or color show through any transparent pixels in the picture.

Add nine PictureBox controls to the dungeon. Use the Size property to make each one 30x30. It doesn't matter where you place them—the form will move them around. Use the little black arrow that shows up when you click on the PictureBox to set each to one of the images from the Head First Labs website.

Controls overlap each other in the IDE, so the form needs to know which ones are in front, and which are in back. That's what the "Bring to Front' and "Send to Back" form designer commands do.

#### The inventory contains PictureBox controls, too

You can represent the inventory of the player as five 50×50 PictureBox controls. Set the BackColor property of each to **Color**.

**Transparent** (if you use the Properties window to set the property, just type it into the BackColor row). Since the picture files have a transparent background, you'll see the scroll and dungeon behind them:

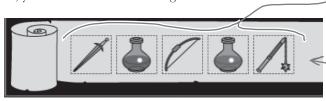

Build your stats window

The hit points are in a TableLayoutPanel, just like the attack and movement buttons. For the hit points, create two columns in the panel, and drag the column divider to the left a bit. Add four rows, each 25% height, and add in Label controls to each of the eight cells:

2 columns, 4 rows...8 cells for your hit point statistics.

Player playerHitPoints
Bat batHitPoints
Ghost ghostHitPoints
Ghoul ghoulHitPoints

You'll need five more 50x50 PictureBoxes for the inventory.

When the player equips one of the weapons, the form should set the BorderStyle of that weapon icon to FixedSingle and the rest of the icons' BorderStyle to None.

Each cell has a Label in it, and you can update those values during the game.

### The architecture: using the objects

You'll need several types of objects in your game: a Player object, several subclasses of an Enemy object, and several subclasses of a Weapon object. And you'll also need one object to keep up with everything that's going on: the Game object.

This is just the general overview. We'll give you a lot more details on how the player and enemies move, how the enemy figures out if it's near the player, etc.

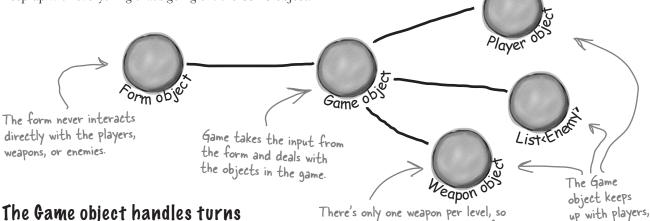

#### The Game object handles turns

When one of your form's movement buttons is clicked, the form will call the Game object's Move () method. That method will let the player take a turn, and then let all the enemies move. So it's up to Game to handle the turn-based movement portion of the game.

not a List. The Player, however, has a List<Weapon> to hold the inventory.

We left the parameters out of this diagram. Each Move() method takes a direction, and

weapons, and a

list of enemies.

the game just needs a Weapon reference,

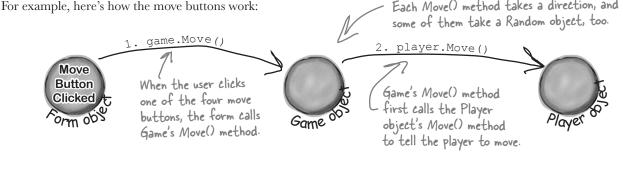

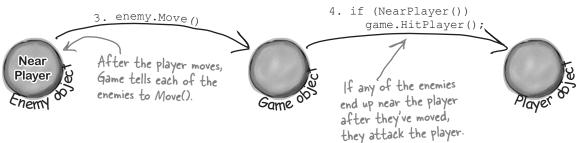

## Gameplay concerns are separated into the Game object

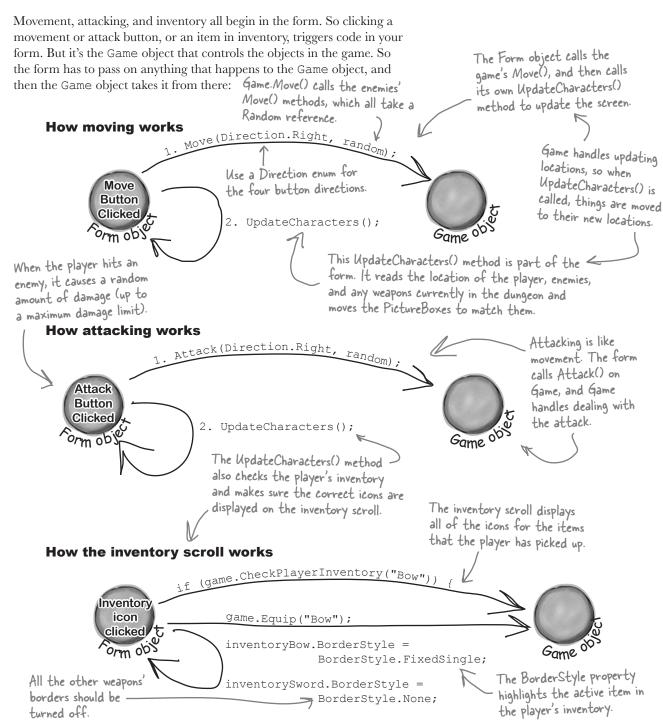

### Building the Game class

We've gotten you started with the Game class in the code below. There's a lot for you to do—so read through this code carefully, get it into the IDE, and get ready to go to work: You'll need Rectangle and Point from These are OK as public — System.Drawing, so be sure to add using System.Drawing; properties if Enemy this to the top of your class. and Weapon are well encapsulated ... in other class Game { words, just make sure the public IEnumerable<Enemy> Enemies { get; private set; } words, just make sure the form can't do anything public Weapon WeaponInRoom { get; private set; } inappropriate with them. The game keeps a private Player object. The form will only interact with this through methods on Game, rather than directly. private Player player; public Point PlayerLocation { get { return player.Location; } } public int PlayerHitPoints { get { return player.HitPoints; } } public IEnumerable<string> PlayerWeapons { get { return player.Weapons; } } private int level = 0; public int Level { get { return level; } } The Rectangle object has Top, Bottom, Left, and Right fields, and works perfectly for the overall game area. private Rectangle boundaries; public Rectangle Boundaries { get { return boundaries; } } ablic Game (Rectangle boundaries) {

this.boundaries = boundaries;

player = new Player (this,

Game starts out with a bounding box for the dungeon, and creates a new Player object in the dungeon. public Game(Rectangle boundaries) { new Point(boundaries.Left + 10, boundaries.Top + 70)); public void Move(Direction direction, Random random) { player.Move(direction); player.Move(direction);
foreach (Enemy enemy in Enemies)
enemy.Move(random);

Movement is simple: move the player in the direction the form gives us, and move each enemy in a random direction. public void Equip(string weaponName) { player. Equip (weaponName); These are examples public bool CheckPlayerInventory(string weaponName) { of encapsulation.... return player. Weapons. Contains (weaponName); Game doesn't know how Player handles public void HitPlayer(int maxDamage, Random random) { I these actions; it just player.Hit(maxDamage, random); passes on the needed information and lets

Player do the rest.

```
public void IncreasePlayerHealth(int health, Random random) {
        player.IncreaseHealth(health, random);
                                                               Attack() is almost exactly like Move().
                                                              - The player attacks, and the enemies all
                                                               get a turn to move.
      public void Attack(Direction direction, Random random) {
        player.Attack(direction, random);
        foreach (Enemy enemy in Enemies)
                                                     GetRandomLocation() will come in handy in
           enemy.Move(random);
                                                     the NewLevel() method, which will use it to
                                                     determine where to place enemies and weapons.
      private Point GetRandomLocation (Random random) {
        return new Point (boundaries.Left +
           random.Next(boundaries.Right / 10 - boundaries.Left / 10) * 10,
                boundaries.Top +
           random.Next(boundaries.Bottom / 10 - boundaries.Top / 10) * 10);
                                                                    This is just a math trick to get a
      public void NewLevel(Random random) {
                                                                    random location within the rectangle
        level++;
                                                                    that represents the dungeon area.
        switch (level) {

    We only added the case for Level 1. It's

           case 1:
                                                     your job to add cases for the other levels.
             Enemies = new List<Enemy>() {
                 new Bat(this, GetRandomLocation(random)),
             WeaponInRoom = new Sword(this, GetRandomLocation(random));
             break;
                                                    We've only got room in the inventory for one
                                                    blue potion and one red potion. So if the
                                                     player already has a red potion, then the
                                                     game shouldn't add a red potion to the level
                                                     (and the same goes for the blue potion).
Finish the rest of the levels
It's your job to finish the NewLevel () method. Here's the
                                                           So if the blue potion is still
breakdown for each level:
                                                           in the player's inventory from
              Enemies
                                                           Level 2, nothing appears on
                                     Weapons
              Ghost
                                     Blue potion <
                                                            this level.
              Ghoul
                                     Bow
              Bat, Ghost
                                     Bow, if not picked up on 3; otherwise, blue potion
              Bat, Ghoul
                                     Red potion
                                                                                   This only appears if
```

Ghost, Ghoul

N/A

Bat, Ghost, Ghoul

7

Mace

the red potion from

been used up.

Mace, if not picked up on 6; otherwise, red potion Level 5 has already

N/A - end the game with Application. Exit()

## Finding common behavior: movement

You already know that duplicate code is bad, and duplicate code usually shows up when two or more objects share the same behavior. Well, you've got a player that moves and enemies that move, so you'll need a way to avoid having the same movement code duplicated in all of those classes.

Create an abstract Mover class to put that common behavior into a single place. Player and Enemy will inherit from Mover. And even though weapons don't move around *much*, they have a location and need to be placed in the dungeon, so they'll inherit from Mover, too. Mover has a Move () method for moving around the dungeon, and a read-only Location property that the form can use to position a subclass of Mover.

We added return values and parameters to this class diagram to make it easier for you to see what's going on.

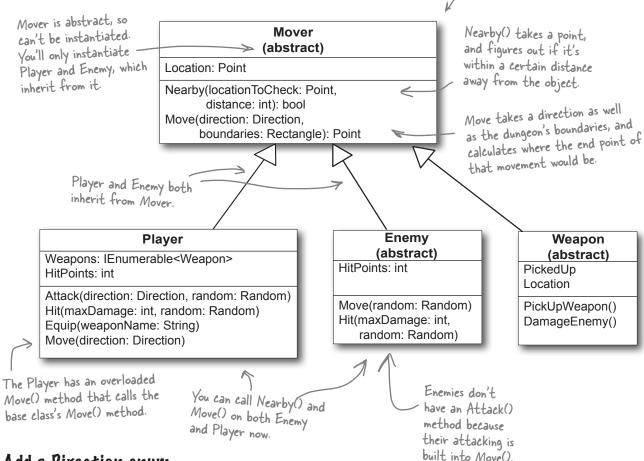

#### Add a Direction enum

The Mover class, as well as several other classes, need a Direction enum. Create this enum, and give it four enumerated values: Up, Down, Left, and Right.

#### The Mover class source code

```
You can change MoveInterval if
                                                          Since protected properties are only
                       you want your player and enemies
Here's the code for Mover:
                                                         available to subclasses, the form object
                        to move in bigger or smaller steps.
                                                         can't set the location...only read it
                                                         through the public get method we define.
    abstract class Mover {
       private const int MoveInterval = 10;
       protected Point location; <
       public Point Location { get { return location; } }
       protected Game game;
                                                          Instances of Mover take in the Game
       public Mover(Game game, Point location) {
                                                          object and a current location.
         this.game = game;
         this.location = location;
       public bool Nearby(Point locationToCheck, int distance) {
         if (Math.Abs(location.X - locationToCheck.X) < distance &&
             (Math.Abs(location.Y - locationToCheck.Y) < distance)) {</pre>
            return true;
                                              The Nearby method checks a Point against this object's current
         } else {
                                              location. If they're within distance of each other, then it
            return false;
                                              returns true; otherwise, it returns false.
       public Point Move(Direction direction, Rectangle boundaries)
                                                                                The Move() method
         Point newLocation = location;
                                                                              _ tries to move one step
         switch (direction) {
                                                                                in a direction. If it
            case Direction.Up:
              if (newLocation.Y - MoveInterval >= boundaries.Top)
                                                                                can, it returns the
                newLocation.Y -= MoveInterval;
                                                                                new Point. If it hits a
              break;
                                                                                boundary, it returns
            case Direction.Down:
                                                                                the original Point.
              if (newLocation.Y + MoveInterval <= boundaries.Bottom)</pre>
                newLocation.Y += MoveInterval;
                                                                          If the end location is
              break;
                                                                                outside the boundaries,
            case Direction.Left:
              if (newLocation.X - MoveInterval >= boundaries.Left) < the new location
                                                                                stays the same as the
                newLocation.X -= MoveInterval;
                                                                                starting point.
              break;
            case Direction.Right:
              if (newLocation.X + MoveInterval <= boundaries.Right)
                newLocation.X += MoveInterval;
              break:
                                     Finally, this
            default: break;
                                     new location is
                                     returned (which
         return newLocation; <-
                                     might still be
                                     the same as
                                     the starting
                                     location).
```

The Player and Enemy objects need to

they need to know the boundaries of the playing area. Use the Contains() method

That way the inventory can be a List<Weapon>, and the game can point to one with its Weapon|nRoom

reference.

stay inside the dungeon, which means

### The Player class keeps track of the player

Here's a start on the Player class. Start with this code in the IDE, and then get ready to add to it.

```
of the boundaries Rectangle to make sure
class Player : Mover {
                                                                 they don't move out of bounds.
  private Weapon equippedWeapon;
  public int HitPoints { get; private set; }
  private List<Weapon> inventory = new List<Weapon>();
  public IEnumerable<string> Weapons {
     get {
                                                                The Weapons property returns a collection of strings with the weapon names.
       List<string> names = new List<string>();
       foreach (Weapon weapon in inventory)
          names.Add(weapon.Name);
       return names;
                                                                                   Player inherits
  }
                                                                                   from Mover, so
                                                                                   this passes in
  public Player (Game game, Point location)
           : base (game, location) { The player's constructor sets
                                                                                    the Game and
                                                                                    location to that
    HitPoints = 10;
                                          its hitPoints to 10 and then
                                                                                    base class.
                                           calls the base class constructor.
                                                                        When an enemy hits the player,
  public void Hit(int maxDamage, Random random) {
                                                                        it causes a random amount of
     HitPoints -= random.Next(1, maxDamage);
                                                                       - damage. And when a potion
                                                                       increases the player's health, it
                                                                        increases it by a random amount.
  public void IncreaseHealth(int health, Random random)
     HitPoints += random.Next(1, health);
                                                        The Equip() method tells the player to
  public void Equip(string weaponName) {
                                                        equip one of his weapons. The Game
     foreach (Weapon weapon in inventory) {
                                                        object calls this method when one of the
       if (weapon.Name == weaponName)
                                                        inventory icons is clicked.
          equippedWeapon = weapon;
                                                                    Even though potions help the player
                         A Player object can only have one Weapon object equipped at a time.
                                                                    rather than hurt the enemy, they're
                                                                    still considered weapons by the game.
```

## Write the Move() method for the Player

Game calls the Player's Move () method to tell a player to move in a certain direction. Move () takes the direction to move as an argument (using the Direction enum you should have already added). Here's the start of that method:

 This happens when one of the movement buttons on the form is clicked.

```
public void Move(Direction direction) {
  base.location = Move(direction, game.Boundaries);
  if (!game.WeaponInRoom.PickedUp) {
    // see if the weapon is nearby, and possibly pick it up
  }
}
When the player picks up a weapon if
```

You'll fill in the rest of this method. Check and see if the weapon is near the player (within a single unit of distance). If so, pick up the weapon and add it to the player's inventory.

If the weapon is the only one that the player has, go ahead and equip it immediately. That way, the player can use it right away, on the next turn. When the player picks up a weapon, it needs to disappear from the dungeon and appear in the inventory.

The Weapon and form will handle making the weapon's PictureBox invisible when the player picks it up... that's not the job of the Player class.

### Add an Attack() method, too

Next up is the Attack () method. This is called when one of the form's attack buttons is clicked, and carries with it a direction (again, from the Direction enum). Here's the method signature:

The weapons all have an Attack() method that takes a Direction enum and a Random object. The player's Attack() will figure out which weapon is equipped and call its Attack().

If the weapon is a potion, then Attack() removes it from the inventory after the player drinks it.

```
public void Attack(Direction direction, Random random) {
   // Your code goes here
}
```

If the player doesn't have an equipped weapon, this method won't do anything. If the player does have an equipped weapon, this should call the weapon's Attack() method.

But potions are a special case. If a potion is used, remove it from the player's inventory, since it's not available anymore.

Potions will implement an IPotion interface (more on that in a minute), so you can use the "is" keyword to see if a Weapon is an implementation of IPotion.

### Bats, ghosts, and ghouls inherit from the Enemy class

We'll give you another useful abstract class: Enemy. Each different sort of enemy has its own class that inherits from the Enemy class. The different kinds of enemies move in different ways, so the Enemy abstract class leaves the Move method as an abstract method—the three enemy classes will need to implement it differently, depending on how they move.

```
abstract class Enemy : Mover {
   private const int NearPlayerDistance = 25;
```

## Enemy (abstract)

HitPoints: int

Move(random: Random)
Hit(maxDamage: int,
random: Random)

```
public int HitPoints { get; private set; }
        public bool Dead { get {
                                                         The form can use this read-only
              if (HitPoints <= 0) return true;
                                                          property to see if the enemy should
              else return false;
                                                          be visible in the game dungeon.
        public Enemy(Game game, Point location, int hitPoints)
                : base(game, location) { HitPoints = hitPoints; }
Each
subclass
of Enemy public abstract void Move (Random random);
                                                                     When the player attacks
                                                                     an enemy, it calls the
implements
                                                                     enemy's Hit() method, which
        public void Hit(int maxDamage, Random random) {
this.
                                                                     subtracts a random number
            HitPoints -= random.Next(1, maxDamage);
                                                                     from the hit points.
                                                - The Enemy class inherited the Nearby() method from Mover,
                                                 which it can use to figure out whether it's near the player.
        protected bool NearPlayer() {
           return (Nearby (game.PlayerLocation, NearPlayerDistance));
        protected Direction FindPlayerDirection(Point playerLocation) {
           Direction directionToMove;
                                                                      If you feed FindPlayer Direction()
              if (playerLocation.X > location.X + 10)
                                                                     the player's location, it'll use
                  directionToMove = Direction.Right;
                                                                     the base class's location field to
           else if (playerLocation.X < location.X - 10)</pre>
                                                                     figure out where the player is in
                  directionToMove = Direction.Left;
                                                                     relation to the enemy and return
           else if (playerLocation.Y < location.Y - 10)</pre>
                                                                     a Direction enum that tells you in
                  directionToMove = Direction.Up;
                                                                     which direction the enemy needs to
           else
                                                                     move in order to move toward the
                  directionToMove = Direction.Down;
                                                                     player.
            return directionToMove;
```

#### Write the different Enemy subclasses

The three subclasses of Enemy are pretty straightforward. Each enemy has a different number of starting hit points, moves differently, and does a different amount of damage when it attacks. You'll need to have each one pass a different startingHitPoints parameter to the Enemy base constructor, and you'll have to write different Move () methods for each subclass.

Here's an example of how one of those classes might look:

Each of these subclasses the Enemy base class, which in turn subclasses Mover.

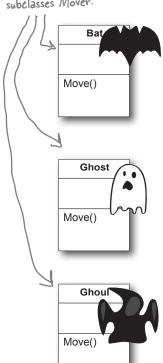

The bat flies around somewhat randomly, so it uses Random to fly in a random direction half the time.

Once an enemy has no more hit points, the form will no longer display it. But it'll still be in the game's Enemies list until the player finishes the level.

The bat starts with six hit points. It'll keep moving toward the player and attacking **as long as it has one or more hit points.** When it moves, there's a 50% chance that it'll move toward the player, and a 50% chance that it'll move in a random direction. After the bat moves, it checks if it's near the player—if it is, then it attacks the player with up to two hit points of damage.

We'll have to make sure the form sees if an enemy should be visible at every turn.

The ghost is harder to defeat than the bat. But like the bat, it will only move and attack if its hit points are greater than zero. It starts with eight hit points. When it moves, there's a one in three chance that it'll move toward the player, and a two in three chance that it'll stand still. If it's near the player, it attacks the player with up to three hit points of damage.

The ghoul is the toughest enemy. It starts with 10 hit points, and only moves and attacks if its hit points are greater than zero. When it moves, there's a two in three chance that it'll move toward the player, and a one in three chance that it'll stand still. If it's near the player, it attacks the player with up to four hit points of damage.

The ghost
and ghoul use
Random to make
them move more
slowly than the
player.

## Weapon inherits from Mover; each weapon inherits from Weapon

We need a base Weapon class, just like we had a base Enemy class. its Nearby() and And each weapon has a location, as well as a property indicating whether or not it's been picked up. Here's the base Weapon class:

Weapon inherits from Mover because it uses Move() methods in Damage Enemy ().

#### Weapon (abstract)

PickedUp Location

PickUpWeapon() DamageEnemy()

```
abstract class Weapon : Mover {
                                                                            A picked up weapon shouldn't
       public bool PickedUp { get ; private set; }
                                                                            be displayed anymore...the
                                                                            form can use this get
       public Weapon(Game game, Point location) {
                                                                            accessor to figure that out.
          : base(game, location)
                                                 The constructor calls the Mover base constructor
                                         (which sets the game and location fields), and then sets picked up to false (because it hasn't been picked up yet).
          PickedUp = false
                                                                   Each weapon class needs to
       public void PickUpWeapon() { PickedUp = true; }
                                                                    implement a Name property and an
                                                                  - Attack() method that determines
       public abstract string Name { get; } _____
                                                                  how that weapon attacks.
Each
       public abstract void Attack(Direction direction, Random random);
weapon's
       protected bool DamageEnemy (Direction direction, int radius, Each weapon has a
Name
                                                                                  different range and
property
                                         int damage, Random random) {
                                                                                  pattern of attack, so
returns
          Point target = game.PlayerLocation;
                                                                                  the weapons implement
its name
          for (int distance = 0; distance < radius; distance++) {</pre>
                                                                                  the Attack() method
("Sword",
            foreach (Enemy enemy in game.Enemies) {
                                                                                  differently.
"Mace",
               if (Nearby(enemy.Location, target, distance)) {
"Bow").
                 enemy.Hit(damage, random);
                 return true;
            target = Move(direction, target, game.Boundaries);
          return false;
         The Nearby () method in the Mover class takes only two parameters,
```

a Point and an int, compares the Point to the current location, and returns true if the Point is near the location. For the DamageEnemy calculation, you'll need to add an overloaded Nearby() method that compares two points and returns true if they're within the specified distance of each other. You'll also need an overloaded Move method to move a Point in a direction and return the new Point. See if you can figure out how to modify the Nearby () and Move () methods that we gave you so that the overloaded methods don't duplicate any code.

The Damage Enemy() method is called by Attack(). It attempts to find an enemy in a certain direction and radius. If it does, it calls the enemy's Hit() method and returns true. If no enemy's found, it returns false.

### Different weapons attack in different ways

Each subclass of Weapon has its own name and attack logistic. Your job is to implement these classes. Here's the basic skeleton for a Weapon subclass:

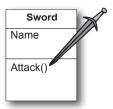

The sword is the first weapon the player picks up. It's got a wide angle of attack: if he attacks up, then it first tries to attack an enemy that's in that direction. If there's no enemy there, it looks in the direction that's clockwise from the original attack and attacks any enemy there. If it still fails to hit, then it attempts to attack an enemy counterclockwise from the original direction of attack. It's got a radius of 10, and causes 3 points of damage.

Think carefully about this...what is to the right of the direction left? What is to the left of up?

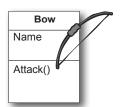

The bow has a very narrow angle of attack, but it's got a very long range—it's got an attack radius of 30, but only causes 1 point of damage. Unlike the sword, which attacks in three directions (because the player swings it in a wide arc), when the player shoots the bow in a direction, it only shoots in that one direction.

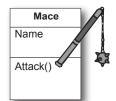

The mace is the most powerful weapon in the dungeon. It doesn't matter in which direction the player attacks with it—since he swings it in a full circle, it'll attack any enemy within a radius of 20 and cause up to 6 points of damage.

The different weapons will call DamageEnemy() in various ways. The Mace attacks in all directions, so if the player's attacking to the right, it'll call DamageEnemy(Direction.Right, 20, 6, random). If that didn't hit an enemy, it'll attack Up. If there's no enemy there, it'll try Left, then Down—that makes it swing in a full circle.

## Potions implement the IPotion interface

There are two potions, a blue potion and a red potion, which increase the player's health. They act just like weapons—the player picks them up in the dungeon, equips them by clicking on the inventory, and **uses them** by clicking one of the attack buttons. So it makes sense for them to inherit from the abstract Weapon class.

But potions act a little differently, too, so you'll need to add an IPotion interface so they can have extra behavior: increasing the player's health. The IPotion interface is really simple. Potions only need to add one read-only property called Used that returns false if the player hasn't used the potion, and true if he has. The form will use it to determine whether or not to display the potion in the inventory.

interface IPotion {
 bool Used { get; }
}

Potion makes potions usable only once. It's also possible to find out if a Weapon is a potion with "if (weapon is !Potion)" because of this interface.

The potions inherit from the Weapon class because they're used just like weapons—the player clicks on the potion in the inventory scroll to equip it, and then clicks any of the attack buttons to use it.

Weapon
(abstract)

PickedUp
Location

PickUpWeapon()
DamageEnemy()

RedPotion

IPotion
(interface)
Used

Name

Attack()

You should be able to write these classes using this class diagram and the information below.

Name

Attack()

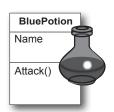

The BluePotion class's Name property should return the string Blue Potion. Its Attack() method will be called when the player uses the blue potion—it should increase the player's health by up to five hit points by calling the IncreasePlayerHealth() method. After the player uses the potion, the potion's Used() method should return true.

If the player picks up a blue potion on level 2, uses it, and then picks up another one on level 4, the game will end up creating two different BluePotion instances.

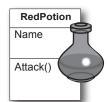

The RedPotion class is very similar to BluePotion, except that its Name property returns the string Red Potion, and its Attack() method increases the player's health by up to 10 hit points.

## The form brings it all together

There's one instance of the Game object, and it lives as a private field in your form object. It's created in the form's Load event, and the various event handlers in the form use the fields and methods on the Game object to keep the game play going.

Everything begins with the form's Load event handler, which passes the Game a Rectangle that defines the boundaries of the dungeon play area. Here's some form code to get you going:

```
private Game game;

private Random random = new Random();

private void Form1_Load(object sender,

EventArgs e) {

game = new Game(new Rectangle(78, 57, 420, 155));

game.NewLevel(random);

UpdateCharacters();

These are the boundaries of the dum

image verill devaled and additional to the dum

image verill devaled and additional to the dum

image verill devaled and additional to the dum

image verill devaled and additional to the dum

image verill devaled and additional to the dum

image verill devaled and additional to the dum

image verill devaled and additional to the dum

image verill devaled and additional to the dum

image verill devaled and additional to the dum

image verill devaled and additional to the dum

image verill devaled and additional to the dum

image verill devaled and additional to the dum

image verill devaled and additional to the dum

image verill devaled and additional to the dum

image verill devaled and additional to the dum

image verill devaled and additional to the dum

image verill devaled and additional to the dum

image verill devaled and additional to the dum

image verill devaled and additional to the dum

image verill devaled and additional to the dum

image verill devaled and additional to the dum

image verill devaled and additional to the dum

image verill devaled and additional to the dum

image verill devaled and additional to the dum

image verill devaled and additional to the dum

image verill devaled and additional to the dum

image verill devaled and additional to the dum

image verill devaled and additional to the dum

image verill devaled and additional to the dum

image verilled and additional to the dum

image verilled and additional to the dum

image verilled and additional to the dum

image verilled and additional to the dum

image verilled and additional to the dum

image verilled and additional to the dum

image verilled and additional to the dum

image verilled and additional to the dum

image verilled and additional to the dum

image verilled and additiona
```

## Using a Rectangle

You'll find a lot of Rectangles any time you work with WinForms. You can create one by passing it X, Y, Width, and Height values, or two Points (for opposite corners). Once you've got a Rectangle value, you can also access its Left, Right, Top, and Bottom, as well as its X, Y, Width, and Height values.

These are the boundaries of the dungeon in the background image you'll download and add to the form. You may need to experiment to find the values that fit your screen size.

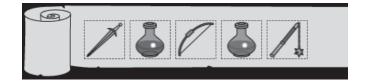

Remember to double-click on each PictureBox so the IDE adds a separate event handler method for each of them.

The form has a separate event handler for each of these PictureBox's Click events. When the player clicks on the sword, it first checks to make sure the sword is in the player's inventory using the Game object's CheckPlayerInventory() method. If the player's holding the sword, the form calls game. Equip() to equip it. It then sets each PictureBox's BorderStyle property to draw a box around the sword, and make sure none of the other icons has a box around it.

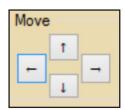

There's an event handler for each of the four movement buttons. They're pretty simple. First, the button calls game. Move () with the appropriate Direction value, and then it calls the form's UpdateCharacters () method.

Make sure you change the buttons back when the player equips the sword, bow, or mace.

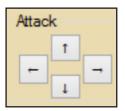

The four attack button event handlers are also really simple. Each button calls game.Attack(), and then calls the form's UpdateCharacters() method. If the player equips a potion, it's still used the same way—by calling game.Attack()—but potions have no direction. So make the Left, Right, and Down buttons invisible when the player equips a potion, and change the text on the Up button to say Drink.

# The form's UpdateCharacters() method moves the PictureBoxes into position

The last piece of the puzzle is the form's UpdateCharacters () method. Once all the objects have moved and acted on each other, the form updates everything...so weapons that been dropped have their PictureBoxes' Visible properties set to false, enemies and players are drawn in their new locations (and dead ones are made invisible), and inventory is updated.

Here's what you need to do:

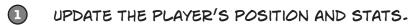

The first thing you'll do is update the player's PictureBox location and the label that shows his hit points. Then you'll need a few variables to determine whether you've shown each of the various enemies.

```
public void UpdateCharacters() {
   Player.Location = game.PlayerLocation;
   playerHitPoints.Text =
        game.PlayerHitPoints.ToString();

bool showBat = false;
   bool showGhost = false;
   bool showGhoul = false;
   int enemiesShown = 0;

// more code to go here...
The showBat variable will be set to true if
we made the bat's PictureBox visible. Same
goes for showGhost and showGhoul.
```

#### 2 UPDATE EACH ENEMY'S LOCATION AND HIT POINTS.

Each enemy could be in a new location and have a different set of hit points. You need to update each enemy after you've updated the player's location:

```
foreach (Enemy enemy in game.Enemies) {
    if (enemy is Bat) {
        bat.Location = enemy.Location;
        batHitPoints.Text = enemy.HitPoints.ToString();
    if (enemy.HitPoints > 0) {
            showBat = true;
            enemiesShown++;
        }
        You'll need two more if statements like this
        in your foreach loop—one for the ghost
        and one for the shoul.
```

Once you've looped through all the enemies on the level, check the showBat variable. If the bat was killed, then showBat will still be false, so make its PictureBox invisible and clear its hit points label. Then do the same for showGhost and showGhoul.

3 UPDATE THE WEAPON PICTUREBOXES.

Declare a weaponControl variable and use a big switch statement to set it equal to the PictureBox that corresponds to the weapon in the room.

The rest of the cases should set the variable weaponControl to the correct control on the form. After the switch, set weaponControl. Visible to true to display it.

- SET THE VISIBLE PROPERTY ON EACH INVENTORY ICON PICTUREBOX.
  Check the Game object's CheckPlayerInventory () method to figure out whether or not to display the various inventory icons.
- 6 HERE'S THE REST OF THE METHOD.

The rest of the method does three things. First, it checks to see if the player's already picked up the weapon in the room, so it knows whether or not to display it. Then it checks to see if the player died. And finally, it checks to see if the player's defeated all of the enemies. If he has, then the player advances to the next level.

```
weaponControl.Location = game.WeaponInRoom.Location;
if (game.WeaponInRoom.PickedUp)
                                                            Every level has one weapon. If it's been picked up, we need to make its icon invisible.
  weaponControl.Visible = false;
else
   weaponControl.Visible = true;
if (game.PlayerHitPoints <= 0) {</pre>
                                             Application. Exit() immediately quits the program.
  MessageBox.Show("You died");
                                             It's part of System. Windows. Forms, so you'll need
  Application.Exit();
                                             the appropriate using statement if you want to
                                             use it outside of a form.
if (enemiesShown < 1) {
  MessageBox. Show ("You have defeated the enemies on this level");
   game.NewLevel(random);
                                            If there are no more enemies on the
   UpdateCharacters();
                                           level, then the player's defeated them
                                            all and it's time to go to the next level.
```

## The fun's just beginning!

Seven levels, three enemies...that's a pretty decent game. But you can make it even better. Here are a few ideas to get you started....

#### Make the enemies smarter.

Can you figure out how to change the enemies' **Move()** methods so that they're harder to defeat? Then see if you can change their constants to properties, and add a way to change them in the game.

#### Add more levels.

The game doesn't have to end after seven levels. See if you can add more...can you figure out how to make the game go on indefinitely? If the player does win, make a cool ending animation with dancing ghosts and bats! And the game ends pretty abruptly if the player dies. Can you think of a more user-friendly ending? Maybe you can let the user restart the game or retry his last level.

#### Add different kinds of enemies.

You don't need to limit the dangers to ghouls, ghosts, and bats. See if you can add more enemies.

#### Add more weapons.

The player will definitely need more help defeating any new enemies you've added. Think of new ways that the weapons can attack, or different things that potions can do. Take advantage of the fact that **Weapon** is a subclass of **Mover**—make magic weapons the player has to chase around!

#### Add more graphics.

You can go to **www.headfirstlabs.com/books/hfcsharp/** to find more graphics files for additional enemies, weapons, and other images to help spark your imagination.

#### Make it an action game.

Here's an interesting challenge. Can you figure out how to use the **KeyDown** event and **Timer** you used in the Key Game in Chapter 4 to change this from a turn-based game into an action game?

This is your chance to show off! Did you come up with a cool new version of the game? Post it to CodePlex or another project hosting site. Then join the Head First C# forum and post about it to claim your bragging rights: http://ww.headfirstlabs.com/books/hfcsharp/

# 10 designing windows store apps with xaml

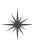

# Taking your apps to the next level \*

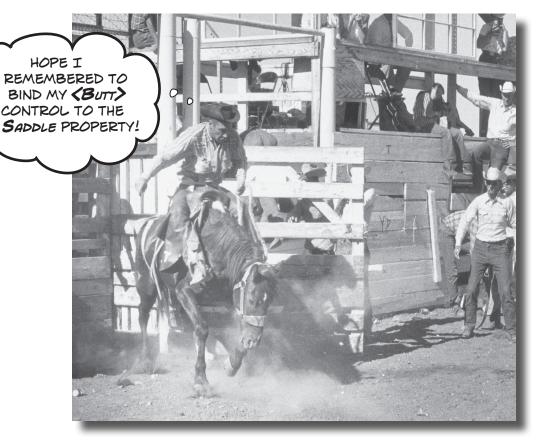

#### You're ready for a whole new world of app development.

Using WinForms to build Windows Desktop apps is a great way to learn important C# concepts, but there's *so much more* you can do with your programs. In this chapter, you'll use **XAML** to design your Windows Store apps, you'll learn how to **build pages to fit any device**, **integrate** your data into your pages with **data binding**, and use Visual Studio to cut through the mystery of XAML pages by exploring the objects created by your XAML code.

## Brian's running Windows 8

Too bad Brian's old-fashioned, old-style desktop app looks so outdated! He's sick of poking at tiny checkboxes in the desktop. Brian wants his excuse generator to be an app. Can we give him one?

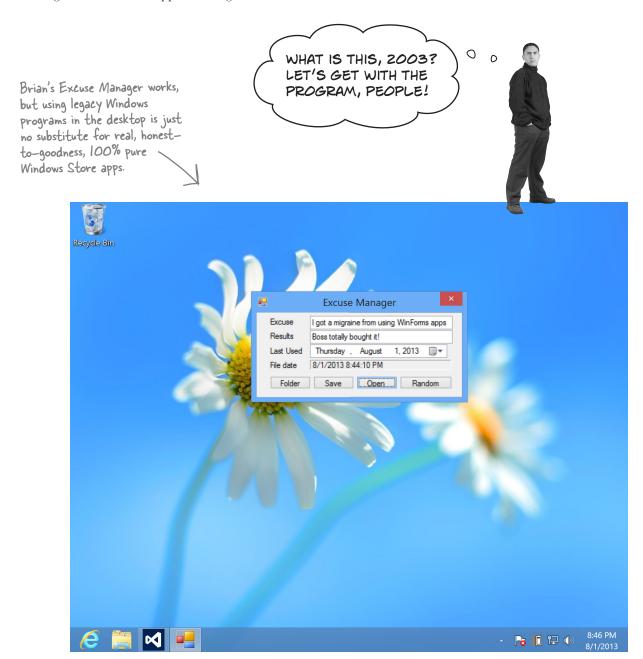

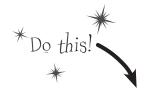

Want to get these ideas into your brain fast? Then do these things before starting this chapter!

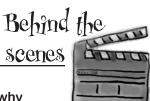

You've laid down a good foundation of core knowledge about C#, objects, collections, and other .NET tools. Now we'll get back to building Windows Store apps with XAML. Over the next few pages, we're going to use the IDE to explore the objects that WinForms programs create and manage. Try to stay aware of what's different—and, just as importantly, what's the same—when exploring those objects, and then when you use the IDE to explore the objects that make up a Windows Store app built with XAML.

#### Before you continue on with this chapter, do these things:

We spent Chapter 1 and much of Chapter 2 introducing you to building Windows Store apps with XAML and the .NET Framework for Windows Store. We're going to build on knowledge from those chapters. If you want the best learning experience, we recommend that you do a few things:

- ★ Switching gears from WinForms back to XAML is totally fine for some people, but for others it's really jarring. **This will help you get these ideas into your brain faster!**
- **★ Go back to Chapter 1** and build the *Save the Humans* game again from scratch. This time, make sure you type in all of the code.
- ★ And actually **read the code**! There are still some things in it that we haven't covered yet, but you should recognize enough of it to start to lay down a good mental foundation.
- ★ Try to piece together how the game works. Don't give yourself a hard time, though. Like we said, there's still a lot we haven't covered yet.
- ★ Pay special attention to what you do with the Basic Page template and how you swap it in for the default *MainPage.xaml*, because you'll be doing that several times in this chapter.
- ★ **Redo** the XAML projects in Chapter 2, too. Even the exercise. Now you're ready!

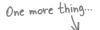

You haven't covered 100% of what WinForms apps can do. In fact, WinForms has a graphics engine called GDI+ that's capable of surprisingly good graphics, printing, and user interaction (but it's lot more work than doing the same thing in XAML). One of the most important ways to learn programming principles is to see the same thing done in more than one way. We covered GDI+ graphics in previous editions of Head First C#, which we've made available on the Head First Labs website as a free PDF. Go have a look!

http://www.headfirstlabs.com/hfcsharp

|                    | You've learned a whole bunch of important C# concepts since you built Save the Humans in Chapter 1, and you've gotten plenty of practice using them. Now it's time to put on your detective hat and test your sleuthing skills. See if you can find all of these C# items in the Save the Humans code. We got you started with one of the answers. Can you find the rest? (Some of these items have more than one correct answer.) |
|--------------------|----------------------------------------------------------------------------------------------------|
| Scavenger<br>Junt! | Use a string as a key to look up an object in a Dictionary.                                                                                                    |
| Use an obj         | ject initializer.                                                                                                    |
| <b></b>            | Add two different types of object to the same collection.                                                                                                    |
| ☐ Call a           | static method.                                                                                                    |
|                    |                                                                                                    |

|                |                                                                 | <u>.</u> |
|----------------|-----------------------------------------------------------------|----------|
|                | Use the as keyword to downcast an ol                            | bject.   |
| ☐ Pass         | a reference to an object into a method.                         |          |
|                |                                                                 |          |
|                | object and one of its methods. rd object is instantiated in the |          |
| AnimateEnemy() | method, and its Begin() method is                               |          |
| called.        |                                                                 |          |
|                |                                                                 |          |

|      |          | ) |
|------|----------|---|
|      | solution | 1 |
| Scar | venger   |   |
| Hun  | t!       |   |
|      |          |   |

You've learned a whole bunch of important C# concepts since you built Save the Humans in Chapter 1, and you've gotten plenty of practice using them. Now it's time to put on your detective hat and test your sleuthing skills. See if you can find all of these C# items in the Save the Humans code. We got you started with one of the answers. Can you find the rest?

(Some of these items have more than one correct answer.)

These are the ones we found; you may have found others!

| Use a string as a key to look up an object in a Dictionary. |
|-------------------------------------------------------------|
| In the second line of the AddEnemy() method,                |
| the string "EnemyTemplate" is used to look up a             |
| Control Template object in the Resources dictionary.        |

| Use an object initializer. The From, To, and Duration properties of the |
|-------------------------------------------------------------------------|
| DoubleAnimation object are initialized with an object                   |
| initializer in the AnimateEnemy() method.                               |

| Add two different types of object to the same collection. |  |  |  |  |  |  |  |  |
|-----------------------------------------------------------|--|--|--|--|--|--|--|--|
| A StackPanel object (human) and a Rectangle object        |  |  |  |  |  |  |  |  |
| (target) are added to the playArea. Children collection   |  |  |  |  |  |  |  |  |
| in the StartGame() method.                                |  |  |  |  |  |  |  |  |

| ☐ Call a static method.                                |  |
|--------------------------------------------------------|--|
| The static SetLeft() and SetTop() methods on the       |  |
| Canvas class are called in the target_PointerEntered() |  |
| event handler method.                                  |  |
| event handler method                                   |  |

#### Use an event handler method.

The Properties window is used to create an event handler method for the PointerPressed event of the "human" StackPanel.

#### Use the as keyword to downcast an object.

The Resources dictionary has the type <object, object>, so the return value of Resources["EnemyTemplate"] is downcast to the specific type ControlTemplate.

#### Pass a reference to an object into a method.

A reference to a ContentControl object is passed as the first parameter to the AnimateEnemy() method.

#### ☑ Instantiate an object and one of its methods.

A new StoryBoard object is instantiated in the AnimateEnemy() method, and its Begin() method is called.

#### Use an enum to assign a value.

The Visibility enum is used in the EndTheGame()
method to set startButton. Visibility to the value
Visibility. Collapsed.

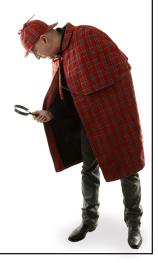

### Windows Forms use an object graph set up by the IDE

When you create a Windows Desktop program, the IDE sets up your form and generates a bunch of code in the *Form1.Designer.cs* file. But what's actually in that file? There's no mystery there. You already know that each control that's on your form is an object, and you know that you can store references to objects in fields. So somewhere in that generated code is a field declaration for each object, code to instantiate it, and code to display it on the form. Let's go find those lines so we can see exactly what's going on with your forms.

Open up the Simple Text Editor project you built in Chapter 9 and open *Form1.Designencs*. Scroll to the bottom and find the field declarations. You should see one declaration for each control:

```
windows Form Designer generated code

private System.Windows.Forms.OpenFileDialog openFileDialog1;
private System.Windows.Forms.SaveFileDialog saveFileDialog1;
private System.Windows.Forms.TextBox textBox1;
private System.Windows.Forms.Button open;
private System.Windows.Forms.Button save;
private System.Windows.Forms.TableLayoutPanel tableLayoutPanel1;
private System.Windows.Forms.FlowLayoutPanel flowLayoutPanel1;
```

Expand the Windows Form Designer–generated code section and find the code that instantiates the controls:

```
private void InitializeComponent()
{

The IDE may have
generated these lines
in a different order,
but there should be
one line for each
control on the form.

private void InitializeComponent()
{

this.openFileDialog1 = new System.Windows.Forms.OpenFileDialog();
this.saveFileDialog1 = new System.Windows.Forms.SaveFileDialog();
this.textBox1 = new System.Windows.Forms.TextBox();
this.open = new System.Windows.Forms.Button();
this.save = new System.Windows.Forms.Button();
this.tableLayoutPanel1 = new System.Windows.Forms.TableLayoutPanel();
this.flowLayoutPanel1 = new System.Windows.Forms.FlowLayoutPanel();
```

Controls like the TableLayoutPanel and FlowLayoutPanel that contain other controls have a public property called **Controls**. It's a ControlCollection object, which in a lot of ways is very similar to a List<Control> object. Every control on your form is a subclass of Control, and adding it to a panel's Controls collection causes it to draw itself inside that panel. Scroll down and find where the Open and Save buttons are added to the FlowLayoutPanel:

```
this.flowLayoutPanel1.Controls.Add(this.save);
this.flowLayoutPanel1.Controls.Add(this.open);
```

The FlowLayoutPanel is in a cell in the TableLayoutPanel. Find where it and the TextBox are added:

```
this.tableLayoutPanel1.Controls.Add(this.textBox1, 0, 0);
this.tableLayoutPanel1.Controls.Add(this.flowLayoutPanel1, 0, 1)
```

Your Form object is also a container, and it contains the TableLayoutPanel:

```
this.Controls.Add(this.tableLayoutPanel1);
```

You'll need to open up the Form! Designer cs file in the code that you built for the Simple Text Editor in Chapter 9.

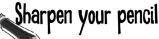

Look at the  $\underline{\text{new}}$  and  $\underline{\text{Controls.Add}}$  () statements that the IDE generated for the Simple Text Editor form and draw the object graph that they create when they're executed.

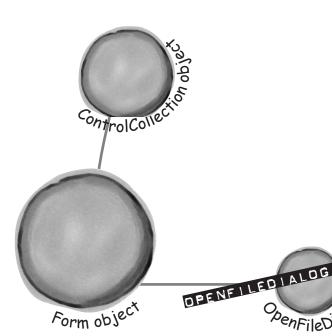

OpenFileDido You'll need all of these pieces to draw your graph, plus lines to connect the objects. We started you out with two of the objects in the graph.

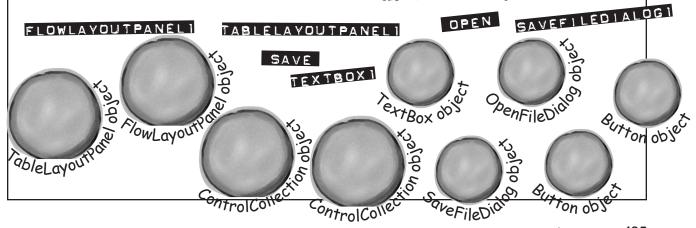

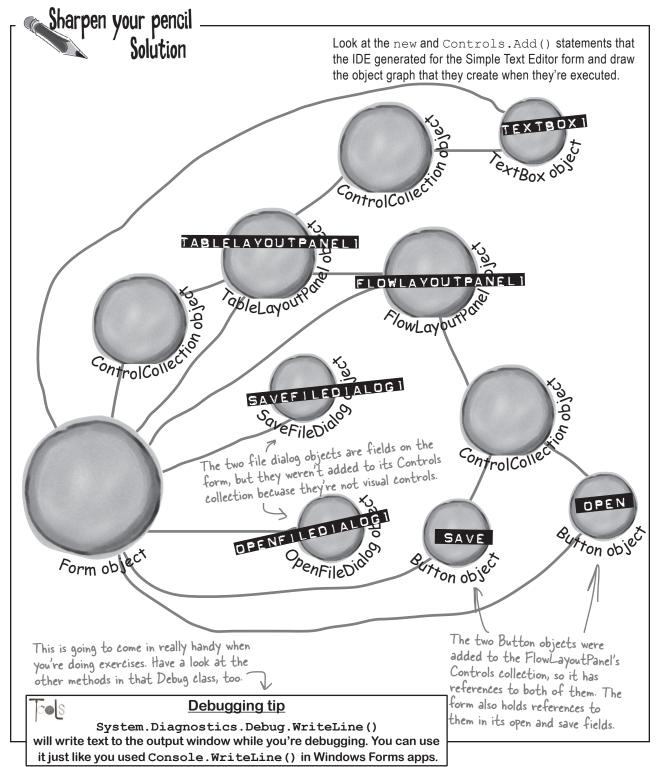

### Use the IDE to explore the object graph

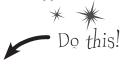

Go back to your Simple Text Editor project and put a breakpoint on the call to InitializeComponent() in the form's constructor, then start debugging the program. When it hits the breakpoint, press F10 to step over the method. Then **go to the Watch window and enter this** to explore the object graph.

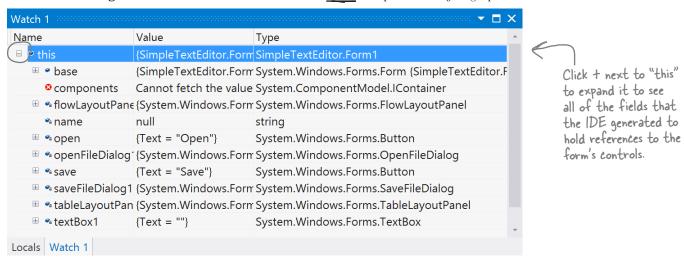

Add a watch for tableLayoutPanell. Controls and expand Results View to see the objects it contains:

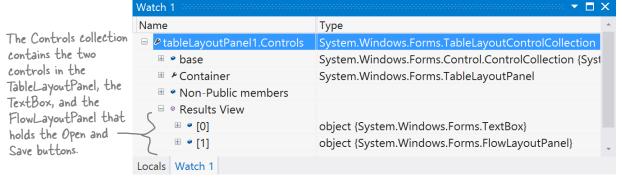

The System.Windows.Form class doesn't actually have a Controls property. It inherits that property from its superclass, ContainerControl, which inherits it from ScrollableControl, which inherits it from Control. Keep expanding base in the Watch window to move up the inheritance hierarchy to System.Windows.Forms.Control. (That's where Form inherits its Controls collection.) Expand at the Controls collection's **Results** View. You'll see an object for each control on the form!

Expand "base" to see the properties an object inherits from its base class:

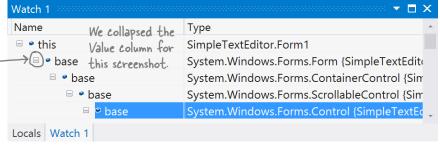

That's your last look at Winforms apps for a few chapters! We'll come back to them a couple you are here > more times, though, because they do make really good tools for learning and exploring C#.

## Windows Store apps use XAML to create UI objects Po this!

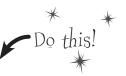

When you use XAML to build the user interface for a Windows Store app, you're building out an object graph. And just like with WinForms, you can explore it with IDE's Watch window. **Open the "fun with if-else statements" program from Chapter 2**. Then open *MainPage.xaml.cs*, place a breakpoint in the constructor on the call to InitializeComponent(), and use the IDE to explore the app's UI objects.

Start debugging, then press F10 to step over the method. Visual Studio 2012 for Windows 8 has a slightly different window layout than VS2012 for Desktop because it has more features, including multiple watch windows (which comes in handy when you need to watch many things). Choose **Debug→Windows→Watch→Watch 1** to display one of the watch windows and watch this:

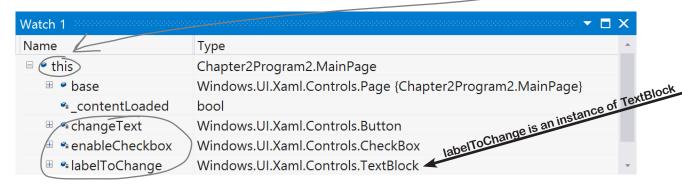

Now have another look at the XAML that defines the page:

<Grid Background="{StaticResource ApplicationPageBackgroundThemeBrush}"> <Grid.RowDefinitions> <RowDefinition/> <RowDefinition/> </Grid.RowDefinitions> <Grid.ColumnDefinitions> <ColumnDefinition/> <ColumnDefinition/> </Grid.ColumnDefinitions> <Button x:Name="changeText" Content="Change the label if checked"</pre> HorizontalAlignment="Center" Click="changeText Click"/> <CheckBox x:Name="enableCheckbox" Content="Enable label changing"</pre> HorizontalAlignment="Center" IsChecked="true" Grid.Column="1"/> <TextBlock x:Name="labelToChange" Grid.Row="1" TextWrapping="Wrap" Text="Press the button to set my text" HorizontalAlignment="Center" VerticalAlignment="Center" Grid.ColumnSpan="2"/> </Grid>

The XAML that defines the controls on a page is turned into a Page object with fields and properties that contain references to UI controls.

Add some of the labelToChange properties to the Watch window:

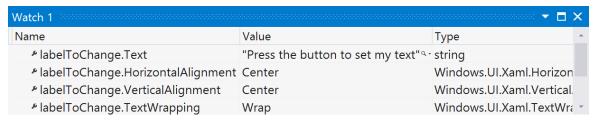

The app automatically sets the properties based on your XAML:

```
<TextBlock x:Name="labelToChange" Grid.Row="1" TextWrapping="Wrap"

Text="Press the button to set my text" 

HorizontalAlignment="Center" VerticalAlignment="Center"

Grid.ColumnSpan="2"/>
```

But try putting labelToChange.Grid or labelToChange.ColumnSpan into the Watch window. The control is a Windows.UI.Controls.TextBlock object, and that object doesn't have those properties. Can you guess what's going on with those XAML properties?

```
Stop your program, open MainPage.xaml.cs, and find the class declaration for MainPage. Take a look at the declaration—it's a subclass of Page. Hover over Page so the IDE shows you its full class name:

public sealed partial class MainPage:

public MainPage()

this.InitializeComponent();
```

Now start your program again and press F10 to step over the call to InitializeComponent(). Go back to the Watch window and expand this >> base >> base to traverse back up the inheritance hierarchy.

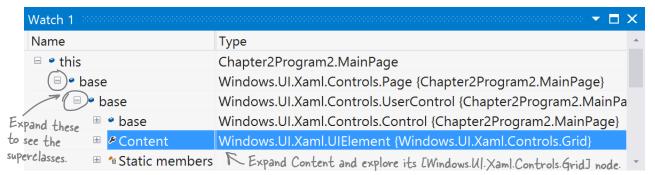

Take a little time and explore the objects that your XAML generated. We'll dig into some of these objects later on in the book. For now, just poke around and get a sense of how many objects are behind your app.

### Redesign the Go Fish! form as a Windows Store app page

The Go Fish! game that you built in Chapter 8 would make a great Windows Store app. Open Visual Studio 2012 for Windows 8 and create a new Windows Store project (just like you did for *Save the Humans*). Over the next few pages, you'll redesign it in XAML as a page that adjusts to different sized devices. Instead of using Windows Desktop controls on a form, you'll use Windows Store app controls on a page.

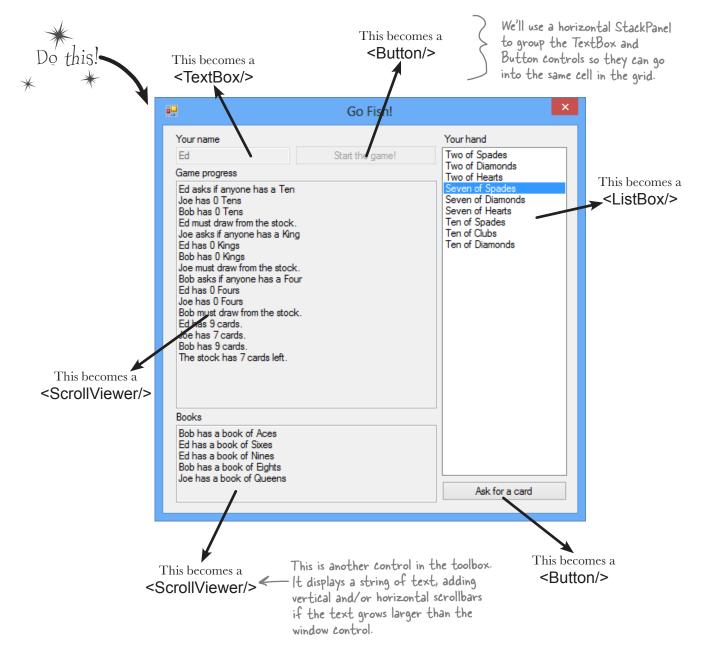

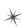

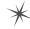

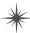

Here's how those controls will look on the app's main page:

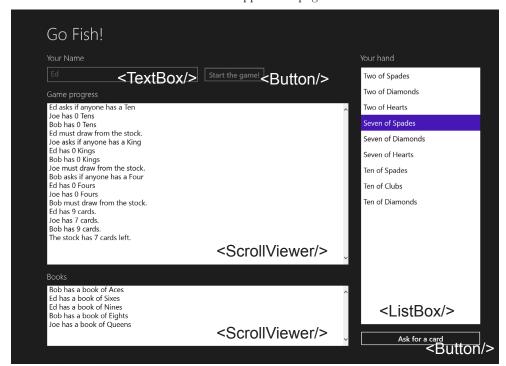

Most of the code to manage the gameplay will remain the same, but the UI code will change.

The controls will be contained in a grid, with rows and columns that expand or contract based on the size of the display. This will allow the game to shrink or grow to fit the screen. You can use the **Device window** in the IDE to test different screen configurations.

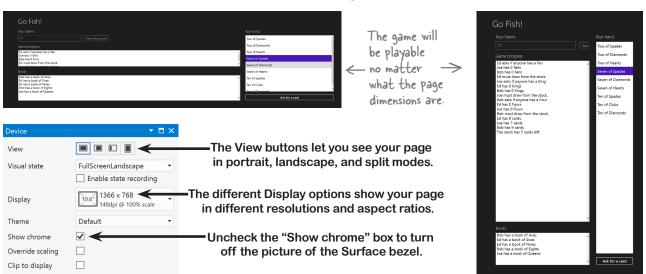

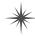

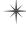

### Page layout starts with controls

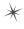

XAML and WinForms have one thing in common: they both rely on controls to lay out your page. The Go Fish! page has two buttons, a ListBox to show the hand, a TextBox for the user to enter the name, and four TextBlock labels. It also has two ScrollViewer controls with a white background to display the game progress and books.

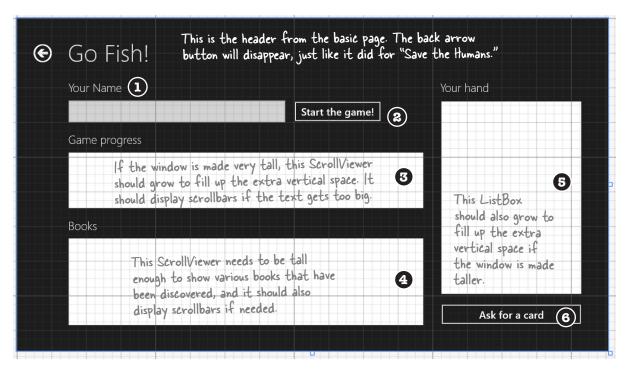

The Basic Page template includes a grid that has two rows. The top row contains the header with the app name. The second row holds the contents, which are defined by this grid. This whole grid will be contained in row 1 of the Basic Page (it only has one column, column #0).

```
The margins indent the grid so
         <Grid Grid.Row="1" Margin="120,0,60,60">
                                                                         it's aligned with the page. The
               <TextBlock Text="Your Name" Margin="0,0,0,20" left margin is always 120 pixels.
Here's the opening
                Style="{StaticResource SubheaderTextStyle}"/>
tag for the grid.
```

We'll use a StackPanel to put the TextBox for the player's name and the Start button in one cell:

```
<TextBox x:Name="playerName" FontSize="24"</pre>
        Width="500" MinWidth="300" />
    <Button x:Name="startButton" Margin="20,0"</pre>
    Content="Start the game!"/>
</StackPanel>
```

<StackPanel Orientation="Horizontal" Grid.Row="1"> This adds a 20-pixel space between the TextBox and the Button. When the Margin property only has two numbers, they specify horizontal (left/right) and vertical (top/bottom) margins.

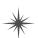

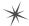

4

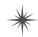

Each label on the page ("Your name," "Game progress," etc.) is a TextBlock with a small margin above it and SubHeaderTextStyle applied:

```
<TextBlock Text="Game progress"

Style="{StaticResource SubheaderTextStyle}"

Margin="0,20,0,20" Grid.Row="2"/>
```

A ScrollViewer control displays the game progress, with scrollbars that appear if the text is too big for the window:

ScrollViewer Grid.Row="3" FontSize="24"
Background="White" Foreground="Black" />

Here's another TextBlock and ScrollViewer to display the books. The default vertical and horizontal alignment for the ScrollViewer is Stretch, and that's going to be really useful. We'll set up the rows and columns so the ScrollViewer controls expand to fit any screen size.

<TextBlock Text="Books" Style="{StaticResource SubheaderTextStyle}"
Margin="0,20,0,20" Grid.Row="4"/>

We used a small 40-pixel column to add space, so the ListBox and Button controls need to go in the third column. The ListBox spans rows 2 through 6, so we gave it Grid.Row="1" and Grid.RowSpan="5"—this will also let the ListBox grow to fill the page.

Remember, rows and columns start at zero, so a control in the third column has Grid. Column="2".

<TextBlock Text="Your hand" Style="{StaticResource SubheaderTextStyle}" Grid.Row="0" Grid.Column="2" Margin="0,0,0,20"/>

<ListBox x:Name="cards" Background="White" FontSize="24" Height="Auto"
Margin="0,0,0,20" Grid.Row="1" Grid.RowSpan="5" Grid.Column="2"/>

The "Ask for a card" button has its horizontal and vertical alignment set to Stretch so that it fills up the cell. The 20-pixel margin at the bottom of the ListBox adds a small gap.

6 Sutton x:Name="askForACard" Content="Ask for a card"
HorizontalAlignment="Stretch" VerticalAlignment="Stretch"
Grid.Row="6" Grid.Column="2"/>

### \*

### Rows and columns can resize to match the page size

Grids are very effective tools for laying out pages because they help you design pages that can be displayed on many different devices. Heights or widths that end in \* adjust automatically to different screen geometries. The Go Fish! page has three columns. The first and third have widths of 5\* and 2\*, so they will grow or shrink proportionally and always keep a 5:2 ratio. The second column has a fixed width of 20 pixels to keep them separated. Here's how the rows and columns for the page are laid out (including the controls that live inside them):

|                                                                             | <columndefinition width="40"></columndefinition>                                                                                                    |  |                                                                                                    |
|-----------------------------------------------------------------------------|----------------------------------------------------------------------------------------------------|--|----------------------------------------------------------------------------------------------------|
|                                                                             | <columndefinition width="5*"></columndefinition>                                                                                                    |  | <columndefinition width="2*"></columndefinition>                                                                                                    |
| <rowdefinition<br>Height="Auto"/&gt;</rowdefinition<br>                     | <textblock></textblock> Row="1" means the second row, because row numbers start at O.  1                                                                                                    |  | <textblock<br>Grid.Column= "1"/&gt;</textblock<br>                                                                                                    |
| <rowdefinition<br>Height="Auto"/&gt;</rowdefinition<br>                     | <textblock></textblock> <button></button>                                                                                                    |  | <pre><listbox grid.column="1" grid.rowspan="5"></listbox> This ListBox spans five rows, including the fourth row—which will grow to fill any free space. This makes the</pre> |
| <rowdefinition<br>Height="Auto"/&gt;</rowdefinition<br>                     |                                                                                                    |  |                                                                                                    |
| <rowdefinition></rowdefinition>                                             | ScrollViewer<br>Grid.Row="3"/> This row is set to the default height of 1*,<br>and the ScrollViewer in it is set to the default<br>vertical and horizontal alignment of "Stretch"<br>so it grows or shrinks to fill up the page. |  | ListBox expand to fill up the entire right— hand side of the page.                                                                                                    |
| <rowdefinition<br>Height="Auto"/&gt;</rowdefinition<br>                     | <textblock grid.row="4"></textblock>                                                                                                    |  |                                                                                                    |
| <rowdefinition<br>Height="Auto"<br/>MinHeight="150"/&gt;</rowdefinition<br> | ScrollViewer Grid.Row="5" Grid.RowSpan="2"> This ScrollViewer has a row span of "2" to span these two rows. We gave the sixth row (which is                                                                                      |  |                                                                                                    |
| <rowdefinition<br>Height="Auto"/&gt;</rowdefinition<br>                     | years number 5 in VAMI had a consultant a starte                                                                                                    |  | <button grid.column="2" grid.row="6"></button>                                                                                                    |

XAML row and column numbering start at O, so this Button's row is 6 and its column is 2 (to skip the middle column). Its vertical and horizontal alignment are set to Stretch so the button takes up the entire cell. The row has a height of Auto so its height is based on the contents (the button plus its margin).

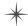

Here's how the row and column definitions make the page layout work:

<Grid.ColumnDefinitions> <ColumnDefinition Width="5\*"/> <ColumnDefinition Width="40"/> <ColumnDefinition Width="2\*"/> </Grid.ColumnDefinitions> <Grid.RowDefinitions> <RowDefinition Height="Auto"/> <RowDefinition Height="Auto"/> <RowDefinition Height="Auto"/> <RowDefinition/> ←

<RowDefinition Height="Auto"/>

<RowDefinition Height="Auto"/>

The first column will always be 2.5 times as wide as the third (a 5:2 ratio), with a 40-pixel column to add space between them. The ScrollViewer and ListBox controls that display data have HorizontalAlignment set to "Stretch" to fill up the columns.

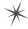

The fourth row has the default height of 1\* to make it grow or shrink to fill up any space that isn't taken up by the other rows. The ListBox and first ScrollViewer span this row, so they will grow and shrink too.

You can add the row and column definitions above or below the controls in

</Grid.RowDefinitions>

the grid. We added them below this time.

Almost all of the row heights are set to Auto. There's only one row that will grow or shrink, and any control that spans this row will also grow or shrink.

#### </Grid>

Here's the closing tag for the grid. You'll bring this all together at the end of the chapter when you finish porting the Go Fish! game to a Windows Store app.

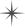

<RowDefinition Height="Auto" MinHeight="150" />

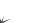

#### Use the grid system to lay out app pages

Ever notice how different Windows Store apps have a similar look? That's because they use a **grid system** to give every app what Microsoft designers call a "consistent silhouette." The grid consists of squares called *units* and *subunits*—and you've already seen them, because they're built into the IDE.

If you didn't use these buttons at the bottom of the designer to turn on the grid lines, snapping, and snapping to grid lines back in Chapter 1, use them now.

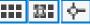

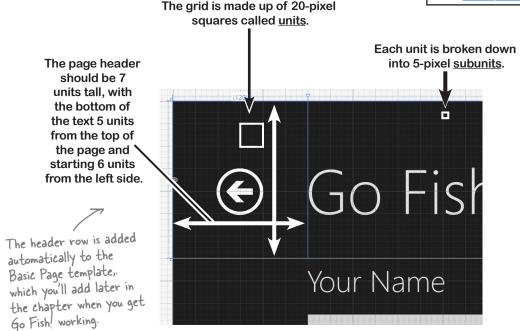

In the Go Fish! app, you use the Margin property in the <Grid> that contained all of your controls to create the spacing. The Margin property consists of either one number (a thickness value for left, top, right, and bottom), two numbers (where the first is left and right, and the second is top and bottom), or four comma-separated numbers specifying left, top, right, and bottom thickness.

Your Go Fish! app's main page has a left margin of 120 pixels (6 units), top margin of 0 pixels, and right and bottom margins of 60 pixels (3 units):

<Grid Grid.Row="1" Margin="120,0,60,60">

It also has a 1-unit margin above and below each label:

<TextBlock Text="Books"

Style="{StaticResource SubheaderTextStyle}"
Margin="0,20,0,20" Grid.Row="4"/>

The page uses margins to add 1 unit of padding between items and text, and a column to add 2 units of padding between the ScrollViewers and ListBox.

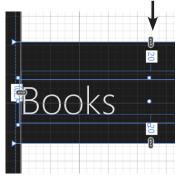

#### there are no Dumb Questions

### What does setting the row height or column width to "Auto" do?

A: When you set a row's Height property or a column's Width property to Auto, that causes the row or column to expand or contract so that it exactly fits its contents. You can try this out yourself to see how it works. Create a new Blank App, edit the grid in MainPage.xaml, and add a bunch of rows and columns with heights and widths set to Auto. You won't see anything in the designer because the rows and columns are empty and collapsed down to zero height. Add controls with different heights to the cells, and you'll see the rows and columns expand to fit the controls.

### So how is that different from setting the row height or column width to 1\*, 2\*, or 5\*?

A: Using the \* for the row height or column width causes the rows or columns to expand proportionally to fill the entire grid. If you have three columns with widths of 3\*, 3\*, and 4\*, the 3\* columns will have a width of 30% of the total grid width minus the fixed and auto columns, and the 4\* column will have 40% of that total.

This is one reason why the default width or height of 1\* makes sense. If all of the rows or columns have that default setting, then they will evenly distribute themselves as the grid grows or shrinks.

### • "Pixels." You keep using that word. I do not think it means what you think it means.

A: Many XAML developers use the term *pixel*, but you're right—technically you aren't using the same kind of pixels you see on your screen. The technical term for the numbers in the Margin.

Height, Width, and other properties is device-independent unit. Windows Store apps need to work on many different screen sizes and shapes, so no matter how big or small a device your app is displayed on, each device-independent unit will always be a 1/96th of an inch. Five of these device-independent units combine to make a page layout subunit, and four subunits make a page layout unit. It's a little confusing talking about units for page layout versus device-independent unit, so we'll keep using the word pixel to mean device-independent unit.

You can specify any XAML height or width in different units by adding in (inches), cm (centimeters), or pt (points, where a typographer's point is 1/72nd of an inch). Try laying out a page using inches or centimeters. Then take a physical ruler and hold it up to your screen to prove to yourself that Windows resizes your app properly.

### Is there an easy way to make sure that my app looks good on many different monitors?

A: Yes, the IDE gives you useful tools for doing that. The IDE's XAML page designer gives you a few different ways to see how your page will look on different devices. You can use the Device window to show your page in different resolutions or split modes. And later on, we'll show you how to run your app in a simulator that lets you interact with your app in simulated devices that have various sizes and shapes.

When a row or column has a height or width of Auto, that tells it to grow or shrink to exactly fit its contents.

You can read more about laying out app pages in the Dev Center: http://msdn.microsoft.com/en-us/library/windows/apps/hh872191.aspx

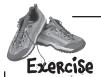

Use XAML to redesign each of these Windows Desktop forms as Windows Store apps. Create a new Windows Store Blank App project for each of them, add a new Basic Page item for each of these apps (just like you did for *Save the Humans*), and modify each page by updating the grid and adding controls. You don't need to get them working. Just create the XAML so they match the screenshots.

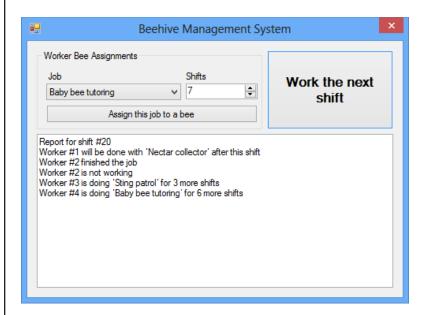

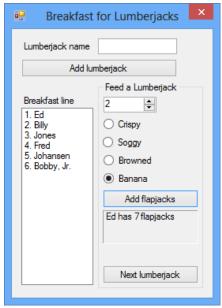

Find the right spot in each Basic Page XAML to add your new Grid or StackPanel to contain the rest of the controls for the page. You'll add them to the second row (Grid.Row="1") of a newly added Blank Page.

# XAML is flexible about tag order

We asked you to add the XAML code for your page layout below the row definitions because it's an easy location to find in your XAML file. Some developers like to keep the XAML code in the same order that it's displayed on the page. They might put it underneath the closing </fr>
(Grid> tag for the grid that contains the back button and page title instead. We encourage you to experiment with this, because it's good to get a feel for what seems most intuitive for you.

Use StackPanels to design this form. It's broken into two groups. Group headers have GroupHeaderTextStyle applied, a 40-pixel margin between groups, and a 20-pixel margin after the group header. The labels above the items have BodyTextStyle applied, and a 10-pixel margin above the item. There's a 20-pixel margin between items.

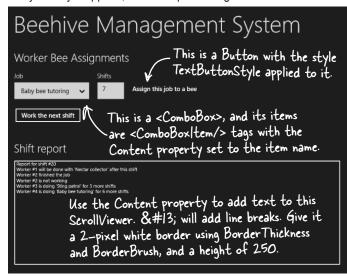

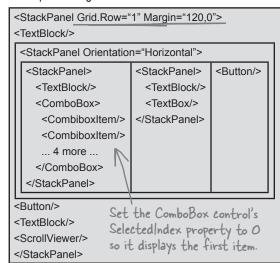

Use a Grid to design this form. It has eight rows with height set to Auto so they expand to fit their contents. Use StackPanels to put multiple controls in the same row.

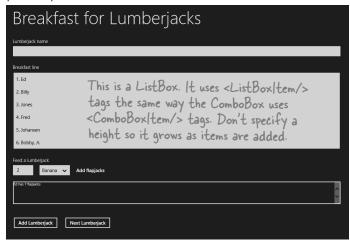

Get your pages to look just like these screenshots by adding dummy data to the controls that would normally be filled in using the methods and properties in your classes.

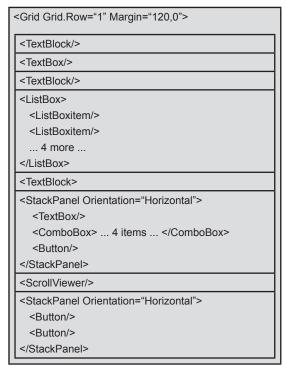

When you use the IDE's "New Item..." option to add a Basic Page to your project, you might see an <u>error message</u> in the designer because it's expecting the project to be built. Rebuild the solution to make the error go away.

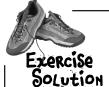

Use XAML to redesign each of these Windows Desktop forms as Windows Store apps. Create a new Windows Store Blank App project for each of them, add a new Basic Page item for each of these apps (just like you did for *Save the Humans*), and modify each page by updating the grid and adding controls. You don't need to get them working. Just create the XAML so they match the screenshots.

```
Here's the margin we gave you. Leaving off
<StackPanel Grid.Row="1" Margin="120,0">
                                                  the right and bottom margin causes them to
    <TextBlock Text="Worker Bee Assignments"
                                                  mirror the top and left (120 and 0).
                Style="{StaticResource GroupHeaderTextStyle}"/>
    <StackPanel Orientation="Horizontal" Margin="0,20,0,0">
        <StackPanel Margin="0,0,20,0">
             <TextBlock Text="Job" Margin="0,0,0,10"
                        Style="{StaticResource BodyTextStyle}"/>
             <ComboBox SelectedIndex="0">
                 <ComboBoxItem Content="Baby bee tutoring"/>
                 <ComboBoxItem Content="Egg care"/>
                 <ComboBoxItem Content="Hive maintenance"/>
                 <ComboBoxItem Content="Honey manufacturing"/>
                 <ComboBoxItem Content="Nectar collector"/>
                                                                    Does your XAML code look
                 <ComboBoxItem Content="Sting patrol"/>
                                                                    different from ours? There
             </ComboBox>
                                                                    are many ways to display
        </StackPanel>
                                                                      very similar (or even
        <StackPanel>
                                                                    identical) pages in XAML
             <TextBlock Text="Shifts" Margin="0,0,0,10"
                        Style="{StaticResource BodyTextStyle}"/>
             <TextBox/>
        </StackPanel>
        <Button Content="Assign this job to a bee" Margin="20,20,0,0"</pre>
                 Style="{StaticResource TextButtonStyle}" />
                                                                   This is the header for the
    </StackPanel>
    <Button Content="Work the next shift" Margin="0,20,0,0" /> second group, with a 40
                                                                    pixel margin above and 20
                                                                 — pixel margin below.
    <TextBlock Text="Shift report" Margin="0,40,0,20"
                Style="{StaticResource GroupHeaderTextStyle}"/>
    <ScrollViewer BorderThickness="2" BorderBrush="White" Height="250"</pre>
                   Content="
Report for shift #20

Worker #1 will be done with 'Nectar collector' after this shift

Worker #2 finished the job

Worker #2 is not working

                                                                 Here's the dummy data we used
Worker #3 is doing 'Sting patrol' for 3 more shifts

                                                                 to populate the shift report.
Worker #4 is doing 'Baby bee tutoring' for 6 more shifts
                                                                 The Content property ignores
                            "/>
                                                                 line breaks—we added them to
</StackPanel>
                                                                 make the solution easier to read.
```

```
<Grid Grid.Row="1" Margin="120,0">
    <Grid.RowDefinitions>
        <RowDefinition Height="Auto"/><RowDefinition Height="Auto"/>
                                                                            We removed line
        <RowDefinition Height="Auto"/><RowDefinition Height="Auto"/>
                                                                            breaks to make the
        <RowDefinition Height="Auto"/><RowDefinition Height="Auto"/>
                                                                            row definitions fit
        <RowDefinition Height="Auto"/><RowDefinition Height="Auto"/>
                                                                            on this page.
    </Grid.RowDefinitions>
    <TextBlock Text="Lumberjack name" Margin="0,0,0,10"
                Style="{StaticResource BodyTextStyle}"/>
    <TextBox Grid.Row="1"/>
    <TextBlock Grid.Row="2" Text="Breakfast line" Margin="0,20,0,10"
                Style="{StaticResource BodyTextStyle}"/>
    <ListBox Grid.Row="3">
        <ListBoxItem Content="1. Ed"/>
                                                    Just to be 100% clear, we asked you to add
        <ListBoxItem Content="2. Billy"/>
                                                    these dummy items as part of the exercise,
        <ListBoxItem Content="3. Jones"/>
                                                    to make the form look like it's being used.
        <ListBoxItem Content="4. Fred"/>
                                                    You're about to learn how to bind controls
        <ListBoxItem Content="5. Johansen"/>
                                                    like this ListBox to properties in your classes.
        <ListBoxItem Content="6. Bobby, Jr."/>
    </ListBox>
    <TextBlock Grid.Row="4" Text="Feed a lumberjack" Margin="0,20,0,10"
                Style="{StaticResource BodyTextStyle}"/>
    <StackPanel Grid.Row="5" Orientation="Horizontal">
        <TextBox Text="2" Margin="0,0,20,0"/>
        <ComboBox SelectedIndex="0" Margin="0,0,20,0">
             <ComboBoxItem Content="Crispy"/>
            <ComboBoxItem Content="Soggy"/>
            <ComboBoxItem Content="Browned"/>
             <ComboBoxItem Content="Banana"/>
        </ComboBox>
        <Button Content="Add flapjacks" Style="{StaticResource TextButtonStyle}"/>
    </StackPanel>
                                                            More dummy content ...
    <ScrollViewer Grid.Row="6" Margin="0,20,0,0" Content="Ed has 7 flapjacks"</pre>
                   BorderThickness="2" BorderBrush="White"/>
    <StackPanel Grid.Row="7" Orientation="Horizontal" Margin="0,40,0,0">
        <Button Content="Add Lumberjack" Margin="0,0,20,0" />
        <Button Content="Next Lumberjack" />
    </StackPanel>
```

</Grid>

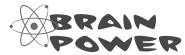

What do you think of this page layout? Would it make more sense to move the Add and Next buttons into a standard Windows 8 app bar?

#### Pata binding connects your XAML pages to your classes

Your TextBlocks, ScrollViewers, TextBoxes, and other controls are built for displaying data. When you were using WinForms, you had to use properties to display text or add list items. That will work with XAML too, but there's another way: you can use **data binding** to automatically populate the controls on your page with data. Even better, you can also use data binding to have your controls update properties in your classes.

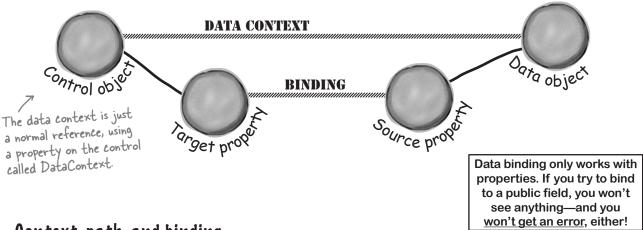

#### Context, path, and binding

Data binding in XAML is a relationship between the **source property** of an object that feeds data to a control and the **target property** of the control that displays the data. To set up data binding, the control's **data context** must be set to a reference to the data object. The **binding** for the control must be set to a **binding path**, which is the property on the object to bind to. Once these things are set, the control will automatically read the source property and display the data as its content.

The binding path for this TextBlock control is the Cash property. It will display the value of Cash for whatever object it's bound to.

To set up data binding in XAML, set the property that you want to bind to {Binding Path}:

Then you just need an object to bind to—in this case, a Guy object named joe whose Cash property is set to the decimal value 325.50. Giving the TextBlock's DataContext a reference to the Guy object sets up the context.

Now your binding is set up! You've set the data context to an instance of Guy, you've set the binding path to the Cash property. The TextBlock sees its binding is set to Cash, then **looks for a property called Cash** on its data object.

You can actually leave out the path and just set the property to {Binding}. In this case, it will call the Guy object's ToString() method.

#### Two-way binding can get or set the source property

Binding can read data from the data object. It can also use **two-way binding** to modify the source property:

<TextBox x:Name="ageTextBox" Text="{Binding Age, Mode=TwoWay}"/>

This TextBox's binding path is the Age property, and the binding is set to two-way mode. When the page is displayed, the TextBox will show the value of the Age property of whatever object it's bound to. If you change the value in the TextBox, the control will call the Age property's set accessor to update the value.

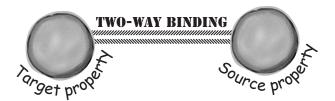

Data binding is built to cause you as few headaches as possible. If you set the binding path to a property that isn't in the data context, it won't display or set any data, but it also won't cause your program to break.

#### Bind to collections with ObservableCollection

Some controls like TextBlock or TextBox display a string. Other controls like ScrollViewer display content from an object. But you've also seen controls that display a collection: ListBox and ComboBox. That's why .NET comes with ObservableCollection<T>, a collection class that's built specifically for data binding. It works a lot like List<T> (you'll see it in action on the next page).

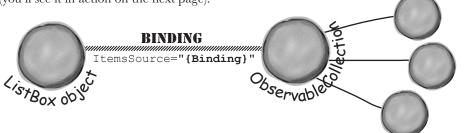

When you bind the ListBox's ItemsSource property to an ObservableCollection, it displays all of the items in the collection.

#### Use code for binding (without using any XAML at all!)

If you examine a control, you won't actually see a property called Binding. There's no direct way in C# to get a reference to a property on an object, just the whole object. When you create the XAML code for a data binding, it sets up the binding using **an instance of a Binding object** that stores the name of the target property as a string. Here's code-behind that creates a Guy object, then sets up binding for a TextBlock called walletTextBlock so its Text property is bound to the Guy object's Cash property.

```
Guy joe = new Guy("Joe", 47, 325.50M);

Binding cashBinding = new Binding();

cashBinding.Path = new PropertyPath("Cash");

cashBinding.Source = joe;

walletTextBlock.SetBinding(TextBlock.TextProperty, cashBinding);
```

#### XAML controls can contain text...and more

Let's talk a little more about XAML **markup** (that's what the M in XAML stands for, and it refers to the tags that define the page) and **code-behind** (the code in the .cs file that's joined with the markup).

When you use a Grid or StackPanel control, you add the controls that they contain between the opening and closing tags. You can also use the same thing for other kinds of controls. For controls like TextBlock and TextBox, you can set the Text property by adding text and a closing tag:

```
This is just like using 
TextBlock>This is the text to display
TextBlock>
The Text property.
```

When you do this, you'll use <LineBreak/> instead of &#13; to add line breaks. What you're really doing here is specifying the Unicode character U+0013, which is interpreted as a line break. You can also specify it in hex: &#xD; gives you a line break, &#xA3; gives you a £, character (remember Charmap?).

```
<TextBlock>First line<LineBreak/>Second line</TextBlock>
```

Try adding that TextBlock to a XAML page, then use Edit Text to edit it and press Shift-Enter to add a break. The IDE will add this:

All three of those options may look the same on the screen, but they create different object graphs. Each <Run> tag is turned into its own string object, and each of those strings can be given its own name:

```
<Run Text="First line" x:Name="firstLine" />
```

You can use this to modify that string in your C# code behind the XAML form:

```
firstLine. Text = "This is new text for the first line";
```

Content controls like ScrollViewer have a Content property (instead of a Text property) that doesn't have to be text—it can contain any control. And there are many content controls. One useful one is Border, which you can use to add a background and border to controls like TextBlock that don't have one:

</Border>

ScrollViewer inherits from ContentControl, which is the same control you used to create your enemy in Save the Humans. Your ContentControl contained a Grid, which contained three Ellipses.

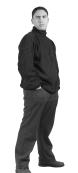

0

0

I'M STARTING TO SEE HOW
THE EXCUSE GENERATOR
WILL BE DESIGNED. BUT HOW
WILL THE CONTROLS ACCESS
AND UPDATE DATA IN THE
EXCUSE OBJECTS?

### bumb Questions

My page had a Grid that contained another Grid, which contained a StackPanel. Is there a limit to how many controls can live inside other controls?

A: No. You can nest controls inside of other controls, and those controls can in turn contain additional controls. In fact, later on in the book you'll learn about how to build up your own controls by starting with a container and adding content to it. You can put a Grid into any content control—you already did this once when you created the enemy out of a Grid and three Ellipse controls in Save the Humans. That's one of the strengths of using XAML to design your apps: it gives you the ability to create complex pages out of simple controls.

### If I can lay out the same page using either a Grid or a StackPanel, which one should I use?

At the depends a lot on the situation. There is no "right" answer: sometimes it makes more sense to use a StackPanel, sometimes it makes sense to use a Grid, and sometimes it makes sense to combine them. And those aren't the only options, either. You used a Canvas in Save the Humans, which is a container control that allows you to use the Canvas. Left and Canvas. Top properties to position controls at specific coordinates. All three of these controls are subclasses of Panel, and among the behaviors they inherit from that base class is the ability to host multiple other controls.

### O: Does that mean there are controls that can only host a single control?

A: Yes. Try adding a ScrollViewer to a page. Then nest two other controls inside it. Here's what you'll see:

That's because this XAML sets the Content property on the ScrollViewer object, and that property is of type object. If you replace the ScrollViewer tags with Grid tags:

This will work just fine, because the contained controls are added to a collection called Children. (Your code in Save the Humans used the Children collection to add enemies.)

### Why do some controls like TextBlock have a Text property instead of a Content property?

A:Because those controls can only host text, so they have a string property called Text instead of an object property called Content. This is called the default property of the control. The default property of a Grid or StackPanel is its Children collection.

### Q: Should I be typing in my XAML code, or using the IDE's designer to drag controls out of the toolbox?

A: You should try both, and do what's most comfortable to you. A lot of developers rely heavily on the designer in the IDE, but many developers rarely use the designer at all because they find it faster to type the XAML. The IDE's IntelliSense makes it especially easy to type XAML.

### Remind me again why I had to learn WinForms? Why couldn't I just jump straight to XAML and Windows Store apps?

A : Because there are a lot of concepts that make XAML much easier to understand. Take the Children collection, for example. If you didn't understand collections, would the answer to the third question on this page make sense? Maybe. But it's a lot more obvious once you do understand collections. On the other hand, it's really easy to drag controls out of the toolbox and onto the form. There's a lot less depth to WinForms than there is to page design with XAML (which makes sense, since XAML is a much newer and more flexible technology). Spending several chapters on WinForms made it easy for you to get the hang of designing visual applications and building interesting projects. That, in turn, helped you get many of these concepts into your brain. You'll absorb XAML much faster now that you have them there. There's also a lot of value in seeing the same project done two different ways. That's why we're revisiting some of the projects from previous chapters: you'll understand more about both WinForms and Windows Store apps by seeing the same app done in both.

# WinForms is a great tool for learning and exploring C#, but XAML is a much more capable tool for building flexible and effective apps.

#### Use data binding to build Sloppy Joe a better menu

Remember Sloppy Joe from Chapter 4? Well, he's using Windows 8 now, and he wants a Window Store app for his sandwich menu. Let's build him one.

#### Here's the page we're going to build.

It uses one-way data binding to populate a ListView and a Run inside a TextBlock, and it uses two-way data binding for a TextBox, using one of its <Run> tags to do the actual binding.

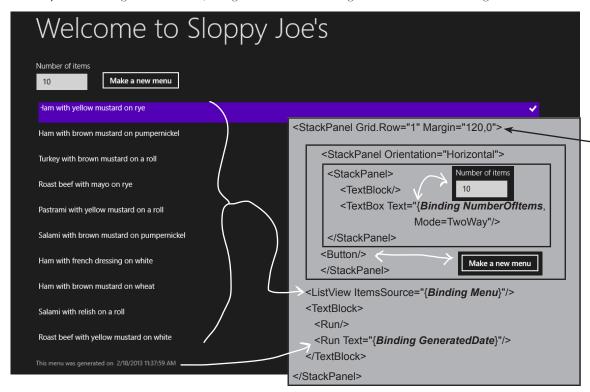

### We'll need an object with properties to bind to.

The Page object will have an instance of the MenuMaker class, which has three public properties: an int called NumberOfItems, an ObservableCollection of menu items called Menu, and a DateTime called GeneratedDate.

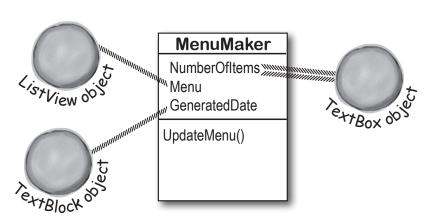

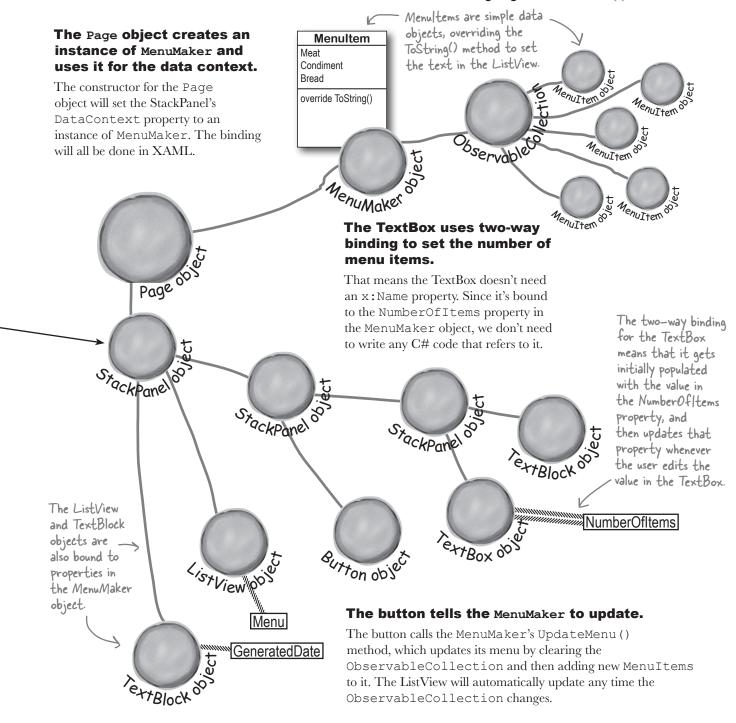

Here's a coding challenge. Based on what you've read so far, how much of the new and improved Sloppy Joe app can you build before you flip the page and see the code for it?

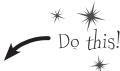

- Create the new project and replace MainPage.xaml with a Basic Page. Create a new Windows Store app. Then delete MainPage.xaml, and add a new Basic Page called **MainPage.xaml** to replace it. You'll need to rebuild the project after you replace the page. This is exactly the same thing you did with Save the Humans (flip back to Chapter 1 if you need a refresher).
- 2 Add the new and improved MenuMaker class.

Just right-click on the project name in the Solution Explorer class, just like you did with other projects.

You'll use data binding to display data from these properties on your page. You'll also use two-way binding to update Number Of Items.

You've come a long way since Chapter 4. Let's build a well-encapsulated class that lets you set the number of items with a property. You'll create an ObservableCollection of MenuItem in its constructor, which is updated every time the UpdateMenu() is called. That method will also update a DateTime property called GeneratedDate with a timestamp for the current menu. Add this MenuMaker class to your project:

```
ObservableCollection<T> is in this
and add a new -> class MenuMaker {
                                                               namespace.
                   private Random random = new Random();
                   private List<String> meats = new List<String>()
                               { "Roast beef", "Salami", "Turkey", "Ham", "Pastrami" };
                   private List<String> condiments = new List<String>() { "yellow mustard",
                            "brown mustard", "honey mustard", "mayo", "relish", "french dressing" };
                   private List<String> breads = new List<String>() { "rye", "white", "wheat",
                           "pumpernickel", "italian bread", "a roll" };
                   public ObservableCollection<MenuItem> Menu { get; private set; }
                   public DateTime GeneratedDate { get; private set; }
                   public int NumberOfItems { get; set; }
                   public MenuMaker() {
                       Menu = new ObservableCollection<MenuItem>() The new CreateMenuItem() method
                       NumberOfItems = 10;
                                                                    returns Menultem objects, not just
                       UpdateMenu();
                                                                    strings. That will make it easier to change
                                                                the way items are displayed if we want.
                   private MenuItem CreateMenuItem() {
                       string randomMeat = meats[random.Next(meats.Count)];
                       string randomCondiment = condiments[random.Next(condiments.Count)];
                       string randomBread = breads[random.Next(breads.Count)];
                       return new MenuItem(randomMeat, randomCondiment, randomBread);
                                                                        Take a closer look at how this
                   public void UpdateMenu() {
                                                                        works. It never actually creates
                       Menu.Clear();
                                                                        a new Menultem collection. It
                       for (int i = 0; i < NumberOfItems; i++)</pre>
                                                                        updates the current one by
                           Menu.Add(CreateMenuItem());
                                                                        clearing it and adding new items.
                       GeneratedDate = DateTime.Now;
```

What happens if the Number Of Items is set to a negative number?

### Use DateTime to work with dates

You've already seen the DateTime type that lets you store a date. You can also use it to create and modify dates and times. It has a static property called Now that returns the current time. It also has methods like AddSeconds() for adding and converting seconds, milliseconds, days, etc., and properties like Hour and DayOfWeek to break down the date. How timely!

#### Add the MenuItem class.

You've already seen how you can build more flexible programs if you use classes instead of strings to store data. Here's a simple class to hold a menu item—add it to your project, too:

```
The three strings that
class MenuItem {
                                                                  make up the item are
    public string Meat { get; private set; }
                                                                  passed into the constructor
    public string Condiment { get; private set; }
                                                                  and held in read-only
    public string Bread { get; private set; }
                                                                  automatic properties.
    public MenuItem(string meat, string condiment, string bread) {
        Meat = meat;
        Condiment = condiment;
                                                                 Override the
        Bread = bread:
                                                                 ToString() method so
                                                                 the Menultem knows
                                                                how to display itself.
    public override string ToString() {
        return Meat + " with " + Condiment + " on " + Bread;
```

#### Build the XAML page.

Here's the screenshot. Can you build it using StackPanels? The TextBox has a width of 100. The bottom TextBlock has the style BodyTextStyle, and it has two <Run> tags (the second one just holds the date).

Don't add dummy data this time. We'll let data binding do that for us.

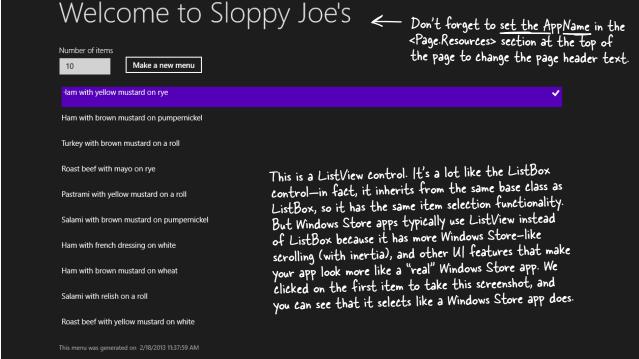

Can you build this page on your own just from the screenshot before you see the XAML?

#### **S** Add object names and data binding to the XAML.

Here's the XAML that gets added to MainPage.xaml. Make sure you **add it to the outermost grid just above the** <!-- Back button and page title --> **XAML comment**, just like you did in the Save the Humans main page. We named the button newMenu. Since we used data binding of the ListView, TextBlock, and TextBox, we didn't need to give them names. (Here's a shortcut. We didn't even really need to name the button, we did it just to get the IDE to automatically add an event handler named newMenu\_Click when we double-clicked it in the IDE. Try it out!)

```
<StackPanel Orientation="Horizontal" Margin="0,0,0,20">
                                                                                            We need two-
                      <StackPanel Margin="0,0,20,0">
                                                                                            way data binding
                          <TextBlock Style="{StaticResource BodyTextStyle}"
                                                                                           to both get and
                              Text="Number of items" Margin="0,0,0,10" />
                                                                                           set the number
                          <TextBox Width="100" HorizontalAlignment="Left"
                                                                                           of items with
Here's that
                                       Text="{Binding NumberOfItems, Mode=TwoWay}" /> the TextBox.
ListView control.
                      </StackPanel>
Try swapping it
                     <Button x:Name="newMenu" VerticalAlignment="Bottom" Click="newMenu Click"</pre>
out for ListBox
                     Content="Make a new menu" Margin="0,0,20,0"/>
to see how it
                 </StackPanel>
changes your page.
                 <ListView ItemsSource="{Binding Menu}" Margin="0,0,20,0" />
                 <TextBlock Style="{StaticResource CaptionTextStyle}">
                 <Run Text="This menu was generated on " />
                                                                        This is where < Run> tags
                 <Run Text="{Binding GeneratedDate}"/>
                                                                        come in handy. You can have
                 </TextBlock>
                                                                        a single TextBlock but only
            </StackPanel>
                                                                        bind part of its text.
```

<StackPanel Grid.Row="1" Margin="120,0" x:Name="pageLayoutStackPanel">

#### **6** Add the code-behind for the page to MainPage.xaml.cs.

The page constructor creates the menu collection and the MenuMaker instance, and sets the data contexts for the controls that use data binding. It also needs a MenuMaker field called menuMaker.

```
MenuMaker menuMaker = new MenuMaker();

public MainPage() {
    this.InitializeComponent();

pageLayoutStackPanel.DataContext = menuMaker;

    Vour main page's class in MainPage.
    xaml.cs gets a MenuMaker field,
    which is used as the data context
    all of the bound controls.
```

You just need to set the data context for the outer StackPanel. It will pass that data context on to all of the controls contained inside it.

Finally, double-click on the button to generate a method stub for its Click event handler. Here's the code for it—it just updates the menu:

```
private void newMenu_Click(object sender, RoutedEventArgs e) {
    menuMaker.UpdateMenu();
```

There's an easy way to rename an event handler so that it updates XAML and C# code at the same time. Flip to leftover #8 in the appendix to learn more about the refactoring tools in the IDE.

Now run your program! Try changing the TextBox to different values. Set it to 3, and it generates a menu with three items:

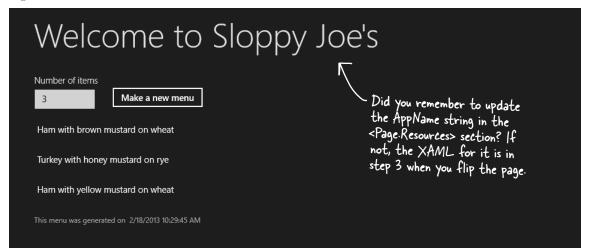

Now you can play with binding to see just how flexible it is. Try entering "xyz" or no data at all into the TextBox. Nothing happens! When you enter data into the TextBox, you're giving it a string. The TextBox is pretty smart about what it does with that string. It knows that its binding path is NumberOfItems, so it looks in its data context to see if there are any properties with that name, and then does its best to convert the string to whatever that property's type is.

Keep your eye on the generated date. It's not updating, even though the menu updates. Hmm, maybe there's still something we need to do.

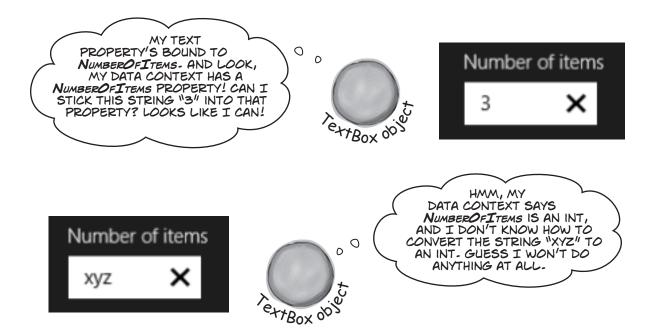

### Use static resources to declare your objects in XAML

When you build a page with XAML, you're creating an object graph with objects like StackPanel, Grid, TextBlock, and Button. And you've seen that there's no magic or mystery to any of that—when you add a <TextBox> tag to your XAML, then your page object will have a TextBox field with a reference to an instance of TextBox. And if you give it a name using the x: Name property, your code-behind C# code can use that name to access the TextBox.

You can do exactly the same thing to create instances of *almost any* class and store them as fields in your page by adding a **static resource** to your XAML. And data binding works particularly well with static resources, especially when you combine it with the visual designer in the IDE. Let's go back to your program for Sloppy Joe and move the MenuMaker to a static resource.

#### 1

### DELETE THE MENUMAKER FIELD FROM THE CODE-BEHIND.

You're going to be setting up the MenuMaker class and the data context in the XAML, so delete these lines from your C# code:

menuMaker menuMaker = new MenuMaker();

public MainPage() {
 this.InitializeComponent();

-pageLayoutStackPanel.DataContext = menuMaker;

### Dumb Questions

Hey, there's no Close button! How do I quit my app?

A: Windows Store apps don't have Close buttons by default, because you typically never quit most apps. Windows Store apps follow an application lifecycle with three states: not running, running, and suspended. Apps can be suspended if the user switches away or Windows enters a low power state. And if it needs to reclaim the memory, Windows can terminate it. Later in the book you'll learn how to make your app work with this lifecycle.

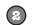

#### TAKE A CLOSE LOOK AT THE NAMESPACES FOR YOUR PAGE.

Look at the top of the XAML code for your page, and you'll see that the page's opening tag has a set of xmlns properties. Each of these properties defines a namespace. Look for the one that starts with xmlns:local and has your project's namespace. It should look like this:

This is an XML namespace property. It consists of "xmlns:" followed by an identifier, in this case "local".

When the namespace value starts with "using:" it refers to one of the namespaces in the project. It can also start with "http://" to refer to a standard XAML namespace.

>xmlns:local="using:SloppyJoeChapter10"

You'll use this identifier to create objects in your project's namespace.

Since we named our app SloppyJoeChapter10, the IDE created this namespace for us. Find the namespace that corresponds to your app, beause that's where your MenuMaker lives.

#### 3 ADD THE STATIC RESOURCE TO YOUR XAML AND SET THE DATA CONTEXT.

Find the <Page.Resources> section of your page and type <local: to pop up an IntelliSense window:

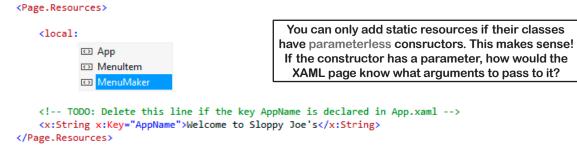

The window shows all of the classes in the namespace that you can use. Choose MenuMaker, and give it the name menuMaker:

<local:MenuMaker x:Name="menuMaker"/>

Now your page has a static MenuMaker resource called menuMaker.

4 SET THE DATA CONTEXT FOR YOUR STACKPANEL AND ALL OF ITS CHILDREN.

Then go to the outermost StackPanel and set its DataContext property:

<StackPanel Grid.Row="1" Margin="120,0"</pre>

DataContext="{StaticResource ResourceKey=menuMaker}">

Your program will still work, just like before. But did you notice what happened in the IDE when you added the data context to the XAML? As soon as you added it, the IDE created an instance of MenuMaker and used its properties to populate all of the controls that were bound to it. You got a menu generated immediately, right there in the designer—before you even ran your program. Neat!

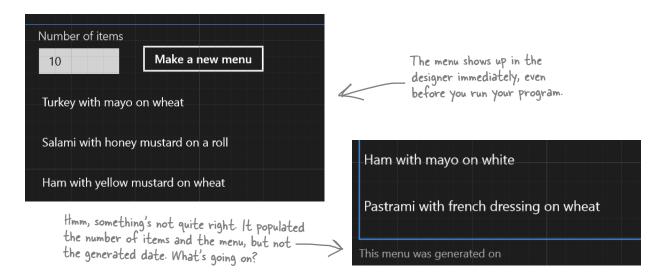

### Use a data template to display objects

When you show items in a list, you're showing contents of ListViewItem (which you use for ListViews), ListBoxItem, or ComboBoxItem controls, which get bound to objects in an ObservableCollection. Each ListViewItem in the Sloppy Joe menu generator is bound to a MenuItem object in its Menu collection. The ListViewItem objects call the MenuMaker objects' ToString() methods by default, but you can use a data template that uses data binding to display data from the bound object's properties.

#### 

This is a really basic data template, and it looks just like the default one used to display the ListViewItems.

#### Change your data template to add some color to your menu.

#### Go crazy! The data template can contain any controls you want.

```
<DataTemplate>
                                                       The DataTemplate object's
    <StackPanel Orientation="Horizontal">
                                                       Content property can only
                                                                                 white
                                                                                         honey mustard
         <StackPanel>
                                                                                  white
                                                       hold one object, so if you
             <TextBlock Text="{Binding Bread}"/>
                                                                                  rye
                                                       want multiple controls in your
             <TextBlock Text="{Binding Bread}"/>
                                                                                        french dressing
                                                       data template, you'll need a
             <TextBlock Text="{Binding Bread}"/>
                                                       container like StackPanel.
         </StackPanel>
         <Ellipse Fill="DarkSlateBlue" Height="Auto" Width="10" Margin="10,0"/>
         <Button Content="{Binding Condiment}" FontFamily="Segoe Script"/>
    </StackPanel>
</DataTemplate>
```

### there are no Questions

So I can use a StackPanel or a Grid to lay out my page. I can use XAML static resources, or I can use fields in codebehind. I can set properties on controls, or I can use data binding. Why are there so many ways to do the same things?

A: Because C# and XAML are extremely flexible tools for building apps. That flexibility makes it possible to design very detailed pages that work on many different devices and displays. This gives you a very large toolbox that you can use to get your pages *just right*. So don't look at it as a confusing set of choices; look at it as many different options that you can choose from.

I'm still not clear on how static resources work. What happens when I add a tag inside <Page. Resources>?

A:When you add that tag, it udpates the Page object. Find the AppName resource that you changed to set the page header:

<x:String x:Key="AppName">Welcome to Sloppy Joe's</x:String>

Now go through the code that the IDE added as part of the Basic Page template to find where it uses the resource:

<TextBlock x:Name="pageTitle" Grid. Column="1"

Text="{StaticResource AppName}"

Style="{StaticResource
PageHeaderTextStyle}"/>

The page uses this static resource to set the text. So what's going on behind the scenes? You can use the IDE to see what's going on. Put a breakpoint in your button event handler, then run the code and press the button. Add this.Resources["AppName"] to the Watch window, and you'll see that it contains a reference to a string. And every static resource works the same way—when you add a static resource to the code, it creates an object and adds it to a collection called Resources.

Can I use that {StaticResource} syntax in my own code, or is it just for templates like Blank Page?

A: Absolutely, you can set up resources and use them just like that. There's nothing special about the Blank Page template, or any other templates you'll use in this book. They just use regular XAML and C#, and they don't do anything that you can't do yourself.

I used x: Name to set my MenuMaker resource's name, but the AppName resource uses x: Key. What's the difference?

The name "static resource" is a little misleading. Static resources are definitely created for each instance; they're not static fields!

#### designing windows store apps with xaml

A: When you use the x: Key property in a static resource, it adds the resource to the Resources collection using that key, but it doesn't create a field (so you can't enter AppName into your C# code, you can only access it using the Resources collection). When you use the x: Name property, it adds it to the Resources collection, but it also adds a field to the Page object. That's how you were able to call the UpdateMenu () method on the MenuMaker static resource.

#### Q: Does my binding path have to be a string property?

A: No, you can bind a property of any type. If it can be converted between the source and property types, then the binding will work. If not, the data will be ignored. And remember, not all properties on your controls are text, either. Let's say you've got a bool in your data context called EnableMyObject. You can bind it to any Boolean property, like IsEnabled. This will enable or disable the control based on the value of the EnableMyObject property:

#### IsEnabled="{Binding EnableMyObject}"

Of course, if you bind it to a text property it'll just print True or False (which, if you think about it, makes perfect sense).

Why did the IDE display the data in my form when I added the static resource and set the data context in XAML, but not when I did it in C#?

A: Because the IDE understands your XAML, which has all of the information that it needs to create the objects to render your page. As soon as you added the MenuMaker resource to your XAML code, the IDE created an instance of MenuMaker. But it couldn't do that from the new statement in its constructor, because there could be many other statements in the constructor, and they would need to be run. The IDE only runs the code-behind C# code when the program is executed. But if you add a static resource to the page the IDE will create it, just like it creates instances of TextBlock, StackPanel, and the other controls on your page. It sets the controls' properties to show them in the designer, so when you set up the data context and binding paths, those got set as well, and your menu items showed up in the IDE's designer.

The static resources in your page are instantiated when the page is first loaded and can be used at any time by the objects in the app.

### INotifyPropertyChanged lets bound objects send updates

When the MenuMaker class updates its menu, the ListView that's bound to it gets updated. But the MenuMaker updates the GeneratedDate property at the same time. Why doesn't the TextBlock that's bound to it get updated too? The reason is that every time an ObservableCollection changes, it **fires off an event** to tell any bound control that its data has changed. This is just like how a Button control raises a Click event when it's clicked, or a Timer raises a Tick event when its interval elapses. Whenever you add, remove, or delete items from an ObservableCollection, it raises an event.

You can make your data objects notify their target properties and bound controls that data has changed, too. All you need to do is **implement the INotifyPropertyChanged interface**, which contains a single event called PropertyChanged. Just fire off that event whenever a property changes, and watch your bound controls update themselves automatically.

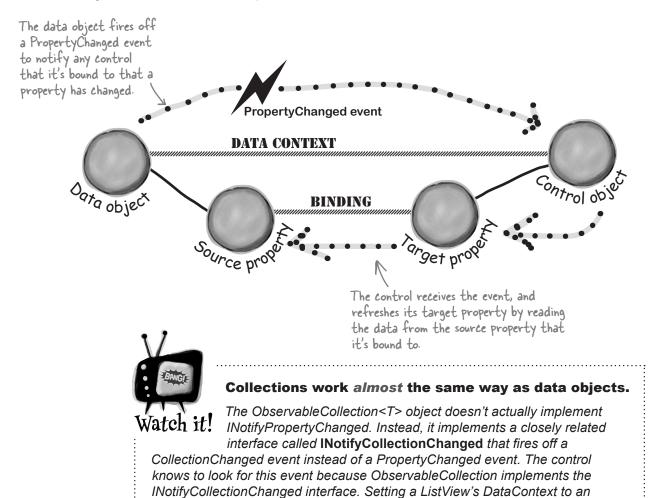

INotifyCollectionChanged object will cause it to respond to these events.

# Modify MenuMaker to notify you when the GeneratedDate property changes

INotifyPropertyChanged is in the System.ComponentModel namespace, so start by adding this using statement to the top of the MenuMaker class file:

```
using System.ComponentModel;
```

Update the MenuMaker class to implement INotifyPropertyChanged, and then use the IDE to automatically implement the interface:

This will be a little different than what you saw in Chapters 7 and 8. It won't add any methods or properties. Instead, it will add an event:

public event PropertyChangedEventHandler PropertyChanged;

Next, add this OnPropertyChanged () method, which you'll use to raise the PropertyChanged event.

```
private void OnPropertyChanged(string propertyName) {
    PropertyChangedEventHandler propertyChangedEvent = PropertyChanged;
    if (propertyChangedEvent != null) {
        propertyChangedEvent(this, new PropertyChangedEventArgs(propertyName));
    }
}
```

Now all you need to do to notify a bound control that a property is changed is to call OnPropertyChanged() with the name of the property that's changing. We want the TextBlock that's bound to GeneratedDate to refresh its data every time the menu is updated, so all we need to do is add one line to the end of UpdateMenu():

Now the date should change when you generate a menu.

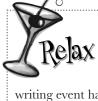

#### This is the first time you're raising events.

You've been

writing event handler methods since Chapter 1, but this is the first time you're firing an event. You'll learn all about how this works and what's going on in Chapter 15. For now, all you need to know is that an interface can include an event, and that your OnPropertyChanged() method is following a standard C# pattern for raising events to other objects.

Don't forget to implement INotifyPropertyChanged.

Data binding only works when the controls implement that interface.

If you leave: INotifyPropertyChanged out of the class declaration, your bound controls won't get updated—even if the data object fires PropertyChanged events.

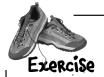

Finish porting the Go Fish! game to a Windows Store app. You'll need to modify the XAML from earlier in this chapter to add data binding, copy all of the classes and enums from the Go Fish! game in Chapter 8 (or download them from our website), and update the Player and Game classes.

Add the existing class files and change their namespace to match your app.

Add these files to your project from the Chapter 8 Go Fish! code: *Values.cs*, *Suits.cs*, *Card.cs*, *Deck.cs*, *CardComparer\_bySuit.cs*, *CardComparer\_byValue.cs*, *Game.cs*, and *Player.cs*. You can use the Add Existing Item option in the Solution Explorer, but you'll need to **change the namespace** in each of them to match your new projects (just like you did with multipart projects earlier in the book).

Try building your project. You should get errors in Game.cs and Player.cs that look like this:

- 🔀 1 The type or namespace name 'Forms' does not exist in the namespace 'System.Windows' (are you missing an assembly reference?)
- 🔯 2 The type or namespace name 'TextBox' could not be found (are you missing a using directive or an assembly reference?)
- X 3 The type or namespace name 'TextBox' could not be found (are you missing a using directive or an assembly reference?)
- Remove all references to WinForms classes and objects; add using lines to Game.

  You're not in the WinForms world anymore, so delete using System. Windows. Forms; from the top of Game as and Players. You'll also need to remove all mentions of TextBox. You'll need to modify.

top of *Game.cs* and *Player.cs*. You'll also need to remove all mentions of TextBox. You'll need to modify the Game class to use INotifyPropertyChanged and ObservableCollection<T>, so add these using lines to the top of *Game.cs*:

```
using System.ComponentModel;
using System.Collections.ObjectModel;
```

Add an instance of Game as a static resource and set up the data context.

Modify your XAML to add an instance of Game as a static resource and use it as the data context for the grid that contains the Go Fish! page you built earlier in the chapter. Here's the XAML for the static resource: <local:Game x:Name="game"/> — and you're going to need a new constructor because you can only include resources that have parameterless constructors:

```
public Game() {
    PlayerName = "Ed";
    Hand = new ObservableCollection<string>();
    ResetGame();
}
```

Add public properties to the Game class for data binding.

Here are the properties you'll be binding to properties of the controls in the page:

```
public bool GameInProgress { get; private set; }
public bool GameNotStarted { get { return !GameInProgress; } }
public string PlayerName { get; set; }
public ObservableCollection<string> Hand { get; private set; }
public string Books { get { return DescribeBooks(); } }
public string GameProgress { get; private set; }
```

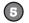

#### Use binding to enable or disable the TextBox, ListBox, and Buttons.

You want the "Your Name" TextBox and the "Start the game!" Button to be enabled only when the game is not started, and you want the "Your hand" ListBox and "Ask for a card" Button to be enabled only when the game is in progress. You'll add code to the Game class to set the GameInProgress property. Have a look at the GameNotStarted property. Figure out how it works, then add the following property bindings to the TextBox, ListBox, and two Buttons:

```
You'll need
two of each
```

6 Mod

#### Modify the Player class so it tells the Game to display the game's progress.

The WinForms version of the Player class takes a TextBox as a parameter for its constructor. Change that to take a reference to the Game class and store it in a private field. (Look at the StartGame () method below to see how this new constructor is used when adding players.) Find the lines that use the TextBox reference and replace them with calls to the Game object's AddProgress() method.

**(7)** 

#### Modify the Game class.

Change the PlayOneRound() method so that it's void instead of returning a Boolean, and have it use the AddProgress() method instead of the TextBox to display progress. If a player won, display that progress, reset the game, and return. Otherwise, refresh the Hand collection and describe the hands.

You'll also need to add/update these four methods, and figure out what they do and how they work.

```
public void AddProgress(string progress)
public void StartGame() {
    ClearProgress();
                                                       GameProgress = progress +
    GameInProgress = true;
                                                               Environment.NewLine +
    OnPropertyChanged("GameInProgress");
                                                               GameProgress;
    OnPropertyChanged("GameNotStarted");
                                                       OnPropertyChanged("GameProgress");
    Random random = new Random();
    players = new List<Player>();
    players.Add(new Player(PlayerName, random, this));
    players.Add(new Player("Bob", random, this));
                                                            You'll also need to implement the
    players.Add(new Player("Joe", random, this));
                                                            INotifyPropertyChanged
    Deal();
                                                            interface and add the same
    players[0].SortHand();
                                                            OnPropertyChanged() method
    Hand.Clear();
                                                            that you used in the MenuMaker class.
    foreach (String cardName in GetPlayerCardNames())
                                                            The updated methods use it, and your
        Hand.Add(cardName);
                                                            modified PullOutBooks () method
    if (!GameInProgress)
                                                            will also use it.
        AddProgress (DescribePlayerHands());
    OnPropertyChanged("Books");
                                             public void ResetGame() {
                                                  GameInProgress = false;
                                                  OnPropertyChanged("GameInProgress");
  public void ClearProgress() {
                                                  OnPropertyChanged("GameNotStarted");
      GameProgress = String.Empty;
                                                  books = new Dictionary<Values, Player>();
      OnPropertyChanged("GameProgress");
                                                  stock = new Deck();
                                                  Hand.Clear();
```

```
Here's all of the code-behind that you had to write:
               private void startButton Click(object sender, RoutedEventArgs e) {
                   game.StartGame();
               private void askForACard Click(object sender, RoutedEventArgs e) {
                   if (cards.SelectedIndex >= 0)
                       game.PlayOneRound(cards.SelectedIndex);
               private void cards DoubleTapped(object sender, DoubleTappedRoutedEventArgs e) {
                   if (cards.SelectedIndex >= 0)
                       game.PlayOneRound(cards.SelectedIndex);
These are the changes needed for the Player class:
class Player {
    private string name;
    public string Name { get { return name; } }
    private Random random;
    private Deck cards;
    private Game game;
    public Player(String name, Random random, Game game) {
        this.name = name;
        this.random = random;
        this.game = game;
        this.cards = new Deck(new Card[] { });
        game.AddProgress(name + " has just joined the game");
    public Deck DoYouHaveAny(Values value)
        Deck cardsIHave = cards.PullOutValues(value);
        game.AddProgress(Name + " has " + cardsIHave.Count + " " + Card.Plural(value));
        return cardsIHave;
    public void AskForACard(List<Player> players, int myIndex, Deck stock, Values value) {
        qame.AddProgress(Name + " asks if anyone has a " + value);
        int totalCardsGiven = 0;
        for (int i = 0; i < players.Count; i++) {
            if (i != myIndex) {
                Player player = players[i];
                Deck CardsGiven = player.DoYouHaveAny(value);
                totalCardsGiven += CardsGiven.Count;
                while (CardsGiven.Count > 0)
                    cards.Add(CardsGiven.Deal());
        if (totalCardsGiven == 0) {
            game.AddProgress(Name + " must draw from the stock.");
            cards.Add(stock.Deal());
    // ... the rest of the Player class is the same ...
```

```
These are the changes needed for the XAML:
   <Grid Grid.Row="1" Margin="120,0,60,60" DataContext="{StaticResource ResourceKey=game}" >
        <TextBlock Text="Your Name" Margin="0,0,0,20"
                                                              The data context for the grid is the
            Style="{StaticResource SubheaderTextStyle}"/>
                                                                 Game class, since all of the binding is
                                                                  to properties on that class.
        <StackPanel Orientation="Horizontal" Grid.Row="1">
The TextBox <TextBox x:Name="playerName" FontSize="24" Width="500" MinWidth="300"
has a two- -> Text="{Binding PlayerName, Mode=TwoWay}" IsEnabled="{Binding GameNotStarted}" />
way binding to <Button x:Name="startButton" Margin="20,0" IsEnabled="{Binding GameNotStarted}"
Player Name.
                   Content="Start the game!" Click="startButton Click" /> <
                                                                        Here's the Click event handler
        </StackPanel>
                                                                        for the Start button.
        <TextBlock Text="Game progress"
            Style="{StaticResource SubheaderTextStyle}" Margin="0,20,0,20" Grid.Row="2" />
        <ScrollViewer Grid.Row="3" FontSize="24" Background="White" Foreground="Black"</pre>
                 Content="{Binding GameProgress}" />
                                                                              - The Game Progress and
        <TextBlock Text="Books" Style="{StaticResource SubheaderTextStyle}" Books ScrollViewers
                 Margin="0,20,0,20" Grid.Row="4"/>
                                                                                 bind to the Progress
                                                                                 and Books properties.
        <ScrollViewer FontSize="24" Background="White" Foreground="Black"</pre>
                 Grid.Row="5" Grid.RowSpan="2" Content="{Binding Books}" />
        <TextBlock Text="Your hand" Style="{StaticResource SubheaderTextStyle}"
                 Grid.Row="0" Grid.Column="2" Margin="0,0,0,20"/>
        <ListBox Background="White" FontSize="24" Height="Auto" Margin="0,0,0,20"</pre>
                 x:Name="cards" Grid.Row="1" Grid.RowSpan="5" Grid.Column="2"
                 ItemsSource="{Binding Hand}" IsEnabled="{Binding GameInProgress}"
                 DoubleTapped="cards DoubleTapped" />
        <Button x:Name="askForACard" Content="Ask for a card" HorizontalAlignment="Stretch"</pre>
                 VerticalAlignment="Stretch" Grid.Row="6" Grid.Column="2"
                 Click="askForACard_Click" IsEnabled="{Binding GameInProgress}" />
        <Grid.ColumnDefinitions>
            <ColumnDefinition Width="5*"/>
            <ColumnDefinition Width="40"/>
                                                             The IsEnabled property enables
            <ColumnDefinition Width="2*"/>
                                                             or disables the control. It's a
        </Grid.ColumnDefinitions>
                                                             Boolean property, so you can
        <Grid.RowDefinitions>
                                                             bind it to a Boolean property
            <RowDefinition Height="Auto"/>
                                                             to turn the control on or off
            <RowDefinition Height="Auto"/>
                                                             based on that property.
            <RowDefinition Height="Auto"/>
            <RowDefinition/>
            <RowDefinition Height="Auto"/>
            <RowDefinition Height="Auto" MinHeight="150" />
            <RowDefinition Height="Auto"/>
        </Grid.RowDefinitions>
    </Grid>
```

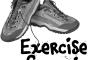

Here's everything that changed in the Game class, including the code we gave you with the instructions.

```
You need these lines for INotifyPropertyChanged and ObservableCollection.
                using System.ComponentModel;
                using System.Collections.ObjectModel;
                class Game : INotifyPropertyChanged {
                     private List<Player> players;
                     private Dictionary < Values, Player > books;
                     private Deck stock;
                     public bool GameInProgress { get; private set; }
These properties are used by the XAML
                     public bool GameNotStarted { get { return !GameInProgress; } }
                     public string PlayerName { get; set; }
data binding.
                     public ObservableCollection<string> Hand { get; private set; }
                     public string Books { get { return DescribeBooks(); } }
                     public string GameProgress { get; private set; }
                                                                           Here's the new Game constructor.
                     public Game() {
                                                                            We only create one collection and
                         Hand = new ObservableCollection<string>(); reset If we send it when the game is ResetGame();
                                                                           reset. If we created a new object,
                                                                           the form would lose its reference
                     }
These methods
                                                                           to it, and the updates would stop.
make the game
                     public void AddProgress(string progress) {
progress data
                          GameProgress = progress + Environment.NewLine + GameProgress;
binding work.
                          OnPropertyChanged("GameProgress");
New lines are
added to the
                                                                         Every program you've written in
                     public void ClearProgress() {
top so the
                                                                        the book so far can be adapted or
                          GameProgress = String.Empty;
old activity
                                                                        rewritten as a Windows Store app
                          OnPropertyChanged("GameProgress");
scrolls off the
                                                                       using XAML. But there are so many
                     }
bottom of the
                                                                          ways to write them, and that's
Scroll Viewer.
                                                                        especially true when you're using
                     public void StartGame() {
                                                                        XAML! That's why we gave you so
                          ClearProgress();
                                                                       much of the code for this exercise.
                          GameInProgress = true;
                          OnPropertyChanged("GameInProgress");
  Here's the
                          OnPropertyChanged("GameNotStarted");
                          Random random = new Random();
  StartGame() method
                          players = new List<Player>();
  that we gave you. It
                          players.Add(new Player(PlayerName, random, this));
  clears the progress,
                          players.Add(new Player("Bob", random, this));
  creates the players,
                          players.Add(new Player("Joe", random, this));
  deals the cards, and
                          Deal();
  then updates the
                          players[0].SortHand();
  progress and books.
                          Hand.Clear();
                          foreach (String cardName in GetPlayerCardNames())
                              Hand.Add(cardName);
                          if (!GameInProgress)
                              AddProgress (DescribePlayerHands());
                          OnPropertyChanged("Books");
                     }
```

```
This used to return a Boolean value so the form could update its progress. Now it
              just needs to call AddProgress, and data binding will take care of the updating for us.
public void PlayOneRound(int selectedPlayerCard) {
    Values cardToAskFor = players[0].Peek(selectedPlayerCard).Value;
    for (int i = 0; i < players.Count; <math>i++) {
         if (i == 0)
             players[0].AskForACard(players, 0, stock, cardToAskFor);
         else
             players[i].AskForACard(players, i, stock);
         if (PullOutBooks(players[i])) {
             AddProgress(players[i].Name + " drew a new hand");
             int card = 1;
             while (card <= 5 && stock.Count > 0) {
                  players[i].TakeCard(stock.Deal());
                  card++;
                                                The books changed, and the form needs to know about the change so it can refresh its ScrollViewer.
         OnPropertyChanged("Books");
         players[0].SortHand();
         if (stock.Count == 0) {
             AddProgress("The stock is out of cards. Game over!");
             AddProgress("The winner is... " + GetWinnerName());
             ResetGame();
             return;
                                                              Here are the modifications to
                                                           the PlayOneRound() method that update the progress when the
    Hand.Clear();
                                                                game is over, or update the hand
    foreach (String cardName in GetPlayerCardNames())
                                                                 and the books if it's not.
         Hand.Add(cardName);
    if (!GameInProgress)
         AddProgress (DescribePlayerHands());
                                                       This is the ResetGame() method
public void ResetGame() {
                                                       from the instructions. It clears
    GameInProgress = false;
                                                       the books, stock, and hand.
    OnPropertyChanged("GameInProgress");
    OnPropertyChanged("GameNotStarted");
    books = new Dictionary<Values, Player>();
    stock = new Deck();
    Hand.Clear();
                                                                            This is the standard
}
                                                                            PropertyChanged event
public event PropertyChangedEventHandler PropertyChanged;
private void OnPropertyChanged(string propertyName) {
    PropertyChangedEventHandler propertyChangedEvent = PropertyChanged;
    if (propertyChangedEvent != null) {
         propertyChangedEvent(this, new PropertyChangedEventArgs(propertyName));
    }
}
// ... the rest of the Game class is the same ...
```

# 11 async, await, and data contract serialization

## Pardon the interruption \*

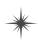

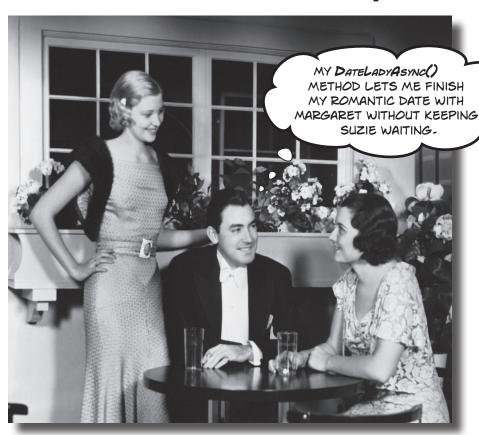

#### Nobody likes to be kept waiting...especially not users.

Computers are good at doing lots of things at once, so there's no reason your apps shouldn't be able to as well. In this chapter, you'll learn how to keep your apps responsive by building asynchronous methods. You'll also learn how to use the built-in file pickers and message dialogs and asynchronous file input and output without freezing up your apps. Combine this with data **contract serialization**, and you've got the makings of a thoroughly modern app.

#### Brian runs into file trouble

Brian's got his XAML, he's got his data binding, and he's all ready to start porting his Excuse Manager to a Windows Store app. Everything's going great, until...

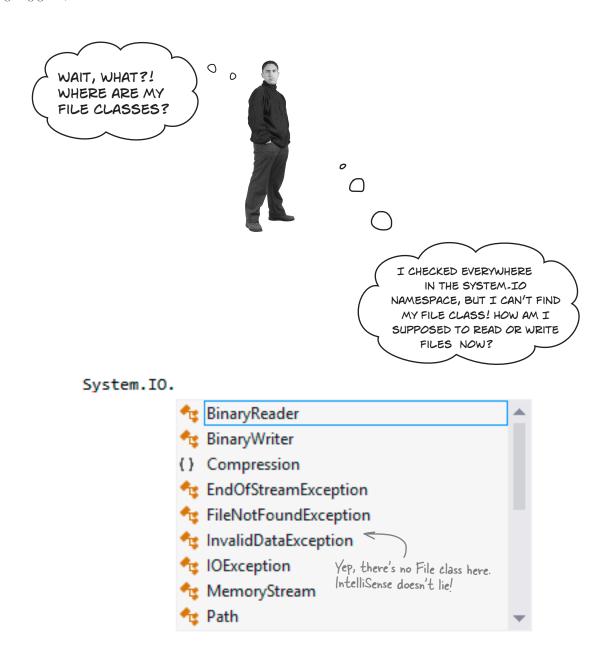

AND I CAN'T FIND MY
BINARYFORMATTER, EITHER.
WHAT DO I USE TO SERIALIZE
MY OBJECTS?

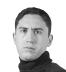

#### System.Runtime.Serialization.

CollectionDataContractAttribute

ContractNamespaceAttribute

DataContractAttribute

DataContractSerializer

DataContractSerializerSettings

DataMemberAttribute

EmitTypeInformation

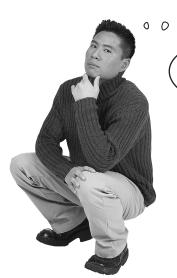

WINDOWS STORE APPS
IMPROVED ON A LOT OF WHAT
WINFORMS GAVE ME. I BET THERE
ARE SOME GOOD TOOLS... AND A
GOOD REASON THESE THINGS ARE
MISSING.

#### Windows Store apps have superior I/O tools.

When you build a Windows Store app, it needs to be responsive, intuitive, and consistent. That's why the .NET Framework for Windows Store Apps includes classes and methods that let you display file dialogs and do file I/O **asynchronously**—which means they don't lock up your app while dialogs are displayed or files are written. And by using **data contracts** for serialization, your apps can write files that are easier to work with, and much clearer to understand.

When you see an hourglass, that means you're using a program that's locked up and has become unresponsive...and users hate that! (Don't you?)

## Windows Store apps use await to be more responsive

What happens when you call MessageBox. Show () from a WinForms program? Everything stops, and your program freezes until the dialog disappears. That's literally the most unresponsive that a program can be! Windows Store apps should always be responsive, even when they're waiting for feedback from a user. But some things—like waiting for a dialog, or reading or writing all the bytes in a file—take a long time. When a method sits there and makes the rest of the program wait for it to complete, programmers call that **blocking**, and it's one of the biggest causes of program unresponsiveness.

Windows Store apps use **the await operator and the async modifier** to keep from becoming unresponsive during operations that block. You can see how it works by looking at how Windows Apps pop up dialogs without blocking the app by using the MessageDialog class:

```
You create a MessageDialog
object the same way that you'd
instantiate any other class.

MessageDialog dialog = new MessageDialog("Message");
dialog.Commands.Add(new UICommand("Response #1"));
dialog.Commands.Add(new UICommand("Response #2"));
dialog.Commands.Add(new UICommand("Response #3"));
dialog.DefaultCommandIndex = 1;
UICommand result = await dialog.ShowAsync() as UICommand;
```

The await operator causes the method that's running this code to stop and wait until the ShowAsync() method completes—and that method will block until the user chooses one of the commands. In the meantime, the rest of the program will keep responding to other events. As soon as the ShowAsync() method returns, the method that called it will pick up where it left off (although it may wait until after any other events that started up in the meantime have finished).

If your method uses the await operator, then it **must be declared with the async modifier**:

```
public async void ShowADialog() {
    // ... some code ...
    UICommand result = await dialog.ShowAsync() as UICommand;
    // ... some more code:
}
```

When a method is declared with async, you have some options with how you call it. You can call the method as usual. When you do, as soon as it hits the await statement it returns, which keeps the blocking call from freezing your app.

You can see exactly how this works by **creating a new Blank App** and adding the following XAML:

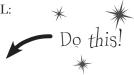

Here's the code-behind. You'll need to add using Windows.UI.Popups; because MessageDialog and UICommand are in that namespace.

```
DispatcherTimer timer = new DispatcherTimer();
private void Button Click 1(object sender, RoutedEventArgs e) {
    timer.Tick += timer Tick;
    timer.Interval = TimeSpan.FromMilliseconds(50);
    timer.Start();

    Try moving the timer.Stop() line here. The timer will

    CheckHappiness();
                              stop ticking immediately, because the async method
}
                              returns as soon as it hits the await operator.
int i = 0;
void timer Tick(object sender, object e) {
    ticker.Text = "Tick #" + i++;
private async void CheckHappiness() {
    MessageDialog dialog = new MessageDialog("Are you happy?");
    dialog.Commands.Add(new UICommand("Happy as a clam!"));
    dialog.Commands.Add(new UICommand("Sad as a donkey."));
    dialog.DefaultCommandIndex = 1;
    UICommand result = await dialog.ShowAsync() as UICommand;
    if (result != null && result.Label == "Happy as a clam!")
        response. Text = "The user is happy";
    else
        response. Text = "The user is sad";
    timer.Stop();
}
```

When you run the program, you can see the timer ticking while the dialog is open. Your app remains responsive! It doesn't stop ticking until after you click on one of the dialog options, at which point the method resumes.

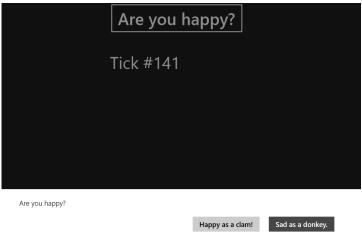

#### Use the FilelO class to read and write files

WinForms use the System.IO.File class to read and write files, but you've already seen that class doesn't exist in the .NET Framework for Windows Store apps. And that's a good thing! If you use File.WriteAllText() to write a giant file that will fill up a big portion of your hard drive, it will block and cause your program to become unresponsive.

Windows Store apps can **use Windows**. **Storage classes to read and write files**. That namespace includes a class called FileIO, which has some familiar-looking methods that pop up in its IntelliSense window.

#### FileIO.

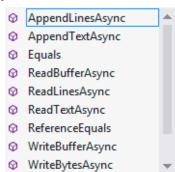

These methods look similar to the ones in the File class. The FileIO class has AppendLinesAsync() and ReadTextAsync(), where the File class had AppendLines() and ReadText(). The difference is that each of these methods is declared using the async modifier, and uses the await operator to do the actual file reading. That lets you write code that can read and write files without blocking.

#### Use the file pickers to locate file paths

MessageBoxes aren't the only kinds of dialogs that cause your WinForms programs to become unresponsive. File dialogs do exactly the same thing. Windows Store apps have their own file pickers to access files and folders, and they're **asynchronous**, too (so they don't block). Here's how to create and use a FileOpenPicker to find a file to open, and ReadTextAsync() to read the text from it into a file:

```
You can configure the properties on
                                                                                 the picker using an object initializer.
                                                                                 This FileOpenPicker is configured to display files as a list, and start in the user's documents library folder.
         FileOpenPicker picker = new FileOpenPicker {
               ViewMode = PickerViewMode.List,
               SuggestedStartLocation = PickerLocationId.DocumentsLibrary
                                                                           This picker has a collection called FileTypeFilter
         };
                                                                         that has the types of files that it can load.
         picker.FileTypeFilter.Add(".txt");
         IStorageFile file = await picker.PickSingleFileAsync();
         if (file != null) {
               string fileContents = await FileIO.ReadTextAsync(file);
The file picker returns an |StorageFile
                                                     You can pass the |StorageFile reference
when you pick a single file. You'll read a
                                                     straight into File 10. Read Text Async ()
lot more about it in a few pages.
                                                     to read the contents of the file.
```

The FileSavePicker returns an IStorageFile,

too. It contains all of the information

Here's what the FileOpenPicker looks like when it's open.

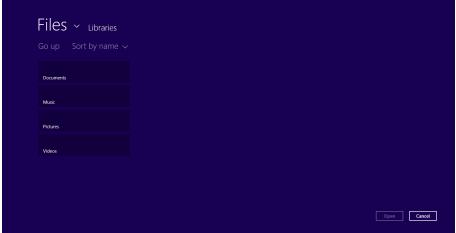

The FileSavePicker lets the user pick a file to save. Here's how it can be used in conjunction with FileIO.WriteTextAsync() to write text to a file:

```
FileSavePicker picker = new FileSavePicker {

DefaultFileExtension = ".txt",

SuggestedStartLocation = PickerLocationId.DocumentsLibrary
};

picker.FileTypeChoices.Add("Text File", new List<string>() { ".txt" });

picker.FileTypeChoices.Add("Log File",

new List<string>() { ".log", ".dat" });

IStorageFile saveFile = await picker.PickSaveFileAsync();

if (saveFile == null) return;

await FileIO.WriteTextAsync(saveFile, textToWrite);
```

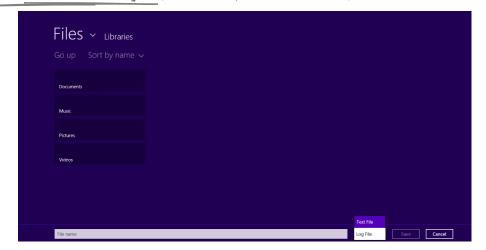

### Build a slightly less simple text editor

Let's rebuild the Simple Text Editor from Chapter 9 as a Windows Store app. You'll use the FileIO class, a FileOpenPicker, and a FileSavePicker to load and save the files. But first you'll build the main page. And since this is a Windows Store app that can open and save files, it should have **an app bar with Open and Save buttons**, so you'll use the IDE to add one.

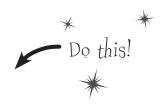

An AppBar control is a lot like a ScrollViewer or Border, because it can contain another control. It knows how to hide and show itself, and acts just like any other app bar. All you need to do is add it to the <BottomAppBar> or <TopAppBar> section of a page.

Create a new Windows Store Blank App project, and replace *MainPage.xaml* with a new Basic Page. Here's XAML for the page contents:

```
<Grid Grid.Row="1" Margin="120,0,60,60">
     <Grid.RowDefinitions>
          <RowDefinition Height="Auto"/>
          <RowDefinition/>
          <RowDefinition Height="Auto"/>
     </Grid.RowDefinitions>
     <TextBlock x:Name="filename" Margin="10" Style="{StaticResource TitleTextStyle}">
          Untitled
                                                The Accepts Return property makes
                                                 the TextBox accept multiline input.
     </TextBlock>
     <Border Margin="10" Grid.Row="1">
          <TextBox x:Name="text" AcceptsReturn="True"
                ScrollViewer.VerticalScrollBarVisibility="Visible" | display horizontal and ScrollViewer.HorizontalScrollBarVisibility="Visible" | vertical scrollbars. These Properties turn them on.
                TextChanged="text TextChanged" />
     </Border>
</Grid>
```

Right-click on text\_TextChanged and choose Navigate to Event Handler from the menu. The IDE will create the TextChanged event handler for your TextBox.

Use the Document Outline to select the Page (or select any control and press Escape a few times). Go to the Properties window, expand the Common section, and find the BottomAppBar property:

```
▲ Common

BottomAppBar

New
```

Click the New button to add a bottom app bar. The IDE will add this code to your page:

**3** Replace <AppBar/> in the XAML editor. Use a <StackPanel> that contains Open and Save buttons:

</common:LayoutAwarePage.BottomAppBar>

<Setter Property="Content" Value="&#xE1A5;"/>

</Style>

4 Uh oh—the two static resources, OpenFileAppBarButtonStyle and SaveAppBarButtonStyle, don't seem to be there! That's OK. The Blank App template comes with a **file called** *StandardStyles.xaml*—you can see it if you expand the Common section in the Solution Explorer. Most of that file is commented out, but you can *uncomment* any style that you want to use.

Choose **Edit→Find and Replace→Quick Find** from the menu and find OpenFileAppBarButtonStyle:

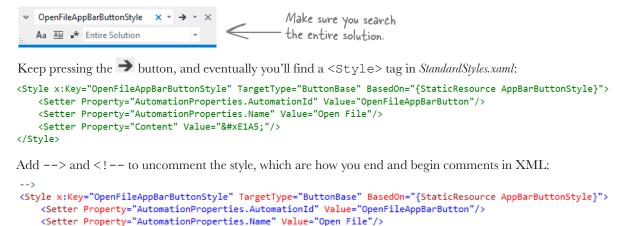

Then do the same thing for SaveAppBarButtonStyle. Search for it and uncomment it.

Finally, select the <AppBar> tag in the XAML window. This causes the app bar to be displayed in the designer.

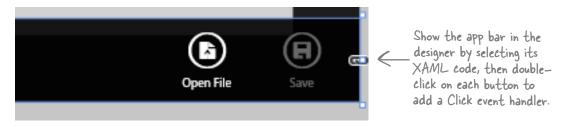

5

Here's the code-behind for the entire program. It uses the TextBox. Text property to modify the text in the textbox. We're modifying a property on the object instead of using data binding in order to keep the code in this program as similar as possible to the Simple Text Editor in Chapter 9. That will give you a reference point for comparison if you want to flip back and forth to see how things change between WinForms and Windows Store apps. You'll also need these using statements at the top of the file:

```
using Windows.System;
using Windows.Storage;
using Windows.Storage.Pickers;
using Windows.UI.Popups;
```

Here's the rest of the code. It should all go into the MainPage class.

Rebuilding a program you've already built using a new technology is a great way to get that new material into your brain.

```
You'll need these three fields. The booleans are used to add the * to the end of the filename. The IStorageFile keeps track of the file being saved so
                bool textChanged = false;
                bool loading = false;
                                                            it doesn't have to keep displaying the save file picker.
                IStorageFile saveFile = null;
When you
 have an
              ➤ private async void openButton Click(object sender, RoutedEventArgs e) {
 await
                     if (textChanged) {
 in your
                          MessageDialog overwriteDialog = new MessageDialog(
 method,
                              "You have unsaved changes. Are you sure you want to load a new file?");
you must
                          overwriteDialog.Commands.Add(new UICommand("Yes"));
 have an
                          overwriteDialog.Commands.Add(new UICommand("No"));
 async
                          overwriteDialog.DefaultCommandIndex = 1;
  in the
                          UICommand result = await overwriteDialog.ShowAsync() as UICommand;
method's
                          if (result != null && result.Label == "No")
declaration.
                                                            The Open button displays a dialog if there are unsaved changes. If the user confirms, then it calls OpenFile() to display a picker and open the file.
                               return;
                     OpenFile();
                private void saveButton Click(object sender, RoutedEventArgs e) {
 The Save ->
                     SaveFile();
 button just
 calls the
 SaveFile()
                private void text TextChanged(object sender, TextChangedEventArgs e) {
                     if (loading) {
 method.
                          loading = false;
                                                          Once the text changes, a * should be added
                          return;
                                                                  to the end of the filename—but it should only
                                                                  be added once. The textChanged field keeps
                     if (!textChanged) {
                                                                  track if the text has changed.
                          filename. Text += "*";
                          saveButton.IsEnabled = true;
                          textChanged = true;
                                                                      The loading field keeps it from adding that
                     }
                                                                      * immediately after it's loaded (because the
                                                                      text changes, which triggers the event). See if
                                                                      you can figure out how it works.
```

```
private async void OpenFile() {
    FileOpenPicker picker = new FileOpenPicker {
        ViewMode = PickerViewMode.List,
        SuggestedStartLocation = PickerLocationId.DocumentsLibrary
    };
    picker.FileTypeFilter.Add(".txt");
    picker.FileTypeFilter.Add(".xml");
    picker.FileTypeFilter.Add(".xaml");
    IStorageFile file = await picker.PickSingleFileAsync();
    if (file != null) {
        string fileContents = await FileIO.ReadTextAsync(file);
        loading = true;
        text.Text = fileContents;
                                            The OpenFile() and SaveFile() methods are
        textChanged = false;
                                            really similar to the code on the previous
        filename. Text = file. Name;
        saveFile = file;
                                            page. They display the picker, then use the
                                            File 0 methods to load or save the file.
private async void SaveFile() {
    if (saveFile == null) {
        FileSavePicker picker = new FileSavePicker {
            DefaultFileExtension = ".txt",
            SuggestedStartLocation = PickerLocationId.DocumentsLibrary
        };
        picker.FileTypeChoices.Add("Text File", new List<string>() { ".txt" });
        picker.FileTypeChoices.Add("XML File", new List<string>() { ".xml", ".xaml" });
        saveFile = await picker.PickSaveFileAsync();
        if (saveFile == null) return;
                                                                           You can hold the
                                                                           Windows key and
    await FileIO.WriteTextAsync(saveFile, text.Text);
                                                                            press Z to show
    await new MessageDialog("Wrote " + saveFile.Name).ShowAsync();
                                                                            the app bar for
    textChanged = false;
                                                                            the current app.
    filename. Text = saveFile. Name;
```

You're all done. Fire it up!

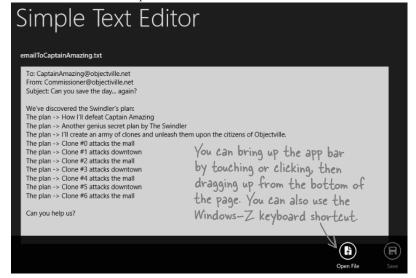

I CAN DEFINITELY
SEE HOW I CAN USE AN APP
BAR, MESSAGE DIALOGS, AND
ASYNCHRONOUS PROGRAMMING
TO BUILD MY EXCUSE MANAGER
APP! BUT I'M STILL MISSING
MY BINARYFORMATTER. HOW
DO I SERIALIZE MY EXCUSE
OBJECTS?

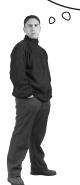

WOULDN'T IT BE DREAMY IF THERE WERE A WAY TO **SAVE MY OBJECTS**THAT HAD ALL OF THE CONVENIENCE OF BINARY SERIALIZATION, BUT WITH FILES THAT HUMANS CAN STILL READ AND EDIT?

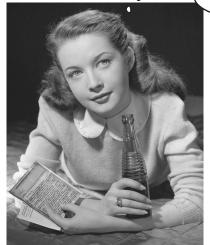

0

#### There is! It's called data contract serialization.

Writing text files is great, because you can just open up a file in Notepad and see what's in it. But text files are also pretty lousy, because you need to write a lot of code to parse your data.

Binary serialization with a BinaryFormatter is great because it's so convenient. But it's pretty lousy in its own way! Binary files are **fragile**. Make one tiny change to your class, and suddenly you can't load any of your files anymore! And you've already seen the mess that appears when you open up binary files in Notepad. Good luck getting a human to read or edit a binary file.

Data contract serialization is the best of both worlds. It's true serialization, so entire object graphs are automatically written out for you. But it generates XML files, which turn out to be really easy to read and can even be edited by hand (especially if you're used to working with XAML!).

When you use binary serialization, you're writing "pure" (-ish) data: actual bytes in memory get glued together and written to a file, along with just enough information for the binary formatter to figure out which bytes go with which class members in the object graph. One little change to just one class, and suddenly none of the bytes line up anymore, and when you try to deserialize you'll get an error.

# A data contract is an abstract definition of your object's data

A data contract is a **formal agreement** that's attached to your class. The contract uses the [DataContract] and [DataMember] attributes to define exactly what data gets read or written during serialization.

If you want to serialize instances of a class, you can set up a data contract for it by adding the [DataContract] attribute to the top, and [DataMember] attributes to each class member to be serialized. Here's a simple Guy class with a data contract:

using System.Runtime.Serialization; The [DataContract] and [DataMember] attributes are in the System.Runtime.Serialization namespace.

[DataContract] The [DataContract] attribute establishes the data contract for this class.

```
[DataMember]
public string Name { get; private set; }

[DataMember]
public int Age { get; private set; }

[DataMember]
public decimal Cash { get; private set; }

public Guy(string name, int age, decimal cash) {
    Name = name; Age = age; Cash = cash;
}

In the XML snippet for xmlns is called an attribute.

In the XML snippet for xmlns is called an attribute.

In the XML snippet for xmlns is called an attribute.

In the XML snippet for xmlns is called an attribute.

In the XML snippet for xmlns is called an attribute.

In the XML snippet for xmlns is called an attribute site.

In the XML snippet for xmlns is called an attribute site.

In the XML snippet for xmlns is called an attribute site.

In the XML snippet for xmlns is called an attribute site.

In the XML snippet for xmlns is called an attribute site.

In the XML snippet for xmlns is called an attribute site.

In the XML snippet for xmlns is called an attribute site.

In the XML snippet for xmlns is called an attribute site.

In the XML snippet for xmlns is called an attribute site.

In the XML snippet for xmlns is called an attribute site.

In the XML snippet for xmlns is called an attribute site.

In the XML snippet for xmlns is called an attribute site.

In the XML snippet for xmlns is called an attribute site.

In the XML snippet for xmlns is called an attribute site.

In the XML snippet for xmlns is called an attribute site.

In the XML snippet for xmlns is called an attribute site.

In the XML snippet for xmlns is called an attribute site.

In the XML snippet for xmlns is called an attribute site at xmlns is called an attribute site at xmlns is called an attribute site at xmlns is called an attribute site at xmlns is called an attribute site at xmlns is called an attribute site at xmlns is xmlns is xmlns is xmlns is xmlns is xmlns is xmlns is xmlns is xmlns is xmlns is xmlns is xmlns is xmlns is xmlns is xmlns is xmlns is xmlns is xmlns is xmlns is xmlns is xmlns is xmlns is xmlns is xmlns is xmlns is xmlns is xmlns is xmlns is xmlns is xmlns i
```

In the XML snippet for <Guy> below, xmlns is called an **attribute**, not a property. In your XAML files you'll find tags with attributes like Fill, Text, and x:Name. The designer in the IDE calls them properties because they're used to define **properties** on objects.

#### Pata contract serialization uses XML files

}

Luckily, you already know a lot about XML files, because XAML is an XML-based language. All XML files use opening tags, closing tags, and attributes to define data. Each member gets a name, but the contract itself also needs a name—or, more specifically, **a unique namespace**—because the serializer needs to be able to distinguish the data files for a contract from other XML files. Here's the XML file that's created when the Guy class on this page is serialized. As usual, we added spaces and line breaks to make it easier to read:

## Use async methods to find and open files

Data contract serialization works a lot like binary serialization. You need to open a file, create a stream for reading or writing, and then call methods to read or write objects. But there are differences, too: Windows Store apps have async methods for opening files. They're based around the IStorageFile and IStorageFolder interfaces. You can use the IDE to explore these interfaces and discover their members.

Go to any line in any method and type **Windows**. **Storage**. **IStorageFolder**, then right-click on IStorageFolder and choose Go To Definition (F12) to see the definition in the IDE:

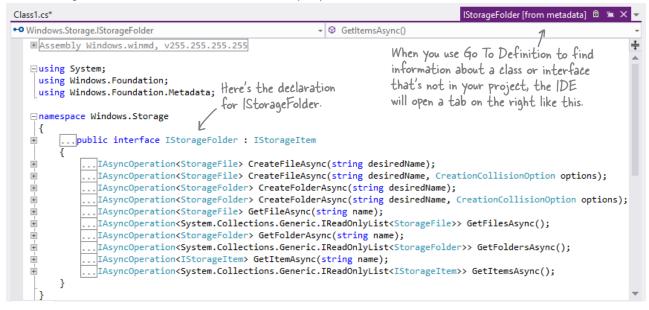

Each IStorageFolder object represents a folder in the filesystem, with methods to work with its files, including:

- **★** CreateFileAsync() is an async method to create a file in the folder.
- ★ CreateFolderAsync() is an async method to create a subfolder.
- $\bigstar$  GetFileAsync() gets a file in the folder and returns an IStorageFile object.
- ★ GetFolderAsync() gets a subfolder and returns another IStorageFolder object.
- ★ GetItemAsync() gets either a file or a folder, and returns an IStorageItem object.
- ★ GetFilesAsync(), GetFoldersAsync(), and GetItemsAsync() return collections of items—
  these methods return collections of type **IReadOnlyList**, a very simple kind of collection that lets you
  get items by index but doesn't have methods to add, sort, or compare.

# Windows Store apps protect your filesystem

Flip back to the first code sample in Chapter 9. We warned you that it's probably not a good idea to write to the C:\ folder, so hopefully you picked a safe folder to write to. Hopefully. It's really easy for Windows Desktop programs to damage important system files. That's one reason that every Windows Store app gets its own folder to store its files where it's safe to read and write files.

**IStorageItem** 

Attributes

Name

GetItemAsync()

GetFilesAsync()

GetFoldersAsync()

GetItemsAsync()

DateCreated

The Windows.Storage namespace has two additional interfaces to help you manage items in your filesystem. The IStorageFile interface and the objects that implement it (of course!) move, copy, and open files. And if you look closely at the declaration for IStorageFolder, you'll see that it extends the IStorageItem interface. IStorageFile extends the same interface, which makes sense if you think about the operations that apply to both files and folders: deleting, renaming, and getting the name, creation date, path, and attributes.

Every Windows Store app has a local folder where it's safe to read and write files, which you can access using an IStorageFolder called ApplicationData. Current.LocalFolder. Then you can **use an IStorageFile object to open files for reading and writing** by calling its OpenAsync() method (which returns an IRandomAccessStream).

Once you have a data contract and a stream, you just need a new DataContractSerializer, and you can read and write objects to XML files:

using Windows.Storage;
using Windows.Storage.Streams;
using System.Runtime.Serialization;

Guy joe = new Guy("Joe", 37, 164.38M);

Here's a Guy with a data contract from the previous page.

DataContractSerializer serializer =

new DataContractSerializer (typeof(Guy));

IStorageFolder localFolder =

ApplicationData.Current.LocalFolder;

Path DeleteAsync() GetBasicProperties-Async() IsOfType() RenameAsync() **IStorageFolder IStorageFile** ContentType FileType CreateFileAsync() CreateFolderAsync() CopyAndReplaceAsync() GetFileAsync() CopyAsync() GetFolderAsync() MoveAndReplaceAsync()

The data contract serializer needs to know what type it's serializing. Here's how you tell it to serialize Guy objects and their graphs.

MoveAsync()

OpenAsync()

Async()

OpenTransactedWrite-

CreationCollisionOption.ReplaceExisting); using (IRandomAccessStream stream = await guyFile. OpenAsync (FileAccessMode. ReadWrite)) You can pass the CreateFileAsync() a using (Stream outputStream = stream.AsStreamForWrite()) { filename and a parameter serializer.WriteObject(outputStream, joe); to replace, open, fail, or generate a unique name if the file already exists. Guy copyOfJoe; using (IRandomAccessStream stream = await guyFile.OpenAsync(FileAccessMode.ReadWrite)) - have input and using (Stream inputStream = stream.AsStreamForRead()) { output streams, copyOfJoe = serializer.ReadObject(inputStream) as Guy; you can serialize your objects. }

**IStorageFile** quyFile = await localFolder.CreateFileAsync("Joe.xml",

## KnownFolders helps you access high-profile folders

The Windows.Storage namespace includes the KnownFolders class, which has properties to help you access the documents library, music library, or other standard folder for a typical Windows account. KnownFolders.DocumentsLibrary is a StorageFolder object (which implements IStorageFolder) that you can use to access the current user's documents library. It also has properties for the music, pictures, and video library, removable and media server devices, and home group.

But there's a catch. Windows Store apps are free to read and write to the local storage folder. But if you want your app to write to another folder, you'll need to give it special permission by **adding capabilities to the package manifest**. When you explicitly allow your app to read and write to the local folder, anyone who installs it from the Windows Store can see that it has this capability.

KnownFolders

DocumentsLibrary

HomeGroup

MediaServerDevices

MusicLibrary

PicturesLibrary

RemovableDevices

VideoLibrary

To add the documents library capability to your app, **double-click on** *Package.appxmanifest* in the Solution Explorer, click on the Capabilities tab, and check Documents Library.

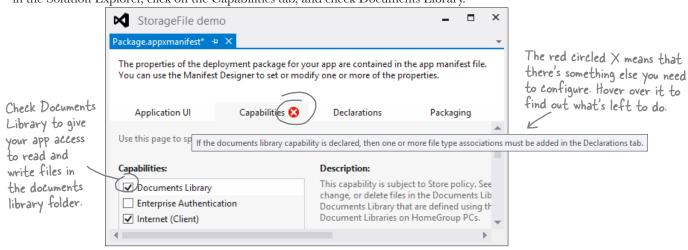

Click on the Declarations tab, choose File Type Associations from the drop-down, and click Add. This will bring up a form with two fields that have red circled X's. Set **Name** to xml file and the **File** type to .xml.

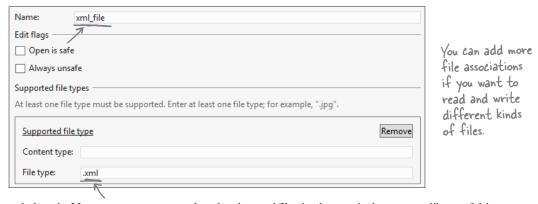

Save the manifest and close it. Now your app can read and write .xml files in the user's documents library folder.

### The whole object graph is serialized to XML

When the data contract serializer writes an object, it goes through the entire object graph. Every instance of a class with a data contract is written to the XML output. You can customize the XML output by choosing a namespace and naming members using parameters of the DataContract and DataMember attributes.

```
[DataContract(Namespace = "http://www.headfirstlabs.com/Chapter11")]
class Guv {
   public Guy(string name, int age, decimal cash) {
       Name = name;
       Age = age;
        Cash = cash;
                                                 Here's the XML for the serialized Guy:
        TrumpCard = Card.RandomCard();
                                                 <Guy
                                                    xmlns="http://www.headfirstlabs.com/Chapter11"
    [DataMember]
                                                    xmlns:i="http://www.w3.org/2001/XMLSchema-instance">
    public string Name { get; private set; }
                                                    <Age>37</Age>
   [DataMember]
                                                    <MvCard>
   public int Age { get; private set; }
                                                                                The Guy contains a
                                                       <Suit>Hearts</Suit>
                                                                                reference to a Card object
                                                       <Value>Three</Value>
    [DataMember]
                                                                               with a data contract, so
   public decimal Cash { get; private set; }
                                                  ➤ </MvCard>
                                                                                it gets included in the
                                                    <Cash>176.22</Cash>
                                                                                XML as a < Card> tag.
    [DataMember(Name = "MyCard")] *
                                                    <Name>Joe</Name>
   public Card TrumpCard { get; set; }
                                                 </Guv>
   public override string ToString() {
        return String.Format("My name is {0}, I'm {1}, I have {2} bucks,
            + "and my trump card is {3}", Name, Age, Cash, TrumpCard);
```

Data contract member names **don't** need to match property names. This Guy class has a property called TrumpCard, but we used the Name parameter of the DataMember attribute to give it the name MyCard. That's what shows up in the serialized XML.

Did you notice that the serialized XML does <u>not</u> contain the Card type? That's because you can add these data contract attributes to <u>any</u> class with compatible members—like the Suit and Value properties of the Card class, which the serializer knew how to set using values like Hearts and Three by matching with corresponding enum values.

```
[DataContract(Namespace = "http://www.headfirstlabs.com/Chapter11")]
class Card {
    [DataMember]
                                                  Both contracts
   public Suits Suit { get; set; }
                                                  are in the same
    [DataMember]
                                                  namespace, which
   public Values Value { get; set; }
                                                  becomes the xmlns
   public Card(Suits suit, Values value) {
                                                  property of the
       this.Suit = suit;
                                                 <guy> tag in the
        this. Value = value;
                                                  serialized XML.
   private static Random r = new Random();
   public static Card RandomCard() {
        return new Card((Suits)r.Next(4), (Values)r.Next(1, 14));
   public string Name {
        get { return Value.ToString() + " of " + Suit.ToString(); }
   public override string ToString() { return Name; }
```

## Stream some Guy objects to your app's local folder

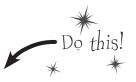

Here's a project to help you experiment with data contract serialization. **Create a new Windows Store app** and replace the *MainPage.xaml* with a new Basic Bage. Then **open Package.appxmanifest**, enable access to the documents library, and add the .xml file type. **Add both classes** with the data contracts from the previous page (you'll need using System.Runtime.Serialization in each of them). And add the familiar Suits and Values enums, too (for the Card class). Here's the page you'll build next:

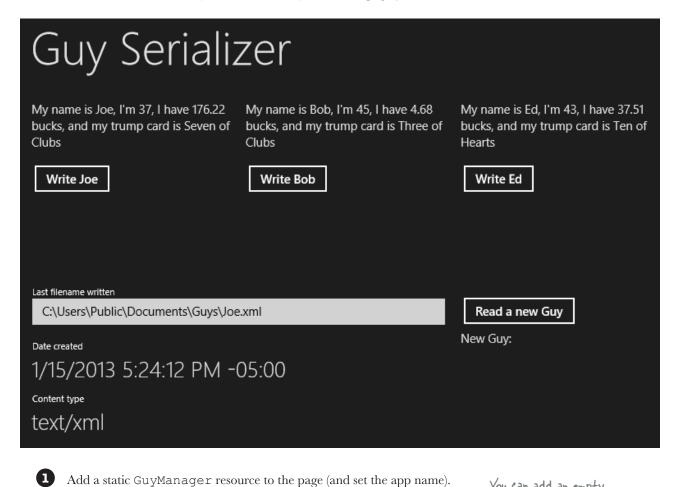

You can add an empty
GuyManager class now to get
rid of the IDE error for
this tag—you'll fill it in on
the next page. Don't forget
to rebuild the solution after
you add the empty class
to get rid of any error
messages in the designer.

#### **2** Here's the XAML for the page.

```
<Grid Grid.Row="1" DataContext="{StaticResource guyManager}" Margin="120,0">
    <Grid.ColumnDefinitions>
        <ColumnDefinition/>
                                         The page has
        <ColumnDefinition/>
                                                                   The grid's data
                                         three columns
        <ColumnDefinition/>
                                                                    context is the
                                         and two rows.
    </Grid.ColumnDefinitions>
                                                                    GuyManager
                                                                    static resource
    <Grid.RowDefinitions>
        <RowDefinition/>
        <RowDefinition/>
    </Grid.RowDefinitions>
    <StackPanel>
                                                                                           Each column in
        <TextBlock Text="{Binding Joe}" Style="{StaticResource ItemTextStyle}
                                                                                           the top row has
             Margin="0,0,0,20"/>
        <Button x:Name="WriteJoe" Content="Write Joe" Click="WriteJoe Click"/>
    </StackPanel>
                                                                                           and a Button
    <StackPanel Grid.Column="1">
        <TextBlock Text="{Binding Bob}" Style="{StaticResource ItemTextStyle}"
             Margin="0,0,0,20"/>
        <Button x:Name="WriteBob" Content="Write Bob" Click="WriteBob Click"/>
    </StackPanel>
                                           This Text Block is bound to the
                                           Ed property in GuyManager.
    <StackPanel Grid.Column="2">
        <TextBlock Text="{Binding Ed}" Style="{StaticResource ItemTextStyle}"
            Margin="0,0,0,20"/>
        <Button x:Name="WriteEd" Content="Write Ed" Click="WriteEd Click"/>
    </StackPanel>
                                                                                The first cell in the bottom
                                                                                row spans two columns. It
    <StackPanel Grid.Row="1" Grid.ColumnSpan="2" Margin="0,0,20,0</pre>
                                                                                has several controls bound to
        <TextBlock>Last filename written</TextBlock>
                                                                                properties. Why do you think we
        <TextBox Text="{Binding Path, Mode=TwoWay}" Margin="0,0,0,20"/>
                                                                                used a TextBox for the path?
        <TextBlock>Date created</TextBlock>
        <TextBlock Text="{Binding LatestGuyFile.DateCreated}" Margin="0,0,0,20"
             Style="{StaticResource SubheaderTextStyle}"/>
        <TextBlock>Content type</TextBlock>
                                                                          You can bind a control to a property
        <TextBlock Text="{Binding LatestGuyFile.ContentType}"
                                                                            on an object. LatestGuyFile
                    Style="{StaticResource SubheaderTextStyle}"/>
                                                                           is an IStorageFile, and these
    </StackPanel>
                                                                          TextBlock controls are bound to its
                                                                                    properties.
    <StackPanel Grid.Row="1" Grid.Column="2">
        <Button x:Name="ReadNewGuy" Content="Read a new Guy" Click="ReadNewGuy Click"</pre>
        Margin="0,10,0,0"/>
        <TextBlock Style="{StaticResource ItemTextStyle}" Margin="0,0,0,20">
    <Run>New Guy: </Run>
    <Run Text="{Binding NewGuy}"/>
        </TextBlock>
                                                                 We're not done yet—flip the page!
    </StackPanel>
</Grid>
```

You'll need these using statements for the GuyManager class.

using System.ComponentModel; using Windows.Storage; using Windows.Storage.Streams; using System.IO; using System.Runtime.Serialization;

Add the GuyManager class.

```
class GuyManager : INotifyPropertyChanged
    private IStorageFile latestGuyFile;
    public IStorageFile LatestGuyFile { get { return latestGuyFile; } }
                                                                  The backing field of this property
    private Guy joe = new Guy("Joe", 37, 176.22M);
                                                                  is set by the ReadGuyAsync()
    public Guy Joe
                                                                   method, and TextBlocks are
        get { return joe; }
                                                                   bound to its DateCreated and
                                                                   ContentType properties.
    private Guy bob = new Guy("Bob", 45, 4.68M);
    public Guy Bob
                                                              There are three read-only
        get { return bob; }
                                                              Guy properties with private
                                                              backing fields. The XAML has a
                                                              TextBlock bound to each of them.
    private Guy ed = new Guy ("Ed", 43, 37.51M);
    public Guy Ed
        get { return ed; }
                                                         A fourth TextBlock is bound to
                                                         this Guy property, which is set
    public Guy NewGuy { get; private set; } 
                                                         by the ReadGuyAsync() method.
    public string Path { get; set; }
                                                 You can use the static StorageFile.
    public async void ReadGuyAsync()
                                                GetFileFromPathAsync() method to
                                               create an IStorageFile from a string path.
        if (String.IsNullOrEmpty(Path))
             return;
        latestGuyFile = await StorageFile.GetFileFromPathAsync(Path);
        using (IRandomAccessStream stream =
                      await latestGuyFile.OpenAsync(FileAccessMode.Read))
        using (Stream inputStream = stream.AsStreamForRead())
             DataContractSerializer serializer = new DataContractSerializer(typeof(Guy));
             NewGuy = serializer.ReadObject(inputStream) as Guy;
                                                    The ReadGuyAsync() method uses the path in the
        OnPropertyChanged("NewGuy");
                                                    TextBox to set the latest Guy File IStorge File field.
        OnPropertyChanged("LatestGuyFile");
                                                    It uses the serializer to read the objects from the
                                                    XML file, then fires off PropertyChanged events
                                                    for properties that use IStorageFile attributes.
```

#### async await and data contract serialization

```
This creates a folder called Guys in the
                                                                    documents library to hold the XML files. If it already exists, the existing folder is opened.
            public async void WriteGuyAsync(Guy guyToWrite)
                IStorageFolder guysFolder =
                     await KnownFolders.DocumentsLibrary.CreateFolderAsync("Guys",
                                                              CreationCollisionOption.OpenIfExists);
                latestGuyFile =
This code
                         await guysFolder.CreateFileAsync(guyToWrite.Name + ".xml",
creates the
                                                    CreationCollisionOption.ReplaceExisting);
XML file, opens
                using (IRandomAccessStream stream =
a stream, and
                                       await latestGuyFile.OpenAsync(FileAccessMode.ReadWrite))
writes the Guy
                using (Stream outputStream = stream.AsStreamForWrite())
object graph
to it.
                     DataContractSerializer serializer = new DataContractSerializer(typeof(Guy));
                     serializer.WriteObject(outputStream, guyToWrite);
                                                                The WriteGuyAsync() method writes a guy
                                                                to an XML file in a Guys folder inside the
                Path = latestGuyFile.Path;
                                                                documents library. It sets the latest Guy File
                                                                Istorage File field to point to the file it
                OnPropertyChanged("Path");
                                                                wrote, then it fires off property changed
                OnPropertyChanged("LatestGuyFile");
                                                                events for the properties that use that field.
            public event PropertyChangedEventHandler PropertyChanged;
            private void OnPropertyChanged(string propertyName)
                PropertyChangedEventHandler propertyChangedEvent = PropertyChanged;
                if (propertyChangedEvent != null)
                     propertyChangedEvent(this, new PropertyChangedEventArgs(propertyName));
                                                                                Here's the same code you used earlier to implement
                                                                                  INotifyPropertyChanged and
   4 Here are the event handler methods for MainPage.xaml.cs:
       private void WriteJoe Click(object sender, RoutedEventArgs e) {
            guyManager.WriteGuyAsync(guyManager.Joe);
       private void WriteBob Click(object sender, RoutedEventArgs e) {
            guyManager.WriteGuyAsync(guyManager.Bob);
       private void WriteEd_Click(object sender, RoutedEventArgs e) {
            guyManager.WriteGuyAsync(guyManager.Ed);
       private void ReadNewGuy_Click(object sender, RoutedEventArgs e) {
            guyManager.ReadGuyAsync();
```

#### Take your Guy Serializer for a test drive

Use the Guy Serializer to experiment with data contract serialization:

- ★ Write each Guy object to the Document Library folder. Click the ReadGuy button to read the guy that was just written. It uses the path in the TextBox to read the file, so try updating that path to read a different guy. Try reading a file that doesn't exist. What happens?
- ★ Open up the Simple Text Editor you built earlier in the chapter. You added XML files as options for the open and save file pickers, so you can use it to edit Guy files. Open one of the Guy files, change it, save it, and read it back into your Guy Serializer. What happens if you add invalid XML? What if you change the card suit or value so it doesn't match a valid enum value?
- ★ Your Simple Text Editor doesn't have a New button that resets it to untitled. Can you figure out how to add one? (You can also just restart it.) Try copying a Guy file, then pasting it into a new XML file in the *Guys* folder. What happens when you try to read it into the Guy Serializer?
- ★ Try adding or removing the DataMember names ([DataMember (Name="...")]). What does that do to the XML? What happens when you update the contract and then try to load a previously saved XML file? Can you fix the XML file to make it work?
- ★ Try changing the namespace of the Card data contract. What happens to the XML?

## there are no Dumb Questions

I didn't set the app capabilities in my Simple Text Editor. Why was it able to write to my documents library?

A: When your app uses the File Picker, the user can gain access to files and folders without setting app capabilities in the package manifest because the File Picker is built to keep your filesystem safe: the pickers won't let you access install folders, local folders, temporary folders, and a lot of other unsafe locations in your filesystem that your app could accidentally damage. You only need to set capabilities if you need to write code to access locations directly.

Sometimes I make a change in my XAML or my code, and the IDE's designer gives me a message that I need to rebuild. What's going on?

A: The XAML designer in the IDE is really clever. It's able to show you an updated page in real time as you make changes to your XAML code. You already know that when the XAML uses static resources, that adds object

references to the Page class. Well, those objects need to get instantiated in order for them to be displayed in the designer. If you make a change to the class that's being used for a static resource, the designer doesn't get updated until you rebuild that class. That makes sense—the IDE only rebuilds your project when you ask it to, and until you do that it doesn't actually have the compiled code in memory that it needs to instantiate the static resources.

You can use the IDE to see exactly how this works. Open your Guy Serializer and edit the Guy.ToString() method to add some extra words to the return value. Then go back to the main page designer. It's still showing the old output. Now choose Rebuild from the Build menu. The designer will update itself as soon as the code finishes rebuilding. Try making another change, but don't rebuild yet. Instead, add another TextBlock that's bound to a Guy object. The IDE will use the old version of the object until you rebuild.

I'm confused about namespaces. How is the namespace in the program different from the one in an XML file? A: Let's take a step back and understand why namespaces are necessary. C#, XML files, the Windows filesystem, and web pages all use different (but often related) naming systems to give each class, XML document, file, or web page its own unique name. So why is this important? Well, let's say back in Chapter 9, you created a class called KnownFolders to help Brian keep track of excuse folders. Uh oh! Now you find out that the .NET Framework already has a KnownFolders class. No worries. The .NET KnownFolders class is in the Windows.Storage namespace, so it can exist happily alongside your class with the same name, and that's called disambiguation.

Data contracts also need to disambiguate. You've seen several different versions of a Guy class throughout this book. What if you wanted to have two different contracts to serialize different versions of Guy? You can put them in different namespaces to disambiguate them. And it makes sense that these namespaces would be separate from the ones for your classes, because you can't really confuse classes and contracts.

## Use a Task to call one async method from another

When you mark a method with the async modifier, that method can also be awaited by other async methods. But you'll need to make one change to an asynchronous method in order to do that. Try adding this method to your *GuyManager.cs*:

```
private async void MethodThatReadsGuys()
{
    await ReadGuy();
}
```

You'll get an error, with a squiggly underline—and a very useful error message in the Error List window:

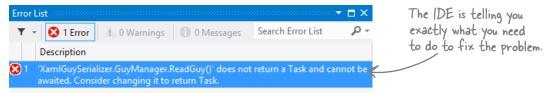

In order to make one async method call another, the method being called has to have the return type be the Task class (or its subclass, Task<T>, if the method needs to return a value). Since ReadGuy() has a void return value, all you need to do is **replace void with Task in the declaration**:

```
public async Task ReadGuyAsync()
{
    // Same as on the previous page
}
```

The recommended naming convention is to add Async to the end of the method name for any asynchronous method that should be called with the await operator, so we'll change the name of this method from ReadGuy() to ReadGuyAsync().

Now the method can be called with the await operator, and it will act just like any other asynchronous method and return control when it hits an asynchronous operation. If you wanted the method to return a value, you'd make it type Task<T>. For example, if you wanted ReadGuyAsync() to return the Guy object that it read, you would change its return type to Task<Guy>.

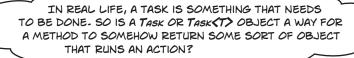

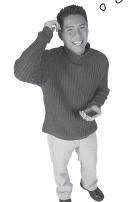

#### Yes! The Task class represents an asynchronous operation.

The async modifier, await keyword, and Task class make writing asynchronous code easier, and the way they do that is by encaspulating all of the work of yielding control into that Task class. Use "Go to Definition" to have a quick look at the properties and methods of the Task class. It has methods like Run(), Continue(), and Wait(), and properties like IsCompleted and IsFaulted. This should give you a hint about what's going on behind the scenes...and all of the things it does automatically in order to make it easier to write asynchronous methods.

You can read more about asynchronous programming here: http://msdn.microsoft.com/en-us/library/vstudio/hh191443.aspx

### Build Brian a new Excuse Manager app

You know how to build XAML pages, read and write files, and serialize objects. It's time to put all of the pieces together and rebuild Brian his Excuse Manager as a Windows Store app.

Here's the main page:

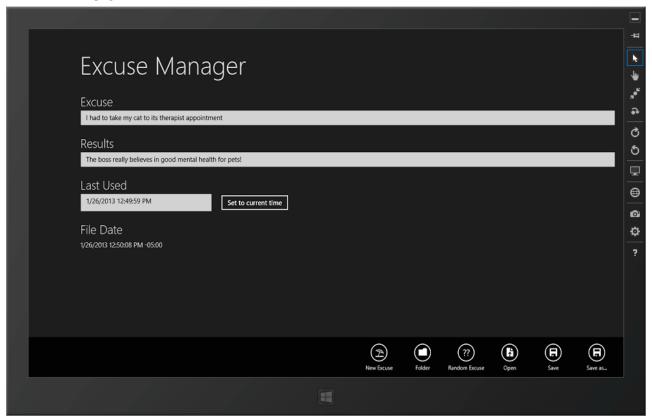

## Run Windows Store apps in the Visual Studio simulator

We captured the screenshot on this page using the simulator built into the IDE. The simulator is a desktop application that's installed with Visual Studio that lets you run your apps full-screen in a simulated device. This is really useful if you want to see how it responds to touch and hardware events, which can be really handy for testing. (This is a simulator, not an emulator.)

To start the simulator, click the drop-down arrow next to Local Machine and choose Simulator when you run your program. Now your app will launch in a simulator that shows how it will respond to full-screen touch and hardware events.

Learn more about navigating the simulator here: http://msdn.microsoft.com/en-us/library/windows/apps/hh441475.aspx.

### Separate the page, excuse, and Excuse Manager

Your old Excuse object knew how to read and write itself, and that's not a bad way to design your objects. But there are other design choices that you can make. Your Guy Serializer app had the information about the Guy in one class, and methods to read and write Guy objects in the GuyManager class. You'll follow the same pattern for the new Excuse Manager app.

That's another example of the **separation of concerns** design principle that we talked about back in Chapters 5 and 6. The Guy just needs to expose the data contract; it's up to another class like GuyManager to determine what to do with that contract. And neither of those classes has any code for updating the user interface, because it's not concerned with displaying the excuse—that's the MainPage object's job.

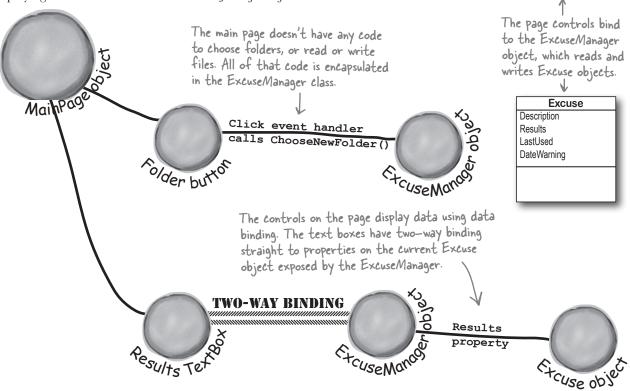

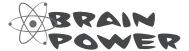

The Excuse and ExcuseManager classes don't have any code for updating the user interface. Plus you can use data contract serialization or asynchronous programming in a WinForms program. Could you use them to adapt the Windows Forms version of Brian's Excuse Manager to read and write the same excuse files as your new Windows Store Excuse Manager?

CurrentExcuse FileDate

NewExcuseAsync()
SetToCurrentTime()
ChooseNewFolderAsync()
OpenExcuseAsync()
OpenRandomExcuseAsync()
SaveCurrentExcuseAsync()
UpdateFileDateAsync()
SaveCurrentExcuseAsAsync()
WriteExcuseAsync()
ReadExcuseAsync()

## Create the main page for the Excuse Manager

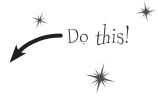

Create a new Windows Store app project and replace *MainPage.xaml* with a new **Basic Page**. You'll need a static ExcuseManager resource. Add an empty ExcuseManager class so your code compiles, then add it as a static resource to <Page.Resources>:

Here's the XAML for the page—it's a simple StackPanel-based layout. Set the data context for the StackPanel to the ExcuseManager resource.

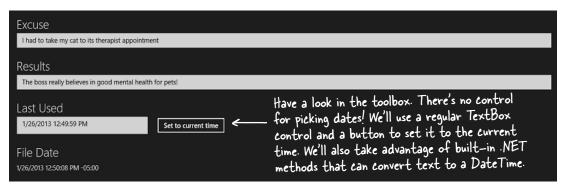

```
<StackPanel Grid.Row="1" Margin="120,0,0,0"</pre>
            DataContext="{StaticResource ResourceKey=excuseManager}">
    <TextBlock Style="{StaticResource SubheaderTextStyle}" Text="Excuse" Margin="0,0,0,10"/>
    <TextBox Text="{Binding CurrentExcuse.Description, Mode=TwoWay}" Margin="0,0,20,20"/>
    <TextBlock Style="{StaticResource SubheaderTextStyle}" Text="Results" Margin="0,0,0,10"/>
    <TextBox Text="{Binding CurrentExcuse.Results, Mode=TwoWay}" Margin="0,0,20,20"/>
    <TextBlock Style="{StaticResource SubheaderTextStyle}" Text="Last Used" Margin="0,0,0,10"/>
    <StackPanel Orientation="Horizontal" Margin="0,0,0,20">
        <TextBox Text="{Binding CurrentExcuse.LastUsed, Mode=TwoWay}"
                     MinWidth="300" Margin="0,0,20,0"/>
        <Button Content="Set to current time" Click="SetToCurrentTimeClick" Margin="0,0,20,0"/>
        <TextBlock Foreground="Red" Text="{Binding CurrentExcuse.DateWarning}"
                     Style="{StaticResource SubtitleTextStyle}"/> If the user enters an invalid date, the
                                                                      DateWarning field will have a warning
    </StackPanel>
                                                                     that gets displayed in this TextBlock.
    <TextBlock Style="{StaticResource SubheaderTextStyle}" Text="File Date" Margin="0,0,0,10"/>
    <TextBlock Text="{Binding FileDate}" Style="{StaticResource ItemTextStyle}"/>
</StackPanel>
                                      The TextBox controls have a two-way data binding
                                         to properties on the Current Excuse object in the
                                         ExcuseManager class. The TextBlock for the file date
                                         is bound to the ExcuseManager's FileDate property.
```

#### Add the app bar to the main page

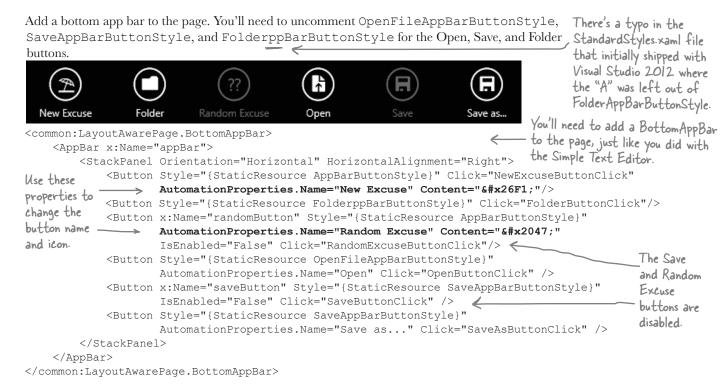

So how did that XAML change the picture in the button? Have a close look at one of the styles that you uncommented in *StandardStyles.xaml* and you'll see hex values like  for the folder and  for the Save button. The button content is just text in the Segoe UI Symbol font, and the icon is a Unicode character in that font.

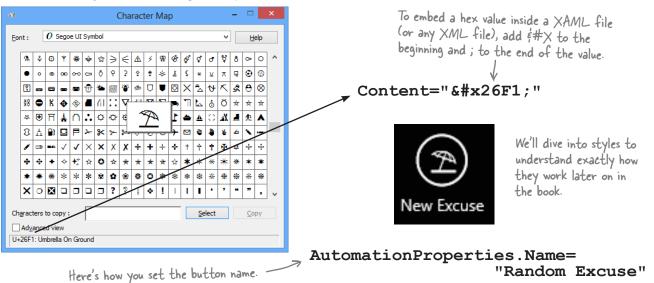

## Build the ExcuseManager class

Don't forget to make the Excuse Manager class implement INotifyPropertyChanged.

CurrentExcuse FileDate

NewExcuseAsvnc() SetToCurrentTime() ChooseNewFolderAsync() OpenExcuseAsync() OpenRandomExcuseAsync() SaveCurrentExcuseAsync() UpdateFileDateAsync() SaveCurrentExcuseAsAsync() WriteExcuseAsync() ReadExcuseAsync()

ExcuseManager

Here's most of the code for the ExcuseManager class—you'll finish the rest of the class and build the Excuse class as an exercise. It has two public properties for binding: CurrentExcuse is the currently loaded Excuse object, and FileDate is a string that either shows the file date or the string " (no file loaded)" (if the current excuse hasn't been saved or loaded).

The ChooseNewFolderAsync () method shows a folder picker, and returns true only if the user chose a folder. Since it's an async method that returns a bool value, its return type is Task<bool>.

```
public Excuse CurrentExcuse { get; set; }
public string FileDate { get; private set; }
private Random random = new Random();
private IStorageFolder excuseFolder = null;
private IStorageFile excuseFile;
                              The excuseFile IStorageFile property
public ExcuseManager() {
                              keeps track of the current excuse
    NewExcuseAsync();
                              file. It's reset to null if the current
                              excuse hasn't been loaded or saved.
```

```
You'll need these using statements:
using System.ComponentModel;
using System.IO;
using System.Runtime.Serialization;
using Windows.Storage;
using Windows.Storage.Streams;
using Windows.Storage.FileProperties;
using Windows.Storage.Pickers;
using Windows.UI.Popups;
Task is in the System.Threading.Tasks namespace,
but the IDE already added that using statement
```

```
async public void NewExcuseAsync() {
                                            When the user clicks the
    CurrentExcuse = new Excuse();
    excuseFile = null;
                                        New Excuse button, the
    OnPropertyChanged("CurrentExcuse");
                                            Excuse Manager resets its
    await UpdateFileDateAsync();
                                            current excuse, then calls
                                            UpdateFileDateAsync() to
                                            update the FileDate property.
public void SetToCurrentTime() {
    CurrentExcuse.LastUsed = DateTimeOffset.Now.ToString();
    OnPropertyChanged("CurrentExcuse");
                                                   - This method sets the LastUsed string to the
```

You can call an async method like NewExcuseAsync() from a regular, non-asynchronous method. Just leave off the await keyword and the method will block. The IDE will give you a warning to make sure this is what you want to do.

```
current time and fires a Property Changed event.
public async Task<bool> ChooseNewFolderAsync() {
    FolderPicker folderPicker = new FolderPicker() {
                                                                                This asynchronous method returns a bool value, so its
         SuggestedStartLocation = PickerLocationId.DocumentsLibrary
    };
                                                                                     return type is Task < bool>.
    folderPicker.FileTypeFilter.Add(".xml");
    IStorageFolder folder = await folderPicker.PickSingleFolderAsync();
    if (folder != null) {
                                                If the user picked a folder, the method returns
                                       true. An async method that returns a Task<bool> just returns the bool value as usual.
         excuseFolder = folder;
         return true;
    MessageDialog warningDialog = new MessageDialog("No excuse folder chosen");
    await warningDialog.ShowAsync();
    return false;
```

The FolderPicker is another picker that lets you choose a folder. It works just like the other pickers you've seen. Have a look at all of the pickers in the Windows. Storage. Pickers namespace: http://msdn.microsoft.com/library/windows/apps/BR207928

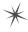

```
public async void OpenExcuseAsync() {
    FileOpenPicker picker = new FileOpenPicker {
        SuggestedStartLocation = PickerLocationId.DocumentsLibrary,
        CommitButtonText = "Open Excuse File"
                                                             The OpenExcuseAsync() method is just like the
    picker.FileTypeFilter.Add(".xml");
                                                                  ReadGuyAsync() method in the Guy Serializer.
    excuseFile = await picker.PickSingleFileAsync();
    if (excuseFile != null)
                                                          Uh oh! There's a bug somewhere
        await ReadExcuseAsync();
                                                          around here. Can you spot it?
                                                          You'll fix it in the next chapter.
public async void OpenRandomExcuseAsync() {
    IReadOnlyList<IStorageFile> files = await excuseFolder.GetFilesAsync();
    excuseFile = files[random.Next(0, files.Count())];
    await ReadExcuseAsync();
                                                UpdateFileDateAsync() sets the FileDate property to the last
                                           modified date of the current excuse file. If there's no excuse loaded, it sets it to a string. It's an async method that gets
public async <u>Task</u> UpdateFileDateAsync() {
                                                called by another async method, so it returns a Task.
    if (excuseFile != null) {
        BasicProperties basicProperties = await excuseFile.GetBasicPropertiesAsync();
        FileDate = basicProperties.DateModified.ToString();
    else
                                                      The IStorageFile.GetBasicPropertiesAsync()
        FileDate = "(no file loaded)";
                                                       method returns a BasicProperties object with read-
    OnPropertyChanged("FileDate");
                                                       only DateModified and Size properties that contain
                                                               the modified date and size of the file.
public async void SaveCurrentExcuseAsync() {
    if (CurrentExcuse == null) {
        await new MessageDialog("No excuse loaded").ShowAsync();
    if (String.IsNullOrEmpty(CurrentExcuse.Description)) {
        await new MessageDialog("Current excuse does not have a description"). ShowAsync();
        return;
    if (excuseFile == null)
        excuseFile = await excuseFolder.CreateFileAsync(CurrentExcuse.Description + ".xml",
                             CreationCollisionOption.ReplaceExisting);
    await WriteExcuseAsync();
                                                              The SaveCurrentExcuseAsync() method first
                                                            - checks if the current excuse is null or if
public async Task ReadExcuseAsync() {
                                                               it has an empty description, and displays a
    // You'll write this method
                                                               warning message. If there's a valid excuse, it
                                                               calls Write Excuse Async() to write the excuse.
                                                              If there's no excuse file yet, it calls the
public async Task WriteExcuseAsync() {
                                                              folder's CreateFileAsync() method to create it.
    // You'll write this method
public async void SaveCurrentExcuseAsAsync() {
    // You'll write this method
```

## Add the code-behind for the page

This is all the code-behind you need. The event handlers for the buttons just call methods in the ExcuseManager. This is a benefit of separating the concerns about managing excuses from the concerns about displaying the user interface. Your user interface code tends to be very simple, because the other classes do most of the work.

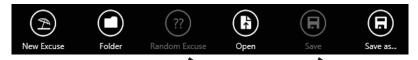

The Random Excuse and Save buttons only work if the user selected a folder, so the Folder button's event handler method uses the ChooseNewFolderAsync() method's return value. If it returns true, it enables the Random Excuse and Save buttons.

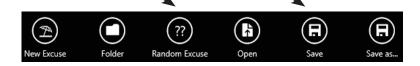

```
private void OpenButtonClick(object sender, RoutedEventArgs e) {
    excuseManager.OpenExcuseAsync();
private void SaveButtonClick(object sender, RoutedEventArgs e) {
    excuseManager.SaveCurrentExcuseAsync();
private void NewExcuseButtonClick(object sender, RoutedEventArgs e) {
   excuseManager.NewExcuseAsync();
private void SaveAsButtonClick(object sender, RoutedEventArgs e) {
    excuseManager.SaveCurrentExcuseAsAsync();
private void SetToCurrentTimeClick(object sender, RoutedEventArgs e) {
   excuseManager.SetToCurrentTime();
private void RandomExcuseButtonClick(object sender, RoutedEventArgs e) {
   excuseManager.OpenRandomExcuseAsync();
private async void FolderButtonClick(object sender, RoutedEventArgs e) {
   bool folderChosen = await excuseManager.ChooseNewFolderAsync();
    if (folderChosen) {
        saveButton.IsEnabled = true;
        randomButton. Is Enabled = true;
```

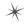

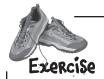

Finish the Excuse and ExcuseManager classes for Brian's new XAML Excuse Manager.

#### 1

#### Build the Excuse class.

It needs a data contract with the http://www.headfirstlabs.com/
ExcuseManager namespace and three data members. The first two data members are the Description and Results automatic string properties. The third is a DateTime field called **lastUsed** that's the backing field for a string property called LastUsed (it's modified in the ExcuseManager.SetToCurrentTime() method).

The Excuse class uses a special value, DateTime.MinValue, as the default value for the lastUsed field. This is the earliest date that can be stored in a DateTime variable, and the Excuse class uses it for an excuse without a date set. The LastUsed get accessor returns lastUsed.ToString() if a date is set, or String.Empty if it's set to MinValue.

The LastUsed set accessor uses this code to convert the string value to a date:

DateTime d; bool dateIsValid = DateTime.TryParse(value, out d); lastUsed = d;

The TryParse () method returns true if the date was valid, false otherwise. If the user entered an invalid date, the method sets the DateWarning read-only string property to "Invalid date:" followed by the invalid value. This will get displayed in a red TextBlock to give the user a warning that an invalid date was entered. Don't forget to fire a PropertyChanged event to let the page know that DateWarning was updated.

- 2
- Implement the ExcuseManager.ReadExcuseAsync() method.

This method opens a stream and serializes the current excuse to the excuse file managed by the IStorageFile currently stored in the excuseFile field. Then it displays a message that the excuse was written correctly, and calls UpdateFileDateAsync() to update the FileDate property.

- 3
- Implement the ExcuseManager.WriteExcuseAsync() method.

This method opens a stream and descrializes a new Excuse object from the excuse file managed by excuseFile. It fires a PropertyChanged event to let the page know that the CurrentExcuse was updated, then calls the UpdateFileDateAsync() method. You'll also need to implement INotifyPropertyChanged and add the OnPropertyChanged() method.

4

Implement the ExcuseManager.SaveCurrentExcuseAsAsync() method.

This method displays a FileSavePicker to let the user choose an XML file to save. If the user chooses one, it calls the WriteExcuseAsync() method to save the file.

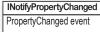

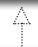

#### Excuse

Description Results LastUsed DateWarning

INotifyPropertyChanged
PropertyChanged event

4

#### ExcuseManager

CurrentExcuse FileDate

NewExcuseAsync()
SetToCurrentTime()
ChooseNewFolderAsync()
OpenExcuseAsync()
OpenRandomExcuseAsync()
SaveCurrentExcuseAsync()
UpdateFileDateAsync()
SaveCurrentExcuseAsAsync()
WriteExcuseAsync()
ReadExcuseAsync()

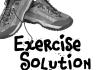

Here are the methods that you needed to add to the  ${\tt ExcuseManager}$  class. Make sure the class extends  ${\tt INotifyPropertyChanged}$ .

```
public async Task ReadExcuseAsync() {
    using (IRandomAccessStream stream =
            await excuseFile.OpenAsync(FileAccessMode.Read))
    using (Stream inputStream = stream.AsStreamForRead())
        DataContractSerializer serializer = new DataContractSerializer(typeof(Excuse));
        CurrentExcuse = serializer.ReadObject(inputStream) as Excuse;
    await new MessageDialog("Excuse read from " + excuseFile.Name).ShowAsync();
    OnPropertyChanged("CurrentExcuse");
    await UpdateFileDateAsync();
                                                   The methods to read and write Excuse
                                                   objects are very similar to the corresponding
                                                   methods in the Guy Serializer.
public async Task WriteExcuseAsync() {
    using (IRandomAccessStream stream =
            await excuseFile.OpenAsync(FileAccessMode.ReadWrite))
    using (Stream outputStream = stream.AsStreamForWrite()) {
        DataContractSerializer serializer = new DataContractSerializer(typeof(Excuse));
        serializer.WriteObject(outputStream, CurrentExcuse);
    await new MessageDialog("Excuse written to " + excuseFile.Name).ShowAsync();
    await UpdateFileDateAsync();
public async void SaveCurrentExcuseAsAsync() {
    FileSavePicker picker = new FileSavePicker {
        SuggestedStartLocation = PickerLocationId.DocumentsLibrary,
        SuggestedFileName = CurrentExcuse.Description,
        CommitButtonText = "Save Excuse File"
    picker.FileTypeChoices.Add("XML File", new List<string>() { ".xml" });
    IStorageFile newExcuseFile = await picker.PickSaveFileAsync();
                                                  The SaveCurrentExcuseAsAsync() method shows
    if (newExcuseFile != null) {
                                                   a picker and then saves the excuse to the file
        excuseFile = newExcuseFile;
                                                   it picked. It updates the excuseFile field to
        await WriteExcuseAsync();
                                                   keep track of the new file that was saved (so
                                                   the Save button saves to this new file).
public event PropertyChangedEventHandler PropertyChanged;
                                                                    Here's the normal code to fire
                                                                 the Property Changed event.
private void OnPropertyChanged(string propertyName) {
    PropertyChangedEventHandler propertyChangedEvent = PropertyChanged;
    if (propertyChangedEvent != null) {
        propertyChangedEvent(this, new PropertyChangedEventArgs(propertyName));
```

Here's the new Excuse class. It's got a data contract that includes the Description and Results properties and the lastUsed backing field for the LastUsed property.

```
using System.ComponentModel;
using System.Runtime.Serialization;
[DataContract(Namespace="http://www.headfirstlabs.com/ExcuseManager")]
class Excuse : INotifyPropertyChanged {
    public string DateWarning { get; set; }
    [DataMember]
    public string Description { get; set; }
    [DataMember]
                                                          Applying the [DataMember] attribute
    public string Results { get; set; }
                                                         - to the lastUsed backing field causes
                                                          that field to get written and read
    [DataMember]
    private DateTime lastUsed = DateTime.MinValue;
                                                           during serialization or deserialization.
    public string LastUsed {
         get {
             if (lastUsed != DateTime.MinValue)
                  return lastUsed.ToString();
                                                         If the user entered a valid date value,
             else
                                                         DateTime. TryParse() will convert it to a
                 return String. Empty;
                                                         Date Time and return true. If not, it will
         set {
                                                         leave the value d set to DateTime. MinValue.
             DateTime d = DateTime.MinValue;
             bool dateIsValid = DateTime.TryParse(value, out d);
             lastUsed = d;
             if (!String.IsNullOrEmpty(value) && !dateIsValid) {
                  DateWarning = "Invalid date: " + value;
             }
             else
                                                      If lastUsed is set to DateTime.
MinValue, the DateWarning field is set
to a warning to display to the user.
                  DateWarning = String.Empty;
             OnPropertyChanged("DateWarning");
    public event PropertyChangedEventHandler PropertyChanged;
    private void OnPropertyChanged(string propertyName) {
         PropertyChangedEventHandler propertyChangedEvent = PropertyChanged;
         if (propertyChangedEvent != null) {
             propertyChangedEvent(this, new PropertyChangedEventArgs(propertyName));
}
```

This is the same code to fire a PropertyChanged event from earlier in the chapter. But if you copied and pasted it into your Excuse or ExcuseManager class and forgot to add : INotifyPropertyChanged to the class declaration, the controls on the page won't set up data binding. That means your objects will fire their PropertyChanged events, but without page controls listening for those events, the data binding will not work. That can be a frustrating bug!

### 12 exception handling

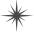

# \*Putting out fires gets old \*

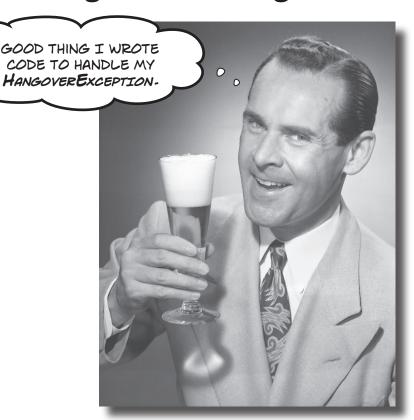

#### Programmers aren't meant to be firefighters.

You've worked your tail off, waded through technical manuals and a few engaging Head First books, and you've reached the pinnacle of your profession. But you're still getting panicked phone calls in the middle of the night from work because your program crashes, or doesn't behave like it's supposed to. Nothing pulls you out of the programming groove like having to fix a strange bug...but with exception handling, you can write code to deal with problems that come up. Better yet, you can even react to those problems, and keep things running.

### Brian needs his excuses to be mobile

Brian recently got reassigned to the international division. Now he flies all over the world. But he still needs to keep track of his excuses, so he installed the Excuse Manager app on his laptop and takes it with him everywhere.

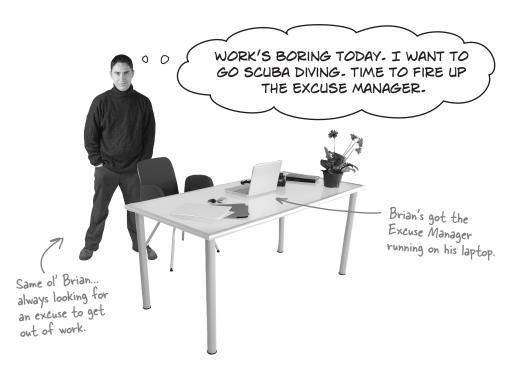

#### But the program isn't working!

Brian chose a brand new, empty folder and clicked the Random Excuse button, and got a pretty nasty-looking error. What gives?

An unhandled exception...must have been a problem we didn't account for.

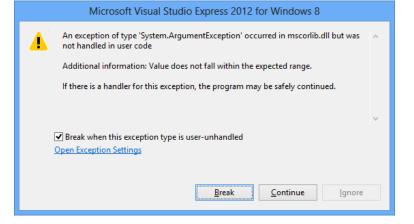

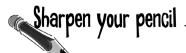

Here's another example of some broken code. There are five different exceptions that this code throws, and the error messages are shown on the right. It's your job to match the line of code that has a problem with the exception that line generates. Read the exception messages for a good hint.

```
public static void BeeProcessor() {
    object myBee = new HoneyBee (36.5, "Zippo");
    float howMuchHoney = (float) myBee;
    HoneyBee anotherBee = new HoneyBee(12.5, "Buzzy");
    double beeName = double.Parse(anotherBee.MyName);
    double totalHoney = 36.5 + 12.5;
    string beesWeCanFeed = "";
    for (int i = 1; i < (int) totalHoney; i++) {
        beesWeCanFeed += i.ToString();
    float f =
      float.Parse (beesWeCanFeed);
    int drones = 4;
    int queens = 0;
    int dronesPerQueen = drones / queens;
    anotherBee = null;
    if (dronesPerQueen < 10) {
        anotherBee.DoMyJob();
```

Calling double.Parse("32") will parse a string and return a double value, like 32. The HoneyBee constructor's second parameter sets the MyName property.

An unhandled exception of type 'System.OverflowException' occurred in mscorlib.dll

Additional information: Value was either too large or too small for a Single.

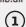

An unhandled exception of type 'System.NullReferenceException' occurred in BeeProcessingSystem.exe

Additional information: Object reference not set to an instance of an object.

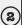

An unhandled exception of type 'System.InvalidCastException' occurred in BeeProcessingSystem.exe

Additional information: Specified cast is not valid.

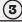

An unhandled exception of type 'System.DivideByZeroException' occurred in BeeProcessingSystem.exe

Additional information: Attempted to divide by zero.

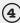

An unhandled exception of type 'System.FormatException' occurred in mscorlib.dll

Additional information: Input string was not in a correct format.

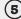

# Sharpen your pencil Solution

Your job was to match the line of code that has a problem with the exception that line generates.

C# lets you cast mybee to a float—but there's no way to convert a Honeybee object to a float value. When your code runs, the CLR has no idea how to actually do that cast, so it throws an InvalidCastException.

```
object myBee = new HoneyBee(36.5, "Zippo");
float howMuchHoney = (float)myBee;
```

An unhandled exception of type 'System.InvalidCastException' occurred in BeeProcessingSystem.exe

Additional information: Specified cast is not valid.

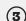

HoneyBee anotherBee = new HoneyBee(12.5, "Buzzy");
double beeName = double.Parse(anotherBee.MyName);

The Parse() method wants you to give it a string in a certain format. "Buzzy" isn't a string it knows how to convert to a number. That's why it throws a FormatException.

An unhandled exception of type 'System.FormatException' occurred in mscorlib.dll

Additional information: Input string was not in a correct format.

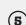

```
double totalHoney = 36.5 + 12.5;
string beesWeCanFeed = "";
for (int i = 1; i < (int) totalHoney; i++) {
    beesWeCanFeed += i.ToString();
}
float f = float.Parse(beesWeCanFeed);</pre>
```

The for loop will create a string called beesWeCanFeed that contains a number with over 60 digits in it. There's no way a float can hold a number that big, and trying to cram it into a float will throw an OverflowException.

An unhandled exception of type 'System.OverflowException' occurred in mscorlib.dll

Additional information: Value was either too large or too small for a Single.

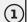

You'd never actually get all these exceptions in a row—the program would throw the first exception and then stop. You'd only get to the second exception if you fixed the first.

```
int drones = 4;
int queens = 0;
int dronesPerQueen = drones / queens;
```

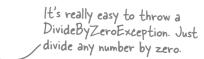

An unhandled exception of type 'System.DivideByZeroException' occurred in BeeProcessingSystem.exe

Additional information: Attempted to divide by zero.

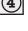

Dividing any integer by zero always throws this kind of exception. Even if you don't know the value of queens, you can prevent it just by checking the value to make sure it's not zero before you divide it into drones.

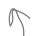

```
anotherBee = null;
if (dronesPerQueen < 10) {
    anotherBee.DoMyJob();
```

Setting the another Bee reference variable equal to null tells C# that it doesn't point to anything. So instead of pointing to an object, it points to nothing. Throwing a NullReference Exception is C#'s way of telling you that there's no object whose DoMyJob() method can be called.

An unhandled exception of type 'System.NullReferenceException' occurred in BeeProcessingSystem.exe

Additional information: Object reference not set to an instance of an object. (2

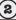

That DivideByZero error didn't have to happen. You can see just by looking at the code that there's something wrong. The same goes for the other exceptions. These problems were preventable—and the more you know about exceptions, the better you'll be at keeping your code from crashing.

As soon as your program runs

into an exception, it generates

an object with all the data it has about the problem.

# When your program throws an exception, .NET generates an Exception object.

You've been looking at .NET's way of telling you something went wrong in your program: an **exception**. In .NET, when an exception occurs, an object is created to represent the problem. It's called—no surprise here—Exception.

For example, suppose you have an array with four items. Then, you try to access the 16th item (index 15, since we're zero-based here):

int[] anArray = {3, 4, 1, 11}; This code is
int aValue = anArray[15];

ex-cep-tion, noun. a person or thing that is excluded from a general statement or does not follow a rule. While Jim usually hates peanut butter, he made an **exception** for Ken's peanut butter fudge.

When the IDE breaks because of an exception, you can see the details of the execption by **adding \$exception to the Watch window**. It always shows up in the Locals window too, which is a lot like the Watch window but only shows current local variables.

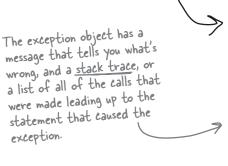

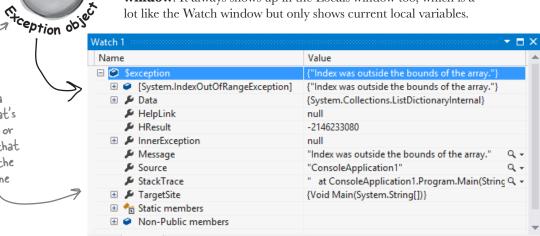

.NET goes to the trouble of creating an object because it wants to give you all the information about what caused the exception. You may have code to fix, or you may just need to make some changes to how you handle a particular situation in your program.

Locals Watch 1

In this case, an **IndexOutOfRangeException** indicates you have a bug: you're trying to access an index in the array that's out of range. You've also got information about exactly where in the code the problem occurred, making it easier to track down (even if you've got thousands of lines of code).

### there are no Dumb Questions

#### : Why are there so many kinds of exceptions?

A: There are all sorts of ways that you can write code that C# simply doesn't know how to deal with. It would be difficult to troubleshoot your problems if your program simply gave a generic error message ("A problem occurred at line 37"). It's a lot easier to track down and fix problems in your code when you know specifically what kind of error occurred.

### So what is an exception, really?

A: It's an object that .NET creates when there's a problem. You can specifically generate exceptions in your code, too (more about that in a minute).

### Wait, what? It's an object?

Yes, an exception is an **object**. The properties in the object tell you information about the exception. For example, it's got a Message property that has a useful string like "Specified cast was invalid" or "Value was either too large or too small for a Single", which is what the IDE used to populate the Sexception watch. The reason that .NET generates it is to give you as much information as it can about exactly what was going on when it executed the statement that threw the exception.

# OK, I still don't get it. Sorry. Why are there so many different kinds of exceptions, again?

A: Because there are so many ways that your code can act in unexpected ways. There are a lot of situations that will cause your code to simply crash. It would be really hard to troubleshoot the problems if you didn't know why the crash happened. By throwing different kinds of exceptions under different circumstances, .NET is giving you a lot of really valuable information to help you track down and correct the problem.

### So exceptions are there to help me, not just cause a pain in my butt?

A: Yes! Exceptions are all about helping you expect the unexpected. A lot of people get frustrated when they see code throw an exception. But if you think about an exception as

.NET's way of helping you track down and debug your program, it really helps out when you're trying to track down what's causing the code to bomb out.

### So when my code throws an exception, it's not necessarily because I did something wrong?

A: Exactly. Sometimes your data's different than you expected it to be—like you've got a method that's dealing with an array that's a lot longer or shorter than you anticipated when you first wrote it. And don't forget that human beings are using your program, and they almost always act in an unpredictable way. Exceptions are .NET's way to help you handle those unexpected situations so that your code still runs smoothly and doesn't simply crash or give a cryptic, useless error message.

# Once I knew what I was looking for, it was pretty clear that the code on the previous page was going to crash. Are all exceptions easy to spot?

A: No. Unfortunately, there will be times when your code will have problems, and it'll be really hard to figure out what's causing them just by looking at it. That's why the IDE has a **debugger**—to help you get the bugs out by letting you pause your program, execute it statement by statement, and inspect the value of each individual variable and field as you go. That makes it a lot easier for you to figure out where your code is acting in a way that's different from how you expect it to act. That's when you have the best chance of finding and fixing the exceptions—or, even better, preventing them in the first place.

Exceptions are all about helping you find and fix situations where your code behaves in ways you didn't expect.

### Brian's code did something unexpected

When Brian wrote his Excuse Manager, he never expected the user to try to pull a random excuse out of an empty directory.

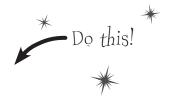

The problem happened when Brian pointed his Excuse Manager program at an empty folder on his laptop and clicked the Random Excuse button. Let's take a look at it and see if we can figure out what went wrong. Here's the unhandled exception window that popped up when he ran the program outside the IDE:

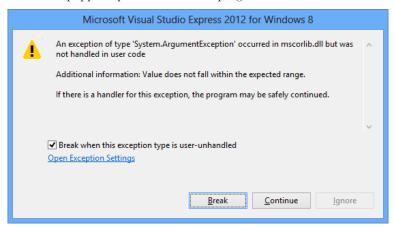

OK, that's a good starting point. It's telling us that there's some value that doesn't fall inside some range. Clicking the Break button drops the IDE back into the debugger, with the execution halted on a specific line of code:

```
public async void OpenRandomExcuseAsync()
{
    IReadOnlyList<IStorageFile> files = await excuseFolder.GetFilesAsync();
    excuseFile = files[random.Next(0, files.Count())];
    await ReadExcuseAsync();
}
```

Let's use the Watch window to track down the problem. Add a watch for files.Count(). Looks like that returns 0. Try adding a watch for random.Next(0, files.Count()). That returns 0, too. So add a watch for files[random.Next(0, files.Count())].

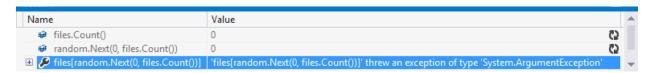

4

So what happened? It turns out that calling GetFilesAsync() from an IStorageFolder object returns an IReadOnlyList<IStorageFile> collection. And like other collections that you've used, if you try to access an element that doesn't exist, it will throw an exception. Try to get the 0th element of an empty collection and your program will throw a System.ArgumentException, with the message, "Value does not fall within the expected range."

Luckily, there's an easy fix. Just check to see if the collection has items before getting a file:

```
public async void OpenRandomExcuseAsync()
{
    IReadOnlyList<IStorageFile> files = await excuseFolder.GetFilesAsync();
    if (files.Count() == 0) {
        await new MessageDialog("The current excuse folder is empty.").ShowAsync();
        return;
    }
    excuseFile = files[random.Next(0, files.Count())];
    await ReadExcuseAsync();
}

By checking for excuse files in the folder before we create the Excuse object, we can prevent the exception from being thrown—and display a helpful dialog, too.
```

OH, I GET IT. EXCEPTIONS AREN'T ALWAYS
BAD. SOMETIMES THEY IDENTIFY BUGS, BUT A
LOT OF THE TIME THEY'RE JUST TELLING ME THAT
SOMETHING HAPPENED THAT WAS DIFFERENT
FROM WHAT I EXPECTED.

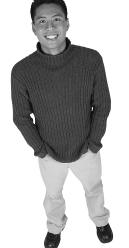

That's right. Exceptions are a really useful tool that you can use to find places where your code acts in ways you don't expect.

A lot of programmers get frustrated the first time they see an exception. But exceptions are really useful, and you can use them to your advantage. When you see an exception, it's giving you a lot of clues to help you figure out when your code is reacting to a situation that you didn't anticipate. And that's good for you: it lets you know about a new scenario that your program has to handle, and it gives you an opportunity to **do something about it**.

### All exception objects inherit from Exception

.NET has lots of different exceptions it may need to report. Since many of these have a lot of similar features, inheritance comes into play. .NET defines a base class, called Exception, that all specific exceptions types inherit from.

The Exception class has a couple of useful members. The Message property stores an easy-to-read message about what went wrong. And StackTrace tells you what code was being executed when the exception occurred, and what led up to the exception. (There are others, too, but we'll use those first.)

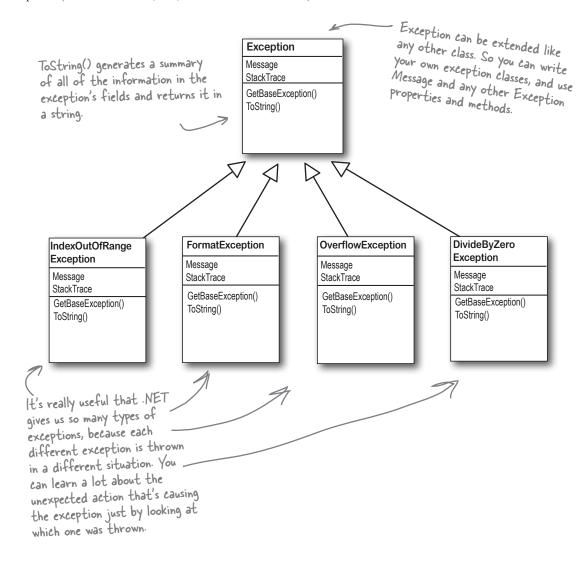

# The debugger helps you track down and prevent exceptions in your code

The Debug toolbar only shows up when you're debugging your program in the IDE. So you'll have to run a program in order to see this.

Before you can add exception handling to your program, you need to know which statements in your program are throwing the exception. That's where the **debugger** that's built into the IDE can be really helpful. You've been using the debugger throughout the book, but now let's take a few minutes and really dig into it. When you run the debugger, the IDE pops up a toolbar with some really useful buttons.

Click the cicon on the Debug toolbar and choose "Add or Remove Buttons" to drill down into the various debugging commands that are available.

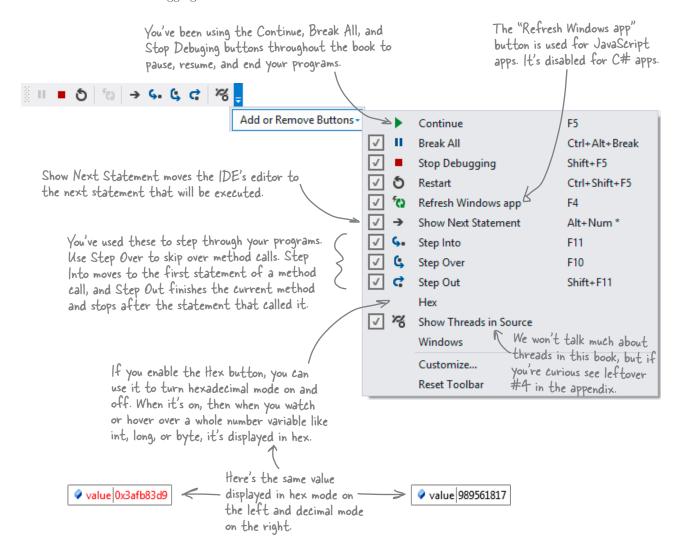

# Use the IDE's debugger to ferret out exactly what went wrong in the Excuse Manager

Let's use the debugger to take a closer look at the problem that we ran into in the Excuse Manager. You've probably been using the debugger a lot over the last few chapters, but we'll go through it step by step anyway to make sure we don't leave out any details.

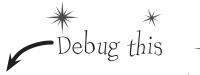

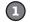

#### ADD A BREAKPOINT TO THE RANDOM BUTTON'S EVENT HANDLER.

You've got a starting point—the exception happens when the Random Excuse button is clicked after an empty folder is selected. So open up the code-behind for the button and use Debug→Toggle Breakpoint (F9) to add a breakpoint to the method. Start debugging the app, **choose an empty folder**, then click the Random button to make your program break at the breakpoint:

```
private void RandomExcuseButtonClick(object sender, RoutedEventArgs e)
{
    excuseManager.OpenRandomExcuseAsync();
}
```

(2)

#### STEP INTO THE OPENRANDOMEXCUSEASYNC() METHOD.

Use the **Step Into** command (using either the toolbar or the F11 key) to debug into the method. Even though it's Then use **Step Over** (F10) to step through the method line by line. Since you selected an empty folder, you should see the program show the MessageDialog() and then exit the method.

```
IReadOnlyList<IStorageFile> files = await excuseFolder.GetFilesAsync();
if (files.Count() == 0)
{
    await new MessageDialog("The current excuse folder is empty.").ShowAsync();
    return;
}
excuseFile = files[random.Next(0, files.Count())];
```

Now **select a folder with excuses in it**, click the Random button again, and step into the method again. This time, your code will skip past the if block and move on to the next line.

```
public async void OpenRandomExcuseAsync()
{
    IReadOnlyList<IStorageFile> files = await excuseFolder.GetFilesAsync();
    if (files.Count() == 0)
    {
        await new MessageDialog("The current excuse folder is empty.").ShowAsync();
        return;
    }
    excuseFile = files[random.Next(0, files.Count())];
    await ReadExcuseAsync();
}
```

Notice how the debugger waits for the Message Dialog even though it's called with the await keyword.

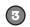

#### USE THE WATCH WINDOW TO START REPRODUCING THE PROBLEM.

You want to break onthe second line because that's the line that accesses the files object.

You've already seen how handy the Watch window is. Now we'll use it to reproduce the exception.

Stop the program, delete the old breakpoint, and **put a breakpoint on the second line of the**to break on OpenRandomExcuseAsync() method. Start the program, choose an empty folder, then click the

Random Excuse button. When the debugger breaks in the method, select files. Count(), right-click

on it, and choose Add Watch to add a watch to the Watch window:

| Watch 1 ▼ □ X |       |   |  |
|---------------|-------|---|--|
| Name          | Value | A |  |
| files.Count() | 0     |   |  |
|               |       | ∀ |  |

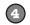

#### ADD ANOTHER WATCH TO START TRACKING DOWN THE PROBLEM.

Debugging is a little like *performing a forensic crime scene investigation on your program*. You don't necessarily know what you're looking for until you find it, so you need to use your debugger "CSI kit" to follow clues and track down the culprit. Since files.Count() wasn't the guilty party, move on to the next suspect: select random.Next(files.Count()) and add it to your Watch window:

| Watch 1 ▼ □ X              |       |            |  |  |
|----------------------------|-------|------------|--|--|
| Name                       | Value | _          |  |  |
|                            | 0     | <b>C</b> 2 |  |  |
| random.Next(files.Count()) | 0     |            |  |  |
|                            |       | ▼          |  |  |

The Watch window has another very useful feature. It lets you **change the value** of variables and fields that it's displaying, and it even lets you **execute methods and create new objects**. When you do, it displays its reevaluate icon that you can click to tell it to execute that method again, because sometimes running the same method twice will generate different results (like with Random).

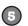

Even when you

already fixed

the problem by

adding code to

check that the

folder has files,

reproduce the

exception.

you can still \_ use the Watch window to

#### CATCH THE CULPRIT THAT THREW BRIAN'S ORIGINAL EXCEPTION.

Here's where debugging gets really interesting. Add one more line to the debugger—the statement that actually threw the exception: files[random.Next(0, files.Count())]. As soon as you type it in, the Watch window evaluates it...and that throws the exception!

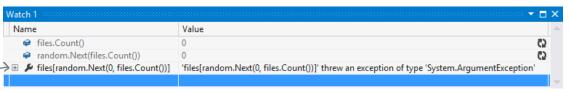

Click the + icon to expand the exception, and you'll see that its Message property contains "Value does not fall within the expected range." Now you know exactly what caused the problem, and why it happened. GetFilesAsync() returns a IReadOnlyList<IStorageFile> collection that has a count of 0 for an empty folder. If you try to use its indexer (files[0]), it will throw an ArgumentException.

When you get an exception, you can go back and reproduce it in the debugger and use the Exception object to help you fix your code.

# When I run my app in the IDE, I can view the exception details using the Watch window. But what happens if I run the program outside of the IDE?

A: There's an easy way to answer that question. Comment out the change you made the OpenRandomExcuseAsync() method to fix the problem, and then launch your app by choosing **Start Without Debugging** from the Debug menu. This will launch your app as if it were clicked from the Start screen. (You can also just go and click it from the Start screen.) Choose an empty folder, click the Random Excuse button, and...bam! Your app just disappears.

That's what normally happens when an app has an unhandled exception. (You'll learn more about how to handle exceptions later in the chapter.) Most users don't want to see a cryptic window full of method names and exception details. But don't worry—your exception isn't lost. Open up the Windows Control Panel (you can search for "Control Panel" from the Start screen), search for "event," and view the event logs. Expand Windows Logs and click on Application. One of the Error events in the Application event log will contain your app's exception, including a stack trace that shows you the line that threw the exception, the line that called it, the one that called it, etc. (that's called the call stack). When you're debugging, the stack trace is in the StackTrace property of the Exception object.

So that's it? When an exception happens outside the IDE, my program just stops and there's nothing I can do about it?

### there are no Dumb Questions

Well, your program does stop when there's an *unhandled* exception. But that doesn't mean that all of your exceptions have to be unhandled! We'll talk a lot more about how you can handle exceptions in your code. There's no reason your users ever have to see an unhandled exception.

### How do I know where to put a breakpoint?

A: That's a really good question, and there's no one right answer. When your code throws an exception, it's always a good idea to start with the statement that threw it. But usually, the problem actually happened earlier in the program, and the exception is just fallout from it. For example, the statement that throws a divide-by-zero error could be dividing values that were generated 10 statements earlier but just haven't been used yet. So there's no one good answer to where you should put a breakpoint, because every situation is different. But as long as you've got a good idea of how your code works, you should be able to figure out a good starting point.

### Can I run any method in the Watch window?

Yes. Any statement that's valid in your program will work inside the Watch window, even things that make absolutely no sense to run inside a Watch window. Here's an example. Bring up a program, start it running, break it, and then add this to the Watch window: System. Threading. Thread.Sleep (2000). That method causes your program to delay for two seconds. There's no reason you'd ever do that in real life, but it's interesting to see what happens: the IDE will block and you'll get a wait cursor for two seconds while the

method evaluates. Then, since <code>Sleep()</code> has no return value, the Watch window will display the value <code>Expression</code> has been evaluated and has no value to let you know that it didn't return anything. But it did evaluate it. Not only that, but it displays IntelliSense pop ups to help you type code into the window. That's useful because it shows the available properties and methods for objects currently in memory.

# Wait, so isn't it possible for me to run something in the Watch window that'll change the way my program runs?

A: Yes! Not permanently, but it can definitely affect your program's output. But even better, just hovering over fields inside the debugger can cause your program to change its behavior, because hovering over a property executes its get accessor. If you have a property that has a get accessor that executes a method, then hovering over that property will cause that method to execute. And if that method sets a value in your program, then that value will stay set if you run the program again. And that can cause some pretty unpredictable results inside the debugger. Programmers have a name for results that seem to be unpredictable and random: they're called heisenbugs (which is a joke that makes sense to physicists and cats trapped in boxes).

When you run your program inside the IDE, an unhandled exception will cause it to break as if it had run into a breakpoint.

### Uh oh—the code's still got problems...

Brian was happily using his Excuse Manager when he accidentally chose a folder full of XML files that weren't created by the Excuse Manager. Let's see what happens when he tries to load one of them....

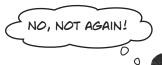

- You can re-create Brian's problem. Find one of the XML files that contains a serialized Excuse object. Open it up in Notepad and and add some invalid, non-XML text to the very beginning, right before the opening < character.
- Pop open the Excuse Manager in the IDE and open up the excuse. It throws an exception! Look at the message, then click the Break button to start investigating.

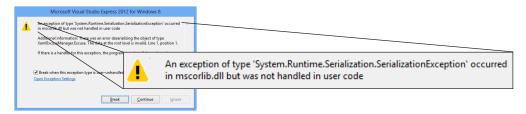

Open up the Locals window and expand \$exception (you can also enter it into the Watch window). Take a close look at its members to see if you can figure out what went wrong.

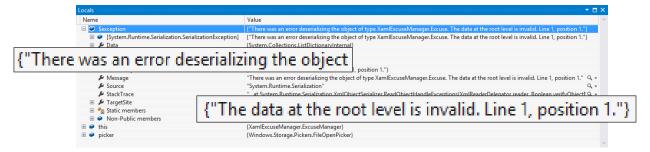

DO YOU SEE WHY THE PROGRAM THREW THE EXCEPTION?

DOES IT MAKE SENSE FOR THE PROGRAM TO CRASH IF

IT ENCOUNTERS AN INVALID EXCUSE XML FILE?

CAN YOU THINK OF ANYTHING YOU CAN DO ABOUT THIS?

WAIT A SECOND. OF COURSE THE PROGRAM'S GONNA CRASH. I GAVE IT A BAD FILE. USERS SCREW UP ALL THE TIME. YOU CAN'T EXPECT ME TO DO ANYTHING ABOUT THAT...

RIGHT?

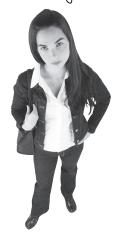

0

#### Actually, there is something you can do about it.

Yes, it's true that users screw up all the time. That's a fact of life. But that doesn't mean you can't do anything about it. There's a name for programs that deal with bad data, malformed input, and other unexpected situations gracefully: they're called **robust** programs. And C# gives you some really powerful exception handling tools to help you make your programs more robust. Because while you *can't* control what your users do, you *can* make sure that your program doesn't crash when they do it.

ro-bust, adj. sturdy in construction; able to withstand or overcome adverse conditions. After the Tacoma Narrows Bridge disaster, the civil engineering team looked for a more **robust** design for the bridge that would replace it.

The BinaryFormatter class will also throw a SeralizationException if you give it a file that doesn't \_\_\_\_\_\_ contain exactly the right serialized object. It's even more finicky than DataContractSerializer!

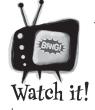

Serializers will throw an exception if there's anything at all wrong with a serialized file.

It's easy to get the Excuse Manager to

throw a SerializationException—just feed it any file that's not a serialized Excuse object. When you try to deserialize an object from a file, DataContractSerializer expects the file to contain a serialized object that matches the contract of the class that it's trying to read. If the file contains anything else, almost anything at all, then the ReadObject() method will throw a SerializationException.

Put the code that might throw

an exception inside the try block.

If no exception happens, it'll get

run exactly as usual, and the

### Handle exceptions with try and catch

In C#, you can basically say, "**Try** this code, and if an exception occurs, **catch** it with this *other* bit of code." The part of the code you're trying is the **try block**, and the part where you deal with exceptions is called the **catch block**. In the catch block, you can do things like print a friendly error message instead of letting your program come to a screeching halt:

```
statements in the catch block will
                                                                        be ignored. But if a statement
    public async Task ReadExcuseAsync() {
                                                                       in the try block throws an
                                                                       exception, the rest of the try
        try
                                                                       block won't get executed.
        {
            using (IRandomAccessStream stream =
                      await excuseFile.OpenAsync(FileAccessMode.Read))
            using (Stream inputStream = stream.AsStreamForRead()) {
This is the
                DataContractSerializer serializer
try block. You
                               = new DataContractSerializer(typeof(Excuse));
start exception
handling with
                CurrentExcuse = serializer.ReadObject(inputStream) as Excuse;
try. In this
                                                            You'll recognize the code here because we
 case, we'll put
                                                            surrounded the entire method with this try block.
 the existing
 code in it.
              await new MessageDialog("Excuse read from "
                                               + excuseFile.Name).ShowAsync();
              OnPropertyChanged("CurrentExcuse");
               await UpdateFileDateAsync();
                                                            The catch keyword means that the
                                                            block immediately following it contains
                                                            an exception handler.
         catch (SerializationException)
              new MessageDialog("Unable to read " + excuseFile.Name).ShowAsync();
                                                                        When an exception is thrown, the program
          }
                                                                       immediately jumps to the catch statement
    }
```

This is the simplest kind of exception handling: stop the program, write out the exception message, and keep running. Notice how there's no await keyword when showing the MessageDialog? That's because **you** can't await in the body of a catch clause. Luckily, you can still call the ShowAsync() method, but it will block until the user dismisses the dialog.

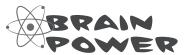

If throwing an exception makes your code automatically jump to the catch block, what happens to the objects and data you were working with before the exception happened?

and starts executing the catch block.

### What happens when a method you want to call is risky?

user

Users are unpredictable. They feed all sorts of weird data into your program, and click on things in ways you never expected. And that's just fine, because you can handle unexpected input with good exception handling.

- 1 Let's say your user is using your code, and gives it some input that it didn't expect.
- 2 That method does something risky, something that might not work at runtime.

"Runtime" just means "while your program is running." Some people refer to exceptions as "runtime errors."

You need to know that the method you're calling is risky.

If you can come up with a way to do a less risky thing that avoids throwing the exception, that's the best possible outcome! But some risks just can't be avoided, and that's when you want to do this.

4 You then write code that can handle the failure if it does happen. You need to be prepared, just in case.

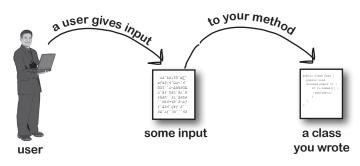

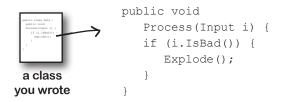

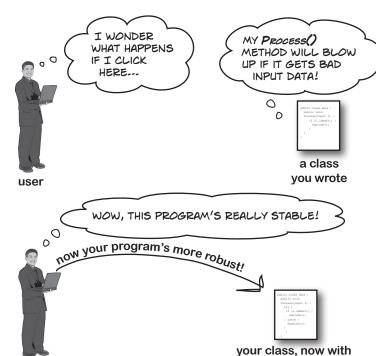

exception handling

### So when do I use try and catch?

A: Any time you're writing risky code, or code that could throw an exception. The trick is figuring out which code is risky, and which code is safer.

You've already seen that code that uses input provided by a user can be risky. Users give you incorrect files, words instead of numbers, and names instead of dates, and they pretty much click everywhere you could possibly imagine. A good program will take all that input and work in a calm, predictable way. It might not give the users a result they can use, but it will let them know that it found the problem and hopefully suggest a solution.

# How can a program suggest a solution to a problem it doesn't even know about in advance?

A: That's what the catch block is for. A catch block is only executed when code in the try block throws an exception. It's your chance to make sure the user knows that something went wrong, and to let the user know that it's a situation that might be corrected.

If the Excuse Manager simply crashes when there's bad input, that's not particularly useful. But if it tries to read the input and displays garbage in the form, that's also not

## there are no Dumb Questions

useful—in fact, some people might say that it's worse. But if you have the program display an error message telling the user that it couldn't read the file, then the user has an idea of what went wrong, and information that he can use to fix the problem.

### So the debugger should really only be used to troubleshoot exceptions then?

No. As you've already seen many times throughout the book, the debugger's a really useful tool that you can use to examine any code you've written. Sometimes it's useful to step through your code and check the values of certain fields and variables—like when you've got a really complex method, and you want to make sure it's working properly.

But as you may have guessed from the name "debugger," its most common use is to track down and remove bugs. Sometimes those bugs are exceptions that get thrown. But a lot of the time, you'll be using the debugger to try to find other kinds of problems, like code that gives a result that you don't expect.

## i'm not sure I totally got what you did with the Watch window.

A: When you're debugging a program, you usually want to pay attention to how a few variables and fields change. That's where the Watch window comes in. If you

add watches for a few variables, the Watch window updates their values every time you step into, out of, or over code. That lets you monitor exactly what happens to them after every statement, which can be really useful when you're trying to track down a problem.

The Watch window also lets you type in any statement you want, and even call methods, and the IDE will evaluate it and display the results. If the statement updates any of the fields and variables in your program, then it does that, too. That lets you change values while your program is running, which can be another really useful tool for reproducing exceptions and other bugs.

Any changes you make in the Watch window just affect the data in memory, and only last as long as the program is running. Restart your program, and values that you changed will be undone.

The catch block is only executed when code in the try block throws an exception. It gives you a chance to make sure your user has the information to fix the problem.

### Use the debugger to follow the try/catch flow

An important part of exception handling is that when a statement in your try block throws an exception, the rest of the code in the block gets **short-circuited**. The program's execution immediately jumps to the first line in the catch block. **But don't take our word for it....** 

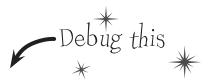

Add the try/catch from a few pages ago to your Excuse Manager app's ReadExcuseAsync() method. Then place a breakpoint on the opening bracket { in the try block.

SerializationException is in the System.Runtime Serialization namespace. Luckily, you already have using System.Runtime.Serialization at the top of your ExcuseManager.cs file.

Start debugging your app and open up a file that's **not a valid excuse file** (but still has the .xml extension). When the debugger breaks on your breakpoint, click the Step Over button (or F10) five times to get to the statement that calls ReadObject() to deserialize the Excuse object. Here's what your debugger screen should look like:

```
public async Task ReadExcuseAsync()
                                    try
 Put the breakpoint on
 the opening bracket of
                                        using (IRandomAccessStream stream =
                                                await excuseFile.OpenAsync(FileAccessMode.Read))
 the try block.
                                        using (Stream inputStream = stream.AsStreamForRead())
                                            DataContractSerializer serializer
                                                         = new DataContractSerializer(typeof(Excuse));
                         ⇨
                                            CurrentExcuse = serializer.ReadObject(inputStream) as Excuse;
Step over the
statements until
                                        await new MessageDialog("Excuse read from to "
your yellow "next
                                                                   + excuseFile.Name).ShowAsync();
statement" bar
                                        OnPropertyChanged("CurrentExcuse");
shows that the next
                                        await UpdateFileDateAsync();
statement to get
                                    }
executed will read
                                    catch (SerializationException)
the Excuse object
from the stream.
                                        new MessageDialog("Unable to read " + excuseFile.Name).ShowAsync();
                                    }
```

Keep stepping through the code. As soon as the debugger executes the ReadObject() statement, the exception is thrown and the program **short-circuits** right past the rest of the method and **jumps straight to the catch block**.

public async Task ReadExcuseAsync()

try using (IRandomAccessStream stream = await excuseFile.OpenAsync(FileAccessMode.Read)) The debugger will using (Stream inputStream = stream.AsStreamForRead()) highlight the catch DataContractSerializer serializer statement with = new DataContractSerializer(typeof(Excuse)); its yellow "next CurrentExcuse = serializer.ReadObject(inputStream) as Excuse; statement" block. but it shows the await new MessageDialog("Excuse read from to " rest of the block + excuseFile.Name).ShowAsync(); in gray to show you OnPropertyChanged("CurrentExcuse"); that it's about to await UpdateFileDateAsync(); execute the whole catch (SerializationException) thing. new MessageDialog("Unable to read " + excuseFile.Name).ShowAsync();

Start the program again by pressing the Continue button (or F5). It'll begin running the program again, starting with whatever's highlighted by the yellow "next statement" block—in this case, the catch block. It will just display the dialog, and then act as if nothing happened. The ugly crash has now been handled.

there's a career tip: a lot of C# programming job interviews include a question about how you deal with exceptions in a constructor.

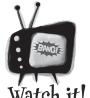

#### Keep risky code out of the constructor!

You've noticed by now that a constructor doesn't have a return value, not even void. That's because a constructor doesn't actually return anything. Its only purpose is to initialize an object—which is a problem for exception handling inside the constructor.

When an exception is thrown inside the constructor, then the statement that tried to instantiate the class won't end up with an instance of the object.

# If you have code that <u>ALWAYS</u> should run, use a finally block

When your program throws an exception, a couple of things can happen. If the exception *isn't* handled, your program will stop processing and crash. If the exception *is* handled, your code jumps to the catch block. But what about the rest of the code in your try block? What if you were closing a stream, or cleaning up important resources? That code needs to run, even if an exception occurs, or you're going to make a mess of your program's state. That's where the **finally** block comes in really handy. It comes after the try and catch blocks. The **finally block always runs**, whether or not an exception was thrown. Here's how you can use it to make sure the ReadExcuseAsync() method always fires the PropertyChanged event:

```
public async Task ReadExcuseAsync() {
                 try
                     using (IRandomAccessStream stream =
                               await excuseFile.OpenAsync(FileAccessMode.Read))
                     using (Stream inputStream = stream.AsStreamForRead()) {
                          DataContractSerializer serializer
                                         = new DataContractSerializer(typeof(Excuse));
                          CurrentExcuse = serializer.ReadObject(inputStream) as Excuse;
 Calling NewExcuse()
                     }
resets the Excuse
object, but the
                     await new MessageDialog("Excuse read from to "
page won't read
                                                       + excuseFile.Name).ShowAsync();
the Current Excuse
                     await UpdateFileDateAsync();
property if the
PropertyChanged
                catch (SerializationException)
event doesn't fire.
The finally block
makes sure that the
                     new MessageDialog("Unable to read " + excuseFile.Name).ShowAsync();
PropertyChanged

    Adding NewExcuse() to the catch block
clears the form if the Excuse constructor

event gets fired
whether or not
               →finally
an exception was
                                            throws an exception.
thrown.
                     OnPropertyChanged("CurrentExcuse");
```

Always catch specific exceptions like SerializationException. You typically follow a catch statement with a specific kind of exception telling it what to catch. It's valid C# code to just have catch (Exception) and you can even leave the exception type out and just use catch. When you do that, it catches all exceptions, no matter what type of exception is thrown. But it's a really <u>bad practice to have a catch-all exception handler</u> like that. Your code should always catch as specific an exception as possible.

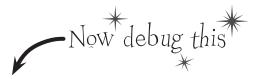

- Update the ReadExcuseAsync() method with the code on the facing page.
  Then place a breakpoint on the opening bracket in the try block and debug the program.
- Run the program normally, and make sure that the Open button works when you load a working excuse file. The debugger should break at the breakpoint you set:

```
public async Task ReadExcuseAsync()
When
                           try
the "next
                               using (IRandomAccessStream stream =
statement."
                                        await excuseFile.OpenAsync(FileAccessMode.Read))
bar and the
                               using (Stream inputStream = stream.AsStreamForRead())
breakpoint are
on the same
                                    DataContractSerializer serializer
line, the IDE
                                                 = new DataContractSerializer(typeof(Excuse));
shows you the
                                    CurrentExcuse = serializer.ReadObject(inputStream) as Excuse;
yellow arrow
Placed over the
big red dot in
                               await new MessageDialog("Excuse read from to "
the margin.
                                                            + excuseFile.Name).ShowAsync();
                               await UpdateFileDateAsync();
                           catch (SerializationException)
                               new MessageDialog("Unable to read " + excuseFile.Name).ShowAsync();
                               NewExcuse();
                                                                       Pay special attention to what happens
                           finally
                                                                       with the dialogs. Sometimes a dialog
                                                                       won't get displayed until after your
                               OnPropertyChanged("CurrentExcuse");
                                                                       method finishes. Welcome to the world
                                                                       of asynchronous methods!
```

- Step through the rest of the method and make sure it runs the way you expect it to. It should finish the try block, skip over the catch block (because no exceptions were thrown), and then execute the finally block.
- Now try opening a malformed excuse file. The method should start executing the try block, and then jump to the catch block when it throws the exception. After it finishes all of the statements in the catch block, it'll execute the finally block.

# Back up a second. So every time my program runs into an exception, it's going to stop whatever it's doing unless I specifically write code to catch it. How is that a good thing?

A: One of the best things about exceptions is that they make it really obvious when you run into problems. Imagine how easy it could be in a complex application for you to lose track of all of the objects your program was working with. Exceptions call attention to your problems and help you root out their causes so that you always know that your program is doing what it's supposed to do.

Any time an exception occurs in your program, something you expected to happen didn't. Maybe an object reference wasn't pointing where you thought it was, or it was possible for a user to supply a value you hadn't considered, or a file you thought you'd be working with suddenly isn't available. If something like that happened and you didn't know it, it's likely that the output of your program would be wrong, and the behavior from that point on would be pretty different from what you expected when you wrote the program.

Now imagine that you had no idea the error had occurred and your users started calling you up with incorrect data and telling you that your program was unstable. That's why it's a *good* thing that exceptions disrupt everything your program is doing. They force you to deal with the problem while it's still easy to find and fix.

OK, so then what's the difference between a handled exception and an unhandled exception?

A: Whenever your program throws an exception, the runtime environment will

### bumb Questions

search through your code looking for a catch block that handles it. If you've written one, the catch block will execute and do whatever you specified for that particular exception. Since you wrote a catch block to deal with that error up front, that exception is considered handled. If the runtime can't find a catch block to match the exception, it stops everything your program is doing and raises an error. That's an unhandled exception.

Eut isn't it easier to use a catch-all exception? Isn't it safer to write code that always catches every exception?

You should always do your best to avoid catching Exception, and instead catch specific exceptions. You know that old saying about how an ounce of prevention is better than a pound of cure? That's especially true in exception handling. Depending on catch-all exceptions is usually just a way to make up for bad programming. For example, you're often better off using File.Exists() to check for a file before you try to open it than catching a FileNotFoundException. While some exceptions are unavoidable, you'll find that a surprising number of them never have to be thrown in the first place.

It's sometimes really useful to leave exceptions unhandled. Real-life programs have complex logic, and it's often difficult to recover correctly when something goes wrong, especially when a problem occurs very far down in the program. By only handling specific exceptions, avoiding catch-all exception handlers, and letting those exceptions bubble up to get caught on a top level, you end up with a more robust app because it will be immediately obvious if there's a problem.

A system that's designed to immediately report a failure (rather than slowly becoming unstable) is sometimes referred to as "fail-fast."

# What happens when you have a catch that doesn't specify a particular exception?

A: A catch block like that will catch any kind of exception the try block can throw.

exception will catch block with no specified exception will catch anything, why would I ever want to specify an exception type?

A: Certain exceptions might require different actions to keep your program moving. Maybe an exception caused by dividing by zero might have a catch block where it goes back and sets properties to save some of the data you've been working with, while a null reference exception in the same block of code might require it to create new instances of an object.

Does all error handling happen in a try/catch/finally sequence?

A: No. You can mix it up a bit. You could have multiple catch blocks if you wanted to deal with lots of different kinds of errors. You could also have no catch block at all. It's legal to have a try/finally block. That wouldn't handle any exceptions, but it would make sure that the code in the finally block ran even if you got stopped halfway through the try block. But we'll talk a lot more about that in a minute...

An unhandled exception means your program will run unpredictably. That's why the program stops whenever it runs into one.

### Pool Puzzle

Your *job* is to take code snippets from the pool and place them into the blank lines in the program. You can use the same snippet more than once, and you won't need to use all the snippets. Your *goal* is to make the program produce the output.

#### 

```
class Kangaroo {
  int croc;
  int dingo = 0;
  public int Wombat(int wallaby) {
     try {
        if ( > 0) {
           __ = ___.OpenWrite("wobbiegong");
           croc = 0;
        } else if (____ < 0) {</pre>
           croc = 3;
        } else {
           = .OpenRead("wobbiegong");
           croc = 1;
     catch (IOException) {
         croc = -3;
     catch {
         croc = 4;
     finally {
        if (____ > 2) {
         croc ___ dingo;
```

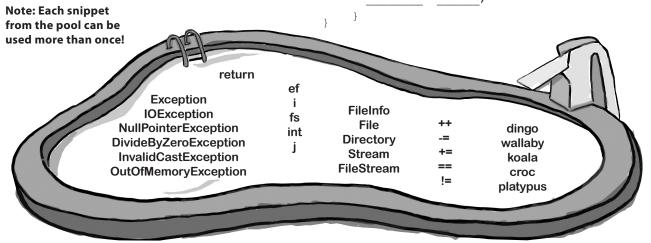

The pool puzzles are getting harder, and the names are getting more obscure to give you fewer hints. You'll really need to work through the problem! Remember, the puzzles are optional, so don't worry if you need to move on and come back to this one...but if you really want to get this stuff into your brain, these puzzles will do the trick!

### Pool Puzzle Solution

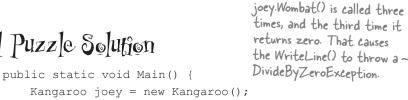

int koala = joey.Wombat(joey.Wombat(joey.Wombat(1))); Console.WriteLine((15 / koala) + " eggs per pound"); catch (DivideByZeroException) {

Console.WriteLine("G'Day Mate!");

The clue that this is a FileStream is that it has an OpenRead() method and throws an IOException.

This catch block only catches exceptions where class Kangaroo { the code divides by zero. FileStream fs;

int croc; int dingo = 0;public int Wombat(int wallaby) {

dingo ++;

This code opens a file called "wobbiegong" and keeps it open the first time it's called. Later on, it opens the file again. But it never closed the file, which causes it to throw an IOException.

try { if (wallaby > 0) { fs = File.OpenWrite("wobbiegong"); croc = 0;} else if (wallaby < 0) {</pre> croc = 3;} else { fs = File.OpenRead("wobbiegong"); croc = 1;

Remember, you should avoid catchall exceptions in your code. But you should also avoid other things we do to make puzzles more interesting, like using obfuscated variable names.

```
croc = -3;
> catch {
      croc = 4;
 finally {
      if (dingo > 2) {
```

croc -= dingo;

catch (IOException) {

You already know that you always have to close files when you're done with them. If you don't, the file will be locked open, and if you try to open it again it'll throw an lOException.

return croc:

594

# Use the Exception object to get information about the problem

We've been saying all along that .NET generates an Exception object when an exception is thrown. When you write your catch block, you have access to that object. Here's how it works:

An object is humming along, doing its thing, when it encounters something unexpected and throws an exception.

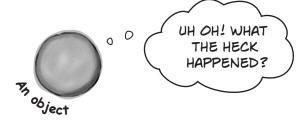

Luckily, its try/catch block caught the exception. Inside the catch block, it gave the exception a name: ex.

}

```
betry {
    DoSomethingRisky();
}
catch (RiskyThingException ex) {
    string message = ex.Message;
    new MessageDialog("I took too many risks! "
```

The Exception object stays around until the catch block is done.

Then the **ex** reference disappears, and it's eventually garbage-collected.

DoSomethingRisky ()
method throws an exception
that isn't handled in the
method, then it will be caught
by the exception handler
for the code that called it. If
there's no exception handler
there, the exception will keep
moving up the call stack. If it
gets to the top of the call stack
without being handled, then
you end up with an unhandled
exception that causes your
program to crash.

If a statement inside the

When you specify a type of exception in the catch block, if you provide a variable name, then your code can use it to access the Exception object.

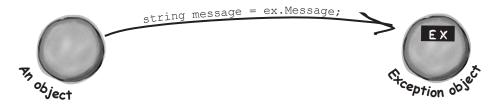

+ message).ShowAsync();

# Use more than one catch block to handle multiple types of exceptions

You know that you can catch a specific type of exception...but what if you write code where more than one problem can occur? In these cases, you may want to write code that handles each different type of exception. That's where using more than one catch block comes in. Here's an example from the code in the beehive nectar processing plant. You can see how it catches several kinds of exceptions. In some cases it uses properties in the Exception object. It's pretty common to use the Message property, which usually contains a description of the exception that was thrown. You can also call throw; to **rethrow** the exception, so it can be handled further up the call stack.

You can also call the exception's ToString() method to get a lot of the pertinent data into a dialog.

```
public void ProcessNectar(NectarVat vat, Bee worker, HiveLog log) {
             try {
                  NectarUnit[] units = worker.EmptyVat(vat);
                  for (int count = 0; count < worker.UnitsExpected, count++) {
                        stream hiveLogFile = log.OpenLogFile();
                        worker.AddLogEntry(hiveLogFile);
                                                                    When you have several catch blocks, they're
Sometimes you
                     If you won't use the Exception object,
                                                                     examined in order. In this code, first it checks for
want to bubble
                      there's no need to declare it.
                                                                     a VatEmptyException and then a HiveLogException.
an exception up
                                                                     The last eatch block catches lOException.
to the method catch (VatEmptyException)
                                                                     That's the base class for several different file
that called
                                                                     exceptions, including FileNotFoundException and
                  vat.Emptied = true;
this one by
                                                                     EndOfStreamException.
using throw; to }
rethrow the
            catch (HiveLogException ex) {
exception.
                \rightarrow throw;
                                                  This eatch block assigns the exception to the variable ex, which
                                                  it can use to get information from the Exception object.
            catch (IOException ex) {
                  worker.AlertQueen("An unspecified file error happened: "
     It's fine for two
                        + "Message: " + ex.Message + "\r\n"
     blocks to use the
                        + "Stack trace: " + ex.StackTrace + "\r\n"
     same name ("ex")
     for the Exception.
                        + "Data: " + ex.Data + "\r\n");
                                                        This statement uses three properties in the Exception object:
                                                        Message, which has the message you'd normally see in the exception
             finally {
                                                        window in the IDE ("Attempted to divide by zero"); StackTrace,
                                                        which gives you a summary of the call stack; and Data, which
                  vat.Seal();
                                                       sometimes contains pertinent data that's associated with the
                  worker.FinishedJob();
                                                       exception.
```

### One class throws an exception that a method in another class can catch

... or another method

When you're building a class, you don't always know how it's going to be used. Sometimes other people will end up using your objects in a way that causes problems—and sometimes you do it yourself! That's where exceptions come in.

The whole point behind throwing an exception is to see what might go wrong, so you can put in place some sort of contingency plan. You don't usually see a method that throws an exception and then catches it. An exception is usually thrown in one method and then caught in a totally different one—usually in a different object.

de profile object

Perofile object

#### Instead of this...

Without good exception handling, one exception can halt the entire program. Here's how it would work in a program that manages bee profiles for a queen bee.

This BeeProfile object's constructor expects the filename for a profile data file that it'll open using File. Open(). If there's a problem opening the file, the program bombs out

stream = File.OpenRead(profile);

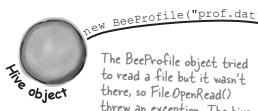

The BeeProfile object tried to read a file but it wasn't there, so File. OpenRead() threw an exception. The hive didn't catch it, so it went unhandled.

FileNotFoundException

#### ...we can do this.

The BeeProfile object can intercept the exception and add a log entry. Then it can turn around and throw the exception back to the hive, which catches it and recovers gracefully.

intercepts the exception, logs it using its WriteLogEntry() method, and then throws it again so it's passed along to the hive. try stream = File.OpenRead(profile); } catch (FileNotFoundException ex) { WriteLogEntry("unable to find " + profile + ": " + ex.Message(); throw;

Notice how the BeeProfile object

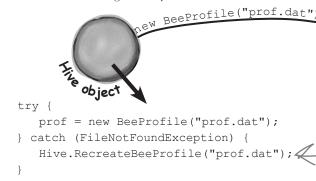

Now when the hive tries to create a new BeeProfile object by passing it an invalid filename, it can trust BeeProfile to log the error and then alert it to the problem by throwing an exception. The hive can catch the exception and take some corrective action—in this case, recreating the bee profile.

}

598

Chapter 12

### Bees need an OutOfHoney exception

Your classes can throw their own exceptions. For example, if you get a null parameter in a method that was expecting a value, it's pretty common to throw the same exception that a .NET method would:

Your methods can throw this exception if they get

Exception

Message
StackTrace

ToString()

GetBaseException()

your Exception

GetBaseException()

Message

StackTrace

```
throw new ArgumentException(); invalid or unexpected values in their parameters.
```

But sometimes you want your program to throw an exception because of a special condition that could happen when it runs. The bees we created in the hive, for example, consume honey at a different rate depending on their weight. If there's no honey left to consume, it makes sense to have the hive throw an exception. You can create a custom exception to deal with that specific error condition just by creating your own class that inherits from Exception and then throwing the exception whenever you encounter a specific error.

```
ToString()
class OutOfHoneyException : System.Exception {
    public OutOfHoneyException(string message) : base(message) { }
                                                   You need to create a class for your
}
                                                    exception and make sure that it
class HoneyDeliverySystem {
                                                    inherits from System. Exception. Notice
                                                    how we're overloading the constructor
                                                    so we can pass an exception message.
    public void FeedHoneyToEggs() {
         if (honeyLevel == 0) {
               throw new OutOfHoneyException("The hive is out of honey.");
                                                                          This throws a new
                                                                          instance of the
               foreach (Egg egg in Eggs) {
                                                  If there's honey in the hive, the exception will never get thrown and
                                                                          exception object
}
public partial class Form1 : Form {
   private void consumeHoney Click(object sender, EventArgs e) {
       HoneyDeliverySystem delivery = new HoneyDeliverySystem();
       try {
                                                     You can catch a custom exception by
             delivery.FeedHoneyToEggs()
                                                    name just like any other exception, and
                                                     do whatever you need to do to handle it.
       catch (OutOfHoneyException ex) {
            MessageBox.Show(ex.Message, "Warning: Resetting Hive");
            Hive.Reset();
                             In this case, if the hive is out of honey none
                             of the bees can work, so the simulator can't
                                                                         The hive is out of honey
    }
```

continue. The only way to keep the program

working once the hive runs out of honey is to reset it, and we can do that by putting

the code to reset it in the catch block.

```
Exception Magnets
public static void Main() {
                                                  Arrange the magnets so the application writes
    Console.Write("when it ");
                                                  the output to the console.
    ExTestDrive.Zero("yes");
    Console.Write(" it ");
                                                       output:
    ExTestDrive.Zero("no");
                                                    when it thaws it throws.
    Console.WriteLine("."); =
class MyException : Exception { }
                                                  if (t == "yes") {
                                                       Console.Write("a");
                                                            Console.Write("o");
                                                           Console.Write("t");
                                                                  Console.Write("w");
                                                              Console.Write("s");
                                                 try {
                                               } catch (MyException) {
                                                                 throw new MyException();
                                                  } finally {
                                                   DoRisky(test);
                                                                Console.Write("r");
                                                             }
                                                class ExTestDrive {
                                                   public static void Zero(string test) {
                                                      static void DoRisky(String t) {
                                                         Console.Write("h");
```

```
Exception Magnets Solution
public static void Main() {
                                                         Arrange the magnets so the application writes the
    Console.Write("when it ");
                                                         output to the console.
    ExTestDrive.Zero("yes");
    Console.Write(" it ");
                                                              output:
    ExTestDrive.Zero("no");
                                                            when it thaws it throws.
    Console.WriteLine(".");
class MyException : Exception { }
                            class ExTestDrive {
                               public static void Zero(string test) {
This line defines a custom
exception called MyException,
                                 try {
which gets caught in a catch
                                      Console.Write("t");
block in the code.
                                                                           The Zero() method either
                                                                           prints "thaws" or "throws",
                                      DoRisky(test);
                                                                           depending on whether it was
                                      Console.Write("o");
                                                                           passed "yes" or something else
                                                                           as its test parameter.
                                   catch (MyException) {
                                      Console.Write("a");
                                 } finally {
                                                                         The finally block makes sure that
                                      Console.Write("w"):
                                                                         the method always prints "w".
                                                                         And the "s" is printed outside the
                                                                         exception handler, so it always
                                                                         prints, too.
                                 Console.Write("s");
                            static void DoRisky(String t) {
                               Console.Write("h");
                                 if (t == "yes") {
This line only gets executed
if DoRisky() doesn't throw
                                      throw new MyException();
the exception.
                                                                               The DoRisky() method only
                                                                               throws an exception if it's
                                   Console.Write("r");
                                                                              passed the string "yes".
                               }
```

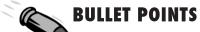

- Any statement can throw an exception if something fails at runtime.
- Use a try/catch block to handle exceptions.
   Unhandled exceptions will cause your program to stop execution and pop up an error window.
- Any exception in the block of code after the try statement will cause the program's execution to immediately jump to the first statement in the block of code after catch.
- The Exception object gives you information about the exception that was caught. If you specify an Exception variable in your catch statement, that variable will contain information about any exception thrown in the try block:

```
try {
   // statements that might
   // throw exceptions
} catch (IOException ex) {
   // if an exception is thrown,
   // ex has information about it
}
```

There are many different kinds of exceptions that you can catch. Each has its own object that inherits from Exception. Really try to avoid just catching Exception—catch specific exceptions instead. ■ Each try can have more than one catch:

```
try { ... }
catch (NullReferenceException ex) {
    // these statements will run if a
    // NullReferenceException is thrown
}
catch (OverflowException ex) { ... }
catch (FileNotFoundException) { ... }
catch (ArgumentException) { ... }
```

Your code can throw an exception using throw:

```
throw new Exception ("Exception message");
```

- Your code can also rethrow an exception using throw; but this only works inside of a catch block.
   Rethrowing an exception preserves the call stack.
- You can create a custom exception by inheriting from the Exception base class.

```
class CustomException : Exception { }
```

Most of the time, you only need to throw exceptions that are built into .NET, like ArgumentException. The reason you use different kinds of exceptions is so that you can give more information to your users. Popping up a window with the text "An unknown error has occurred" is not nearly as useful as an error message that says "The excuse folder is empty. Please select a different folder if you want to read excuses."

# An easy way to avoid a lot of problems: using gives you try and finally for free

Remember, when you declare a reference in a "using" statement, its Dispose() method is automatically called at the end of the block.

```
You already know that using is an easy way to make sure that your files always get closed. But what you didn't know is that it's really just a C# shortcut for try and finally!
```

```
using (YourClass c = new YourClass() ) {

// code
}
```

```
YourClass c = new YourClass();

try {

// code

} finally {

c.Dispose(); its Dispose() method is always called.
```

### **Exception avoidance: implement** lDisposable to do your own cleanup

Streams are great, because they already have code written to close themselves when the object is disposed. But what if you have your own custom object, and it always needs to do something when it's disposed of? Wouldn't it be great if you could write your own code that got run if your object was used in a using statement?

C# lets you do just that with the IDisposable interface. Implement IDisposable, and write your cleanup code in the Dispose () method, like this:

Disposable is a really effective way to avoid common exceptions and problems. Make sure you use using statements any time you're working with any class that implements it.

You can only use a class in a using statement if it implements | Disposable; otherwise, your program won't compile.

```
Your object must implement | Disposable if you want to
                                       use your object within a using statement.
class Nectar : IDisposable {
  private double amount;
  private BeeHive hive;
  private Stream hiveLog;
  public Nectar(double amount, BeeHive hive, Stream hiveLog) {
    this.amount = amount;
                                                    The Disposable interface only has one member: the
    this.hive = hive;
                                                    Dispose() method Whatever you put in this method will
                                                    get executed at the end of the using statement ... or
    this.hiveLog = hiveLog;
                                                    whenever Dispose() is called manually.
                                                                                          This Dispose()
  public void Dispose() {
                                                                                          method was
    if (amount > 0) {
                                                                                          written so it
        hive.Add(amount);
                                                                                          could be called
        hive.WriteLog(hiveLog, amount + " mg nectar added to the hive");
                                                                                          many times,
        amount = 0;
                                                                                          not just once
             This particular code empties any remaining
```

nectar into the hive and logs a message. it in the Dispose() method.

One of the guidelines for implementing IDispose is that your Dispose () method can be called multiple times without side It's important, and must happen, so we put effects. Can you think of why that's an important guideline?

We can use multiple using statements now. First, let's use a built-in object, Stream, which implements IDisposable. Then, we'll work with our updated Nectar object, which also implements IDisposable:

You'll see nested using statements like this when you need to declare two IDisposable references in the same block of code.

```
using (Stream log = new File.OpenWrite("log.txt"))
using (Nectar nectar = new Nectar(16.3, hive, log)) {
       Bee.FlyTo(flower);
                                                  The Nectar object uses the log stream,
       Bee.Harvest(nectar);
                                                   which will close automatically at the end
       Bee.FlyTo(hive);
                                                   of the outer using statement.
}
                           Then the Bee object uses the Nectar
                           object, which will add its nectar to
                           the hive automatically at the end of
                          the inner using statement.
```

}

### there are no Dumb Questions

# with a using statement if it doesn't implement IDisposable?

A: No, you can only create objects that implement IDisposable with using statements, because they're tailor-made for each other. Adding a using statement is just like creating a new instance of a class, except that it always calls its Dispose() method at the end of the block. That's why the class must implement the IDisposable interface.

### Can you put any statement inside a using block?

Definitely. The whole idea with using is that it helps you make sure that every object you create with it is disposed. But what you do with those objects is entirely up to you. In fact, you can create an object with a using statement and never even use it inside the block. But that would be pretty useless, so we don't recommend doing that.

## Can you call Dispose () outside of a using statement?

A: Yes. You don't ever actually *need* to use a using statement. You can call Dispose() yourself when you're done with the object. Or you can do whatever cleanup is necessary—like calling a stream's Close() method manually. But if you use a using statement, it'll make your code easier to understand and prevent problems that happen if you don't dispose of your objects.

# Finally" block. Does that mean it's OK to have a try and finally without a catch?

A: Yes! You can definitely have a try block without a catch, and just a finally. It looks like this:

```
try {
          DoSomethingRisky();
          SomethingElseRisky();
}
finally {
          AlwaysExecuteThis();
}
```

If DoSomethingRisky() throws an exception, then the finally block will immediately run.

### O: Does Dispose () only work with files and streams?

A: No, there are a lot of classes that implement IDisposable, and when you're using one you should always use a using statement. (You'll see some of them in the next few chapters.) And if you write a class that has to be disposed of in a certain way, then you can implement IDisposable, too.

IF TRY/CATCH IS SO GREAT, WHY DOESN'T THE IDE JUST PUT IT AROUND EVERYTHING? THEN WE WOULDN'T HAVE TO WRITE ALL THESE TRY/CATCH BLOCKS ON OUR OWN, RIGHT?

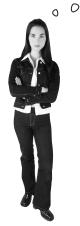

### You want to know what type of exception is thrown, so you can handle that exception.

There's more to exception handling than just printing out a generic error message. For instance, in the excuse finder, if we know we've got a FileNotFoundException, we might print an error that suggested where the right files should be located. If we have an exception related to databases, we might send an email to the database administrator. All that depends on you catching *specific* exception types.

This is why there are so many classes that inherit from Exception, and why you may even want to write your own classes to inherit from Exception.

### The worst catch block EVER: catch-all plus comments

A catch block will let your program keep running if you want. An exception gets thrown, you catch the exception, and instead of shutting down and giving an error message, you keep going. But sometimes, that's not such a good thing.

Take a look at this Calculator class, which seems to be acting funny all the time. What's going on?

### You should handle your exceptions, not bury them

Just because you can keep your program running doesn't mean you've *handled* your exceptions. In the code above, the calculator won't crash...at least, not in the Divide() method. But what if some other code calls that method, and tries to print the results? If the divisor was zero, then the method probably returned an incorrect (and unexpected) value.

Instead of just adding a comment and burying the exception, you need to **handle the exception**. And if you're not able to handle the problem, **don't leave empty or commented catch blocks!** That just makes it harder for someone else to track down what's going on. It's better to let the program continue to throw exceptions, because then it's easy to figure out what's going wrong.

an empty catch block, but he just caused a headache for whoever had to track down problems with it later.

Remember, when your code doesn't handle an exception, the exception bubbles up the call stack. Letting an exception bubble up is a perfectly valid way of dealing with an exception, and in some cases it makes more sense to do that than to use a try/catch block to handle the exception.

#### Temporary solutions are OK (temporarily)

Sometimes you find a problem, and know it's a problem, but aren't sure what to do about it. In these cases, you might want to log the problem and note what's going on. That's not as good as handling the exception, but it's better than doing nothing.

Here's a temporary solution to the calculator:

```
class Calculator {
...

public void Divide(int dividend, int divisor) {
   try {
     this.quotient = dividend / divisor;
   } catch (Exception ex) {
```

sw.WriteLine(ex.getMessage());

...but in real life,
"temporary" solutions have
a nasty habit of becoming
permanent.

Take a minute and think about this catch block. What happens if the StreamWriter can't write to the C:\Logs\ folder? You can nest another try/catch block inside it to make it less risky. Can you think of a better way to do this?

I GET IT. IT'S SORT OF LIKE USING EXCEPTION HANDLING TO PLACE A MARKER IN THE PROBLEM AREA.

This still needs to be fixed, but short-term, this makes it clear where the problem occurred. Still, wouldn't it be better to figure out why your Divide method is being called with a zero divisor in the first place?

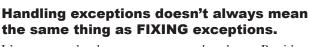

using (StreamWriter sw = new StreamWriter(@"C:\Logs\errors.txt");

It's never good to have your program bomb out. But it's way worse to have no idea why it's crashing or what it's doing to users' data. That's why you need to be sure that you're always dealing with the errors you can predict and logging the ones you can't. But while logs can be useful for tracking down problems, preventing those problems in the first place is a better, more permanent solution.

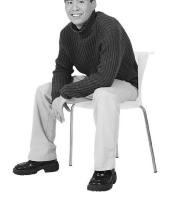

0

};

}

}

}

## A few simple ideas for exception handling

| Design your code to handle failures GRACEFULLY.           |                               |
|-----------------------------------------------------------|-------------------------------|
|                                                           |                               |
| Give your users USEFUL error messages.                    |                               |
|                                                           |                               |
| Throw built—in .NET exceptions where you can. Only throw  |                               |
| custom exceptions if you need to give custom information. |                               |
|                                                           | •••                           |
| Think about code in your try block that COULD get         |                               |
| short—circuited.                                          |                               |
| and most of all                                           |                               |
| Avoid unnecessary file system errorsALWAYS USE            | Or anything else              |
| A USING BLOCK ANY TIME YOU USE A STREAM!                  | that implements   Disposable. |
| · MANNAS WIMMAS WIMMAS                                    | •                             |

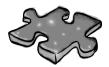

# Exceptioncross

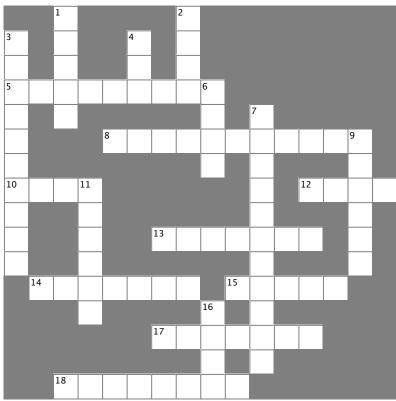

#### Across

#### 5. The base class that DivideByZeroException and FormatException inherit from 8. An \_\_\_\_\_ exception happens when you try to cast a value to a variable that can't hold it 10. If the next statement is a method, "Step debugger to execute all the statements in the method and break immediately afterward 12. If you \_\_\_\_\_ your exceptions, it can make them hard to track 13. This method is always called at the end of a using block 14. The field in the Exception object that contains a string with a description 15. One try block can have multiple \_ blocks 17. The block contains any statements that absolutely must be run after an exception is handled 18. An \_\_\_\_\_ exception means you tried to cram a number that was too big into a variable that couldn't hold it

#### Down

- 1. The window in the IDE that you can use to check your variables' values
- 2. You'll get an exception if you try to divide by this
- 3. Toggle this if you want the debugger to stop execution when it hits a specific line of code
- 4. "Step \_\_\_\_\_" tells the debugger to execute the rest of the statements in the current method and then break
- 6. What a reference contains if it doesn't point to anything
- 7. You can only declare a variable with a using statement if it implements this interface
- 9. When a statement has a problem, it \_\_\_\_\_ an exception
- 11. A program that handles errors well
- 16. If the next statement is a method, "Step \_\_\_\_\_" tells the debugger to execute the first statement in that method

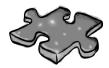

# **Exceptioncross Solution**

|                       |    | ¹W             |                       |                |                |                       | <sup>2</sup> <b>Z</b> |                |    |                |   |            |   |                |   |
|-----------------------|----|----------------|-----------------------|----------------|----------------|-----------------------|-----------------------|----------------|----|----------------|---|------------|---|----------------|---|
| <sup>3</sup> B        |    | A              |                       |                | <sup>4</sup> 0 |                       | E                     |                |    |                |   |            |   |                |   |
| R                     |    | 1              |                       |                | V              |                       | R                     |                |    |                |   |            |   |                |   |
| <sup>5</sup> <b>E</b> | X  | C              | E                     | P              | 1              | ı                     | 0                     | <sup>6</sup> N |    |                |   |            |   |                |   |
| A                     |    | H              |                       |                |                |                       |                       | V              |    | <sup>7</sup> I |   |            |   |                |   |
| K                     |    |                |                       | <sup>8</sup> I | N              | V                     | A                     | L              | ı  | D              | C | Ą          | S | <sup>9</sup> T |   |
| P                     |    |                |                       |                |                |                       |                       | L              |    | 1              |   |            |   | H              |   |
| <sup>1</sup> 0        | V  | E              | <sup>1</sup> <b>K</b> |                |                |                       |                       |                |    | S              |   | 1 <b>B</b> | V | R              | Y |
| I                     |    |                | 0                     |                |                |                       |                       |                |    | P              |   |            |   | 0              |   |
| N                     |    |                | B                     |                |                | <sup>1</sup> 7        | ı                     | S              | P  | 0              | S | E          |   | W              |   |
| 1                     |    |                | V                     |                |                |                       |                       |                |    | S              |   |            |   | S              |   |
|                       | ¹₩ | E              | S                     | S              | Ą              | G                     | E                     |                | ¹Ĉ | Ą              | 1 | C          | H |                |   |
|                       |    |                | 1                     |                |                |                       |                       | <sup>16</sup>  |    | B              |   |            |   |                |   |
|                       |    |                |                       |                |                | <sup>1</sup> <b>F</b> | ı                     | N              | A  | L              | L | γ          |   |                |   |
|                       |    |                |                       |                |                |                       |                       | 1              |    | E              |   |            |   |                |   |
|                       |    | <sup>1</sup> 0 | V                     | E              | R              | F                     | L                     | 0              | W  |                |   |            |   |                |   |

# Brian finally gets his vacation...

Now that Brian's got a handle on his exceptions, his job's going smoothly and he can take that well-deserved (and boss-approved!) vacation day.

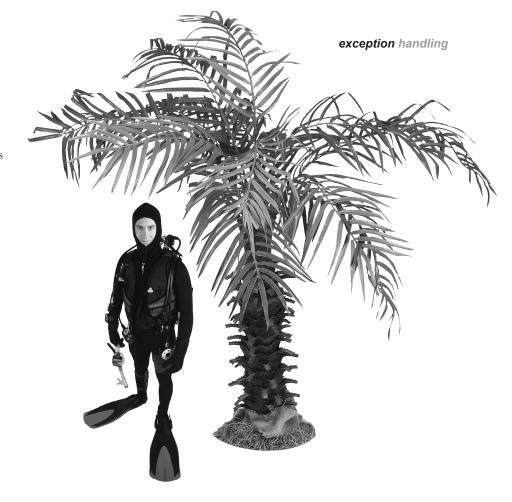

# ...and things are looking up back home!

Your exception handling skills did more than just prevent problems. They ensured that Brian's boss has no idea anything went wrong in the first place!

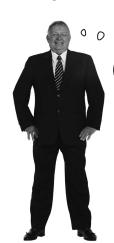

GOOD OL' BRIAN.

NEVER MISSES A DAY

OF WORK UNLESS

HE'S GOT A **REAL**PROBLEM.

Good exception
handling is invisible
to your users. The
program never crashes,
and if there are
problems, they are
handled gracefully,
without confusing error
messages.

# CAPTAIN AMAZING

THE DEATH OF THE OBJECT

| Head Fi | rst Labs |
|---------|----------|
| Four    | Chapter  |
| bucks   | 13       |

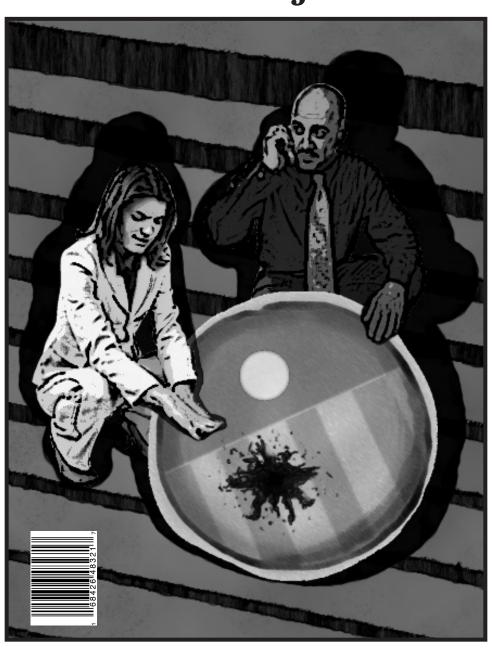

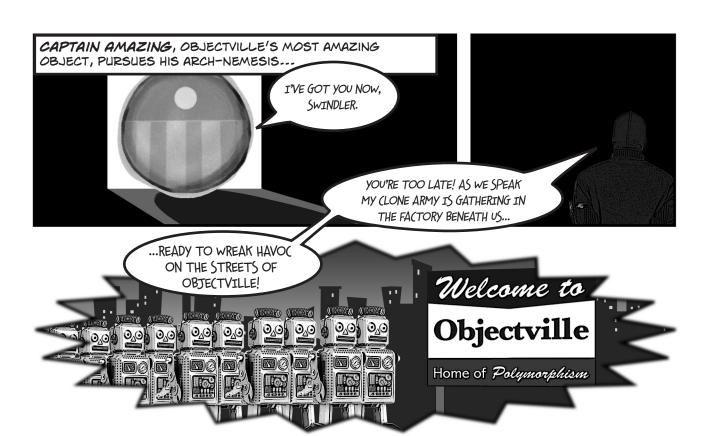

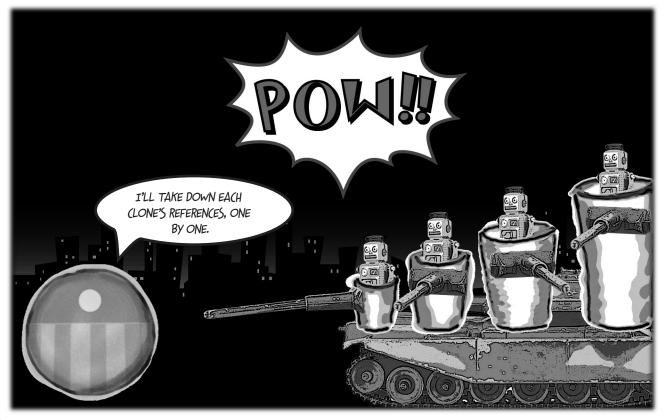

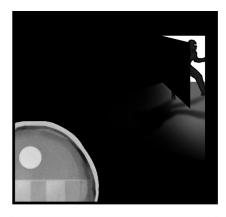

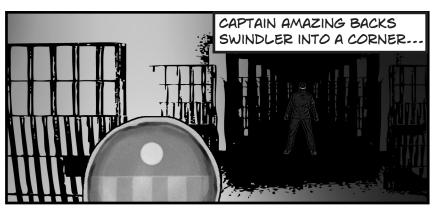

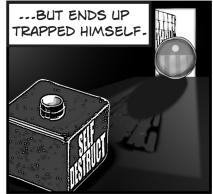

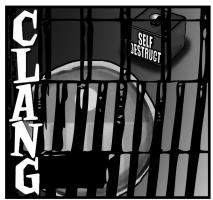

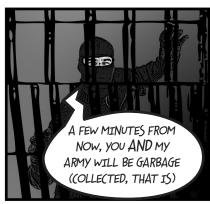

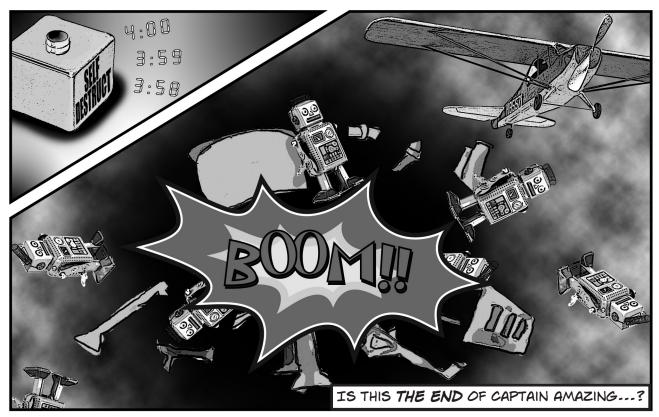

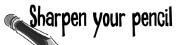

Below is the code detailing the fight between Captain Amazing and Swindler (not to mention his clone army). Your job is to draw out what's going on in memory when the FinalBattle class is instantiated.

```
You can assume that Clones was
                                                              set using a collection initializer.
class FinalBattle {
  public CloneFactory Factory = new CloneFactory();
  public List<Clone> Clones = new List<Clone>() { ... };
  public SwindlersEscapePlane escapePlane;
                                                                  We've gotten you started here,
  public FinalBattle() {
                                                                  with what's going on in the
    Villain swindler = new Villain(this);
    using (Superhero captainAmazing = new Superhero()) {
                                                                  factory object.
      Factory.PeopleInFactory.Add(captainAmazing);
      Factory.PeopleInFactory.Add(swindler);
      captainAmazing.Think("I'll take down each clone's reference,
                                    one by one");
      captainAmazing.IdentifyTheClones(Clones);
      captainAmazing.RemoveTheClones(Clones);
      swindler. Think ("A few minutes from now, you AND my army will be garbage");
      swindler. Think ("(collected, that is!)");
      escapePlane = new SwindlersEscapePlane(swindler);
                                                                           Draw what's going on
      swindler.TrapCaptainAmazing(Factory);
      new MessageDialog("The Swindler escaped.").ShowAsync();
                                                                           right here, when the
                                                                           SwindlersEscapePlane
                    Draw a picture of what the heap will look like exactly
                                                                           object is instantiated.
                    one second after the Final Battle constructor runs.
[Serializable]
class Superhero : IDisposable {
      private List<Clone> clonesToRemove = new List<Clone>();
                                                                            There's a Clone
      public void IdentifyTheClones(List<Clone> clones) {
           foreach (Clone clone in clones)
                                                                            class that we're not
               clonesToRemove.Add(clone);
                                                                            showing you in this
                                                                            code, too. You don't
      public void RemoveTheClones(List<Clone> clones) {
                                                                            need it to answer the
           foreach (Clone clone in clonesToRemove)
                                                                            questions.
               Clones. Remove (clone);
                         There's more code here (including the Dispose() method
                          to implement | Disposable) that we aren't showing you,
                         but you don't need it to answer this.
class Villain {
  private FinalBattle finalBattle;
  public Villain(FinalBattle finalBattle) {
    this.finalBattle = finalBattle;
  public void TrapCaptainAmazing(CloneFactory factory) {
    factory.SelfDestruct.Tick += new EventHandler(SelfDestruct Tick);
    factory.SelfDestruct.Interval = TimeSpan.FromSeconds(60);
    factory.SelfDestruct.Start();
  private void SelfDestruct Tick(object sender, EventArgs e) {
    finalBattle.Factory = null;
```

| public Vill      | rsEscapePlane { ain PilotsSeat;                |                                                             |                                                                                                    |
|------------------|------------------------------------------------|-------------------------------------------------------------|----------------------------------------------------------------------------------------------------|
|                  | dlersEscapePlane(Villain e.<br>t = escapee;    | scapee) {                                                   |                                                                                                    |
| }                | c – escapee;                                   |                                                             | Make sure you add                                                                                                    |
| }                |                                                |                                                             | labels to your object                                                                                                    |
|                  |                                                |                                                             | to show the reference                                                                                                    |
| class CloneFa    | ctory {<br>atcherTimer SelfDestruct =          | now DianataharTimor().                                      | variables that are                                                                                                    |
|                  | <pre><object> PeopleInFactory =</object></pre> |                                                             | pointing to them.                                                                                                    |
| •••              |                                                |                                                             |                                                                                                    |
| }                |                                                |                                                             | K                                                                                                    |
| <b></b>          | FACTORY                                        | draw in lines showin line from the clone because the factor | st one for you. Make sure you<br>ig the architecture—we drew a<br>factory to the Villain object,<br>y has references to it (via its |
| 1                | CloneFacto SWI                                 | NDLER PeopleInFactory fie                                   |                                                                                                    |
| (                |                                                |                                                             |                                                                                                    |
| We've left space | s as there is                                  |                                                             |                                                                                                    |
| more to be draw  | un at this stage.                              |                                                             |                                                                                                    |
| Doi<br>Clo<br>th | . I having the                                 | 8                                                           |                                                                                                    |
| Sv               | vindler's escape 1.0                           |                                                             | <b>^</b>                                                                                                    |
| 3                |                                                |                                                             | r job is to draw what's ng on in these two bits memory, too.                                                                        |
|                  |                                                |                                                             |                                                                                                    |
|                  |                                                |                                                             |                                                                                                    |
|                  |                                                |                                                             |                                                                                                    |
|                  | Based on you                                   | r diagrams, where in the code did C                         | aptain Amazing die?                                                                                                    |
|                  |                                                |                                                             |                                                                                                    |
|                  | •••••                                          |                                                             |                                                                                                    |
|                  |                                                |                                                             |                                                                                                    |
|                  |                                                |                                                             |                                                                                                    |
|                  | Do avec to any                                 | notate that on your diagram, too.                           |                                                                                                    |

# Sharpen your pencil Solution

diagram.

Draw what's happening in memory with the FinalBattle program.

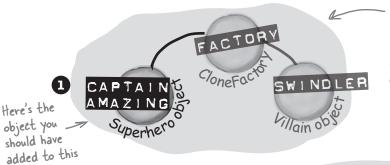

The captainAmazing reference points to a Superhero object, and the swindler reference points to a Villain object, and the clone factory's PeopleInFactory list contains references to both of them.

As long as there's a reference to swindler from the escapePlane, he won't get garbage-collected.

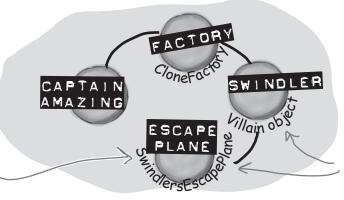

The escapePlane reference now points to a new instance of the SwindlersEscapePlane object, and its PilotSeat field points to the Villain object.

When the self Destruct fires, the factory reference variable is set to null, and eligible for garbage collection. So it's gone in this drawing.

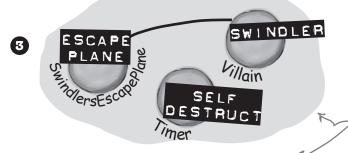

**(2)** 

Not long after the factory reference was gone, it took the CloneFactory object with it—and that caused the List object referenced by its PeopleInFactory field to disappear...and that was the only thing keeping the SuperHero object 'alive. Now he'll be destroyed the next time the garbage collector runs.

Based on your diagrams, where in the code did Captain Amazing die?

void SelfDestruct\_Tick(object sender, EventArgs e) { finalBattle factory = null; }

Not long after the FinalBattle constructor ran, the hero was gone.

Once finalBattleFactory was set to null, it was ready for garbage collection. And it took the last reference to the Captain with it!

Once the Superhero instance had no clone factory referencing it, it was marked for garbage collection too.

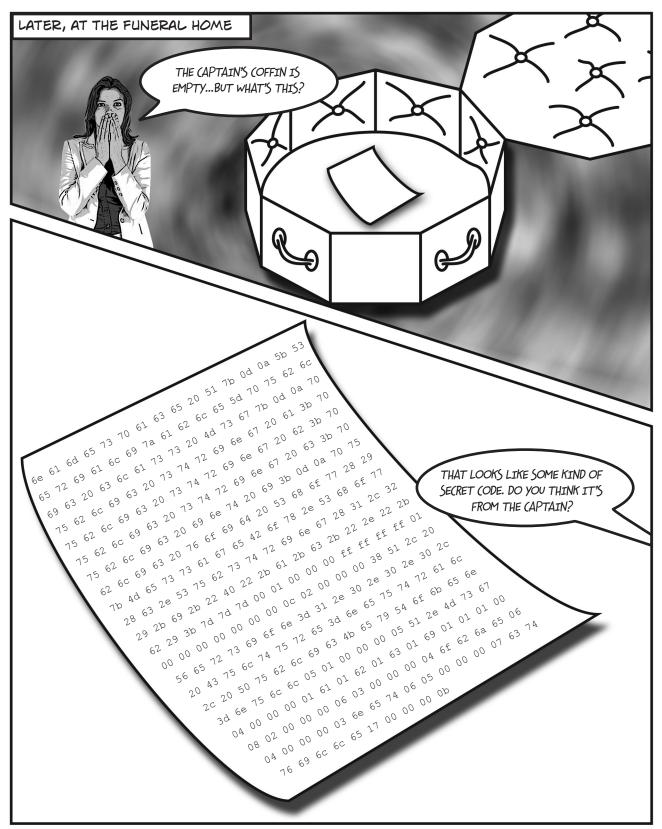

# Your last chance to <u>PO</u> something... your object's finalizer

Sometimes you need to be sure something happens *before* your object gets garbage-collected, like **releasing unmanaged resources**.

A special method in your object called the **finalizer** allows you to write code that will always execute when your object is destroyed. Think of it as your object's personal finally block: it gets executed last, no matter what.

Here's an example of a finalizer in the Clone class:

In general, you'll never write a finalizer for an object that only owns managed resources. Everything you've encountered so far in this book has been managed—meaning managed by the CLR (including any object that ends up on the heap). But occasionally programmers need to access an underlying Windows resource that isn't part of the .NET Framework. If you find code on the Internet that uses the [DllImport] attribute, you might be using an unmanaged resource. And some of those non-.NET resources might leave your system unstable if they're not "cleaned up" somehow (maybe by calling a method). And that's what finalizers are for.

```
class Clone {
                                                     Here's the constructor. It looks like
  string Location;
                                                     the ClonelD and Location fields are
  int CloneID;
                                                      populated any time a Clone gets created.
  public Clone (int cloneID, string location) {
    this.CloneID = cloneID;
    this.Location = location;
  }
  public void TellLocation(string location, int cloneID) {
     Console.WriteLine("My Identification number is {0} and " +
                           "you can find me here: {1}.", cloneID, location);
                                       This ~ (or "tilde") character says
  }
                                       that the code in this block gets run
                                                                         This is the finalizer.
                                       when the object is garbage-collected.
  public void WreakHavoc() {...}
                                                                         It sends a message to
  ~Clone() {
    TellLocation(this.Location, this.CloneID);
    Console.WriteLine ("{0} has been destroyed", CloneID);
  }
}
```

You write a finalizer method just like a constructor, but instead of an access modifier, you put a  $\sim$  in front of the class name. That tells .NET that the code in the finalizer block should be run right before it garbage-collects the object.

Also, finalizers can't have parameters, because .NET doesn't need to tell it anything other than "you're done!"

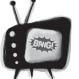

# Some of this code is for <u>learning</u> <u>purposes only</u>, not for your real programs.

Throughout the book we've made reference to how objects "eventually" get garbage-collected, but we never really specified exactly when that

happens...just that it happens sometime after the reference to the object disappears. We're about to show you some code that automatically triggers garbage collection using GC.Collect() and pops up a MessageBox in a finalizer. These things mess with the "guts" of the CLR. We're doing this to teach you about garbage collection. Never do this outside of toy programs.

### When EXACTLY does a finalizer run?

The finalizer for your object runs **after** all references are gone, but **before** that object gets garbage-collected. And garbage collection happens after **all** references to your object go away. But garbage collection doesn't always happen *right after* the references are gone.

Suppose you have an object with a reference to it. .NET sends the garbage collector to work, and it checks out your object. But since there are references to your object, the garbage collector ignores it and moves along. Your object keeps living on in memory.

Then, something happens. That last object holding a reference to *your* object decides to move on. Now, your object is sitting in memory, with no references. It can't be accessed. It's basically a **dead object**.

But here's the thing. *Garbage collection is something that .NET controls*, not your objects. So if the garbage collector isn't sent out again for, say, a few seconds, or maybe even a few minutes, your object still lives on in memory. It's unusable, but it hasn't been garbage-collected. **And any finalizer your object has does not (yet) get run.** 

Finally, .NET sends the garbage collector out again. Your finalizer runs...possibly several minutes after the last reference to the object was removed or changed. Now that it's been finalized, your object is dead, and the collector tosses it away.

# You can SUGGEST to .NET that it's time to collect the garbage

.NET does let you *suggest* that garbage collection would be a good idea. Most times, you'll never use this method, because garbage collection is tuned to respond to a lot of conditions in the CLR and calling it *isn't really a good idea*. But just to see how a finalizer works, you could call for garbage collection on your own. If that's what you want to do, just call GC. Collect().

Be careful, though. That method doesn't *force* .NET to garbage-collect things immediately. It just says, "Do garbage collection as soon as possible."

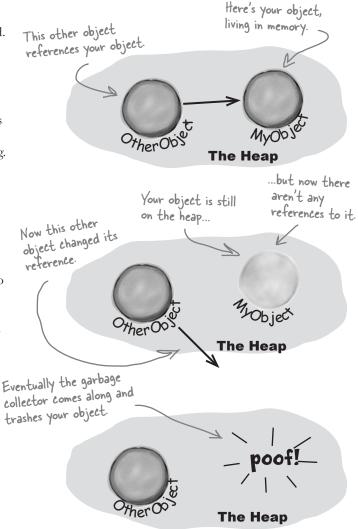

List<Clone> clones) {
foreach (Clone clone in clonesToRemove)
Clones.Remove(clone);

GC.Collect();

We can't emphasize enough just how bad an idea
it is to use GC.Collect() in a program that's not
just a toy, because it can really confuse the CLR's
garbage collector. It's an excellent tool for learning
about garbage collection and finalizers, so we'll build
a toy to play with it.

public void RemoveTheClones (

## Dispose() works with using; finalizers work with garbage collection

Like you saw earlier, Dispose() works without a using statement. When you build a Dispose() method, it shouldn't have any side effects that cause problems if it's run many times.

When an object implements IDisposable, its Dispose () is called at the end of the block after a using statement. If you don't use a using statement, then just setting the reference to null won't cause Dispose () to be called—you'll need to call it directly. An object's finalizer runs at garbage collection for that particular object. Let's explore how these two patterns differ. Start up **Visual** Studio for Windows Desktop and create a Windows Forms Application project.

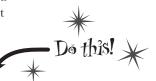

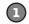

#### Create a Clone class that implements IDisposable and has a finalizer.

The class should have one int automatic property called Id. It has a constructor, a Dispose () method, and a finalizer:

```
using System. Windows. Forms;
               class Clone : IDisposable {
                   public int Id { get; private set; }
                                                 Since the class implements
                   public Clone(int Id) {
                                                 Disposable, it has to have a
                        this. Id = Id;
                                                 Dispose() method.
                   public void Dispose() {
                        MessageBox.Show("I've been disposed!",
                                      "Clone #" + Id + " savs...");
with the "guts" of
                                Here's the finalizer. It will run when the
                                object gets garbage-collected.
do it outside of a
                    ~Clone()
                        MessageBox.Show("Aaargh! You got me!",
                                      "Clone #" + Id + " says...");
garbage collection.
                                                                  Here's the form you
```

Here's a good example of how desktop apps can make good tools for exploring C# and .NET. In this project, you'll go back to creating a Windows Forms project to take advantage of the way MessageBox windows block as a tool to explore how garbage collection works.

Quick reminder: if you're using Visual Studio Professional, Premium, or Ultimate, you can create both Windows Store and Windows Desktop apps.

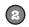

Popping up a

MessageBox in a

finalizer can mess

the CLR. Don't

toy program for

learning about

#### Create a Form with three buttons.

Create one instance of Clone inside the Click handler for the first button with a using statement. Here's the first part of the code for the button:

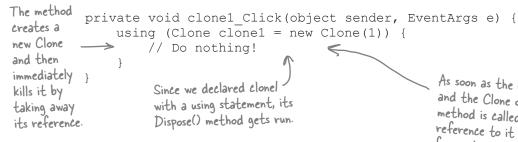

Clones Clone #1 Clone #2 GC

As soon as the using block is done and the Clone object's Dispose() method is called, there's no more reference to it and it gets marked for garbage collection.

Add the other two buttons.

You can make IDs for many objects—it'll add 2#, 3#, etc.

Create another instance of Clone in the second button's Click handler, and set it to null manually:

private void clone2\_Click(object sender, EventArgs e) {
 Clone clone2 = new Clone(2);
 clone2 = null;
 Since this doesn't use a using
 statement, Dispose() won't ever get
 run, but the finalizer will.

For the third button, add a call to GC.Collect() to suggest that garbage collection occur.

GC.Collect();

This suggests that
garbage collection run.

Remember, normally it's not a great idea to do this. But it's fine here, because it's a good way to learn about garbage collection.

Add a watch for one of

the Clone references.

right-click on it, and

choose Make Object ID to

add the name 1# to your Watch window. This

lets you keep watching

the object even after

the reference goes out

of scope. The Watch

window will let you know when the object is

collected (you may need

to Click to refresh it).

Run the program and play with Dispose() and finalizers.

Click on the first button and check out the message box: Dispose() runs first.

Don't forget to add "using System.Windows.Forms;" to the top of your Clone class. Clone #1 says... ×
I've been disposed!

Even though the clonel object has been set to null and its Dispose method has run, it's still on the heap waiting for garbage collection.

Garbage is collected...*eventually*. In most cases, you *won't* see the garbage collection message box, because your object is set to null, but garbage collection hasn't run yet.

Now click on the second button...nothing happens, right? That's because we didn't use a using statement, so there's no Dispose () method. And until the garbage collector runs, you won't see the message boxes from the finalizer.

Now click the third button, to suggest garbage collection. You should see the finalizer from both clone1 and clone2 fire up and display message boxes.

Now clone2
is on the
heap, too, but
without any
references

to it

The Heap

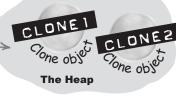

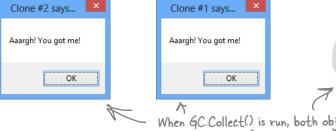

When GC. Collect() is run, both objects quickly run their finalizers and disappear.

**Play around with the program.** Click the Clone #1 button, then the Clone #2 button, then the GC button. Do it a few times. Sometimes Clone #1 is collected first, and sometimes Clone #2 is. And once in a while, the garbage collector runs even though you didn't ask it to using GC.Collect().

### Finalizers can't depend on stability

When you write a finalizer, you can't depend on it running at any one time. Even if you call GC.Collect()—which you should avoid, unless you have a really good reason to do it—you're only *suggesting* that the garbage collector is run. It's not a guarantee that it'll happen right away. And when it does, you have no way of knowing what order the objects will be collected in.

So what does that mean, in practical terms? Well, think about what happens if you've got two objects that have references to each other. If object #1 is collected first, then object #2's reference to it is pointing to an object that's no longer there. But if object #2 is collected first, then object #1's reference is invalid. So what that means is that **you can't depend on references in your object's finalizer**. Which means that it's a really bad idea to try to do something inside a finalizer that depends on references being valid.

Serialization is a really good example of something that you **shouldn't do inside a finalizer**. If your object's got a bunch of references to other objects, serialization depends on *all* of those objects still being in memory... and all of the objects they reference, and the ones those objects reference, and so on. So if you try to serialize when garbage collection is happening, you could end up **missing** vital parts of your program because some objects might've been collected *before* the finalizer ran.

Luckily, C# gives us a really good solution to this: IDisposable. Anything that could modify your core data or that depends on other objects being in memory needs to happen as part of a Dispose () method, not a finalizer.

Some people like to think of a finalizers as a kind of fail-safe for the Dispose() method. And that makes sense—you saw with your Clone object that just because you implement IDisposable, that doesn't mean the object's Dispose() method will get called. But you need to be careful—if your Dispose() method depends on other objects that are on the heap, then calling Dispose() from your finalizer can cause trouble. The best way around this is to make sure you always use a using statement any time you're creating an IDisposable object.

Let's say you've got two objects that have references to each other...

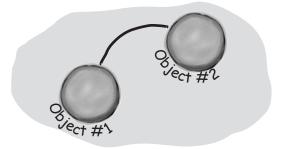

...if they're both marked for garbage collection at the same time, then object #1 could disappear first...

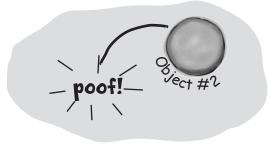

...on the other hand, object #2 could disappear before object #1. You've got no way of knowing the order...

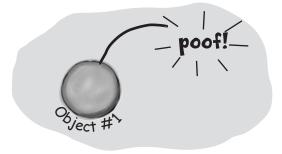

...and that's why one object's finalizer can't rely on any other object still being on the heap.

## Make an object serialize itself in its Dispose()

Once you understand the difference between Dispose() and a finalizer, it's pretty easy to write objects that serialize themselves out automatically when they're disposed of.

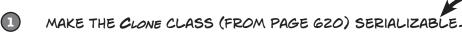

Just add the Serializeable attribute on top of the class so that we can save the file out.

#### [Serializable]

class Clone : IDisposable

MODIFY CLONE'S DISPOSE() METHOD TO SERIALIZE ITSELF OUT TO A FILE.

Let's use a BinaryFormatter to write Clone out to a file in Dispose():

```
using System. IO;
             using System.Runtime.Serialization.Formatters.Binary; <
We've gone back
             // existing code
to using binary
serialization
             public void Dispose() {
and hardcoded
                string filename = @"C:\Temp\Clone.dat";
directories as
                string dirname = @"C:\Temp\";
teaching tools
                if (File.Exists(filename) == false) {
because they're
                  Directory.CreateDirectory(dirname);
simple—and
because we don't
                BinaryFormatter bf = new BinaryFormatter();
want you doing
                using (Stream output = File.OpenWrite(filename)) {
this in live code!
                  bf.Serialize(output, this);
This is only for
               MessageBox.Show("Must...serialize...object!",
toy programs.
                                  "Clone #" + Id + " says...");
```

#### BUN THE APPLICATION.

You'll see the same behavior you saw on the last few pages...but before the clonel object is garbage-collected, it's serialized to a file. Look inside the file and you'll see the binary representation of the object.

# BRAIN

There's a lot to think about in this project! What do you think the rest of the SuperHero object's code looked like? We showed you part of it on page 623. Could you write the rest now? More importantly, **should** you?

It's clearly **possible** to have your object serialize itself when it's disposed. But is that a good idea? Does it violate separation of concerns? Could it lead to code that's hard to maintain? What other problems could occur?

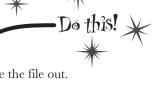

You'll need a few more using directives to access the I/O classes we'll use.

The Clone will create the C:\Temp directory and serialize itself out to a file called Clone.dat.

We hardcoded the filename—
we included them as string
literals in the code. That's
fine for a small toy program
like this, but it's not problem—
free. Can you think of
problems this might cause, and
how you could avoid them?

And is this Dispose()
method really side-effect
free? What happens if it's
called more than once?
These are all things you
need to think about when
you implement I Disposable.

# Fireside Chats

Tonight's talk: the Dispose() method and a finalizer spar over who's more valuable.

#### Dispose():

To be honest, I'm a little surprised I was invited here. I thought the programming world had come to a consensus. I mean, I'm way more valuable than you are. Really, you're pretty feeble. You can't even serialize yourself out, alter core data, anything. Pretty unstable, aren't you?

There's an interface specifically **because** I'm so important. In fact, I'm the only method in it!

OK, you're right, programmers need to know they're going to need me and either call me directly or use a using statement to call me. But they always know when I'm gonna run, and they can use me to do whatever they need to do to clean up after their object. I'm powerful, reliable, and easy to use. I'm a triple threat. And you? Nobody knows exactly when you'll run or what the state of the application will be when you finally do decide to show up.

So there's basically nothing you can do that I can't do. You think you're a big shot because you always run with GC, but at least I can depend on other objects.

#### Finalizer:

Excuse me? That's rich. I'm feeble...OK. Well, I didn't want to get into this, but since we're already stooping this low...at least I don't need an interface to get started. Without IDisposable, you're just another useless method.

Right, right...keep telling yourself that. And what happens when someone forgets to use a using statement when they instantiate their object? Then you're nowhere to be found.

Handles are what your programs use when they go around .NET and the CLR and interact directly with Windows. Since .NET doesn't know about them, it can't clean them up for you.

OK, but if you need to do something at the very last moment when an object is garbage-collected, there's no way to do it without me. I can free up network resources and Windows handles and streams and anything else that might cause a problem for the rest of the program if you don't clean it up. I can make sure that your objects deal with being trashed more gracefully, and that's nothing to sneeze at.

That's right, pal—I always run; you need someone else to run you. I don't need anyone or anything!

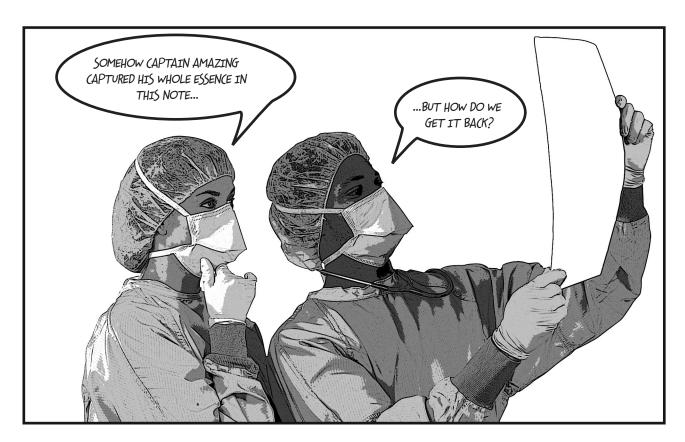

# there are no Questions

#### Can a finalizer use all of an object's fields and methods?

A: Sure. While you can't pass parameters to a finalizer method, you can use any of the fields in an object, either directly or using this—but be careful, because if those fields reference other objects, then the other objects may have already been garbage-collected. But you can definitely call other methods and properties in the object being finalized (as long as those methods and properties don't depend on other objects).

#### What happens to exceptions that get thrown in a finalizer?

A: Good question. It's totally legal to put a try/catch block inside a finalizer method. Give it a try yourself. Create a divide-by-zero exception inside a try block in the Clone program we just wrote. Catch it and throw up a message box that says "I just caught an exception." right before the "...I've been destroyed." box we'd already written. Now run the program and click on the first button and then the GC button. You'll see both the exception box and the destroyed box pop up. (Of course, it's generally a really bad idea to pop up message boxes in finalizers for objects that are more than just toys...and those message boxes may never actually pop up.)

#### : How often does the garbage collector run automatically?

A: There's no good answer to that one. It doesn't run on an easily predictable cycle, and you don't have any firm control over it. You can be sure it will be run when your program exits. But if you want to be sure it'll run, you have to use GC.Collect() to set it off...and even then, you're only suggesting that the CLR should collect now.

# How soon after I call GC. Collect() will .NET start garbage collection?

A: When you run GC.Collect(), you're telling .NET to garbage-collect as soon as possible. That's *usually* as soon as .NET finishes whatever it's doing. That means it'll happen pretty soon, but you can't actually control when.

#### So if something absolutely must run, I put it in a finalizer?

A: It's possible that your finalizer won't run. It's possible to suppress finalizers when garbage collection happens. Or the process could end entirely. If you aren't freeing unmanaged resources, you're almost always better off using IDisposable and using statements.

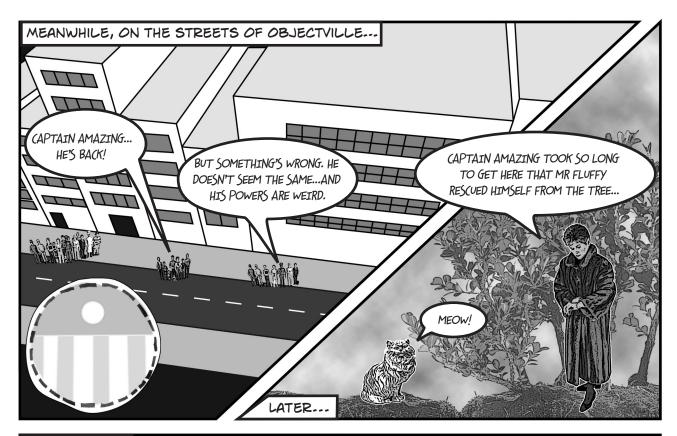

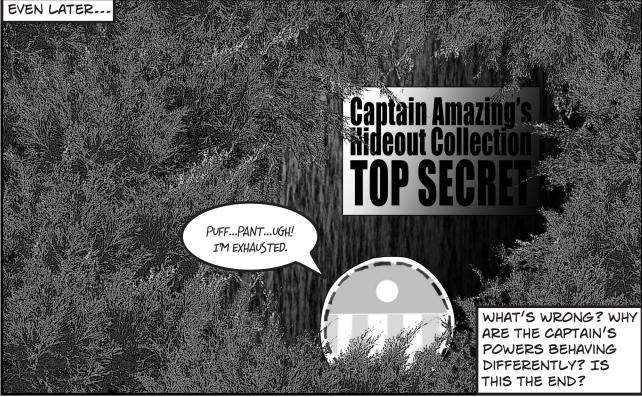

### A struct <u>looks</u> like an object...

One of the types in .NET we haven't talked about much is the *struct*. Struct is short for **structure**, and structs look a lot like objects. They have fields and properties, just like objects. And you can even pass them into a method that takes an object type parameter:

```
public struct AlmostSuperhero : IDisposable {
    public int SuperStrength;
    public int SuperSpeed { get; private set;
    public void RemoveVillain(Villain villain)
        Console.WriteLine("OK, " + villain.Name +
             " surrender and stop all the madness!");
        if (villain.Surrendered)
            villain.GoToJail();
        else
            villain.Kill();
    public void Dispose() { ... }
```

### ...but isn't an object

Structs can'

other objects.

But structs **aren't** objects. They can have methods and fields, but they can't have finalizers. They also can't inherit from other classes or structs, or have classes or structs inherit from them.

All structs inherit from System. Value Type, which in turn inherits from System. Object. That's why every struct has a ToString() method—it gets it from Object. But that's all the inheriting that structs are allowed to do.

You can mimic a standalone object with a struct, but structs don't stand in very well for complex inheritance hierarchies.

serious limitation.

Structs can implement interfaces but can't subclass other classes. And structs are sealed, so they can't be subclassed.

and define methods.

The power of objects lies in their ability to mimic real-world behavior, through inheritance and polymorphism.

Structs are best

used for storing

data, but the lack

of inheritance and

references can be a

That's why you use classes a lot more than structs. But that doesn't mean they don't have their uses!

#### Values get copied; references get assigned

You already have a sense of how some types are different than others. On one hand you've got value types like int, bool, and decimal. On the other hand, you've got **objects** like List, Stream, and Exception. And they don't quite work exactly the same way, do they?

When you use the equals sign to set one value type variable to another, it **makes a copy of the value**, and afterward the two variables aren't connected to each other. On the other hand, when you use the equals sign with references, what you're doing is pointing both references at the same object.

Here's a quick refresher on value types vs. objects.

```
Variable declaration and assignment works the same with
Remember when we value types or object types:
                                                     int and bool are value types, List and Exception are object types.
said that methods and
                       int howMany = 25;
statements ALWAYS
                       bool Scary = true;
live in classes? Well, it
                                                                                             These are all
                       List<double> temperatures = new List<double>();
turns out that's not
                                                                                             initialized in the
                        Exception ex = new Exception("Does not compute");
100% accurate—they
                                                                                             same basic way.
can also live in structs.
                  Differences creep in when you start to assign values, though. Value types all are
                                                                              This line copies the value that's stored
                  handled with copying. Here's an example:
                                                                              in the fifteen More variable into the
     Changing the
                                                                              how Many variable and adds 15 to it.
                       int fifteenMore = howMany;
     fifteenMore
                     ⇒ fifteenMore += 15;
     variable has
                        Console.WriteLine("howMany has {0}, fifteenMore has {1}",
     no effect on
                                               howMany, fifteenMore);
     howMany, and
                  The output here shows that fifteenMore and howMany are not connected:
     vice versa.
                    howMany has 25, fifteenMore has 40
```

With object assignments, though, you're assigning references, not actual values:

```
temperatures.Add(56.5D);
This line sets the
                temperatures.Add(27.4D);
                                                                          TEMPERATUR
differentList = temperatures;
                                                                            DIFFERENTLIST
reference to point
                differentList.Add(62.9D);
to the same object
                                                      > point at the same actual object.
as the temperatures
reference.
            So changing the List means both references see the
            update...since they both point to a single List object.
                Console.WriteLine("temperatures has {0}, differentlist has {1}",
                                      temperatures.Count(), differentList.Count());
                                                                    When you called differentList.Add(),
            The output here demonstrates that differentList and
                                                               I it added a new temperature to the
           temperatures are actually pointing to the same object:
                                                                    object that both differentList and
                temperatures has 3, differentList has 3
                                                                    temperatures point to.
```

## Structs are value types; objects are reference types

When you create a struct, you're creating a **value type**. What that means is when you use equals to set one struct variable equal to another, you're creating a fresh *copy* of the struct in the new variable. So even though a struct *looks* like an object, it doesn't act like one.

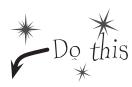

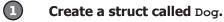

Here's a simple struct to keep track of a dog. It looks just like an object, but it's not. Add it to a **new console application**.

```
public struct Dog {
  public string Name;
  public string Breed;

Public Dog(string name, string breed) {
    this.Name = name;
    this.Breed = breed;
}

public void Speak() {
    Console.WriteLine("My name is {0} and I'm a {1}.", Name, Breed);
}
```

Create a class called Canine.

Make an exact copy of the Dog struct, except **replace struct with class** and then **replace Dog with Canine**. (Don't forget to rename Dog's constructor.) Now you'll have a Canine class that you can play with, which is almost exactly equivalent to the Dog struct.

Add a Main() method that makes some copies of Dogs and Canines.

Here's the code for the Main () method:

```
Canine spot = new Canine("Spot", "pug");
Canine bob = spot;
bob.Name = "Spike";
bob.Breed = "beagle";
spot.Speak();

Dog jake = new Dog("Jake", "poodle");
Dog betty = jake;
betty.Name = "Betty";
betty.Breed = "pit bull";
jake.Speak();
Console.ReadKey();
```

You've already used structs in your programs. Remember DateTime from previous chapters? You were working with a struct the whole time!

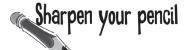

| ١ |
|---|
|   |

Write down what you think will be written to the console when you run this code:

| <br> | <br>٠. |  |  |  | <br> |  |  | <br> | <br> | • | <br> |  |  | <br> |  |  | <br> |  | <br> |  |  |  |  |  |  |  |  |  |  |  |  |  |      | <br> | • | <br> |  |  |  | • |
|------|--------|--|--|--|------|--|--|------|------|---|------|--|--|------|--|--|------|--|------|--|--|--|--|--|--|--|--|--|--|--|--|--|------|------|---|------|--|--|--|---|
| <br> | <br>   |  |  |  | <br> |  |  | <br> | <br> |   | <br> |  |  | <br> |  |  | <br> |  | <br> |  |  |  |  |  |  |  |  |  |  |  |  |  | <br> | <br> |   | <br> |  |  |  |   |

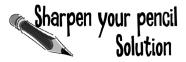

What did you think would get written to the console?

My name is Spike and I'm a beagle.

My name is Jake and I'm a poodle.

#### Here's what happened...

The bob and spot references both point to the same object, so both changed the same fields and accessed the same Speak() method. But structs don't work that way. When you created betty, you made a fresh copy of the data in jake. The two structs are completely independent of each other.

A new Canine object was created and the spot reference points to it.

Spot pug

Canine obs

Canine spot = new Canine ("Spot", "pug");

Canine bob = spot;

bob.Name = "Spike";

bob.Breed = "beagle";

The new reference reated, but no to the heap—the same object.

The new reference variable bob was created, but no new object was added to the heap—the bob variable points to the same object as spot.

SPOT BOB Spot pug

spot.Speak(); (3)

Since spot and bob both point to the same object, spot. Speak() and bob. Speak() both call the same method, and both of them produce the same output with "Spike" and "beagle".

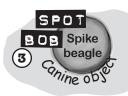

Dog jake = new Dog("Jake", "poodle");

Dog betty = jake;

betty.Name = "Betty";

betty.Breed = "pit bull";

jake.Speak();

(6)

When you create a new struct, it looks really similar to creating an object—you've got a variable that you can use to access its fields and methods.

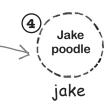

When you set one struct equal to another, you're creating a fresh <u>COPY</u> of the data inside the struct. That's because struct is a <u>VALUE TYPE</u>.

there's the big difference. When you added the betty variable, you created a whole new value.

Detty

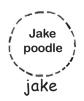

Since you created a fresh copy of the data, jake was unaffected when you changed betty's fields.

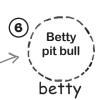

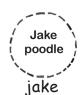

Chapter 13

### The stack vs. the heap: more on memory

It's not hard to understand how a struct differs from an object—you can make a fresh copy of a struct just using equals, which you can't do with an object. But what's really going on behind the scenes?

The .NET CLR divides your data into two places in memory. You already know that objects live on the **heap**. It also keeps another part of memory called the **stack** to store all of the local variables you declare in your methods, and the parameters that you pass into those methods. You can think of the stack as a bunch of slots that you can stick values in. When a method gets called, the CLR adds more slots to the top of the stack. When it returns, its slots are removed.

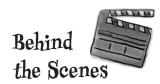

Remember, when your program's running, the CLR is actively managing memory, dealing with the heap, and collecting garbage.

Even though you can assign a struct to an object variable, structs and objects are different.

#### The Code

Here's code that you might see in a program.

there's what the stack looks like after these two lines of code run.

#### The Stack

This is where structs and local variables hang out.

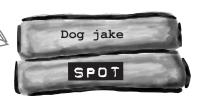

Canine spot = new Canine("Spot", "pug");
Dog jake = new Dog("Jake", "poodle");

Canine spot = new Canine("Spot", "pug");
Dog jake = new Dog("Jake", "poodle");
Dog betty = jake;

When you create a new struct—or any other value type variable—a new "slot" gets added onto the stack. That slot is a copy of the value in your type.

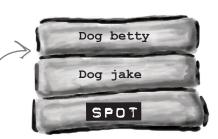

Canine spot = new Canine("Spot", "pug");
Dog jake = new Dog("Jake", "poodle");
Dog betty = jake;

#### SpeakThreeTimes(jake);

public SpeakThreeTimes(Dog dog) {
 int i;
 for (i = 0; i < 5; i++)
 dog.Speak();
}</pre>

When you call a method, the CLR puts its local variables on the top of the stack. It takes them off when it's done.

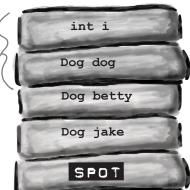

#### WAIT A MINUTE. WHY DO I EVEN NEED TO KNOW THIS STUFF? I CAN'T CONTROL ANY OF IT DIRECTLY, RIGHT?

# 0 0

You can also use the "is" keyword to see if an object is a struct, or any other value type, that's been boxed and put on the heap.

#### You definitely want to understand how a struct you copy by value is different from an object you copy by reference.

There are times when you need to be able to write a method that can take either a value type or a reference type—perhaps a method that can work with either a Dog struct or a Canine object. If you find yourself in that situation, you can use the object keyword:

public void WalkDogOrCanine(object getsWalked) { ... }

If you send this method a struct, the struct gets **boxed** into a special object "wrapper" that allows it to live on the heap. While the wrapper's on the heap, you can't do much with the struct. You have to "unwrap" the struct to work with it. Luckily, all of this happens *automatically* when you set an object equal to a value type, or pass a value type into a method that expects an object.

Here's what the stack and heap look like after you create an object variable and set it equal to a Dog struct.

Dog sid = new Dog("Sid", "husky");

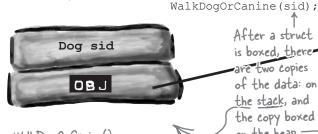

The WalkDogOrCanine() method takes an object reference, so the Dog struct was boxed before it was passed in. Casting it back to a -Dog unboxes it.

After a struct is boxed, there are two copies of the data: on the stack, and Dog sid (boxed) the copy boxed on the heap.

If you want to unbox the object, all you need to do is cast it to the right type, and it gets unboxed automatically. You can't use the as keyword with value **types**, so you'll need to cast to Dog. These are structs, so unless

Dog happy = (Dog) getsWalked; they're boxed, they don't live

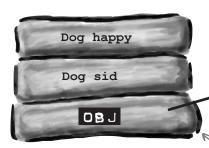

After this line runs, you've got a third copy of the data in a new struct called happy, which gets its own slot on the stack.

Sid husky Dog sid (boxed)

on the heap. 7

huskv

Behind the Scenes

#### When a method is called, it looks for its arguments on the stack.

The stack plays an important part in how the CLR runs your programs. One thing we take for granted is the fact that you can write a method that calls another method, which in turn calls another method. In fact, a method can call itself (which is called *recursion*). The stack is what gives your programs the ability to do that.

Here are a couple of methods from a dog simulator program. They're pretty simple: FeedDog() calls Eat(), which calls CheckBowl().

Remember the terminology here: a parameter is what you call the part of the method declaration that specifies the values it needs; an argument is the actual value or reference that you pass into a method when you call it.

```
public double FeedDog(Canine dogToFeed, Bowl dogBowl) {
    double eaten = Eat(dogToFeed.MealSize, dogBowl);
    return eaten + .05D; // A little is always spilled
}

public void Eat(double mealSize, Bowl dogBowl) {
    dogBowl.Capacity -= mealSize;
    CheckBowl(dogBowl.Capacity);
}

public void CheckBowl(double capacity) {
    if (capacity < 12.5D) {
        string message = "My bowl's almost empty!";
        Console.WriteLine(message);
    }
}</pre>
```

Here's what the stack looks like as the FeedDog() method calls Eat(), which calls CheckBowl(), which calls Console.WriteLine():

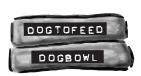

The FeedDog()
method takes two
parameters, a Canine
reference and a Bowl
reference. So when
it's called, the two
arguments passed to it
are on the stack.

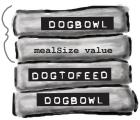

FeedDog() needs to pass two arguments to the Eat() method, so they're pushed onto the stack as well.

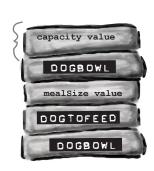

As the method calls pile up and the program goes deeper into methods that call methods that call other methods, the stack gets bigger and bigger.

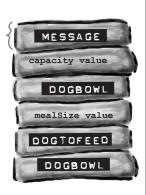

When Console.
WriteLine() exits, its arguments will be popped off of the stack. That way, Eat() can keep going as if nothing had happened. That's why the stack is so useful!

# Use out parameters to make a method return more than one value

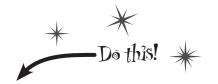

Speaking of parameters and arguments, there are a few more ways that you can get values in and out of your programs, and they all involve adding **modifiers** to your method declarations. One of the most common ways of doing this is by using the **out modifier** to specify an output parameter. Here's how it works. Create a new Windows Forms application and add this empty method declaration to the form. Note the out modifiers on both parameters:

```
public int ReturnThreeValues(out double half, out int twice)
{
    return 1;
}
```

When you try to build your code, you'll see two errors: **the out parameter half must be assigned a value before control leaves the current method** (and you'll get an identical message for the twice parameter). Any time you use an out parameter, you **always** need to set it before the method returns—just like you always need to use a return statement if your method is declared with a return value. Here's the whole method:

A method can return more than one value by using out parameters.

```
Random random = new Random();

public int ReturnThreeValues(out double half, out int twice) {
    int value = random.Next(1000);
    half = ((double)value) / 2;
    twice = value * 2;
    return value;

}

Quick reminder: when
Windows Forms programs
call Console.WriteLine()
it updates the IDE's Output
window (View → Output).
```

Now that you've set the two out parameters, it compiles. So let's use them. Add a button with this event handler:

```
private void button1_Click(object sender, EventArgs e) {
    int a;
    double b;
    int c;
    a = ReturnThreeValues(b, c);
    Console.WriteLine("value = {0}, half = {1}, double = {2}", a, b, c);
}

Did you notice how you didn't need to initialize b and c? You don't need to initialize a variable before you use it as an argument to an out parameter.

You use it as an argument to an out parameter.

Console.WriteLine("value = {0}, half = {1}, double = {2}", a, b, c);
```

Uh oh! There are more build errors: **Argument 1 must be passed with the out keyword**. Every time you call a method with an out parameter, you need to use the out keyword when you pass the argument to it. Here's what that line should look like:

```
a = ReturnThreeValues(out b, out c);
```

Now your program will build. When you run it, the ReturnThreeValues () methods sets the three values and returns all three of them: a gets the method's return value, b gets the value returned by the half parameter, and c gets the value returned by twice.

We're using a
Windows Forms
application for this
project because
it's easy for you to
repeatedly click
the buttons and
see the console
output in the
Output window.

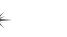

#### Pass by reference using the ref modifier

One thing you've seen over and over again is that every time you pass an int, double, struct, or any other value type into a method, you're passing a copy of that value to that method. There's a name for that: **pass by value**, which means that the entire value of the argument is copied.

But there's another way to pass arguments into methods, and it's called **pass by reference**. You can use the **ref** keyword to allow a method to work directly with the argument that's passed to it. Just like the out modifier, you need to use **ref** when you declare the method and also when you call it. It doesn't matter if it's a value type or a reference type, either—any variable that you pass to a method's ref parameter will be directly altered by that method.

You can see how it works—add this method to your program:

```
public void ModifyAnIntAndButton(ref int value, ref Button button) {
   int i = value;
   i *= 5;
   value = i - 3;
   button = button1;
}

When this method sets value and button
parameters, what it's really doing is
changing the values of the q and b
variables in the button2_Click() method
that called it.
```

And **add a button** with this event handler to call the method:

```
private void button2_Click(object sender, EventArgs e) {
    int q = 100;
    Button b = button1;
    ModifyAnIntAndButton(ref q, ref b);
    Console.WriteLine("q = {0}, b.Text = {1}", q, b.Text);
}

This prints "q = 497, b.Text = button1"
because the method actually altered the q and b variables.
```

When button2\_Click() calls the ModifyAnIntAndButton() method, it passes its q and b variables by reference. The ModifyAnIntAndButton() method works them just like any other variable. But since they were passed by reference, the method was actually updating the q and b variables all along, and not just a copy of them. So when the method exits, the q and b variables are updated with the modified value.

Run the program and debug through it, adding a watch for the q and b variables to see how this works.

# Built-in value types' TryParse() method uses out parameters

There's a great example of out parameters built right into some of the built-in value types. There are a lot of times that you'll want to convert a string like "35.67" into a double. And there's a method to do exactly that: double. Parse ("35.67") will return the double value 35.67. But double. Parse ("xyz") will throw a Format Exception. Sometimes that's exactly what you want, but other times you want to check if a string can be parsed into a value. That's where the TryParse() method comes in: double. TryParse ("xyz", out d) will return false and set d to 0, but double. TryParse ("35.67", out d) will return true and set d to 35.67.

Also, remember back in Chapter 9 when we used a switch statement to convert Spades into Suits. Spades? Well, there are static methods Enum. Parse() and Enum. TryParse() that do the same thing, except for enums!

Under the hood, an out argument is just like a ref argument, except that it doesn't need to be assigned

before going into the

method, and must be assigned before the

method returns.

\*

### Use optional parameters to set default values

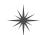

A lot of times, your methods will be called with the same arguments over and over again, but the method still needs the parameter because occasionally it changes. It would be useful if you could set a default value, so you only needed to specify the argument when calling the method if it was different.

That's exactly what optional parameters do. You can specify an optional parameter in a method declaration by using an equals sign followed by the default value for that parameter. You can have as many optional parameters as you want, but all of the optional parameters have to come after the required parameters.

Here's an example of a method that uses optional parameters to check if someone has a fever:

```
void CheckTemperature(double temperature, double tooHigh = 99.5, double tooLow = 96.5)
{
   if (temperature < tooHigh && temperature > tooLow)
        Console.WriteLine("Feeling good!");
   else
        Console.WriteLine("Uh-oh -- better see a doctor!");
}
```

This method has two optional parameters: tooHigh has a default value of 99.5, and tooLow has a default value of 96.5. Calling CheckTemperature() with one argument uses default values for both tooHigh and tooLow. If you call it with two arguments, it will use the second argument for the value of tooHigh, but still use the default value for tooLow. You can specify all three arguments to pass values for all three parameters.

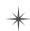

There's another option as well. If you want to use some (but not all) of the default values, you can use **named arguments** to pass values for just those parameters that you want to pass. All you need to do is give the name of each parameter followed by a colon and its values. If you use more than one named argument, make sure you separate them with commas, just like any other argument.

Add the CheckTemperature () method to your form, and then **add a button** with the following event handler. Debug through it to make sure you understand exactly how this works:

```
private void button3_Click(object sender, EventArgs e)
{
    // Those values are fine for your average person
    CheckTemperature(101.3);

    // A dog's temperature should be between 100.5 and 102.5 Fahrenheit
    CheckTemperature(101.3, 102.5, 100.5);

    // Bob's temperature is always a little low, so set tooLow to 95.5
    CheckTemperature(96.2, tooLow: 95.5);
}
```

Use optional parameters and named arguments when you want your methods to have default values.

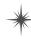

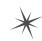

#### Use nullable types when you need nonexistent values

In a lot of projects earlier in the book, you used null to indicate that there is no value. That's very typical: you can use null to indicate that a variable, field, or property is empty, and you can check to see if it's equal to null, which **means that it doesn't have a value**. But for structs (and ints, booleans, enums, and other value types), you can't set them to null. That means these statements:

```
bool myBool = null;
DateTime myDate = null;
```

will cause errors when you try to compile! So how do you indicate an empty value for these types?

Let's say your program needs to work with a date and time value. Normally you'd use a DateTime variable. But what if that variable doesn't always have a value? That's where nullable types comes in really handy. All you need to do is add a question mark (?) to the end of any value type, and it becomes a **nullable type** that you can set to null.

# bool? myNulableBool = null; DateTime? myNullableDate = null;

Every nullable type has a property called Value that gets or sets the value. A DateTime? will have a Value of type DateTime, an int? will have one of type int, etc. They'll also have a property called HasValue that returns true if it's not null.

You can always convert a value type to a nullable type:

```
DateTime myDate = DateTime.Now;
DateTime? myNullableDate = myDate;
```

But you need to cast the nullable type in order to assign it back to a value type:

```
myDate = (DateTime) myNullableDate;
```

But you also get this handy Value property—it also returns the value:

```
myDate = myNullableDate.Value;
```

If HasValue is false, the Value property will throw an InvalidOperationException, and so will the cast (because that cast is equivalent to using the Value property).

Back in Chapter II, you used DateTime.MinValue to mean "date not set" in the Excuse Manager app. Nullable<DateTime> would make both your code and the serialized XML files easier to read.

#### Nullable<DateTime>

Value: DateTime HasValue: bool

GetValueOrDefault(): DateTime

Nullable<T> is a struct that lets you store a value type OR a null value. Here are some of the methods and properties on Nullable<DateTime>.

# The question mark T? is an alias for Nullable<T>

When you add a question mark to any value type (like int? or decimal?), the compiler translates that to the Nullable<T> struct (Nullable<int> or Nullable<decimal>). You can see this for yourself: add a Nullable<DateTime> variable to a program, put a breakpoint on it, and add a watch for it in the debugger. You'll see System.DateTime? displayed in the Watch window in the IDE. This is an example of an alias, and it's not the first one you've encountered. Hover your cursor over any int. You'll see that it translates to a struct called System.Int32:

```
int.Parse() and int.TryParse() are members of this struct struct System.Int32
Represents a 32-bit signed integer.
```

Take a minute and do that for each of the types at the beginning of Chapter 4. Notice how all of them are aliases for structs—except for string, which is a class called System. String (it's a reference type, not a value type).

class RobustGuy {

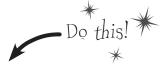

## Nullable types help you make your programs more robust

Users do all sorts of crazy things. You think you know how people will use a program you're writing, but then someone clicks buttons in an unexpected order, or enters 256 spaces in a textbox, or uses the Windows Task Manager to quit your program halfway through writing data to a file, and suddenly it's popping up all manner of errors. Remember in Chapter 12 when we talked about how a program that can gracefully handle badly formatted, unexpected, or just plain bizarre input is called **robust**? When you're processing raw input from your users, nullable types can be very useful in making your programs more robust. Now see for yourself.**Create a new console application** and add this RobustGuy class to it:

When you add RobustGuy's ToString() method, take a look at the IntelliSense window when you enter Birthday. Value. Since the Value property is a DateTime, you'll see all the usual DateTime members.

```
Use the ToLongDateString() method to
             public DateTime? Birthday { get; private set; }
                                                                                  convert it to a human-readable string.
             public int? Height { get; private set; }
             public RobustGuy(string birthday, string height) {
                                                                           🚰 Ticks
                  DateTime tempDate;
                                                                            🚰 TimeOfDay
                  if (DateTime.TryParse(birthday, out tempDate))
Use the
                                                                            ToBinary
                      Birthday = tempDate;
DateTime and
                                                                            💗 ToFileTime
                  else
int TryParse()
                                                                            ToFileTimeUtc
                      Birthday = null;
methods to
                                                                            ToLocalTime
                  int tempInt;
                                                                            ■ ToLongDateString
attempt to
                  if (int.TryParse(height, out tempInt))
                                                                            ToLongTimeString
convert the
                      Height = tempInt;
                                                                            ToOADate
user input into
                  else
                                                                            ToShortDateString
values.
                      Height = null;
                                                                            ToShortTimeString
                                                                            ToString
             public override string ToString() {
                                                                            ToUniversalTime
                  string description;
                  if (Birthday. Has Value)
If the user
                      description = "I was born on " + Birthday.Value.ToLongDateString();
entered garbage,
                  else
the Nullable
                      description = "I don't know my birthday";
                                                                                          Try experimenting with the
                  if (Height.HasValue)
types won't
                                                                                          other DateTime methods
                      description += ", and I'm " + Height + " inches tall";
have values, so
                                                                                          that start with "To" to
their HasValue()
```

And here's the Main () method for the program. It uses **Console.ReadLine()** to get input from the user:

description += ", and I don't know my height";

enter, it returns the input as a string.

```
static void Main(string[] args) {
   Console.Write("Enter birthday: ");
   string birthday = Console.ReadLine();
   Console.Write("Enter height in inches: ");
   string height = Console.ReadLine();
   RobustGuy guy = new RobustGuy(birthday, height);
   Console.WriteLine(guy.ToString());
   Console.ReadKey();
}

   Console.ReadLine() lets the user enter text
   into the console window. When the user hits
```

return description;

When you run the program, see what happens when you enter different values for dates. DateTime.TryParse() can figure out a lot of them. When you enter a date it can't parse, the RobustGuy's Birthday property will have no value.

see how they affect your

program's output.

methods will

return false.

## Pool Puzzle

Your **job** is to take snippets from the pool and place them into the blank lines in the code. You **may** use the same snippet more than once, and you won't need to use all the snippets. Your **goal** is to make the code write this output to the console when a **new instance of the** 

#### Faucet class is created:

```
public class Faucet {
   public Faucet() {
       Table wine = new Table();
       Hinge book = new Hinge();
       wine.Set(book);
       book.Set(wine);
       wine.Lamp(10);
       book.garden.Lamp("back in");
       book.bulb *= 2;
       wine.Lamp("minutes");
       wine.Lamp(book);
   }
}
```

# Output when you create a new Faucet object:

back in 20 minutes

Here's the goal...to get this output.

```
public _____ Table {
    public string stairs;
   public Hinge floor;
   public void Set(Hinge b) {
       floor = b;
   public void Lamp(object oil) {
        if (oil ____ int)
            _{--}.bulb = (int)oil;
        else if (oil ____ string)
           stairs = (string)oil;
        else if (oil ____ Hinge) {
              _____ vine = oil ____ _
           Console.WriteLine(vine.Table()
            + " " + ____.bulb + " " + stairs);
public _____ Hinge {
   public int bulb;
   public Table garden;
   public void Set(Table a) {
       garden = a;
   public string Table() {
       return _____.stairs;
```

# Bonus points: Circle the lines where boxing happens.

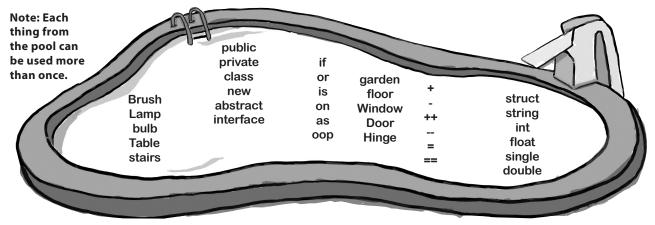

## OK, back up a minute. Why do I care about the stack?

A: Because understanding the difference between the stack and the heap helps you keep your reference types and value types straight. It's easy to forget that structs and objects work very differently—when you use the equals sign with both of them, they look really similar. Having some idea of how .NET and the CLR handle things under the hood helps you understand why reference and value types are different.

# And boxing? Why is that important to me?

A: Because you need to know when things end up on the stack, and you need to know when data's being copied back and forth. Boxing takes extra memory and more time. When you're only doing it a few times (or a few hundred times) in your program, then you won't notice the difference. But let's say you're writing a program that does the same thing over and over again, millions of times a second. That's not too far-fetched: you'll build an arcade game at the end of the book that could do many calculations per second. If you find that your program's taking up more and more memory, or going slower and slower, then it's possible that you can make it more efficient by avoiding boxing in the part of the program that repeats.

# there are no Dumb Questions

I get how you get a fresh copy of a struct when you set one struct variable equal to another one. But why is that useful to me?

One place that's really helpful is with encapsulation. Take a look at this familiar code from a class that knows its location:

```
protected Point location;
public Point Location {
  get { return location; }
}
```

If Point were a class, then this would be terrible encapsulation. It wouldn't matter that location is private, because you made a public read-only property that returns a reference to it, so any other object would be able to access it.

Lucky for us, Point is actually a struct.

And that means that the public Location property returns a fresh copy of the point.

The object that uses it can do whatever it wants to that copy—none of those changes will make it to the private location field.

Go back to the label bouncer project from Chapter 4. Under the hood, you were indirectly using points and locations, which means your code was setting struct values (even if you didn't declare them directly).

# How do I know whether to use a struct or a class?

A: Most of the time, programmers use classes. Structs have a lot of limitations that can really make it hard to work with them for large jobs. They don't support inheritance or abstraction, and only limited polymorphism, and you already know how important those things are for writing code.

Where structs come in really handy is if you have a small, limited type of data that you need to work with repeatedly. Rectangles and points are good examples—there's not much you'll do with them, but you'll use them over and over again. Structs tend to be relatively small and limited in scope. If you find that you have a small chunk of a few different kinds of data that you want to store in a field in a class or pass to a method as a parameter, that's probably a good candidate for a struct. But if the way you use the struct will cause it to be boxed most of the time, so you may be better off with a class.

A struct can be very valuable when you want to add good encapsulation to your class, because a read-only property that returns a struct always makes a fresh copy of it.

Pop quiz, hotshot!
Answer's on page 642.

## Sharpen your pencil

This method is supposed to kill a Clone object, but it doesn't work. Why not?

```
private void SetCloneToNull(Clone clone) {
    clone = null;
}
```

.....

### "Captain" Amazing...not so much

With all this talk of boxing, you should have a pretty good idea of what was going on with the less-powerful, more-tired Captain Amazing. In fact, it wasn't Captain Amazing at all, but a boxed struct:

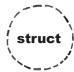

VS.

Structs can't inherit from classes.

No wonder the Captain's superpowers seemed a

little weak! He didn't get any inherited behavior.

Structs are copied by value.

This is one of the most useful things about them. It's especially useful for encapsulation.

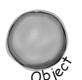

That's one big advantage of structs (and other value types)—you can easily make copies of them.

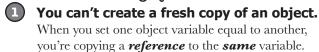

You can use the as keyword with an object. Objects allow for polymorphism by allowing an object to function as any of the objects it inherits from.

One important point: you can use the "is" keyword to check if a struct implements an interface, which is one aspect of polymorphism that structs do support.

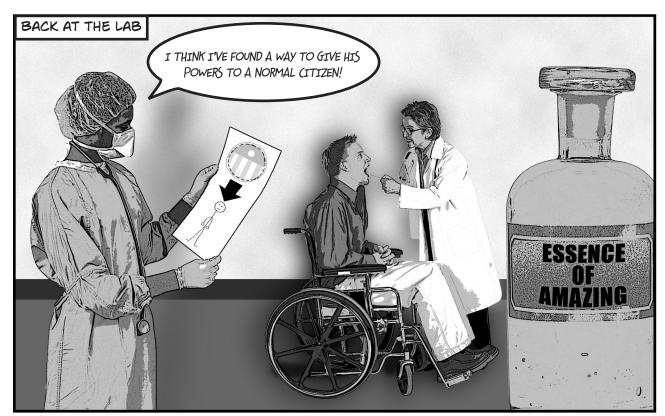

### Extension methods add new behavior to EXISTING classes

Remember the sealed modifier from Chapter 7? It's how you set up a class that can't be extended.

Sometimes you need to extend a class that you can't inherit from, like a sealed class (a lot of the .NET classes are sealed, so you can't inherit from them). And C# gives you a flexible tool for that: **extension methods**. When you add a class with extension methods to your project, it adds new methods that appear on classes that already exist. All you have to do is create a static class, and add a **static** method that accepts an instance of the class as its first parameter using the this keyword.

So let's say you've got a sealed OrdinaryHuman class (remember, that means you can't extend it):

```
The Ordinary Human class is
     <u>sealed</u> class OrdinaryHuman
                                                  sealed, so it can't be subclassed.
          private int age;
                                                  But what if we want to add a
          int weight;
                                                  method to it?
                                                                                  You use an extension method
          public OrdinaryHuman(int weight) {
                                                                                 by specifying the first
               this.weight = weight;
                                                                                 parameter using the "this"
                                                                                 keyword.
          public void GoToWork() { /* code to go to work */ }
                                                                         Since we want to extend the
          public void PayBills() { /* code to pay bills */ }
                                                                         OrdinaryHuman class, we make the first
                                                                        Parameter this OrdinaryHuman.
The SuperSoldierSerum method adds an extension method to OrdinaryHuman:
     static class SuperSoldierSerum {
          public static string BreakWalls (this OrdinaryHuman h, double wallDensity) {
               return ("I broke through a wall of " + wallDensity + " density.");
                Extension methods are always static methods, and they have
                                                                             When the program creates an
                                                                             instance of the OrdinaryHuman
                                                                             class, it can access the BreakWalls()
                                                                             method directly—as long as it has
As soon as the SuperSoldierSerum class is added to the project,
                                                                             access to the SuperSoldierSerum class.
OrdinaryHuman gets a BreakWalls method. So now a form can use it:
                                                                                  Go ahead, try it out! Create a new
     static void Main(string[] args) {
                                                                                  console application and add the two
          OrdinaryHuman steve = new OrdinaryHuman(185);
                                                                                 classes and the Main() method to it.
          Console.WriteLine(steve.BreakWalls(89.2));
                                                                                 Debug into the BreakWalls() method
                                                                                 and see what's going on.
       Sharpen your pencil
                                   This method is supposed to kill a Clone object, but it doesn't work. Why not?
```

Solution

So the clone parameter is just on the stack, so setting it to null doesn't do anything to the heap.

```
private void SetCloneToNull(Clone clone) {
    clone = null;
```

All this method does is set its own parameter to null, but that parameter's just a reference to a Clone. It's like sticking a label on an object and peeling it off again.

### there are no Dumb Questions

Tell me again why I wouldn't add the new methods I need directly to my class code, instead of using extensions?

A: You could do that, and you probably should if you're just talking about adding a method to one class. Extension methods should be used pretty sparingly, and only in cases where you absolutely can't change the class you're working with for some reason (like it's part of the .NET Framework or another third party). Where extension methods really become powerful is when you need to extend the behavior of something you wouldn't normally have access to, like a type or an object that comes for free with the .NET Framework or another library.

. Why use extension methods at all? Why not just extend the class with inheritance?

 $A\colon$  If you can extend the class, then you'll usually end up doing that-extension methods aren't meant to be a replacement for inheritance. But they come in really handy when you've got classes that you can't extend. With extension methods, you can change the behavior of whole groups of objects, and even add functionality to some of the most basic classes in the .NET Framework.

Extending a class gives you new behavior, but requires that you use the new subclass if you want to use that new behavior.

O: Does my extension method affect all instances of a class, or just a certain instance of the class?

A: It will affect all instances of a class that you extend. In fact, once you've created an extension method, the new method will show up in your IDE alongside the extended class's normal methods.

OH, I GET IT! SO YOU'D USE EXTENSION METHODS TO ADD NEW BEHAVIOR TO ONE OF THE BUILT-IN

One more point to remember about extension methods: you don't gain access to any of the class's internals by doing an extension method, so it's still acting as an outsider!

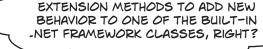

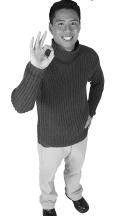

The combination of an interface plus extension methods can be very useful, because it lets you add behavior to any class that implements the interface.

#### **Exactly! There are some classes that you can't inherit from.**

Pop open any project, add a class, and try typing this:

class x : string { }

Try to compile your code—the IDE will give you an error. The reason is that some .NET classes are **sealed**, which means that you can't inherit from them. (You can do this with your own classes, too! Just add the sealed keyword to your class after the public access modifier, and no other class will be allowed to inherit from it.) Extension methods give you a way to extend it, even if you can't inherit from it.

But that's not all you can do with extension methods. In addition to extending classes, you can also extend **interfaces**. All you have to do is use an interface name in place of the class, after the this keyword in the extension method's first parameter. When you do, the extension method is added to **every class** that implements that interface. You'll learn all about LINQ in the next chapter—while you're learning, one thing to keep in mind is that it was built entirely with extension methods, extending the IEnumerable<T> interface.

### Extending a fundamental type: string

You don't often get to change the behavior of a language's most fundamental types, like strings. But with extension methods, you can do just that! Create a new project, and add a file called *HumanExtensions.cs*. It doesn't matter what kind of project you create—you'll be using the IDE to explore how extension methods work.

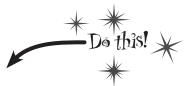

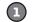

#### PUT ALL OF YOUR EXTENSION METHODS IN A SEPARATE NAMESPACE.

It's a good idea to keep all of your extensions in a different namespace than the rest of your code. That way, you won't have trouble finding them for use in other programs. Set up a static class for your method to live in, too.

Using a separate namespace is a good

namespace MyExtensions { organizational tool.

public static class HumanExtensions { The class your extension method is defined in must be static.

CREATE THE STATIC EXTENSION METHOD, AND DEFINE ITS FIRST PARAMETER AS THIS AND THEN THE TYPE YOU'RE EXTENDING.

The two main things you need to know when you declare an extension method are that the method needs to be static and it takes the class it's extending as its first parameter. "this string" says we're extending the string class.

The extension method must be static, too. public static bool IsDistressCall (this string s) {

3 PUT THE CODE TO EVALUATE THE STRING IN THE METHOD.

```
you want this class to be accessed by code in the other namespace, so make sure you make it public!

public static class HumanExtensions {
    public static bool IsDistressCall(this string s) {
        if (s.Contains("Help!"))
            return true;
        else
            This checks the string for a certain value...something definitely not in the default string class.
}
```

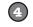

#### USE YOUR NEW ISDISTRESSCALL() EXTENSION METHOD.

**Go to any other class and add using MyExtensions; to the top**. Now, when you use a string, you get the extension methods for free. You can see this for yourself by typing the name of a string variable and a period:

static void Main(string[] args) string message = "Clones are wreaking havoc at the factory. Help!"; Comment out the using line, and the extension method will disappear from the IntelliSense window. As soon as you type the dot, the IDE \_The IntelliSense window tells இ<sub>ம்</sub> Intersect<> Pops up a helper you that it's an extension. IsDistressCall (extension) bool string.lsDistressCall() window with all of IsNormalized string's methods ... ⊈். Join<> including your

This toy example just shows you the syntax of extension methods. To get a real sense of how useful they are, just wait until the next chapter. It's all about LINQ, which is implemented entirely with extension methods.

extension method.

©் Last<>

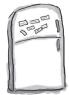

### **Extension Magnets**

Arrange the magnets to produce this output:

a buck begets more bucks

```
namespace Upside {

public static class Margin {

public static void SendIt
```

public static string ToPrice

}

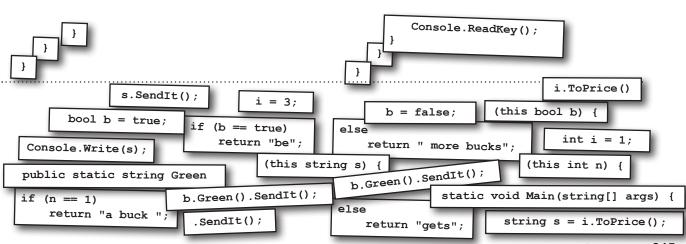

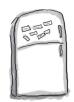

### **Extension Magnets**

Your job was to arrange the magnets to produce this output:

a buck begets more bucks

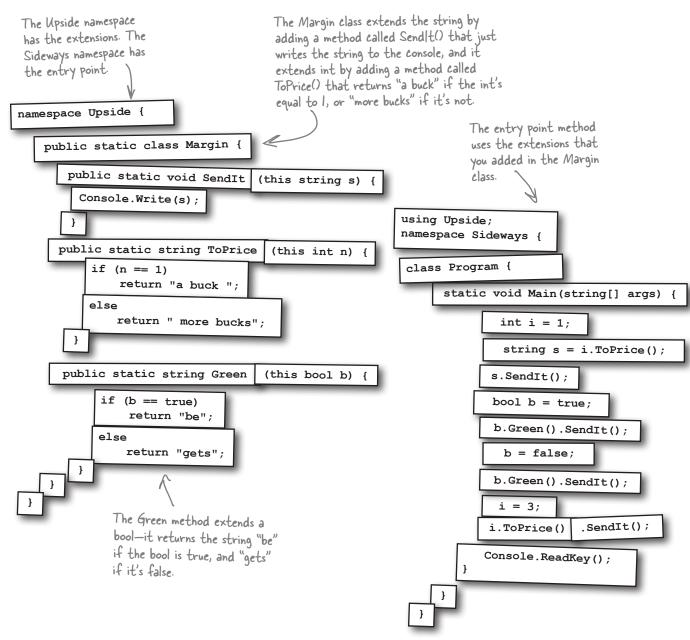

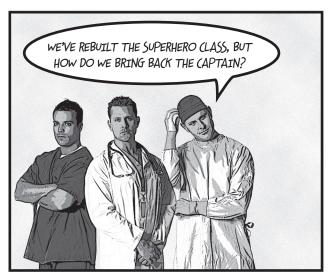

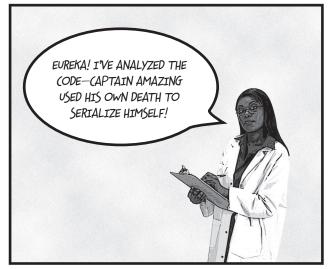

# TheUNIVERSE

## CAPTAIN AMAZING REBORN

### Death was not the end!

**By Bucky Barnes** UNIVERSE STAFF WRITER

**OBJECTVILLE** 

### Captain Amazing deserializes himself, makes stunning comeback

In a stunning turn of events, Captain Amazing has returned to Objectville. Last month, Captain Amazing's coffin was found empty, and only a strange note left where his body should have been. Analysis of the note revealed Captain Amazing's object DNA—all his last fields and values, captured faithfully in binary format.

Today, that data has sprung to life. The Captain is back, deserialized from his own brilliant note. When asked how he conceived of such a plan, the Captain merely shrugged and mumbled, "Chapter 10." Sources close to the Captain refused to comment on the meaning of his cryptic reply, but did admit that prior to his failed assault on Swindler, the Captain had spent a lot of time reading books, studying Dispose methods and persistence. We expect Captain Amazing...

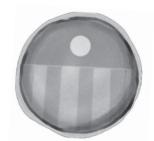

Captain Amazing is back!

...see AMAZING on A-5

### Pool Puzzle Solution

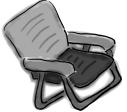

The Lamp() method sets the various strings and ints. If you call it with an int, then it sets the Bulb field in whatever object thinge points to.

### Output when you create a new Faucet object:

#### back in 20 minutes

```
public class Faucet {
   public Faucet() {
        Table wine = new Table();
        Hinge book = new Hinge();
        wine.Set(book);
        book.Set(wine);

        wine.Lamp(10);

        book.garden.Lamp("back in");
        book.bulb *= 2;

        wine.Lamp("minutes");
        wine.Lamp(book);
}

Here's why Table has to be a struct. If it were a class, then wine would point to the same object as book.Garden, which would cause this to overwrite the "back in" string.
```

### Bonus question: Circle the lines where boxing happens.

Since the Lamp() method takes an object parameter, boxing automatically happens when it's passed an int or a string.

```
public struct Table {
    public string stairs;
    public Hinge floor;
    public void Set(Hinge b) {
         floor = b;
    public void Lamp(object oil) {
         if (oil is int)
                                        If you pass a
                                        string to Lamp,
             floor.bulb = (int)oil;
                                        it sets the Stairs
                                      field to whatever
         else if (oil_is_string)
                                       is in that string.
             stairs = (string)oil;
         else if (oil is Hinge) {
             Hinge vine = oil as Hinge;
             Console.WriteLine(vine.Table()
               + " " + floor.bulb + " " + stairs);
              Remember, the as
              keyword only works with
              classes, not structs.
public class Hinge {
                                     Both Hinge and Table
                                     have a Set() method.
    public int bulb;
                                     Hinge's Set() sets
    public Table garden;
                                     its Table field called
                                     Garden, and Table's
    public void Set(Table a) {
                                     Set() method sets
         garden = a;
                                     its Hinge field called
                                     Floor.
    public string Table() {
         return garden.stairs;
```

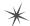

14 querying data and building apps with LINQ

## \* Get control of your data

SO IF YOU TAKE THE FIRST WORD FROM THIS ARTICLE, AND THE SECOND WORD IN THAT LIST, AND ADD IT TO THE FIFTH WORD OVER HERE...YOU GET SECRET MESSAGES FROM THE GOVERNMENT!

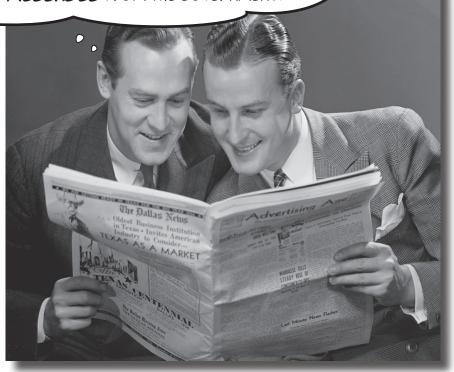

#### It's a data-driven world...it's good to know how to live in it.

Gone are the days when you could program for days, even weeks, without dealing with loads of data. Today, everything is about data. And that's where LINQ comes in. LINQ not only lets you query data in a simple, intuitive way, but it lets you group data and merge data from different data sources. And once you've wrangled your data into manageable chunks, your Windows Store apps have controls for navigating data that let your users navigate, explore, and even zoom into the details.

### Jimmy's a Captain Amazing super-fan...

Meet Jimmy, one of the most prolific collectors of Captain Amazing comics, graphic novels, and paraphernalia. He knows all the Captain trivia, he's got props from all the movies, and he's got a comic collection that can only be described as, well, amazing.

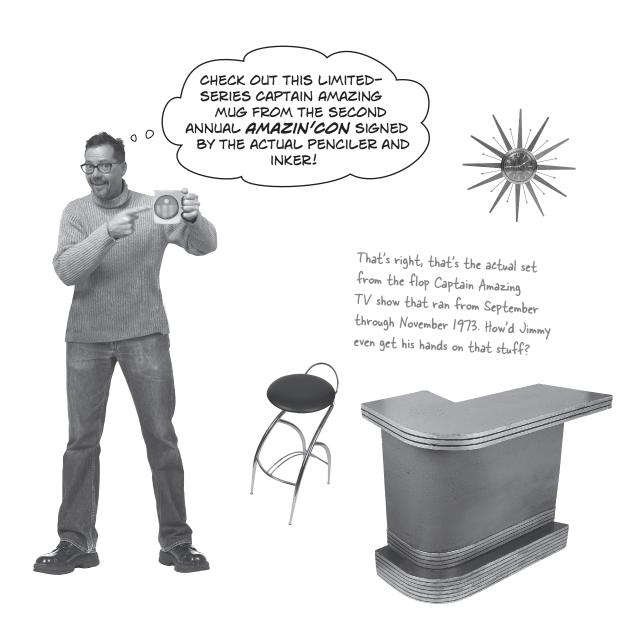

### ...but his collection's all over the place

Jimmy may be passionate, but he's not exactly organized. He's trying to keep track of the most prized "crown jewel" comics of his collection, but he needs help. Can you build Jimmy an app to manage his comics?

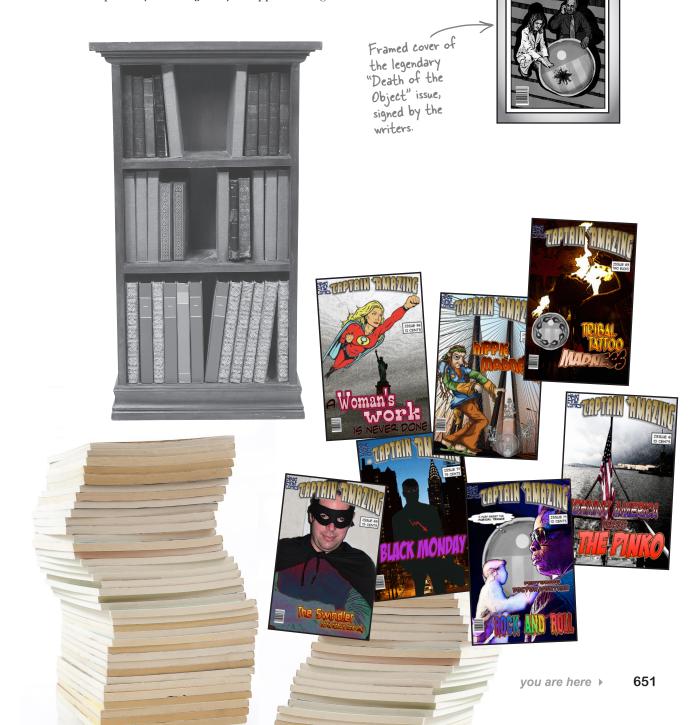

### LINQ can pull data from multiple sources

LINQ to the rescue! LINQ (or Language Integrated Query) is a flexible feature of C# that lets you write queries to pull data out of a collection. But LINQ also lets you work with more than just collections—in fact, you can use it to query any object that implements the IEnumerable<T> interface.

So let's use LINQ to help Jimmy get a handle on his comic book collection.

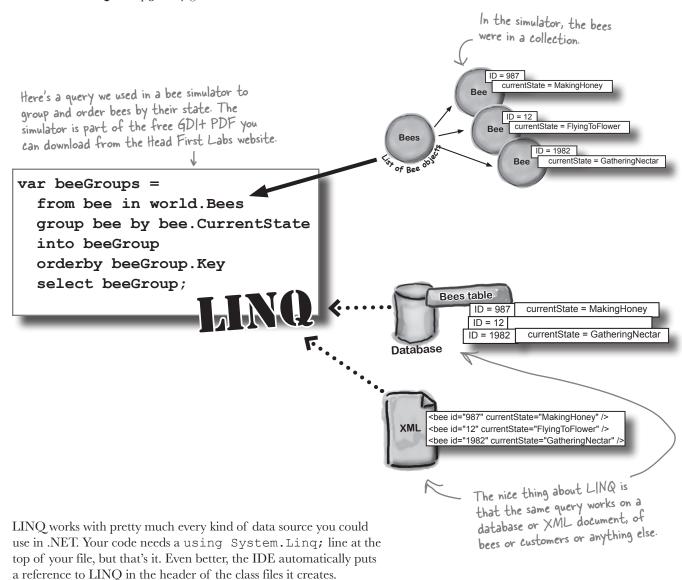

### .NET collections are already set up for LINQ

All of the collection types in .NET implement the IEnumerable<T> interface, which you learned about in Chapter 8. But take a minute to get a refresher: type **System.Collections.Generic.IEnumerable<int>** into your IDE window, right-click on the line, and select Go To Definition (or press F12). You'll see that the IEnumerable interface defines a GetEnumerator () method:

Notice how |Enumerable<T> extends an interface called |Enumerable? Use Go To Definition to explore it, too.

```
namespace System.Collections.Generic {
  interface IEnumerable<7> : IEnumerable {
    // Summary:
    // Returns an enumerator that iterates through the collection.
    //
    // Returns:
    // A System.Collections.Generic.IEnumerator<T> that can be
    // used to iterate through the collection.
    IEnumerator<T> GetEnumerator();
}

This is the only method in the interface. A collection implements this method. You continue the collection implements this method.
```

This is the only method in the interface. Each collection implements this method. You could create your own kind of object that implemented ||Enumerable<T> too...and if you did, you could use LINQ with your object.

This method requires your object to define a way to move through the elements in it, one element at a time. That's all LINQ requires as a prerequisite. If you can move through a list of data, item by item, then you can implement IEnumerable<T>, and LINQ can query the collection.

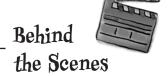

LINQ uses **extension methods** to let you query, sort, and update data. Check it out for yourself. Create an int array called linqtest, put some numbers in the array, and then type this line of code (don't worry, you'll learn what it does in a minute):

```
IEnumerable<int> result = from i in lingtest where i < 3 select i;</pre>
```

Now comment out the using System.Linq; line up in the header of the file you've created. When you try to rebuild the solution, you'll see that this line doesn't compile anymore. The methods you're calling when you use LINQ are just extension methods that are being used to extend the array.

Now you can see why extension methods were so important in Chapter 13...they let .NET (and you) add all kinds of cool behavior to existing types.

### LINQ makes queries easy

Here's a simple example of LINQ syntax. It selects all the numbers in an int array that are under 37 and puts those numbers in ascending order. It does that using four **clauses** that tell it what object to query, what criteria to use to determine which of its members to select, how to sort the results, and how the results should be returned.

int[] values = new int[] {0, 12, 44, 36, 92, 54, 13, 8}; This assigns the letter "v" to stand in for each of the array values in the guery. So v var result = from v in values is O, then 12, then 44, then 36 ... etc. It's where v < 37

This says to select each v in the array that is less than 37.

Then, put those values in order (lowest to highest).

If you've used SQL before, it ma called the range variable. This LINQ query has four clauses: the from clause, a where clause, an orderby clause, and the select clause. \_\_\_ If you've used SQL before, it may seem weird to put the select at foreach(int i in result) the end, but that's how things work in LINQ. Console.Write("{0} ", i); Now you can iterate through the Console.ReadKey(); sequence that LINQ returned to Output: print the output.

#### var

var is a keyword that tells the compiler to figure out the type of a variable at compilation time. NET detects the type from the type of the local variable that you're using LINQ to query. When you build your solution, the compiler will replace var with the right type for the data you're working with.

In the example above, when this line is compiled:

var result = from v in values

The compiler replaces "var" with this:

IEnumerable<int>

And while we're on the subject of interfaces for collections, remember how we talked about how | Enumerable<T> is the interface that supports iteration? A lot of these great LINQ queries are implemented via extension methods that extend | Enumerable<T>, so you'll see that interface a lot.

### LINQ is simple, but your queries don't have to be

Jimmy just sold his start-up that sells apps in the Windows Store to a big investor, and wants to take some of his profits and buy the most rare and expensive issues of Captain Amazing that he can find. How can LINQ help him scour his data and figure out which comics are the most expensive?

Jimmy downloaded a list of Captain Amazing issues from a Captain Amazing fan page. He put them in a List<T> of Comic objects that have two fields, Name and Issue.

```
class Comic {
             public string Name { get; set; }
             public int Issue { get; set; }
                                                                               There's no special reason
                                                                               this method is static, other
        }
                                                                               than to make it easy to call
        Jimmy used object initializers and a collection initializer to build his catalog:
                                                                               from a console application's
        private static IEnumerable<Comic> BuildCatalog()
                                                                               entry point method.
           return new List<Comic> {
                  new Comic { Name = "Johnny America vs. the Pinko", Issue = 6 },
We left the ()
                 new Comic { Name = "Rock and Roll (limited edition)", Issue = 19 },
parentheses off
                 new Comic { Name = "Woman's Work", Issue = 36 },
of the collection
                 new Comic { Name = "Hippie Madness (misprinted)", Issue = 57 },
and object
                 new Comic { Name = "Revenge of the New Wave Freak (damaged)", Issue = 68 },
initializers after
                 new Comic { Name = "Black Monday", Issue = 74 },
<Comic>, because
                 new Comic { Name = "Tribal Tattoo Madness", Issue = 83 },
you don't need 'em.
                  new Comic { Name = "The Death of an Object", Issue = 97 },
                                                                                Issue #74 of Captain Amazing
             };
                                                                                is called "Black Monday."
                      Take a minute and flip to leftover #7 in the appendix to learn
                       about a really useful bit of syntax that could come in handy
                            here. This is a great opportunity to experiment!
```

Luckily, there's a thriving marketplace for Captain Amazing comics on *Greg's List*, a website where people sell used comics. Jimmy knows that issue #57, "Hippie Madness," was misprinted and that almost all of the run was destroyed by the publisher, and he found that a rare copy recently sold on *Greg's List* for \$13,525. After a few hours of searching, Jimmy was able to build a Dictionary<> that mapped issue numbers to values.

```
private static Dictionary<int, decimal> GetPrices()
             return new Dictionary<int, decimal> {
                  { 6, 3600M },
                                    Issue #57 is worth $13,525.
Remember
                  { 19, 500M },
this syntax
               { 36, 650M },
for collection
                  { 57, 13525M },
initializers for
                  { 68, 250M },
dictionaries from
                  { 74, 75M },
Chapter 8?
                  { 83, 25.75M },
                  { 97, 35.25M },
```

};

}

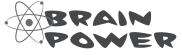

Look closely at the LINQ query on page 654, then look at Jimmy's methods on this page. What do you think he would put into a query to find the most expensive issues?

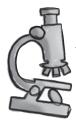

### Anatomy of a query

Jimmy could analyze his comic book data with one LINQ query. The where clause tells LINQ which items from the collection should be included in the results. But that clause doesn't have to be just a simple comparison. It can include any valid C# expression—like using the values dictionary to tell it to return only comics worth more than \$500. And the orderby clause works the same way—we can tell LINQ to order the comics by their value.

IEnumerable<Comic> comics = BuildCatalog();

The LINQ query pulls Comic objects out of the comics list, using the data in the values dictionary to decide which

Dictionary<int, decimal> values = GetPrices(); comics to select.

var mostExpensive =

The first clause in the query is the from clause. This one tells LINQ to query the comics collection, and that the name comic will be used in the query to specify how to treat each individual piece of data in the collection.

from comic in comics

choose any name you want when you use a from clause.

We chose

"Comic."

You can

where values[comic.Issue] > 500

orderby values[comic.Issue] descending

select comic;

The name comic was defined in the from clause specifically so it could be used in the where and orderby clauses.

The where and orderby clauses can include ANY C# statement, so we can use the values dictionary to select only those comics worth more than \$500, and we can sort the results so the most expensive ones come first.

foreach (Comic comic in mostExpensive)

Console.WriteLine("{0} is worth {1:c}",

When you add "{1:c}" to the WriteLine output, that tells it to print the second parameter in the local currency format.

comic.Name, values[comic.Issue]);

The query returned its results into an |Enumerable<T> called mostExpensive. The select clause determines what goes into the results—since it selected comic, the query returned Comic objects.

#### **Output:**

Hippie Madness (misprinted) is worth \$13,525.00 Johnny America vs. the Pinko is worth \$3,600.00 Woman's Work is worth \$650.00

We're showing you each LINQ query in this chapter twice: first in a console app to help you see how it works, then in a larger Windows Store app so you can see how a LINQ query works in context—because your brain keeps track of things things better in context!

I DON'T BUY THIS. I KNOW
SQL ALREADY! ISN'T WRITING A
LINQ QUERY JUST LIKE WRITING SQL?

Don't worry if you've never used SQL—you don't need to know anything about it to work with LINQ. But if you're curious, check out "Head First SQL."

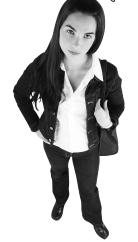

0

#### LINQ may look like SQL, but it doesn't work like SQL.

If you've done a lot of work with SQL, it may be tempting to dismiss all this LINQ stuff as intuitive and obvious—and you wouldn't be alone, because a lot of developers make that mistake. It's true that LINQ uses the select, from, where, descending, and join keywords, which are borrowed from SQL. But LINQ is very different from SQL, and if you try to think about LINQ the way you think about SQL, you'll end up with code that **doesn't do what you expect**.

One big difference between the two is that SQL operates on *tables*, which are very different from *enumerable objects*. One really important difference is that SQL tables don't have an order, but enumerable objects do. When you execute a SQL select against a table, you can be sure that the table is not going to be updated. SQL has all sorts of built-in data security that you can trust.

If you want to get to the nuts and bolts: SQL queries are set operations, which means they don't examine the rows in the table in any predictable order. A collection, on the other hand, can store anything—values, structs, objects, etc.—and enumerable objects, or **sequences**, have a specific order. (A table's rows aren't in any particular order until you make a SQL query that orders them; items inside a list, on the other hand, are in order.) And LINQ lets you perform any operation that's supported by whatever happens to be in the sequence—it can even call methods on the objects in the sequence. And LINQ loops through the sequence, which means that it does its operations in a specific order. That may not seem all that important, but if you're used to dealing with SQL, it means your LINQ queries will surprise you if you expect them to act like SQL.

There are a lot of other differences between LINQ and SQL too, but you don't need to delve into them just yet in order to start working with LINQ right now! Just approach it with an open mind, and don't expect it to work the way SQL works.

### Jimmy could use some help

Let's help Jimmy out by building him a Windows Store app to help him manage his comic collection—and to show him just how useful LINQ can be when it comes to data.

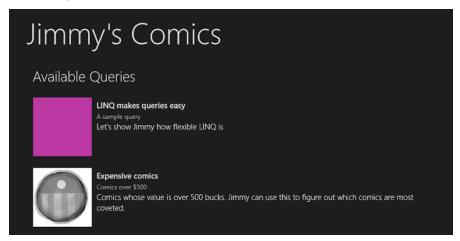

#### Windows Store apps use page-based navigation

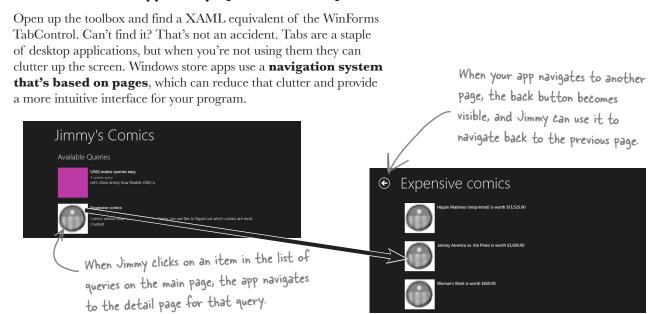

Read more about navigation design for Windows Store apps here: http://msdn.microsoft.com/en-us/library/windows/apps/hh761500.aspx

#### Use the IDE to explore app page navigation

Here's another chance to use the IDE as a learning tool. Go to any Windows Store app that you've built and open up <code>App.xaml.cs</code>. That's your main application file, and every Windows Store app has one. It's a subclass of a class called <code>Application</code> in the <code>Windows.UI.Xaml</code> namespace, and it's always in a file named <code>App.xaml</code>. Your app's <code>Application</code> object initializes the app, and manages app lifetime: launching, suspending, and resuming. And it does another really useful thing: it creates a <code>Frame</code> object (from <code>Windows.UI.Xaml.Controls</code>), which is what your app uses to support navigation in your <code>XAML</code> pages.

Find the OnLaunched () method in your App class. It's run every time your app is launched, and it sets up the frame:

```
/// <summary>
/// Invoked when the application is launched normally by the end user. Other entry points
/// will be used when the application is launched to open a specific file, to display
/// search results, and so forth.
/// </summary>
                                                                                        Use the "Go To Definition"
/// <param name="args">Details about the launch request and process.</param>
                                                                                         menu option to explore
protected override void OnLaunched(LaunchActivatedEventArgs args)
                                                                                         the Window and Frame
                                                                                         classes that represent
   Frame rootFrame = Window.Current.Content as Frame;
                                                                                         the main window of the
   // Do not repeat app initialization when the Window already has content,
                                                                                         current application and
   // just ensure that the window is active
                                                                                           the navigation frame.
   if (rootFrame == null)
       // Create a Frame to act as the navigation context and navigate to the first page
                                                                                              This is where the
       rootFrame = new Frame();
                                                                                              app creates a new
       if (args.PreviousExecutionState == ApplicationExecutionState.Terminated)
                                                                                              navigation frame
                                                                                              that will contain all
           //TODO: Load state from previously suspended application
                                                                                             of your app's pages.
                                                        When you delete MainPage xaml and replace it with a Basic Page
       // Place the frame in the current Window
                                                        with the same name, you're adding a new MainPage class to replace
       Window.Current.Content = rootFrame;
                                                        the one you removed, so the Navigate() method can create an
                                                        instance of your newly added page instead of the default one.
   if (rootFrame.Content == null)
       // When the navigation stack isn't restored navigate to the first page,
       // configuring the new page by passing required information as a navigation
       // parameter
                                                                                  This is how the app brings up your
       if (!rootFrame.Navigate(typeof(MainPage), args.Arguments))
                                                                                 main page. The Frame. Navigate()
           throw new Exception("Failed to create initial page");
                                                                                 method creates a new instance of a
                                                                                  page and then displays its contents.
                                                                                The typeof keyword returns the type
   // Ensure the current window is active
   Window.Current.Activate();
                                                                                of a class, so that's how it knows what
}
                                                                                        page type to instantiate.
```

Your apps can use the same Frame. Navigate () method to navigate between pages, too. Every XAML page has a **property called Frame**. If you were to add a page called AnotherPage to your app, here's how you'd navigate to it. Notice the **argument query** passed to Navigate (). That's **a parameter being passed** to the newly created page.

```
if (this.Frame != null)

this.Frame.Navigate(typeof(AnotherPage), query);

If you add a page called AnotherPage, the IDE adds the AnotherPage
class to your project, and this code will navigate to a new instance of

AnotherPage, passing it "query" as an argument.

Flip to leftover #5 in the appendix to learn more about the typeof keyword.

you are here > 659
```

### Start building Jimmy an app

You'll build an app that uses page navigation to execute different LINQ queries, starting with the two queries that you've seen so far.

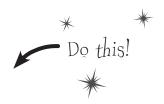

1 Create a new Windows Store app project.

Use the Blank App template, delete the *MainPage.xaml* file, and add a new Basic Page called *MainPage.xaml*. Then **add another Basic Page called** *QueryDetail.xaml*. Don't forget to choose **Rebuild Solution** from the Build menu before you go on to step #2.

Add the Comic class.

You already saw the Comic class from a few pages ago, so go ahead and add that class to your project.

```
class Comic {
   public string Name { get; set; }
   public int Issue { get; set; }
}
```

### Comic Name Issue

3 Add the ComicQuery class.

You'll need this class to represent a query, and when this app is done you'll have one instance of ComicQuery for each LINQ query in the chapter. Have a look at the screenshot two pages ago. Each of the queries has an icon, so you'll need a way to represent that in your class. You'll do that using a BitmapImage object. BitmapImage is in the Windows.UI.Xaml.Media.Imaging namespace, so you'll need a using statement at the top of your class.

```
ComicQuery
Title
Subtitle
Description
Image
```

```
using Windows.UI.Xaml.Media.Imaging;
                                                      You can put the using
class ComicQuery {
    public string Title { get; private set; }
                                                              statement inside of the
    public string Subtitle { get; private set; }
                                                              namespace declaration in
    public string Description { get; private set; }
    public BitmapImage Image { get; private set; }
                                                             your .es file if you want
    public ComicQuery(string title, string subtitle,
                       string description, BitmapImage image) {
        Title = title;
        Subtitle = subtitle;
        Description = description;
        Image = image;
    }
```

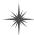

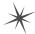

#### Add a query manager class so your controls have something to bind to.

Jimmy's app will follow the same pattern that you used with the last two apps. The ComicQueryManager class will do all of the work of running the queries and exposing properties that contain the results. Each XAML page will have a static resource that contains an instance of ComicQueryManager, calling its methods to run the queries and data binding the results to controls.

```
using System.Collections.ObjectModel;
using Windows.UI.Xaml.Media.Imaging;

class ComicQueryManager {

The ListView of queries
on the main page is bound
to the AvailableQueries
property.
```

#### ComicQueryManager

AvailableQueries
CurrentQueryResults

UpdateAvailableQueries()
UpdateQueryResults()
static BuildCatalog()
static GetPrices()
private LingMakesQueriesEasy()
private ExpensiveComics()
private CreateImageFromAssets()

```
public ObservableCollection<ComicQuery> AvailableQueries { get; private set; }
            public ObservableCollection<object> CurrentQueryResults { get; private set; }
            public string Title { get; set; } The CurrentQueryResults and Title properties are used to
                                                   display the query results on the QueryDetail page.
            public ComicQueryManager() {
                UpdateAvailableQueries();
                CurrentQueryResults = new ObservableCollection<object>();
            private void UpdateAvailableQueries() {
                AvailableQueries = new ObservableCollection<ComicQuery> {
                    new ComicQuery("LINQ makes queries easy", "A sample query",
This collection
                        "Let's show Jimmy how flexible LINO is",
initializer creates
                        CreateImageFromAssets("purple 250x250.jpg")),
the ComicQuery
                    new ComicQuery("Expensive comics", "Comics over $500",
objects to display
                        "Comics whose value is over 500 bucks."
                         + " Jimmy can use this to figure out which comics are most coveted.",
in the main page.
                        CreateImageFromAssets("captain amazing 250x250.jpg")),
                };
            private static BitmapImage CreateImageFromAssets(string imageFilename) {
                return new BitmapImage(new Uri("ms-appx:///Assets/" + imageFilename));
                                                                              Have a close look at the
            public void UpdateQueryResults(ComicQuery guery) {
                                                                          CreateImageFromAssets()
                Title = query. Title;
                                                                            method. Can you figure out
 The Query Detail
```

case "LINQ makes queries easy": LinqMakesQueriesEasy(); break;

case "Expensive comics": ExpensiveComics(); break;

Before you flip the page to see the rest of the class, can you figure out what the LinqMakesQueriesEasy() and ExpensiveComics() methods will look like? The app will call those methods to run LINQ queries

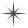

page uses this

method to run a

LINQ query.

switch (query.Title) {

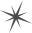

what's going on here?

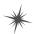

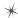

```
public static IEnumerable<Comic> BuildCatalog() {
    return new List<Comic>
        new Comic { Name = "Johnny America vs. the Pinko", Issue = 6 },
        new Comic { Name = "Rock and Roll (limited edition)", Issue = 19 },
        new Comic { Name = "Woman's Work", Issue = 36 },
        new Comic { Name = "Hippie Madness (misprinted)", Issue = 57 },
        new Comic { Name = "Revenge of the New Wave Freak (damaged)", Issue = 68 },
        new Comic { Name = "Black Monday", Issue = 74 },
        new Comic { Name = "Tribal Tattoo Madness", Issue = 83 },
        new Comic { Name = "The Death of an Object", Issue = 97 },
    };
private static Dictionary<int, decimal> GetPrices() {
    return new Dictionary<int, decimal> {
         { 6, 3600M }, { \tilde{1}9, 500M }, { 36, 650M }, { 57, 13525M }, { 68, 250M }, { 74, 75M }, { 83, 25.75M }, { 97, 35.25M },
    };
}
private void LingMakesQueriesEasy() {
    int[] values = new int[] { 0, 12, 44, 36, 92, 54, 13, 8 };
    var result = from v in values
                      where v < 37
                      orderby v
                                               We still don't quite know how the
                      select v;
                                               CreatelmageFromAssets() method works,
    CurrentQueryResults.Clear();
                                               but I bet we'll find out on the next page.
    foreach (int i in result)
        CurrentQueryResults.Add(
               new {
                        Title = i.ToString(),
                        Image = CreateImageFromAssets("purple 250x250.jpg"),
             );
                                                           Each of these methods executes one
                                                          of the LINQ queries from earlier in the
                                                          chapter. Instead of writing each result
private void ExpensiveComics() {
                                                          to the console, it adds each result to the
    IEnumerable<Comic> comics = BuildCatalog();
                                                          CurrentQueryResults property, an
    Dictionary<int, decimal> values = GetPrices();
                                                          ObservableCollection<object>
                                                          collection. But take a close look at the
    var mostExpensive = from comic in comics
        where values[comic.Issue] > 500
                                                          new { } statement. Somehow you're
        orderby values[comic.Issue] descending
                                                           using the new keyword with an object
        select comic;
                                                         initializer. Usually there's a type after the
                                                         new keyword, but these statements leave
    CurrentQueryResults.Clear();
                                                           it out so they can create instances of
    foreach (Comic comic in mostExpensive)
        CurrentQueryResults.Add(
                                                                  anonymous types.
                  new {
                       Title = String.Format("{0} is worth {1:c}",
                                                comic.Name, values[comic.Issue]),
                       Image = CreateImageFromAssets("captain amazing 250x250.jpg"),
                  }
             );
```

### Use the new keyword to create anonymous types

You've been using the new keyword since Chapter 3 to create instances of objects. Every time you use it, you include a type (so the statement new Guy () creates an instance of the type Guy). But you can also use the new keyword without a type to create an **anonymous type**. That's a perfectly valid type that has read-only properties, but doesn't have a name. You can add properties to your anonymous type by using an object initializer.

Here's the statement from the ExpensiveComics query on the facing page that creates an instance of an anonymous type to add to the collection in the CurrentQueryResults property:

```
new {
    Title = String.Format("{0} is worth {1:c}",
    comic.Name, values[comic.Issue]),
    Image = CreateImageFromAssets("captain_amazing_250x250.jpg"),
}
```

When you run the program, you can see the objects that it creates just like any other objects. Here's what an instance of that anonymous type looks like in the Watch window:

This works just like any other object initializer. You can call methods like CreateImageFromAssets() and String.Format() in the object initializer to populate the object's properties. (Of course, you can also set them to values if you need to, too.)

The one thing you *can't* do is refer to the name of the type, because the type doesn't have a name! That's where the var keyword comes in very handy, because you can use it to hold a reference to an anonymous type—like this:

```
a-non-y-mous, adjective. not identified by name. Secret Agent Dash Martin uses his alias to become anonymous to keep the KGB agents from recognizing him.
```

```
var myAnonymousObject = new {
    Name = "Bob",
    Cash = 186.3M,
    Age = 37,
};
```

Flip to leftover #9 in the appendix to learn more about anonymous types.

Console.WriteLine(myAnonymousObject.Name);

That code creates an instance of an anonymous type, saves a reference to that new object in the myAnonymousObject variable, and uses it to write the Name property to the output.

Flip the page to finish the app

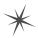

#### 6 Add image files to the Assets folder in your project.

Find the image files purple\_250x250.jpg and captain\_amazing\_250x250.jpg for this project (you can download them from http://www.headfirstlabs.com/hfcsharp) and save them in a folder. Then go to the Solution Explorer, close look at the CreateImageFromAssets method:

```
private static BitmapImage CreateImageFromAssets(string imageFilename) {
     return new BitmapImage(new Uri("ms-appx:///Assets/" + imageFilename));
```

Every file in your project has a unique name in the ms-appx namespace. The file purple\_250x250.jpg in the Assets folder has the unique identifier ms-appx:///Assets/purple\_250x250.jpg. You can use that identifier to load the file into a BitmapImage object, and in a minute you'll see how that object can be bound to an <Image> control in your XAML.

#### Finish the XAML and code-behind for the main page.

Open MainPage.xaml. Here are the resources for the page:

```
<Page.Resources>
    <local:ComicQueryManager x:Name="comicQueryManager"/>
    <x:String x:Key="AppName">Jimmy's Comics</x:String>
</Page.Resources>
```

The ListView control automatically adds vertical scrollbars if the list items scroll off the bottom. Try adding Height="\*" to the second RowDefinition in the Grid's row definitions. The scrollbars disappear! That's because the row expands to fit all of the ListView's items.

```
Use a StackPanel to lay out the content:
```

```
<Grid Grid.Row="1" Margin="120,0"
    DataContext="{StaticResource ResourceKey=comicQueryManager}">
    <Grid.RowDefinitions>
        <RowDefinition Height="Auto"/>
        <RowDefinition/>
    </Grid.RowDefinitions>
    <TextBlock Style="{StaticResource SubheaderTextStyle}"</pre>
        Text="Choose a query to run" Margin="10,0,0,20"/>
    <ListView Grid.Row="1" Margin="0,-10,0,0" ItemsSource="{Binding AvailableQueries}"
```

ItemTemplate="{StaticResource Standard130ItemTemplate}"

The Isltem Click Enabled property causes the ListView to fire the ItemClick event when an item is clicked.

And add this event handler to the code-behind. The SelectionChanged event handler for a ListView can access the items that were selected using the e.AddedItems. The ListView is bound to an ObservableCollection of ComicQuery objects, so e. AddedItems [0] will always contain the ComicQuery that the user clicked on. You'll pass that as a parameter to the new page using Frame. Navigate().

→ SelectionMode="None" IsItemClickEnabled="True" ItemClick="ListView ItemClick"/>

```
private void ListView ItemClick(object sender, ItemClickEventArgs e) {
   ComicQuery query = e.ClickedItem as ComicQuery;
   if (query != null)
        this.Frame.Navigate(typeof(QueryDetail), query);
```

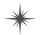

Setting the

property to

None disables

functionality.

the list selection -

SelectionMode

You can add an argument to the Frame. Navigate() method to pass an object as a parameter to the page you're navigating to.

</Grid>

Finish the XAML and code-behind for the query detail page.

```
Open QueryDetail.xaml. Here are the resources for the page:
```

#### Use another Grid to lay out the content:

When the main page calls Frame. Navigate () to navigate to the query detail page, it passes a ComicQuery as a parameter. You can access that parameter by overriding the OnNavigatedTo() method in the code-behind and using e.Parameter to access the navigation parameter:

```
protected override void OnNavigatedTo(NavigationEventArgs e) {
    ComicQuery comicQuery = e.Parameter as ComicQuery;
    if (comicQuery != null) {
        comicQueryManager.UpdateQueryResults(comicQuery);
        pageTitle.Text = comicQueryManager.Title;
    }
    base.OnNavigatedTo(e);
    The properties on the ComicQuery object and the anonymous
    types created by your LINQ queries match the bindings in
        the DataTemplate, so they show up in the ListView.
```

8 Run your program! And then use the IDE to explore it and understand how it works.

So how does your program display the images in each ListView? It's not a mystery. The ListView controls use the ItemTemplate Standard130ItemTemplate. Use the IDE to search for that template in the project. You'll find it in *StandardStyles.xaml*. It's a datatemplate, just like the one you used in Chapter 10:

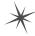

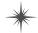

### LINQ is versatile

You can do a lot more than just pull a few items out of a collection. You can modify the items before you return them. And once you've generated a set of result sequences, LINQ gives you a bunch of methods that work with them. Top to bottom, LINQ gives you the tools you need to manage your data.

#### Modify every item returned from the guery.

This code will add a string onto the end of each string in an array. It doesn't change the array itself—it **creates a new sequence** of modified strings.

string[] sandwiches = { "ham and cheese", "salami with mayo", "turkey and swiss", "chicken cutlet" }; var sandwichesOnRye = from sandwich in sandwiches This adds the string "on rye" to every item in the results from the query. select sandwich + " on rye". foreach (var sandwich in sandwichesOnRye) This change is Console.WriteLine(sandwich); made to the items Notice that all the items returned have in the results of Output: " on rye" added to the end. your query ... but ham and cheese on rye not to the items salami with mayo on rye in the original turkey and swiss on rye collection or chicken cutlet on rye

### Perform calculations on collections.

Remember, we said LINQ provides extension methods for your collections (and anything else that implements IEnumerable<T>). And some of those are pretty handy on their own, without actually requiring a query:

None of these methods are part of the .NET collections classes...they're all defined by LINQ.

All collections are enumerable—they

implement IEnumerable<T>—but not everything that's enumerable is technically

a collection unless it implements the ICollection<T> interface, which means implementing Add(), Clear(),

Contains(), CopyTo(), and Remove()...

and, of course, ICollection<T>

extends IEnumerable<T>. LINQ deals

with sequences of values or objects, not

collections, and all you need for a sequence is an object that implements IEnumerable<T>.

These are all extension methods for IEnumerable<T> in the System.Ling namespace using a static class called Enumerable. But don't take our word for it! Click on any of them and use Go To Definition to see for yourself.

database.

A sequence is an ordered set of objects or values, which is what LINQ returns in an |Enumerable<T>.

Store all or part of your results in a new sequence.

Sometimes you'll want to keep your results from a LINQ query

around. You can use the ToList () command to do just that:

querying data and building apps with LINQ

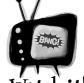

**LINQ** queries aren't run until vou access their results!

It's called "deferred evaluation"—the

LINQ query doesn't actually do any looping until a statement is executed that uses the results of the query. That's why ToList() is important: it tells LINQ to evaluate the query immediately.

List<int> newList = under50sorted.ToList();

You can even take just a subset of the results, using the Take () method:

from number in listOfNumbers

orderby number descending

var under50sorted =

select number:

where number < 50

var firstFive = under50sorted.Take(5); @

List<int> shortList = firstFive.ToList(); <= foreach (int n in shortList) Console.WriteLine(n);

ToList() converts a LINQ var into a List<T> object, so you can keep results of a query around. There's also ToArray() and ToDictionary() methods, which do just what you'd expect.

Take() pulls out the supplied number of items from the first set of the results from a LINQ query. You can put these into another var, and then convert that into a list.

#### Check out Microsoft's official 101 LINQ Samples page.

There's way more that LINQ can do. Luckily, Microsoft gives you a great little reference to help you along.

This time, we're

sorting a list

of numbers in

lowest.

descending order,

from highest to

http://code.msdn.microsoft.com/101-LINQ-Samples-3fb9811b

### there lare no Dumb Questions

That's a lot of new keywords—from, where, orderby, select...it's like a whole different language. Why does it look so different from the rest of C#?

H: Because it serves a different purpose. Most of the C# syntax was built to do one small operation or calculation at a time. You can start a loop, or set a variable, or do a mathematical operation, or call a method... those are all single operations.

LINQ queries look different because a single LINQ guery usually does a whole bunch of things at once. Let's take a closer look at a straightforward query:

var under10 =from number in numberArray where number < 10select number;

It looks really simple—not a lot of stuff there, right? But this is actually a pretty complex piece of code. Think about what's got to happen for the program to actually select all the numbers from numberArray that are less than 10. First, you need to loop through the entire array. Then, each number is compared to 10. Then those results need to be gathered together so your code can use them.

And that's why LINQ looks a little odd: because C# has to cram a whole lot of behavior into a very small space.

LINQ lets you write queries that do very complex things using very little code.

### Add the new queries to Jimmy's app

This is an example of separation of concerns. You can add queries by modifying ComicQueryManager without changing any XAML or code-behind because you encapsulated all of the query code in that class.

page when it's navigated to.

Jimmy's curious about how LINQ can help manage his data. Add the three queries from the previous pages to the app to show him what LINQ can do. All you need to do is update the ComicQueryManager class (and add another image to the *Assets* folder). Start by adding three ComicQuery objects to the object initializer for the AvailableQueries property:

```
private void UpdateAvailableQueries() {
          AvailableQueries = new ObservableCollection<ComicQuery> {
              new ComicQuery("LINQ makes queries easy", "A sample query",
                  "Let's show Jimmy how flexible LINQ is",
                  CreateImageFromAssets("purple 250x250.jpg")),
              new ComicQuery("Expensive comics", "Comics over $500",
                  "Comics whose value is over 500 bucks."
                       + " Jimmy can use this to figure out which comics are most coveted.",
                  CreateImageFromAssets("captain amazing 250x250.jpg")),
              new ComicQuery("LINQ is versatile 1", "Modify every item returned from the query",
                  "This code will add a string onto the end of each string in an array.",
                  CreateImageFromAssets("bluegray 250x250.jpg")),
Add these
              new ComicQuery("LINQ is versatile 2", "Perform calculations on collections",
                  "LINQ provides extension methods for your collections (and anything else"
three queries
                    + " that implements IEnumerable<T>).",
so they show
                  CreateImageFromAssets("purple 250x250.jpg")),
up on the
main page.
              new ComicQuery("LINQ is versatile 3",
                   "Store all or part of your results in a new sequence",
                  "Sometimes you'll want to keep your results from a LINQ query around.",
                  CreateImageFromAssets("bluegray 250x250.jpg")),
          };
      Next, you'll need to update the switch statement to run the queries when they're selected in the ListView:
      public void UpdateQueryResults(ComicQuery query) {
          Title = query. Title;
          switch (query.Title) {
              case "LINQ makes queries easy": LinqMakesQueriesEasy(); break;
              case "Expensive comics": ExpensiveComics(); break;
                                                                             Add these three cases to the
              case "LINQ is versatile 1": LinqIsVersatile1(); break;
                                                                            switch statement. They'll get executed by the query detail
              case "LINQ is versatile 2": LinqIsVersatile2(); break;
              case "LINQ is versatile 3": LinqIsVersatile3(); break;
```

You'll need to add these three methods. Compare them with the LINQ queries on the previous two pages:

```
private void LinqIsVersatile1() {
    string[] sandwiches = { "ham and cheese", "salami with mayo",
               "turkey and swiss", "chicken cutlet" };
    var sandwichesOnRye =
        from sandwich in sandwiches
        select sandwich + " on rye";
    CurrentQueryResults.Clear();
    foreach (var sandwich in sandwichesOnRye)
        CurrentQueryResults.Add(CreateAnonymousListViewItem(sandwich, "bluegray 250x250.jpg"));
}
private void LingIsVersatile2() {
    Random random = new Random();
                                                                   You'll need to download the
    List<int> listOfNumbers = new List<int>();
                                                                 bluegray 250x250.jpg file from
    int length = random.Next(50, 150);
                                                                   the Head First Labs website
    for (int i = 0; i < length; i++)
                                                                 and add it to your Assets folder.
        listOfNumbers.Add(random.Next(100));
    CurrentQueryResults.Clear();
    CurrentQueryResults.Add(CreateAnonymousListViewItem(
        String.Format("There are {0} numbers", listOfNumbers.Count()));
    CurrentQueryResults.Add(
        CreateAnonymousListViewItem(String.Format("The smallest is {0}", listOfNumbers.Min())));
    CurrentQueryResults.Add(
       CreateAnonymousListViewItem(String.Format("The biggest is {0}", listOfNumbers.Max())));
    CurrentQueryResults.Add(
       CreateAnonymousListViewItem(String.Format("The sum is {0}", listOfNumbers.Sum())));
    CurrentQueryResults.Add(CreateAnonymousListViewItem(
               String.Format("The average is {0:F2}", listOfNumbers.Average())));
                                                                            ~Do this
private void LingIsVersatile3() {
                                                   Micro
    List<int> listOfNumbers = new List<int>();
                                                               You need to add one more method to
    for (int i = 1; i \le 10000; i++)
                                                        Exercise make this code work. Each of these three
        listOfNumbers.Add(i);
                                                        LingIsVersatile methods calls another method
                                                        called CreateAnonymousListViewItem().
    var under50sorted =
                                                        Its first parameter is the title, and it should be used
             from number in listOfNumbers
                                                        as the Title property in a new anonymous object.
             where number < 50
                                                        The second is an optional parameter. It's the name
             orderby number descending
                                                        of the image file to load into the Image property
             select number;
                                                        of the anonymous object, and it should default to
    var firstFive = under50sorted.Take(6);
                                                        purple_250x250.jpg if it's not included. Can you come up
                                                        with this method? The answer is on the next page.
    List<int> shortList = firstFive.ToList();
    foreach (int n in shortList)
        CurrentQueryResults.Add(CreateAnonymousListViewItem(n.ToString(), "bluegray 250x250.jpg"));
```

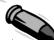

#### **BULLET POINTS**

- **from** is how you specify the IEnumerable<T> that you're querying. It's always followed by the name of a variable, followed by **in** and the name of the input (from value in values).
- where generally follows the from clause. That's where you use normal C# conditions to tell LINQ which items to pull (where value < 10).
- orderby lets you order the results. It's followed by the criteria that you're using to sort them, and optionally descending to tell it to reverse the sort (orderby value descending).

This is just like the  $\{0:x\}$  you used in Chapter 9 when you you can return a sequence of price strings like built the hex dumper. There's also  $\{0:d\}$  and  $\{0:D\}$  for  $\longrightarrow$  this: select String. Format (" $\{0:c\}$ ", short and long dates, and  $\{0:P\}$  or  $\{0:Pn\}$  to print a value).

- select is how you specify what goes into the results (select value).
- Take lets you pull the first items out of the results of a LINQ query (results.Take(10)).

  LINQ gives you other methods for each sequence:
  Min(), Max(), Sum(), and Average().
- You can select anything—you're not limited to selecting the name that you created in the from clause. Here's an example: if your LINQ query pulls a set of prices out of an array of int values and names them value in the from clause, you can return a sequence of price strings like

  this: select String.Format("{0:c}", value).

Micro

```
private object CreateAnonymousListViewItem(string title,

string imageFilename = "purple_250x250.jpg") {

return new {

Title = title,

Image = CreateImageFromAssets(imageFilename),

};

out, the purple box is used.
```

### bumb Questions

#### How does the from clause work?

A: It's a lot like the first line of a foreach loop. One thing that makes thinking about LINQ queries a little tricky is that you're not just doing one operation.

A LINQ query does the same thing over and over again for each item in a collection. The from clause does two things: it tells LINQ which collection to use for the query, and it assigns a name to use for each member of the collection that's being queried.

The way the from clause creates a new name for each item in the collection is really similar to how a foreach loop does it.

Here's the first line of a foreach loop:

```
foreach (int i in values)
```

That foreach loop temporarily creates a variable called i, which it assigns sequentially to each item in the values collection. Now look at a from clause in a LINQ query on the same collection:

#### from i in values

That clause does pretty much the same thing. It creates a temporary variable called i and assigns it sequentially to each item in the values collection. The foreach loop runs the same block of code for each item in the collection, while the LINQ query applies the same criteria in the where clause to each item in the collection to determine whether or not to include it in the results. But one thing to keep in mind here is that LINQ queries are just extension methods. They call methods that do all the real work. You could call those same methods without LINQ.

### How does LINQ decide what goes into the results?

 $\mathcal{H}$ : That's what the select clause is for. Every LINQ query returns a sequence, and every item in that sequence is of the same type. It tells LINQ exactly what that sequence should contain. When you're querying an array or list of a single type—like an array of ints or a List<string>—it's obvious what goes into the select clause. But what if you're selecting from a list of Comic objects? You could do what Jimmy did and select the whole class. But you could also change the last line of the query to select comic. Name to tell it to return a sequence of strings. Or you could do select comic. Issue and have it return a sequence of ints.

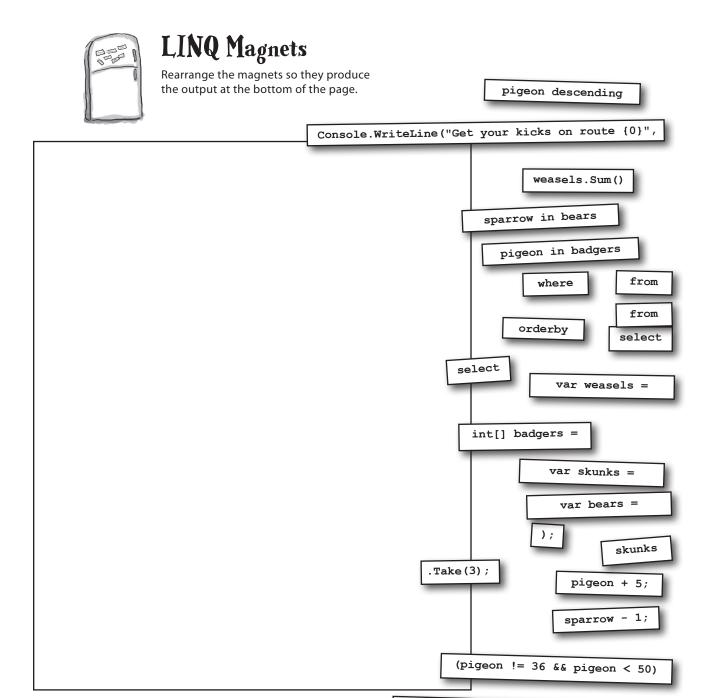

**Output:** 

Get your kicks on route 66

{ 36, 5, 91, 3, 41, 69, 8 };

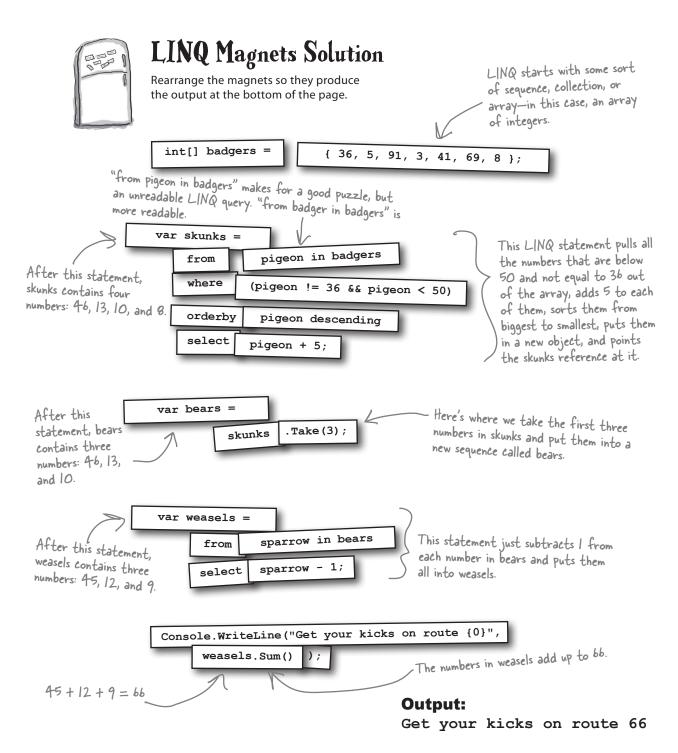

## LINQ can combine your results into groups

You can use LINQ to build your results into groups, which can be really useful when you need to slice and dice your collections. Let's take a closer look at a query that breaks a collection into groups.

var beeGroups =

from bee in world.Bees

group bee by bee.CurrentState

into beeGroup

orderby beeGroup.Key

select beeGroup;

4

Now we just have to use the select keyword to indicate what's being returned by the query. Since we're returning groups, we select the group name: select beeGroup; You can see this LINQ query in action (and learn more about how WinForms applications work) by building some nifty animation in a beehive simulator. Download the free GDI+ chapter from http://headfirstlabs.com/hfcsharp.

The query starts out just like the other queries you've seen—by pulling individual bee objects out of the world. Bees collection, a List<Bee> object.

The next line in the query has a new keyword: group. This tells the query to return groups of bees. What that means is that rather than returning one single sequence, the query will return a sequence of sequences. group bee by bee.CurrentState tells LINQ to return one group for each unique CurrentState property that it finds in the bees that it selects. Finally, we need to give LINQ a name for the group. That's what the next line is for: into beeGroup says that the name "beeGroup" refers to the new groups.

Now that we've got groups, we can manipulate them. Since we're returning a sequence of groups, we can use the orderby keyword to put the groups in the order of the CurrentState enum values (Idle, FlyingToFlower, etc.). **orderby beeGroup.**Key tells the query to put the sequence of groups in order, sorting them by the group key. Since we grouped the bees by their CurrentState, that's what is being used as a key.

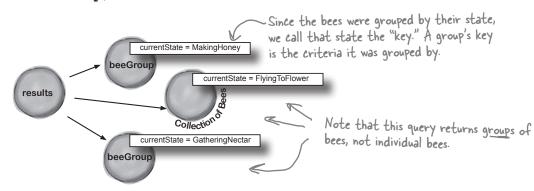

3

### Combine Jimmy's values into groups

Jimmy buys a lot of cheap comic books, some midrange comic books, and a few expensive ones, and he wants to know what his options are before he decides what comics to buy. He's taken those prices he got from recent sales on *Greg's List* and put them into a Dictionary<int, decimal> using his GetPrices() method. Let's now use LINQ to group them into three groups: one for cheap comics that cost under \$100, one for midrange comics that cost between \$100 and \$1,000, and one for expensive comics that cost over \$1,000. We'll create a PriceRange enum that we'll use as the key for the groups, and a method called EvaluatePrice() that'll evaluate a price and return a PriceRange.

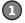

#### Every group needs a key—we'll use an enum for that.

The group's key is the thing that all of its members have in common. The key can be anything: a string, a number, even an object reference. We'll be looking at the prices that Jimmy got from *Greg's List*. Each group that the query returns will be a sequence of issue numbers, and the group's key will be a PriceRange enum. The EvaluatePrice() method takes a price as a parameter and returns a PriceRange:

```
enum PriceRange { Cheap, Midrange, Expensive }
static PriceRange EvaluatePrice(decimal price) {
  if (price < 100M) return PriceRange.Cheap;
  else if (price < 1000M) return PriceRange.Midrange;
  else return PriceRange.Expensive;</pre>
```

Try adding the code on this page to a new Console app—see if you can get it to work! You'll add the query to Jimmy's Windows Store app at the end of the chapter.

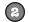

#### Now we can group the comics by their price categories.

The LINQ query returns a **sequence of sequences**. Each of the sequences inside the results has a Key property, which matches the PriceRange that was returned by EvaluatePrice(). Look closely at the group by clause—we're pulling pairs out of the dictionary, and using the name pair for each of them: pair. Key is the issue number, and pair. Value is the price from *Greg's List*. Adding group pair. Key tells LINQ to create groups of issue numbers, and then bundles all of those groups up based on the price category that's returned by EvaluatePrice():

```
Dictionary<int, decimal> values = GetPrices();
                                                              The query figures out which group a
                                                              particular comic belongs to by sending
var priceGroups =
                                                              its price to EvaluatePrice(). That
    from pair in values
                                                              returns a PriceRange enum, which it
    group pair.Key by EvaluatePrice(pair.Value)
         into priceGroup
                                                              uses as the group's key.
         orderby priceGroup. Key descending
         select priceGroup;
foreach (var group in priceGroups) {
    Console.Write("I found {0} {1} comics: issues ", group.Count(), group.Key);
    foreach (var issueNumber in group)
         Console.Write(issueNumber.ToString() + " ");
    Console.WriteLine(); ∧
                               Output:
```

Each of the groups is a sequence, so we added an inner foreach loop to pull each of the issue numbers out of the group.

I found 2 Expensive comics: issues 6 57
I found 3 Midrange comics: issues 19 36 68
I found 3 Cheap comics: issues 74 83 97

var \_\_\_\_ =

from \_\_\_\_\_ in \_\_\_\_

into wordGroups

\_\_\_\_\_ line by line.\_\_\_\_

Pool Puzzle

Your **job** is to take snippets from the pool and place them into the blank lines in the program. You can use the same snippet more than once, and you won't need to use all the snippets. Your goal is to make the code produce this output:

Horses enjoy eating carrots, but they love eating apples.

```
class Line {
    public string[] Words;
   public int Value;
   public Line(string[] Words, int Value) {
        this.Words = Words; this.Value = Value;
                         Hint: LINQ sorts strings in
                         alphabetical order.
Line[] lines = {
 new Line( new string[] { "eating", "carrots,",
          "but", "enjoy", "Horses" } , 1),
 new Line( new string[] { "zebras?", "hay",
         "Cows", "bridge.", "bolted" } , 2),
  new Line ( new string[] { "fork", "dogs!",
         "Engine", "and" }, 3 ),
 new Line( new string[] { "love", "they",
         "apples.", "eating" }, 2 ) ,
 new Line( new string[] { "whistled.", "Bump" }, 1 ) };
```

```
orderby ____.
   select ____;
  _____ = words.____(2);
foreach (var group in twoGroups)
  int i = 0;
  foreach (_____) {
    i++;
     if (i == ____.Key) {
       var poem =
          _____ word in ____.__
          _____ word descending
          _____ word + ____;
       foreach (var word in _____)
          Console.Write(word);
```

**Note: Each snippet** from the pool can be used more than once! from to select inside += outside in orderby by into wordGroups Key output twoGroups Value

Line[]

lines

new

line

group

Take

int strina var [1] [2]

```
Pool Puzzle Solution
class Line {
    public string[] Words;
    public int Value;
    public Line(string[] Words, int Value) {
         this.Words = Words; this.Value = Value;
    }
Line[] lines = {
  new Line( new string[] { "eating", "carrots,", "but", "enjoy", "Horses" } , 1),
  new Line( new string[] { "zebras?", "hay", "Cows", "bridge.", "bolted" } , 2),
  new Line( new string[] { "fork", "dogs!", "Engine", "and" }, 3 ) ,
  new Line( new string[] { "love", "they", "apples.", "eating" }, 2 ) ,
  new Line( new string[] { "whistled.", "Bump" }, 1 )
};
var words =
                                       This first LINQ query divides the Line
    from line in lines
                                       objects in the lines[] array into groups,
    group line by line. Value
                                      grouped by their Value, in ascending order
    into wordGroups
                                      of the Value key.
    orderby wordGroups. Key
    select wordGroups;
                                        The first two groups are the
var twoGroups = words.Take(2);
                                        lines with Values I and 2
foreach (var group in twoGroups)
                                        This loop does a LINQ query
                                        on the first Line object in the
    int i = 0;
                                        first group and the second Line
    foreach (var inner in group)
                                        object in the second group.
         i++;
         if (i == group.Key) {
             var poem =
                  from word in inner. Words
                                                   Did you figure out that the
                  orderby word descending
                                                   two phrases "Horses enjoy eating
                  select word + "";
                                                  carrots, but" and "they love
             foreach (var word in poem)
                                                   eating apples" are in descending
                  Console.Write(word);
                                                   alphabetical order?
         }
```

Output: Horses enjoy eating carrots, but they love eating apples.

## Use join to combine two collections into one sequence

Jimmy's got a whole collection of comics he's purchased, and he wants to compare them with the prices he found from sales on *Greg's List* to see if the prices he's been paying are better or worse. He's been tracking his purchases using a Purchase class with two automatic properties, Issue and Price. And he's got a List<Purchase> called purchases that's got all the comics he's bought. But now he needs to match up the purchases he's made with the prices he found on *Greg's List*. How's he going to do it?

LINQ to the rescue! Its join keyword lets you **combine data from two sources** using a single query. It does it by comparing items in one sequence with their matching items in a second sequence. (LINQ is smart enough to do this efficiently—it doesn't actually compare every pair of items unless it has to.) The final result combines every pair that matches.

Start off your query with the usual from clause. But instead of following it up with the criteria it'll use to determine what goes into the results, you add:

join name in collection

The join clause tells LINQ to loop through both collections to match up pairs with one member from each collection. It assigns *name* to the member it'll pull out of the joined collection in each iteration. You'll use that name in the where clause.

Jimmy's got his data in a collection of -Purchase objects called purchases.

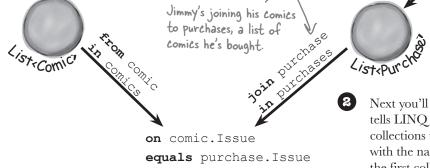

You'll continue the LINQ query with where and orderby clauses as usual. You could finish it with a normal select clause, but you usually want to return results that pull some data from one collection and other data from the other. That's where you use **select new** to create a custom set of results using an **anonymous type**.

The select new is followed by curly brackets that contain the data to return in the results. Next you'll add the **on** clause, which tells LINQ how to match the two collections together. You'll follow it with the name of the member of the first collection you're matching, followed by **equals** and the name of the member of the second collection to match it up with.

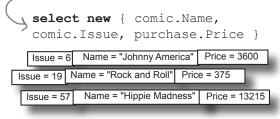

results

## Jimmy saved a bunch of dough

It looks like Jimmy drives a hard bargain. This query creates a list of Purchase classes that contain his purchases, and compares them with the prices he found from recent sales on *Greg's List*.

## 1

#### FIRST JIMMY CREATED HIS COLLECTION TO JOIN.

Jimmy already had his first collection—he just used his BuildCatalog() method from before. So all he had to do was write a FindPurchases() method to build his list of Purchase classes.

```
public static IEnumerable<Purchase> FindPurchases() {
    List<Purchase> purchases = new List<Purchase>() {
        new Purchase() { Issue = 68, Price = 225M },
        new Purchase() { Issue = 19, Price = 375M },
        new Purchase() { Issue = 6, Price = 3600M },
        new Purchase() { Issue = 57, Price = 13215M }
        new Purchase() { Issue = 36, Price = 660M },
    };
    return purchases;
```

## (2)

#### NOW HE CAN DO THE JOIN!

You've seen all the parts of this query already...now here they are, put together in one piece.

```
IEnumerable<Comic> comics = BuildCatalog();
Dictionary<int, decimal> values = GetPrices();
IEnumerable<Purchase> purchases = Purchase.FindPurchases();
                                                When Jimmy used a join clause, LINQ
var results =
                                              > compared every item in the comics collection
    from comic in comics
                                               with each item in purchases to see which
    join purchase in purchases
                                                ones have comic. Issue equal to purchase. Issue.
    on comic. Issue equals purchase. Issue
    orderby comic. Issue ascending
    select new { comic.Name, comic.Issue, purchase.Price };
decimal gregsListValue = 0;
                                                   The select clause creates a result set with Name
decimal totalSpent = 0;
                                                   and Issue from the comic member, and Price
foreach (var result in results) {
                                                   from the purchase member.
    gregsListValue += values[result.Issue];
    totalSpent += result.Price;
    Console.WriteLine("Issue #{0} ({1}) bought for {2:c}",
              result. Issue, result. Name, result. Price);
Console.WriteLine("I spent {0:c} on comics worth {1:c}",
              totalSpent, gregsListValue);
```

Jimmy's real happy that he knows LINQ, because it let him see just how hard a bargain he can drive!

678

ĮI:

**Output:** 

 $\rightarrow$ 

Chapter 14

Issue #6 (Johnny America vs. the Pinko) bought for \$3,600.00
Issue #19 (Rock and Roll (limited edition)) bought for \$375.00

Issue #36 (Woman's Work) bought for \$660.00

Issue #57 (Hippie Madness (misprinted)) bought for \$13,215.00

Issue #68 (Revenge of the New Wave Freak (damaged)) bought for \$225.00

I spent \$18,075.00 on comics worth \$18,525.00

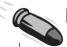

#### **BULLET POINTS**

- The group clause tells LINQ to group the results together—when you use it, LINQ creates a sequence of group sequences.
- Every group contains members that have one member in common, called the group's key. Use the by keyword to specify the key for the group. Each group sequence has a Key member that contains the group's key.
- join queries use an on...equals clause to tell LINQ how to match the pairs of items.
- Use a join clause to tell LINQ to combine two collections into a single query. When you do, LINQ

- compares every member of the first collection with every member of the second collection, including the matching pairs in the results.
- When you're doing a join query, you usually want a set of results that includes some members from the first collection and other members from the second collection. The select clause lets you build custom results from both of them.
- You can use select new to construct custom LINQ query results that include only the items that you want in your result sequence.

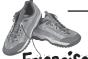

Add the last two LINQ queries to Jimmy's app.

#### Exercise

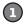

#### ADD THE COMICQUERY OBJECTS TO UPDATEAVAILABLEQUERIES().

Update the AvailableQueries object initializer to instantiate two new ComicQuery objects so they get added to the main page. Here's what the new buttons should look like:

Can you figure
out how to make
the page title tell
Jimmy how much he
spent and how much
they were worth?

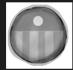

#### Group comics by price range

Combine limmy's values into group

Jimmy buys a lot of cheap comic books, some midrange comic books, and a few expensive ones, and he wants to know what his options are before he decides what comics to buy.

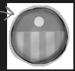

#### Join purchases with prices

Let's see if Jimmy drives a hard bargai

This query creates a list of Purchase classes that contain Jimmy's purchases and compares them with the prices he found on Greg's List.

- ADD METHODS TO EXECUTE THE QUERIES AND UPDATE THE OUTPUT.

  You'll also need the Purchases class and Evaluate Price () method from a
  - You'll also need the Purchases class and EvaluatePrice () method from a few pages ago, and don't forget to add the PriceRange enum to the project. Add EvaluatePrice () as a static method to the Purchases class.
- ADD THE NEW QUERIES TO UPDATEQUERY RESULTS().

  Once you add the two new query methods to the switch statement in UpdateQueryResults, you're in business.

## O: I don't quite get how join works.

A: join works with any two sequences. Let's say you've got a collection of football players called players—its items are objects that have a Name property, a Position property, and a Number property. So we could pull out the players whose jerseys have a number bigger than 10 with this query:

```
var results =
  from player in players
  where player.Number > 10
  select player;
```

Let's say we wanted to figure out each player's shirt size, and we've got a jerseys collection whose items have a Number property and a Size property. A join would work really well for that:

```
var results =
  from player in players
  where player.Number > 10
  join shirt in jerseys
    on player.Number
    equals shirt.Number
  select shirt;
```

Hold on, that query will just give me a bunch of shirts. What if I want to connect each player to his shirt size, and I don't care about his number at all?

A: That's what anonymous types are for—you can construct an anonymous type that only has the data you want in it. And it lets you pick and choose from the various collections that you're joining together, too.

So you can select the player's name and the shirt's size, and nothing else:

## there are no Dumb Questions

```
var results =
  from player in players
where player.Number > 10
  join shirt in jerseys
    on player.Number
    equals shirt.Number
  select new {
      player.Name,
      shirt.Size
};
```

The IDE is smart enough to figure out exactly what results you'll be creating with your query. If you create a loop to enumerate through the results, as soon as you type the variable name the IDE will pop up an IntelliSense list.

foreach (var r in results)

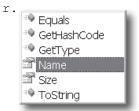

Notice how the list has Name and Size in it. If you added more items to the select clause, they'd show up in the list too. That's because the query would create a different anonymous type with different members.

## Can you rewind a minute and explain what var is again?

A: Yes, definitely. The var keyword solves a tricky problem that LINQ brings with it. Normally, when you call a method or execute a statement, it's absolutely clear what types you're working with. If you've got a method that returns a string, for instance, then you can only store its results in a string variable or field.

But LINQ isn't quite so simple. When you build a LINQ statement, it might return an anonymous type that isn't defined anywhere in your program. Yes, you know that it's going to be a sequence of some sort. But what kind of sequence will it be? You don't know—because the objects that are contained in the sequence depend entirely on what you put in your LINQ query. Take this query, for example, from Jimmy's program:

```
var mostExpensive =
  from comic in comics
  where
     values[comic.Issue]
     > 500
  orderby
     values[comic.Issue]
  descending
  select comic;
```

What if you changed the last line to this:

```
select new
{ Name = comic.Name,
    IssueNumber = "#" +
comic.Issue };
```

That returns a perfectly valid type: an anonymous type with two members, a string called Name and a string called IssueNumber. But we don't have a class definition for that type anywhere in our program! Sure, you don't actually need to run the program to see exactly how that type is defined. But the mostexpensive variable still needs to be declared with some type.

And that's why C# gives us the var keyword, which tells the compiler, "OK, we know that this is a valid type, but we can't exactly tell you what it is right now. So why don't you just figure that out yourself and not bother us with it? Thanks so much."

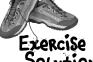

Here's the code you need to add to Jimmy's app to make the last two LINQ gueries show up.

```
private void UpdateAvailableQueries() {
    AvailableOueries = new ObservableCollection<ComicOuery> {
        new ComicQuery("LINQ makes queries easy", "A sample query",
            "Let's show Jimmy how flexible LINQ is",
            CreateImageFromAssets("purple 250x250.jpg")),
        new ComicQuery("Expensive comics", "Comics over $500",
            "Comics whose value is over 500 bucks."
                + " Jimmy can use this to figure out which comics are most coveted.",
            CreateImageFromAssets("captain amazing 250x250.jpg")),
       new ComicQuery("LINQ is versatile 1", "Modify every item returned from the query",
            "This code will add a string onto the end of each string in an array.",
            CreateImageFromAssets("bluegray 250x250.jpg")),
        new ComicQuery("LINQ is versatile 2", "Perform calculations on collections",
            "LINQ provides extension methods for your collections (and anything else"
              + " that implements IEnumerable<T>).",
            CreateImageFromAssets("purple 250x250.jpg")),
        new ComicQuery("LINQ is versatile 3",
            "Store all or part of your results in a new sequence",
            "Sometimes you'll want to keep your results from a LINQ query around.",
            CreateImageFromAssets("bluegray 250x250.jpg")),
        new ComicQuery("Group comics by price range",
            "Combine Jimmy's values into groups",
            "Jimmy buys a lot of cheap comic books, some midrange comic books, and"
                 + " a few expensive ones, and he wants to know what his options are"
                 + " before he decides what comics to buy.",
                CreateImageFromAssets("captain amazing 250x250.jpg")),
                                                       Adding these two ComicQuery objects
                                                           to the Available Queries object initializer
        new ComicQuery("Join purchases with prices",
            "Let's see if Jimmy drives a hard bargain", & causes them to show up on the main page.
            "This query creates a list of Purchase classes that contain Jimmy's purchases"
                 + " and compares them with the prices he found on Greq's List.",
            CreateImageFromAssets("captain amazing 250x250.jpg")),
    };
```

```
public void UpdateQueryResults(ComicQuery query) {
                      Title = query. Title;
                      switch (query.Title) {
                           case "LINQ makes queries easy": LinqMakesQueriesEasy(); break;
                           case "Expensive comics": ExpensiveComics(); break;
                           case "LINQ is versatile 1": LingIsVersatile1(); break;
 Here are the new
                           case "LINQ is versatile 2": LingIsVersatile2(); break;
 cases for the switch
                           case "LINQ is versatile 3": LingIsVersatile3(); break;
 statement that call
                           case "Group comics by price range":
                                CombineJimmysValuesIntoGroups();
 the query methods.
                                break;
                           case "Join purchases with prices":
                                JoinPurchasesWithPrices();
                                break;
                      }
                                                                    Don't forget the PriceRange enum.
                  }
                  enum PriceRange { Cheap, Midrange, Expensive }
                  class Purchase {
                      public int Issue { get; set; }
                      public decimal Price { get; set; }
Here's the
                      public static IEnumerable<Purchase> FindPurchases()
Purchase class.
EvaluatePrice()
                          List<Purchase> purchases = new List<Purchase>() {
                               new Purchase() { Issue = 68, Price = 225M },
is now a static
                               new Purchase() { Issue = 19, Price = 375M },
method in the
                               new Purchase() { Issue = 6, Price = 3600M },
                               new Purchase() { Issue = 57, Price = 13215M },
class.
                               new Purchase() { Issue = 36, Price = 660M },
                           };
                           return purchases;
                      }
                      public static PriceRange EvaluatePrice(decimal price)
                      {
                           if (price < 100M) return PriceRange.Cheap;
                           else if (price < 1000M) return PriceRange.Midrange;
                           else return PriceRange.Expensive;
```

```
private void CombineJimmysValuesIntoGroups() {
    Dictionary<int, decimal> values = GetPrices();
    var priceGroups =
        from pair in values
        group pair.Key by Purchase.EvaluatePrice(pair.Value)
            into priceGroup
            orderby priceGroup. Key descending
            select priceGroup;
    foreach (var group in priceGroups) {
        string message = String.Format("I found {0} {1} comics: issues ",
                                         group.Count(), group.Key);
        foreach (var price in group)
            message += price.ToString() + " ";
        CurrentQueryResults.Add(
           CreateAnonymousListViewItem(message, "captain amazing 250x250.jpg"));
    }
private void JoinPurchasesWithPrices() {
                                                                           Here are the
    IEnumerable<Comic> comics = BuildCatalog();
    Dictionary<int, decimal> values = GetPrices();
                                                                      - methods with
    IEnumerable<Purchase> purchases = Purchase.FindPurchases();
                                                                           the LINQ
    var results =
        from comic in comics
                                                                           queries.
        join purchase in purchases
        on comic. Issue equals purchase. Issue
        orderby comic. Issue ascending
        select new {
            Comic = comic,
            Price = purchase.Price,
            Title = comic.Name,
            Subtitle = "Issue #" + comic. Issue,
            Description = String.Format("Bought for {0:c}", purchase.Price),
            Image = CreateImageFromAssets("captain amazing 250x250.jpg"),
        };
                                                                     The page title is bound to
    decimal gregsListValue = 0;
                                                                     the Title property in the
    decimal totalSpent = 0;
    foreach (var result in results) {
                                                                     ComicQueryManager object,
        gregsListValue += values[result.Comic.Issue];
                                                                     so this line will change it to
        totalSpent += result.Price;
        CurrentQueryResults.Add(result);
                                                                     a message telling Jimmy how
                                                                     much he spent and how much
    Title = String. Format ("I spent {0:c} on comics worth {1:c}", the comics are worth.
             totalSpent, gregsListValue);
```

## Use semantic zoom to navigate your data

It's great to give Jimmy an overview of his collection, but let's give him a way to really drill down into the details. There's a very useful control that will let you add an extra dimension to your app's navigation. The **semantic zoom** is a scrollable control that lets your user switch between two different views of a sequence of data: a "zoomed out" view that shows an overview of the data, and a "zoomed in" view that shows more detail for each item in the sequence.

Use the button in the simulator to put it into pinch/zoom mode. Hold down the mouse button and use the scroll wheel to simulate pinch/zoom.

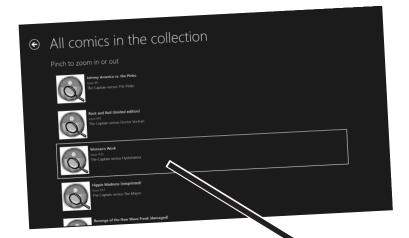

You can use pinch to zoom in and out of the semantic zoom control, just like you pinch to zoom your photos on your phone or tablet. You can also use the scroll wheel or click on items.

Semantic zoom allows you to display two different views of the same sequence of data: a zoomedout view that shows many items, and a zoomed-in view that shows more detail.

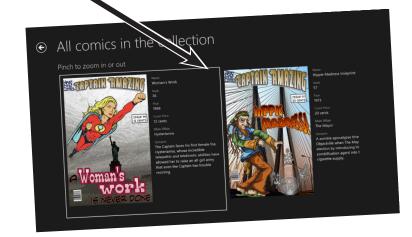

You can learn more about how semantic zoom fits into your apps here: http://msdn.microsoft.com/en-us/library/windows/apps/hh465319.aspx

Here's the basic XAML pattern for the semantic zoom control. It uses a ListView or GridView control for the zoomed-out view, and another one for the zoomed-in view:

#### <SemanticZoom IsZoomedInViewActive="False" >

<SemanticZoom.ZoomedOutView>

<ListView>

<!-- This section contains a ListView or GridView to show the zoomed out overview view -->

</ListView>

</SemanticZoom.ZoomedOutView>

<SemanticZoom.ZoomedInView>

<GridView>

The GridView control is a lot like ListView. The main difference is that the ListView control scrolls its items vertically, while the GridView scrolls its items horizontally.

<!-- This ListView or GridView shows
 the zoomed zoomed in detail view -->
<GridView.ItemTemplate>

Both the zoomed-in and zoomed-out views contain a ListView or GridView control with a data template that contains controls to make the view work.

<DataTemplate>

<!-- This ListView or GridView in this section shows the zoomed in detail view -->

</DataTemplate>

</GridView.ItemTemplate>

</GridView>

</SemanticZoom.ZoomedInView>

</SemanticZoom>

We happened to use a ListView for the zoomed-out view and a GridView for the zoomed-in view, but you can use either one for either of the views.

# ListView and GridView implement |SemanticZoom|nformation

The SemanticZoom control can only contain controls that implement the |SemanticZoom|nformation interface, which has methods that let the SemanticZoom control initiate and complete the view change. Luckily, you don't need to implement this interface yourself. In the example on this page, we used a ListView to show the zoomed-out items, and a GridView to show the zoomed-in items.

## Add semantic zoom to Jimmy's app

Jimmy would love to be able to see all of the comics in his collection, and zoom in on individual comics to see details.

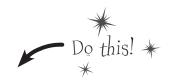

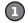

#### ADD A NEW ITEM TO THE MAIN PAGE.

Jimmy needs something to click on, so the first thing you'll do is add a new item to return all of the comics in the collection. First, add a method to ComicQueryManager to show all of the comics:

```
private void AllComics() {
    foreach (Comic comic in BuildCatalog()) {
        var result = new {
            Image = CreateImageFromAssets("captain_amazing_zoom_250x250.jpg"),
            Title = comic.Name,
            Subtitle = "Issue #" + comic.Issue,
            Description = "The Captain versus " + comic.MainVillain,
            Comic = comic,
        };
        CurrentQueryResults.Add(result);
    }
}
```

Next, add a new case to the switch statement in UpdateQueryResults():

```
case "All comics in the collection": AllComics(); break;
```

And finish it off by adding a new ComicQuery object to the collection initializer in UpdateAvailableQueries (). You'll also need to add the *captain\_amazing\_zoom\_250x250jpg* image to the *Assets*/folder.

- Download this image file from the Head First C# website.

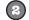

#### ADD MORE PROPERTIES TO THE COMIC CLASS.

Semantic zoom only makes sense if you have details to zoom in on. It'll still be displaying Comic objects from the ComicQueryManager.CurrentQueryResults collection, so we just need to add those details to the Comic class and make sure to bind to those new properties in the zoomed-in view.

```
using Windows.UI.Xaml.Media.Imaging;

class Comic {
   public string Name { get; set; }
   public int Issue { get; set; }
   public int Year { get; set; }
   public string CoverPrice { get; set; }
   public string Synopsis { get; set; }
   public string MainVillain { get; set; }
   public BitmapImage Cover { get; set; }
}
```

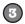

#### ADD THE DETAILED COMIC DATA.

Modify the BuildCatalog() method to add more details about each comic. You'll also need to add images of the covers to your project's Assets. Download them from <a href="http://www.headfirstlabs.com/hfcsharp">http://www.headfirstlabs.com/hfcsharp</a>.

```
public static IEnumerable<Comic> BuildCatalog() {
  return new List<Comic> {
     new Comic { Name = "Johnny America vs. the Pinko", Issue = 6, Year = 1949, CoverPrice = "10 cents",
        MainVillain = "The Pinko", Cover = CreateImageFromAssets("Captain Amazing Issue 6 cover.png"),
         Synopsis = "Captain Amazing must save America from Communists as The Pinko and his"
             + " communist henchmen threaten to take over Fort Knox and steal all of the nation's gold." },
     new Comic { Name = "Rock and Roll (limited edition)", Issue = 19, Year = 1957, CoverPrice = "10 cents",
        MainVillain = "Doctor Vortran", Cover = CreateImageFromAssets("Captain Amazing Issue 19 cover.png"),
         Synopsis = "Doctor Vortran wreaks havoc with the nation's youth with his radio wave device that"
             + " uses the latest dance craze to send rock and roll fans into a mind-control trance." },
       new Comic { Name = "Woman's Work", Issue = 36, Year = 1968, CoverPrice = "12 cents",
           MainVillain = "Hysterianna", Cover = CreateImageFromAssets("Captain Amazing Issue 36 cover.png"),
           Synopsis = "The Captain faces his first female foe, Hysterianna, whose incredible telepathic"
                + " and telekinetic abilities have allowed her to raise an all-girl army that"
                        + " even the Captain has trouble resisting." },
       new Comic { Name = "Hippie Madness (misprinted)", Issue = 57, Year = 1973, CoverPrice = "20 cents",
           MainVillain = "The Mayor", Cover = CreateImageFromAssets("Captain Amazing Issue 57 cover.png"),
           Synopsis = "A zombie apocalypse threatens Objectville when The Mayor rigs the election by"
                + " introducing his zombification agent into the city's cigarette supply." },
       new Comic { Name = "Revenge of the New Wave Freak (damaged)", Issue = 68, Year = 1984,
           CoverPrice = "75 cents", MainVillain = "The Swindler",
           Cover = CreateImageFromAssets("Captain Amazing Issue 68 cover.png"),
           Synopsis = "A tainted batch of eye makeup turns Dr. Alvin Mudd into the Captain's new nemesis,"
                + " in The Swindler's first appearance in a Captain Amazing comic." },
       new Comic { Name = "Black Monday", Issue = 74, Year = 1986, CoverPrice = "75 cents",
           MainVillain = "The Mayor", Cover = CreateImageFromAssets("Captain Amazing Issue 74 cover.png"),
           Synopsis = "The Mayor returns to throw Objectville into a financial crisis by directing his"
                + " zombie creation powers to the floor of the Objectville Stock Exchange." },
       new Comic { Name = "Tribal Tattoo Madness", Issue = 83, Year = 1996, CoverPrice = "Two bucks",
           MainVillain = "Mokey Man", Cover = CreateImageFromAssets("Captain Amazing Issue 83 cover.png"),
           Synopsis = "Monkey Man escapes from his island prison and wreaks havoc with his circus sideshow"
                + " of tattooed henchmen that and their deadly grunge ray." },
       new Comic { Name = "The Death of an Object", Issue = 97, Year = 2013, CoverPrice = "Four bucks",
           MainVillain = "The Swindler", Cover = CreateImageFromAssets("Captain Amazing Issue 97 cover.png"),
           Synopsis = "The Swindler's clone army attacks Objectville in a ruse to trap and kill the "
                + " Captain. Can the scientists of Objectville find a way to bring him back?" },
   };
```

4DD A NEW BASIC PAGE TO HOLD THE SEMANTIC ZOOM CONTROL.

Jimmy's happy with the rest of the app, so instead of modifying the existing page, we'll add a whole new page. **Add a new Basic Page called** *QueryDetailZoom.xaml*.

Once it's added, **go back to** *MainPage.xaml* **and modify its ItemClick event handler** in the code-behind to navigate to a QueryDetailZoom page if the user clicks on the newly added query:

```
private void ListView_ItemClick(object sender, ItemClickEventArgs e) {
   ComicQuery query = e.ClickedItem as ComicQuery;
   if (query != null) {
      if (query.Title == "All comics in the collection")
            this.Frame.Navigate(typeof(QueryDetailZoom), query);
      else
            this.Frame.Navigate(typeof(QueryDetail), query);
   }
}

Here's the new | temClick event handler for MainPage.xaml.
   | It checks the title of the query to see if it should navigate
            to a QueryDetail or QueryDetailZoom page.
```

6 ADD A STATIC COMICQUERYMANAGER RESOURCE TO THE NEW PAGE.

The new QueryDetailZoom page works exactly like the existing QueryDetail page. You'll need to add a ComicQueryManager to the <Page.Resources> section of QueryDetailZoom.xaml. You don't need to update the AppName resource because the page will set that using C# code:

(6) ADD THE CODE-BEHIND FOR THE NEW DETAIL PAGE.

And you'll need to add exactly the same OnNavigatedTo () method to QueryDetailZoom.xaml.cs:

```
protected override void OnNavigatedTo(NavigationEventArgs e) {
   ComicQuery comicQuery = e.Parameter as ComicQuery;
   if (comicQuery!= null) {
      comicQueryManager.UpdateQueryResults(comicQuery);
      pageTitle.Text = comicQueryManager.Title;
   }
   base.OnNavigatedTo(e);
}
```

## 7

#### CREATE THE XAML FOR THE NEW DETAIL PAGE.

There's just one more thing you need to do: build out the XAML for the *QueryDetailZoom.xaml* page so that it contains a semantic zoom control that displays the comic book details. It's the biggest page you've created so far, so we've spread the code across two pages to make it easier for you to understand what's going on.

```
<Grid Grid.Row="1" Margin="120,0"
                             DataContext="{StaticResource ResourceKey=comicQueryManager}">
            <Grid.RowDefinitions>
                                                                   We're putting the Semantic Zoom in a grid
                 <RowDefinition Height="Auto"/>
                                                                   row to make sure that its ListView and
                 <RowDefinition/>
            </Grid.RowDefinitions>
                                                                   GridView controls can scroll.
            <TextBlock Style="{StaticResource SubheaderTextStyle}" Margin="0,0,0,20"
                        Text="Pinch to zoom in or out" />
            <SemanticZoom IsZoomedInViewActive="False" Grid.Row="1">
The zoomed-out ( <SemanticZoom.ZoomedOutView>
                     <ListView ItemsSource="{Binding CurrentQueryResults}" Margin="0,0,20,0"</pre>
view is a ListView
                                  ItemTemplate="{StaticResource Standard500x130ItemTemplate}"
that's exactly like
                                  SelectionMode="None" />
the one on the
                 </SemanticZoom.ZoomedOutView>
QueryDetail page.
                 <SemanticZoom.ZoomedInView>
                   <GridView ItemsSource="{Binding CurrentQueryResults}"</pre>
                             Margin="0,0,20,0" SelectionMode="None" x:Name="detailGridView">
                     <GridView.ItemTemplate>
                       <DataTemplate>
                                                                               The GridView's data template
                          <Grid Height="780" Width="600" Margin="10">
                                                                               works just like ListView. Flip back
                            <Grid.ColumnDefinitions>
  The zoomed-in view is
                               <ColumnDefinition Width="Auto"/>
                                                                               to Chapter 10 to remind yourself
                               <ColumnDefinition/>
  based on a GridView.
                                                                               how data templates work.
                            </Grid.ColumnDefinitions>
  Its data template is
  a grid that contains
                            <Image Source="{Binding Comic.Cover}" Margin="0,0,20,0"</pre>
                                   Stretch="UniformToFill" Width="326" Height="500"
  an Image control
                                   VerticalAlignment="Top"/>
 for the cover and
 a StackPanel of
 TextBlock controls for
 the other properties.
```

Flip the page for the rest of the comic detail XAML.

```
<StackPanel Grid.Column="1">
                       <TextBlock Text="Name"
                                   Style="{StaticResource CaptionTextStyle}" />
                       <TextBlock Text="{Binding Comic.Name}"
                                   Style="{StaticResource ItemTextStyle}" />
Here's the rest of the
GridView's item template
                       <TextBlock Text="Issue"
                                 Style="{StaticResource CaptionTextStyle}" Margin="0,10,0,0" />
for the zoomed-in view.
                       <TextBlock Text="{Binding Comic.Issue}"
It displays the rest of
                                   Style="{StaticResource ItemTextStyle}" />
the details in a set of
                       <TextBlock Text="Year"
TextBlock controls that
                                   Style="{StaticResource CaptionTextStyle}" Margin="0,10,0,0" />
are bound to properties
                       <TextBlock Text="{Binding Comic.Year}"
on the Comic object.
                                   Style="{StaticResource ItemTextStyle}" />
                       <TextBlock Text="Cover Price"
                                   Style="{StaticResource CaptionTextStyle}" Margin="0,10,0,0" />
                       <TextBlock Text="{Binding Comic.CoverPrice}"</pre>
                                   Style="{StaticResource ItemTextStyle}" />
                       <TextBlock Text="Main Villain"
                                   Style="{StaticResource CaptionTextStyle}" Margin="0,10,0,0" />
                       <TextBlock Text="{Binding Comic.MainVillain}"</pre>
                                  Style="{StaticResource ItemTextStyle}" />
                       <TextBlock Text="Synopsis"
                                  Style="{StaticResource CaptionTextStyle}" Margin="0,10,0,0" />
                       <TextBlock Text="{Binding Comic.Synopsis}"
                                  Style="{StaticResource ItemTextStyle}" />
                </StackPanel>
             </Grid>
           </DataTemplate>
        </GridView.ItemTemplate>
                                                     Edit queries with LINQPad
      </GridView>
    </SemanticZoom.ZoomedInView>
                                                     There's a great learning tool for exploring
  </SemanticZoom>
</Grid>
```

There's a great learning tool for exploring and using LINQ. It's called LINQPad, and it's available for free from Joe Albahari (one of our superstar "Head First C#" technical reviewers who kept a lot of bugs out of this book). You can download it here:

http://www.lingpad.net/

## You made Jimmy's day

Thanks to the new app you built, Jimmy has his collection totally organized. Nice work!

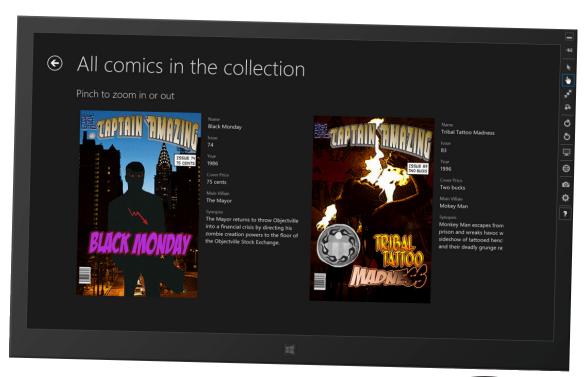

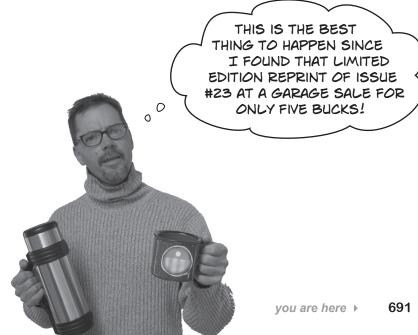

# The IDE's Split App template helps you build apps for navigating data

There's an easier way to build two-page apps that navigate between overview and detail pages to display grouped items. When you create a new project using the **Split App template**, the IDE automatically creates a project that lets the user navigate between an overview items page and a split page with the details. We can explore the Split App template by adapting the app that you built for Jimmy to use it.

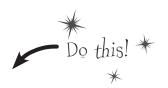

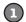

#### Create a new Split App project and run it.

The Split App project template contains a class that generates sample data, which means that you can actually run it as soon as it's created.

Create a new **Split App (XAML) project and name it JimmysComicsSplitApp** so the namespaces match the code on the next few pages.

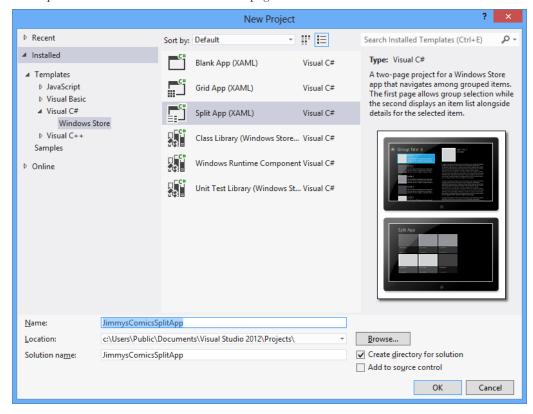

Change the app name to "Jimmy's Comics" using the AppName resource. In projects created with the Split App project template, **the AppName resource is in the** *App.xaml* **file**:

<x:String x:Key="AppName">Jimmy's Comics</x:String>

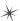

○ ○ △ ○ ○ → → ○ □ □ ○ ○ △ ○ ○ □

Solution 'JimmysComicsSplitApp' (1 project) C# JimmysComicsSplitApp Properties ■-■ References Assets Common DataModel App.xaml 1 ItemsPage.xaml

Search Solution Explorer (Ctrl+;)

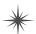

Now run the app. A Split App has two pages. The first page is the items page, which shows you groups of items that you can drill down into:

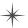

ο.

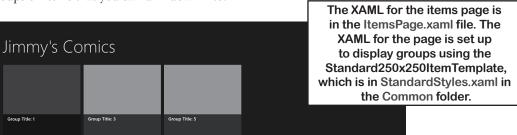

Click on one of the items to navigate to the split page:

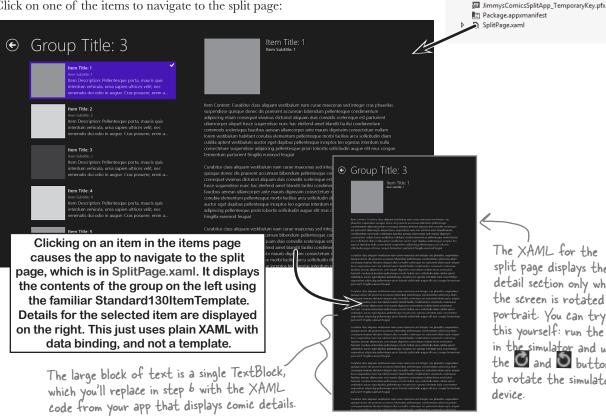

The XAML for the split page displays the detail section only when the screen is rotated to portrait. You can try this yourself: run the app in the simulator and use the and buttons to rotate the simulated device.

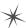

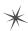

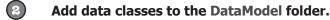

Right-click on the *DataModel* folder in the Solution Explorer and choose Add→Class... to add a new class to the folder.

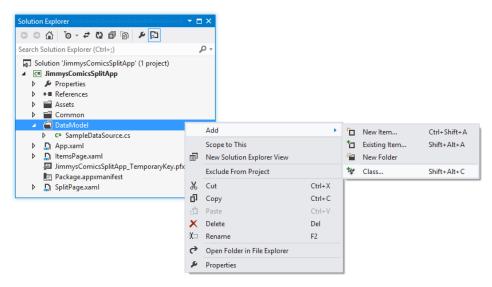

**Create the ComicQueryManager class**. When you create a class inside a folder, the IDE automatically generates it using a namespace that includes the folder name:

```
namespace JimmysComicsSplitApp.DataModel
{
    class ComicQueryManager
    {
      }
}
```

Copy the contents of the ComicQueryManager class from your working Jimmy's Comics app and paste them into the newly generated *Comic.cs* file in the *DataModel* folder. Make sure you keep the JimmysComicsSplitApp. DataModel namespace—and don't forget the using statement.

Next, repeat the same steps to **create the Comic**, **ComicQuery**, **and Purchase classes**, **as well as the PriceRange enum**. They should all be created inside the *DataModel* folder, which means they should all be in the same <code>JimmysComicsSplitApp.DataModel</code> namespace. Here's what your Solution Explorer should look like after the files are all added:

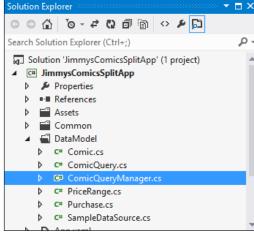

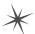

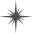

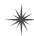

There was already a file inside the *DataModel* folder called *SampleDataSource.cs*, which contains code to generate all of the sample data that you saw when you ran the app.

Open it up—it actually works a lot like the data classes app you built for Jimmy. The file contains several classes, including a SampleDataGroup class (which represents higher-level groups, similar to your ComicQuery class) and a SampleDataItem class (which represents individual items, like your Comic class). The actual sample data is created in the constructor of the SampleDataSource class at the very bottom of the file.

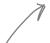

The code-behind for the items page creates a new instance of the SampleDataSource class, and uses it to populate a dictionary called DefaultViewModel.

You'll learn more about what a ViewModel is and how to build one in Chapter 16.

WAIT A MINUTE!

IF THE DATA FROM THE COMIC APP IS
STRUCTURED LIKE THE SAMPLE DATA,
IT SHOULD BE EASY TO ADD IT TO THE
SPLIT APP.

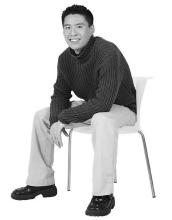

0

## That's right. The Split App template is built to make it easy for you to add your data.

All you need to do to get your data into the Split App is make a few tweaks to the code-behind in the items page and split page, so that's what we'll do next. We'll also modify the split page so that it uses the same XAML to display the comic book cover and information in the detail page.

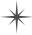

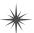

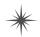

## 3

#### Modify the code-behind in ItemsPage.xaml.cs.

Open *ItemsPanel.xaml.cs* and use Edit→Find and Replace to search for "TODO:" in the code. Have a look at the comments—the template is letting you know that this is where you replace the sample data. Comment out the next two lines that set the Items value in the DefaultViewModel dictionary, and **replace them with your own code** that reads the AvailableQueries property from a new ComicQueryManager object:

Comment out these lines.

```
// TODO: Create an appropriate data model for your problem domain to replace the sample data

//var sampleDataGroups = SampleDataSource.GetGroups((String)navigationParameter);

//this.DefaultViewModel["Items"] = sampleDataGroups;

this.DefaultViewModel["Items"] = new DataModel.ComicQueryManager().AvailableQueries;
```

Add this line

You'll also need to comment out the code in the ItemView\_ItemClick() event handler method, which attempts to cast the item that was clicked on to the SampleDataGroup type (it's passed into the event arguments as e.ClickedItem). The AvailableQueries property returns a collection of ComicQuery objects, so here's the new ItemClick() event handler:

```
void ItemView_ItemClick(object sender, ItemClickEventArgs e) {
    // Navigate to the appropriate destination page, configuring the new page
    // by passing required information as a navigation parameter
    //var groupId = ((SampleDataGroup)e.ClickedItem).UniqueId;
    //this.Frame.Navigate(typeof(SplitPage), groupId);
    DataModel.ComicQuery query = e.ClickedItem as DataModel.ComicQuery;
    if (query != null)
        this.Frame.Navigate(typeof(SplitPage), query);
}
```

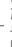

## Modify the code-behind in SplitPage.xaml.cs.

The split page also has a comment with "TODO:" in the code, right above statements that set the Group and Items values in the DefaultViewModel dictionary. Replace them with code to set the group and items for the page using your comic book data model:

You created ComicQuery and the other classes in the DataModel folder, so they live in the DataModel namespace.

```
// TODO: Create an appropriate data model for your problem domain to replace the sample data
// var group = SampleDataSource.GetGroup((String)navigationParameter);
// this.DefaultViewModel["Group"] = group;
// this.DefaultViewModel["Items"] = group.Items;
DataModel.ComicQueryManager comicQueryManager = new DataModel.ComicQueryManager();
DataModel.ComicQuery query = navigationParameter as DataModel.ComicQuery;
comicQueryManager.UpdateQueryResults(query);
this.DefaultViewModel["Group"] = query;
this.DefaultViewModel["Items"] = comicQueryManager.CurrentQueryResults;
```

There's one other thing you need to do. The split page overrides the SaveState method, which allows it to remember which item was clicked on. The code that's generated casts the selected item to SampleDataItem, so comment out all of the code in the method to avoid casting exceptions.

```
protected override void SaveState(Dictionary<String, Object> pageState) {
    // Comment out all of the code in this method
}
```

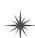

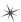

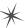

Add the image files to the Assets folder.

You'll need all of the image files from the app you built for Jimmy. **Right-click on the** *Assets* **folder and choose Add**→**Existing Item...** to bring up the Add Existing Item window. Navigate to the folder that has the code for the app you created earlier in the chapter and use Control-click to multiselect all of the files except for *Logo.png*, *SmallLogo.png*, *SplashScreen.png*, and *StoreLogo.png*. Click Add to add all of the files to your project's *Assets* folder.

Your app now runs! The items page displays the available queries from the ComicQueryManager object...

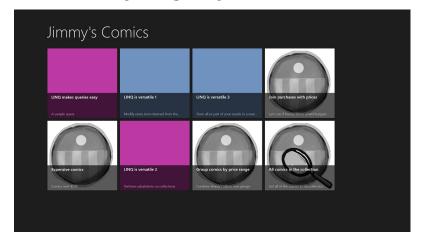

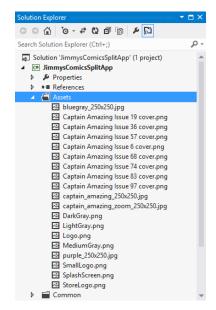

...and the split page shows you the query results and lets you drill down into the details of each item.

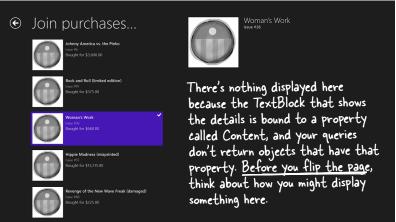

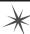

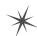

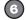

#### Modify SplitPage.xaml to show the comic book details.

The XAML in *SplitPage.xaml* uses templates to display the items on the lefthand side of the split, but it just uses straightforward, out-of-the-box XAML with data binding to show the details for the selected item on the righthand side. It includes this TextBlock that's bound to a Content property:

```
<TextBlock Grid.Row="2" Grid.ColumnSpan="2" Margin="0,20,0,0"

Text="{Binding Content}" Style="{StaticResource BodyTextStyle}"/>
```

The sample data in *SampleDataSource.cs* includes a Content property that contains a large block of text. But we want our app to display information about comics in Jimmy's collection. Luckily, we already have a block of XAML that displays information nicely when it's bound to a Comic object.

Find the content TextBlock and replace it with the comic detail XAML. Make sure you add the Grid.Row, Grid.ColumnSpan, and Margin properties to the outer grid:

```
We'll reuse
these
properties
so the comic
information
appears in the
same place on
the page.
```

```
<Grid Height="780" Width="600" Grid.Row="2" Grid.ColumnSpan="2" Margin="0,20,0,0">
    <Grid.ColumnDefinitions>
        <ColumnDefinition Width="Auto"/>
        <ColumnDefinition/>
    </Grid.ColumnDefinitions>
    <Image Source="{Binding Comic.Cover}" Margin="0,0,20,0"</pre>
            Stretch="UniformToFill" Width="326" Height="500"
            VerticalAlignment="Top"/>
    <StackPanel Grid.Column="1">
        <TextBlock Text="Name"
                    Style="{StaticResource CaptionTextStyle}" />
        <TextBlock Text="{Binding Comic.Name}"
                    Style="{StaticResource ItemTextStyle}" />
        <TextBlock Text="Issue"
                    Style="{StaticResource CaptionTextStyle}" Margin="0,10,0,0" />
        <TextBlock Text="{Binding Comic.Issue, Target}"</pre>
                    Style="{StaticResource ItemTextStyle}" />
        <TextBlock Text="Year"
                    Style="{StaticResource CaptionTextStyle}" Margin="0,10,0,0" />
        <TextBlock Text="{Binding Comic.Year}"
                    Style="{StaticResource ItemTextStyle}" />
        <TextBlock Text="Cover Price"
                    Style="{StaticResource CaptionTextStyle}" Margin="0,10,0,0" />
        <TextBlock Text="{Binding Comic.CoverPrice}"
                    Style="{StaticResource ItemTextStyle}" />
        <TextBlock Text="Main Villain"
                    Style="{StaticResource CaptionTextStyle}" Margin="0,10,0,0" />
        <TextBlock Text="{Binding Comic.MainVillain}"</pre>
                    Style="{StaticResource ItemTextStyle}" />
        <TextBlock Text="Synopsis"
                    Style="{StaticResource CaptionTextStyle}" Margin="0,10,0,0" />
        <TextBlock Text="{Binding Comic.Synopsis}"
                    Style="{StaticResource ItemTextStyle}" />
    </StackPanel>
</Grid>
```

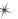

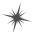

Now your Split App lets you drill down into the results of any query that returns comics, displaying the details of the selected comic on the split page.

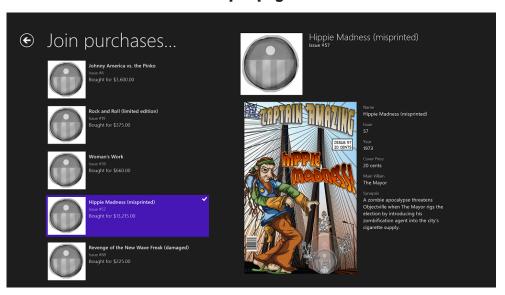

\*

The Expensive
Comics query returns
a sequence of
anonymous objects
that just have Title
and Image properties.

Some of the queires don't return a Comic, so any field bound to the field will be empty. In Chapter 16, you'll learn about value converters, which you can use to hide these fields or display a default value.

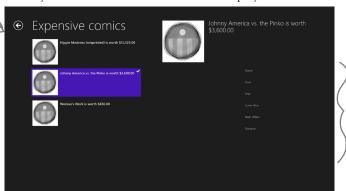

These controls are bound to properties that are not in the data context, so they show up as blank on the page. Later in the book, you'll learn about tools that you can use to hide the labels or display a default value.

You can also add pages to your project using Items Page and Split Page templates using the same Add New Item feature in the IDE that you use to add the Basic Page. And there's another valuable template called Grid App that has three levels of navigation. You can learn more about the Grid App and Split App templates here: http://msdn.microsoft.com/en-us/library/windows/apps/hh768232.aspx

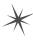

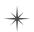

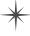

## \*

# What your code does when you're not looking

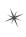

I'D BETTER
SUBSCRIBE TO THAT
TREEPOPSUPOUTOFNOWHERE
EVENT, OR I'LL HAVE TO
CALL MY ONBROKENLEG()
METHOD.

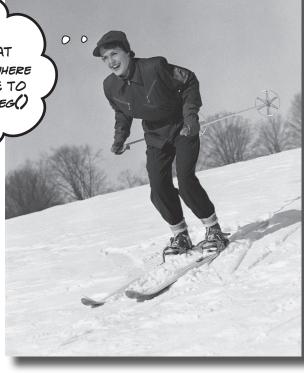

## Your objects are starting to think for themselves.

You can't always control what your objects are doing. Sometimes things...happen. And when they do, you want your objects to be smart enough to **respond to anything** that pops up. And that's what events are all about. One object *publishes* an event, other objects *subscribe*, and everyone works together to keep things moving. Which is great, until you want your object to take control over who can listen. That's when **callbacks** will come in handy.

## Ever wish your objects could think for themselves?

Suppose you're writing a baseball simulator. You're going to model a game, sell the software to the Yankees (they've got deep pockets, right?), and make a million bucks. You create your Ball, Pitcher, Umpire, and Fan objects, and a whole lot more. You even write code so that the Pitcher object can catch a ball.

Now you just need to connect everything together. You add an OnBallInPlay() method to Ball, and now you want your Pitcher object to respond with its event handler method. Once the methods are written, you just need to tie the separate methods together:

That's a commonly used way of naming methods—we'll talk more about it later.

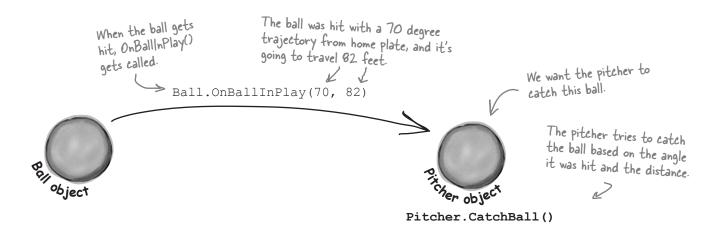

## But how does an object KNOW to respond?

Here's the problem. You really want your Ball object to only worry about getting hit, and your Pitcher object to only worry about catching balls that come its way. In other words, you really don't want the Ball telling the Pitcher, "I'm coming to you."

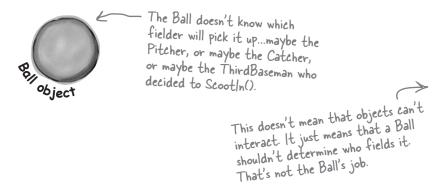

You want an object to worry about itself, not other objects.
You're separating the concerns of each object.

## When an EVENT occurs...objects listen

What you need to do when the ball is hit is to use an **event**. An event is simply **something that's happened** in your program. Then, other objects can respond to that event—like our Pitcher object.

Even better, more than one object can listen for events. So the Pitcher could listen for a ball-being-hit event, as well as a Catcher, a ThirdBaseman, an Umpire, even a Fan. And each object can respond to the event differently.

So what we want is a Ball object that can **raise an event**. Then, we want to have other objects to **subscribe to that particular type of event**—that just means to listen for it, and to get notified when that event occurs.

event, noun.
a **thing** that happens,
especially something of
importance. The solar
eclipse was an amazing
event to behold.

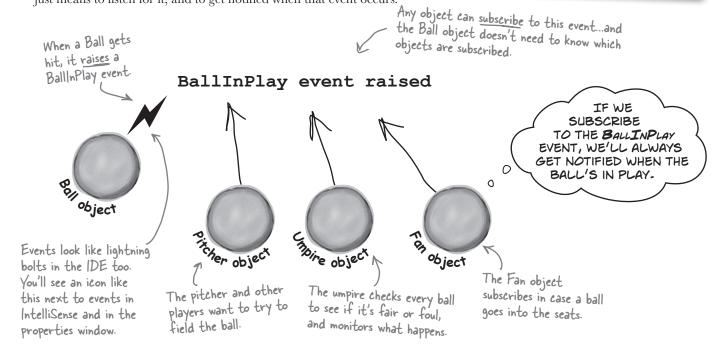

## Want to DO SOMETHING with an event? You need an event handler

Once your object "hears" about an event, you can set up some code to run. That code is called an **event handler**. An event handler gets information about the event, and runs every time that event occurs.

Remember, all this happens *without your intervention* at runtime. So you write code to raise an event, and then you write code to handle those events, and fire up your application. Then, whenever an event is raised, your handler kicks into action...*without you doing anything*. And, best of all, your objects have <u>separate concerns</u>. They're worrying about themselves, not other objects.

We've been doing this all along. Every time you click a button, an event is raised, and your code responds to that event.

## One object raises its event, others listen for it...

An event has a **publisher** and can have multiple **subscribers**. Let's take a look at how events, event handlers, and subscriptions work in C#:

#### (1) First, other objects subscribe to the event.

Before the Ball can raise its BallInPlay event, other objects need to subscribe to it. That's their way of saying that any time a BallInPlay

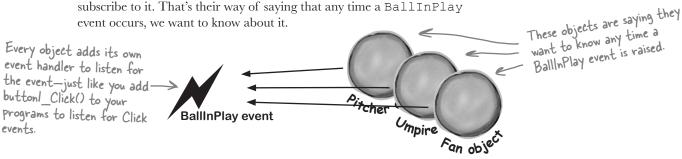

#### (2) Something triggers an event.

The ball gets hit. It's time for the Ball object to raise a new event.

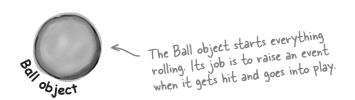

Sometimes we'll talk about raising an event, or firing it, or invoking it—they're all the same thing. People just use different names for it.

#### (3) The ball raises an event.

A new event gets raised (we'll talk about exactly how that works in just a minute). That event also has some arguments, like the velocity of the ball, as well as its trajectory. Those arguments are attached to the event as an instance of an EventArgs object, and then the event is sent off, available to anyone listening for it.

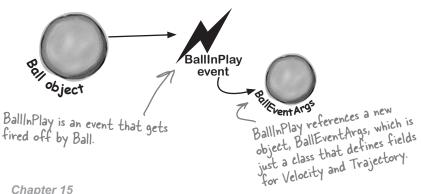

## Then, the other objects handle the event

Once an event is raised, all the objects subscribed to that event get notification, and can do something:

## 4 Subscribers get notification.

Since the Pitcher, Umpire, and Fan object subscribed to the Ball object's BallInPlay event, they all get notified—all of their event handler methods get called one after another.

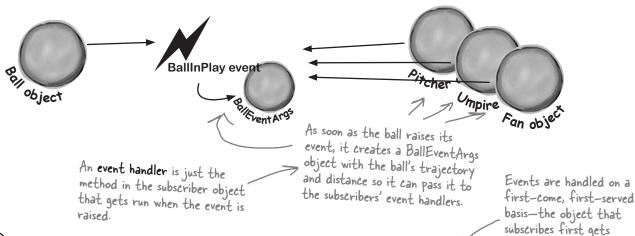

5 Each object handles the event.

Now, Pitcher, Umpire, and Fan can all handle the BallInPlay event in their own way. But they don't all run at the same time—their event handlers get called one after another, with a reference to a BallEventArgs object as its parameter.

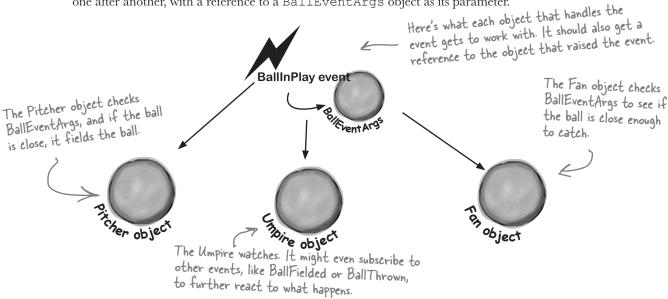

notified first.

## Connecting the dots

Now that you've got a handle on what's going on, let's take a closer look at how the pieces fit together. Luckily, there are only a few moving parts.

It's a good idea (although not required) for your event argument objects to inherit from EventArgs. That's an empty class—it has no public members.

(1) We need an object for the event arguments.

Remember, our BallInPlay event has a few arguments that it carries along. So we need a very simple object for those arguments.

NET has a standard class for it called **EventArgs**, but that class **has no members.** Its sole purpose is to allow your event arguments object to be passed to the event handlers that use it. Here's the class declaration:

class BallEventArgs : EventArgs

It means that you can

upcast your EventArgs
object in case you
need to send it to an
event that doesn't
handle it in particular.

s.

BallEventArgs
Trajectory
Distance

**EventArgs** 

The ball will use these properties to pass information to the event handlers about where the ball's been hit.

Next we'll need to define the event in the class that'll raise it.

The ball class will have a line with the **event keyword**—this is how it informs other objects about the event, so they can subscribe to it. This line can be anywhere in the class—it's usually near the property declarations. But as long as it's in the Ball class, other objects can subscribe to a ball's event. You saw the event keyword when you fired PropertyChanged events. Here's the BallInPlay event declaration:

public event EventHandler BallInPlay;

Events are usually public. This event is defined in the Ball class, but we'll want Pitcher, Umpire, etc., to be able to reference it. You could make it private if you only wanted other instances of the same class to subscribe to it.

After the event keyword comes EventHandler. That's not a reserved C# keyword—it's defined as part of .NET. The reason you need it is to tell the objects subscribing to the event what their event handler methods should look like.

When you use EventHandler, you're telling other methods that their event handlers need to take two parameters: an object named sender and an EventArgs reference named e. sender is a reference to the object that raised the event, and e is a reference to an EventArgs object.

## (3) The subscribing classes need event handler methods.

Every object that has to subscribe to the Ball's BallInPlay event needs to have an event handler. You already know how event handlers work—every time you added a method to handle a button's Click event or a NumericUpDown's ValueChanged event, the IDE added an **event handler method** to your class. The Ball's BallInPlay event is no different, and an event handler for it should look pretty familiar:

## void ball\_BallInPlay(object sender, EventArgs e)

There's no C# rule that says your event handlers need to be named a certain way, but there's a pretty standard naming convention: the name of the object reference, followed by an underscore, followed by the name of the event.

The class that has this particular event handler method has a Ball reference variable called ball, so its BallInPlay event handler starts with "ball\_", followed by the name of the event being handled, "BallInPlay".

The BallInPlay event declaration listed its event type as EventHandler, which means that it needs to take two parameters—an object called sender and an EventArgs called e—and have no return value.

## Each individual object subscribes to the event.

Once we've got the event handler set up, the various Pitcher, Umpire, ThirdBaseman, and Fan objects need to hook up their own event handlers. Each one of them will have its own specific ball\_BallInPlay method that responds differently to the event. So if there's a Ball object reference variable or field called ball, then the += operator will hook up the event handler:

ball.BallInPlay += new EventHandler(ball\_BallInPlay);

This tells C# to hook the event handler up to the BallInPlay event of whatever object the ball reference is pointing to.

The += operator tells C# to subscribe an event handler to an event. This part specifies which event handler method to subscribe to the event.

The event handler method's signature (its parameters and return value) has to match the one defined by EventHandler or the program won't compile.

Turn the page; there's a little more.... -

#### A Ball object raises its event to notify subscribers that it's in play. (5)

Now that the events are all set up, the Ball can **raise its event** in response to something else that happens in the simulator. Raising an event is easy—it just calls the BallInPlay event.

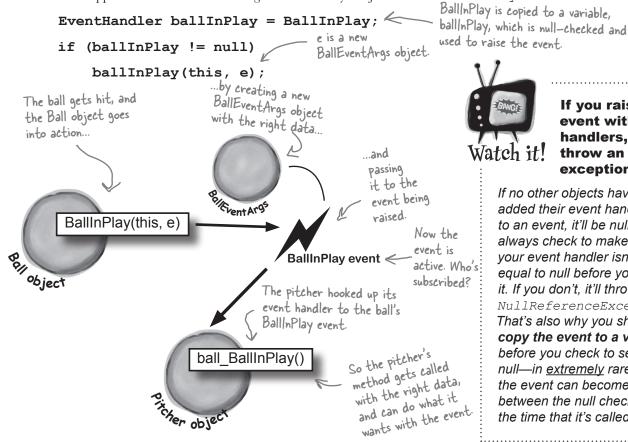

If you raise an event with no handlers, it'll throw an exception.

If no other objects have added their event handlers to an event, it'll be null. So always check to make sure your event handler isn't equal to null before you raise it. If you don't, it'll throw a NullReferenceException. That's also why you should copy the event to a variable before you check to see if it's null—in extremely rare cases. the event can become null between the null check and the time that it's called.

## Use a standard name when you add a method to raise an event

Take a minute and go to the code for any page in a Windows Store app, and type the keyword **override** any place you'd declare a method. As soon as you press space, an IntelliSense window pops up:

override OnDoubleTapped(DoubleTappedRoutedEventArgs e) Notice how each of these methods takes ⊕ OnDragEnter(DragEventArgs e) an EventArgs subclass as a parameter? OnDragLeave(DragEventArgs e) They all pass that parameter on to the ⊕ OnDragOver(DragEventArgs e) OnDrop(DragEventArgs e) event when they raise it. OnGotFocus(RoutedEventArgs e)

There are a huge number of events that a XAML Page object can raise, and every one of them has its own method that raises it. The page's OnDoubleTapped() raises the DoubleTappedEvent event (which it inherits from a superclass called UIElement), and that's the whole reason it's there. So the Ball event will follow the same convention: we'll make sure it has a method called OnBallInPlay that takes a BallEventArgs object as a parameter. The baseball simulator will call that method any time it needs the ball to raise its BallInPlay event—so when the simulator detects that the bat hit the ball, it'll create a new instance of BallEventArgs with the ball's trajectory and distance and pass it to OnBallInPlay().

## there are no Dumb Questions

Why do I need to include the word EventHandler when I declare an event? I thought the event handler was what the other objects used to subscribe to the events.

A: That's true—when you need to subscribe to an event, you write a method called an event handler. But did you notice how we used EventHandler in the event declaration (step #2) and in the line to subscribe the event handler to it (step #4)? What EventHandler does is define the signature of the event—it tells the objects subscribing to the event exactly how they need to define their event handler methods. Specifically, it says that if you want to subscribe a method to this event, it needs to take two parameters (an object and an EventArgs reference) and have a void return value.

# What happens if I try to use a method that doesn't match the ones that are defined by EventHandler?

Then your program won't compile.
The compiler will make sure that you
don't ever accidentally subscribe an
incompatible event handler method to an
event. That's why the standard event handler,
EventHandler, is so useful—as soon
as you see it, you know exactly what your
event handler method needs to look like.

## Wait, "standard" event handler? There are other kinds of event handlers?

A: Yes! Your events don't *have to* send an object and an EventArgs.

In fact, they can send anything at all—or nothing at all! Look at the IntelliSense window at the bottom of the facing page.

Notice how the OnDragEnter method takes a DragEventArgs reference instead of an EventArgs reference? DragEventArgs inherits from EventArgs, just like BallEventArgs does. The page's DragDrop event doesn't use EventHandler. It uses something else, DragEventHandler, and if you want to handle it, your event handler method needs to take an object and a DragEventArgs reference.

The parameters of the event are defined by a delegate—EventHandler and DragEventHandler are two examples of delegates. But we'll talk more about that in a minute.

# So I can probably have my event handlers return something other than void, too, right?

A: Well, you can, but it's often a bad idea. If you don't return void from your handler, you can't chain event handlers. That means you can't connect more than one handler to each event. Since chaining is a handy feature, you'd do best to always return void from your event handlers.

## Chaining? What's that?

A: It's how more than one object can subscribe to the same event—they chain their event handlers onto the event, one after another. We'll talk a lot more about that in a minute, too.

Is that why I used += when when I added my event handler? Like I'm somehow adding a new handler to existing handlers?

A: Exactly! Any time you add an event handler, you want to use +=. That way, your handler doesn't replace existing handlers. It just becomes one in what may be a very long chain of other event handlers, all of which are listening to the same event.

## Why does the ball use "this" when it raises the BallInPlay () event?

A: Because that's the first parameter of the standard event handler. Have you noticed how every Click event handler method has a parameter "object sender"? That parameter is a reference to the object that's raising the event. So if you're handling a button click, sender points to the button that was clicked. And if you're handling a BallInPlay event, sender will point to the Ball object that's in play—and the ball sets that parameter to this when it raises the event.

A <u>SINGLE</u> event is always raised by a <u>SINGLE</u> object.

But a <u>SINGLE</u> event can be responded to by <u>MULTIPLE</u> objects.

## The IDE generates event handlers for you automatically

Many programmers follow the same convention for naming their event handlers. If there's a Ball object that has a BallInPlay event and the name of the reference holding the object is called ball, then the event handler would typically be named ball\_BallInPlay(). That's not a hard-and-fast rule, but if you write your code like that, it'll be a lot easier for other programmers to read.

Luckily, the IDE makes it really easy to name your event handlers this way. It has a feature that **automatically adds event handler methods for you** when you're working with a class that raises an event. It shouldn't be too surprising that the IDE can do this for you—after all, this is exactly what it does when you double-click on a button in the designer. (This may seem familiar because you've done it in earlier chapters.)

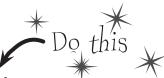

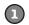

#### Start a new blank Windows Store app and add the Ball and BallEventArgs.

Here's the Ball class:

```
class Ball {
    public event EventHandler BallInPlay;
    public void OnBallInPlay(BallEventArgs e) {
        EventHandler ballInPlay = BallInPlay;
        if (ballInPlay != null)
            ballInPlay(this, e);
    }
}
And here's the BallEventArgs class:

class BallEventArgs : EventArgs {
    public int Trajectory { get; private set; }
    public int Distance { get; private set; }
    public BallEventArgs(int trajectory, int distance) {
        this.Trajectory = trajectory;
        this.Distance = distance;
    }
}
```

## **3**

#### Start adding the Pitcher's constructor.

Add a new Pitcher class to your project. Then give it a constructor that takes a Ball reference called ball as a parameter. There will be one line of code in the constructor to add its event handler to ball.BallInPlay. Start typing the statement, but **don't type += yet**.

```
public Pitcher(Ball ball) {
    ball.BallInPlay
}
```

## Type += and the IDE will finish the statement for you.

As soon as you type **+=** in the statement, the IDE displays a very useful little box:

```
public Pitcher(Ball ball) {
    ball.BallInPlay +=
}
ball_BallInPlay; (Press TAB to insert)
```

When you press the Tab key, the IDE will finish the statement for you. It'll look like this:

```
public Pitcher(Ball ball) {
    ball.BallInPlay += ball_BallInPlay;
}
```

## The IDE will add your event handler, too.

You're not done—you still need to add a method to chain onto the event. Luckily, the IDE takes care of that for you, too. After the IDE finishes the statement, it shows you another box:

```
ball.BallInPlay += ball_BallInPlay;

Press TAB to generate handler 'ball_BallInPlay' in this class
```

Hit the Tab key again to make the IDE add this event handler method to your Pitcher class. The IDE will always follow the objectName HandlerName() convention:

```
throw new NotImplementedException();

The IDE always fills in this

NotImplementedException() as a placeholder,

so if you run the code it'll throw an exception
that tells you that you still need to implement
something it filled in automatically.
```

## Finish the pitcher's event handler.

Now that you've got the event handler's skeleton added to your class, fill in the rest of its code. The pitcher should catch any low balls; otherwise, he covers first base.

Since BallEventArgs is a subclass of

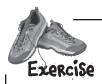

It's time to put what you've learned so far into practice. Your job is to complete the Ball and Pitcher classes, add a Fan class, and make sure they all work together with a very basic version of your baseball simulator.

## 1 COMPLETE THE PITCHER CLASS.

Below is what we've got for Pitcher. Add the CatchBall() and CoverFirstBase() methods. Both should create a string saying that the catcher has either caught the ball or run to first base, and add that string to a public ObservableCollection<string> called PitcherSays.

## WRITE A FAN CLASS.

Create another class called Fan. Fan should also subscribe to the BallInPlay event in its constructor. The fan's event handler should see if the distance is greater than 400 feet and the trajectory is greater than 30 (a home run), and grab for a glove to try to catch the ball if it is. If not, the fan should scream and yell. Everything that the fan screams and yells should be added to an ObservableCollection<string> called FanSays.

object

Look at the output on the facing page to see exactly what it should print.

#### BUILD A VERY SIMPLE SIMULATOR.

If you didn't do it already, create a new Windows Store Blank App, replace *MainPage.xaml* with a Basic Page, and add the following BaseballSimulator class. Then add it as a static resource to the page.

using System.Collections.ObjectModel;

class BaseballSimulator {
 private Ball ball = new Ball();
 private Pitcher pitcher;
 private Fan fan;

 public ObservableCollection<string> FanSays { get { return fan.FanSays; } }

 public ObservableCollection<string> PitcherSays { get { return pitcher.PitcherSays; } }

 public int Trajectory { get; set; }

 public int Distance { get; set; }

 public BaseballSimulator() {

 pitcher = new Pitcher(ball);
 fan = new Fan(ball);
 }

 public void PlayBall() {

 BallEventArgs ballEventArgs = new BallEventArgs(Trajectory, Distance);
 ball.OnBallInPlay(ballEventArgs);

#### 4 BUILD THE MAIN PAGE.

Can you come up with the XAML just from looking at the screenshot to the right? The two TextBox controls are bound to the Trajectory and Distance properties of the BaseballSimulator static resource, and the pitcher and fan chatter are ListView controls bound to the two ObservableCollections.

See if you can make your simulator generate the above fan and pitcher chatter with three successive balls put into play. Write down the values you used to get the result below:

| Trajectory                                                | Pitcher says                                |
|-----------------------------------------------------------|---------------------------------------------|
| 0                                                         | Pitch #1: I covered first base              |
| Distance                                                  | Pitch #2: I caught the ball                 |
| 0                                                         | Pitch #3: I covered first base              |
| Play ball!                                                | Fan says                                    |
| 1                                                         | Pitch #1: Woo-hoo! Yeah!                    |
| Don't forget the<br>Click event handler<br>for the button | Pitch #2: Woo-hoo! Yeah!                    |
| tor the button.                                           | Pitch #3: Home run! I'm going for the ball! |

| Ball 1:     | Ball 2:     | Ball 3:     |
|-------------|-------------|-------------|
| Trajectory: | Trajectory: | Trajectory: |
| Distance:   | Distance:   | Distance:   |

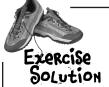

It's time to put what you've learned so far into practice. Your job is to complete the Ball and Pitcher classes, add a Fan class, and make sure they all work together with a very basic version of your baseball simulator.

Here are the Ball and BallEventArgs from earlier, and the new Fan class that needed to be added:

```
class Ball {
                 public event EventHandler BallInPlay;
                 public void OnBallInPlay(BallEventArgs e) {
                      EventHandler ballInPlay = BallInPlay;
                      if (ballInPlay != null)
                                                                    The OnBallInPlay() method just raises the BallInPlay event—but it has
                          ballInPlay(this, e);
                                                                    to check to make sure it's not null;
                                                                    otherwise, it'll throw an exception.
Read-only
             class BallEventArgs : EventArgs {
automatic
                 public int Trajectory { get; private set; }
properties
                 public int Distance { get; private set; }
work really
                 public BallEventArgs(int trajectory, int distance)
well in event
arguments
                      this. Trajectory = trajectory;
                      this.Distance = distance;
because
the event
handlers only
read the
             using System.Collections.ObjectModel;
data passed
             class Fan {
to them.
                 public ObservableCollection<string> FanSays = new ObservableCollection<string>();
                 private int pitchNumber = 0;
                                                                                 The Fan object's constructor
                                                                                 chains its event handler
                 public Fan (Ball ball) {
                                                                                 onto the BallInPlay event.
                     ball.BallInPlay += new EventHandler(ball BallInPlay);
                 void ball BallInPlay(object sender, EventArgs e) {
                     pitchNumber++;
                     if (e is BallEventArgs) {
The fan's BallInPlay
                         BallEventArgs ballEventArgs = e as BallEventArgs;
event handler looks
                         if (ballEventArgs.Distance > 400 && ballEventArgs.Trajectory > 30)
for any ball that's
                             FanSays.Add("Pitch #" + pitchNumber
high and long.
                                          + ": Home run! I'm going for the ball!");
                         else
                             FanSays.Add("Pitch #" + pitchNumber + ": Woo-hoo! Yeah!");
             The only code-behind that the page needs is this Button Click () event handler method:
             private void Button Click(object sender, RoutedEventArgs e) {
                  baseballSimulator.PlayBall();
```

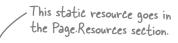

Here's the XAML for the page. It also needs: <local:BaseballSimulator x:Name="baseballSimulator"/> <Grid Grid.Row="1" Margin="120,0" DataContext="{StaticResource ResourceKey=baseballSimulator}"> <Grid.ColumnDefinitions> <ColumnDefinition Width="200" /> <ColumnDefinition/> </Grid.ColumnDefinitions> <StackPanel Margin="0,0,40,0"> <TextBlock Text="Trajectory" Style="{StaticResource GroupHeaderTextStyle}" Margin="0,0,0,20"/> <TextBox Text="{Binding Trajectory, Mode=TwoWay}" Margin="0,0,0,20"/> <TextBlock Text="Distance" Style="{StaticResource GroupHeaderTextStyle}" Margin="0,0,0,20"/> <TextBox Text="{Binding Distance, Mode=TwoWay}" Margin="0,0,0,20"/> <Button Content="Play ball!" Click="Button Click"/> </StackPanel> <StackPanel Grid.Column="1"> <TextBlock Text="Pitcher says" Style="{StaticResource GroupHeaderTextStyle}" Margin="0,0,0,20"/> <ListView ItemsSource="{Binding PitcherSays}" Height="150"/> <TextBlock Text="Fan says" Style="{StaticResource GroupHeaderTextStyle}" Margin="0,0,0,20"/> <ListView ItemsSource="{Binding FanSays}" Height="150"/> </StackPanel> </Grid> And here's the Pitcher class (it needs using System.Collections.ObjectModel; at the top): class Pitcher { public ObservableCollection<string> PitcherSays = new ObservableCollection<string>(); private int pitchNumber = 0; public Pitcher(Ball ball) We gave you the pitcher's BallInPlay event handler. It looks for any low balls. ball.BallInPlay += ball BallInPlay; void ball BallInPlay(object sender, EventArgs e) { pitchNumber++; if (e is BallEventArgs) { BallEventArgs ballEventArgs = e as BallEventArgs; if ((ballEventArgs.Distance < 95) && (ballEventArgs.Trajectory < 60)) CatchBall(); else CoverFirstBase(); private void CatchBall() { PitcherSays.Add("Pitch #" + pitchNumber + ": I caught the ball"); vate void CoverFirstBase() {
PitcherSays.Add("Pitch #" + pitchNumber + ": I covered first base"); Here are the values we used to get the output. Yours private void CoverFirstBase() { Ball 3: might be a little different **Ball 1: Ball 2:** Trajectory: Trajectory: Trajectory: Distance: Distance: 80 Distance:

# Generic EventHandlers let you define your own event types

Take a look at the event declaration in your Ball class:

```
public event EventHandler BallInPlay;
```

Now open up any Windows Forms app and take a look at the Click event declaration from a button form, and most of the other controls you used in the first part of this book:

```
public event EventHandler Click;
```

Notice anything? They have different names, but they're declared exactly the same way. And while that works just fine, someone looking at your class declaration doesn't necessarily know that the BallEventHandler will always pass it a BallEventArgs when the event is fired. Luckily, .NET gives us a great tool to communicate that information very easily: a generic EventHandler, Change your ball's BallInPlay event handler so it looks like this:

#### The generic argument to EventHandler has to be a subclass of EventArgs.

#### public event EventHandler<BallEventArgs> BallInPlay;

You'll also need to change the OnBallInPlay method to replace EventHandler with EventHandler<BallEventArgs>. Now rebuild your code. You should see this error:

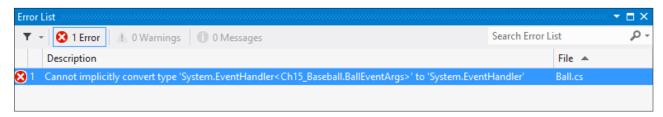

Now that you changed the event declaration, your reference to it in the Ball class needs to be updated too:

```
EventHandler<BallEventArgs> ballInPlay = BallInPlay;
if (ballInPlay != null)
   ballInPlay(this, e);
```

## C# does implicit conversion when you leave out the new keyword and type

You used the IDE to automatically create this event handler method a few pages ago:

```
ball.BallInPlay += ball BallInPlay;
```

When you use this syntax, C# does an **implicit conversion** and figures out the type for you. Try replacing that line in the Pitcher or Fan class with it:

```
ball.BallInPlay += new EventHandler<BallEventArgs>(ball BallInPlay);
```

Your program still runs just fine because the IDE automatically generated code that used implicit conversion. That way, you didn't have to modify the type when you changed the type of the event.

# Windows Forms use many different events

We're going to switch gears and go back to desktop applications for the next two projects, because they give us a really good learning tool. That's because every time you've created a button, double-clicked on it in the designer, and written code for a method like button1\_Click(), you've been working with events. (Windows Store apps use events too.)

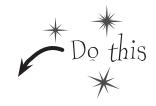

Create a new **Windows Forms Application project**. Go to the Properties window for the form. Remember those icons at the top of the window? Click on the Events button (it's the one with the lightning bolt icon) to bring up **the events page in the Properties window**:

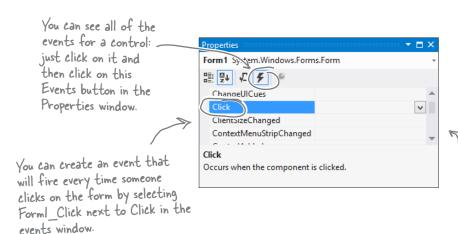

Scroll down to Click and doubleclick on the word Click to make the IDE add a new click event handler to your form that gets fired every time you click on it. And it'll add a line to Form!. Designer cs to hook the event handler up to the event.

Double-click on the Click row in the events page. The IDE will automatically add an event handler method to your form called Form1\_Click. Add this line of code to it:

```
private void Form1_Click(object sender, EventArgs e) {
    MessageBox.Show("You just clicked on the form");
}
```

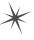

Visual Studio did more than just write a little method declaration for you, though. It also hooked the event handler up to the Form object's Click event. Open up Form1. Designer.cs and use the Quick Find (Edit → Find and Replace → Quick Find) feature in the IDE to search for the text Form1 Click in the current project. You'll find this line of code:

```
this.Click += new System.EventHandler(this.Form1 Click);
```

Now run the program and make sure your code works!

You're not done yet-flip the page!

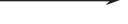

# One event, multiple handlers

Here's a really useful thing that you can do with events: you can **chain** them so that one event or delegate calls many methods, one after another. Let's add a few buttons to your application to see how it works.

Add these two methods to your form class:

```
private void SaySomething(object sender, EventArgs e) {
    MessageBox.Show("Something");
}
private void SaySomethingElse(object sender, EventArgs e) {
    MessageBox.Show("Something else");
}
```

Now add two buttons to your form. Double-click on each button to add its event handler. Here's the code for both event handlers:

```
private void button1_Click(object sender, EventArgs e) {
    this.Click += new EventHandler(SaySomething);
}
private void button2_Click(object sender, EventArgs e) {
    this.Click += new EventHandler(SaySomethingElse);
}
```

#### there are no Dumb Questions-

When I added a new event handler to the Pitcher object, why did the IDE make it throw an exception?

 $\mathcal{H}$  : It added code to throw a NotImplementedException to remind you that you still need to implement code there. That's a really useful exception, because you can use it as a placeholder just like the IDE did. For example, you'll typically use it when you need to build the skeleton of a class but you don't want to fill in all the code yet. That way, if your program throws that exception, you know it's because you still need to finish the code, and not because your program is broken.

Before you go on, take a minute and think about what those two buttons do. Each button **hooks up a new event handler to the form's Click event**. In the first three steps, you used the IDE to add an event handler as usual to pop up a message box every time the form fired its Click event—it added code to *Form1.Designer.cs* that used the += operator to hook up its event handler.

Now you added two buttons that use the exact same syntax to chain additional event handlers onto the same Click event. So **before you go on**, try to guess what will happen if you run the program, click the first button, then click the second button, and then click on the form. Can you figure it out before you run the program?

We're using a Windows
Forms application for
this project to take
advantage of the way
Windows Forms use
events. This will work
with any event, but the
button's Click event
makes it very easy to
explore how this works.

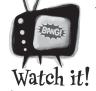

#### Event handlers always need to be "hooked up."

If you drag a button onto your form and add a method called button1\_Click() that has the right parameters but isn't registered to listen to your button, the method won't ever get called. Double-click on the button in the

designer—the IDE will see the default event handler name is taken, so it'll add an event handler for the button called button1 Click\_1().

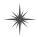

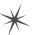

Now run your program and do this:

**Click the form**—you'll see a message box pop up that says, "You just clicked on the form."

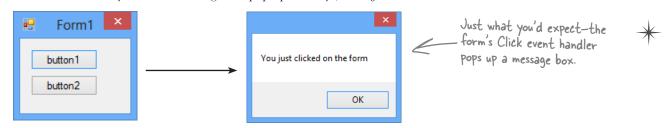

Now **click button1** and then **click on the form again**. You'll see two message boxes pop up: "You just clicked on the form" and then "Something."

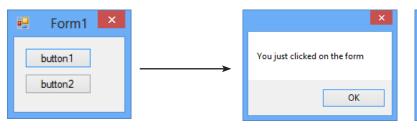

But every time you click a button, it causes yet another message box to pop up the next time you click on the form

Click button2 twice and then click on the form again. You'll see four message boxes: "You just clicked on the form," "Something," "Something else," and "Something else."

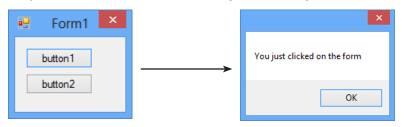

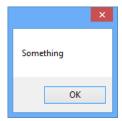

OK

Something

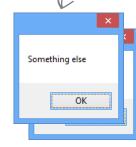

#### So what happened?

Every time you clicked one of the buttons, you chained another method—either Something () or SomethingElse () —onto the form's Click event. You can keep clicking the buttons, and they'll keep **chaining the same methods** onto the event. The event doesn't care how many methods are chained on, or even if the same method is in the chain more than once. It'll just call them all every time the event fires, one after another, in the order they were added.

When you click these - buttons, they chain different event handlers onto the form's Click event. That means you won't see

anything when you click the buttons You'll need to click on the form, because the buttons change the form's behavior by modifying its Click event.

The same method can be chained on to an event more than once. 719

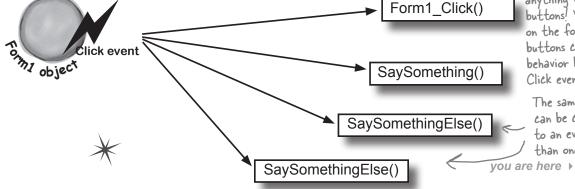

# Windows Store apps use events for process lifetime management

It's possible for a Windows Store app to terminate itself by calling Application. Current Exit(), but a well-designed Windows Store app doesn't need to because it can use process lifetime management.

You've probably noticed one important difference between Windows Store apps and desktop applications: there's no obvious way to close a Windows Store app. But think about it for a minute...why would you ever really need to close an app? You may need to switch out of it, but what if your computer has enough memory and extra CPU cycles to keep it alive for you in case you want to come back to it? When you switch away from an app, Windows **suspends** it, and while an app is suspended it stays in memory, with all of the objects and resources it needs kept alive. If Windows needs to free up that memory, it will **terminate** the app, unloading it and freeing up any resources it's using. But as a user, do you really care if your app is suspended or terminated? In most cases, users actually don't care—as long as when the app resumes, it returns to a state that makes sense to the user. When an app responds to Windows suspending and resuming it, that's called **process lifetime management**.

## Use the IDE to explore process lifetime management events

Open up any Windows Store app and double-click on *App.xaml.cs* in the Solution Explorer. Find the App constructor:

```
public App()
{
    this.InitializeComponent();
    this.Suspending += OnSuspending;
}
```

You should recognize what's going on here. App, which is a subclass of the Application class in the Windows.UI.Xaml namespace, has an event called Suspending, and it's being hooked up in the constructor to an event handler called OnSuspending. Right-click on Suspending and choose Go To Definition to open the Application [from metadata] tab with the members of the Application class, and jump to the Suspending event:

Every time
Windows
suspends
a Windows
Store app,
the app's
Suspending
event is fired
so that it can
save its state.

```
// Summary:
// Occurs when the application transitions to Suspended state from some other
// state.
public event SuspendingEventHandler Suspending;
```

This event is fired any time the user switches away from your app. This means that the OnSuspending () method in *App.xaml.cs* is called every time your app is suspended. And similarly, the OnLaunched () method in *App.xaml.cs* is called every time your app is launched.

Once your app is suspended, Windows can terminate the app at any time. So you should build your app to **act like it's going to be terminated every time it's suspended** by saving its current state. The OnLaunched () method can check its arguments to see if it's starting again after a previous suspension.

# Add process lifetime management to Jimmy's comics

Let's modify Jimmy's comic book app to save and restore the current page. We'll modify its Suspending event handler so it writes the name of the current query to a file in the app's local folder when Jimmy switches away from the app. If Windows terminates the app, we'll make sure to switch back to that page when it's launched again.

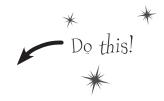

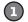

#### Add a class to manage saving and loading the state.

**Add a class called SuspensionManager.** It has a static property to keep track of the current query, and two static methods to read and write the name of the query to a file called \_sessionState.txt in the app's local folder.

```
using Windows. Storage;
class SuspensionManager {
    public static string CurrentQuery { get; set; }
    private const string filename = " sessionState.txt";
    static async public Task SaveAsync() {
        if (String.IsNullOrEmpty(CurrentQuery))
            CurrentQuery = String.Empty;
        IStorageFile storageFile =
               await ApplicationData.Current.LocalFolder.CreateFileAsync(
                            filename, CreationCollisionOption.ReplaceExisting);
        await FileIO.WriteTextAsync(storageFile, CurrentQuery);
    }
    static async public Task RestoreAsync() {
        IStorageFile storageFile =
               await ApplicationData.Current.LocalFolder.GetFileAsync(filename);
        CurrentQuery = await FileIO.ReadTextAsync(storageFile);
}
```

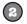

#### Make the main page update SuspensionManager when a query is loaded.

The ListView in *MainPage.xaml* causes the app to navigate when an item is clicked, so **add a line to its ItemClick event handler** to set SuspensionManager's static CurrentQuery property to the title of the query being loaded:

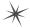

#### Override the OnNavigatedFrom() method to clear the saved query.

When the user clicks the back arrow to navigate away from a page, one of the things that it does is fire the NavigatedFrom event. Update the code-behind for both the QueryDetail and QueryDetailZoom pages to override the OnNavigatedFrom() method, which is invoked right after the Page is unloaded. Go to QueryDetail.xaml.cs and type the override keyword in the class, then use the IntelliSense window to create a method stub:

#### override

```
OnManipulationStarting(ManipulationStartingRoutedEventArgs e)
OnNavigatedFrom(NavigationEventArgs e)
                                                                    void Common.LayoutAwarePage.OnNavigatedFrom(NavigationEventArgs e)
                                                                    Invoked when this page will no longer be displayed in a Frame.

⊕ OnNavigatedTo(NavigationEventArgs e)

OnNavigatingFrom(NavigatingCancelEventArgs e)
♠ OnPointerCanceled(PointerRoutedEventArgs e)

○ OnPointerCaptureLost(PointerRoutedEventArgs e)

□ OnPointerEntered(PointerRoutedEventArgs e)

⊕ OnPointerExited(PointerRoutedEventArgs e)

□ OnPointerMoved(PointerRoutedEventArgs e)
```

When you choose OnNavigatedFrom() from the IntelliSense window, the IDE adds a stub method that calls the base class's OnNavigatedFrom() method. Add a line to clear the query. Then make sure you do the same thing for QueryDetailZoom.xaml.cs.

```
protected override void OnNavigatedFrom(NavigationEventArgs e) {
    SuspensionManager.CurrentQuery = null; <
                                                          When the Query Detail and Query Detail Zoom
    base.OnNavigatedFrom(e);
                                                          pages fire their OnNavigated From events to
                                                          navigate back to the main page, this will clear
                                                          the Suspension Manager's Current Query property.
```

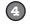

#### Modfiy the Suspending event handler to save the state.

Open App.xaml.cs and find the OnSuspending () event handler method that was hooked up to the Suspending event. It has a comment that starts with TODO:

```
private void OnSuspending(object sender, SuspendingEventArgs e)
   var deferral = e.SuspendingOperation.GetDeferral();
   //TODO: Save application state and stop any background activity
   deferral.Complete();
}
```

Replace the TODO line with a call to SaveAsync (). Make sure you add async to the beginning of the declaration so you can use the await keyword to make an asynchronous call:

```
async private void OnSuspending(object sender, SuspendingEventArgs e)
   var deferral = e.SuspendingOperation.GetDeferral();
    await SuspensionManager.SaveAsync();
    deferral.Complete();
```

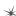

Some of the

IDE's templates include these

"TODO" lines to tell you where

it's safe to add

Code.

#### Update the OnLaunched method to restore the state.

it from View→Toolbars). Click Suspend and shutdown to

terminate the app and call its OnSuspending event.

All of the changes so far cause the app to keep the SuspensionManager's static CurrentQuery property up to date. Now all that's left is to update the Launched event handler in App.xaml.cs to restore the state.

You need this to use the await operator.

```
async protected override void OnLaunched (LaunchActivatedEventArgs args) {
           SettingsPane.GetForCurrentView().CommandsRequested += OnCommandsRequested;
           Frame rootFrame = Window.Current.Content as Frame;
           // Do not repeat app initialization when the Window already has content,
           // just ensure that the window is active
           if (rootFrame == null)
               // Create a Frame to act as the navigation context and navigate to the first page
               rootFrame = new Frame();
                if (args.PreviousExecutionState == ApplicationExecutionState.Terminated) {
                    await SuspensionManager.RestoreAsync();
                                                                      There's another TODO statement here to
                                                                      load the state from a previously suspended
                                                                      application. Replace it with a call to the
                // Place the frame in the current Window
                Window.Current.Content = rootFrame;
                                                                      SuspensionManager's RestoreAsync() method.
           if (rootFrame.Content == null) {
                // When the navigation stack isn't restored navigate to the first page,
                // configuring the new page by passing required information as a navigation
                if (!rootFrame.Navigate(typeof(MainPage), args.Arguments)) {
                    throw new Exception ("Failed to create initial page");
                                                                                        Take a close look
                if (!String.IsNullOrEmpty(SuspensionManager.CurrentQuery)) {
                                                                                        at this LINQ
                    var currentQuerySequence =
                         from query in new ComicQueryManager().AvailableQueries
Add the code
                                                                                        query. Do you see
                        where query. Title == SuspensionManager. CurrentQuery
to compare the
                         select query;
previously saved
state to the
                    if (currentQuerySequence.Count() == 1) {
list of queries.
                        ComicQuery query = currentQuerySequence.First();
If it matches a
                         if (query != null) {
known query, the
                             if (query.Title == "All comics in the collection")
                                 rootFrame.Navigate(typeof(QueryDetailZoom), query);
app navigates
                             else
to that query's
                                 rootFrame.Navigate(typeof(QueryDetail), query);
detail page.
                        }
                    }
                                                                      Suspend
           // Ensure the current window is active
                                                                          Suspend
           Window.Current.Activate();
                                                                          Resume
           You can use the Suspend drop-down to test the app. It's in

    Suspend and shutdown

           the Debug Location toolbar, which only shows up when the
            app is running in the debugger (if you don't see it, select
```

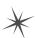

you are here >

## XAML controls use routed events

Flip back a few pages and have a closer look at the IntelliSense window that popped up when you typed override into the IDE. Two of the names of the event argument types are a little different than the others. The DoubleTapped event's second argument has the type DoubleTappedRoutedEventArgs, and the GotFocus event's is a RoutedEventArgs. The reason is that the DoubleTapped and GotFocus events are **routed events**. These are like normal events, except for one difference: when a control object responds to a routed event, first it fires off the event handler method as usual. Then it does something else: if the event hasn't been handled, it **sends the routed event up to its container**. The container fires the event, and then if it isn't handled, it sends the routed event up to its container. The event keeps **bubbling up** until it's either handled or it hits the **root**, or the container at the very top. Here's a typical routed event handler method signature.

#### private void EventHandler(object sender, RoutedEventArgs e)

The RoutedEventArgs object has a property called **Handled** that the event handler can use to indicate that it's handled the event. Setting this property to true **stops the event from bubbling up**.

In both routed and standard events, the sender parameter always contains a reference to the object that called the event handler. So if an event is bubbled up from a control to a container like a Grid, then when the Grid calls its event handler, sender will be a reference to the Grid control. But what if you want to find out which control fired the original event? No problem. The RoutedEventArgs object has a property called <code>OriginalSource</code> that contains a reference to the control that initially fired the event. If <code>OriginalSource</code> and <code>sender</code> point to the same object, then the control that called the event handler is the same control that originated the event and started it bubbling up.

# IsHitTestVisible determines if an element is "visible" to the pointer or mouse

Typically, any element on the page can be "hit" by the pointer or mouse—as long as it meets certain criteria. It needs to be visible (which you can change with the Visibility property), it has to have a Background or Fill property that's not null (but can be Transparent), it must be enabled (with the IsEnabled property), and it has to have a height and width greater than zero. If all of these things are true, then the IsHitTestVisible property will return True, and that will cause it to respond to pointer or mouse events.

This property is especially useful if you want to make your events "invisible" to the mouse. If you set IsHitTestVisible to False, then any pointer taps or mouse clicks will **pass right through the control**. If there's another control below it, that control will get the event instead.

You can see a list of input events that are routed events here: <a href="http://msdn.microsoft.com/en-us/library/windows/apps/Hh758286.aspx">http://msdn.microsoft.com/en-us/library/windows/apps/Hh758286.aspx</a>

The structure of controls that contain other controls that in turn contain yet more controls is called an object tree, and routed events bubble up the tree from the child to parent until they hit the root element at the top.

# Create an app to explore routed events

Here's a Windows Store app that you can use to experiment with routed events. It's got a StackPanel that contains a Border, which contains a Grid, and inside that grid are an Ellipse and a Rectangle. Have a look at the screenshot. See how the Rectangle is on top of the Ellipse? If you put two controls into the same cell, they'll stack on top of each other. But both of those

Make sure you replace MainPage.xaml with a new Basic Page.

controls have the same parent: the Grid, whose parent is the Border, and the Border's parent is the StackPanel. Routed events from the Rectangle or Ellipse bubble up through the parents to the root of the **object tree**.

This is a **ToggleSwitch** control, which you can use to toggle a value on and off. The header text is set with the Header property, and you can set and get its value using the IsOn property.

</StackPanel>

</Grid>

Border sets handled

Off

Grid sets handled

Off

Ellipse sets handled

Off

The rectangle was pressed

The grid was pressed

The border was pressed

The panel was pressed

Update Rectangle IsHitTestVisible

New IsHitTestVisible value

On

```
Routed events
bubble up the Secretary Secretary Secretar
```

<ListBox BorderThickness="1" Width="300" Height="250" x:Name="output" Margin="0,0,20,0"/>

<Border BorderThickness="10" BorderBrush="Blue" Width="155" x:Name="border"</pre>

Margin="20" PointerPressed="Border\_PointerPressed">
-<Grid x:Name="grid" PointerPressed="Grid PointerPressed">

<ToggleSwitch <u>IsOn="True"</u> Header="New IsHitTestVisible value" x:Name="newHitTestVisibleValue" /> |sOn defaults

</StackPanel>
id>

IsOn defaults to False. This switch has it set to True because controls always have IsHitTestVisible set to true by default.

#### YOU'LL NEED THIS OBSERVABLECOLLECTION TO DISPLAY OUTPUT IN THE LISTBOX.

Make a field called outputItems and set the ListBox. ItemsSource property in the page constructor. And don't forget to add the using System.Collections.ObjectModel; statement for ObservableCollection<T>.

```
public sealed partial class MainPage : RoutedEvents.Common.LayoutAwarePage {
    ObservableCollection<string> outputItems = new ObservableCollection<string>();

public MainPage() {
    this.InitializeComponent();

    output.ItemsSource = outputItems;
}
```

Here's the code-behind. Each control's PointerPressed event handler clears the output if it's the original source, then it adds a string to the output. If its "handled" toggle switch is on, it uses e. Handled to handle the event.

```
private void Ellipse PointerPressed(object sender, PointerRoutedEventArgs e) {
    if (sender == e.OriginalSource) outputItems.Clear();
                                                       Some routed event handlers will receive a subclass of
    outputItems.Add("The ellipse was pressed");
    if (ellipseSetsHandled.IsOn) e.Handled = true; RoutedEventArgs, such as PointerRoutedEventArgs
                                                       for the Pointer Pressed event.
}
private void Rectangle PointerPressed(object sender, PointerRoutedEventArgs e) {
    if (sender == e.OriginalSource) outputItems.Clear();
    outputItems.Add("The rectangle was pressed");
    if (rectangleSetsHandled.IsOn) e.Handled = true;
}
private void Grid PointerPressed(object sender, PointerRoutedEventArgs e) {
    if (sender == e.OriginalSource) outputItems.Clear();
    outputItems.Add("The grid was pressed");
    if (gridSetsHandled.IsOn) e.Handled = true;
}
private void Border PointerPressed(object sender, PointerRoutedEventArgs e) {
    if (sender == e.OriginalSource) outputItems.Clear();
    outputItems.Add("The border was pressed");
    if (borderSetsHandled.IsOn) e.Handled = true;
}
private void StackPanel PointerPressed(object sender, PointerRoutedEventArgs e) {
    if (sender == e.OriginalSource) outputItems.Clear();
    outputItems.Add("The panel was pressed");
}
private void UpdateHitTestButton(object sender, RoutedEventArgs e) {
    grayRectangle.IsHitTestVisible = newHitTestVisibleValue.IsOn;
               The Click event handler for the button uses the IsOn
                property of the toggle switch to turn IstitTestVisible-
                on or off for the Rectangle control.
```

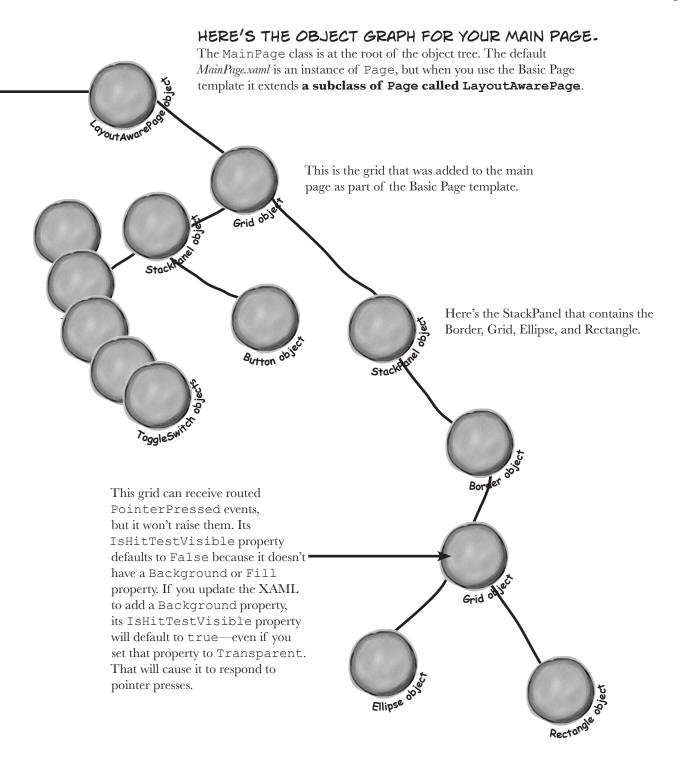

# RUN THE APP AND CLICK OR TAP THE GRAY RECTANGLE.

You should see the output in the screenshot to the right.

You can see exactly what's going on by putting a breakpoint on the first line of Rectangle\_PointerPressed(), the Rectangle control's PointerPressed event handler:

```
private void Rectangle_PointerPressed(object sender, PointerRoutedEventArgs e)
{
    if (sender == e.OriginalSource) outputItems.Clear();
    outputItems.Add("The rectangle was pressed");
    if (rectangleSetsHandled.IsOn) e.Handled = true;
}
```

Click the gray rectangle again—this time the breakpoint should fire. Use Step Over (F10) to **step through the code line by line**. First you'll see the if block execute to clear the outputItems ObservableCollection that's bound to the ListBox. This happens because sender and e.OriginalSource reference

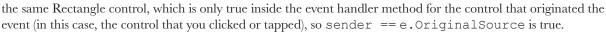

When you get to the end of the method, **keep stepping through the program**. The event will bubble up through the object tree, first running the Rectangle's event handler, then the Grid's event handler, then the Border's, and then the Panel's, and finally it runs an event handler method that's part of LayoutAwarePage—this is outside of your code and not part of the routed event, so it will always run. Since none of those controls are the original source for the event, none of their senders will be the same as e.OriginalSource, so none of them clear the output.

# TURN ISHITTESTVISIBLE OFF, PRESS THE "UPDATE" BUTTON, AND THEN CLICK OR TAP THE RECTANGLE.

The ellipse was pressed

The grid was pressed

The border was pressed

The panel was pressed

**←** You should see this output.

Wait a minute! You pressed the

Rectangle, but the Ellipse control's PointerPressed event handler fired. What's going on?

Off

When you pressed the button, its Click event handler updated the Rectangle control's IsHitTestVisible property to false, which made it "invisible" to pointer presses, clicks, and other pointer events. So when you tapped the rectangle, your tap passed right through it to the topmost control underneath it on the page that has IsHitTestVisible set to true and has a Background property that's set to a color or Transparent. In this case, it finds the Ellipse control and fires its PointerPressed event.

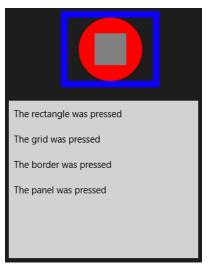

Update Rectangle IsHitTestVisible

New IsHitTestVisible value

#### TOGGLE THE "GRID SETS HANDLED" SWITCH ON AND CLICK OR TAP THE GRAY RECTANGLE.

You should see this output. —

So why did only two lines get added to the output ListBox?

Step through the code again to see what's going on. This time, gridSetsHandled.IsOn was true because you toggled the gridSetsHandled to On, so the last line in the Grid's event handler set e.IsHandled to true. As soon as a routed event handler method does that, the event stops bubbling up. As soon as the Grid's event handler completes, the app sees that the event has

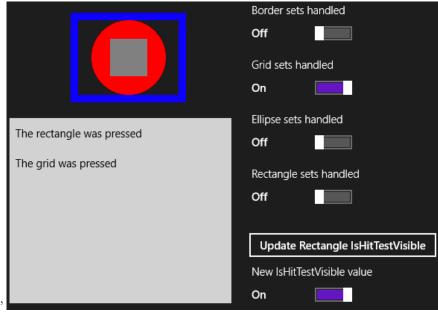

been handled, so it doesn't call the Border or Panel's event handler method, and instead skips to the event handler method in LayoutAwarePage that's outside of the code you added.

#### USE THE APP TO EXPERIMENT WITH ROUTED EVENTS.

Here are a few things to try:

- ★ Click on the gray rectangle and the red ellipse and watch the output to see how the events bubble up.
- ★ Turn on each of the toggle switches, starting at the top, to cause the event handlers to set e. Handled to true. Watch the events stop bubbling when they're handled.
- ★ Set breakpoints and debug through all of the event handler methods.
- ↑ Try setting a breakpoint in the Ellipse's event handler method, then turn the gray rectangle's IsHitTestVisible property on and off by toggling the bottom switch and pressing the button. Step through the code for the rectangle when IsHitTestVisible is set to false.
- ★ Stop the program and add a Background property to the Grid to make it visible to pointer hits.

A routed event first fires the event handler for the control that originated the event, and then bubbles up through the control hierarchy until it hits the top—or an event handler sets e.Handled to true.

# Connecting event senders with event listeners

One of the trickiest things about events is that the **sender** of the event has to know what kind of event to send—including the arguments to pass to the event. And the **listener** of the event has to know about the return type and the arguments its handler methods must use.

But—and here's the tricky part—you can't tie the sender and receiver *together*. You want the sender to send the event and *not worry about who receives it*. And the receiver cares about the event, *not the object that raised the event*. So both sender and receiver focus on the event, not each other.

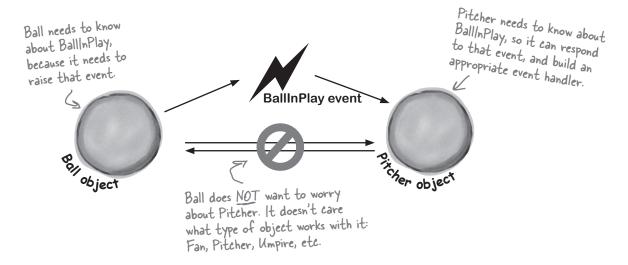

## "My people will get in touch with your people."

You know what this code does:

Ball currentBall;

It creates a **reference variable** that can point to any Ball object. It's not tied to a single Ball. Instead, it can point to any ball object—or it can be null, and not point to anything at all.

An event needs a similar kind of reference—except instead of pointing to an object, it needs one that **points to a method**. Every event needs to keep track of a list of methods that are subscribed to it. You've already seen that they can be in other classes, and they can even be private. So how does it keep track of all of the event handler methods that it needs to call? It uses something called a **delegate**.

del-e-gate, noun. a person sent or authorized to represent others. The president sent a **delegate** to the summit.

# A delegate STANDS IN for an actual method

One of the most useful aspects of events is that when an event fires, it **has no idea** whose event handler methods it's calling. Anyone who happens to subscribe to an event gets his event handler called. So how does the event manage that?

It uses a C# type called a **delegate**. A delegate is a special kind of reference type that lets you **refer to a method inside a class...** and delegates are the basis for events.

You've actually already been using delegates throughout this chapter! When you created the BallInPlay event, you used EventHandler. Well, an EventHandler is just a delegate. If you right-click on EventHandler in the IDE and select Go To Definition, this is what you'll see (try it yourself):

When you create a delegate, all you need to do is specify the signature of methods that it can point to.

So this delegate can be used to reference any method that takes an object and an EventArgs and has no return value.

#### public delegate void EventHandler(object sender, EventArgs e);

This specifies the return value of the delegate's signature—which means an EventHandler can only point to methods with void return values.

Console.ReadKey();

The name of this delegate is EventHandler.

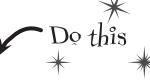

## A delegate adds a new type to your project

When you add a delegate to your project, you're adding a **delegate type**. And when you use it to create a field or variable, you're creating an **instance** of that delegate type. **So create a new Console Application project**. Then add a new class file to the project called *ConvertsIntToString cs.* But instead of putting a class inside it, add a single line:

```
ConvertsIntToString is a delegate type that
     delegate string ConvertsIntToString(int i);
                                                                                  you've added to your project. Now you can
Next, add a method called HiThere () to your Program class:
                                                                                  use it to declare variables. This is just like
private static string HiThere(int i)

This method's signature matches ConvertsIntToString.
                                                                                  how you can use a class or interface as a
                                                                                  type to define variables.
     return "Hi there! #" + (i * 100);
                                                                   someMethod is a variable whose type is
                                                                   ConvertsIntToString. It's a lot like a reference
Finally, fill in the Main () method:
                                                                   variable, except instead of putting a label on an object on the heap you're putting a label on a method.
static void Main(string[] args)
     ConvertsIntToString someMethod = new ConvertsIntToString(HiThere);
                                                     You can set someMethod just like any other
     string message = someMethod(5);
                                                 variable. When you call it like a method, it calls whatever method it happens to point to.
     Console.WriteLine (message);
```

The someMethod variable is pointing to the HiThere () method. When your program calls someMethod (5), it calls HiThere () and passes it the argument 5, which causes it to return the string value "Hi there! #500"—exactly as if it were called directly. Take a minute and step through the program in the debugger to see exactly what's going on.

# **Pelegates** in action

There's nothing mysterious about delegates—in fact, they don't take much code at all to use. Let's use them to help a restaurant owner sort out his top chef's secret ingredients.

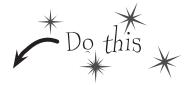

Here's another program where we're using a Windows Forms app. This time it's because MessageBox. Show() blocks, which makes it easy to see what's going on.

Delete the class declaration from the new class file and replace it with this line of code.

#### Create a new Windows Forms Application project and add a delegate.

Delegates usually appear outside of any other classes, so add a new class file to your project and call it *GetSecretIngredient.cs*. It will have exactly one line of code in it:

delegate string GetSecretIngredient(int amount);

(Make sure you delete the class declaration entirely.) This delegate can be used to create a variable that can point to any method that takes one int parameter and returns a string.

Add a class for the first chef, Suzanne.

Suzanne.cs will hold a class that keeps track of the first chef's secret ingredient. It has a private method called SuzannesSecretIngredient() with a signature that matches GetSecretIngredient. But it also has a read-only property—and check out that property's type. It returns a GetSecretIngredient. So other objects can use that property to get a reference to her SuzannesIngredientList() method—the property can return a delegate reference to it, even though it's private.

```
class Suzanne {
 Suzanne's secret
                  public GetSecretIngredient MySecretIngredientMethod {
 ingredient method
                     get {
 takes an int
                       return new GetSecretIngredient(SuzannesSecretIngredient);
 called amount and
 returns a string
 that describes her
                  private string SuzannesSecretIngredient(int amount) {
 secret ingredient.
                    return amount.ToString() + " ounces of cloves";
                                                             Amy's GetSecretIngredient property
                                                              returns a new instance of the
                                                             GetSecretIngredient delegate that's
           Then add a class for the second chef, Amy.
                                                              pointing to her secret ingredient method.
           Amy's method works a lot like Suzanne's:
           class Amy {
                public GetSecretIngredient AmysSecretIngredientMethod {
Amy's secret
                     get {
                          return new GetSecretIngredient(AmysSecretIngredient);
ingredient method
also takes an int.
called amount and
                private string AmysSecretIngredient(int amount) {
                     if (amount < 10)
returns a string,
                         return amount.ToString()
but it returns a
                                        + " cans of sardines -- you need more!";
different string
                     else
                         return amount.ToString() + " cans of sardines";
from Suzanne's.
```

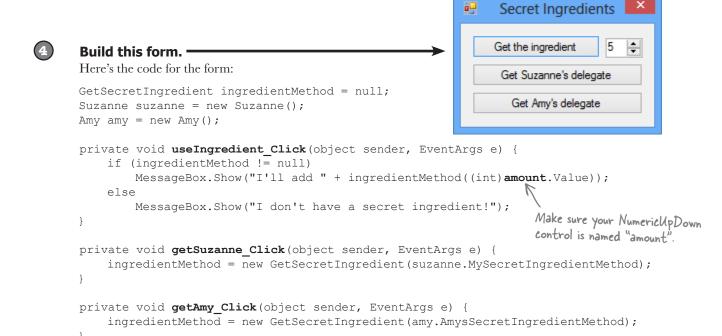

#### Use the debugger to explore how delegates work.

You've got a great tool—the IDE's debugger—that can really help you get a handle on how delegates work. Do the following steps (remember, the output will be printed to the IDE's Output window):

- ★ Start by running your program. First click the "Get the ingredient" button—it should write a line to the console that says, "I don't have a secret ingredient!"
- ★ Click the "Get Suzanne's delegate" button—that takes the form's ingredientMethod field (which is a GetSecretIngredient delegate)—and sets it equal to whatever Suzanne's GetSecretIngredient property returns. That property returns a new instance of the GetSecretIngredient type that's pointing to the SuzannesSecretIngredient() method.
- ★ Click the "Get the ingredient" button again. Now that the form's ingredientMethod field is pointing to SuzannesSecretIngredient(), it calls that, passing it the value in the numericUpDown control (make sure it's named **amount**) and writing its output to the console.
- ★ Click the "Get Amy's delegate" button. It uses the Amy.GetSecretIngredient property to set the form's ingredientMethod field to point to the AmysSecretIngredient() method.
- ★ Click the "Get the ingredient" button one more time. Now it calls Amy's method.
- Now **use the debugger** to see exactly what's going on. Place a breakpoint on the first line of each of the three methods in the form. Then **restart the program** (which resets the ingredientMethod so that it's equal to null), and start over with the above five steps. Use the Step Into (F11) feature of the debugger to step through every line of code. Watch what happens when you click "Get the ingredient." It steps right into the Suzanne and Amy classes, depending on which method the ingredientMethod field is pointing to.

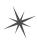

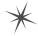

# Pool Puzzle

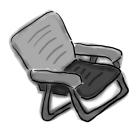

Your **job** is to take snippets from the pool and place them into the blank lines in the code. You can use the same snippet more than once, and you won't need to use all the snippets. Your **goal** is to complete the code for a form that writes this output to the console when its **button1** button is clicked.

#### Output

Fingers is coming to get you!

```
public Form1() {
   InitializeComponent();
   this.____ += new EventHandler(Minivan);
   this.____ += new EventHandler(_____);
}
void Towtruck(object sender, EventArgs e) {
   Console.Write("is coming ");
void Motorcycle(object sender, EventArgs e) {
   button1.____ += new EventHandler(____);
void Bicycle(object sender, EventArgs e) {
    Console.WriteLine("to get you!");
void _____(object sender, EventArgs e) {
   button1.____ += new EventHandler(Dumptruck);
   button1.____ += new EventHandler(____);
void _____(object sender, EventArgs e) {
   Console.Write("Fingers ");
   Load
   Save
               event
   Open
              delegate
                              Airplane
   Close
                int
                               Bicycle
   Click
               private
                              Dumptruck
   Scroll
```

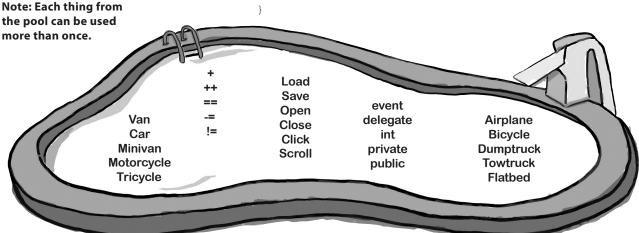

# An object can subscribe to an event...

Suppose we add a new class to our simulator, a Bat class, and that class adds a HitTheBall event into the mix. Here's how it works: if the simulator detects that the player hit the ball, it calls the Bat object's OnHitTheBall() method, which raises a HitTheBall event.

So now we can add a bat\_HitTheBall() method to the Ball class that subscribes to the Bat object's HitTheBall event. Then, when the ball gets hit, its own event handler calls its OnBallInPlay() method to raise its own event, BallInPlay, and the chain reaction begins. Fielders field, fans scream, umpires yell...we've got a ball game.

Now its event handler can take information about how hard the swing was, figure out the distance and trajectory, and raise a BallInPlay event.

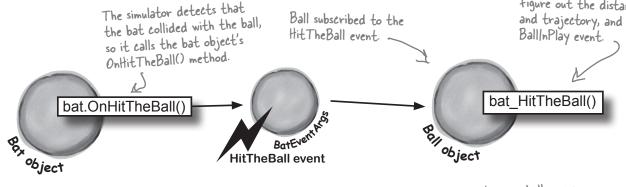

## ...but that's not always a good thing!

There's only ever going to be one ball in play at any time. But if the Bat object uses an event to announce to the ball that it's been hit, then any Ball object can subscribe to it. And that means we've set ourselves up for a nasty little bug—what happens if a programmer accidentally adds three more Ball objects? Then the batter will swing, hit, and **four different balls will fly** out into the field!

Uh oh! These balls were supposed to be held in reserve in ease the first one was hit out of the park.

But a careless programmer subscribed them all to the bat's HitTheBall event...so when the bat hit the ball that the pitcher threw, all four of them flew out into the field!

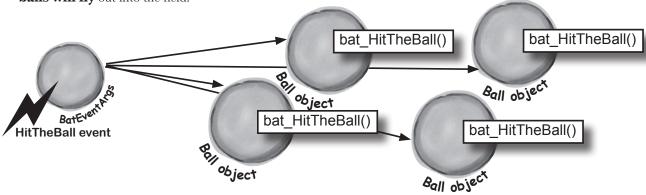

# Use a callback to control who's listening

Our system of events only works if we've got one Ball and one Bat. If you've got several Ball objects, and they all subscribe to the public event HitTheBall, then they'll all go flying when the event is raised. But that doesn't make any sense...it's really only one Ball object that got hit. We need to let the one ball that's being pitched hook itself up to the bat, but we need to do it in a way that doesn't allow any other balls to hook themselves up.

That's where a **callback** comes in handy. It's a technique that you can use with delegates. Instead of exposing an event that anyone can subscribe to, an object uses a method (often a constructor) that takes a delegate as an argument and holds onto that delegate in a private field. We'll use a callback to make sure that the Bat notifies exactly one Ball:

- The Bat will keep its delegate field private.
  - The easiest way to keep the wrong Ball objects from chaining themselves onto the Bal's delegate is for the bat to make it private. That way, it has control over which Ball object's method gets called.
- The Bat's constructor takes a delegate that points to a method in the ball. When the ball is in play, it creates the new instance of the bat, and it passes the Bat object a pointer to its OnBallInPlay() method. This is called a callback method because the Bat is using it to call back to the object that instantiated it.

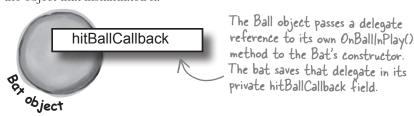

When the bat hits the ball, it calls the callback method.

But since the bat kept its delegate private, it can be 100% sure that no other ball has been hit.

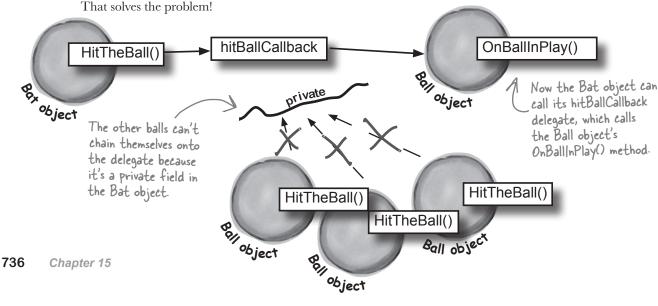

#### The Case of the Golden Crustacean

Five Minute

Mystery

Henry "Flatfoot" Hodgkins is a TreasureHunter. He's hot on the trail of one of the most prized possessions in the rare and unusual aquatic-themed jewelry markets: a jade-encrusted translucent gold crab. But so are lots of other TreasureHunters. They all got a reference to the same crab in their constructor, but Henry wants to claim the prize *first*.

In a stolen set of class diagrams, Henry discovers that the GoldenCrab class raises a RunForCover event every time anyone gets close to it. Even better, the event includes NewLocationArgs, which detail where the crab is moving to. But none of the other treasure hunters know about the event, so Henry figures he can cash in.

Henry adds code to his constructor to register his treasure\_RunForCover() method as an event handler for the RunForCover event on the crab reference he's got. Then, he sends a lowly underling after the crab, knowing it will run away, hide, and raise the RunForCover event—giving Henry's treasure\_RunForCover() method all the information he needs.

Everything goes according to plan, until Henry gets the new location and rushes to grab the crab. He's stunned to see three other TreasureHunters already there, fighting over the crab.

#### How did the other treasure hunters beat Henry to the crab?

→ Answers on page 741.

```
Pool Puzzle
                  public Form1() {
                      InitializeComponent();
The constructor
                                                                          Solution
                      this.Load += new EventHandler (Minivan);
chains two event
                      this.Load += new EventHandler (Motorcycle);
handlers onto
the load events.
                  void Towtruck(object sender, EventArgs e) {
They get fired
                      Console.Write("is coming ");
 off as soon
 as the form is
                  void Motorcycle(object sender, EventArgs e) {
 loaded.
                                                                          The two Load event handlers
                      button1. Click += new EventHandler (Bicycle);
                                                                          hook up three separate event
                                                                          handlers to the button's
                  void Bicycle(object sender, EventArgs e) {
                                                                          Click event handler.
                   Console.WriteLine("to get you!");
When the button
is clicked, it calls
                  void Minivan(object sender, EventArgs e) {
the three event.
                      button1.Click += new EventHandler(Dumptruck);
handlers that are
                      button1.Click += new EventHandler(Towtruck);
chained to it.
                  void Dumptruck(object sender, EventArgs e) {
                                                                          Remember, in a WinForms app the
                                                                          Console. WriteLine() writes to
                      Console.Write("Fingers ");
                                                                         the Output window in the IDE.
```

# A callback is just a way to use delegates

A callback is a **different way of using a delegate**. It's not a new keyword or operator. It just describes a **pattern**—a way that you use delegates with your classes so that one object can tell another object, "Notify me when this happens—if that's OK with you!"

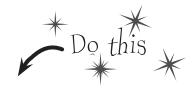

#### Define another delegate in your baseball project.

Since the Bat will have a private delegate field that points to the Ball object's OnBallInPlay() method, we'll need a delegate that matches its signature:

delegate void BatCallback (BallEventArgs e);

Delegates don't always need to live in their own files.

Try putting this one in the same file as Bat. Make sure it's inside the namespace but outside the Bat class.

The Bat object's callback will point to a Ball object's OnBallInPlay() method, so the callback's delegate needs to match the signature of OnBallInPlay()—so it needs to take a BallEventArgs parameter and have a void return value.

#### Add the Bat class to the project.

The Bat class is simple. It's got a HitTheBall() method that the simulator will call every time a ball is hit. That HitTheBall() method uses the hitBallCallback delegate to call the ball's OnBallInPlay() method (or whatever method is passed into its constructor).

```
class Bat {

Make sure you private BatCallback hitBallCallback;

check every delegate to make sure it's not null—
otherwise, it could throw a null reference

Class Bat {

Make sure you private BatCallback hitBallCallback;

public Bat (BatCallback = new BatCallback(callbackDelegate);

this.hitBallCallback = new BatCallback(callbackDelegate);

public void HitTheBall (BallEventArgs e) {

if (hitBallCallback != null)

hitBallCallback(e);
```

We used = instead of += because in this case, we only want one bat to listen to any one ball, so this delegate only gets set once. But there's nothing stopping you from writing a callback that uses += to call back to multiple methods. The point of the callback is that the object doing the calling is in control of who's listening. In an event, other objects demand to be notified by adding event handlers. In a callback, other objects simply turn over their delegates and politely ask to be notified.

#### We'll need to hook the bat up to a ball.

public Bat GetNewBat() {

So how does the Bat's constructor get a reference to a particular ball's OnBallInPlay() method? Easy—just call that Ball object's GetNewBat() method, which you'll have to add to Ball:

return new Bat (new BatCallback (OnBallInPlay));

}

We set the callback in the Bat object's constructor. But in some cases, it makes more sense to set up the callback method using a public method or property's set accessor.

); The Ball's new GetNewBat() method creates a new Bat object, and it uses the BatCallBack delegate to pass a reference to its own OnBallInPlay() method to the new bat. That's the callback method the bat will use when it hits the ball.

exception.

#### $\bigcirc$ Now we can encapsulate the Ball class a little better.

It's unusual for one of the On... methods that raise an event to be public. So let's follow that pattern with our ball, too, by making its OnBallInPlay() method protected:

This is a really standard pattern that you'll see over and over again when you work with .NET classes. When a .NET class has an event that gets fired, you'll almost always find a protected method that starts with "On".

#### (5) All that's left to do is fixing the BaseballSimulator class.

BaseballSimulator can't call the Ball object's OnBallInPlay() method anymore—which is exactly what we wanted (and why the IDE now shows an error). Instead, it needs to ask the Ball for a new bat in order to hit the ball. And when it does, the Ball object will make sure that its OnBallInPlay() method is hooked up to the bat's callback.

If the BaseballSimulator wants to hit a Ball object, it needs to get a new Bat object from that ball. The ball will make sure that the callback is hooked up to the bat. Now when it calls the bat's HitTheBall() method, it calls the ball's OnBallInPlay() method, which fires its BallInPlay event.

Now **run the program**—it should work exactly like it did before. But it's now **protected** from any problems that would be caused by more than one ball listening for the same event.

But don't take our word for it—pop it open in the debugger!

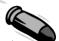

#### **BULLET POINTS**

- When you add a delegate to your project, you're creating a new type that stores references to methods.
- Events use delegates to notify objects that actions have occurred.
- Objects subscribe to an object's event if they need to react to something that happened in that object.
- An EventHandler is a kind of delegate that's really common when you work with events.
- You can chain several event handlers onto one event.
   That's why you use += to assign a handler to an event.
- Always check that an event or delegate is not null before you use it to avoid a NullReferenceException.

- All of the controls in the toolbox use events to make things happen in your programs.
- When one object passes a reference to a method to another object so it—and only it—can return information, it's called a callback.
- Events let any method subscribe to your object's events anonymously, while callbacks let your objects exercise more control over which delegates they accept.
- Both callbacks and events use delegates to reference and call methods in other objects.
- The debugger is a really useful tool to help you understand how events, delegates, and callbacks work. Take advantage of it!

# You can use callbacks with Message Dialog commands

When you create a UICommand for a MessageDialog, you can give it a callback using the UICommandInvokedHandler delegate. You can also pass it an optional identifier object, and the label and identifier are accessible through the IUICommand delegate parameter.

```
MessageDialog dialog = new MessageDialog("Here's a dialog.");
dialog.Commands.Add(new UICommand("My label", MyUiCommandCallback, "My identifier"));
await dialog.ShowAsync();

This can be any object,
not just a string.
```

Try adding these lines to an app. You can use the Generate Method Stub IDE command to generate a stub for the callback method.

# there are no Dumb Questions

## O: How are callbacks different from events?

A: Events and delegates are part of .NET. They're a way for one object to announce to other objects that something specific has happened. When one object publishes an event, any number of other objects can subscribe to it without the publishing object knowing or caring. When an object fires off an event, if anyone happens to have subscribed to it, then it calls each of their event handlers.

Callbacks are not part of .NET at all—instead, *callback* is just a name for the way we use delegates (or events—there's nothing stopping you from using a private event to build a callback). A callback is just a relationship between two classes where one object requests that it be notified. Compare this to an event, where one object **demands** that it be notified of that event.

# So a callback isn't an actual type in .NET?

A: No, it isn't. A callback is a *pattern*—it's just a novel way of using the existing types, keywords, and tools that C# comes with. Go back and take another look at the callback code you just wrote for the bat and ball. Did you see any new keywords that we haven't used before? Nope! But it does use a delegate, which **is** a .NET type.

It turns out that there are a lot of patterns that you can use. In fact, there's a whole area of programming called **design patterns**. A lot of problems that you'll run into have been solved before, and the ones that pop up over and over again have their own design patterns that you can benefit from.

# Q: So callbacks are just private events?

A: Not quite. It seems easy to think about it that way, but private events are a different beast altogether. Remember what the private access modifier really means? When you mark a class member private, only instances of that same class can access it. So if you mark an event private, then other instances of the same class can subscribe to it. That's different from a callback, because it still involves one or more objects anonymously subscribing to an event.

# But it looks just like an event, except with the event keyword, right?

A: The reason a callback looks so much like an event is that they both use **delegates**. And it makes sense that they both use delegates, because that's C#'s tool for letting one object pass another object a reference to one of its methods.

But the big difference between normal events and callbacks is that an event is a way for a class to publish to the world that some specific thing has happened. A callback, on the other hand, is never published. It's private, and the method that's doing the calling keeps tight control over who it's calling.

Check out "Head First Design Patterns" at the Head First Labs website. It's a great way to learn about different patterns that you can apply to your own programs. The first one you'll learn about is called the Observer (or Publisher-Subscriber) pattern, and it'll look really familiar to you. One object publishes information, and other objects subscribe to it. Events are the C# way of implementing the Observer pattern.

You'll often see delegates used with anonymous methods and lambda expressions. Flip to leftover #9 in the appendix to learn more about them.

#### The Case of the Golden Crustacean

#### How did the other treasure hunters beat Henry to the crab?

The crux of the mystery lies in how the treasure hunter seeks his quarry. But first we'll need to see exactly what Henry found in the stolen diagrams.

In a stolen set of class diagrams, Henry discovers that the GoldenCrab class raises a RunForCover event every time anyone gets close to it. Even better, the event includes NewLocationArgs, which detail where the crab is moving to. But none of the other treasure hunters know about the event, so Henry figures he can cash in.

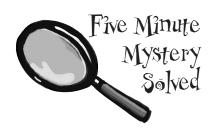

```
class GoldenCrab {
    public delegate void Escape(object sender, NewLocationArgs e);
    public event Escape RunForCover;
    public void SomeonesNearby() {
        Escape runForCover = RunForCover;
        if (runForCover != null)
                                                                           Any time someone comes
            runForCover(this, new NewLocationArgs("Under the rock");
                                                                           close to the golden crab,
                                                                          its Someones Nearby()
                                                                          method fires off a
class NewLocationArgs {
                                                                          RunForCover event, and
    public NewLocationArgs(HidingPlace newLocation) {
                                                                          it finds a place to hide.
        this.newLocation = newLocation;
    private HidingPlace newLocation;
    public HidingPlace NewLocation { get { return newLocation; } }
}
```

So how did Henry take advantage of his newfound insider information?

Henry adds code to his constructor to register his treasure\_RunForCover() method as an event handler for the RunForCover event on the crab reference he's got. Then, he sends a lowly underling after the crab, knowing it will run away, hide, and raise the RunForCover event—giving Henry's treasure\_RunForCover() method all the information he needs.

```
class TreasureHunter {
    public TreasureHunter(GoldenCrab treasure) {
        treasure.RunForCover += treasure_RunForCover;
    }
    void treasure_RunForCover(object sender, NewLocationArgs e) {
        MoveHere(e.NewLocation);
    }
    void MoveHere(HidingPlace location) {
            // ... code to move to a new location ...
    }
}
class's constructore his MoveHere() m
RunForCover event
treasure hunters
```

Henry thought he was being clever by altering his class's constructor to add an event handler that calls his Movettere() method every time the crab raises its RunForCover event. But he forgot that the other treasure hunters inherit from the same class, and his clever code adds their event handlers to the chain, too!

And that explains why Henry's plan backfired. When he added the event handler to the TreasureHunter constructor, he was inadvertently *doing the same thing for all of the treasure hunters!* And that meant that every treasure hunter's event handler got chained onto the same RunForCover event. So when the Golden Crustacean ran for cover, everyone was notified about the event. And all of that would have been fine if Henry were the first one to get the message. But Henry had no way of knowing when the other treasure hunters would have been called—if they subscribed before he did, they'd get the event first.

# Use delegates to use the Windows settings charm

Go to the Windows 8 Start Page and tap the Internet Explorer icon, then open up the charms and tap Settings. Internet Explorer told Windows 8 to add options like Internet Options and About to the Settings charm menu. But when you click the IE About option, it looks very different from the About page for the Maps, Mail, or Windows Store apps. That's because it's up to each app—and, in fact, each page—to tell Windows about its Settings charm options and register a callback that gets called when the user chooses the option. C# Windows Store apps use delegates to do this. Let's use the IDE to explore how this works and add an About command to the Settings charm for Jimmy's app.

Open up MainPage.xaml.cs and add these two using statements and this line of code to the constructor:

When you type += the IDE will prompt you to automatically create the event handler method stub. Here's what should go into that event handler. It uses a delegate called UICommandInvokedHandler, so add a method called AboutInvokedHandler(). That's the method that will get called by the About setting.

Now run your app. Open up the charms, tap Settings, and then choose the About menu option. Your app will call AboutInvokedHandler and display the MessageDialog.

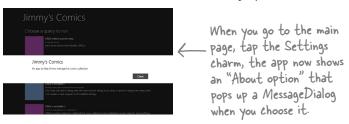

# You can use the Windows key (

- $\bigstar$  Bring up the charms with  $\blacksquare + I$
- ★ Pop up the Settings charm with ## + I
- ★ Display the App Bar with ## + Z

Now let's use the IDE to explore how this works. Stop the program and use Go To Definition to get the **definition of SettingsCommand** from metadata. It should look like this:

```
public sealed class SettingsCommand : IUICommand
{
    ...public SettingsCommand(object settingsCommandId, string label, UICommandInvokedHandler handler);
    ...public object Id { get; set; }
    ...public UICommandInvokedHandler Invoked { get; set; }
    ...public string Label { get; set; }
```

Now use Go To Definition again to see the definition of UICommandInvokedHandler:

...public delegate void UICommandInvokedHandler(IUICommand command);

Walk through the various objects so you can see exactly how this works:

}

- ★ The SettingsPane.GetForCurrentView() method returns an object that has a CommandsRequested event. Go back to your code and then go to the definition of CommandsRequested to see the event definition.
- ★ The event handler has a SettingsPaneCommandsRequestedEventArgs argument. Go into its definition to see the Request object that's used in the third line of your event handler.
- ★ The Request object has one property: a collection called ApplicationCommands that contains SettingsCommand objects.
- Go back to your event handler again, because now you can see what it does. When the user taps the Settings charm, the settings pane fires its CommandsRequested event to ask apps for commands and callbacks. You hooked a listener up to this event, and had that listener return a SettingsCommand that defined the About option, with a delegate that pointed to a method to pop up a MessageDialog. When you tap About, the settings pane uses that delegate to call back to AboutInvokedHandler().
- Still not 100% clear? Don't worry. Use the navigation buttons in the toolbar to navigate back and forth through the definitions. Try putting a breakpoint in the constructor and the two methods. Sometimes you need to flip back and forth through the definitions before it all "clicks" in your brain.

Search
Share
Start
Devices
Settings

You can use the Windows Key + I shortcut to pop up the Settings charm.

Apps can interact with the Search and Share charms, too! Flip to leftover #1 in the appendix to find out where to learn more about it.

# 16 architecting apps with the mvvm pattern

# Great apps on the inside and outside \*

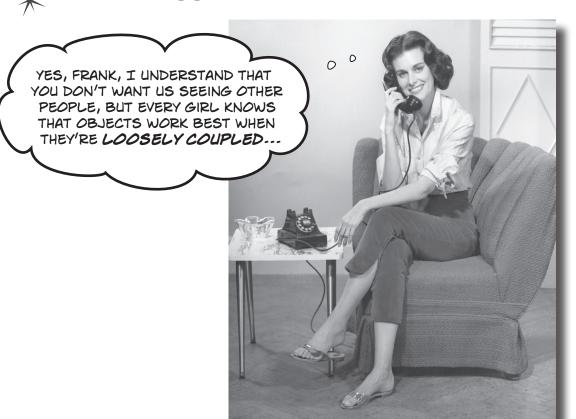

#### Your apps need to be more than just visually stunning.

When you think of *design*, what comes to mind? An example of great building architecture? A beautifully-laid-out page? A product that's as aesthetically pleasing as it is well engineered? Those same principles apply to your apps. In this chapter you'll learn about **the Model-View-ViewModel pattern** and how you can use it to build well-architected, loosely coupled apps. Along the way you'll learn about **animation** and **control templates** for your apps' visual design, how to use **converters** to make data binding easier, and how to pull it all together to *lay a solid C# foundation* to build any app you want.

# The Head First Basketball Conference needs an app

Jimmy and Brian are the captains of the two top teams in the Head First Basketball Conference, Objectville's amateur basketball league. They've got some great players, and those players deserve a great app to keep track of who's starting and who's on the bench.

Each team has starting players and bench players, and each player has a name and a number.

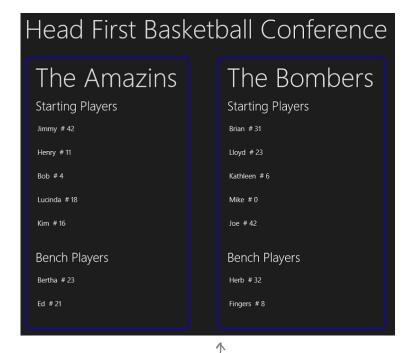

There are four different ListView controls on this page, so each one needs its own ObservableCollection to bind its ItemsSource to.

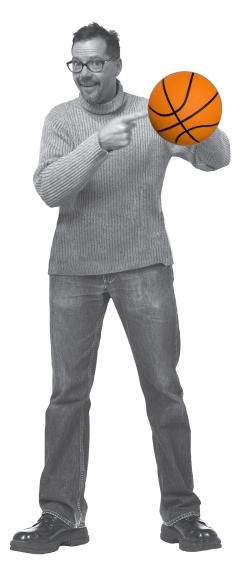

# But can they agree on how to build it?

Uh oh—Brian and Jimmy have different ideas about how to build this app, and the argument's starting to get a little heated. It sounds like Brian really wants it to be easy to manage the data that's displayed on the page, while Jimmy cares a lot about simplifying the data binding. This may make for a great off-court rivalry, but it's not going to make it any easier to build the app!

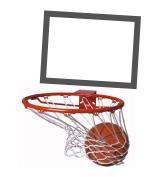

IT SEEMS PRETTY OBVIOUS TO ME THAT WE NEED TO MAKE IT EASY TO ADD DATA, RIGHT?

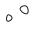

**Jimmy:** Hold on there, cowboy. Sounds a little short-sighted.

**Brian:** I'm sure you just don't understand what I'm telling you, so I'll talk real slow and spell it out for you. We'll start with a simple Player class that has properties for the name, number, and whether the player's a starter.

**Jimmy:** Yes, I understand what you're saying. But you're not listening to me. You're thinking about how to model the data.

**Brian:** Clearly. That's where everything starts.

**Iimmy:** That makes it convenient to create the data.

**Brian:** You're getting it—

**limmy:** I'm not done. What about the rest of the app? We've got ListView and TextBlock controls that need to display the data. If we don't have collections for the controls to bind to, they won't work.

Brian: Um...

**Jimmy:** Exactly. So we may need to make a couple of, ah, tactical decisions in our object model.

**Brian:** You mean, we need to compromise by creating a lousy object model that's hard to work with, because we need something to bind to.

**Jimmy:** Unless you've got a better idea.

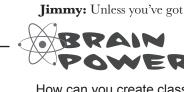

How can you create classes that are easy to bind to, but still have an object model that makes it easy to work with the data?

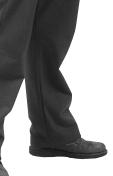

# Do you design for binding or for working with data?

You already know how important it is to build an object model that makes your data easy to work with. But what if you need to do **two different things** with those objects? That's one of the most common problems that you face as an app designer. Your objects need to have public properties and ObservableCollections to bind to your XAML controls. But sometimes that makes your data harder to work with, because it forces you to build an unintuitive object model that's difficult to work with.

# Player Name: string Number: int Starter: bool

| Roster                                 |
|----------------------------------------|
| TeamName: string                       |
| Players: IEnumerable <string></string> |
|                                        |
|                                        |
|                                        |
|                                        |
|                                        |
|                                        |
|                                        |

It's hard to optimize your classes to make it easy to slice and dice your data with LINQ queries...

var benchPlayers =
 from player in \_roster.Players
 where player.Starter == false
 select player;

If you model your data like this, it limits your ability to build the pages that you want.

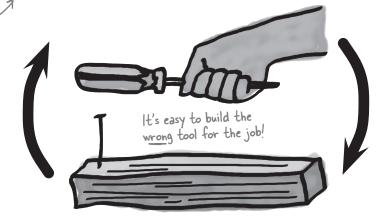

If you model your data like this, it's easier to build your pages but harder to write code to query and manage the data.

...if you also need to be able to bind that data to the XAML controls on your app's pages.

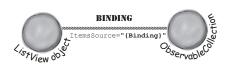

| Player       |  |
|--------------|--|
| Name: string |  |
| Number: int  |  |
|              |  |
|              |  |
|              |  |
|              |  |
|              |  |
|              |  |
|              |  |

|   | Roster               |
|---|----------------------|
| I | TeamName: string     |
|   | Starters:            |
|   | ObservableCollection |
| l | Bench:               |
| l | ObservableCollection |
| ŀ |                      |
|   |                      |
| l |                      |

League JimmysTeam: Roster BriansTeam: Roster

It would be really convenient to have private methods here to create dummy data.

### MVVM lets you design for binding and data

Almost all apps that have a large or complex enough object model face the problem of having to either compromise the class design or compromise the objects available for binding. Luckily, there's a design pattern that app developers use to solve this problem. It's called **Model-View-ViewModel** (or **MVVM**), and it works by splitting your app into three layers: the **Model** to hold the data and state of the app, the **View** that contains the pages and controls that the user interacts with, and the **ViewModel** that converts the data in the Model into objects that can be bound and listens for events in the View that the model needs to know about.

MVVM is a pattern that uses the existing tools you already have, just like the callback and Observer patterns in the last chapter.

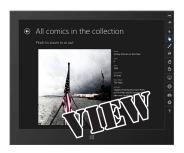

# Any object that the user directly interacts with goes in the View.

That includes pages, buttons, text, grids, StackPanels, ListViews, and any other controls that can be laid out using XAML. The controls are bound to objects in the ViewModel, and the controls' event handlers call methods in the ViewModel objects.

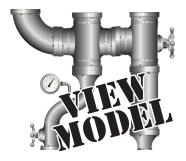

# The ViewModel has the properties that can bind to the controls in the View.

The properties in the view get their data from the objects in the Model, convert that data into a form that the View's controls can understand, and notify the View when the data changes.

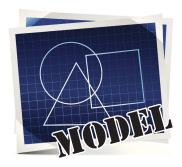

# All of the objects that hold the state of the app live in the Model.

This is where your app keeps its data. The ViewModel calls the properties and methods in the Model. If there are objects that change over the course of the app's lifetime, or if data needs to be saved or loaded from files, those things go here.

The ViewModel is like the plumbing that connects the objects in the View to the objects in the Model, using tools you already know how to work with.

# Use the MVVM pattern to start building the basketball roster app

Create a new Windows Store app and **make sure it's called <u>BasketballRoster</u>** (because we'll be using the namespace BasketballRoster in the code, and this will make sure your code matches what's on the next few pages).

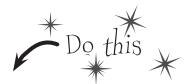

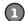

#### CREATE THE MODEL, VIEW, AND VIEWMODEL FOLDERS IN THE PROJECT.

Right-click on the project in the Solution Explorer and choose New Folder from the Add menu:

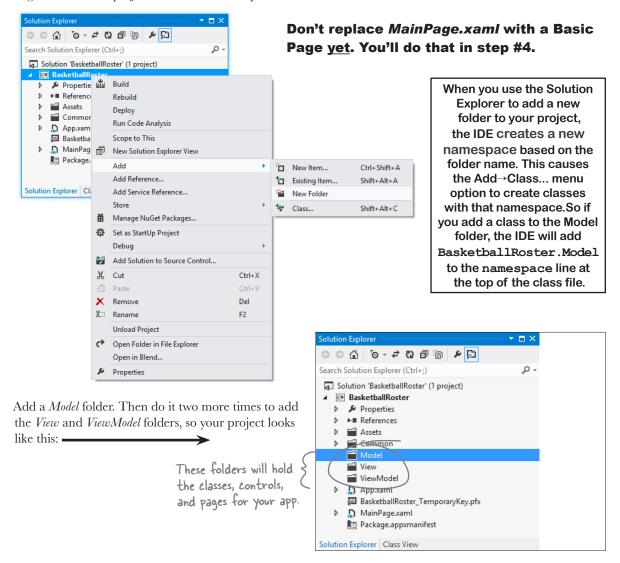

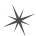

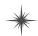

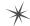

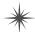

START BUILDING THE MODEL BY ADDING THE PLAYER CLASS.

Right-click on the *Model* folder and **add a class called Player**. When you add a class into a folder, the IDE updates the namespace to add the folder name to the end. Here's the Player class:

When you add a class file into

```
namespace BasketballRoster.Model {
    class Player {
        public string Name { get; private set; }
        public int Number { get; private set; }
        public bool Starter { get; private set; }

    public Player(string name, int number, bool starter) {
            Name = name;
            Number = number;
            Starter = starter;
        }
}
```

Different classes concerned with different things?
This sounds familiar...

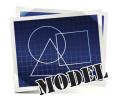

```
Player
Name: string
Number: int
```

Starter: bool

1

Roster

Players: IEnumerable<string>

TeamName: string

These classes are small because they're only concerned with keeping track of which players are in each roster. None of the classes in the Model are concerned with displaying the data, just managing it.

S FINISH THE MODEL BY ADDING THE ROSTER CLASS

Next, add the Roster class to the *Model* folder. Here's the code for it.

```
namespace BasketballRoster.Model {
    class Roster {
        public string TeamName { get; private set; }

        private readonly List<Player> _players = new List<Player>();
        public IEnumerable<Player> Players {
            get { return new List<Player>(_players); }
        }

The _tells you that this field is private.

Public Roster(string teamName, IEnumerable<Player> players)
        TeamName = teamName;
            players.AddRange(players);
}

Your Model folder should now look like this:
```

We added an underscore to the beginning of the name of the \_players field. Adding an underscore to the beginning of private fields is a very common naming convention.

We're going to use it throughout this chapter so you can get used to seeing it.

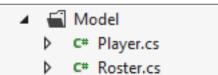

We'll add the view on the next page -

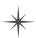

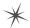

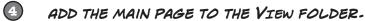

Right-click on the *View* folder and **add a new Basic Page called** *LeaguePage.xaml*. You'll be prompted to add missing pages and will need to rebuild the solution, just like when you replace *MainPage.xaml* with a new Basic Page. Edit the XAML and give the page the title "Head First Basketball Conference" by changing the AppName static resource (as usual). We're not going to use *MainPage.xaml*, so you'll delete it in the next step.

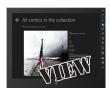

# DELETE THE MAIN PAGE AND REPLACE IT WITH YOUR NEW LEAGUEPAGE-XAML PAGE.

Delete the MainPage.xaml file from the project. Now try rebuilding your project—you'll get an error:

|            | Error List  ▼ ▼ S 1 Error                                                                                              |             |      |        | ist              |
|------------|----------------------------------------------------------------------------------------------------|-------------|------|--------|------------------|
|            | Description 📤                                                                                                    | File        | Line | Column | Project          |
| <b>8</b> 1 | The type or namespace name 'MainPage' could not be found (are you missing a using directive or an assembly reference?) | App.xaml.cs | 67   | 48     | BasketballRoster |
| Error      | List Output                                                                                                    |             |      |        |                  |

Double-click on the error to jump to the line that broke when you deleted MainPage.xaml:

```
if (!rootFrame.Navigate(typeof(MainPage), args.Arguments))
{
    throw new Exception("Failed to create initial page");
}
```

Wait a minute, you know what that code does! You modified it when you built the app for Jimmy. It's looking for a MainPage class to navigate to when the app launches, but you just deleted the XAML file that defines that class. No problem! Just specify the class that you want to launch:

```
if (!rootFrame.Navigate(typeof(LeaguePage), args.Arguments))
{
    throw new Exception("Failed to create initial page");
}
```

Hmm, that's strange. You added the LeaguePage to the project, but it's not being recognized. That's because you added it to a folder, so **the IDE added it to the View namespace**. So all you need to do is specify the namespace when you refer to the class:

```
if (!rootFrame.Navigate(typeof(View.LeaguePage), args.Arguments))
{
    throw new Exception("Failed to create initial page");
}
```

Now try rebuilding your app. It compiles! You can run it to see your new main page show up.

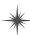

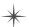

## User controls let you create your own controls

Take a look at the basketball roster program that you're building. Each team gets an identical set of controls: a TextBlock, another TextBlock, a ListView, another TextBlock, and another ListView, all wrapped up by a StackPanel inside a Border. Do we really need to add two identical sets of controls to the page? What if we want to add a third and fourth team—that's going to mean a whole lot of duplication. And that's where **user controls** come in. A user control is a class that you can use to create your own controls. You use XAML and code-behind to build a user control, just like you do when you build a page. Let's get started and add a user control to your BasketballRoster project.

Add a new user control to your View folder.

Right-click on the *View* folder and add a new item. Choose the dialog and call it *RosterControl.xaml*.

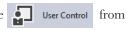

2 Look at the code-behind for the new user control.

Open up *RosterControl.xaml.cs*. Your new control extends the UserControl base class. Any code-behind that defines the user control's behavior goes here.

```
namespace BasketballRoster.View
{
    public sealed partial class RosterControl : UserControl
    {
        public RosterControl()
        {
            this.InitializeComponent();
        }
    }
}
```

**B** Look at the XAML for the new user control.

The IDE added a user control with an empty <Grid>. Your XAML will go here.

are related to each other, and lets you build logic that defines the behavior of the control.

UserControl

that gives

you a way to

encapsulate

controls that

is a base class

# Before you flip the page, see if you can figure out what XAML should go into the new RosterControl by looking at the screenshot of the program that you're building.

- ★ It will have a <StackPanel> to stack up the controls that live inside a blue <Border>. Can you figure out which property gives a Border control rounded corners?
- ★ It has two ListView controls that display data for players, so it also needs a <UserControl.Resources> section that contains a DataTemplate. We called it PlayerItemTemplate.
- **★** Bind the ListView items to properties called Starters and Bench, and the top TextBlock to a property called TeamName.
- ★ The Border control lives inside a <Grid> with a single row that has Height="Auto" to keep it from expanding past the bottom of the ListView controls to fill up the entire page.

#### "TEACH A MAN TO FISH ... "

We're nearing the end of the book, so we want to challenge you with problems that are similar to ones you'll face in the real world. A good programmer takes a lot of educated guesses, so we're giving you barely enough information about how a UserControl works. You don't even have binding set up, so you won't see data in the designer! How much of the XAML can you build before you flip the page to see the code for RosterControl?

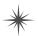

### Finish the RosterControl XAML.

Here's the code for the RosterControl user control that you added to the *View* folder. Did you notice how we gave you properties for binding, but no data context? That should make sense. The two controls on the page show different data, so the page will set different data contexts for each of them.

```
<UserControl
         x:Class="BasketballRoster.View.RosterControl"
         xmlns="http://schemas.microsoft.com/winfx/2006/xaml/presentation"
         xmlns:x="http://schemas.microsoft.com/winfx/2006/xaml"
         xmlns:local="using:BasketballRoster.View"
         xmlns:d="http://schemas.microsoft.com/expression/blend/2008"
         xmlns:mc="http://schemas.openxmlformats.org/markup-compatibility/2006"
         d:DesignHeight="300" You already know that controls change size based on their Height and Width properties. You can change these numbers to alter how the control is displayed in the IDE's Designer window when you're modifying it.
         <UserControl.Resources>
              <DataTemplate x:Key="PlayerItemTemplate">
                                                                                     Here's the template for the items
                  <TextBlock Style="{StaticResource ItemTextStyle}">
                                                                                     in the ListView controls. Each
                       <Run Text="{Binding Name}"/>
                                                                                     line has a single TextBlock with
three runs to display the player's
                       <Run Text=" #"/>
                       <Run Text="{Binding Number}"/>
                  </TextBlock>
              </DataTemplate>
         </UserControl.Resources>
         <Grid>
                                                                  You can use the CornerRadius
              <Grid.RowDefinitions>
                                                                  property to give a Border
                  <RowDefinition Height="Auto"/>
                                                                  rounded corners.
              </Grid.RowDefinitions>
              <Border BorderThickness="2" BorderBrush="Blue" CornerRadius="6" Margin="0,0,40,0">
                  <StackPanel Margin="20">
                       <TextBlock Text="{Binding TeamName}"
                                   Style="{StaticResource HeaderTextStyle}"/>
                       <TextBlock Text="Starting Players"
                                   Style="{StaticResource GroupHeaderTextStyle}" Margin="0,20,0,0"/>
                      <ListView ItemsSource="{Binding Starters}"</pre>
Both List View -
                                ItemTemplate="{StaticResource PlayerItemTemplate}" Margin="0,20,0,0"/>
controls use the
                      <TextBlock Text="Bench Players"
same template
                                   Style="{StaticResource GroupHeaderTextStyle}" Margin="0,20,0,0"/>
defined as a
                     <ListView ItemsSource="{Binding Bench}"</pre>
                        ItemTemplate="{StaticResource PlayerItemTemplate}" Margin="0,20,0,0"/>
                  </StackPanel>
         </Grid>
     </UserControl>
```

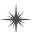

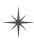

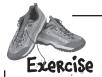

Build the ViewModel for the BasketballRoster app by looking at the data in the Model and the bindings in the View, and figuring out what "plumbing" the app needs to connect them together.

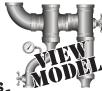

### UPDATE LEAGUEPAGE-XAML TO ADD THE ROSTER CONTROLS.

First add these xmlns properties to the page so it recognizes the new namespaces:

```
xmlns:view="using:BasketballRoster.View"
xmlns:viewmodel="using:BasketballRoster.ViewModel"
```

Then add an instance of LeagueViewModel as a static resource:

```
<Page.Resources>
    <viewmodel:LeagueViewModel x:Name="LeagueViewModel"/>
    <x:String x:Key="AppName">Head First Basketball Conference</x:String>
</Page.Resources>
```

Now you can add a StackPanel with two RosterControls to the page:

```
<StackPanel Orientation="Horizontal" Margin="120,0,0,0" Grid.Row="1"</pre>
DataContext="{StaticResource ResourceKey=LeagueViewModel}" >
     <view:RosterControl DataContext="{Binding JimmysTeam}" Margin="0,0,20,0"/>
     <view:RosterControl DataContext="{Binding BriansTeam}" Margin="0,0,20,0"/>
</StackPanel>
                                                     Make sure you created the classes and pages in the right folders; otherwise, the namespaces won't match the code in the solution.
```

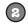

#### CREATE THE VIEWMODEL CLASSES.

Create these three classes in the ViewModel folder.

# PlayerViewModel | Name: string Number: int

#### RosterViewModel

TeamName: string Starters: ObservableCollection <PlayerViewModel>

Bench: ObservableCollection <PlaverViewModel>

constructor: RosterViewModel(Model.Roster) private UpdateRosters()

#### LeagueViewModel

JimmysTeam: RosterViewModel BriansTeam: RosterViewModel

private GetBomberPlayers(): Model.Roster private GetAmazinPlayers(): Model.Roster

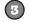

### MAKE THE VIEWMODEL CLASSES WORK-

The PlayerViewModel class is a simple data object with two read-only properties.

Flip a few pages back for a hint about \* the LINQ -> query...

- The LeagueViewModel class has two private methods to create dummy data for the page. It creates Model. Roster objects for each team that get passed to the Roster View Model constructor.
  - The RosterViewModel class has a constructor that takes a Model.Roster object. It sets the TeamName property, and then it calls its private UpdateRosters () method, which uses LINO queries to extract the starting and bench players and update the Starters and Bench properties. Add using Model; to the top of the classes so you can use objects in the Model namespace.

If the IDE gives you an error message in the XAML designer that LeagueViewModel does not exist in the ViewModel namespace, but you're 100% certain you added it correctly, try right-clicking on the BasketballRoster project and choosing Unload Project, and then right-click again and choose Reload Project to reload it.

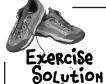

The ViewModel for the BasketballRoster app has three classes: LeagueViewModel, PlayerViewModel, and RosterViewModel. They all live in the ViewModel folder.

namespace BasketballRoster.ViewModel {
 using Model;
 using System.Collections.ObjectModel;

class LeagueViewModel {

If you left out the using Model; line then you'd have to use Model.Roster instead of Roster everywhere.

LeagueViewModel exposes
RosterViewModel objects
that a RosterControl can
use as its data context.
It creates the Roster
model object for the
RosterViewModel to use.

```
public RosterViewModel BriansTeam { get; private set; }
public RosterViewModel JimmysTeam { get; private set; }

public LeagueViewModel() {
   Roster briansRoster = new Roster("The Bombers", GetBomberPlayers());
   BriansTeam = new RosterViewModel(briansRoster);

Roster jimmysRoster= new Roster("The Amazins", GetAmazinPlayers());

JimmysTeam = new RosterViewModel(jimmysRoster);
}
```

This private method generates dummy data for the Bombers by creating a new List of Player objects.

```
private IEnumerable<Player> GetBomberPlayers() {
   List<Player> bomberPlayers = new List<Player>() {
      new Player("Brian", 31, true),
      new Player("Lloyd", 23, true),
      new Player("Kathleen", 6, true),
      new Player("Mike", 0, true),
      new Player("Joe", 42, true),
      new Player("Herb", 32, false),
      new Player("Fingers", 8, false),
      new Player("Fingers", 8, false),
    };
    return bomberPlayers;
```

private IEnumerable<Player> GetAmazinPlayers() {

new Player("Jimmy", 42, true),

List<Player> amazinPlayers = new List<Player>() {

Dummy data typically goes in the ViewModel because the state of an MVVM application is managed using instances of the Model classes that are encapsulated inside the ViewModel objects.

You use classes from the View to store your data, which is why this method returns Player objects and not PlayerViewModel objects.

```
new Player ("Henry", 11, true),
                 new Player ("Bob", 4, true),
                 new Player ("Lucinda", 18, true),
                 new Player ("Kim", 16, true),
                 new Player("Bertha", 23, false),
                 new Player ("Ed", 21, false),
             };
             return amazinPlayers;
                                                  Here's the PlayerViewModel. It's just a
                                              simple data object with properties for the data template to bind to.
namespace BasketballRoster.ViewModel {
    class PlayerViewModel {
        public string Name { get; private set; }
        public int Number { get; private set; }
        public PlayerViewModel(string name, int number) {
             Name = name;
             Number = number;
    }
```

```
namespace BasketballRoster.ViewModel {
                                                      In a typical MVVM app, only classes in the ViewModel
    using Model;
                                                    implement INotifyPropertyChanged because those
    using System.Collections.ObjectModel;
                                                      are the only objects that XAML controls are bound to.
    using System.ComponentModel;
    class RosterViewModel : INotifyPropertyChanged {
        public ObservableCollection<PlayerViewModel> Starters { get; private set; }
        public ObservableCollection<PlayerViewModel> Bench { get; private set; }
        private Roster _roster; This is where the app stores its state—in Roster objects
                                         encapsulated inside the ViewModel. The rest of the class translates
                                         the Model data into properties that the View can bind to.
        private string teamName;
        public string TeamName {
                                                       Whenever the TeamName property changes, the RosterViewModel fires off a PropertyChanged event so any object bound to it will get updated.
            get { return teamName; }
            set {
                  teamName = value;
                 OnPropertyChanged("TeamName");
        public RosterViewModel(Roster roster) {
             roster = roster;
             Starters = new ObservableCollection<PlayerViewModel>();
            Bench = new ObservableCollection<PlayerViewModel>();
             TeamName = roster.TeamName;
             UpdateRosters();
                                                                              This LINQ query
                                                                              finds all the starting
        private void UpdateRosters() {
                                                                              players and adds
            var startingPlayers =
                from player in roster.Players
                                                                              them to the Starters
                where player.Starter
                                                                              ObservableCollection
                 select player;
                                                                             property.
            Starters.Clear();
             foreach (Player player in startingPlayers)
                 Starters.Add(new PlayerViewModel(player.Name, player.Number));
                                                           Here's a similar LINQ query to find the
            var benchPlayers =
                 from player in roster.Players
                 where player.Starter == false
                 select player;
                                                                bench players.
            Bench.Clear();
             foreach (Player player in benchPlayers)
                 Bench.Add(new PlayerViewModel(player.Name, player.Number));
        public event PropertyChangedEventHandler PropertyChanged;
        protected void OnPropertyChanged(string propertyName) {
             PropertyChangedEventHandler propertyChanged = PropertyChanged;
            if (propertyChanged != null)
                 propertyChanged(this, new PropertyChangedEventArgs(propertyName));
```

ISN'T A USER CONTROL BASICALLY JUST A WAY TO SPLIT YOUR XAML ACROSS A FEW FILES?

## User controls are fully functional controls that you build.

And like every other control, a user control is an object—in this case, an object that extends the UserControl base class, which gives you familiar properties like Height and Visibility, and routed events like Tapped and PointerEntered. You can also add your own properties, and you can use the other XAML controls to make very intricate, even visually stunning, user interfaces. But most importantly, a user control lets you **encapsulate** those other controls into a single XAML control that you can reuse.

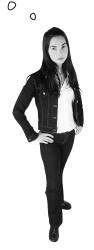

WAIT A MINUTE...THIS STUFF ABOUT

ENCAPSULATION AND SEPARATING OBJECTS INTO

LAYERS SOUNDS REALLY FAMILIAR. DOES THIS HAVE

SOMETHING TO DO WITH SEPARATION OF CONCERNS?

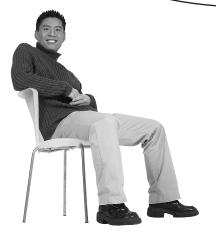

# That's right! The Model, View, and ViewModel divide up the concerns of the program.

One of the most challenging parts of designing a large, robust app is choosing which objects do what. There are an almost infinite number of ways to design your app. That's great, because it means that C# gives you flexible tools to work with. But it's also a challenge, because today's decisions can make tomorrow's changes very difficult to manage. MVVM helps you separate the concerns about the data in your app from the concerns about its UI. This makes it easier to design your app by helping you figure out exactly where data goes and where UI elements go, and by giving you patterns to help connect them together.

When a change to one class requires changes to two more, which then require more changes to additional classes, there's a name for that. Programmers call it "shotgun surgery," and it's very frustrating—especially when you're in a hurry.

Separation of concerns is a great way to prevent problems like that, and MVVM is a very useful tool to help you separate some important things that almost every app is concerned with.

# Dumb Questions

# O:So what's stopping me from putting controls in the ViewModel or ObservableCollections in the Model?

A: Nothing at all—except that once you do, you're no longer using the MVVM pattern. Classes like controls and pages are concerned with displaying the data. If you put them in the View, that makes it easier for you to manage your codebase as your app grows larger. When you trust the MVVM pattern today, your life is better tomorrow because your code is easier to manage.

### Q: I still don't get what state means.

A:When people talk about *state* they mean the objects in memory that determine how your app functions: the text in a text editor, the location of the enemies and player and the score in a video game, the values of the cells in a spreadsheet. This is actually a tough concept to wrap your brain around, because it's sometimes difficult to say "this object is part of the state" and "that object isn't." One of the goals of the next project in this chapter is to help you get a practical, realistic handle on what *state* really means.

# Q: Why do I need using Model; at the top of my ViewModel classes?

A:When you created classes in the Model folder, the IDE automatically created them in the BasketballRoster.Model namespace. The dot in the middle of that namespace means that Model is underneath BasketballRoster. Any other class in a namespace under BasketballRoster can access classes in Model by either adding Model. to the beginning or adding a using line. Outside the BasketballRoster namespace, classes will need to add using BasketballRoster.Model; instead.

# Can my user control contain other controls?

A:Yes, it can. You can add content, just like you add content to any other control:

This sets the Content property of the user control to the TextBlock object. But if you try doing this, your RosterControl will suddenly be replaced with a TextBlock!

Adding a <UserControl.
ContentTemplate> section to your
UserControl's XAML fixes this. Stick a
DataTemplate in that section with the
XAML for your control. This line:

<ContentPresenter
 Content="{TemplateBinding
Content}"/>

will be replaced with the contents.

# keep seeing a triangle with an exclamation point on my page. What's that about?

 ${\sf A}$  : The IDE's XAML designer is a pretty sophisticated piece of machinery. It works so well that we sometimes forget just how much work it has to do to display a page and update it as we modify the XAML. Now that the BasketballRoster program is finished, the designer shows you the dummy data for both teams. But wait a minute—isn't that dummy data created in private methods in the ViewModel? That means the designer must be running those methods every time it updates the page. So in order for it to be able to run properly, those methods have to be compiled. If you modify the controls that are on the page, then the latest C# code. hasn't been compiled yet, so the designer is telling you that the page that it's displaying may be out of date. Rebuild the code and the exclamation points usually disappear.

The BasketballRoster app I just built only has dummy data that's created when it starts up. What if I want to add a feature to modify the data in the Model—how would that work?

A:Let's say you wanted to modify your BasketballRoster program to let Jimmy and Brian trade players. You already know that the ListView controls in the View are bound to ObservableCollection objects, so the ViewModel communicates with the View using PropertyChanged and CollectionChanged events. And you can have the Model communicate with the ViewModel in exactly the same way. You could add an event, RosterUpdated, to the Roster object. The RosterViewModel would listen to that event, and its event handler would refresh the Starters and Bench collections, which would then fire off CollectionChanged events, which would update the ListView controls.

Events are a good way for the Model to communicate to the rest of the app because the Model doesn't need to know if any other classes are listening to the event. It can go about its business managing the state, and let some other class worry about getting input and updating the user interface because it's *decoupled* from the classes in the ViewModel and the View.

When you trust the MVVM pattern today, your project will be better tomorrow, because your app's code will be easier to manage.

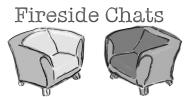

# Tonight's talk: A Model and a ViewModel have a heated debate over the critical issue of the day, "Who's needed more?"

#### Model:

I'm not quite sure why we're even having this discussion. Where would you be without me? I've got the data; I've got the important logic that determines how the app works. Without me, you'd have nothing to do.

Well, as far as you're concerned, I may as well be.

You wouldn't dare.

Now you know why I only speak to you through events. You're just so annoying!

Of course I do! If I didn't encapsulate my data, who knows what damage you might cause?

Absolutely! I don't trust anything except my own private methods to manage my data; otherwise, the whole state of our app could go haywire. But I'm not the only one who plays this game! Why don't you ever let me talk to the View? He seems like a good guy.

How dare you! Why, raise PropertyChanged events? No self-respecting Model has ever raised a PropertyChanged event! I'm insulted you'd even suggest I'm concerned with anything but data. What kind of layer do you think I am?

#### ViewModel:

There you go again, thinking that you're the center of the universe.

Ha! What would happen if I decided to stay home?

Try me! Without me, you'd be useless. The View would have no idea how to talk to you. The controls would be empty, and the user would be left in the dark.

You know what? Let's talk about that for a minute. Why is it that you can't even let me see your internals? You only expose methods and properties to me, and you'll only ever send me messages through event arguments.

It sounds like **someone** has trust issues.

You barely even speak the same language as the View! I've never seen you fire a PropertyChanged event—in fact, I don't think any of your objects even implement INotifyPropertyChanged.

# The ref needs a stopwatch

Jimmy and Brian had to call off their last game because the referee forgot his stopwatch. Can we use the MVVM pattern to build a stopwatch app for them?

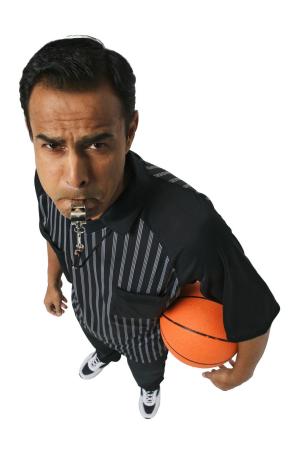

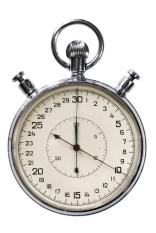

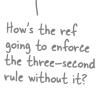

## MVVM means thinking about the state of the app

MVVM apps use the Model and View to separate the state from the user interface. So when you start building an MVVM app, the first thing you usually do is think about exactly what it means to manage the state of the app. Once you've got the state under control in your brain, you can start building the Model, which will use fields and properties to keep track of the state—or everything the app needs to keep track of to do its job. Most apps need to modify the state as well, so the Model exposes public methods that change the state. The rest of the app needs to be able to see the current state, so the Model provides public properties.

So what does it mean to manage the state of a stopwatch?

# The stopwatch knows whether or not it's running.

You can see at a glance whether or not the hands are moving, so the stopwatch Model needs to have a way to tell whether or not it's running.

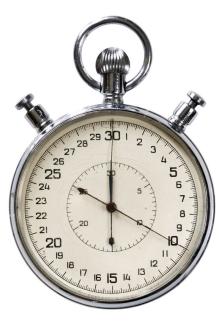

# The elapsed time is always available.

Whether it's the hands on an analog stopwatch or numbers on a digital one, you can always see the elapsed time.

# The lap time can be set and viewed.

Most stopwatches have a lap time function that lets you save the current time without stopping the clock. Analog stopwatches use an extra set of hands to show the lap time, while digital stopwatches usually have a separate lap time readout. The Model keeps track of the state of the app: what the app knows right now. It provides actions that modify the app's state and properties to let the rest of the app see the current state.

### The stopwatch can stop, start, and reset.

The app will need to provide a way to start the stopwatch, stop it, and reset the time, which means the Model will need to give the rest of the app a way to do this.

## Start building the stopwatch app's Model

Now that we know what it means to define the state of a stopwatch, we have enough information to start to build out the Model layer of the stopwatch app. Create a new Windows Store app. **Name** the app *Stopwatch* so your namespaces match the code on the next few pages. Then **create the** *Model*, *View*, and *ViewModel* folders. Add the StopwatchModel class to the *Model* folder:

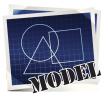

```
class StopwatchModel {
          private DateTime? started;
                                                          Make sure you create the Stopwatch class in the Model
                                                           folder. We'll leave out the extra namespace { } lines
           private TimeSpan? previousElapsedTime;
These two
                                                           because you know what they look like.
private
            public bool Running {
fields hold
                get { return started.HasValue; }
                                                       We could use an extra Boolean field to keep track of
the state
                                                            whether or not the stopwatch is running. But that field
of the
            public TimeSpan? Elapsed {
                                                            would only be true if the _started field has a value, so
stopwatch.
                get {
                                                            why not just use _started. Has Value instead?
They're both
                     if ( started.HasValue) {
                          if (previousElapsedTime.HasValue)
nullable.
                              return CalculateTimeElapsedSinceStarted() + previousElapsedTime;
                          else
                              return CalculateTimeElapsedSinceStarted(); This read-only property uses the
                                                                                two private fields to calculate the
                     else
                                                                                elapsed time. Look closely at it.
                         return previousElapsedTime;
                                                                                Can you figure out how it works?
            private TimeSpan CalculateTimeElapsedSinceStarted() {
                                                                                Here's a hint: when you add or
                return DateTime.Now - started.Value;
                                                                                subtract DateTime or TimeSpan
                                                                                values, you always get a TimeSpan.
            public void Start() {
                 started = DateTime.Now;
                                                                         The rest of the app needs to
                if (! previousElapsedTime.HasValue)
                                                                         be able to start and stop the
                     previousElapsedTime = new TimeSpan(0);
                                                                         stopwatch, so the Model provides
                                                                        methods to do that.
            public void Stop() {
                if (started.HasValue)
Resetting
                      ______previousElapsedTime += DateTime.Now - started.Value;
the state
                 started = null;
means
                                                     TimeSpan and DateTime structs
setting its
           public void Reset() {
                previousElapsedTime = null;
                                                     There are two very useful structs for managing time in an
null.
                started = null;
                                                     app. You've already worked with DateTime, which stores a
```

\*

This initializes each new instance of a

Stopwatch Model as reset and stopped

public StopwatchModel()

Reset();

date. TimeSpan represents an interval of time. The interval

is stored in ticks (a tick is one ten-millionth of a second,

or 10,000 ticks per millisecond), so the TimeSpan has

methods to convert it to seconds, milliseconds, days, etc.

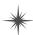

## Events alert the rest of the app to state changes

The stopwatch needs to track the lap time, so it needs to store that time as part of the state. It also needs a method to get the lap time. But what happens if we want the rest of the app to do a few things when the lap time is triggered? The ViewModel may want to turn on an indicator or show a quick animation. The Model will often **use an event to tell the rest of the app about important state changes**. So let's add an event to the Model that gets fired whenever the lap time is updated. Start by adding the LapEventArgs to the *Model* folder:

```
class LapEventArgs: EventArgs {

public TimeSpan? LapTime { get; private set; }

public LapEventArgs (TimeSpan? lapTime) {
```

LapTime = lapTime;

When the lap time is updated,
the app needs to know the time
elapsed, so it has a TimeSpan
property to store that.

Modify your StopwatchModel class to add a Lap() method that sets the LapTime property and fires a LapTimeUpdated event.

```
Make sure the
           public void Reset() {
                                                             LapTime property is
                previousElapsedTime = null;
                                                            - reset when the rest
                 started = null;
                                                             of the stopwatch
                LapTime = null;
                                                             state gets reset.
           public TimeSpan? LapTime { get; private set; }
The Lap()
method
           public void Lap() {
                                                  An automatic property will be just fine.
updates the
                LapTime = Elapsed;
                                                  We don't need a private backing field
property
                OnLapTimeUpdated(LapTime);
                                                  because there aren't any calculations
and fires
                                                  that need to be encapsulated.
the event.
           public event EventHandler<LapEventArgs> LapTimeUpdated;
           private void OnLapTimeUpdated(TimeSpan? lapTime) {
                EventHandler<LapEventArgs> lapTimeUpdated = LapTimeUpdated;
                if (lapTimeUpdated != null) {
                     lapTimeUpdated(this, new LapEventArgs(lapTime));
                                                  A nice side effect of decoupled
              This is just the usual code
                                                 layers is that your project can build
              to fire an event.
                                                  as soon as the Model is complete.
```

The Model can fire an event to tell the rest of the app about important state changes without any references to classes outside the Model. It's easier to build because it's decoupled from the rest of the MVVM layers.

Here's the LapEventArgs

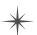

## Build the view for a simple stopwatch

Here's the XAML for a simple stopwatch control. **Add a user control to the** *View* **folder called** *BasicStopwatch.xaml* and add this code. The control has TextBlock controls to display the elapsed and lap times, and buttons to start, stop, reset, and take the lap time.

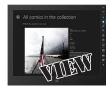

```
<UserControl
    x:Class="Stopwatch.View.BasicStopwatch"
                                                                                View folder under your
    xmlns="http://schemas.microsoft.com/winfx/2006/xaml/presentation"
    xmlns:x="http://schemas.microsoft.com/winfx/2006/xaml"
                                                                                 project's main namespace.
    xmlns:local="using:Stopwatch.View"
    xmlns:d="http://schemas.microsoft.com/expression/blend/2008"
    xmlns:mc="http://schemas.openxmlformats.org/markup-compatibility/2006"
    mc:Ignorable="d"
                                                         You'll need this xmlns property to add the
    d:DesignHeight="300"
                                                         namespace. We called our project Stopwatch, so
    d:DesignWidth="400"
                                                         the ViewModel namespace is Stopwatch. ViewModel.
    xmlns:viewmodel="using:Stopwatch.ViewModel">
    <UserControl.Resources>
                                                                               This user control stores an
        <viewmodel:StopwatchViewModel x:Name="viewModel"/>
                                                                             instance of the ViewModel as a
    </UserControl.Resources>
                                                                             static resource and uses it as its
                                                                             data context. It doesn't need its
    <Grid DataContext="{StaticResource ResourceKey=viewModel}"> 
                                                                             container to set a data context.
        <StackPanel>
                                                                              It keeps track of its own state.
            <TextBlock>
                 <Run>Elapsed time: </Run>
                                                              This TextBlock is bound
                 <Run Text="{Binding Hours}"/>
                                                              to properties in the
                 <Run>:</Run>
                 <Run Text="{Binding Minutes}"/>
                                                              ViewModel that return
                 <Run>:</Run>
                                                              the elapsed time.
                 <Run Text="{Binding Seconds}"/>
             </TextBlock>
                                                                                     The ViewModel
             <TextBlock>
                 <Run>Lap time: </Run>
                                                                                      must be firing off
                                                              This TextBlock
                 <Run Text="{Binding LapHours}"/>
                                                                                      PropertyChanged
                                                              is bound to
                 <Run>:</Run>
                 <Run Text="{Binding LapMinutes}"/>
                                                              properties that
                 <Run>:</Run>
                 <Run Text="{Binding LapSeconds}"/>
             </TextBlock>
             <StackPanel Orientation="Horizontal">
                 <Button Click="StartButton Click">Start
                 <Button Click="StopButton Click">Stop</Button>
                 <Button Click="ResetButton Click">Reset/Button>
                                                                          You'll need to add Click event
                 <Button Click="LapButton Click">Lap</Button>
                                                                           handlers to the control and a
             </StackPanel>
                                                                           StopwatchViewModel class
          </StackPanel>
                           Here's a hint: use a Dispatcher Timer to constantly
                                                                           to the ViewModel namespace
    </Grid>
                           check the Model and update the properties.
                                                                                for this to compile.
</UserControl>
```

The code for the ViewModel is on the next page. How much of the ViewModel code can you build just from the View and Model code before you flip the page? Add a BasicStopwatch control to the main page (for now) and see how far you can get.

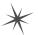

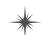

## Add the stopwatch ViewModel

class StopwatchViewModel : INotifyPropertyChanged {

Here's the ViewModel for the stopwatch. Make sure it goes in the ViewModel namespace.

```
private StopwatchModel stopwatchModel = new StopwatchModel();
private DispatcherTimer timer = new DispatcherTimer();
public bool Running { get { return stopwatchModel.Running; } }
public StopwatchViewModel() {
    timer.Interval = TimeSpan.FromMilliseconds(50);
    timer.Tick += TimerTick;
    timer.Start();
    Start();
    stopwatchModel.LapTimeUpdated += LapTimeUpdatedEventHandler;
public void Start() {
    stopwatchModel.Start()
                                    The Start(), Stop(), and
                                    Lap() methods just pass
public void Stop() {
                                    through to methods on
    stopwatchModel.Stop();
                                    the model.
public void Lap() {
    stopwatchModel.Lap();
                                            The Reset() method first calls
public void Reset() {
                                            the Model's Reset() method, then
   bool running = Running;
                                       calls its Start() method if the
    stopwatchModel.Reset();
    if (running)
                                            stopwatch was already running.
        stopwatchModel.Start();
int lastHours;
int lastMinutes;
decimal lastSeconds;
void TimerTick(object sender, object e) {
    if (lastHours != Hours) {
         lastHours = Hours;
        OnPropertyChanged("Hours");
```

The Running property checks – the Model to see if the stopwatch is running.

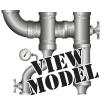

You'll need these using statements for the class to compile.

using Model; using System.ComponentModel; using Windows.UI.Xaml;

Every time the Dispatcher Timer ticks, the ViewModel checks to see if the hours, minutes, and seconds have changed. If they have, it fires off the right Property Changed event so the View can update itself.

This ?: syntax lets you fit a conditional on a single line, and it works just like an if statement. Flip to leftover #2 in the appendix to learn more about how it works.

public int Hours { get { return \_stopwatchModel.Elapsed.HasValue ? \_stopwatchModel.Elapsed.Value.Hours : 0; }

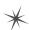

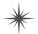

if ( lastMinutes != Minutes) { lastMinutes = Minutes; OnPropertyChanged("Minutes");

if ( lastSeconds != Seconds) {

lastSeconds = Seconds;

OnPropertyChanged("Seconds");

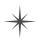

```
public int Minutes {
    get { return stopwatchModel.Elapsed.HasValue ? stopwatchModel.Elapsed.Value.Minutes : 0; }
                                                              Elapsed. Value returns a TimeSpan, and
public decimal Seconds {
                                                              its Minutes property returns an int
    get {
         if ( stopwatchModel.Elapsed.HasValue) {
             return (decimal) stopwatchModel.Elapsed.Value.Seconds
                  + ( stopwatchModel.Elapsed.Value.Milliseconds * .001M);
         }
                                             The Seconds property returns the seconds plus hundredths of a second as a decimal.
        else
             return 0.0M;
    }
                                              Set a breakpoint and use the debugger to
                                              explore how it works.
public int LapHours {
    get { return stopwatchModel.LapTime.HasValue ? stopwatchModel.LapTime.Value.Hours : 0; }
public int LapMinutes {
    get { return stopwatchModel.LapTime.HasValue ? stopwatchModel.LapTime.Value.Minutes : 0; }
public decimal LapSeconds {
                                                                                These properties work
    get {
                                                                                just like the elapsed
         if ( stopwatchModel.LapTime.HasValue) {
                 urn (decimal)_stopwatchModel.LapTime.Value.Seconds time properties, except + (_stopwatchModel.LapTime.Value.Milliseconds * .001M); they're based on LapTime
             return (decimal) stopwatchModel.LapTime.Value.Seconds
                                                                                instead of Elapsed.
        else
            return 0.0M;
    }
int lastLapHours;
int lastLapMinutes;
decimal lastLapSeconds;
private void LapTimeUpdatedEventHandler(object sender, LapEventArgs e) {
    if ( lastLapHours != LapHours)
         lastLapHours = LapHours;
        OnPropertyChanged("LapHours");
                                                       Here's the event handler for the Model's
                                                          LapTimeUpdated event. It works just like the
    if (lastLapMinutes != LapMinutes) {
         lastLapMinutes = LapMinutes;
                                                          Dispatcher Timer's event handler by checking the
        OnPropertyChanged("LapMinutes");
                                                          lap time properties and raising Property Changed
                                                          events for only the ones that have changed.
    if (lastLapSeconds != LapSeconds) {
          lastLapSeconds = LapSeconds;
        OnPropertyChanged("LapSeconds");
    }
public event PropertyChangedEventHandler PropertyChanged;
protected void OnPropertyChanged(string propertyName) {
    PropertyChangedEventHandler propertyChanged = PropertyChanged;
    if (propertyChanged != null)
         propertyChanged(this, new PropertyChangedEventArgs(propertyName));
```

### Finish the stopwatch app

There are just a few more loose ends to tie together. Your BasicStopwatch user control doesn't have event handlers, so you need to add them. And then you just need to add the control to your main page.

(1) First, **go back to** *BasicStopwatch.xaml.cs* and add these event handlers to the code-behind:

```
private void StartButton_Click(object sender, RoutedEventArgs e) {
    viewModel.Start();
}
private void StopButton_Click(object sender, RoutedEventArgs e) {
    viewModel.Stop();
}
private void ResetButton_Click(object sender, RoutedEventArgs e) {
    viewModel.Reset();
}
private void LapButton_Click(object sender, RoutedEventArgs e) {
    viewModel.Lap();
}
```

The buttons in the view just call methods in the ViewModel. This is a pretty typical pattern for the View.

Next, **delete the** *MainPage.xaml* **file and** *replace it* **with a Basic Page**, just like you've done in your other projects (don't forget to rebuild the solution).

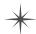

- Open the new *MainPage.xaml* and **add the XML namespace** to the top-level tag: xmlns:view="using:Stopwatch.View"
- Modify the AppName resource in MainPage.xaml to set the page name:

  <Page.Resources>

  <x:String x:Key="AppName">Stopwatch</x:String>
  - </Page.Resources>
    Add a BasicStanwatch control to the XAML code in MainPage yaml

Your app should now run. Click the Start, Stop, Reset, and Lap buttons to see your stopwatch work.

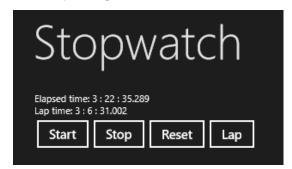

Is something missing? Here's what your —— Solution Explorer should look like.

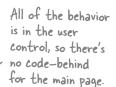

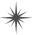

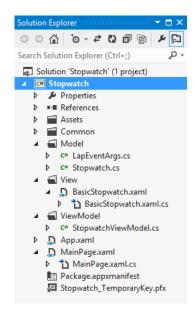

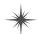

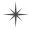

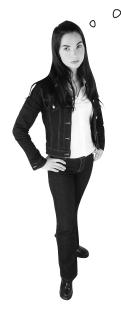

OK, WE NEED TO TAKE A MINUTE AND TALK ABOUT
HOW YOU DECIDED WHAT GOES WHERE. WHY DID YOU DECIDE
TO PUT THE PAGE IN THE VIEW FOLDER FOR THE BASKETBALL
PROGRAM, BUT NOT FOR THE STOPWATCH? WHY DID YOU USE A
TIMER FOR THE ELAPSED TIME, BUT AN EVENT FOR THE LAP TIME? AND
WHY DID YOU PUT THE TIMER IN THE VIEWMODEL AND NOT THE MODEL?
IT ALL SEEMS SO ARBITRARY!

#### Using a pattern like MVVM means making decisions.

MVVM is a pattern, which means there are conventions, but not hard-and-fast rules that can be checked with a compiler. And it's a *flexible* pattern, which means that there are a lot of different ways that you can implement it. Throughout the examples in this chapter, we'll show you some of the more common things that you'll see in an app with an MVVM architecture. And where we do vary things, we'll explain why we made those decisions. The goal is to show you how much flexibility is—*and isn't*—in the MVVM pattern, so that you can **make good decisions** when you build your own apps.

### HERE ARE A FEW RULES THAT WE'RE FOLLOWING WHEN BUILDING OUR MVVM APPS:

- **★** The Model, ViewModel, and View classes live in **separate namespaces**.
- ★ Controls and pages in the View can **keep references to the ViewModel**, so they can call its methods and bind to its properties with one- or two-way binding.
- **★** Objects in the ViewModel **don't** store any references to objects in the View.
- ★ If the ViewModel has information to pass to the View, it uses **PropertyChanged** and CollectionChanged events so the bindings can update automatically.
- ★ ViewModel objects have **references to Model objects**, and can call their methods, as well as get and set their properties.
- **★** If the Model has information to pass to the ViewModel, it can **raise an event**.
- ★ Objects in the Model **don't** have references to objects in the ViewModel.
- ★ The Model **must be well encapsulated** so that it only depends on other objects in the Model. If you delete all of the other code in the program, everything in the Model folder should still compile.
- ★ DispatcherTimers and asynchronous code typically go in the ViewModel and not the Model. Code related to timing usually drives *how* the state of the app changes but is *not actually part* of the state of the app most of the time.

## Converters automatically convert values for binding

Anyone with a digital clock knows that it typically shows the minutes with a leading zero. Our stopwatch should also show the minutes with two digits. And it should also show the seconds with two digits, and roud to the nearest hundredth of a second. We *could* modify the ViewModel to expose string values that are formatted properly, but that would mean that we'd need to keep adding more and more properties each time we wanted to reformat the same data. That's where **value converters** come in very handy. A value converter is an object that the XAML binding uses to modify data before it's passed to the control. You can build a value converter by implementing the IValueConverter interface (which is in the Windows.UI.Xaml.Data namespace). Add a value converter to your stopwatch now.

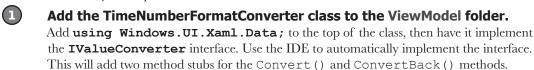

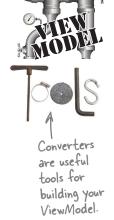

Implement the Convert() method in the value converter.

The Convert () method takes several parameters—we'll use two of them. The **value** parameter is the raw value that's passed into the binding, and **parameter** lets you specify a parameter in XAML.

```
using Windows.UI.Xaml.Data;
      class TimeNumberFormatConverter : IValueConverter {
           public object Convert (object value, Type targetType,
                                     object parameter, string language) {
                if (value is decimal)
This converter
                     return ((decimal) value). ToString("00.00");
knows how to
convert decimal
                else if (value is int) {
and int values. For
                     if (parameter == null)
int values, you can
                         return ((int) value). ToString("d1");
optionally pass in
                    else
a parameter.
                         return ((int) value). ToString (parameter. ToString());
                                           The ConvertBack() method is used for two-way
                return value;
                                           binding. We're not using that in this project, so you
                                           can leave the method stub as is.
           public object ConvertBack(object value, Type targetType,
                                     object parameter, string language) {
                throw new NotImplementedException();
```

Is it a good idea to leave this NotImplementedException in your code? For this project, this is code that is never supposed to be run. If it does get run, is it better to fail silently, so the user never sees it? Or is it better to throw an exception so that you can track down the problem? Which of those gives you a more robust app? There's not necessarily one right answer.

Add the converter to your stopwatch control as a static resource.

It should go right below the ViewModel object:

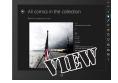

<viewmodel:TimeNumberFormatConverter x:Name="timeNumberFormatConverter"/>

</UserControl.Resources>

The designer may make you rebuild the solution after you add this line. In rare cases, you might even need to unload and reload the project.

Update the XAML code to use the value converter.

Now the stopwatch runs the values through **–** 

the converter before passing them into the

TextBlock controls, and the numbers are

formatted correctly on the page.

Modify the {Binding} markup by adding the Converter= to it in each of the <Run> tags. If there's no parameter specified, don't <TextBlock> forget the extra closing bracket }}. <Run>Elapsed time: </Run> <Run Text="{Binding Hours, Converter={StaticResource timeNumberFormatConverter}}"/> <Run>:</Run> <Run Text="{Binding Minutes, Converter={StaticResource timeNumberFormatConverter}, ConverterParameter=d2}"/> <Run>:</Run> Use the ConverterParameter <Run Text="{Binding Seconds, syntax to pass a parameter Converter={StaticResource timeNumberFormatConverter}}"/> into the converter. </TextBlock> <TextBlock> <Run>Lap time: </Run> <Run Text="{Binding LapHours, Converter={StaticResource timeNumberFormatConverter}}"/> <Run>:</Run> <Run Text="{Binding LapMinutes, Converter={StaticResource timeNumberFormatConverter}, ConverterParameter=d2}"/> <Run>:</Run> <Run Text="{Binding LapSeconds, Converter={StaticResource timeNumberFormatConverter}}"/> </TextBlock>

Lap time: 0 : 16 : 00.42

Start Stop Reset Lap

Elapsed time: 2:39:03.68

### Converters can work with many different types

TextBlock and TextBox controls work with text, so binding strings or numbers to the Text property makes sense. But there are many other properties, and you can bind to those as well. If your ViewModel has a Boolean property, it can be bound to any true/false property. You can even bind properties that use enums—the IsVisible property uses the Visibility enum, which means you can also write value converters for it. Let's add Boolean and Visibility binding and conversion to the stopwatch.

#### Here are two converters that will come in handy.

Sometimes you want to bind Boolean properties like IsEnabled so that a control is enabled if the bound property is false. We'll add a new converter called BooleanNotConverter, which uses the ! operator to invert a Boolean target property.

IsEnabled="{Binding Running, Converter={StaticResource notConverter}}"

You'll often want to have controls show or hide themselves based on a boolean property in the data context. You can only bind the Visibility property of a control to a target property that's of the type Visibility (meaning it returns values like Visibility.Collapsed).

We'll add a converter called BooleanVisibilityConverter that will let us bind a control's Visibility property to a Boolean target property to make it visible or invisible.

Visibility="{Binding Running, Converter={StaticResource visibilityConverter}}"

### 1 MODIFY THE VIEWMODEL'S TICK EVENT HANDLER.

Modify the DispatcherTimer's Tick event handler to raise a PropertyChanged event if the value of the Running property has changed:

```
int lastHours;
int lastMinutes;
decimal lastSeconds;
bool lastRunning;
void TimerTick(object sender, object e) {
   if ( lastRunning != Running) {
        lastRunning = Running;
        OnPropertyChanged("Running");
   if ( lastHours != Hours) {
        lastHours = Hours;
       OnPropertyChanged("Hours");
   if ( lastMinutes != Minutes) {
        lastMinutes = Minutes;
       OnPropertyChanged("Minutes");
   if ( lastSeconds != Seconds) {
       lastSeconds = Seconds;
       OnPropertyChanged("Seconds");
```

We added the Running check to the timer. Would it make more sense to have the Model fire an event instead?

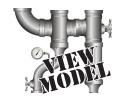

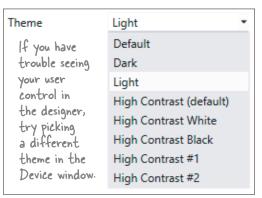

ADD A CONVERTER THAT INVERTS BOOLEAN VALUES.

Here's a value converter that converts true to false and vice versa. You can use it with Boolean properties on your controls like IsEnabled.

```
using Windows.UI.Xaml.Data;

class BooleanNotConverter : IValueConverter {
    public object Convert(object value, Type targetType, object parameter, string language) {
        if ((value is bool) && ((bool)value) == false)
            return true;
        else
            return false;
    }
    public object ConvertBack(object value, Type targetType, object parameter, string language) {
        throw new NotImplementedException();
    }
}
```

3 ADD A CONVERTER THAT CONVERTS BOOLEANS TO VISIBILITY ENUMS.

You've already seen how you can make a control visible or invisible by setting its Visibility property to Visible or Collapsed. These values come from an enum in the *Windows.UI.Xaml* namespace called Visibility. Here's a converter that converts Boolean values to Visibility values:

```
using Windows.UI.Xaml;
using Windows.UI.Xaml.Data;

class BooleanVisibilityConverter : IValueConverter {
    public object Convert(object value, Type targetType, object parameter, string language) {
        if ((value is bool) && ((bool)value) == true)
            return Visibility.Visible;
        else
            return Visibility.Collapsed;
    }
    public object ConvertBack(object value, Type targetType, object parameter, string language) {
        throw new NotImplementedException();
    }
}
```

4 MODIFY YOUR BASIC STOPWATCH CONTROL TO USE THE CONVERTERS.

Modify BasicStopwatch.xaml to add instances of these converters as static resources:

```
<viewmodel:BooleanVisibilityConverter x:Key="visibilityConverter"/>
<viewmodel:BooleanNotConverter x:Key="notConverter"/>
```

Now you can bind the controls' IsEnabled and Visibility properties to the ViewModel's Running property:

## A style alters the appearance of a type of control

When you build out the View layer of your app, you're typically writing mostly XAML code. Those XAML controls are just objects, so it's definitely *possible* to build the entire View using nothing but C# code, but XAML is really optimized to make that job a lot easier. Let's take a closer look at how this works, using an example you've already seen: app bar buttons.

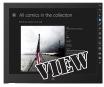

Start by modifying the buttons in *BasicStopwatch.xaml* to look like app bar buttons, just like you did in your other apps by adding **Style="{StaticResource AppBarButtonStyle}"** and setting the button contents to the hex value of an icon from the Segoe UI Symbol font:

```
008
```

Now the buttons are round and have icons and names, just like app bar buttons:

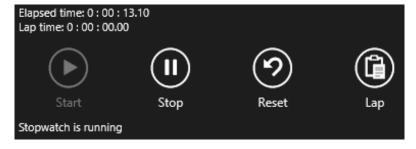

You learned back in Chapter 11 that there's a static resource called AppBarButtonStyle defined in the file *StandardStyles.xaml* that got added to your project when you added the Basic Page. But exactly what is going on? Like everything else in your C# app, nothing is magic and everything has an explanation: app bar buttons use **styles and control templates** to define the look and feel for a button *once* and then easily apply it many times.

#### architecting apps with the mvvm pattern

Open up *StandardStyles.xaml* in the IDE. The opening tag tells you that the file contains a ResourceDictionary, which is an object that provides your app with static resources. <ResourceDictionary

```
xmlns="http://schemas.microsoft.com/winfx/2006/xaml/presentation"
xmlns:x="http://schemas.microsoft.com/winfx/2006/xaml">
```

Search for AppBarButtonStyle to find the static resource that you applied to your buttons. You'll find that it's defined with a **<Style>** tag. A style contains setters that **set properties for any control the style is applied to**. The TargetType property of the style determines what kind of control it applies to—in this case, it's ButtonBase, which the Button class inherits from. The style contains **<Setter>** tags to set properties of any control the style is applied to.

These setters set the color, alignment, and font of any button the style is applied to.

Other controls can use this property to figure out that this is an app bar button.

The next <Setter> sets the Template property to a <ControlTemplate>. This defines the **template** for the control. When the button is drawn on the page, Windows looks in the control template to see what to draw, and it shows all of the controls contained in the template.

WAIT A MINUTE, THIS SEEMS FAMILIAR. DIDN'T I USE A **CONTROLTEMPLATE** IN CHAPTER 1?

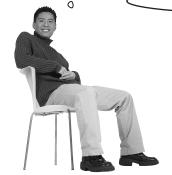

### Yes! You used the IDE to create a template for the enemies.

If you look back at that code, you can see exactly how this worked. The IDE added the control template as a static resource named EnemyTemplate, and you were able to make the enemy control look like an alien by setting its Template property to point to the template. The IDE created the template with an x: Key instead of x: Name, so your code used the Resources collection to look it up by name.

The template uses a StackPanel to draw the actual button, which contains a Grid and a TextBlock. The Grid doesn't contain any columns or rows—it's taking advantage of the fact that controls in the cell of a grid are drawn on top of each other (like you saw in the last chapter with routed events). It uses two glyphs from the Segoe UI Symbol font to draw the circular button:  is a filled circle, and  is an empty circle. (See for yourself in Charmap.) On top of the glyphs is a ContentPresenter control. When the Button object is created, this is replaced with any content you put between the

opening and closing tags or using the Content property—it literally presents the content.

<ControlTemplate TargetType="ButtonBase"> <Grid x:Name="RootGrid" Width="100" Background="Transparent"> <StackPanel VerticalAlignment="Top" Margin="0,12,0,11"> <Grid Width="40" Height="40" Margin="0,0,0,5" HorizontalAlignment="Center"> <TextBlock x:Name="BackgroundGlyph" Text="&#xE0A8;" FontFamily="Segoe UI Symbol" FontSize="53.333" Margin="-4,-19,0,0" Foreground="{StaticResource AppBarItemBackgroundThemeBrush}"/> <TextBlock x:Name="OutlineGlyph" Text="&#xE0A7;" FontFamily="Segoe UI Symbol" FontSize="53.333" Margin="-4,-19,0,0"/> Stop <ContentPresenter x:Name="Content" HorizontalAlignment="Center"</pre> Margin="-1,-1,0,0" VerticalAlignment="Center"/> You added the E103 "pause button" glyph as the button's picture on the last page, so that's what goes in the TextBlock. The setters in step 2 set the font to Segoe UI Symbol. <TextBlock x:Name="TextLabel" Text="{TemplateBinding AutomationProperties.Name}" Foreground="{StaticResource AppBarItemForegroundThemeBrush}" Margin="0,0,2,0" FontSize="12" TextAlignment="Center" Width="88" MaxHeight="32" TextTrimming="WordEllipsis" Style="{StaticResource BasicTextStyle}"/> </StackPanel>

Search StandardStyles.xaml for AutomationProperties to see more exmaples.

The TemplateBinding markup lets you bind properties in the control template to properties on the control it's applied to—so if you bind to Text, Width, Foreground, etc., you can set that value on the Button and read it in the template. AutomationProperties gives you a few extra names to bind to.

The AutomationProperties class is a convenient way to pass additional values into a control template, but it was actually intended to be used for accessibility. Read more here: <a href="http://msdn.microsoft.com/en-us/library/windows/apps/xaml/hh868160.aspx">http://msdn.microsoft.com/en-us/library/windows/apps/xaml/hh868160.aspx</a>

The last two controls draw a rectangle around the whole control. One is named FocusVisualWhite, and is drawn with dashed lines. The other is named FocusVisualBlack, and is also drawn with dashed lines, but with a smaller dash pattern. You can see these rectangles when you run the stopwatch and hit the Tab key to switch between the buttons.

### Styles can alter every control of a specific type

Have a look at the way the AppBarButtonStyle was defined in StandardStyles.xaml:

```
<Style x:Key="AppBarButtonStyle" TargetType="ButtonBase">
```

The style is added as a static resource, and given the key AppBarButtonStyle so it could be applied to buttons (or any class that extends ButtonBase) via the Style property. But what happens if you were to leave off the key? Then the style will **automatically be applied to all classes that match the TargetType**. Let's add a style to see this in action.

Open your *BasicStopwatch.xaml* file and edit the <UserControl.Resources> section to add a style as a static resource with a TargetType of TextBlock. Have the style set the font size and weight:

As soon as you add the style, all of the TextBlock controls in BasicStopwatch set their FontSize and FontWeight properties to match the style:

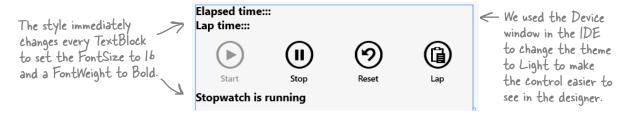

## Visual states make controls respond to changes

When you hover over a button, it changes from being transparent to being opaque. When you tab to switch focus to the button, a dashed line appears around it. These things happen because **you changed the state of the button**. When you hover over it, that puts it into a state called PointerOver, and when you change focus it puts it into a focus state. There are lots of different states that a control can be in, and most controls don't need to respond to every state.

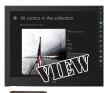

OOS

Controls and control templates use **visual state groups** to change the way the control looks and acts when it's in a specific state. Buttons have a visual state group called CommonStates that include a state called Normal, one called PointerOver (when the pointer is hovering over the button), one called Pressed (when the user is actually pressing the button), and one called Disabled (when the button is disabled). The control template in the AppBarButtonStyle style has a <VisualStateGroup> section that determines how the button's properties change when it's in one of those common states.

Animation for a property when the pointer is over the button Another animation for a different property for the same state

Each state is handled with a <VisualState> tag, which contains a Storyboard. Storyboards control animations, and can use a timeline to determine when animations begin and end.

Animation for a property when the button is pressed Another animation for a different property for the same state And another—it can have many animations for properties

Each Storyboard uses animations to modify properties. When the control enters the state, the Storyboard starts the animations, which change the values of the properties.

Animation for a property when the button is pressed Another animation for a different property for the same state etc.

```
</Storyboard>
</VisualState>
</VisualStateGroup>
```

### Use PoubleAnimation to animate double values

When you set a numeric property like Width or Height on a control in XAML, that sets the value of a double property on the control object. DoubleAnimation gives you a way to **gradually change that double value from one value to another over a time period**, and is often used to modify the control when it enters a visual state. The control template in AppBarButtonStyle uses DoubleAnimation to animate the focused state by changing the opacity of the two rectangles around the edge of the control from 0 (clear) to 1 (opaque). The duration is zero, which means the animation happens instantly:

```
<VisualState x:Name="Focused">
                <Storyboard>
                    <DoubleAnimation
 This animation is
                      Storyboard.TargetName="FocusVisualWhite"
 being applied to
                         Storyboard. TargetProperty="Opacity"
 the control called
                         To="1"
 FocusVisualWhite.
                         Duration="0"/>
                    <DoubleAnimation
                         Storyboard. TargetName="FocusVisualBlack"
The Opacity property
                       Storyboard.TargetProperty="Opacity"
is being animated from
                         To="1"
its default value to 1.
                         Duration="0"/>
                </Storyboard>
           </VisualState>
```

When the button leaves the Focused state, the storyboard resets and all animations go back to their initial state, which in this case means the opacity is set back to O.

Let's experiment with this animation to get a feel for how it works by copying the entire style to your user control, modifying the buttons to use the new style, and then modifying the animation:

- Copy the entire style, starting with <Style x: Key="AppBarButtonStyle"
  TargetType="ButtonBase"> and ending with <Style>. Paste it into the
  <UserControl.Resources> section of BasicStopwatch.xaml right under the converters, and change its key from AppBarButtonStyle to StopwatchButtonStyle.
- Modify the four buttons to apply the newly copied style by changing the Style property to Style="{StaticResource StopwatchButtonStyle}".
- Modify the DoubleAnimation tags in the Focused visual state to change it from a zero-duration animation to one that takes five seconds. Durations are always in the form **hours:minutes:seconds**, so change it to **Duration="0:0:5"** (in both animations, so it works with light and dark themes).
- Start your program, then **use the Tab key** to change focus between the buttons. The dashed outline should now fade in slowly over five seconds.
- Modify the animation again, this time to: Duration="0:0:0.5" AutoReverse="true" RepeatBehavior="Forever"
- Run your program again. Now the focus rectangle pulses by fading in for half a second, then fading out for half a second.

The buttons won't look different yet, because the new style you added as a static resource was copied and pasted from the style they already had.

### Use object animations to animate object values

While some properties on your controls use double values, others use objects. For example, when you set the Foreground property to Black, you're actually setting it to a SolidColorBrush object. You can see an example of this in the animation for your StopwatchButtonStyle's Pressed visual state, which uses an ObjectAnimationUsingKeyFrames animation to change the color of the circle background glyph when the button is pressed:

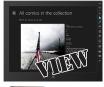

```
OOS
```

Key frame animations work by creating **key frames**. A key frame is a discrete event that happens at a specific times during the animation. You can see how this works by **adding a third animation to the Pressed storyboard**. Add this right above the closing </storyboard> tag:

Run your program again. Now when you press a button, the Content glyph in the button will flash. Notice how the animation stops partway through if you stop pressing the button? That's because the state changed back to Normal, so the animation reset to its starting point.

Here's an example of how a control template for a checkbox uses visual states: http://msdn.microsoft.com/en-us/library/windows/apps/xaml/hh465374.aspx

## Build an analog stopwatch using the same ViewModel

The MVVM pattern **decouples** the View from the ViewModel, and the ViewModel from the Model. in Chapter 14 and This is really useful if you need to make changes to one of the layers. Because of that decoupling, you can be very confident that the changes you make will not cause the "shotgun surgery" effect and a Split App without ripple into the other layers. So did we do a good job decoupling the stopwatch program's View from its making any changes? ViewModel? There's one way to be sure: let's build an entirely new View without changing the existing. This is the same idea. classes in the ViewModel. The only change you'll need in the C# code is a new converter in the **ViewModel** that converts minutes and seconds into angles.

Remember how you used the data classes you built for Jimmy's Comics reused them to create

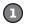

### ADD A CONVERTER TO CONVERT TIME TO ANGLES.

Do this! Add the AngleConverter class to the ViewModel folder. You'll use it for the hands on the face.

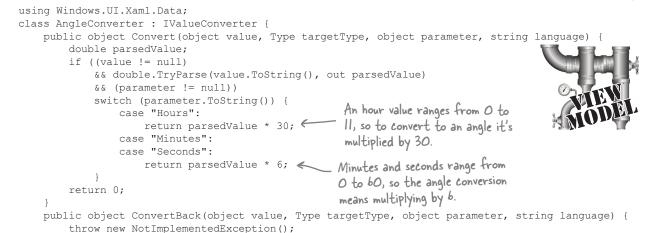

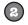

### ADD THE NEW USERCONTROL.

Add a **new user control called AnalogStopwatch to the View folder** and add the ViewModel namespace to the <UserControl> tag. Also, change the design width and height:

```
d:DesignHeight="300"
d:DesignWidth="400"
xmlns:viewmodel="using:Stopwatch.ViewModel">
```

And add the ViewModel, two converters, and a style to the user control's static resources.

```
<UserControl.Resources>
    <viewmodel:StopwatchViewModel x:Name="viewModel"/>
    <viewmodel:BooleanNotConverter x:Key="notConverter"/>
    <viewmodel:AngleConverter x:Key="angleConverter"/>
    <Style TargetType="TextBlock">
        <Setter Property="RenderTransformOrigin" Value="0.5,0.5"/>
        <Setter Property="Foreground" Value="Black"/>
        <Setter Property="FontSize" Value="20"/>
    </Style>
</UserControl.Resources>
```

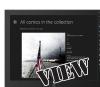

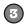

#### ADD THE FACE AND HANDS TO THE GRID.

Modify the <Grid> tag to add the stopwatch face, using four rectangles for hands.

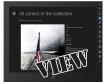

```
<Grid x:Name="baseGrid" DataContext="{StaticResource ResourceKey=viewModel}">
            <Grid.ColumnDefinitions>
                                                                                           This is the face of the stopwatch.
             <ColumnDefinition Width="400"/>
                                                                                           It has a black outline and a
 the column
           </Grid.ColumnDefinitions>
            <Ellipse Width="300" Height="300" Stroke="Black" StrokeThickness="2">
                                                                                            grayish gradient background.
 width keeps
                 <Ellipse.Fill>
 it from
                     <LinearGradientBrush EndPoint="0.5,1" StartPoint="0.5,0">
 expanding to
                         <LinearGradientBrush.RelativeTransform>
                              <CompositeTransform CenterY="0.5" CenterX="0.5" Rotation="45"/>
 fill whatever
                         </LinearGradientBrush.RelativeTransform>
 container
                         <GradientStop Color="#FFB03F3F"/>
 it's in.
                         <GradientStop Color="#FFE4CECE" Offset="1"/>
                     </LinearGradientBrush>
                 </Ellipse.Fill>
            </Ellipse>
            <Rectangle RenderTransformOrigin="0.5,0.5" Width="2" Height="150" Fill="Black">
                                                                                                      Here's the second
                 <Rectangle.RenderTransform>
                     <TransformGroup>
                                                                                                       hand. It's a long,
                         <TranslateTransform Y="-60"/>
                                                                                                      thin Rectangle
                         <RotateTransform Angle="{Binding Seconds,</pre>
                                                                                                       with a translate
                             Converter={StaticResource ResourceKey=angleConverter},
                                                                                                       and rotate
                             ConverterParameter=Seconds } "/>
                     </TransformGroup>
                                                                                                       transform.
                 </Rectangle.RenderTransform>
            </Rectangle>
             <Rectangle RenderTransformOrigin="0.5,0.5" Width="4" Height="100" Fill="Black">
                 <Rectangle.RenderTransform>
                                                                                         Every control can have one
                     <TransformGroup>
   Here's the
                         <TranslateTransform Y="-50"/>
                                                                                          Render Transform section.
                         <RotateTransform Angle="{Binding Minutes,</pre>
   minute
                             Converter={StaticResource ResourceKey=angleConverter},
   hand.
                             ConverterParameter=Minutes \ "/>
                     </TransformGroup>
                 </Rectangle.RenderTransform>
             </Rectangle>
            Rectangle RenderTransformOrigin="0.5,0.5" Width="1" Height="150" Fill="Yellow">
                 <Rectangle.RenderTransform>
                     <TransformGroup>
                         <TranslateTransform Y="-60"/>
                         <RotateTransform Angle="{Binding LapSeconds,</pre>
                             Converter={StaticResource ResourceKey=angleConverter},
                             ConverterParameter=Seconds \ "/>
                     </TransformGroup>
There are
                 </Rectangle.RenderTransform>
            </Rectangle>
two yellow
             <Rectangle RenderTransformOrigin="0.5,0.5" Width="2" Height="100" Fill="Yellow">
hands for
                 <Rectangle.RenderTransform>
the lap
                     <TransformGroup>
                                                                                             — The TransformGroup tag lets
                         <TranslateTransform Y="-50"/>
                                                                                                you apply multiple transforms
time.
                         <RotateTransform Angle="{Binding LapMinutes,</pre>
                                                                                                to the same control.
                             Converter={StaticResource ResourceKey=angleConverter},
                             ConverterParameter=Minutes \ "/>
                     </TransformGroup>
                 </Rectangle.RenderTransform>
                                                                  This draws an extra circle in the middle to cover up
            </Rectangle>
           <Ellipse Width="10" Height="10" Fill="Black"/> where the hands overlap. Since it's at the bottom of
        </Grid>
                                                                  the Grid, it's drawn last and ends up on top.
```

Stroke / ^%~ Editor Color resources R 228 G 206 B 206 A 100% ♂ \$ #FFE4CECE

■ Brush

The stopwatch face is filled with a gradient brush, just like the background you used in Save the Humans.

Each hand is transformed twice. It starts out centered in the face, so the first transform shifts it up so that it's in position to rotate.

<TranslateTransform Y="-60"/>

<RotateTransform Angle="{Binding Seconds,</pre>

Converter={StaticResource ResourceKey=angleConverter}, ConverterParameter=Seconds \ "/>

♦ ↑ 100%

The second transform rotates the hand to the correct angle. The Angle property of the rotation is bound to seconds or minutes in the ViewModel, and uses the angle converter to convert it to an angle.

Every control can have one RenderTransform element that changes how it's displayed. This can include rotating, moving to an offset, skewing, scaling its size up or down, and more.

You used transforms in Save the Humans to change the shape of the ellipses in the enemy to make it look like an alien.

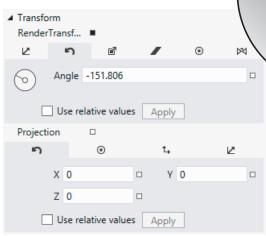

Your stopwatch will start ticking as soon as you add the second hand, because it creates an instance of the ViewModel as a static resource to render the control in the designer. The designer may stop it updating, but you can restart it by switching away from the designer window and back again. <ResourceDictionary

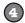

#### ADD THE BUTTONS TO THE STOPWATCH.

Let's add buttons to the analog stopwatch. They'll use the same style you copied into BasicStopwatch.xaml, but copying and pasting it again doesn't make any sense at all. Luckily, you've already seen a way to deal with this: using a resource dictionary, just like the one that you saw in StandardStyles.xaml. So add a new Resource Dictionary item called StopwatchStyles.xaml into the View folder (it's in the same New Item dialog as User Control). Then cut the entire StopwatchButtonStyle from BasicStopwatch. xaml and paste it into your new StopwatchStyles.xaml file.

xmlns="http://schemas.microsoft.com/winfx/2006/xaml/presentation"

```
xmlns:x="http://schemas.microsoft.com/winfx/2006/xaml"
    xmlns:local="using:Stopwatch.View">
    <Style x:Key="StopwatchButtonStyle" TargetType="ButtonBase">
        <Setter Property="Foreground" Value="{StaticResource AppBarItemForegroundThemeBrush}"/>
    </Style>
</ResoucreDictionary>
Next, edit App.xaml to add your dictionary to your app's resources. When you create a new Windows
Store app, the IDE creates the App.xaml file with a single <Application. Resources > tag, and
this is how your app knows about the styles in StandardStyles.xaml. Modify the tag to add your new
resource dictionary:
<Application.Resources>
    <ResourceDictionary>
         <ResourceDictionary.MergedDictionaries>
             <!--
                  Styles that define common aspects of the platform look and feel
                 Required by Visual Studio project and item templates
             <ResourceDictionary Source="Common/StandardStyles.xaml"/>
             <ResourceDictionary Source="View/StopwatchStyles.xaml"/>
                                                             When you add this line to App.xaml, it merges the styles from your new StopwatchStyles. xaml into the app's resources.
         </ResourceDictionary.MergedDictionaries>
```

Now you can add the buttons. You can just copy and paste the whole StackPanel into the new control.

IsEnabled="{Binding Running}" Click="StopButton Click"></Button>

```
<StackPanel Orientation="Horizontal" VerticalAlignment="Bottom"> Add the vertical alignment to
                                                                       put the buttons on the bottom.
    <Button Style="{StaticResource StopwatchButtonStyle}"</pre>
       IsEnabled="{Binding Running, Converter={StaticResource notConverter}}"
       AutomationProperties.Name="Start" Click="StartButton Click">& #xE102; </ Button>
    <Button Style="{StaticResource StopwatchButtonStyle}" AutomationProperties.Name="Stop"</pre>
```

the buttons look when they overlap the face. You can also add them to a second row in the grid to put them

below the face.

We like the way

```
<Button Style="{StaticResource StopwatchButtonStyle}" AutomationProperties.Name="Reset"</pre>
 Click="ResetButton Click"></Button>
```

<Button Style="{StaticResource StopwatchButtonStyle}" AutomationProperties.Name="Lap"</pre> IsEnabled="{Binding Running}" Click="LapButton Click"></Button>

</StackPanel>

</ResourceDictionary> </Application.Resources>

### **5**

### MODIFY THE CODE-BEHIND AND UPDATE THE MAIN PAGE.

You added buttons, but you still need to add their event handler methods. The code-behind for the buttons is the same as in the basic stopwatch:

```
private void StartButton_Click(object sender, RoutedEventArgs e) {
    viewModel.Start();
}
private void StopButton_Click(object sender, RoutedEventArgs e) {
    viewModel.Stop();
}
private void ResetButton_Click(object sender, RoutedEventArgs e) {
    viewModel.Reset();
}
private void LapButton_Click(object sender, RoutedEventArgs e) {
    viewModel.Lap();
}
```

Now you just need to modify your MainPage.xaml to add an AnalogStopwatch control:

Run your app. Now you have two stopwatch controls on the page.

Each stopwatch keeps its own time, because each one has its own separate instance of the ViewModel as a static resource.

Try changing the ViewModel to make the \_stopwatchModel field static. What does this change about how the stopwatch app behaves? Can you figure out why that happens?

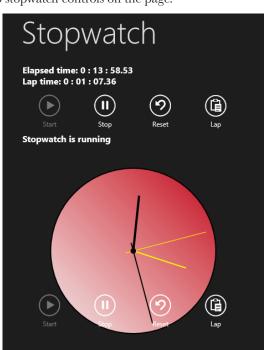

### UI controls can be instantiated with C# code, too

You already know that your XAML code instantiates classes in the Windows.UI namespace, and you even used the Watch window in the IDE back in Chapter 10 to explore them. But what if you want to create controls from inside your code? Well, controls are just objects, so you can create them and work with them just like you would with any other object. Go ahead and modify the code-behind to add markings to the face of your analog stopwatch.

```
You need the Windows. Ul namespace for the Colors class, the
      using Windows.UI;
                                             Windows Ul. Xaml Shapes namespace for the Rectangle and transforms,
      using Windows.UI.Xaml.Shapes;
                                             and the Windows. Ul. Xaml. Media namespace for Solid Color Brush.
      using Windows.UI.Xaml.Media;
      public sealed partial class AnalogStopwatch : UserControl {
           public AnalogStopwatch() {
                this.InitializeComponent(); Modify the constructor

AddMarkings(); coall a method that
                                                 adds the markings.
                                                                            This statement uses the
                                                                             % modulo operator to
                                                                             make the marks for the
           private void AddMarkings() {
                                                                             hours thicker than the
                for (int i = 0; i < 360; i += 3) {
                                                                            ones for the minutes. i %
This creates
                     Rectangle rectangle = new Rectangle();
                                                                            30 returns 0 only if i is
instances of the
                                                                                divisible by 30.
                     rectangle.Width = (i % 30 == 0) ? 3 : 1;
same Rectangle
                     rectangle.Height = 15;
object that you
                     rectangle.Fill = new SolidColorBrush(Colors.Black);
created with the
                     rectangle.RenderTransformOrigin = new Point(0.5, 0.5);
<Rectangle> tag.
                     TransformGroup transforms = new TransformGroup();
                     transforms.Children.Add(new TranslateTransform() { Y = -140 });
                     transforms.Children.Add(new RotateTransform() { Angle = i });
                     rectangle.RenderTransform = transforms;
                     baseGrid.Children.Add(rectangle);
                                                                         Flip back to the XAML for the
                                                                      hour and minute hands. This code
                }
                                                                         sets up exactly the same transform,
           }
                                                                         except instead of binding the Angle
           // ... the button event handlers stay the same
                                                                         property it sets it to a value.
```

Controls like Grid, StackPanel, and
Canvas have a Children collection with
references to all of the other controls
contained inside them. You can add
controls to the grid with its Add() method,
and remove all controls by calling its
Clear() method. You add transforms to a
TransformGroup the same way.

You used a Binding object to set up data binding in C# code back in Chapter 11. Can you figure out how to remove the XAML to create the Rectangle controls for the hour and minute hands and replace it with C# code to do the same thing?

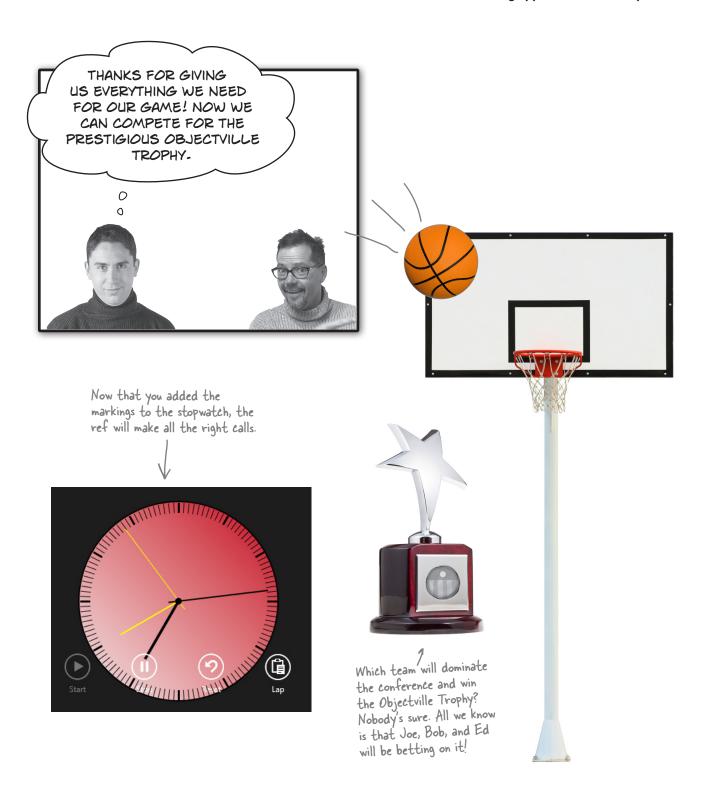

# C\* can build "real" animations, too

In the C# and XAML world, *animation* can refer to any property that changes over a specific time period. But in the real world, it means drawings that move and change. So let's build a simple program to do some "real" animation.

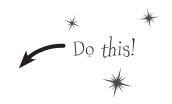

Each of these animated bees is a single frame of animation that's slightly different than the one before and after it. If we show them quickly in order and back (frame #1, then #2, #3, #4, and then back to #3 and #2), it will look like it's flapping its wings.

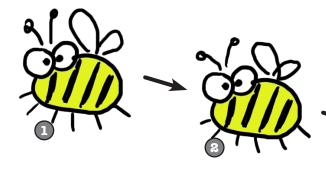

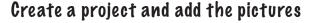

Let's get started with the project. **Create a new Windows Store project called AnimatedBee**. Download the four images (they're .png files) from the Head First Labs website. Then **add each one to the** *Assets* **folder**. You'll also need to create *View*, *Model*, and *ViewModel* folders.

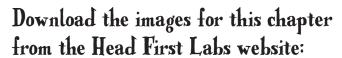

www.headfirstlabs.com/books/ hfcsharp/

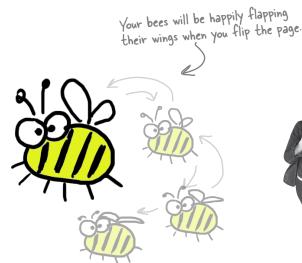

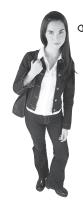

0

THIS IS MORE LIKE WHAT COMES TO MIND WHEN I THINK ANIMATION---

### Keep an open mind about animation.

Watch carefully when you bring up the Windows Start page, open an About window, hover over a button, or do any number of things in Windows apps. Animations are everywhere, and once you start looking for them, you'll keep seeing them.

## Create a user control to animate a picture

Let's encapsulate all of the frame-by-frame animation code. **Add a user control called** *AnimatedImage* to your View folder. It has very little XAML—all of the intelligence is in the code-behind. Here's everything inside the <UserControl> tag in the XAML:

The work is done in the code-behind. Notice its overloaded constructor that calls the StartAnimation () method, which **creates storyboard and key frame animation objects** to animate the Source property of the Image control

```
using Windows.UI.Xaml.Media.Animation;
                                                                          _ Bitmaplmage is in the
using Windows.UI.Xaml.Media.Imaging;
                                                                           Media. Imaging namespace.
                                                                           Storyboard and the other
public sealed partial class AnimatedImage : UserControl {
                                                                            animation classes are
    public AnimatedImage() {
                                                                            in the Media. Animation
        this. Initialize Component ();
                                                                            namespace.
    public AnimatedImage (IEnumerable < string > imageNames, TimeSpan interval)
        : this()
                                                    Every control must have a parameterless constructor if
                                                   you want to create an instance of the control using XAML.
        StartAnimation(imageNames, interval);
                                                   You can still add overloaded constructors, but that's only
                                                       useful if you're writing code to create the control.
    public void StartAnimation(IEnumerable<string> imageNames, TimeSpan interval) {
        Storyboard storyboard = new Storyboard();
        ObjectAnimationUsingKeyFrames animation = new ObjectAnimationUsingKeyFrames();
        Storyboard.SetTarget(animation, image);
        Storyboard.SetTargetProperty(animation, "Source");
                                                                                   The static
                                                                               SetTarget() and
        TimeSpan currentInterval = TimeSpan.FromMilliseconds(0);
                                                                             SetTargetProperty()
        foreach (string imageName in imageNames) {
                                                                               methods from the
            ObjectKeyFrame keyFrame = new DiscreteObjectKeyFrame();
                                                                             Storyboard class set
            keyFrame.Value = CreateImageFromAssets(imageName);
                                                                             the target object being
            keyFrame.KeyTime = currentInterval;
                                                                             animated ("image") and
            animation.KevFrames.Add(kevFrame);
                                                                              the property that will
            currentInterval = currentInterval.Add(interval);
                                                                               change ("Source").
        storyboard.RepeatBehavior = RepeatBehavior.Forever;
        storyboard.AutoReverse = true;
        storyboard.Children.Add(animation);
                                                Once the Storyboard object is set up and animations
        storyboard.Begin();
                                                 have been added to its Children collection, call its
                                                      Begin() method to start the animation.
    private static BitmapImage CreateImageFromAssets(string imageFilename) {
        return new BitmapImage(new Uri("ms-appx:///Assets/" + imageFilename));
```

# Make your bees fly around a page

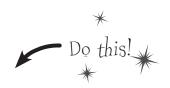

Let's take your AnimatedImage control out for a test flight.

REPLACE MAINPAGE-XAML WITH A BASIC PAGE IN THE VIEW FOLDER.

Add a **Basic Page to your** *View* **folder** called *FlyingBees.xaml*. Delete *MainPage.xaml* from the project. Then modify *App.xaml.cs* to navigate to your new page on startup:

if (!rootFrame.Navigate(typeof(View.FlyingBees), args.Arguments))

THE BEES WILL FLY AROUND A CANVAS CONTROL.

First, change the AppName static resource to Flying Bees. Then add an xmlns property to the new page's <common: LayoutAwarePage> tag to let it access the View namespace:

xmlns:view="using:AnimatedBee.View" Unload and reload the project if this doesn't compile.

If you used a different project name, make sure you use the correct namespace instead of AnimatedBee.

Next, add a Canvas control to FlyingBees.xaml. A Canvas control is a container, so it can contain other controls like a Grid or StackPanel. The difference is that a Canvas lets you set the coordinates of the controls using the Canvas. Left and Canvas. Top properties. You used a Canvas back in Chapter 1 to create the play area for Save the Humans. Here's the XAML to add to FlyingBees.xaml:

The AnimatedImage control is invisible until its CreateFrameImages () method is called, so the controls in the Canvas will only show up as outlines. You can select them using the Document Outline. Try dragging the controls around the canvas to see the Canvas. Left and Canvas. Top properties change.

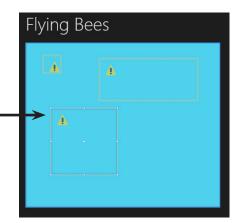

### 3 ADD THE CODE-BEHIND FOR THE PAGE.

You'll need this using statement for the namespace that contains Storyboard and DoubleAnimation: using Windows.UI.Xaml.Media.Animation;

Now you can **modify the constructor in** *FlyingBees.xaml.cs* to start up the bee animation. Let's also create a DoubleAnimation to animate the Canvas.Left property. Compare the code for creating a storyboard and animation to the XAML code with <DoubleAnimation> earlier in the chapter.

```
public FlyingBees() {
                  this. Initialize Component ();
                                                                      The CreateFramelmages() method
                 List<string> imageNames = new List<string>();
                                                                      takes a sequence of asset names
                  imageNames.Add("Bee animation 1.png");
                                                                       and a TimeSpan to set the rate
                  imageNames.Add("Bee animation 2.png");
                                                                       that the frames are updated
                  imageNames.Add("Bee animation 3.png");
                  imageNames.Add("Bee animation 4.png");
                  firstBee.StartAnimation(imageNames, TimeSpan.FromMilliseconds(50));
Instead of using
                  secondBee.StartAnimation(imageNames, TimeSpan.FromMilliseconds(10));
a <Storyboard>
                  thirdBee.StartAnimation(imageNames, TimeSpan.FromMilliseconds(100));
tag and a
<DoubleAnimation>
                  Storyboard storyboard = new Storyboard();
                                                                                   The Storyboard
tag like earlier in
                                                                                      is garbage-
                  DoubleAnimation animation = new DoubleAnimation();
the chapter, you
                                                                                     collected after
                 Storyboard.SetTarget(animation, firstBee);
can create the
                                                                                     the animation
                  Storyboard.SetTargetProperty(animation, "(Canvas.Left)");
                                                                                    completes. You
Storyboard and
                  animation.From = 50;
                                                                                    can see this for
DoubleAnimation
                  animation. To = 450;
                                                                                   yourself by using
objects and set
                                                                                     Make Object ID to
                  animation.Duration = TimeSpan.FromSeconds(3);
their properties
                                                                                     watch it and
                  animation.RepeatBehavior = RepeatBehavior.Forever;
in code.
                                                                                     clicking 🗘 to
                  animation.AutoReverse = true;
                                                                                   refresh it after the
                  storyboard.Children.Add(animation);
                                                                                    animation ends.
                  storyboard.Begin();
```

Run your program. Now you can see three bees flapping their wings. You gave them different intervals, so they flap at different rates because their timers are waiting for different timespans before changing frames. The top bee has its Canvas. Left property animated from 50 to 450 and back, which causes it to move around the page. Take a close look at the properties that are set on the DoubleAnimation object and compare them to the XAML properties you used earlier in the chapter.

}

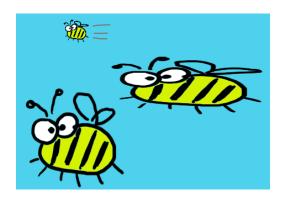

# Something's not right: there's nothing in your *Model* or *ViewModel* folder, and you're creating dummy data in the View. That's not MVVM!

If we wanted to add more bees, we'd have to create more controls in the View and then initialize them individually. What if we want different sizes or kinds of bees? Or other things to be animated? If we had a Model that was optimized for data, it would be a lot easier. How can we make this project follow the MVVM pattern?

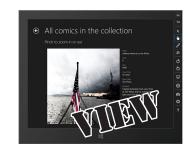

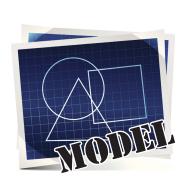

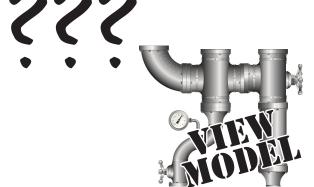

THIS IS EASY. JUST ADD AN

OBSERVABLECOLLECTION OF CONTROLS, AND BIND
THE CHILDREN PROPERTY OF THE CANVAS TO IT. WHY
ARE YOU MAKING SUCH A BIG DEAL ABOUT IT?

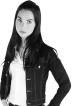

# That won't work. Data binding doesn't work with container controls' Children property—and for good reason.

Data binding is built to work with **attached properties**, which are the properties that show up in the XAML code. The Canvas object *does* have a public Children property, but if you try to set it using XAML (Children="{Binding ...}") your code **won't compile**.

However, you already know how to bind a collection of objects to a XAML control, because you did that with ListView and GridView controls using the ItemsSource property. We can take advantage of that data binding to add child controls to a Canvas.

# Use ItemsPanelTemplate to bind controls to a Canvas

When you used the ItemsSource property to bind items to a ListView, GridView, or ListBox it didn't matter which one you were binding to, because the ItemsSource property always worked the same way. If you were going to build three classes that had exactly the same behavior, you would put that behavior in a base class and have the three classes extend it, right? Well, the Microsoft team did exactly the same thing when they built the selector controls. The ListView, GridView, and ListBox all extend a class called Selector, which is a subclass of the ItemsControl class that displays a collection of items.

We're going to use its ItemsPanel property to set up a template for the panel that controls the layout of the items. Start by adding the If you used a ViewModel namespace to FlyingBees.xaml: different project xmlns:viewmodel="using:AnimatedBee.ViewModel" name, change Animated Bee to the Next, add an empty class called BeeViewModel to your ViewModel folder, torrect namespate. and then add an instance of that class as a static resource to *FlyingBees.xaml*: <viewmodel:BeeViewModel x:Key="viewModel"/> Edit FlyingBees.xaml.cs and delete all the additional code that you added to the Use the static FlyingBees () constructor in the FlyingBees control. Make sure that you ViewModel resource as don't delete the InitializeComponents () method! the data context, and bind the ItemsSource to a property called Here's the XAML for the ItemsControl. Open FlyingBees.xaml, **delete the** Sprites. <Canvas> tag you added, and replace it with this ItemsControl: <ItemsControl DataContext="{StaticResource viewModel}"</pre> ItemsSource="{Binding Path=Sprites}" Grid.Row="1" Margin="120,0,120,120"> Use the ItemsPanel <ItemsControl.ItemsPanel> property to set up an ItemsPanelTemplate. This <ItemsPanelTemplate> contains a single Panel You can set up the control, and both Grid and panel however you <Canvas Background="SkyBlue" /> Canvas extend the Panel want. We'll use a class. Any items bound to Canvas with a sky ItemsSource will be added blue background. </ItemsPanelTemplate>

</ItemsControl.ItemsPanel>

</ItemsControl>

When the ItemsControl is created, it creates a Panel to hold all of its items and uses the ItemsPanelTemplate as the control template.

to the Panel's Children.

Create a **new class in the** View **folder called BeeHelper**. Make sure it's a static class,
because it'll only have static methods to help your
ViewModel manage its bees.

```
using Windows.UI.Xaml.Controls;
using Windows.UI.Xaml.Media.Animation;
```

# The factory method pattern

MVVM is just one of many design patterns. One of the most common—and most useful—patterns is the <u>factory method</u> pattern, where you have a "factory" method that creates objects. The factory method is usually static, and the name often ends with "Factory" so it's obvious what's going on.

```
static class BeeHelper {
```

return bee;

}

This factory method creates Bee controls. It makes sense to keep this in the View, because it's all UI-related code.

When you take a small block of code that's reused a lot and put it in its own (often static) method, it's sometimes called a helper method. Putting helper methods in a static class with a name that ends with "Helper" makes your code easier to read.

a static helper method.

```
public static void SetBeeLocation(AnimatedImage bee, double x, double y) {
    Canvas.SetLeft(bee, x);
    Canvas.SetTop(bee, y);
public static void MakeBeeMove (AnimatedImage bee,
                                double fromX, double toX, double y) {
    Canvas.SetTop(bee, y);
    Storyboard storyboard = new Storyboard();
    DoubleAnimation animation = new DoubleAnimation();
    Storyboard.SetTarget(animation, bee);
    Storyboard.SetTargetProperty(animation, "(Canvas.Left)");
    animation.From = fromX;
    animation. To = toX;
    animation.Duration = TimeSpan.FromSeconds(3);
    animation.RepeatBehavior = RepeatBehavior.Forever;
    animation.AutoReverse = true;
    storyboard.Children.Add(animation);
    storyboard.Begin();
                                                   This is the same code
                                                    that was in the page's
                                                     constructor. Now it's in
```

This will come in handy in the last lab.

All XAML controls inherit from the UIElement base class in the Windows.UI.Xaml namespace. We explicitly used the namespace (Windows.UI.Xaml.UIElement) in the body of the class instead of adding a using statement to limit the amount of UI-related code we added to the ViewModel.

We used UIElement because it's the most abstract class that all of the sprites extend. For some projects, a subclass like FrameworkElement may be more appropriate, because that's where many properties are defined, including Width, Height, Opacity, HorizontalAlignment, etc.

\_sprites = new ObservableCollection<Windows.UI.Xaml.UIElement>();

Here's the code for the empty BeeViewModel class that you added to the *ViewModel* folder. By moving the UI-specific code to the View, we can keep the code in the ViewModel simple and specific to managing bee-related logic.

```
using View;
using System.Collections.ObjectModel;
using System.Collections.Specialized;

class BeeViewModel {
    private readonly ObservableCollection<Windows.UI.Xaml.UIElement>
```

When the Animated/mage control is added to the \_sprites ObservableCollection that's bound to the ItemsControl's ItemsSource property, the control is added to the item panel, which is created based on the ItemsPanelTemplate.

We're taking two steps to encapsulate
Sprites property. The backing field
is marked readonly so it can't be
overwritten later, and we expose
it as an INotifyCollectionChanged
property so other classes can only
observe it but not modify it.

AnimatedImage secondBee = BeeHelper.BeeFactory

BeeHelper.BeeFactory(200, 200, TimeSpan.FromMilliseconds(10));
\_sprites.Add(secondBee);

AnimatedImage thirdBee =

BeeHelper.BeeFactory(300, 125, TimeSpan.FromMilliseconds(100));

\_sprites.Add(thirdBee);

BeeHelper.MakeBeeMove(firstBee, 50, 450, 40); BeeHelper.SetBeeLocation(secondBee, 80, 260); BeeHelper.SetBeeLocation(thirdBee, 230, 100); You're changing properties and adding animations on the controls after they were added to the ObservableCollection.
Why does that work?

Run your app. It should look exactly the same as before, but now the behavior is split across the layers, with UI-specific code in the View and code that deals with bees and moving in the ViewModel.

# The readonly keyword

An important reason that we use encapsulation is to prevent one class from accidentally overwriting another class's data. But what's preventing a class from overwriting its own data? The <u>readonly</u> keyword can help with that. Any field that you mark readonly can only be modified in its declaration or in the constructor.

A sprite is the term for any 2D image or animation that gets incorporated into a larger game or animation.

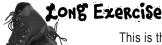

This is the last exercise in the book. Your job is to build a program that animates bees and stars. There's a lot of code to write, but you're up to the task...and once you have this working, you'll have all the tools you need to build a complete video game. (Can you guess what's in Lab #3?)

1 HERE'S THE APP YOU'LL CREATE.

Bees with flapping wings fly around a dark blue canvas, while behind them, stars fade in and out. You'll build a View that contains the bees, stars, and page to display them, a Model that keeps track of where they are and fires off events when bees move or stars change, and a ViewModel to connect the two together.

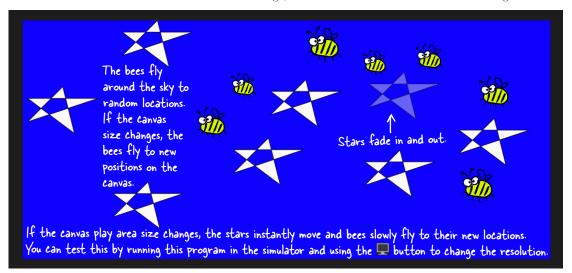

2 CREATE A NEW WINDOWS STORE APP PROJECT.

Create a new project called StarryNight. Next, add the *Model*, *View*, and *ViewModel* folders. Once that's done, you'll need to add an empty class called BeeStarViewModel to the *ViewModel* folder.

3 CREATE A NEW BASIC PAGE IN THE VIEW FOLDER.

Add a **Basic Page in the** *View* **folder** called *BeesOnAStarryNight.xaml*. Add the namespace to the top-level tag in the *BeesOnAStarryNight.xaml* (it should match your project's name, StarryNight):

xmlns:viewmodel="using:StarryNight.ViewModel"

Add the ViewModel as a static resource and change the page name:

The XAML for the page is **exactly the same** as *FlyingBees.xaml* in the last project, except the Canvas control's background is **Blue** and it has a SizeChanged event handler:

<Canvas Background="Blue" SizeChanged="SizeChangedHandler" />

The
SizeChanged
event is fired
when a control
changes
size, with
EventArgs
properties for
the new size.

Visual Studio comes with a fantastic tool to help you experiment with shapes!

Fire up Blend for Visual Studio 2012 and use the pen, pencil, and toolbox to

create XAML shapes that you can copy and paste into your C# projects.

The code in step 4 won't compile until you add the PlayAreaSize property to the ViewModel in step 9. You can use the IDE to generate a property stub for it for now.

ADD CODE-BEHIND FOR THE PAGE AND THE APP.

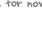

Add the SizeChanged event handler to BeesOnAStarry, Night, xaml.cs in the View folder:

```
private void SizeChangedHandler(object sender, SizeChangedEventArgs e) {
   viewModel.PlayAreaSize = new Size(e.NewSize.Width, e.NewSize.Height);
```

Then modify App.xaml.cs to change the call to rootFrame. Navigate () so the app starts on your new page:

```
if (!rootFrame.Navigate(typeof(View.BeesOnAStarryNight), args.Arguments))
```

ADD THE ANIMATED IMAGE CONTROL TO THE VIEW FOLDER. Go back to the View folder and add the AnimatedImage control. This is exactly the same control from earlier in the chapter. Make sure you add the image files for the

animation frames to the Assets folder.

ADD A USER CONTROL CALLED STARCONTROL TO THE VIEW FOLDER. This control draws a star. It also has two storyboards, one to fade in and one to fade out. **Add** methods called FadeIn() and FadeOut() to the code-behind to trigger the storyboards.

> A Polygon control uses a set of points to draw a polygon. This

```
UserControl uses it to draw a star.
<UserControl
    // The usual XAML code that the IDE generates is fine,
    // no extra namespaces are needed for this User Control.
```

```
<UserControl.Resources>
         <Storyboard x:Name="fadeInStoryboard">
             <DoubleAnimation From="0" To="1" Storyboard.TargetName="starPolygon"</pre>
                         Storyboard.TargetProperty="Opacity" Duration="0:0:1.5" />
         </Storyboard>
         <Storyboard x:Name="fadeOutStoryboard">
            <DoubleAnimation From="1" To="0" Storyboard.TargetName="starPolygon"</pre>
                          Storyboard.TargetProperty="Opacity" Duration="0:0:1.5" />
         </Storyboard>
                                    You'll need to add public Fadeln() and FadeOut()
    </UserControl.Resources>
                                         methods to the code-behind that start these
                                         storyboards. That's how the stars will fade in and out.
    <Grid>
         <Polygon Points="0,75 75,0 100,100 0,25 150,25" Fill="Snow"</pre>
                  Stroke="Black" x:Name="starPolygon"/>
    </Grid>
                                                             This polygon draws the star. You
                                                             can replace it with other shapes to
</UserControl>
```

There are even more shapes beyond ellipses, rectangles, and polygons: http://msdn.microsoft.com/en-us/library/windows/apps/xaml/hh465055.aspx

experiment with how they work.

# Long Exercise (continued)

using Windows.UI.Xaml;

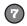

### ADD THE BEESTARHELPER CLASS TO THE VIEW.

Here's a useful helper class. It's got some familiar tools, and a

couple of new ones. Put it in the *View* folder.

```
using Windows.UI.Xaml.Controls;
using Windows.UI.Xaml.Media.Animation;
using Windows.UI.Xaml.Shapes;
static class BeeStarHelper {
    public static AnimatedImage BeeFactory (double width, double height, TimeSpan flapInterval) {
        List<string> imageNames = new List<string>();
        imageNames.Add("Bee animation 1.png");
        imageNames.Add("Bee animation 2.png");
        imageNames.Add("Bee animation 3.png");
        imageNames.Add("Bee animation 4.png");
        AnimatedImage bee = new AnimatedImage (imageNames, flapInterval);
        bee.Width = width;
                                 Canvas has SetLeft() and GetLeft() methods to set and get the X
        bee.Height = height;
        return bee;
                               position of a control. The SetTop () and GetTop () methods set and get
                                 the Y position. They work even after a control is added to the Canvas.
```

```
public static void SetCanvasLocation(UIElement control, double x, double y) {
    Canvas.SetLeft(control, x);
    Canvas.SetTop(control, y);
public static void MoveElementOnCanvas (UIElement uiElement, double toX, double toY) {
    double fromX = Canvas.GetLeft(uiElement);
                                                                           We added a helper called
    double fromY = Canvas.GetTop(uiElement);
                                                                           CreateDoubleAnimation()
                                                                          that creates a three-
    Storyboard storyboard = new Storyboard();
    DoubleAnimation animationX = CreateDoubleAnimation(uiElement,
                                                                          second DoubleAnimation.
                                          fromX, toX, "(Canvas.Left)");
                                                                          This method uses it to
    DoubleAnimation animationY = CreateDoubleAnimation(uiElement,
                                                                          move a Ul Element from
                                          fromY, toY, "(Canvas.Top)");
                                                                          its current location to a
    storyboard.Children.Add(animationX);
    storyboard.Children.Add(animationY);
                                                                          new point by animating its
    storyboard.Begin();
                                                                          Canvas Left and Canvas.
                                                                          Top properties.
public static DoubleAnimation CreateDoubleAnimation (UIElement uiElement, //
                                      double from, double to, string propertyToAnimate) {
    DoubleAnimation animation = new DoubleAnimation();
    Storyboard.SetTarget(animation, uiElement);
    Storyboard.SetTargetProperty(animation, propertyToAnimate);
    animation.From = from;
    animation. To = to;
    animation.Duration = TimeSpan.FromSeconds(3);
                                                                "Z Index" means the order
    return animation;
                                                                the controls are layered on a
                                                               panel. A control with a higher
public static void SendToBack(StarControl newStar) {
                                                                 Z index is drawn on top of
    Canvas.SetZIndex(newStar, -1000);
                                                                 one with a lower Z index.
```

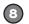

### ADD THE BEE, STAR, AND EVENTARGS CLASSES TO THE MODEL.

Your model needs to keep track of the bees' positions and sizes, and the stars' positions, and it will fire off events so the ViewModel knows whenever there's a change to a bee or a star.

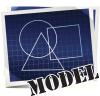

```
using Windows.Foundation;
class Bee {
   public Point Location { get; set; }
   public Size Size { get; set; }
   public Rect Position { get { return new Rect(Location, Size); } }
   public double Width { get { return Position.Width; } }
                                                                   using Windows.Foundation;
   public double Height { get { return Position.Height; } }
                                                                   class Star {
                                                                       public Point Location {
   public Bee(Point location, Size size) {
                                                                           get; set;
       Location = location;
        Size = size;
                                                                       public Star(Point location) {
                                                                           Location = location;
                                                                   Once you get your program working,
    using Windows. Foundation;
                                                                   try adding a Boolean Rotating
    class BeeMovedEventArgs : EventArgs {
        public Bee BeeThatMoved { get; private set; }
                                                                   property to the Star class and use it
        public double X { get; private set; }
                                                                   to make some of your stars slowly spin
        public double Y { get; private set; }
        public BeeMovedEventArgs(Bee beeThatMoved, double x, double y)
            BeeThatMoved = beeThatMoved;
            X = X;
            Y = y;
```

The model will fire events that use these EventArgs to tell the ViewModel when changes happen.

 $\downarrow$ 

```
using Windows.Foundation;
class StarChangedEventArgs : EventArgs {
   public Star StarThatChanged { get; private set; }
   public bool Removed { get; private set; }

   public StarChangedEventArgs(Star starThatChanged, bool removed) {
        StarThatChanged = starThatChanged;
        Removed = removed;
   }
}
```

The Rect struct has several overloaded constructors, and methods that let you extract its width, height, size, and location (either as a Point or individual X and Y double coordinates).

The Points property on —> the Polygon control is a collection of Point structs.

# The Point, Size, and Rect stucts

The Windows. Foundation namespace has several very useful structs. Point uses X and Y double properties to store a set of coordinates. Size has two double properties too, Width and Height, and also a special Empty value. Rect stores two coordinates for the top-left and bottom-right corner of a rectangle. It has a lot of useful methods to find its width, height, intersection with other Rects, and more.

### LONG Exercise (continued)

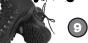

### ADD THE BEESTARMODEL CLASS TO THE MODEL.

We've filled in the private fields and a couple of useful methods. Your job is to finish building the BeeStarModel class.

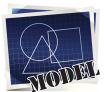

```
using Windows. Foundation;
                                You can use readonly to create a constant struct value.
class BeeStarModel {
    public static readonly Size StarSize = new Size(150, 100);
    private readonly Dictionary<Bee, Point> bees = new Dictionary<Bee, Point>();
private readonly Dictionary<Star, Point> stars = new Dictionary<Star, Point>();
private Random random = new Random();
                                            Size Empty is a value of Size that's reserved
                                                  for an empty size. You'll use it to only create
    public BeeStarModel() {
         playAreaSize = Size.Empty;
                                                    bees and stars when the play area is resized.
    public void Update() {
                                 The ViewModel will use a timer to call
         MoveOneBee();
                                           this Update() method periodically.
         AddOrRemoveAStar();
    private static bool RectsOverlap (Rect r1, Rect r2) {
This method checks two Rect
         r1.Intersect(r2);
                                                                 structs and returns true if they overlap each other using the Rect.Intersect() method.
         if (r1.Width > 0 \mid \mid r1.Height > 0)
             return true;
         return false;
                                     - PlayAreaSize
is a property.
    public Size PlayAreaSize {
         // Add a backing field, and have the set accessor call CreateBees() and CreateStars()
    private void CreateBees() {
         // If the play area is empty, return. If there are already bees, move each of them.
         // Otherwise, create between 5 and 15 randomly sized bee (40 to 150 pixels), add
// it to the _bees collection, and fire the BeeMoved event.
                                                                                            If the method's tried
    private void CreateStars() {
                                                                                            1,000 random locations
         // If the play area is empty, return. If there are already stars,
                                                                                            and hasn't found one
         // set each Star's location to a new point and fire the StarChanged
         // event, otherwise call CreateAStar() between 5 and 10 times.
                                                                                            that doesn't overlap, the
                                                                                            play area has probably
    private void CreateAStar() {
         // Find a new non-overlapping point, add a new Star object to the
                                                                                            run out of space, so just
         // _stars collection, and fire the StarChanged event.
                                                                                        return any point.
    private Point FindNonOverlappingPoint(Size size) {
         // Find the upper left-hand corner of a rectangle that doesn't overlap any bees or stars
         // You'll need to try random Rects, then use LINQ queries to find any bees or stars // that overlap (the RectsOverlap() method will be useful).
    private void MoveOneBee (Bee bee = null)
         // If there are no bees, return. If the bee parameter is null, choose a random bee, // otherwise use the bee argument Then find a new non-overlapping point, update the bee's
         // location, update the bees collection, then fire the OnBeeMoved event.
    private void AddOrRemoveAStar() {
         // Flip a coin ( random.Next(2) == 0) and either create a star using CreateAStar() or
         // remove a star and fire OnStarChanged. Always create a star if there are <= 5, remove
         // one if >= 20. stars.Keys.ToList()[ random.Next( stars.Count)] will find a random star.
     // You'll need to add the BeeMoved and StarChanged events and methods to call them.
    // They use the BeeMovedEventArgs and StarChangedEventArgs classes.
```

You can debug your app with the simulator to make sure it works with different screen sizes and orientations.

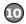

using View;

#### ADD THE BEESTARVIEW MODEL CLASS TO THE VIEW MODEL.

Fill in the commented methods. You'll need to look closely at how the Model works, and what the View expects. The helper methods will also come in very handy.

We wanted to make sure that
DispatcherTimer and UIElement
are the only classes from the Windows
UI.Xaml namespace that we used in
the ViewModel. The using keyword
lets you use = to declare a single
member in another namespace.

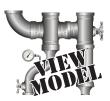

```
using Model;
using System.Collections.ObjectModel;
using System.Collections.Specialized;
using Windows.Foundation;
using DispatcherTimer = Windows.UI.Xaml.DispatcherTimer;
using UIElement = Windows.UI.Xaml.UIElement;
class BeeStarViewModel {
    private readonly ObservableCollection<UIElement>
                 sprites = new ObservableCollection<UIElement>();
    public INotifyCollectionChanged Sprites { get { return sprites; } }
   private readonly Dictionary<Star, StarControl> _stars = new Dictionary<Star, StarControl>();
private readonly List<StarControl> fadedStars = new List<StarControl>();
    private BeeStarModel model = new BeeStarModel();
    private readonly Dictionary<Bee, AnimatedImage> bees = new Dictionary<Bee, AnimatedImage>();
    private DispatcherTimer timer = new DispatcherTimer();
    public Size PlayAreaSize { /* get and set accessors return and set model.PlayAreaSize */ }
    public BeeStarViewModel() {
        // Hook up the event handlers to the BeeStarModel's BeeMoved and StarChanged events,
        // and start the timer ticking every two seconds.
    void timer_Tick(object sender, object e) {
        // Every time the timer ticks, find all StarControl references in the fadedStars
        // collection and remove each of them from sprites, then call the Bee\overline{	ext{ViewModel's}}
        // Update() method to tell it to update its\overline{e}lf.
    void BeeMovedHandler(object sender, BeeMovedEventArgs e) {
          / The bees dictionary maps Bee objects in the Model to AnimatedImage controls
        // in the view. When a bee is moved, the BeeViewModel fires its BeeMoved event to
        // tell anyone listening which bee moved and its new location. If the bees
        // dictionary doesn't already contain an AnimatedImage control for the bee, it needs
        // to create a new one, set its canvas location, and update both _bees and _sprites.
        // If the bees dictionary already has it, then we just need to look up the corresponding
        // AnimatedImage control and move it on the canvas to its new location with an animation.
    void StarChangedHandler(object sender, StarChangedEventArgs e) {
       // The stars dictionary works just like the bees one, except that it maps Star objects
       // to tar heir corresponding StarControl controls. The EventArgs contains references to
       // the Star object (which has a Location property) and a boolean to tell you if the star
       // was removed. If it is then we want it to fade out, so remove it from _stars, add it
       // to fadedStars, and call its FadeOut() method (it'll be removed from sprites the next
       // time the Update() method is called, which is why we set the timer's t\overline{ick} interval to
       // be greater than the StarControl's fade out animation).
       // If the star is not being removed, then check to see if stars contains it - if so, get
       // the StarControl reference; if not, you'll need to create a new StarControl, fade it in,
       // add it to _sprites, and send it to back so the bees can fly in front of it. Then set // the canvas location for the StarControl.
                          When you set the new Canvas location, the control is updated—even if it's already on
                          the Canvas. This is how the stars move themselves around when the play area is resized.
}
```

# LONG Exercise SOCUTION

Here are the filled-in methods in the BeeStarModel class.

```
using Windows. Foundation;
         class BeeStarModel {
             public static readonly Size StarSize = new Size(150, 100);
             private readonly Dictionary<Bee, Point> bees = new Dictionary<Bee, Point>();
             private readonly Dictionary<Star, Point> stars = new Dictionary<Star, Point>();
             private Random random = new Random();
             public BeeStarModel() {
                                                                         Here are the methods for the
                 playAreaSize = Size.Empty;
                                                                        StarControl code-behind:
                                             We gave these to you.
                                                                        public void FadeIn() {
             public void Update() {
                 MoveOneBee();
                                                                            fadeInStoryboard.Begin();
                 AddOrRemoveAStar();
                                                                        public void FadeOut() {
             private static bool RectsOverlap (Rect r1, Rect r2) {
                                                                            fadeOutStoryboard.Begin();
                 r1.Intersect(r2);
                 if (r1.Width > 0 \mid \mid r1.Height > 0)
                     return true;
                 return false;
                                               Whenever the PlayAreaSize property
             private Size _playAreaSize;
                                                       changes, the Model updates the
             public Size PlayAreaSize {
                                                      _playAreaSize backing field and then calls
                 get { return playAreaSize; }
                 set
                                                       CreateBees() and CreateStars(). This
                                                       lets the ViewModel tell the Model to
                      playAreaSize = value;
                                                       adjust itself whenever the size changes—
                      CreateBees();
                     CreateStars();
                                                       which will happen if you run the program
                                                       on a tablet and change the orientation.
             private void CreateBees() {
                 if (PlayAreaSize == Size.Empty) return;
                 if ( bees.Count() > 0) {
                                                                        If there aren't any bees in the
                     List<Bee> allBees = bees.Keys.ToList();
If there are
                     foreach (Bee bee in allBees)
                                                                        model yet, this creates new
already bees, move
                         MoveOneBee (bee);
                                                                        Bee objects and sets their
each of them.
                 } else {
                                                                        locations. Any time a bee is added
                    int beeCount = random.Next(5, 10);
MoveOneBee()
                                                                    or changes, we need to fire a
                     for (int i = 0; i < beeCount; i++) {
will find a new
                     int s = random.Next(50, 100);
                                                                        BeeMoved event.
nonoverlapping
                        Size beeSize = new Size(s, s);
                        Point newLocation = FindNonOverlappingPoint(beeSize);
location for each
                       Bee newBee = new Bee(newLocation, beeSize);
bee and fire a
                         bees[newBee] = new Point(newLocation.X, newLocation.Y);
                         OnBeeMoved(newBee, newLocation.X, newLocation.Y);
BeeMoved event.
```

```
private void CreateStars() {
    if (PlayAreaSize == Size.Empty) return;
                                                                       If there are already stars,
    if ( stars.Count > 0) {
                                                                       we just set each existing
        foreach (Star star in stars.Keys) {
            star.Location = FindNonOverlappingPoint(StarSize);
                                                                       star's location to a new
            OnStarChanged(star, false);
                                                                       point on the PlayArea and
                                                                       fire the StarChanged event.
    } else {
        int starCount = random.Next(5, 10);
                                                                       It's up to the ViewModel to
        for (int i = 0; i < starCount; i++)
                                                                       handle that event and move
            CreateAStar();
                                                                       the corresponding control.
private void CreateAStar() {
    Point newLocation = FindNonOverlappingPoint(StarSize);
    Star newStar = new Star(newLocation);
     stars[newStar] = new Point(newLocation.X, newLocation.Y);
                                                                     This creates a random Rect
    OnStarChanged(newStar, false);
                                                                     and then checks if it overlaps.
                                                                     We gave it a 250-pixel gap on
private Point FindNonOverlappingPoint(Size size) {
                                                                    the right and 150-pixel gap on
    Rect newRect;
    bool noOverlap = false;
                                                                    the bottom so the stars and
    int count = 0;
                                                                     bees don't leave the play area.
    while (!noOverlap) {
        newRect = new Rect( random.Next((int)PlayAreaSize.Width - 150),
             random.Next((int)PlayAreaSize.Height - 150),
            size.Width, size.Height);
                                                               These LINQ queries call RectsOverlap()
        var overlappingBees =
            from bee in bees. Keys
                                                               to find any bees or stars that overlap
            where RectsOverlap (bee.Position, newRect)
                                                               the new Rect. If either return value has
            select bee;
                                                               a count, the new Rect overlaps something.
        var overlappingStars =
            from star in stars. Keys
             where RectsOverlap (
                new Rect (star.Location.X, star.Location.Y, StarSize.Width, StarSize.Height),
                newRect)
             select star;
        if ((overlappingBees.Count() + overlappingStars.Count() == 0) || (count++ > 1000))
            noOverlap = true;
                                                                        If this iterated 1,000 times,
    return new Point(newRect.X, newRect.Y);
                                                                        it means we're probably out
                                                                       of nonoverlapping spots in
private void MoveOneBee (Bee bee = null) {
                                                                       the play area and need to
    if (bees.Keys.Count() == 0) return;
    if (bee == null) {
                                                                        break out of an infinite loop.
        int beeCount = _stars.Count;
List<Bee> bees = _bees.Keys.ToList();
        bee = bees[ random.Next(bees.Count)];
    bee.Location = FindNonOverlappingPoint(bee.Size);
    bees[bee] = bee.Location;
    OnBeeMoved (bee, bee.Location.X, bee.Location.Y);
```

# Long Exercise SOLUTION

The last few members of the BeeStarModel class. random, but always create a star if there

Flip a coin by choosing either O or I at K are under 5 and remove if 20 or more.

```
private void AddOrRemoveAStar() {
    if ((( random.Next(2) == 0) \mid \mid ( stars.Count <= 5)) && ( stars.Count < 20 ))
        CreateAStar();
    else {
        Star starToRemove = stars.Keys.ToList()[ random.Next( stars.Count)];
         stars.Remove(starToRemove);
                                                           Every time the Update() method is called,
        OnStarChanged(starToRemove, true);
                                                           we want to either add or remove a star. The
                                                           CreateAStar() method already creates stars.
                                                           If we're removing a star, we just remove it
public event EventHandler<BeeMovedEventArgs> BeeMoved;
                                                           from _stars and fire a StarChanged event.
private void OnBeeMoved (Bee beeThatMoved, double x, double y)
    EventHandler<BeeMovedEventArgs> beeMoved = BeeMoved;
    if (beeMoved != null)
        beeMoved(this, new BeeMovedEventArgs(beeThatMoved, x, y));
                                                                                 These are typical
                                                                                 event handlers and
                                                                                 methods to fire them.
public event EventHandler<StarChangedEventArgs> StarChanged;
private void OnStarChanged(Star starThatChanged, bool removed)
    EventHandler<StarChangedEventArgs> starChanged = StarChanged;
    if (starChanged != null)
        starChanged(this, new StarChangedEventArgs(starThatChanged, removed));
```

#### Here are the filled-in methods of the BeeStarViewModel class.

```
using View;
using Model;
using System.Collections.ObjectModel;
using System.Collections.Specialized;
using Windows.Foundation;
using DispatcherTimer = Windows.UI.Xaml.DispatcherTimer;
using UIElement = Windows.UI.Xaml.UIElement;
                                                                                   We gave these to you.
class BeeStarViewModel {
    private readonly ObservableCollection<UIElement>
                 sprites = new ObservableCollection<UIElement>();
    public INotifyCollectionChanged Sprites { get { return _sprites; } }
    private readonly Dictionary<Star, StarControl> _stars = new Dictionary<Star, StarControl>();
    private readonly List<StarControl> _fadedStars = new List<StarControl>();
    private BeeStarModel _model = new BeeStarModel();
    private readonly Dictionary<Bee, AnimatedImage> _bees
                                           = new Dictionary < Bee, Animated Image > ();
    private DispatcherTimer _timer = new DispatcherTimer();
```

```
If you've done a good job with separation of concerns, your designs often tend to ______ naturally end up being loosely coupled.
```

```
public Size PlayAreaSize {
    get { return model.PlayAreaSize; }
    set { _model.PlayAreaSize = value; }
}

public BeeStarViewModel() {
    _model.BeeMoved += BeeMovedHandler;
    _model.StarChanged += StarChangedHandler;

    _timer.Interval = TimeSpan.FromSeconds(2);
    _timer.Tick += timer_Tick;
    _timer.Start();
}

void timer_Tick(object sender, object e) {
    foreach (StarControl starControl in _fadedStars)
        _sprites.Remove(starControl);

    _model.Update();
}
```

The ViewModel's PlayAreaSize property just passes through to the property on the Model—but the Model's PlayAreaSize Set accessor calls methods that fire BeeMoved and StarChanged events. So when the screen resolution changes: 1) the Canvas fires its SizeChanged event, which 2) updates the ViewModel's PlayAreaSize property, which 3) updates the Model's property, which 4) calls methods to update bees and stars, which 5) fire BeeMoved and StarChanged events, which 6) trigger the ViewModel's event handlers, which 7) update the Sprites collection, which 8) updates the controls on the Canvas. This is an example of loose coupling, where there's no single, central object to coordinate things. This is a very stable way to build software because each object doesn't need to have explicit knowledge of how the other objects work. It just needs to know one small job: handle an event, fire an event, call a method, set a property, etc.

```
void BeeMovedHandler(object sender, BeeMovedEventArgs e) {
    if (! bees.ContainsKey(e.BeeThatMoved))
        AnimatedImage beeControl = BeeStarHelper.BeeFactory(
                    e.BeeThatMoved.Width, e.BeeThatMoved.Height, TimeSpan.FromMilliseconds(20));
        BeeStarHelper.SetCanvasLocation(beeControl, e.X, e.Y);
        _bees[e.BeeThatMoved] = beeControl;
         sprites.Add(beeControl);
    } else {
        AnimatedImage beeControl = bees[e.BeeThatMoved];
        BeeStarHelper.MoveElementOnCanvas(beeControl, e.X, e.Y);
void StarChangedHandler(object sender, StarChangedEventArgs e) {
    if (e.Removed) {
        StarControl starControl = stars[e.StarThatChanged];
        _stars.Remove(e.StarThatChanged);
         fadedStars.Add(starControl);
                                                       - The fadedStars collection contains
        starControl.FadeOut();
                                                         the controls that are currently fading
        StarControl newStar;
                                                         and will be removed the next time the
        if ( stars.ContainsKey(e.StarThatChanged))
                                                         ViewModel's Update() method is called.
            newStar = stars[e.StarThatChanged];
            newStar = new StarControl();
             stars[e.StarThatChanged] = newStar;
            newStar.FadeIn();
            BeeStarHelper.SendToBack(newStar);
            sprites.Add(newStar);
        BeeStarHelper.SetCanvasLocation(
                    newStar, e.StarThatChanged.Location.Y, e.StarThatChanged.Location.Y);
          If a star is being added, it needs to have its Fadeln()
          method called. If it's already there, it's just being
          moved because the play area size changed. Either way,
          we want to move it to its new location on the Canvas.
```

# Congratulations! (But you're not done yet...)

Did you finish that last exercise? Did you understand everything that was going on? If so, then **congratulations**—you've learned a whole lot of C#, and probably in less time than you'd expected! The world of programming awaits you.

Still, there are a few things that you should do before you move on to the last lab, if you really want to make sure all the information you put in your brain stays there.

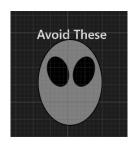

### Take one last look through Save the Humans.

If you did everything we asked you to do, you've built *Save the Humans* twice, once at the beginning of the book and again before you started Chapter 10. Even the second time around, there were parts of it that seemed like magic. But when it comes to programming, **there is no magic**. So take one last pass through the code that you built. You'll be surprised at how much you understand! There's almost nothing that seals a lesson into your brain like positive reinforcement.

When it comes to programming, there is no magic. Every program works because it was built to work, and all code can be understood.

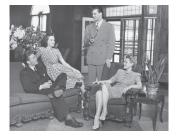

### Talk about it with your friends.

Humans are social animals, and when you talk through things you've learned with your social circle you do a better job of retaining them. And these days, "talking" means social networking, too! Plus, you've really accomplished something here. Go ahead and claim your bragging rights!

### Take a break. Even better, take a nap.

Your brain has absorbed a lot of information, and sometimes the best thing you can do to "lock in" all that new knowledge is to sleep on it. There's a lot of neuroscience research that shows that information absorption is significantly improved **after a good night's sleep**. So give your brain a well-deserved rest!

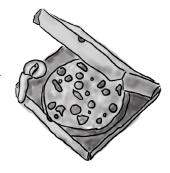

...but it's a lot easier to understand code if the programmer used good design patterns and object-oriented programming principles.

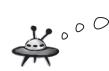

The humans forgot about us!
Time to attack while they've lowered their guard!

Name:

Date:

# C# Lab Invaders

This lab gives you a spec that describes a program for you to build, using the knowledge you've gained throughout this book.

This project is bigger than the ones you've seen so far. So read the whole thing before you get started, and give yourself a little time. If you did all of the exercises throughout the book, you have all of the tools that you need to do this lab.

We've filled in a few design details for you, and we've made sure you've got all the pieces you need...and nothing else.

It's up to you to finish the job. You can get our version of the finished Invaders game from the Windows Store as an open source project, so its source code is available...but you'll have the best C# learning experience if you build it all yourself!

(See www.headfirstlabs.com/hfcsharp for details.)

# The grandfather of video games

In this lab you'll pay homage to one of the most popular, revered, and replicated icons in video game history, a game that needs no further introduction: **it's time to build** *Invaders*!

Invaders is a Windows Store app using a single Basic Page. The invaders attack in waves of II columns with six invaders. The first wave moves slowly and fires a few shots at a time. The next wave moves faster, and fires more shots more frequently. If all invaders in a wave are destroyed, the next wave attacks.

As the player destroys the invaders, the score goes up. It's displayed in the upperrighthand corner.

The player starts out with three ships. The first ship is in play, and the other two are kept in reserve. His spare ships are shown underneath the score.

Invaders

2690

The invaders' ships are animated with blocky, pixelated, retro 80s—style graphics. The whole playing area has a 4:3 aspect ratio just like an old arcade cabinet, complete with simulated scan lines to make it look authentic.

The player moves the ship left and right, and fires shots at the invaders. If a shot hits an invader, the invader is destroyed and the player's score goes up.

The invaders return fire. If one of the shots hits the ship, the player loses a life. Once all lives are gone, or if the invaders reach the bottom of the screen, the game ends and a big "GAME OVER" is displayed in the middle of the screen.

The multicolored stars in the background twinkle on and off, but don't affect gameplay at all.

# Your mission: defend the planet Remember, you can download against wave after wave of invaders the Invaders graphics from

The invaders attack in waves, and each wave is a tight formation of 66 individual invaders. As the player destroys invaders, his score goes up. The bottom two rows of invaders are shaped like stars and worth 10 points. The satellites are worth 20, the saucers are worth 30, the bugs are worth 40, and those pesky alien invader spaceships that have been invading Earth since Chapter 1 are worth 50. The player starts with three lives. If he loses all three lives or the invaders reach the bottom of the screen, the game's over.

headfirstlabs.com/hfcsharp

There are five different types of invaders, but they all behave the same way. They start at the top of the screen and move left until they reach the edge. Then they drop down and start moving right. When they reach the righthand boundary, they drop down and move left again. If the invaders reach the bottom of the screen, the game's over.

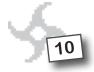

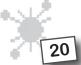

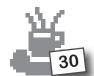

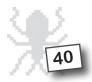

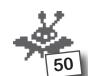

The first wave of invaders can fire two shots at once—the invaders will hold their fire if there are more than two shots on the screen. The next wave fires three, the next fires four, and so on.

The player can shoot by tapping the screen or using the spacebar, but there can only be three player shots on the screen at once. As soon as a shot hits something or disappears, another shot can be fired.

If a shot hits an invader, both disappear. Otherwise, the shot disappears when it gets to the top of the screen.

Players tend to mash the keyboard, so the game keeps track of which keys are currently being held down. Pressing right and then spacebar would cause the ship to first move to the right and then fire (if three shots aren't already on the screen).

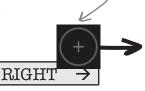

Swiping right or using the right arrow key moves the ship to the right.

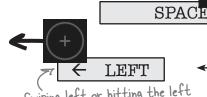

Swiping left or hitting the left arrow key moves the ship toward the lefthand edge of the screen.

### The architecture of Invaders

Invaders is an MVVM app. The Model needs to keep track of a wave of invaders (including their location, type, and score value), the player's ship, shots that the player and invaders fire at each other, and stars in the background. The View uses a Basic Page and controls for animated images and stars, as well as a static helper class to help the ViewModel.

Here's an overview of what you'll need to create:

The main play area is an ItemsControl with a Canvas for an ItemsTemplate and its ItemsSource bound to an ObservableCollection of controls.

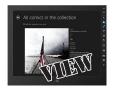

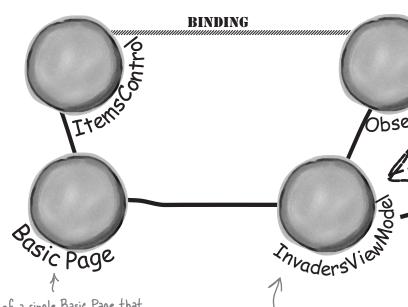

This app consists of a single Basic Page that contains an ItemsControl for the play area where the action happens, a GridView to display the player's ships left, a TextBlock for the score, a Popup to display the About box, and a few more TextBlocks and buttons to display when the game is paused or over.

The ViewModel object listens to events fired by the Model and uses them to update the collection of controls so the View can bind to it. It also fires PropertyChanged events to let the View know when the number of lives left has changed, the game is paused, or the game is over.

### You haven't seen a <Popup> control before.

An important part of programming is figuring out how to use tools that you haven't seen before. We've thrown in a new control, the Popup, which you'll use to pop up an About box when the user chooses About from the Settings charm. This is a good chance to test your developer skills!

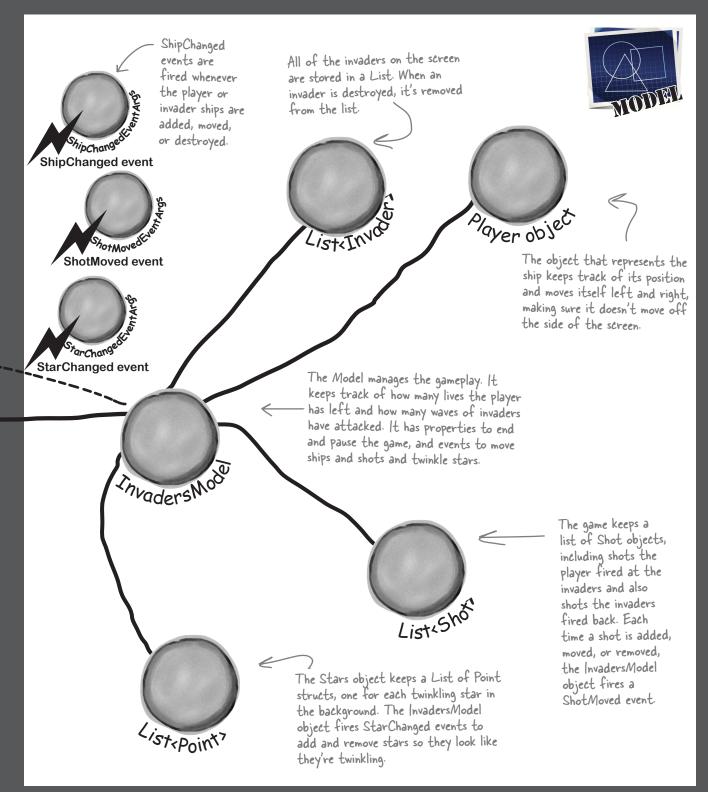

# Build out the object model for the Model

Before you can build out the InvadersModel class, you'll need the classes that it uses to keep track of the gameplay. It's going to have an object for the player, and collections of invaders, shots, and stars. That means it'll need classes for invaders and shots (it'll use a Point struct for each star, because all it needs to know is the star's location).

The Player and Invader classes extend an abstract class called Ship that has properties (set in the constructor) to keep track of its location and size. It's also got a convenient property that uses the location and size to create a Rect, which can be used for collision detection. You'll need to implement these two subclasses.

Here's the abstract Ship class for the *Model* folder:

```
using Windows.Foundation;
abstract class Ship {
    public Point Location { get; protected set; }
    public Size Size { get; private set; }
    public Rect Area {
        get { return new Rect(Location, Size); }
    public Ship(Point location, Size size) {
        Location = location;
        Size = size;
    public abstract void Move (Direction direction);
```

Collision detection means discovering when two moving sprites have bumped into each other.

Ship

Location: Point Size: Size

Area: Rect

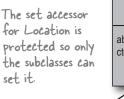

Move(Direction)

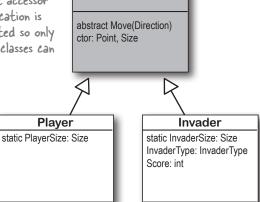

Move(Direction) ctor: InvaderType, Point.

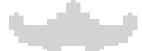

### The Player moves left and right.

The Model will call a Player object's Move () method to tell it to move left or right, using a Direction enum to tell it which way it's moving. The Player can't move off the end of the screen. It can use the InvadersModel's static PlayAreaSize property to stop moving when it hits the side of the play area. You'll also need a static readonly Size for the Player's size (25 × 15 pixels) and const double for its speed (10 pixels per Move () call).

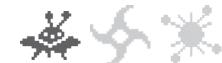

### Invaders move left, right, and down.

The Invader and Player classes both have a Move () method that uses a switch statement to determine which way to move. The Invader class also has an additional constructor that takes parameters to set its InvaderType and Score properties. These properties determine which graphic is displayed on the page, and how many points get added to the score when the ship is destroyed.

```
using Windows.Foundation;
                                                        -You can speed
 class Shot {
                                                        up or slow down
     public const double ShotPixelsPerSecond = 95;
                                                        the shots by
                                                        changing the
     public Point Location { get; private set; }
     public static Size ShotSize = new Size(2, 10);
                                                        pixel speed.
                                                                        You'll need this Shot class.
     private Direction direction;
                                                                        The Model uses it to keep track of the
     public Direction Direction { get; private set; }
                                                                        shots that the player fires, and the shots
                                                                        the invaders fire back. Have a close look
     private DateTime lastMoved;
                                                                        at the Move () method: it uses a private
     public Shot(Point location, Direction direction) {
                                                                        DateTime field to keep track of the
         Location = location;
                                                                        last time it moved. Each time Move () is
         direction = direction;
                                                                        called, the shot's Location is moved
         lastMoved = DateTime.Now;
                                                                        either up or down at a velocity of 95
                                                                        pixels per second.
     public void Move() {
         TimeSpan timeSinceLastMoved = DateTime.Now - lastMoved;
                                                                        You'll also need these three EventArgs
         double distance = timeSinceLastMoved.Milliseconds
                                                                        classes, which the Model uses to let the
             * ShotPixelsPerSecond / 1000;
                                                                        ViewModel know when stars appear and
         if (Direction == Direction.Up) distance *= -1;
         Location = new Point(Location.X, Location.Y + distance);
                                                                        disappear; when shots move, appear, and
         lastMoved = DateTime.Now;
                                                                         disappear; and when ships move and die.
                                                                                  When a player or invader fires
            using Windows.Foundation;
                                                                                  a shot, the Model will create
            class StarChangedEventArgs : EventArgs {
                                                                                  a Shot object, and then fire
                public Point { get; private set; }
                                                                                  a ShotMoved event. The
                 public bool Disappeared { get; private set; }
                                                                                  ViewModel will handle this
                 public StarChangedEventArgs (Point point,
                                                                                  event and update its Sprites
                                              bool disappeared) {
                                                                                  collection, which will notify the
                     Point = point;
                                                                                  View that it changed.
                     Disappeared = disappeared;
                            using Windows.Foundation;
                                                                                                 This enum
                                                                                                 determines
                            class ShotMovedEventArgs : EventArgs {
                                                                                                which type of
                                 public Shot Shot { get; private set; }
                                 public bool Disappeared { get; private set; }
                                                                                                ship an invader
                                                                                                is flying.
                                 public ShotMovedEventArgs (Shot shot, bool disappeared)
                                     Shot = shot;
                                                                             enum InvaderType
                                     Disappeared = disappeared;
                                                                                 Buq,
using Windows.Foundation;
                                                                                 Saucer,
                                                                                 Satellite,
class ShipChangedEventArgs : EventArgs {
                                                                                 Spaceship,
   public Ship ShipUpdated { get; private set; }
                                                                                 Star,
   public bool Killed { get; private set; }
                                                                                          enum Direction
                                                                                               Left,
                                                                       Ships and shots
   public ShipChangedEventArgs(Ship shipUpdated, bool killed) {
                                                                                               Right,
        ShipUpdated = shipUpdated;
                                                                       use this enum
                                                                                               Uρ,
        Killed = killed;
                                                                       to determine
                                                                                               Down,
                                                                       which direction
                                                                       they're moving.
```

# Building the Invaders Model class

The InvadersModel class controls the Invaders game. Here's a start on what this class should look like—there's still lots of work for you to do.

```
using Windows. Foundation;
class InvadersModel {
    public readonly static Size PlayAreaSize = new Size(400, 300);
    public const int MaximumPlayerShots = 3;
    public const int InitialStarCount = 50;
    private readonly Random random = new Random();
    public int Score { get; private set; }
    public int Wave { get; private set; }
    public int Lives { get; private set; }
                                                    When the player dies, the ViewModel makes
                                                    the player's ship flash for 2.5 seconds. The
    public bool GameOver { get; private set; } _ model uses a DateTime? to keep track of
                                                    this time and prevents the ships or shots
                                                  from moving while the player is dying.
    private DateTime? playerDied = null;
    public bool PlayerDying { get { return playerDied.HasValue; } }
    private Player player;
    private readonly List<Invader> invaders = new List<Invader>();
    private readonly List<Shot> _playerShots = new List<Shot>();
    private readonly List<Shot> invaderShots = new List<Shot>();
    private readonly List<Point> stars = new List<Point>();
    private Direction invaderDirection = Direction.Left;
    private bool justMovedDown = false;
    private DateTime lastUpdated = DateTime.MinValue;
    public InvadersModel() {
        EndGame();
    public void EndGame() {
        GameOver = true;
    // You'll need to finish the rest of the InvadersModel class
```

## The Invaders Model methods

The InvadersModel class has five public methods that are used by the ViewModel. The EndGame () method is on the facing page—here are the rest:

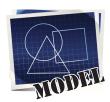

THE STARTGAME() METHOD STARTS THE GAME PLAYING.

This method sets the GameOver property to false. Then it clears any invaders from the \_\_invaders collection and shots from the \_playerShots and \_invaderShots collections (but before it does, it fires a ShipChanged or ShotMoved event for each of them). Then it clears the stars (firing the StarChanged event for each star) and creates new stars. Finally, it creates a new Player object (firing a ShipChanged event), sets Lives to 2, Wave to 0, and adds the first wave.

- THE FIRESHOT() METHOD MAKES THE PLAYER FIRE A SHOT.
  This method checks the number of player shots on screen to make sure there aren't too many, then it adds a new Shot to the \_playerShots collection and fires the ShotMoved event.
- THE MovePlayer() METHOD MOVES THE PLAYER.

  If the player has already died, this does nothing; otherwise, it calls the Player object's Move () method and then fires the ShipChanged event to let the ViewModel know the ship moved.
- THE TWINKLE() METHOD TWINKLES THE STARS.

  This method flips a coin and either adds or removes a star, firing the StarChanged event. There are always fewer than 50% more and greater than 15% fewer than the initial number of stars.
- THE UPDATE() METHOD MAKES THE GAME GO.

The ViewModel uses a timer to call the Update () method many times a second as long as the game isn't over—this is what keeps advancing the gameplay. First it checks to see if the game is paused. If it isn't, here's what it does (it <u>always</u> twinkles the stars, whether or not the game is paused):

- **★** If there are no more invaders, it creates the next wave.
- **★** If the player hasn't died, it moves each invader (more about this on the next page).
- Then every shot needs to be updated (unless the player is dead). The game needs to loop through both shot collections, calling each shot's Move () method. If any shot went off the edge of the play area, it's removed from the collection and a ShotMoved event is fired.
- ★ The invaders return fire (more about this on the next page too).
- ★ Finally, it checks for collisions: first for any shot that overlaps an invader (and removing both from their collections), and then to see if the player's been shot. This is where that Rect property on the Ship base class will come in very handy—you can use the method that checks for overlapping Rects from Chapter 16 to detect the collisions (more on the next page).

Here's a tip: If you try to remove an object from a collection while you're enumerating though it using foreach, it'll throw an exception. But you can use the LINQ ToList() extension method to make a copy of the collection first and loop through that instead.

# Filling out the Invaders Model class

The problem with class diagrams is that they usually leave out any nonpublic properties and methods. So even after you've got the methods from the previous page done, you've still got a lot of work to do. Here are some things to think about:

### The game play happens on a 400x300 battlefield

The first line in the InvadersModel class creates a public Size field called PlayAreaSize. It's static and read-only, which means it can't change throughout the life of the InvadersModel. This defines the boundaries of the play area for all of the Model objects: the shots can use it to determine when they've reached the top or the bottom of the play area, and the invader and player ships can use it to determine when they've hit the sides. The objects in the View will typically move around a Canvas that's larger than 400×300, so part of the ViewModel's job will be to scale all of the coordinates up so that they're moved to the right place.

It's the ViewModel's job to translate the Model's coordinates on a 400x300 play area to whatever size the Canvas happens to be on the page.

### Build a NextWave() method

A simple method to create the next wave of invaders will come in handy. It should increment the Wave property, clear the private \_invaders collection, and then create all of the Invader objects, giving each of them a Location field with the correct coordinates. Try spacing them out so that they're spaced 1.4 invader lengths apart horizontally, and 1.4 invader heights vertically.

### A few other ideas for private methods

Here are a few of the private method ideas you might play with, to see if these would also help the design of your Game class:

Here's an example of a private method that will really help out your ViewModel.

- ★ A method to see if the player's been hit (CheckForPlayerCollisions())
- ★ A method to see if any invaders have been hit (CheckForInvaderCollisions())
- $\bigstar$  A method to move all the invaders (MoveInvaders ())  $\bigstar$
- ★ A method allowing invaders to return fire (ReturnFire())

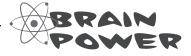

It's possible to show protected and private properties and methods in a class diagram, but you'll rarely see that put into practice. Why do you think that is? The invaders move individually from side to side. When they get to the edge of the battlefield, they move down. A method to move all invaders calls each invader's Move() method. It can use the \_lastUpdated field to speed up the invaders by reducing the time between marches as the number of invaders left in the formation shrinks.

## LINQ makes collision detection much easier

You've got collections of invaders and shots, and you need to search through those collections to find certain invaders and shots. Any time you hear *collections* and search in the same sentence, you should think LINQ. Here's what you need to do:

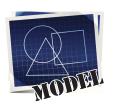

### FIGURE OUT IF THE INVADERS' FORMATION HAS REACHED THE EDGE.

The invaders need to change direction if any one invader is within twice its horizontal move interval from the edge of the battlefield. When the invaders are marching to the right, once they reach the righthand side of the play area, the game needs to tell them to drop down and start marching to the left. And when the invaders are marching to the left, the game needs to check if they've reached the left edge. To make this happen, add a private MoveInvaders() method that gets called by Update(). The first thing it should do is calculate the amount of time since the last movement using the \_lastUpdated field, and do nothing if not enough time has passed, check and update the private framesSkipped field. If the invaders are moving to the right, MoveInvaders() should use LINQ to search the \_invaders collection for any invader whose location's X value is within range of the righthand boundary. If it finds any, then it should tell the invaders to march downward and then set invaderDirection equal to Direction. Left; if not, it can tell each invader to march to the right. On the other hand, if the invaders are moving to the left, then it should do the opposite, using another LINQ query to see if the invaders are near the lefthand boundary, marching them down and changing direction if they are. It can use the \_justMovedDown field to keep track of when the formation just switched direction and marched down.

2 DETERMINE WHICH INVADERS CAN RETURN FIRE.

Add a private method called ReturnFire () that gets called by Update (). First, it should return if the invaders' shot list already has wave + 1 shots. It should also return if \_random.Next(10) < 10 - Wave. (That makes the invaders fire at random, and not all the time.) If it gets past both tests, it can use LINQ to group the invaders by their Location.X and sort them descending. Once it's got those groups, it can choose a group at random, and use its Last() method to find the invader at the bottom of the column. All right, now you've got the shooter—you can add a shot to \_invaderShots list just below the middle of the invader (use the invader's Area to find the shot's location).

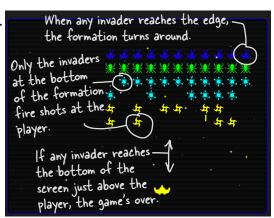

**3** 

### CHECK FOR INVADER AND PLAYER COLLISIONS.

You'll want to create a method to check for collisions. There are three collisions to check for, and the method to find overlapping Rects from Chapter 16 will come in handy.

- ★ Use LINQ to find any dead invaders by looping through the shots in the player's shot list and selecting any invader where Area contains the shot's location. Remove the invader and the shot.
- ★ Add a query to figure out if any invaders reached the bottom of the battlefield—if so, end the game.
- ★ You don't need LINQ to look for shots that collided with the player, just a loop and the player's Area property. (Remember, you can't modify a collection inside a foreach loop. If you do, you'll get an InvalidOperationException with a message that the collection was modified. You may need to create a temporary List of objects to remove, or use the ToList() extension method to copy it first.)

# Build the Invaders page for the View

The main page for Invaders is a Basic Page that lives in the *View* folder. It has a ViewModel object as a static resource, which is used for the DataContext for all of the controls on the page.

### All action is handled with binding.

The invaders, player ship, shots, stars, and even the simulated scan lines are all controls that are added to an ObservableCollection of controls in the ViewModel. You'll also need a **TextBlock with the text "Game Over"** with its Visibility bound to the GameOver property, and another with the text "Paused" bound to the Paused property.

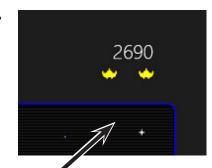

# The score and extra lives are separate controls.

There's a StackPanel in the upperrighthand corner with a TextBlock bound to the Score property and a GridView bound to the Lives property. The GridView displays ships because **its DataTemplate is an Image control**, so the Lives property in the ViewModel needs to be a collection of objects—new object()—to make the GridView add or remove images.

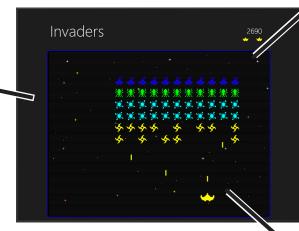

# The play area is always resized to keep a 4:3 aspect ratio.

The main play area is a Border with rounded corners that contains an ItemsControl with the ItemsPath bound to the Sprites property, and whose ItemsPanel is a Canvas with a black background. We'll give you code on the next page that updates its margins to make sure it always keeps a **4:3 aspect ratio**—it will modify the Margin property of the Border to keep the Height 4/3 the size of the Width, even if the screen is rotated or resized.

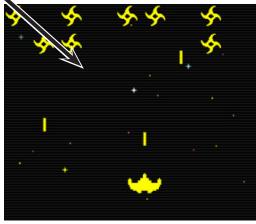

# Maintain the play area's aspect ratio

The code-behind for the main page needs to do two things. It has to handle events when the page resizes to **maintain the play area's 4:3 aspect ratio**, and it needs to handle both keyboard and swipe input. If the player is using a tablet, rotating it will change the play area size. So you'll need to handle a few events in your page root's XAML code:

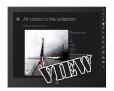

```
You'll need these Manipulation and
     <common:LayoutAwarePage</pre>
                                                                     Tapped events to handle input, which
         x:Name="pageRoot"
                                                                     we'll get to on the next page.
         xmlns:viewmodel="using: (the namespace you used). ViewModel"
         SizeChanged="pageRoot SizeChanged"
         ManipulationMode="TranslateX" ManipulationDelta="pageRoot ManipulationDelta"
         ManipulationCompleted="pageRoot ManipulationCompleted" Tapped="pageRoot Tapped"
and in the Border around the play area:
     <Border x:Name="playArea" BorderBrush="Blue" BorderThickness="2" CornerRadius="10"</pre>
             Background="Black" Margin="5" Grid.Row="1" Loaded="playArea Loaded">
         <ItemsControl
Here's the code-behind that keeps the play area's 4:3 aspect ratio by adding
either left and right margins or top and bottom margins.
     private void playArea Loaded(object sender, RoutedEventArgs e) {
         UpdatePlayAreaSize(playArea.RenderSize);
     private void pageRoot SizeChanged(object sender, SizeChangedEventArgs e) {
         UpdatePlayAreaSize(new Size(e.NewSize.Width, e.NewSize.Height - 160));
     private void UpdatePlayAreaSize(Size newPlayAreaSize) {
         double targetWidth;
         double targetHeight;
         if (newPlayAreaSize.Width > newPlayAreaSize.Height)
             targetWidth = newPlayAreaSize.Height * 4 / 3;
             targetHeight = newPlayAreaSize.Height;
             double leftRightMargin = (newPlayAreaSize.Width - targetWidth) / 2;
             playArea.Margin = new Thickness(leftRightMargin, 0, leftRightMargin, 0);
         } else {
             targetHeight = newPlayAreaSize.Width * 3 / 4;
             targetWidth = newPlayAreaSize.Width;
             double topBottomMargin = (newPlayAreaSize.Height - targetHeight) / 2;
             playArea.Margin = new Thickness(0, topBottomMargin, 0, topBottomMargin);
                                                               The UpdatePlayAreaSize() method
         playArea.Width = targetWidth;
                                                               calculates the new height and width,
         playArea.Height = targetHeight;
         viewModel.PlayAreaSize = playArea.RenderSize; Changes the controls, and then updates
```

the ViewModel's PlayAreaSize property.

### Respond to swipe and keyboard input

Your game will need to be able to respond to the user pressing keys and swiping a touchscreen to control the player ship. And since this is an MVVM app, there's an important separation of concerns. It's the page's job to keep track of the keypresses, swipes, and taps, and let the ViewModel know when they happen. It's the ViewModel's job to interpret them as game actions and call the appropriate methods on the Model.

### Keyboard event handlers are added in code-behind

Override the OnNavigatedTo() and OnNavigatedFrom() methods (like you did in Chapter 14) to add and remove event handlers for the KeyUp and KeyDown events, calling methods on the ViewModel to interpret the keystrokes.

```
protected override void OnNavigatedTo(NavigationEventArgs e) {
    Window.Current.CoreWindow.KeyDown += KeyDownHandler;
    Window.Current.CoreWindow.KeyUp += KeyUpHandler;
                                                                       - Window. Current. CoreWindow gives
    base.OnNavigatedTo(e);
                                                                         you a reference to a CoreWindow
                                                                         object that has events for basic Ul
                                                                         behaviors like keypresses. This makes
protected override void OnNavigatedFrom(NavigationEventArgs e) {
    Window.Current.CoreWindow.KeyDown -= KeyDownHandler;
                                                                         sure your keypresses are always
    Window.Current.CoreWindow.KeyUp -= KeyUpHandler;
                                                                         handled by the event handler.
    base.OnNavigatedFrom(e);
private void KeyDownHandler(object sender, KeyEventArgs e) {
    viewModel.KeyDown(e.VirtualKey);
private void KeyUpHandler(object sender, KeyEventArgs e) {
    viewModel.KeyUp(e.VirtualKey);
```

### Add page root event handlers for swipes and taps

You'll need to handle left and right swipes to move the player ship, and taps to fire. The event handlers were hooked up in the XAML on the previous page, so now you just need to add the event handlers.

```
private void pageRoot ManipulationDelta(object sender, ManipulationDeltaRoutedEventArgs e) {
    if (e.Delta.Translation.X < -1)
        viewModel.LeftGestureStarted();
                                                     The Manipulation Delta event constantly fires during a swipe
    else if (e.Delta.Translation.X > 1)
                                                   - as the user's finger moves, and the e. Delta Translation tells
        viewModel.RightGestureStarted();
                                                     you how far the user moved since the last firing.
private void pageRoot ManipulationCompleted(object sender, ManipulationCompletedRoutedEventArgs e) {
    viewModel.LeftGestureCompleted();
    viewModel.RightGestureCompleted();
                                                                          The ManipulationCompleted
                                                                                event fires when the
                                                                                user's finger is lifted. The
private void pageRoot Tapped(object sender, TappedRoutedEventArgs e) {
                                                                                ViewModel will decide how
    viewModel.Tapped();
                                                                                to deal with these events.
```

### An Animated Image control displays the ships

You can use the same AnimatedImage control that you used in Chapter 16 to display both the invader and player ships. The player ship only has a single, nonanimated image, so you can pass it an image list with one image (this gives you options to animate it later if you want).

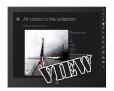

When the invader ships are hit, they should fade out rather than disappearing entirely. And anyone who's played 80s arcade games knows that when the player ship is hit, it should flash for 2.5 seconds before the game resumes. So you'll need to add these methods to the AnimatedImage control's code-behind:

```
public void InvaderShot() {
        invaderShotStoryboard.Begin();
}

public void StartFlashing() {
    flashStoryboard.Begin();
}

public void StopFlashing() {
    flashStoryboard.Stop();
}
```

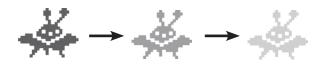

And you'll need to add the appropriate storyboards as well. The invaderShotStoryboard is a DoubleAnimation that fades the Opacity property from 1 to 0. flashStoryboard is a key frame animation that toggles Visibility to make the control disappear and reappear.

### Add a control for the big stars

The starry background has three types of stars: circles, rectangles, and big stars. The big stars are still pretty small—just 10 pixels by 10 pixels. So you'll need to create a user control that has a Polygon. The stars can be different colors, so your control will need a public method to change the color of the Polygon:

```
public void SetFill(SolidColorBrush solidColorBrush) {
     polygon.Fill = solidColorBrush;
}
```

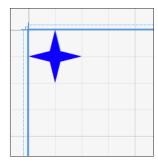

### A static InvadersHelper class helps the ViewModel

The ViewModel could use a helper class with factory methods for the invader, player ship, shot, and star controls. The StarControlFactory() method should pick a random number and return either a rectangle, ellipse, or big star. You can also add a private method to return a color at random (return Colors.LightBlue;) so StarControlFactory() can return different stars with different colors.

You'll also need a ScanLineFactory () method to create the simulated scan lines. Each scan line is a rectangle with Fill set to new SolidColorBrush (Colors.White), Height set to 2, and Opacity set to .1.

All of the factory methods should take a double scale parameter, which we'll talk about with the ViewModel.

### Use the Settings charm to open an About pop up

In Chapter 15 you learned how to add a callback for the About command in the Settings charm. Your job is to figure out how to add a Popup control to your page. Here's the codebehind to hook it up to the Settings charm—it's also got the event handler for the game's Start button that you'll need to add:

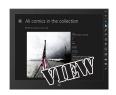

```
public InvadersPage() {
    this. Initialize Component ();
    SettingsPane.GetForCurrentView().CommandsRequested
                              += InvadersPage CommandsRequested;
void InvadersPage CommandsRequested (SettingsPane sender,
                    SettingsPaneCommandsRequestedEventArgs args)
    UICommandInvokedHandler invokedHandler =
              new UICommandInvokedHandler(AboutInvokedHandler);
    SettingsCommand aboutCommand = new SettingsCommand(
                     "About", "About Invaders", invokedHandler);
    args.Request.ApplicationCommands.Add(aboutCommand);
private void AboutInvokedHandler(IUICommand command) {
    viewModel.Paused = true;
    aboutPopup.IsOpen = true;
private void ClosePopup(object sender, RoutedEventArgs e)
    aboutPopup.IsOpen = false;
    viewModel.Paused = false;
private void StartButtonClick(object sender, RoutedEventArgs e)
    aboutPopup.IsOpen = false;
    viewModel.StartGame();
```

A Brain-Priendly Guide
Head First
C#

About

A Brain-Priendly Guide
Head First
C#

A Brain-Priendly Guide
Head First
C#

A Brain-Priendly Guide
Head First
C#

A Brain-Priendly Guide
Head First
C#

A Brain-Priendly Guide
Head First
For the Annex

A Brain-Priendly Guide
Head First
For the Annex

A Brain-Priendly Guide
Head First
For the Annex

A Brain-Priendly Guide
Head First
For the Annex

A Brain-Priendly Guide
Head First
For the Annex

A Brain-Priendly Guide
Head First
For the Annex

A Brain-Priendly Guide
Head First
For the Annex

A Brain-Priendly Guide
Head First
For the Annex

A Brain-Priendly Guide
Head First
For the Annex

A Brain-Priendly Guide
Head First
For the Annex

A Brain-Priendly Guide
Head First
For the Annex

A Brain-Priendly Guide
Head First
For the Annex

A Brain-Priendly Guide
Head First
For the Annex

A Brain-Priendly Guide
Head First
For the Annex

A Brain-Priendly Guide
Head First
For the Annex

A Brain-Priendly Guide
Head First
For the Annex

A Brain-Priendly Guide
Head First
For the Annex

A Brain-Priendly Guide
Head First
For the Annex

A Brain-Priendly Guide
Head First
For the Annex

A Brain-Priendly Guide
Head First
For the Annex

A Brain-Priendly Guide
Head First
For the Annex

A Brain-Priendly Guide
Head First
For the Annex

A Brain-Priendly Guide
Head First
For the Annex

A Brain-Priendly Guide
Head First
For the Annex

A Brain-Priendly Guide
Head First
For the Annex

A Brain-Priendly Guide
Head First
For the Annex

A Brain-Priendly Guide
Head First
For the Annex

A Brain-Priendly Guide
Head First
For the Annex

A Brain-Priendly Guide
Head First
For the Annex

A Brain-Priendly Guide
Head First
For the Annex

A Brain-Priendly Guide
Head First
For the Annex

A Brain-Priendly Guide
Head First
For the Annex

A Brain-Priendly Guide
Head First
For the Annex

A Brain-Priendly Guide
Head First
For the Annex

A Brain-Priendly Guide
Head First
For the Annex

A Brain-Priendly Guide
Head First
For the Annex

A Brain-Priendly Guide
Head First
For the Annex

A Brain-Priendly Guide
Head First
Fo

Here's the pop up that we

button is hooked up to the ClosePopup event handler.

came up with—you use a StackPanel or Grid to put whatever controls you want inside of it. The arrow close

Here's a XAML code snippet to get you started:

```
<Popup x:Name="aboutPopup" Grid.RowSpan="2"
VerticalAlignment="Stretch" HorizontalAlignment="Right"
Width="400" IsOpen="False">
```

<StackPanel Background="Blue" VerticalAlignment="Stretch"
HorizontalAlignment="Stretch" Width="360" Margin="20">

One more thing: it will look nicer if the pop up transitions smoothly out when it's opened. See if you can figure out how to use the Transitions collection in the Properties window to add an EntranceThemeTransition.

### Build the ViewModel

The ViewModel has two classes in it. InvadersViewModel is the main ViewModel object, and BooleanVisibilityConverter is the same as the one you used in Chapter 16—you can use it to bind the "Game Over" and "Paused" TextBlock controls' Visible properties to the GameOver and Paused properties on the ViewModel. So the rest of this lab is all about building out the ViewModel.

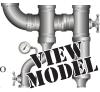

Here's the top of the InvadersViewModel class, to get you started:

```
using View;
using Model;
using System.ComponentModel;
using System.Collections.ObjectModel;
using System.Collections.Specialized;
using Windows. Foundation;
using DispatcherTimer = Windows.UI.Xaml.DispatcherTimer;
using FrameworkElement = Windows.UI.Xaml.FrameworkElement;
class InvadersViewModel : INotifyPropertyChanged {
   private readonly ObservableCollection<FrameworkElement>
                 sprites = new ObservableCollection<FrameworkElement>();
    public INotifyCollectionChanged Sprites { get { return sprites; } }
    public bool GameOver { get { return model.GameOver; } }
   private readonly ObservableCollection<object> lives =
                                          new ObservableCollection<object>();
   public INotifyCollectionChanged Lives { get { return lives; } }
   public bool Paused { get; set; }
   private bool lastPaused = true;
    public static double Scale { get; private set; }
   public int Score { get; private set; }
   public Size PlayAreaSize {
            Scale = value.Width / 405;
            model.UpdateAllShipsAndStars();
            RecreateScanLines();
```

This is the same pattern you used in Chapter 16 to manage the sprites for the "Bees on a Starry Night" project: creating a private, read-only Observable Collection field of controls, and only exposing an INotifyCollectionChanged property to encapsulate it from the View.

The Scale property is a multiplier that, when multiplied with any X, Y, Width, and Height value, translates that value from the 400×300 model coordinates to the correct coordinate Canvas control in the play area.

The PlayAreaSize field only has a set accessor, and it's updated by the View whenever the play area size changes. When the PlayAreaSize property is set, the set accessor calculates a new Scale multiplier, then tells the model to fire events to update all of its ships and stars. It also recreates the scan lines.

```
private readonly InvadersModel _model = new InvadersModel();
private readonly DispatcherTimer timer = new DispatcherTimer();
private FrameworkElement _playerControl = null;
private bool playerFlashing = false;
private readonly Dictionary<Invader, FrameworkElement> invaders =
                        new Dictionary<Invader, FrameworkElement>();
private readonly Dictionary<FrameworkElement, DateTime> shotInvaders =
                        new Dictionary<FrameworkElement, DateTime>();
private readonly List<FrameworkElement> scanLines =
                        new List<FrameworkElement>();
```

### Handling user input

You already saw how the main page in the View calls methods in the ViewModel to handle keypresses, swipes, and taps. Here are the methods that it calls. The user needs to be able to use the keyboard or touch screen interchangeably. To accomplish this, both the tap and spacebar cause the ViewModel to call the Model's FireShot() method. Moving the player's ship left and right is a little more complex: both keypresses and swipes update DateTime? fields that contain the date of the most recent keypress or swipe, or are null if there is no current keypress or swipe.

Did you notice how all of the methods on this page have the internal access modifier?

That's because we added these methods by first adding the code from a few pages earlier, and then using the Generate Method Stub feature of the IDE to create the method declarations. The internal modifier means the method is publicly accessible from inside this assembly, but appears as private to other assemblies. You can learn more about assemblies in leftover #3 in the appendix.

Tapped() to avoid this?

```
The ViewModel uses Nullable<DateTime> fields
- to keep track of the most recent left or right
private DateTime? leftAction = null;
private DateTime? rightAction = null;
                                                   action triggered by a keypress or a gesture.
internal void KeyDown(Windows.System.VirtualKey virtualKey) {
     if (virtualKey == Windows.System.VirtualKey.Space)
                                                                    The View calls the KeyDown method from
          model.FireShot();
                                                                    the page's key event handler, passing it in
     if (virtualKey == Windows.System.VirtualKey.Left)
                                                                    the key that was pressed. If the user hit
          leftAction = DateTime.Now;
                                                                    the spacebar the ViewModel tells the Model
                                                                    to fire a shot If the player pressed the
     if (virtualKey == Windows.System.VirtualKey.Right)
                                                                    left or right arrow, the _leftAction or
          rightAction = DateTime.Now;
                                                                   _rightAction field gets upated.
internal void KeyUp(Windows.System.VirtualKey virtualKey) {
     if (virtualKey == Windows.System.VirtualKey.Left)
                                                                        If the player hit the left or
          leftAction = null;
                                                                        right key, it sets the appropriate
     if (virtualKey == Windows.System.VirtualKey.Right)
                                                                        field to null.
          rightAction = null;
internal void LeftGestureStarted()
                                                                        This lets the ViewModel's timer
     leftAction = DateTime.Now;
                                                                         event handler figure out if it
                                                                         should move the player ship by
                                                                         checking the _leftAction and
internal void LeftGestureCompleted() {
                                                                        _rightAction fields.
     leftAction = null;
internal void RightGestureStarted() {
                                                    The View calls these
     rightAction = DateTime.Now;
                                                     methods in its event
                                                                                   The page's Tapped will fire
                                                     handlers for the user swipe
                                                                                   when the player clicks the
internal void RightGestureCompleted() {
                                                     and tap gestures. When the
     rightAction = null;
                                                                                  start button, so the game
                                                     user swipes left or right it
                                                                                   will start with the player
                                                     updates the leftAction or
                                                                                   firing a shot. Can you
                                                    rightAction field, and if
internal void Tapped() {
                                                                                   figure out how to modify
                                                    the user taps it fires a shot.
     model.FireShot();
```

### Build the Invaders View Model methods

We'll get you started with a constructor and two useful methods.

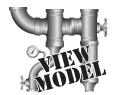

# THE INVADERS VIEW MODEL CONSTRUCTOR HOOKS UP THE INVADERS MODEL EVENT HANDLERS AND ENDS THE GAME.

```
public InvadersViewModel() {
    Scale = 1;

    _model.ShipChanged += ModelShipChangedEventHandler;
    _model.ShotMoved += ModelShotMovedEventHandler;
    _model.StarChanged += ModelStarChangedEventHandler;

    _timer.Interval = TimeSpan.FromMilliseconds(100);
    _timer.Tick += TimerTickEventHandler;

    EndGame();

    Ficking every IOO milliseconds updates the View IO times a second. That's not the same thing as a frame rate, because we're using animations to move sprites around.
```

- When the Scale property is set to I, the ViewModel will update the View with a I-to-I scale 400x300 battlefield—but the View will quickly update the ViewModel's PlayAreaSize, which updates the Scale property.

# THE STARTGAME() METHOD CLEARS THE INVADERS AND SHOTS FROM THE SPRITES COLLECTION, TELLS THE MODEL TO START THE GAME, AND STARTS THE TIMER.

```
public void StartGame() {
    Paused = false;
    foreach (var invader in _invaders.Values) _sprites.Remove(invader);
    foreach (var shot in _shots.Values) _sprites.Remove(shot);
    _model.StartGame();
    OnPropertyChanged("GameOver");
    _timer.Start();
}

When the Model starts the game, it updates its GameOver property, so the ViewModel fires a PropertyChanged event to update the View.
```

### THE RECREATES CANLINES () METHOD ADDS SIMULATED SCAN LINES.

```
private void RecreateScanLines() {
    foreach (FrameworkElement scanLine in _scanLines)
        if ( sprites.Contains(scanLine))
                                                          You'll need to build
             sprites.Remove(scanLine);
                                                          this factory method.
     scanLines.Clear();
    for (int y = 0; y < 300; y += 2) {
         FrameworkElement scanLine = InvadersHelper.ScanLineFactory(y, 400, Scale);
        scanLines.Add(scanLine);
        _sprites.Add(scanLine);
                                                       The factory method uses this
    }
                                                       argument to scale the rectangles
}
                                                       up to the proper size and location.
```

### The View's updated when the timer ticks

When the InvadersModel fires a ShipChanged event, the ViewModel needs to figure out what kind of ship changed, and update its collections appropriately so that the View accurately reflects the current state of the Model. Here's how the ShipChanged event handler works:

```
void TimerTickEventHandler(object sender, object e) {
    if ( lastPaused != Paused)
        Use the _lastPaused field to fire a PropertyChanged event any time
        the Paused property changes.
    if (!Paused)
        If both the _leftAction and _rightAction fields have a value, that means
        there are either two keys being mashed or a key and a swipe at the same
        time—use the one with the later time to choose a direction to move the player.
        If not, choose the one with a value and use that to pass to _model.MovePlayer().
    }
   Tell the InvadersModel to update itself. Then check the Score property. If it
```

doesn't match \_model.Score, update it and fire a PropertyChanged event.

Update the Lives so that it matches \_model.Lives by either removing an object or adding a new object ().

```
foreach (FrameworkElement control in shotInvaders.Keys.ToList())
    Each key in the _shotInvaders Dictionary is an AnimatedImage control,
    and its value is the time that it died. It takes half a second for the invader
    fade-out animation to complete, so any invader who died more than
    half a second ago should be removed from both _sprites and _shotInvaders.
```

If the game is over, fire a Property Changed event and stop the timer.

}

### The player's ship can move and die

When the InvadersModel fires a ShipChanged event, the ViewModel needs to figure out what kind of ship changed, and update its collections appropriately so that the View accurately reflects the current state of the Model. Here's how the ShipChanged event handler works:

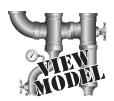

```
void ModelShipChangedEventHandler (object sender, ShipChangedEventArgs e) {

if (!e.Killed) {

if (e.ShipUpdated is Invader) {

Invader invader = e.ShipUpdated as Invader;

} You'll need to downcast e.ShipUpdated to the appropriate class, either Invader or PlayerShip.
```

If the \_invaders collection doesn't contain this invader, use the InvadersControlFactory() method to create a new control and add it to the collection, and to the sprites. Otherwise, move the invader control to its correct location and resize it—and don't forget to pass in the Scale value! Here's a helpful method that you might want to add to InvadersHelper:

If the \_playerFlashing field is true, then the player ship is currently flashing because it previously died; stop it from flashing. Then check if \_playerControl is null. If it is, use PlayerControlFactory() to create a player and add it to the sprites; otherwise, move and resize the player ship.

```
} else {
   if (e.ShipUpdated is Invader) {
```

If the invader isn't null, call its InvaderShot() method (you'll need to look up its control in the \_invaders dictionary, then cast it to an AnimatedImage). Then add the invader to the \_shotInvaders dictionary and remove it from \_invaders. The \_shotInvaders dictionary contains the time that each invader was shot. The ViewModel doesn't remove the invader's AnimatedImage control from the sprites until it's finished fading out.

```
} else if (e.ShipUpdated is Player) {
```

Cast \_playerControl to the AnimatedImage, start it flashing, and set the \_playerFlashing field to true. The flashing animation can keep going until the ViewModel gets another ShipChanged event from the Model, because that means gameplay has resumed.

```
}
```

### "Shots fired!"

The InvadersViewModel's event handlers for the ShotMoved and StarChanged events are pretty similar.

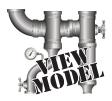

```
void ModelShotMovedEventHandler(object sender, ShotMovedEventArgs e) {
     if (!e.Disappeared)
          If the shot is <u>not</u> a key in the _shots Dictionary, use its factory method to
          create a new shot control, then add it to shots and sprites. If it is in the
          _shots Dictionary, then it's already on screen, so look up its control and
          use the helper method to move it using its Location property.
     } else {
          The shot disappeared, so check _shots to see if it's there. If it is, remove its
          control from sprites, and remove the Shot object from shots.
}
void ModelStarChangedEventHandler(object sender, StarChangedEventArgs e) {
     if (e.Disappeared && stars.ContainsKey(e.Point))
          Look up the control in _stars and remove it from _sprites.
     } else {
          if (! stars.ContainsKey(e.Point))
               Use the factory method to create a new control, add it to _stars (using
               the Point from the EventArgs as the key), and add it to the sprites.
          } else {
               Stars typically won't change locations, so this else clause probably won't
               get hit—but you can use it to add shooting stars if you
               want. Look up the star's control in _stars and use a
               helper method to move it to the new location.
}
                                                              The
                                                         humans have built up their
                                                        defenses! Let the epic battle
                                                          for domination begin!
```

just like invaders when they're hit, but don't add to the score.

### And yet there's more to do...

Think the game's looking pretty good? You can take it to the next level with a few more additions:

#### Add sounds

The MediaElement XAML tag lets you add sounds to your apps. Can you figure out how to use it to add sounds when the invaders march, the player fires shots, and ships are destroyed? This page will help:

http://msdn.microsoft.com/en-us/library/windows/apps/xaml/hh465160.aspx

#### Add a mothership

Once in a while, a mothership worth 250 points can travel across the top of the battlefield.

If the player hits it, he gets a bonus.

Each shield can consist of lots of little blocks that disappear

#### Add shields

Add floating shields the player can hide behind. You can add simple shields that the enemies and player can't shoot through. Then, if you really want your game to shine, add breakable shields that the player and invaders can blast holes through after a certain number of hits.

#### Add divebombers

Create a special type of enemy that divebombs the player. A divebombing enemy should break formation, take off toward the player, fly down around the bottom of the screen, and then resume its position.

#### Add more weapons

Start an arms race! Smart bombs, lasers, guided missiles...there are all sorts of weapons that both the player and the invaders can use to attack each other. See if you can add three new weapons to the game.

#### Add a Preferences command to the Settings charm

You can add a Preferences command to the Settings charm just like you did with the About command to open a second pop up that lets you turn scan lines on and off, change the number of lives, mute sounds, etc.

This is your chance to show off! Did you come up with a cool new version of the game? Publish your Invaders code on CodePlex or another project hosting website, then claim your bragging rights on the Head First C# forum: www.headfirstlabs.com/books/hfcsharp/

## 17 bonus project!

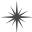

# Build a Windows Phone app

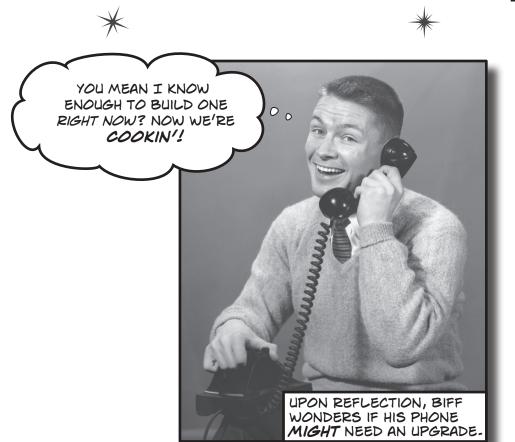

#### You're already able to write Windows Phone apps.

Classes, objects, XAML, encapsulation, inheritance, polymorphism, LINQ, MVVM... you've got all of the tools you need to build great Windows Store apps and desktop apps. But did you know that you can **use these same tools to build apps for**\*\*Windows Phone? It's true! In this bonus project, we'll walk you through creating a game for Windows Phone. And if you don't have a Windows Phone, don't worry—you'll still be able to use the Windows Phone emulator to play it. Let's get started!

### Bee Attack!

You'll be building a Windows Phone 8 game called **Bee Attack**. There's a hive of seriously ticked-off bees, and the only way you'll pacify them is with a tasty, tasty flower. The more bees you catch with the flower, the higher your score.

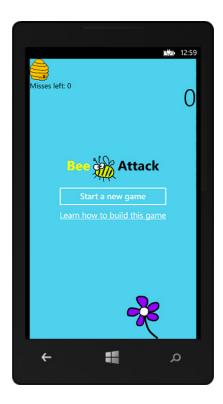

#### Catch the bees as they fly down the screen.

The hive moves back and forth across the top of the screen, launching bees down at your flower. As you catch more and more bees, the hive shoots them out more frequently and moves farther to the left or right between bees.

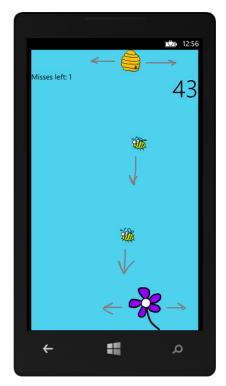

#### Control the flower with touch gestures.

You control the flower by dragging left and right across the screen. It will follow your finger as you drag, letting you catch the bees as they fly down toward the bottom. You've only got five misses before the game ends, and it gets harder as the game goes on.

### Before you begin...

To build this project, you need to **install Visual Studio 2012 for Windows Phone**. You can download the free Express edition here:

http://www.microsoft.com/visualstudio/eng/products/visual-studio-express-for-windows-phone

You have two options for actually running the game. The easiest way to do it is to use the **Windows Phone Emulator** that ships as part of Visual Studio.

#### Run the game in the emulator.

By default, Visual Studio for Windows Phone runs its apps in the emulator, which emulates a complete Windows Phone 8 (including Internet connection, a fake GSM network, and more).

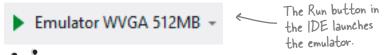

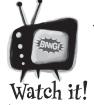

#### The Windows Phone Emulator requires Hyper-V

Hyper-V is the virtualization technology for Windows 8, but not every CPU or edition of Windows 8 can run Hyper-V. Microsoft has this quide to help you get it up and running:

http://msdn.microsoft.com/en-us/library/windowsphone/develop/jj863509.aspx

Hyper-V will run on a virtual machine hosted inside VMWare, VirtualBox, Parallels, or another virtualization product if your processor supports it. You'll need to consult your VM software documentation or support website for details (you may need to enable an option like "nested virtual machines" or "virtualize VT-x or AMD-V" to make it work).

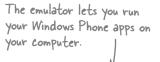

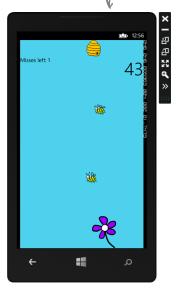

#### Run the game on your Windows Phone.

If you connect a Windows Phone 8 to your computer via a USB cable, then you can debug your app on the device.

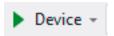

For this to work, your phone must be registered with an active Windows Phone Dev Center account (which might cost money): <a href="https://dev.windowsphone.com/">https://dev.windowsphone.com/</a>.

Once you have this account set up, you can register your phone for development. This page will show you how:

http://msdn.microsoft.com/en-us/library/windowsphone/develop/ff769508.aspx

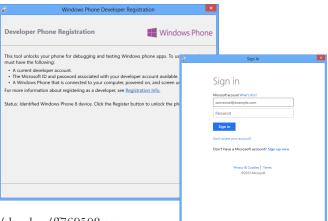

#### 1 CREATE A NEW WINDOWS PHONE APP.

Open Visual Studio 2012 for Windows Phone and **create a new Windows Phone App project called BeeAttack**. (If you choose a different name, that's OK—but the namespaces in our screenshots will be a little different from yours.)

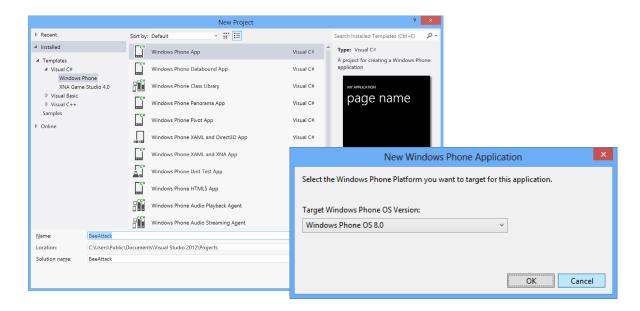

#### 2 LOOK THROUGH THE FILES THAT THE IDE CREATED.

The Visual Studio for Windows Phone IDE should be very familiar, because it's almost identical to the IDE for the Windows 8 and Desktop editions. When

you create the new project, the IDE automatically adds files that include:

- ★ The XAML and C# files for the main page (MainPage.xaml and MainPage.xaml.cs)
- ★ The main app file (*App.xaml* and *App.xaml.cs*)
- ★ An Assets folder
- ★ A C# source file to hold static resources for localized strings (LocalizedStrings.cs)
- ★ An app manifest, resources, and a few more files and folders (but nothing else you'll need for this project)

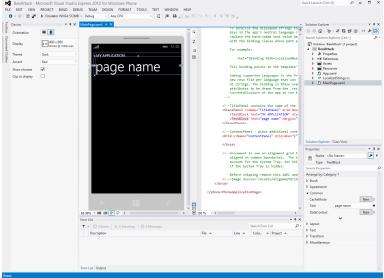

#### 3 HIDE THE TITLE PANEL ON THE MAIN PAGE.

The main page, *MainPage.xaml*, should already be open in the IDE (if it's not, open it). This is the main page displayed on your app. Look through the XAML code for it and find the StackPanel called TitlePanel.

Edit the XAML and add Visibility="Collapsed" to the StackPanel so the title TextBlocks disappear. This will make your app appear to be full screen. contains two TextBlocks.

The IDE created MainPage. xaml with a StackPanel named TitlePanel that contains two TextBlocks. Add this Visibility property to make it disappear.

<!--TitlePanel contains the name of the application and page title-->

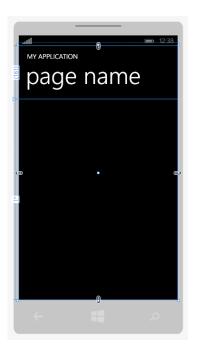

</StackPanel>

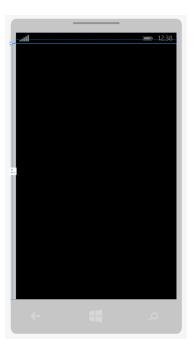

### 4

#### CREATE THE MODEL FOLDER AND ADD THE BEEATTACKMODEL CLASS.

BeeAttack is an MVVM app, so it needs its Model, View, and ViewModel layers. We'll start by creating the Model layer. In this case, the Model is a single class called BeeAttackModel, which lives in the *Model* folder and namespace. Create the *Model* folder and add the BeeAttackModel class to it:

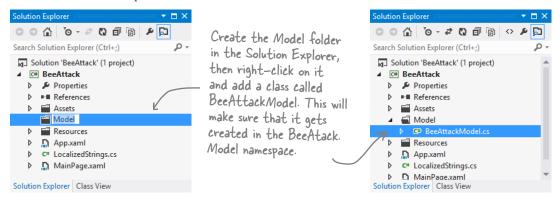

Here's the code for the BeeAttackModel class. It has properties to get the number of misses left, the score, and the time between launching bees, and it has a method to start the game. It also has methods to tell it the player moved the flower, tell it a bee landed, and get the hive location for the next bee launch.

```
using Windows. Foundation;
                                                         The ViewModel will use these properties to update the score and number of misses left.
class BeeAttackModel {
    public int MissesLeft { get; private set; }
    public int Score { get; private set; }
    public TimeSpan TimeBetweenBees
         get {
             double milliseconds = 500;
             milliseconds = Math.Max(milliseconds - Score * 2.5, 100);
             return TimeSpan.FromMilliseconds(milliseconds);
                                                                           The game speeds up as the
                                                                           player catches more and more
bees. This property calculates
the time between bees based
    private double _flowerWidth;
    private double _beeWidth;
    private double flowerLeft;
    private double playAreaWidth;
    private double hiveWidth;
    private double lastHiveLocation;
    private bool gameOver;
    private readonly Random random = new Random();
    public void StartGame (double flowerWidth, double beeWidth, double playAreaWidth, double hiveWidth) {
         flowerWidth = flowerWidth;
         beeWidth = beeWidth;
         playAreaWidth = playAreaWidth;
         hiveWidth = hiveWidth;
                                                               The StartGame() method resets the
         lastHiveLocation = playAreaWidth / 2;
         MissesLeft = 5;
                                                               game. The ViewModel will pass it the
         Score = 0;
                                                               widths of the flower, bee, play area, and
         gameOver = false;
                                                               hive, which it uses in its methods.
         OnPlayerScored();
```

This method is called any time the player moves the

flower. It just updates the

flower's position.

```
public void MoveFlower(double flowerLeft) {
    flowerLeft = flowerLeft;
public void BeeLanded(double beeLeft) {
    if ((beeLeft < flowerLeft) || (beeLeft > flowerLeft + flowerWidth)) {
        if (MissesLeft > 0) {
            MissesLeft--;
            OnMissed();
                                   Wherever a bee lands, the Model checks
        } else {
                                         if the bee's left corner is inside the
            gameOver = true;
            OnGameOver();
                                         boundaries of the flower. If it's not, the
                                         player missed; otherwise, the player scored.
    else if (! gameOver) {
        Score++;
        OnPlayerScored();
public double NextHiveLocation() {
    double delta = 10 + Math.Max(1, Score * .5);
    if ( lastHiveLocation <= hiveWidth * 2)</pre>
        lastHiveLocation += delta;
    else if (_lastHiveLocation >= _playAreaWidth - _hiveWidth * 2)
        lastHiveLocation -= delta;
    else
        lastHiveLocation += delta * ( random.Next(2) == 0 ? 1 : -1);
    return lastHiveLocation;
}
public EventHandler Missed;
private void OnMissed() {
   EventHandler missed = Missed;
    if (missed != null)
        missed(this, new EventArgs());
public EventHandler GameOver;
private void OnGameOver() {
    EventHandler gameOver = GameOver;
    if (gameOver != null)
        gameOver(this, new EventArgs());
public EventHandler PlayerScored;
private void OnPlayerScored() {
    EventHandler playerScored = PlayerScored;
    if (playerScored != null)
        playerScored(this, new EventArgs());
```

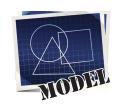

Every time a bee is launched, the ViewModel uses this method to find the next horizontal location for the hive to launch the bee. The method makes sure the hive doesn't move too far - as the player scores more, the hive moves further between bees

The ViewModel listens to these three events so it can update the View whenever the player misses, scores, or loses the game.

#### 6

#### CREATE THE VIEW FOLDER AND BUILD THE BEECONTROL.

The View consists of two Windows Phone user controls. The first one is called BeeControl, an animated bee picture that moves down the play area. Start by creating the *View* folder. Right-click on it in the Solution Explorer and add a new item, then **add a new** Windows Phone User Control called *BeeControl.xaml* to the folder:

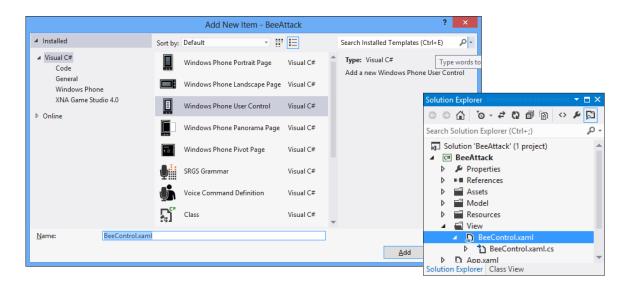

**Edit the XAML code in** *BeeControl.xaml.* Find the Grid named LayoutRoot, give it a transparent background, and add an Image control to it named image. Here's what the XAML should look like:

<Grid x:Name="LayoutRoot" Background="Transparent">

<Image x:Name="image" Stretch="Fill"/>

</Grid>

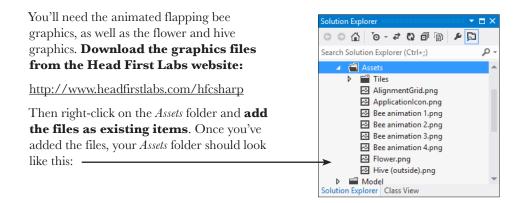

Now you're ready to **add the C# code-behind for** *BeeControl*. Here's the code for it, which should be added to *BeeControl.xaml.cs*:

using Microsoft. Phone. Media;

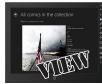

```
using System. Windows. Media. Animation;
using System. Windows. Media. Imaging;
                                                                             After a storyboard completes its
public sealed partial class BeeControl : UserControl {
                                                                         animation, it fires its Completed event.
    public readonly Storyboard FallingStoryboard;
                                                                        This overloaded BeeControl constructor
                                                                         takes an EventHandler delegate as a
    public BeeControl() {
                                                                        parameter, which the ViewModel uses to
         this.InitializeComponent();
         StartFlapping (TimeSpan.FromMilliseconds (30));
                                                                              figure out when the bee lands.
    public BeeControl(double X, double fromY, double toY, EventHandler completed) : this() {
         FallingStoryboard = new Storyboard();
         DoubleAnimation animation = new DoubleAnimation();
        Storyboard.SetTarget(animation, this);
Canvas.SetLeft(this, X);
Storyboard.SetTargetProperty(animation, new PropertyPath("(Canvas.Top)"));
animation.From = fromY;
animation.To = toY;
animation.Duration = TimeSpan.FromSeconds(1);

**Moves the bee down the Canvas play area, starting at the hive and ending at the flower.
         animation.Duration = TimeSpan.FromSeconds(1);
         if (completed != null) FallingStoryboard.Completed += completed;
                                                                      The EventHandler delegate passed in as an argument is hooked up to the Storyboard's
         FallingStoryboard.Children.Add(animation);
         FallingStoryboard.Begin();
    public void StartFlapping(TimeSpan interval) {
         List<string> imageNames = new List<string>() {
             "Bee animation 1.png", "Bee animation 2.png", "Bee animation 3.png", "Bee animation 4.png"
         };
         Storyboard storyboard = new Storyboard();
         ObjectAnimationUsingKeyFrames animation = new ObjectAnimationUsingKeyFrames();
         Storyboard.SetTarget(animation, image);
         Storyboard.SetTargetProperty(animation, new PropertyPath("Source"));
         TimeSpan currentInteval = TimeSpan.FromMilliseconds(0);
         foreach (string imageName in imageNames) {
             ObjectKeyFrame keyFrame = new DiscreteObjectKeyFrame();
             keyFrame.Value = CreateImageFromAssets(imageName);
             keyFrame.KeyTime = currentInteval;
             animation.KeyFrames.Add(keyFrame);
             currentInteval = currentInteval.Add(interval);
                                                                                      to make the bee's
         }
                                                                                       wings flap.
         storyboard.RepeatBehavior = RepeatBehavior.Forever;
         storyboard.AutoReverse = true;
         storyboard.Children.Add(animation);
         storyboard.Begin();
    private static BitmapImage CreateImageFromAssets(string imageFilename) {
         return new BitmapImage(new Uri("/Assets/" + imageFilename, UriKind.RelativeOrAbsolute));
```

#### 6

#### CREATE THE VIEWMODEL.

The ViewModel layer consists of a single class, BeeAttackViewModel, which uses the methods, properties, and events in the Model to update the controls in the View. **Create the** *ViewModel* **folder and add a BeeAttackViewModel class.** Here's the code for it:

Solution Explorer

▲ C# BeeAttack

▶ Properties
 ▶ References
 ▶ Assets

Solution 'BeeAttack' (1 project)

Search Solution Explorer (Ctrl+;)

تو ع

```
The View uses an ItemsPanel
                                                                                      Model 
using View;
                                               to bind this collection of
                                                                                      Resources
using System.Collections.ObjectModel;
                                                                                      Wiew View
                                               BeeControl objects to the
using System.Collections.Specialized;
                                                                                      ■ ViewModel
                                               Children of a Canvas, so the
using System.ComponentModel;
                                                                                      ▶ C<sup>®</sup> BeeAttack
                                               ViewModel can add bees by
                                                                                    D App.xaml
using System. Windows;
                                                                                  Solution Explorer Class View
using System.Windows.Controls;
                                               updating its _beeControls field
using System.Windows.Threading;
class BeeAttackViewModel : INotifyPropertyChanged {
    public INotifyCollectionChanged BeeControls { get { return beeControls; } }
    private readonly ObservableCollection<BeeControl> beeControls
                                                                   = new ObservableCollection<BeeControl>();
                                                                        These properties are bound to the Margin
    public Thickness FlowerMargin { get; private set; }
    public Thickness HiveMargin { get; private set; }
                                                                          of the flower and hive images, so the
    public int MissesLeft { get { return model.MissesLeft; }
                                                                          ViewModel can move them left and right
    public int Score { get { return _model.Score; } }
                                                                           by updating the left margin and firing a
    public Visibility GameOver { get; private set; }
                                                                           PropertyChanged event.
    private Size beeSize;
    private readonly Model.BeeAttackModel model = new Model.BeeAttackModel();
    private readonly DispatcherTimer timer = new DispatcherTimer();
    private double lastX;
    private Size playAreaSize { get; set; }
    private Size _hiveSize { get; set; }
    private Size _flowerSize { get; set; }
                                                                   The ViewModel keeps a reference to an instance of the Model in a private field. Here's where it hooks up its event handlers for the Model's events.
    public BeeAttackViewModel() {
         model.Missed += MissedEventHandler;
         model.GameOver += GameOverEventHandler;
         model.PlayerScored += PlayerScoredEventHandler;
         timer.Tick += HiveTimerTick;
         GameOver = Visibility. Visible;
         OnPropertyChanged("GameOver");
                                                                                          The ViewModel creates
                                                                                           each BeeControl and sets
    public void StartGame(Size flowerSize, Size hiveSize, Size playAreaSize) {
                                                                                          the height and width, so
         flowerSize = flowerSize;
         hiveSize = hiveSize;
                                                                                           it needs a size for that.
         playAreaSize = playAreaSize;
         beeSize = new Size(playAreaSize.Width / 10, playAreaSize.Width / 10);
          model.StartGame(flowerSize.Width, beeSize.Width, playAreaSize.Width, hiveSize.Width);
         OnPropertyChanged("MissesLeft");
                                                            The View can start the game by calling the
         timer.Interval = model.TimeBetweenBees;
                                                            ViewModel's StartGame() method and passing it
         timer.Start();
                                                        the sizes of the flower, hive, and play area canvas.
         GameOver = Visibility.Collapsed;
                                                            The ViewModel sets its private fields, starts the
         OnPropertyChanged("GameOver");
                                                            timer, and updates its GameOver property.
```

As the user swipes, the view's ManipulationDelta event fires, and its event handler calls this method to update the flower's location.

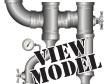

```
public void ManipulationDelta(double newX) {
    newX = lastX + newX * 1.5;
    if (newX >= 0 && newX < ( playAreaSize.Width - flowerSize.Width)) {
        model.MoveFlower(newX);
        FlowerMargin = new Thickness(newX, 0, 0, 0);
        OnPropertyChanged("FlowerMargin");
        lastX = newX;
private void GameOverEventHandler(object sender, EventArgs e) {
    timer.Stop();
                                             When the game ends, the ViewModel stops its timer and updates
    GameOver = Visibility.Visible;
                                           - its GameOver property, which is bound to the Visibility of the
    OnPropertyChanged("GameOver");
                                             StackPanel with the Game Over TextBlock, button, and link.
private void MissedEventHandler(object sender, EventArgs e) {
    OnPropertyChanged("MissesLeft");
void HiveTimerTick(object sender, EventArgs e) {
                                                       Every time the timer ticks, the ViewModel asks the
    if (playAreaSize.Width <= 0) return;
                                                  Model for the next hive location and fires off a new
    double x = model.NextHiveLocation();
                                                       bee by creating a BeeControl and adding it to the
                                                      beeControls observable collection, which causes it to
    HiveMargin = new Thickness(x, 0, 0, 0);
                                                       get added to the play area Canvas's Children.
    OnPropertyChanged("HiveMargin");
    BeeControl bee = new BeeControl(x + hiveSize.Width / 2, 0,
                                     playAreaSize.Height + flowerSize.Height / 3, BeeLanded);
    bee.Width = beeSize.Width;
                                                            A delegate to the BeeLanded method is passed
    bee.Height = beeSize.Height;
    beeControls.Add(bee);
                                                           into the BeeControl, which adds it to the falling
                                                          animation storyboard's Completed event—so when
                                                          it fires, the sender is set to the Storyboard object.
private void BeeLanded(object sender, EventArgs e) {
    BeeControl landedBee = null;
                                                         The BeeControl's FallingStoryboard property
    foreach (BeeControl sprite in beeControls)
                                                            returns a reference to that Storyboard object
        if (sprite.FallingStoryboard == sender)
                                                           so the ViewModel can use it to look up the correct
            landedBee = sprite;
                                                            BeeControl in its beeControls collection.
    model.BeeLanded(Canvas.GetLeft(landedBee));
    if (landedBee != null) beeControls.Remove(landedBee);
\verb"public" event PropertyChangedEventHandler {\it PropertyChanged};
private void OnPropertyChanged(string propertyName) {
    PropertyChangedEventHandler propertyChanged = PropertyChanged;
    if (propertyChanged != null)
        propertyChanged(this, new PropertyChangedEventArgs(propertyName));
                                                                            Whenever the player scores, the
private void PlayerScoredEventHandler(object sender, EventArgs e) {
                                                                            timer is updated using the Model's
    OnPropertyChanged("Score");
                                                                    TimeBetweenBees property to
    timer.Interval = model.TimeBetweenBees;
```

make the game go a little faster.

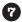

#### CREATE THE BEEATTACK GAME CONTROL TO MANAGE THE WHOLE GAME.

The View has one more thing in it. BeeAttackGameControl has the Image controls for the hive and the flower, the Canvas for the bees to fall down, and the controls that are displayed when the game is over (including a Button to start the game). Add a new Windows Phone User Control called BeeAttackGameControl.xaml to the View folder. Here's the XAML:

```
<Grid x:Name="LayoutRoot" Background="SkyBlue">
            <Grid.RowDefinitions>
                                                    When you create a new Windows Phone user control, the IDE adds it
                <RowDefinition Height="*"/>
                <RowDefinition Height="10*"/>
                                                    with an empty Grid named LayoutRoot. Change its Background to
                <RowDefinition Height="2*"/>
                                                   SkyBlue and give it three rows: the top row for the hive image, the
            </Grid.RowDefinitions>
                                                    middle row for the play area, and the bottom row for the flower image.
            <Image x:Name="hive"</pre>
                    Source="/Assets/Hive (outside).png"
                                                                     The hive image has its Margin
                    HorizontalAlignment="Left"

    bound to the ViewModel's

                    Margin="{Binding HiveMargin}"/>
                                                                     Hive Margin property.
            <ItemsControl Grid.Row="1" x:Name="playArea">
                <ItemsControl ItemsSource="{Binding BeeControls}">
                    <ItemsControl.ItemsPanel>
                         <ItemsPanelTemplate>
                                                          This ItemsControl's ItemsSource is bound
                             <Canvas/>
                                                          to the observable collection of BeeControl
                         </ItemsPanelTemplate>
                    </ItemsControl.ItemsPanel>
                                                         objects in the ViewModel, so each control gets
                </ItemsControl>
                                                         added to the Canvas in the ItemsPanel Template.
            </ItemsControl>
            <TextBlock Grid.Row="1" Foreground="Black" VerticalAlignment="Top">
                <Run>Misses left: </Run>
                <Run Text="{Binding MissesLeft}"/>
            </TextBlock>
                                                                                           These TextBlocks show
                                                                                           the player's score and
            <TextBlock Grid.Row="1" Foreground="Black" VerticalAlignment="Top"
                                                                                           the number of misses left
                         HorizontalAlignment="Right" Text="{Binding Score}"
                         Style="{StaticResource PanoramaItemHeaderTextStyle}"/>
                                                                                           before the game ends.
            <Image x:Name="flower"</pre>
                    Source="/Assets/Flower.png"
                                                                                       The ViewModel's GameOver
                    Grid.Row="2"
                    HorizontalAlignment="Left"
                                                                                       property returns a Visibility
                    Margin="{Binding FlowerMargin}"/>
                                                                                       enum, so it can be bound directly
                                                                                       to a XAML Visibility property.
            <StackPanel Grid.Row="1" VerticalAlignment="Center"</pre>
                        HorizontalAlignment="Center" Visibility="{Binding GameOver}">
                <StackPanel Orientation="Horizontal" HorizontalAlignment="Center">
                    <TextBlock Foreground="Yellow"
                                 Style="{StaticResource JumpListAlphabetSmallStyle}">Bee</TextBlock>
You need the
                    <wi>ew:BeeControl Width="75" Height="75"/>
xmlns: view XML
                    <TextBlock Foreground="Black"
                                 Style="{StaticResource JumpListAlphabetSmallStyle}">Attack</TextBlock>
namespace markup
                </StackPanel>
on the next page
                                                                            - The click event handler for this button
for this line. It
                <Button Click="Button Click">Start a new game
                                                                                is in the code-behind on the next page.
draws a flapping
                <HyperlinkButton Content="Learn how to build this game"</p>
bee on the page.
                                     NavigateUri="http://www.headfirstlabs.com/hfcsharp"
                                     TargetName=" blank" />
            </StackPanel>
       </Grid>
```

Next, add an **xmlns:view** property and a **ManipulationDelta** event handler to the <UserControl</pre> tag at the top of the XAML file. Start by putting your cursor just before the closing > bracket on line 10 and hitting Enter to add a line, then **start typing xmlns:view=""** —as soon as you hit the quotation mark, an IntelliSense window will pop up to complete the namespace:

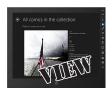

#### xmlns:view=""

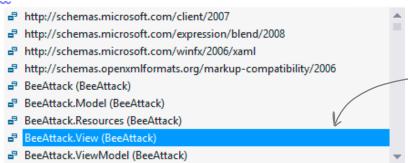

Choose the View namespace from the drop-down. If you chose a different project name, you'll see that project name instead of BeeAttack in the window.

If the IDE doesn't

Hit Enter again and start typing **ManipulationDelta=""** to add the event handler. The IDE will pop up an IntelliSense window to add a new event handler method to the code-behind:

```
ManipulationDelta=""

New Event Handler>

When you're done, you'll have these two additional lines in the opening <UserControl> tag:
```

rou're done, you'll have these two additional lines in the opening <UserControl> tag:

xmlns:view="clr-namespace:BeeAttack.View"

ManipulationDelta="UserControl\_ManipulationDelta"

pop up the IntelliSense windows for some reason, you can just type in these lines manually.

### Finally, **open** *BeeAttackGameControl.xaml.cs* and add the code-behind. Here's the code for it:

xmlns:view="clr-namespace:BeeAttack.View"

```
using ViewModel;
public partial class BeeAttackGameControl : UserControl {
    private readonly ViewModel.BeeAttackViewModel viewModel = new ViewModel.BeeAttackViewModel();
   public BeeAttackGameControl() { The game control has an
        InitializeComponent();
                                     instance of the ViewModel
                                                                                The Start button calls the
                                      object, which it uses for its
        DataContext = viewModel;
                                                                                ViewModel's StartGame() method,
                                                                                passing the sizes that the
    private void Button Click(object sender, RoutedEventArgs e) {
                                                                                ViewModel needs as arguments.
        viewModel.StartGame(flower.RenderSize, hive.RenderSize, playArea.RenderSize);
    private void UserControl ManipulationDelta(object sender,
                                                   System.Windows.Input.ManipulationDeltaEventArgs e) {
        viewModel.ManipulationDelta(e.DeltaManipulation.Translation.X);
                                     The Manipulation Delta event handler calls
                                      straight through to the ViewModel's method.
```

#### 8 UPDATE THE MAIN PAGE TO ADD THE GAME CONTROL.

Now that we've encapsulated the entire game behind the BeeAttackGameControl, we just need to add it to the main page. Open *MainPage.xaml* and **add the xmlns:view namespace to the <phone:PhoneApplicationPage> opening tag**, just like you did with the opening tag in *BeeAttackGameControl.xaml*.

xmlns:view="clr-namespace:BeeAttack.View"

Again, if you used a different project name, the namespace will match your project name instead of BeeAttack.

Next, find the Grid named ContentPanel and add your BeeAttackGameControl to it. Put your cursor between the opening and closing tags, **start typing <view:** to pop up an IntelliSense window, and select BeeAttackGameControl:

Here's what the XAML should look like after it's added:

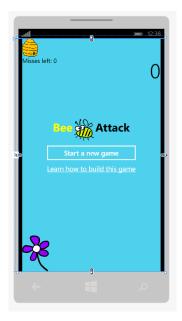

#### Congratulations—your game works!

As soon as you update the *MainPage.xaml* file, you should see your game's start page show up in the designer window. Now you can run the game in the emulator or on the device...and you can get creative by expanding the game!

- ★ Try adding bonus bees that are worth more, or evil bees that the player must avoid.
- ★ Make some of the bees fly side to side by adding (Canvas.Left) animations.
- ★ We included a "hive interior" image file. Can you think of something cool to do with it?
- **★ Claim your bragging rights** by publishing your code on CodePlex, GitHub, or another social code sharing site...and then let other readers know about it on the *Head First C#* forum: http://www.headfirstlabs.com/hfcsharp.

The top \*\* to include in this book

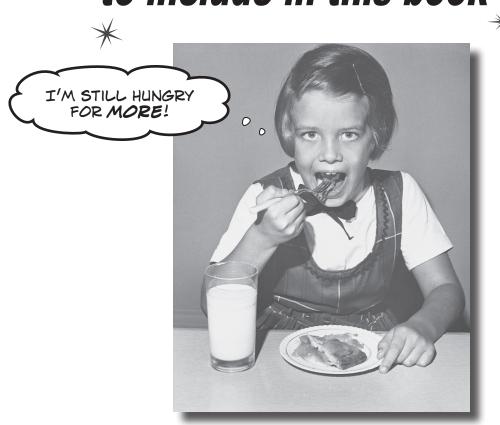

#### The fun's just beginning!

We've shown you a lot of great tools to build some really **powerful software** with C#. But there's no way that we could include **every single tool, technology, or technique** in this book—there just aren't enough pages. We had to make some *really tough choices* about what to include and what to leave out. Here are some of the topics that didn't make the cut. But even though we couldn't get to them, we still think that they're **important and useful**, and we wanted to give you a small head start with them.

### #1. There's so much more to Windows Store

Looking to learn more about programming Windows Store apps? Microsoft has some fantastic resources to help you learn. The first step is downloading the **Windows 8 Camp Training Kit**, which has presentations, samples, links to really useful resources, and most importantly, *a set of hands-on labs* that teach you about everything from capturing data from a device's camera to adding live tiles and push notifications to your apps. You can download the installer for the Windows 8 Camp Training Kit here:

http://www.microsoft.com/en-us/download/details.aspx?id=29854

Once you install it, you'll get a set of web pages, media files, and presentations, as well as documentation and source code for the hands-on labs. It's a great next step for continuing to get C# concepts into your brain.

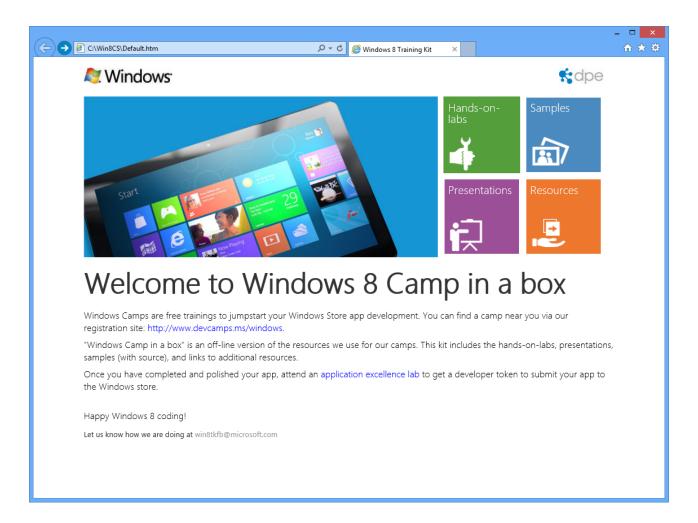

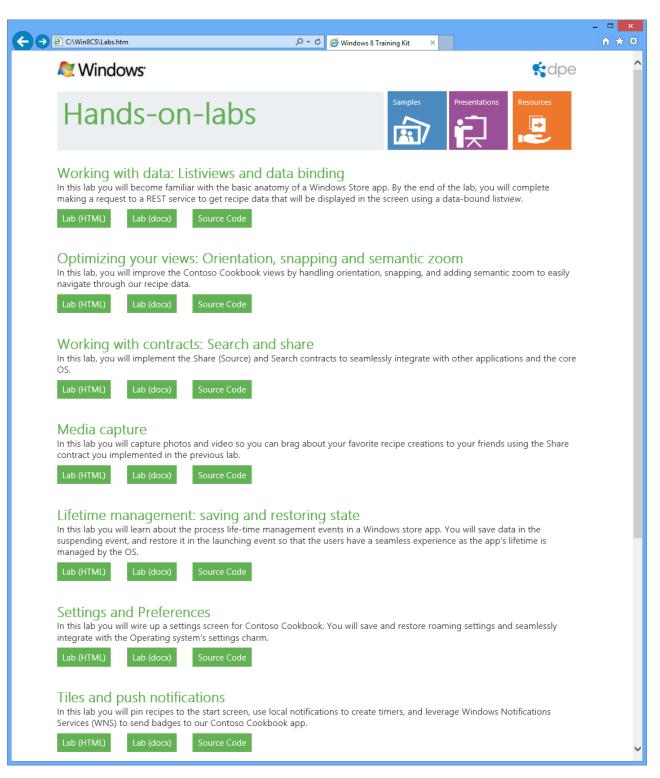

### #2. The Basics

We wish we could give this material the same kind of thorough treatment we were able to provide throughout the book, but we just didn't have enough pages to do it! But we still want to give you a good starting point and a place to go for more information.

Before we get started, here's a Guy class that we'll be using throughout this appendix. Take a look at how it's commented. Notice how the class, its methods, and its properties are all commented with triple-slash (///) comments? Those are called **XML comments**, and the IDE will help you add them. Just type "///" right before a class, method, property, or field declaration (and a few other places, too), and the IDE will fill in the skeleton of the XML comment for it. Then later, when you go to use the property, method, etc., the IDE will display information from the XML comments in its IntelliSense window.

```
The XML comment for a class consists
/// <summary>
                                                                 of a <summary> block. Notice how it
/// A guy with a name, age and a wallet full of bucks
                                                                 starts with <summary> and ends with
/// </summary>
                                                                 </summary>.
class Guy
{
     * Notice how Name and Age are properties with backing fields that are
      * marked readonly. That means those backing fields can only be set when
      * the object is initialized (in their declarations or in the constructor).
                                                                   Marking a field readonly is a useful
    /// <summary>
    /// Read-only backing field for the Name property
                                                                   tool for encapsulation, because it
    /// </summary>
                                                                    means that field can never be changed
    private readonly string name;
                                                                    once the object is instantiated.
    /// <summary>
    /// The name of the guy
    /// </summary>
                                                                    You'll learn about the readonly
    public string Name { get { return name; } }
                                                                    keyword in Chapter 16, but we want
                                                                    to make sure you know what you're
    /// <summary>
                                                                    looking at in case you flip to this
    /// Read-only backing field for the Age property
                                                                    earlier in the book.
    /// </summary>
    private readonly int age;
    /// <summary>
    /// The guy's age
    /// </summary>
    public int Age { get { return age; } }
    /*
      * Cash is not readonly because it might change during the life of the Guy.
    /// <summary>
    /// The number of bucks the guy has
    /// </summary>
    public int Cash { get; private set; }
```

When the IDE adds the skeleton for

```
a constructor or another method, it
/// <summary>
                                                            adds <param> tags for each of the
/// The constructor sets the name, age and cash
                                                            parameters.
/// </summary>
/// <param name="name">The name of the guy</param>
/// <param name="age">The guy's age</param>
/// <param name="cash">The amount of cash the guy starts with</param>
public Guy(string name, int age, int cash) {
    this.name = name;
    this.age = age;
    Cash = cash;
}
public override string ToString() {
    return String.Format("{0} is {1} years old and has {2} bucks", Name, Age, Cash);
}
                                           Here's where we're overriding
                                           · ToString(). This is covered in
/// <summary>
                                            Chapter 8.
/// Give cash from my wallet
/// </summary>
/// <param name="amount">The amount of cash to give</param>
/// <returns>The amount of cash I gave, or 0 if I don't have enough cash</returns>
public int GiveCash(int amount) {
    if (amount <= Cash && amount > 0)
        Cash -= amount;
        return amount;
    else
        return 0;
}
/// <summary>
/// Receive some cash into my wallet
/// </summary>
/// <param name="amount">Amount to receive</param>
/// <returns>The amount of cash received, or 0 if no cash was received</returns>
public int ReceiveCash(int amount) {
    if (amount > 0)
        if (amount > 0)
            Cash += amount;
            return amount;
        Console.WriteLine("{0} says: {1} isn't an amount I'll take", Name, amount);
    return 0;
```

}

static void Main(string[] args)

#### ...more basics...

It's easy to get overwhelmed when learning any computer language, and C# is no exception. That's why we concentrated on the parts of the language that, in our experience, are most common for novice and intermediate developers. But there's some basic C# and .NET syntax that's really useful, but are a lot easier to approach at your own speed once you're used to things. Here's a console application that demonstrates some of it.

```
{
    // We'll use these Guy and Random instances throughout this example.
    Guy bob = new Guy("Bob", 43, 100);
    Guy joe = new Guy("Joe", 41, 100);
    Random random = new Random();

A really good way to get a handle on and use watches to see what's happening and use watches to see what's happening and use watches to see what watches to see what watches to see what watches to see what watches to see what watches to see what watches to see what watches to see what watches to see what watches to see what watches to se
```

int amountToGive = random.Next(20);

A really good way to get a handle on this is to debug through it and use watches to see what's happening. As you go through the book, try experimenting with some of these concepts.

A lot of people say that jump statements are bad practice. There are typically other ways that you can achieve the same results. But it's useful to know how they work in case you run across them.

```
* Here are two useful keywords that you can use with loops. The "continue" keyword

* tells the loop to jump to the next iteration of a loop, and the "break" keyword

* tells the loop to end immediately.

* The break, continue, throw, and return statements are called "jump statements"

* because they cause your program to jump to another place in the code when they're

* executed. (You learned about break with switch/case statements in Chapter 8, and

* the throw statement in Chapter 10.) There's one more jump statement, goto, which

* jumps to a label. (You'll recognize these labels as having very similar syntax

* to what you use in a case statement.)

* You could easily write this next loop without continue and break. That's a good

* example of how C# lets you do the same thing many different ways. That's why you

* don't need break, continue, or any of these other keywords or operators to write

* any of the programs in this book.

* The break statement is also used with "case", which you can see in Chapter 8.

*/
```

The break statement causes the loop to end, and the program to move to the Console. WriteLine() statement.

```
// The continue keyword jumps to the next iteration of a loop

// Use the continue keyword to only give Joe amounts over 10 bucks

if (amountToGive < 10)

The continue statement causes the program to jump over the rest of the iteration and back to the top of the loop.

// The break keyword terminates a loop early

if (joe.ReceiveCash(bob.GiveCash(amountToGive)) == 0)

break;

Console.WriteLine("Bob gave Joe {0} bucks, Joe has {1} bucks, Bob has {2} bucks", amountToGive, joe.Cash, bob.Cash);

Console.WriteLine("Bob's left with {0} bucks", bob.Cash);
```

while (true) {

```
// The ?: conditional operator is an if/then/else collapsed into a single expression
    // [boolean test] ? [statement to execute if true] : [statement to execute if false]
    Console.WriteLine("Bob {0} more cash than Joe",
        bob.Cash > joe.Cash ? "has" : "does not have");
    // The ?? null coalescing operator checks if a value is null, and either returns
    // that value if it's not null, or the value you specify if it is
   // [value to test] ?? [value to return if it's null]
    bob = null; Console. WriteLine ("Result of ?? is '{0}'", bob ?? joe); Since bob is null, the ?? operator returns joe instead.
    // Here's a loop that uses qoto statements and labels. It's rare to see them, but
    // they can be useful with nested loops. (The break statement only breaks out of
   // the innermost loop)
    for (int i = 0; i < 10; i++)
        for (int j = 0; j < 3; j++)

The goto statement causes execution
            if (i > 3) to jump directly to a label.
                goto afterLoop;
            Console.WriteLine("i = \{0\}, j = \{1\}", i, j);
                A label is a string of letters, numbers,
afterLoop: or underscores, followed by a colon.
    // When you use the = operator to make an assignment, it returns a value that you
    // can turn around and use in an assignment or an if statement
    int a;
                                                         -This statement first sets a to 3 * 5.
    int b = (a = 3 * 5);
                                                          and then sets b to the result.
    Console.WriteLine("a = \{0\}; b = \{1\};", a, b);
    // When you put the ++ operator before a variable, it increments the variable
    // first, and then executes the rest of the statement.
                                             ttb means that b is incremented
    a = ++b * 10;
    Console. WriteLine ("a = \{0\}; b = \{1\};", a, b); first, and a is set to b * 10.
    // Putting it after the variable executes the statement first and then increments
   a = b++ * 10;

Console.WriteLine("a = {0}; b = {1};", a, b); b++ means that first a is set to b * 10, and then b is incremented.
    * When you use && and || to do logical tests, they "short-circuit" -- which means
    * that as soon as the test fails, they stop executing. When (A | | B) is being
    * evaluated, if A is true then (A || B) will always be true no matter what B is.
     * And when (A && B) is being evaluated, then if A is false then (A && B) will always
     * be false no matter what B is. In both of those cases, B will never get executed
     ^{\star} because the operator doesn't need its value in order to come up with a return value.
                                                         When you use /* and */ to add
    int x = 0; We'll use these values in the code on int y = 10; the next page!
                                                         comments, you don't have to add
                                                         a * at the beginning of each line,
    int z = 20;
                                                         but it makes them easier to read.
```

```
properties is another way you can effectively write an if/else
                                            statement. This is the same as saying "only execute (y / x == 4)
                                            if (y < z) is true.
// y / x will throw a DivideByZeroException because x is 0. But since (y < z) is true,
// the || operator knows it will be true without ever having to execute the other
// statement, so it short-circuits and never executes (y / x == 4)
if ((y < z) | | (y / x == 4))
    Console.WriteLine("this line printed because || short-circuited");
// Since (y > z) is false, the && operator knows it will return false without
// executing the other statement, so it short-circuits and doesn't throw the exception
if ((y > z) \&\& (y / x == 4))
    Console.WriteLine("this line will never print because && short-circuited");
 ^{\star} A lot of us think of 1's and 0's when we think of programming, and manipulating
 * those 1's and 0's is what logic operators are all about.
// Use Convert.ToString() and Convert.ToInt32() to convert a number to or from a
// string of 1's and 0's in its binary form. The second argument specifies that you're
// converting to base 2.
string binaryValue = Convert.ToString(217, 2);
int intValue = Convert.ToInt32(binaryValue, 2);
Console.WriteLine("Binary {0} is integer {1}", binaryValue, intValue);
// The &, |, ^, and ~ operators are logical AND, OR, XOR, and bitwise complement
int val1 = Convert.ToInt32("100000001", 2);
                                                  The logical operators $, 1, and ^ are built-in on all the
int val2 = Convert.ToInt32("001010100", 2);
                                                  integral numeric types, all enums, and bool. The only
int or = val1 | val2;
                                                 - difference between $\frac{2}{6} and $\frac{2}{6}$ (and | and ||) on bool is
int and = val1 & val2;
                                                  that these don't short-circuit.
int xor = val1 ^ val2;
int not = ~val1;
                               " is logical negation on integral numeric types and
                               enums, which, in a way, is an analog to ! for bool.
// Print the values -- and use the String.PadLeft() method to add leading 0's
                                                                               Convert. To String()
Console.WriteLine("val1: {0}", Convert.ToString(val1, 2));
Console.WriteLine("val2: {0}", Convert.ToString(val2, 2).PadLeft(9, '0')); returns a String
Console.WriteLine(" or: {0}", Convert.ToString(or, 2).PadLeft(9, '0'));
                                                                               object, and
Console.WriteLine(" and: {0}", Convert.ToString(and, 2).PadLeft(9, '0'));
                                                                               we're calling the
Console.WriteLine(" xor: {0}", Convert.ToString(xor, 2).PadLeft(9, '0'));
                                                                               PadLeft() method
Console.WriteLine(" not: {0}", Convert.ToString(not, 2).PadLeft(9, '0'));
                                                                               on that object to
pad the result out
with zeroes.
// The logical operators are operating on int, which is a 32-bit integer.
                       This will make a lot more sense when you run the program and look
                       at the output. Remember, you don't need to type in all of this
                       code—you can download it all from the Head First Labs website!
                       http://www.headfirstlabs.com/books/hfcsharp
```

Using the logical "or" and "and" operators' short-circuiting

```
// The << and >> operators shift bits left and right. And you can combine any
// logical operator with =, so >>= or &= is just like += or *=.
int bits = Convert.ToInt32("11", 2);
for (int i = 0; i < 5; i++)
    bits <<= 2;
    Console.WriteLine(Convert.ToString(bits, 2).PadLeft(12, '0'));
for (int i = 0; i < 5; i++)
                                                                           This doesn't have anything
    bits >>= 2;
                                                                           to do with logic, it's just
    Console.WriteLine(Convert.ToString(bits, 2).PadLeft(12, '0'));
                                                                           something useful that you
                                                                           see reasonably often.
// You can instantiate a new object and call a method on it without
// using a variable to refer to it.
Console.WriteLine(new Guy("Harry", 47, 376).ToString());
// We've used the + operator for string concatenation throughout the book, and that
// works just fine. However, a lot of people avoid using + in loops that will have
// to execute many times over time, because each time + executes it creates an extra
// object on the heap that will need to be garbage collected later. That's why .NET
// has a class called StringBuilder, which is great for efficiently creating and
// concatenating strings together. Its Append() method adds a string onto the end,
// AppendFormat() appends a formatted string (using {0} and {1} just like
// String.Format() and Console.WriteLine() do), and AppendLine() adds a string
// with a line break at the end. To get the final concatenated string, call
// its ToString() method.
StringBuilder stringBuilder = new StringBuilder("Hi ");
stringBuilder.Append("there, ");
stringBuilder.AppendFormat("{0} year old guy named {1}. ", joe.Age, joe.Name); —
stringBuilder.AppendLine ("Nice weather we're having."); One thing to note here: in this particular example,
Console.WriteLine(stringBuilder.ToString());
                      You typically use StringBuilder when you StringBuilder performs worse than t, because t will pre-compute the length of the string and
Console.ReadKey();
                      don't know in advance the number of
                                                          figure out exactly how much memory to allocate.
                      concatenations you want to perform.
 * This is a good start, but it's by no means complete. Luckily, Microsoft gives you
 * a reference that has a complete list of all of the C# operators, keywords, and
 * other features of the language. Take a look through it -- and if you're just getting
 * started with C#, don't worry if it seems a little difficult to understand. MSDN
 * is a great source of information, but it's meant to be a reference, not a learning
 * or teaching guide.
 * C# Programmer Reference: http://msdn.microsoft.com/en-us/library/618ayhy6.aspx
 * C# Operators: http://msdn.microsoft.com/en-us/library/6a71f45d.aspx
 * C# Keywords: http://msdn.microsoft.com/en-us/library/x53a06bb.aspx
 */
```

}

### #3. Namespaces and assemblies

We made the decision to focus this book on the really practical stuff you need to know in order to build and run applications. Throughout every chapter, you create your projects in Visual Studio and run them in the debugger. We showed you where your compiled code ended up in an executable, and how to publish that executable so that other people can install it on their machines. That's enough to get you through every exercise in this book, but it's worth taking a step back and looking a little closer at what it is that you're building.

When you compile your C# program, you're creating an assembly. An assembly is a file that contains the compiled code. There are two kinds of assemblies. Executables (occasionally called "process assemblies") have the EXE file extension. All of the programs you write in this book are compiled as executables. Those are the assemblies that you can execute (you know, EXE files you can double-click and run). There are also library assemblies, which have the DLL file extension. They contain classes that you can use in your programs, and, as you'll see shortly, namespaces play a big role in how you use them.

You can get a handle on the basics of assemblies by first creating a class library, and then building a program that uses it. Start by **opening Visual Studio 2012 for Desktop** and creating a new Class Library project called Headfirst. Csharp.Leftover3. When the library is first created, it contains the file Class.cs. **Delete** that file and **add a new class** called Guy.cs. Open up the new Guy.cs file:

```
namespace Headfirst.Csharp.Leftover3
{
    class Guy
    {
      }
}
```

You can also create class libraries in Visual Studio for Windows 8. We asked you to create this project in the Desktop edition because all of the Framework assemblies are already referenced, so the "Add Reference" window that we show on the facing page will be empty.

Notice how Visual Studio made the namespace match your class library name? That's a very standard pattern.

Go ahead and **fill in the Guy class** with the code from leftover #2—we'll use it in a minute. Next, **add two more classes** called HiThereWriter and LineWriter. Here's the code for HiThereWriter:

```
namespace Headfirst.Csharp.Leftover3
{
    public static class HiThereWriter
    {
       public static void HiThere(string name)
       {
            MessageBox.Show("Hi there! My name is " + name);
       }
    }
}
```

And here's the code for LineWriter (it's also in the Headfirst.Csharp.Leftover3 namespace):

```
internal static class LineWriter {
   public static void WriteALine(string message)
   {
        Console.WriteLine(message);
   }
}
```

We named the class library
Headfirst.Csharp.Leftover3
because that's a pretty standard
way of naming assemblies. Read
more about assembly naming here:
http://msdn.microsoft.com/en-us/
library/ms229048.aspx

Now try to compile your program. You'll get an error:

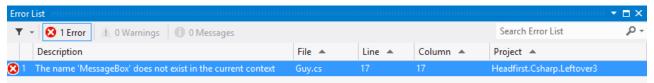

OK, no problem—we know how to fix this in a Desktop app. Add a line to the top of your class:

using System. Windows. Forms;

Wait, it still doesn't compile! And something's weird here. When you typed in that line, did you notice that when you got as far as "using System.Win" the IntelliSense window stopped giving you suggestions? That's because your project hasn't referenced the System.Windows.Forms assembly.

Let's fix this by referencing the correct assembly. Go to the Solution Explorer and expand the "References" folder in your project. Right-click on it and choose "Add Reference..."; a window should pop up:

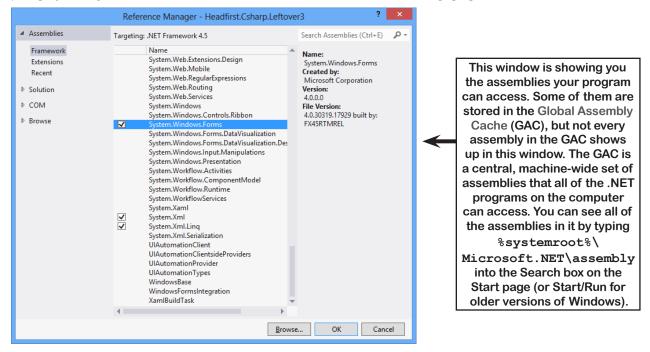

On the .NET tab, start typing "System.Windows.Forms"—it should jump down to that assembly. Make sure it's highlighted and click OK. Now System.Windows.Forms should show up under the References folder in the Solution Explorer—and your program compiles!

The "Add References" window figures out which assemblies to display by checking a registry key, not the GAC. For more info: http://support.microsoft.com/kb/306149

#### ...so what did I just do?

Take a close look at the declarations for LineWriter and HiThereWriter:

```
public class HiThereWriter
```

internal static class LineWriter

There are **access modifiers on the class declarations**: HiThereWriter is declared with the **public** access modifier, and LineWriter is declared with the **internal** one. In a minute, you'll write a console application that references this class library. A program can only *directly* access another class library's public classes—although they can be accessed indirectly, like when one method calls another or returns an instance of an internal object that implements a public interface.

Now go back to your Guy class and look at its declaration:

```
class Guy
```

Since there's no access modifier, it defaults to internal. We'll want to expose Guy to other assemblies that reference this one, so **change the declaration** to be public:

Next, try running your program in the debugger. You'll see this error:

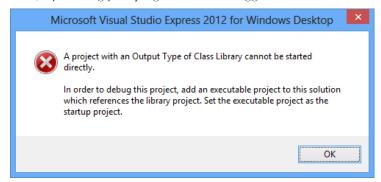

That makes sense when you think about it, because a class library doesn't have an entry point. It's just a bunch of classes that other programs can use. So let's add an executable program that uses those classes—that way the debugger has something to run. Visual Studio has a really useful feature that we'll take advantage of next: it can load multiple projects into a single solution. **Right-click on the Solution in the Solution Explorer and choose Add >> New Project...** to bring up the usual Add Project window. Add a new console application called MyProgram.

Once your new program's added, it should appear in the Solution Explorer right under the class library. Right-click on References underneath MyProgram, **choose "Add reference..." from the menu**, expand **Solution**, and **click on Projects**. You should see your class library project listed ( Headfirst.Csharp.Leftovers). Make sure it's checked. It should now appear in the Solution Explorer when you expand "References" under your MyProgram project.

Next, go to the top of your new project's Program.cs file and start adding this using line:

```
using Headfirst.Csharp.Leftover3;
```

Now we can write a new program. Start by typing **Guy**. Watch what pops up:

```
static void Main(string[] args)
{

Guy

Class Headfirst.Csharp.Leftover2.Guy
A guy with a name, age and a wallet full of bucks
```

The IntelliSense window lists the entire namespace for Guy, so you can see that you're actually using the class that you defined in the other assembly. Finish the program:

```
static void Main(string[] args)
{
    Guy guy = new Guy("Joe", 43, 125);
    HiThereWriter.HiThere(guy.Name);
}
```

Now run your program. Oh, wait—you get the same error message as before, because you can't run a class library! No problem. Right-click on your new MyProgram project in the Solution Explorer and choose Set as StartUp Project. Your solution can have many different projects, and this is how you tell it which one to start when you run it in the debugger. Now run your program again—this time it runs!

## Building a "Hello World" program from the command line

There's a tradition in programming called *Hello World*: a program that just prints one line of text ("Hello World"). This is typically the first program you'll write in a new language, because if you can do that it proves that your tools work well enough to run more complex programs. The **Developer Command Prompt** is installed with Visual Studio 2012, and when you run it the C# compiler csc.exe is in your path. Run the Developer Command Prompt, then try using Notepad to create HelloWorld.cs, using csc.exe to build an executable, and then running that executable:

Throughout the book we tell you that you compile your code. When you do, it's compiled to **Common** Intermediate Language (IL), the low-level language used by .NET. It's a human-readable assembly language, and all .NET languages (including C# and Visual Basic) are compiled into it. The IL code is compiled into native machine language when you run your program using the CLR's just-intime compiler, so named because it compiles the IL into native code just in time to execute it (rather than pre-compiling it before it's run).

That means your EXEs and DLLs contain IL, and not native assembly code, which is important because it means many languages can compile to IL that the CLR can run—including Visual Basic .NET, F#, J#, managed C++/CLI, JScript .NET, Windows PowerShell, IronPython, Iron Ruby, and more. This is really useful: since VB.NET code compiles to IL, you can build an assembly in C# and use it in a VB.NET program (or vice versa).

If you have a Macintosh or Linux box, try installing Mono. It's an open source implementation of IL that runs EXE files that you've built on the PC (typically by typing mono MyProgram.exe"—but this only works on *some*.NET assemblies). We're not going to talk any more about that, though, because this book is focused on Microsoft technology. But we do have to admit that it is pretty cool to see the Go Fish game or Hide and Seek running natively on Mac or Linux!

We're just scratching the surface of assemblies. There's a lot more (including versioning and signing them for security). You can read more about assemblies here: <a href="http://msdn.microsoft.com/en-us/library/k3677y81.aspx">http://msdn.microsoft.com/en-us/library/k3677y81.aspx</a>

# #4. Use BackgroundWorker to make your WinForms responsive

Throughout the book, we've shown you a few ways that you can make your programs do more than one thing at a time. In Chapter 2, you learned about how to use the Application. DoEvents () method to let your form respond to button clicks while still in a loop. But that's **not a good solution** (for a bunch of reasons we didn't get into), so we showed you a much better solution in Chapter 4: using a timer to trigger an event at a regular interval. Later on, you learned how ot use async, await, and Task. An alternative to asynchronous methods is threading, but it can be very tricky and can lead to some very nasty bugs if you're not careful. Luckily, .NET gives you a really useful component called **BackgroundWorker** that makes it easier to let your program use threads safely.

Here's a simple project to help you understand how BackgroundWorker works. Start by building this form. You'll need to drag a CheckBox onto it (name it useBackgroundWorkerCheckbox), two buttons (named goButton and cancelButton) and a ProgressBar (named progressBar1). Then drag a BackgroundWorker onto the form. It'll show up in the gray box on the bottom of the designer. Keep its name backgroundWorker1, and set its WorkerReportsProgress and WorkerSupportsCancellation properties to true.

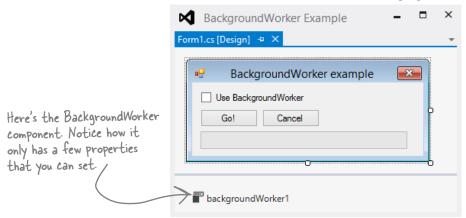

Select the BackgroundWorker and go to the Events page in the Properties window (by clicking on the lightning-bolt icon). It's got three events: DoWork, ProgressChanged, and RunWorkerCompleted. Double-click on each of them to add an event handler for each event.

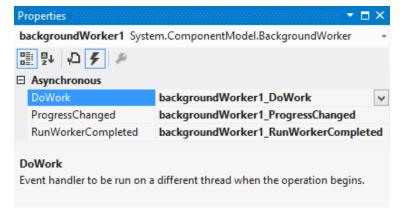

The code for the form is on the next two pages.

Here's the code for the form.

```
/// <summary>
   /// Waste CPU cycles causing the program to slow down by doing calculations for 100ms
    private void WasteCPUCycles() {
                                                                            The WasteCPUCycles() does a
        DateTime startTime = DateTime.Now;
                                                                            whole bunch of mathematical
        double value = Math.E;
                                                                             calculations to tie up the
        while (DateTime.Now < startTime.AddMilliseconds(100)) {</pre>
                                                                             CPU for 100 milliseconds,
             value /= Math.PI;
             value *= Math.Sqrt(2);
                                                                             and then it returns.
   /// <summary>
   /// Clicking the Go button starts wasting CPU cycles for 10 seconds
   /// </summary>
    private void goButton Click(object sender, EventArgs e) {
        goButton.Enabled = false;
        if (!useBackgroundWorkerCheckbox.Checked) {
If the form's // If we're not using the background worker, just start wasting CPU cycles
             for (int i = 1; i \le 100; i++) {
                                                         When the user clicks on the Go! button, the
using the
                 WasteCPUCycles();
                                                         event handler checks to see if the "Use
background
                 progressBar1.Value = i;
                                                         BackgroundWorker" checkbox is checked. If it
worker, it
                                                         isn't, the form wastes CPU cycles for 10 seconds.
enables
             goButton.Enabled = true;
                                                         If it is, the form calls the BackgroundWorker's
the Cancely else {
                                                         RunWorkerAsync() method to tell it to start doing
button. ___ cancelButton. Enabled = true;
                                                         its work in the background.
             // If we are using the background worker, use its RunWorkerAsync()
             // to tell it to start its work
             backgroundWorker1.RunWorkerAsync(new Guy("Bob", 37, 146));
                                         When you tell a BackgroundWorker to start work, you can give it an argument.
                                         In this case, we're passing it a Guy object (see leftover #1 for its definition).
   /// <summary>
   /// The BackgroundWorker object runs its DoWork event handler in the background
   /// </summary>
    private void backgroundWorker1 DoWork(object sender, DoWorkEventArgs e) {
        // The e.Argument property returns the argument that was passed to RunWorkerAsync()
        Console.WriteLine("Background worker argument: " + (e.Argument ?? "null"));
                                                   Here's a good example of how to use the ?? null coalescing operator we talked
        // Start wasting CPU cycles
                                                   about in leftover #1. If e. Argument is null, this returns "null", otherwise it
        for (int i = 1; i \le 100; i++) {
                                                   returns e. Argument.
             WasteCPUCycles();
             // Use the BackgroundWorker.ReportProgress method to report the % complete
             backgroundWorker1.ReportProgress(i);
             // If the BackgroundWorker.CancellationPending property is true, cancel
             if (backgroundWorker1.CancellationPending) {
                 Console.WriteLine("Cancelled")
                                                      When the BackgroundWorker's RunWorkerAsync() method is
                 break;
                                                      called, it starts running its DoWork event handler method in the
                                                      background. Notice how it's still calling the same WasteCPUCycles()
                The CancellationPending method
                                                      method to waste CPU cycles. It's also calling the ReportProgress()
                 checks if the BackgroundWorker's
                                                       method to report a percent complete (a number from 0 to 100).
                 CancelAsync() method was called.
```

```
The BackgroundWorker only fires its ProgressChanged and RunWorkerCompleted events if
                 its WorkerReportsProgress and WorkerSupportsCancellation properties are true.
/// <summary>
/// BackgroundWorker fires its ProgressChanged event when the worker thread reports progress
/// </summary>
private void backgroundWorker1 ProgressChanged(object sender, ProgressChangedEventArgs e) {
    progressBarl. Value = e. ProgressPercentage; When the DoWork event handler calls the ProgressChanged() method,
                                                __ it causes the BackgroundWorker to raise its ProgressChanged event.
                                                   and set e. Progress Percentage to the percent passed to it.
/// <summary>
/// BackgroundWorker fires its RunWorkerCompleted event when its work is done (or cancelled)
/// </summary>
private void backgroundWorker1 RunWorkerCompleted(object sender, RunWorkerCompletedEventArgs e)
    goButton. Enabled = true; When the work is complete, the RunWorker Completed event handler cancel Button. Enabled = false; re-enables the Go! button and disables the Cancel button.
}
/// <summary>
/// When the user clicks Cancel, call BackgroundWorker.CancelAsync() to send it a cancel message
```

Once you've got your form working, run the program. It's easy to see how BackgroundWorker makes your program much more responsive:

- ★ Make sure the "Use BackgroundWorker" checkbox isn't checked, then click the Go! button. You'll see the progress bar start to fill up. Try to drag the form around—you can't. The form's all locked up. If you're lucky, it might jump a bit as it eventually responds to your mouse drag.
- ★ When it's done, check the "Use BackgroundWorker" checkbox and click the Go! button again. This time, the form is perfectly responsive. You can move it around and even close it, and there's no delay. When it finishes, it uses the RunWorkerCompleted method to re-enable the buttons.
- ★ While the program is running (using BackgroundWorker), click the Cancel button. It will update its CancellationPending property, which will tell the program to cancel and exit the loop.

Are you wondering why you need to use the ReportProgress () method rather than setting the ProgressBar's Value property directly? Try it out. Add the following line to the DoWork event handler:

```
progressBar1.Value = 10;
```

Then run your program again. As soon as it hits that line, it throws an InvalidOperationException with this message: "Cross-thread operation not valid: Control 'progressBarl' accessed from a thread other than the thread it was created on." The reason it throws that exception is that BackgroundWorker starts a separate thread and executes the DoWork method on it. So there are two threads: the GUI thread that's running the form and the background thread. One of the .NET threading rules is that only the GUI thread can update form controls; otherwise, that exception is thrown.

This is just one of the many threading pitfalls that can trap a new developer—that's why we didn't talk about threading anywhere in this book. If you're looking to get started with threads, we highly recommend Joe Albahari's excellent e-book about threading in C# and .NET: http://www.albahari.com/threading

# #5. The Type class and GetType()

One of the most powerful aspects of the C# programming language is its rich type system. But until you've got some experience building programs, it's difficult to appreciate it—in fact, it can be a little baffling at first. But we want to give you at least a taste of how types work in C# and .NET. Here's a console application that gives you an introduction to some of the tools you have at your disposal to work with types.

```
We only mentioned it briefly, but
      class Program {
                                                           here's a reminder that you can nest
          class NestedClass {
                                                           classes inside of each other. Program
               public class DoubleNestedClass {
                                                           contains Nested Class, which contains
                     // Nested class contents ...
                                                           DoubleNestedClass.
          }
                                                                  You can use the typeof keyword to turn a
          static void Main(string[] args) {
                                                                  type (like Guy, int, or DateTime) into a Type
               Type guyType = typeof(Guy);
                                                                  object. Then you can find out its full name
               Console.WriteLine("{0} extends {1}",
   the entry
                                                                   and base type (and if it didn't inherit from
                   guyType.FullName,
  point ...
                                                                   anything, its base type is System. Object).
                   quyType.BaseType.FullName);
               // output: TypeExamples.Guy extends System.Object
               Type nestedClassType = typeof(NestedClass.DoubleNestedClass);
                                                                                         When you get the type of a
               Console.WriteLine (nestedClassType.FullName);
                                                                                         generic, its name is the type
               // output: TypeExamples.Program+NestedClass+DoubleNestedClass
                                                                                         name followed by a backward
               List<Guy> quyList = new List<Guy>();
                                                                                         quote and the number of its
               Console. WriteLine (quyList. GetType () . Name);
                                                                                         generic parameters.
               // output: List`1
               Dictionary<string, Guy> guyDictionary = new Dictionary<string, Guy>();
               Console.WriteLine(guyDictionary.GetType().Name);
This is the
               // output: Dictionary`2
                                                     _ The FullName property we
System. Type
                                                                                                float is an alias for
                                                      used in the first part of
             Type t = typeof(Program);
class. The
                                                                                                System. Single and int
               Console.WriteLine(t.FullName);
                                                      this program is a member of
GetType()
                                                                                                is an alias for System
               // output: TypeExamples.Program
                                                      System. Type.
method returns
                                                                                                Int32. They're both
               Type intType = typeof(int);
a Type object.
                                                                                                 structs (which you
               Type int32Type = typeof(Int32);
                                                                                                 learned all about in
               Console.WriteLine("{0} - {1}", intType.FullName, int32Type.FullName);
                                                                                                Chapter 14).
               // System.Int32 - System.Int32
               Console.WriteLine("{0} {1}", float.MinValue, float.MaxValue);
               // output:-3.402823E+38 3.402823E+38
                                                                                   Numeric value types and DateTime have
                                                                                   MinValue and MaxValue properties that
               Console.WriteLine("{0} {1}", int.MinValue, int.MaxValue);
               // output:-2147483648 2147483647
                                                                                   return the lowest and highest valid value
               Console.WriteLine("{0} {1}", DateTime.MinValue, DateTime.MaxValue);
              // output: 1/1/0001 12:00:00 AM 12/31/9999 11:59:59 PM
               Console.WriteLine(12345.GetType().FullName);
               // output: System. Int32 1 Literals have types, too! And you can use
                                              GetType() to get those types.
               Console.ReadKey();
```

# #6. Equality, lEquatable, and Equals()

Throughout the book, when you've wanted to compare values in two variables, you'd use the == operator. But you already know that all things being equal, some values are more "equal" than others. The == operator works just fine for value types (like ints, doubles, DateTimes, or other structs), but when you use it on reference types you just end up comparing whether two reference variables are pointing to the same object (or if they're both null). That's fine for what it is, but it turns out that C# and .NET provide a rich set of tools for dealing with value equality in objects.

To start out, every object has a method Equals (), which by default returns true only if you pass it a reference to itself. And there's a static method, Object. Reference Equals (), which takes two parameters and returns true if they both point to the same object (or if they're both null). Here's an example, which you can try yourself in a console application:

```
Again, we're using the same Guy class from leftover #1.
Guy joe1 = new Guy("Joe", 37, 100);
Guy joe2 = joe1;
Console.WriteLine(Object.ReferenceEquals(joe1, joe2));
Console.WriteLine(joe1.Equals(joe2));
Console.WriteLine(Object.ReferenceEquals(null, null));
joe2 = new Guy("Joe", 37, 100);
Console.WriteLine(Object.ReferenceEquals(joe1, joe2));
                                                               // False
Console.WriteLine(joe1.Equals(joe2));
```

But that's just the beginning. There's an interface built into .NET called IEquatable<T> that you can use to add code to your objects so they can tell if they're equal to other objects. An object that implements IEquatable<T> knows how to compare its value to the value of an object of type T. It has one method, Equals (), and you implement it by writing code to compare the current object's value to that of another object. There's an MSDN page that has more information about it (http://msdn.microsoft.com/en-us/library/ms131190.aspx). Here's an important excerpt:

If you don't compiler will give you a warning.

do this, the "If you implement Equals, you should also override the base class implementations of Object. Equals (Object) and GetHashCode so that their behavior is consistent with that of the IEquatable < T > Equals method. If you do override Object Equals (Object), your overridden implementation is also called in calls to the static Equals (System. Object, System. Object) method on your class. This ensures that all invocations of the Equals method return consistent results, which the example illustrates."

Here's a class called EquatableGuy, which extends Guy and implements IEquatable<Guy>:

```
/// <summary>
/// A guy that knows how to compare itself with other guys
/// </summary>
class EquatableGuy : Guy, IEquatable<Guy> {
                                                                    The Equals() method compares the
                                                                    actual values in the other Guy object's
    public EquatableGuy(string name, int age, int cash)
                                                                    fields, checking his Name, Age, and
         : base(name, age, cash) { }
                                                                    Cash to see if they're the same and
                                                                    only returning true if they are.
    /// <summary>
    /// Compare this object against another EquatableGuy
    /// </summary>
    /// <param name="other">The EquatableGuy object to compare with</param>
    /// <returns>True if the objects have the same values, false otherwise</returns>
    public bool Equals(Guy other) {
        if (ReferenceEquals(null, other)) return false;
        if (ReferenceEquals(this, other)) return true;
        return Equals (other.Name, Name) && other.Age == Age && other.Cash == Cash;
```

```
/// <summary>
    /// Override the Equals method and have it call Equals (Guy)
    /// </summary>
    /// <param name="obj">The object to compare to</param>
    /// <returns>True if the value of the other object is equal to this one</returns>
    public override bool Equals(object obj) {
                                                                           . We're also overriding the Equals()
         if (!(obj is Guy)) return false;
                                                                            method that we inherited from
         return Equals ((Guy) obj);
                                                                      Object, as well as GetHashCode
(because of the contract mentioned
                    Since our other Equals() method already compares guys, we'll just call it.
                                                                            in that MSDN article).
    /// <summary>
    /// Part of the contract for overriding Equals is that you need to override
    /// GetHashCode() as well. It should compare the values and return true
    /// if the values are equal.
                                                      This is a pretty standard pattern
    /// </summary>
                                                 for GetHashCode(). Note the use of the bitwise XOR (^) operator, a prime number, and the conditional
    /// <returns></returns>
    public override int GetHashCode() {
         const int prime = 397;
         int result = Age;
         result = (result * prime) ^ (Name != null ? Name.GetHashCode() : 0);
         result = (result * prime) ^ Cash;
         return result;
}
And here's what it looks like when you use Equals () to compare two EquatableGuy objects:
    joe1 = new EquatableGuy("Joe", 37, 100);
    joe2 = new EquatableGuy("Joe", 37, 100);
    Console.WriteLine(Object.ReferenceEquals(joe1, joe2)); // False
    Console.WriteLine(joe1.Equals(joe2));
                                                                      // False
    joe1.GiveCash(50);
    Console.WriteLine(joe1.Equals(joe2));
```

And now that Equals () and GetHashCode () are implemented to check the values of the fields and properties, the method List.Contains () now works. Here's a List<Guy> that contains several Guy objects, including a new EquatableGuy object with the same values as the one referenced by joe1.

joe2.GiveCash(50);

Console.WriteLine(joe1.Equals(joe2));

```
List. Contains() will go through its
List<Guy> guys = new List<Guy>() {
                                                                       contents and call each object's
    new Guy("Bob", 42, 125),
                                                                       Equals() method to compare it with
    new EquatableGuy(joe1.Name, joe1.Age, joe1.Cash),
                                                                       the reference you pass to it.
    new Guy("Ed", 39, 95)
};
Console.WriteLine(guys.Contains(joe1));
                                                                   // True
                                                                   // False
Console.WriteLine(joe1 == joe2);
   Even though joel and joe2 point to objects
                                                 Isn't there something we can do about that?
   with the same values, == and != still compare < Flip the page and find out!
                                                                                                   863
                                                                                you are here >
   the references, not the values themselves.
```

If you try to compare two EquatableGuy references with the == or != operators, they'll just check if both references are pointing to the same object or if they're both null. But what if you want to make them actually compare the values of the objects? It turns out that you can actually **overload an operator**—redefining it to do something specific when it operates on references of a certain type. You can see an example of how it works in the EquatableGuyWithOverload class, which extends EquatableGuy and adds overloading of the == and =! operators:

```
/// <summary>
         /// A guy that knows how to compare itself with other guys
         /// </summary>
         class EquatableGuyWithOverload : EquatableGuy
             public EquatableGuyWithOverload(string name, int age, int cash)
                  : base(name, age, cash) { }
             public static bool operator == (EquatableGuyWithOverload left,
                                                EquatableGuyWithOverload right)
                 if (Object.ReferenceEquals(left, null)) return false; instead of Object.ReferenceEquals(), we'd get a StackOverflowException.
             {
             }
                                                                              Can you figure out why?
             public static bool operator !=(EquatableGuyWithOverload left,
Since we've
                                                EquatableGuyWithOverload right)
already defined {
                                                               If we don't override Equals() and
             return !(left == right);
==, we can -
                                                               GetHashCode(), the IDE will give this warning:
just invert it
                                                               'EquatableGuyWithOverload' defines operator ==
for 1=.
                                                               or operator != but does not override Object.
             public override bool Equals(object obj) {
                 return base. Equals (obj);
                                                               GetHashCode().
                                                                          Since Equatable Guy With Overload acts
             public override int GetHashCode() {
                                                                          just like Equatable Guy and Guy, we
                 return base.GetHashCode();
                                                                          can just call the base methods.
    Here's some code that uses EquatableGuyWithOverload objects:
                                                                                       Wait, what happened?
         joe1 = new EquatableGuyWithOverload(joe1.Name, joe1.Age, joe1.Cash);
                                                                                       It's calling Guy's == and
         joe2 = new EquatableGuyWithOverload(joe1.Name, joe1.Age, joe1.Cash);
                                                                                       = operators. Cast to
         Console.WriteLine(joe1 == joe2);
                                              // False
                                                                                       Equatable Guy With Overload to
         Console.WriteLine(joe1 != joe2);
                                                 // True
                                                                                       call the correct == and =1
         Console.WriteLine((EquatableGuyWithOverload)joe1 ==
                                                     (EquatableGuyWithOverload) joe2);
                                                                                            // True
         Console.WriteLine((EquatableGuyWithOverload)joel !=
                                                                                            // False
                                                     (EquatableGuyWithOverload) joe2);
         joe2.ReceiveCash(25);
         Console.WriteLine((EquatableGuyWithOverload) joe1 ==
                                                    (EquatableGuyWithOverload) joe2);
                                                                                            // False
         Console.WriteLine((EquatableGuyWithOverload)joel !=
                                                    (EquatableGuyWithOverload) joe2);
                                                                                            // True
```

# #7. Using yield return to create enumerable objects

In Chapter 8 we learned about the IEnumerable interface and how it's used by the foreach loop. C# and .NET give you some useful tools for building your own collections and enumerable types, starting with the IEnumerable interface. Let's say you want to create your own enumerator that returns values from this Sport enum in order:

```
enum Sport
{
    Football, Baseball,
    Basketball, Hockey,
    Boxing, Rugby, Fencing,
}
```

You could manually implement IEnumerable yourself, building the Current property and MoveNext () method:

```
Enumerable just contains one method,
class SportCollection : IEnumerable<Sport> {
                                                            GetEnumerator(), but we also need to build the class for the enumerator it returns.
     public IEnumerator<Sport> GetEnumerator() {
          return new ManualSportEnumerator();
     System.Collections.IEnumerator System.Collections.IEnumerable.GetEnumerator() {
          return GetEnumerator();
                                                                                The enumerator implements
                                                                                |Enumerator<Sport>. The foreach
     class ManualSportEnumerator : IEnumerator<Sport> {
          int current = -1;
                                                                                loop uses its Current property
                                                                                and MoveNext() method
          public Sport Current { get { return (Sport)current; } }
          public void Dispose() { return; } // Nothing to dispose
          object System.Collections.IEnumerator.Current { get { return Current; } }
          public bool MoveNext() {
               int maxEnumValue = Enum.GetValues(typeof(Sport)).Length - 1;
               if ((int)current >= maxEnumValue)
                                                   The MoveNext() method increments current and uses it to return the next sport in the enum.
                    return false;
               current++;
               return true;
          public void Reset() { current = 0; }
```

Here's a foreach loop that loops through Manual SportCollection. It returns the sports in order (Football, Baseball, Basketball, Hockey, Boxing, Rugby, Fencing):

That's a lot of work to build an enumerator—it has to manage its own state, and keep track of which sport it returned. Luckily, C# gives you a really useful tool to help you easily build enumerators. It's called yield return, and you'll learn about it when you flip the page.

Just a reminder of something from Chapter 15: all collections are enumerable, but not everything that's enumerable is technically a collection unless it implements the |Collection<T> interface. We didn't show you how to build collections from the ground up, but understanding enumerators is definitely enough to get you started down that road.

The yield return statement is a kind of all-in-one automatic enumerator creator. This SportCollection class does exactly the same thing as the one on the previous page, but its enumerator is only three lines long:

That looks a little odd, but if you actually debug through it you can see what's going on. When the compiler sees a method with a yield return statement that returns an IEnumerator or IEnumerator<T>, it automatically adds the MoveNext() and Current methods. When it executes, the the first yield return that it encounters causes it to return the first value to the foreach loop. When the foreach loop continues (by calling the MoveNext() method), it resumes execution with the statement immediately after the last yield return that it executed. Its MoveNext() method returns false if the enumerator method returns. This may be a little hard to follow on paper, but it's much easier to follow if you load it into the debugger and step through it using Step Into (F11). To make it a little easier, here's a really simple enumerator called NameEnumerator() that iterates through four names:

```
static IEnumerable<string> NameEnumerator() {
    yield return "Bob"; // The method exits after this statement ...
    yield return "Harry"; // ... and resumes here the next time through
    yield return "Joe";
    yield return "Frank";
}
```

And here's a foreach loop that iterates through it. Use Step Into (F11) to see exactly what's going on:

```
IEnumerable<string> names = NameEnumerator(); // Put a breakpoint here
foreach (string name in names)
    Console.WriteLine(name);
```

There's another thing that you typically see in a collection: an **indexer**. When you use brackets [] to retrieve an object from a list, array, or dictionary (like myList[3] or myDictionary["Steve"]), you're using an indexer. An indexer is actually just a method. It looks a lot like a property, except it's got a single named parameter.

The IDE has an especially useful code snippet. Type **indexer** followed by two tabs, and the IDE will add the skeleton of an indexer for you automatically.

Here's an indexer for the SportCollection class:

```
public Sport this[int index] {
    get { return (Sport)index; }
}
```

Passing that indexer 3 will return the enum value Hockey.

Here's an IEnumerable<Guy> that keeps track of a bunch of guys, with an indexer that lets you get or set guys' ages.

```
class GuyCollection : IEnumerable<Guy> {
private static readonly Dictionary<string, int> namesAndAges = new Dictionary<string, int>()
          {"Joe", 41}, {"Bob", 43}, {"Ed", 39}, {"Larry", 44}, {"Fred", 45}
 };
                                                                The enumerator uses this private Dictionary
public IEnumerator<Guy> GetEnumerator() {
                                                               to keep track of the guys it'll create, but
     Random random = new Random();
                                                                it doesn't actually create the Guy objects
     int pileOfCash = 125 * namesAndAges.Count;
                                                                themselves until its enumerator is used.
     int count = 0;
     foreach (string name in namesAndAges.Keys) {
          int cashForGuy = (++count < namesAndAges.Count) ? random.Next(125) : pileOfCash;</pre>
          pileOfCash -= cashForGuy;
          yield return new Guy(name, namesAndAges[name], cashForGuy);
                             It creates Guy objects with random amounts of cash. We're just doing this to show
                             that the enumerator can create objects on the fly during a foreach loop.
 System.Collections.IEnumerator System.Collections.IEnumerable.GetEnumerator() {
     return GetEnumerator();
/// <summary>
/// Gets or sets the age of a given guy
/// </summary>
 /// <param name="name">Name of the guy</param>
 /// <returns>Age of the guy</returns>
                                                          When an invalid index is passed to
public int this[string name] {
                                                          an indexer, it typically throws an
     get {
                                                          IndexOutOfRangeException.
          if (namesAndAges.ContainsKey(name))
              return namesAndAges[name];
          throw new IndexOutOfRangeException("Name " + name + " was not found");
                                                 This indexer has a set accessor that either updates a guy's age or adds a new guy to the Dictionary.
     set {
          if (namesAndAges.ContainsKey(name))
              namesAndAges[name] = value;
          else
              namesAndAges.Add(name, value);
 }
```

And here's some code that uses the indexers to update one guy's age and add two more guys, and then loop through them:

```
Console.WriteLine("Adding two guys and modifying one guy");
guyCollection["Bob"] = guyCollection["Joe"] + 3;
guyCollection["Bill"] = 57;
guyCollection["Harry"] = 31;
foreach (Guy guy in guyCollection)
    Console.WriteLine(guy.ToString());
```

# #8. Refactoring

# The code examples on this page are from the downloadable GDI+ PDF that's on our website:

http://www.headfirstlabs.com/hfcsharp

Refactoring means changing the way your code is structured without changing its behavior. Whenever you write a complex method, you should take a few minutes to step back and figure out how you can change it so that you make it easier to understand. Luckily, the IDE has some very useful refactoring tools built in. There are all sorts of refactorings you can do—here are some we use often.

#### Extract a method

When we were writing the control-based renderer for the GDI+ PDF, we originally included this foreach loop:

```
foreach (Bee bee in world.Bees) {
               beeControl = GetBeeControl(bee);
These four
               if (bee.InsideHive) {
                   if (fieldForm.Controls.Contains(beeControl)) {
lines move a
                        fieldForm.Controls.Remove(beeControl);
BeeControl from
                        beeControl.Size = new Size(40, 40);
the Field form
                        hiveForm.Controls.Add(beeControl);
                     beeControl.BringToFront();
to the Hive form.
                                                                          And these four
               } else if (hiveForm.Controls.Contains(beeControl)) {
                   hiveForm.Controls.Remove(beeControl);
                                                                          lines move a
                    beeControl.Size = new Size(20, 20);
                                                                          BeeControl from
                    fieldForm.Controls.Add(beeControl);
                                                                          the Hive form to
                   beeControl.BringToFront();
                                                                          the Field form
               beeControl.Location = bee.Location;
```

One of our tech reviewers, Joe Albahari, pointed out that this was a little hard to read. He suggested that we **extract those two four-line blocks into methods**. So we selected the first block, right-clicked on it, and selected "Refactor >> Extract Method...". This window popped up:

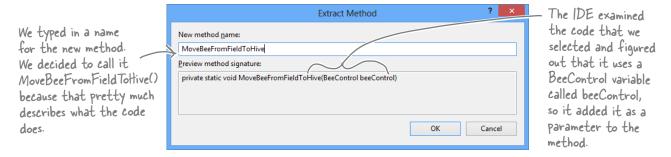

Then we did the same thing for the other four-line block, extracting it into a method that we named MoveBeeFromHiveToField(). Here's how that foreach loop ended up—it's a lot easier to read:

### Rename a variable

Back in Chapter 3, we explained how choosing intuitive names for your classes, methods, fields, and variables makes your code a lot easier to understand. The IDE can really help you out when it comes to naming things in your code. Just right-click on any class, variable, field, property, namespace, constant—pretty much anything that you can name—and choose "Refactor >> Rename". You can also just use F2, which comes in handy because once you start renaming things, you find yourself doing it all the time.

We selected "beeControl" in the code from the simulator and renamed it. Here's what popped up:

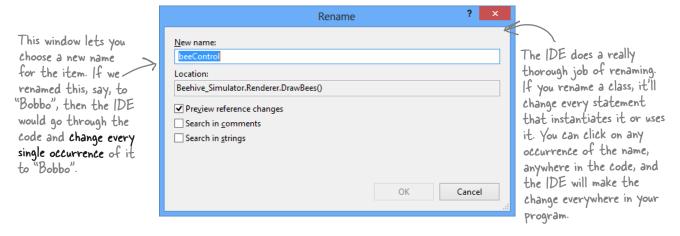

## Consolidate a conditional expression

method.

Here's a neat way to use the "Extract Method" feature. Open up any program, add a button, and add this code to its event handler:

```
private void button1 Click(object sender, EventArgs e) {
                   int value = 5;
                                                                                                       It's smart enough
                   string text = "Hi there";
                                                                                                        to figure out that
                   if (value == 36 || text.Contains("there"))
                                                                                                       it should create
                        MessageBox.Show("Pow!");
                                                                                                       a static method.
                                                                                                       since it doesn't use
                                                                                                       any fields.
   Select everything inside the if statement: value == 36 || text.Contains("there"). Then
   right-click on it and select "Refactor >> Extract Method...". Here's what pops up:
                                                                                                     The expression uses two
                                                                                                     variables called value and
                                                       Extract Method
                                                                                                     text, so the IDE added
                          New method name:
                                                                                                     parameters to the method
                          NewMethod
Every conditional
                                                                                                     using those names.
                          Preview method signature:
expression evaluates to
a bool, so the IDE will
                           private static bool NewMethod(int value, string text)
                                                                                                          Not only will this make
create a method that
                                                                                                          the code easier to read,
returns a bool and
                                                                                                          but now you've got a
replace the conditional
                                                                                          Cancel
                                                                                                           new method that you
test with a call to that
                                                                                                           can reuse elsewhere
```

# #9. Anonymous types, anonymous methods, and lambda expressions

C# lets you create types and methods without using explicitly named declarations. A type or method that's declared without a name is called **anonymous**. These are very powerful tools—for example, LINQ wouldn't be possible without them. But it's a lot easier to master anonymous types, anonymous methods, and lambda expressions once you have a firm grasp on the language. So we only briefly covered anonymous types, and anonymous methods or lambda expressions didn't make the cut at all. Here's a quick introduction, so you can get started learning about them.

```
class Program {
   delegate void MyIntAndString(int i, string s);
   delegate int CombineTwoInts(int x, int y);
    static void Main(string[] args) {
        * In Chapter 14, you saw how the var keyword let the IDE determine the
         * type of an object at compile time.
        * You can also create objects with anonymous types using var and new.
         * You can learn more about anonymous types here:
         * http://msdn.microsoft.com/en-us/library/bb397696.aspx
        // Create an anonymous type that looks a lot like a guy:
        var anonymousGuy = new { Name = "Bob", Age = 43, Cash = 137 };
        // When you type this in, the IDE's IntelliSense automatically picks up
        // the members -- Name, Age and Cash show up in the IntelliSense window.
        Console.WriteLine("{0} is {1} years old and has {2} bucks",
            anonymousGuy.Name, anonymousGuy.Age, anonymousGuy.Cash);
        // Output: Bob is 43 years old and has 137 bucks
        // An instance of an anonymous type has a sensible ToString() method.
        Console.WriteLine(anonymousGuy.ToString());
        // Output: { Name = Bob, Age = 43, Cash = 137 }
         * In Chapter 15, you learned about how you can use a delegate to reference
         * a method. In all of the examples of delegates that you've seen so far,
         * you assigned an existing method to a delegate.
         * Anonymous methods are methods that you declare in a statement -- you
         * declare them using curly brackets { }, just like with anonymous types.
         * You can learn more about anonymous methods here:
         * http://msdn.microsoft.com/en-us/library/0yw3tz5k.aspx
```

```
leftovers
```

```
// Here's an anonymous method that writes an int and a string to the console.
  Its declaration matches our MyIntAndString delegate (defined above), so
// we can assign it to a variable of type MyIntAndString.
MyIntAndString printThem = delegate(int i, string s)
                           { Console.WriteLine("{0} - {1}", i, s); };
printThem(123, "four five six");
// Output: 123 - four five six
// Here's another anonymous method with the same signature (int, string).
// This one checks if the string contains the int.
MyIntAndString contains = delegate(int i, string s)
                          { Console.WriteLine(s.Contains(i.ToString())); };
contains (123, "four five six");
// Output: False
contains (123, "four 123 five six");
// Output: True
// You can dynamically invoke a method using Delegate. DynamicInvoke(),
// passing the parameters to the method as an array of objects.
Delegate d = contains;
d.DynamicInvoke(new object[] { 123, "four 123 five six" });
// Output: True
 * A lambda expression is a special kind of anonymous method that uses
 * the => operator. It's called the lambda operator, but when you're
 * talking about lambda expressions you usually say "goes to" when
 * you read it. Here's a simple lambda expression:
      (a, b) => { return a + b; }
* You could read that as "a and b goes to a plus b" -- it's an anonymous
* method for adding two values. You can think of lambda expressions as
 * anonymous methods that take parameters and can return values.
 * You can learn more about lambda expressions here:
 * http://msdn.microsoft.com/en-us/library/bb397687.aspx
// Here's that lambda expression for adding two numbers. Its signature
// matches our CombineTwoInts delegate, so we can assign it to a delegate
// variable of type CombineTwoInts. Notice how CombineTwoInts's return
// type is int -- that means the lambda expression needs to return an int.
CombineTwoInts adder = (a, b) => { return a + b; };
Console.WriteLine(adder(3, 5));
// Output: 8
// Here's another lambda expression -- this one multiplies two numbers.
CombineTwoInts multiplier = (int a, int b) => { return a * b; };
Console.WriteLine(multiplier(3, 5));
// Output: 15
// You can do some seriously powerful stuff when you combine lambda
// expressions with LINQ. Here's a really simple example:
var greaterThan3 = new List<int> { 1, 2, 3, 4, 5, 6 }.Where(x \Rightarrow x > 3);
foreach (int i in greaterThan3) Console.Write("{0} ", i);
// Output: 4 5 6
Console.ReadKey();
                                                                you are here >
```

}

}

## #10. LINQ to XML

You've seen XML throughout the book as a format for files that represents complex data as text. The .NET Framework gives you some really powerful tools for creating, loading, and saving XML files. And once you've got your hands on XML data, you can use LINQ to query it. Add "using System.Xml.Linq;" to the top of a file and enter this method that generates an XML document with some Starbuzz Coffee customer loyalty data.

```
private static XDocument GetStarbuzzData() {
    XDocument doc = new XDocument (

    You can use an XDocument to create

       new XDeclaration("1.0", "utf-8", "yes"),
                                                                    an XML file, and that includes XML
       new XComment ("Starbuzz Customer Loyalty Data"),
                                                                    files you can read and write using
       new XElement ("starbuzzData",
                                                                    DataContractSerializer.
           new XAttribute ("storeName", "Park Slope"),
           new XAttribute("location", "Brooklyn, NY"),
           new XElement("person",
                                                                       An XML Document object
                new XElement ("personalInfo",
                    new XElement ("name", "Janet Venutian"),
                                                                       represents an XML document.
                    new XElement("zip", 11215)),
                                                                       It's part of the System. Xml. Ling
                new XElement("favoriteDrink", "Choco Macchiato"),
                new XElement ("moneySpent", 255),
                new XElement ("visits", 50)),
           new XElement("person",
                new XElement ("personalInfo",
                    new XElement("name", "Liz Nelson"),
                    new XElement ("zip", 11238)),
                new XElement("favoriteDrink", "Double Cappuccino"),
                new XElement ("moneySpent", 150),
                                                             Use XElement objects to create
elements under the XML tree.
                new XElement("visits", 35)),
           new XElement("person",
                new XElement ("personalInfo",
                    new XElement ("name", "Matt Franks"),
                    new XElement ("zip", 11217)),
                new XElement ("favoriteDrink", "Zesty Lemon Chai"),
                new XElement ("moneySpent", 75),
                new XElement ("visits", 15)),
           new XElement ("person",
                new XElement ("personalInfo",
                    new XElement ("name", "Joe Ng"),
                    new XElement ("zip", 11217)),
                new XElement ("favoriteDrink", "Banana Split in a Cup"),
                new XElement ("moneySpent", 60),
                new XElement("visits", 10)),
           new XElement("person",
                new XElement ("personalInfo",
                    new XElement ("name", "Sarah Kalter"),
                    new XElement ("zip", 11215)),
                new XElement("favoriteDrink", "Boring Coffee"),
                new XElement ("moneySpent", 110),
                new XElement("visits", 15))));
    return doc;
                                           Microsoft has a lot of great documentation about LINQ
```

and LINQ to XML online. You can read more about LINQ to XML and classes in the System.Xml.Linq namespace here: http://msdn.microsoft.com/en-us/library/bb387098.aspx

### Save and load XML files

You can write an XDocument object to the console or save it to a file, and you can load an XML file into it:

```
XDocument doc = GetStarbuzzData();
Console.WriteLine(doc.ToString());
doc.Save("starbuzzData.xml");
XDocument anotherDoc = XDocument.Load("starbuzzData.xml");
```

The XDocument object's Load() and Save() methods read and write XML files. And its ToString() method renders everything inside it as one big XML document.

## Query your data

Here's a simple LINQ query that queries the Starbuzz data using its XDocument:

And you can do more complex queries too:

Element() returns an XElement object, and you can use its properties to check specific values in your XML document.

The Descendants() method

returns a reference to an

object that you can plug

right into LINQ

### Read data from an RSS feed

You can do some pretty powerful things with LINQ to XML. Here's a simple query to **read articles from our blog**:

Create a new console application, make sure you've got "using System.Xml.Linq," at the top, type this query into the Main() method, and check out what it prints to the console.

We used the URL of our blog, Building Better Software. http://www.stellman-greene.com/

that works really well with the Element() method.

## #1 1. Windows Presentation Foundation

Throughout the book you've built projects using three different technologies: Windows Store apps in C# and XAML, Microsoft's latest-generation platform for building visual applications; and two different kinds of desktop applications, Windows Forms apps and console apps. And you saw a fourth technology, Windows Phone apps in C# and XAML.

There's another technology for building desktop apps that's supported by Visual Studio 2012 for Windows Desktop. It's called **Windows Presentation Foundation** (WPF). Like Windows Store apps, it's based on XAML, and it uses many of the same constructions and syntax: Grids, StackPanels, TextBlocks, static resources, data binding, and more.

We would have loved to include WPF apps in this book, but we just didn't have room. Luckily, we have other options for helping you learn. You can go to <a href="http://www.headfirstlabs.com/hfcsharp">http://www.headfirstlabs.com/hfcsharp</a> and **download the WPF Learner's**Guide to Head First C#, a PDF guide that will walk you through building WPF versions of many of the Windows Store apps in this book, starting with Save the Humans from the first chapter.

## Pon't have Windows 8? Pon't worry! You can still do most of the projects in WPF.

Then you *definitely* want to download that PDF, because you'll be able to use it as an <u>alternate learning path</u> for chapters 1, 2, and 10 through 16, and return to rebuild the projects as Windows Store apps once you've upgraded. And even if you do have Windows 8, it's still a good idea to go back and rebuild the projects as WPF desktop applications.

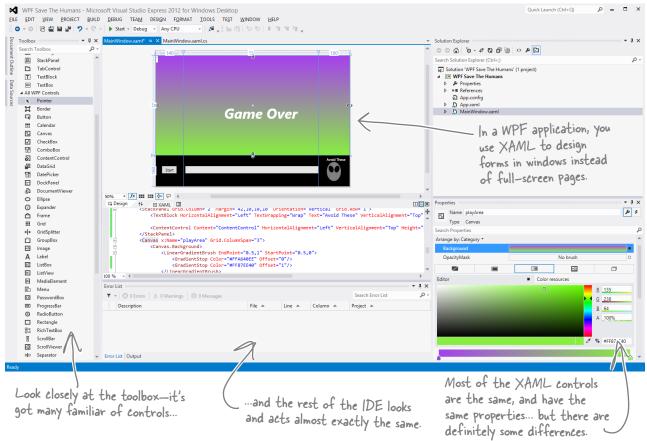

# Did you know that C# and the .NET Framework can...

- ★ Give you much more power over your data with advanced LINQ queries?
- ★ Access websites and other network resources using built-in classes?
- ★ Let you add advanced encryption and security to your programs?
- **★** Create complex multithreaded applications?
- ★ Let you deploy your classes so that other people can use them?
- **★** Use regular expressions to do advanced text searching?
- ★ And a whole lot more! You'll be amazed at how powerful C# can be.

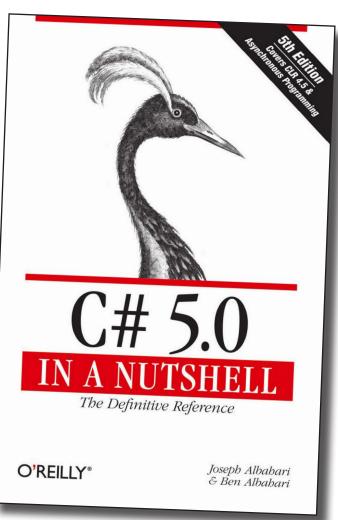

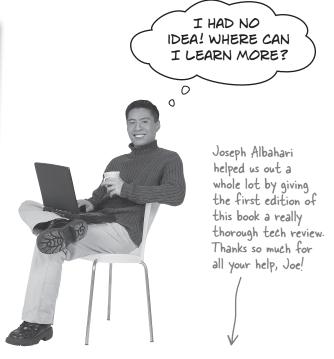

#### There's a great book that explains it all!

It's called *C# 5.0 in a Nutshell* by Joseph Albahari and Ben Albahari, and it's a thorough guide to everything that C# has to offer. You'll learn about advanced C# language features, you'll see all of the essential .NET Framework classes and tools, and you'll **learn more** about what's really going on under the hood of C#.

Check it out at: http://www.oreilly.com/.

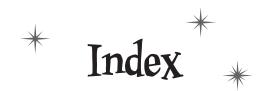

| Symbols                                                         |
|-----------------------------------------------------------------|
| & (ampersand)                                                   |
| & (logical AND) operator 852                                    |
| && operator 76, 99, 851                                         |
| and , surrounding comments in XML 543                           |
| * (asterisk)                                                    |
| *= (multiplication and assignment) operator 68, 117, 151, 154   |
| multiplication operator, converting types 147                   |
| @ (at sign), preceding filenames 413, 425                       |
| ~ (bitwise complement) operator 852                             |
| : (colon)                                                       |
| implementing an interface 298                                   |
| using to inherit from base class 256                            |
| ?: (conditional) operator 766, 851, 863                         |
| { } (curly brackets) 129                                        |
| code for classes or methods in 75                               |
| grouping sttements into code blocks 61, 62                      |
| leaving out for code blocks 241<br>matching up using the IDE 71 |
| using to pass variables to string in StreamWriter 414           |
| . (dot) operator 68                                             |
| \\ (double backslash), escaping backslash in strings 425        |
| = (equals sign)                                                 |
| assignment operator 67, 72, 851                                 |
| combining with logical operators 853                            |
| == (equality) operator 76, 862–864                              |
| = versus == operator 72, 81                                     |
| ! (exclamation mark)                                            |
| != (inequality) operator 76, 180<br>NOT operator 68, 149, 284   |
| > (greater than) operator 76                                    |
| << (left shift) operator 853                                    |
|                                                                 |

< (less than) operator 76

- - (decrement) operator 68

-= (subtraction and assignment) operator 151, 154

- (minus sign)

```
subtraction operator 68, 147
\n (line feed character) 75, 106, 143, 397, 413, 425
?? (null coalescing) operator 851
=> operator
   in lambda expressions 871
| (pipe symbol)
   logical OR operator 852
   | | (OR) operator 76, 434, 851
+ (plus sign)
   += (addition and assignment) operator 38, 68, 709
   addition operator 68
   addition or string concatentation, conversion of types
        with 147-148
   ++ (increment) operator 68, 851
   string concatenation operator 68, 853
>> (right shift) operator 853
\r (return character) 397, 425
; (semicolon), ending statements 59, 75
/ (slash)
   /* and */ enclosing multiline comments 851
   comments beginning with // 75
   comments beginning with /// 92, 97
   comments surrounded with /* and */ or // 69
   division operator 68
   division operator, converting types 147
   /// (triple-slash), denoting XML comments 848
[] (square brackets)
   using to access elements 168
   using to retrieve object from list, array, or dictionary
   using to declare and initialize arrays 166
\t (tab character) 143, 413, 425
^ (XOR) operator 852, 863
```

# A

About popup control, using Settings charm to open 822 abstract classes 320–327 Fireside Chat 326–327

Fireside Chat 326–327 usefulness 321–322

| About popup control, using Settings charm to open 822     | key frame 780                                                        |
|-----------------------------------------------------------|----------------------------------------------------------------------|
| abstract classes 320-327                                  | using DoubleAnimation to animate double values 779                   |
| Fireside Chat 326–327                                     | visual state changes for buttons 778                                 |
| usefulness 321–322                                        | Windows Phone app, Bee Attack 839                                    |
| abstraction                                               | anonymous, defined 663                                               |
| as principle of OOP 330                                   | anonymous methods 870                                                |
| general versus specific 249–255                           | anonymous types 680, 870                                             |
| abstract keyword 323                                      | creating using new keyword 662, 663                                  |
| abstract methods 320, 323                                 | APIs, defined 57                                                     |
| access modifiers 315-317, 856                             | AppBarButtonStyle 774                                                |
| internal 315                                              | DoubleAnimation 779                                                  |
| private 315                                               | AppBar controls 542                                                  |
| protected 315                                             | AppendAllText() method 424                                           |
| protected versus private or public 318<br>public 315      | Append(), AppendFormat() and AppendLine(), String-                   |
| scope 316                                                 | Builder 853                                                          |
| sealed 315                                                | Appliance project 308–312                                            |
| addition and assignment operator (+=). See + (plus sign), | Appliance class 308                                                  |
| under Symbols; compound operators                         | downcasting 310                                                      |
| addition operator. See + (plus sign), under Symbols       | interfaces 311                                                       |
| Adventure Game program (see labs, #2 The Quest)           | upcasting 309                                                        |
| Albahari, Ben 875                                         | interfaces 311<br>ApplicationData.Current.LocalFolder 549            |
| Albahari, Joe 690, 860, 868, 875                          | application life cycle, Windows Store apps 522                       |
| aliens, 8–9, 45–52, 53–56, xi–xiv                         |                                                                      |
| gastronomy 8                                              | Application object 659                                               |
| saving Earth from 807–830                                 | application programming interfaces. See APIs                         |
| allocate, defined 429                                     | Application.Resources tag 784                                        |
| allocated resources 429                                   | AppName, changing for Windows Store app 23                           |
| ambiguity, avoiding 328                                   | apps. See also Windows Store apps                                    |
| AND operator. See & (ampersand), under Symbols            | building from ground up 73                                           |
| AngleConverter class 781                                  | App.xaml.cs file 4, 659, 720–723<br>App.xaml file 659, 688, 692, 784 |
| animal inheritance program 250-256                        | **                                                                   |
| animations                                                | ArgumentException 577, 601                                           |
| bouncing Label controls 180                               | arguments 148                                                        |
| building program that animates bees and stars 796–        | compatibility with types of parameters 149                           |
| 805<br>building with C# 788                               | arithmetic operators 68 automatic casting with 147, 148              |
| making bees fly around a page 790                         | arrays 166–167, 304                                                  |
| code creating enemy bouncing animation (example)          | containing reference variables 167                                   |
| 34                                                        | difficulty in working with 358                                       |
| desktop apps 98–100                                       | finding length 167                                                   |
| generating method stub for AnimateEnemy() method          | of objects 184                                                       |
| (example) 33                                              | using to create deck of cards 357                                    |

| using [] to return object from 866<br>versus Lists 360–362 | extending 255<br>subclasses accessing with base keyword 272          |
|------------------------------------------------------------|----------------------------------------------------------------------|
| as keyword 307                                             | upcasting 309                                                        |
| illegal downcasting 312                                    | using subclasses instead 261                                         |
| use with objects 641                                       | base keyword 272, 317                                                |
| using in downcasting 310, 331                              | Basic Page template 502                                              |
| value types and 632                                        | Beehive Management System project 279–289, 294–307                   |
| assemblies 315, 854–857                                    | building form 283                                                    |
| Assets folder                                              | building Worker and Queen classes 283                                |
| adding image files to 664                                  | class hierarchy with Worker and Queen classes 295                    |
| assignment 15, 77, 81                                      | extending through inheritance 287–291                                |
| = operator 851                                             | interfaces 296–305                                                   |
| values to variables 67                                     | inheritance 305                                                      |
| assignment operator (=) 72. See also = (equals sign),      | references 302–303<br>making Worker class inherit from Bee class 288 |
| under Symbols                                              | OutOfHoneyException 598                                              |
| asynchronous methods 538                                   | updating form to instantiate bees 288                                |
| using Task to call one from another 557                    | bees 279, 596–598, 602                                               |
| using to find and open files 548                           | accounting systems 279–285, 287–291                                  |
| async modifier 538                                         | animating 788–791                                                    |
| in OpenFile() and SaveFile() methods 545                   | animating bees and stars 796-805                                     |
| with await operator in method's delcaration 544            | binary and decimal, converting between 143                           |
| attributes 445                                             | binary files 448                                                     |
| automatic properties 304                                   | comparing 453                                                        |
| AutomationProperties class 776                             | hex dump 455                                                         |
| await operator 538, 557, 580, 721                          | working with 455                                                     |
| inability to use in body of catch clause 585               | writing 451                                                          |
| in OpenFile() and SaveFile() methods 545                   | BinaryFormatter 444                                                  |
| with async keyword in method declaration 544               | Deserialize() method 444, 447                                        |
| n                                                          | Serializable attribute 445, 447                                      |
| B                                                          | SerializationException 584                                           |
| BackgroundWorker, using to make WinForms responsive        | Serialize() method 444                                               |
| 858–860                                                    | BinaryReader 452                                                     |
| backing fields 223, 228, 336                               | binary serialization versus data contract serialization 546          |
| Baseball Simulator project 702–719                         | BinaryWriter 451                                                     |
| callbacks 736–738                                          | binding. See data binding                                            |
| Fan class 712–715                                          | Binding object 512, 513                                              |
| Pitcher class 712–715                                      | binding path 512                                                     |
| subscription and public events 735                         | property type 525                                                    |
| base classes 248                                           | Birthday Party project 238–246                                       |
| building Animal base class for zoo simulator 251-252       | adding controls to form 243                                          |
| colon (;) 256                                              | adding fee for parties over 12 people 247                            |
| constructors 273                                           | BirthdayParty.CalculateCost() 247                                    |

| BirthdayParty class 239–242                        | visual states 778                                        |
|----------------------------------------------------|----------------------------------------------------------|
| inheriting from Party class 274–278                | XAML, altering appearance with style 775                 |
| testing the program 246                            | buttons. See Button controls                             |
| writing code to make controls work 244             | by keyword 679                                           |
| bitwise complement operator (~) 852                | byte arrays 425                                          |
| Blank App template 4, 12, 58, 507                  | moving text around in 450                                |
| StandardStyles.xaml file 543                       | byte order mark 460                                      |
| Blend for Visual Studio 2012 796                   | byte type 142, 144                                       |
| blocks (of code) 31, 62, 81                        | casting int variable too large for 147                   |
| leaving out curly brackets 241                     |                                                          |
| Boolean values, converters for 773                 | $\mathbf{C}$                                             |
| bool type 67, 142, 144                             |                                                          |
| true or false values 68                            | C#                                                       |
| Border controls 514                                | and .NET Framework, capabilities of 875                  |
| BottomAppBar property 542                          | application code 11<br>benefits of 2                     |
| boxed objects and structs 632, 640                 | case in 231                                              |
| boxed struct 641                                   | combining with XAML 7                                    |
| break keyword in case statements 437, 438          | files created by Visual Studio when creating new         |
| breakpoints                                        | project 4                                                |
| inserting into code 69                             | Microsoft reference for 853                              |
| knowing where to put 582                           | using with Visual Studio IDE, capabilities of 3          |
| break statements 850                               | C# 5.0 in a Nutshell 875                                 |
| Build menu (IDE) 56                                | Calculator program 604–605                               |
| Bullet Points                                      | temporary solution 605                                   |
| delegates 739                                      | callbacks 736–740                                        |
| event handlers 739                                 | versus events 740                                        |
| exception handling 601                             | camelCase 231                                            |
| Lists 364                                          | Candy Control System 120-126                             |
| reference variables 172                            | Canvas control                                           |
| try/catch blocks 601                               | adding Ellipse control 26                                |
| types 172                                          | adding to Windows Store app 21                           |
| Button controls                                    | animating Canvas.Left property 791                       |
| adding code to interact with objects 131           | binding controls to, using ItemsPanelTemplate<br>793–795 |
| adding to form 130, 135                            | child controls, data binding and 792                     |
| adding to page 54 adding to Windows Desktop app 89 | dragging, changes to Left and Top properties 26          |
| Button class 110                                   | turning into gameplay area 24                            |
| changing properties for Windows Desktop app 97     | capitalization 231                                       |
| changing Text property in Properties window 90     | Captain Amazing 612–616, 625, 626, 641, 647              |
| Content property 73, 776                           | case in C# 231                                           |
| making them do something 75                        |                                                          |
| MenuMaker project 517                              | case sensitivity in C# and XAML 19                       |
| naming using x:Name property 73                    | case statements 437, 438. See also switch statements     |

| casting 146–148                                        | inheritance. See inheritance                                             |
|--------------------------------------------------------|--------------------------------------------------------------------------|
| arithmetic operators, automatic conversions with 147   | internal 315                                                             |
| automatic casting in C# 148                            | looking for common 253                                                   |
| decimal value to int type 146                          | members 315                                                              |
| too-large value, automatic adjustment in C# 147        | methods 61                                                               |
| wrapping numbers 147                                   | namespaces 65                                                            |
| catch blocks 585, 587, 601                             | naming 120–121                                                           |
| following in debugger 588–589                          | natural structure 122                                                    |
| letting your program keep running 604                  | never instantiated 319                                                   |
| multiple, to handle multiple types of exceptions 596   | organizing 124                                                           |
| with no specified exceptions 592                       | partial 81                                                               |
| chaining events 709, 718                               | private 315                                                              |
|                                                        | protected 315                                                            |
| Character Map (Charmap.exe) 448, 449, 776              | public 315                                                               |
| Charms 742–743                                         | required by interface to implement certain methods<br>and properties 296 |
| char type 143, 144, 449                                | sealed 315, 643                                                          |
| CheckBox controls 83                                   | serializable 445                                                         |
| adding to Windows Desktop app 89                       | similarities between 134                                                 |
| Birthday Party project 243                             | statements in 81                                                         |
| changing Text and Checked properties in Properties     | static 115                                                               |
| window 90                                              | subscribing 707                                                          |
| CheckFileExists property, OpenFileDialog 421           | using lines for adding methods from other namespaces                     |
| CheckPathExists property, OpenFileDialog 421           | using to build objects 109                                               |
| child 250                                              | versus structs 640                                                       |
| Children collection, XAML controls 515                 | why some should never be instantiated 322                                |
| class diagrams 107                                     | class hierarchy 249, 254                                                 |
| DinnerParty class (example) 202                        | Hive Simulator 295                                                       |
| moving up, not down 265                                | class libraries, creating 854                                            |
| organizing classes to make sense 124–126               |                                                                          |
| private fields and types 282                           | clauses in LINQ queries 654                                              |
| using to plan classes 122                              | Clone class, implementing IDisposable 620, 621                           |
| classes 60-62, 65, 92-94, 102-107                      | Close buttons, Windows Store apps and 522                                |
| abstract (see abstract classes)                        | clowns 117–119, 313                                                      |
| adding new class to desktop app 94                     | Fingers the Clown 313, 734, 756                                          |
| code between { } (curly braces) 75                     | scary clown 313                                                          |
| collection 359                                         | CLR (Common Language Runtime) 57, 171                                    |
| concrete 320                                           | code                                                                     |
| copying 107                                            | advice for code exercises 112                                            |
| creating (example) 129                                 | automatically generated by IDE 7, 81                                     |
| creating instances of 117–119                          | avoiding duplication 251                                                 |
| creating using code snippets 84                        | copying 107                                                              |
| designing 103, 124–126, 128, 134, 239                  | repeating 247                                                            |
| separation of concerns 278                             | similar 248                                                              |
| encapsulation 212–217, 220–221                         | code blocks 31, 62, 81                                                   |
| finding out if class implements specific interface 304 | COGC 510CES 51, 04, 01                                                   |

| leaving out curly brackets 241                                                      | CompareTo() method 371                                                       |
|-------------------------------------------------------------------------------------|------------------------------------------------------------------------------|
| code snippets                                                                       | compiler errors, classes implementing interfaces 296                         |
| rearranging to make working C# program 82                                           | compiling programs, using Build menu in IDE 56                               |
| using to create classes 84, 127, 138                                                | compound operators 68, 151, 154                                              |
| using to write for loops 71 collection initializers 168, 368–369                    | concatenation operator (+) 68                                                |
| ·                                                                                   | automatic type conversions with 148                                          |
| collections 358–408. See also listings of individual collection types               | concrete classes 320                                                         |
| binding to, with ObservableCollection 513 controls contained in another control 515 | conditional expressions. <i>See also</i> conditional tests consolidating 869 |
| dictionaries 387–400                                                                | conditional operator (?:) 766, 851, 863                                      |
| exception from trying to access nonexistent element<br>577                          | conditional operators 76                                                     |
| generic 367                                                                         | conditional tests 76-80, 81                                                  |
| implementing IEnumerator <t> GetEnumerator()</t>                                    | resulting in infinite loops 79                                               |
| 653                                                                                 | console applications 266                                                     |
| indexers 866<br>lists 359–376                                                       | Console.Error.WriteLine() 458                                                |
| performing calculations on 666                                                      | Console.WriteLine() method 224                                               |
| queues and stacks 401–406                                                           | constants 202                                                                |
| using join to combine two collections into one query                                | constructors 227, 229                                                        |
| 677, 678<br>versus tables  657                                                      | base class and subclass 273                                                  |
| Collection <t> interface 865</t>                                                    | building new with switch statement 439                                       |
| colon operator 298                                                                  | closer examination of 228                                                    |
| Color.FromArgb() method 98                                                          | exceptions in 589<br>parameterless 523, 528, 789                             |
|                                                                                     | without parameters 228                                                       |
| color gradient, adding to XAML control 24                                           | container tags 7                                                             |
| colors  cycling through form's background colors in anima-                          | ContentControl                                                               |
| tion 98                                                                             | adding to Windows Store app 21                                               |
| predefined, or making your own 98                                                   | creating new ContentControl object and adding                                |
| selecting color theme in Visual Studio 5                                            | method 32 Edit Tomplete Create Empty 25                                      |
| ComboBoxItem object 524                                                             | Edit Template, Create Empty 25<br>grouping, using StackPanel 23              |
| command-line arguments 458                                                          | content controls 514                                                         |
| CommandsRequested event 743                                                         | Content property                                                             |
| comments                                                                            | Button controls 22                                                           |
| adding to code, starting with // 75                                                 | user controls 759                                                            |
| /* and */ enclosing multiline comments 851                                          | XAML controls 514, 515                                                       |
| beginning with /// 92, 97<br>starting with /* or // 69                              | continue statements 850                                                      |
| XML 543, 848                                                                        | ControlCollection object 494                                                 |
| Common Intermediate Language (IL) 857                                               | controls 10                                                                  |
| Common Language Runtime (CLR) 57, 171                                               | adding code to make controls interact with player 42                         |
| CommonStates group 778                                                              | adding code to make them interact with player 42–44 adding to page 54        |
|                                                                                     |                                                                              |

| altering appearance of a type, using styles 774–777 altering appearance of every control of a specific type                                                                                                    | D                                                                                                    |
|----------------------------------------------------------------------------------------------------|----------------------------------------------------------------------------------------------------|
| binding to canvas using ItemsPanelTemplate 793–795 C# code for 11 creating UI controls with C# code 786 data binding, connecting XAML pages to classes 512 displaying collections, data binding to collection 513 double properties, animation for 779 dragged from Toolbox onto page, XAML generated for 21 dragging around Canvas 26 initialization on forms with InitializeComponent() 228 in MVVM applications 769 in .NET for Windows Store apps 57 making game work in Windows Store app 24 nesting inside other controls 515 page layout starting with 502 program animating Label controls 180 using properties to change look of 22 visual states causing response to changes 778 | data  pulling data from multiple sources 652 storing categories of 352  data binding  Canvas child controls and 792 connecting XAML pages to classes 512 converters automatically convering values for 770 designing for 748 designing for binding and data handling with MVVM pattern 749 INotifyPropertyChanged, bound objects sending updates 526 public properties for Go Fish game conversion 528 RosterControl XAML control (example) 754 to collections, with ObservableCollection 513 two way binding, getting or setting source property 513 using data template to display objects 524 using ItemsPanelTemplate to bind controls to a canvas |
| Windows Store app, on a page 500<br>WinForms apps 494–497                                                                                                    | 793–795<br>using to build Sloppy Joe's menu 516–521                                                                                                    |
| XAML, containing text and more 514                                                                                                    | data context 512, 756, 765, 793                                                                                                    |
| Controls property                                                                                                    | RosterControl (example) 754                                                                                                    |
| controls containing other controls 494<br>Form class and 497                                                                                                    | setting for menu maker (example) 517<br>setting for StackPanel and its children 523                                                                                                    |
| ControlTemplate 25, 47, 775–776. See also templates                                                                                                    | DataContract attribute 547, 551                                                                                                    |
| $ \begin{array}{c} Convert(\ ) \ and \ Convert Back(\ ) \ methods, \ value \ converter \\ 770 \end{array}$                                                                                                    | data contract serialization 546<br>data contract, defined 547                                                                                                    |
| converters 770–773  automatically converting values for binding 770 converting minutes and seconds to angles 781 Convert.ToString() and Convert.ToInt32() 852 working with many different types 772                                                                                                    | disambiguation in 556 sending some objects to app's local folder 552–556 using XML files 547 whole object graph serialized to XML 551 DataMember attribute 547, 551                                                                                                    |
| covariance 380                                                                                                    | DataModel folder, adding data classes to 694                                                                                                    |
| CreateDirectory() method 424                                                                                                    | data template, using to display objects 524                                                                                                    |
| CreateFileAsync() method 549                                                                                                    | Deadly Diamond of Death 328                                                                                                    |
| Create() method 424                                                                                                    | debugger 575, 579–581                                                                                                    |
| CryptoStream 418                                                                                                    | Bullet Points 601                                                                                                    |
| .csproj (project) files 56                                                                                                    | catch blocks                                                                                                    |
| curly brackets. See { }, under Symbols                                                                                                    | following flow 588–589                                                                                                    |
| CurrentQueryResults property 662                                                                                                    | multiple 596 with no specified exceptions 592 exploring delegates 733                                                                                                    |

| finally block 590                                                                   | making code intuitive with class and method names                |
|-------------------------------------------------------------------------------------|------------------------------------------------------------------|
| following try/catch flow 588                                                        | 120–121                                                          |
| knowing where to put breakpoints 582                                                | separation of concerns 278                                       |
| Step Into command 580                                                               | design patterns 740. See also MVVM pattern                       |
| uses for 587                                                                        | Callback pattern 740                                             |
| using to see changes in variables 69                                                | Factory Method pattern 794                                       |
| Watch window 587                                                                    | Model-View-Controller (MVC) pattern 759                          |
| running methods in 582                                                              | Model-View-ViewModel (MVVM) pattern 748–749                      |
| (see also exception handling)                                                       | 758–760, 769<br>Observer pattern, 740                            |
| debugging 579                                                                       | Observer pattern 740                                             |
| Excuse Management program 580–581                                                   | desktop applications 57                                          |
| System.Diagnostics.Debug.WriteLine() 496 Windows Deskton app in IDE 91              | destructor 618                                                   |
| Windows Desktop app in IDE 91                                                       | developer license 51                                             |
| Debug menu                                                                          | device-independent units 507                                     |
| Continue 70 Start Debugging 56, 70                                                  | dialog boxes 422–424                                             |
| Start Debugging 56, 70<br>Step Over 70                                              | as objects 423                                                   |
| Stop Debugging 99                                                                   | customized 425                                                   |
| decimal and binary numbers, converting between 143                                  | file dialogs 427                                                 |
| ,                                                                                   | popping up 421                                                   |
| decimal type 143, 144                                                               | DialogResult 421–423                                             |
| attempting to assign decimal value to int variable 146 using for monetry values 205 | excuse management program 434                                    |
| ,                                                                                   | dictionaries 387–389                                             |
| decrement operator () 68                                                            | adding to app's resources 784                                    |
| default property of controls 515                                                    | Add() method 387                                                 |
| deferred evaluation 667                                                             | building program that uses 389                                   |
| delegate, defined 730                                                               | ContainsKey() method 387                                         |
| delegates 739                                                                       | functionality rundown 388                                        |
| callbacks and 738                                                                   | keys 387                                                         |
| defined 731                                                                         | keys and values 388                                              |
| delegate type 731                                                                   | using [] to return object from 866                               |
| events, callbacks, and 740                                                          | Dinner Party Planning project 198–209                            |
| exploring in debugger 733                                                           | CalculateCostOfDecorations() method 210                          |
| hooking up to one event 736-738                                                     | cost estimate 199                                                |
| in action 732–733                                                                   | DinnerParty class 201, 204–205                                   |
| multiple events 718                                                                 | encapsulating fields in DinnerParty class 211                    |
| using the Windows settings charm 742                                                | fixing calculator 232–234                                        |
| Windows Phone app, BeeAttack 841                                                    | inheriting from Party class 274–278<br>numericUpDown control 209 |
| Delete() method 424                                                                 | options, caluclating individually 208                            |
| DependencyProperty class 513                                                        | recalculating new individual costs 209                           |
| deployment package 11                                                               | similarities between DinnerParty and BirthdayParty               |
| deselecting controls for editing 23                                                 | classes 248                                                      |
| design                                                                              | test drive 206                                                   |
| intuitive classes 134                                                               | directories                                                      |
| 1110311110 01400000 101                                                             |                                                                  |

| creating new 424                                      | Windows Phone app, requiring Hyper-V 833                 |
|-------------------------------------------------------|----------------------------------------------------------|
| deleting 424                                          | encapsulation, 197–236, 461, xv-xxx                      |
| getting list of files 424                             | as principle of OOP 330                                  |
| Directory.GetFiles() method 435                       | automatic properties 225                                 |
| Disabled state (controls) 778                         | benefits for classes 217                                 |
| disambiguation 556                                    | better, using protected modifier 318                     |
| Dispose() method 429, 430, 602                        | BirthdayParty class (example) 245<br>defined 211         |
| calling outside of using statement 603                | example 222                                              |
| finalizers 622, 624                                   | ideas for 221                                            |
| making object serialize in 623                        | Navigator program (example) 218                          |
| using statement 620–622                               | using to control access to class methods. fields, or     |
| DivideByZeroException 573, 578                        | properties 212–217                                       |
| division operator (/) 68                              | well encapsulated versus poorly encapsulated classes 220 |
| DLL file extension 854                                |                                                          |
| Document Outline window, modifying controls 25        | encodings 412, 425<br>Unicode 448, 449                   |
| documents library, accessing with Windows Store apps  |                                                          |
| 550, 556                                              | end tags 7                                               |
| dot (.) operator 68                                   | entry point for a program 92, 265                        |
| DoubleAnimation 779                                   | changing 94                                              |
| animating Canvas.Left property 791                    | enumerable objects, creating with yield return 865–867   |
| double type 143, 144                                  | enumeration 352–353                                      |
| defined 142                                           | enums 353–357                                            |
| downcasting 310                                       | big numbers 354                                          |
| failure of 312                                        | building class that holds playing card 355, 356          |
| interfaces 311                                        | representing numbers with names 354 versus Lists 367     |
| using as keyword 331                                  | equality                                                 |
| r                                                     | == operator, IEquatable, and Equals() 862–864            |
| E                                                     | equality operator (==) 72, 76                            |
| editors                                               | Equals() method 862–864                                  |
| building less simple text editor 542–545              | error handling 592                                       |
| evolution of code editors 62                          | Error List window 5                                      |
| Edit Style right-mouse menu 73                        | examining errors in 34                                   |
| changing text style for TextBlock 23                  | troubleshooting compiler errors 59, 62                   |
| Edit Text right-mouse menu                            | errors                                                   |
| changing text for TextBlock control 23                | avoiding file system errors with using statements 430    |
| editing text for button in Windows Store app 22       | compiler errors and interfaces 296                       |
| Ellipse controls                                      | DivideByZero 573                                         |
| adding to Canvas 26                                   | invalid arguments 149                                    |
| editing to make enemies look like aliens (example) 46 | escape sequences 75                                      |
| ellipses 25                                           | EventHandler 706, 709                                    |
| emulators                                             | as type of delegate 739                                  |
| running Windows Phone apps in 833                     | event handlers 214, 703                                  |

| adding 709                                                                                       | exception handling, xxiii–xxx                                      |
|--------------------------------------------------------------------------------------------------|--------------------------------------------------------------------|
| adding for button in Windows Desktop app 90                                                      | Bullet Points 601                                                  |
| adding to controls to interact with player 42-44                                                 | catch block 585, 587                                               |
| automatic 710–711                                                                                | catching specific exception types 592, 603                         |
| Bullet Points 739                                                                                | DivideByZeroException 573, 578                                     |
| excuse management program 432                                                                    | dividing any number by zero 573                                    |
| for Birthday Party project controls 244<br>for key presses, swipes, and taps in Invaders lab 824 | Exception object generated when program throws exception 574       |
| hooking up 718                                                                                   | exceptions in constructors 589                                     |
| how they work 704–705                                                                            | finalizers 625                                                     |
| keyboard, for Invaders game 820                                                                  | finally block 590                                                  |
| page root, for swipes and taps 820                                                               | FormatException 578                                                |
| private or public keyword with 214                                                               | handled versus unhandled exceptions 592                            |
| returning something other than void 709                                                          | handling, not burying 604                                          |
| stopwatch app user control 768                                                                   | handling versus fixing 605                                         |
| TextChanged event handler for TextBox 542                                                        | IDisposable interface, implementing to do cleanur                  |
| types of 709                                                                                     | 602                                                                |
| event keyword 706                                                                                | IndexOutOfRangeException 578                                       |
| •                                                                                                | invisible to users 609                                             |
| events 703–744                                                                                   | NullReferenceException 573                                         |
| callbacks versus 740                                                                             | OverFlowException 578                                              |
| connecting senders with receivers 730                                                            | program stopping with exceptions 592                               |
| creating app to explore routed events 725–729                                                    | simple ideas for 606                                               |
| defined 703                                                                                      | spotting exceptions 575                                            |
| delegates 718, 739                                                                               | throwing and catching exceptions 597                               |
| forms 717                                                                                        | try block 585, 587                                                 |
| how they work 704–705                                                                            | unexpected input 586                                               |
| Model communicating in MVVM apps 759                                                             | unhandled exceptions 582                                           |
| naming methods when raising events 708                                                           | using exceptions to find bugs 577                                  |
| notifying bound controls of changes in Ovservable-                                               | using statement 601                                                |
| Collection 526                                                                                   | why there are so many exceptions 575                               |
| objects subscribing to 735                                                                       | (see also debugger)                                                |
| raising 527, 708                                                                                 | Exception objects 574, 575, 601                                    |
| raising events with no handlers 708                                                              | inheriting from Exception class 578                                |
| reference variables 730                                                                          | Message property 596                                               |
| routed events, use by XAML controls 724                                                          | using to get information about the problem 595                     |
| stopwatch app Model, alerting rest of app to state                                               | Excuse Manager project 431–435                                     |
| changes 764<br>subscription to                                                                   |                                                                    |
| *                                                                                                | building the form 432                                              |
| how it works 704–705                                                                             | changing to use binary files with serialized Excuse<br>objects 461 |
| possible probelms with 735                                                                       | code problems 583                                                  |
| subscribing classes 707                                                                          | *                                                                  |
| use by Windows Store apps for process lifetime man-                                              | debugging 580–581<br>DialogResult 434                              |
| agement 720–723                                                                                  | · · · · · · · · · · · · · · · · · · ·                              |
| ViewModel, passing to View in MVVM apps 769                                                      | event handlers 432                                                 |
| (see also event handlers)                                                                        | Folder button 432<br>Random Excuse button 435                      |
| exception, defined 574                                                                           |                                                                    |
|                                                                                                  | rebuilding as Windows Store app 558–568                            |

| solution 434–435                                                         | causing WinForms apps to become unresponsive 540                                  |
|--------------------------------------------------------------------------|-----------------------------------------------------------------------------------|
| turning into Windows Store app 488                                       | FileInfo class 424                                                                |
| unexpected user behavior 576–577                                         | versus File class 460                                                             |
| executables 56                                                           | file I/O                                                                          |
| executables 854                                                          | FileIO class 540                                                                  |
| Exists() method 424                                                      | Windows Store apps 537                                                            |
| extend 250                                                               | filenames, @ in front of 413                                                      |
| Extensible Application Markup Language. See XAML                         | FileNotFoundException 603                                                         |
| extension methods 642, 643                                               | FileOpenPicker object 540                                                         |
| LINQ 653                                                                 | files                                                                             |
| strings 644                                                              | appending text to 424                                                             |
| 7                                                                        | finding out if exists 424                                                         |
| F'                                                                       | getting information about 424                                                     |
| •                                                                        | reading from or writing to 424                                                    |
| Factory Method pattern 794                                               | (see also streams)                                                                |
| Farmer class (example) 222–228                                           | unsaved files denoted by * (asterisk) in IDE 58                                   |
| constructor, using to initialize private fields 227                      | writing 436                                                                       |
| fully encapsulating 225                                                  | FileSavePicker object 541                                                         |
| testing 224–225                                                          | FileStreams 411                                                                   |
| fields 33, 116                                                           | BinaryReader 452                                                                  |
| adding to form 130, 132                                                  | BinaryWriter 451                                                                  |
| backing fields, set by properties 223                                    | created and managed by StreamWriter 413, 425                                      |
| initializing public fields 226                                           | reading and writing bytes to file 412<br>versus StreamReader and StreamWriter 460 |
| interfaces 297                                                           |                                                                                   |
| masking 228, 235<br>objects using each other's fields, problems from 208 | Filter property                                                                   |
| private 211–216, 227, 231                                                | OpenFileDialog object 422, 427                                                    |
| public 221                                                               | SaveFileDialog object 423                                                         |
| versus methods 116                                                       | finalizers 618                                                                    |
| versus properties 318                                                    | depending on references being valid 622                                           |
| with no access 214                                                       | Dispose() method 622, 624<br>exceptions thrown in 625                             |
| FIFO (First In, First Out), queues 402                                   | fields and methods 625                                                            |
| File class 424                                                           | garbage collection 619–621                                                        |
| Close() method 460                                                       | finally block 590, 592                                                            |
| Create() method 453                                                      | getting with using statements 601                                                 |
| OpenWrite() method 453                                                   | try/finally 603                                                                   |
| ReadAllBytes() method 449, 450, 460                                      | float type 143, 144                                                               |
| ReadAllLines() method 460                                                | adding int type to, conversion with + operator 147                                |
| ReadAllText() method 427, 460                                            | FlowLayoutPanel 427                                                               |
| static methods 460                                                       | Controls property 494                                                             |
| versus FileInfo class 460<br>WriteAllBytes() method 449, 450, 460        | focused state, animating 779                                                      |
| WriteAllLines() method 460                                               |                                                                                   |
| WriteAllText() method 427, 449, 460                                      | folders. See also directories; files                                              |
| file dialogs 427                                                         | high-profile, accessing with KnownFolders 550                                     |
|                                                                          |                                                                                   |

| foreach loops<br>accessing all members in stack of queue 404 | finding information about class not in your project 548 |
|--------------------------------------------------------------|---------------------------------------------------------|
| from clause in LINQ queries compared to 670                  | goto statements 851                                     |
| lists 363, 364                                               | GPS navigation system 103                               |
| using IEnumerable <t> 379</t>                                | gradients, adding to XAML control 24                    |
| for loops 71, 77–81, 100                                     | graphical user interface (see GUI)                      |
| Form1 form, programs without 265                             | greater than operator (>) 76                            |
| FormatException 578                                          | grids for Windows Store app page 506                    |
| Form object 494, 497                                         | adding controls to 20                                   |
| forms                                                        | setting up 18                                           |
| adding buttons 130, 135                                      | StackPanel versus 515                                   |
| adding method 131<br>adding variables 130                    | GridView controls 793                                   |
| as objects 170–171                                           | implementing semantic zoom 685                          |
| events 717                                                   | GroupBox control 239                                    |
| Frame object 659                                             | group by clause 674, 679                                |
| Frame property, XAML Pages 659                               | group clause 679                                        |
| from clause 656, 670, 673                                    | group keyword 673, 674                                  |
| fully qualified names 60                                     | GUI (Graphical User Interface) 111                      |
| functions 330                                                | labs, #1 A Day at the Races 194                         |
| $\alpha$                                                     | guys (Two Guys project) 128–133, 135–136                |
| Ü                                                            | GZipStream object 411                                   |
| Game Over text, adding to Windows Store game 26              | П                                                       |
| garbage collection 158, 171, 625                             | 1                                                       |
| code that automatically triggers, caution with 618           | Handled property, RoutedEventArgs object 724            |
| finalizers 619–621                                           | Head First Labs website, downloading solutions from 112 |
| GC.Collect() method 619, 625                                 | heap 118, 119                                           |
| GDI+ graphics 489                                            | versus stack 631–633                                    |
| generic collections 364, 367, 401–404                        | Hebrew letters 449                                      |
| generic data types 367                                       | heights and widths, Windows Store app page 504          |
| get accessor 223, 229                                        | "Hello World" program, building from command line       |
| interface properties 304                                     | 857                                                     |
| interfaces with get accessor without set accssor 301         | hexadecimal 448, 455                                    |
| GetFiles() method 424                                        | working with 456                                        |
| GetLastAccessTime() method 424                               | hex dump 455<br>StreamReader and StreamWriter 457       |
| GetLastWriteTime() method 424                                | using file streams to build hex dumper 456              |
| GetType() method, Type class 861                             | Hide and Seek game 339–346                              |
| Go Fish! card game 390–400                                   | hiding methods 271                                      |
| Go To Definition 429                                         | overriding versus 268                                   |
|                                                              |                                                         |

| using different reference to call hidden methods 269 using new keyword 269 | checking CakeWriting.Length (example) 241 practice with 83, 85            |
|----------------------------------------------------------------------------|---------------------------------------------------------------------------|
| hierarchy 249                                                              | seting up conditions and checking if they're true                         |
| creating class hierarchy 254                                               | 76–80<br>if statements, 140, 436                                          |
| defined 255                                                                | if statements 149, 436<br>consolidating conditional expressions 869       |
| HorizontalAlignment property, controls 22                                  | in CandyController class method (example) 122                             |
| house model exercise 332–339                                               | IL (Intermediate Language) 857                                            |
| playing hide-and-seek 339–346                                              | increment operator (++) 68, 851                                           |
| hovering over a variable during debugging 70                               | index (arrays) 166–167                                                    |
| Hyper-V 833                                                                | indexers 866                                                              |
| Ţ                                                                          | IndexOutOfRangeException 574, 578                                         |
| 1                                                                          | •                                                                         |
| IClown interface 300                                                       | inequality operator (!=) 76, 180                                          |
| access modifiers 316-317                                                   | infinite loops 79                                                         |
| extending 313–314                                                          | inheritance 247–292                                                       |
| ICollection <t> interface 666</t>                                          | as principle of OOP 330<br>base class method subclass needs to modify 259 |
| IComparable interface 371                                                  | building class model from general to more specific                        |
| IComparer interface 372                                                    | 249                                                                       |
| complex comparisons 374                                                    | classes you can't inherit from 643                                        |
| creating instance 373                                                      | class hierarchy, Hive Simulator 295                                       |
| multiple classes 373                                                       | class that contains entry point 265                                       |
| SortBy field 374                                                           | constructors for base class and subclass 273                              |
| IDE (Integrated Development Environment) 2. See                            | creating class hierarchy 254                                              |
| also Visual Studio IDE                                                     | designing zoo simulator 250<br>each subclass extending its base class 255 |
| creating solutions (.sln files) 56                                         | interface 305                                                             |
| editing program files 56                                                   | interface, class implementing 306                                         |
| making changes in, and IDE changes to default files 55                     | looking for classes with much in common 253                               |
| Visual Studio for Windows Phone IDE 834                                    | multiple 328                                                              |
| what it does in application development 54                                 | Party base class for DinnerParty and BirthdayParty                        |
| IDisposable interface 429, 603, 620                                        | classes 274–278                                                           |
| avoiding exceptions 602                                                    | passing instance of subclass 265                                          |
| Dispose() as alternative to finalizers 622                                 | subclass accessing base class using base keyword 272                      |
| streams implementing 430                                                   | subclasses 259–260<br>terminology 250                                     |
| IEnumerable interface 652, 653, 865                                        | using colon to inherit from a base class 256                              |
| foreach loops using 379                                                    | using override and virtual keywords to inherit behav-                     |
| ICollection <t> interface and 666</t>                                      | ior 270                                                                   |
| upcasting entire list with 380                                             | using subclass in place of base class 261                                 |
| IEnumerator interface 866                                                  | using to avoid duplicate code in subclasses 251                           |
| IEnumerator <t> interface 866</t>                                          | using to extend bee management system (example) 287–291                   |
| IEquatable <t> interface 862–864</t>                                       | (see also interfaces)                                                     |
| if/else statements 72, 436                                                 | inherit, defined 249                                                      |

| InitialDirectory propery, OpenFileDialog 422, 427 initialization 133 | similarity to contracts 312<br>upcasting 309, 311              |
|----------------------------------------------------------------------|----------------------------------------------------------------|
| InitializeComponent() method 228                                     | void method 300                                                |
| INotifyPropertyChanged interface 526, 757                            | why use 312, 318                                               |
| instances 110                                                        | Intermediate Language (IL) 857                                 |
| creating 117–119, 129                                                | internal access modifier 315, 824, 856                         |
| defined 110                                                          | Internet Explorer (IE), About option 742                       |
| fields 116                                                           | int type 67, 142, 144, 145                                     |
| keeping track of things 116                                          | adding to float type, conversion with + operatorr 147          |
| requirement for, non-static versus static methods 115                | assigning value 155                                            |
| instantiation, interfaces 302                                        | attempting to assign decimal value to int variable 146         |
| integers, using in code 155                                          | casting int variable (too big) to byte 147                     |
| Integrated Development Environment (IDE). See IDE;                   | declaring 155<br>no automatic conversion to string 149         |
| Visual Studio IDE                                                    | invalid arguments error 149                                    |
| IntelliSense (in Visual Studio) 59                                   | IRandomAccessStream 549                                        |
| interface keyword 297                                                |                                                                |
| interfaces 296–318                                                   | IsHitTestVisible property 45, 724, 728–729                     |
| abstract classes and 320-322, 326                                    | is keyword 304, 310                                            |
| abstract methods in 323                                              | as keyword versus 307                                          |
| allowing use of class in more than one situation 298                 | checking class or interface subleassed or implemented 306      |
| avoiding ambiguity with 328                                          | IStorageFolder interface 548                                   |
| colon operator 298                                                   | methods to work with its files 548                             |
| compiler errors 296                                                  |                                                                |
| containing statements 312                                            | IStorageItem interface 549                                     |
| defining using interface keyword 297<br>downcasting 311              | IsVisible property 772                                         |
| easy way to implement 312                                            | items in a list 524                                            |
| extending 643                                                        | ItemsPanelTemplate, using to bind controls to a canvas 793–795 |
| fields 297<br>finding out if class implements specific interface 304 | ItemsSource property 792                                       |
| generic, for working with collections 364                            | binding items to ListView, GridView, or ListBox con-           |
| get accessor without a set accssor 301                               | trols 793                                                      |
| IHidingPlace (example) 340                                           | IValueConverter interface 770                                  |
| implementing 299–301                                                 | T                                                              |
| inheriting from other interfaces 305                                 |                                                                |
| is keyword 304, 307                                                  | J                                                              |
| naming 297                                                           | join clause 677, 678, 679, 680                                 |
| new keyword 302                                                      | jump statements 850                                            |
| object references versus interface references 318 public 297         | 17                                                             |
| public void method 301                                               | K                                                              |
| references 302–303                                                   |                                                                |
| why use 318                                                          | Kathleen's Birthday Party Planner. See Birthday Party          |
| requiring class to implement methods and properties                  | project                                                        |
| 296                                                                  | Kathleen's Party Planning program. See Dinner Party            |

| Planning project                             | Game class 472–473                                               |
|----------------------------------------------|------------------------------------------------------------------|
| keyboard event handlers 820, 824             | Ghost subclass 479                                               |
| key frame animations 780                     | Ghoul subclass 479                                               |
| •                                            | ideas for improving the game 486                                 |
| key frames, defined 780                      | IPotion interface 482                                            |
| keywords 150, 182                            | Mace subclass 481                                                |
| reference for C# keywords 853                | Mover class 474–475                                              |
| KnownFolders class 550                       | Mover class source code 475                                      |
| I.                                           | objects, Player, Enemy, Weapon, and Game 470<br>Player class 476 |
|                                              | Player class Attack() method 477                                 |
| Label controls                               | Player class Move() method 477                                   |
| adding to Windows Desktop app 89             | RedPotion class 482                                              |
| animating 180–181                            | Sword subclass 481                                               |
| Birtyday Party project 243                   | Weapon class 480                                                 |
| button updating 75                           | Weapon subclasses 481                                            |
| changing properties in Properties window 90  | #3 Invaders 807–830                                              |
| labels for objects (see reference variables) | additions 829                                                    |
| labels, loop using goto statement and 851    | architecture 810                                                 |
| labelToChange properties 499                 | building ViewModel 823                                           |
| labs                                         | control for big stars 821<br>Game class 814                      |
|                                              | Game class 614 Game class, filling out 816                       |
| #1 A Day at the Races 187–196                | handling user input 824                                          |
| application architecture 192 Bet class 191   | InvadersHelper class for ViewModel 821                           |
| Bet object 193                               | InvadersModel class 814                                          |
| Betting Parlor groupbox 195                  | InvadersModel class, filling out 816                             |
| dogs array 192                               | InvadersModel class methods 815                                  |
| finished executable 196                      | Invaders page, building for the View 818                         |
| Greyhound class 190                          | InvadersViewModel class methods 825                              |
| GUI 194                                      | LINQ 817                                                         |
| Guy class 191                                | maintaining play area's aspect ratio 819                         |
| Guy object 193                               | movements 809                                                    |
| guys array 192                               | object model for the Model 812                                   |
| PictureBox control 190, 192, 194             | player's ship, moving and dying 827                              |
| RadioButton controls 192                     | responding to swipe and keyboard input 820                       |
| this keyword 191                             | shots fired 828                                                  |
| #2 The Quest 465–486                         | types of invaders 809                                            |
| Bat subclass 479                             | using Settings charm to open About popup 822                     |
| BluePotion class 482                         | View, updating when timer ticks 826                              |
| Enemy class 478                              | lambda expressions 870, 871                                      |
| Enemy subclasses 479                         | Launched event handler, updating 723                             |
| form, bringing it all together 483–485       | Length property, arrays 167                                      |
| form, building 468–469                       | less than operator (<) 76                                        |
| form delegating activity to Game object 471  | • • • • • • • • • • • • • • • • • • • •                          |
| form, UpdateCharacters() method 484          | libraries                                                        |

| creating class libraries 854                                  | IComparable interface 371                                         |
|---------------------------------------------------------------|-------------------------------------------------------------------|
| LIFO (Last In, First Out), stacks 403                         | IComparer interface 372                                           |
| line breaks. See also \n; \r                                  | IComparer interface, complex comparisons with 374                 |
| adding to XAML text controls 514                              | IComparer interface, creating an instance 373                     |
| LINQ (Language Integrated Query) 649–700                      | IComparer interface, multiple implementations 373 sorting 370     |
| combining results into groups 673, 674                        | Sort() method 370                                                 |
| complex queries with 655                                      | storing any type 364                                              |
| deferred evaluation of queries 667                            | things you can do with 360                                        |
| difference from most of C# syntax 667                         | upcasting, using IEnumerable <t> 380</t>                          |
| extension methods 653                                         | versus arrays 360–362                                             |
| from clause 670, 673                                          | versus enums 367                                                  |
| Invaders lab 817                                              | ListView controls 793                                             |
| join queries 680                                              | app managing Jimmy's comic collection 664                         |
| LINQ to XML 872                                               | data binding to properties in MenuMaker (example)                 |
| modifying items 666                                           | 517                                                               |
| .NET collections 653                                          | implementing semantic zoom 685                                    |
| orderby clause 670, 673                                       | populating using one-way data binding 516                         |
| performing calculations on collections 666                    | ListViewItem object 524                                           |
| pulling data from multiple sources 652                        | -                                                                 |
| queries 654                                                   | literals 143, 172                                                 |
| queries, anatomy of 656                                       | logical operators 851                                             |
| query statements 670                                          | &,  , and ^ 852                                                   |
| select clause 670                                             | combining with $=853$                                             |
| Take statement 670                                            | using to check conditions 76                                      |
| using join to combine two collections into one query 677, 678 | long type 142, 144                                                |
| var keyword and 680                                           | converting to a string 148                                        |
| versus SQL 657                                                | loops 71                                                          |
| where clause 670                                              | adding while and for loops to program 77–79                       |
| LINQPad 690                                                   | infinite loops 79                                                 |
| CistBox controls 793                                          | continue and break keywords 850 foreach. <i>See</i> foreach loops |
| Windows Store Go Fish! app page 502                           | using for Windows desktop app animation 98–100                    |
| ListBoxItem object 524                                        | lowercasing 231                                                   |
| lists                                                         | -                                                                 |
| using [] to return object from 866                            | M                                                                 |
| List <t> class 359–376</t>                                    | <b>-</b> 1                                                        |
| building class to store deck of cards and form using it       | Main() method 92, 93                                              |
| 382–386                                                       | MainPage class 499                                                |
| CompareTo() method 371                                        | ManipulationDelta event 841                                       |
| converting from stacks or queues 404                          | event handler for 843                                             |
| creating, using collection initializer 368                    | Margin property                                                   |
| dynamically shrinking and growing 363                         | Button controls 22                                                |
| foreach loop 363, 378                                         | Grid control 506                                                  |
| foreach loop using IEnumerable <t> 379</t>                    | Gra Condor 500                                                    |

| masking fields 228, 231                                    | static. See static methods                                                             |
|------------------------------------------------------------|----------------------------------------------------------------------------------------|
| math operators 68                                          | this keyword with 170                                                                  |
| members (class) 315                                        | using override and virtual keywords 270<br>versus fields 116                           |
| memory 118                                                 | with no return value 227                                                               |
| stack versus heap 631–633                                  | Microsoft Download Center 49                                                           |
| MemoryStreams 411                                          | Microsoft reference for C# 853                                                         |
| MessageBox.Show() method 95, 146                           |                                                                                        |
| argument type not matching parameter type 148              | mileage and reimbursement calculator 151–154                                           |
| conversion of \n character to line breaks 397              | Model 749. See also MVVM pattern                                                       |
| MessageDialog object 538                                   | rules for MVVM apps 769                                                                |
| Message property, Exception object 578, 596                | stopwatch app, events alerting app to state changes 764                                |
|                                                            | using Model statement at top of ViewModel classes                                      |
| methods 60, 105<br>abstract 320, 323                       | 759                                                                                    |
| accessing private fields with public methods 214           | Model-View-Controller (MVC) pattern 759                                                |
| adding for form 131                                        | Model-View-ViewModel pattern. See MVVM pattern                                         |
| adding from other namespaces 91                            | monetary values, decimal type for 205                                                  |
| arguments matching types of parameters 149                 | • • • • • • • • • • • • • • • • • • • •                                                |
| calling most specific 255                                  | monitors, different, Windows Store apps on 507                                         |
| calling on classes in same namespace 65                    | multiple inheritance 328                                                               |
| code between { } (curly braces) 75                         | multiplication operator. See * (asterisk), under Symbols                               |
| creating using IDE 31–34<br>defined 31,61                  | MVC (Model-View-Controller) pattern 759                                                |
| delegates standing in for 731                              | MVVM (Model-View-ViewModel) pattern 745–806                                            |
| extension (see extension methods)                          | animating bees and stars, program for 796–805                                          |
| extracting 868                                             | debate between Model and ViewModel 760                                                 |
| filling in code for 32                                     | decisions about implementation 769                                                     |
| get and set accessors versus 229                           | decoupling of components 781                                                           |
| hidden, using different references to call 269             | designing for binding and data 749                                                     |
| hiding versus overriding 268                               | designing for binding or working with data 748 dividing up concerns of the program 758 |
| implementing interfaces 299–300<br>in desktop app class 93 | enabling easier handling of code in future 759                                         |
| interface requiring class to implement 296                 | image animation and 792                                                                |
| naming 120–121                                             | Invaders game 810                                                                      |
| Navigator class (example) 104                              | Model communicating with rest of app 759                                               |
| object 109                                                 | rules for building apps 769                                                            |
| optional parameters, using to set default values 636       | state of the app 762                                                                   |
| overloaded (see overloaded methods)                        | stopwatch, analog, building with ViewModel 781–785                                     |
| overriding 252, 260                                        | stopwatch for BasketballRoster project 763–768 user controls 753–757                   |
| passing arguments by reference 635 private 213–214         | using to start building basketball roster app 750–752                                  |
| public 221                                                 | Windows Phone app, Bee Attack 836                                                      |
| public, capitalization in names 231                        | Windows Phone app, Bee Attack, ViewModel 840                                           |
| returning more than one value with out parameters 634      | N                                                                                      |
| return values 104                                          | 71                                                                                     |

signature 229

| \n (line feed character) 75, 106, 143, 397, 413, 425     | using to create anonymous types 662, 663                              |
|----------------------------------------------------------|-----------------------------------------------------------------------|
| Name box, Properties window 22                           | using when hiding methods 269                                         |
| namespaces 81                                            | new statements                                                        |
| and assemblies 854–857                                   | creating array object 166                                             |
| classes in 65                                            | creating class instances 118                                          |
| generated by IDE for Windows Desktop app 92, 93          | using contructor with 227                                             |
| in C# programs 60, 381                                   | Normal state (controls) 778                                           |
| reasons for using 556                                    | NOT operator (!) 68                                                   |
| Windows Runtime and .NET Framework tools 57              | nullable types 637                                                    |
| XML 522                                                  | helping to make programs more robust 638                              |
| NavigatedFrom event handler 722                          | null coalescing operator (??) 851                                     |
| navigating data, building apps for 692–700               | · , ,                                                                 |
| navigation, page-based, in Windows Store apps 658        | null keyword 171                                                      |
| Navigation project 102–114                               | NullReferenceException 573                                            |
| better encapsulation for Route class 218                 | numbers                                                               |
| Navigator class, methods to set and modify routes 104    | converting between decimal and binary 143                             |
| .NET Framework 875                                       | data types for 142                                                    |
| built-in classes and assemblies 315                      | representing with names, using enums 354                              |
| collections 359, 653                                     | NumericUpDown controls 106, 151                                       |
| events, raising, pattern for 527                         | Birthday Party project 243                                            |
| for Windows Store apps 489                               |                                                                       |
| garbage collection 619                                   | U                                                                     |
| generic collections 401                                  | ObjectAnimationUsingKeyFrames animation 780                           |
| generic interfaces for working with collections 364      |                                                                       |
| KnownFolders class 550, 556                              | object graphs 495–497                                                 |
| line breaks, adding with Environment.NewLine 397         | using IDE to explore 497                                              |
| Math.Min() method 113                                    | whole graph serialized to XML with data contract<br>serialization 551 |
| namespaces 57, 60, 182<br>.NET for Windows Desktop 57    | object initializers 133, 135, 227                                     |
| .NET for Windows Store apps 57                           | initializing public fields and properties in 226                      |
| ObservableCollection <t> class, for data binding 513</t> |                                                                       |
| overloaded methods, in built-in classes and objects      | object-oriented programming (OOP) 330, 461                            |
| 381                                                      | object references, versus interface references 318                    |
| pre-built structures 2                                   | objects, xii–xxx                                                      |
| Random class 168–169                                     | accessing fields inside object 211                                    |
| sealed classes 642                                       | accidentally misusing 210                                             |
| streams, readinga and writing data 410 structs 627       | array of, iterating through 184                                       |
| System namespace, use of 81                              | assigning value 155                                                   |
| System. Windows. Forms namespace 228                     | as variables 155<br>boxed 632                                         |
| using statement, to use animation code 34                | building from classes 109                                             |
| using tools in C# code 60                                | 9                                                                     |
| NetworkStreams 411                                       | Guy objects (example) 128<br>controls as 180                          |
|                                                          | declaring 155                                                         |
| new keyword 108                                          | downcasting 310                                                       |
| interfaces 302                                           | encapsulation (see encapsulation)                                     |
|                                                          |                                                                       |

| event arguments 706                                          | OR operator (   ) 434                                |
|--------------------------------------------------------------|------------------------------------------------------|
| finalizers (see finalizers)                                  | out parameters                                       |
| garbage collection 158                                       | making methods return multiple values 634            |
| knowing when to respond 702                                  | use by built-in value types' TryParse() method 635   |
| methods versus fields 116                                    | Oven class 308                                       |
| null keyword 171                                             | OverFlowException 578                                |
| object animations to animate object values 780               |                                                      |
| object tree 724<br>object type 143                           | overloaded constructors 789                          |
|                                                              | excuse management program 432                        |
| assignments to variables, parameters, or fields with<br>149  | taking a Stream 417                                  |
| reading entire with serialization 444                        | overloaded methods 355                               |
| references 303                                               | building your own 381                                |
| reference variables (see reference variables)                | overriding methods 271                               |
| states 442                                                   | abstract class methods 323                           |
| storage in heap memory 118                                   | hiding versus 268                                    |
| subscribing to events 735                                    | override keyword 260, 266                            |
| talking to other objects 170, 172                            | using to inherit behavior 270                        |
| upcasting 309                                                | P                                                    |
| using each other's fields, problem caused by 208             | Γ                                                    |
| using to program Navigator class (example) 108, 111, 113     | page-based navigation, Windows Store apps 658        |
| value types versus 628                                       | page header text, changing 23                        |
| versus structs 629, 641                                      | Page object 498                                      |
| ObservableCollection <t> collections 513, 662, 726</t>       | creating instance of MenuMaker and using it for data |
| changes in, firing off event to tell bound controls 526      | context 517                                          |
| changing properties and adding animations to controls<br>795 | page root event handlers for swipes and taps 820     |
| using for MenuItems in MenuMaker project 517                 | pages                                                |
| Observer pattern 740                                         | choices for design and creation of 525               |
| on equals clause 679                                         | in MVVM applications 769                             |
| OnSuspending() event handler 722                             | laying out, using Graid versus StackPanel 515        |
| 1                                                            | parameterless constructors 523, 528, 789             |
| OOP (object-oriented programming) 330, 461                   | parameters 104, 106                                  |
| OpenFileAppBarButtonStyle static resource 543                | capitalization 231                                   |
| OpenFileDialog control 422, 427                              | masking fields 228, 231, 235                         |
| OpenRead() method 424                                        | method 61                                            |
| OpenWrite() method 424                                       | parent 250                                           |
| operators 68                                                 | partial classes 65, 81                               |
| compound 154                                                 | PascalCase 231                                       |
| reference for C# operators 853                               | patterns. See design patterns                        |
| optional parameters, using to set default values 636         | PictureBox controls 96, 251, 469                     |
| orderby clause 656, 670, 673                                 | labs, #1 A Day at the Races 190, 192, 194            |
| OriginalSource property, RoutedEventArgs object 724          | updating 484                                         |
| OR operator. See   (pipe symbol), under Symbols              | pictures, user control to animate 789                |

| pinch/zoom 684                                                    | properties 116                                                                                     |
|-------------------------------------------------------------------|----------------------------------------------------------------------------------------------------|
| pixels                                                            | automatic 225                                                                                      |
| in grid layout margins 502, 506<br>use of term in XAML layout 507 | using backing fields instead of 336 class 105                                                      |
| PointerOver state (controls) 778                                  | get and set accessors as 229                                                                       |
| PointerPressed event handler 726                                  | in interfaces 304 initializing public properties 226                                               |
| polymorphism 331                                                  | interface requiring class to implement 296                                                         |
| as principle of OOP 330                                           | making encapsulation easier 223                                                                    |
| popping up dialog boxes 421                                       | public, capitalization 231                                                                         |
| Pressed state (controls) 778                                      | read-only 225, 226                                                                                 |
| animation of 780                                                  | statements in 229                                                                                  |
| private access modifier 300, 315                                  | using to fix Dinner Party calculator (example) 232–234                                             |
| private fields 211–216                                            | versus fields 318                                                                                  |
| declaring 231                                                     | XAML controls 20                                                                                   |
| initializing with constructors 227                                | Properties window                                                                                  |
| private methods 213–214                                           | event handlers 42 Search boy wing to find YAMI proporties 28                                       |
| calculating intermediate costs in Dinner Party calculator 232     | Search box, using to find XAML properties 28 switching between event handlers and properties in 49 |
| Program class                                                     | switching between events and properties in 46                                                      |
| code for desktop app stored in 93                                 | transforms 46                                                                                      |
| Main() method 92<br>Programmer Reference for C# 853               | using to change controls in Windows Store apps 22 using to set up Windows Desktop app controls 90  |
| programming                                                       | PropertyChanged event 526                                                                          |
| benefits of using C# with Visual Studio IDE 3                     | raising 527                                                                                        |
| C# code, syntax for 32                                            | protected access modifier 315                                                                      |
| code automatically generated by Visual Studio IDE 7               | protected keyword 317                                                                              |
| programs                                                          | public access modifier 315, 856                                                                    |
| anatomy of C# program 60                                          | classes 65                                                                                         |
| breaking, restarting, and stopping in IDE 35                      | public fields 221                                                                                  |
| IDE helping you code 58<br>loops in 71                            | initializing 226                                                                                   |
| operators in 68                                                   | public interfaces 297                                                                              |
| origins of C# programs 56                                         | public methods 221                                                                                 |
| running 35                                                        | accessing private fields 214                                                                       |
| using debugger to see variables change 69                         | capitalization 231                                                                                 |
| variables in 66                                                   | public properties                                                                                  |
| ProgressBar                                                       | capitalization 231                                                                                 |
| adding to Windows Store app 21                                    | initializing 226                                                                                   |
| updating for Windows Store app game 24                            | public void method 301                                                                             |
| projects creating Windows Store project 54                        | Publisher-Subscriber pattern 740                                                                   |
| project files (.csproj) 56                                        | publishing apps to Windows Store 48                                                                |
|                                                                   |                                                                                                    |

|                                                               | reference variables 156–158, 730                              |
|---------------------------------------------------------------|---------------------------------------------------------------|
| Ų                                                             | arrays of 167                                                 |
| guarias                                                       | assigning to instance of subclasses 261                       |
| queries                                                       | for controls 181                                              |
| anatomy of 656                                                | garbage collection 158                                        |
| editing with LINQPad 690<br>LINQ 654, 667                     | how they work 172                                             |
| using join to combine two collections into one                | interface type, pointing to object implementing interface 331 |
| query 677                                                     | multiple references to single object 157                      |
| query manager class 661                                       | accessing different methods and properties 311                |
| query detail page 665                                         | side effects of 160                                           |
| queues 401                                                    | unintentional changes 165                                     |
| converting to lists 404                                       | objects talking to other objects 170                          |
| enqueuing and dequeuing 402                                   | setting equal to instance of different class 331              |
| FIFO (First In, First Out) 402                                | substituting subclass reference in place of base class 264    |
| foreach loop 404                                              | ref keyword 635                                               |
| R                                                             | reimbursement calculator for mileage 151–154                  |
| 1),                                                           | Remote Debugger, using to sideload your app 49                |
| \r (return character) 397, 425                                | remote debugging, starting 50                                 |
| Racetrack Simulator project. See labs, #1 A Day at the        | 66 6.                                                         |
| Races                                                         | reserved words 150, 172, 182                                  |
| Random class 168–169                                          | return statement 61, 104, 105                                 |
| Next() method 355                                             | return type 104, 105                                          |
| randomizing results 168-169                                   | return value 61, 104                                          |
| random numbers, generation of 214                             | risky code , xxiii–xxx                                        |
| readonly keyword 795                                          | RoboBee class 306                                             |
| read-only properties 225, 226                                 | robust 584, 586, 592, 638                                     |
| Cost property, Dinner Party calculator 232                    | rotations 27                                                  |
| ReadTextAsync() method 540                                    | RoutedEventArgs object 724                                    |
| receivers of events, connecting with senders 730              | routed events 724                                             |
| Rectangle controls                                            | creating Windows Store app to explore 725-729                 |
| adding to Canvas 26                                           | user controls 758                                             |
| turning into diamond by rotating 27                           | rows and columns, resizing in Windows Store app page          |
| rectangles                                                    | 504                                                           |
| using for Game boundaries 483                                 | Auto setting 507                                              |
| refactoring 868–869                                           | using * for row height or column width 507                    |
| references. See also reference variables                      | RSS feed, LINQ to XML 873                                     |
| interface 302-303                                             | S                                                             |
| object 303                                                    | (J                                                            |
| object versus interface 318                                   | SaveAppBarButtonStyle static resource 543                     |
| passing by reference using ref modifier 635 versus values 628 | SaveFileDialog control 423, 427                               |
| VC15US VAIUCS UZU                                             | -a, -1 non-mog control 140, 147                               |

| Title property 427                                                            | using to open About popup 822                                                              |
|-------------------------------------------------------------------------------|--------------------------------------------------------------------------------------------|
| sbyte type 142                                                                | SettingsPane class 742                                                                     |
| scope 316                                                                     | short-circuit operators 851                                                                |
| ScrollViewer controls                                                         | short type 142, 144, 145                                                                   |
| nesting only single control in 515                                            | • •                                                                                        |
| Windows Store Go Fish! app page 502                                           | ShowDialog() method 421, 423                                                               |
| sealed access modifier 315                                                    | signature (method) 229                                                                     |
| sealed keyword 643                                                            | similar behaviors 248                                                                      |
| select clause 670, 679                                                        | similar code 248                                                                           |
| selecting and deselecting controls for editing 23                             | simulator in Visual Studio, running Windows Store apps<br>558                              |
| SelectionChanged event handler 664                                            | skew transforms 46                                                                         |
| select new clause 677, 679                                                    | Sloppy Joe's Random Menu Item project 168–169                                              |
| Selector class 793                                                            | building better menu with data binding 516–525                                             |
| semantic zoom control 684–690                                                 | Solution Explorer 5                                                                        |
| adding to comic books management app 686-691                                  | Form designer 96                                                                           |
| basic XAML pattern for 685                                                    | showing everything in a project 58                                                         |
| senders of events, connecting with receivers 730                              | switching between open project files 58                                                    |
| separation of concerns 234, 278                                               | solutions (.sln files), created by IDE 56                                                  |
| sequences 666                                                                 | SortBy field 374                                                                           |
| defined 667                                                                   | Sort() method 370                                                                          |
| Serializable attribute 445                                                    | Source property, getting or setting with two way binding 513                               |
| serialization 440–449                                                         |                                                                                            |
| data contract 546                                                             | Source property, Image control, animating 789                                              |
| finalizers and 622<br>finding where serialized files differ and altering them | spec (specification) 390                                                                   |
| 454                                                                           | building a racetrack simulator 188<br>splash screen, adding to a program 47                |
| making classes serializable 445                                               |                                                                                            |
| making object serialize in Dispose() method 623                               | Split App template, creating project with 692–700 adding images files to Assets folder 697 |
| object states 442<br>reading and writing serialized files manually 453        | modifying code-behind in ItemsPage.xaml.cs 696                                             |
| reading entire object 444                                                     | modifying code-behind in SplitPage.xaml.cs 696                                             |
| serializing and deserializing deck of cards 446–447                           | modifying SplitPage.xaml to show comic book details                                        |
| serializing objects out to file 448                                           | 698                                                                                        |
| what happens to objects 441, 443                                              | sprites 795                                                                                |
| SerializationException 584, 588                                               | Spy project 212–214                                                                        |
| BinaryFormatter 584                                                           | SQL versus LINQ 657                                                                        |
| set accessor 223, 229<br>interface properties 304                             | stack 401, 640                                                                             |
| interfaces with get accessor without set accssor 301                          | converting to lists 404                                                                    |
| Settings charm 742                                                            | foreach loop 404<br>LIFO (Last In, First Out) 403                                          |
| 0                                                                             | (                                                                                          |

| popping items off 403                                                          | Begin() method 789                                                            |
|--------------------------------------------------------------------------------|-------------------------------------------------------------------------------|
| versus heap 631–633                                                            | garbage collection for 791<br>SetTarget() and SetTargetProperty() methods 789 |
| StackPanel 10, 13, 42, 500, 502, 504, 509, 515, 520, 524                       | Storyboard tags 778                                                           |
| adding human to Windows Store app game 26 containing Open and Save buttons 543 | Pressed storyboard, adding animation to 780                                   |
| DataContext property, setting 517, 523                                         | ,                                                                             |
| Excuse Manager project 560                                                     | Stream object 410                                                             |
| Grid layout versus 515                                                         | Read() method 458                                                             |
| using Document Outline to modify 25                                            | StreamReader 417, 425                                                         |
| using to group TextBlock and ContentControl 23                                 | hex dump 457                                                                  |
| StackTrace property, Exception class 578                                       | versus FileStreams 460                                                        |
| Standard130ItemTemplate 665                                                    | streams 410                                                                   |
| StandardStyles.xaml file 543                                                   | chaining 418<br>closing 425                                                   |
| •                                                                              | different types 411                                                           |
| stars and bees, program that animates 796–805                                  | Dispose() method 430                                                          |
| Start button, making it start the program 40                                   | forgetting to close 412                                                       |
| Start Debugging button 70                                                      | reading bytes from, using Stream.Read() 458                                   |
| start tags 7                                                                   | serializing objects to 447                                                    |
| state 759                                                                      | things you can do with 411                                                    |
| changes in, stopwatch app 764                                                  | using file streams to build hex dumper 456                                    |
| code related to timing 769                                                     | using statements 430                                                          |
| thinking about, in MVVM 762                                                    | writing text to files 413                                                     |
| statements 81                                                                  | StreamWriter 413–417, 425                                                     |
| defined 61                                                                     | (0) and (1), passing variables to strings 425                                 |
| ending with; (semicolon) 75                                                    | Close() method 413<br>hex dump 457                                            |
| important points about 81                                                      | using with StreamReader 417                                                   |
| in loops 71                                                                    | versus FileStreams 460                                                        |
| static keyword 115                                                             | Write() and WriteLine() methods 413, 414                                      |
| instance creation and 117                                                      | StringBuilder class 853                                                       |
| static methods 115                                                             | string concatenation operator (+) 853                                         |
| when to use 115                                                                | converting numbers or Booleans to strings 147                                 |
| static resources in XAML 522, 525, 528                                         |                                                                               |
| AppBar example 543                                                             | String.IsNullOrEmpty() 282                                                    |
| Step Over (Debug) 70                                                           | string literals 413, 425                                                      |
| stopwatch app 761–768                                                          | String.PadLeft() method 852                                                   |
| building analog stopwatch using same ViewModel                                 | strings                                                                       |
| 781–785                                                                        | concatenating, automatic type conversions with +                              |
| converters converting values for binding 770                                   | operator 148                                                                  |
| events in Model alerting app to state changes 764                              | concatenation operator (+) 68                                                 |
| finishing touches 768                                                          | converting numbers to 457 converting to byte array 425                        |
| View 765<br>ViewModel 766                                                      | extension methods 644                                                         |
|                                                                                | formatting 205                                                                |
| Storyboard object                                                              | splitting 439                                                                 |

| storage of data in memory as Unicode 449                     | System.Windows.Forms namespace 93, 105, 129, 228                           |
|--------------------------------------------------------------|----------------------------------------------------------------------------|
| storing categories of data 352                               |                                                                            |
| Substring() method 457                                       |                                                                            |
| string type 67, 142, 144, 151                                | A                                                                          |
| converting other types to 148                                | \t (tab character) 143, 413, 425                                           |
| structs 627                                                  | TabControl 239, 243                                                        |
| boxed 632, 641                                               | TableLayoutPanel 427, 469                                                  |
| setting one equal to another 630, 640 versus classes 640     | Controls property 494                                                      |
| versus objects 629                                           | tables versus collections 657                                              |
| styles                                                       | TabPages property 243                                                      |
| altering appearance of a type of control 774–777             | tags, XAML 7                                                               |
| altering appearance of every control of a specific type      | Take statement 670                                                         |
| 777<br>AppBar buttons 543                                    | taps, page root event handlers for 820                                     |
| subclasses 248, 255, 259–261, 265, 272                       | target portal player will drag human into (game example)                   |
| avoiding duplicate code, using inheritance 251 child and 250 | TargetType property, Style 775, 777                                        |
| constructors 273                                             | Task class (or Task <t>) 557</t>                                           |
| hiding superclass methods 268-269                            | TemplateBinding markup 776                                                 |
| inheriting from base class 256<br>modifying 259–260          | Template property, controls 775                                            |
| overriding inherited methods 260                             | templates. See also names of individual templates                          |
| passing instance of 265                                      | throughout                                                                 |
| upcasting 309, 331                                           | creating enemy template for Windows Store app game<br>25                   |
| using instead of base classes 261                            | editing for enemy aliens (example) 46                                      |
| subtraction operator. See - (minus sign), under Symbols      | Standard130ItemTemplate 665                                                |
| superclass 250                                               | TextBlock controls 83                                                      |
| Suspending event, Windows Store apps 720–723                 | binding path 512                                                           |
| modifying OnSuspending() event handler 722                   | changing text and style in Windows Store app 23                            |
| SuspensionManager class 721                                  | data binding to properties in MenuMaker (example)<br>517                   |
| swipes and taps, handling in Invaders game 820, 824          | data context 512                                                           |
| switch statements 437–439                                    | Game Over text for Windows Store app 26                                    |
| building new constructors with 439                           | Style property 73                                                          |
| System.ComponentModel namespace 527                          | updating by pressing buttons 75                                            |
| System.Diagnostics.Debug.WriteLine() 496                     | using Document Outline to modify 25<br>Windows Store Go Fish! app page 502 |
| System.IO.File class 540                                     | TextBox controls 106                                                       |
| System namespace 81                                          | Birthday Party project 243                                                 |
| System.Runtime.Serialization namespace 547                   | adding TexChanged event handler 245                                        |
| System.Windows.Form class 497                                | Text property, using to modify text 544                                    |
| System.Windows.Forms.Control class 497                       | two-way data binding 516, 517                                              |
|                                                              |                                                                            |

| TextChanged event handler 245, 542, 544                                                                                                 | Type class and GetType() method 861                                                     |
|----------------------------------------------------------------------------------------------------|-----------------------------------------------------------------------------------------|
| text editors                                                                                                    | typeof keyword 659                                                                      |
| building less simple editor 542-545                                                                                                    | types , xiii–xxx                                                                        |
| Text property, XAML controls 514, 515                                                                                                   | arguments, compatibility with types of parameters                                       |
| this keyword 170, 316                                                                                                    | 149                                                                                     |
| distinguishing fields from parameters with same name 231, 235 in extension method's first parameter 642 labs, #1 A Day at the Races 191 | arrays 166–167 automatic casting in C# 148 char 143 common types in C# 142              |
| using to raise event 709                                                                                                    | delegate 731                                                                            |
| this variable 172                                                                                                    | different types holding different-sized values 172                                      |
| threading 860                                                                                                    | for whole numbers 142<br>generic 367                                                    |
| throw, using to rethrow exceptions 596, 601                                                                                             | int, string, and bool types 67                                                          |
| tiles 47                                                                                                    | literals 143                                                                            |
| TimeNumberFormatConverter class 770                                                                                                    | multiple references and their side effects 160–162 object 143                           |
| timers                                                                                                    | referring to objects with reference variables 156–158                                   |
| adding to manage gameplay 38  LabelBouncer animation (example) 181                                                                      | return type 104<br>storing really huge and really tiny numbers 143                      |
| Title property, SaveFileDialog 423, 427                                                                                                 | value types 146                                                                         |
| ToggleSwitch controls 725                                                                                                    | variable 66–67, 144                                                                     |
| Toolbox window 5                                                                                                    | typing game, building 176–179                                                           |
| ALL XAML Controls section 21<br>Common XAML Controls section 20                                                                         | U                                                                                       |
| expanding 89<br>ToString() method 148, 205, 354                                                                                         | UICommandInvokedHandler 742                                                             |
| adding to Card object (example) 378                                                                                                    | UICommand object 539                                                                    |
| overriding and letting object describe itself 377                                                                                       | UIElement base class 795                                                                |
| transforms                                                                                                    | uint type 142                                                                           |
| hands on analog stopwatch 783<br>performing in Properties window 46<br>rotating Rectangle 45 degrees 27                                 | UI (user interface) creating controls with C# code 786 creating using Visual Designer 3 |
| try blocks 585, 587, 601. See also exception handling                                                                                   | ulong type 142                                                                          |
| following in debugger 588–589<br>getting with using statements 601                                                                      | Undo command (IDE) 81<br>undoing changes to controls 23                                 |
| try/catch/finally sequence for error handling 592. See also exception handling                                                          | unexpected input 586                                                                    |
| try/finally block 603. See also exception handling                                                                                      | unhandled exceptions 582                                                                |
| two-way data binding 513                                                                                                    | versus exceptions 592                                                                   |
| TextBox control in MenuMaker project 517                                                                                                | Unicode 397, 448, 460, 514, 561<br>converting text to 449                               |
| type argument 364                                                                                                    | units, device-independent 507                                                           |
|                                                                                                    |                                                                                         |

| upcasting 309                                   | uint 142                                              |
|-------------------------------------------------|-------------------------------------------------------|
| but not downcasting 312                         | ulong 142                                             |
| entire list, using IEnumerable <t> 380</t>      | ushort 142                                            |
| interfaces 311                                  | variables matching types of parameters 149            |
| using subclass instead of base class 331        | versus objects 628                                    |
| Up Close, access modifiers 316–317              | variables 66, 144                                     |
| user controls 753–759                           | adding to form 130, 132                               |
| AnalogStopwatch 781                             | assigning values to 67                                |
| AnimatedImage 789                               | data type and 146                                     |
| containing other controls 759                   | data types 142                                        |
| objects extending UserControl base class 758    | declarations with name and type 75                    |
| stopwatch app 765                               | declaring 66                                          |
| event handlers for 768                          | matching types of parameters 149                      |
| Windows Phone app 838                           | naming 154                                            |
| Windows Phone app, BeeAttackGameControl 842     | objects as 155                                        |
| ushort type 142                                 | reference (see reference variables)                   |
| using statements 34, 430, 603                   | renaming 869                                          |
| Dispose() 620                                   | using debugger to see changes in 69<br>values of 66   |
| exception handling 601                          |                                                       |
| for desktop apps 92, 94                         | var keyword 654, 680                                  |
| using System.Windows.Forms 93                   | VerticalAlignment property, controls 22               |
| in C# programs 60                               | vertical bars 434                                     |
| <b>₹</b> 7                                      | View 749. See also MVVM pattern                       |
| V                                               | building for simple stopwatch 765                     |
| •                                               | rules for MVVM apps 769                               |
| value converters 770–773                        | stopwatch app, buttons calling methods in ViewModel   |
| automatically converting values for binding 770 | 768                                                   |
| working with many different types 772           | ViewModel 749. See also MVVM pattern                  |
| value parameter, set accessors 229              | BasketballRoster project 755–757                      |
| values versus references 628                    | rules for MVVM apps 769                               |
| value types 142, 172                            | stopwatch app 766                                     |
| bool (see bool type)                            | using Model statement at top of classes 759           |
| byte (see byte type)                            | virtual keyword 260, 266                              |
| casting 146–148                                 | using to inherit behavior 270                         |
| changing 172                                    | virtual machines 171                                  |
| char (see char type)                            | virtual methods 265                                   |
| decimal (see decimal type)                      | Visibility enum 772                                   |
| double (see double type)                        | Visible property, forms or controls 99                |
| int (see int type)                              |                                                       |
| long (see long type)                            | Visual Designer 3                                     |
| more information on 146                         | editing user interface 5                              |
| sbyte 142                                       | visual states, making controls respond to changes 778 |
| short (see short type)                          | Visual Studio 2008 Express                            |
| structs as 629                                  | setting up xxxviii                                    |
| TryParse() method using out parameters 635      | 0 1                                                   |

| Visual Studio for Windows Phone IDE 834                  | entry point, Main() method 92                                              |
|----------------------------------------------------------|----------------------------------------------------------------------------|
| Visual Studio IDE 2–7                                    | MessageBox.Show() method 95                                                |
| code automatically generated by, handling of 81          | nuts and bolts of desktop apps 93                                          |
| creating new project 4                                   | Windows Forms Application project, creating 88                             |
| different editions, look of 4                            | Windows Phone app, building 831-844                                        |
| editions and versions of 7                               | adding BeeAttackGameControl to main page 844                               |
| exploring different parts of 5                           | Bee Attack game 832                                                        |
| Extract Method feature, Refactor menu 869                | BeeAttackGameControl to manage the game 842                                |
| helping you code 58, 62                                  | before you begin 833                                                       |
| making changes in, changes to code 96                    | C# code-behind for BeeControl 839                                          |
| Remote Debugger 49                                       | creating new Windows Phone project 834                                     |
| Reset Window Layout, from Window menu 35                 | Model, View, and ViewModel for Bee Attack app 836                          |
| running Windows Store apps in simulator 558              | user controls 838                                                          |
| Undo command, and automatically generated code 81        | Windows Phone Dev Center account 833                                       |
| using with C#, capabilities of 3                         | Windows Presentation Foundation. See WPF                                   |
| Visual Studio 2012 for Windows Desktop 89                | Windows Presentation Foundation (WPF) 874                                  |
| Watch windows in Visual Studio 2012 for Windows<br>8 498 | Windows Runtime, namespaces for tools in 57                                |
| XAML designer, giving message to rebuild code 556        | Windows Settings charm, using 742                                          |
| void keyword, preceding methods 61                       | Windows.Storage.IStorageFolder 548                                         |
| void method                                              | Windows.Storage namespace 540                                              |
| interfaces 300                                           | KnownFolders class 550                                                     |
| public 301                                               | Windows Store apps , xxi-xxx                                               |
| void return type 104, 105, 121, 131                      | building with WPF for operating systems before Windows 8 11                |
| <b>1</b> 77                                              | creating new project for 54                                                |
| W                                                        | data binding, connecting XAML pages to classes 512                         |
| Watch window 70                                          | exploring app page navigation using the IDE 659                            |
| where clause 656, 670                                    | INotifyPropertyChanged, letting bound objects send updates 526             |
| while loops 71, 77–81, 100                               | learning more about programming 846                                        |
| continue and break keywords in 850 infinite loop 99      | managing Jimmy's comics collection 658, 660–666, 668                       |
| whitespace, extra, in C# code 75                         | combining values into groups 674                                           |
| Windows 8 11, 874                                        | semantic zoom 686–690                                                      |
| Windows 8 Camp Training Kit 846                          | Split App for navigating data 692–700 .NET for, tools for building apps 57 |
| Windows App Certification Kit 48                         | protecting your filesystem 548                                             |
| Windows calculator 143                                   | publishing apps to Windows Store 48                                        |
|                                                          | rebuilding Excuse Manager as 558–568                                       |
| Windows Desktop                                          | redesigning GoFish! form as app page 500–506                               |
| building an app 87–100                                   | finishing conversion 528–534                                               |
| animations 98–100                                        | page layout starting with controls 502                                     |
| changes made in IDE and code changes 96                  | rows and columns resizing to match screen size                             |
| changing program's entry point 94                        | 504                                                                        |

| using grid system to lay out pages 506 redesigning Windows Desktop forms as 508–511 running in Visual Studio simulator 558 superior IO tools 537 text editor 542–545 using awit to be more responsive 538 using data binding to build better menu 516–521 using data template to display objects 524 using events for process lifetime management 720– 723 using static resources to declare objects in XAML 522 using XAML to create UI objects 498 Windows UI controls. See controls Windows.UI.Xaml.Conrols namespace 57 Windows.UI.Xaml namespace 786 Windows.UI.Xaml namespace 795 WinForms apps GDI+ grpahics 489 reasons for learning 515 using BackgroundWorker to make apps responsive 858–860 using object graph set up by IDE 494 using System.IO.File to read/write files 540 versus Windows Store apps 489 WPF (Windows Presentation Foundation) 11, 13, 874  X XAML 489 application code 11 changes to code from changes made in IDE 55 combining with C#, creating wisual programs 3 controls, containing text and other controls 514 data binding in 512 defined 7 editing templates 46 file created by Solution Explorer on creating new project in Visual Studio 4 flexibility with tag order 508 generated for controls dragged from Toolbox onto page 21 page design with, WinForms versus 515 | properties 20, 28, 37 using to change controls 22 redesigning Windows Desktop forms 508–511 using static resources to declare objects in 522 using to create UI for Windows Store apps 498 Windows Presentation Foundation (WPF) 874  XML comments 97, 848 LINQ to XML 872 namespace 547, 843 xmlns 522, 755 output of data contract serializer 551 x:Name and x:Key properties, static resources 525 x:Name property 73 XOR operator (^) 863 XOR operator (~) 852  Y  yield return, using to create enumerable objects 865–867  Z  zoom, semantic zoom control 684–690 Zoo Simulator project 250–256 class hierarchy 254 extending base class 255 inheriting from base class 255 |
|----------------------------------------------------------------------------------------------------|----------------------------------------------------------------------------------------------------|
|----------------------------------------------------------------------------------------------------|----------------------------------------------------------------------------------------------------|